CICS Transaction Server for z/OS 5.5

# *CICSPlex SM Operations Views Reference*

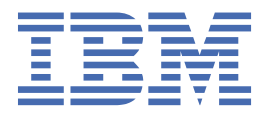

#### **Note**

Before using this information and the product it supports, read the information in ["Notices" on page](#page-398-0) [391](#page-398-0).

This edition applies to the IBM® CICS® Transaction Server for z/OS® Version 5 Release 5 (product number 5655-Y04) and to all subsequent releases and modifications until otherwise indicated in new editions.

#### **© Copyright International Business Machines Corporation 1974, 2023.**

US Government Users Restricted Rights – Use, duplication or disclosure restricted by GSA ADP Schedule Contract with IBM Corp.

# **Contents**

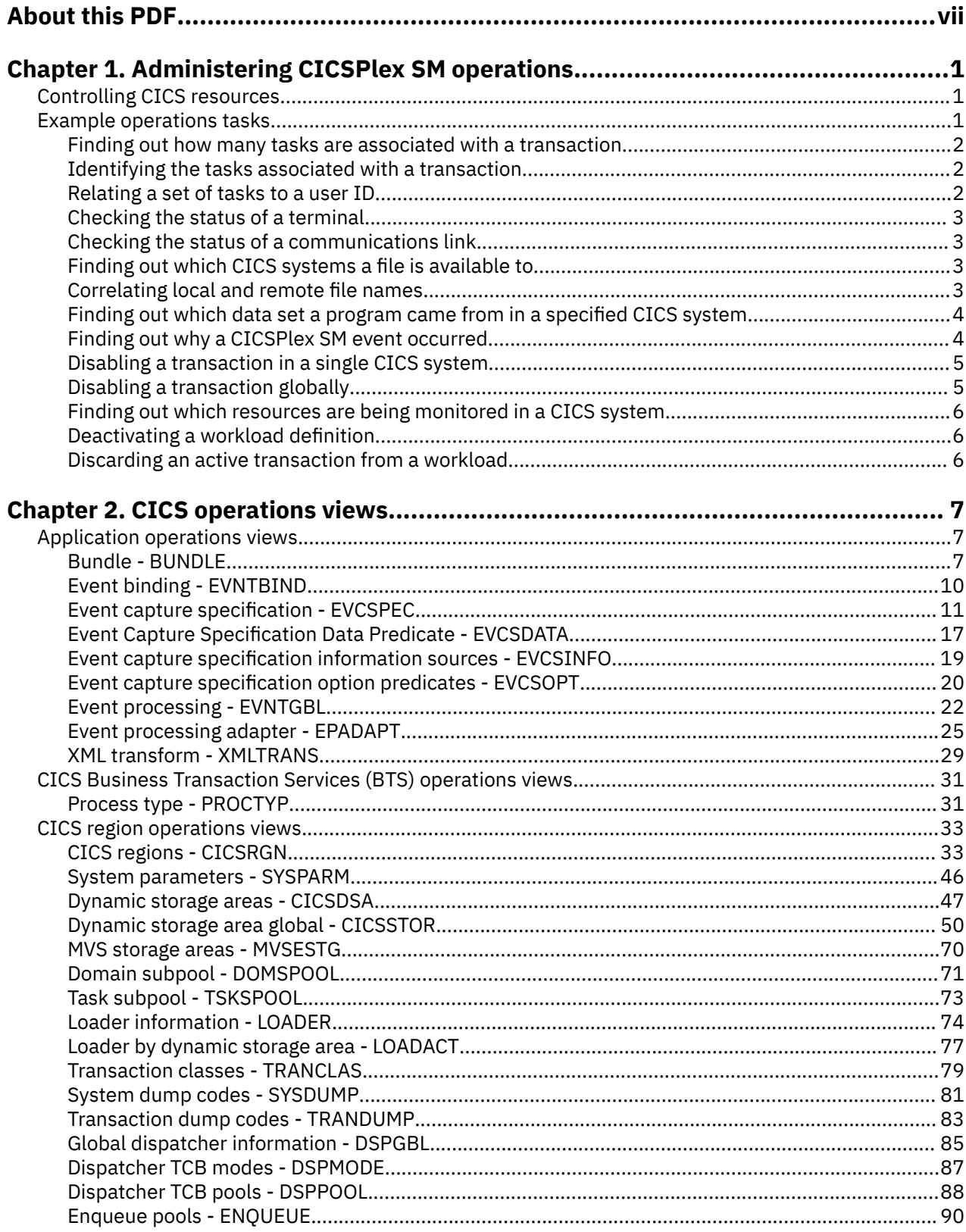

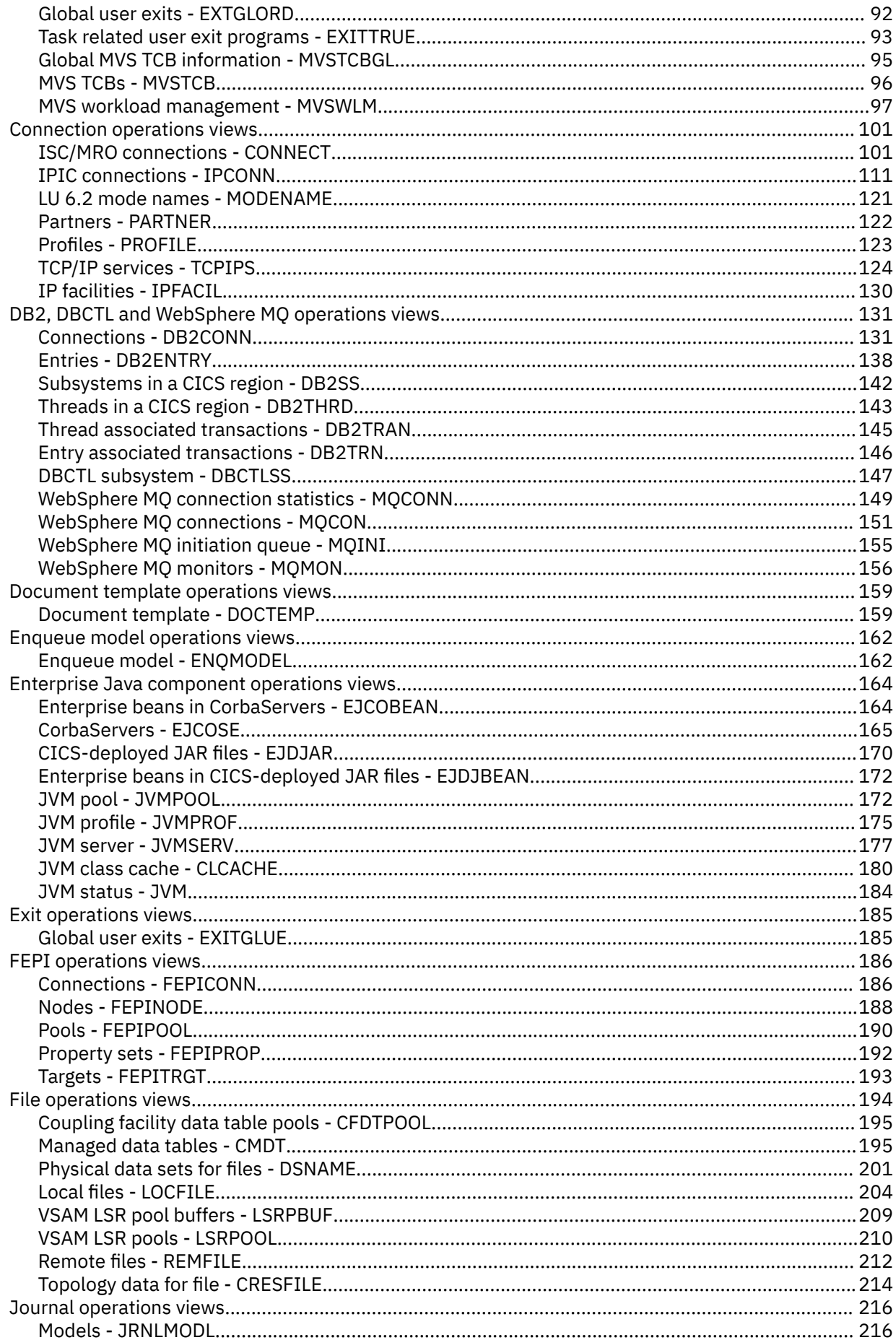

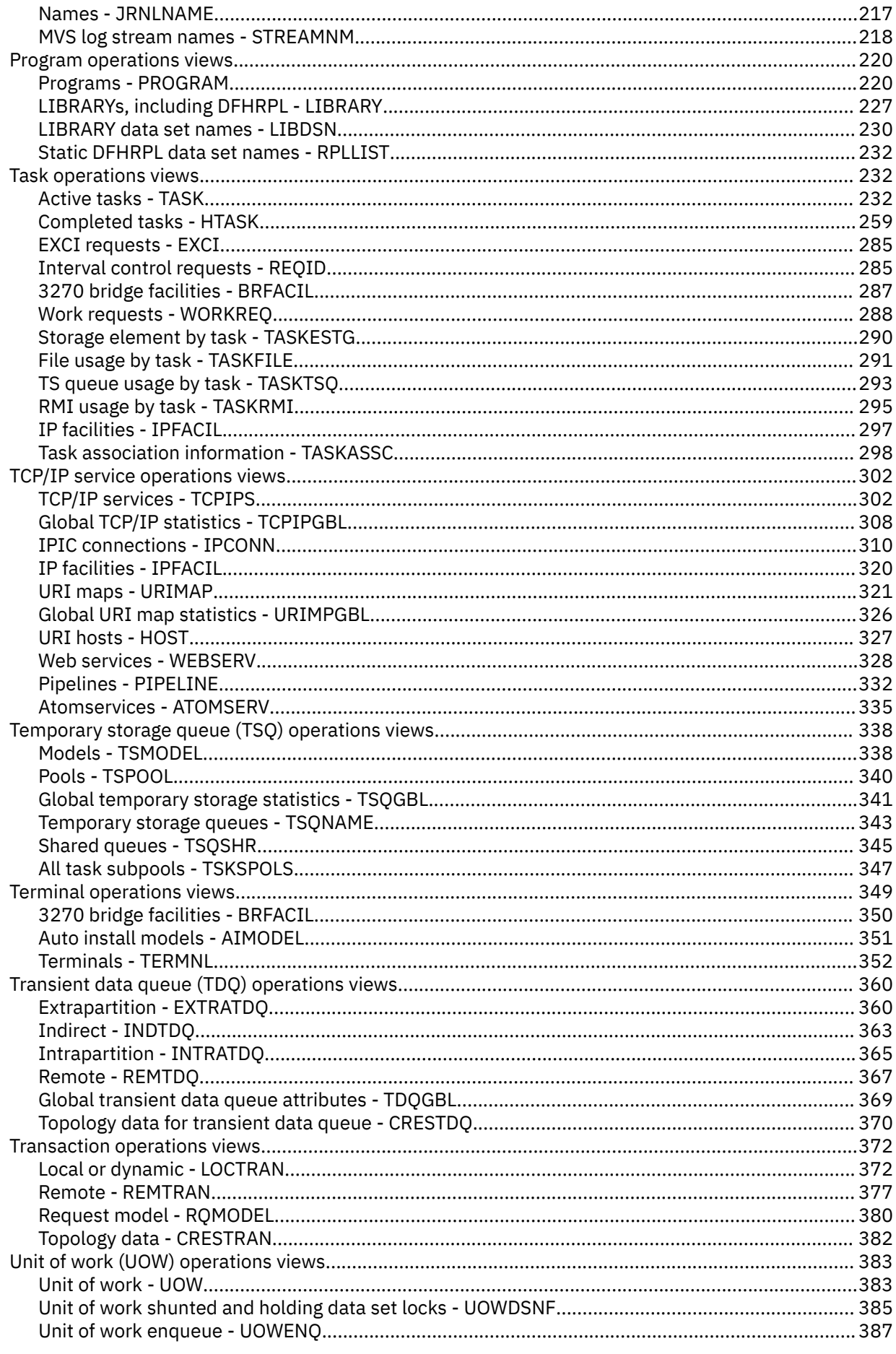

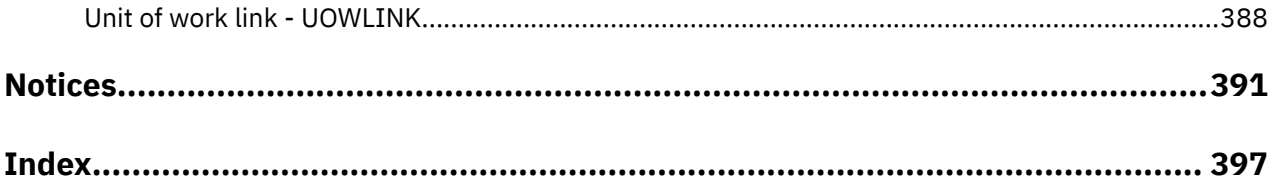

# <span id="page-6-0"></span>**About this PDF**

This PDF is a reference of the CICSPlex SM WUI views that can be used to monitor and control multiple CICS systems.

The WUI views consist of a set of *operations views* used to control CICS resources, a largely matching set of *monitor views* used to monitor resources, and sets of *definition views* used to manage CICSPlex® SM definitions while they are active in a CICSplex. The monitor view commands are described in this PDF. The operations view commands are described in *CICSPlex SM Operations Views Reference*. The CICSPlex SM definitions are described in:

- *CICSPlex SM Managing Workloads*
- *CICSPlex SM Managing Resource Use*
- *CICSPlex SM Managing Business Applications*

WUI views are named EYUSTART*object*, where *object* is the name of the managed resource. Guidance on using the CICSPlex SM WUI is provided in the *CICSPlex SM Web User Interface Guide*. The views used to define the CMAS configuration and topology of a CICSPlex SM environment are described in *CICSPlex SM Administration*.

For details of the terms and notation used in this book, see [Conventions and terminology used in the CICS](https://www.ibm.com/docs/en/cics-ts/latest?topic=available-conventions-used-in-documentation) [documentation](https://www.ibm.com/docs/en/cics-ts/latest?topic=available-conventions-used-in-documentation) in IBM Knowledge Center.

### **Date of this PDF**

This PDF was created on 2024-04-22 (Year-Month-Date).

**viii** CICS TS for z/OS: CICSPlex SM Operations Views Reference

# <span id="page-8-0"></span>**Chapter 1. Administering CICSPlex SM operations**

CICSPlex SM operations views describe those Web User Interface (WUI) views that support day-to-day operation and management of the CICS resources in an enterprise.

It is intended for CICS operators who are responsible for running CICS-supplied transactions, such as the CICS Main Terminal Transaction (CEMT), to manage CICS resources.

The CICSPlex SM views mirror the functionality currently provided for CICS systems. In other words, operators can work in essentially the same way as they do now without any change in their basic approach to daily system activities. The greatest benefit of the CICSPlex SM views, however, is that they can be used to control the operation of multiple CICS systems and their resources from a single session, as if they were a single CICS system.

# **Controlling CICS resources**

The CICSPlex SM operations views provide a single-system image of all the CICS resources in a CICSplex.

You can use the operations views to perform the following tasks:

- Enable and disable resources
- Open and close resources
- Acquire and release resources
- Place resources in or out of service
- Purge tasks associated with a resource
- Discard resource definitions from the CICS system where they are installed
- Change various resource attributes
- Shut down a CICS system

#### **Availability for CICS releases**

Some views, action commands, or fields are not available for all of the supported CICS releases. If a view is not available for all supported CICS releases, the **Availability** section of the view set description identifies the CICS releases for which the view set is generally available. The online help for views, actions, and fields also provides availability information. When you display a view and your CICSplex includes systems running a release of CICS for which that view is not available, those systems are not included in the view.

# **Example operations tasks**

Step-by-step examples of some typical operations tasks help you to use the WUI operations views more effectively.

For any operations task, you must be aware of the scope, that is, of the CICS systems, with which you are working: if the scope is a single CICS system, any data you retrieve from CICSPlex SM relates to that single system; if the scope is a group of CICS systems, the data relates to all of the systems in the group; if the scope is a CICSplex, the data relates to every system in that CICSplex. For all of these examples, the initial scope is CICSplex PLXPROD1.

### <span id="page-9-0"></span>**Finding out how many tasks are associated with a transaction**

This example shows how to find out how many tasks are associated with a transaction from the Sale example application in CICSplex PLXPROD1.

**Prerequisite:** To follow the example, the Sale example application needs to be installed in the CICS systems. See [The Sale example application](https://www.ibm.com/support/knowledgecenter/SSGMCP_5.5.0/reference/samples/dfhp963.html) for more details. Enter transaction PAY1 at one or more terminals of the CICS systems being used.

This example assumes that you are interested to find out how many tasks are associated with transaction PAY1 throughout the CICSplex PLXPROD1

- 1. If the current context isn't PLXPROD1, on the main menu, set the **Context field** to PLXPROD1.
- 2. From the main menu, click **Active tasks** to display the **Active tasks** tabular view (TASK object), which shows all the active tasks for CICSplex PLXPROD1.
- 3. Type PAY1 into the **Transaction** field and click **Refresh**. The **Active tasks** tabular view is redisplayed, showing only those tasks associated with transaction ID PAY1. A message at the top and bottom of the display tells you how many tasks are active and the number of pages.
- 4. Click the Summarize icon at the top of the **Task ID** column. The **Active tasks** tabular view is redisplayed showing the summarized task data. The record count field gives the number of tasks associated with PAY1 throughout the CICSplex.

### **Identifying the tasks associated with a transaction**

In this example, you'll see how to identify the tasks associated with an instance of a transaction from the Sale example application in CICSplex PLXPROD1.

**Prerequisite:** To follow the example, the Sale example application needs to be installed in the CICS systems. See [The Sale example application](https://www.ibm.com/support/knowledgecenter/SSGMCP_5.5.0/reference/samples/dfhp963.html) for more details. Enter transaction PAY1 at one or more terminals of the CICS systems being used.

- 1. If the current context isn't PLXPROD1, on the main menu, type PLXPROD1 into the **Context** field and click **Refresh**.
- 2. From the main menu, click **Active tasks**. The **Active tasks** tabular view, showing the status of all tasks in the current scope, is displayed.
- 3. Assume that you are interested in transaction PAY1 in CICS system CICSPA01. Type these values into the **Transaction** and **Scope** fields and click **Refresh**.
- 4. Click the **Task ID** to display the **Active tasks** detailed view.
- 5. Scroll down the display to the **Local unit of work (UOW) ID** field, and note or copy its value. An example value could be one similar to 8286F48104090001.
- 6. From the main menu, click **CICS operations** > **Unit of Work (UOW) operations views** > **Unit of work**. The **Unit of work** tabular view is displayed.
- 7. Type or paste the UOW ID into the **Local unit of work (UOW) ID** field and click **Refresh**. You can summarize the **Unit of work** tabular view by clicking the **Summarize** icon at the top of the **Local unit of work (UOW) ID** column, but as this view typically covers a large number of pages, it is quicker to use the **Local unit of work (UOW) ID** field.

Note that if monitoring is inactive in a CICS system, the network Unit of Work ID is not available.

### **Relating a set of tasks to a user ID**

In this example, you'll see how to identify the tasks associated with particular user ID.

- 1. If the current context isn't PLXPROD1, on the main menu, type PLXPROD1 into the **Context** field and click **Refresh**.
- 2. From the main menu, click **Active tasks**. The **Active tasks** tabular view, showing the status of all tasks in the current scope, is displayed.
- <span id="page-10-0"></span>3. To summarize the list of tasks by User ID, click the Summarize icon at the top of the **User ID** column. The **Active tasks** tabular view, showing the TASK data summarized by user ID, is displayed. The **Record count** column tells you how many tasks are associated with each user ID.
- 4. To display a list of tasks associated with a single user ID, click on record count for the user. The **Active tasks** tabular view is redisplayed showing just the tasks associated with that user.

## **Checking the status of a terminal**

This example shows some of the ways in which you can check the status of a terminal.

To display information about all the terminals in the current context:

- From the main menu, set the **Context** field to PLZPROD1 and click **Refresh**, if necessary.
- Click **Terminals** to display the **Terminals** tabular view (TERMNL object).
- Type the terminal ID into the **Terminal ID** and click **Refresh**. The **Terminals** tabular view is redisplayed showing the status of each terminal for each CICS system it is logged on to: if a terminal is logged on to three CICS systems, it will have three entries in the **Terminals** tabular view.
- If you don't know the terminal ID, but are interested in terminals related to a particular user ID, click the Summarize icon at the top of the **User ID** column. Click the **Record count** field to redisplay the **Terminals** tabular view showing the terminals associated with a particular user.

## **Checking the status of a communications link**

This example shows how you can check the status of a communications link.

- 1. If the current context isn't PLXPROD1, from the main menu type PLXPROD1 into the **Context** field and click **Refresh**.
- 2. From the main menu, click **ISC/MRO connections**. This view shows all the connections in the current scope.
- 3. Use the **Connection ID** and **Net Name** fields to refine the display.
- 4. To display details of a single connection, click the **Connection ID** field to display the detailed view.

### **Finding out which CICS systems a file is available to**

This example shows how to identify the CICS systems that are able to use a particular file.

- 1. If the current context isn't PLXPROD1, from the main menu type PLXPROD1 into the **Context** field and click **Refresh**.
- 2. To display a list of local files, from the main menu, click **Local files**. The **Local files** tabular view (LOCFILE object) is displayed.
- 3. Refine the display using the **File ID**, **Enablement status** and **Open status** fields. Note that you do not have to use a specific file name; you can use generic names with wild card characters, for example PAY\* to display all files that have PAY as the first three characters of their names.

### **Correlating local and remote file names**

In this example, you'll see how to relate the name by which a particular file is known in a local CICS system to the name by which it is known in a remote CICS system.

- 1. If the current context isn't PLXPROD1, from the main menu, type PLXPROD1 into the **Context** field and click **Refresh**.
- 2. To display a list of remote file definitions, from the main menu, click **Remote files**. The **Remote files** tabular display (REMFILE object) is displayed.

You can learn several things from this **Remote files** view:

- <span id="page-11-0"></span>• You can see the number of remote-file definitions installed in CICSplex PLXPROD1, the names by which these files are known, for example PAYFILER, and the systems in which the remote file definitions are installed, for example CICSPA01 and CICSPAY02.
- The **Remote file names** field contains the name by which the files are known in the CICS systems in which these are *local* files; for example, both files are known as PAYFILE1.
- The name of the connection, for example AF01, between the CICS systems in which these files are known as local files. (This latter value is referred to as the "remote system name", but in fact it is a connection ID.)
- 3. Use connection name AF01 to find out the name of the remote CICS system.
	- From the main menu, click **ISC and MRO connections** to display the **Connections** tabular view.
	- If necessary, you can refine the data displayed by typing AF01 into the **Connection ID** field and clicking **Refresh**.
	- Note the remote system name for the connection, for example CICSAF01, which is given in the **Net name** field.
- 4. The next step is to look at all local files called PAYFILE1 in the remote CICS system.
	- Change the scope, so that any data you get back from CICSPlex SM relates only to CICSAF01. To do this, from the main menu, type CICSAF01 into the **Scope** field and click **Refresh**.
	- From the main menu, click **Local files**.
	- On the **Local files** tabular view, type PAYFILE1 into the **File ID** field and click **Refresh**.
	- The **Local files** tabular view is redisplayed showing PAYFILE1 in CICS system CICSAF01.

### **Finding out which data set a program came from in a specified CICS system**

This example shows how to identify the data set from which a particular instance of a program originated.

This example shows how to identify the data set from which a particular instance of a program originated.

- 1. If the current context isn't PLXPROD1, from the main menu, type PLXPROD1 into the **Context** field and click **Refresh**.
- 2. To display detailed information about a program in a specified CICS system, from the main menu, click **CICS operations > Program operations views**.
- 3. From the Programs tabular view, type the program name PRGPAYR1 into the **Program name** field and CICS system name CICSPA01 into the **Scope** field. Click **Refresh**.
- 4. Click the **Program name** field for PRGPAYR1 to display the **Programs** detailed view. The **Programs** detailed view is displayed, showing the LIBRARY name and the load data set name for CICSPA01

### **Finding out why a CICSPlex SM event occurred**

This example shows you how to investigate what caused a real-time analysis event notification RTDPAY01 to be issued.

- 1. If the current context isn't PLXPROD1, change the **Context field** on the main menu to PLXPROD1 and click **Set**.
- 2. From the main menu, click **Real Time Analysis (RTA) outstanding events** to display the **RTA outstanding events** tabular view.
- 3. This view will show you that the CONNSTATUS value of the connection has triggered the event and that its current value is RELEASED. This might tell you all you need to know. If it doesn't, you can investigate further as described in the remaining steps of this example.
- 4. Look at the associated evaluation definition. To access this:
	- From the main menu, click **Administration > RTA analysis point monitoring > Evaluations** to display the **Evaluation definitions** tabular view.
	- Click the**Name** field of the entry you are interested in to display **Evaluation definitions** detailed view.

<span id="page-12-0"></span>From this view, you can see that event RTDPAY01 is triggered when the value of the **CONNSTATUS** field in the CONNECT resource table is not ACQUIRED. (The **Field being evaluated** field is CONNSTATUS, the **Evaluation logical operator** field is NE (meaning "not equal to"); and the **Evaluation data value** field is ACQUIRED).

- 5. Next, you could look at the **ISC/MRO connections** view (CONNECT object):
	- From the main menu, click **ISC/MRO connections** to display the **ISC/MRO connections** tabular view.
	- If necessary, change the **Scope** field to CICSPT01 and click **Refresh**.
	- The**ISC/MRO connections** tabular view displays a list of connections for CICS system CICSPT01

### **Disabling a transaction in a single CICS system**

This example shows you how to disable transaction PAY1 in CICS system CICSPA01. (CICSPA01 is in the CICSplex PLXPROD1, which is the current scope.) There are two ways of doing this.

For example, you can:

- 1. List all local transactions. From the main menu, click **Local or dynamic transactions**. The **Local or dynamic transactions** tabular view (LOCTRAN object), showing all local transactions in the current scope (PLXPROD1), is displayed.
- 2. To refine the display, type CICSPA01 in the **Scope** field, PAY1 in the **Transaction ID** field, and ENABLED in the **Enabled status** field. Click **Refresh**.
- 3. Click the Record check box beside the transaction and click the **Disable...** button.
- 4. The **Disable** view is displayed. Click **Yes**. The **Local or dynamic transactions** tabular view is redisplayed, showing the status of the transaction instance as DISABLED.

or you can:

- 1. List all local transactions. From the main menu, click **Local or dynamic transactions**. The **Local or dynamic transactions** tabular view (LOCTRAN object), showing all local transactions in the current scope (PLXPROD1), is displayed.
- 2. To refine the display, type CICSPA01 in the **Scope** field, PAY1 in the **Transaction ID** field, and ENABLED in the **Enabled status** field. Click **Refresh**.
- 3. Click the **Transaction ID** field for PAY1 to display the **Local or dynamic transactions** detailed view.
- 4. Use the drop-down menu to change the value of the **Enabled status** field to DISABLED. Click the **Apply changes** button. The **Local or dynamic transactions** tabular view is redisplayed showing a DISABLED status for transaction PAY1.

### **Disabling a transaction globally**

This example shows how to disable a single transaction throughout a scope.

- 1. If the current context isn't PLXPROD1, on the main menu, type PLXPROD1 into the **Context** field and click **Refresh**.
- 2. From the main menu, click **Local and dynamic transactions**. The **Local and dynamic transactions** tabular view is displayed.
- 3. Type PAY1 in the **Transaction ID** field and click **Refresh**. The **Local and dynamic transactions** tabular view is redisplayed showing the instances of transaction PAY1.
- 4. Summarize the list of transaction instances. Click the Summarize icon at the top of the **Transaction ID** column. The **Local and dynamic transactions** tabular view is redisplayed showing one line for transaction PAY1 with a **Record count** field giving the number of instances of the transaction PAY1 in the current scope.
- 5. To disable every occurrence of transaction PAY1 represented in this summary line, click the Record check box and click the **Disable...** button. The **Disable** view is displayed.

<span id="page-13-0"></span>6. Click the **Yes to** *n* **remaining** button, where *n* is the number of instances of the transaction. The **Local and dynamic transactions** tabular view is redisplayed, showing the summary line with the **Enabled status** field set to DISABLED.

**Note:** You can disable each transaction individually by clicking the **Yes** button, but this is inefficient unless there is a good reason.

## **Finding out which resources are being monitored in a CICS system**

This example shows how to find out which types of resource are being monitored in CICS system CICSPA01.

- 1. From the main menu, click **Monitoring** > **Active monitor specifications**.
- 2. If the current context is not PLXPROD1, specify PLXPROD1 in the **Context** field.
- 3. In the **Scope** field, type in CICSPA01 and click **Refresh**.

The **Active monitor specifications** tabular view now displays the active monitor definitions in CICS system CICSPA01.

For a more complete description of the **Active monitor specifications** view, see [Default monitor](https://www.ibm.com/support/knowledgecenter/SSGMCP_5.5.0/monitoring/cpsm/eyuabg9.html) [definitions](https://www.ibm.com/support/knowledgecenter/SSGMCP_5.5.0/monitoring/cpsm/eyuabg9.html).

## **Deactivating a workload definition**

This example describes how to use the Web User Interface (WUI) to deactivate the workload definition WLDPAY02.

- 1. Display active workload definitions:
	- From the main menu, click **Active workloads (WLM) > Definitions**. This opens the **Active workload definitions** view.

If the current context is not PLXPROD1, specify PLXPROD1 in the **Context** field and click **Refresh**.

- In the **Active workload definitions** view, type WLSPAY01 and click **Refresh**. The active workload definitions associated with workload specification WLSPAY01 are listed.
- 2. Discard workload definition WLDPAY02:
	- a. Select the entry for WLDPAY02, and click the **Discard...** button. This opens the **Discard** confirmation view.
	- b. Click **Yes** to confirm the action.

Be aware that, when you deactivate an active workload definition, you also deactivate any transaction groups associated with it if they aren't referenced by another workload definition in the same workload.

### **Discarding an active transaction from a workload**

This example shows you how to discard an active transaction PAY2 from a workload EYUWLS02.

- 1. If the current context isn't PLXPROD1, on the main menu, type PLXPROD1 into the **Context** field.
- 2. From the main menu, click **Active workloads (WLM) > Dynamic transactions**. The **Active workload dynamic transaction** tabular view (WLMATRAN object) is displayed.
- 3. If necessary, you can refine the display using the **Workload name**, **System ID of workload owner**, and **Transaction** fields.
- 4. To discard transaction PAY2, click the record check box beside the entry and click the **Force...** button. The **Force** confirmation view is displayed.
- 5. Click the **Yes** button to confirm the action. The **Active workload dynamic transaction** tabular view is redispayed, minus the entry for PAY2.

# <span id="page-14-0"></span>**Chapter 2. CICS operations views**

The supplied operations views present information in a layered approach, employing multiple views to present all the information for a given resource. The names assigned to the views reflect this layered approach.

The supplied Web User Interface (WUI) views are named **EYUSTART***object***.***viewtype*, where *object* is the name of the managed resource, and *viewtype* indicates the type of view such as tabular, detailed, set, and so on.

Views are grouped into view sets. A view set includes all of the views associated with an object.

Typically a view set consists of a tabular view, one or more detailed views and a number of confirmation and input views depending on the actions that can be performed on the object.

The top-level view in a view set is a tabular view displaying general information about multiple CICS resources or CICSPlex SM definitions.

Linked to the tabular view there may be one or more *detailed views.* These views present detailed information about a single resource within the CICSplex.

Each action that can be performed on a view has an associated confirmation screen. Confirmation screens are named **EYUSTART***object***.***action*. Basic confirmation screens, that is screens that only allow you to proceed or back out of an action, are not listed in the view descriptions.

# **Application operations views**

The Application operations views display information about CICS Applications being managed by CICSPlex SM.

### **Bundle - BUNDLE**

The **Bundle** (BUNDLE) views display information about CICS bundles. A Bundle is a directory hierarchy that contains a collection of CICS resources, artifacts, references and a manifest that you can deploy into a CICS region to represent an application.

#### **Supplied views**

To access from the main menu, click:

#### **CICS operations views** > **Application operations views** > **Bundle**

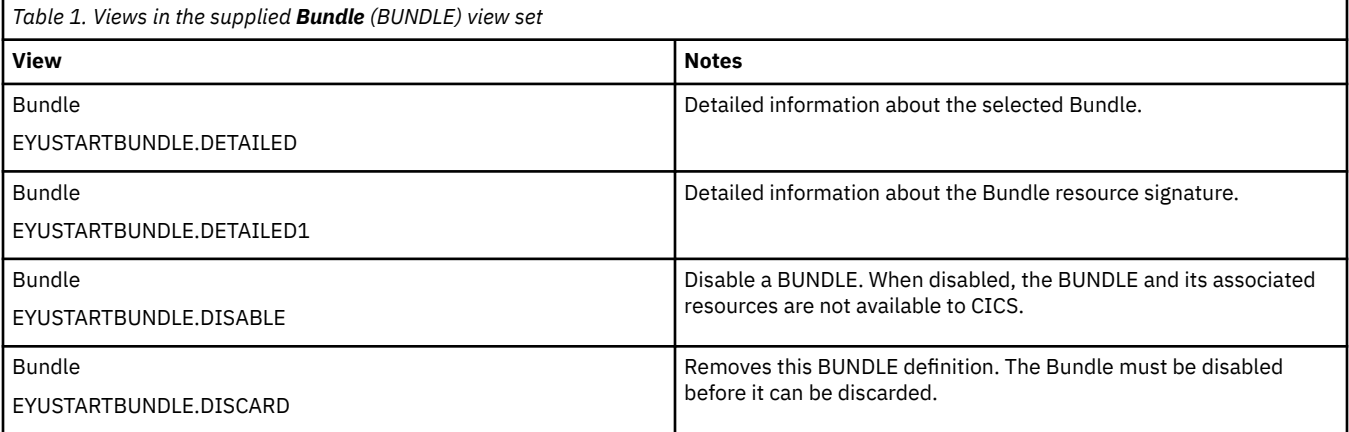

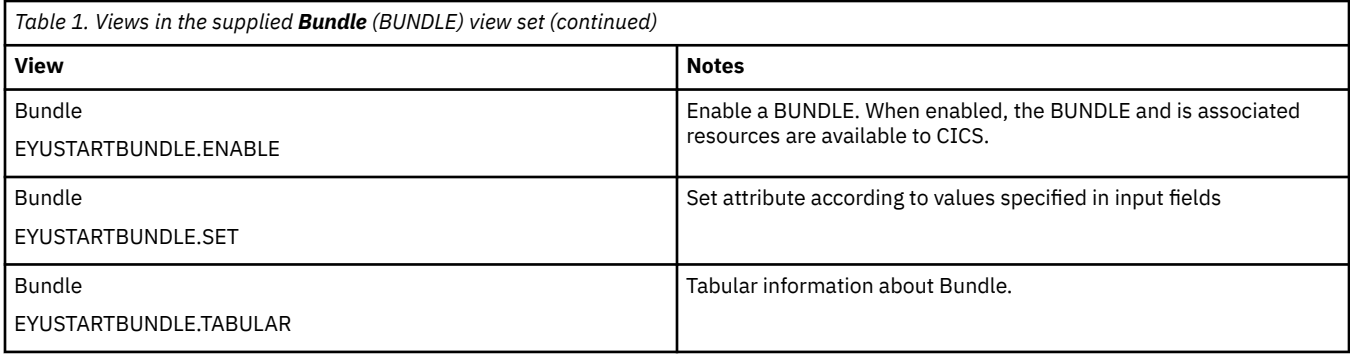

## **Actions**

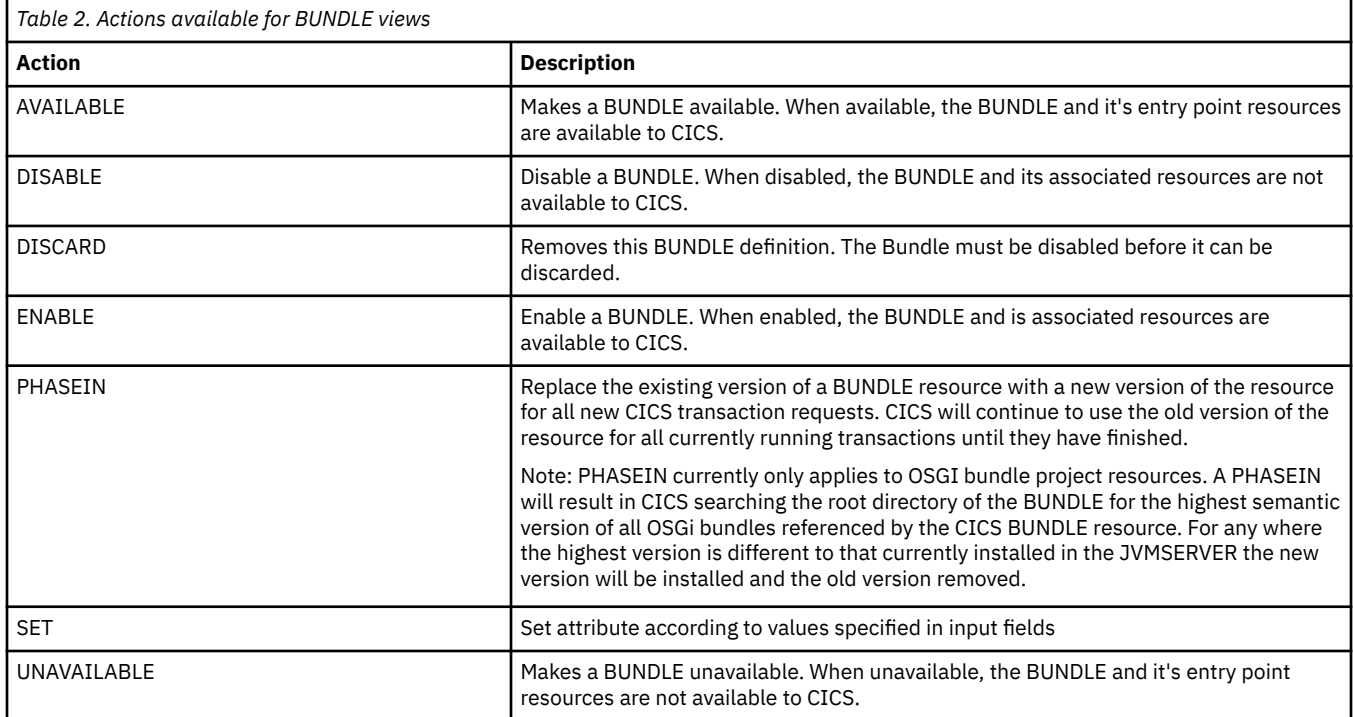

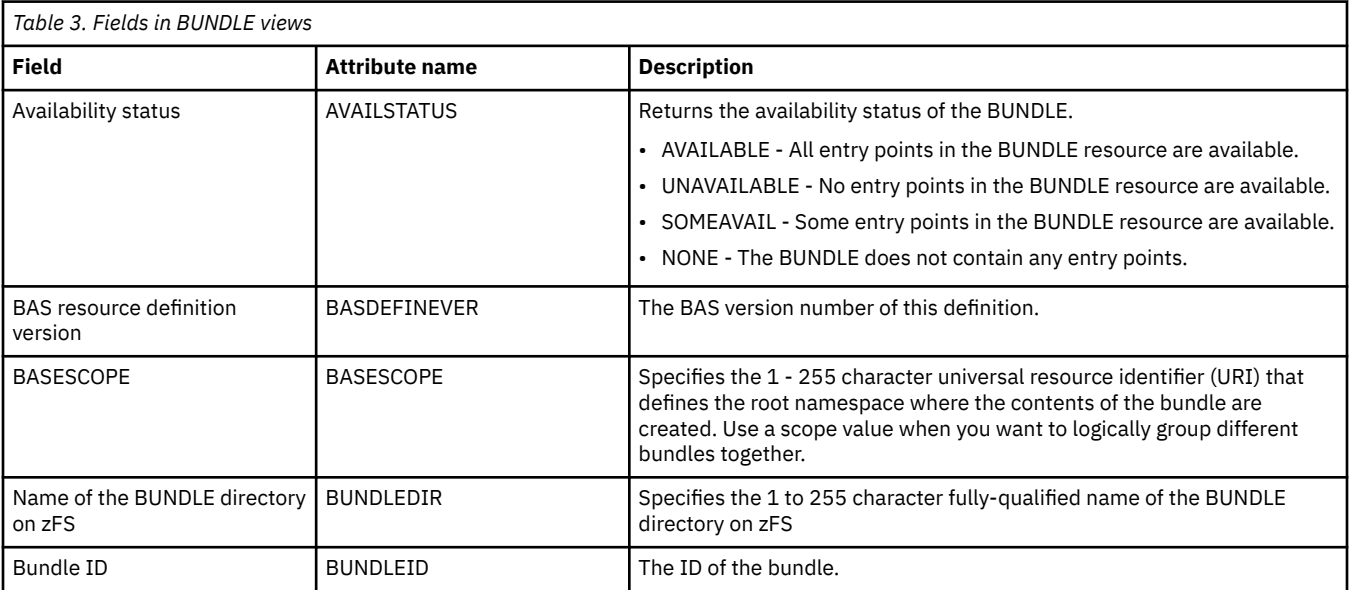

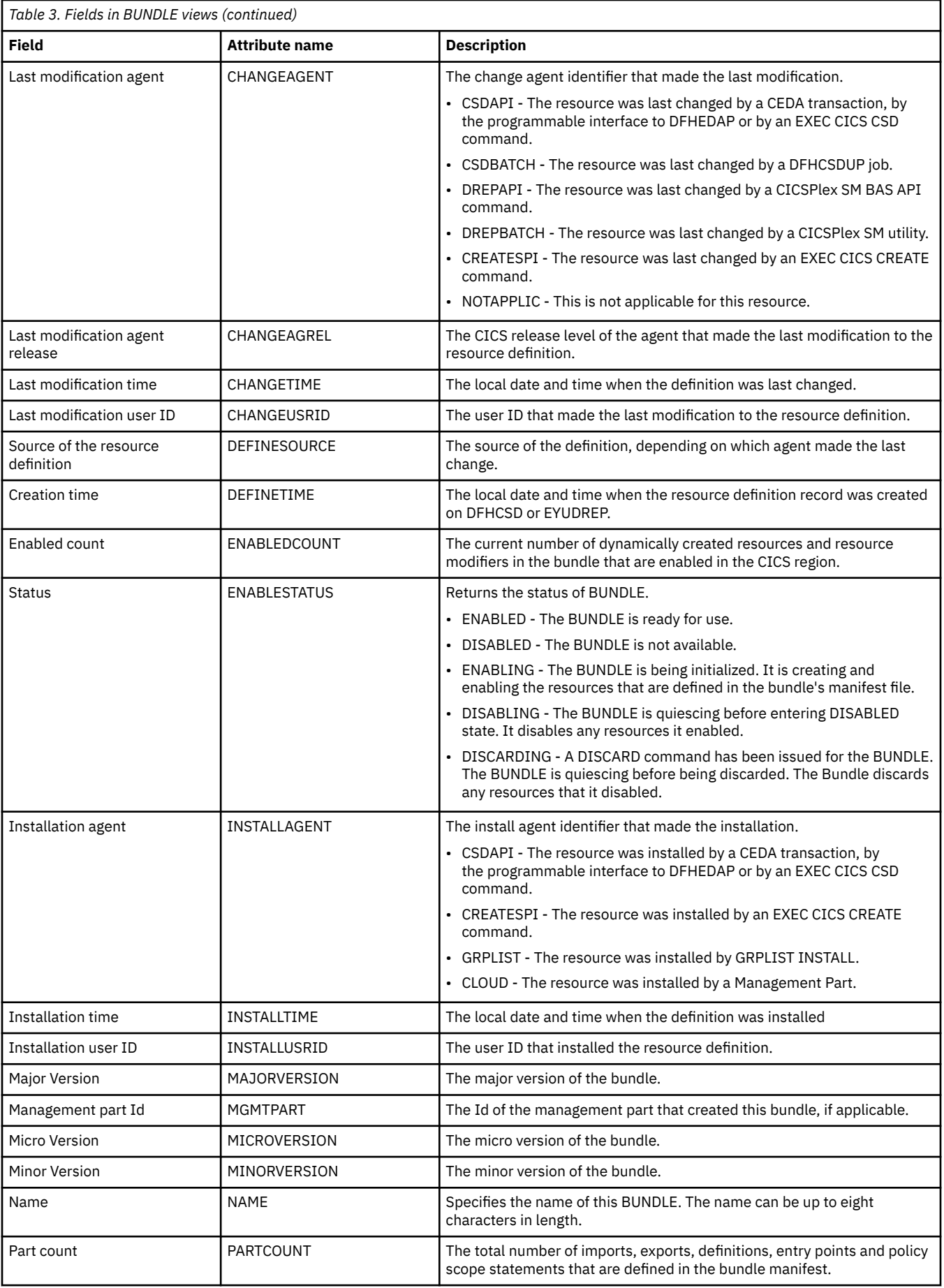

<span id="page-17-0"></span>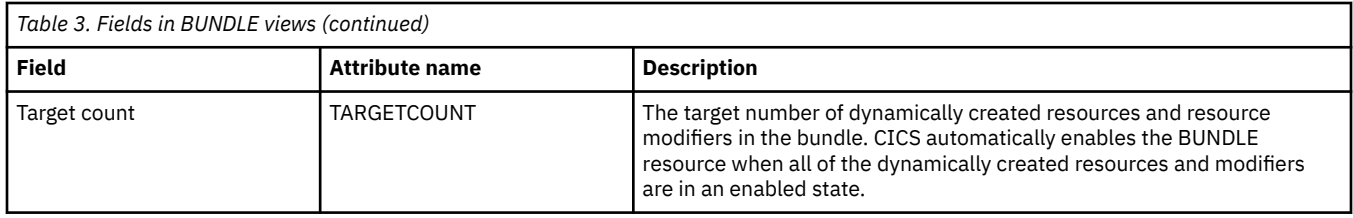

# **Event binding - EVNTBIND**

The **Event binding** (EVNTBIND) views display information about a specified event binding.

### **Supplied views**

To access from the main menu, click:

### **CICS operations views** > **Application operations views** > **Event binding**

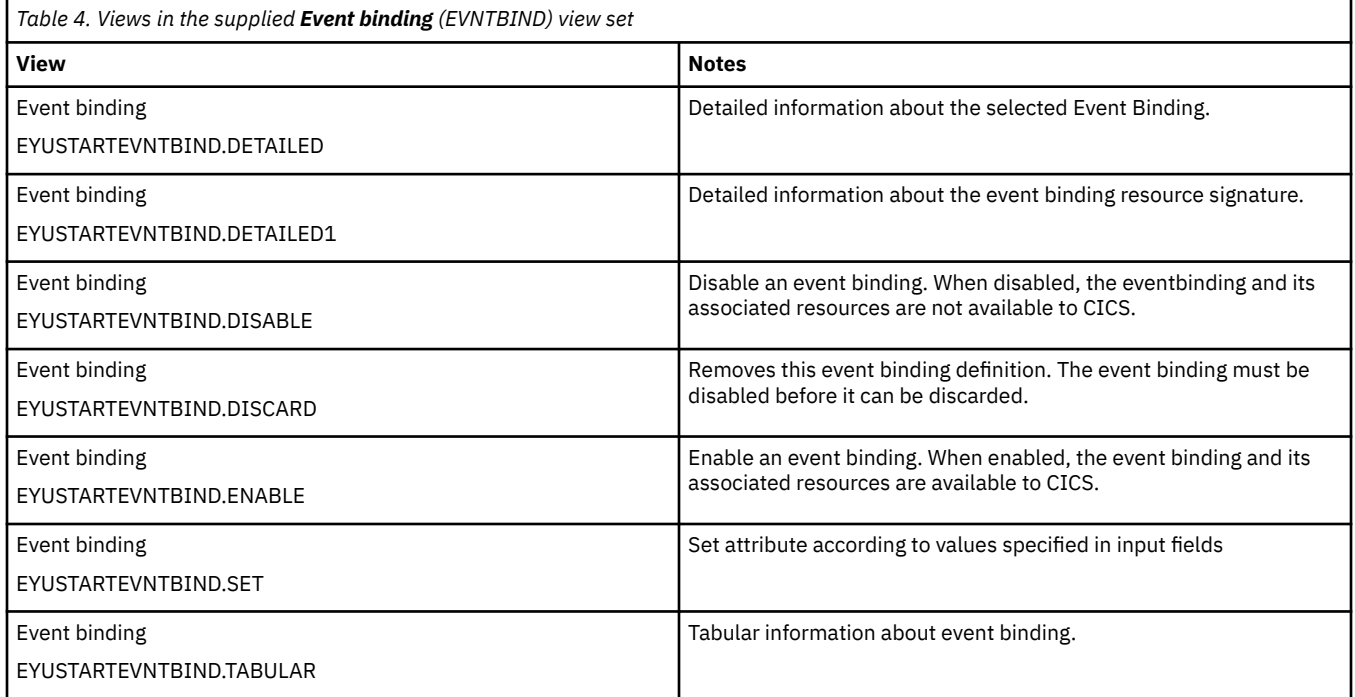

### **Actions**

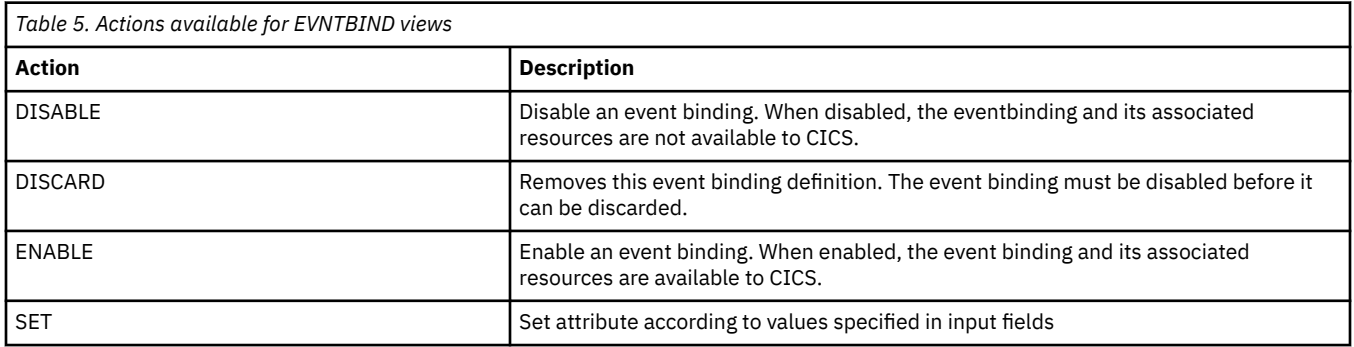

### **Fields**

<span id="page-18-0"></span>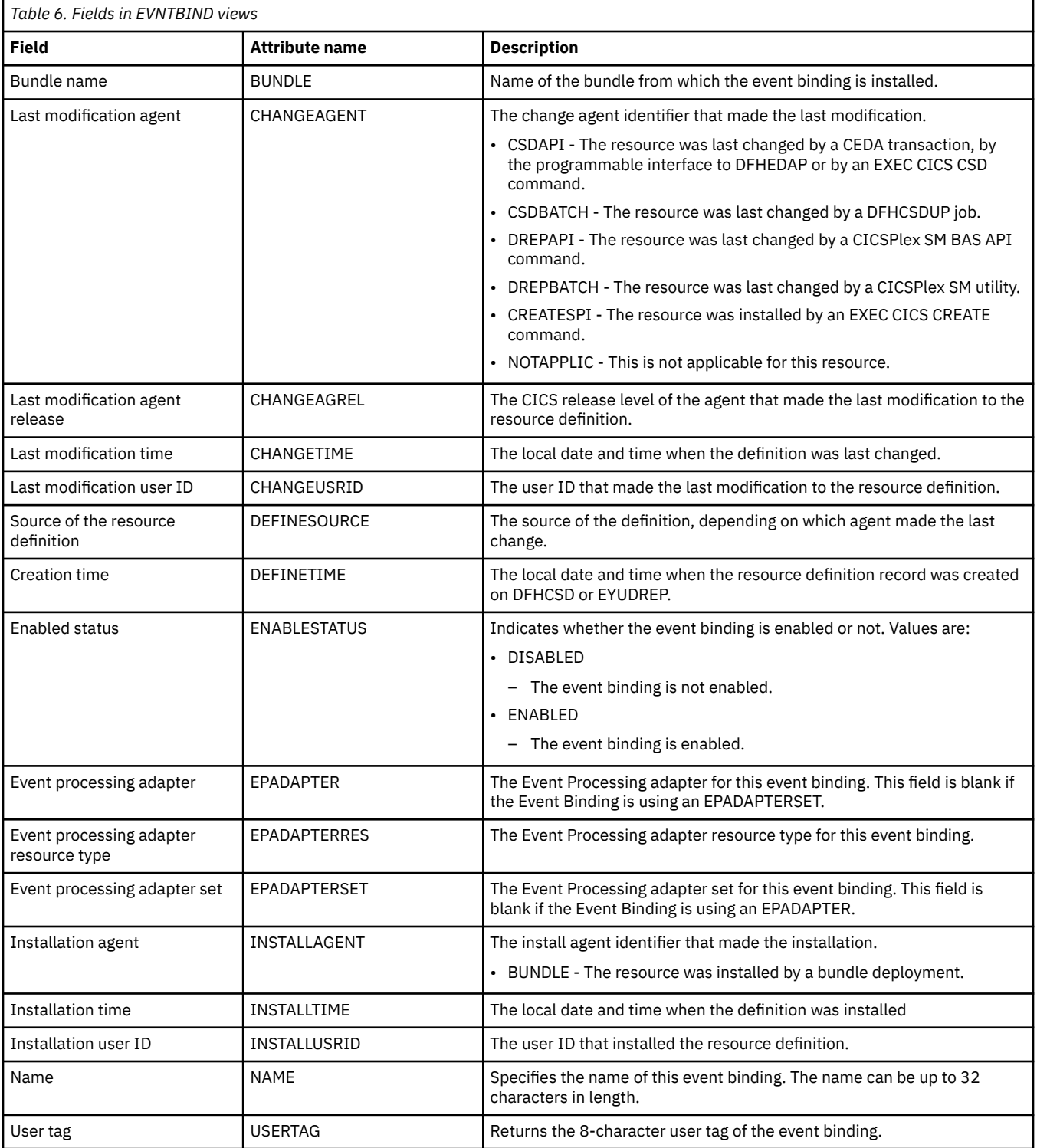

# **Event capture specification - EVCSPEC**

The **Event capture specification** (EVCSPEC) displays information and statistics about a capture specification in an installed EVENTBINDING.

### **Supplied views**

To access from the main menu, click:

### **CICS operations views** > **Application operations views** > **Event capture specification**

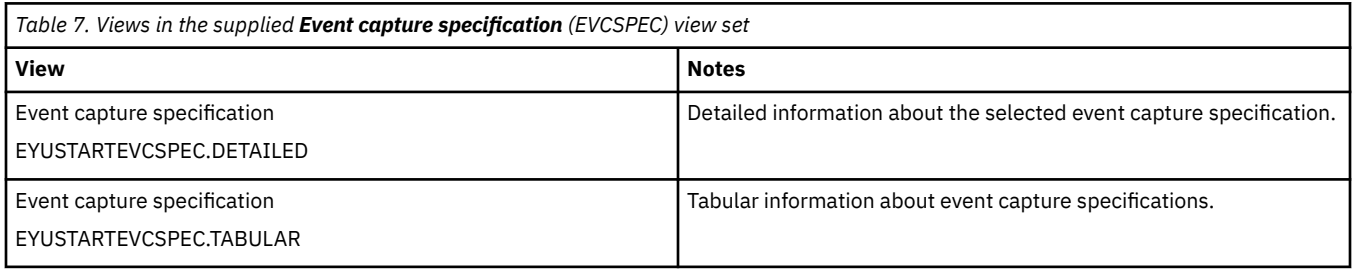

### **Actions**

None.

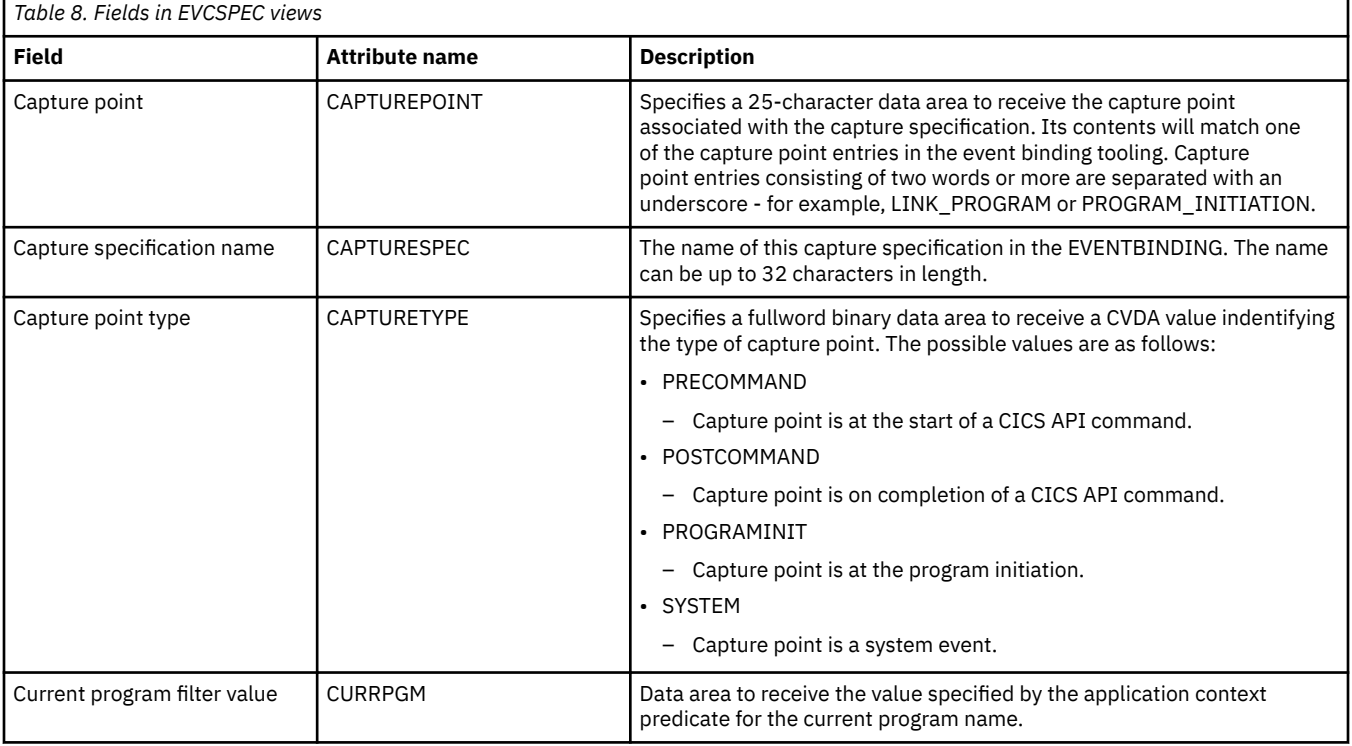

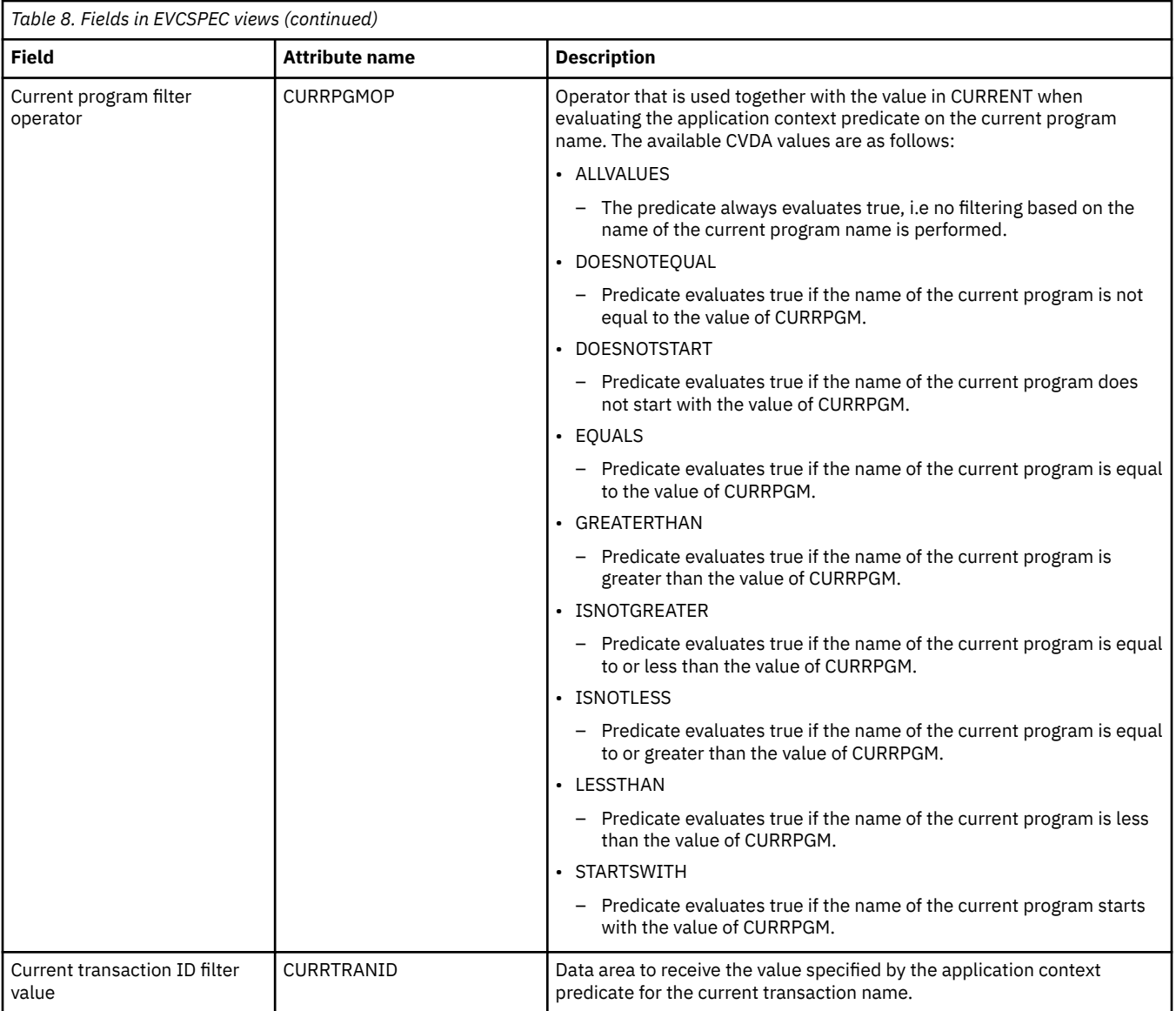

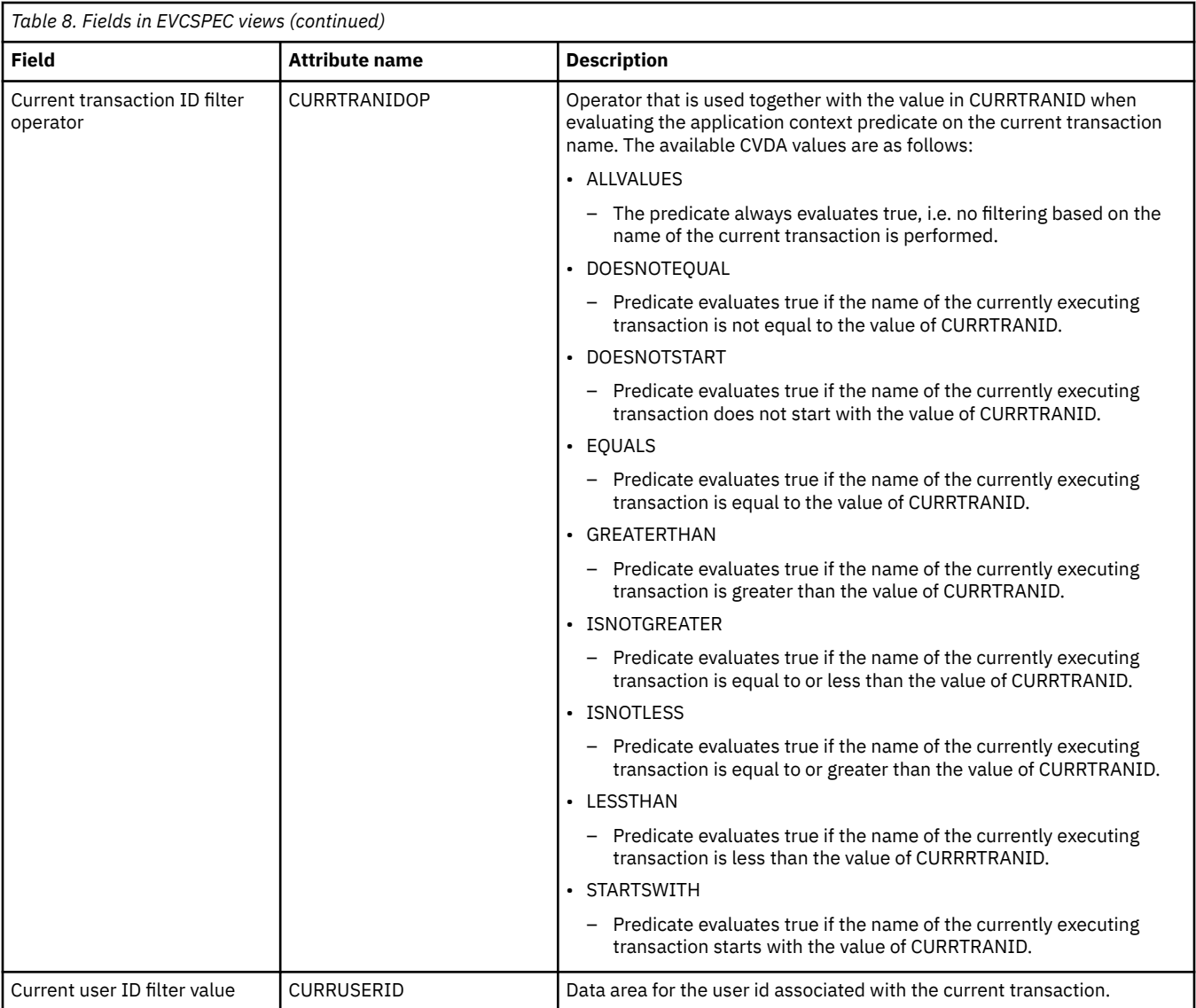

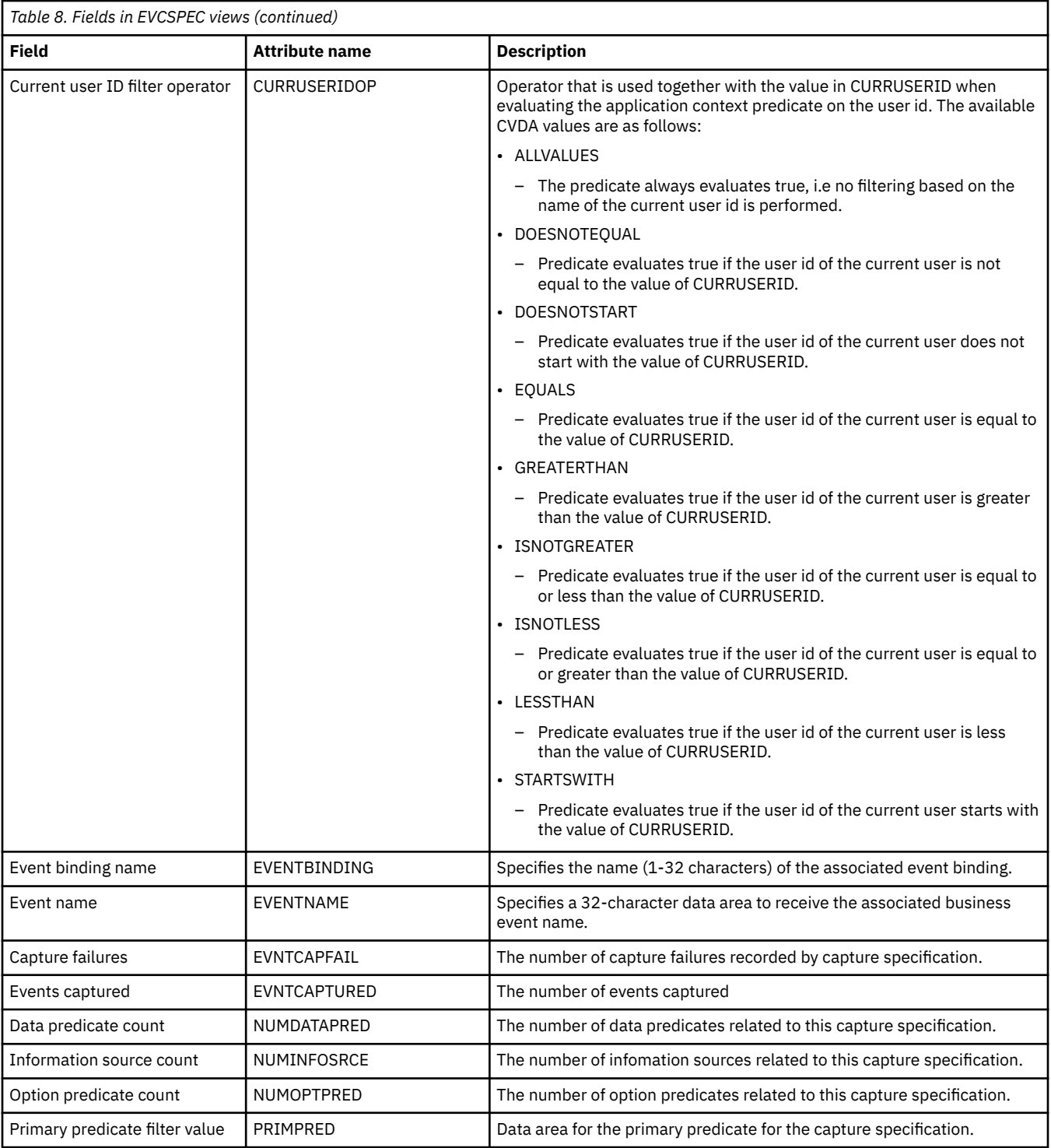

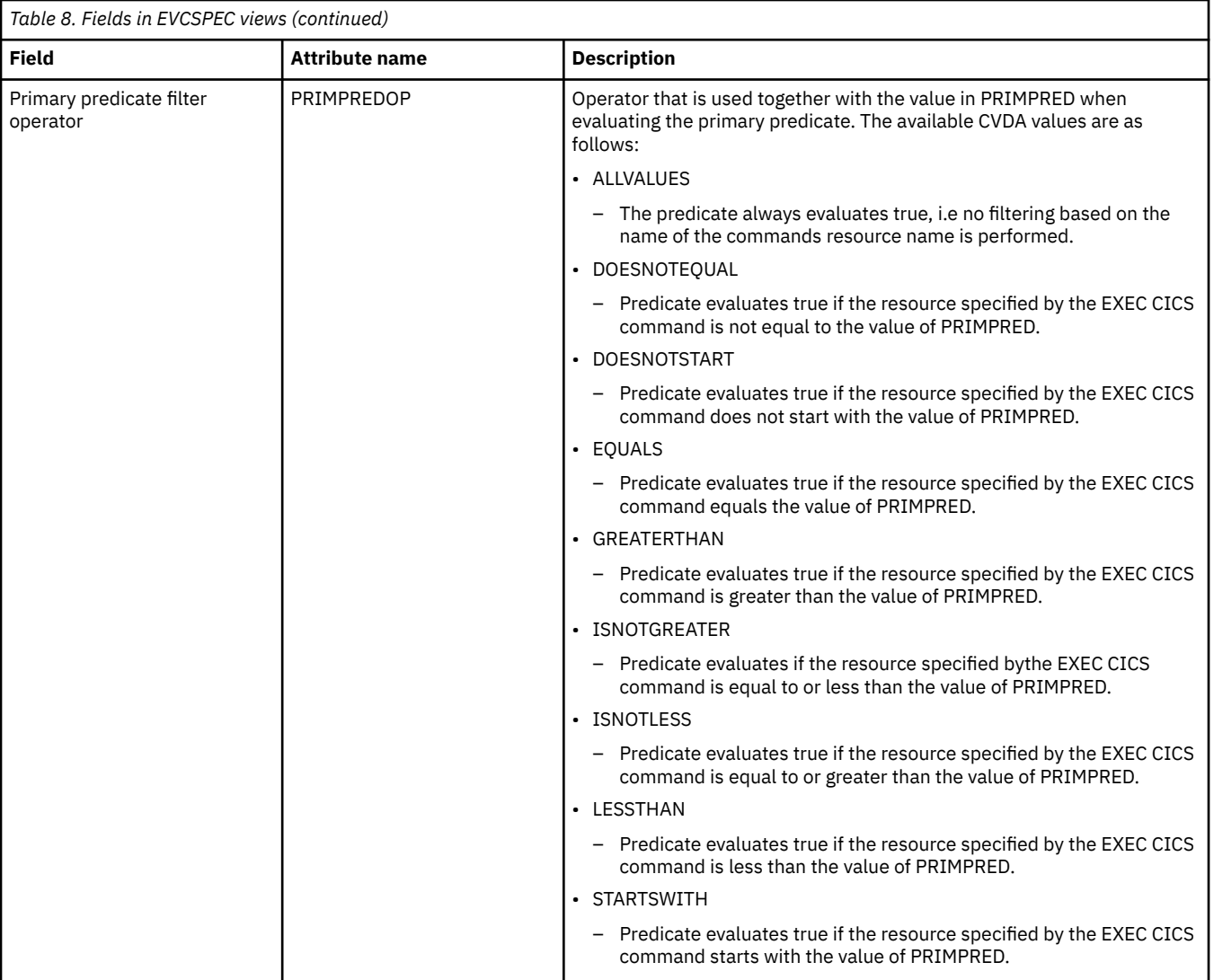

<span id="page-24-0"></span>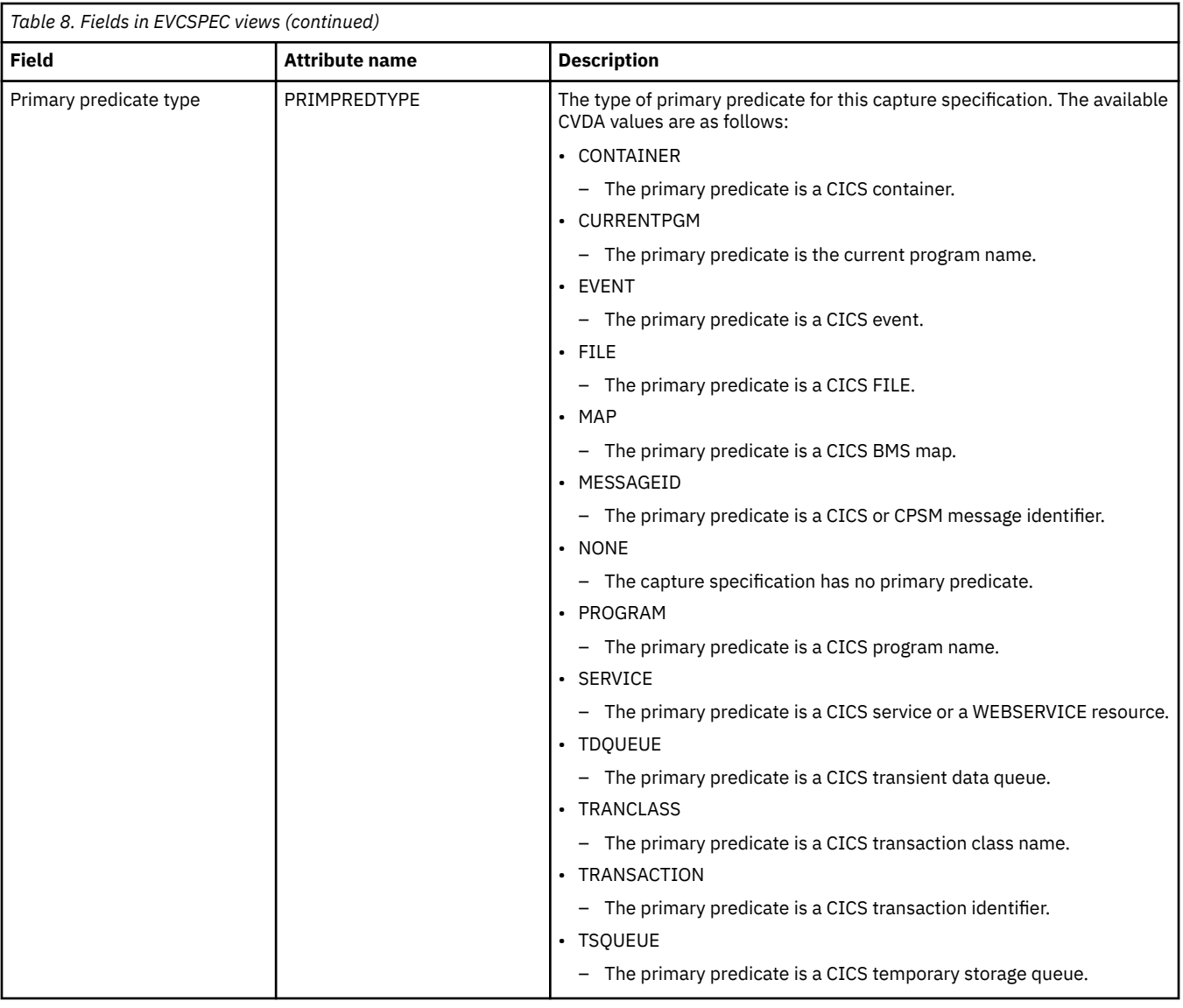

# **Event Capture Specification Data Predicate - EVCSDATA**

The **Event capture specification data predicate** (EVCSDATA) displays information about data predicates related to a capture specification in an installed EVENTBINDING.

### **Supplied views**

To access from the main menu, click:

#### **CICS operations views** > **Application operations views** > **Event Capture Specification Data Predicate**

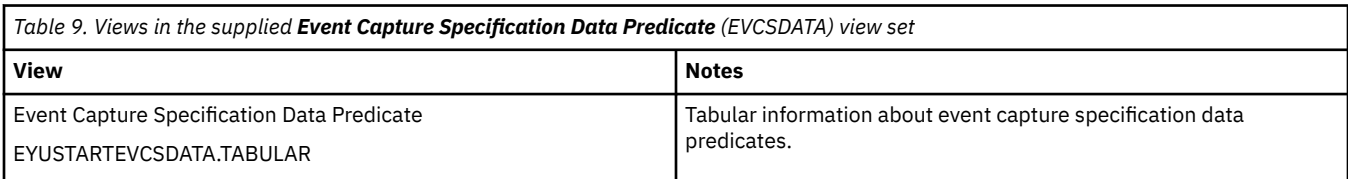

### **Actions**

None.

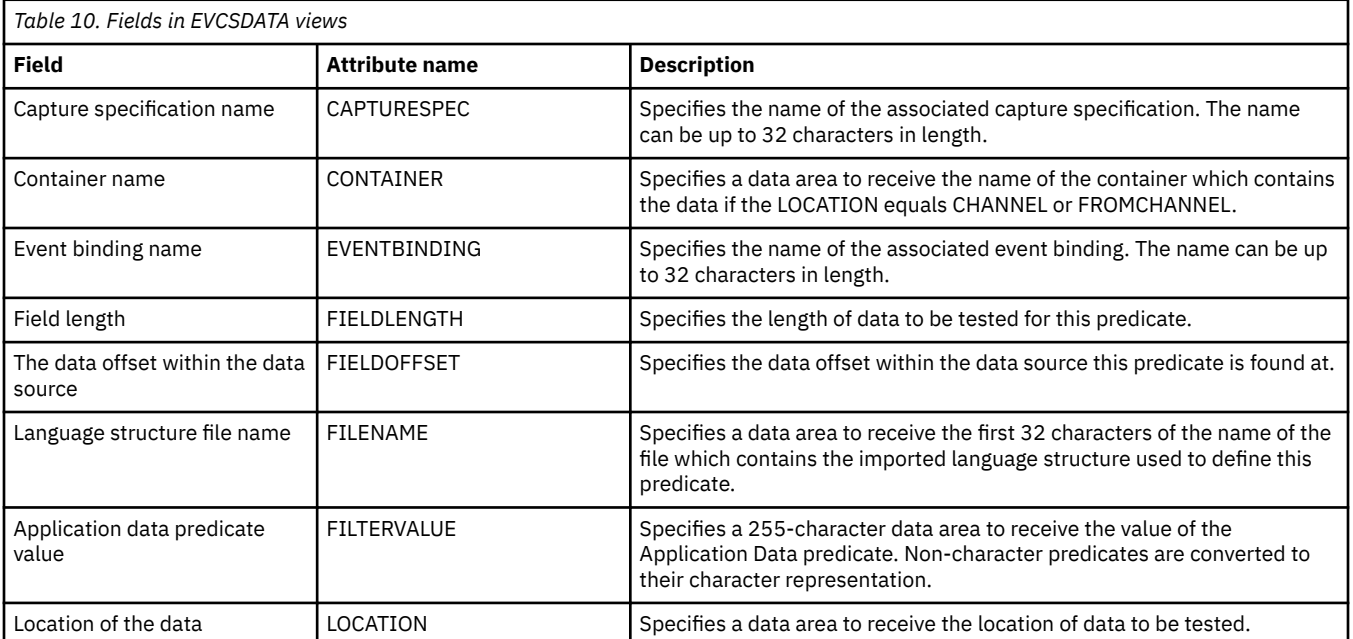

<span id="page-26-0"></span>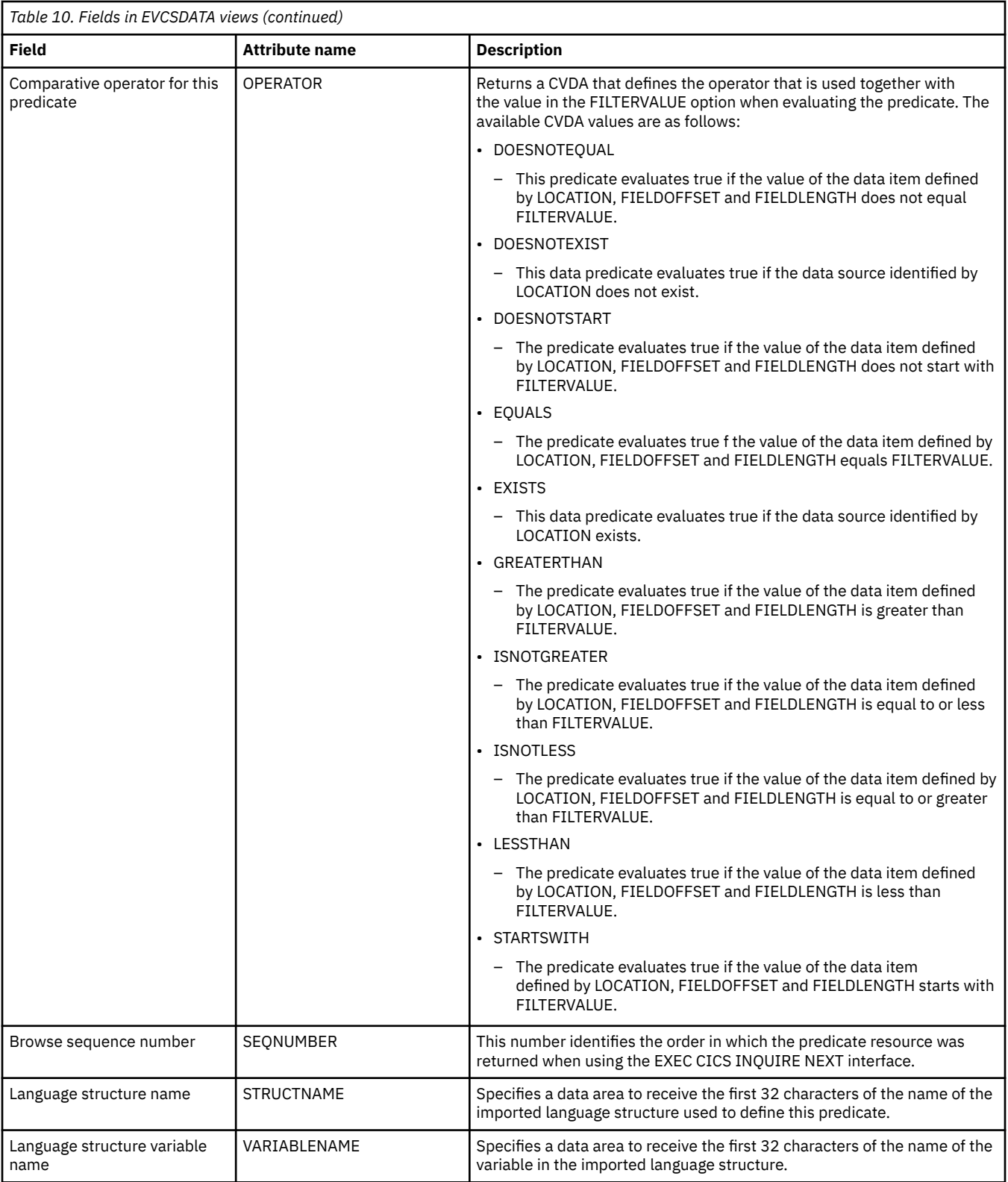

# **Event capture specification information sources - EVCSINFO**

The **Event capture specification information sources** (EVCSINFO) displays information about information sources related to a capture specification in an installed EVENTBINDING.

### <span id="page-27-0"></span>**Supplied views**

To access from the main menu, click:

#### **CICS operations views** > **Application operations views** > **Event capture specification information sources**

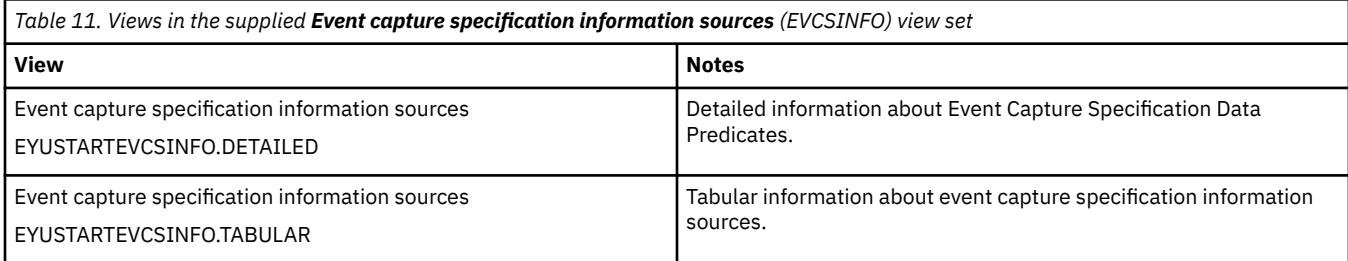

### **Actions**

None.

### **Fields**

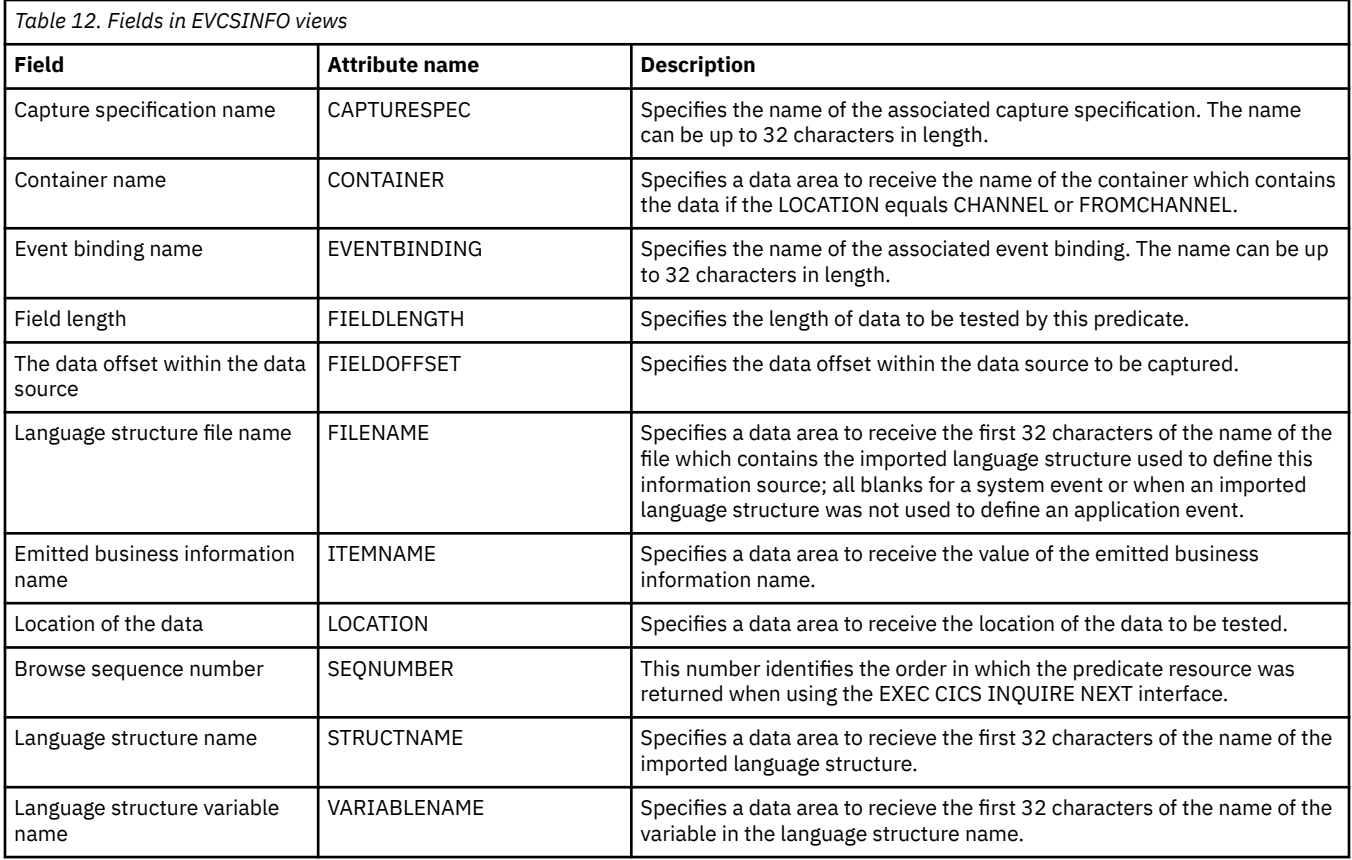

# **Event capture specification option predicates - EVCSOPT**

The **Event capture specification option predicates** (EVCSOPT) views display information about option predicates related to a capture specification in an installed EVENTBINDING.

### **Supplied views**

To access from the main menu, click:

#### **CICS operations views** > **Application operations views** > **Event capture specification option predicates**

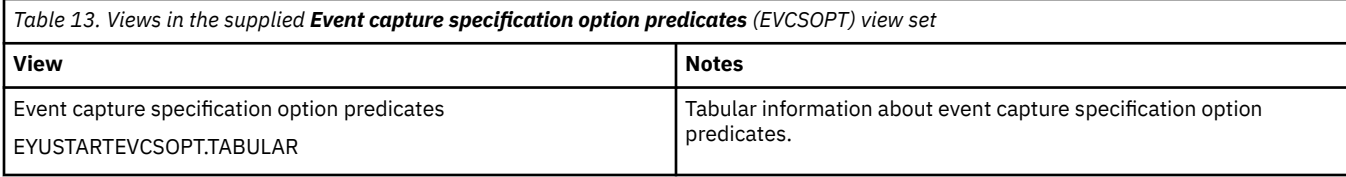

### **Actions**

None.

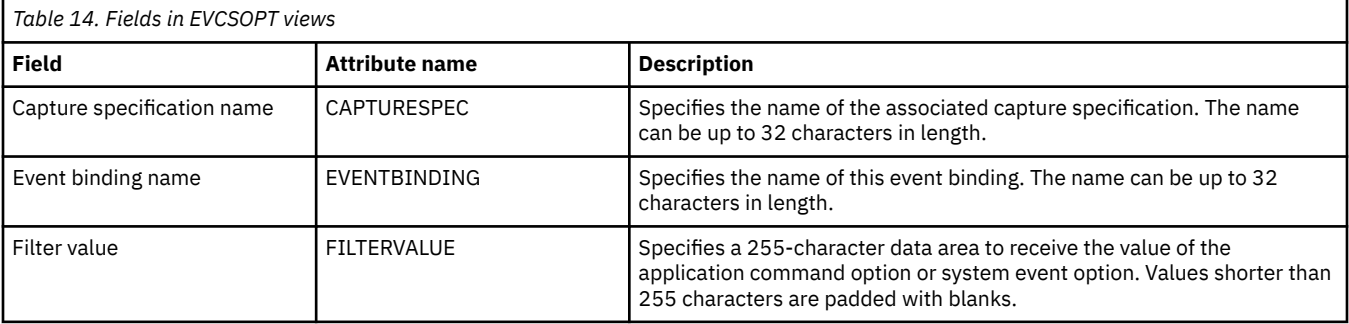

<span id="page-29-0"></span>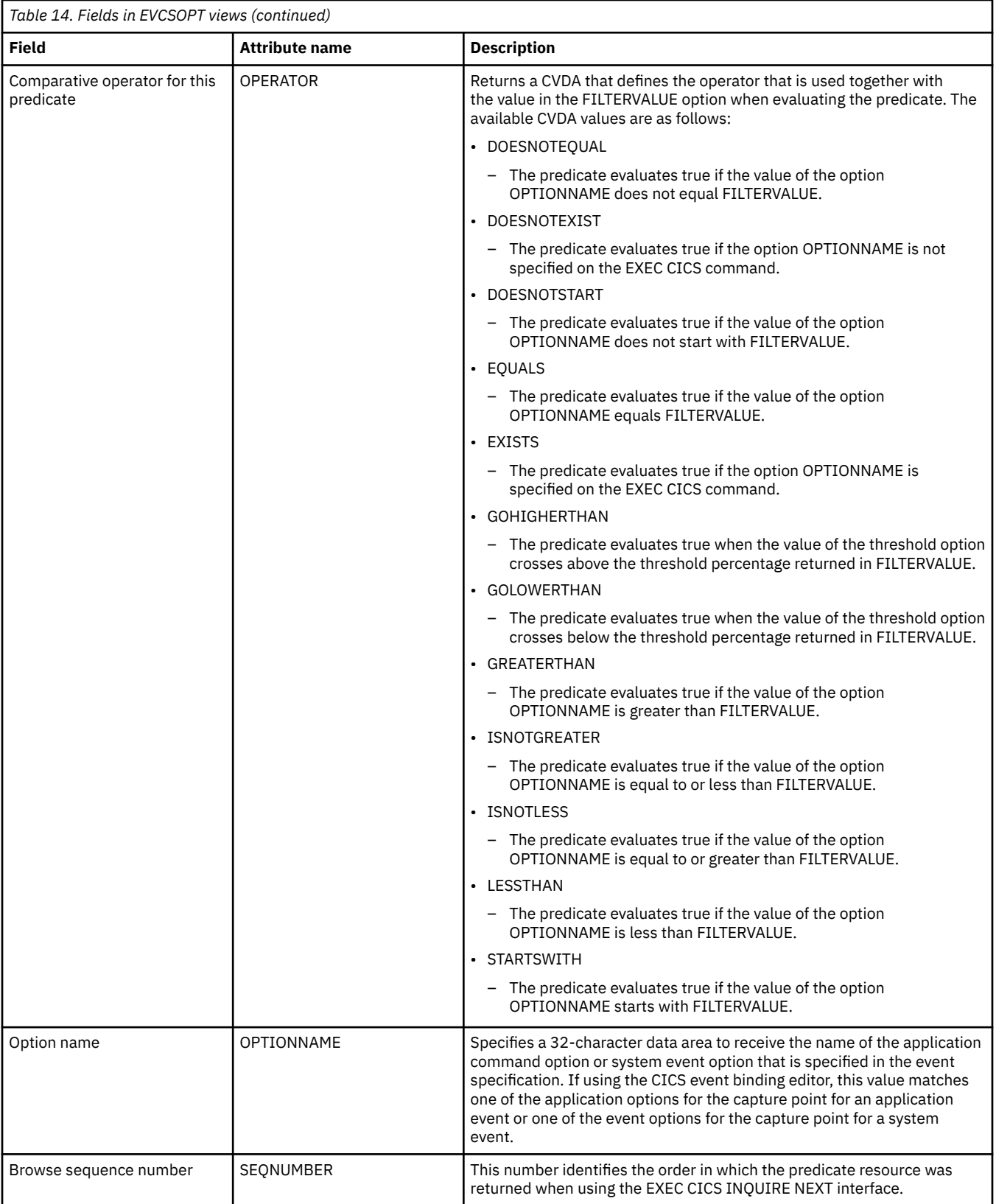

# **Event processing - EVNTGBL**

The **Event processing** (EVNTGBL) views display statistical information about event processing.

### **Supplied views**

To access from the main menu, click:

### **CICS operations views** > **Application operations views** > **Event processing**

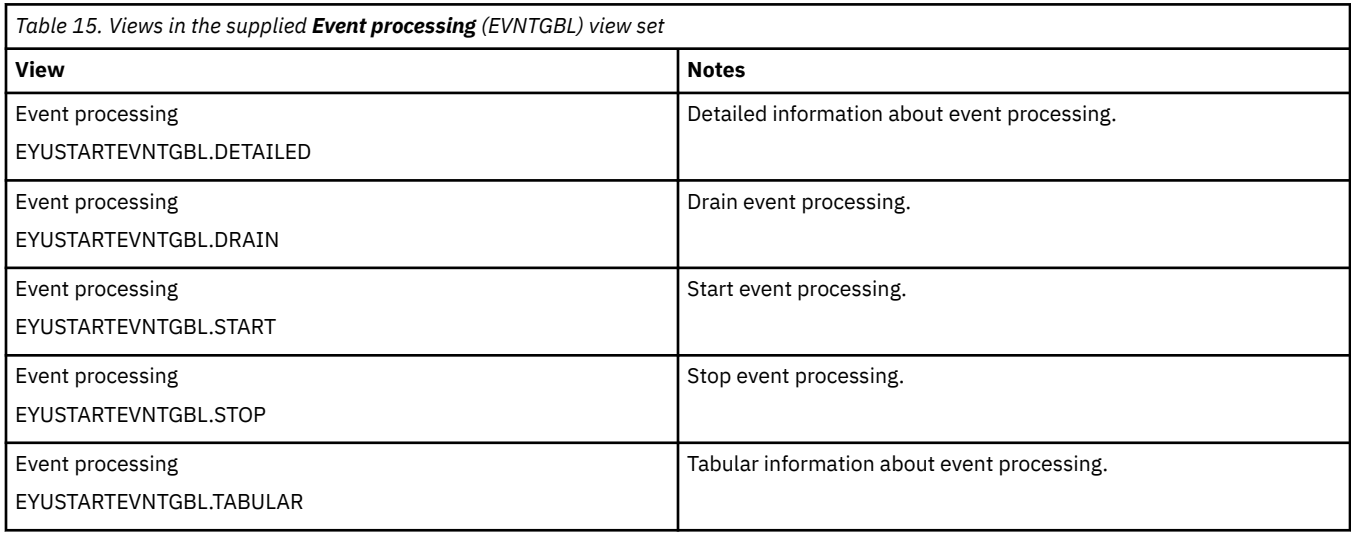

### **Actions**

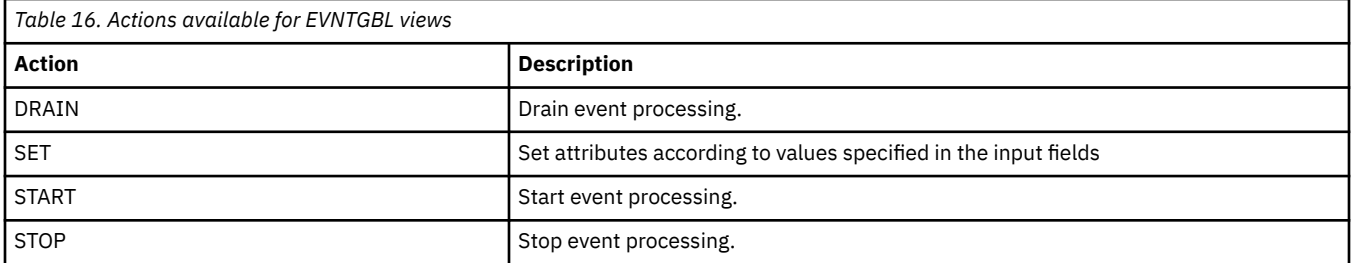

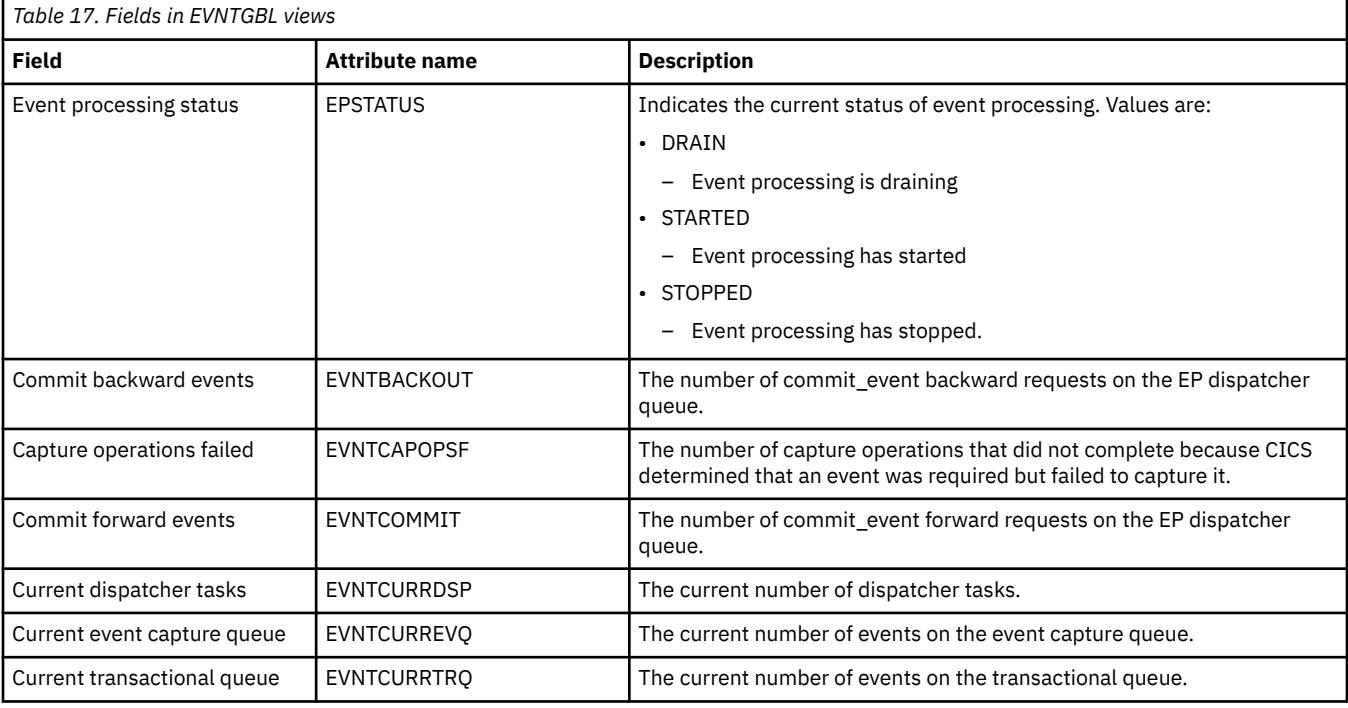

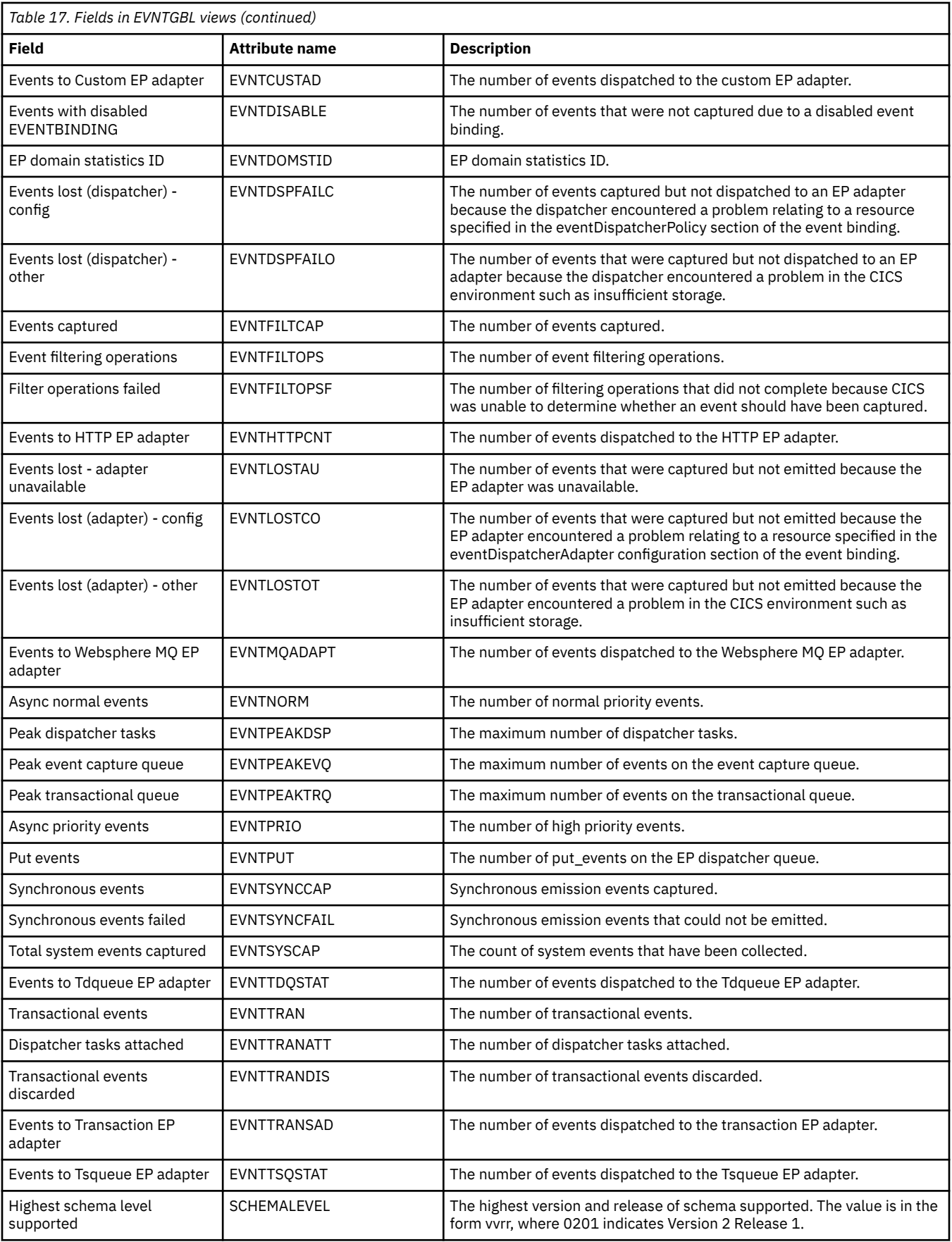

### <span id="page-32-0"></span>**Event processing adapter - EPADAPT**

The **Event processing adapter** (EPADAPT) views display information about a specified event processing adapter.

### **Supplied views**

To access from the main menu, click:

#### **CICS operations views** > **Application operations views** > **Event processing adapter**

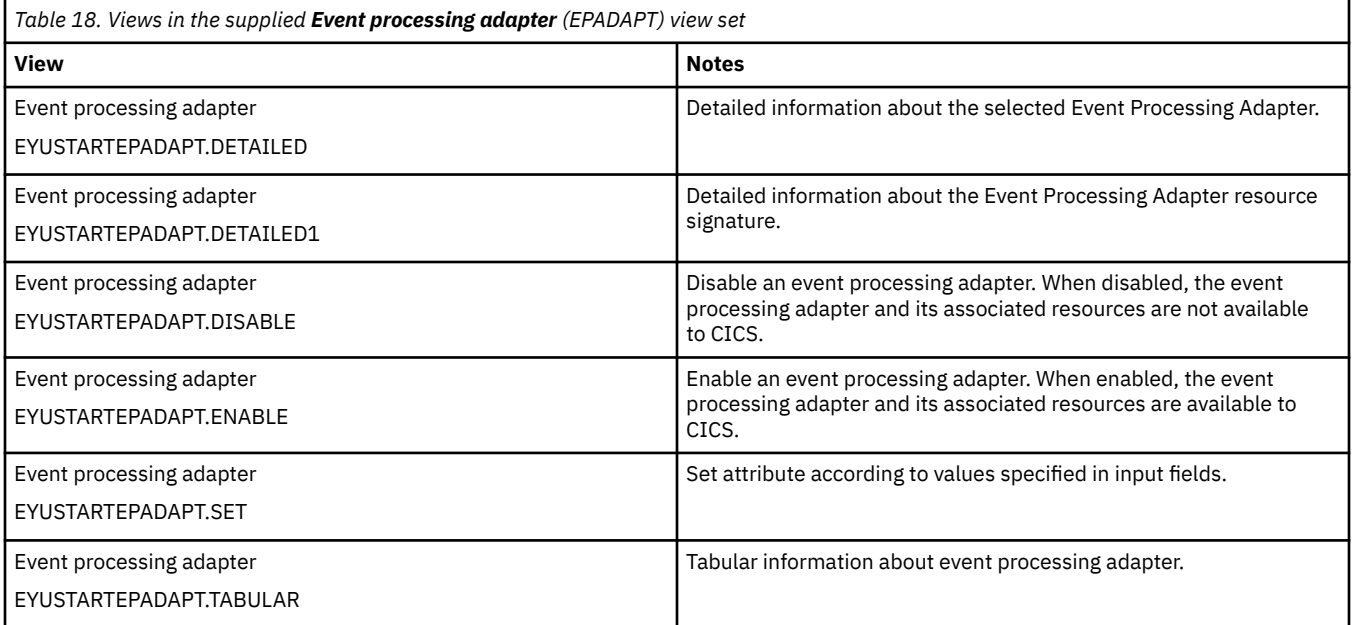

### **Actions**

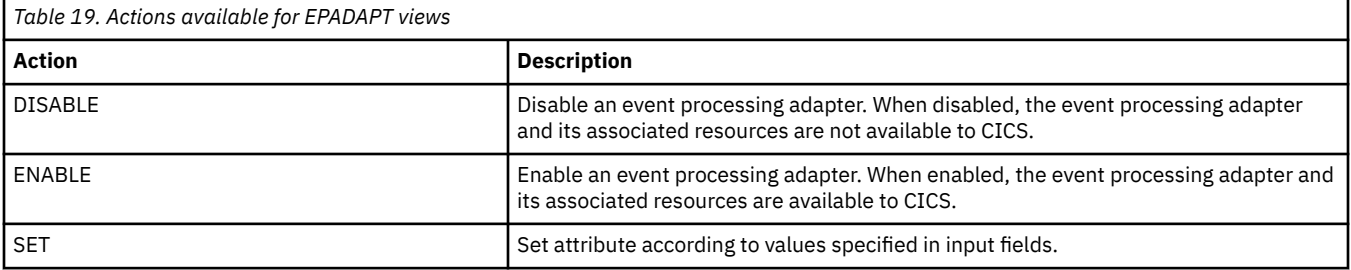

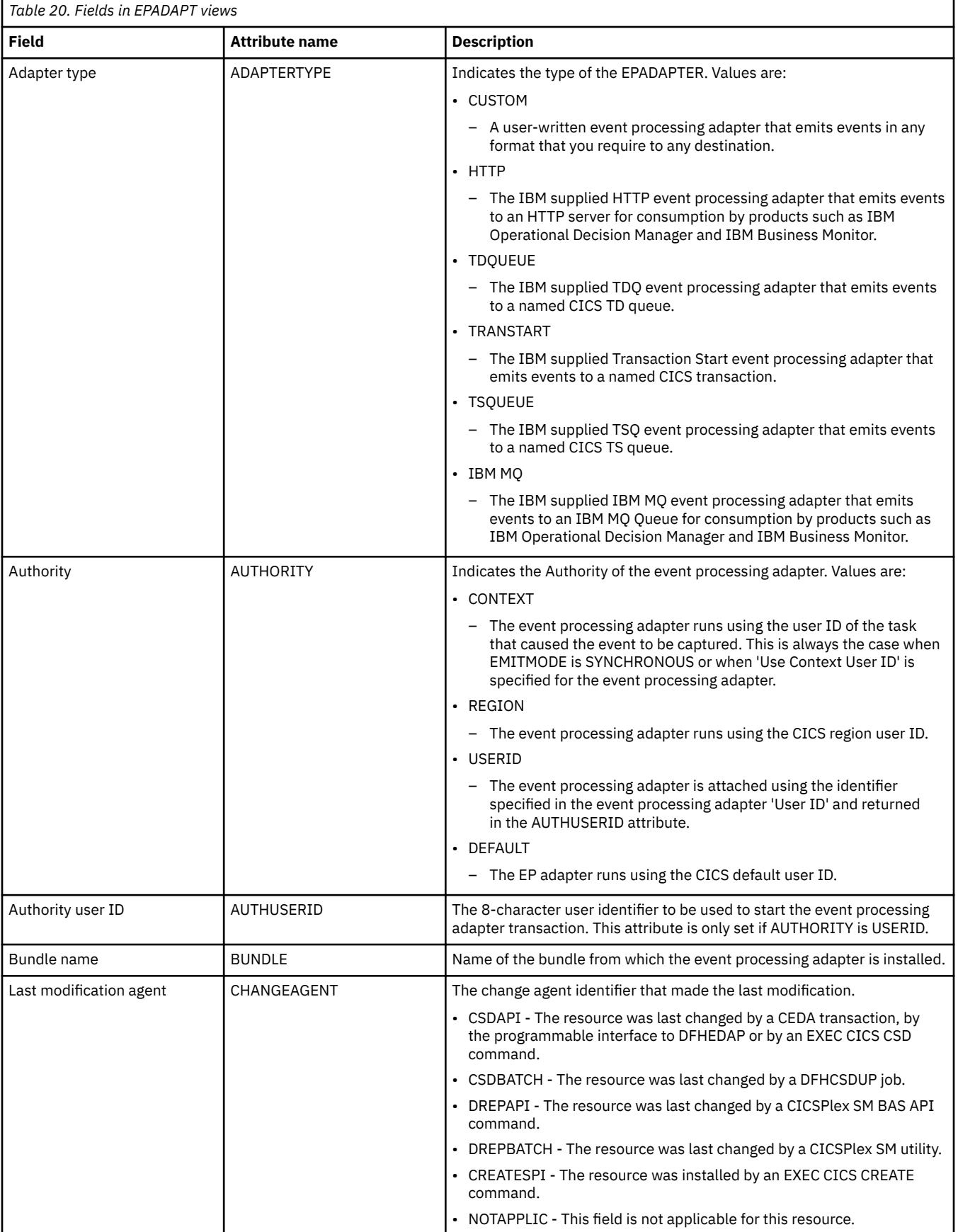

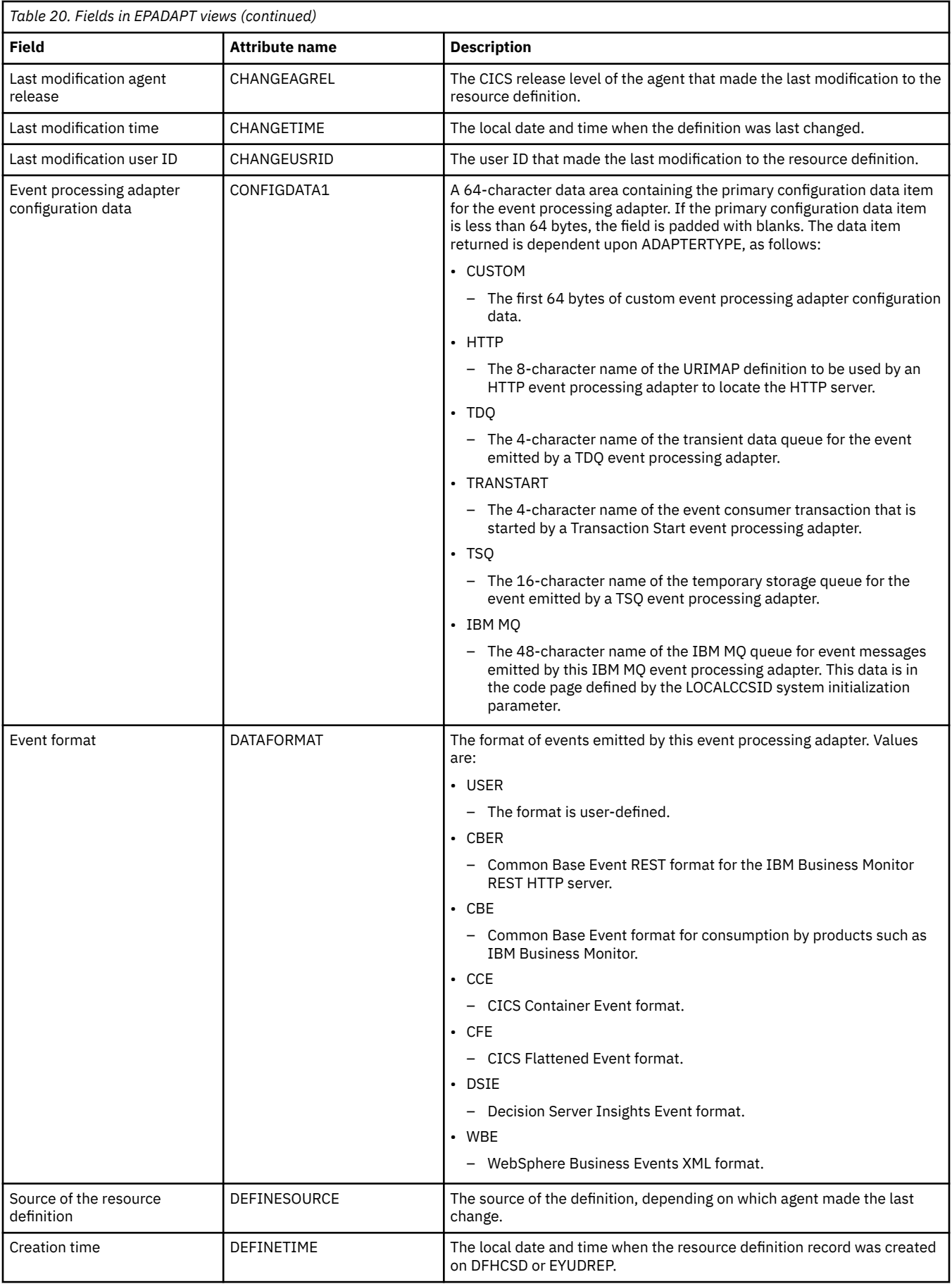

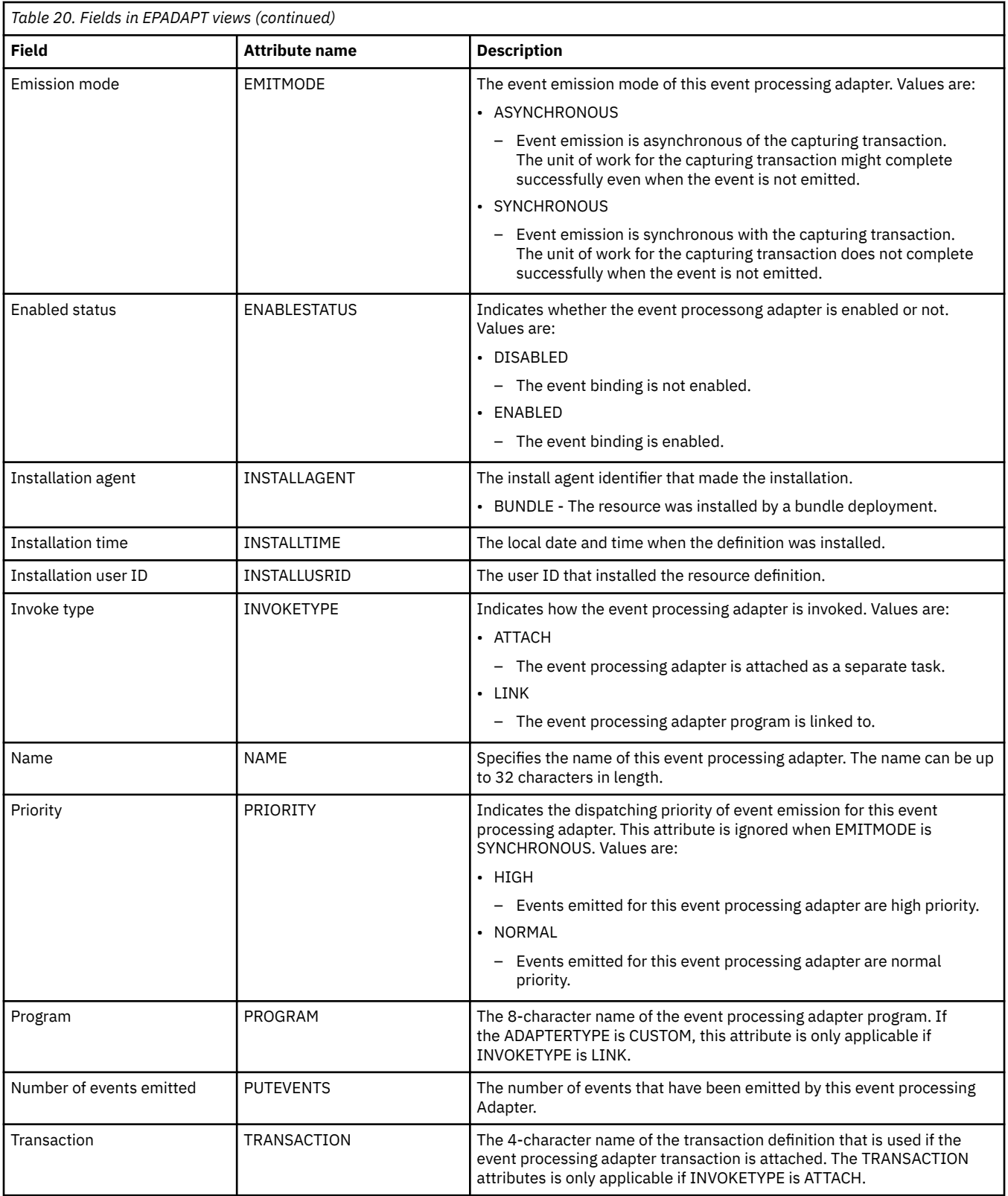
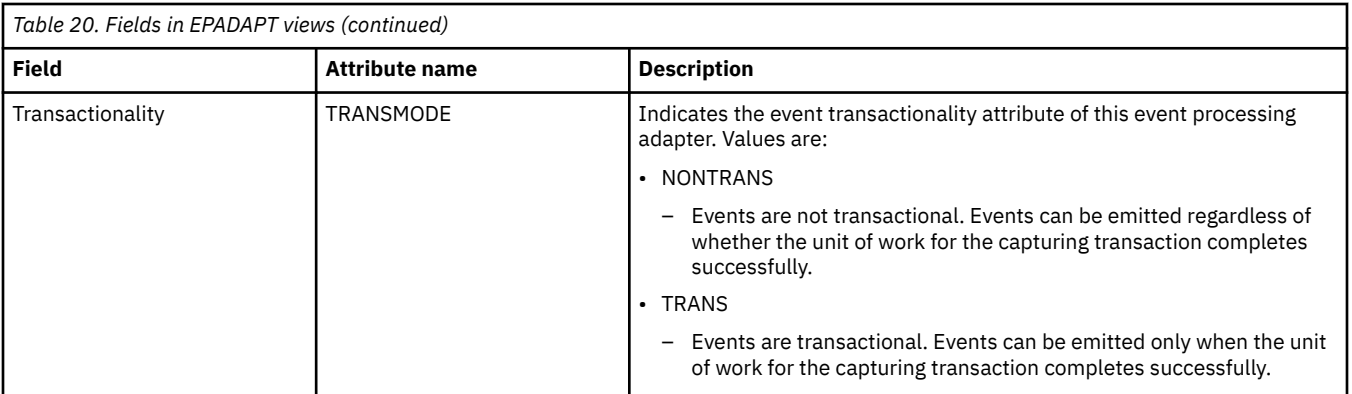

## **XML transform - XMLTRANS**

The **XML Transform** (XMLTRANS) views display information about a specified XML transform.

### **Supplied views**

To access from the main menu, click:

#### **CICS operations views** > **Application operations views** > **XML transform**

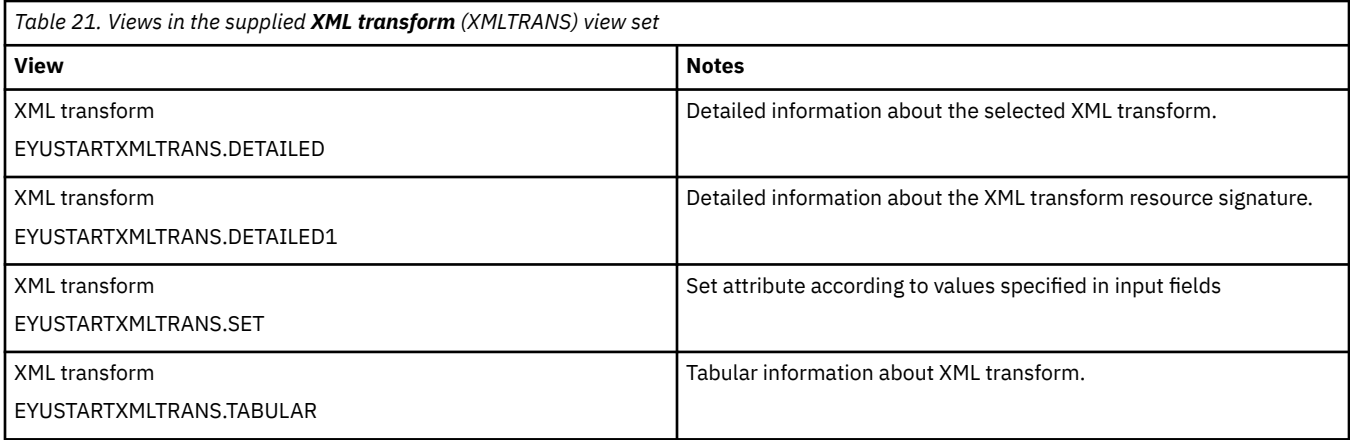

#### **Actions**

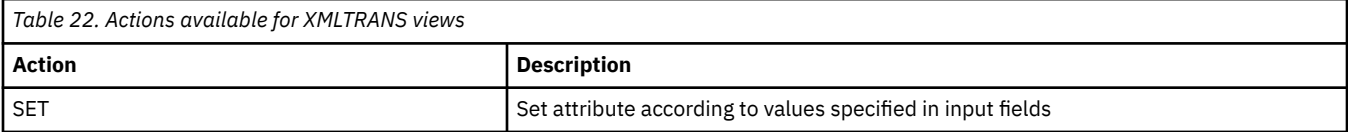

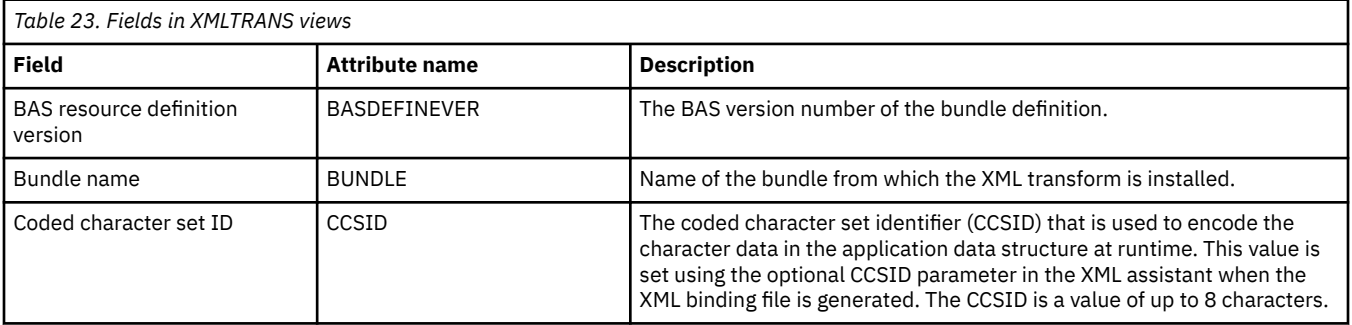

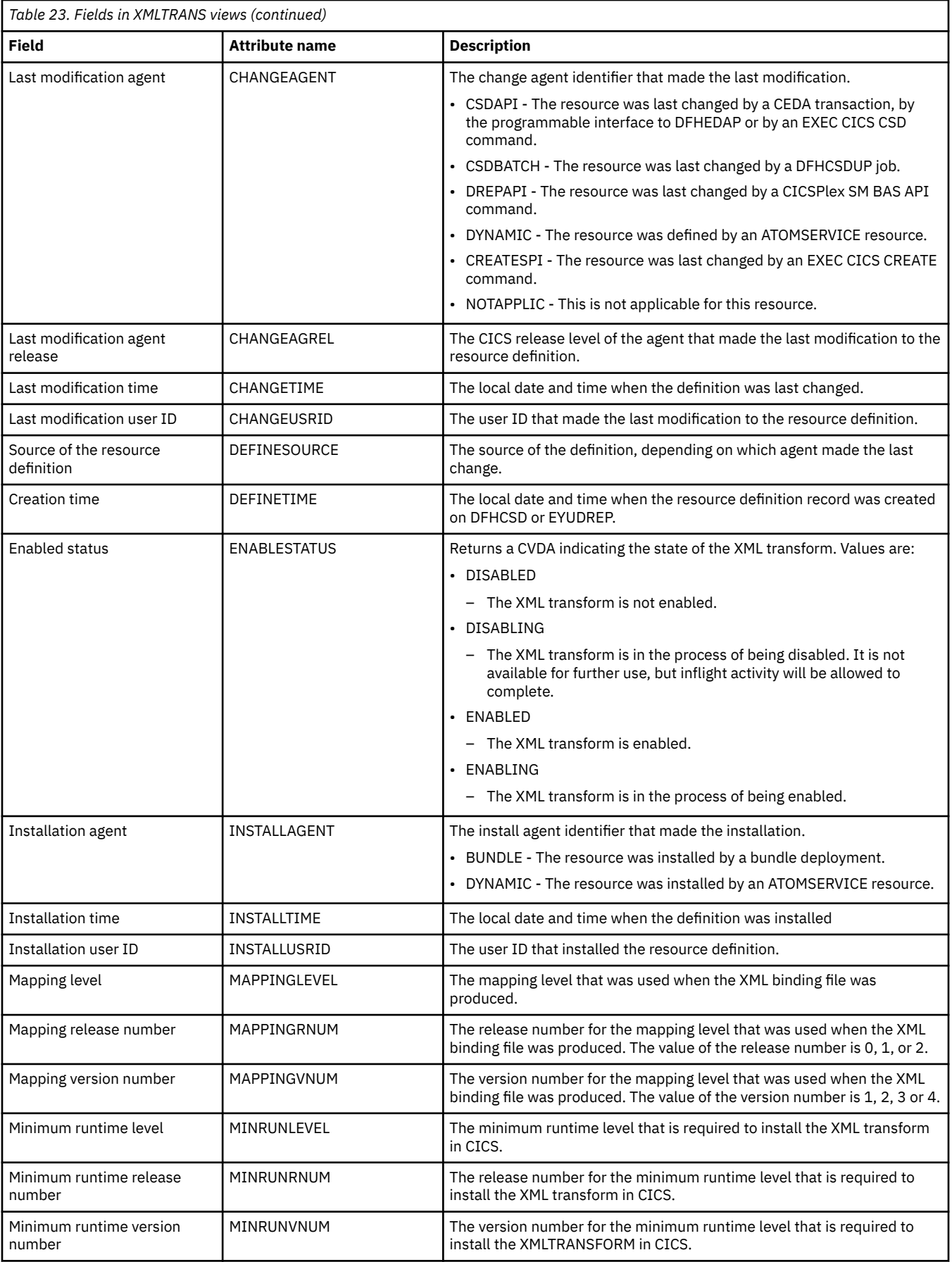

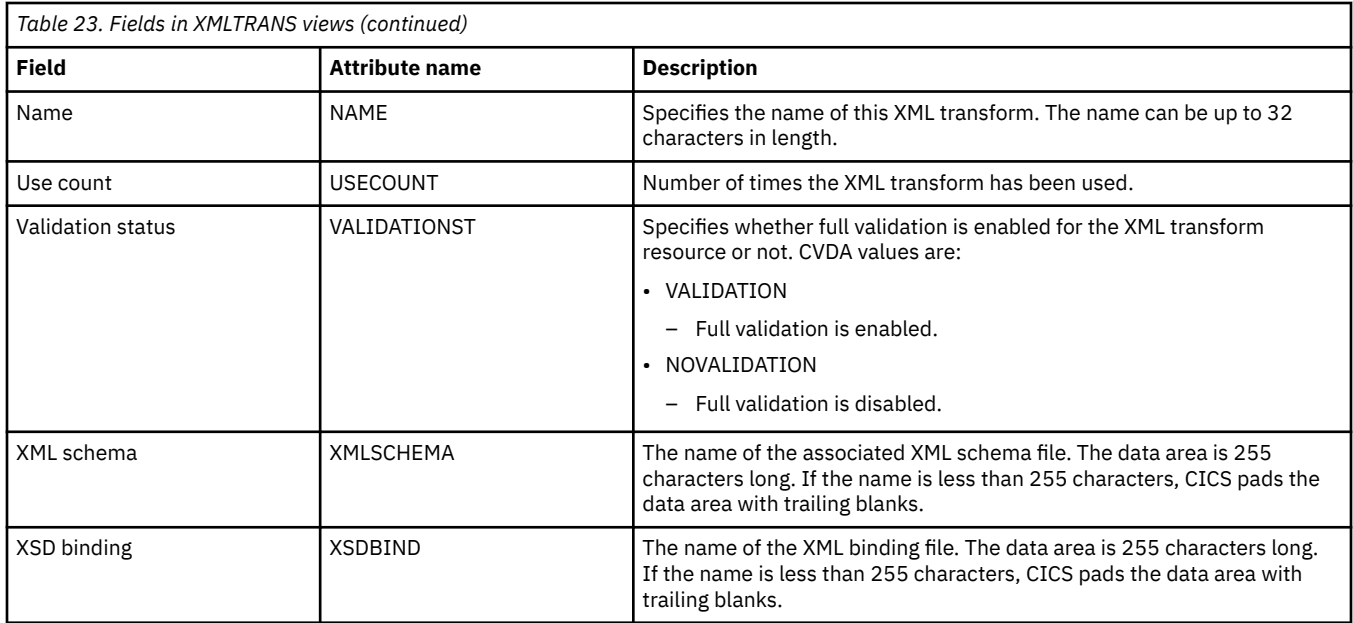

# **CICS Business Transaction Services (BTS) operations views**

The CICS Business Transaction Services (BTS) views show information about BTS processes and activities within the current context and scope.

### **Process type - PROCTYP**

The **Process type** (PROCTYP) views display information about BTS process types and their attributes.

#### **Supplied views**

To access from the main menu, click:

#### **CICS operations views** > **CICS Business Transaction Services (BTS) operations views** > **Process type**

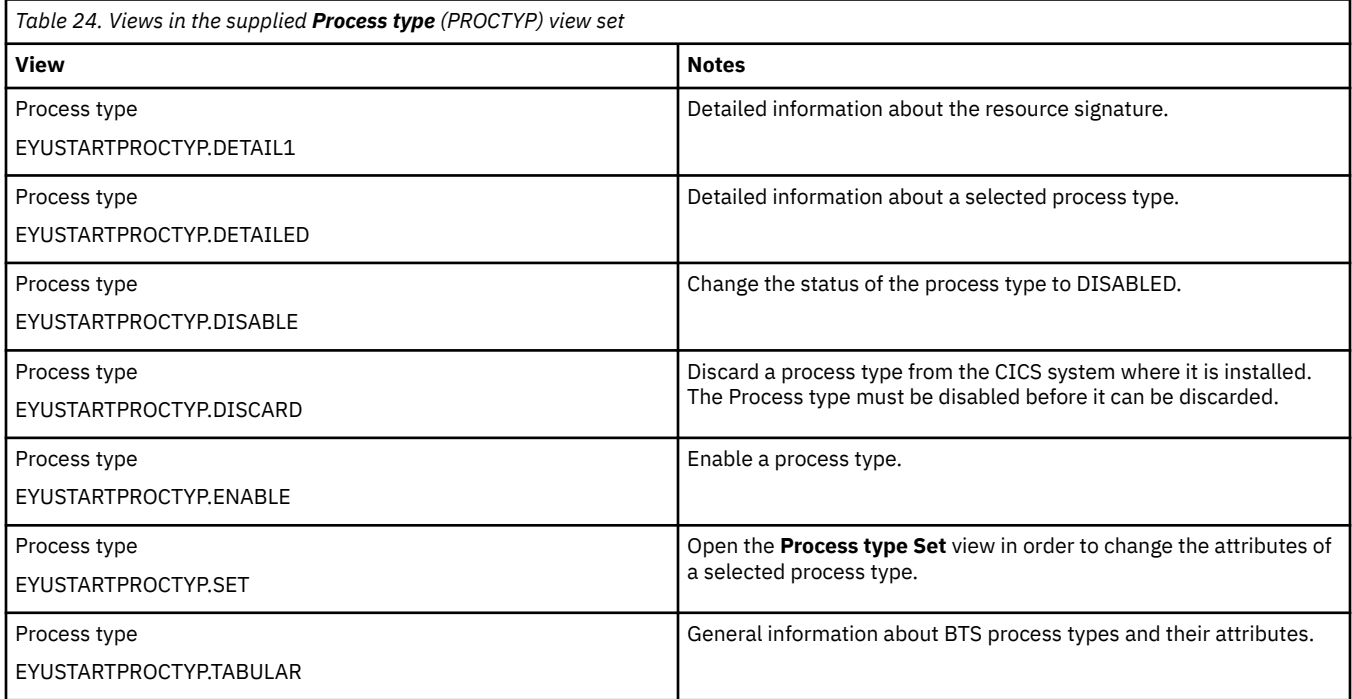

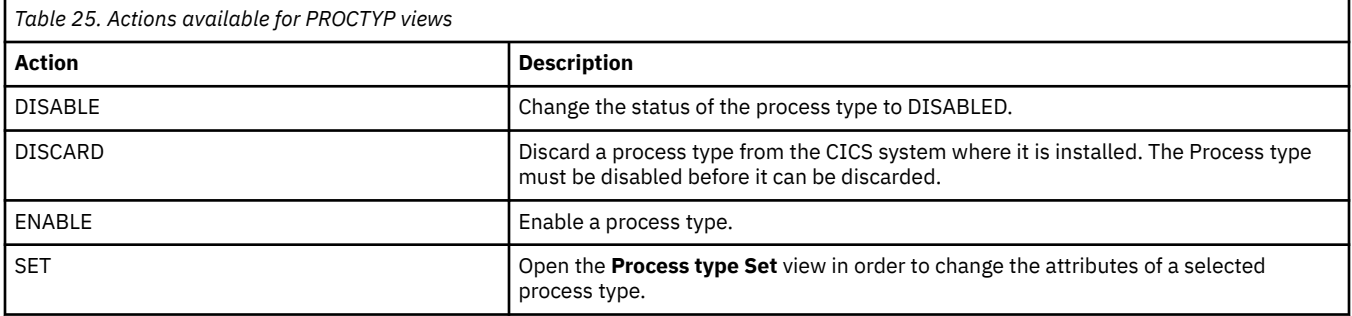

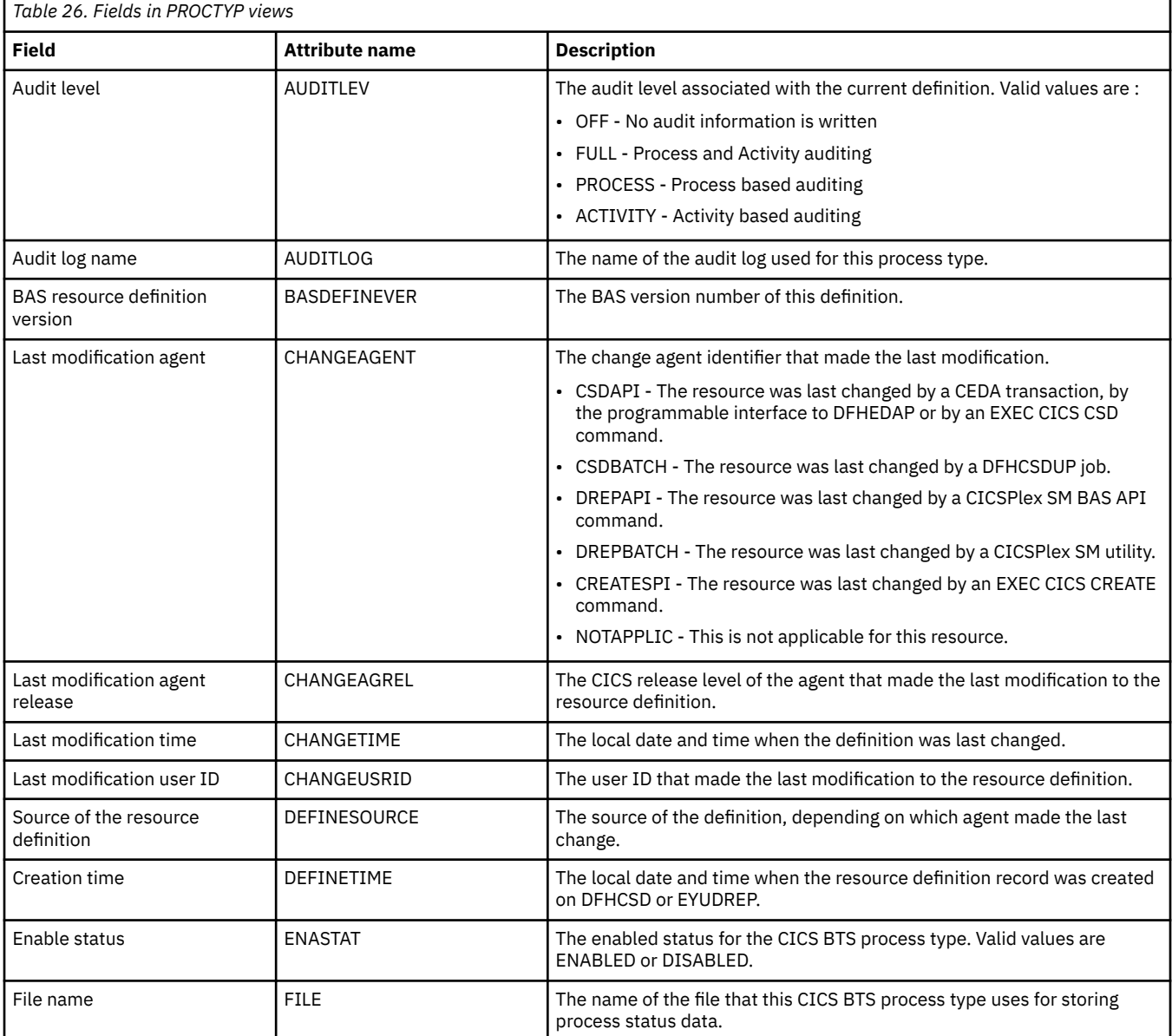

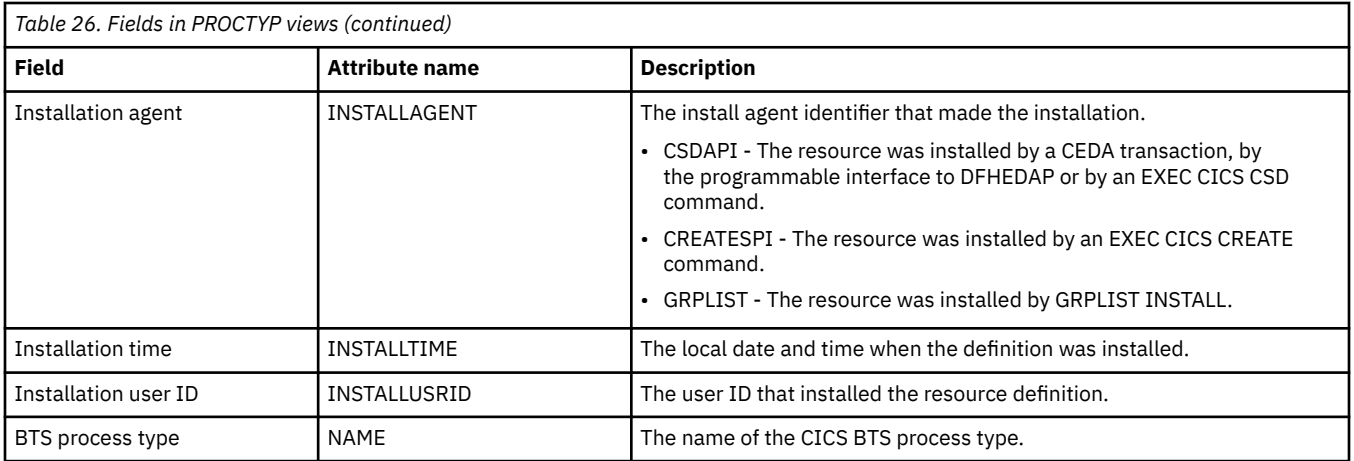

# **CICS region operations views**

The CICS region operations views show information about the CICS systems within the current context and scope.

## **CICS regions - CICSRGN**

The **CICS region** (CICSRGN) views display information about CICS systems being managed by CICSPlex SM. When a CICS system is part of an extended recovery facility (XRF) configuration, the information displayed is for the active CICS system in the configuration.

### **Supplied views**

To access from the main menu, click:

#### **CICS operations views** > **CICS region operations views** > **CICS regions**

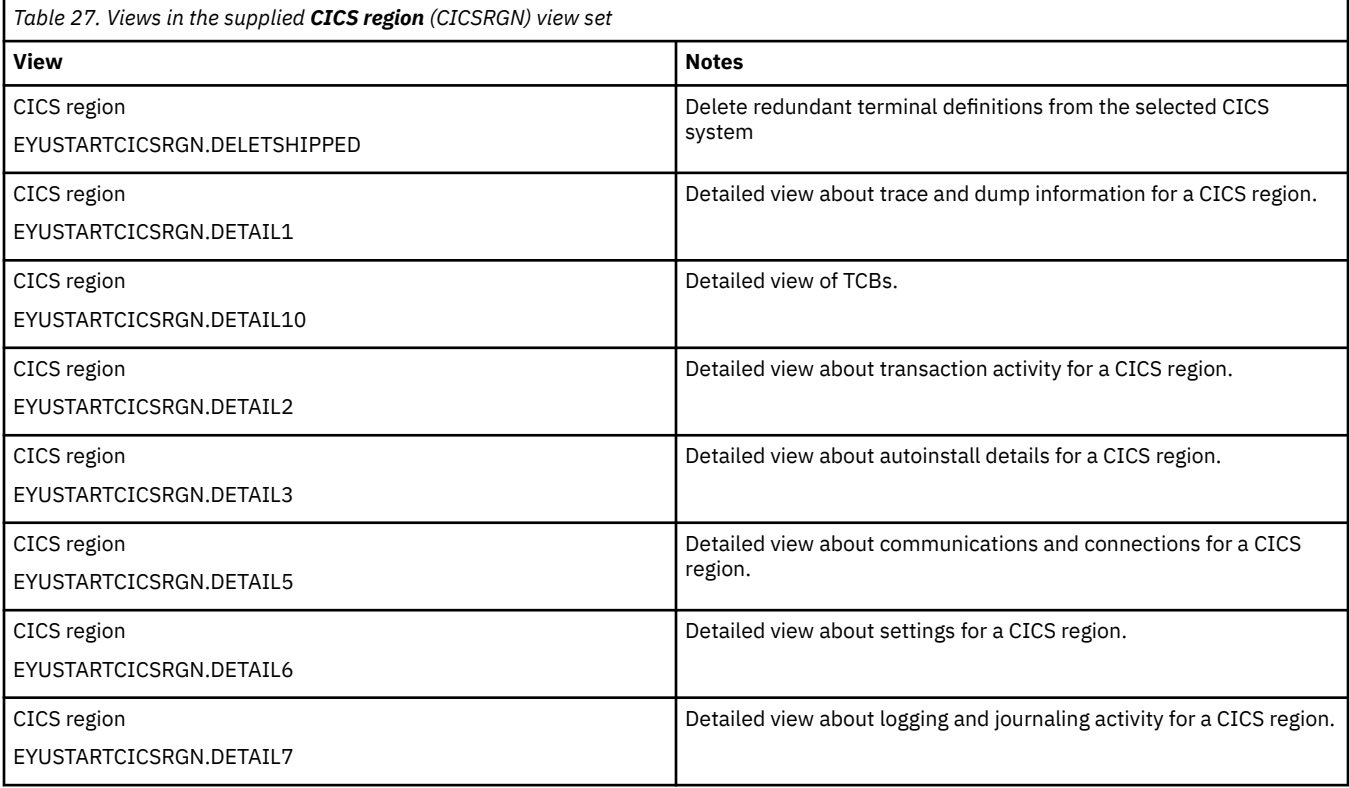

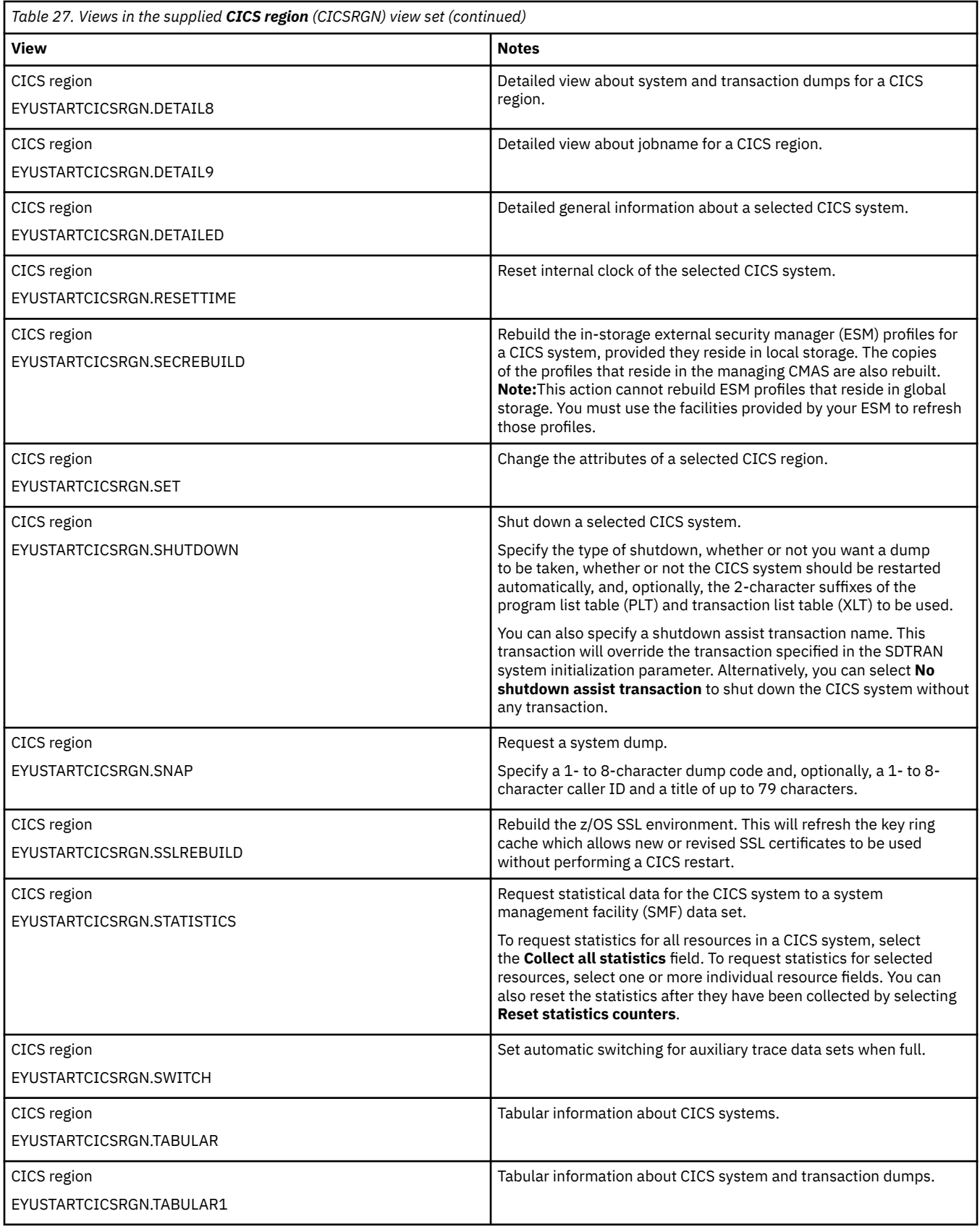

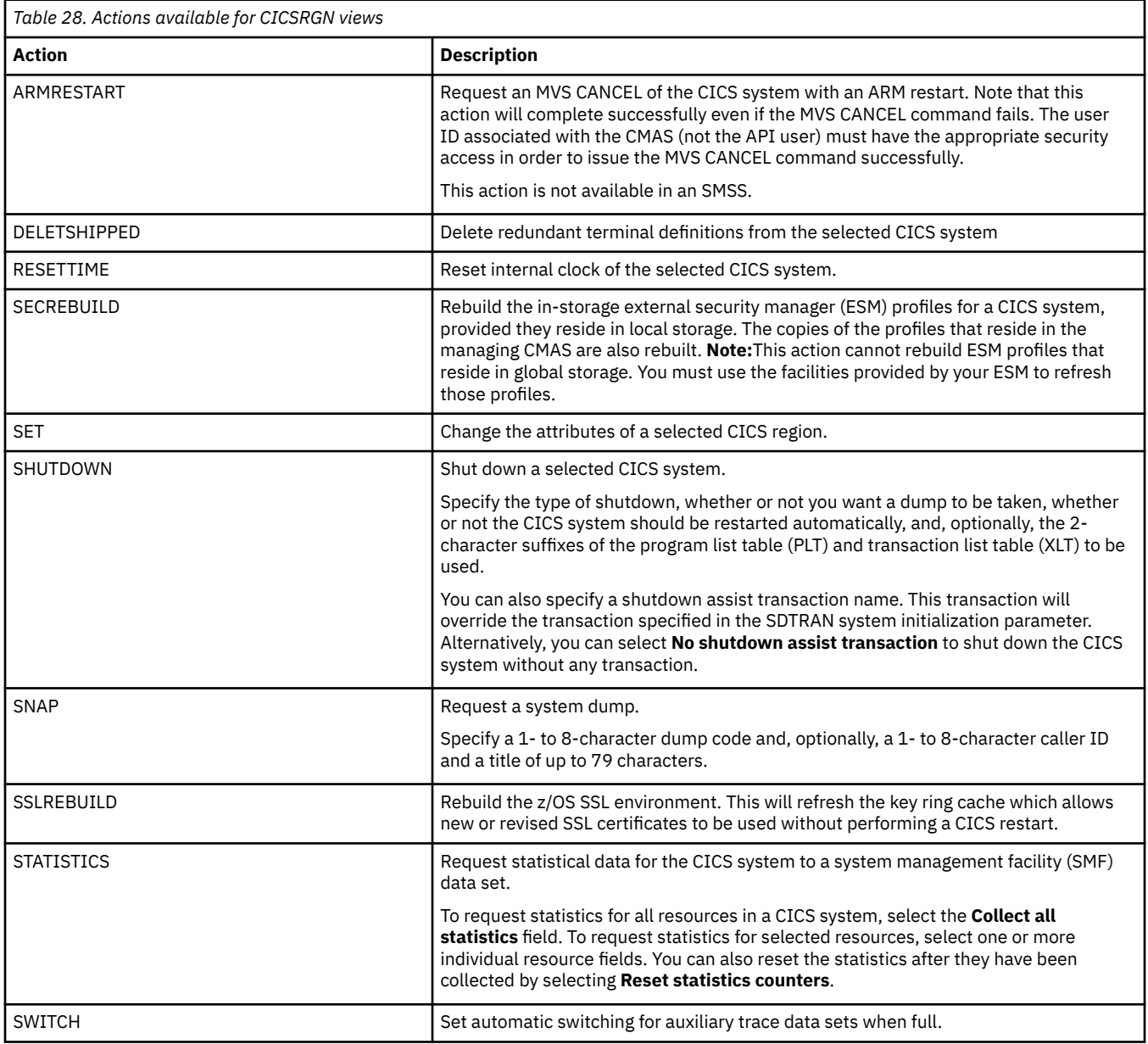

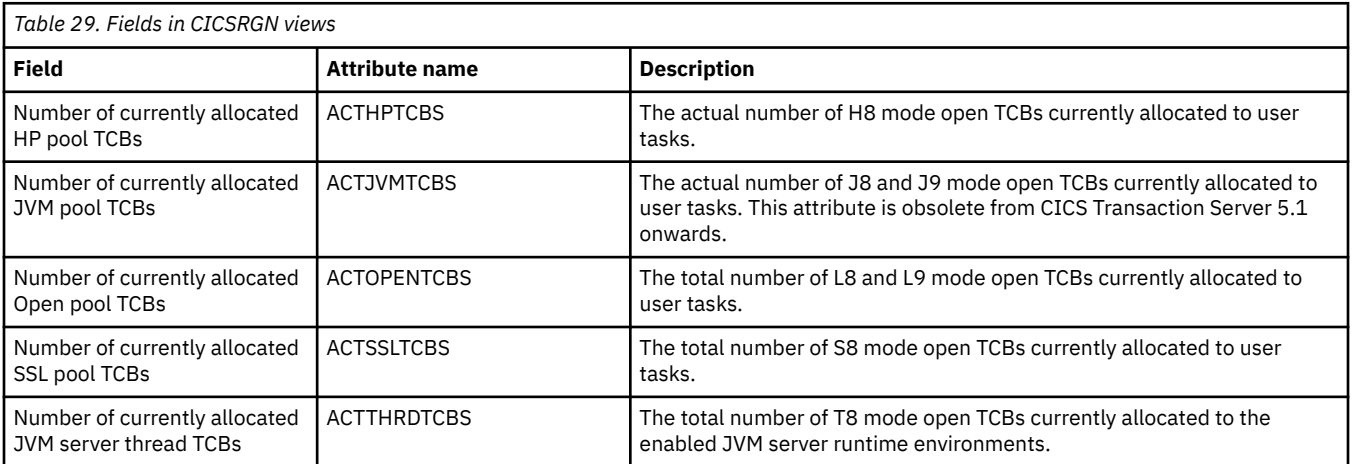

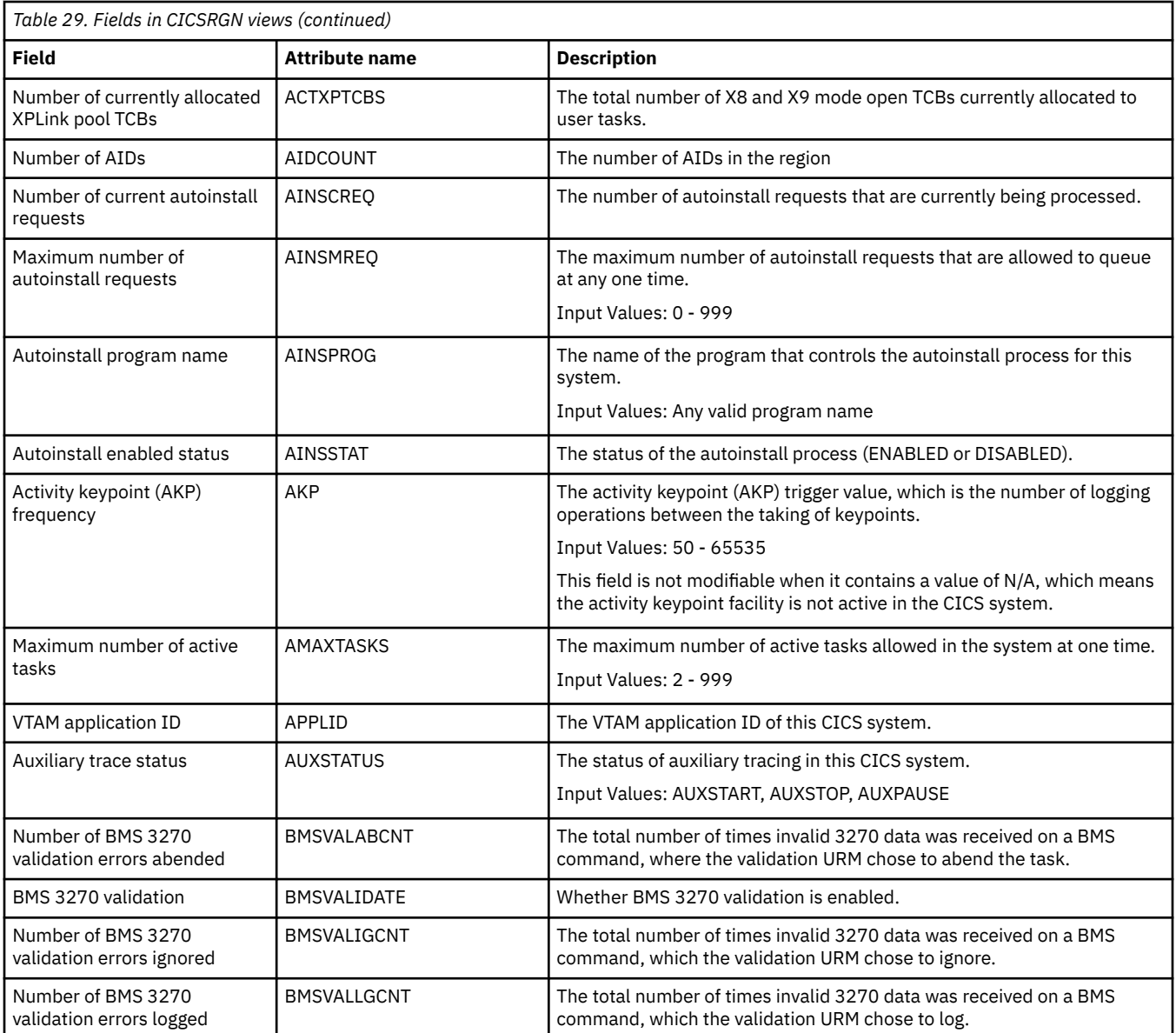

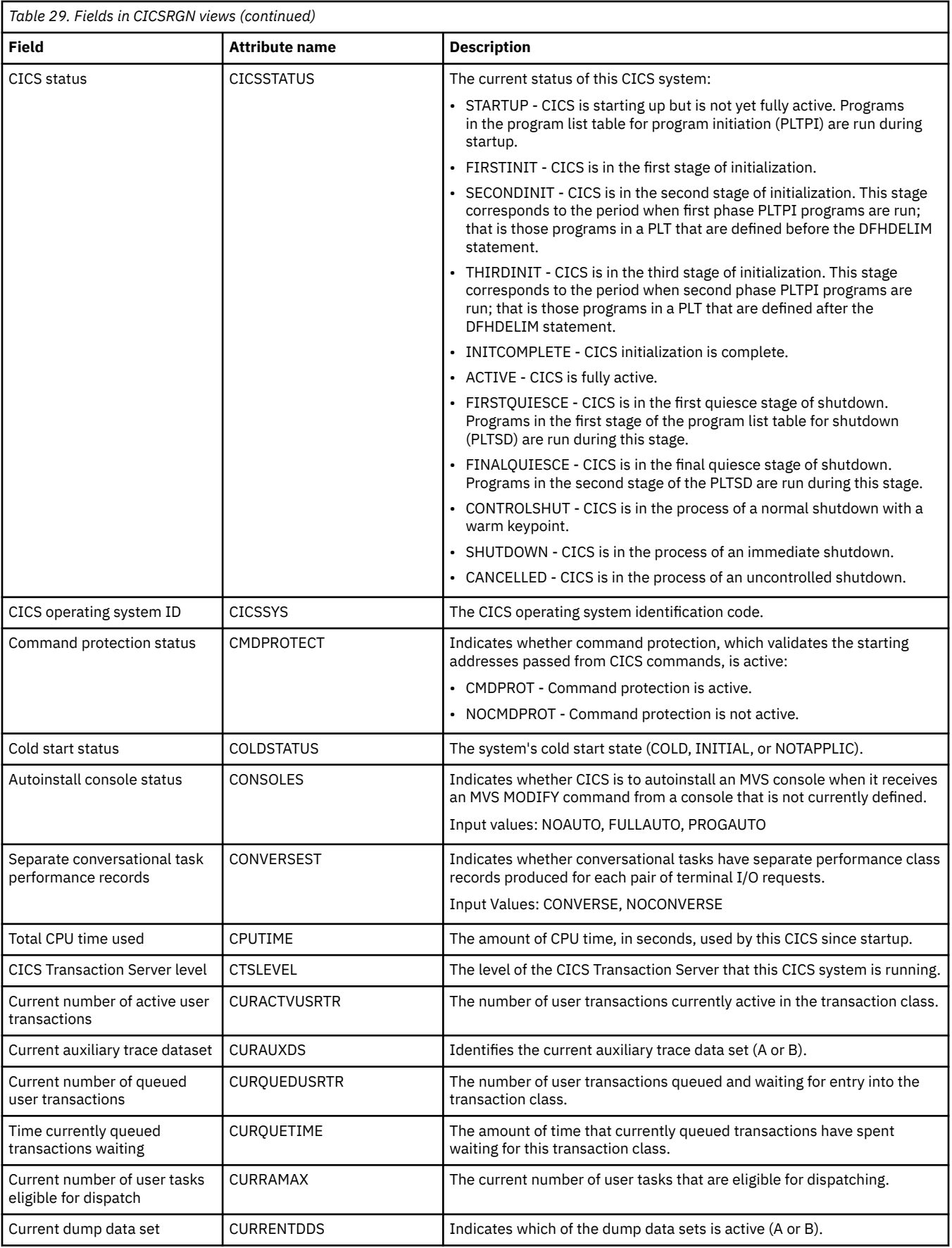

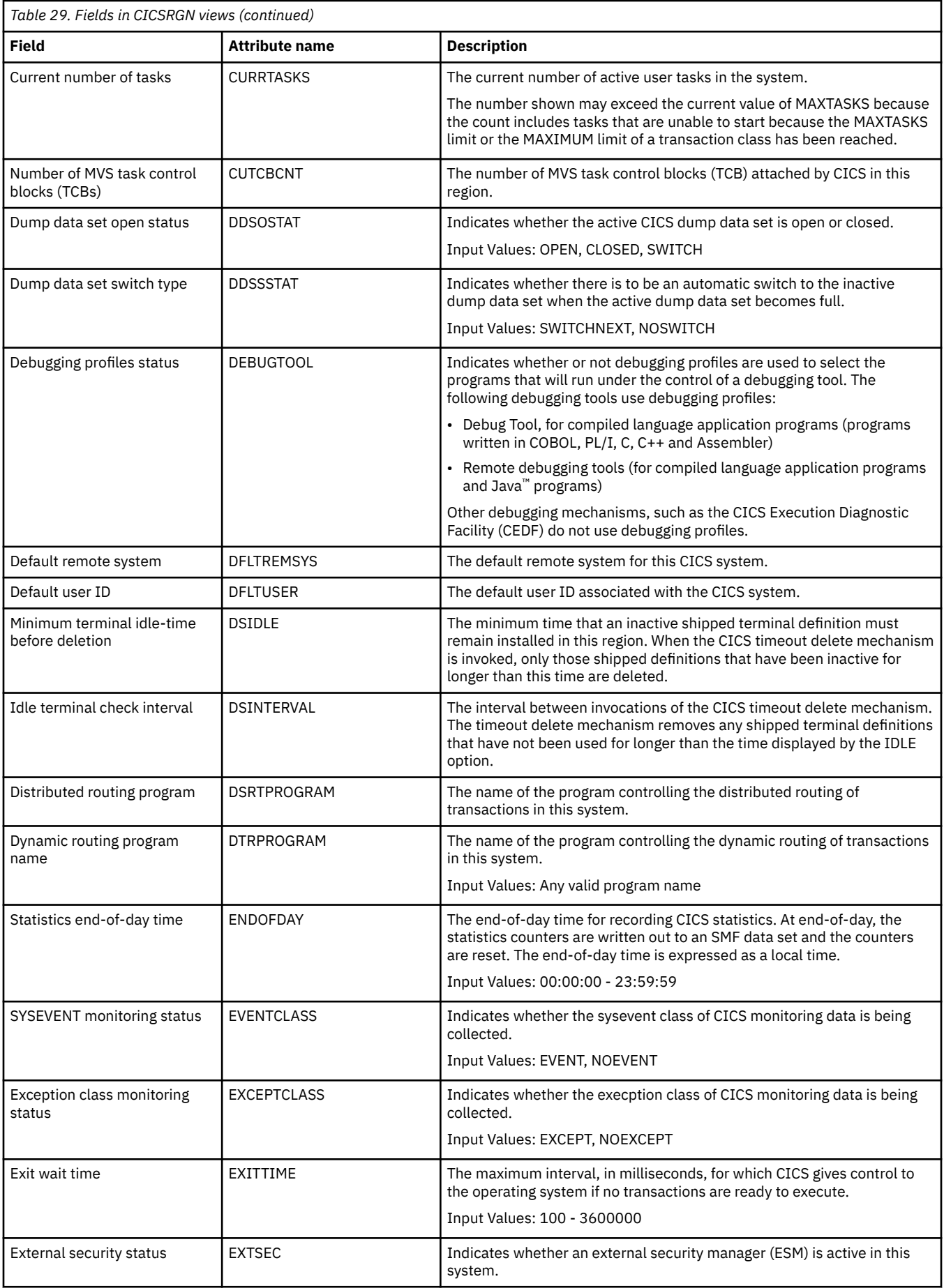

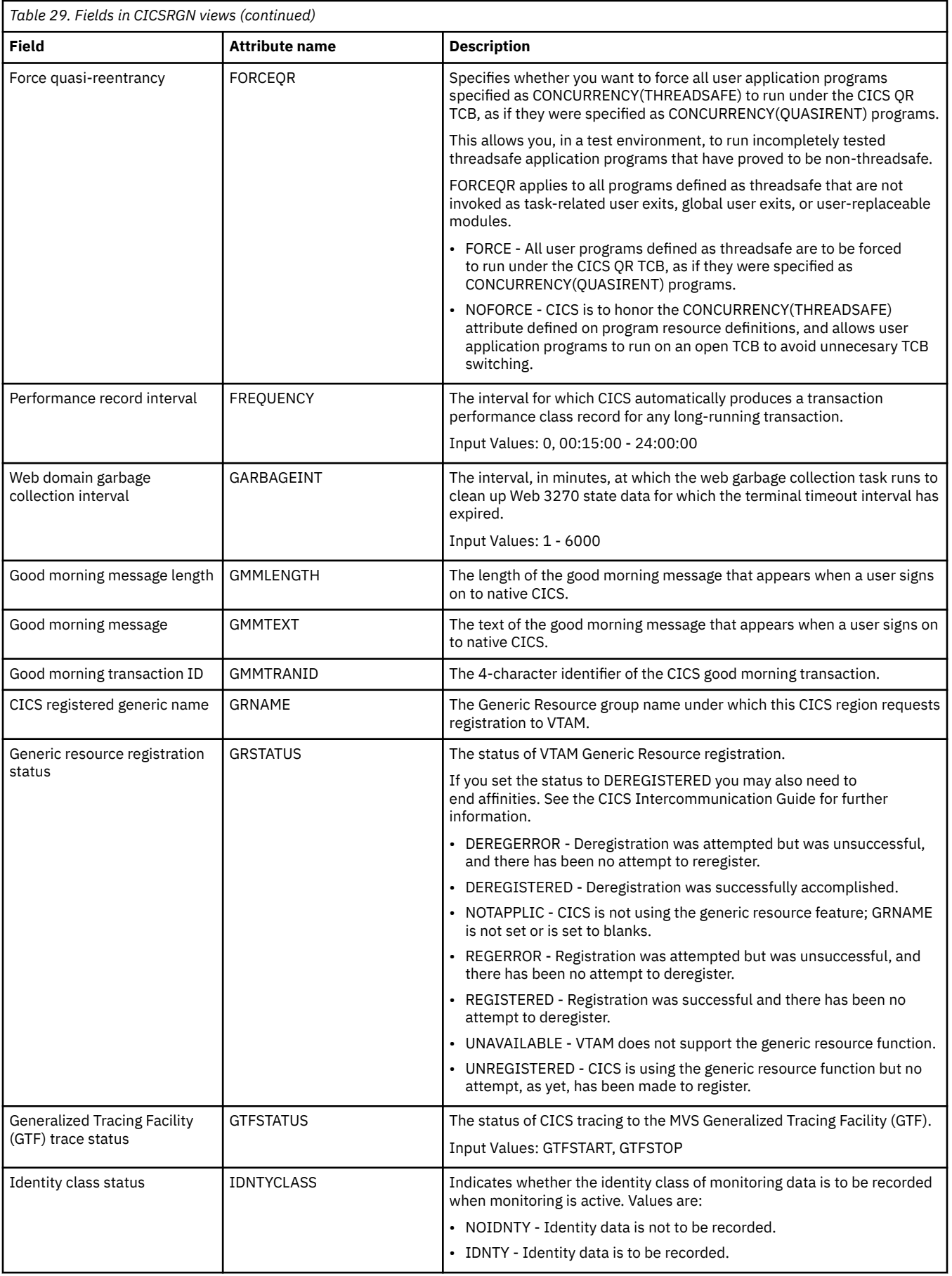

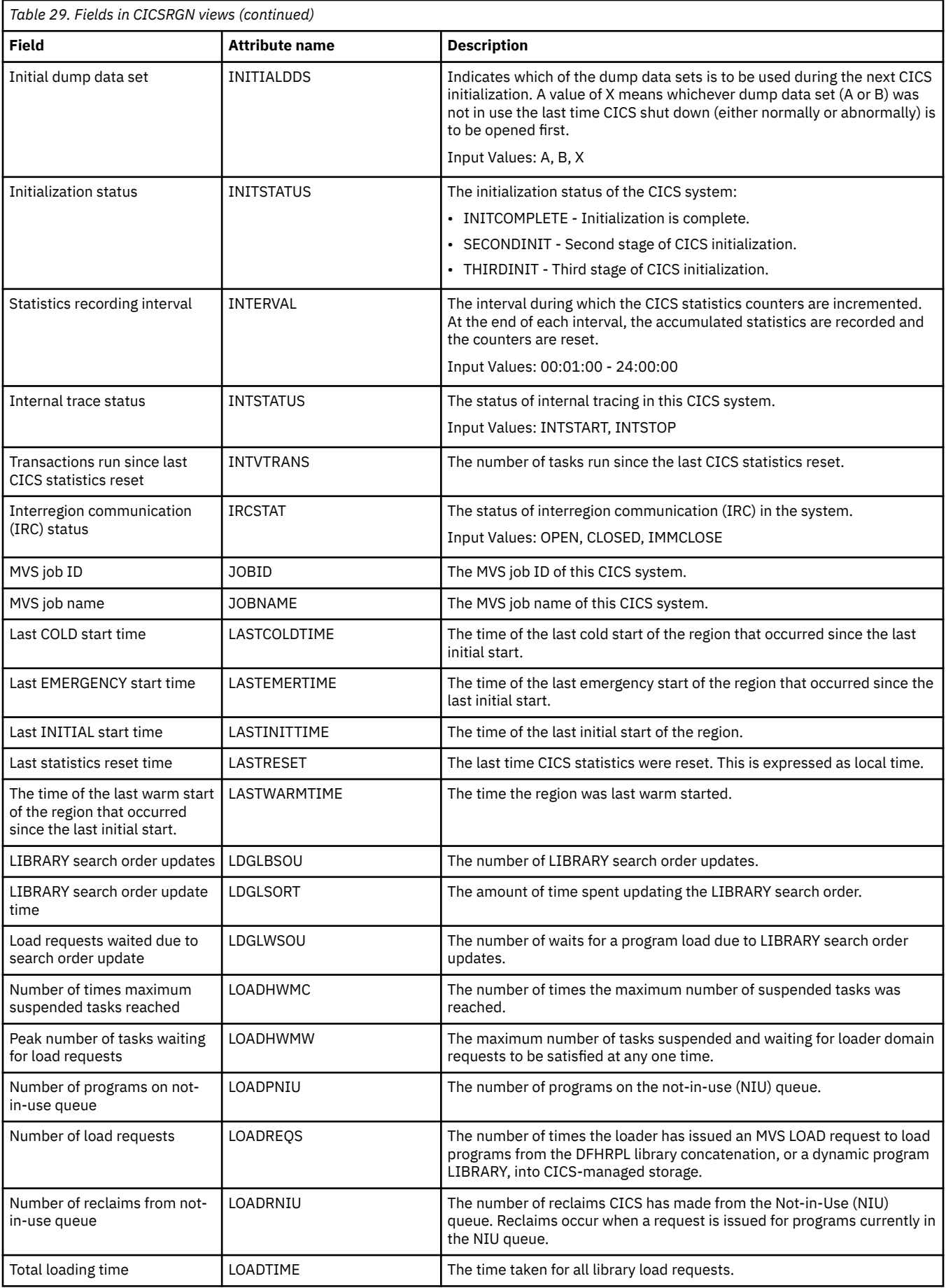

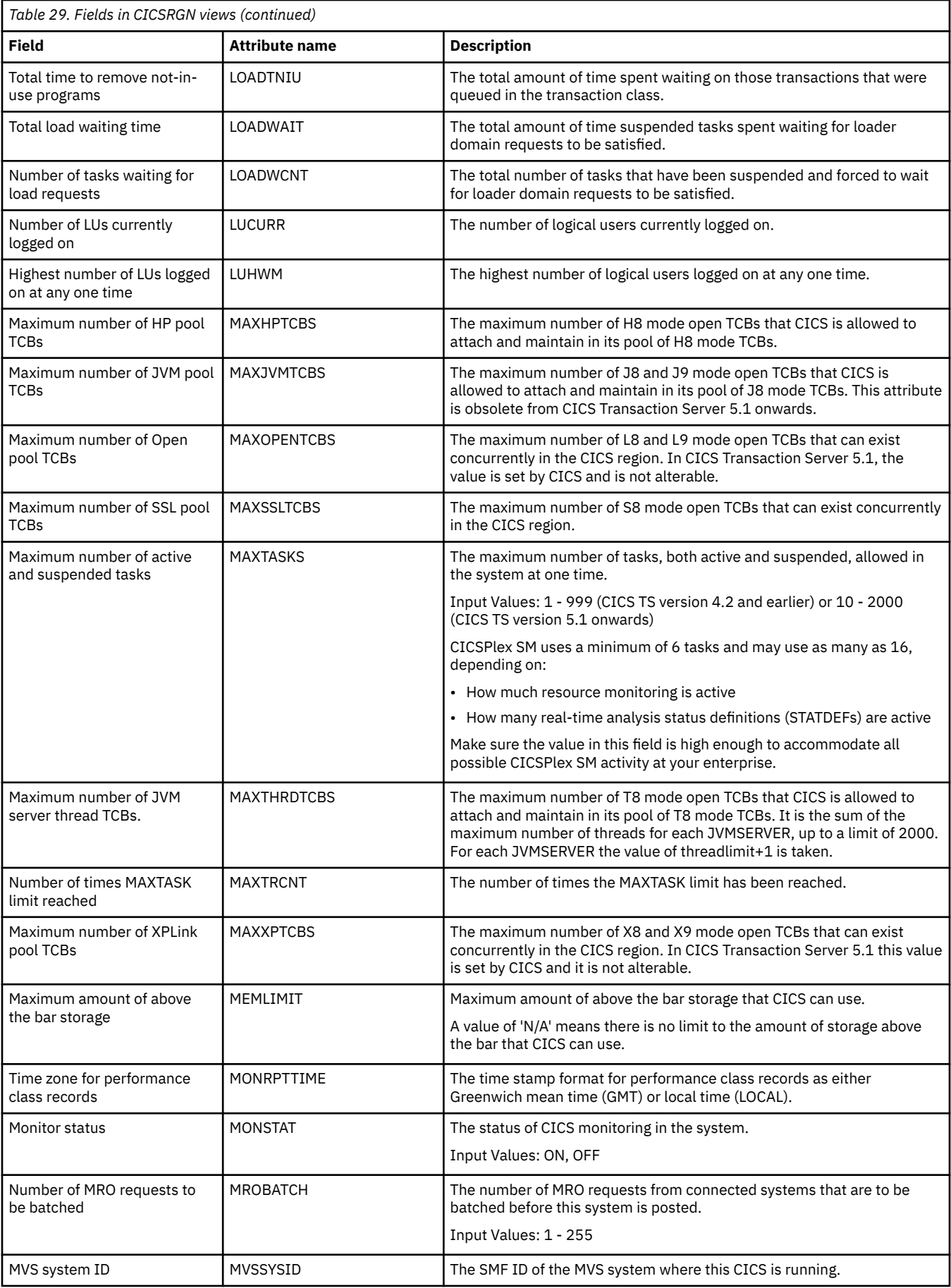

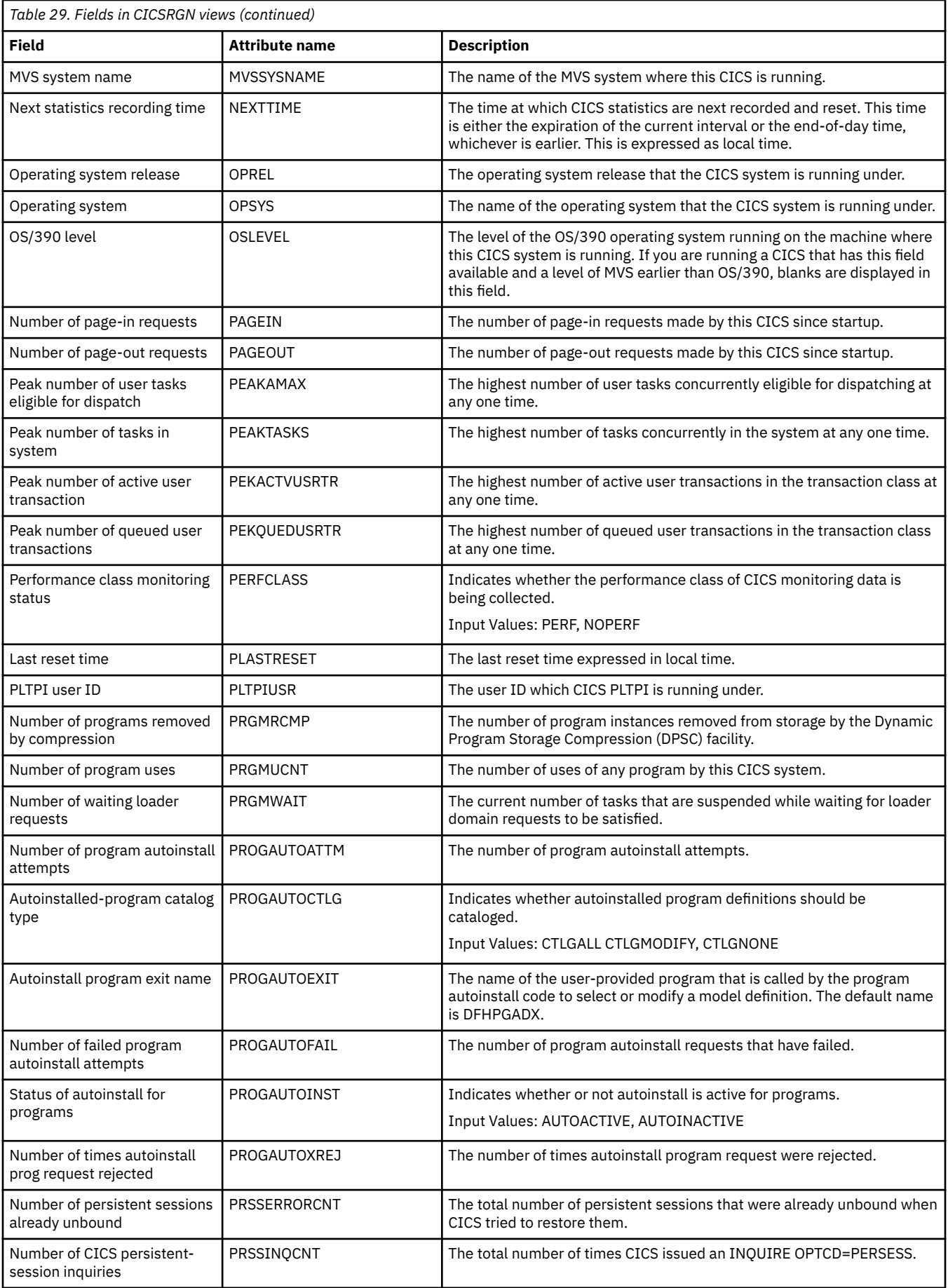

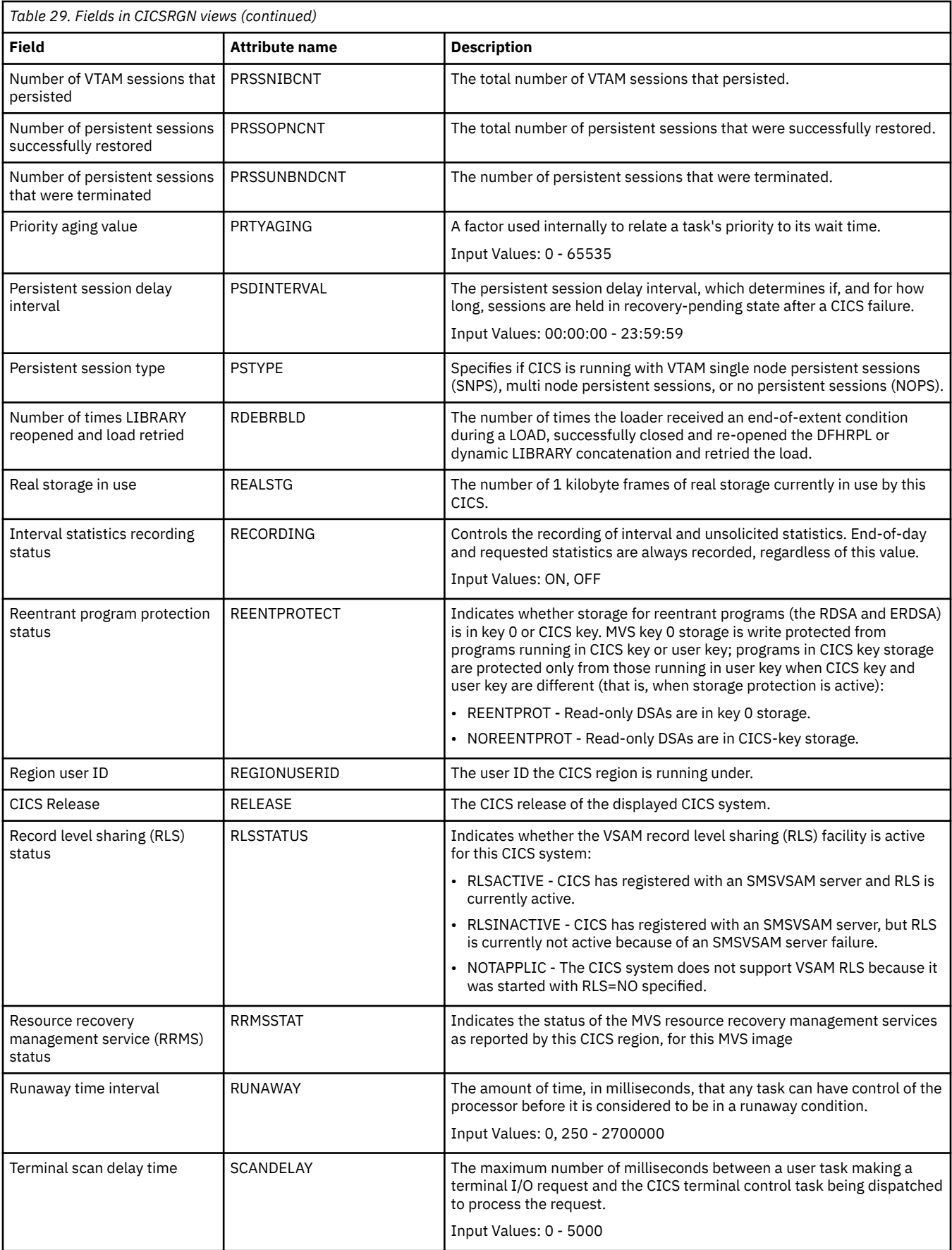

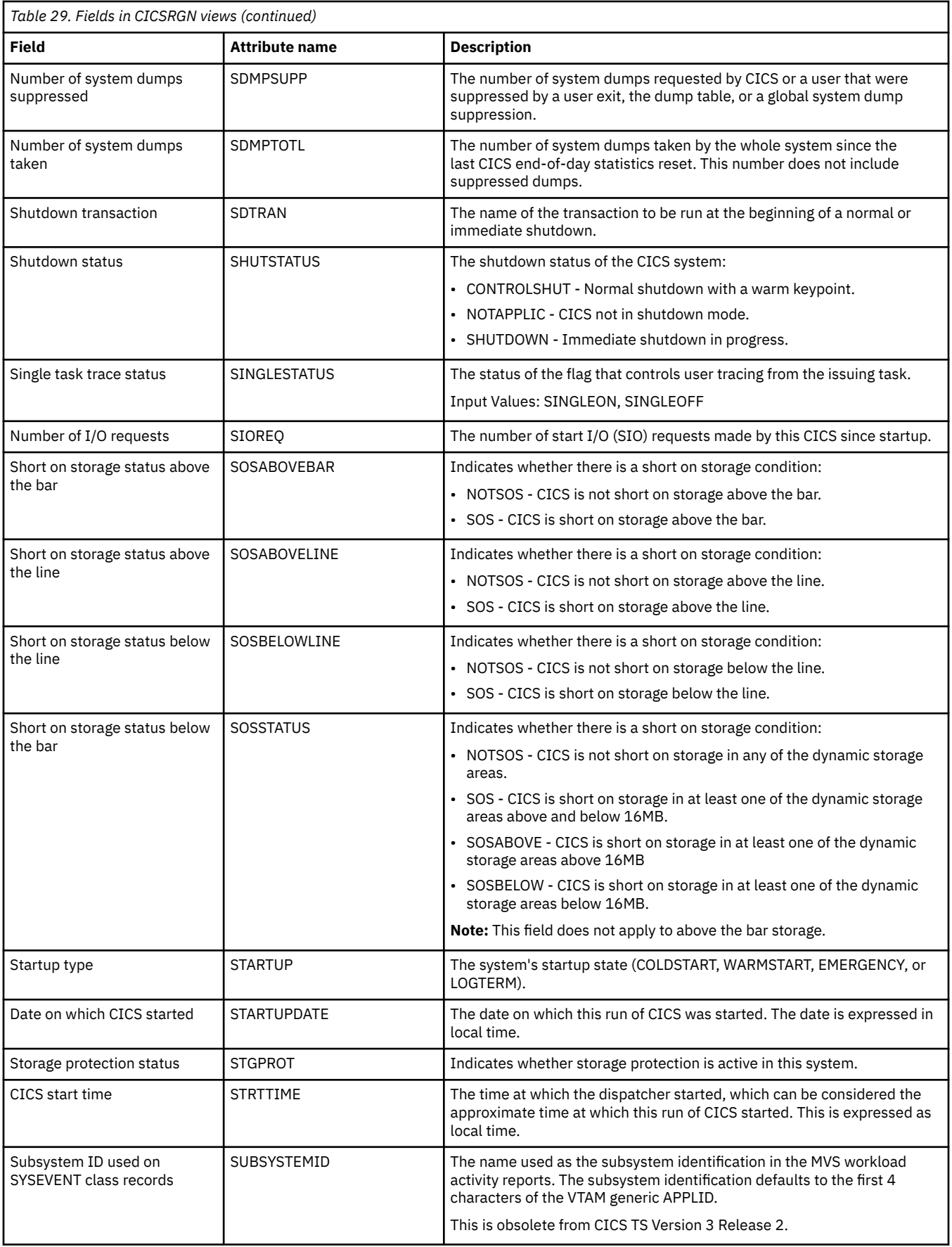

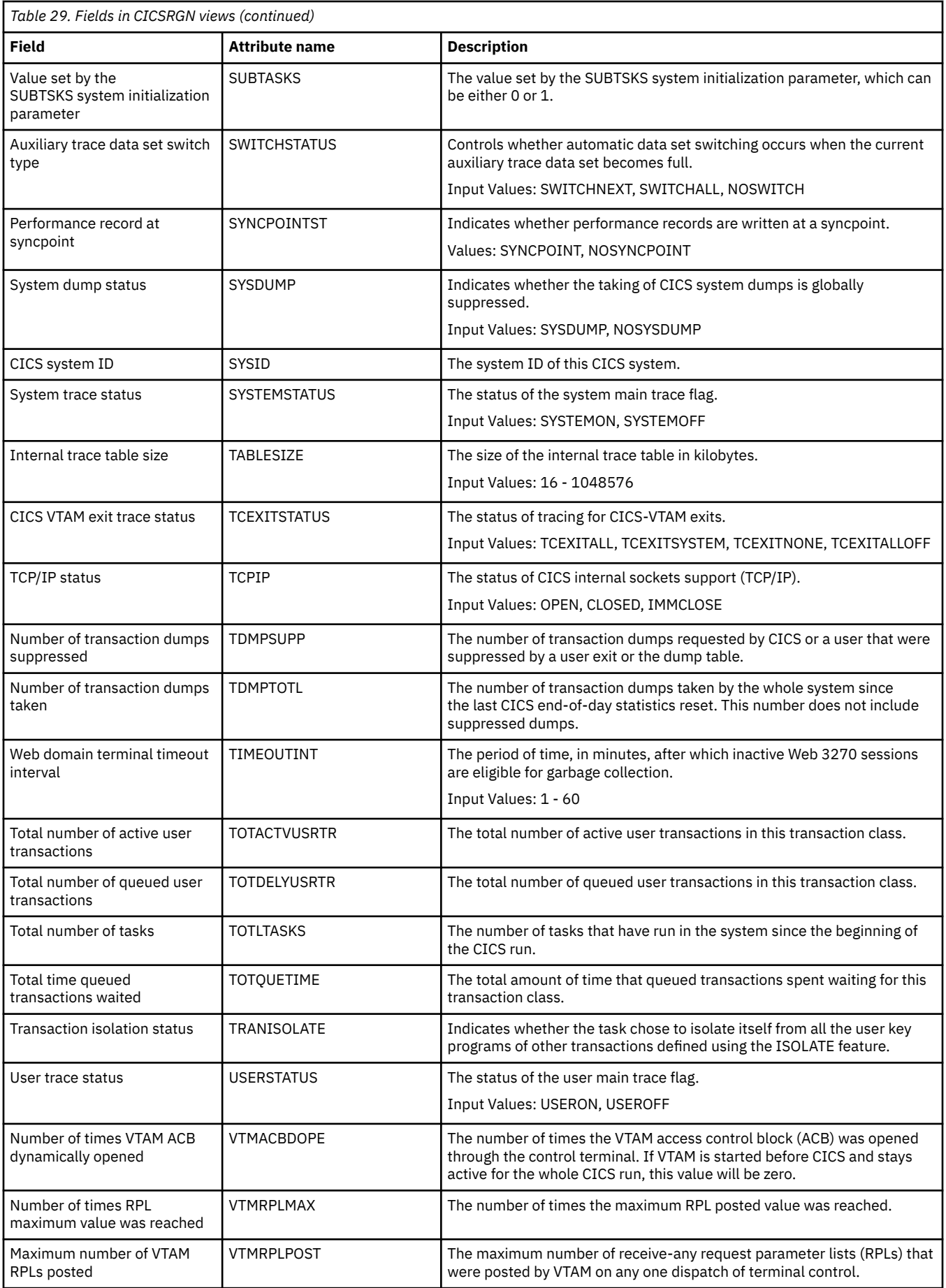

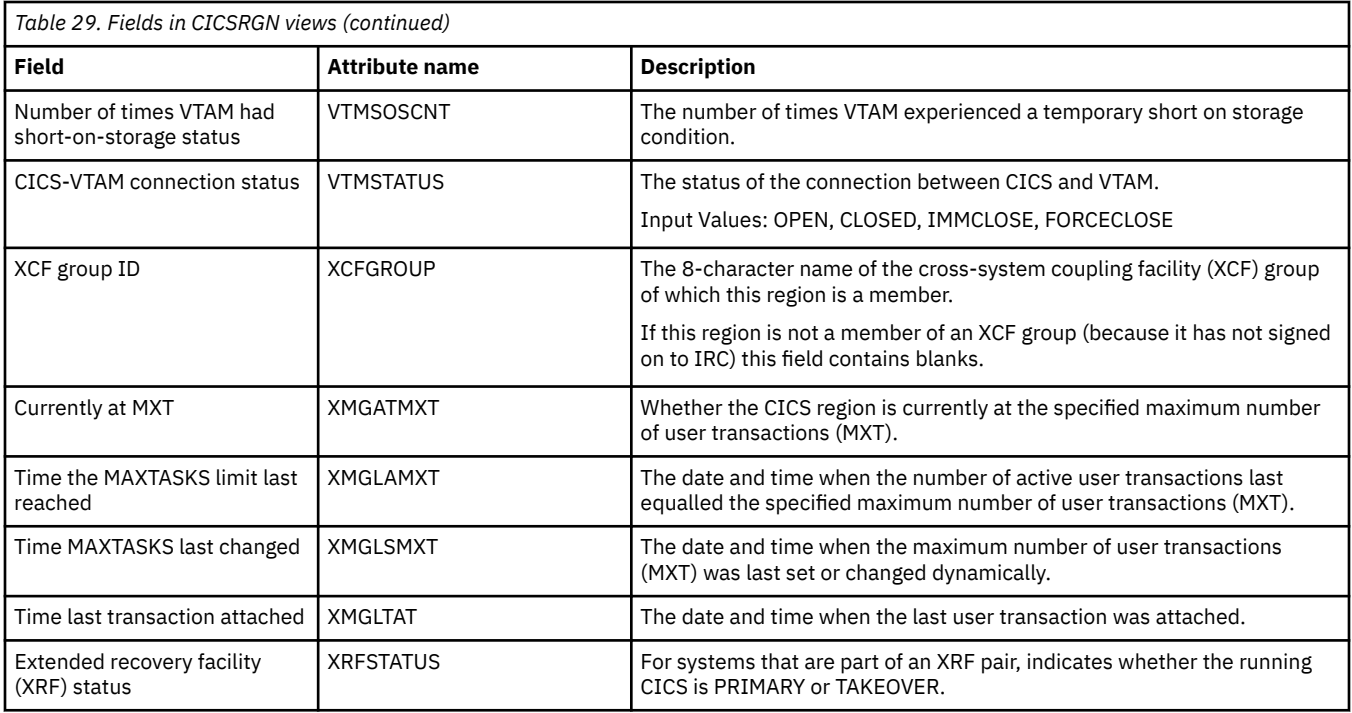

### **System parameters - SYSPARM**

The **System parameter** (SYSPARM) views display information about the system parameters used during startup of an active system being managed by CICSPlex SM.

#### **Supplied views**

To access from the main menu, click:

#### **CICS operations views** > **CICS region operations views** > **System parameters**

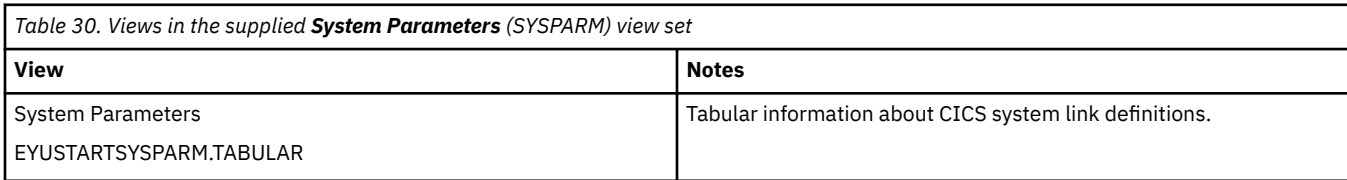

#### **Actions**

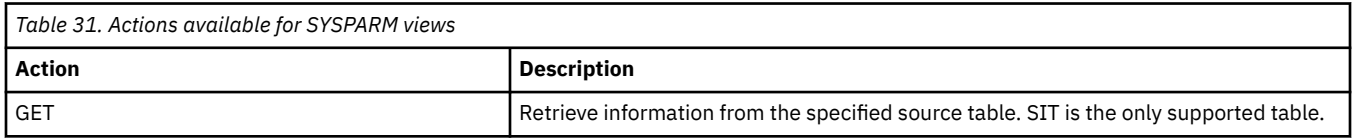

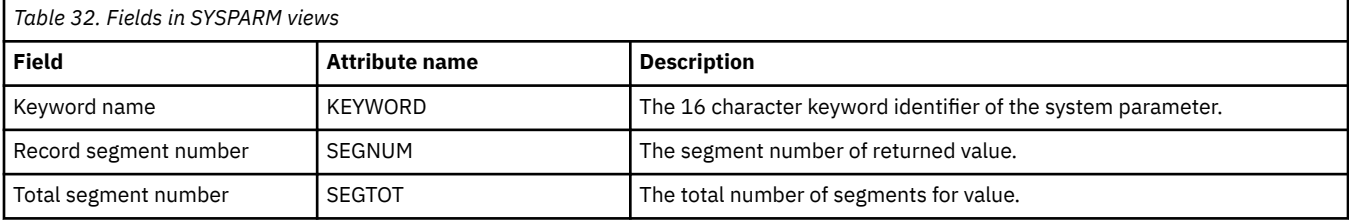

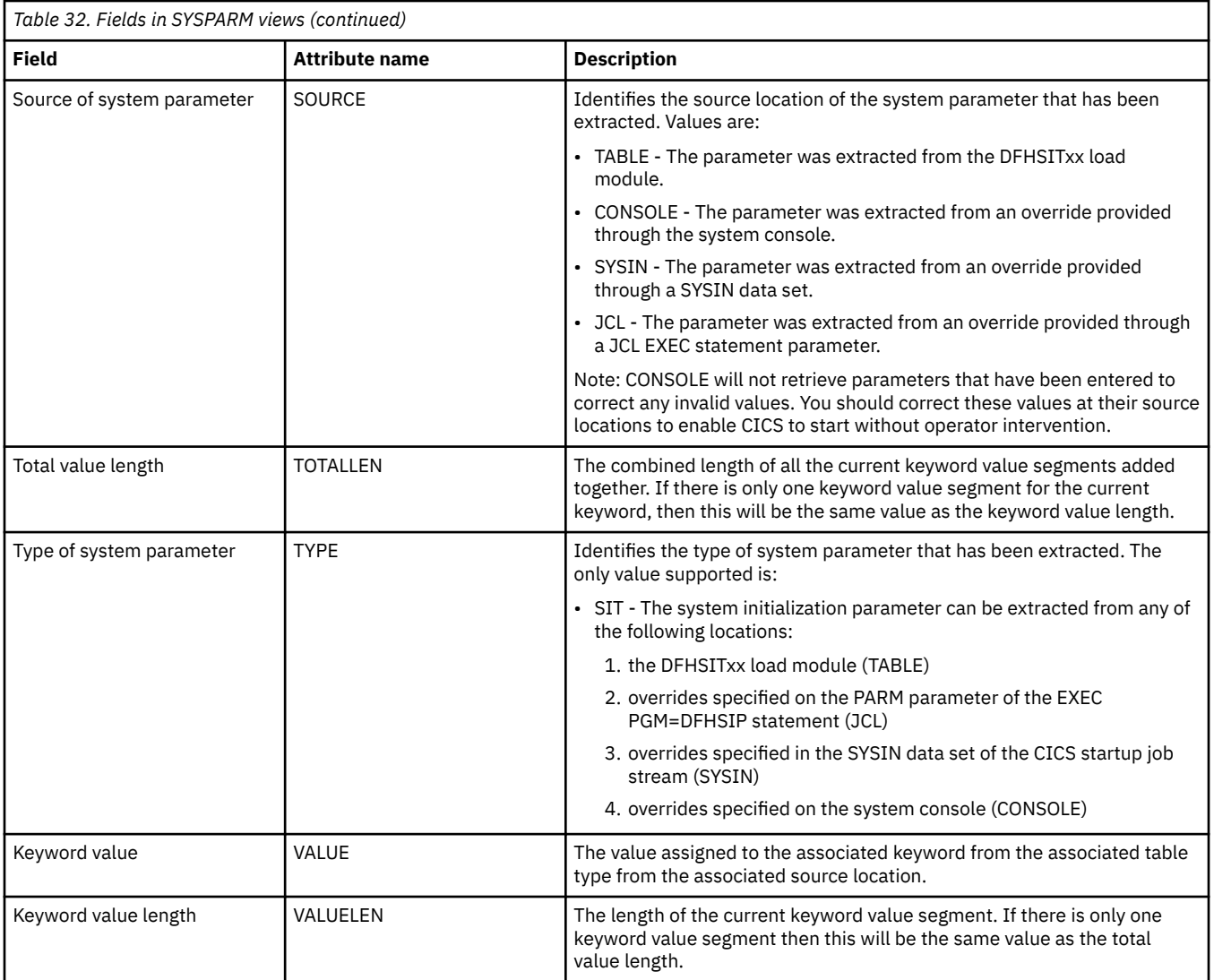

# **Dynamic storage areas - CICSDSA**

The **Dynamic storage area** (CICSDSA) views display information about dynamic storage areas (DSAs) within each CICS system.

### **Supplied views**

To access from the main menu, click:

#### **CICS operations views** > **CICS region operations views** > **Dynamic storage areas**

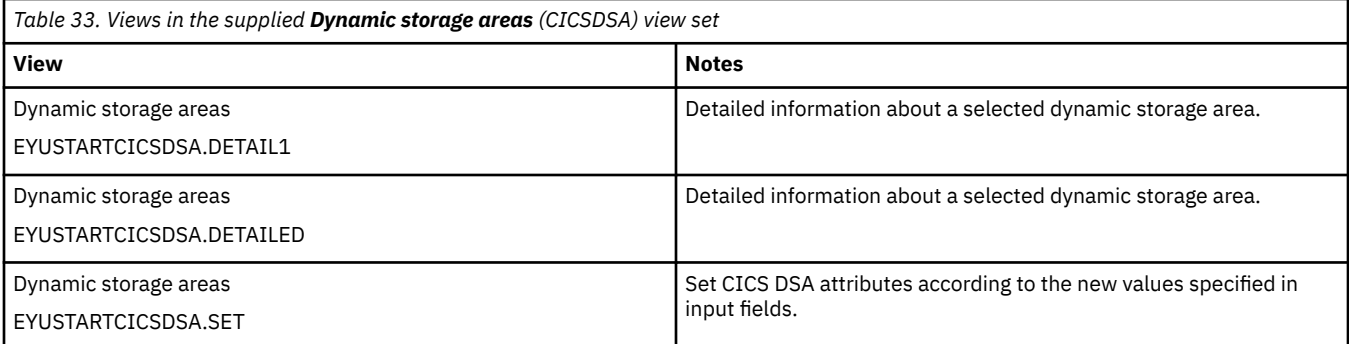

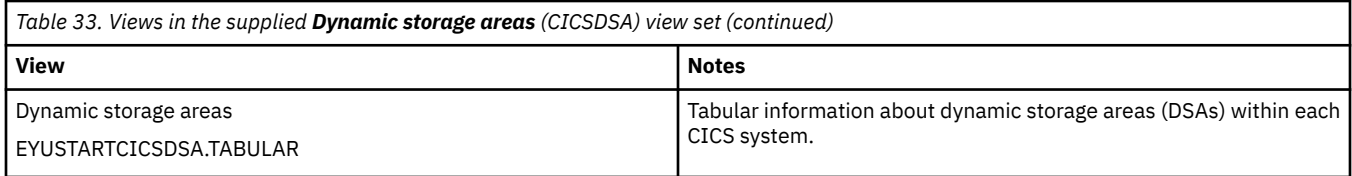

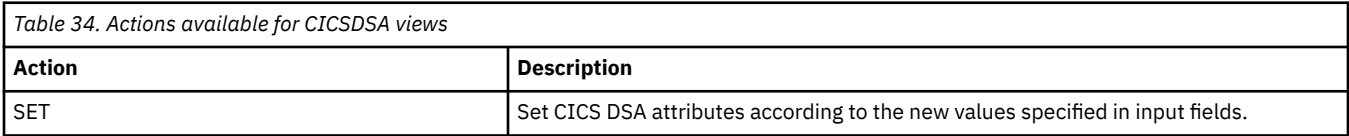

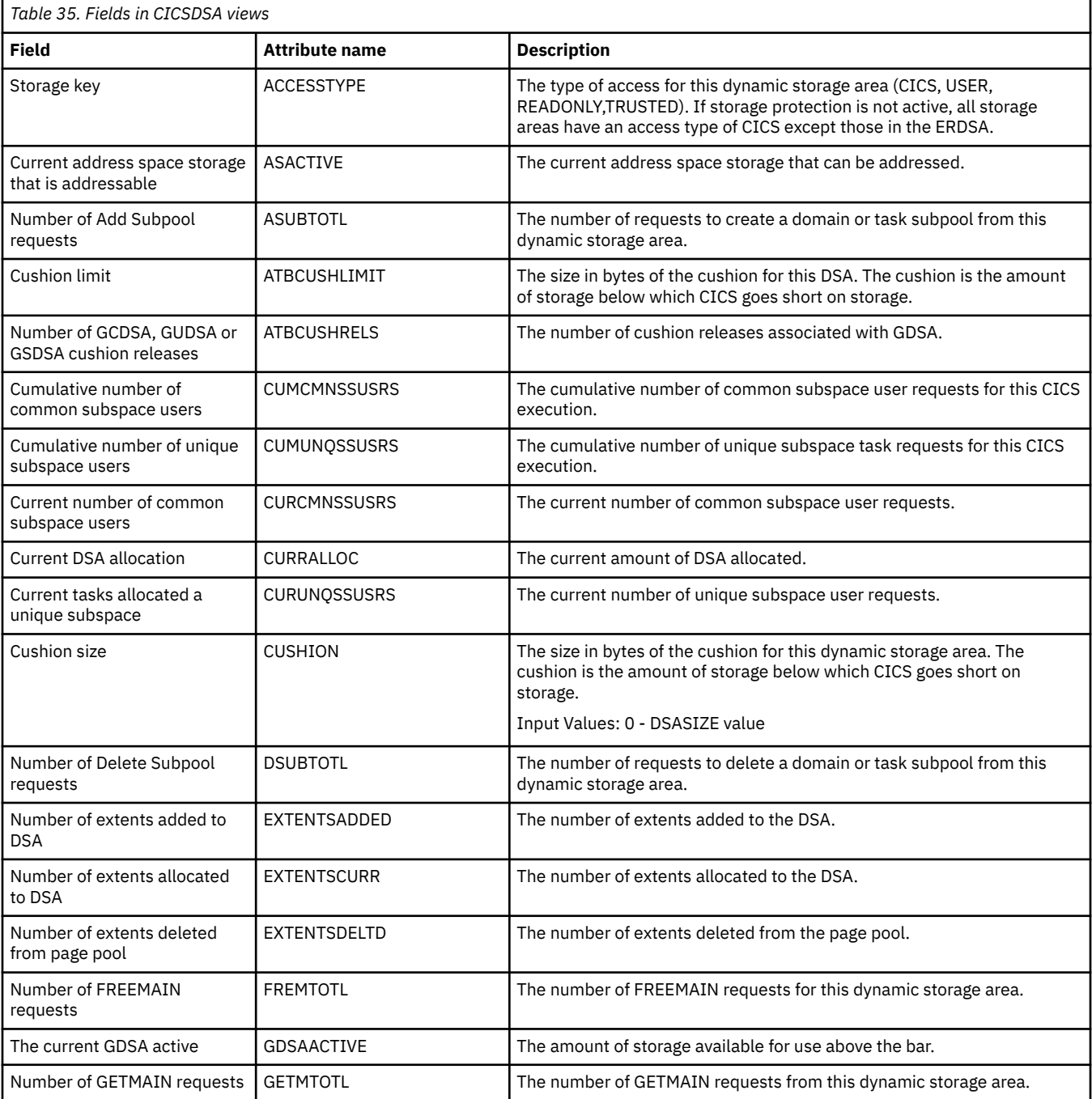

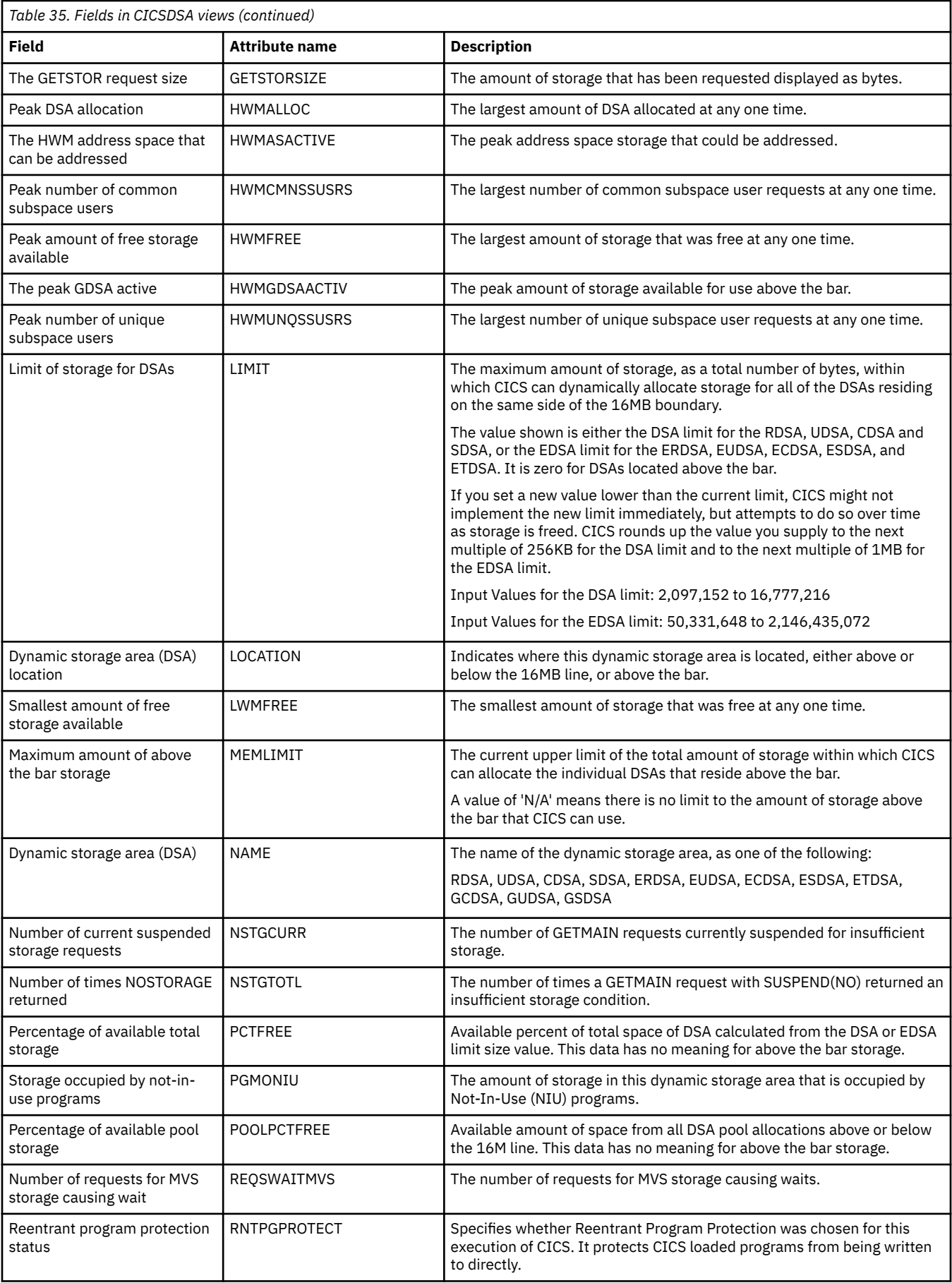

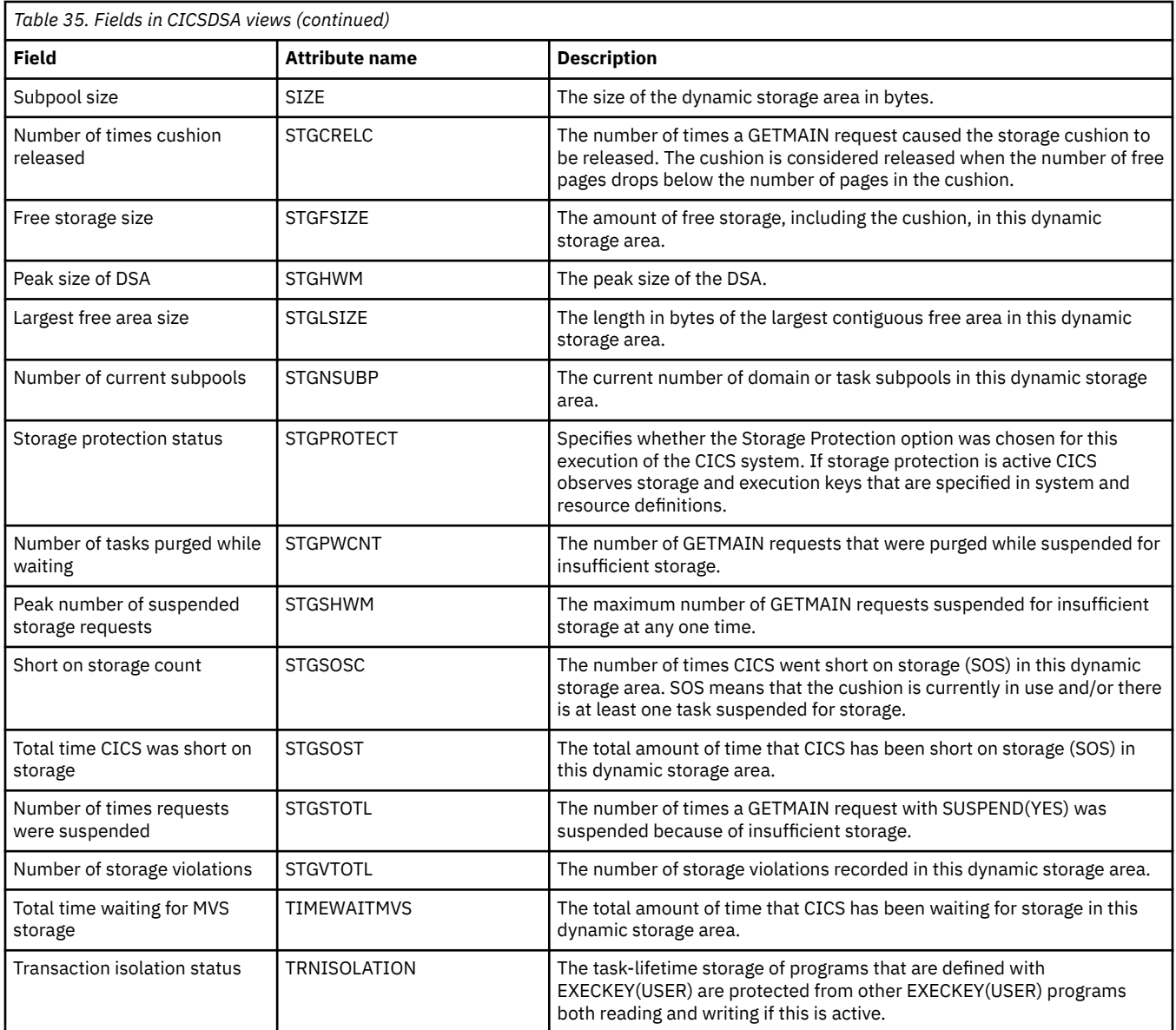

# **Dynamic storage area global - CICSSTOR**

The **Dynamic storage area global** (CICSSTOR) views display information about all the CICS dynamic storage areas (DSAs) in an active system being managed by CICSPlex SM.

### **Supplied views**

To access from the main menu, click:

### **CICS operations views** > **CICS region operations views** > **Dynamic storage area global**

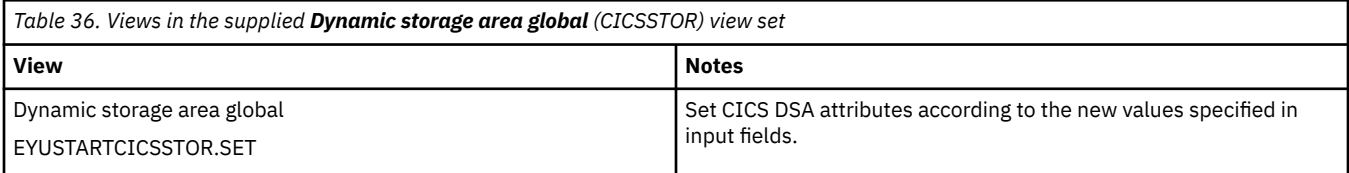

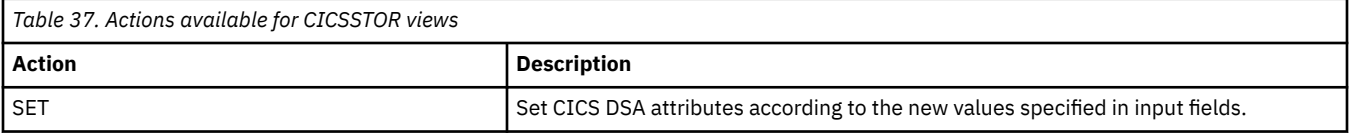

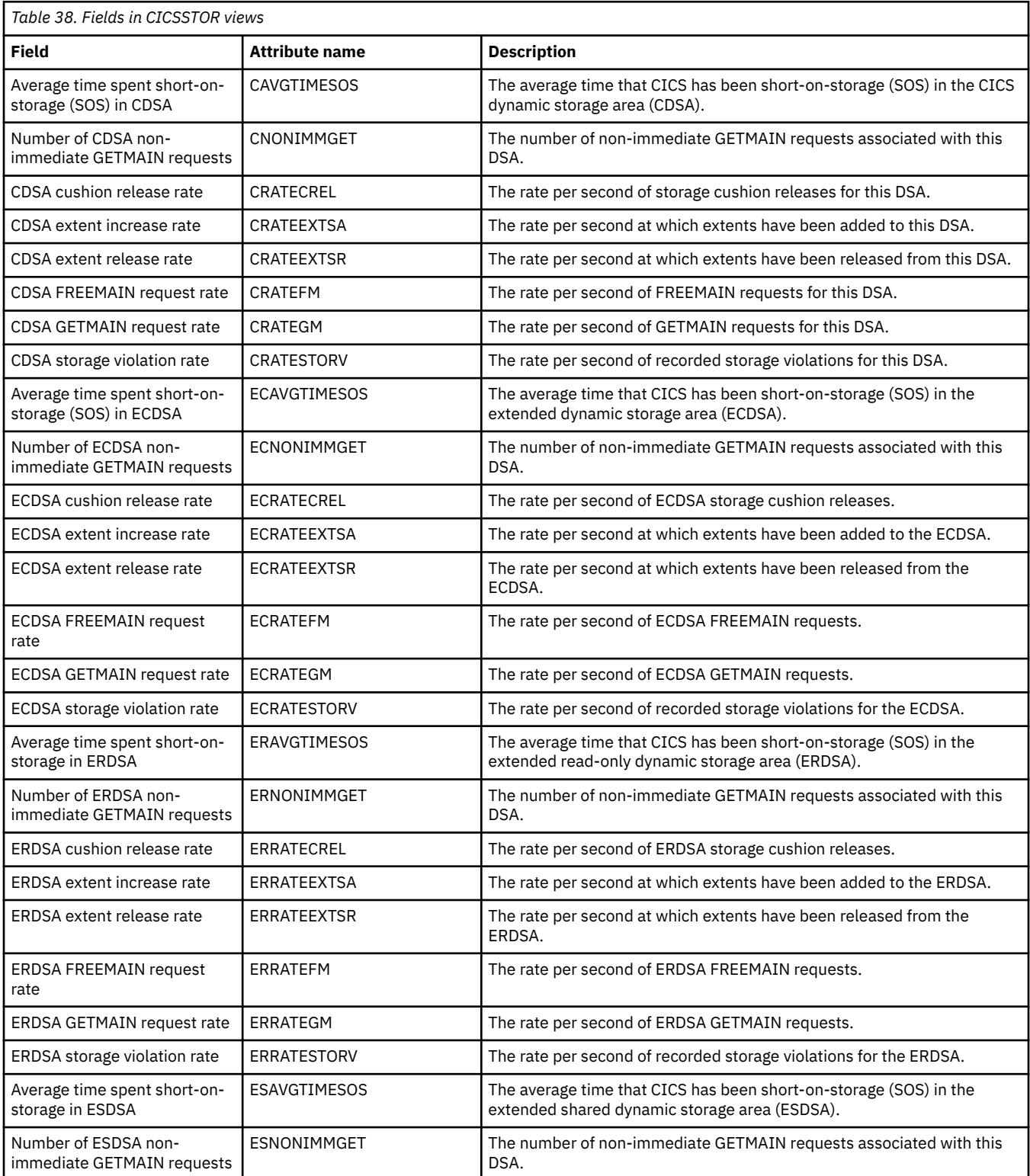

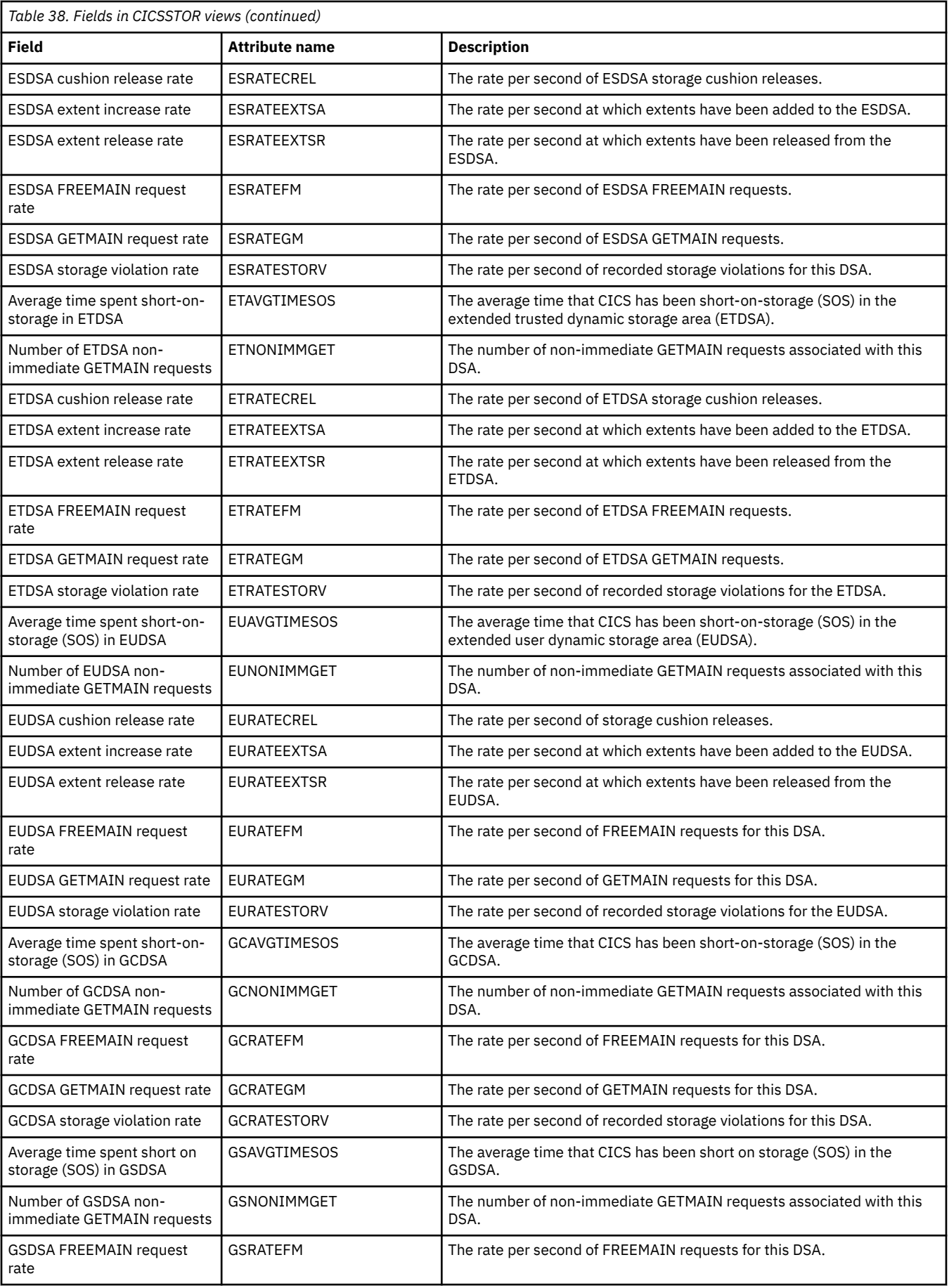

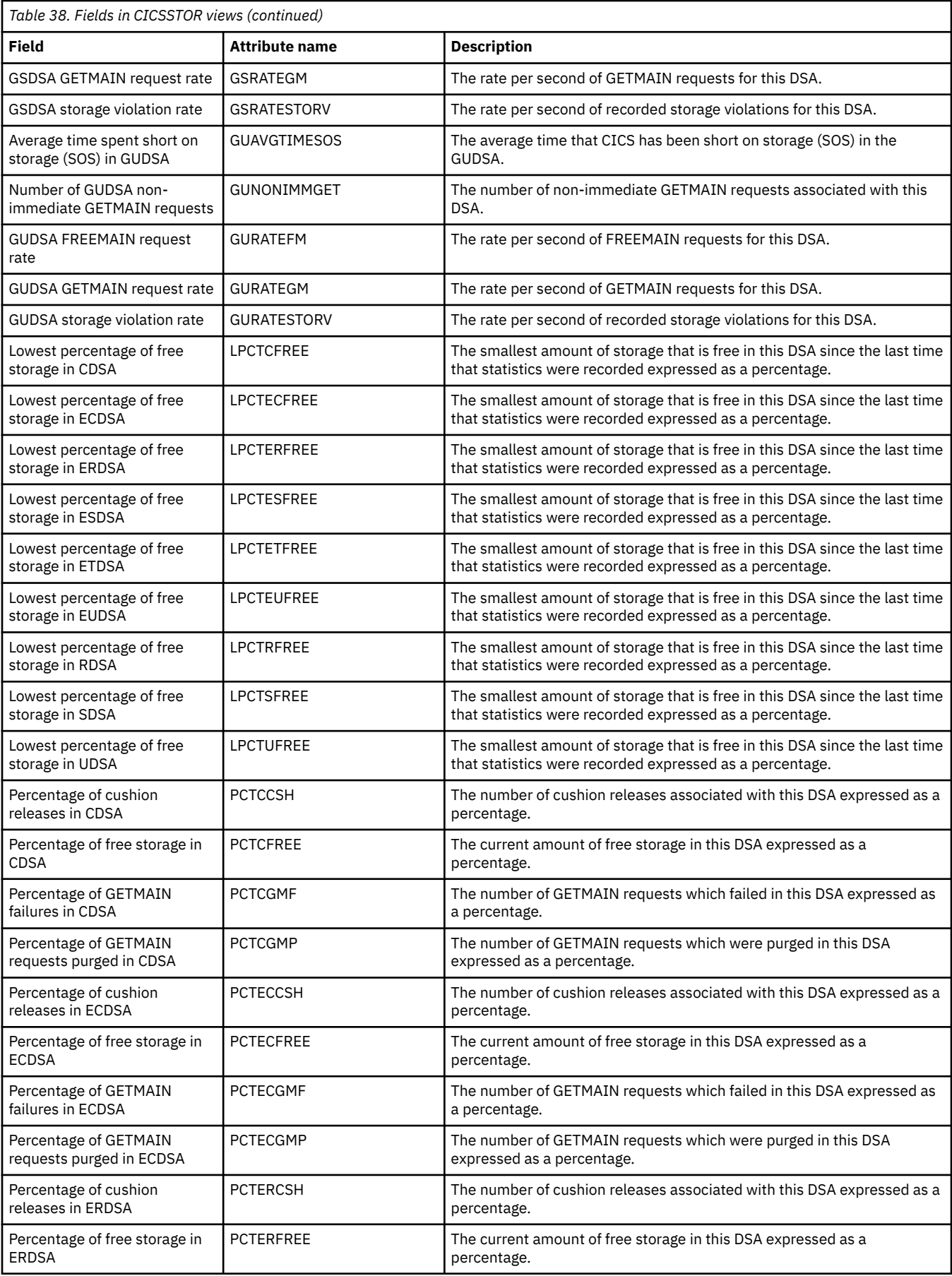

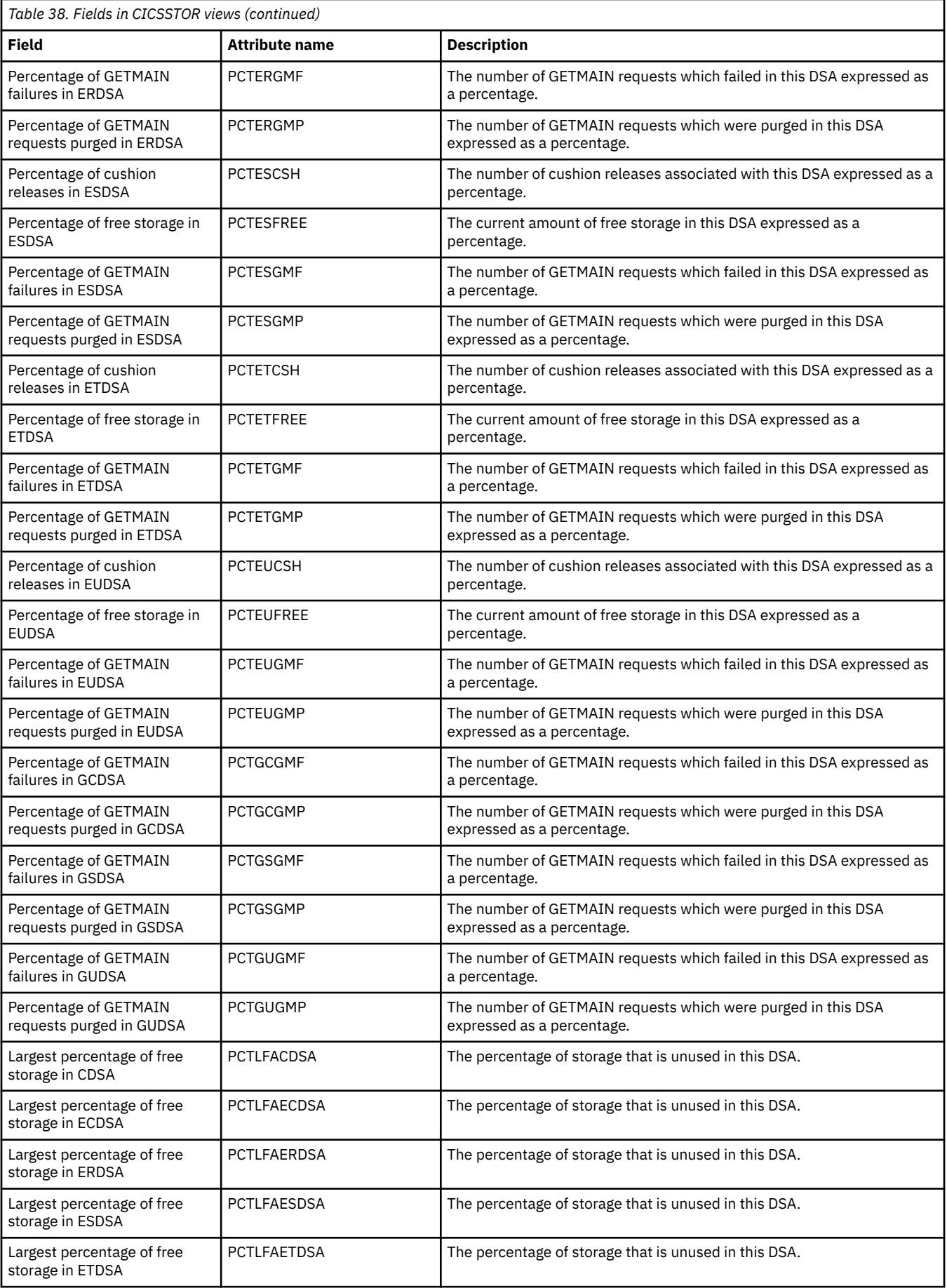

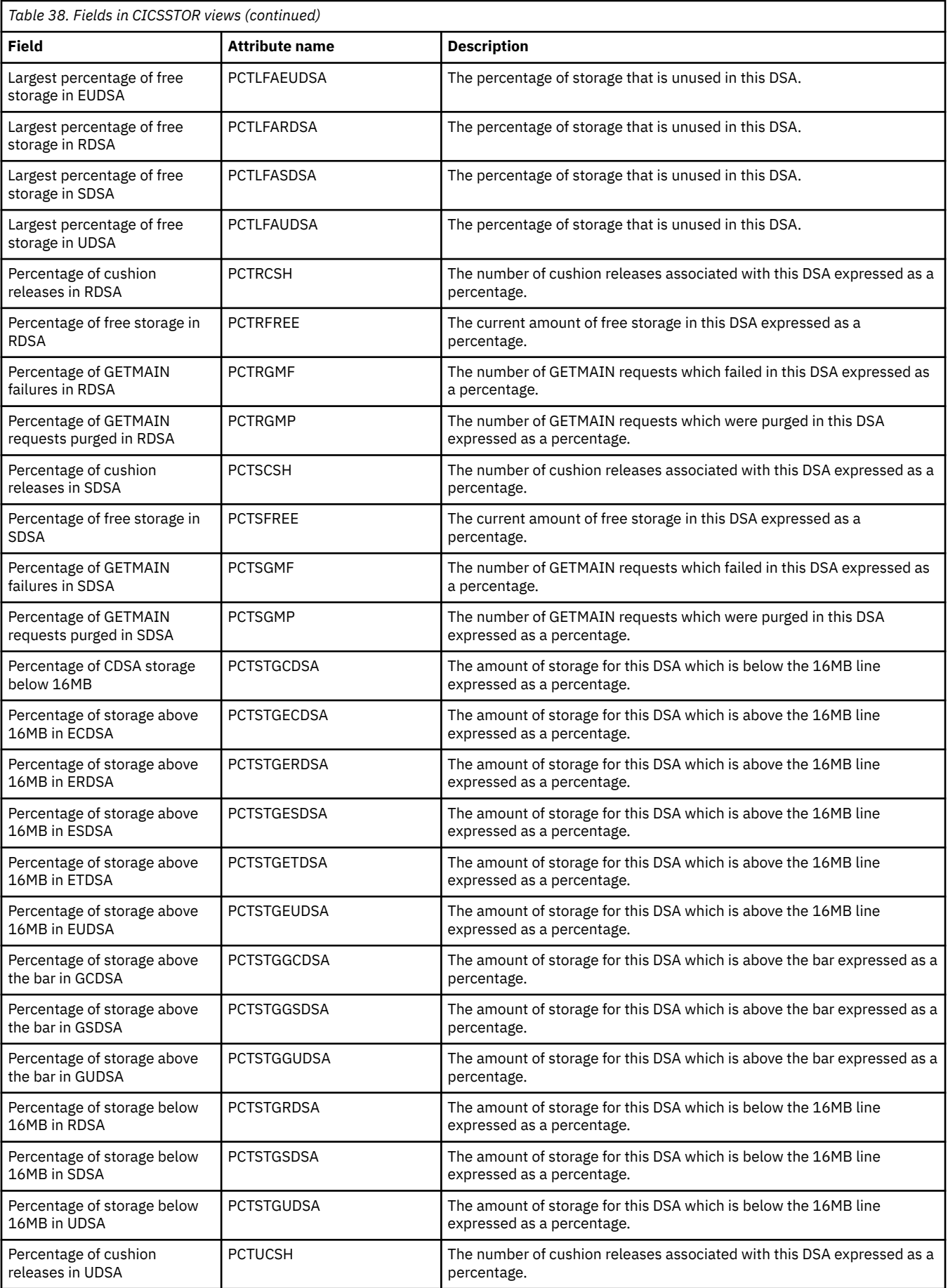

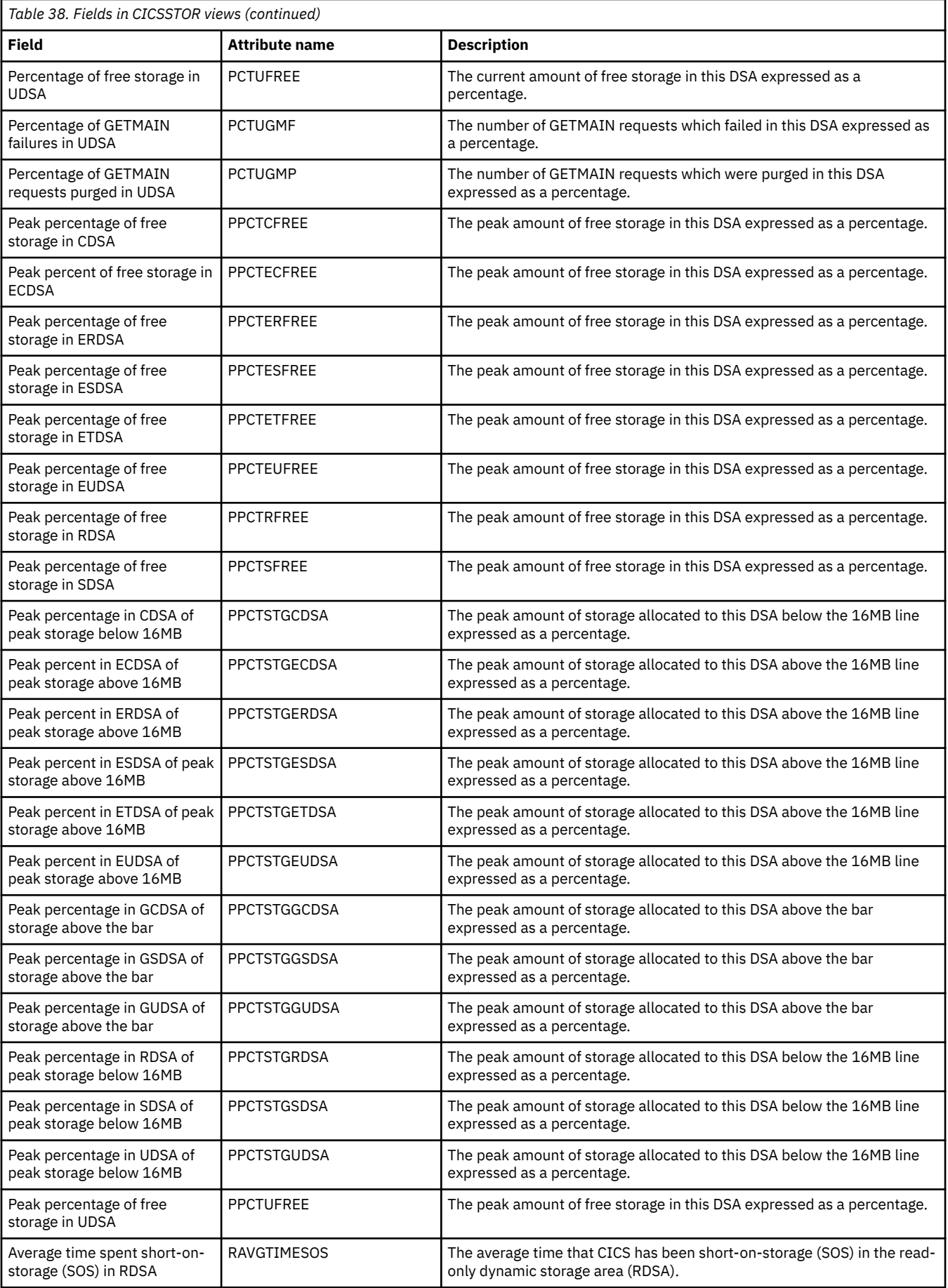

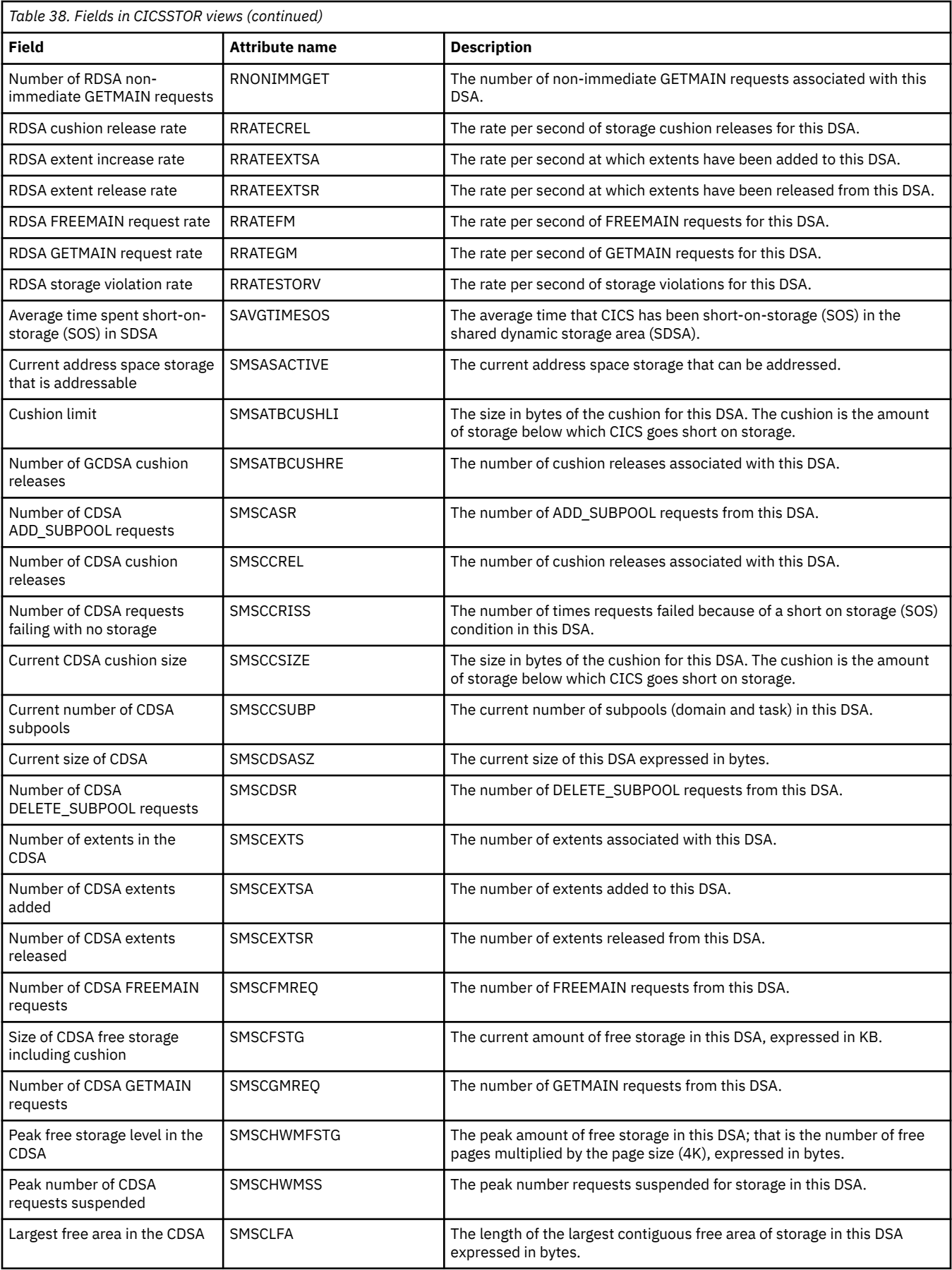

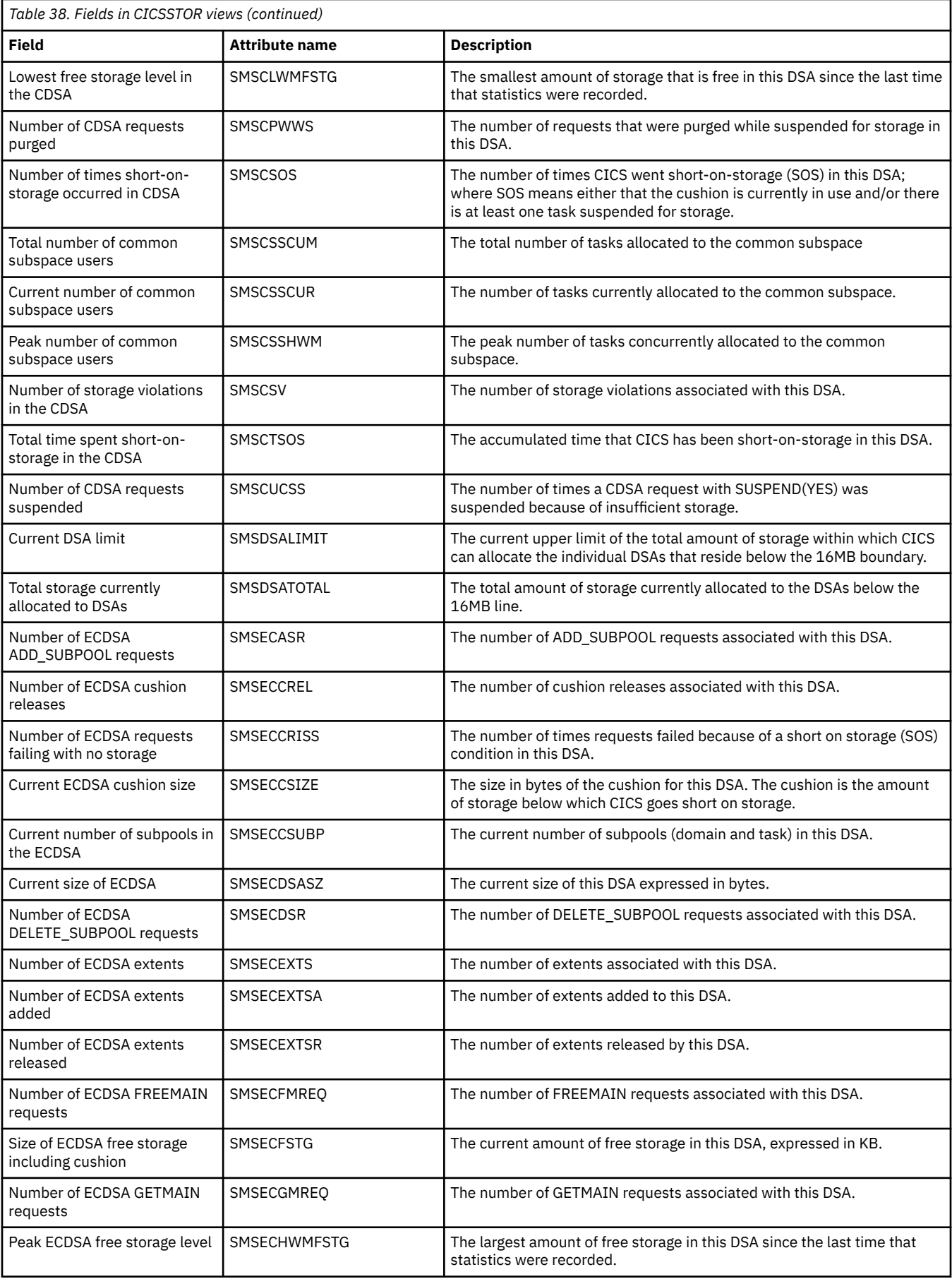

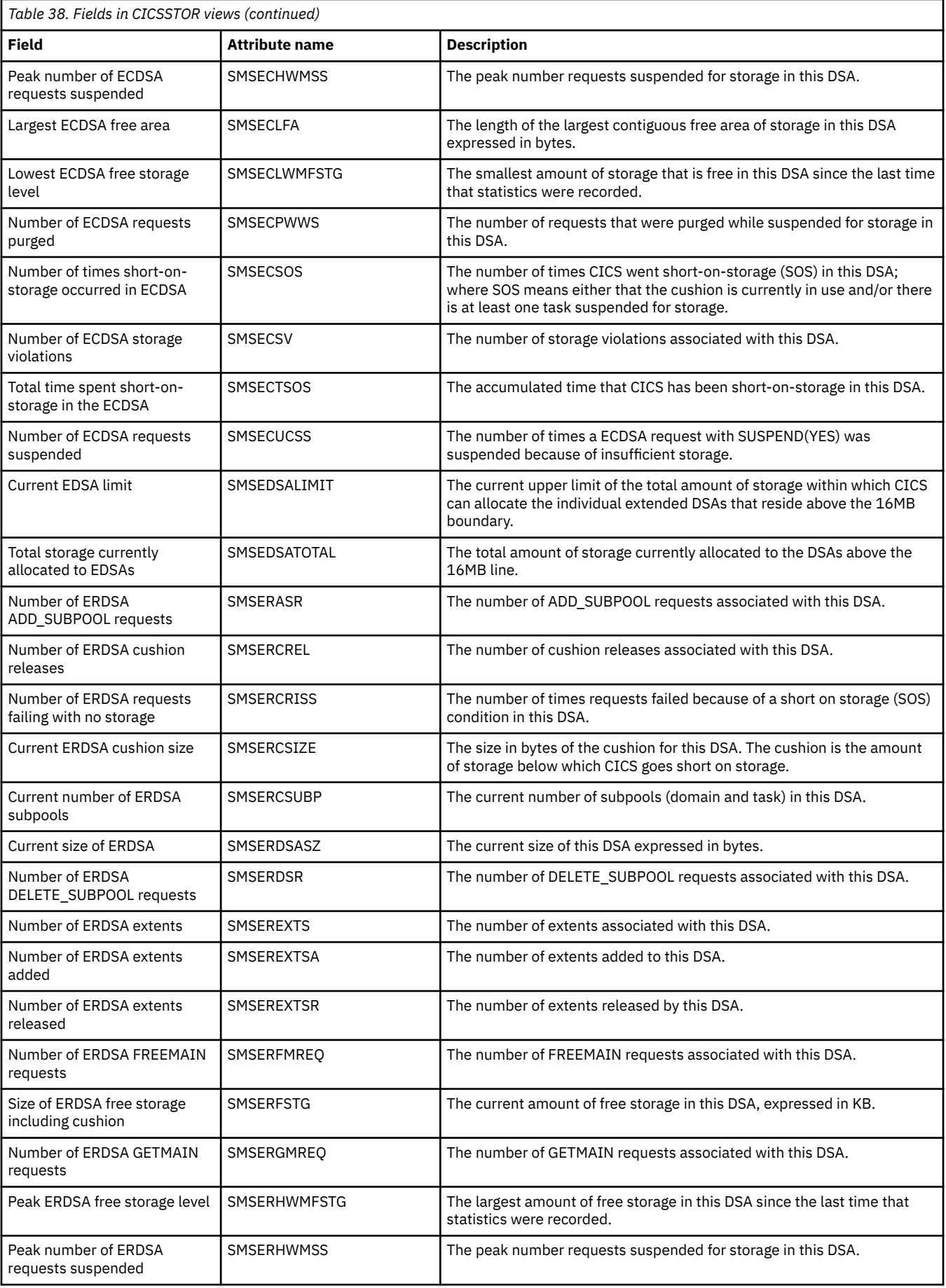

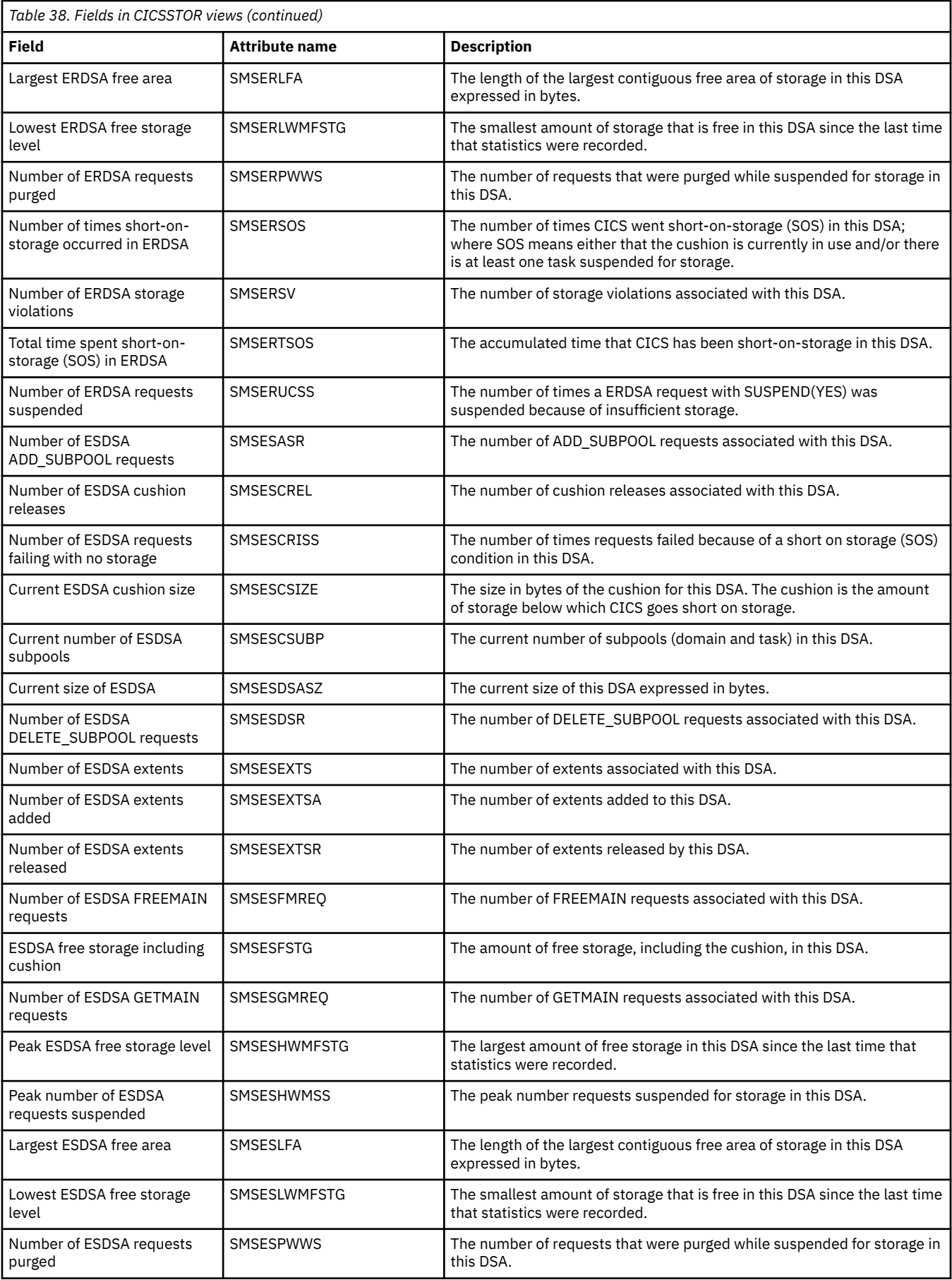

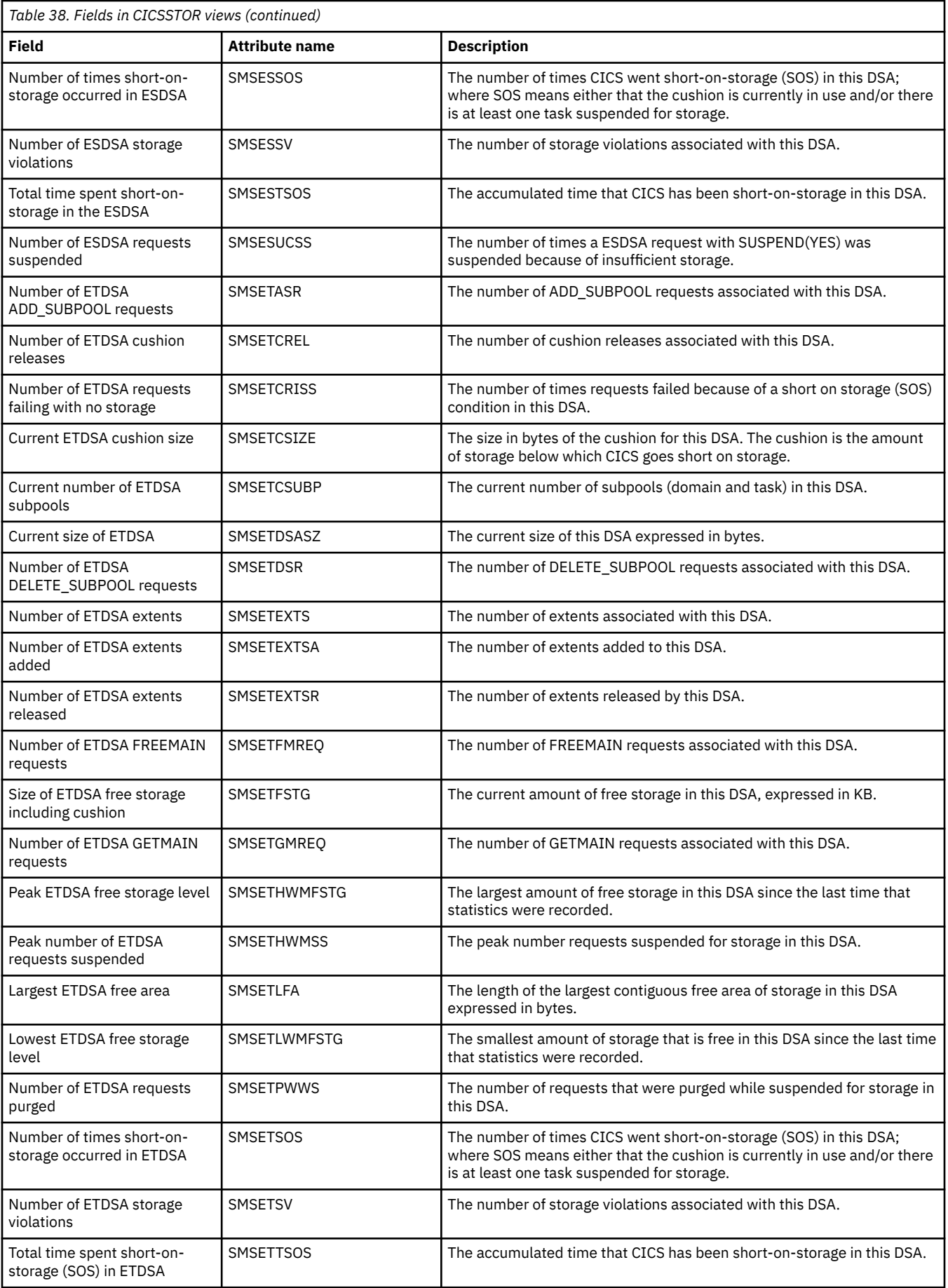

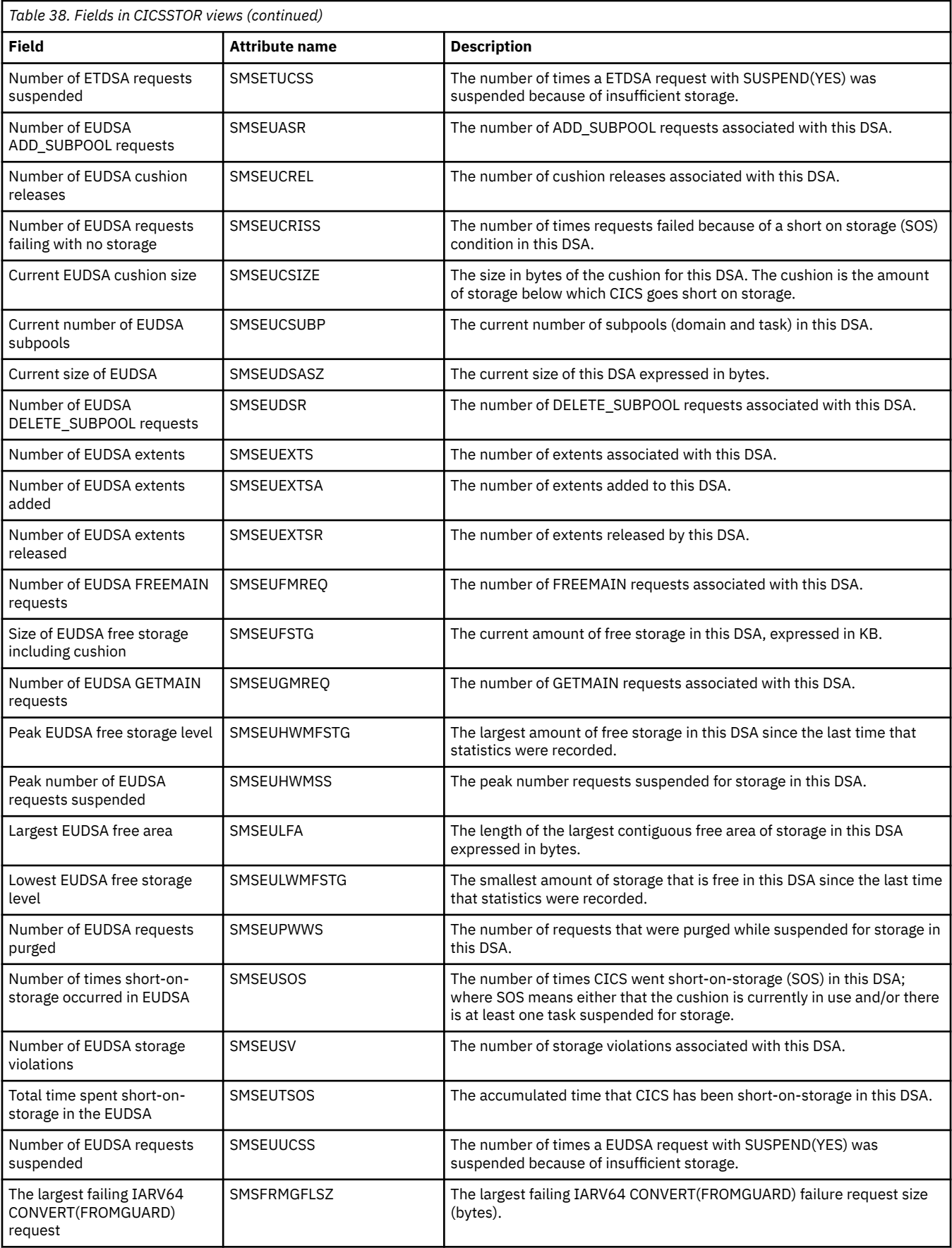

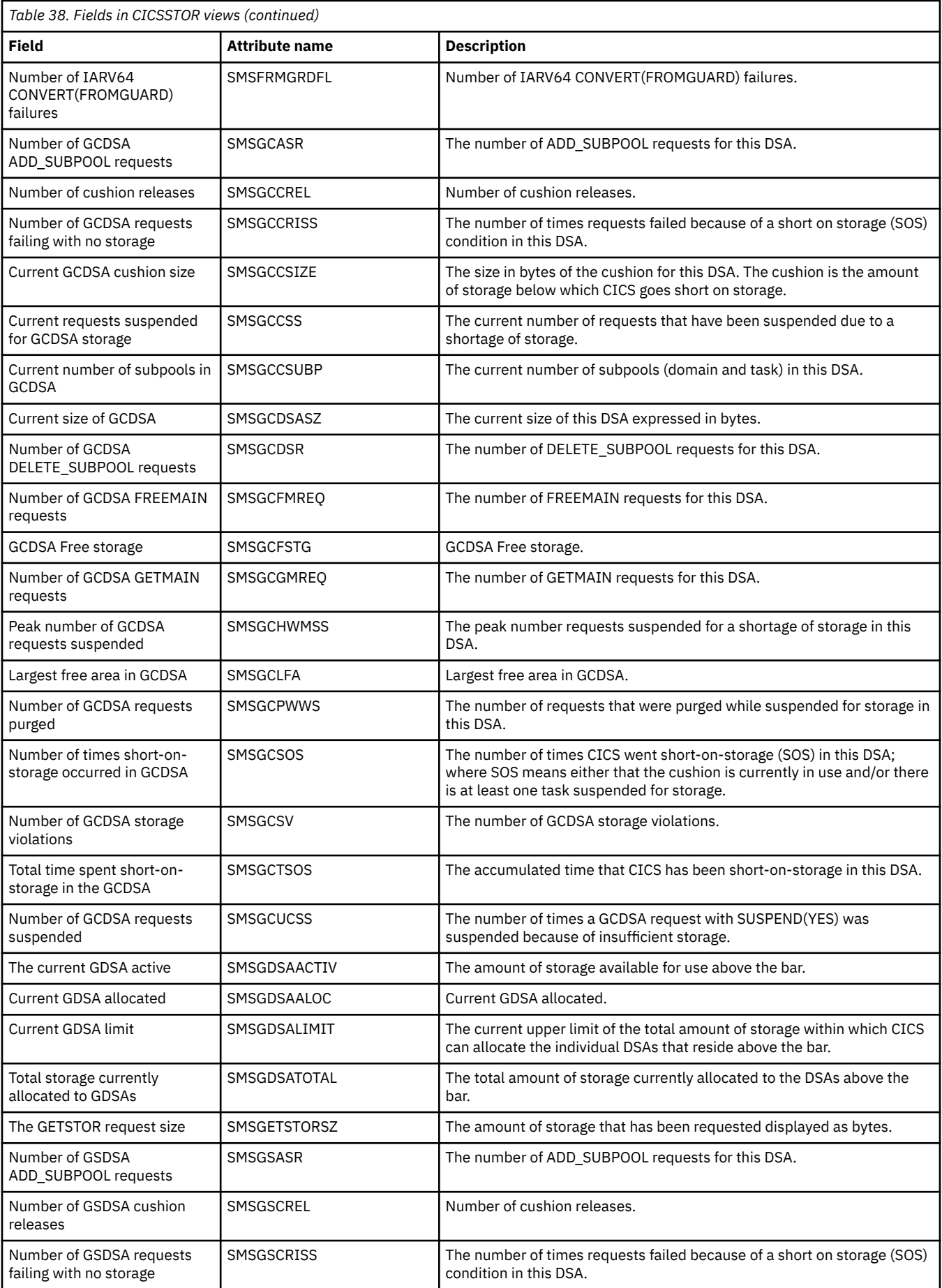

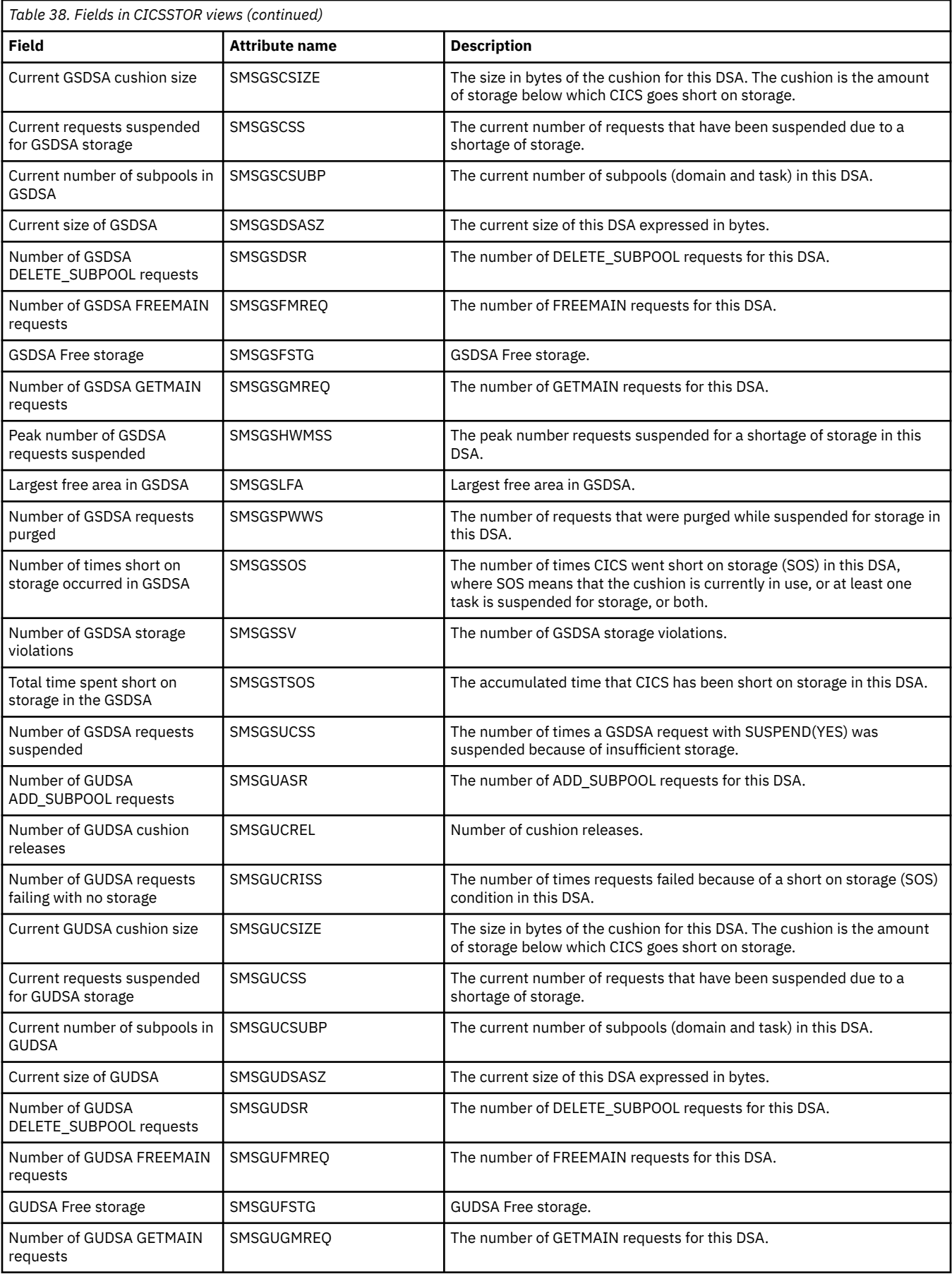
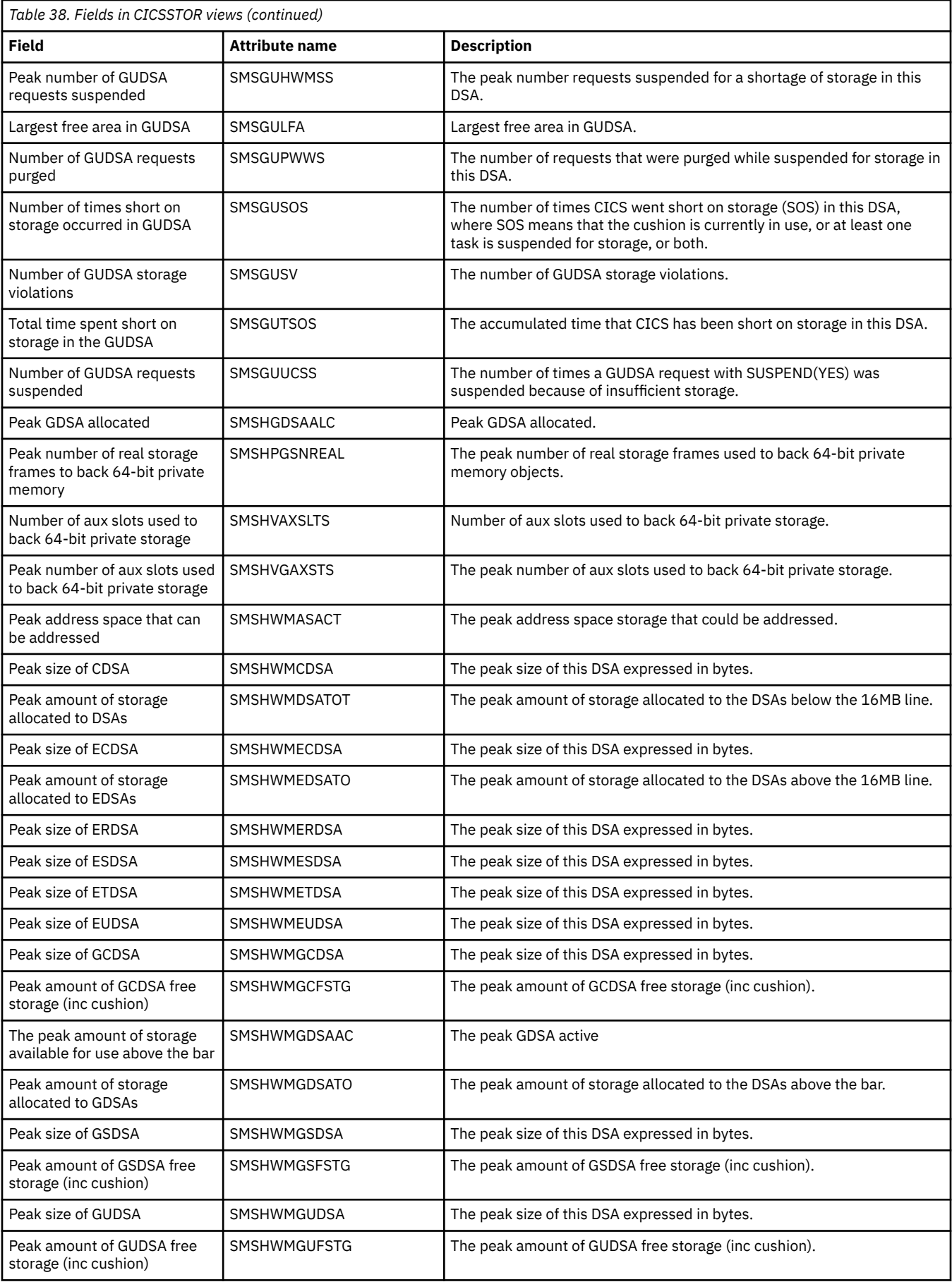

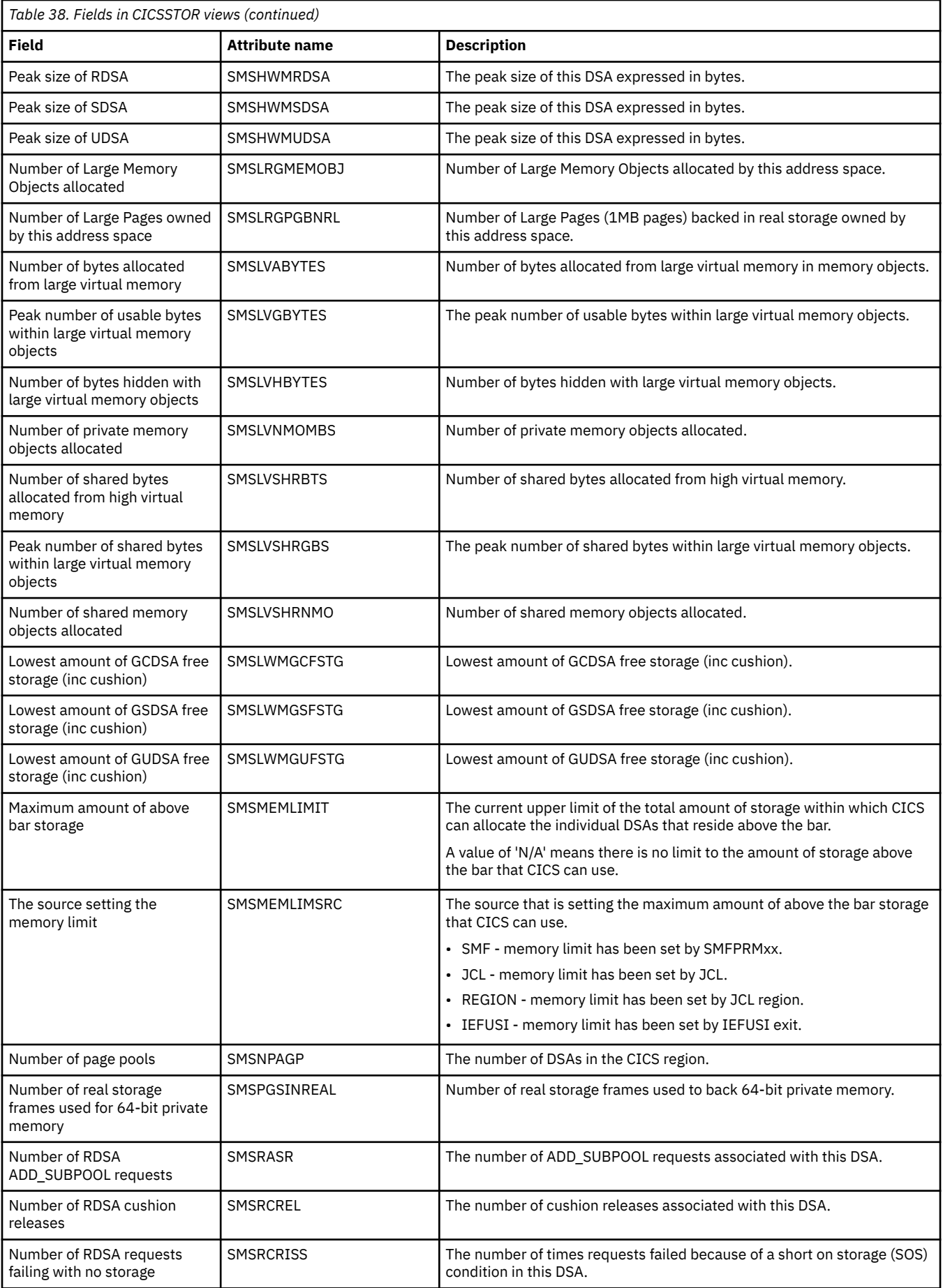

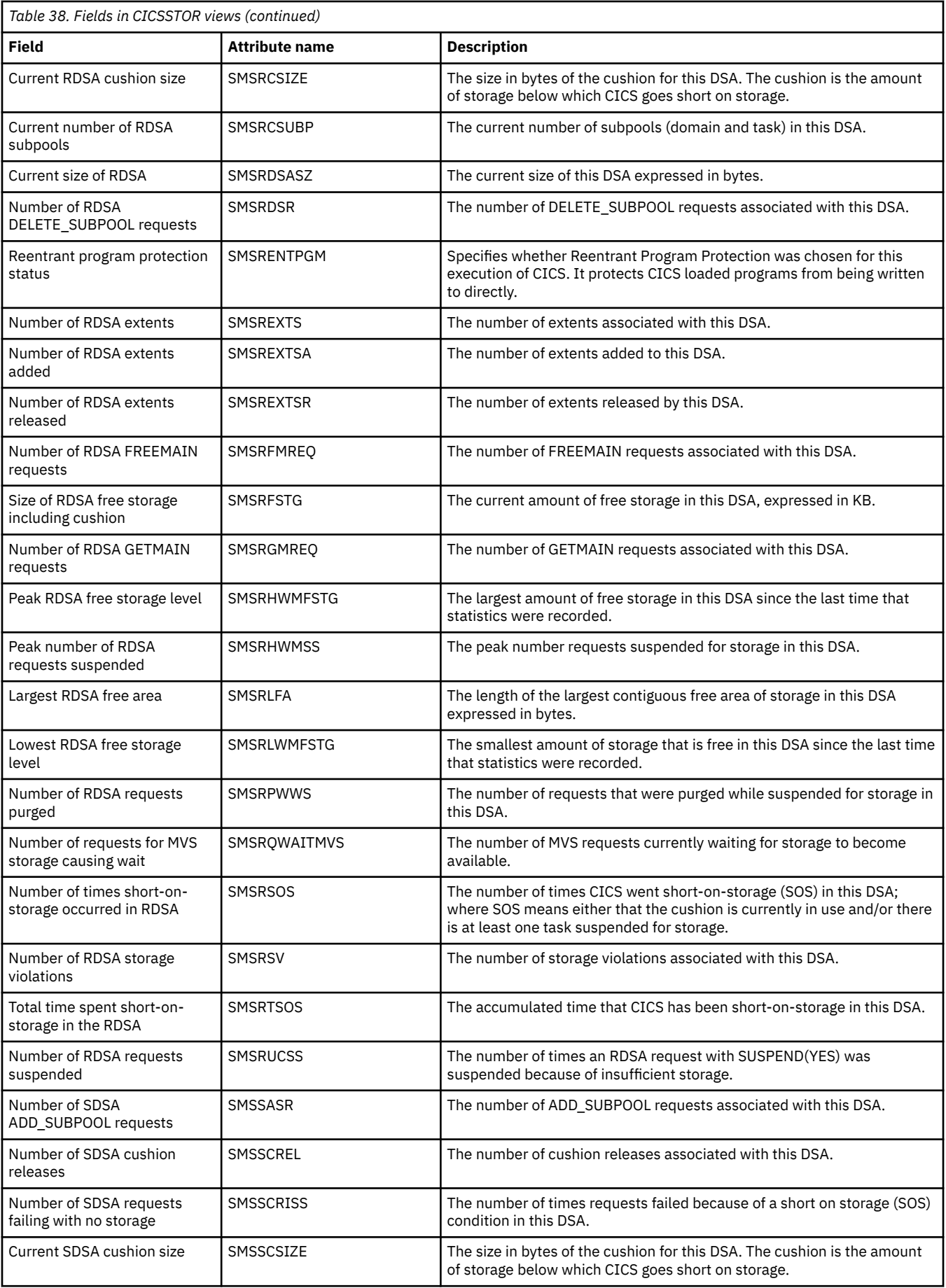

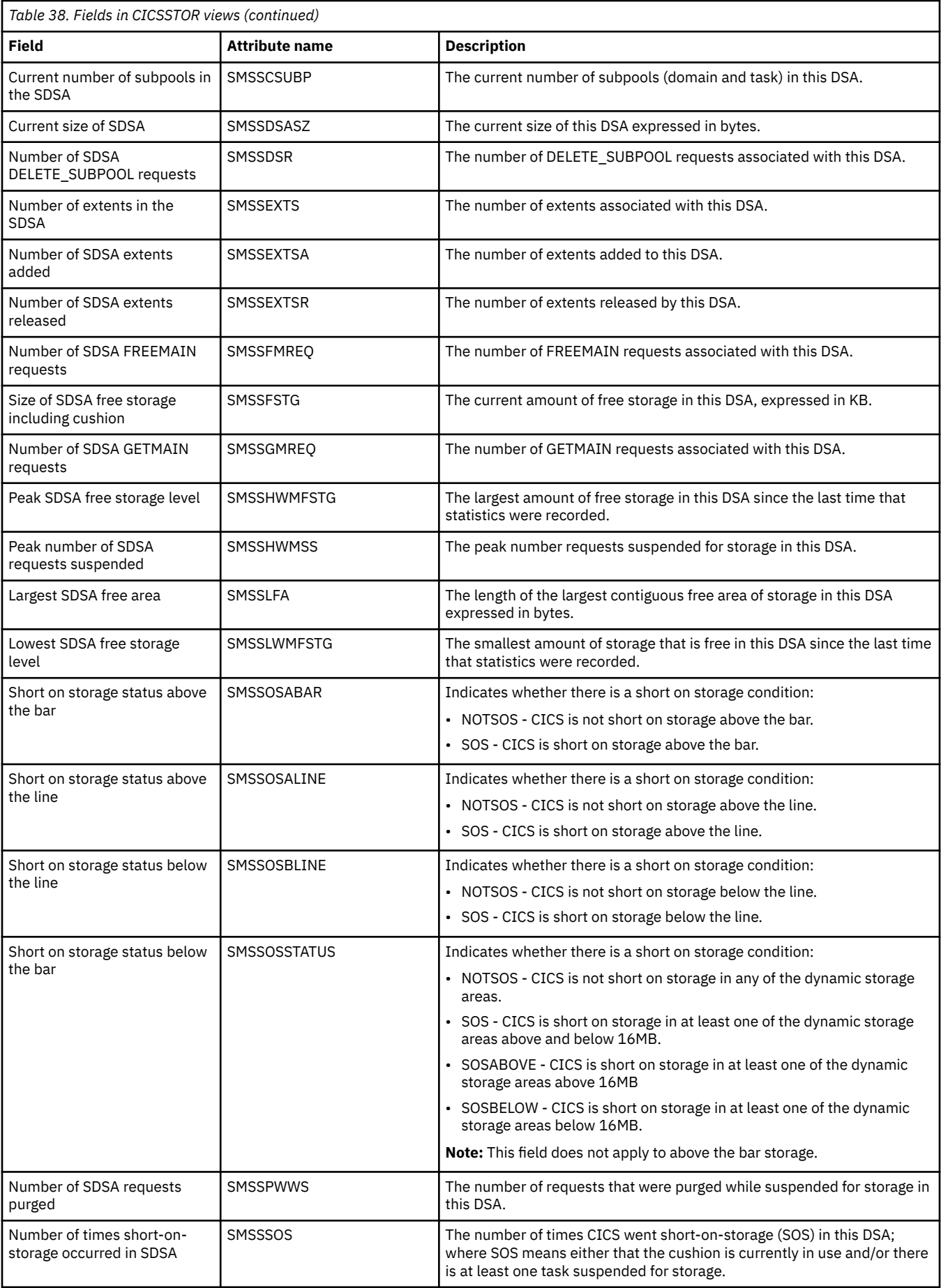

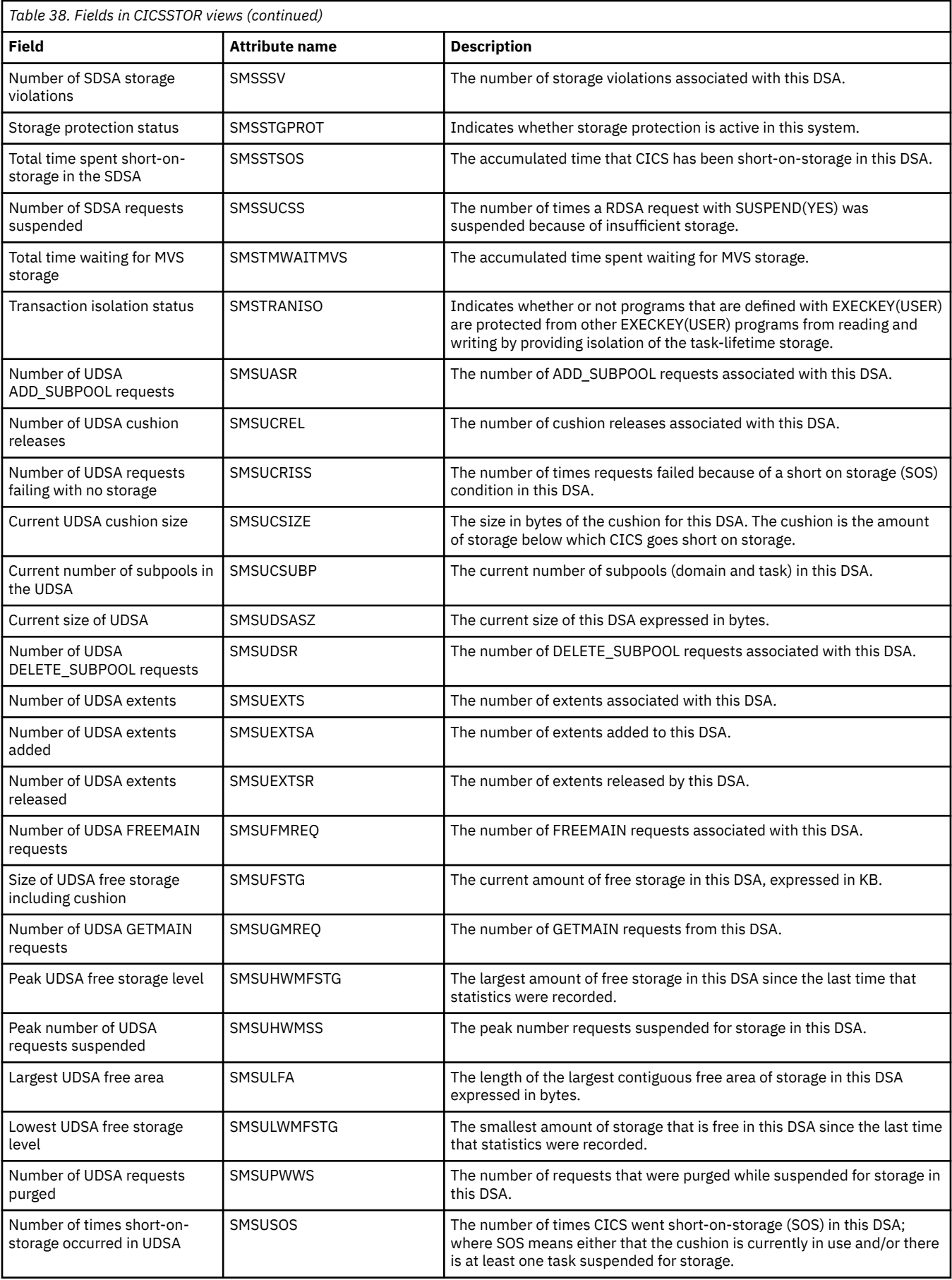

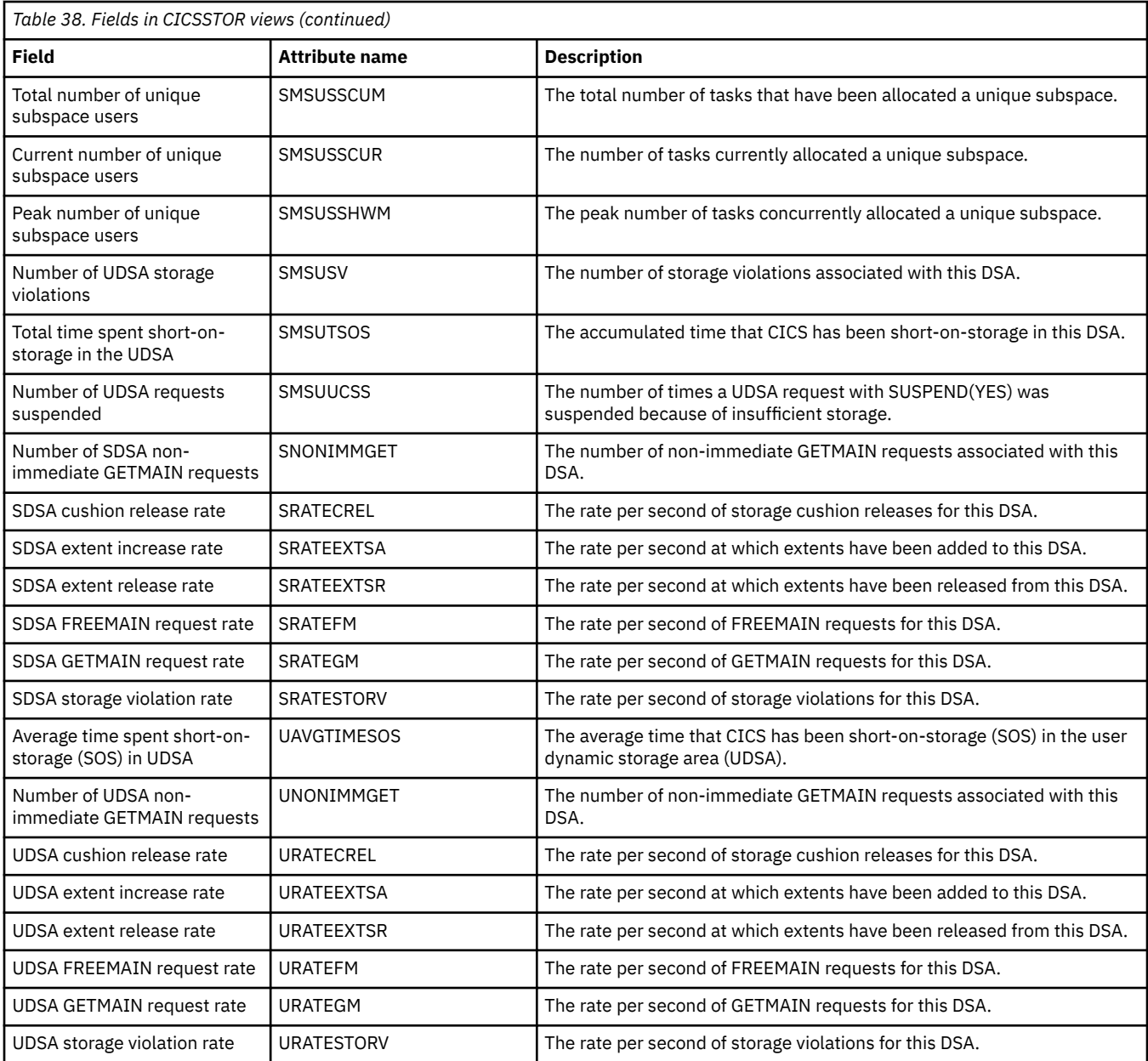

## **MVS storage areas - MVSESTG**

The **MVS storage areas** (MVSESTG) views display information about MVS storage elements for TCBs in CICS systems.

### **Supplied views**

To access from the main menu, click:

#### **CICS operations views** > **CICS region operations views** > **MVS storage areas**

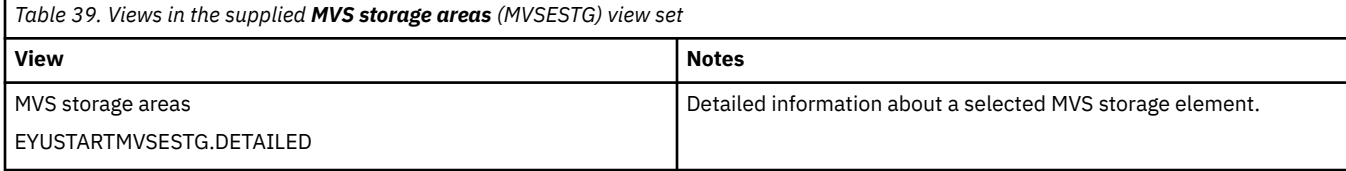

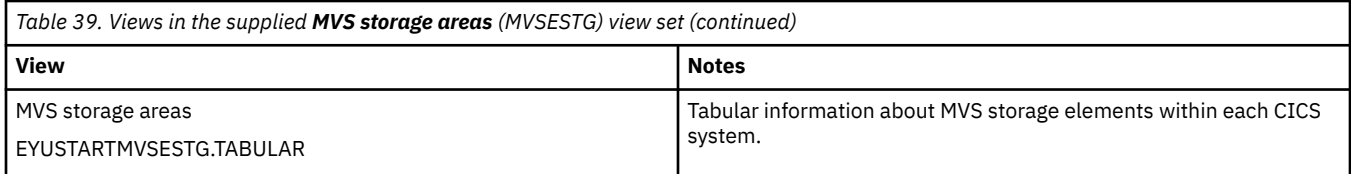

None.

#### **Fields**

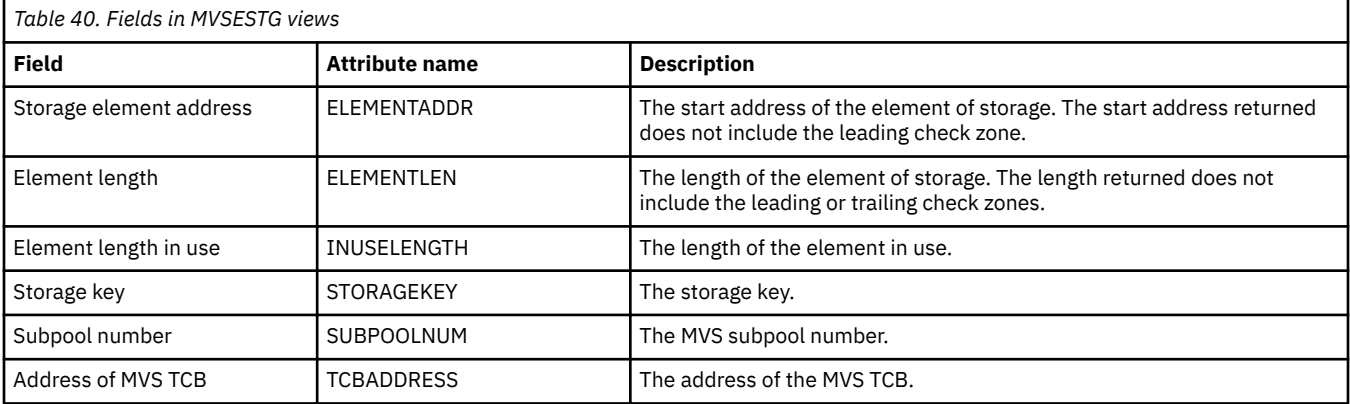

## **Domain subpool - DOMSPOOL**

The **Domain subpool** (DOMSPOOL) views display information about CICS domain subpools in an active system being managed by CICSPlex SM.

#### **Supplied views**

To access from the main menu, click:

#### **CICS operations views** > **CICS region operations views** > **Domain subpool**

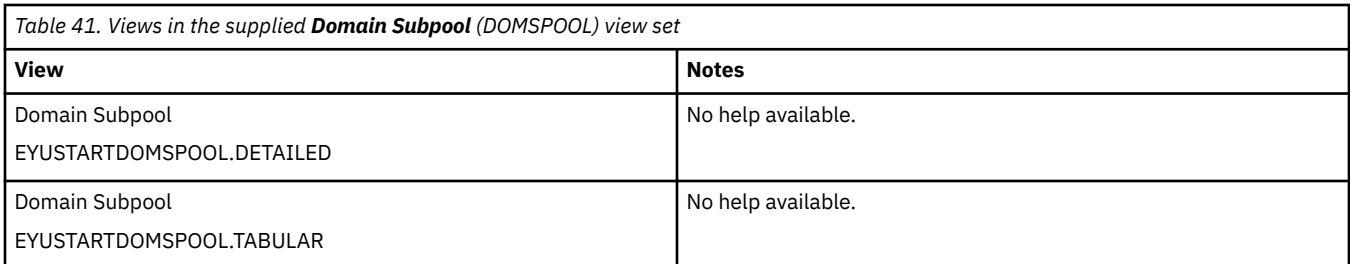

#### **Actions**

None.

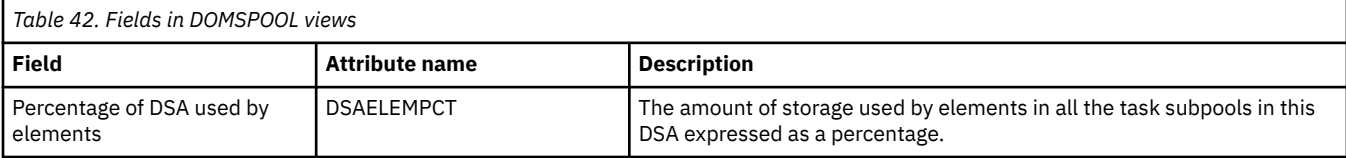

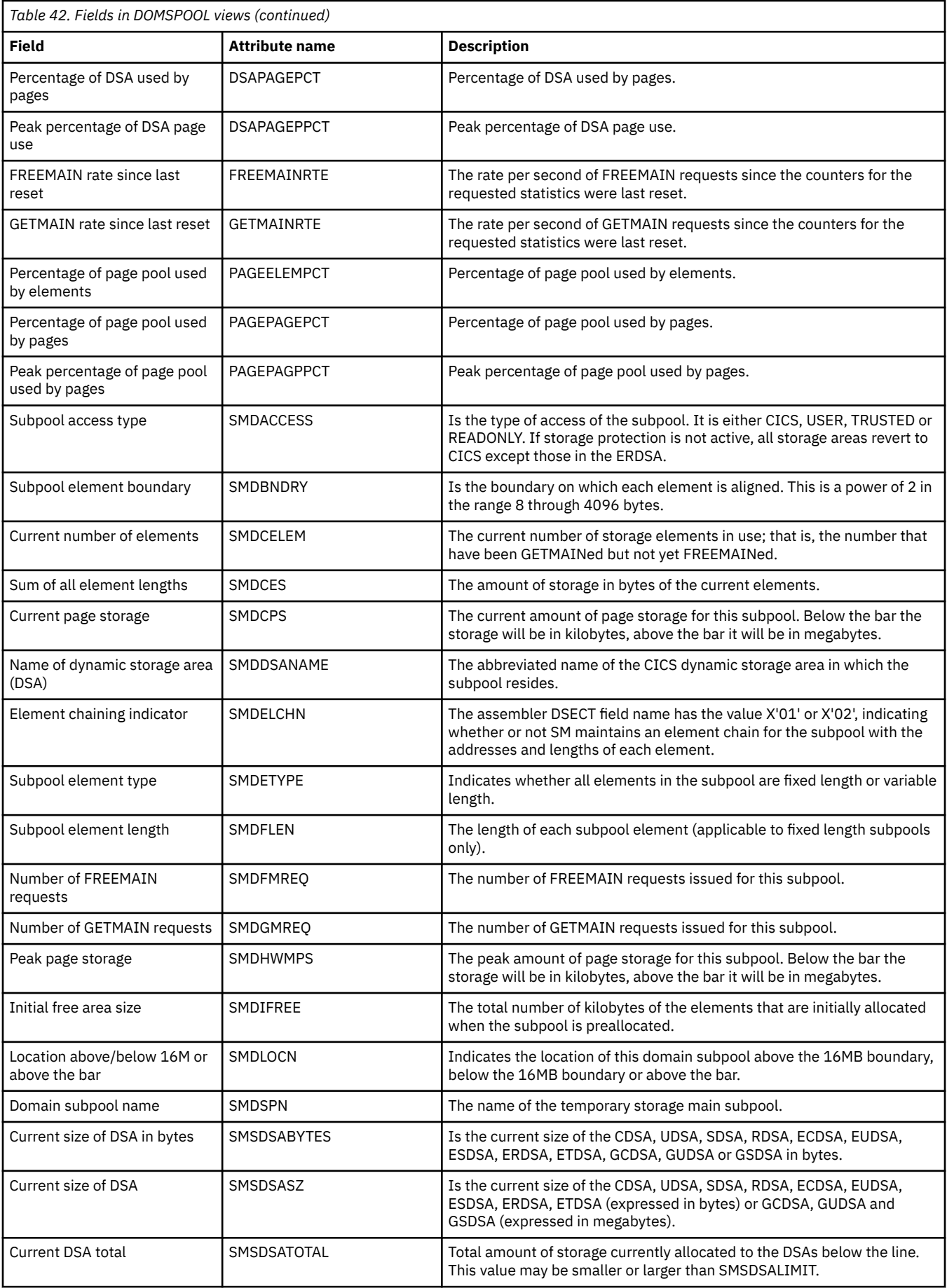

## **Task subpool - TSKSPOOL**

The **Task subpool** (TSKSPOOL) views display information about a CICS task storage subpool in an active system being managed by CICSPlex SM.

#### **Supplied views**

To access from the main menu, click:

#### **CICS operations views** > **CICS region operations views** > **Task subpool**

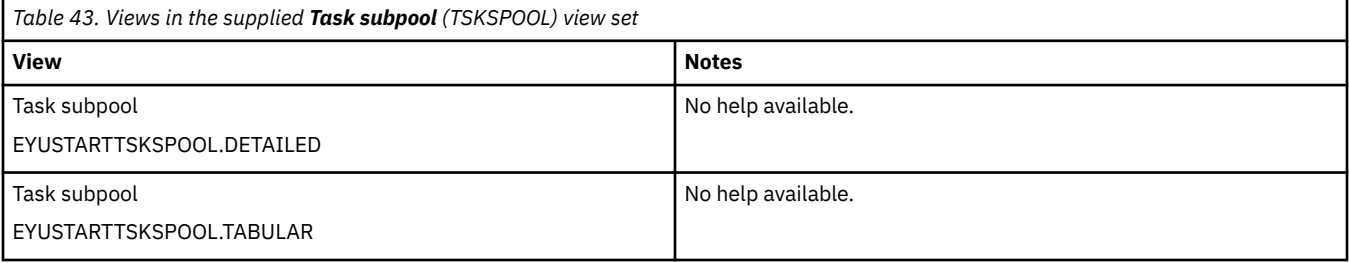

#### **Actions**

None.

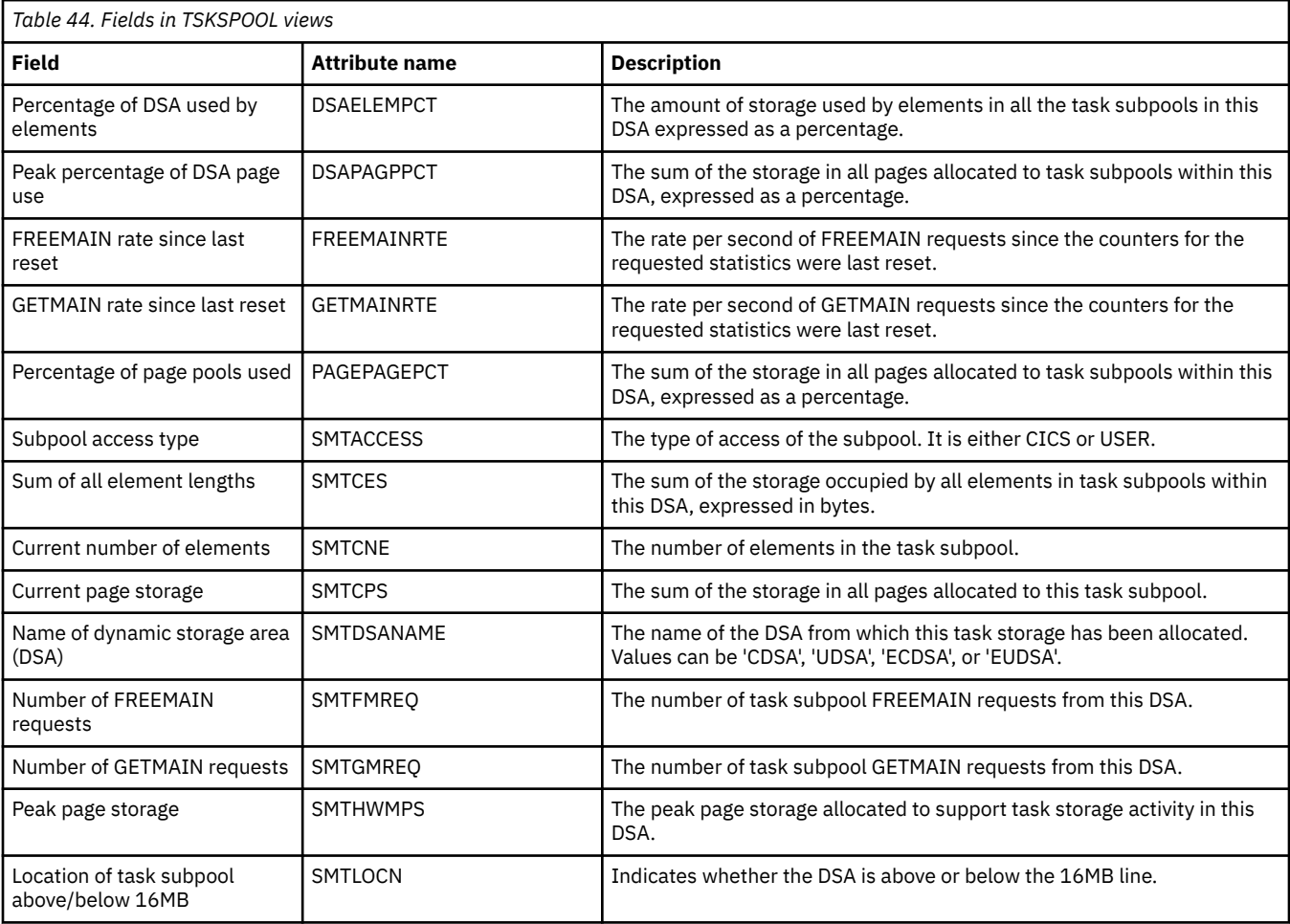

## **Loader information - LOADER**

The **CICS Loader** (LOADER) views display CICS loader information in active systems being managed by CICSPlex SM.

#### **Supplied views**

To access from the main menu, click:

#### **CICS operations views** > **CICS region operations views** > **Loader information**

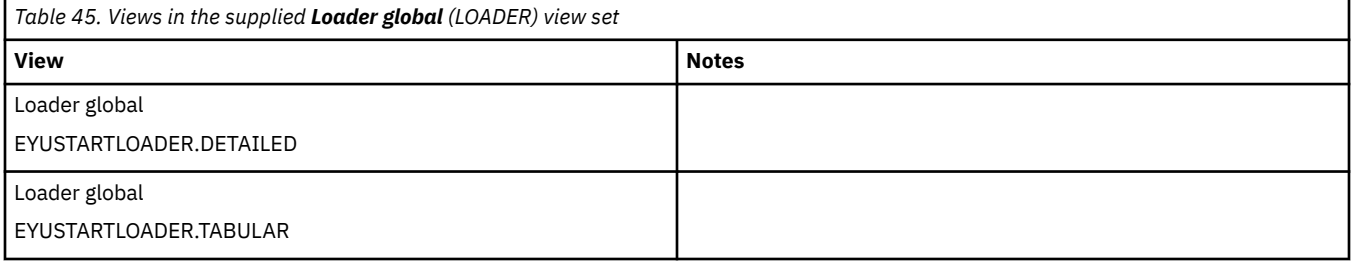

#### **Actions**

None.

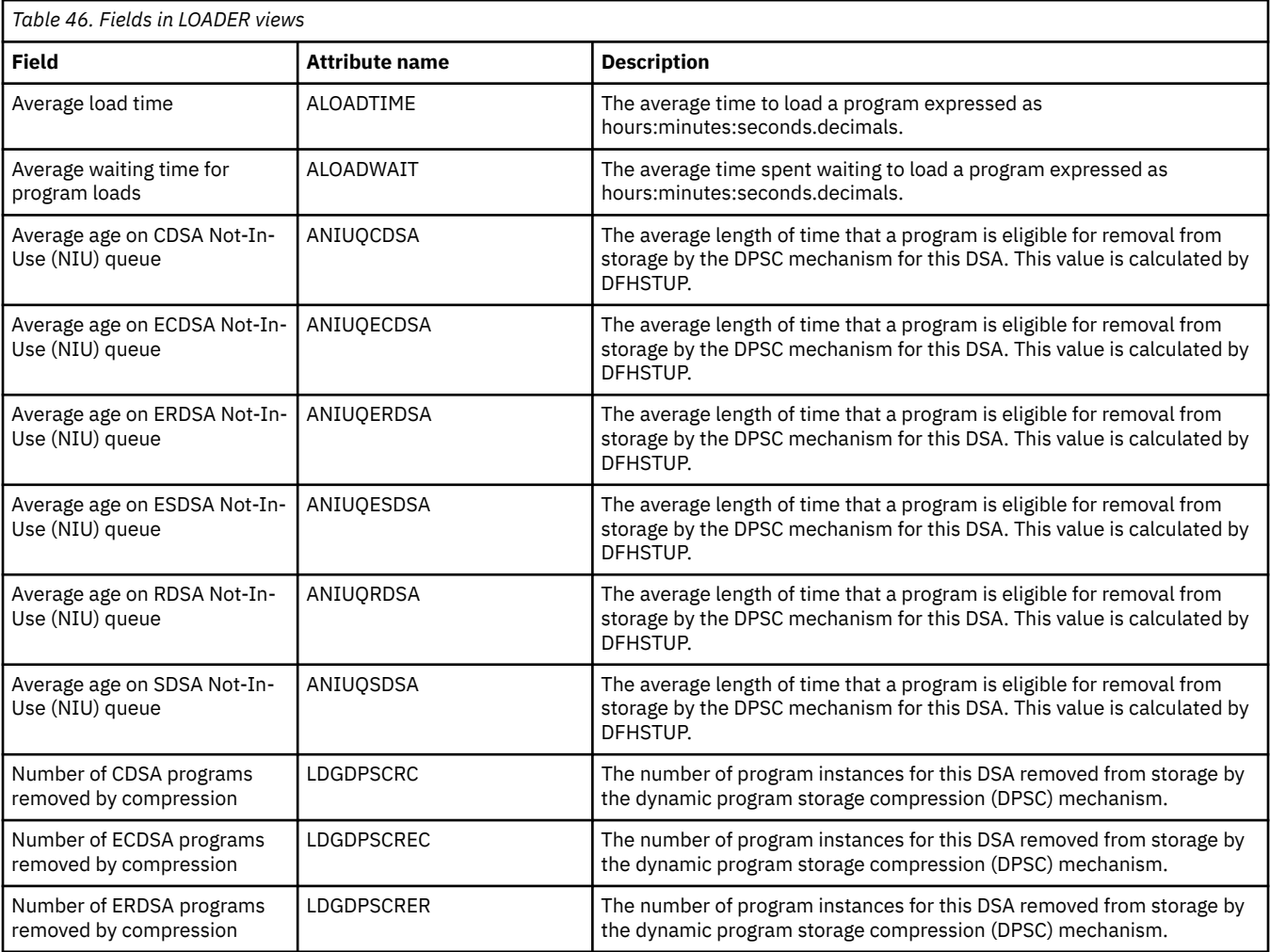

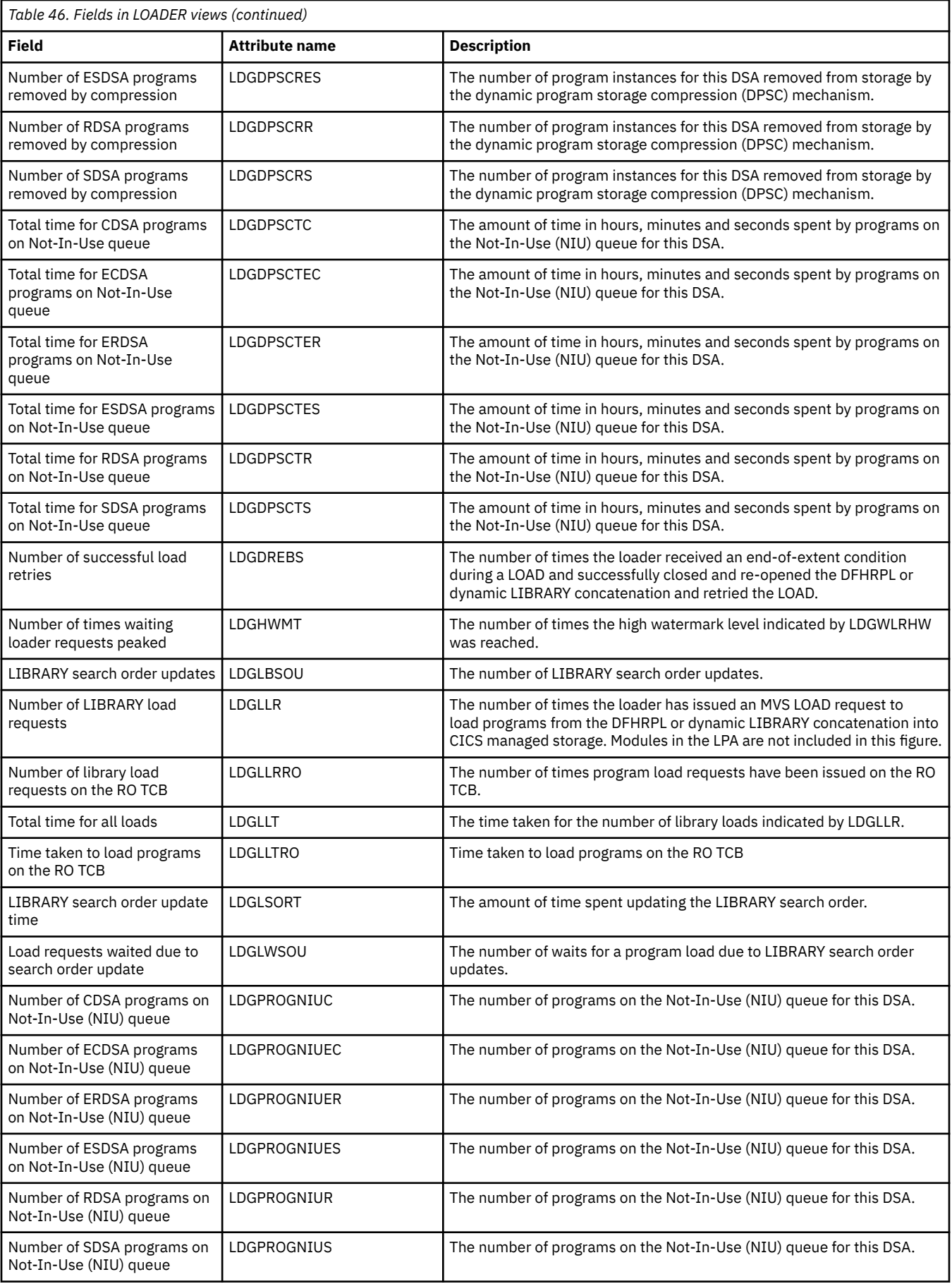

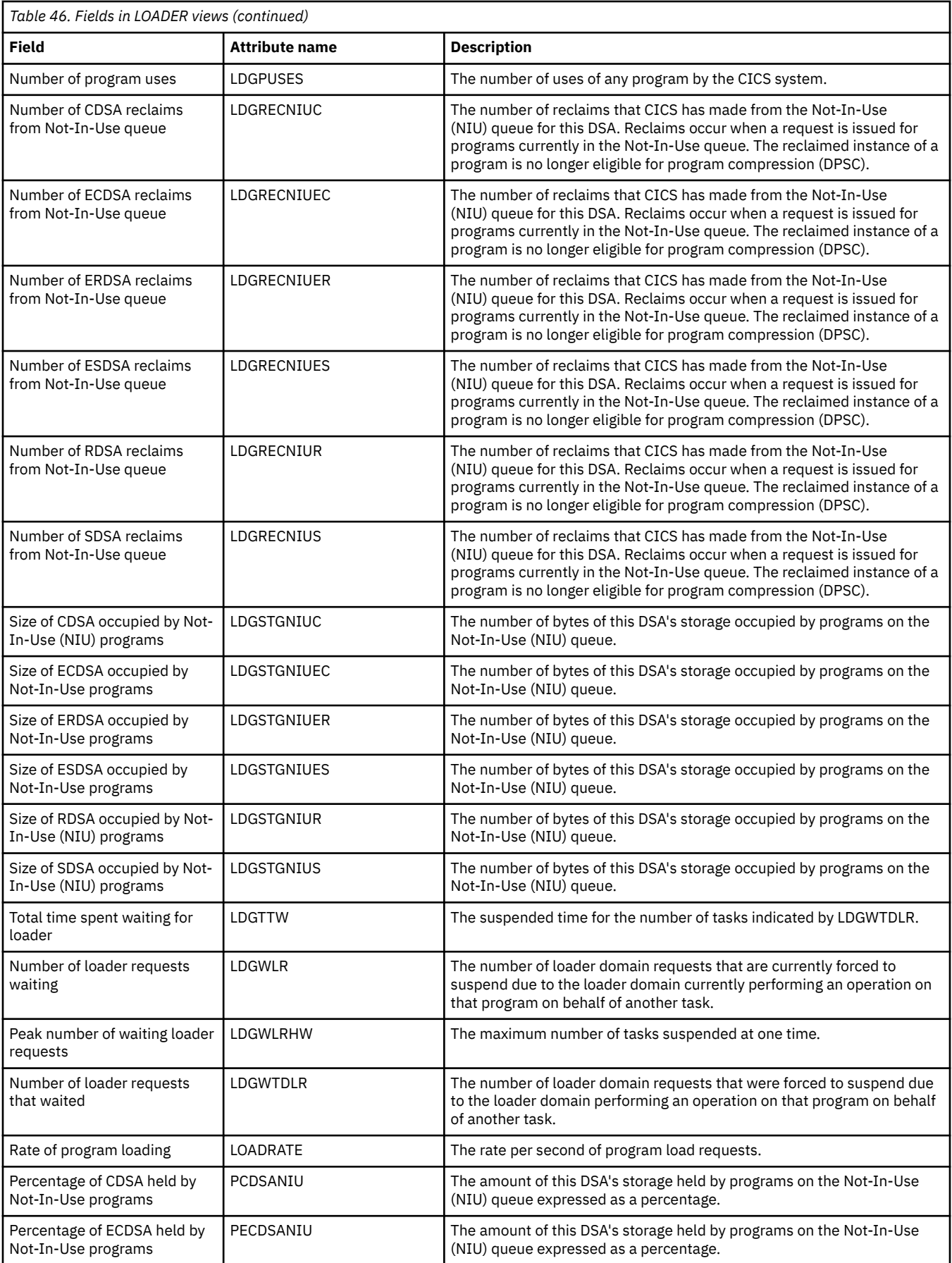

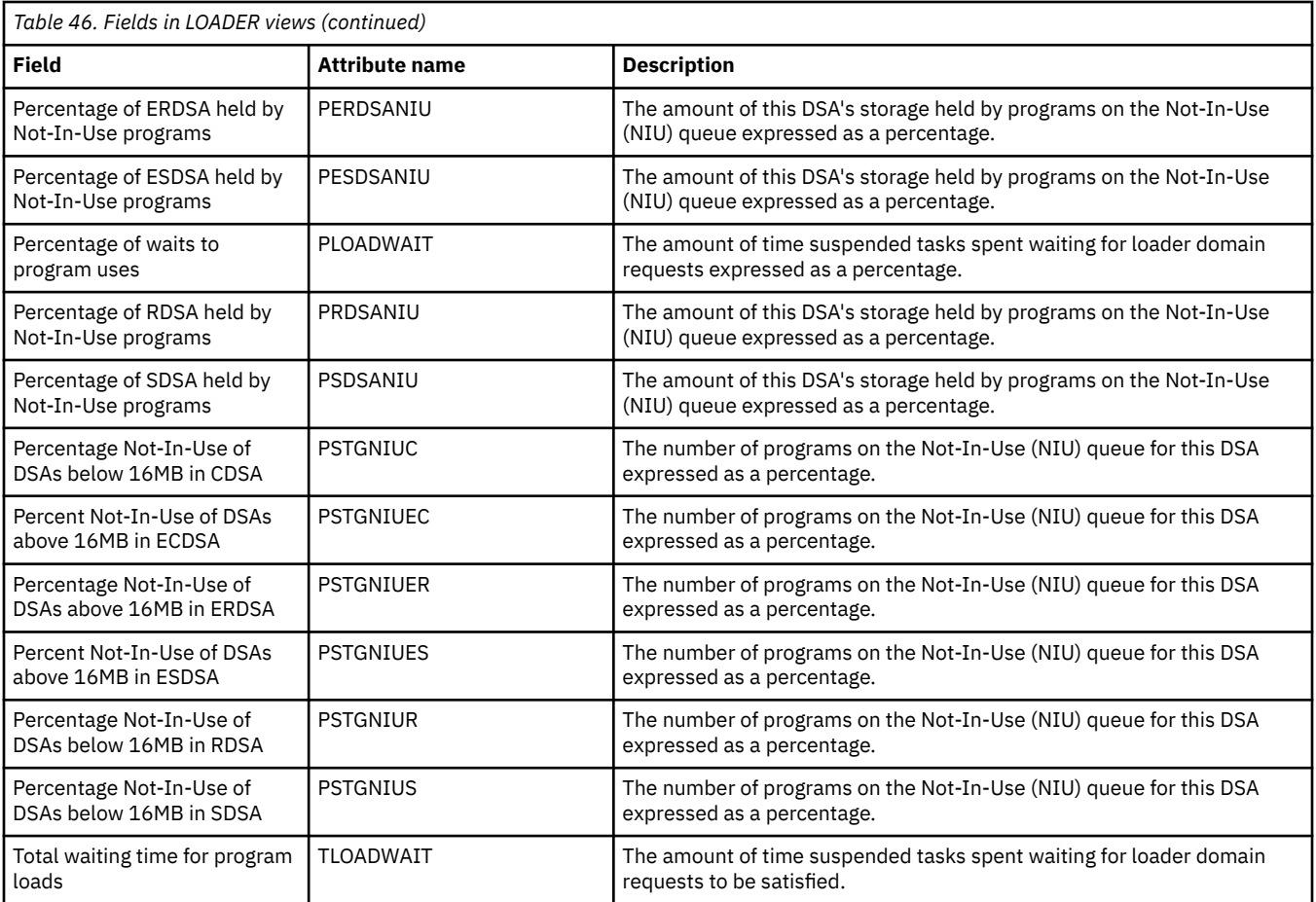

# **Loader by dynamic storage area - LOADACT**

The **CICS loader by dynamic storage area** (LOADACT) views display CICS loader information in an active system being managed by CICSPlex SM.

### **Supplied views**

To access from the main menu, click:

#### **CICS operations views** > **CICS region operations views** > **Loader by dynamic storage area**

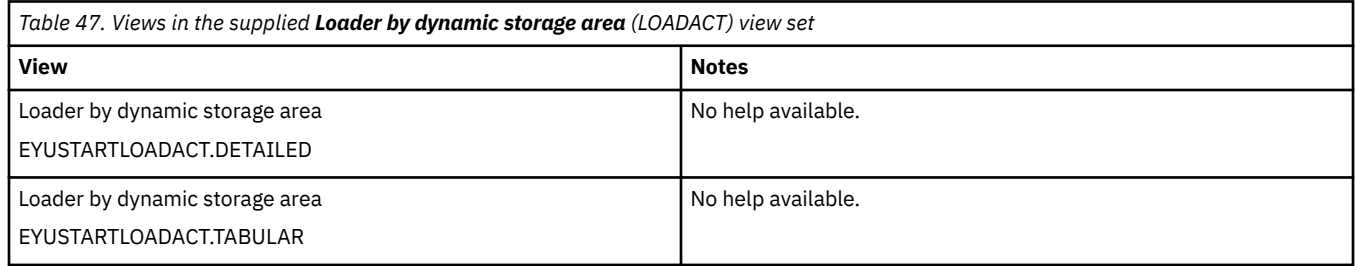

#### **Actions**

None.

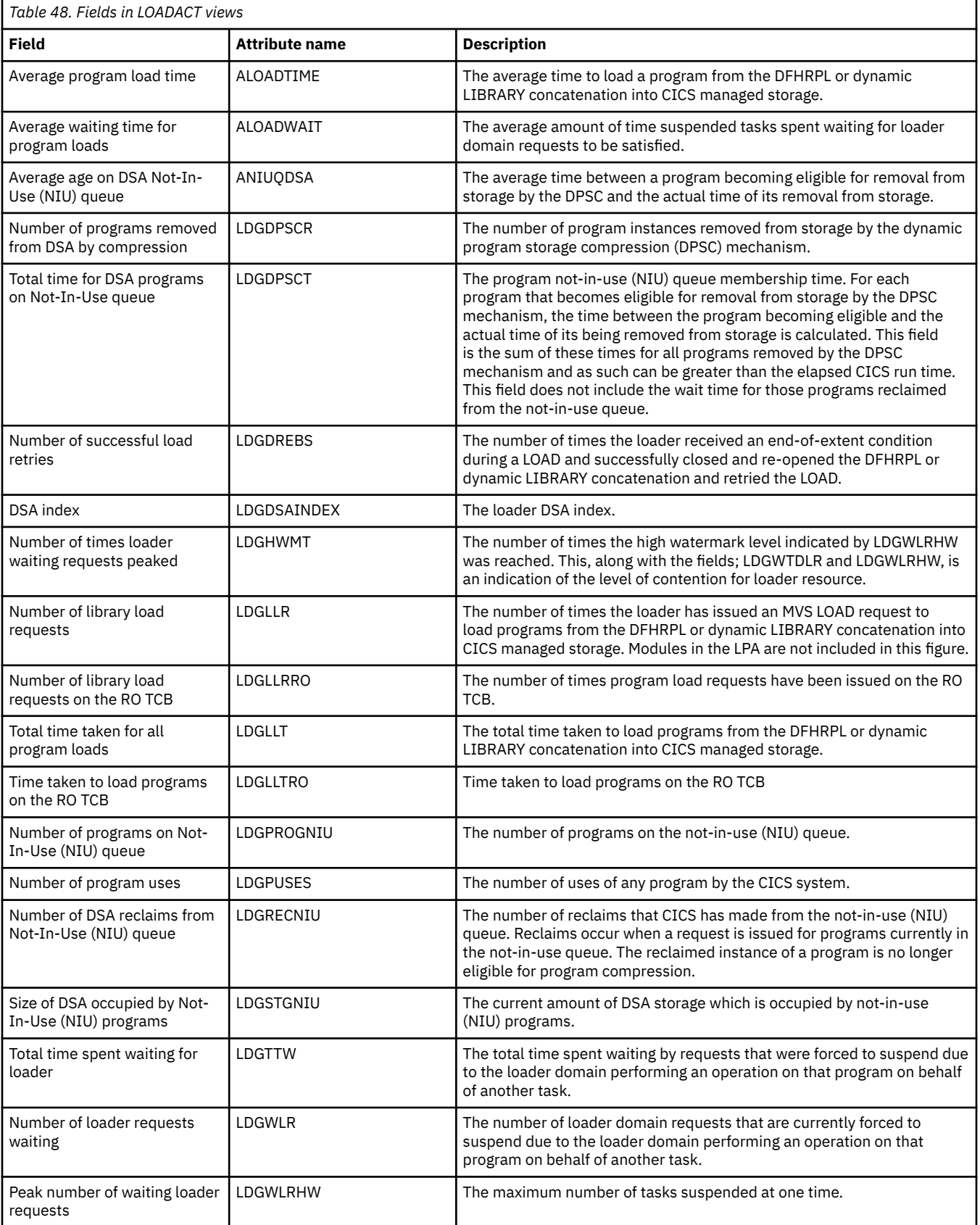

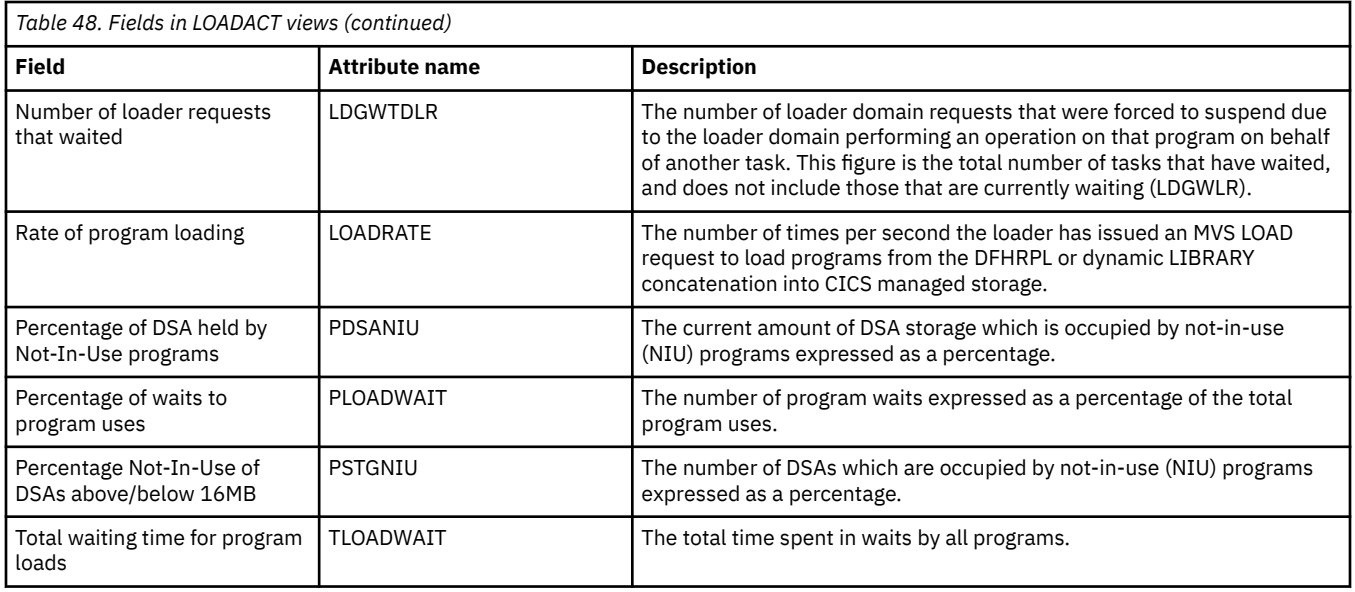

# **Transaction classes - TRANCLAS**

The **Transaction class** (TRANCLAS) views display information about the transaction classes for each CICS system.

### **Supplied views**

To access from the main menu, click:

#### **CICS operations views** > **CICS region operations views** > **Transaction classes**

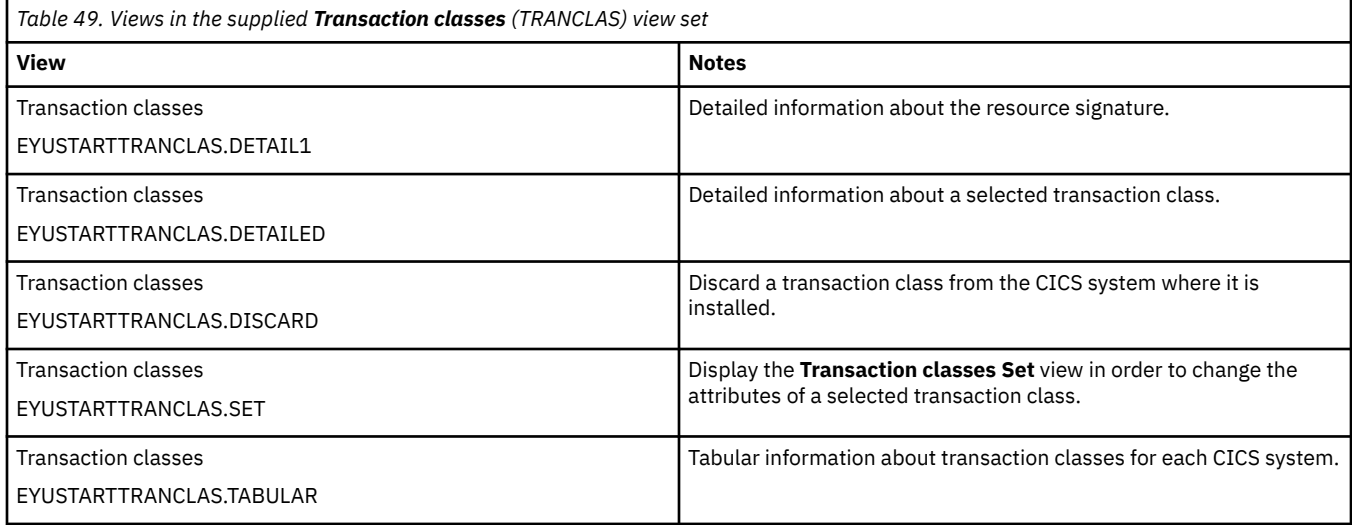

#### **Actions**

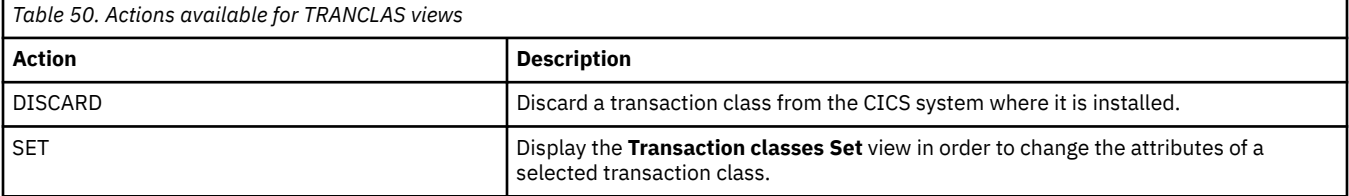

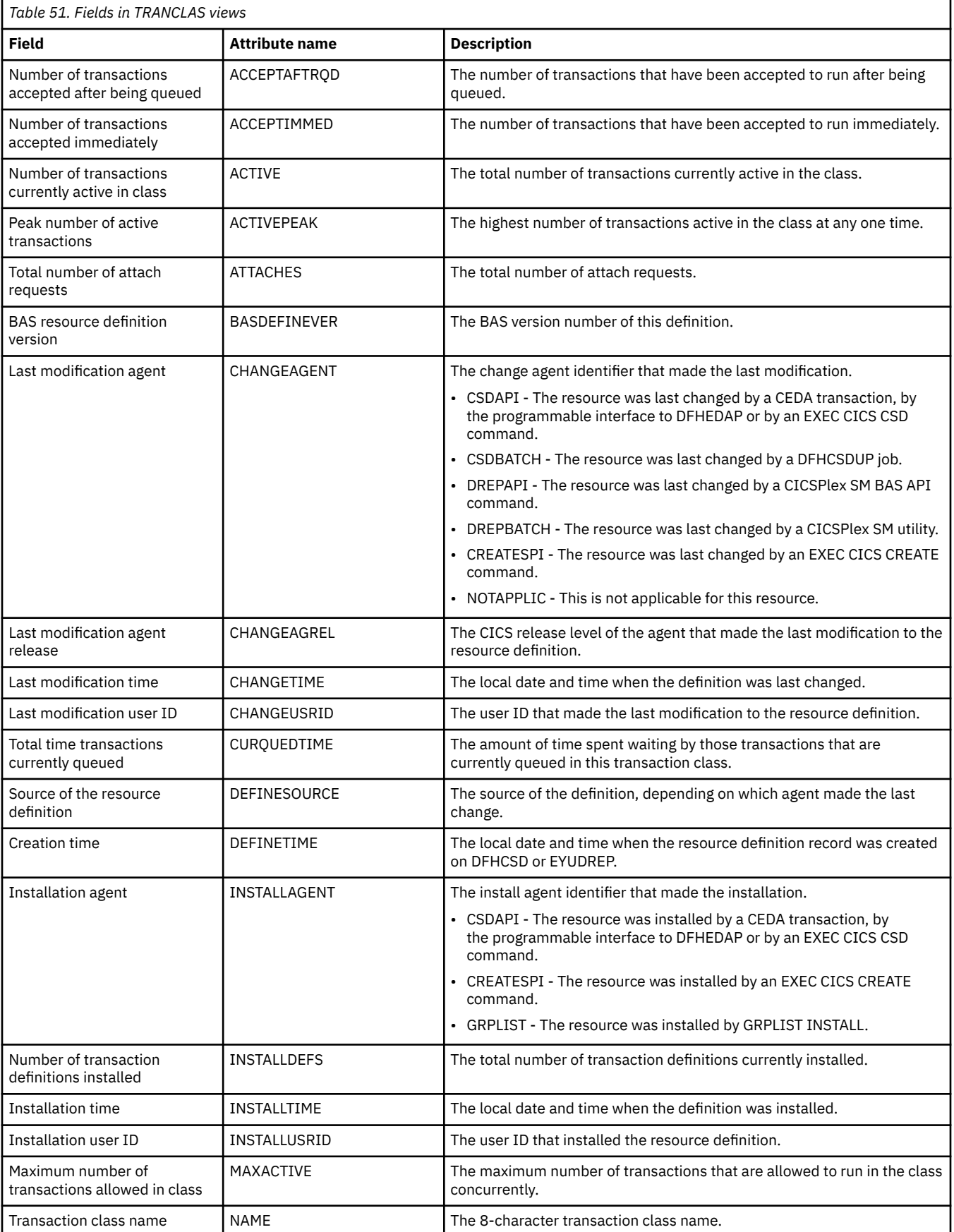

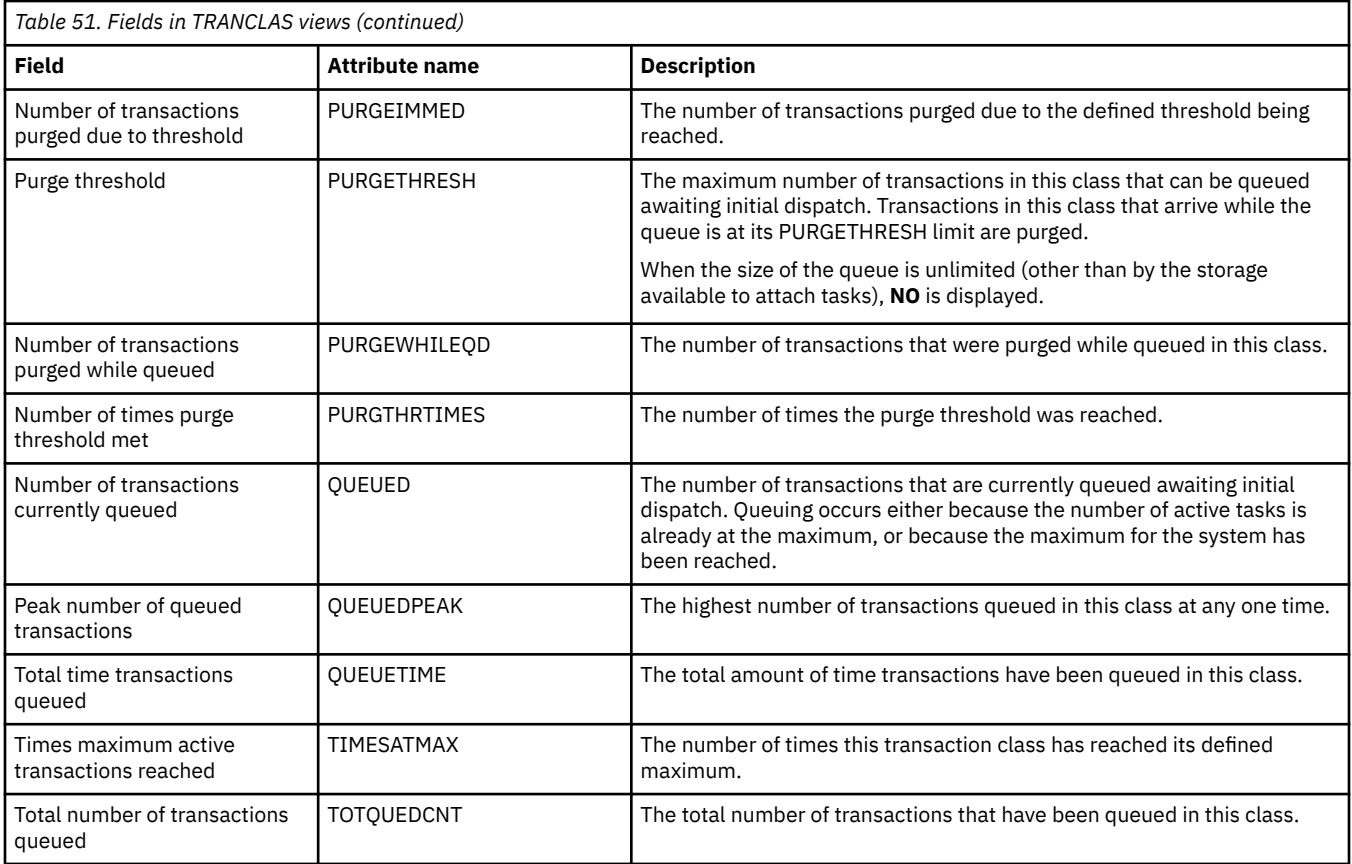

# **System dump codes - SYSDUMP**

The **CICS system dump code** (SYSDUMP) views display information about system dump codes for active CICS systems.

### **Supplied views**

To access from the main menu, click:

#### **CICS operations views** > **CICS region operations views** > **System dump codes**

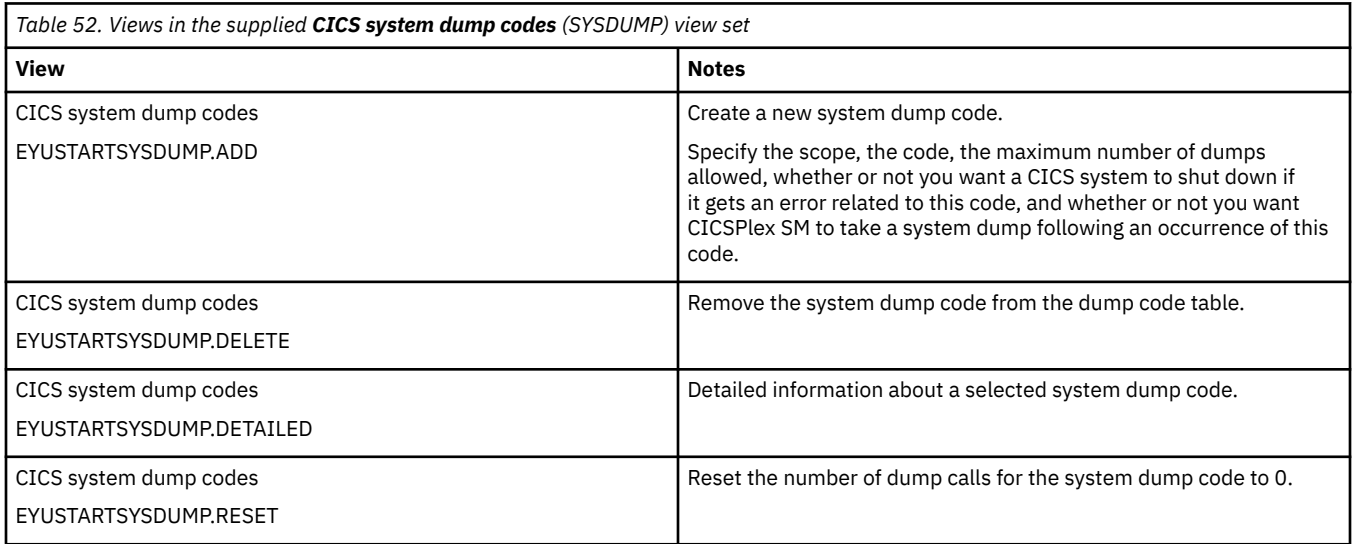

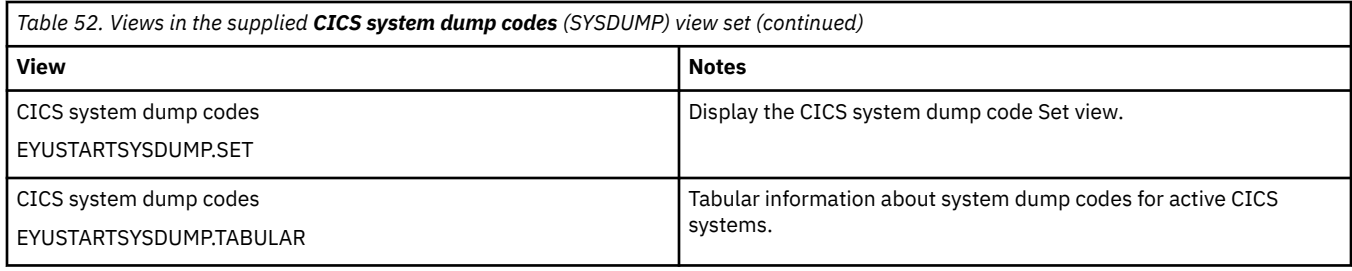

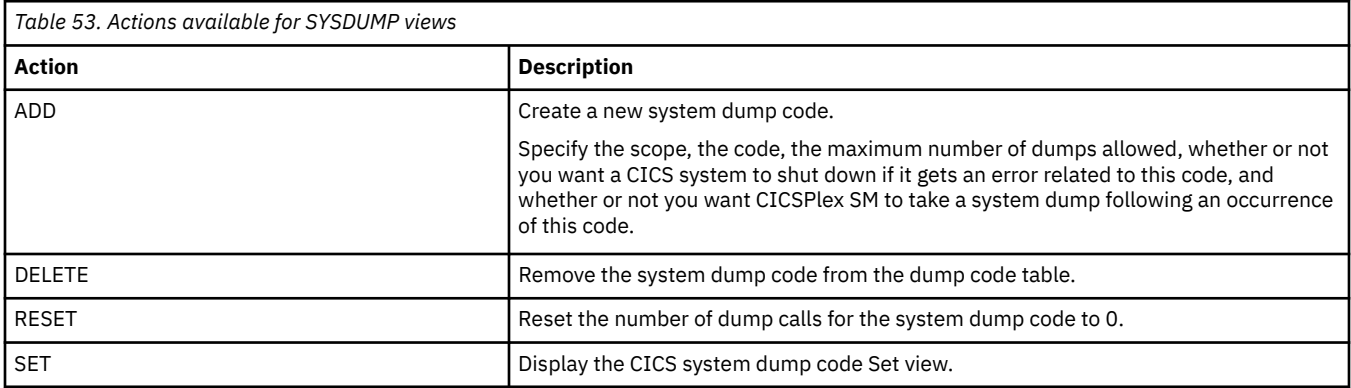

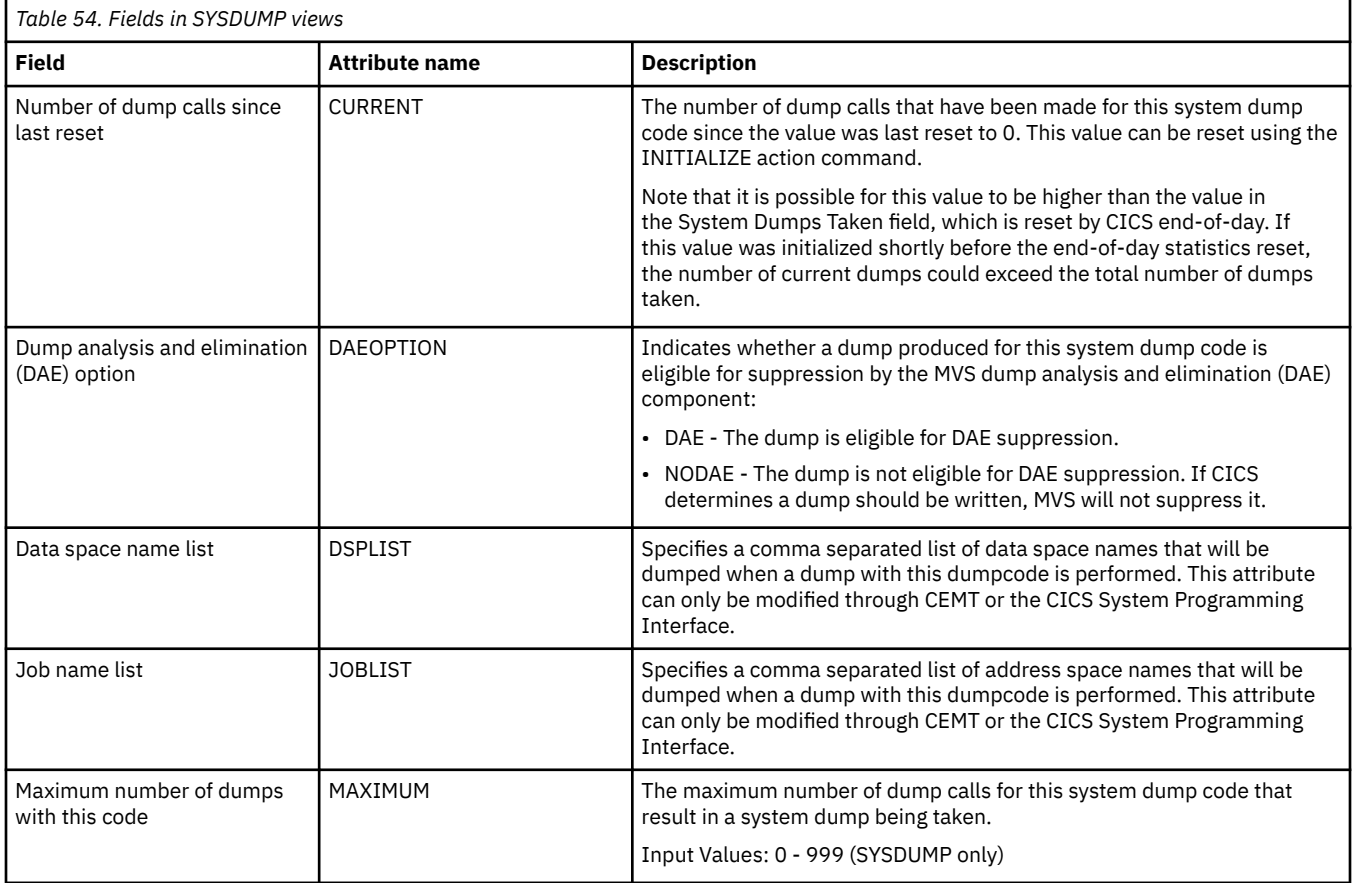

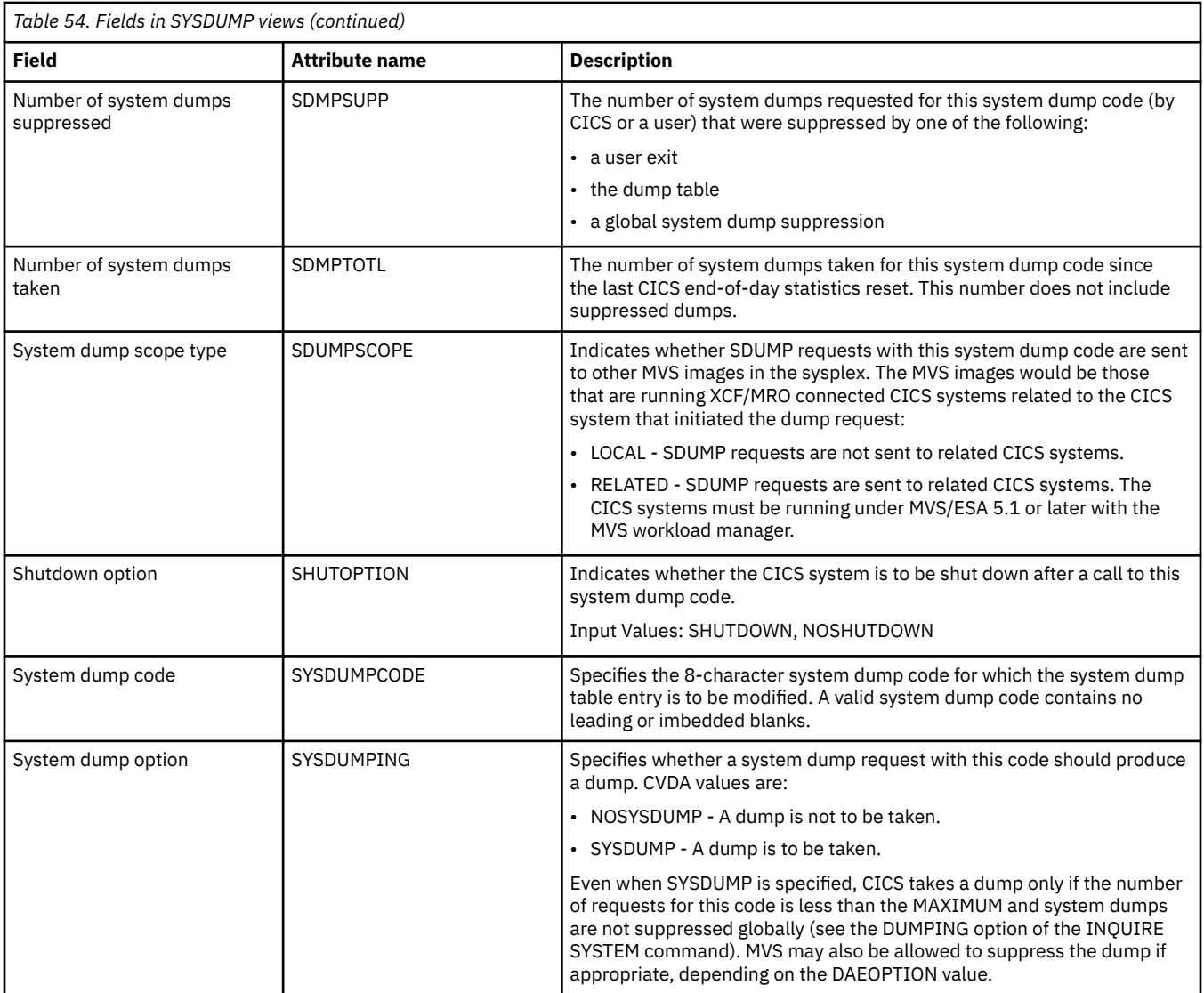

# **Transaction dump codes - TRANDUMP**

The **CICS transaction dump codes** (TRANDUMP) views display information about transaction dump codes for active CICS systems.

### **Supplied views**

To access from the main menu, click:

#### **CICS operations views** > **CICS region operations views** > **Transaction dump codes**

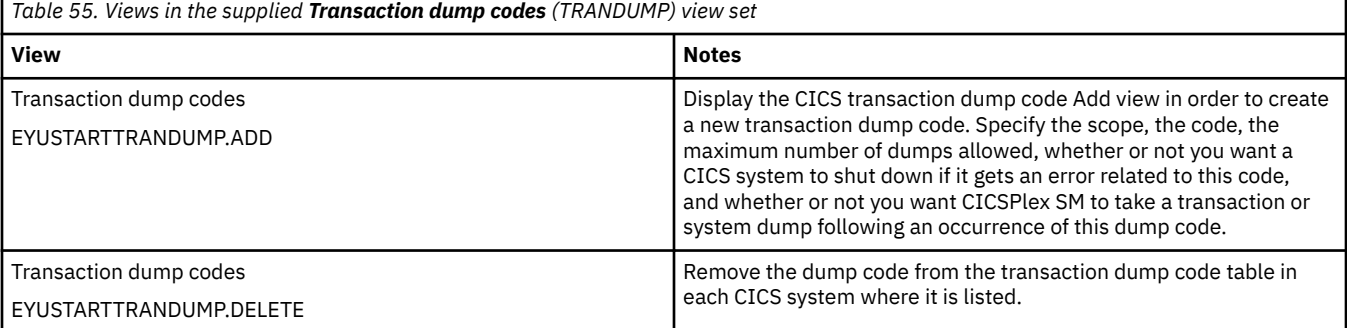

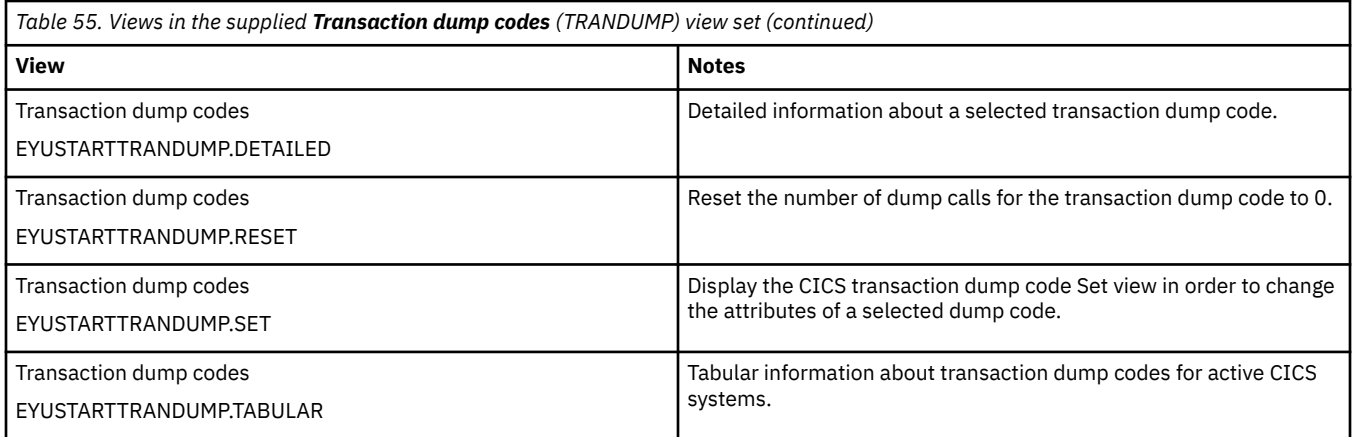

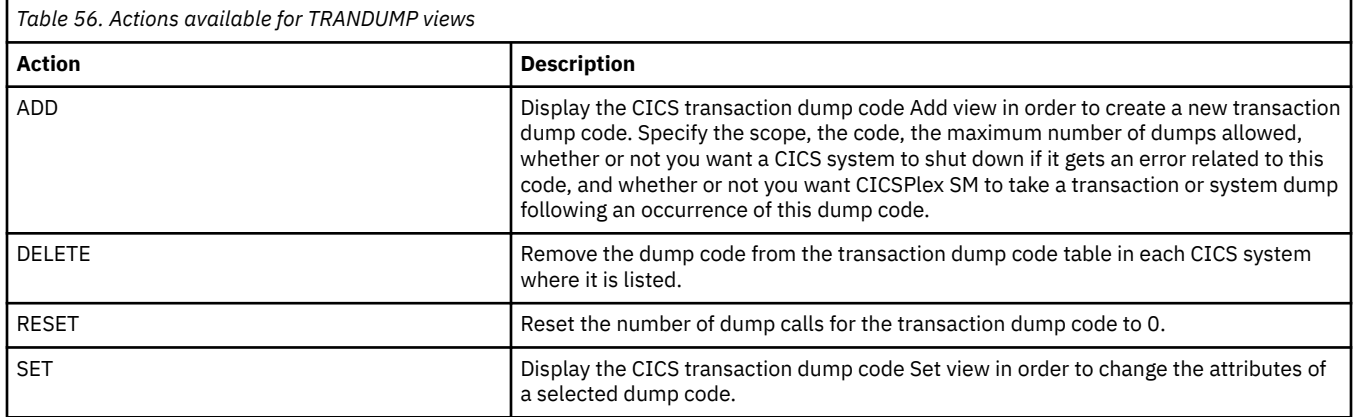

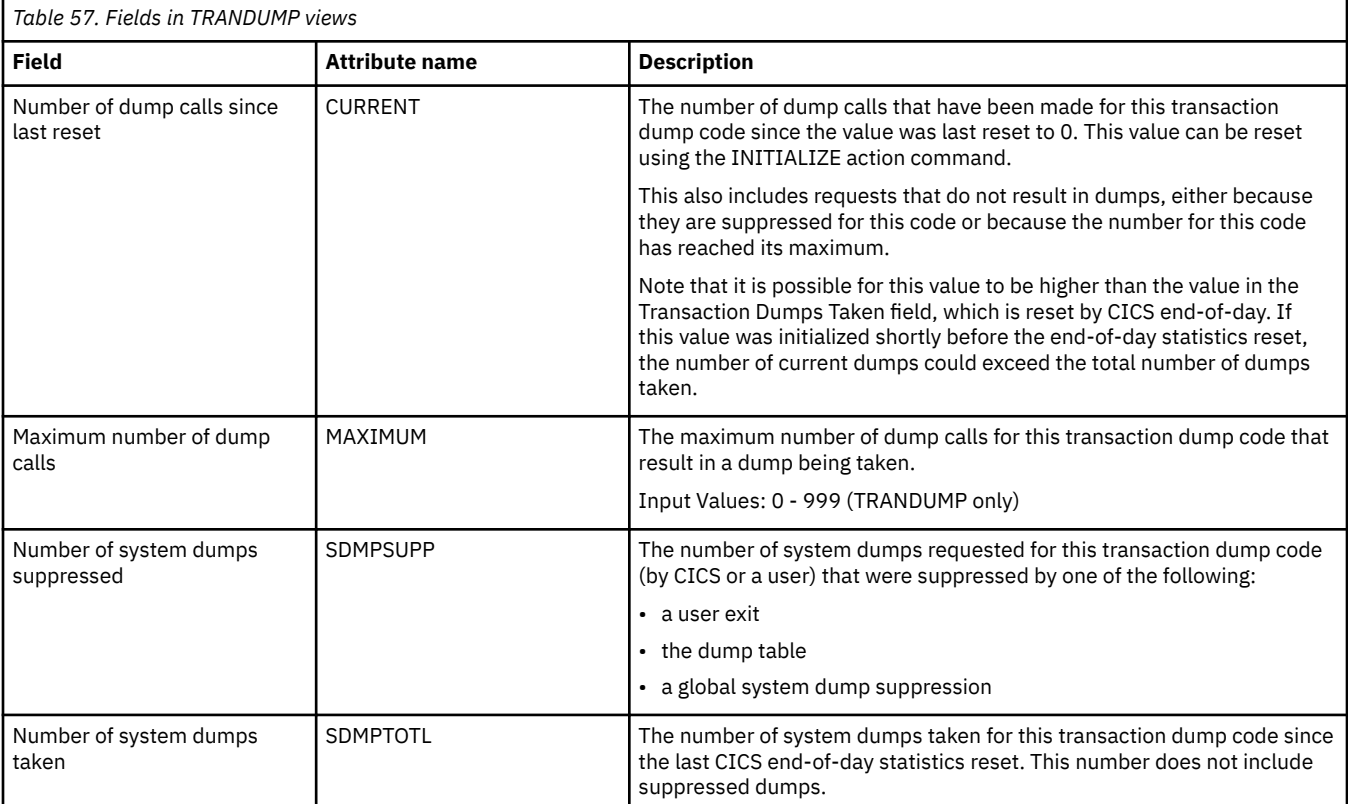

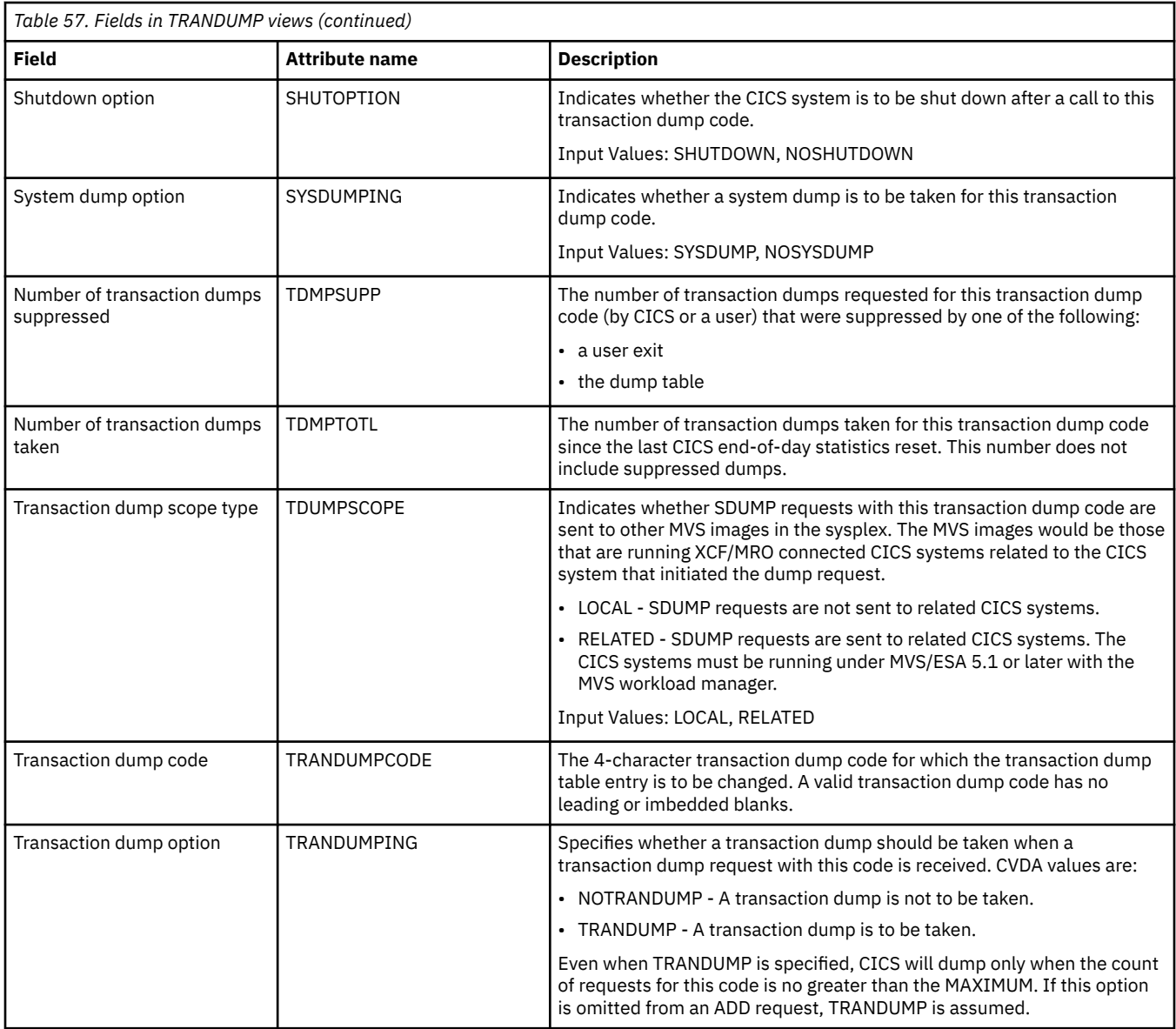

## **Global dispatcher information - DSPGBL**

The **Global CICS dispatcher information** (DSPGBL) views display global CICS dispatcher information for CICS systems.

### **Supplied views**

To access from the main menu, click:

#### **CICS operations views** > **CICS region operations views** > **Global dispatcher information**

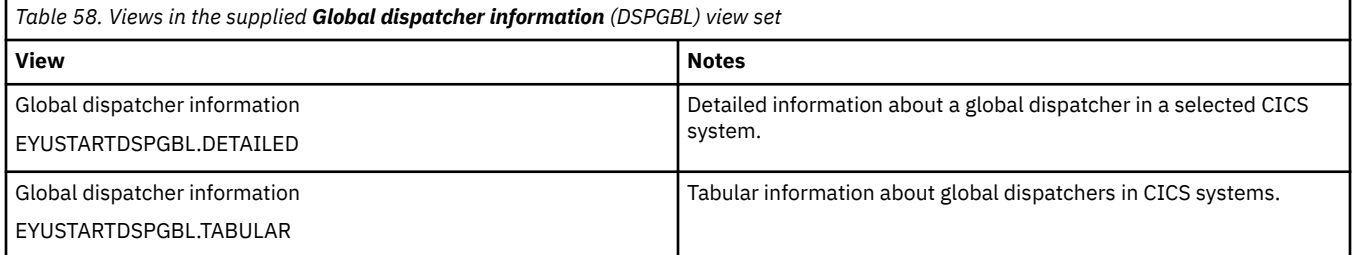

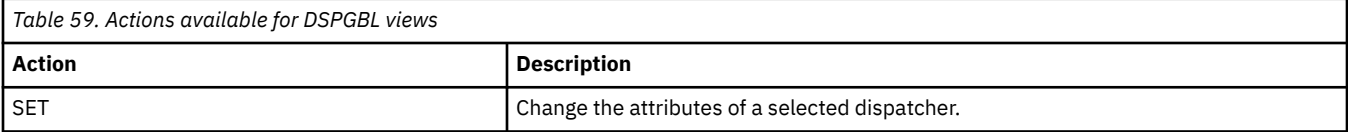

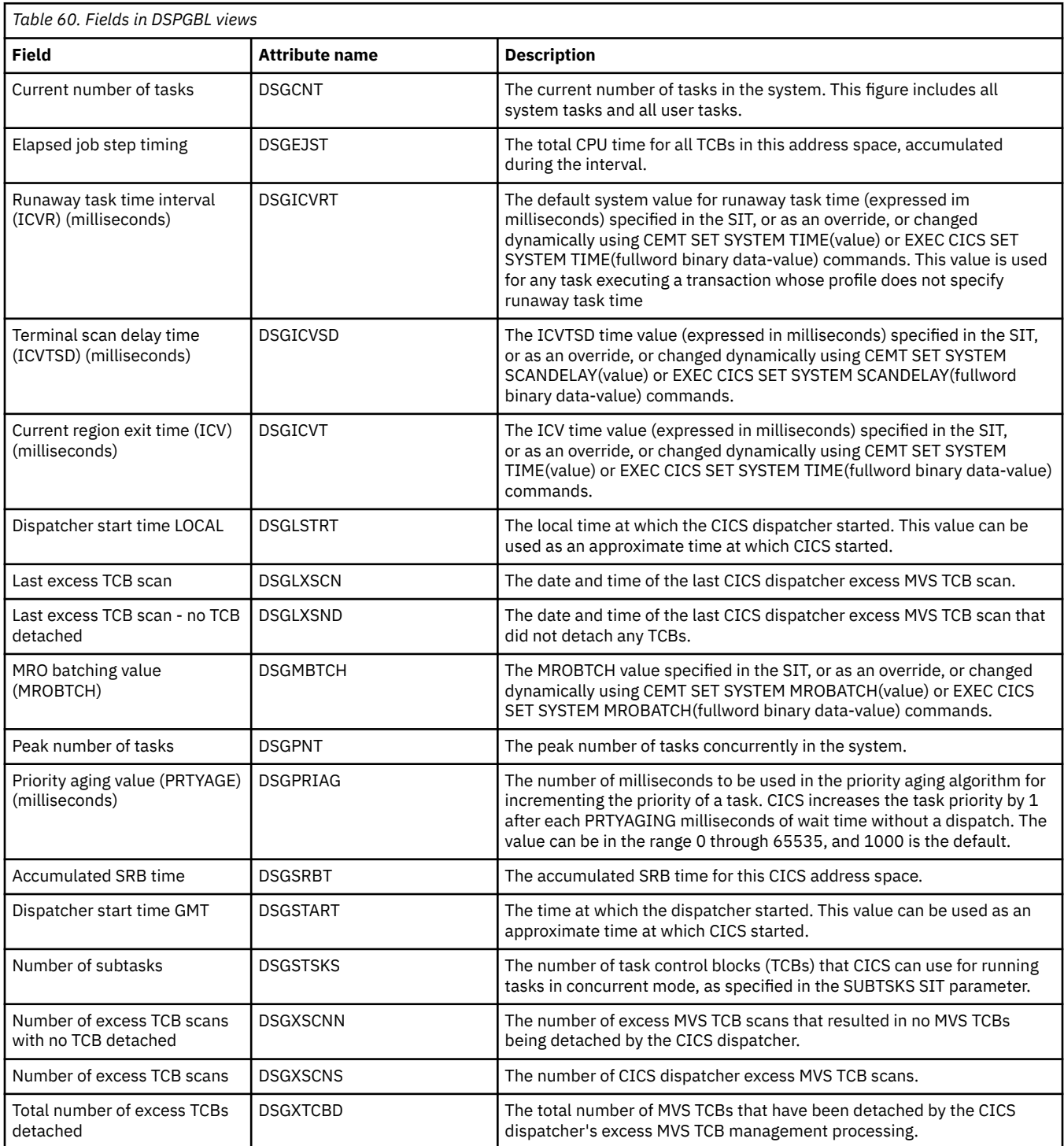

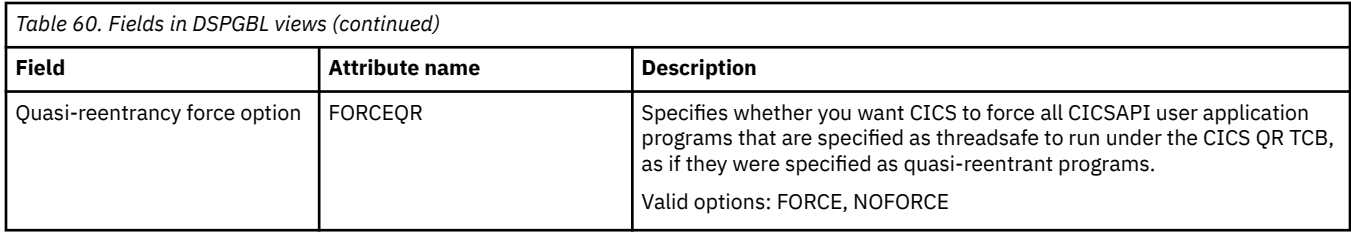

## **Dispatcher TCB modes - DSPMODE**

The **Dispatcher TCB modes** (DSPMODE) views display CICS dispatcher TCB mode information for CICS systems.

### **Supplied views**

To access from the main menu, click:

#### **CICS operations views** > **CICS region operations views** > **Dispatcher TCB modes**

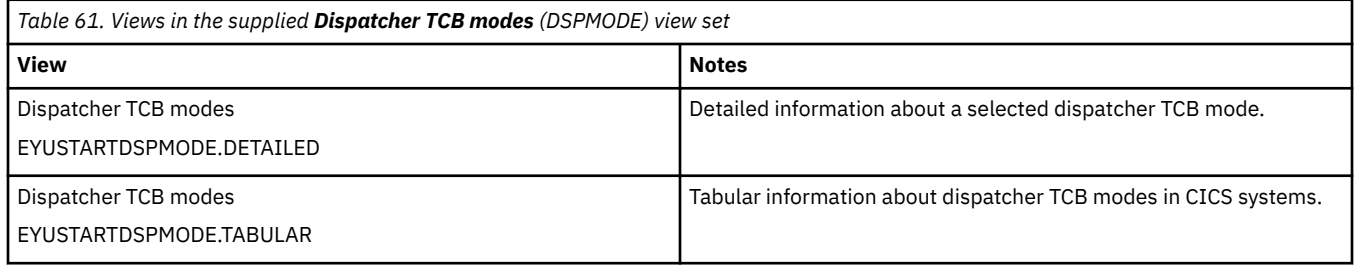

#### **Actions**

None.

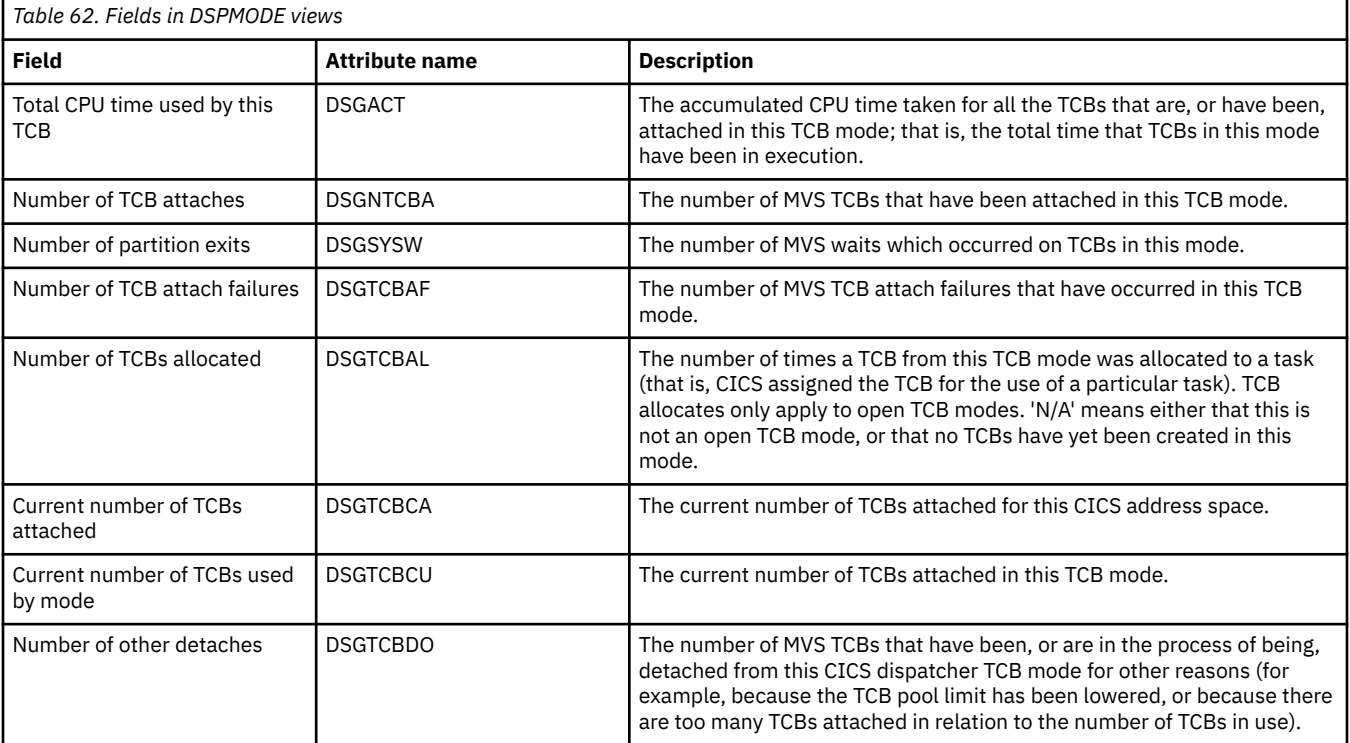

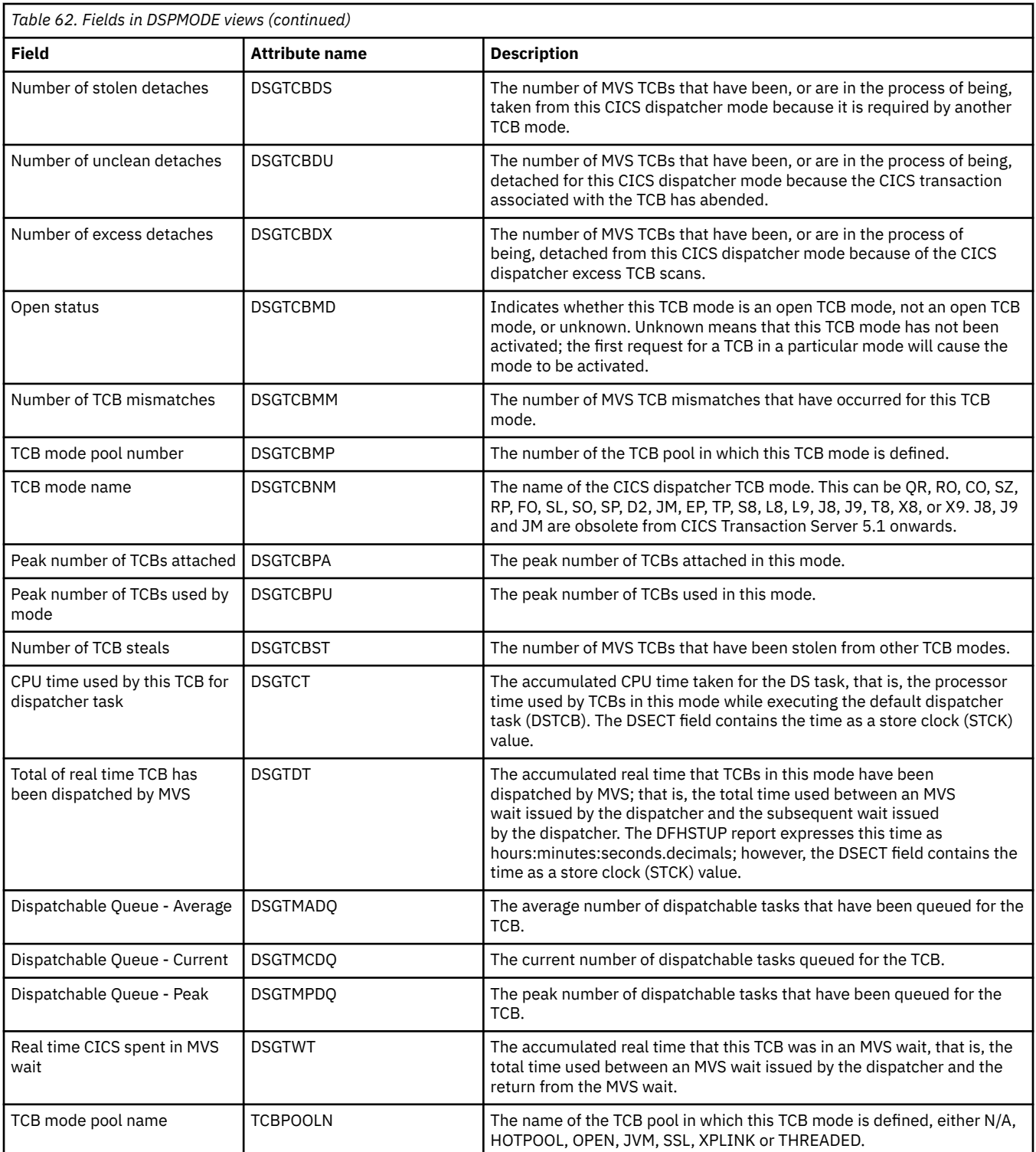

## **Dispatcher TCB pools - DSPPOOL**

The **Dispatcher TCB pools** (DSPPOOL) views display CICS dispatcher TCB pool information for CICS systems.

#### **Supplied views**

To access from the main menu, click:

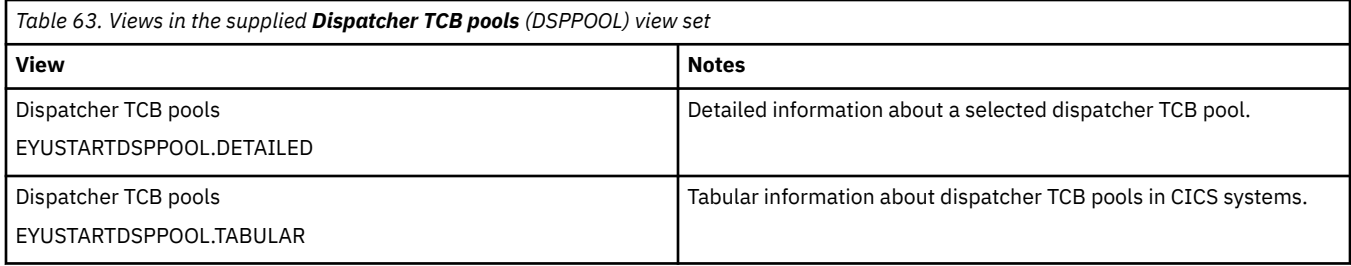

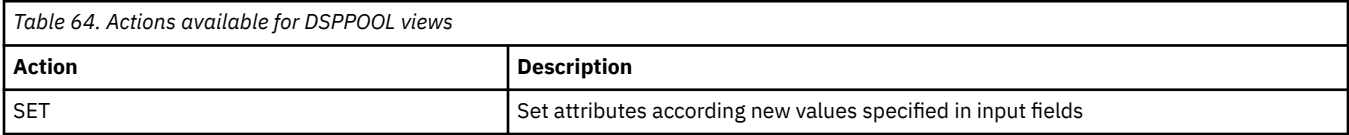

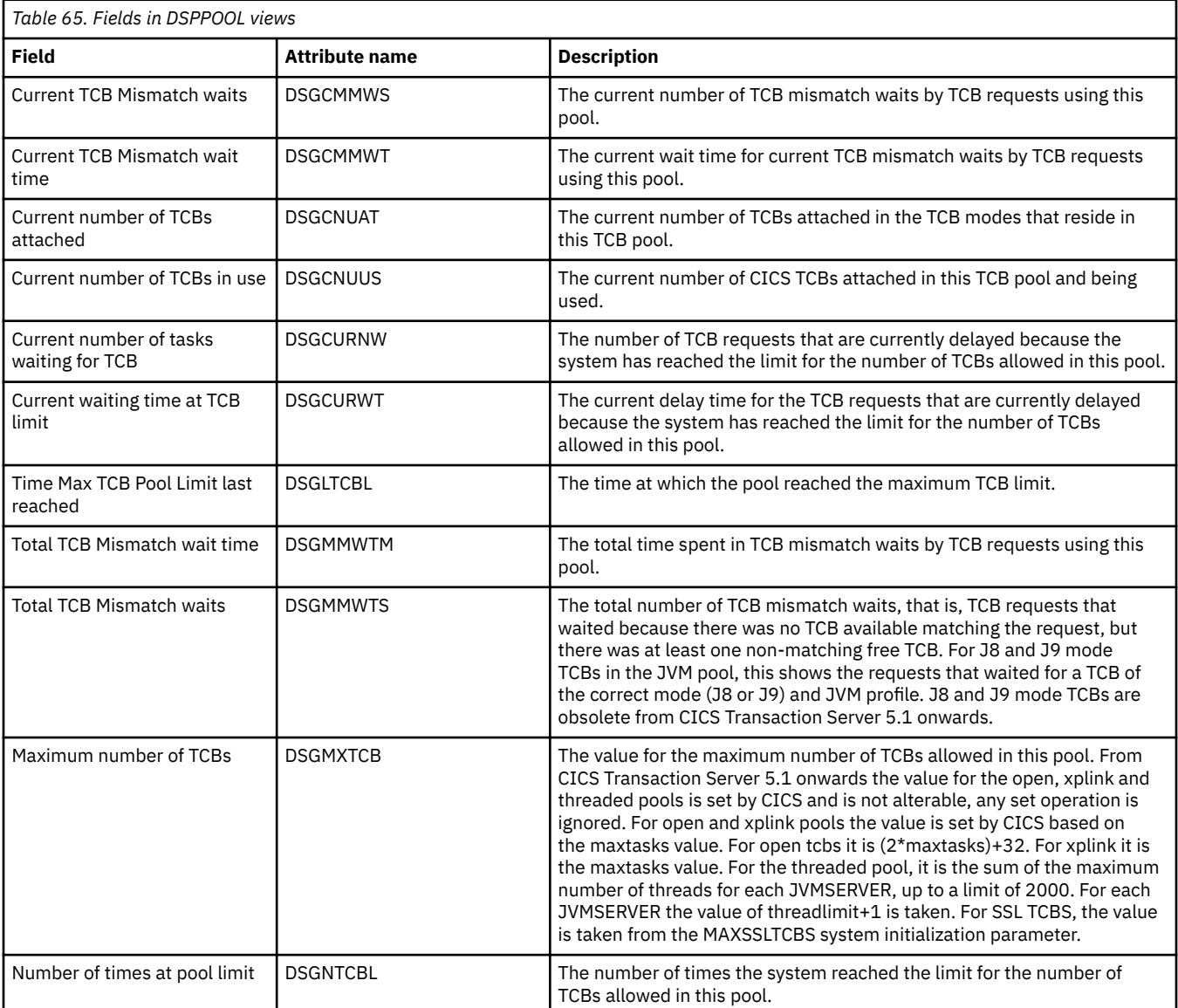

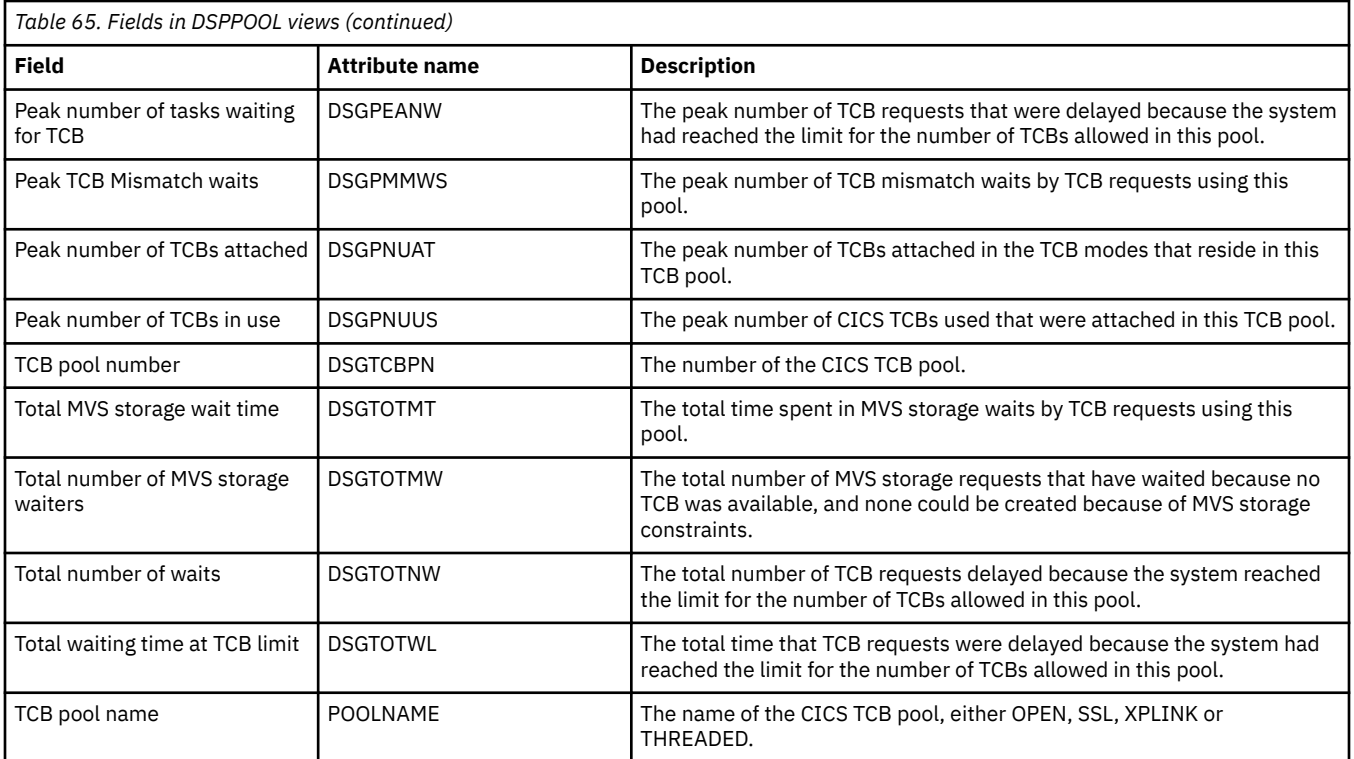

## **Enqueue pools - ENQUEUE**

The **CICS Global Enqueue** (ENQUEUE) views display information about CICS enqueues in active CICS systems being managed by CICSPlex SM.

### **Supplied views**

To access from the main menu, click:

#### **CICS operations views** > **CICS region operations views** > **Enqueue pools**

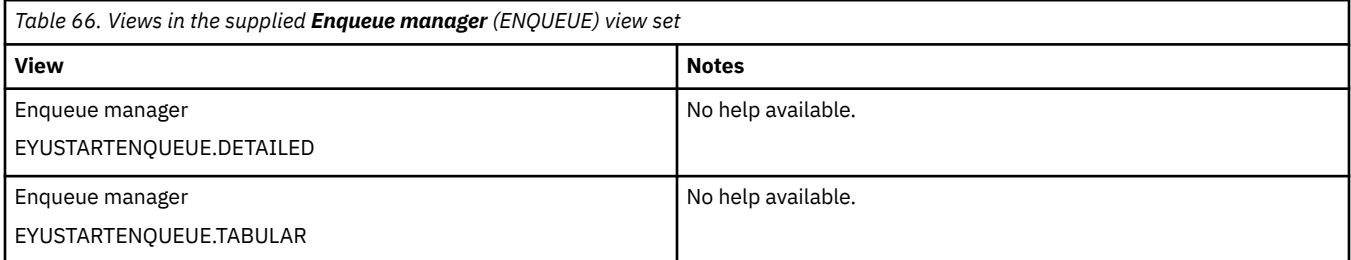

### **Actions**

None.

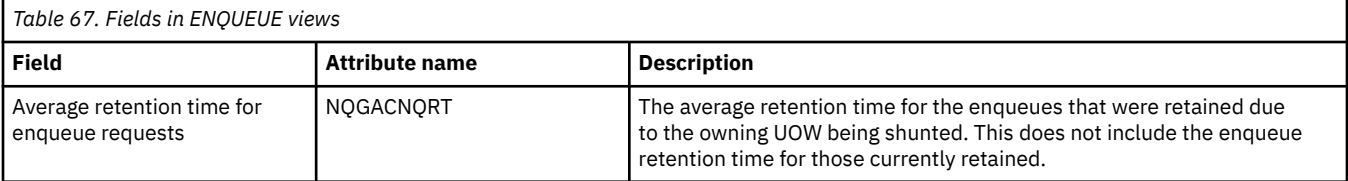

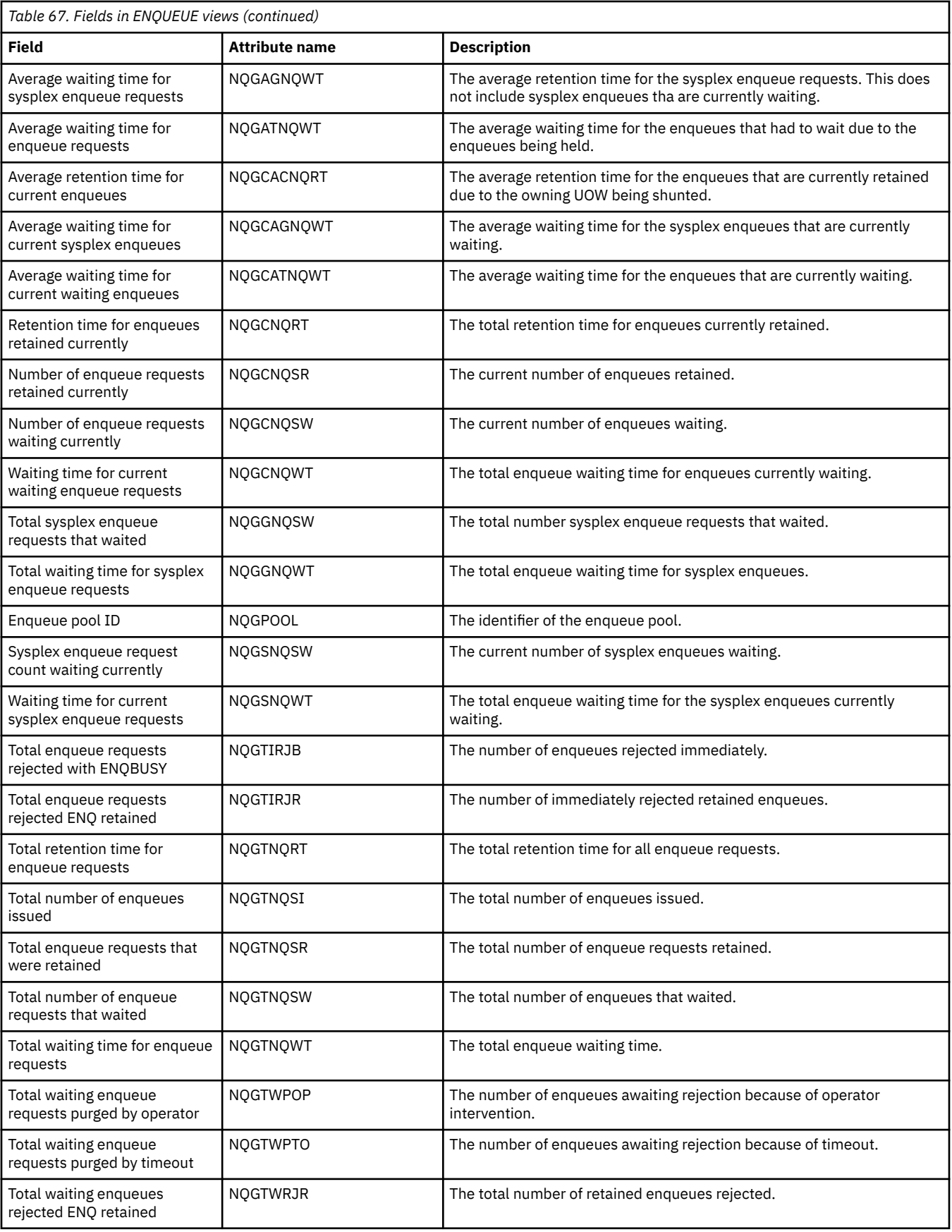

## **Global user exits - EXTGLORD**

The **Global user exits** (EXTGLORD) views display information about a global user exit in an active system being managed by CICSPlex SM.

#### **Supplied views**

To access from the main menu, click:

#### **CICS operations views** > **CICS region operations views** > **Global user exits**

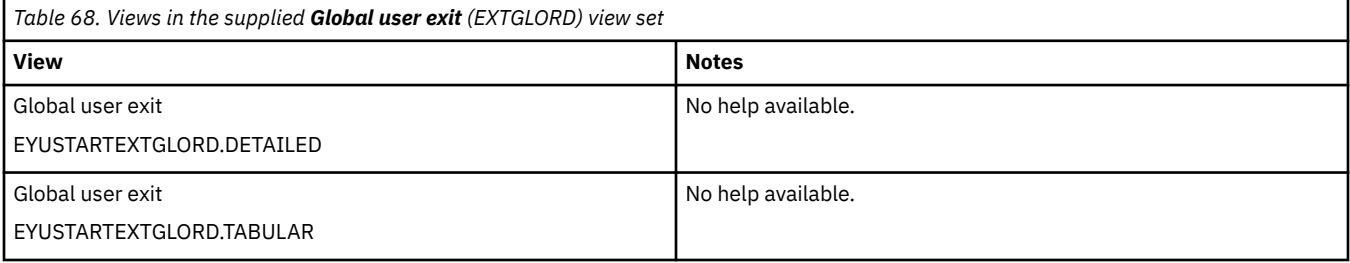

#### **Actions**

None.

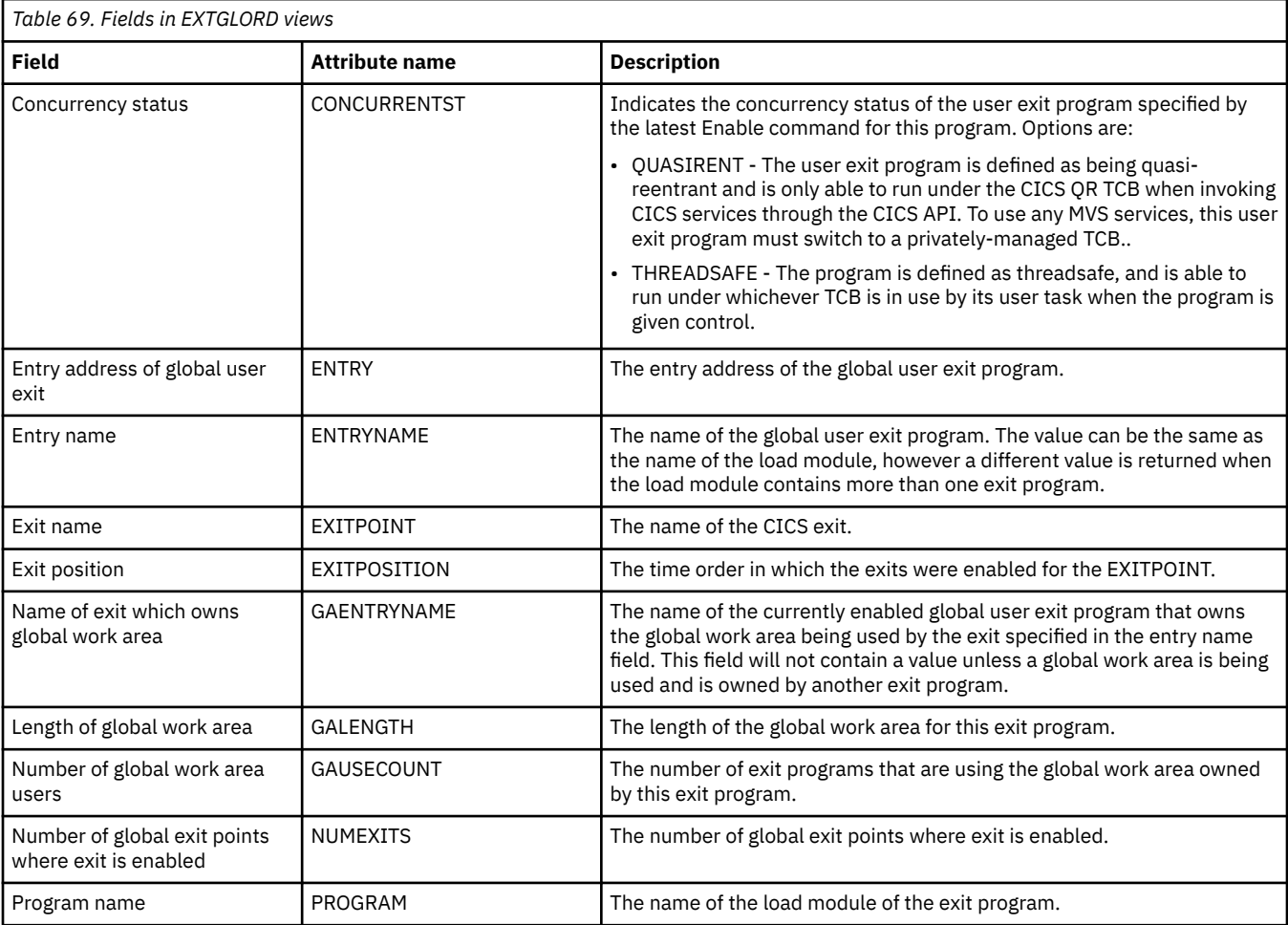

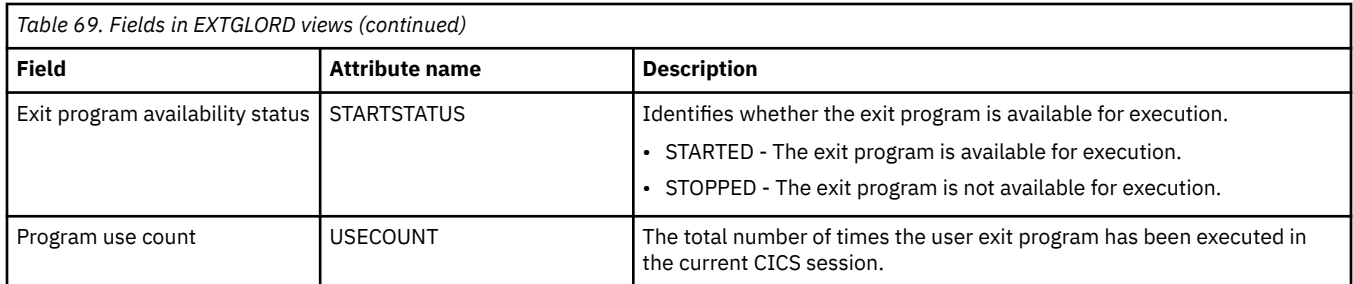

## **Task related user exit programs - EXITTRUE**

The **Task-related user exits** (EXITTRUE) view displays information about installed CICS TS task-related user exits.

### **Supplied views**

To access from the main menu, click:

#### **CICS operations views** > **CICS region operations views** > **Task related user exit programs**

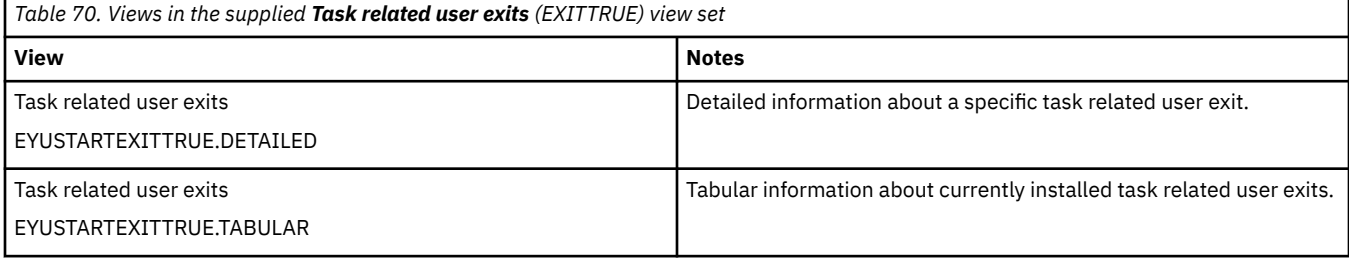

#### **Actions**

None.

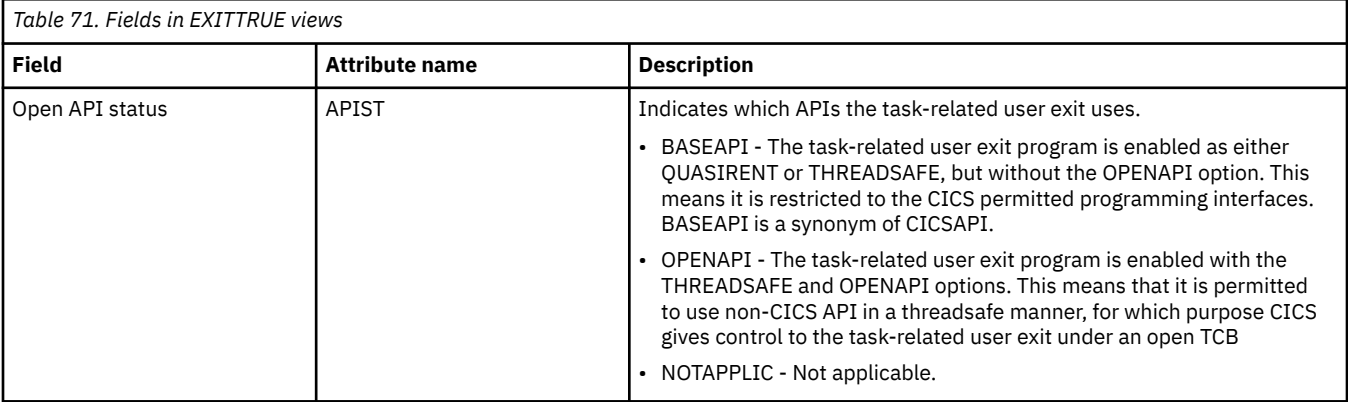

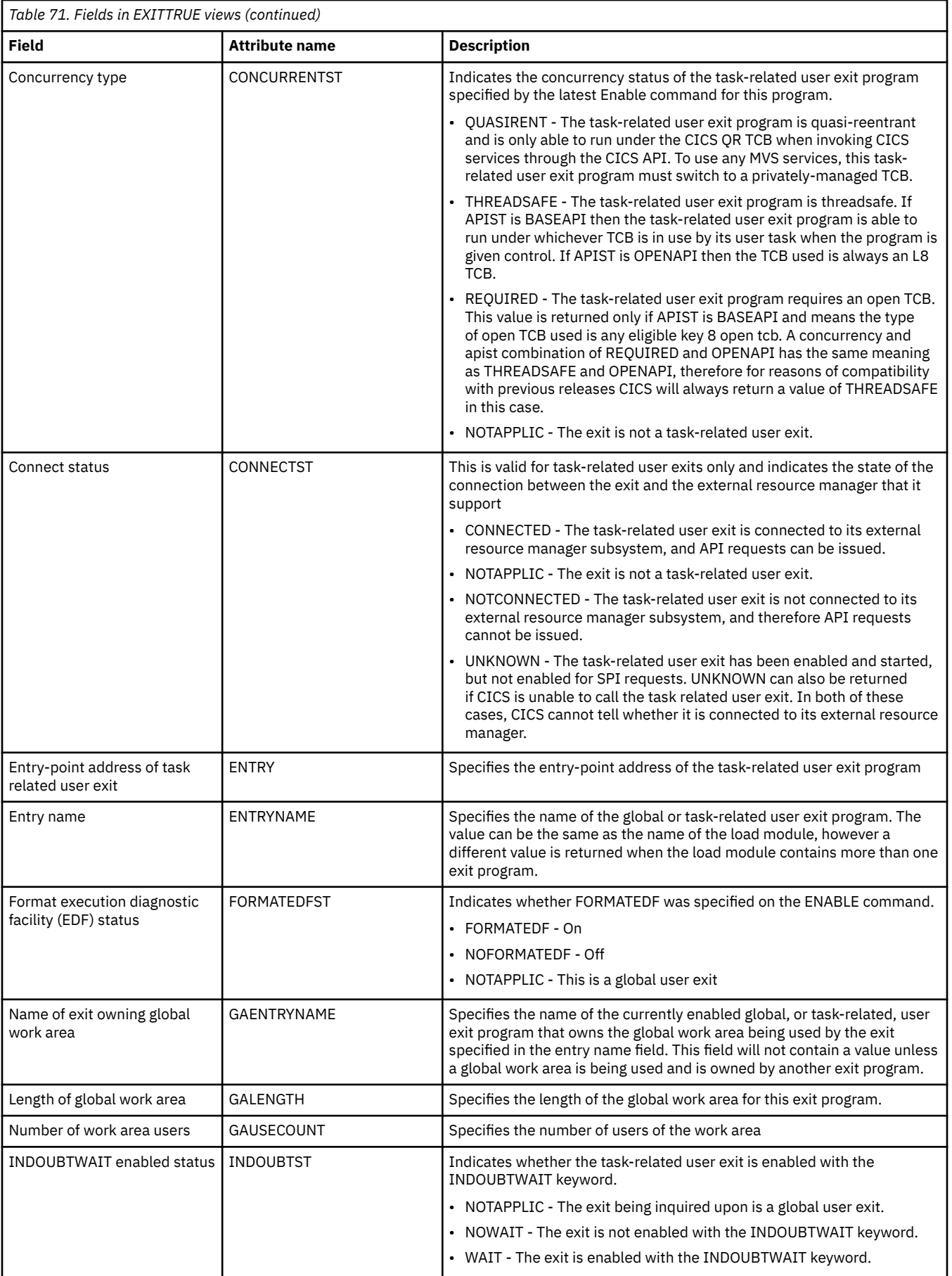

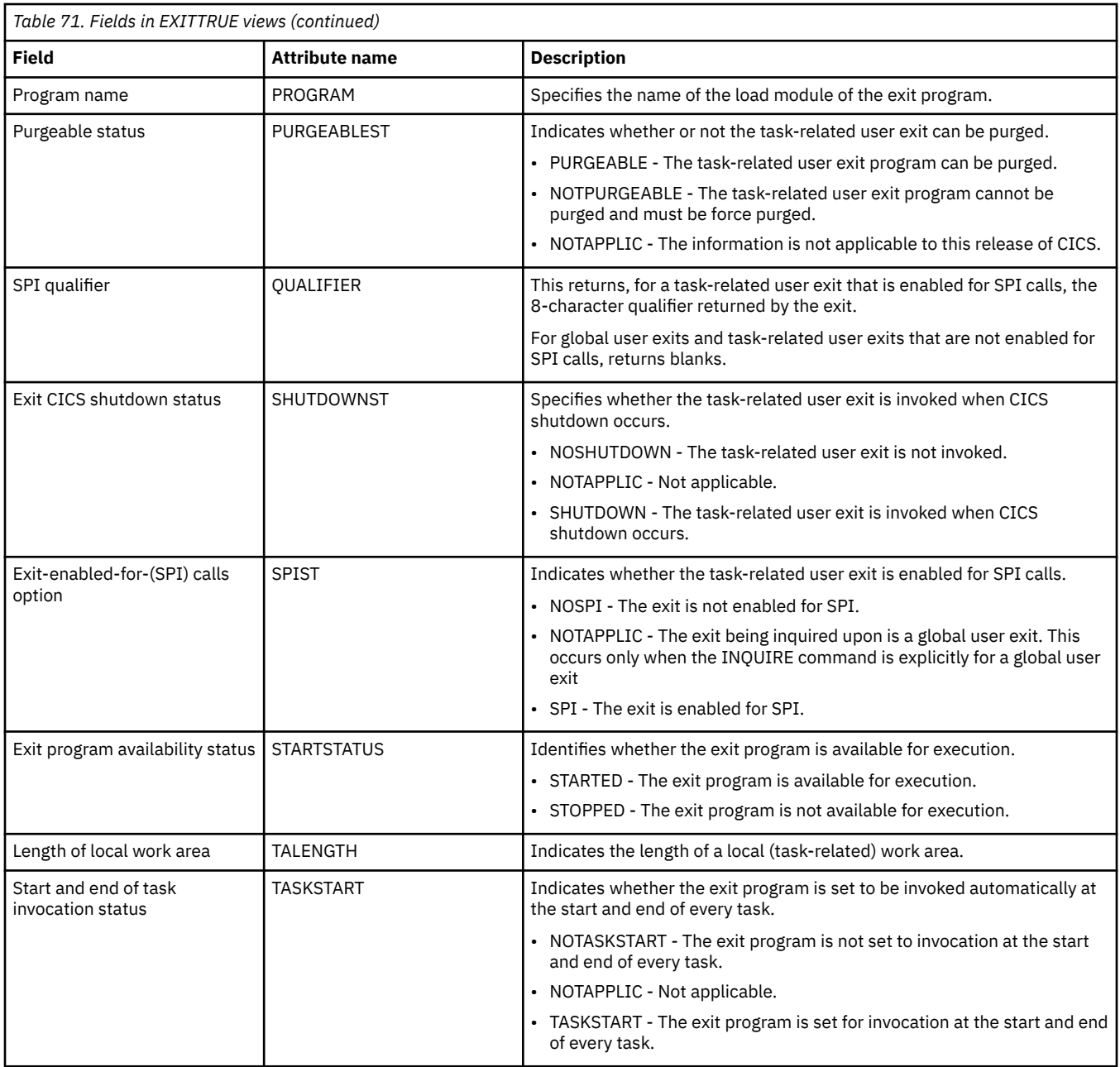

# **Global MVS TCB information - MVSTCBGL**

The **Global MVS TCBs** (MVSTCBGL) views display information about global MVS TCBs in the CICS address space.

### **Supplied views**

To access from the main menu, click:

#### **CICS operations views** > **CICS region operations views** > **Global MVS TCB information**

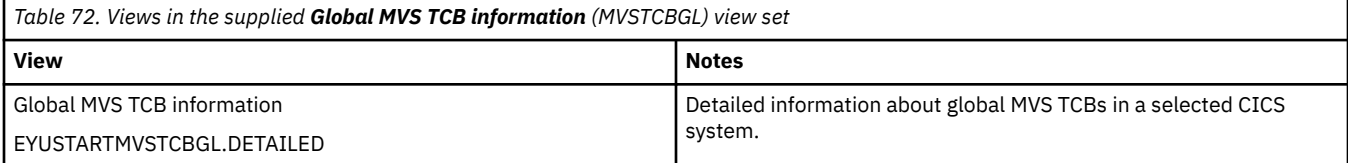

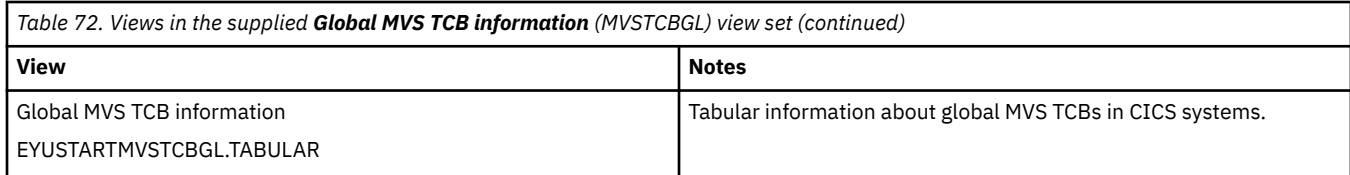

None.

#### **Fields**

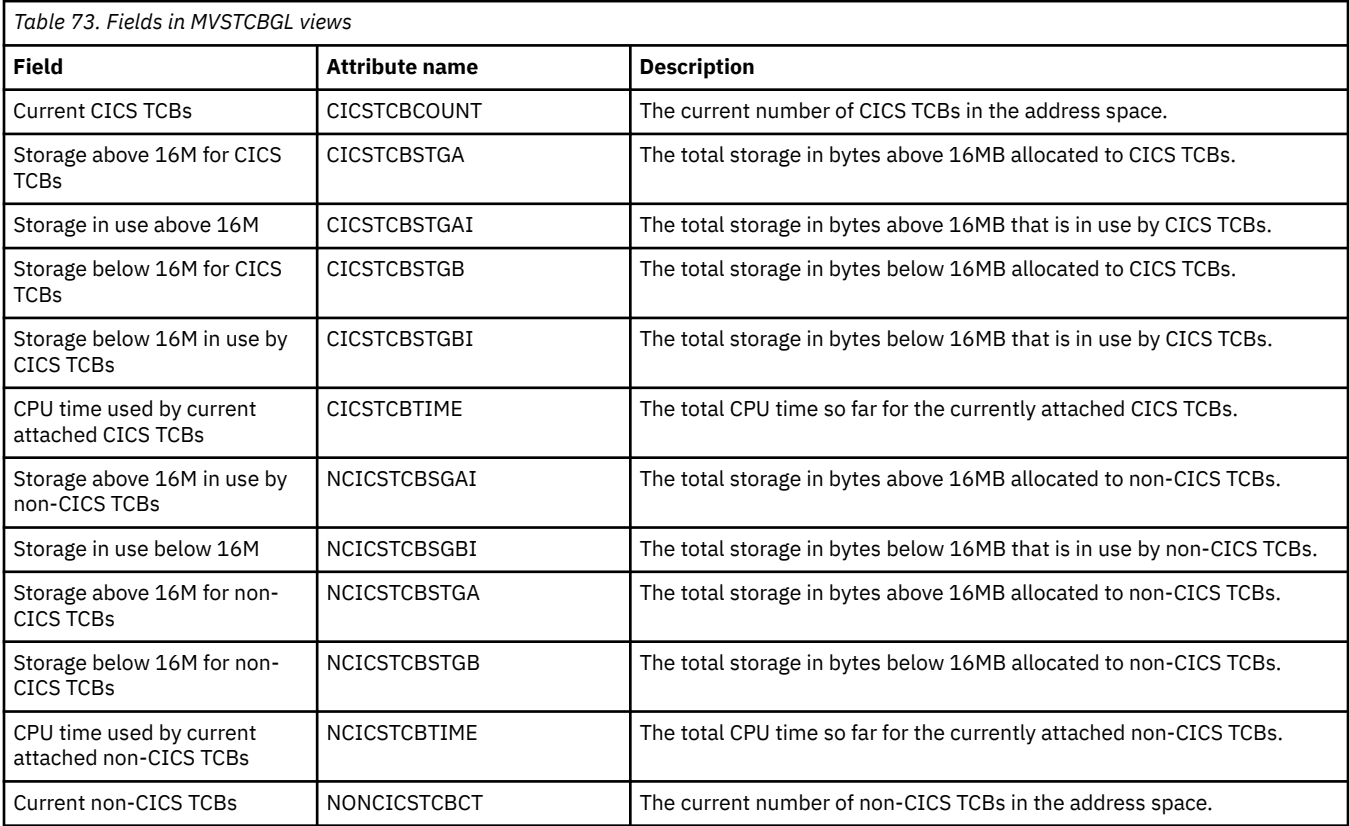

## **MVS TCBs - MVSTCB**

The **MVS TCBs** (MVSTCB) views display information about MVS TCBs in the CICS address space.

#### **Supplied views**

To access from the main menu, click:

#### **CICS operations views** > **CICS region operations views** > **MVS TCBs**

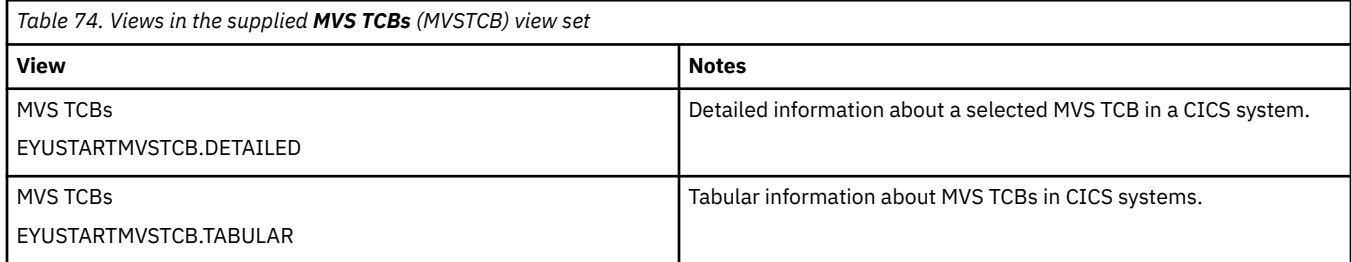

None.

#### **Fields**

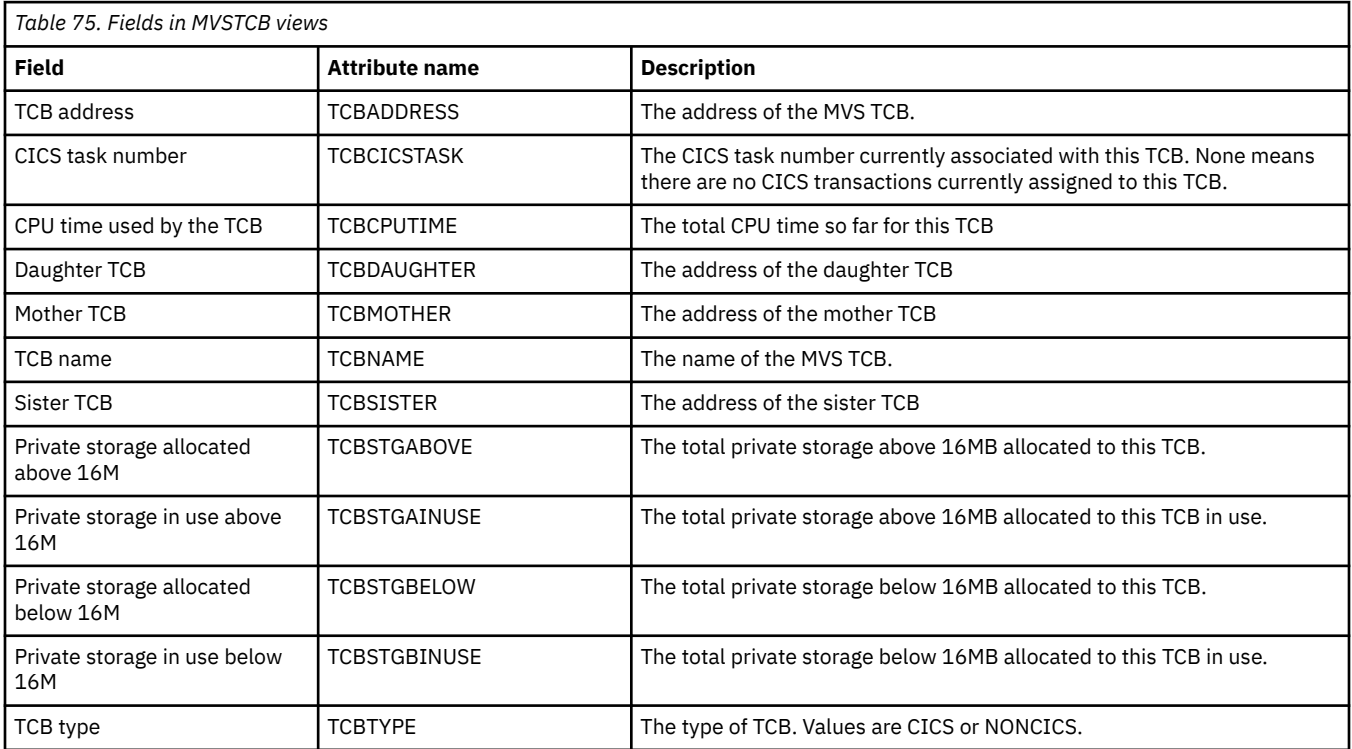

## **MVS workload management - MVSWLM**

The **MVS workload management** (MVSWLM) views display MVS workload management (WLM) component information for CICS systems.

### **Supplied views**

To access from the main menu, click:

#### **CICS operations views** > **CICS region operations views** > **MVS workload management**

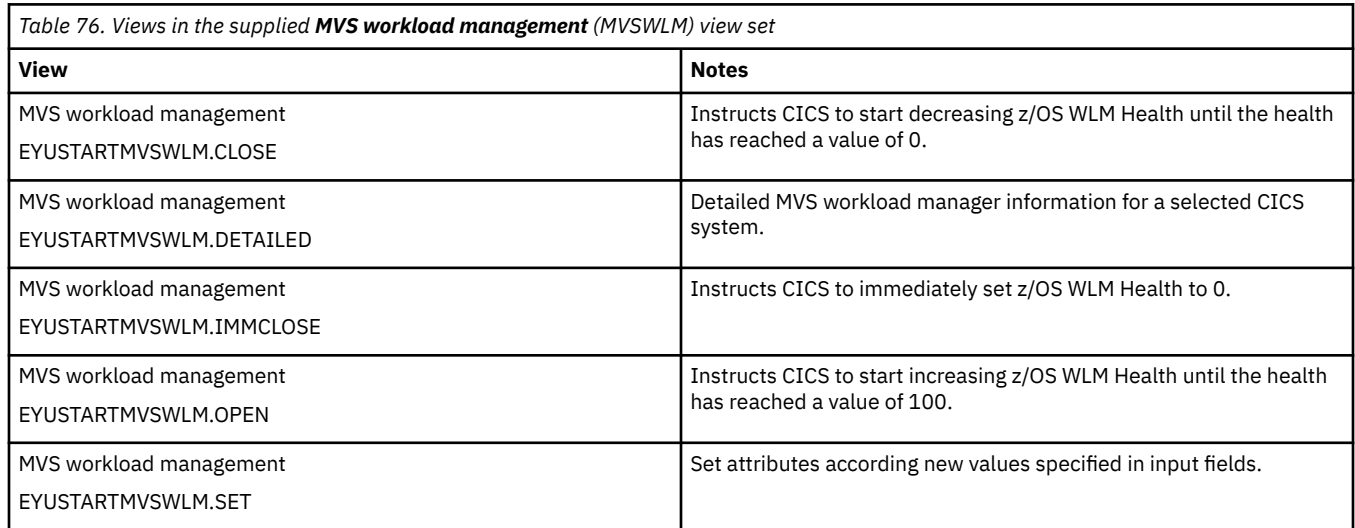

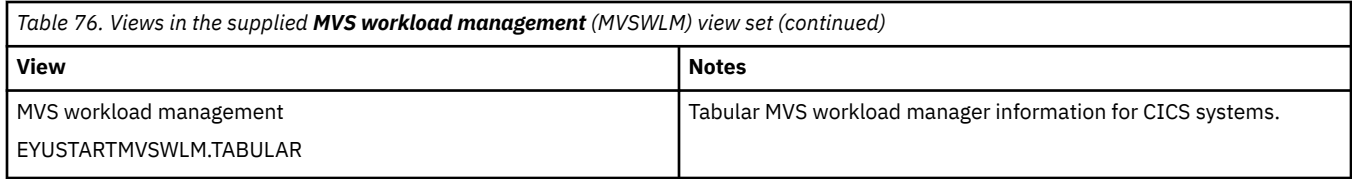

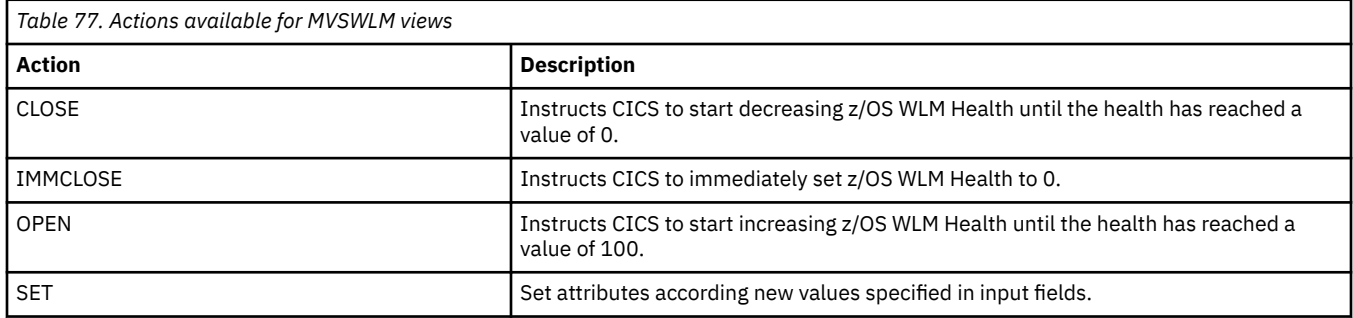

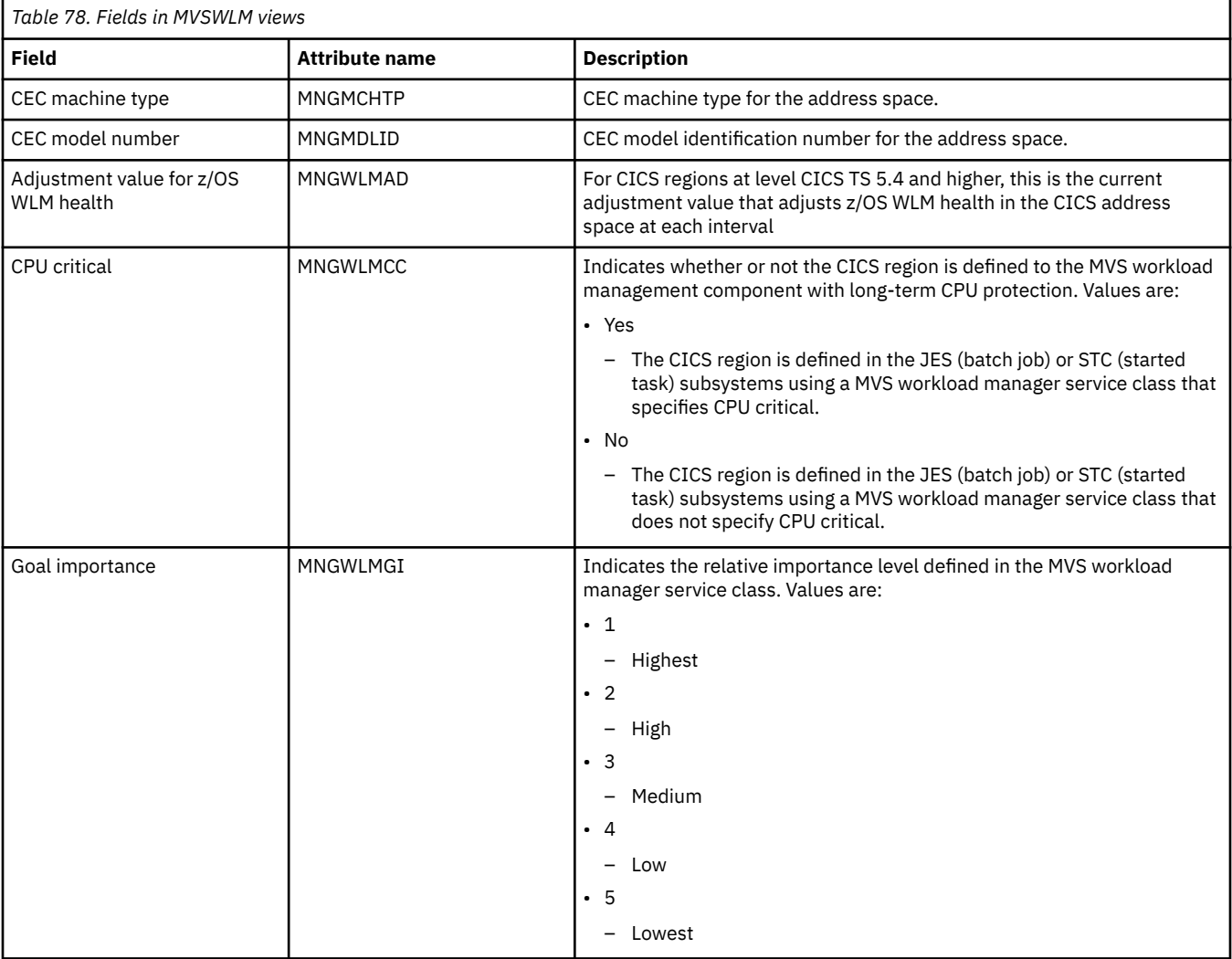

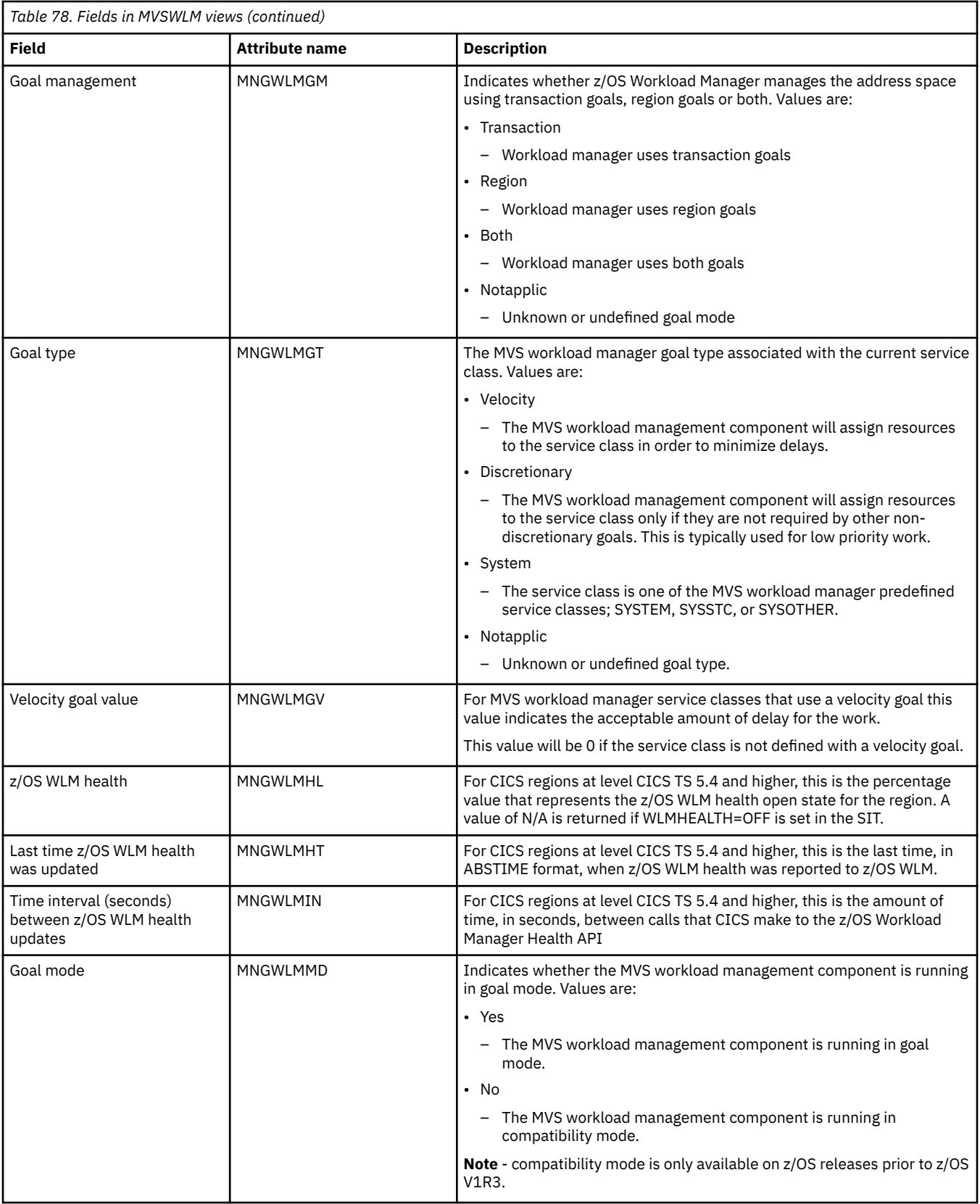

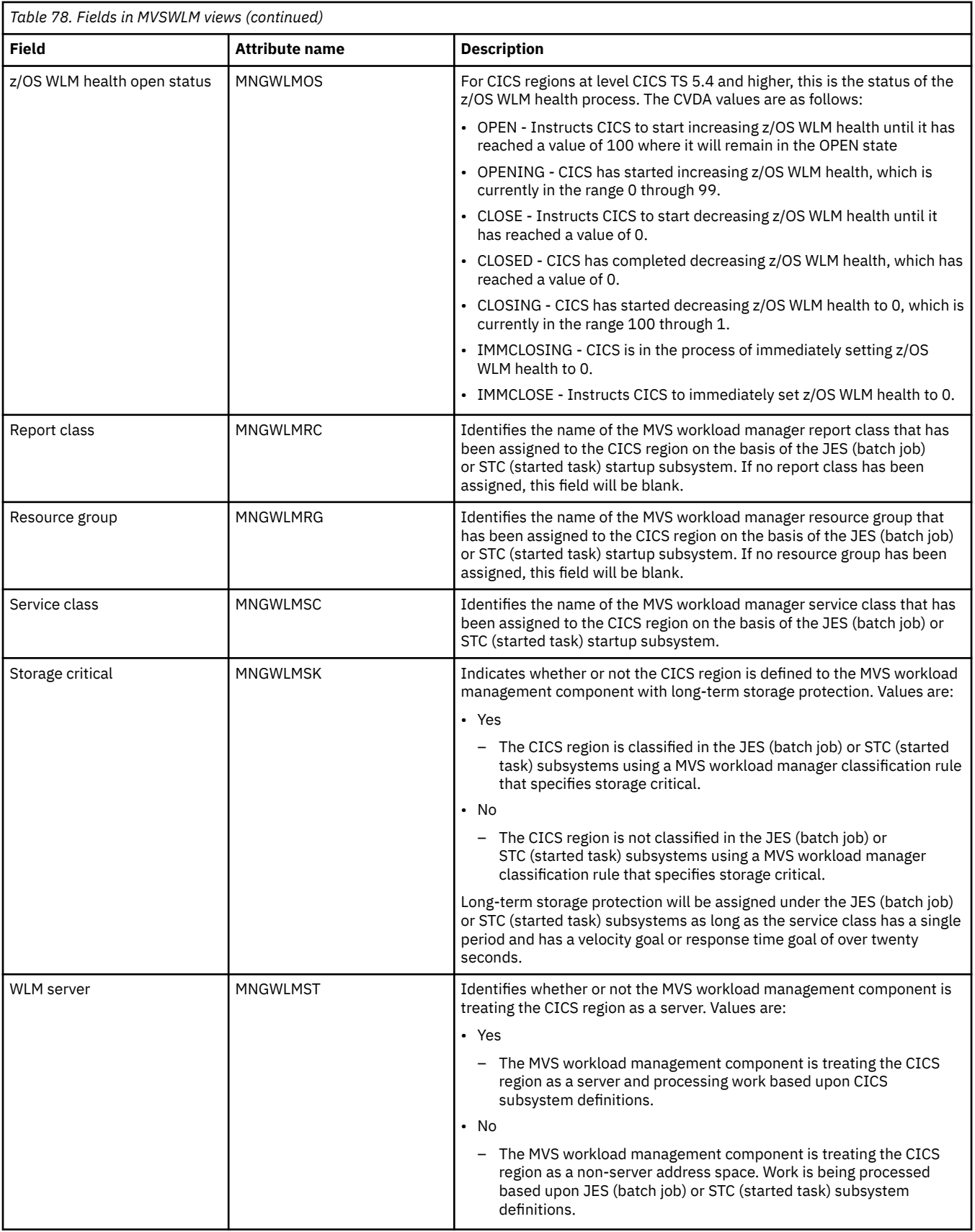
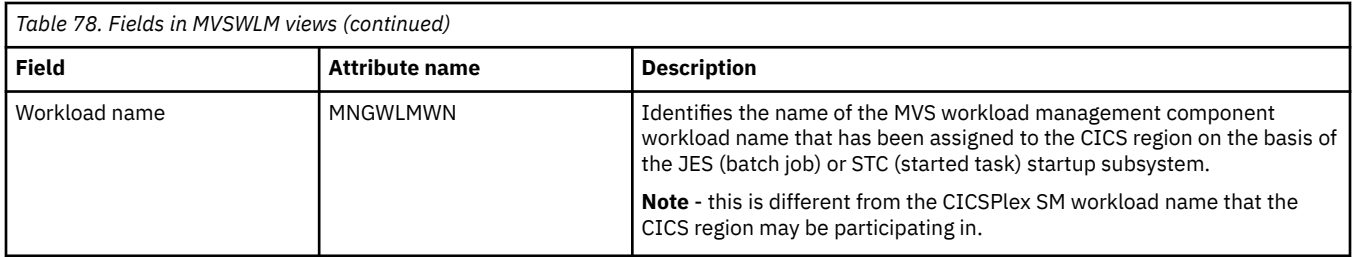

# **Connection operations views**

The connection operations views show information about ISC/MRO connections, IPIC connections, LU 6.2 mode names, partners, profiles and TCP/IP services within the current context and scope.

## **ISC/MRO connections - CONNECT**

The **ISC/MRO connections** (CONNECT) views display information about ISC over SNA connections, MRO connections and the local system entry.

For the local system entry, the only applicable fields are the applid and signature fields, but the Cancel, Purge and Force actions apply to allow AIDs to be cleared from the local system.

### **Supplied views**

To access from the main menu, click:

#### **CICS operations views** > **Connection operations views** > **ISC/MRO connections**

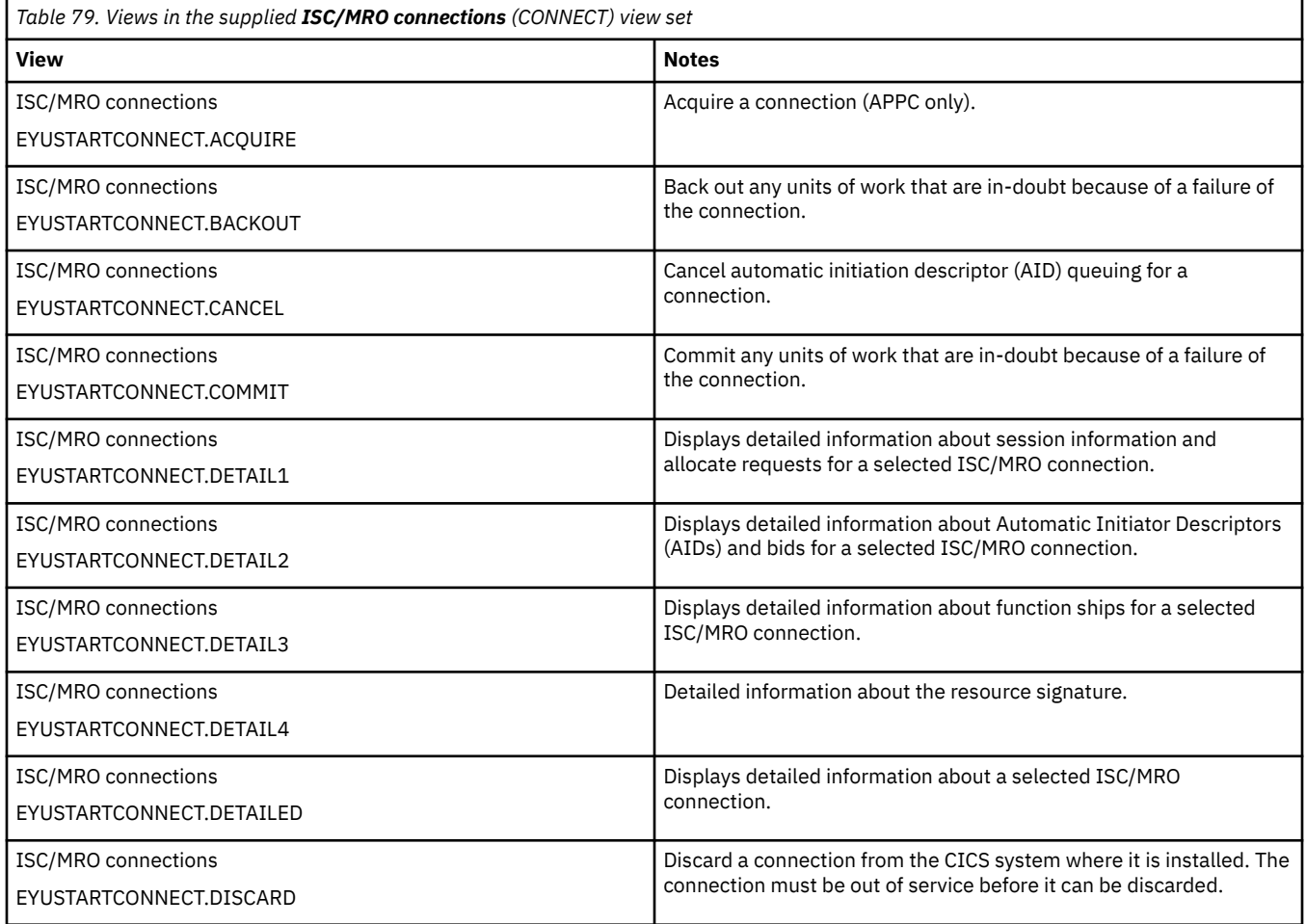

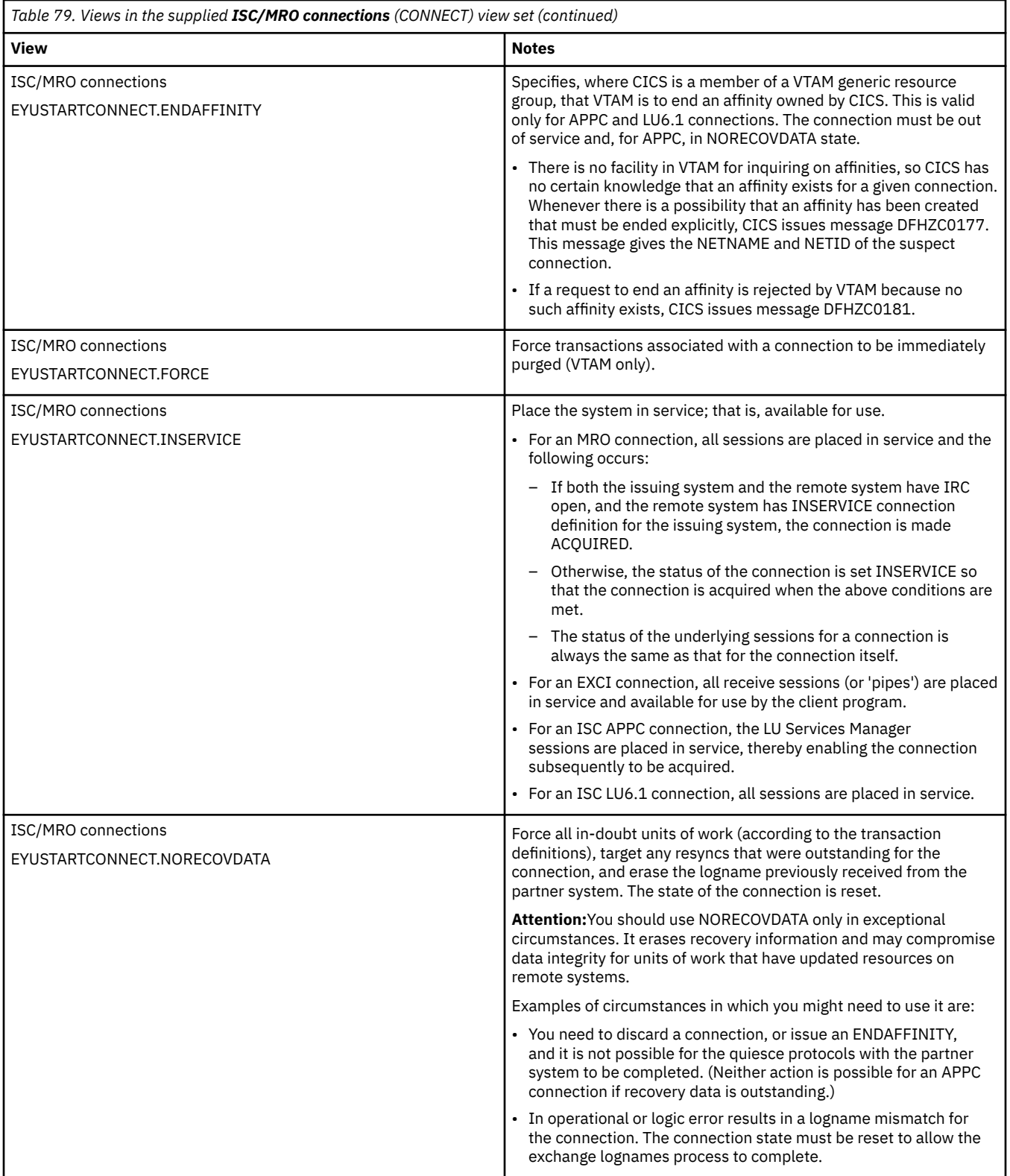

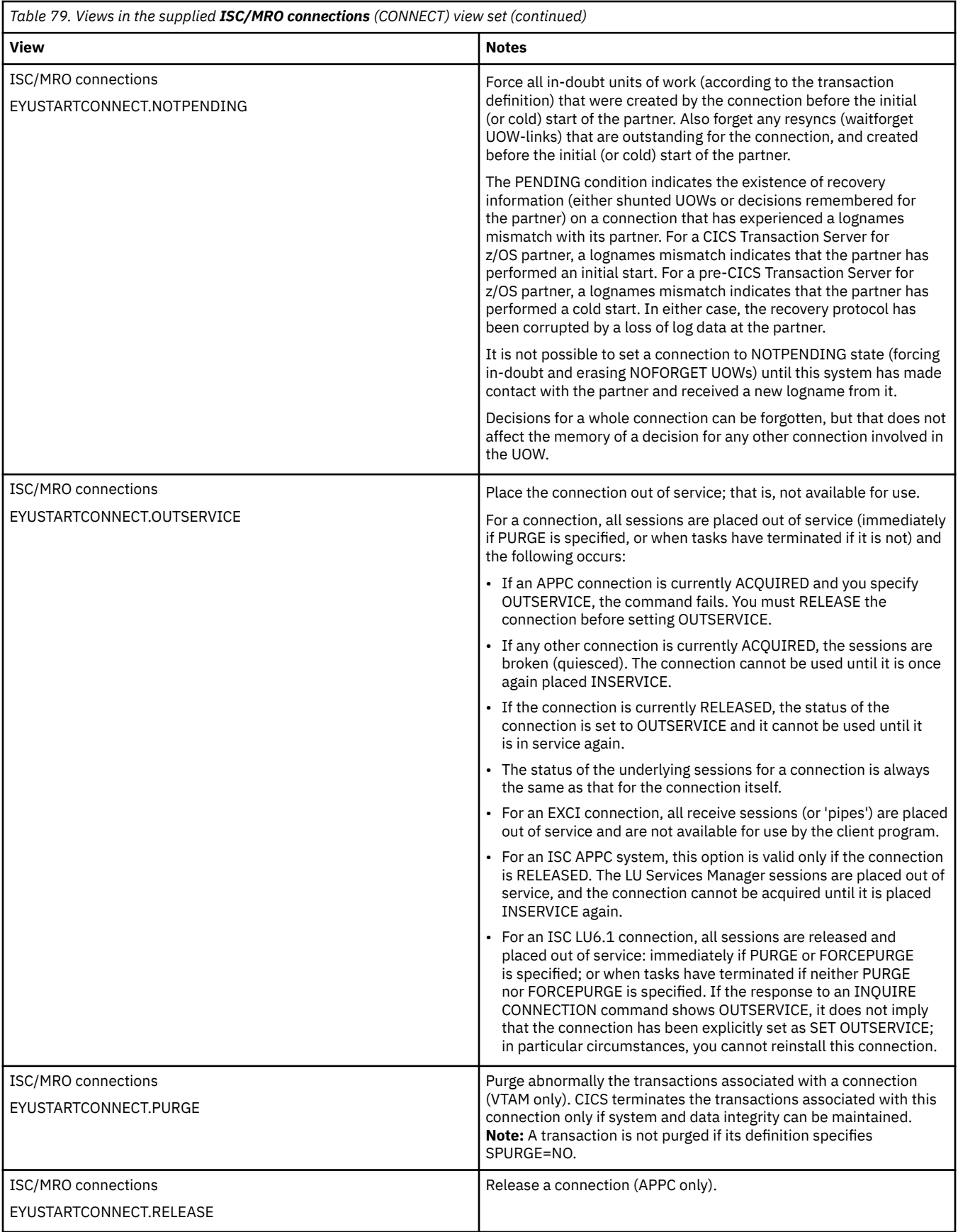

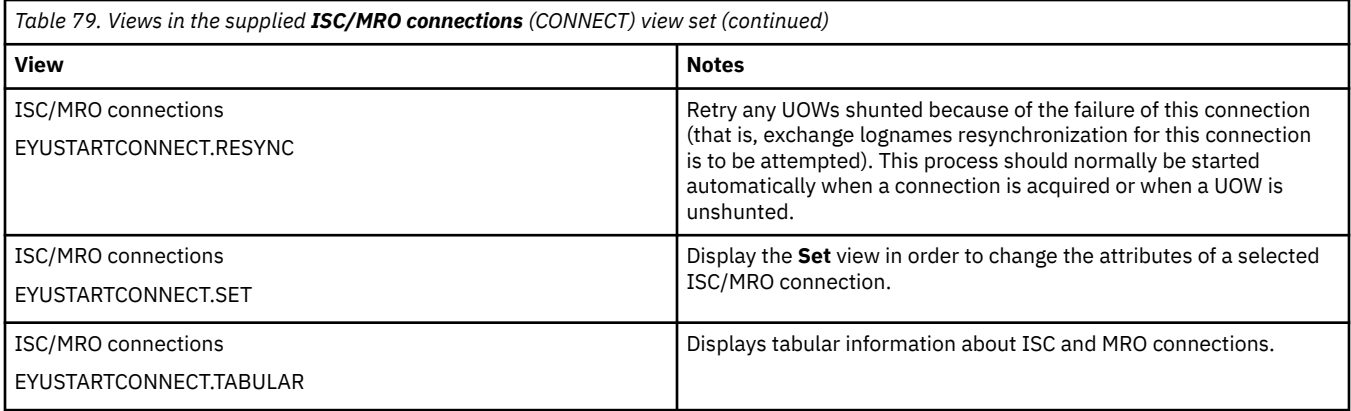

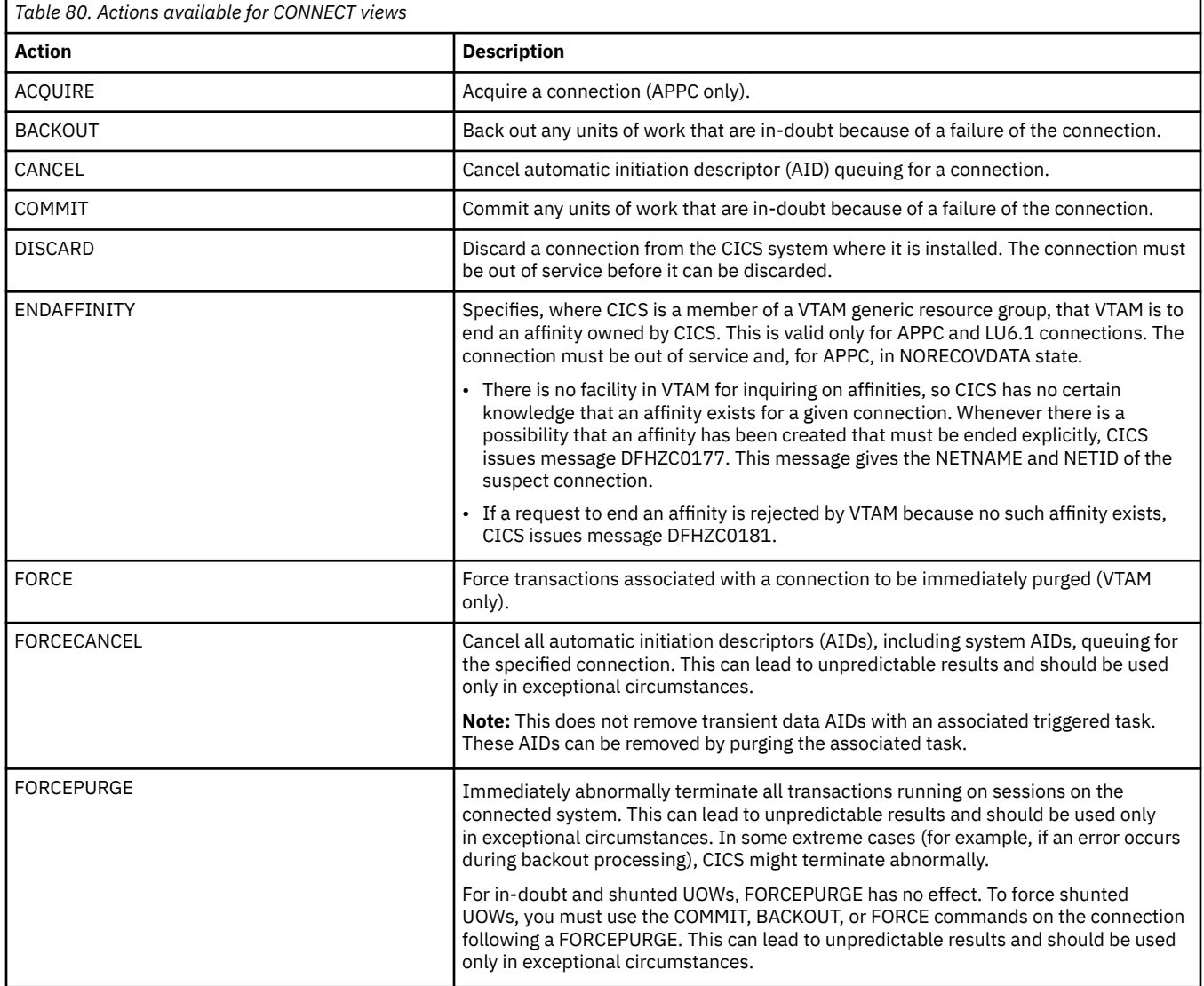

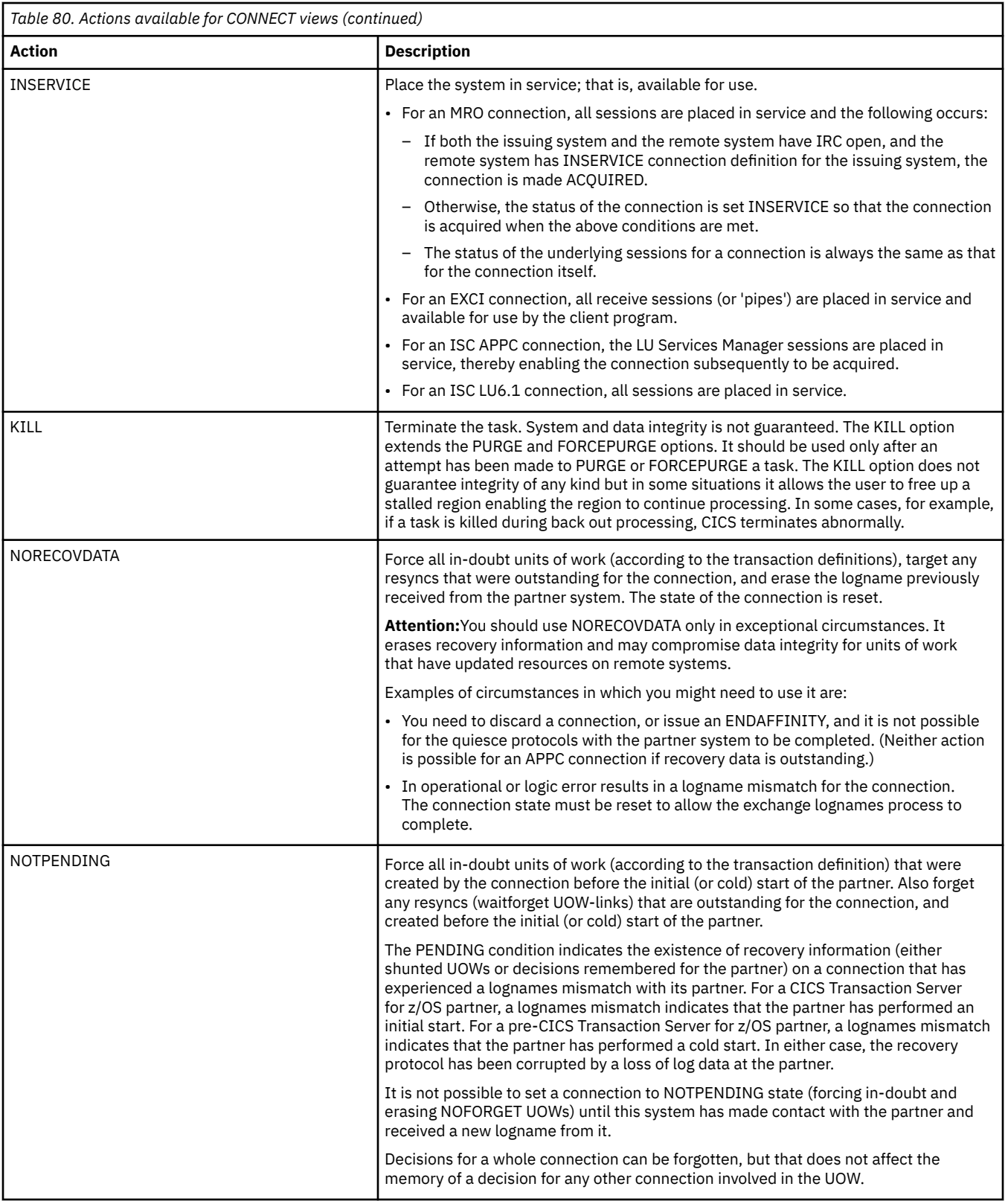

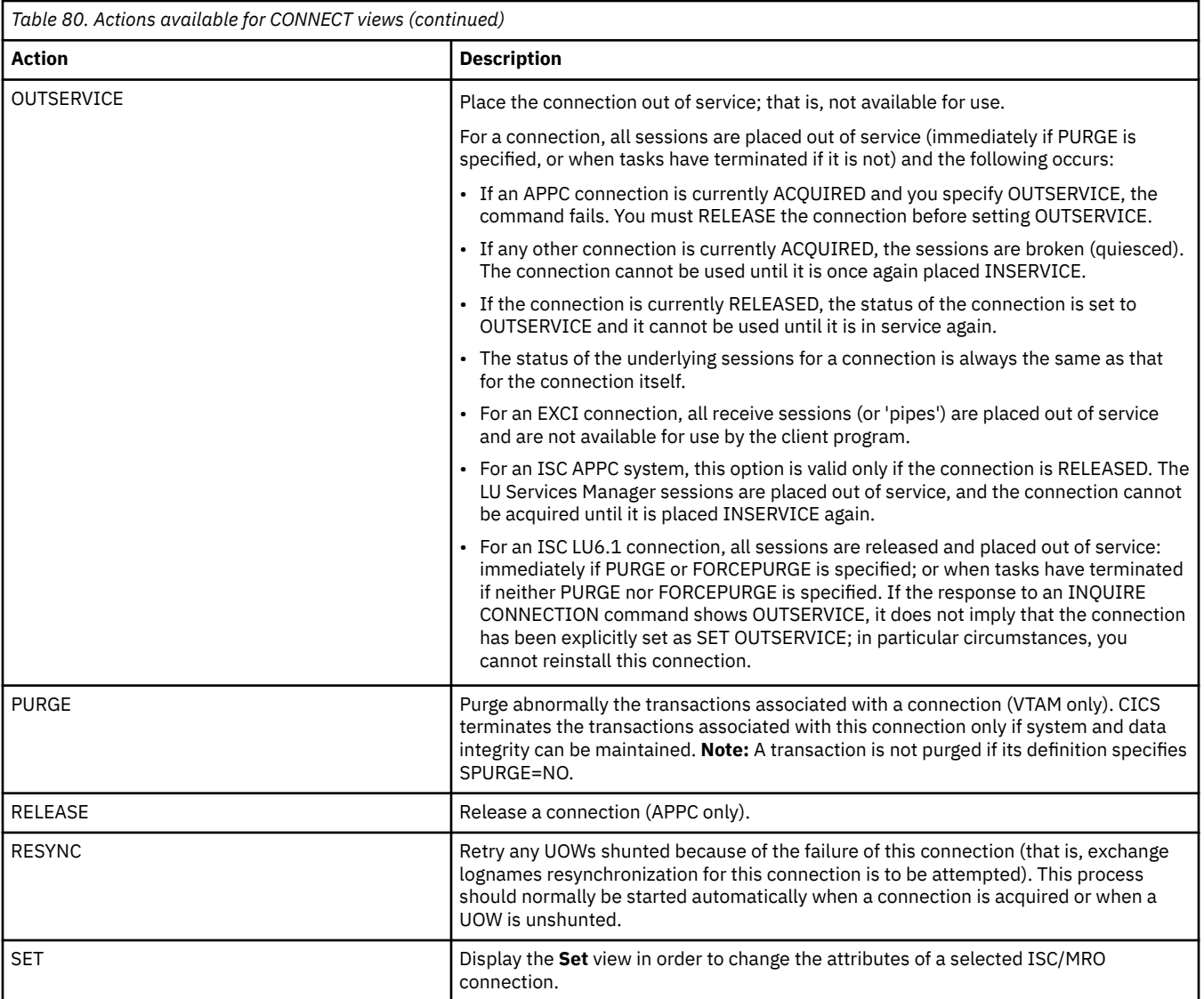

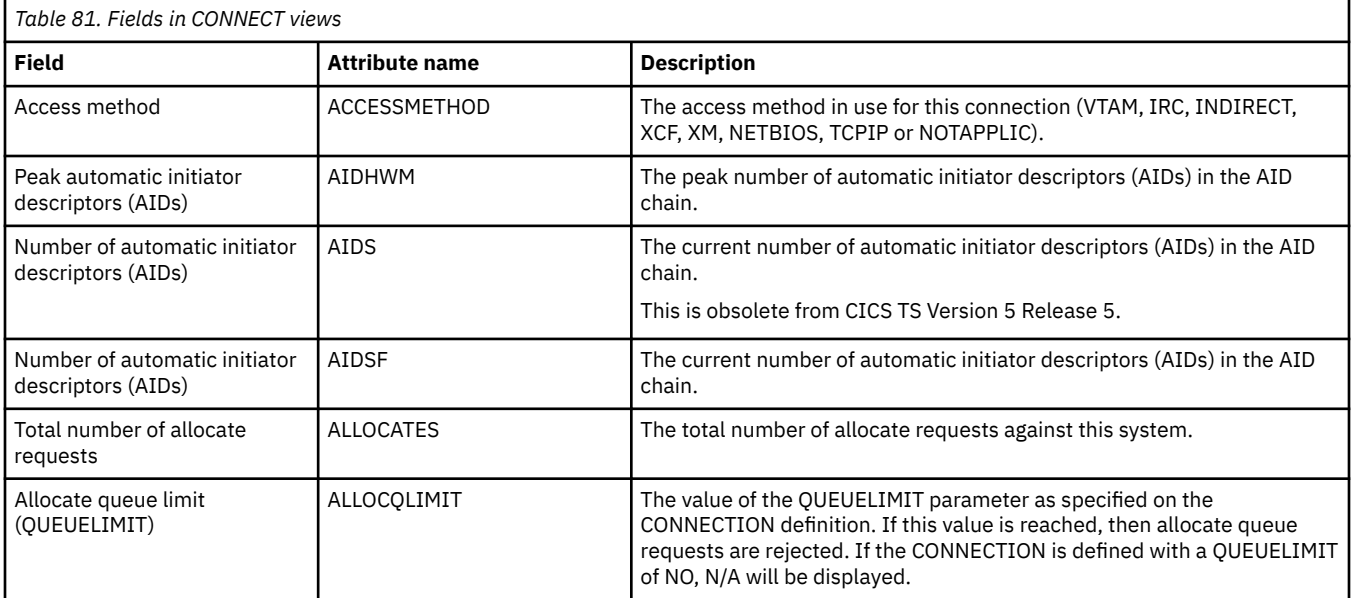

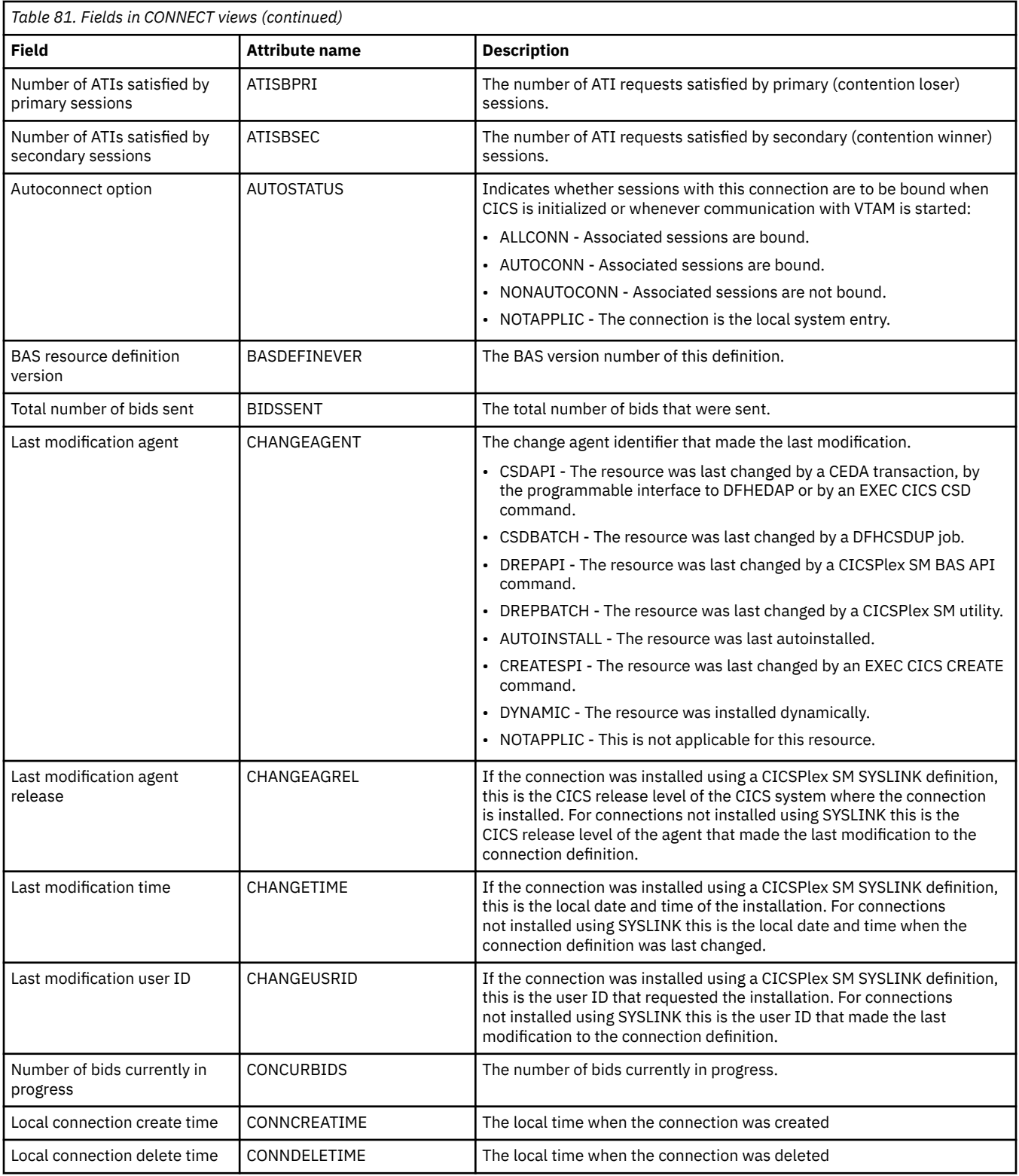

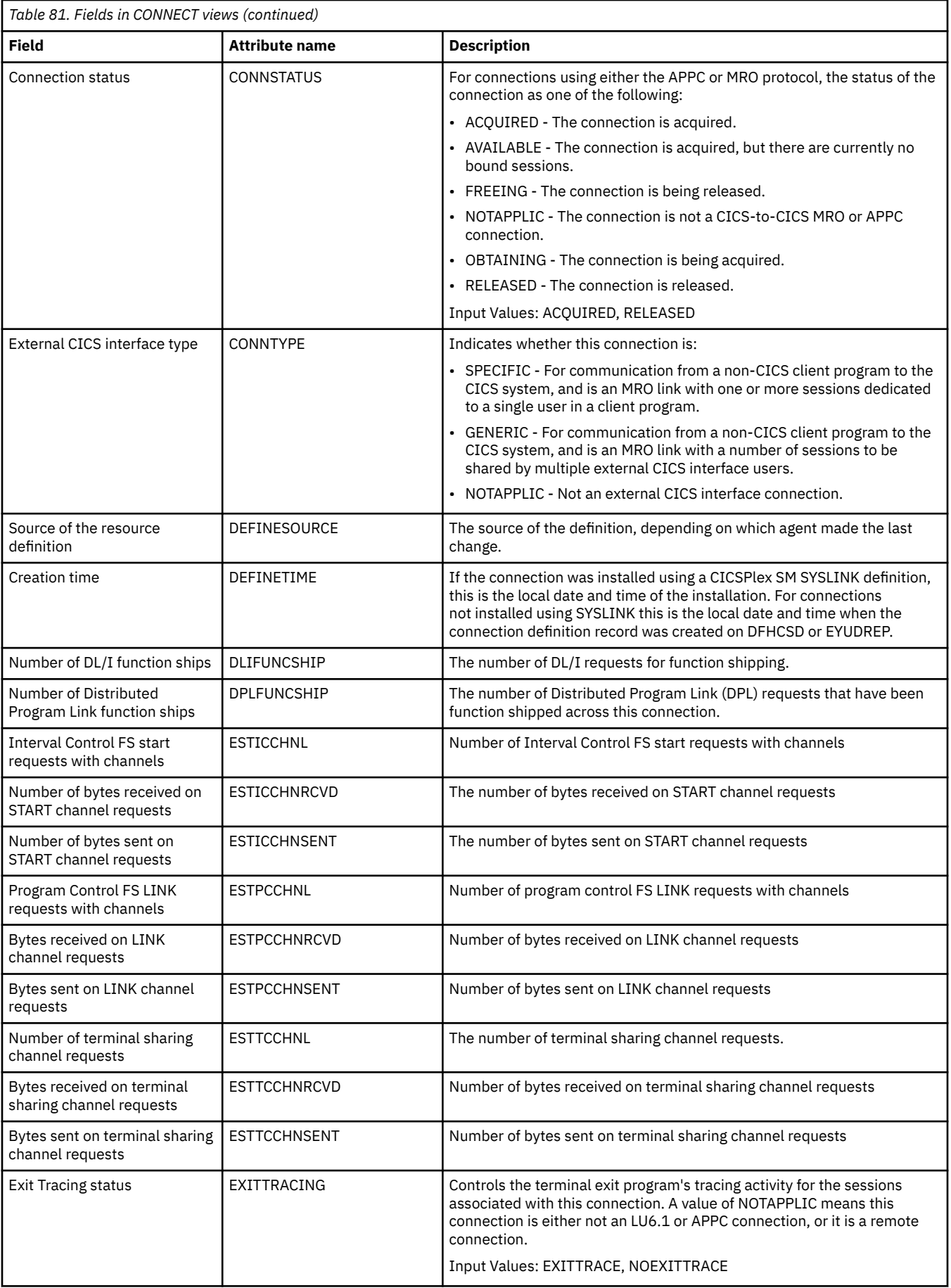

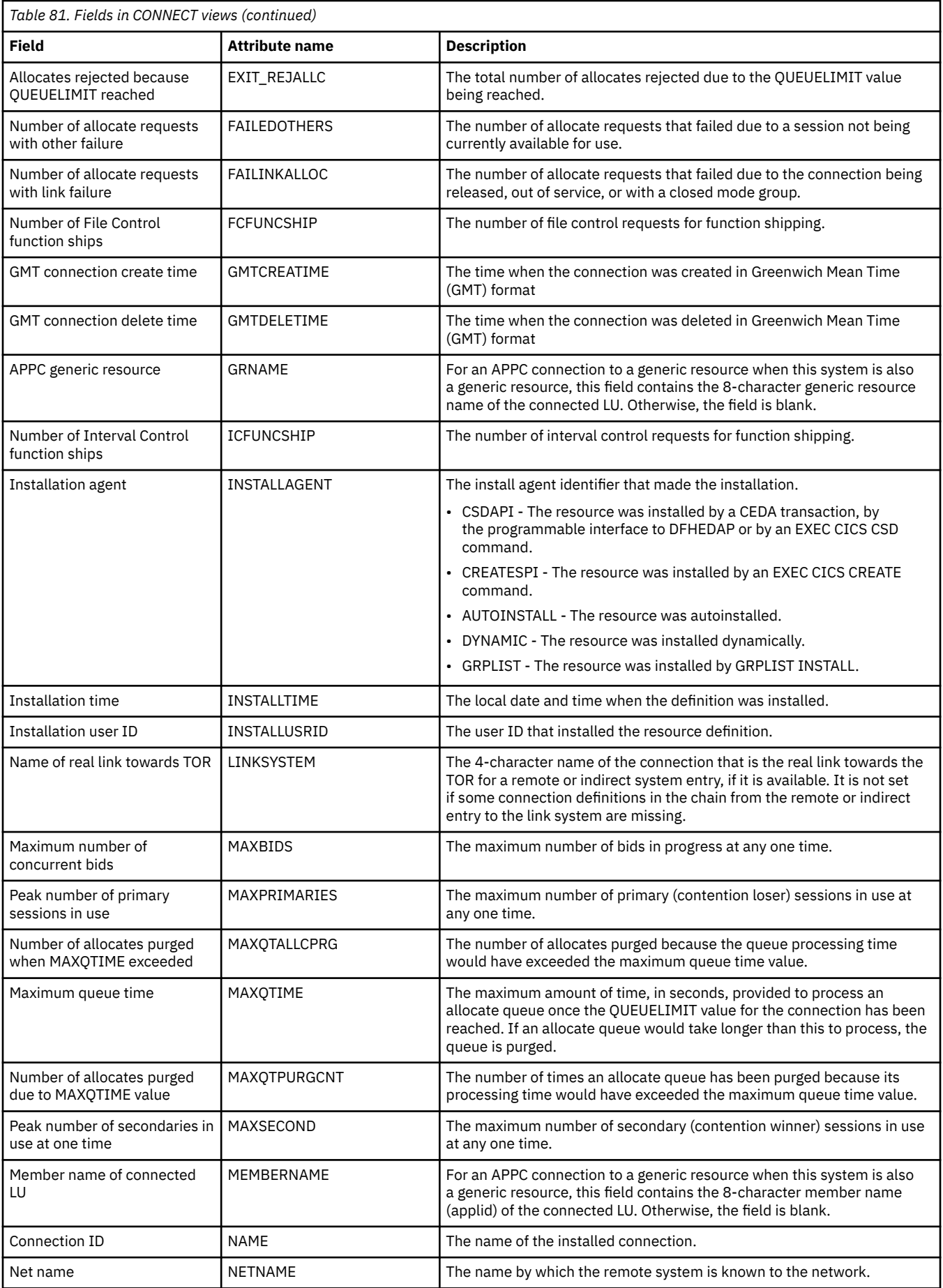

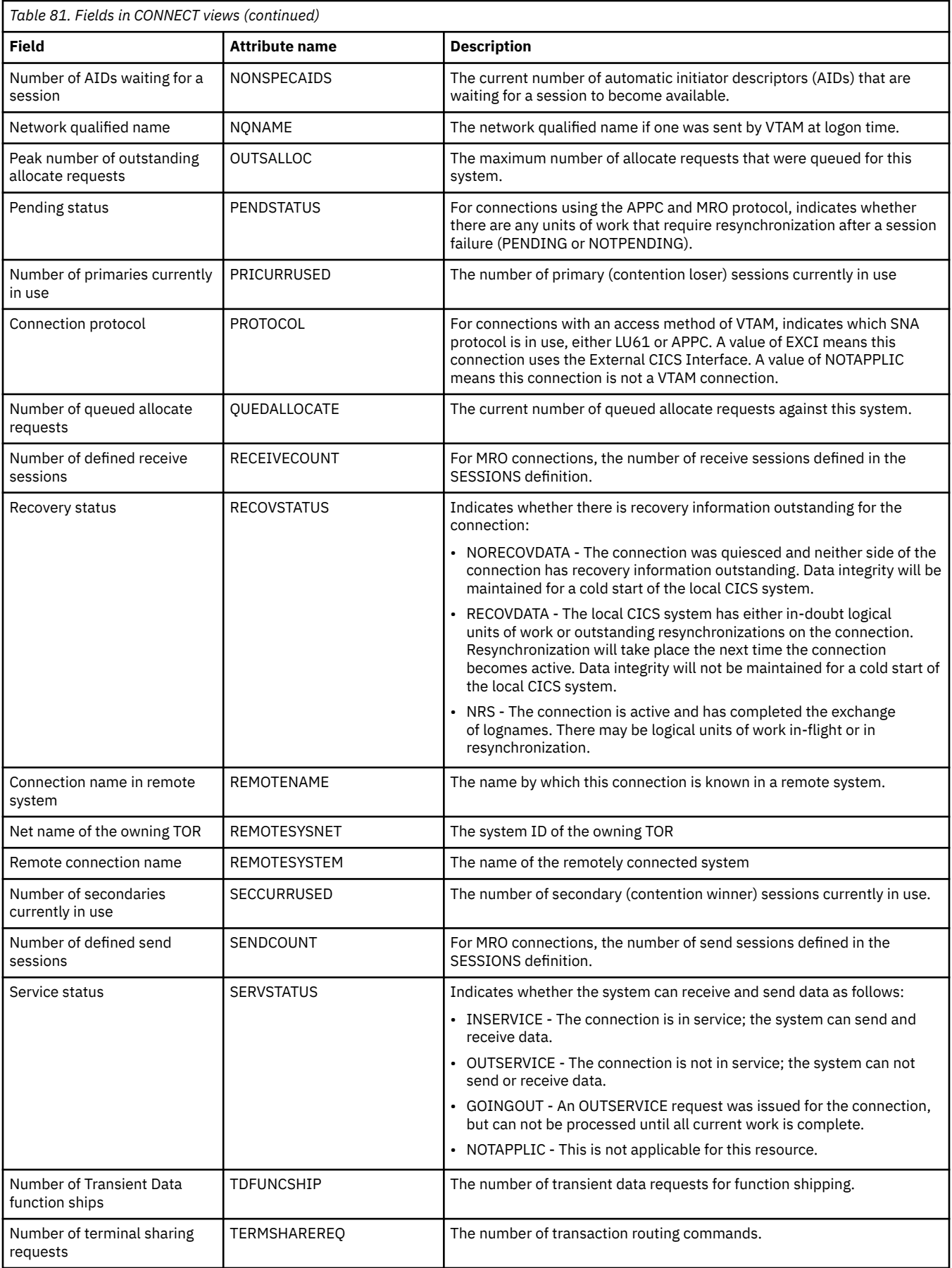

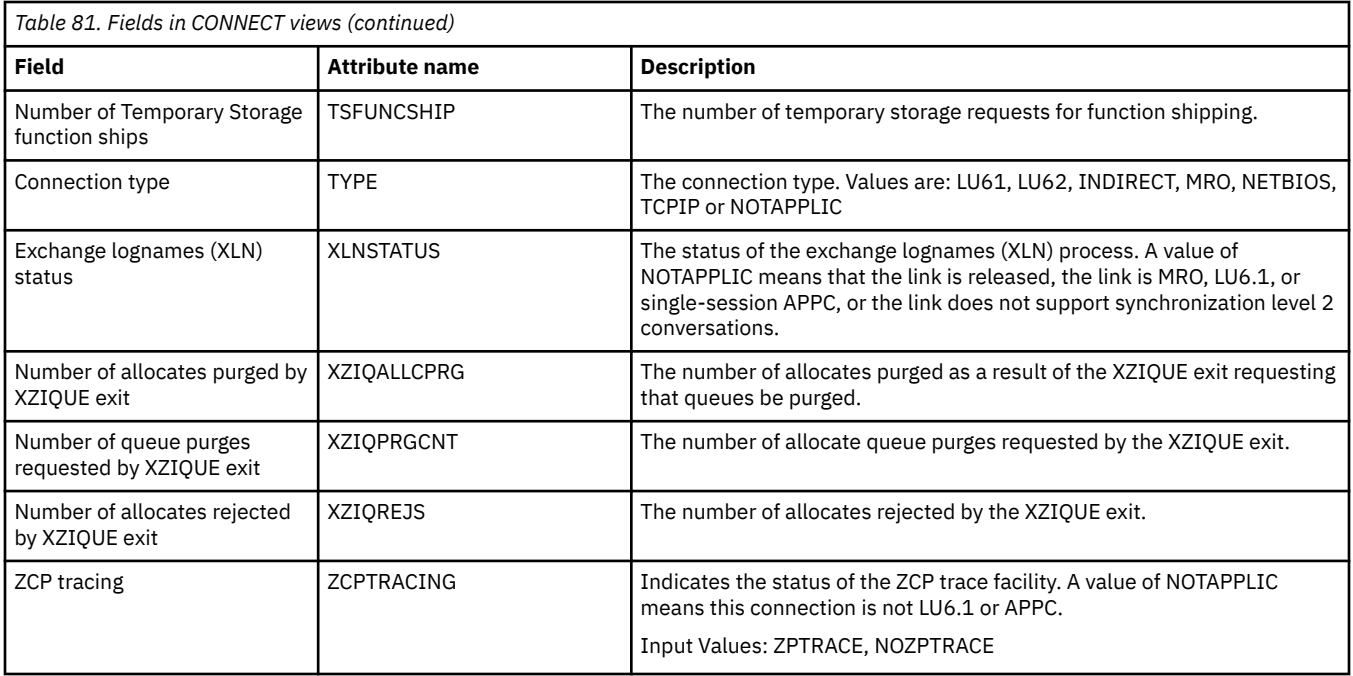

## **IPIC connections - IPCONN**

In a TCP/IP network, **IPIC connection** (IPCONN) views display the state of currently-installed IP intercommunications connections (also known as "*IPIC* connections").

## **Supplied views**

To access from the main menu, click:

### **CICS operations views** > **TCP/IP service operations views** > **IPIC connections**

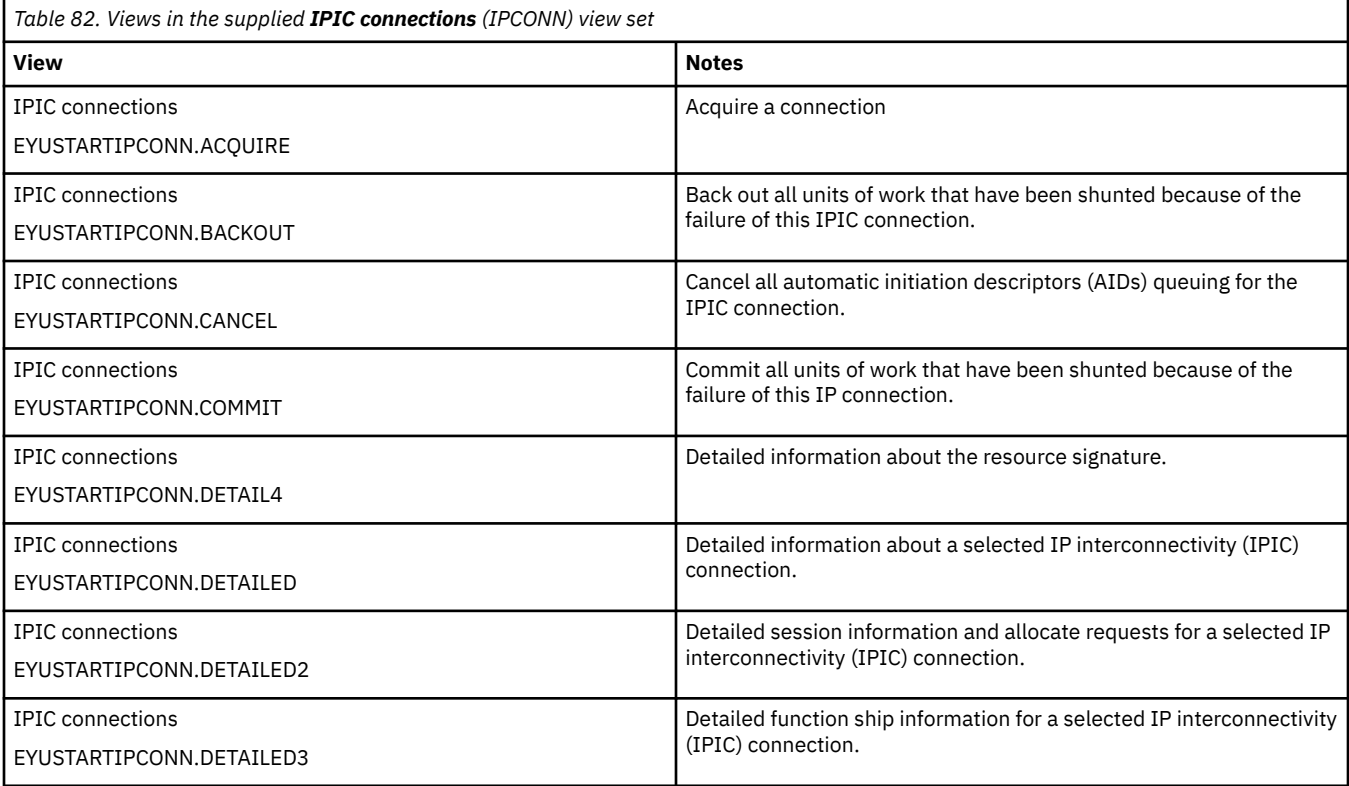

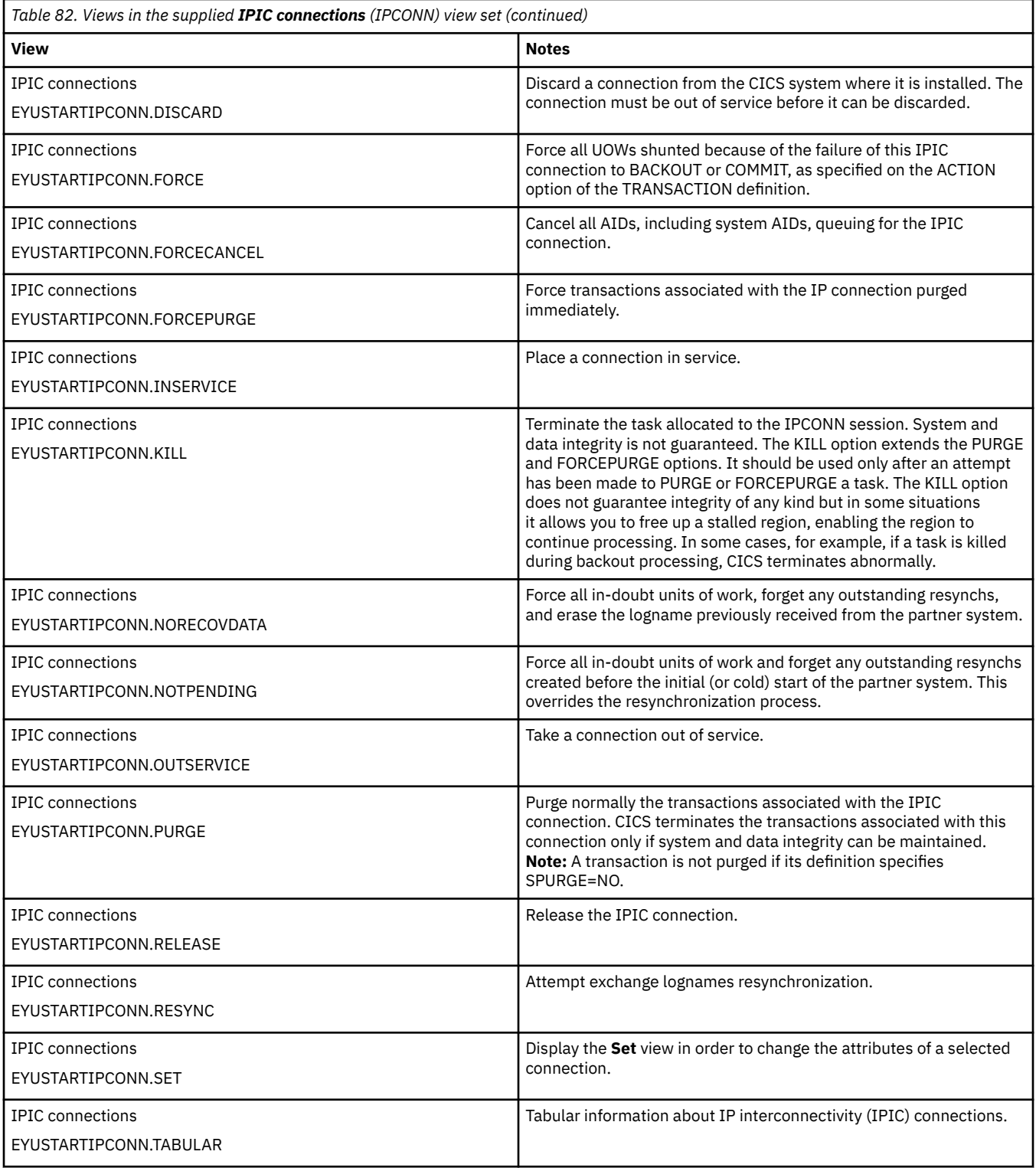

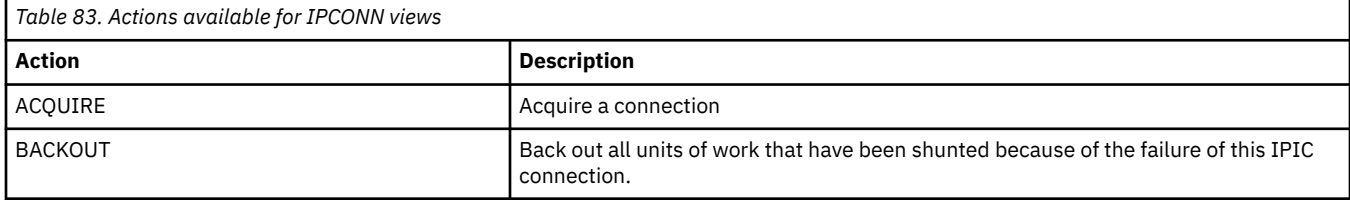

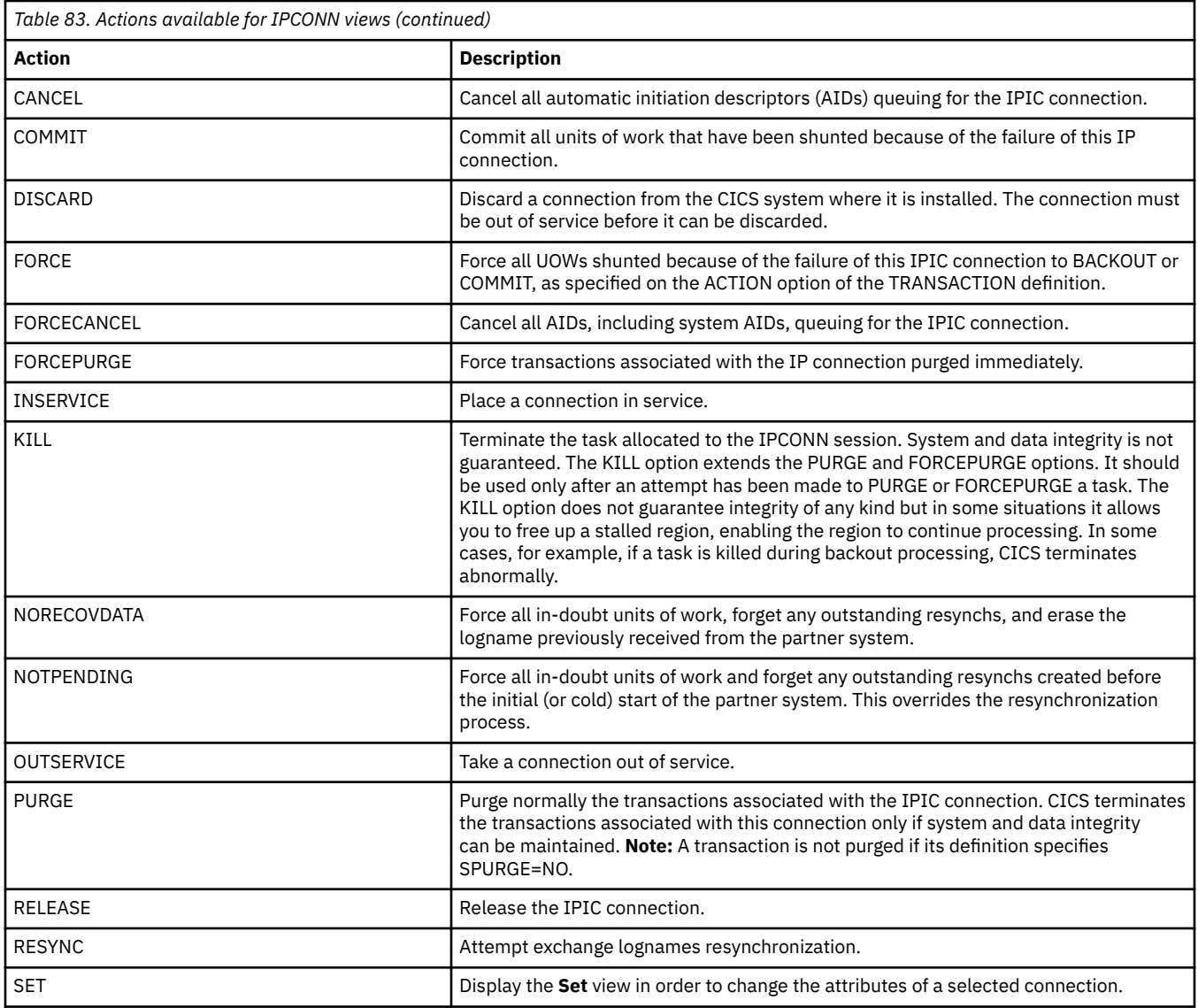

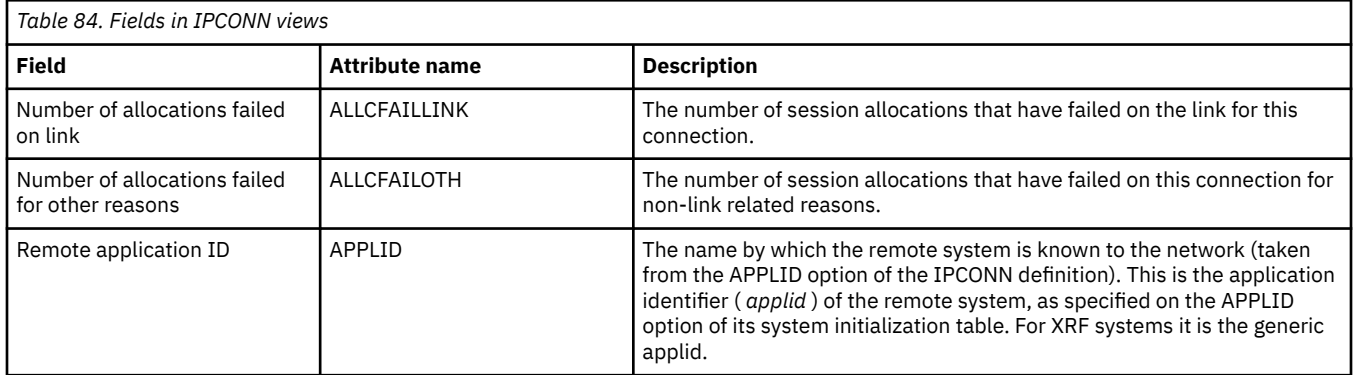

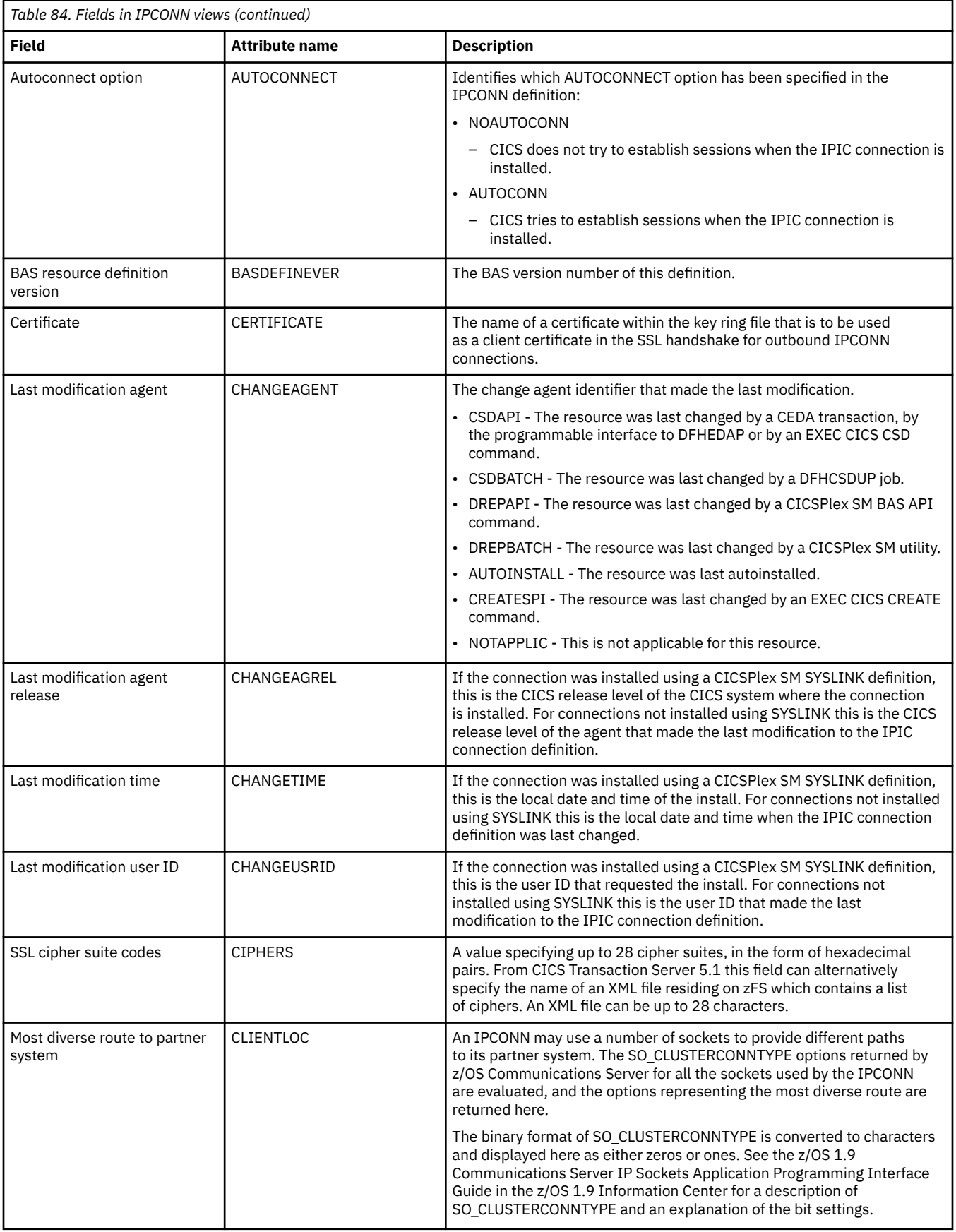

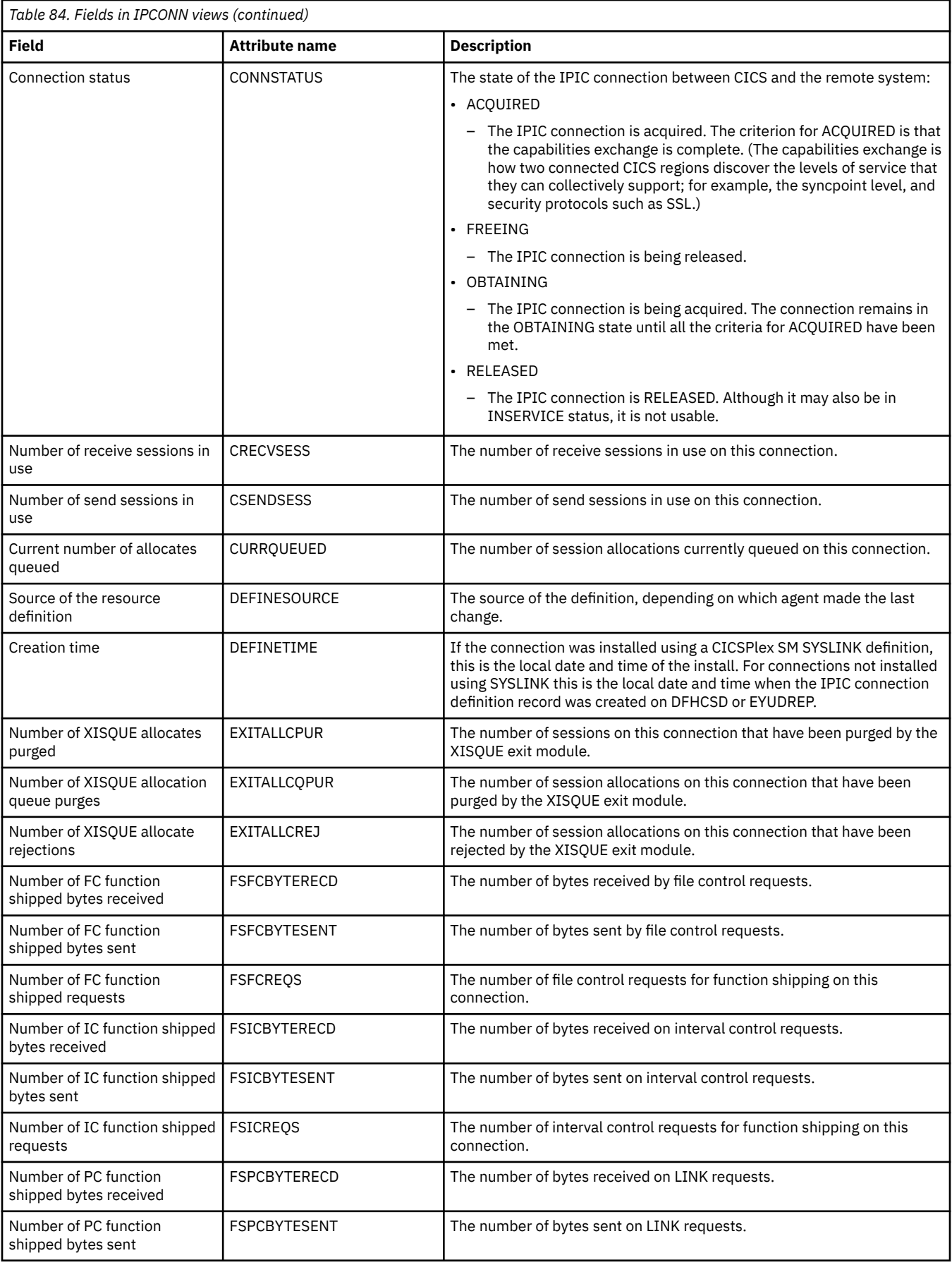

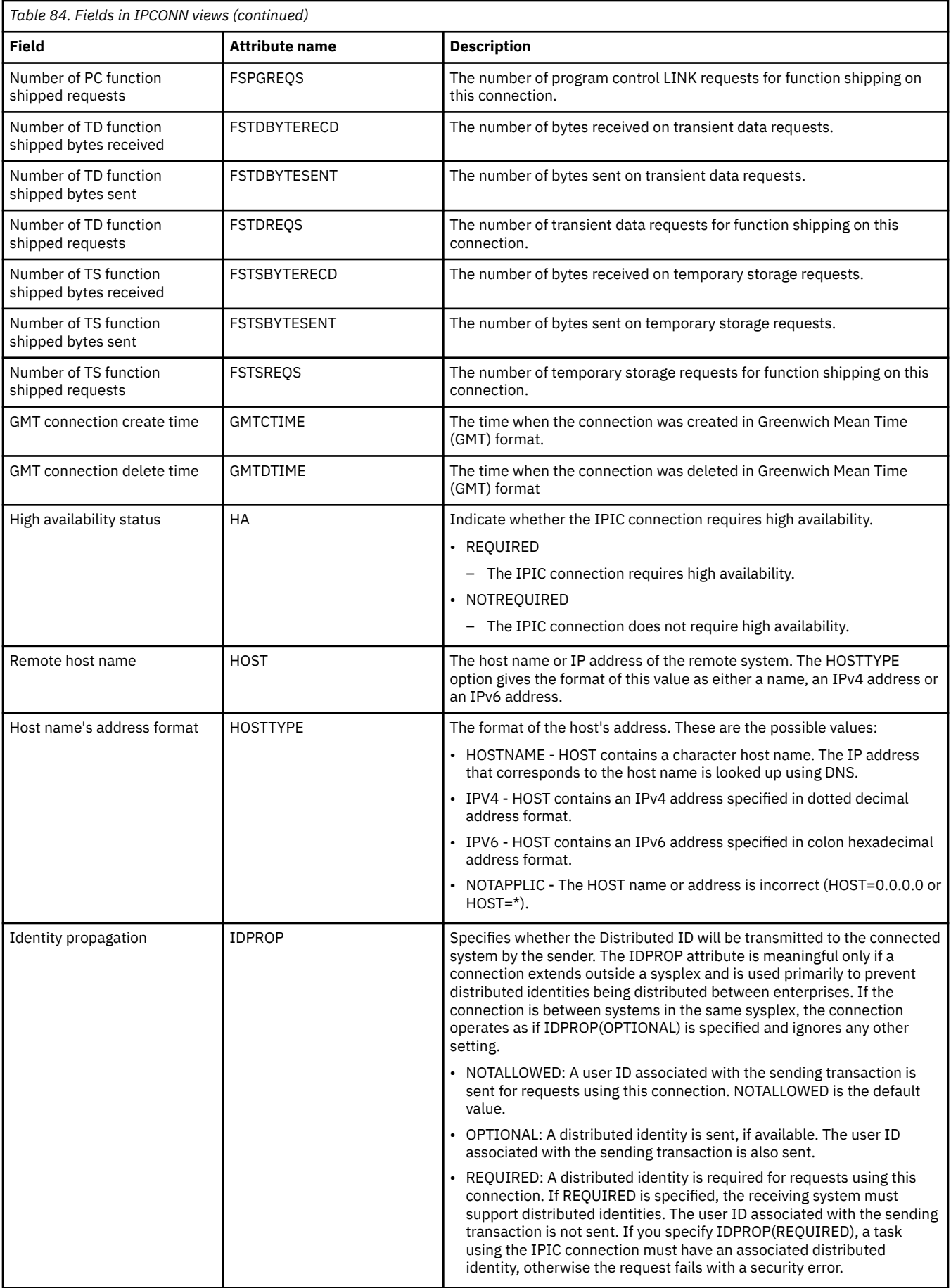

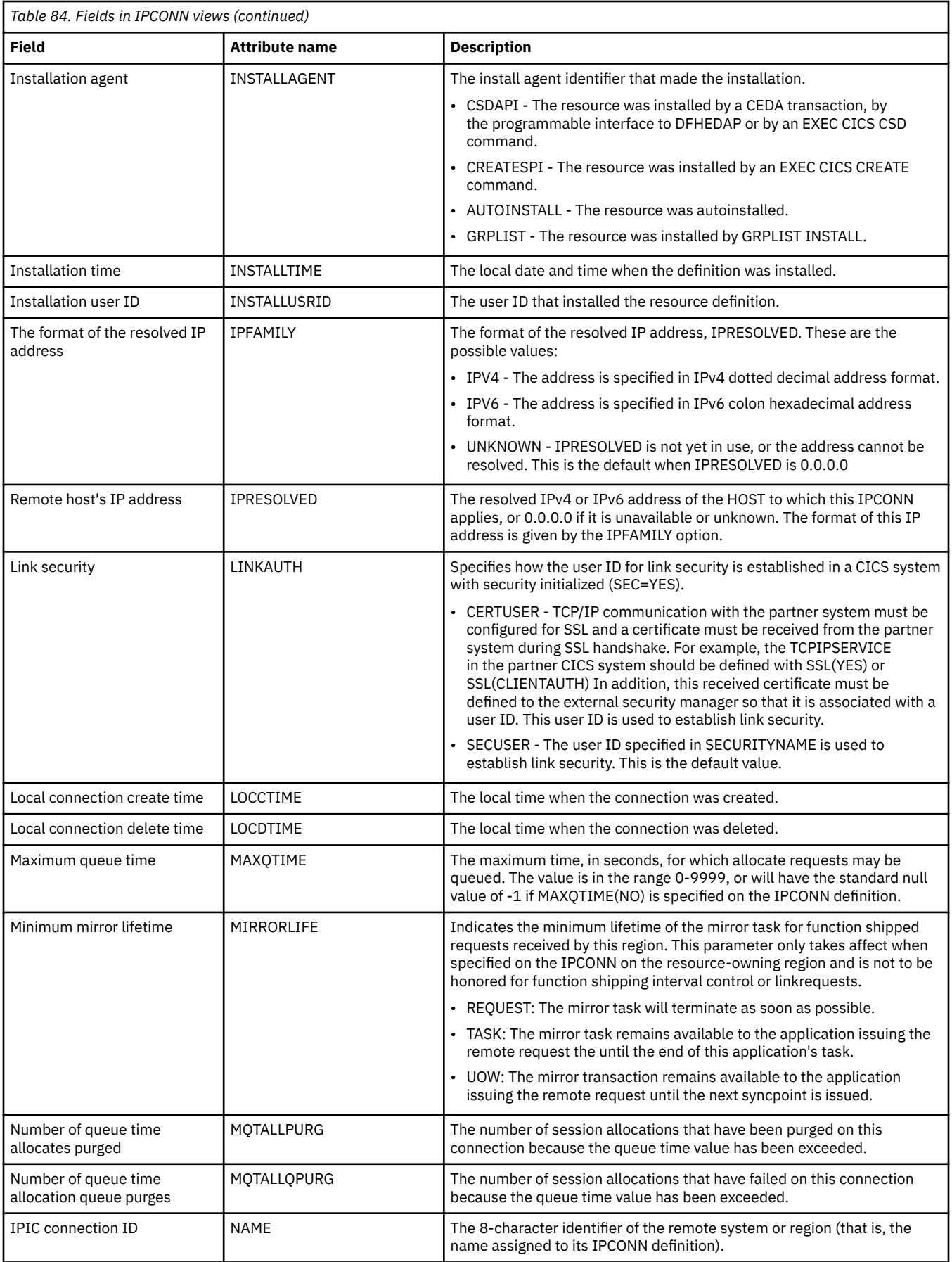

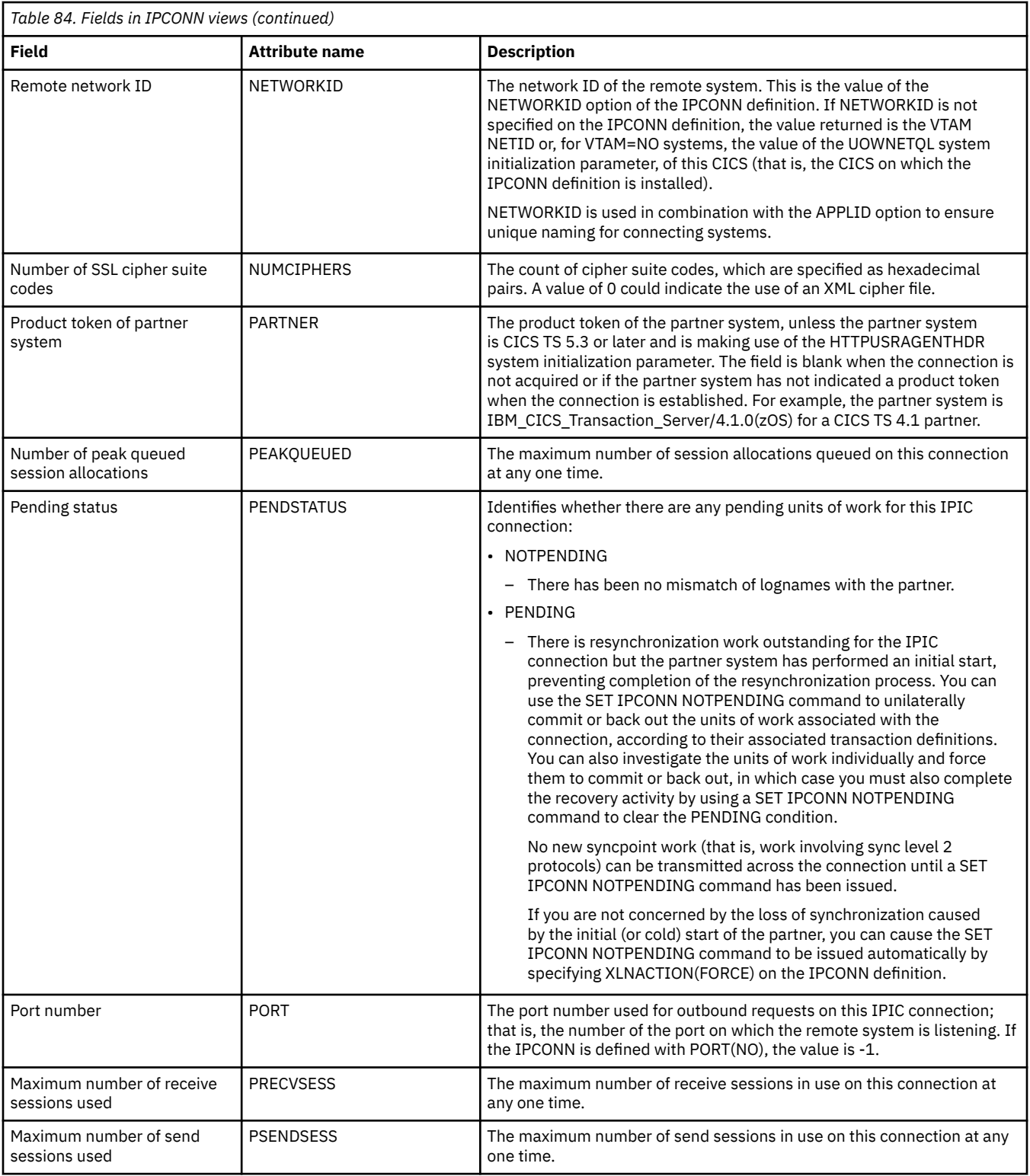

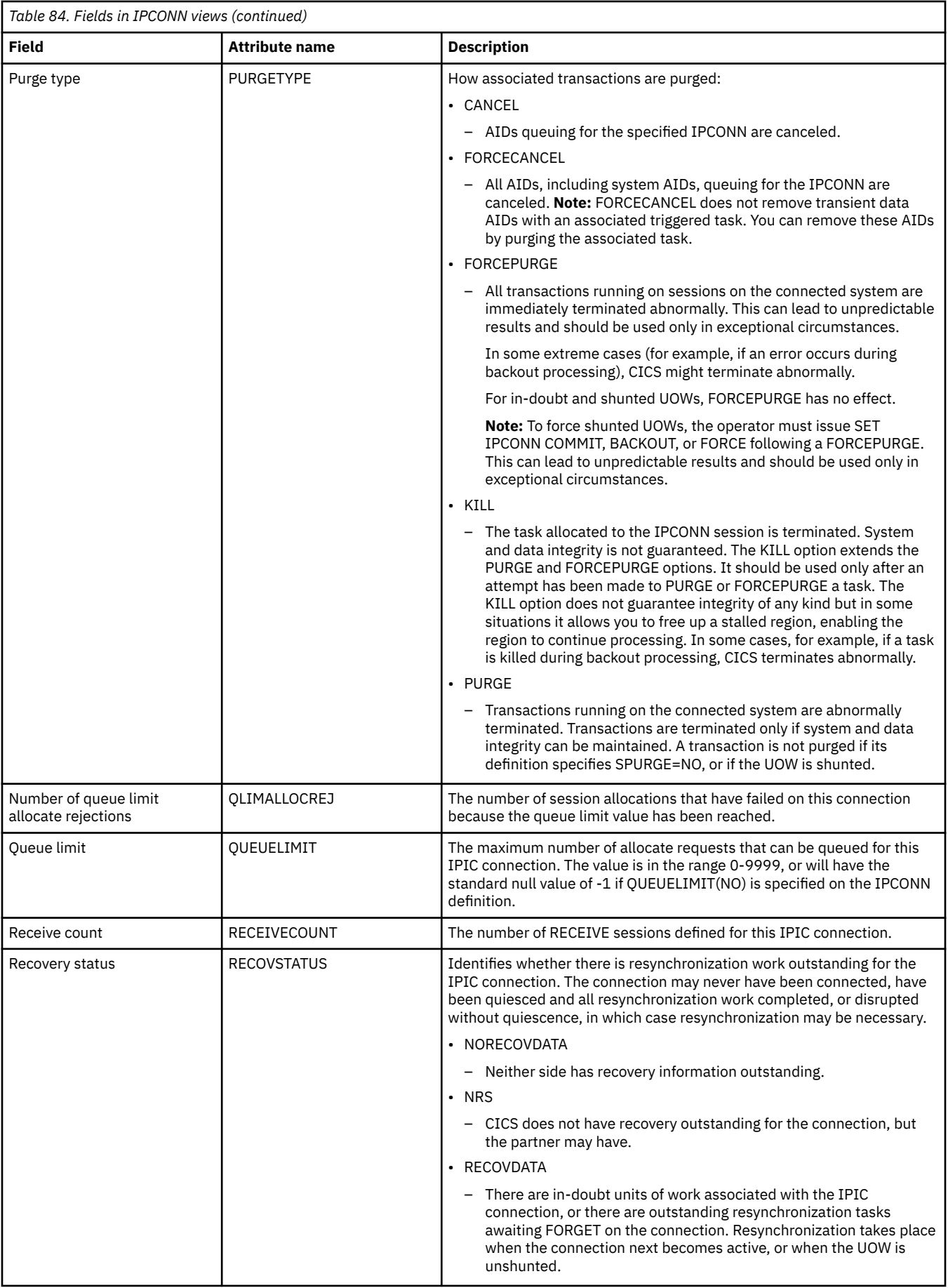

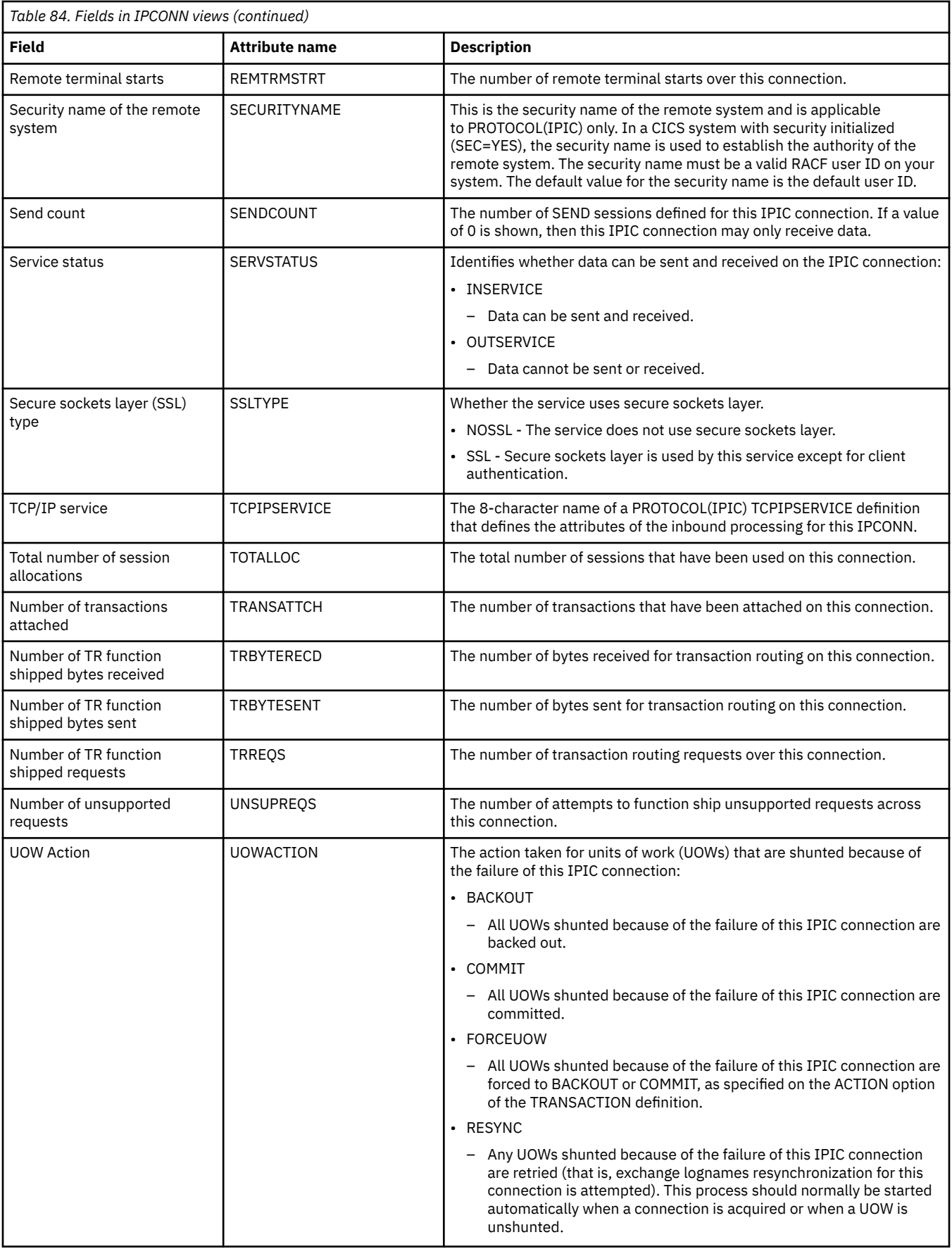

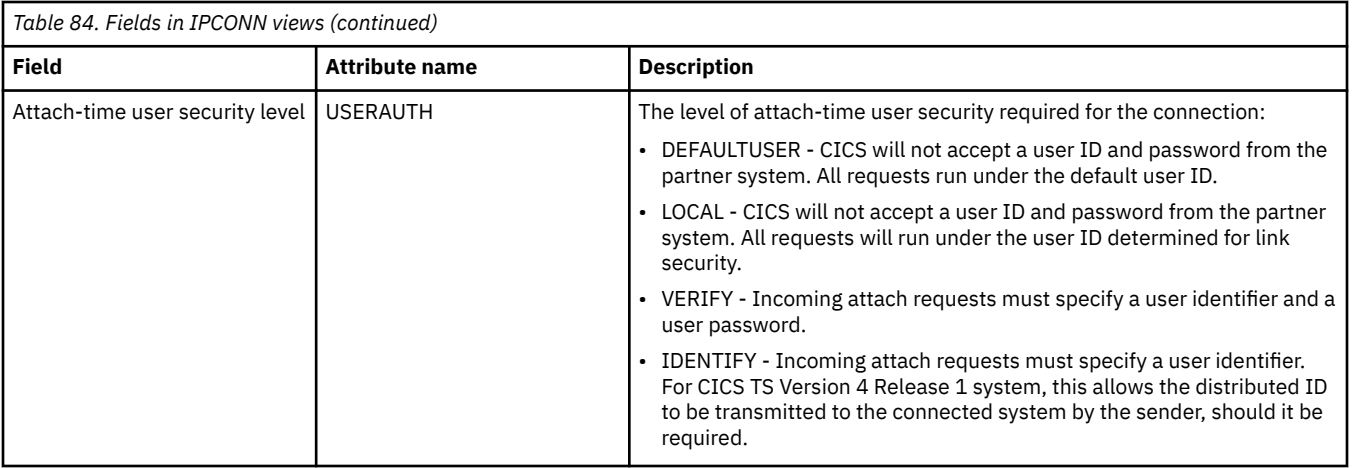

## **LU 6.2 mode names - MODENAME**

The **LU6.2 mode names** (MODENAME) views display information about LU 6.2 modenames.

### **Supplied views**

To access from the main menu, click:

#### **CICS operations views** > **Connection operations views** > **LU 6.2 mode names**

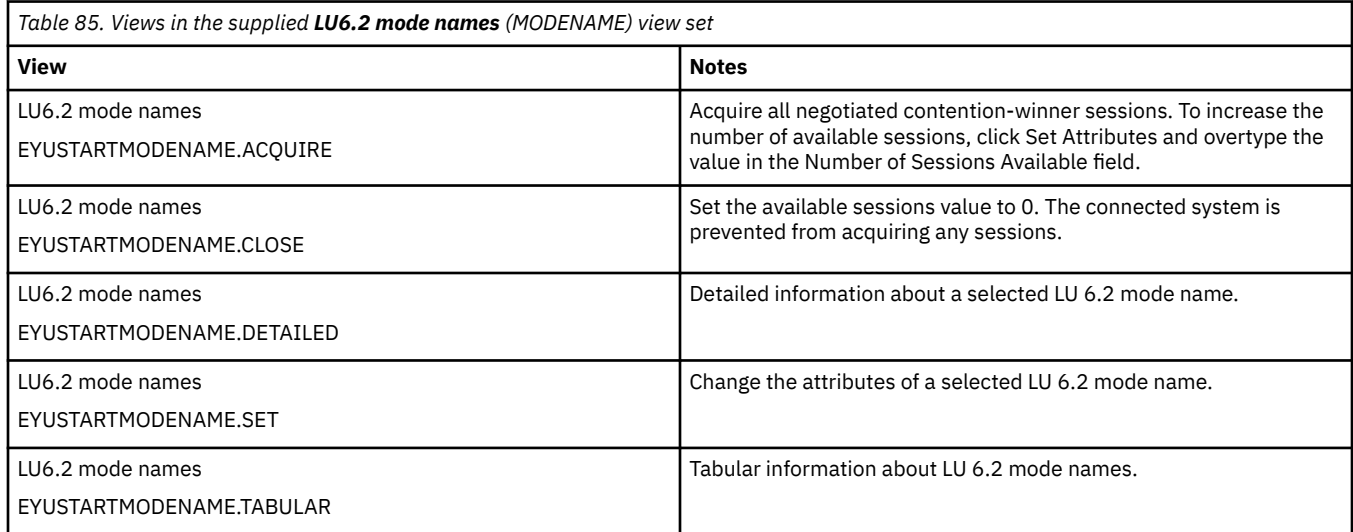

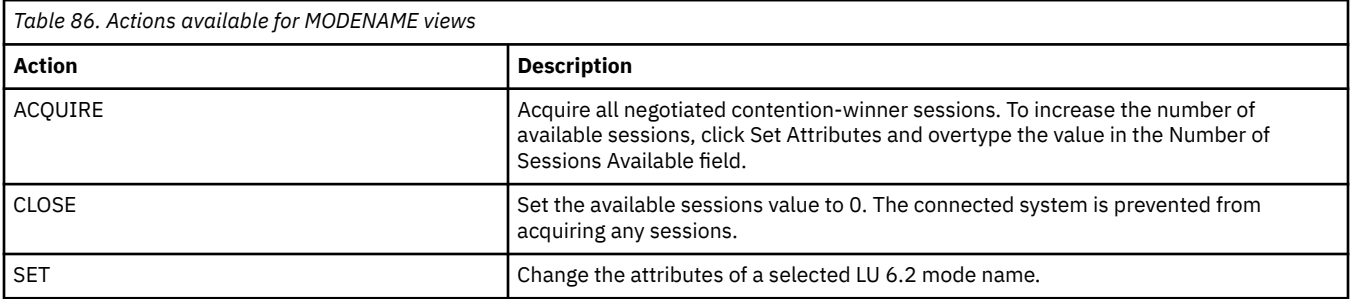

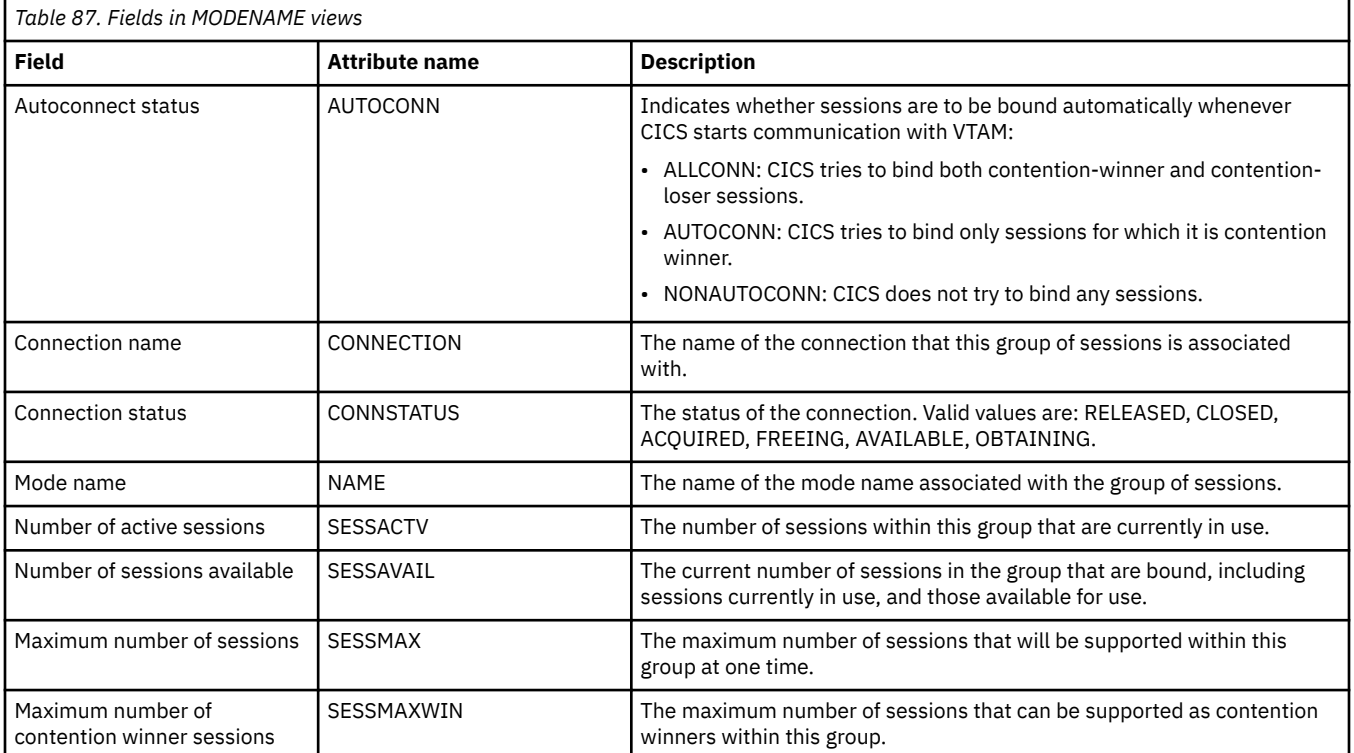

## **Partners - PARTNER**

The **Partners** (PARTNER) views display general information about currently installed partner tables.

## **Supplied views**

To access from the main menu, click:

#### **CICS operations views** > **Connection operations views** > **Partners**

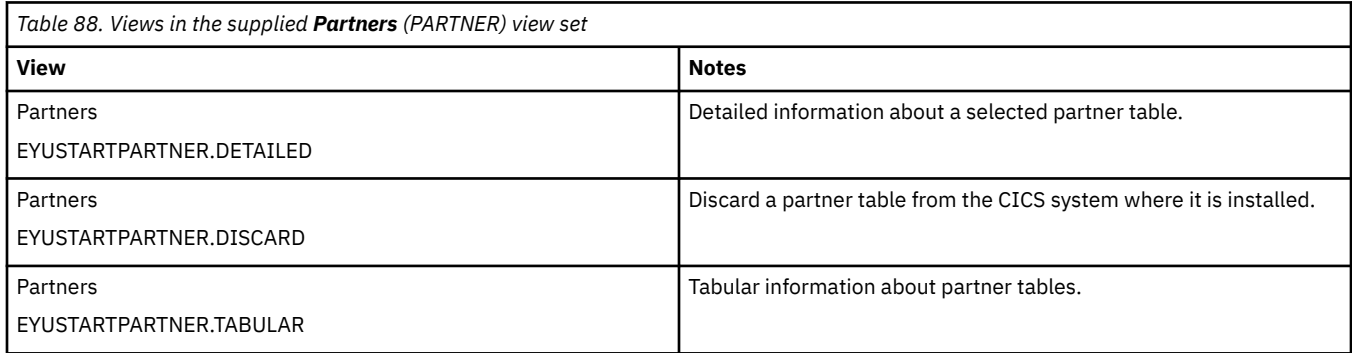

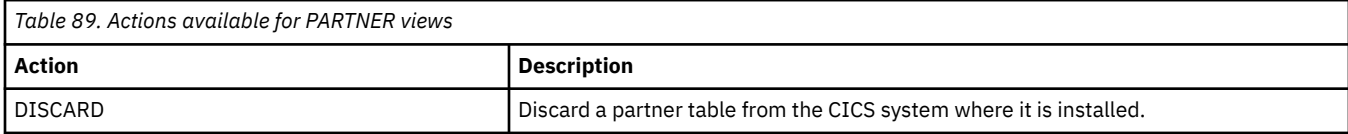

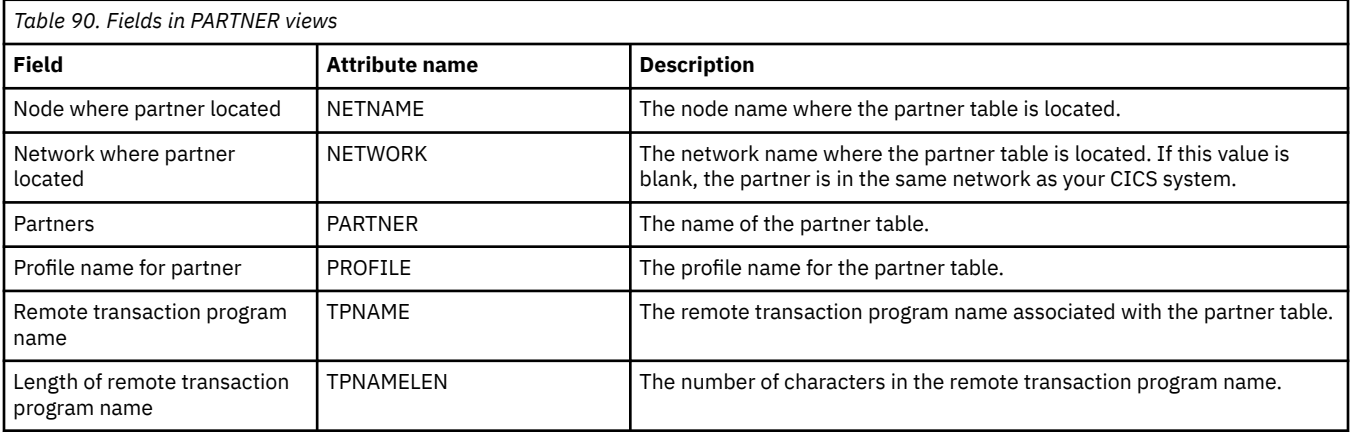

## **Profiles - PROFILE**

The **Profiles** (PROFILE) view shows general information about currently installed profiles.

### **Supplied views**

To access from the main menu, click:

#### **CICS operations views** > **Connection operations views** > **Profiles**

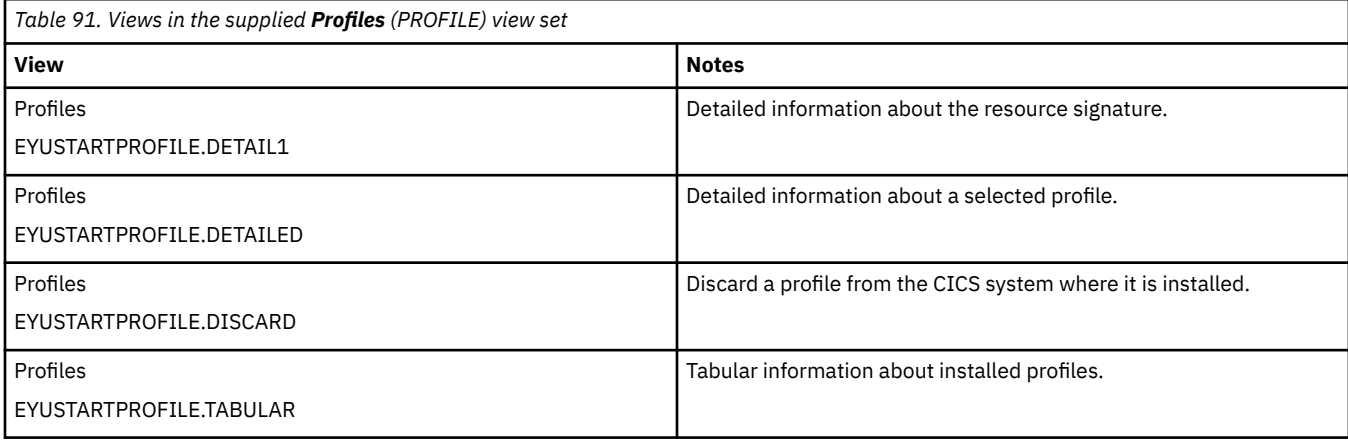

### **Actions**

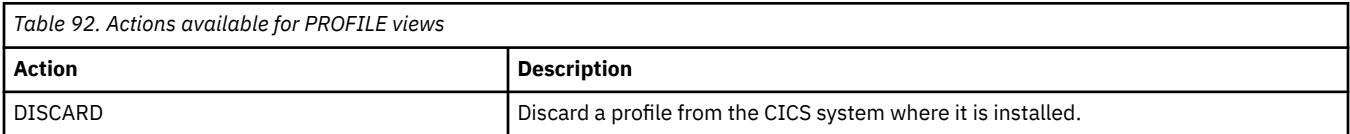

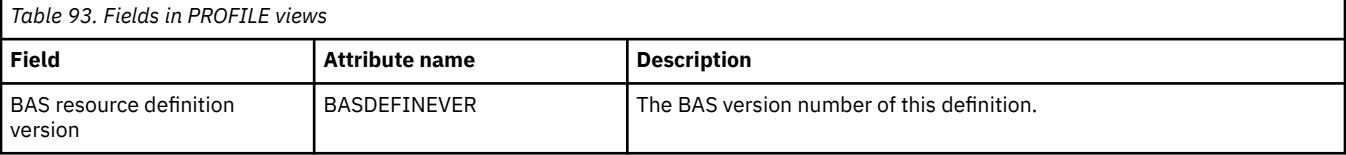

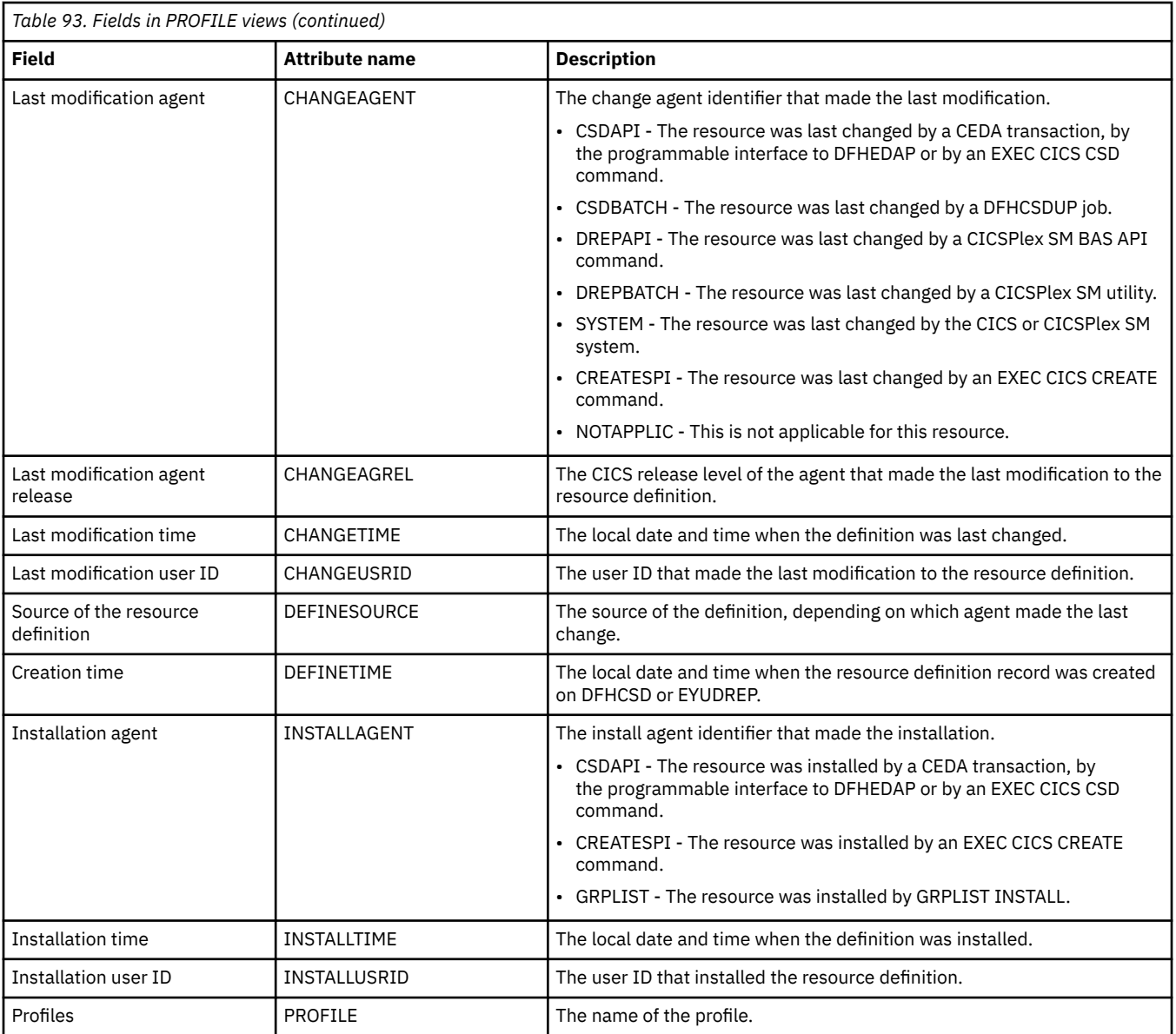

## **TCP/IP services - TCPIPS**

The **TCP/IP service name** (TCPIPS) views display information about CICS internal sockets support.

## **Supplied views**

To access from the main menu, click:

#### **CICS operations views** > **TCP/IP service operations views** > **TCP/IP services**

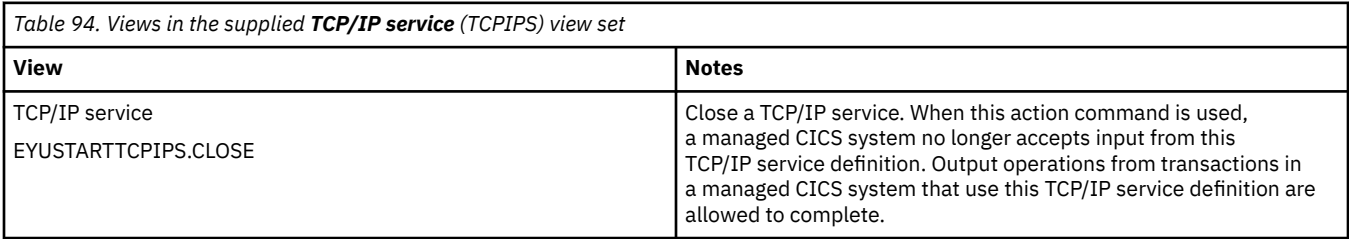

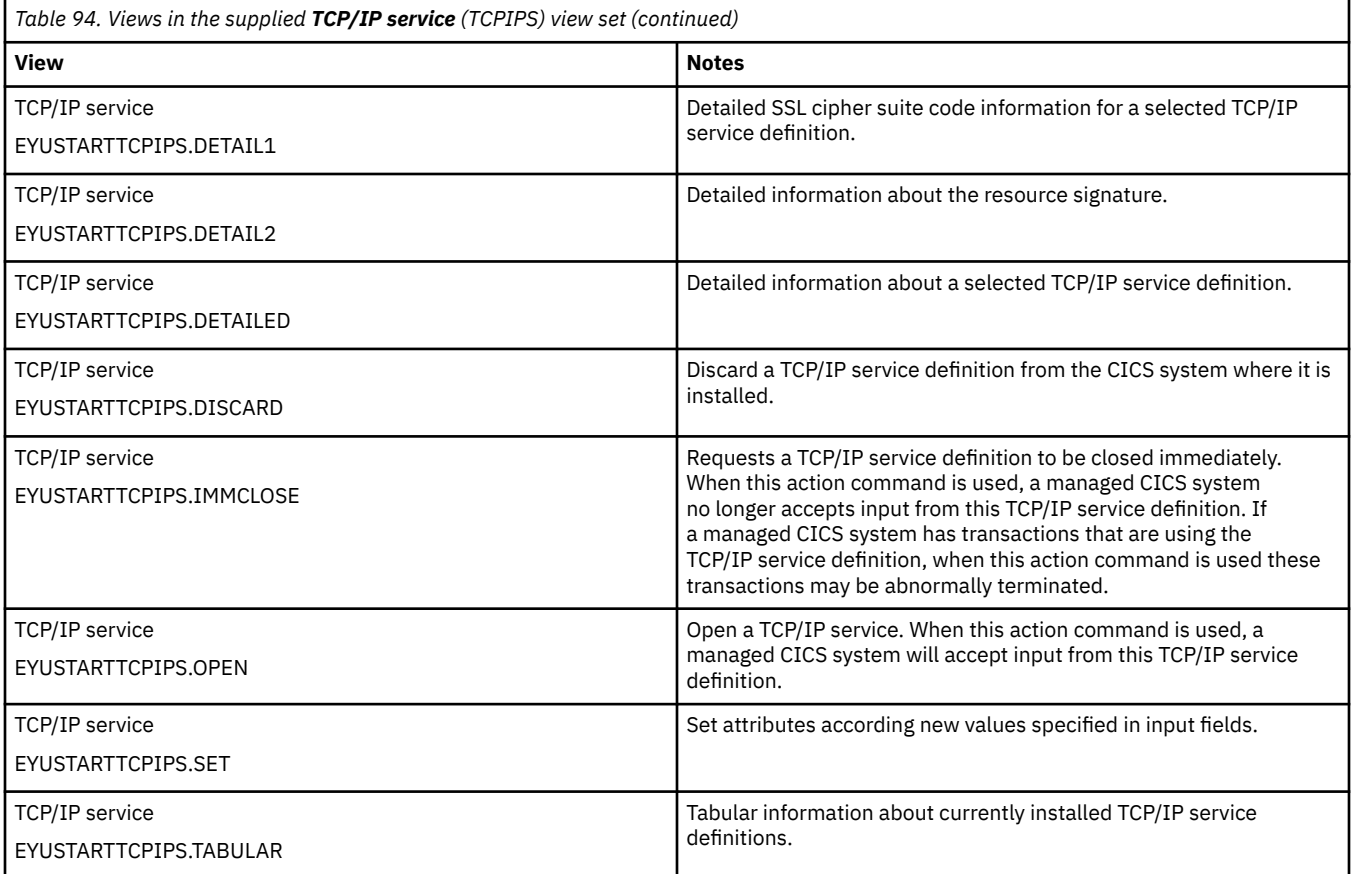

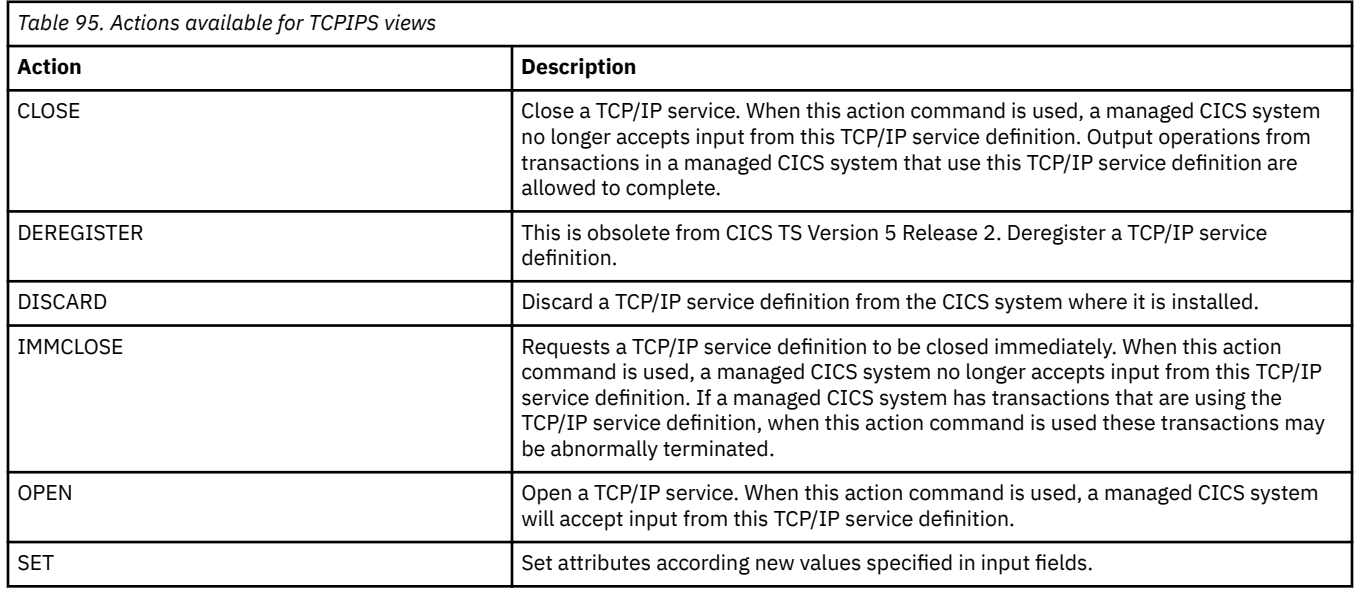

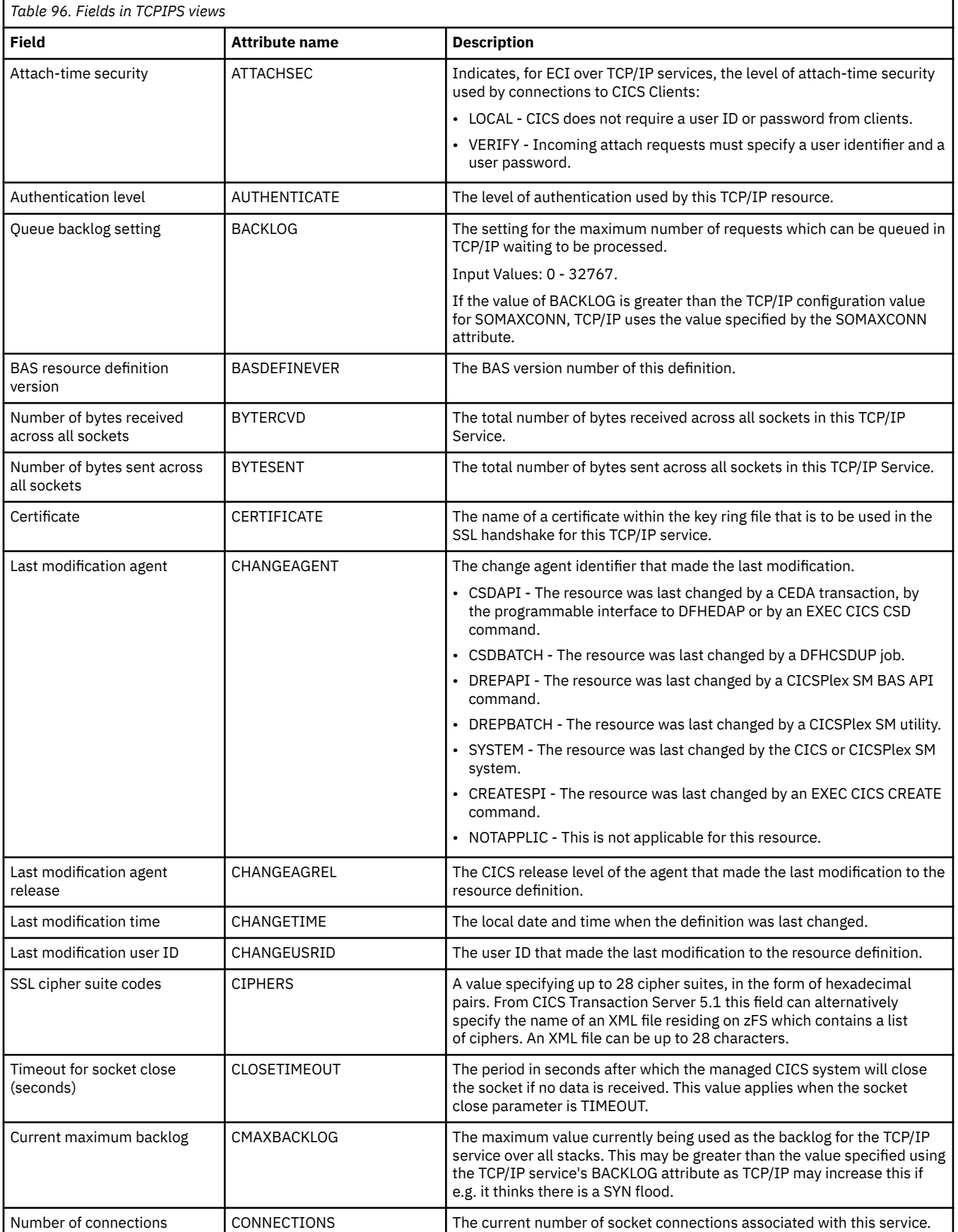

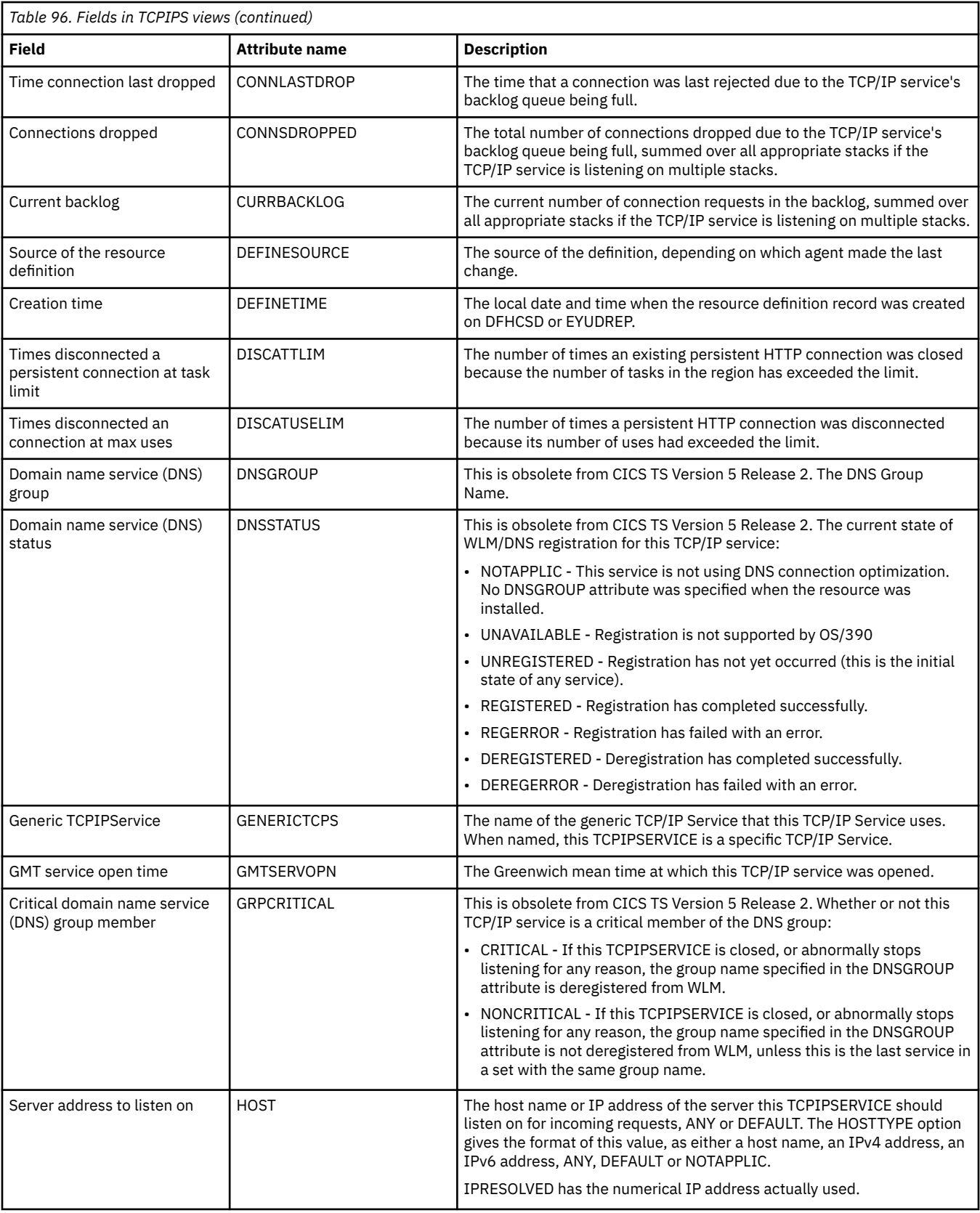

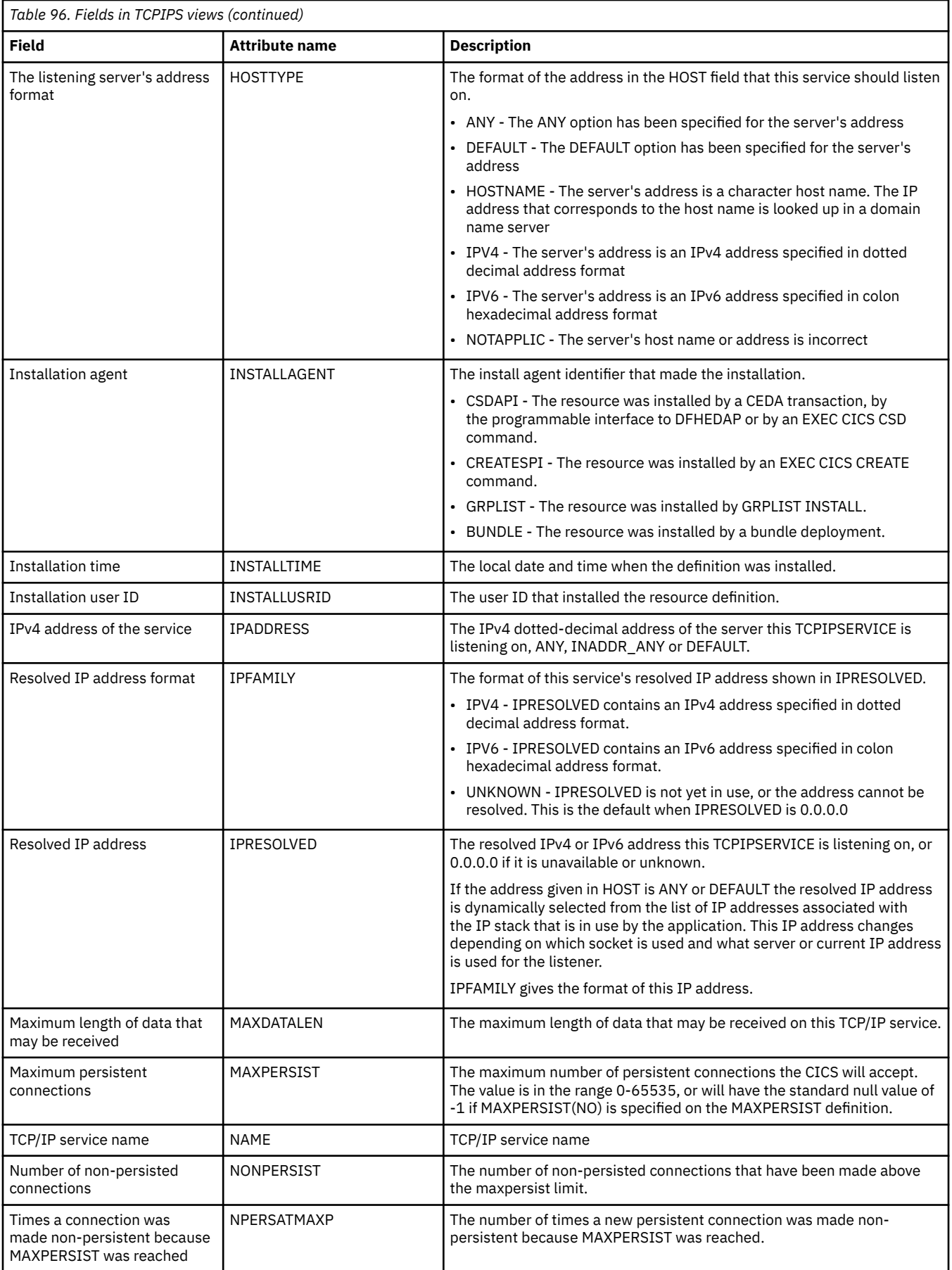

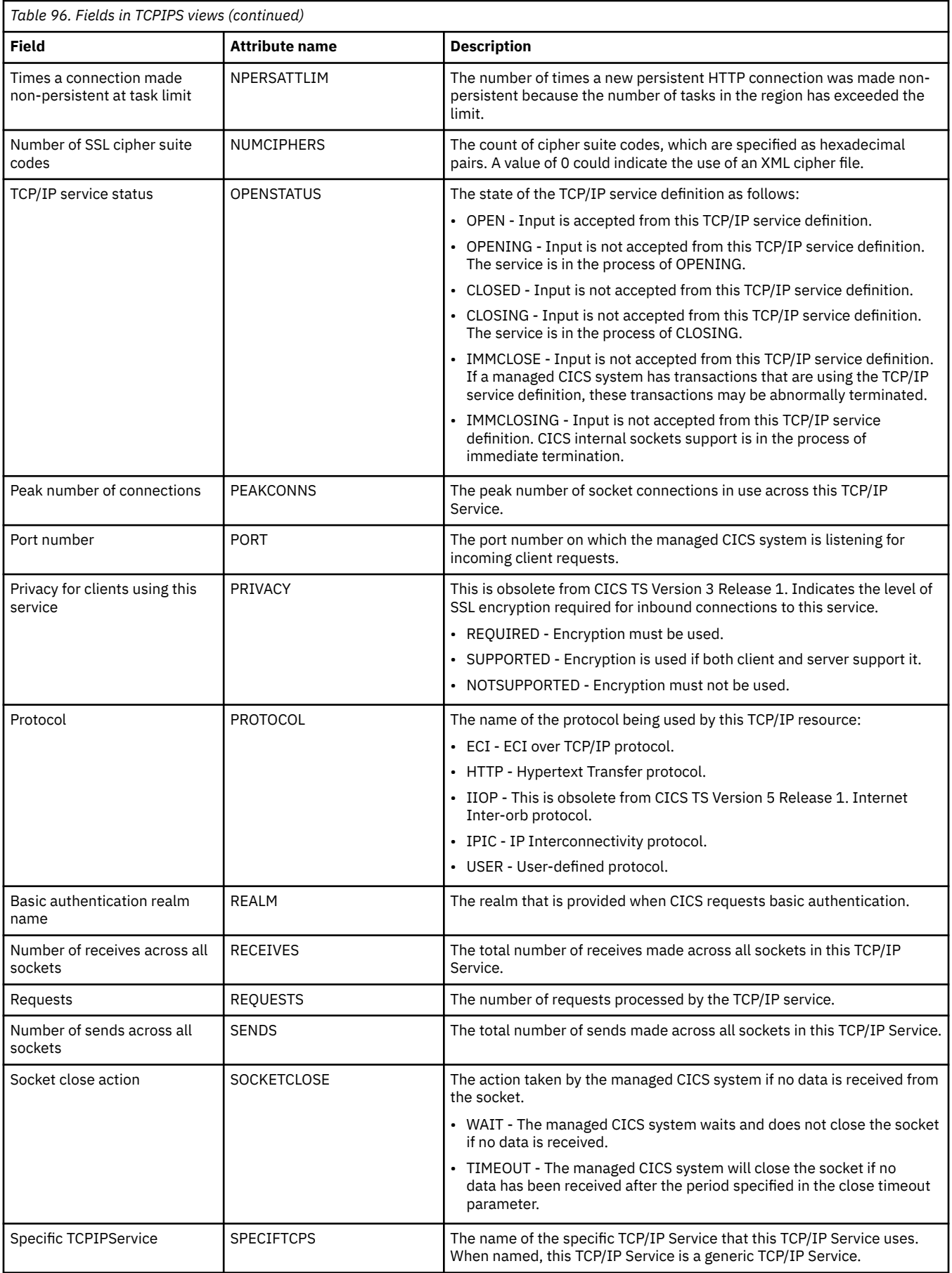

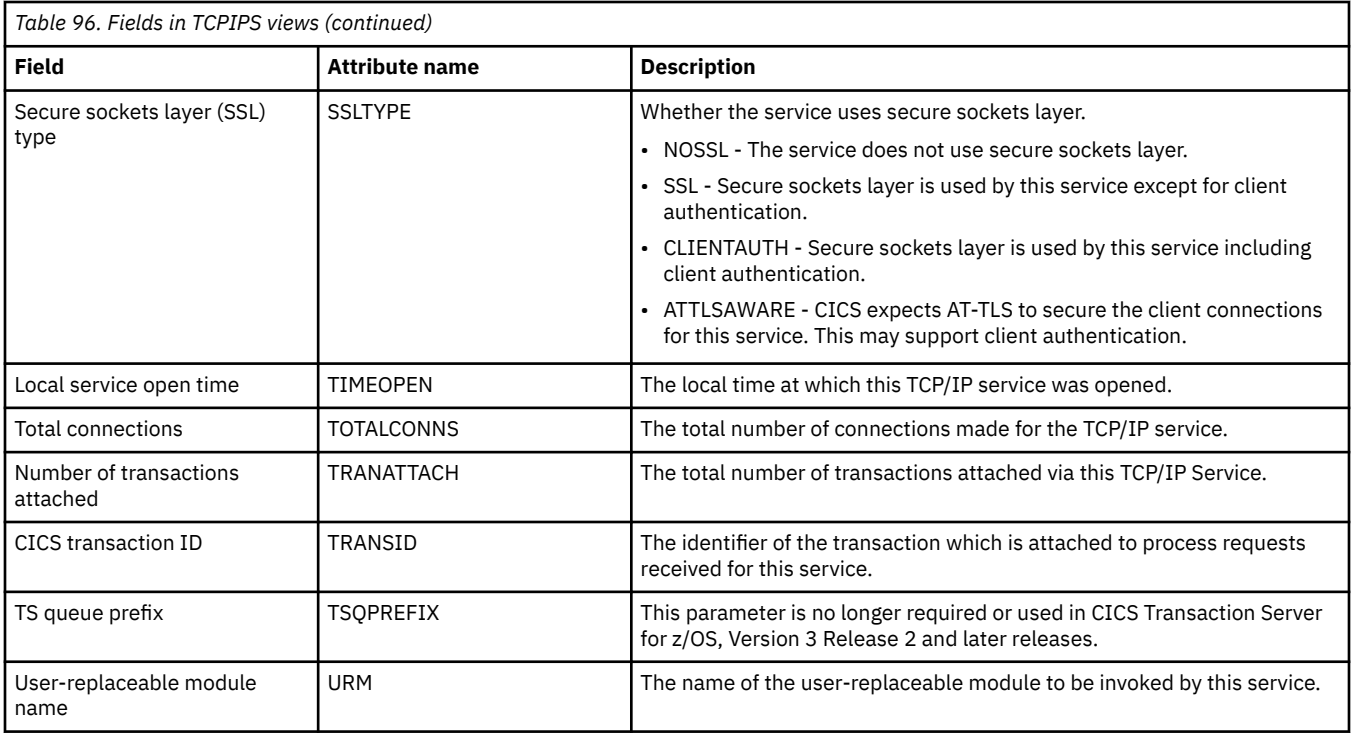

## **IP facilities - IPFACIL**

The **IP facilities** (IPFACIL) views show the associations between active CICS tasks and the IP connections in use by those tasks.

## **Supplied views**

To access from the main menu, click:

#### **CICS operations views** > **TCP/IP service operations views** > **IP facilities**

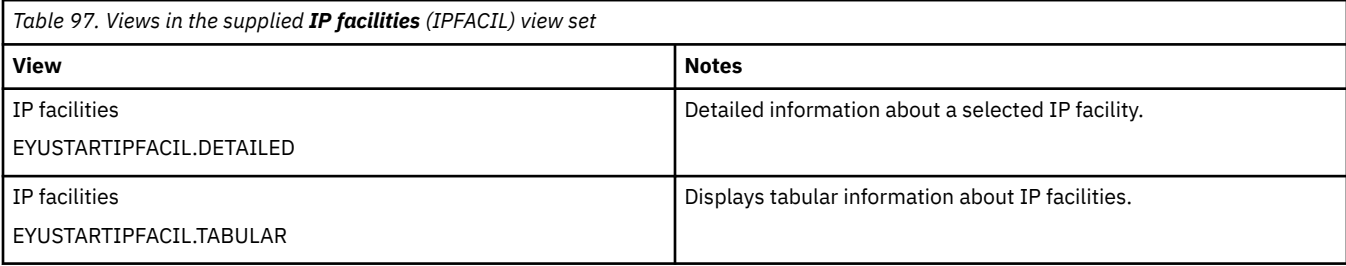

### **Actions**

None.

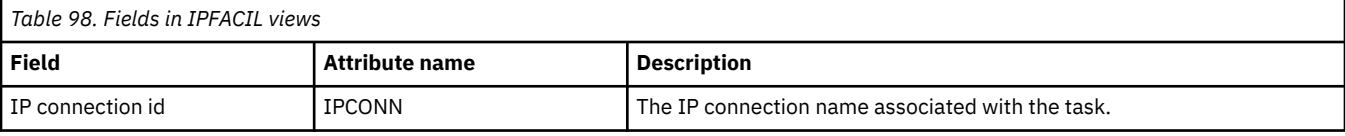

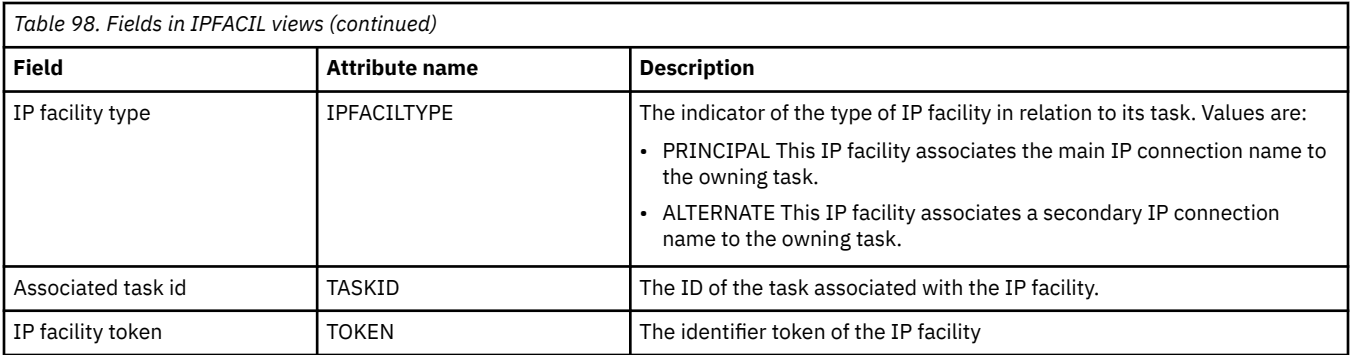

# **DB2, DBCTL and WebSphere MQ operations views**

The DB2, DBCTL and WebSphere MQ operations views show information about DB2 subsystems, DB2 threads within the current context and scope, DBCTL subsystems and status and usage of the WebSphere MQ connection.

## **Connections - DB2CONN**

The **DB2 connections** (DB2CONN) views display information about DB2 connections defined to CICSPlex SM via DB2CDEF objects.

### **Supplied views**

To access from the main menu, click:

#### **CICS operations views** > **DB2, DBCTL and WebSphere MQ operations views** > **Connections**

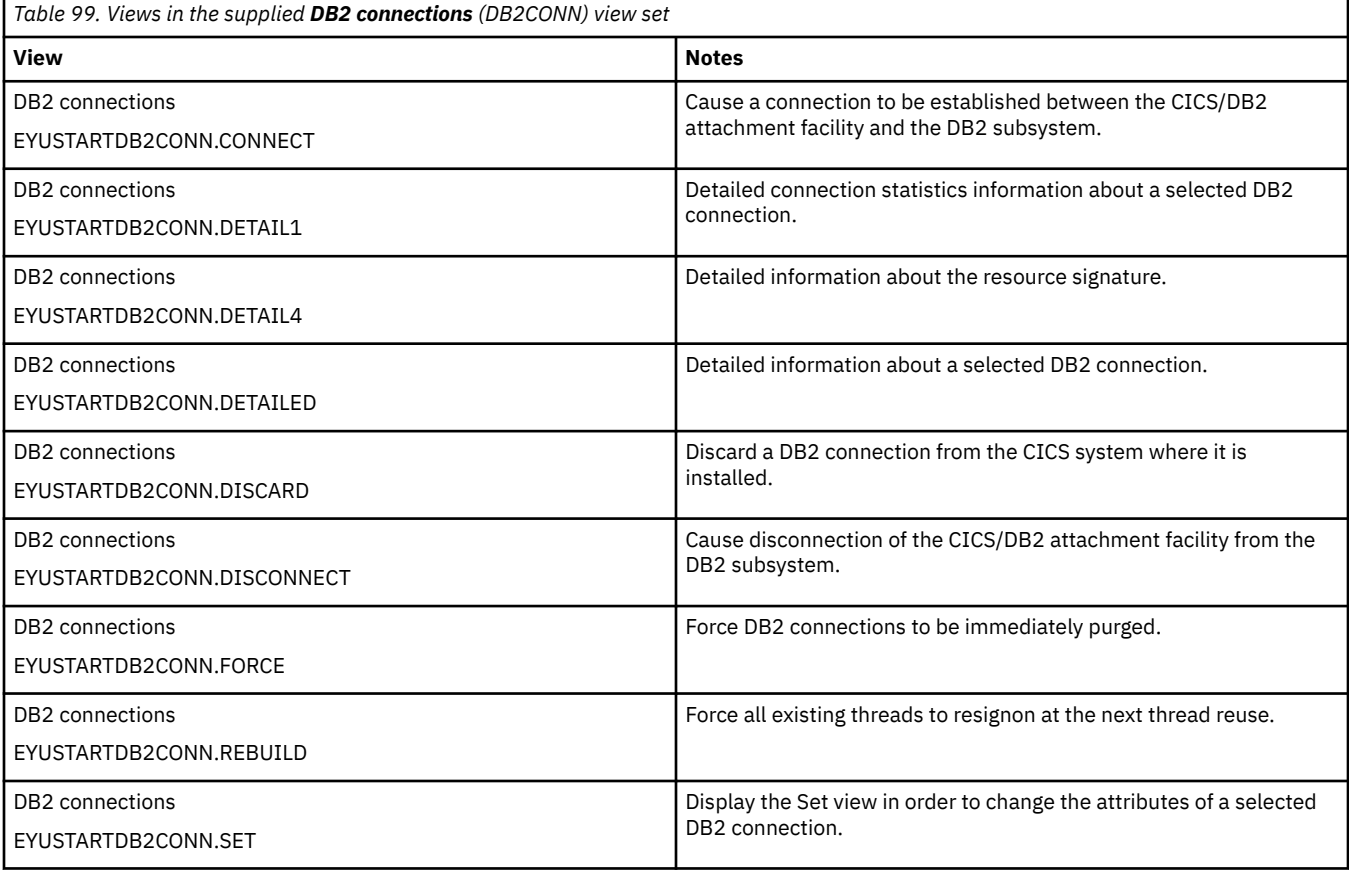

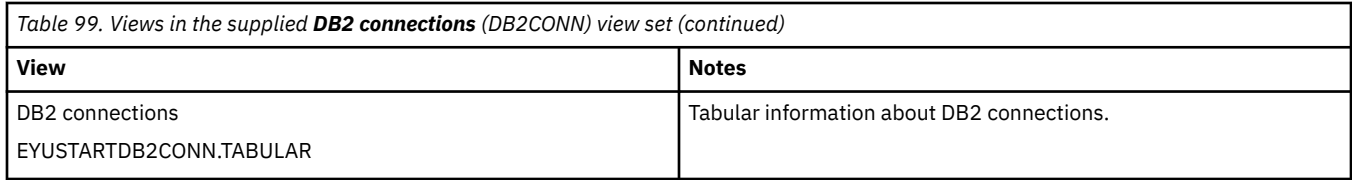

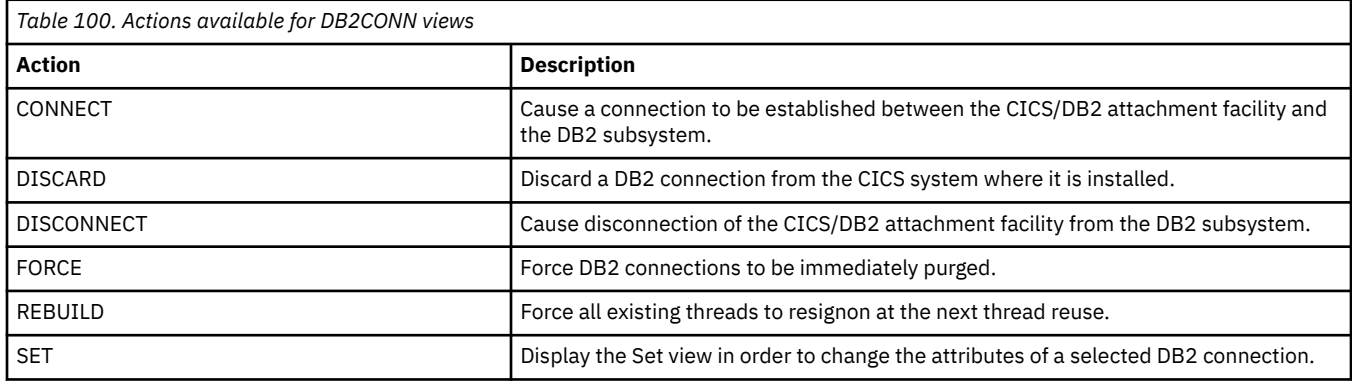

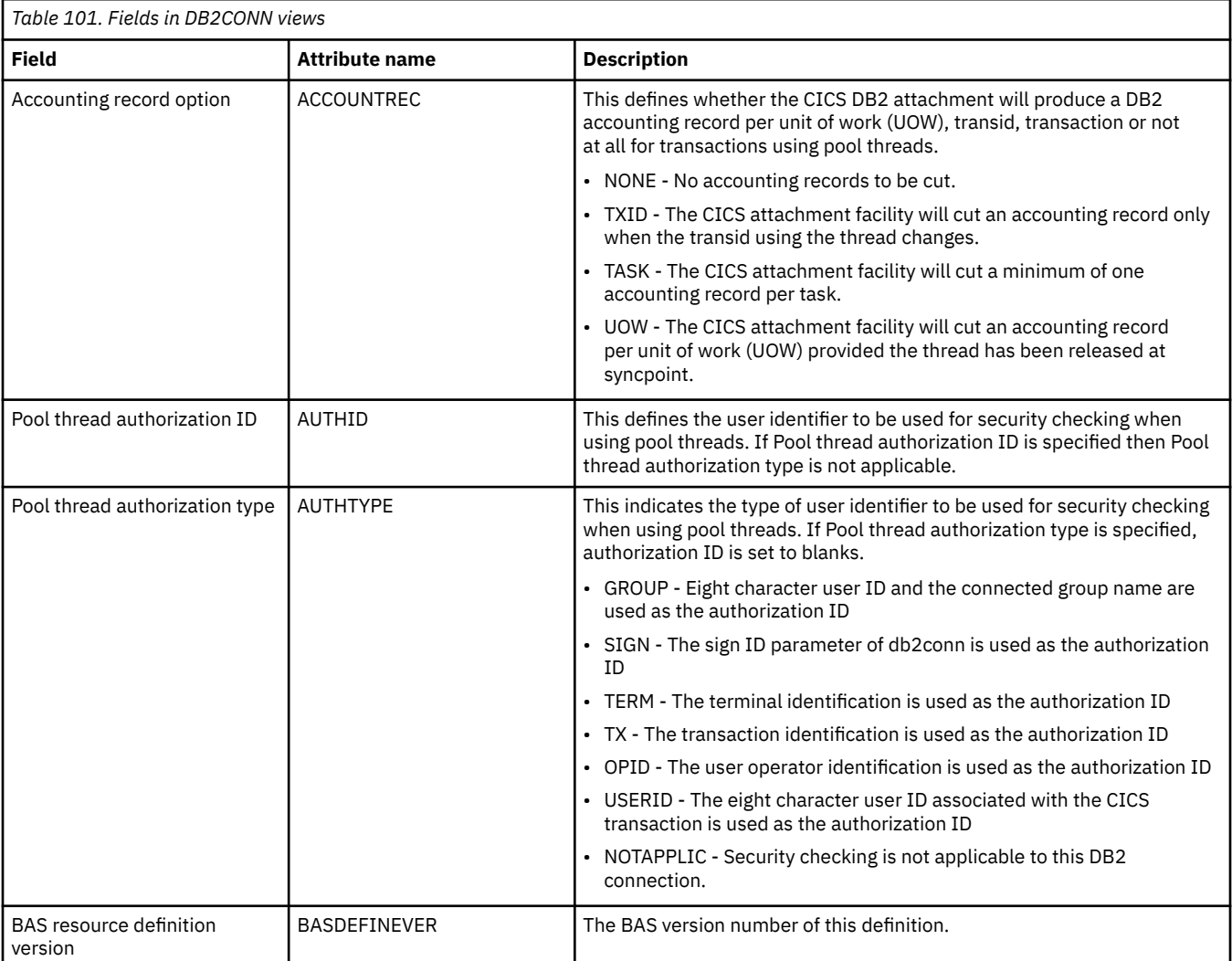

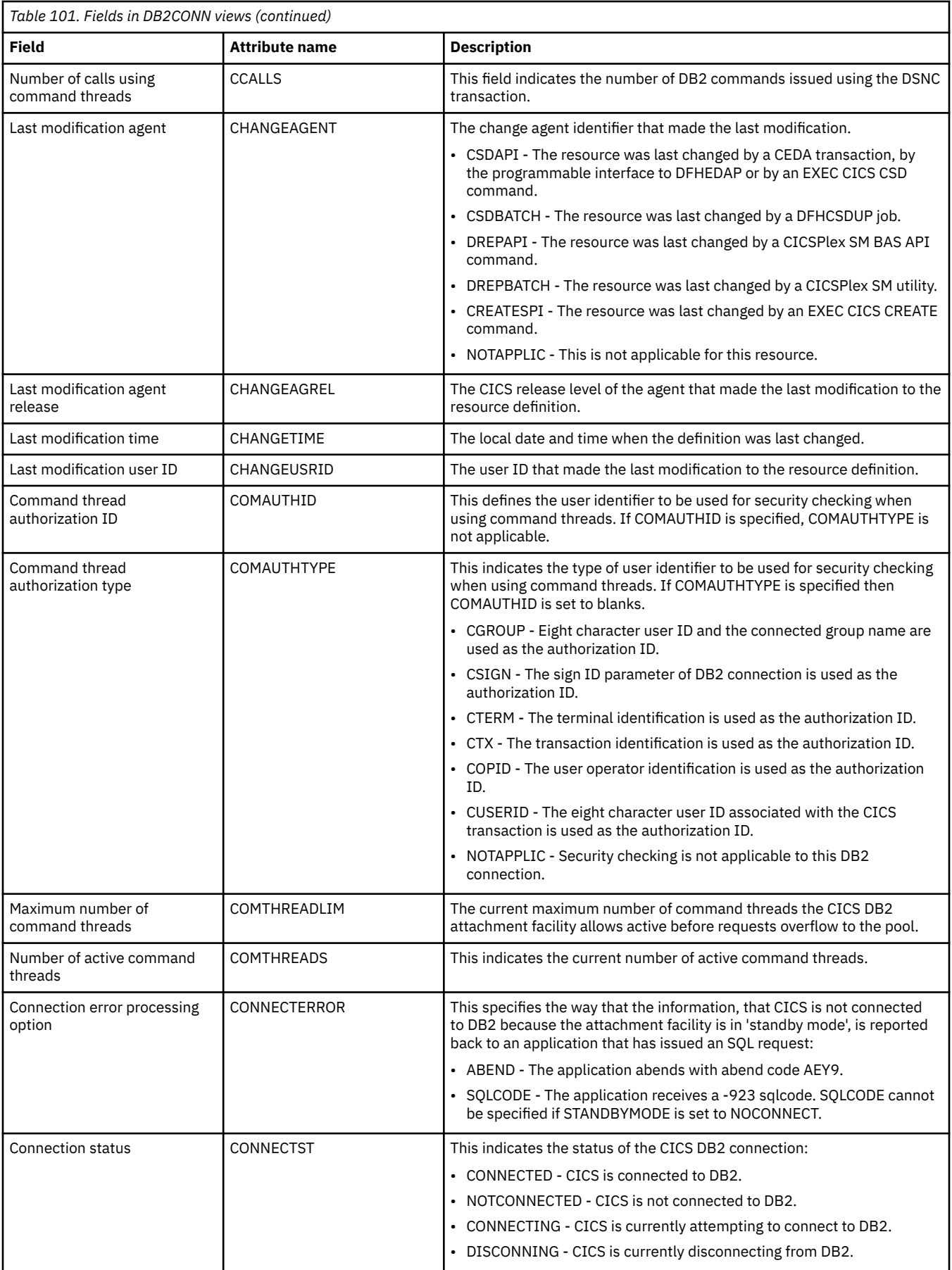

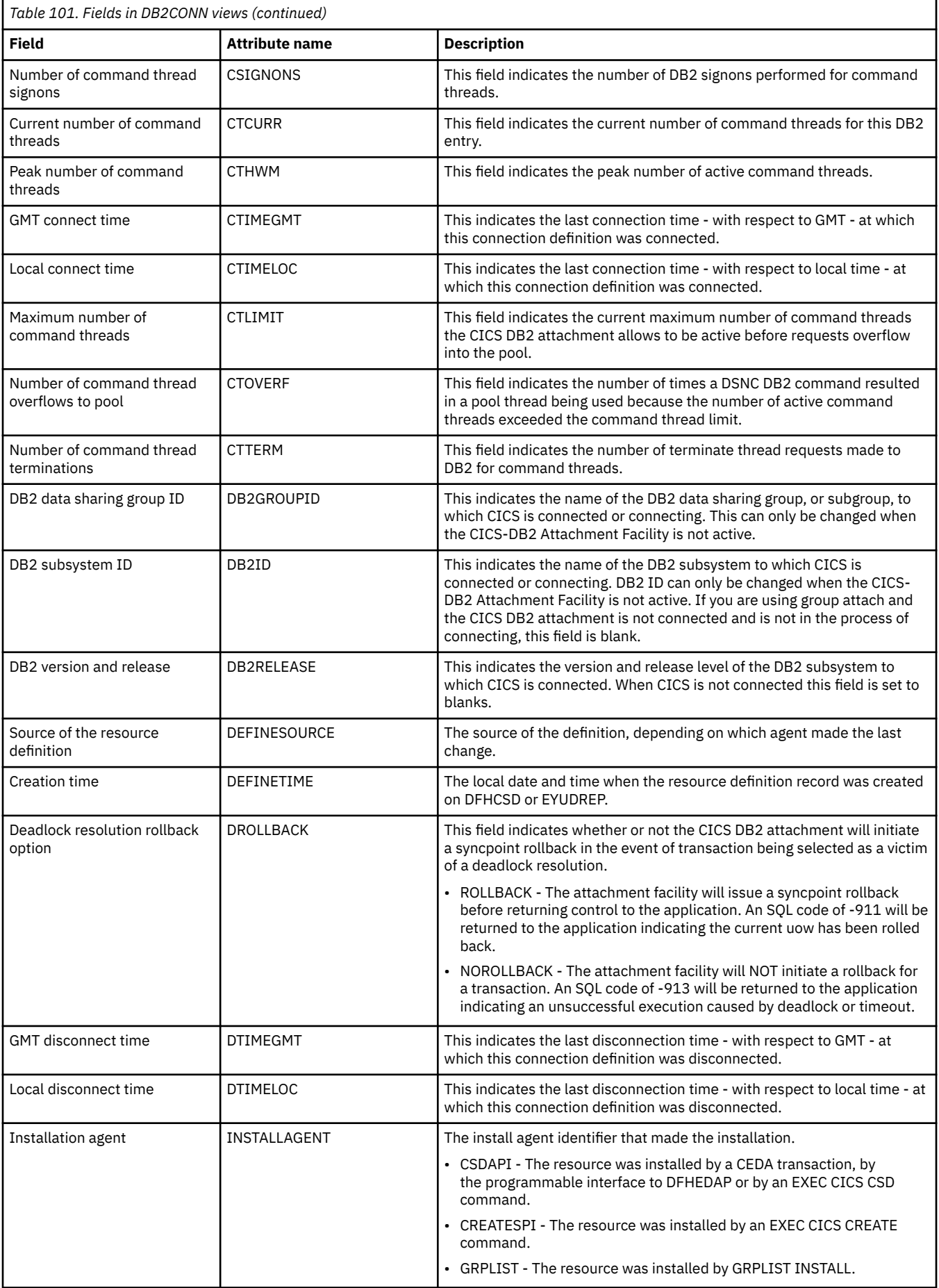

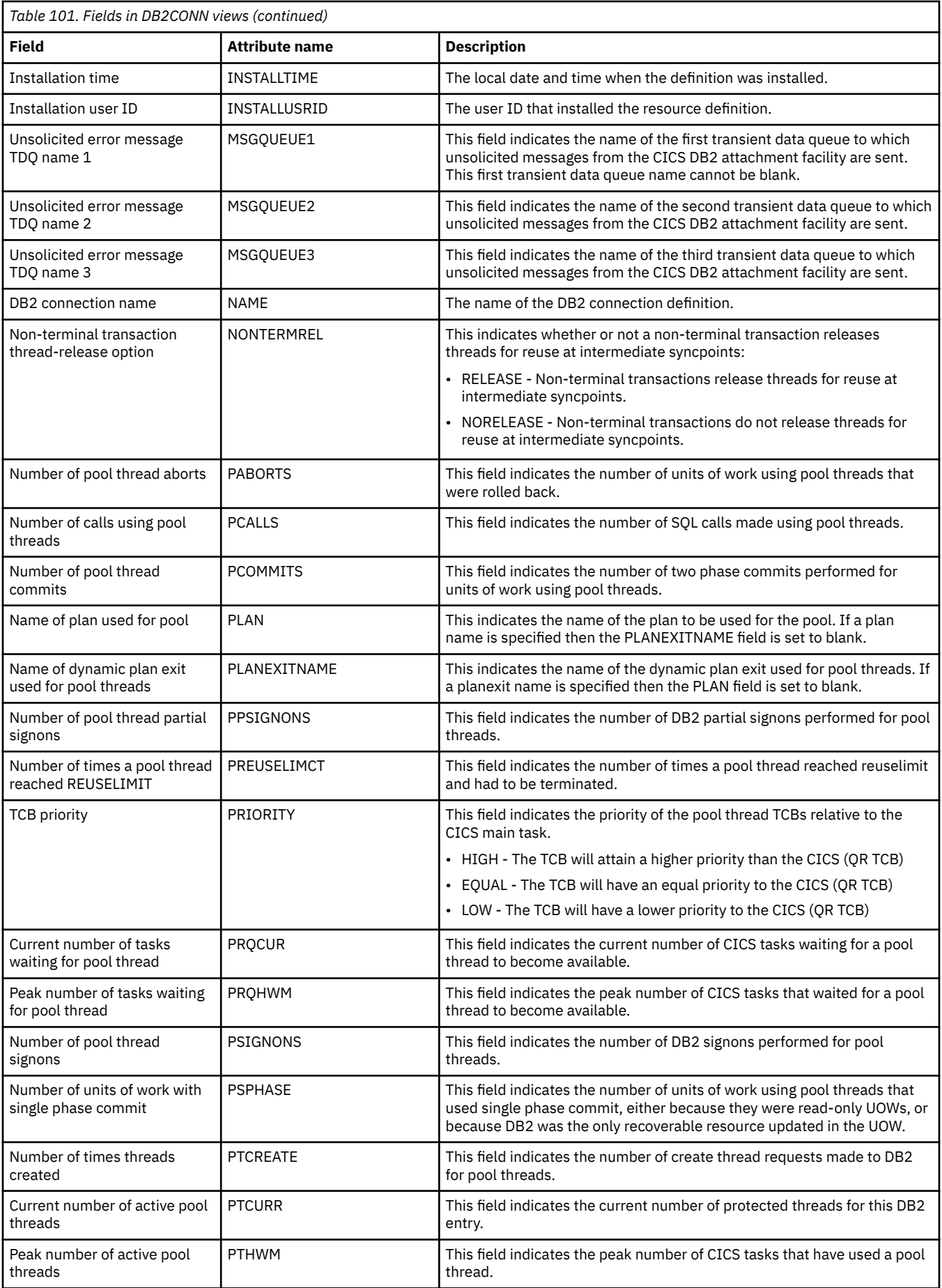

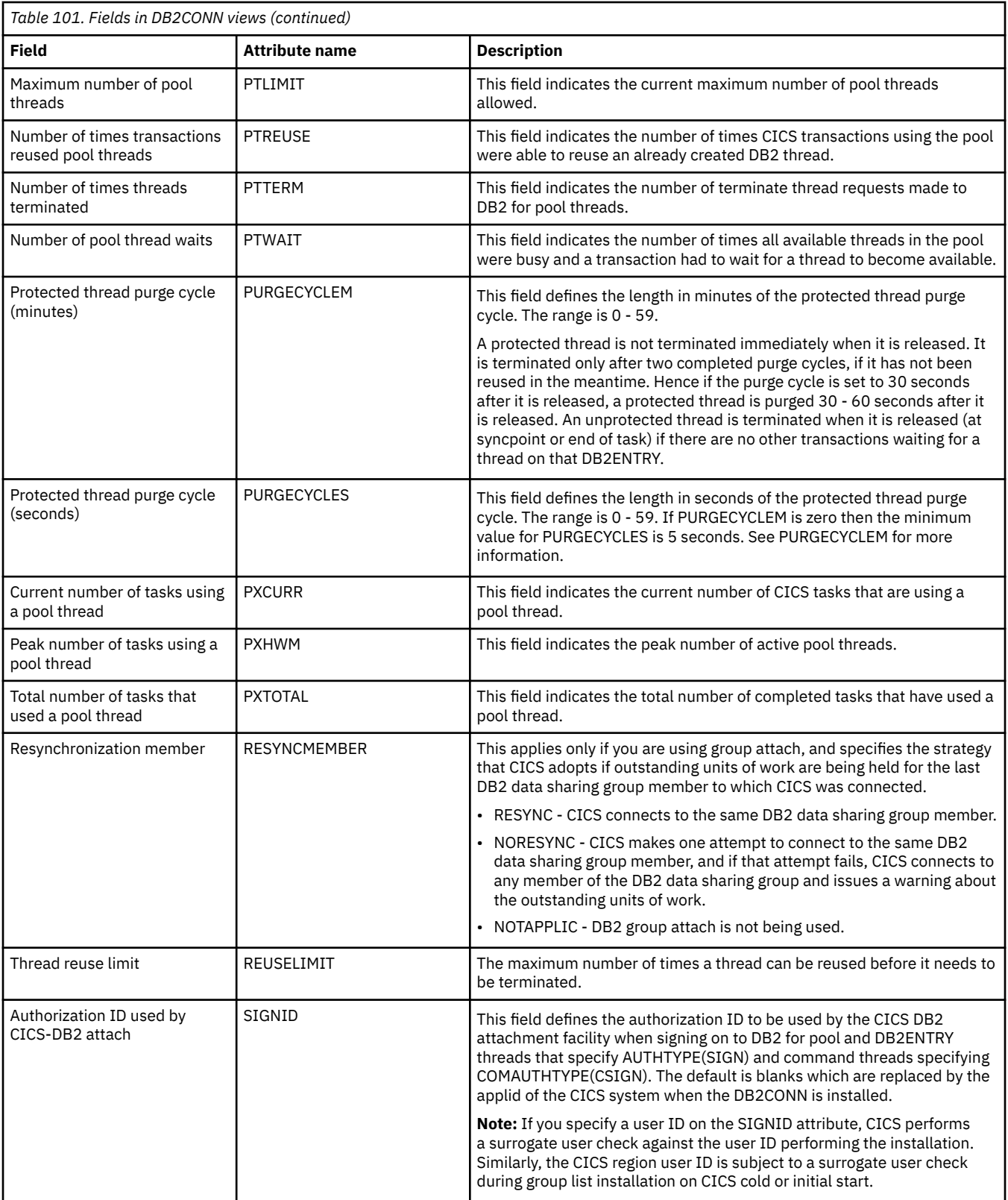
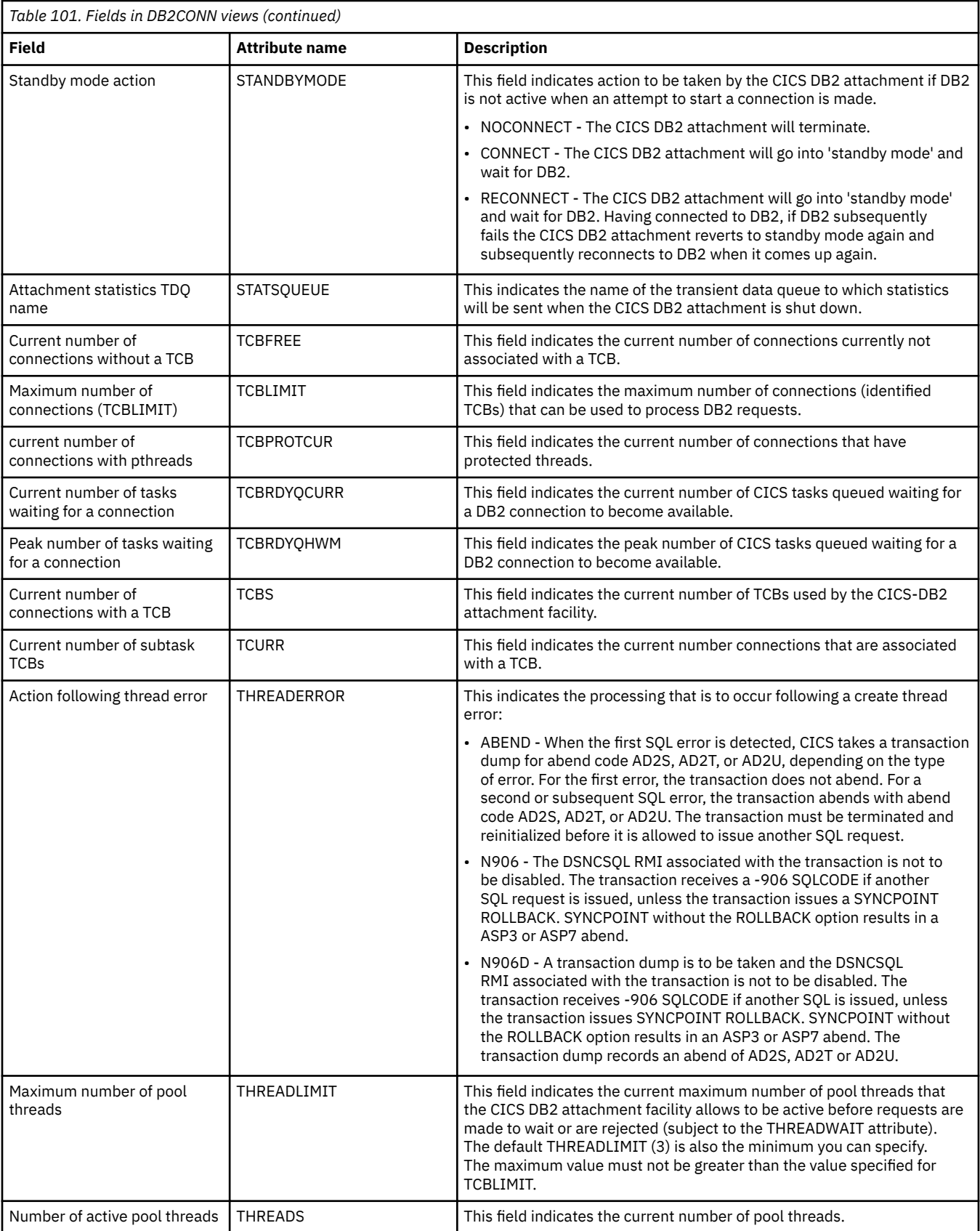

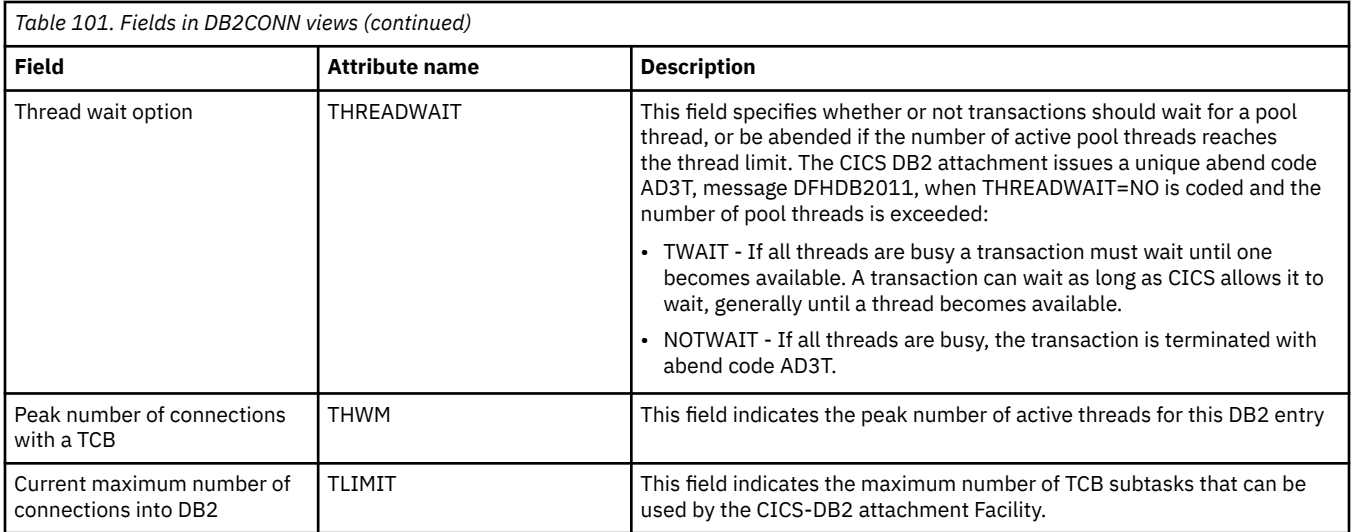

# **Entries - DB2ENTRY**

The **DB2 entries** (DB2ENTRY) views display information about entry threads used by the CICS DB2 attachment facility in active CICS systems being managed by CICSPlex SM.

### **Supplied views**

To access from the main menu, click:

#### **CICS operations views** > **DB2, DBCTL and WebSphere MQ operations views** > **Entries**

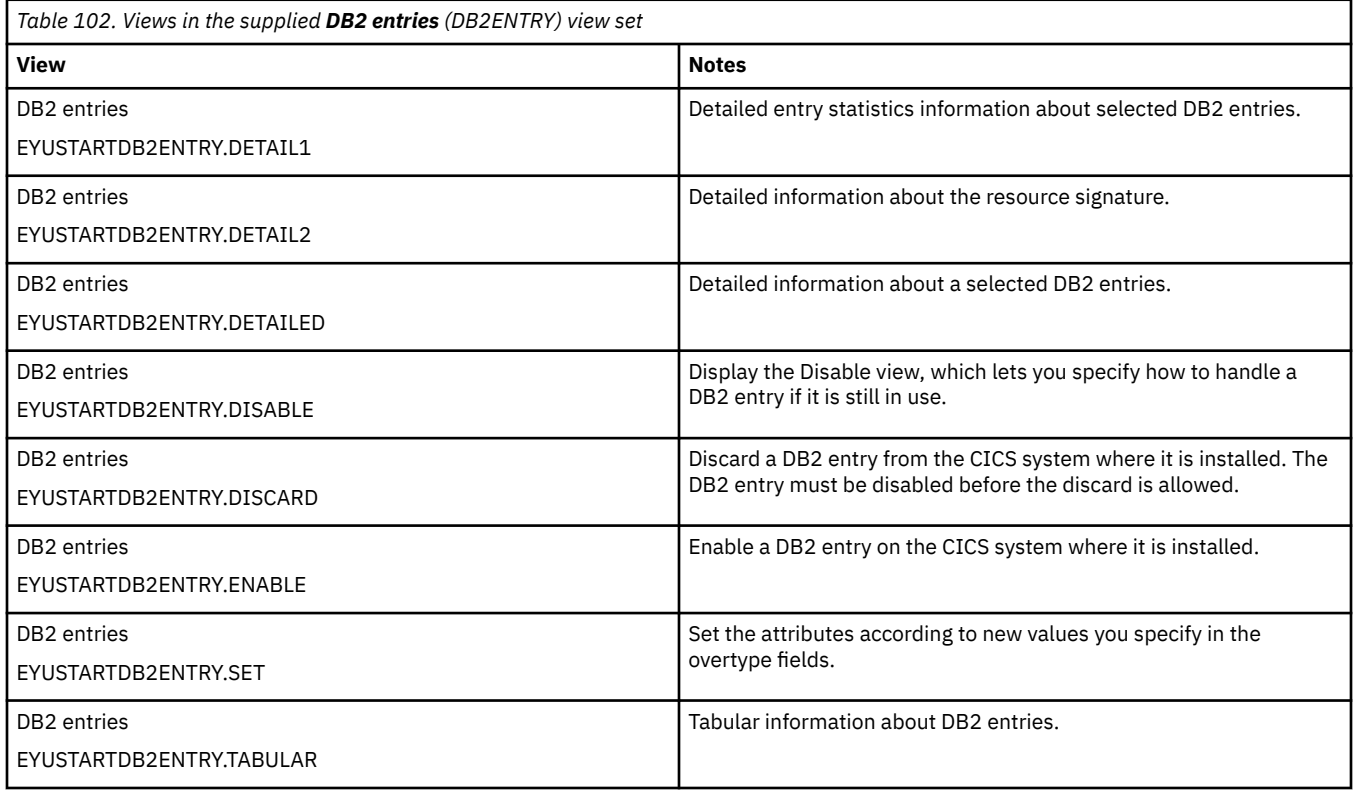

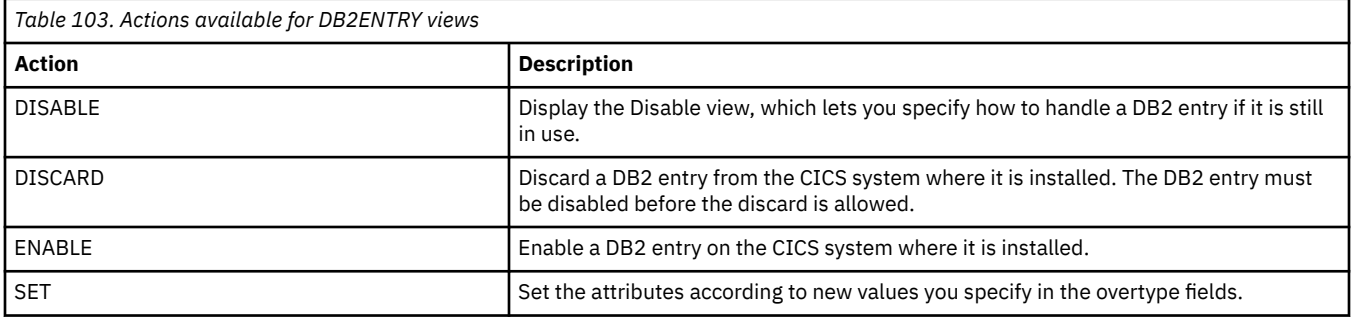

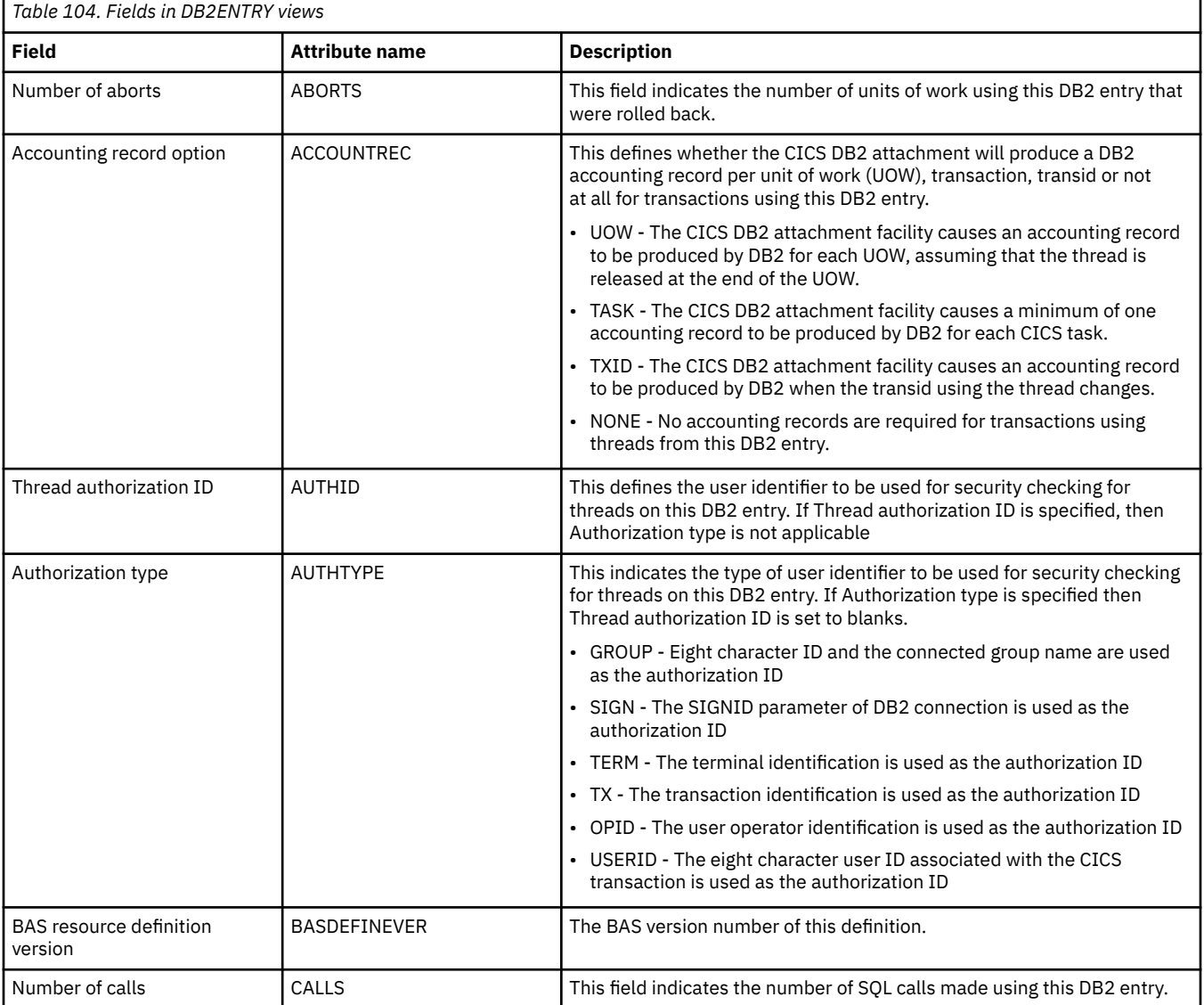

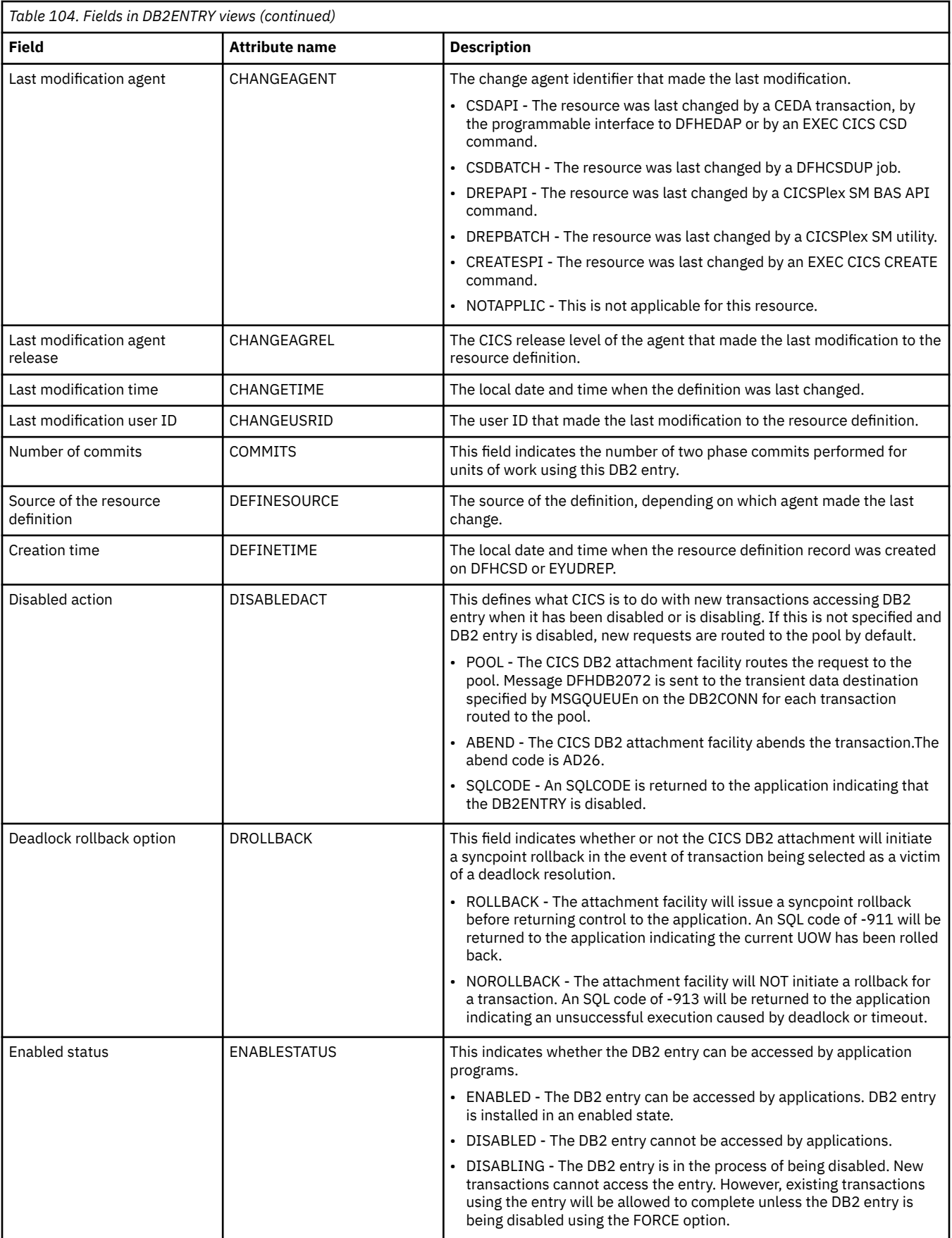

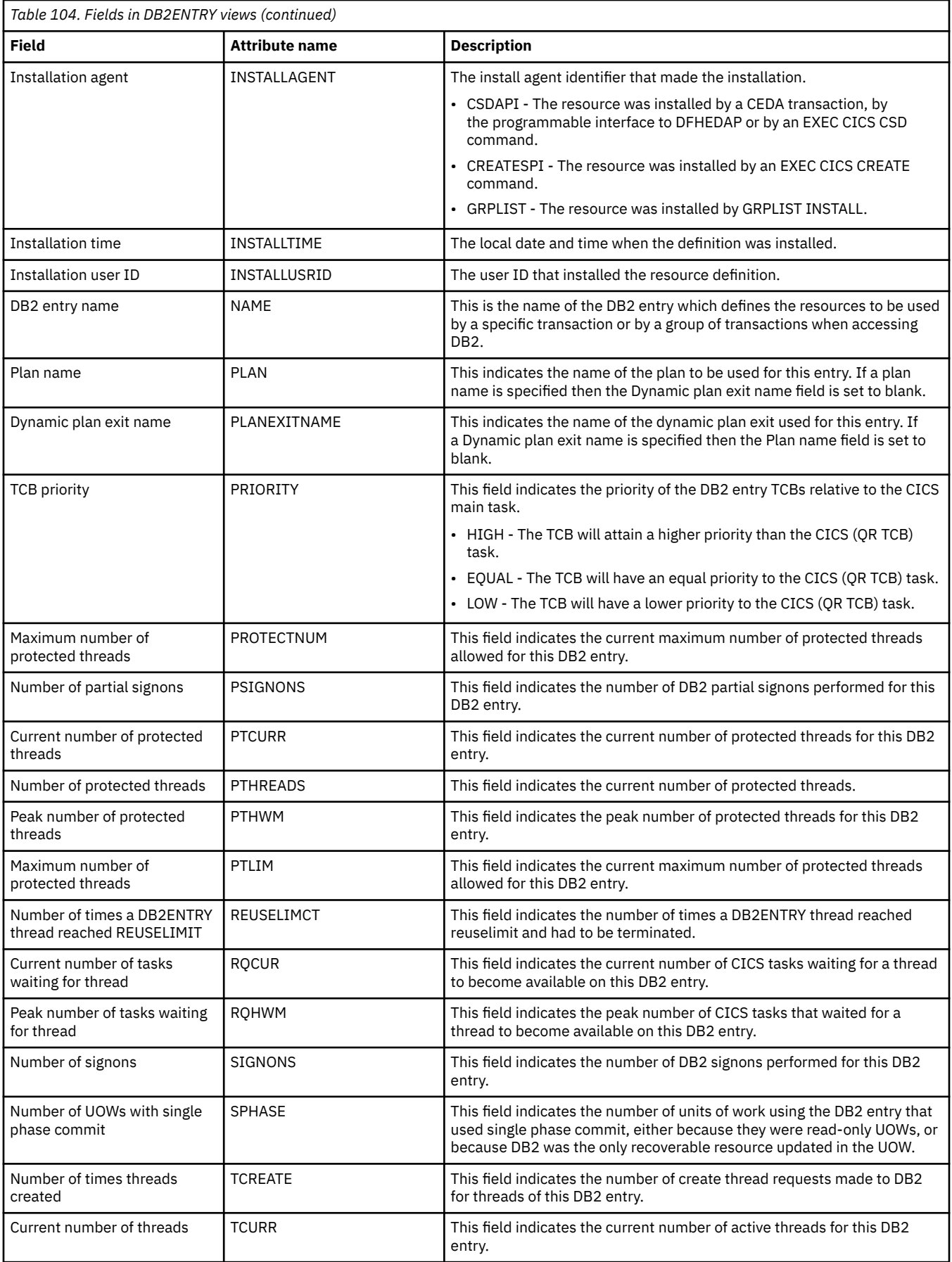

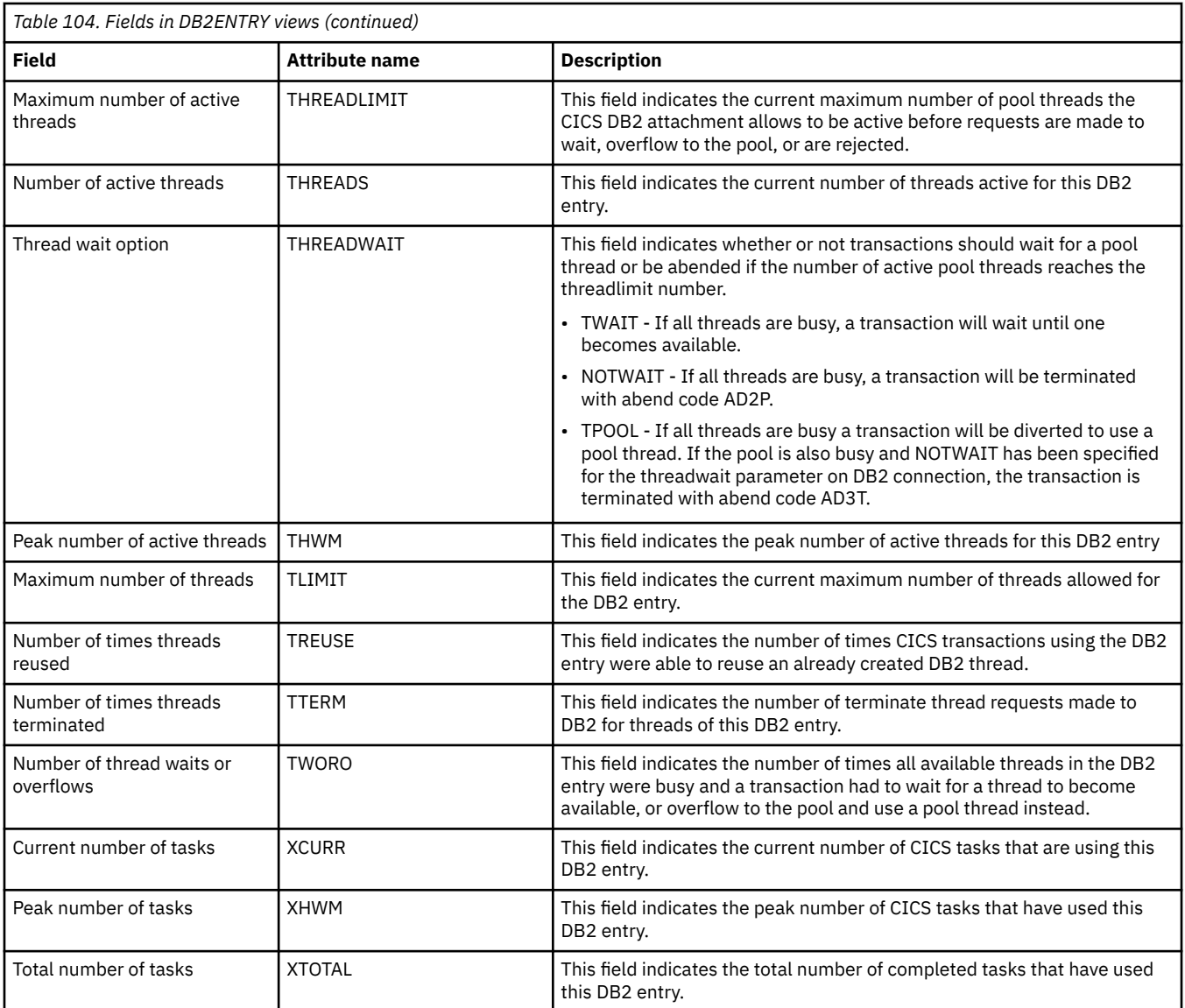

# **Subsystems in a CICS region - DB2SS**

The **DB2 subsystem in a CICS region** (DB2SS) view displays information about attachments between an active CICS system and a DB2 subsystem.

### **Supplied views**

To access from the main menu, click:

#### **CICS operations views** > **DB2, DBCTL and WebSphere MQ operations views** > **Subsystems in a CICS region**

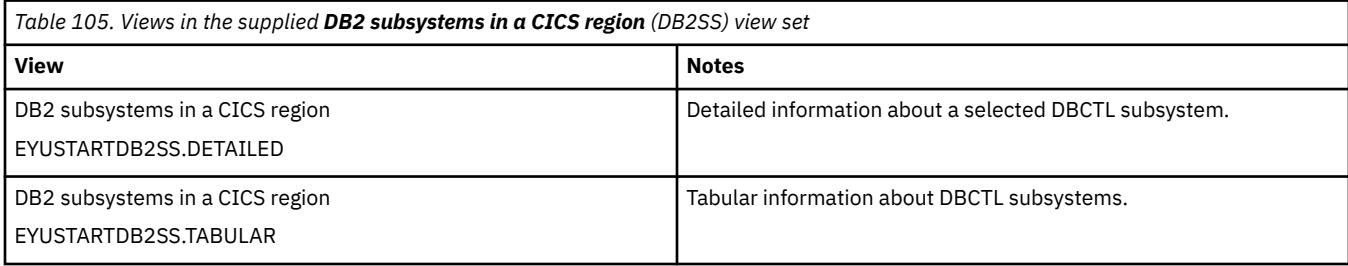

None.

### **Fields**

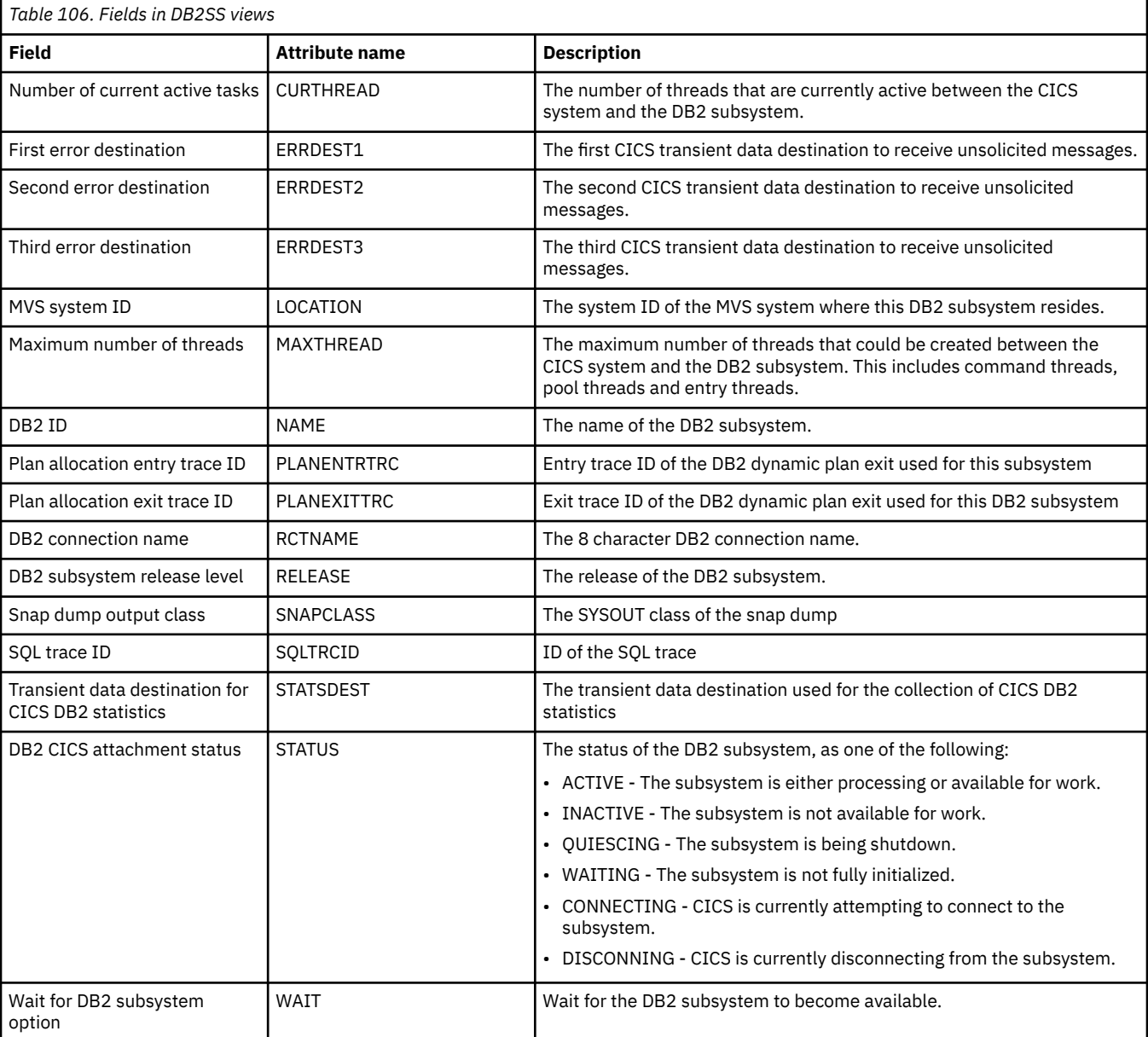

# **Threads in a CICS region - DB2THRD**

The **DB2 thread in a CICS region** (DB2THRD) views display information about all of the threads defined in the DB2 DSNCRCT table. The threads are listed by initial transaction ID. When a thread is shared by multiple DB2 transactions, the view shows the names of the sharing transactions. It is associated with the DB2THRD resource.

### **Supplied views**

To access from the main menu, click:

#### **CICS operations views** > **DB2, DBCTL and WebSphere MQ operations views** > **Threads in a CICS region**

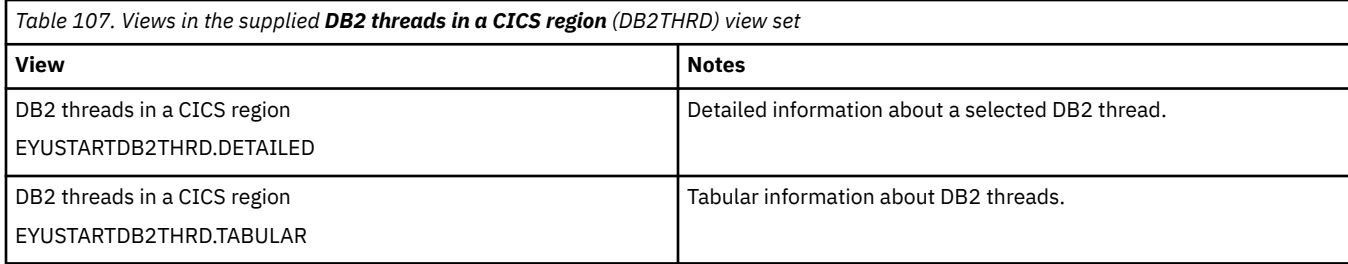

### **Actions**

None.

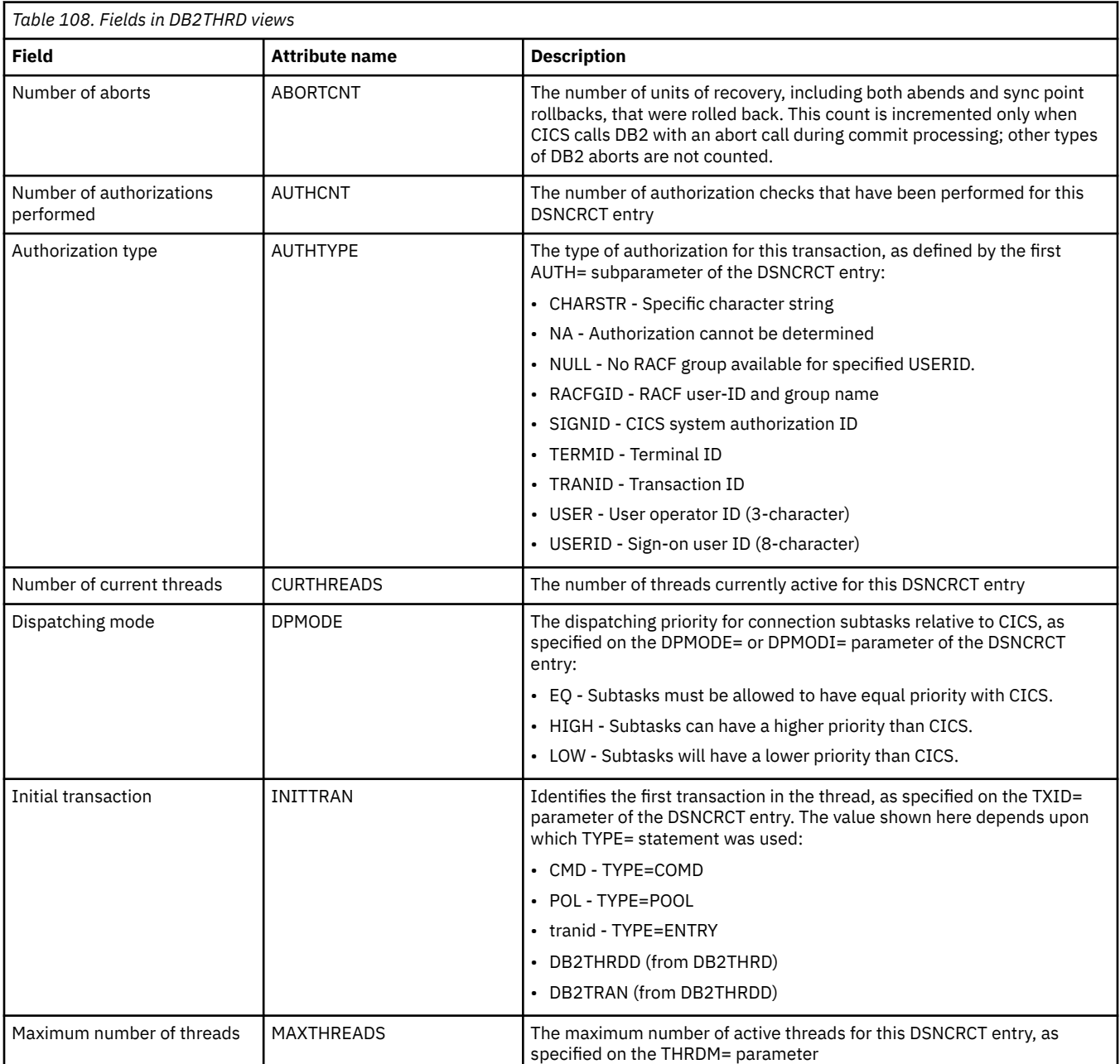

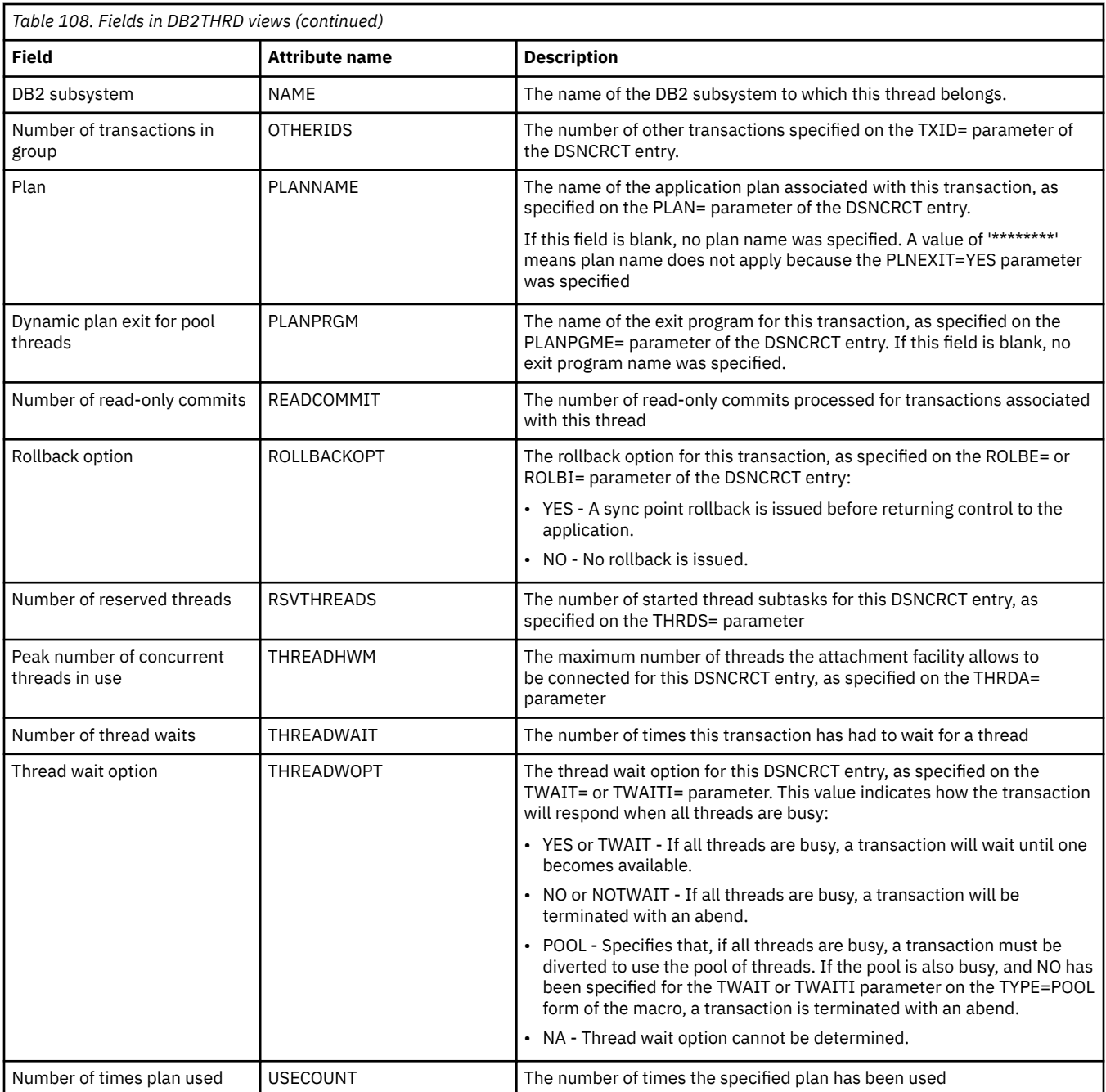

# **Thread associated transactions - DB2TRAN**

The **DB2 thread associated transactions** (DB2TRAN) views display information about the transaction IDs associated with each DB2 thread.

### **Supplied views**

To access from the main menu, click:

**CICS operations views** > **DB2, DBCTL and WebSphere MQ operations views** > **Thread associated transactions**

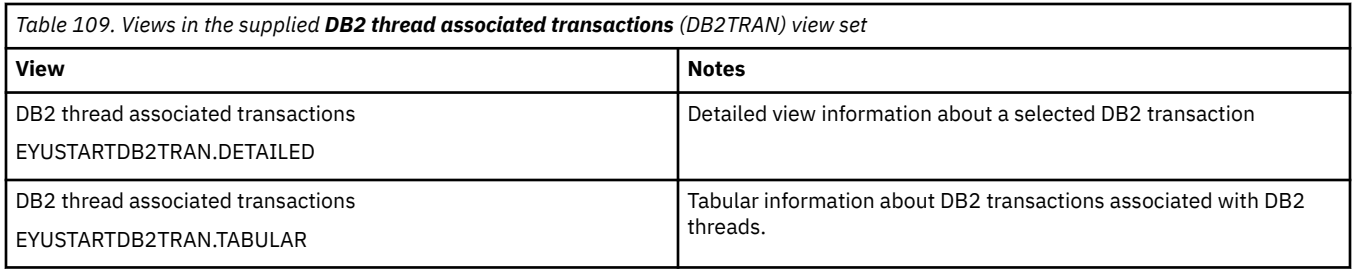

None.

### **Fields**

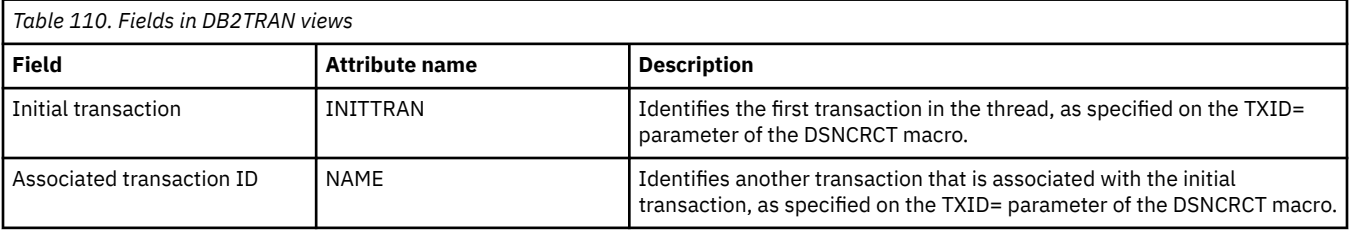

# **Entry associated transactions - DB2TRN**

The **DB2 entry associated transactions** (DB2TRN) views display information about the transactions associated with each DB2 entry.

### **Supplied views**

To access from the main menu, click:

#### **CICS operations views** > **DB2, DBCTL and WebSphere MQ operations views** > **Entry associated transactions**

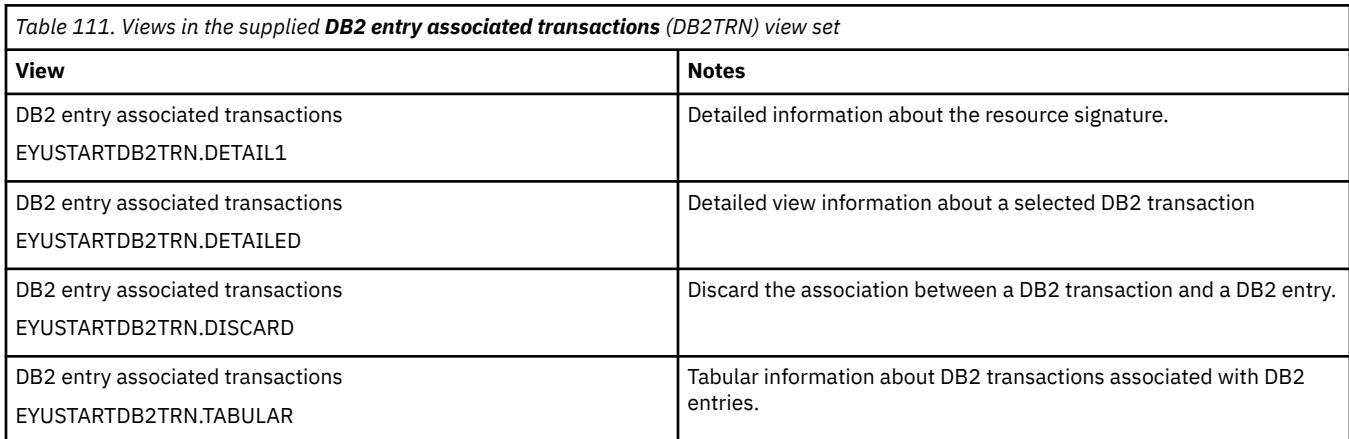

### **Actions**

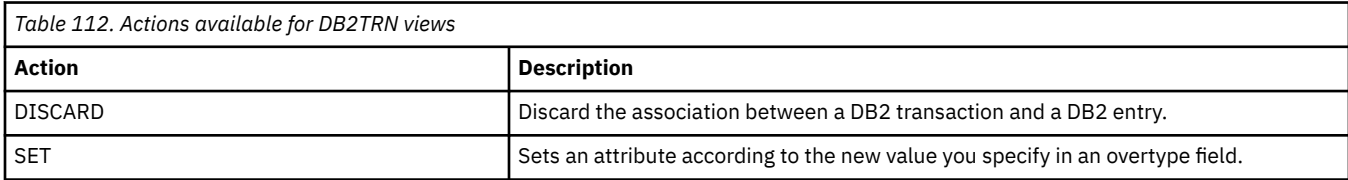

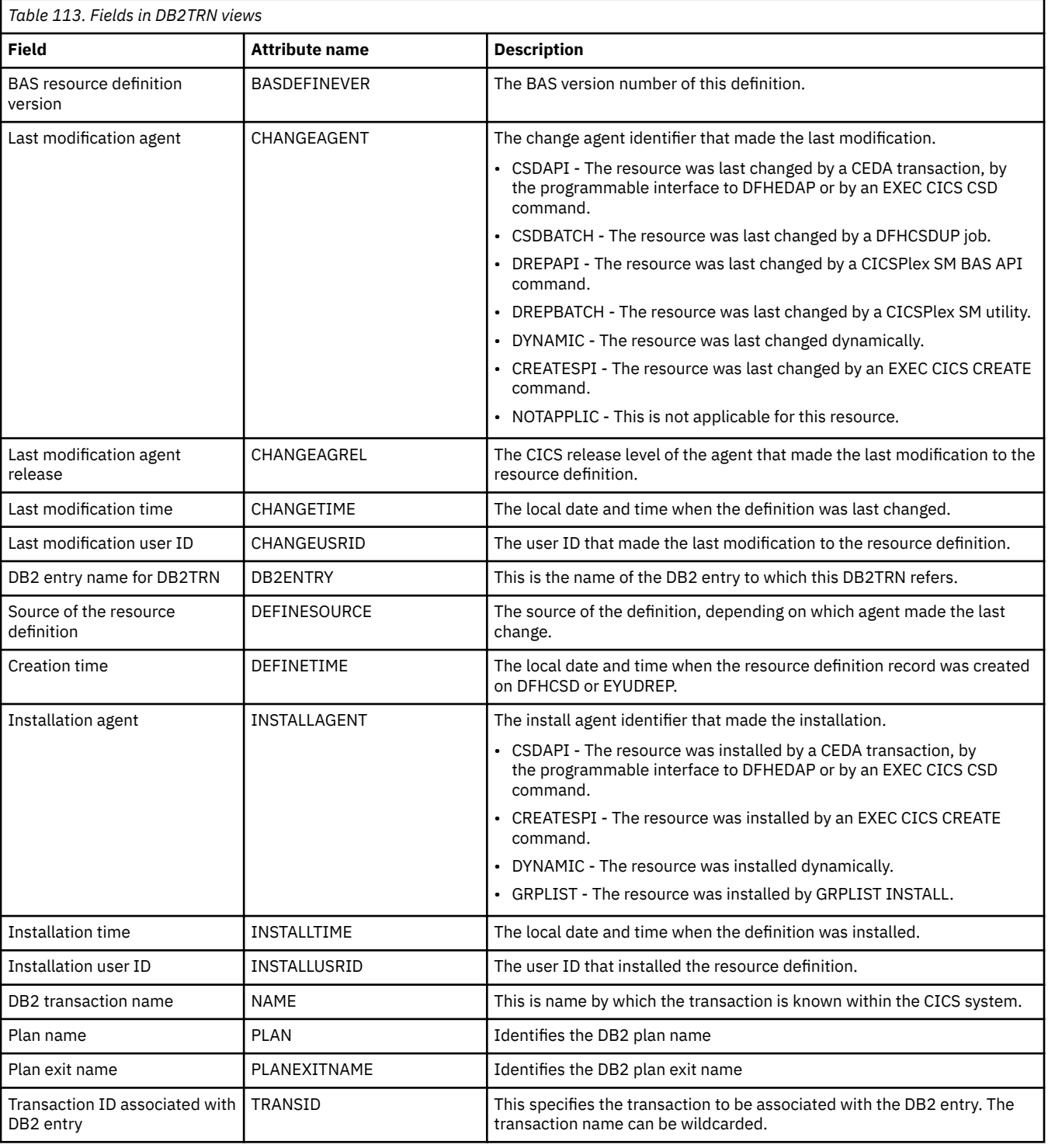

# **DBCTL subsystem - DBCTLSS**

The **DBCTL subsystems** (DBCTLSS) views display information about connections between active CICS systems and DBCTL subsystems.

## **Supplied views**

To access from the main menu, click:

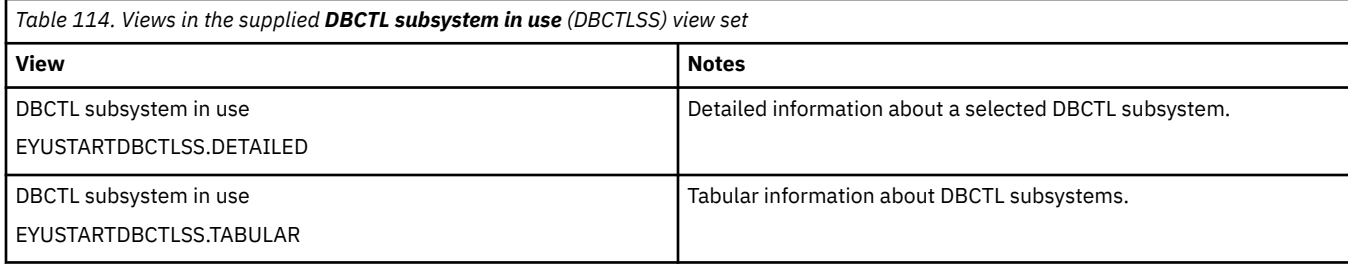

None.

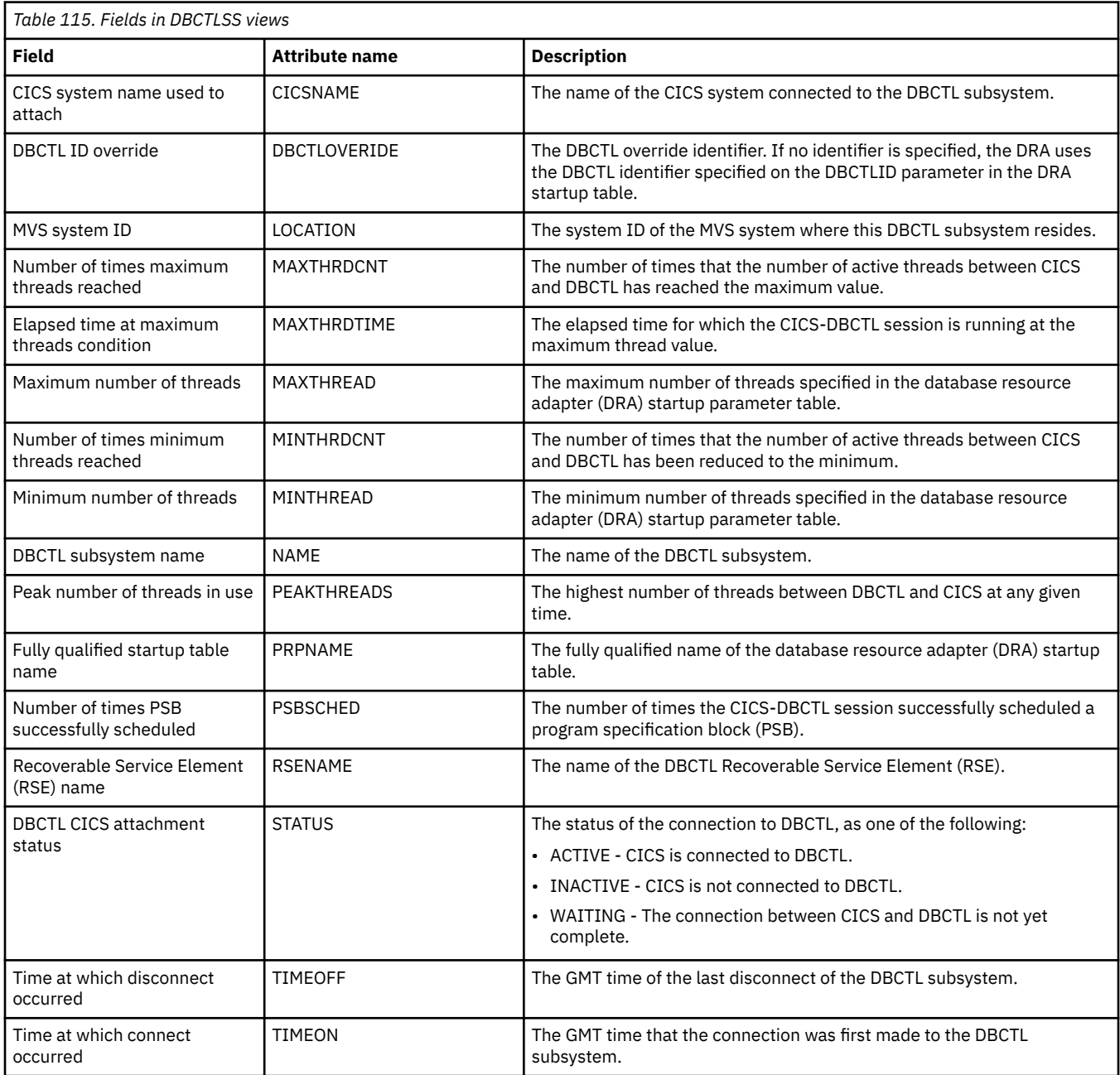

# **WebSphere MQ connection statistics - MQCONN**

The **Websphere MQ connection statistics** (MQCONN) views display status information and statistics for the WebSphere MQ connection for a CICS region.

### **Supplied views**

To access from the main menu, click:

#### **CICS operations views** > **DB2, DBCTL and WebSphere MQ operations views** > **WebSphere MQ connection statistics**

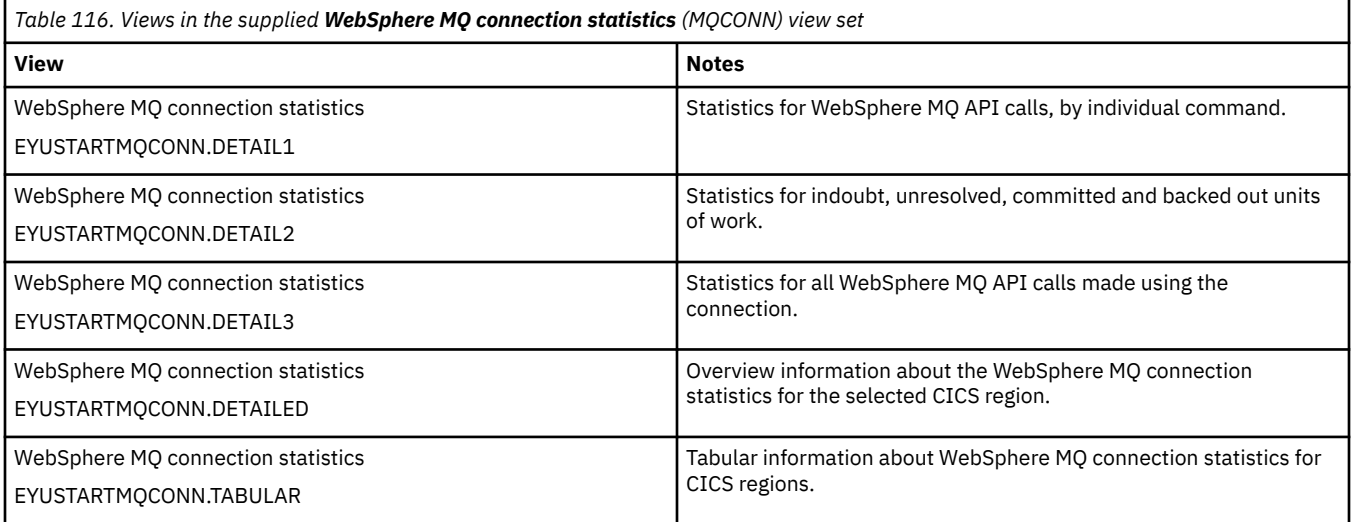

### **Actions**

None.

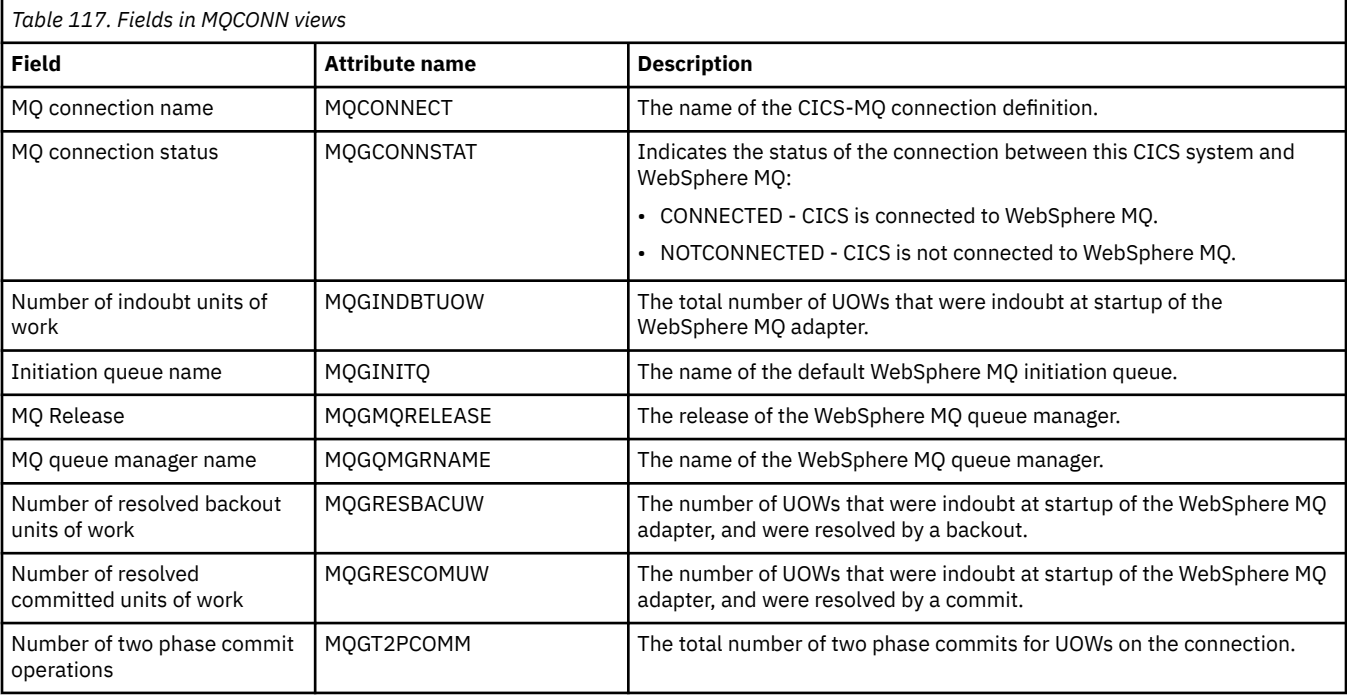

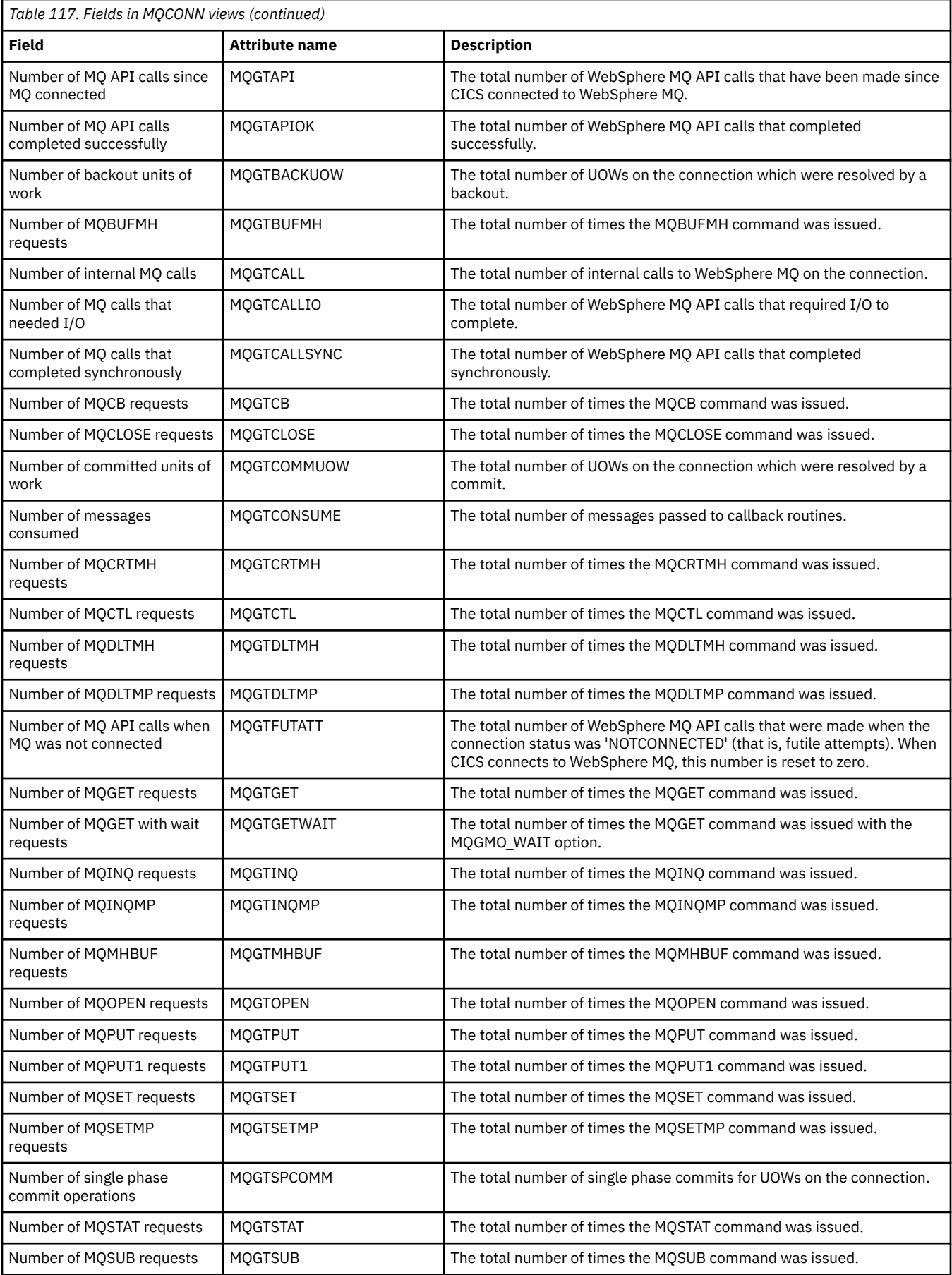

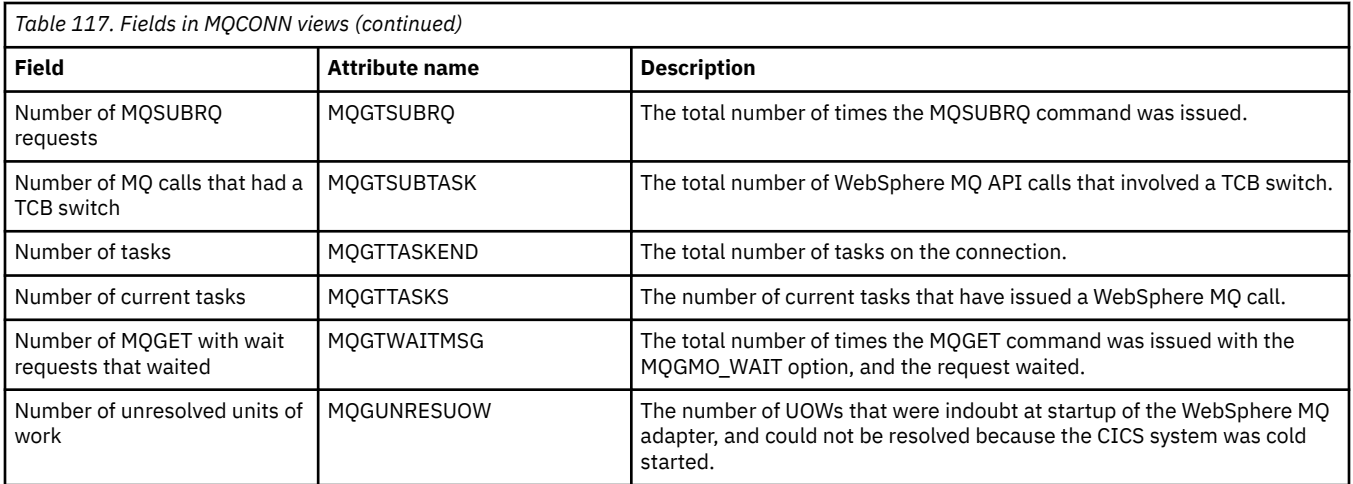

# **WebSphere MQ connections - MQCON**

The **WebSphere MQ connection** (MQCON) views display status information and statistics for the WebSphere MQ connection for a CICS region.

### **Supplied views**

To access from the main menu, click:

#### **CICS operations views** > **DB2, DBCTL and WebSphere MQ operations views** > **WebSphere MQ connections**

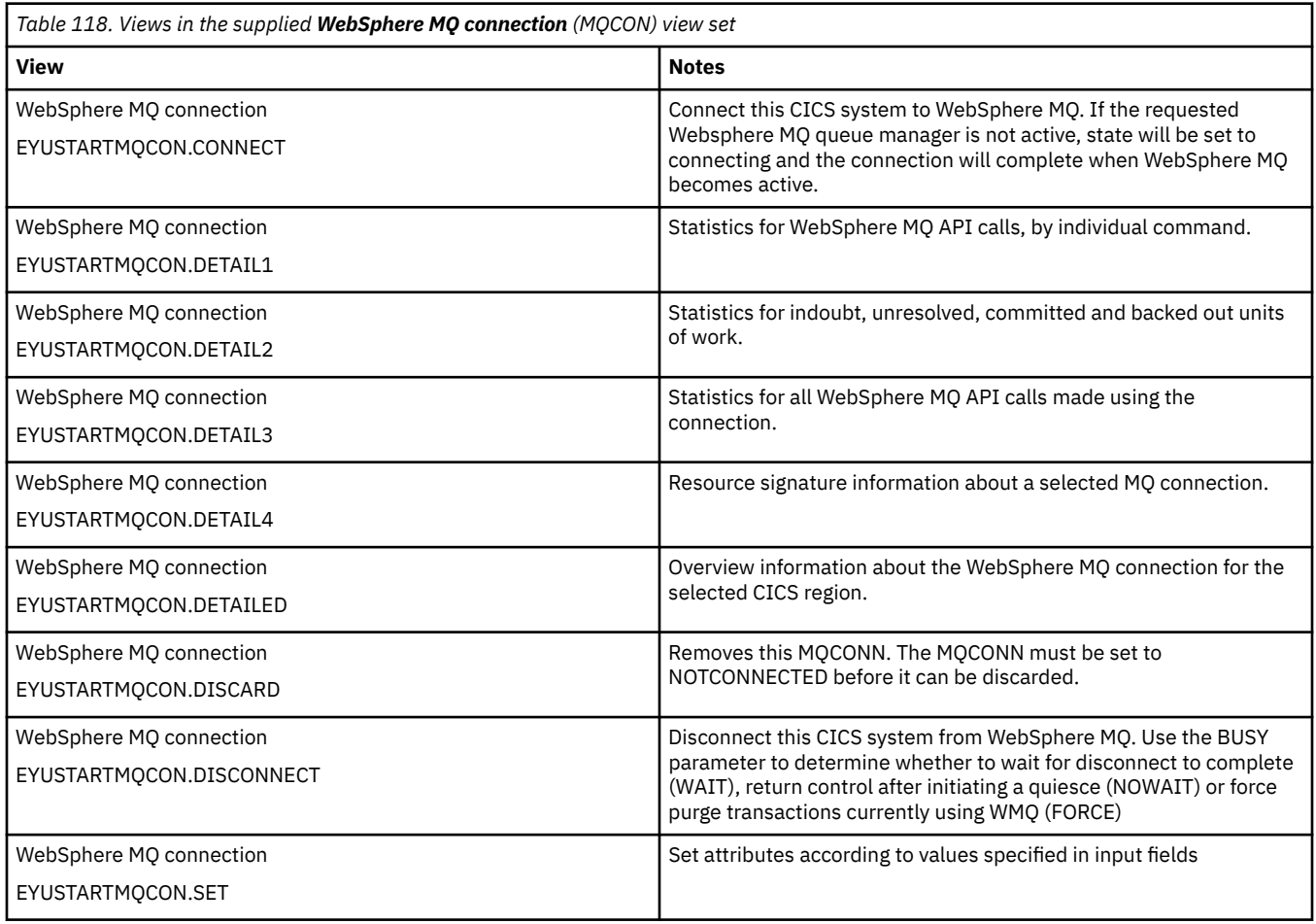

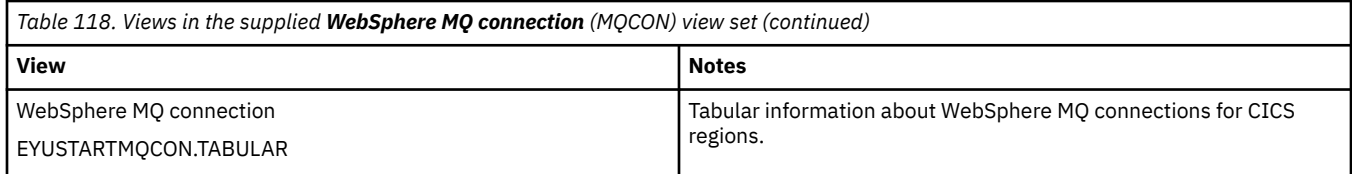

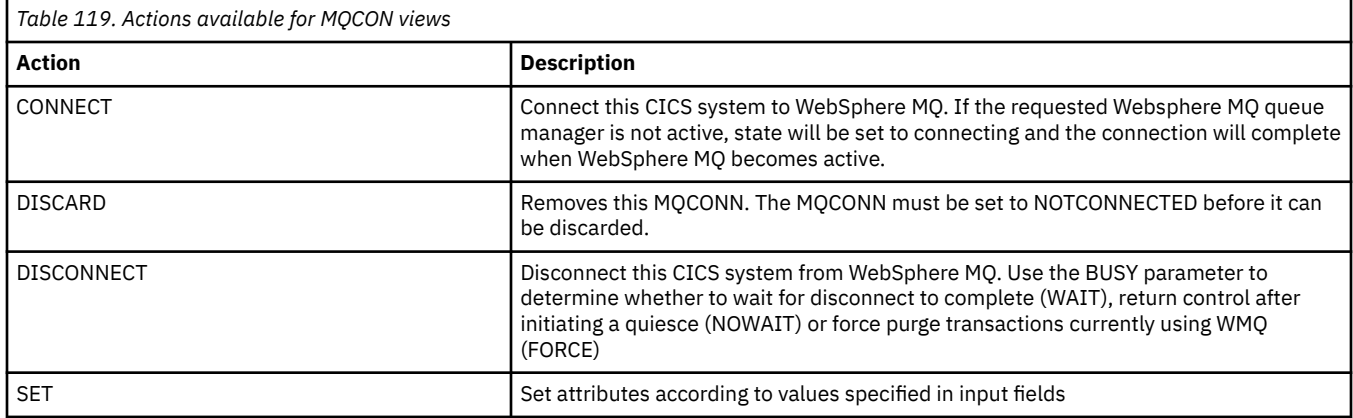

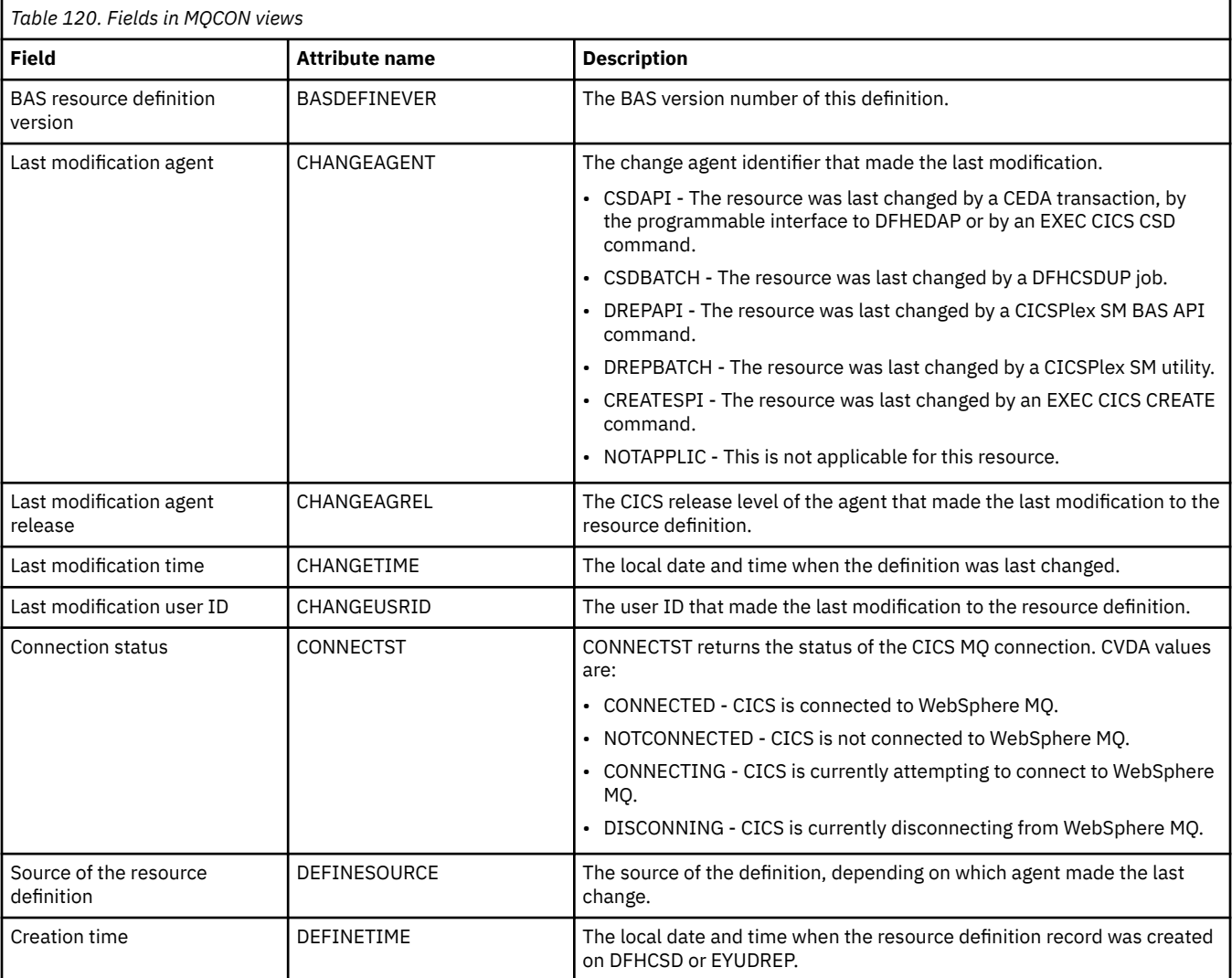

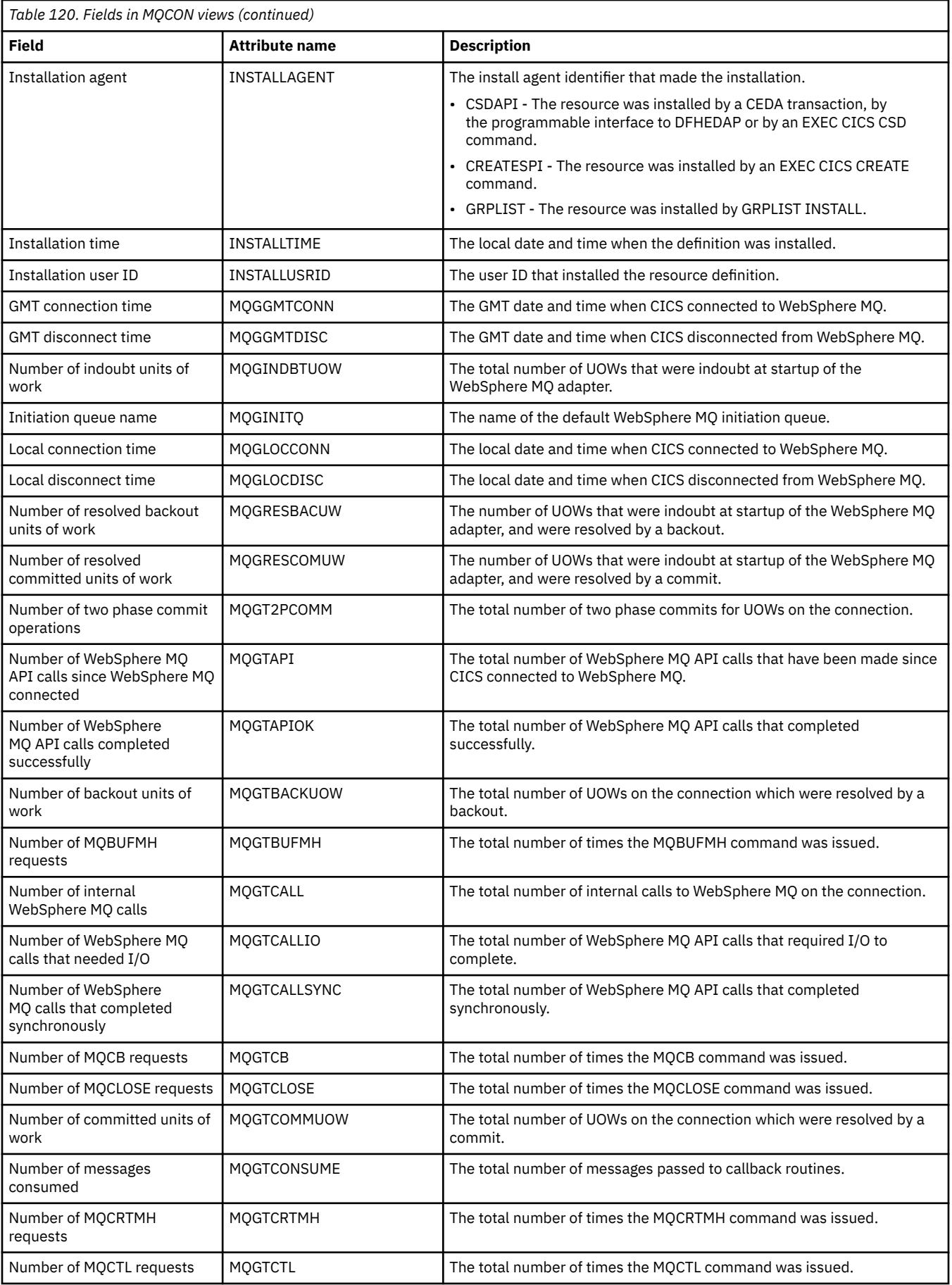

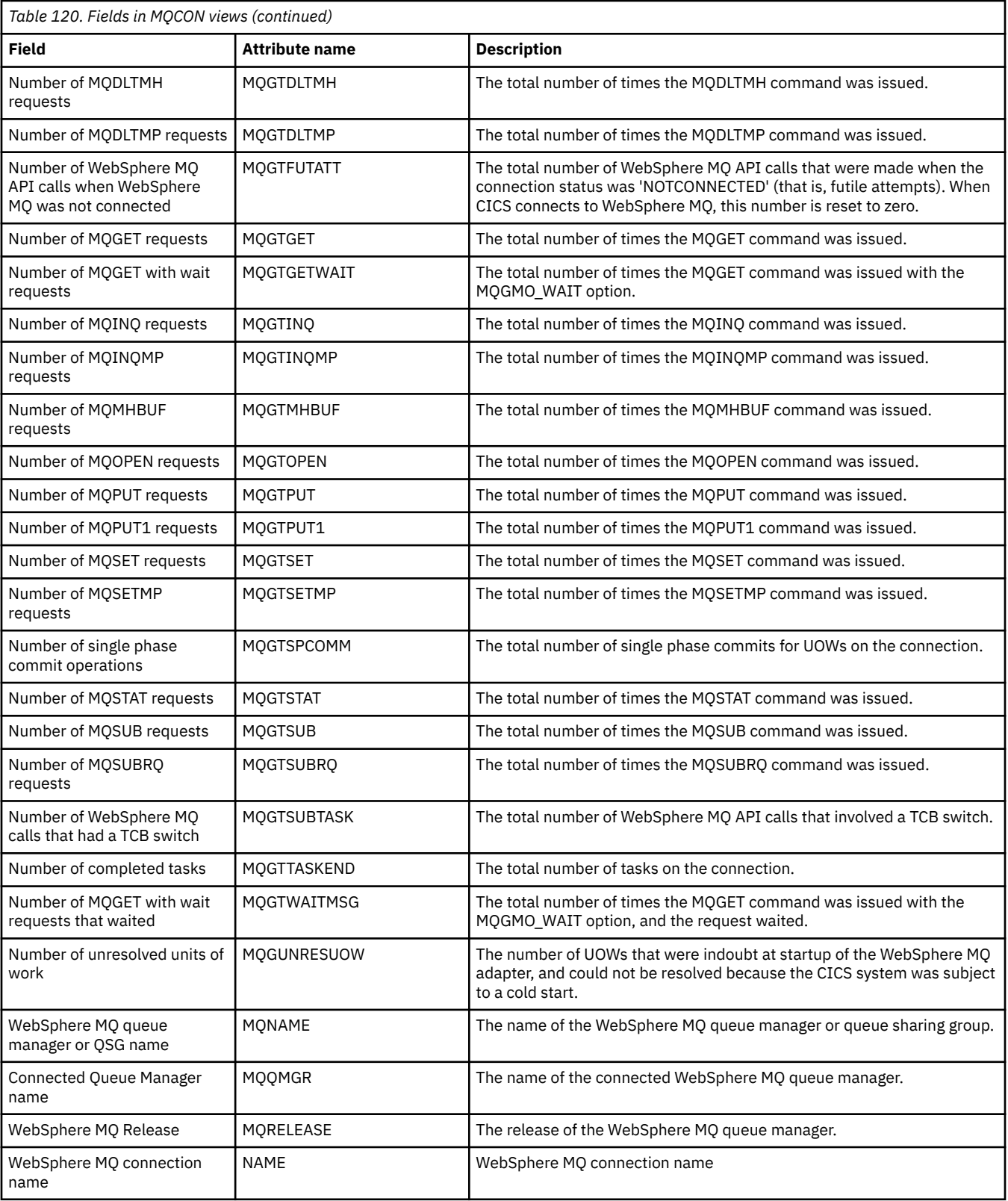

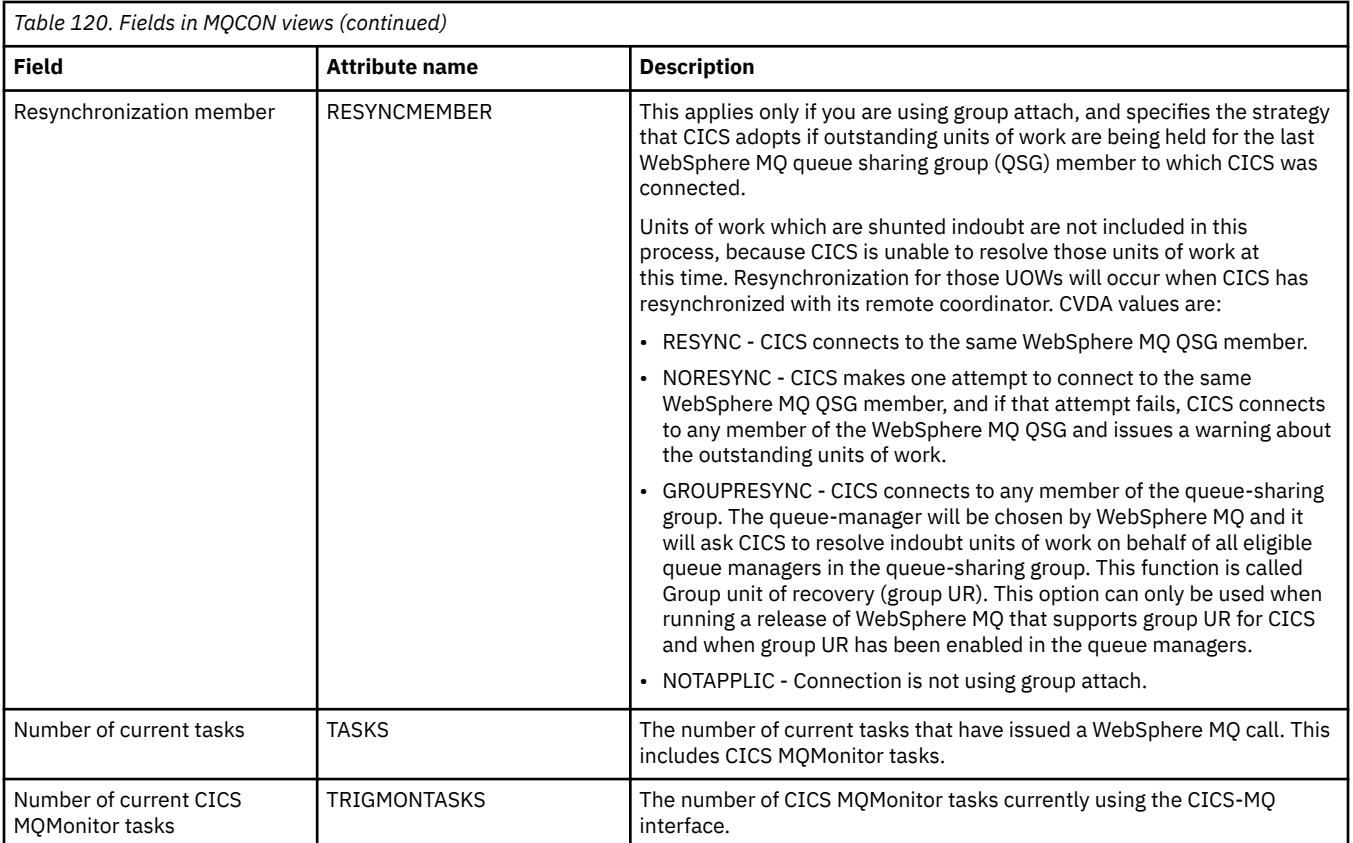

# **WebSphere MQ initiation queue - MQINI**

The **Websphere MQ initiation queue** (MQINI) views display status information and statistics for the WebSphere MQ connection for a CICS region.

### **Supplied views**

To access from the main menu, click:

#### **CICS operations views** > **DB2, DBCTL and WebSphere MQ operations views** > **WebSphere MQ initiation queue**

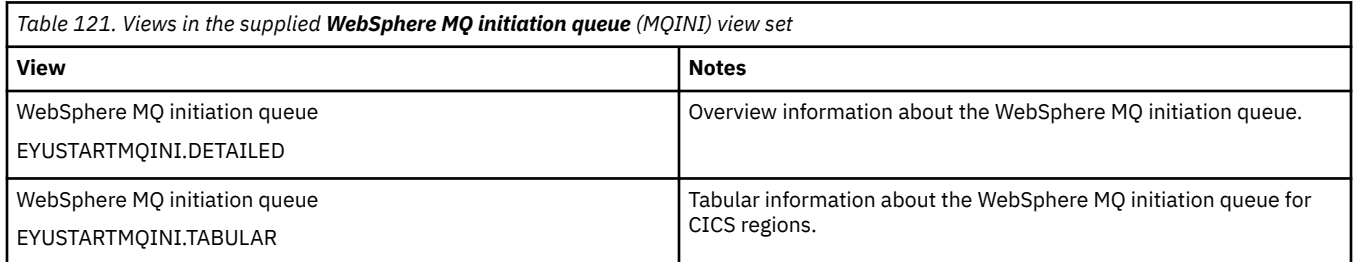

### **Actions**

None.

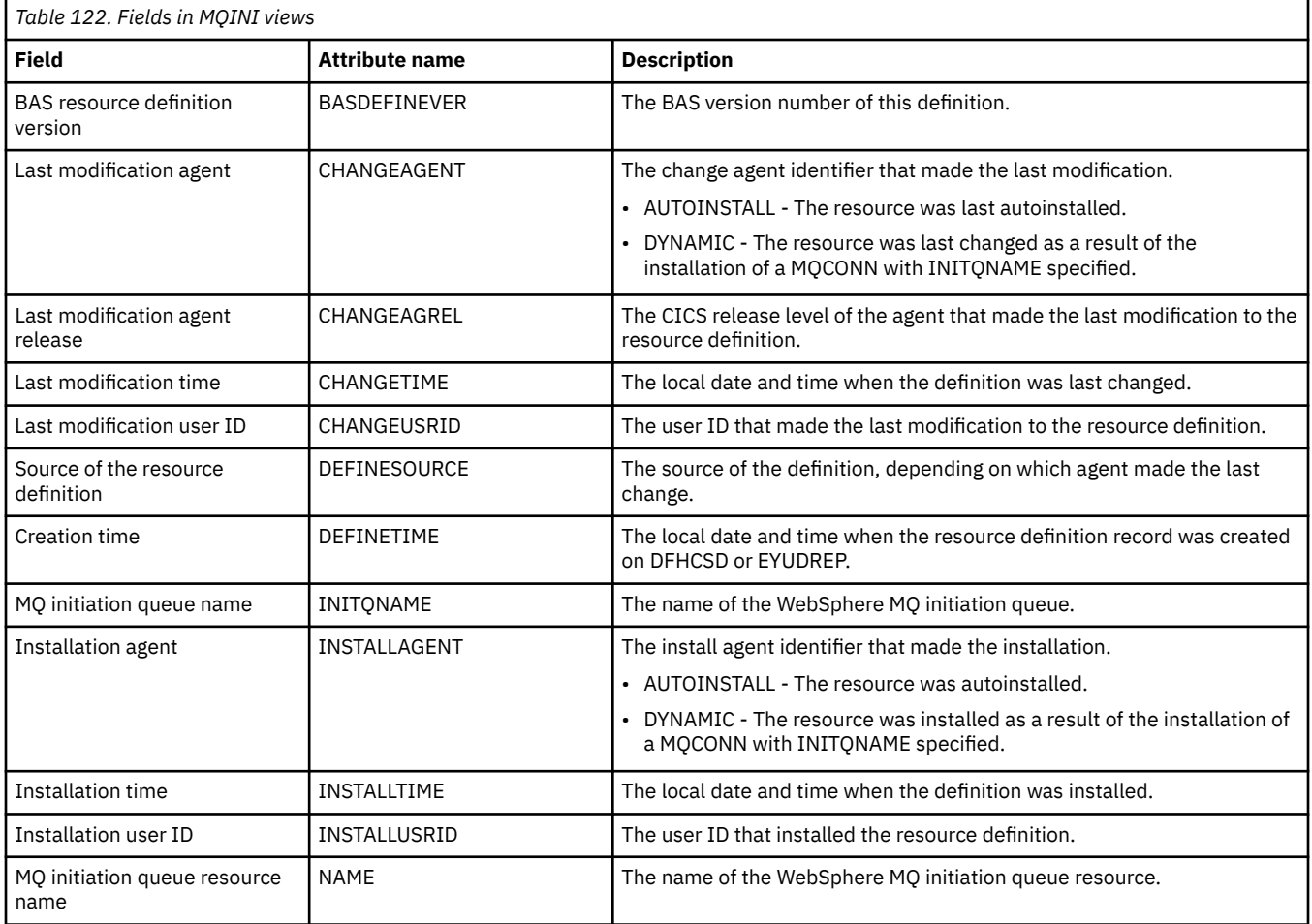

# **WebSphere MQ monitors - MQMON**

The **Websphere MQ monitor** (MQMON) views display status information and statistics for a WebSphere MQ Monitor defined in the CICS region.

### **Supplied views**

To access from the main menu, click:

#### **CICS operations views** > **DB2, DBCTL and WebSphere MQ operations views** > **WebSphere MQ monitors**

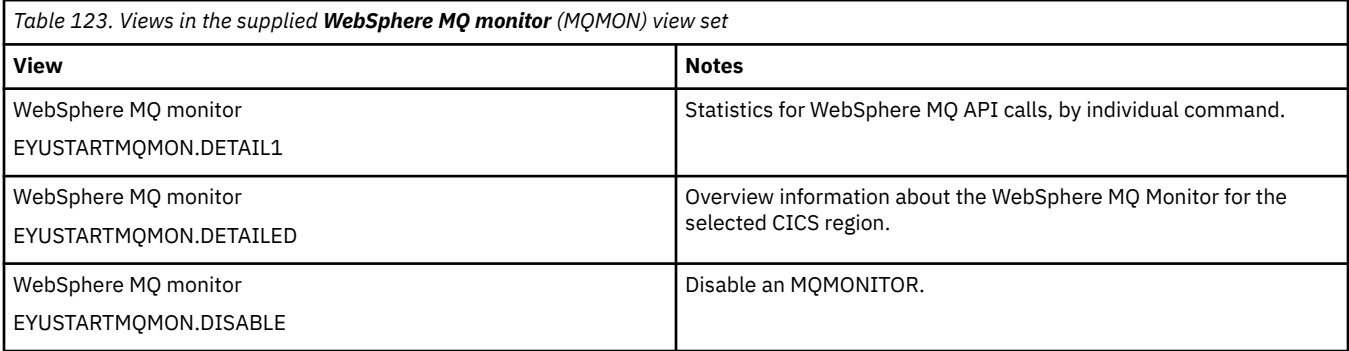

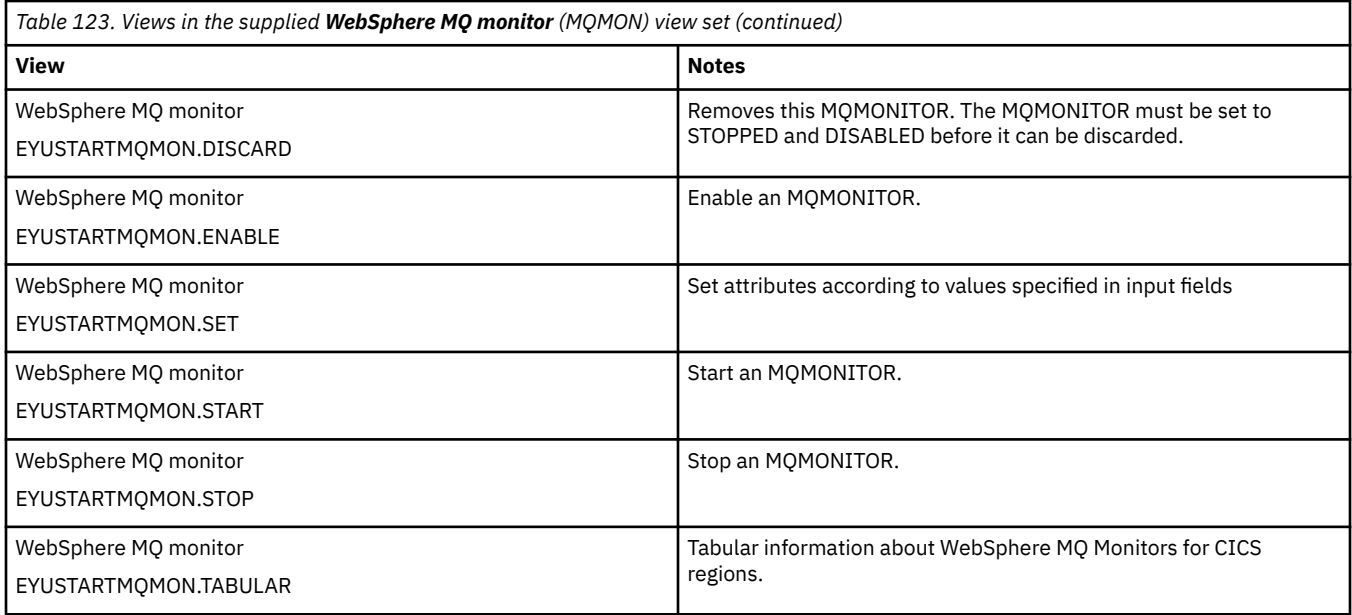

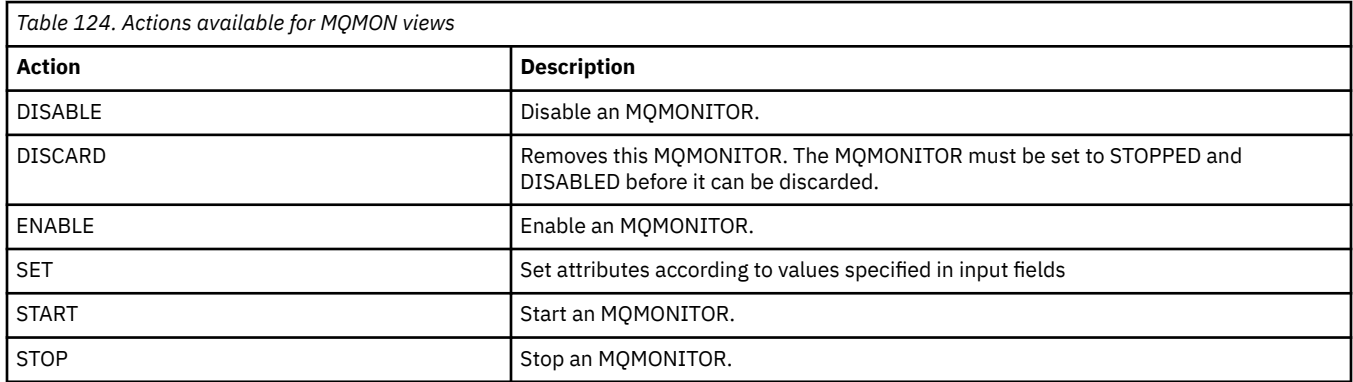

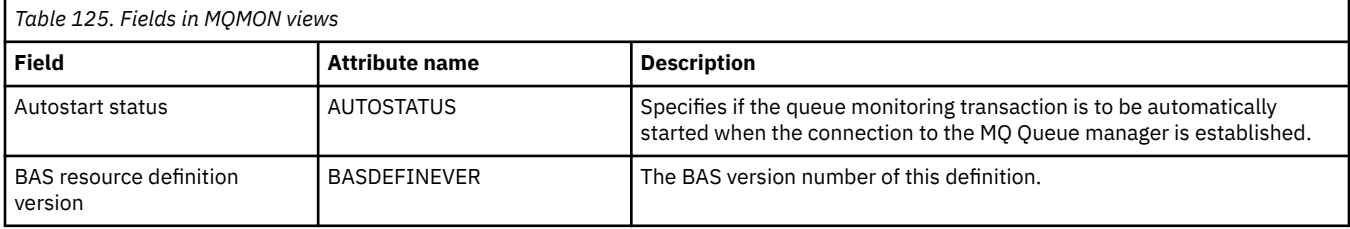

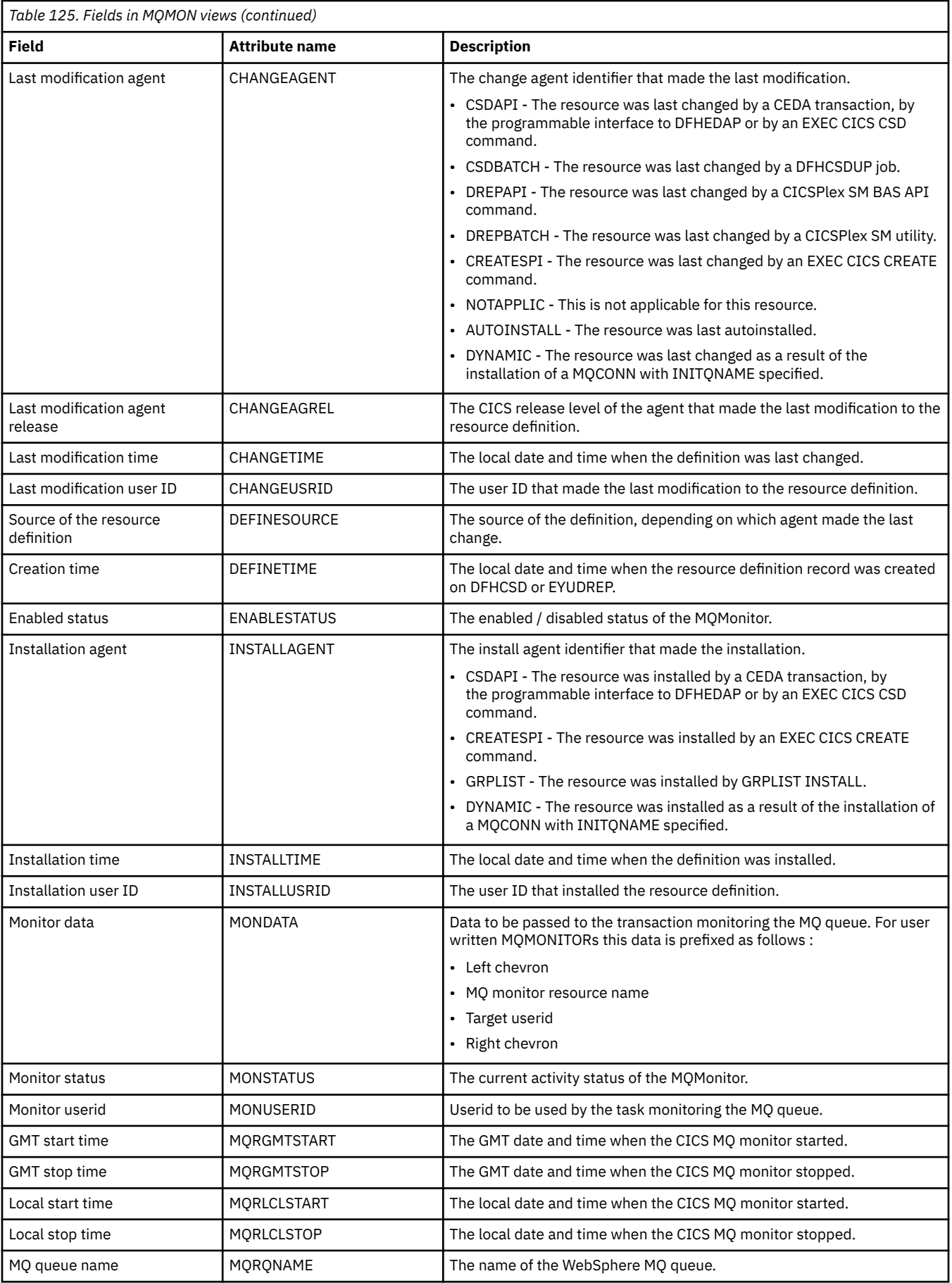

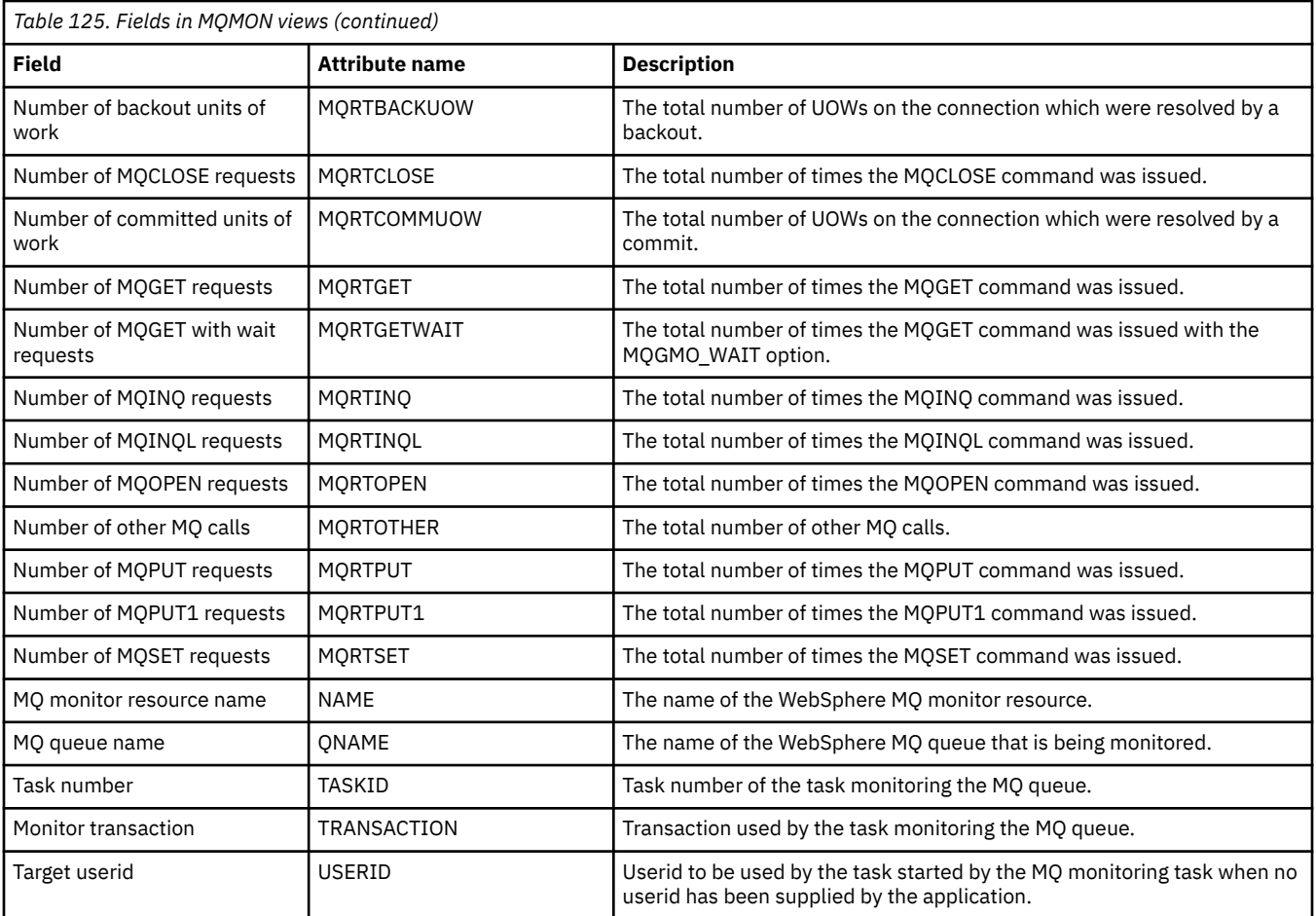

# **Document template operations views**

The document template operations views show information about document templates within the current context and scope.

# **Document template - DOCTEMP**

The **Document templates** (DOCTEMP) views display information about currently installed document templates.

### **Supplied views**

To access from the main menu, click:

#### **CICS operations views** > **Document template operations views** > **Document template**

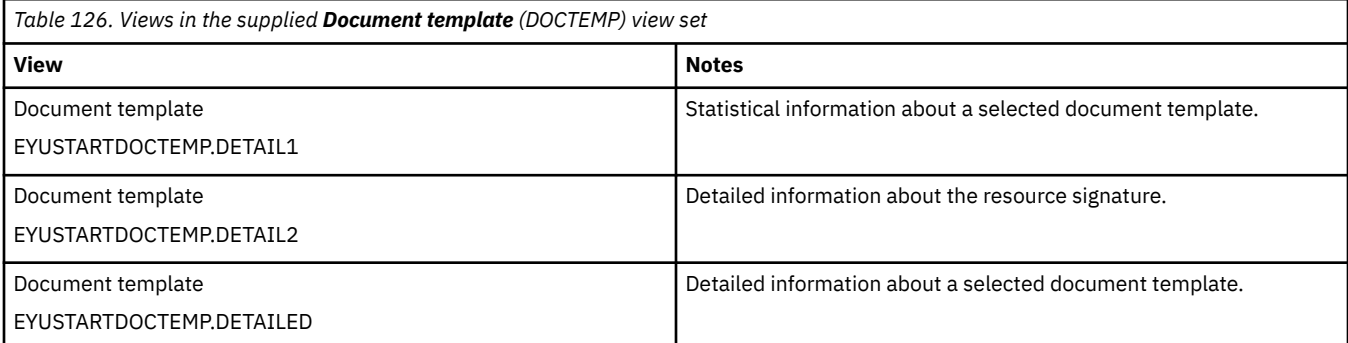

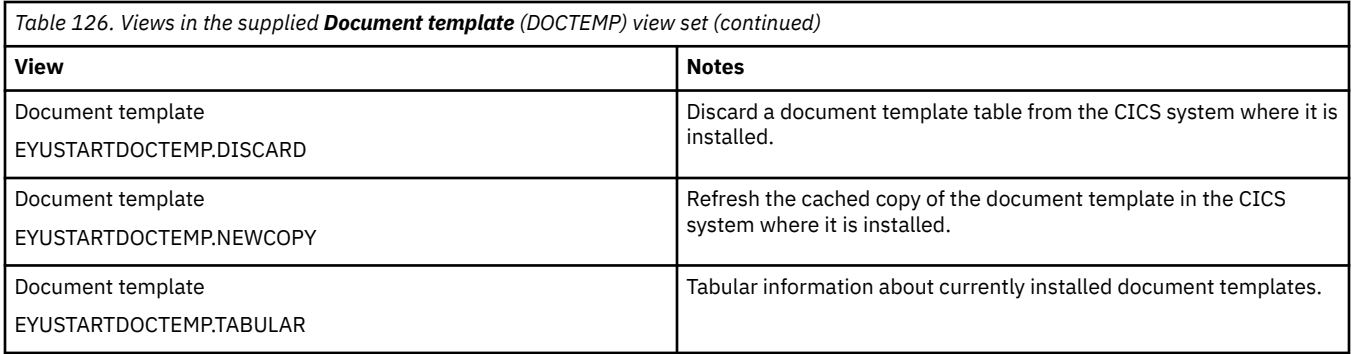

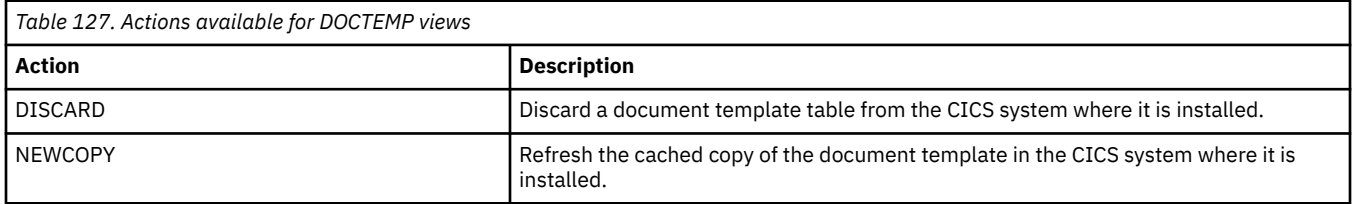

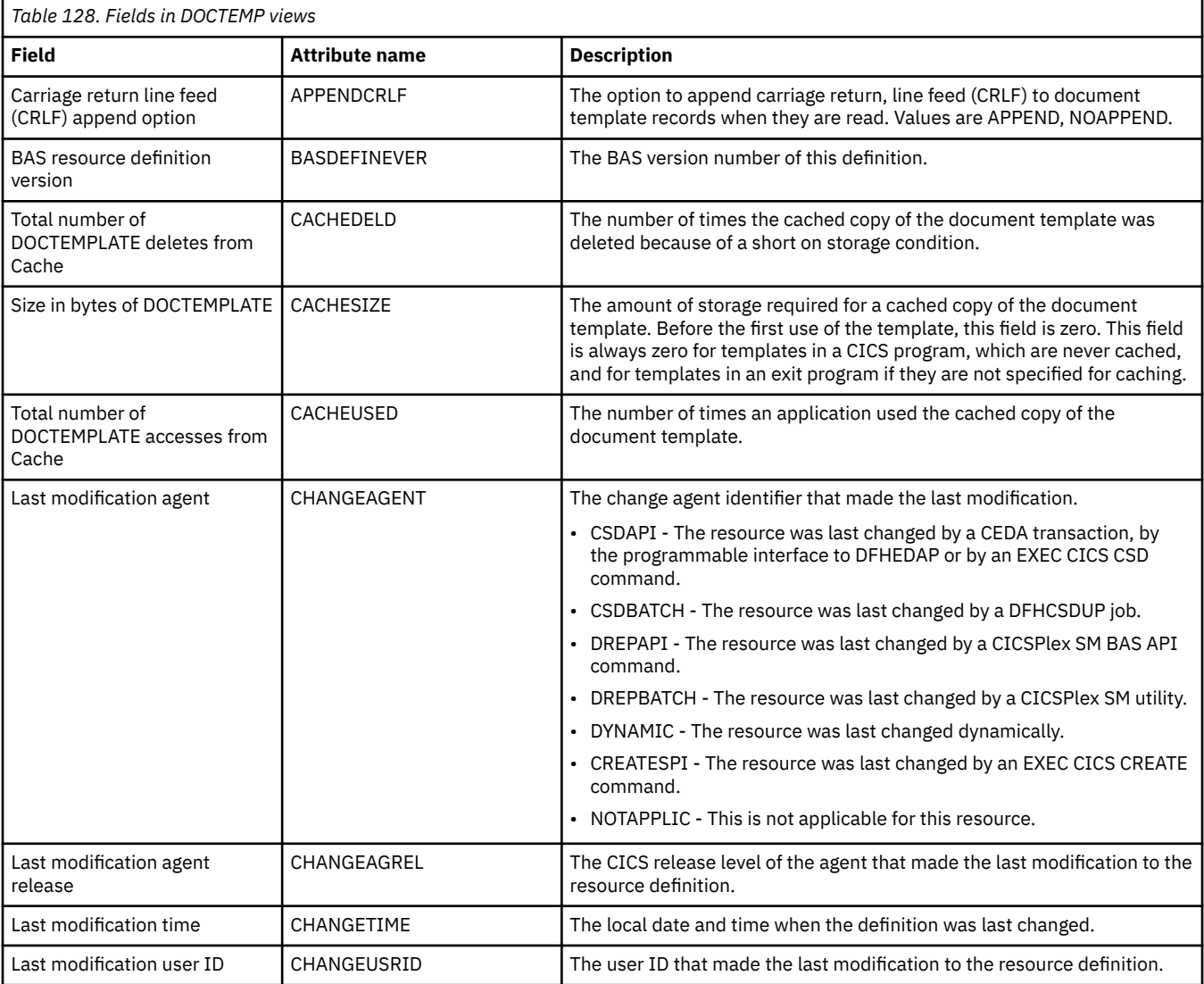

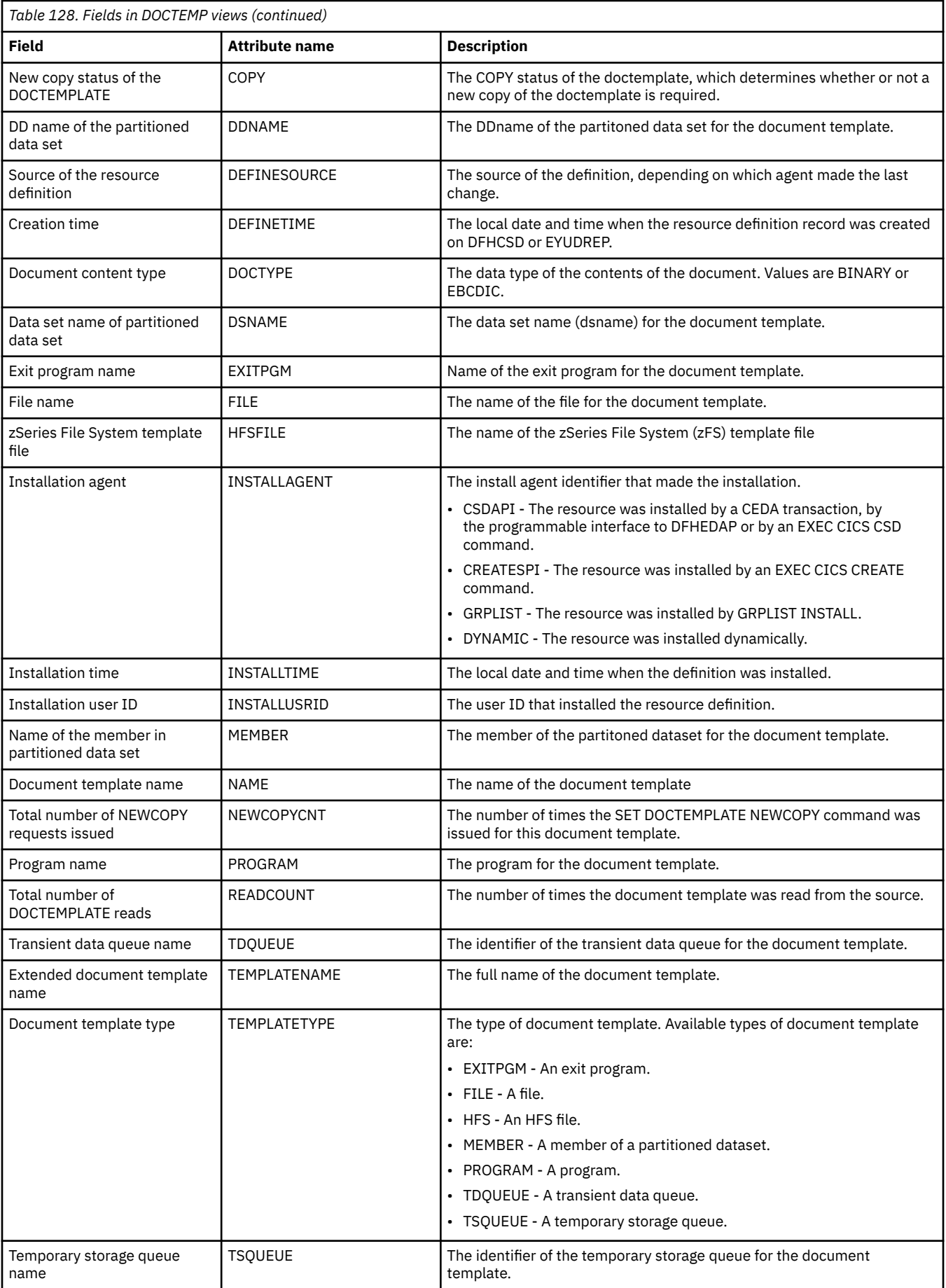

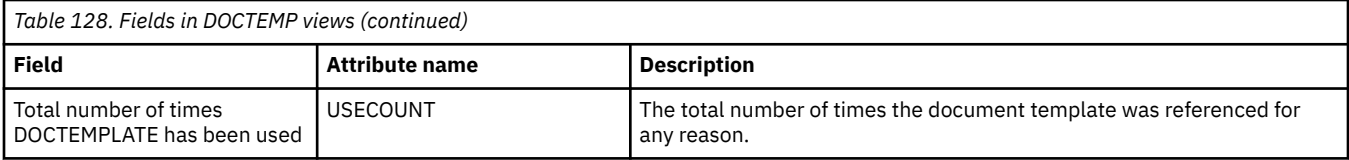

# **Enqueue model operations views**

The enqueue model operations views show information about enqueue models within the current context and scope.

# **Enqueue model - ENQMODEL**

The **enqueue models** (ENQMODEL) views display information about ENQ models in active CICS systems being managed by CICSPlex SM.

### **Supplied views**

To access from the main menu, click:

#### **CICS operations views** > **Enqueue model operations views** > **Enqueue model**

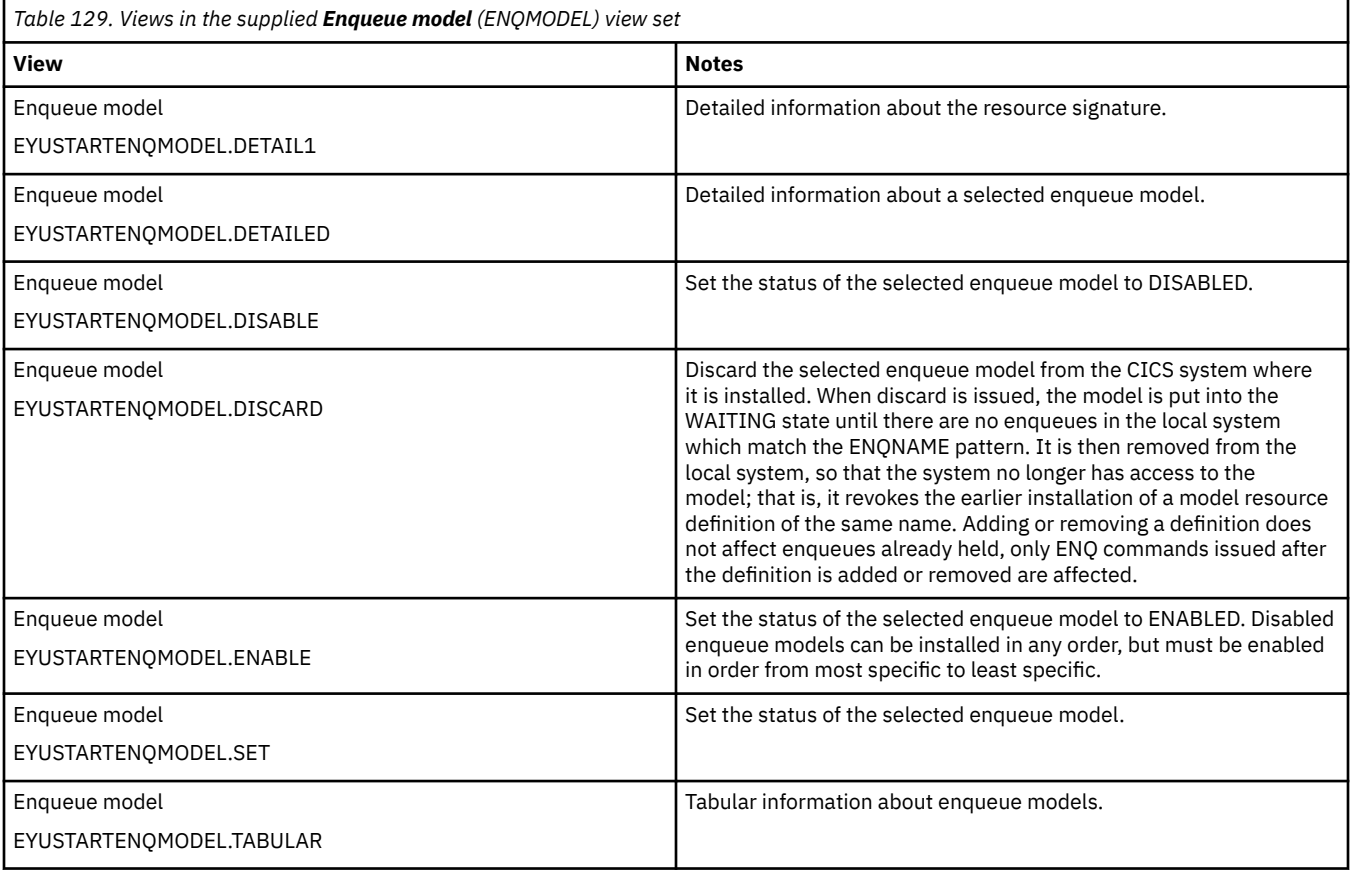

#### **Actions**

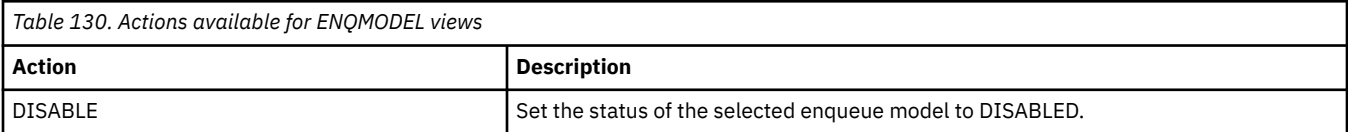

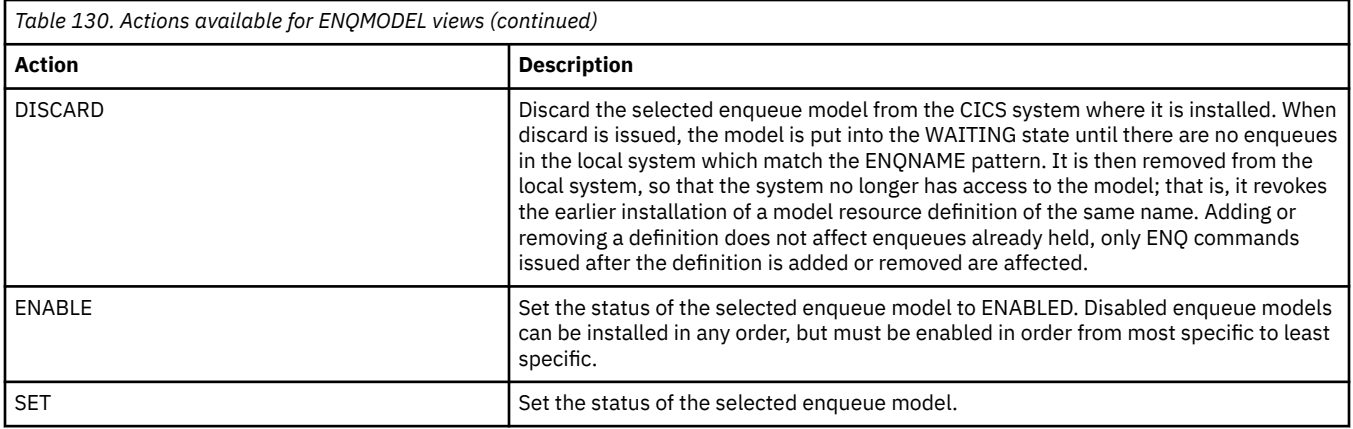

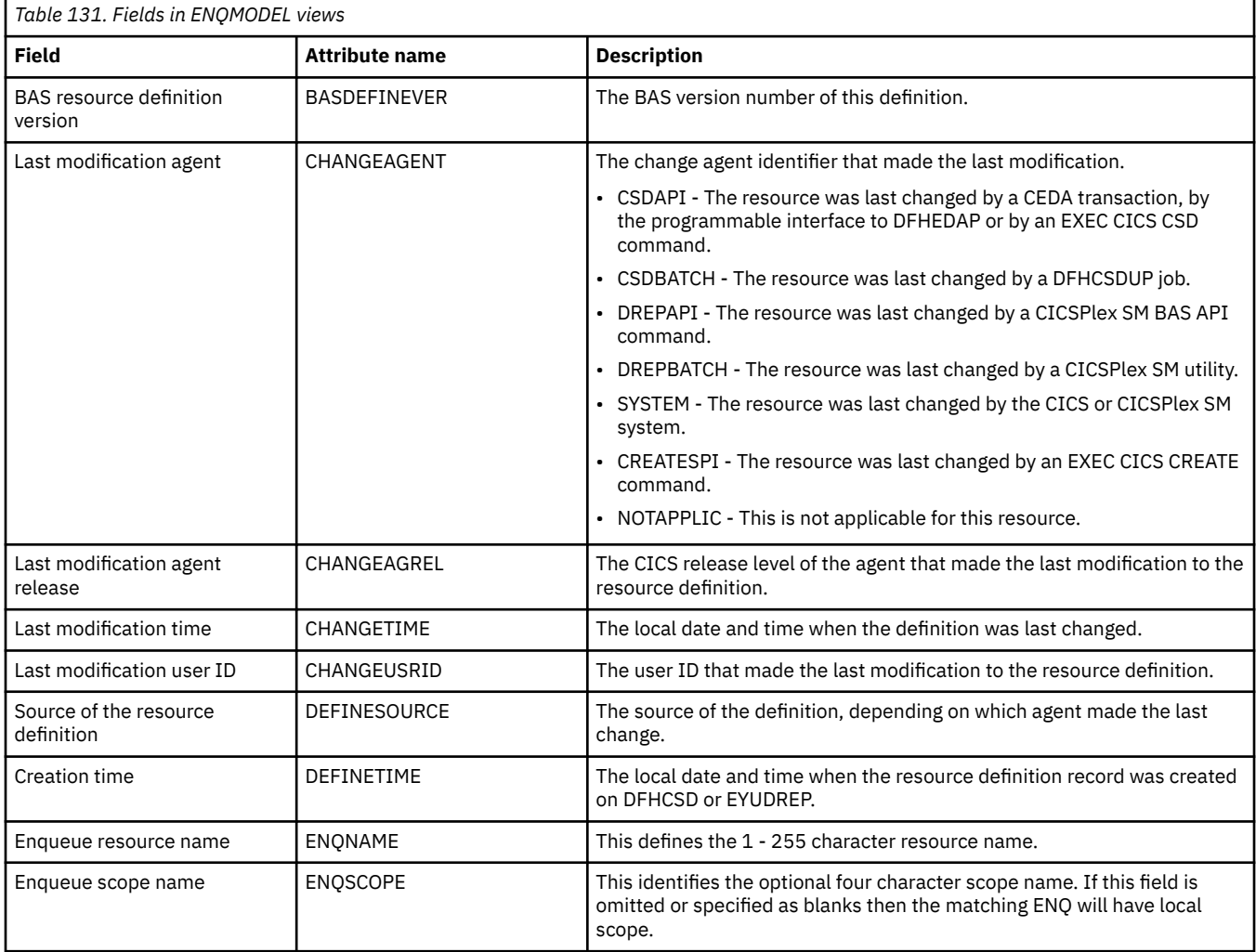

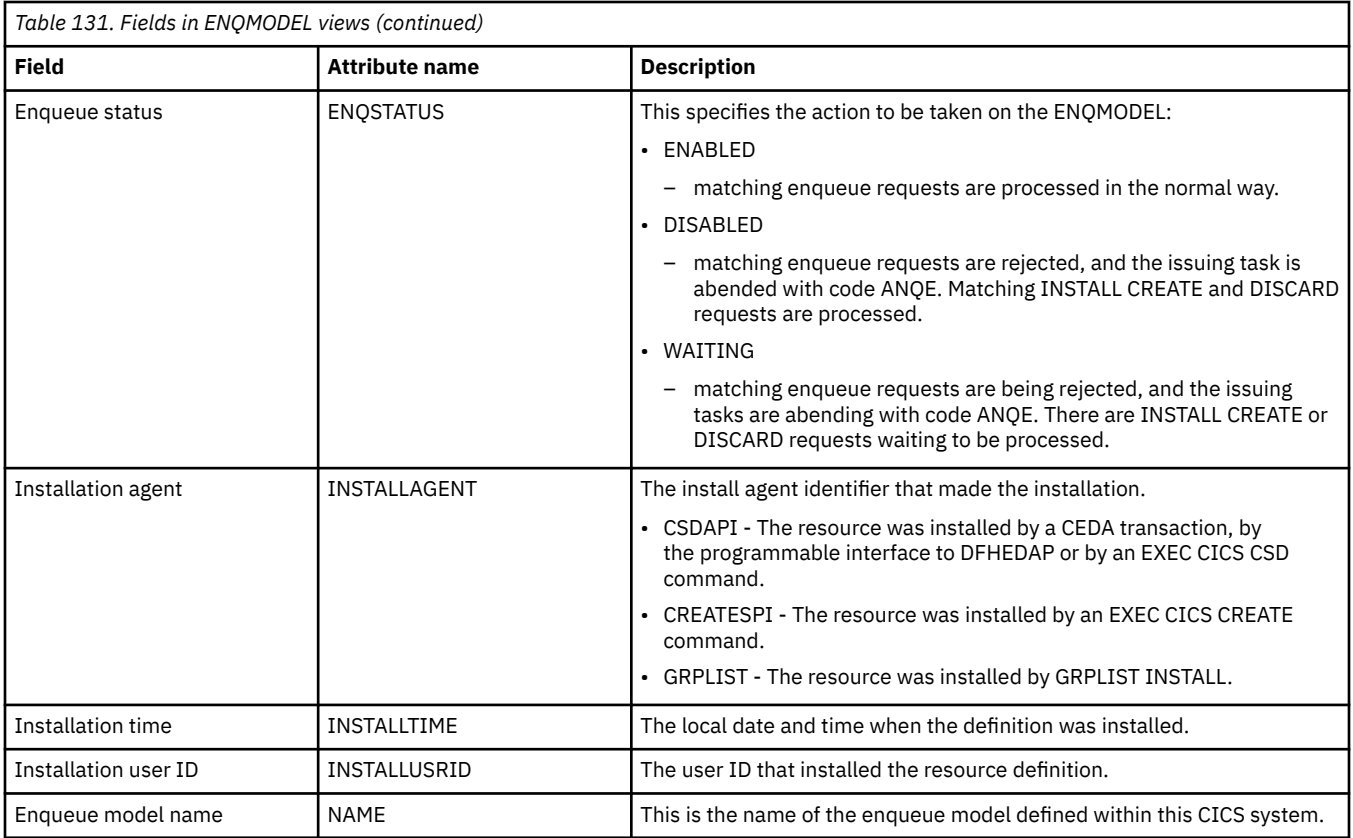

# **Enterprise Java component operations views**

Enterprise Java components views display information about CICS and user-defined enterprise beans within the current context and scope.

# **Enterprise beans in CorbaServers - EJCOBEAN**

The **enterprise beans in CorbaServers** (EJCOBEAN) views display information about enterprise beans within a currently installed CorbaServer.

### **Supplied views**

To access from the main menu, click:

#### **CICS operations views** > **Enterprise Java component operations views** > **Enterprise beans in CorbaServers**

*Table 132. Views in the supplied Enterprise beans in CorbaServer (EJCOBEAN) view set*

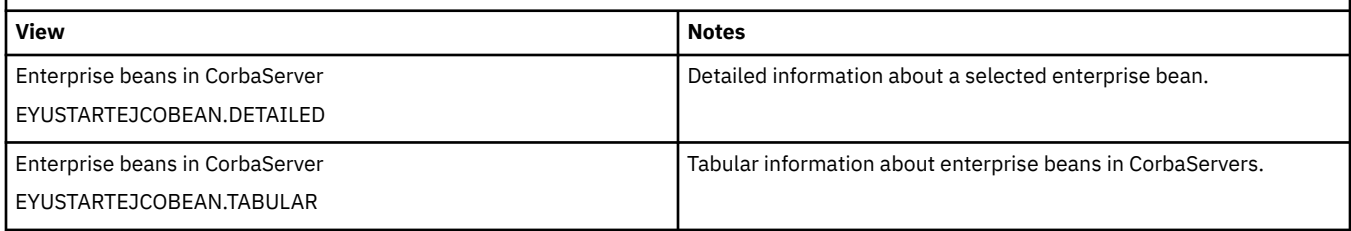

### **Actions**

None.

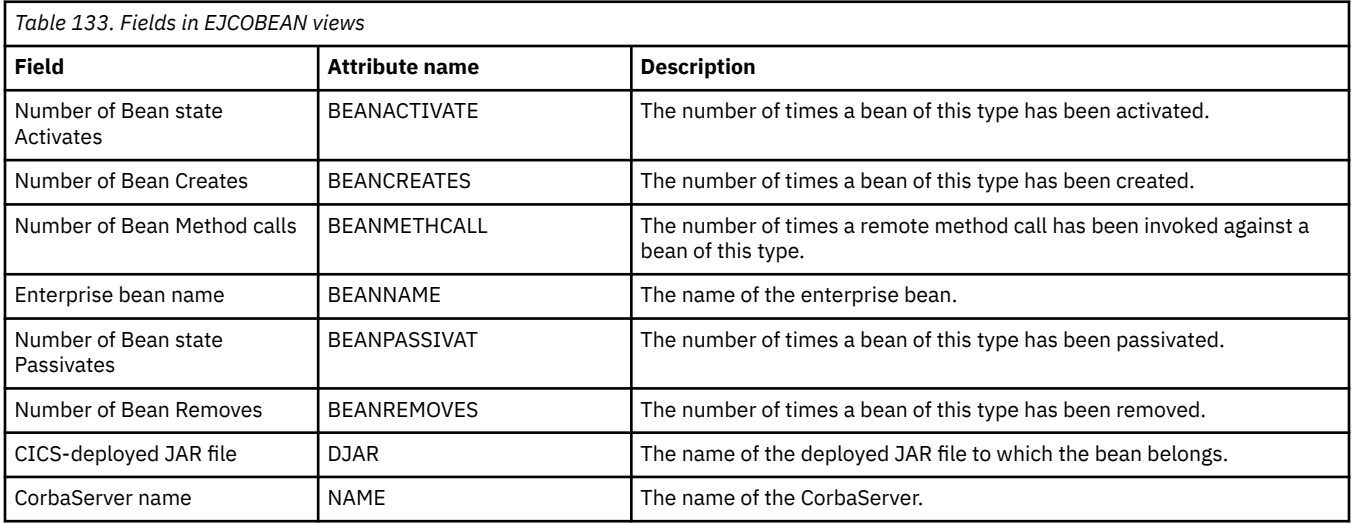

# **CorbaServers - EJCOSE**

The **CorbaServers** (EJCOSE) views display information about currently installed CorbaServers.

### **Supplied views**

To access from the main menu, click:

#### **CICS operations views** > **Enterprise Java component operations views** > **CorbaServers**

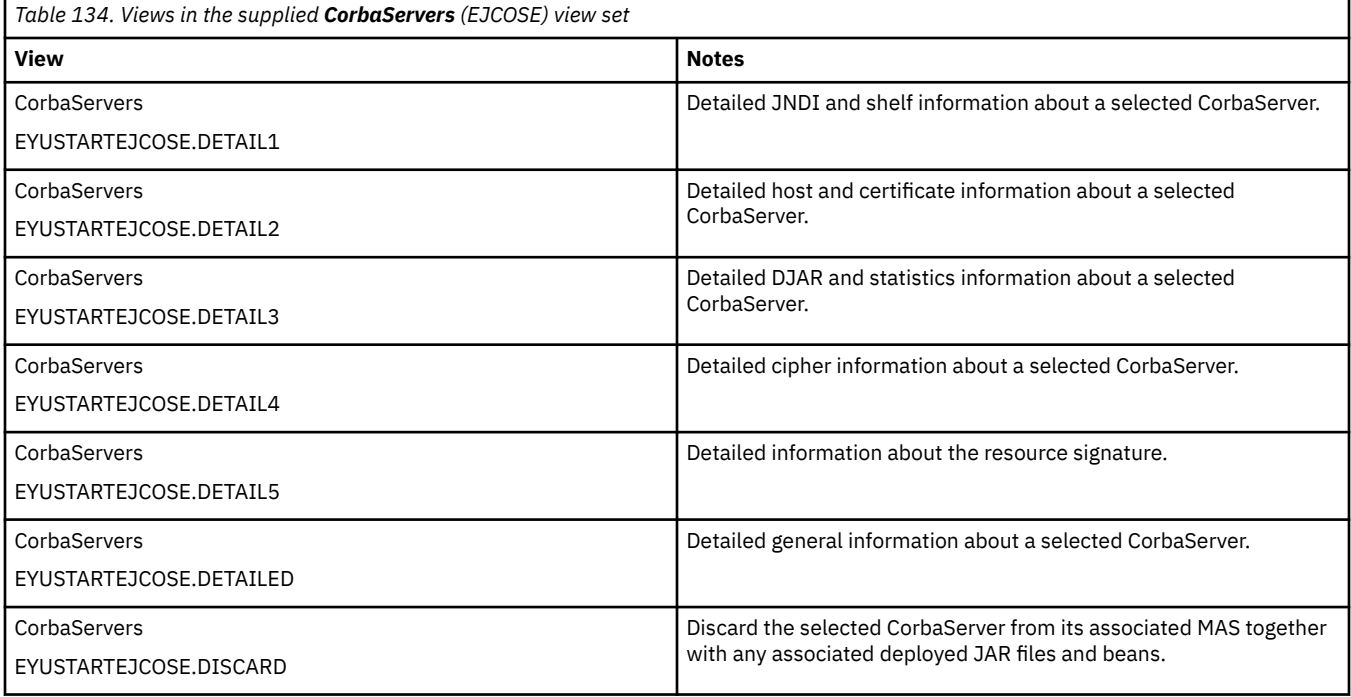

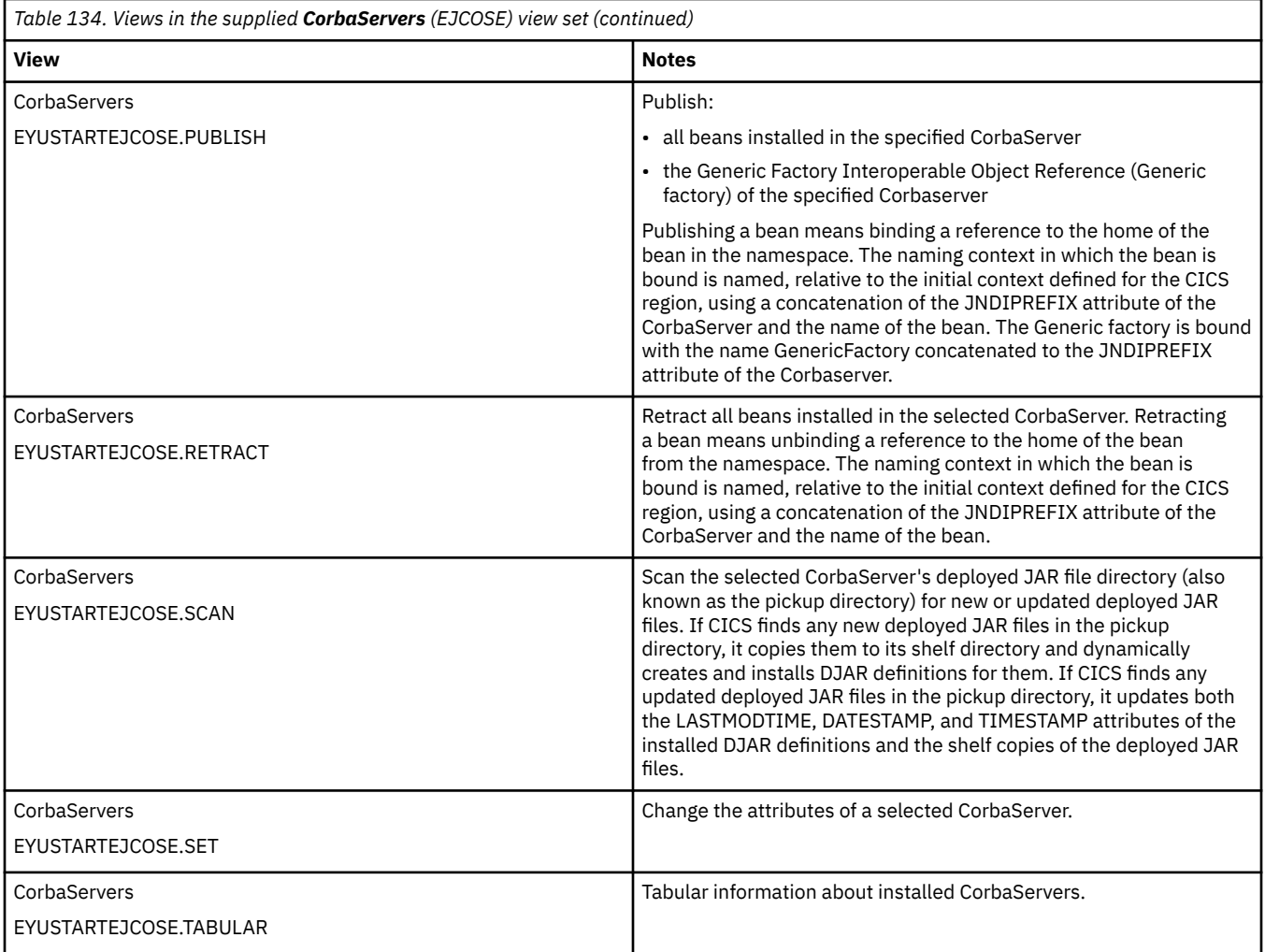

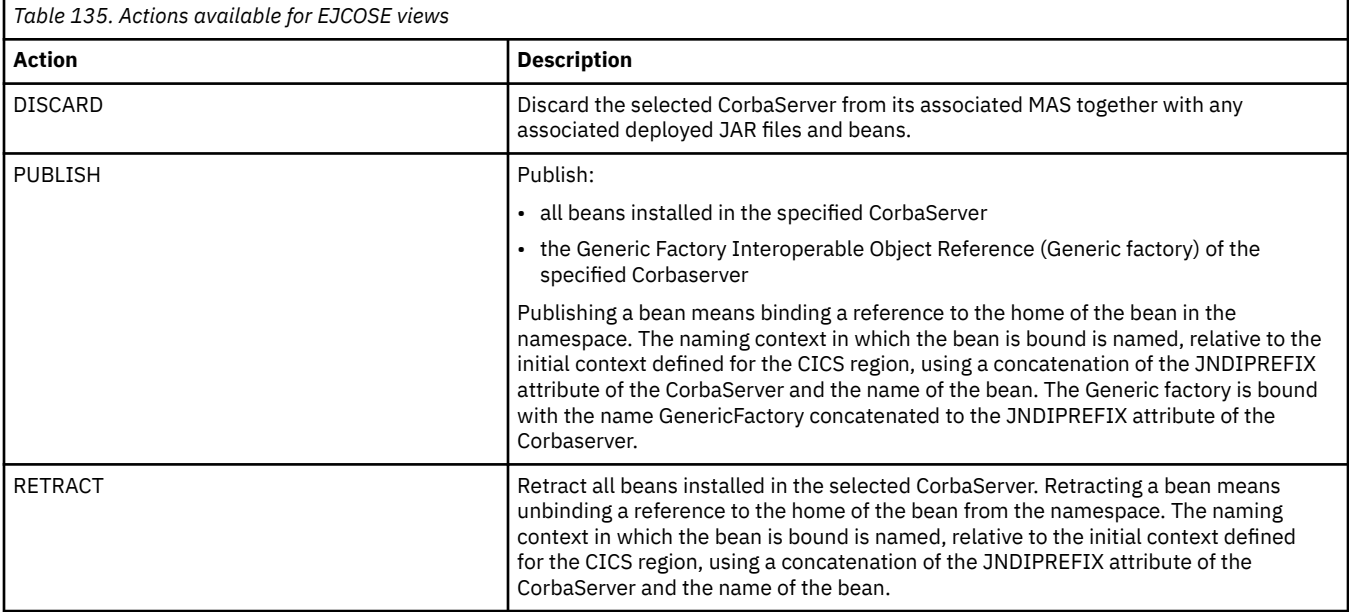

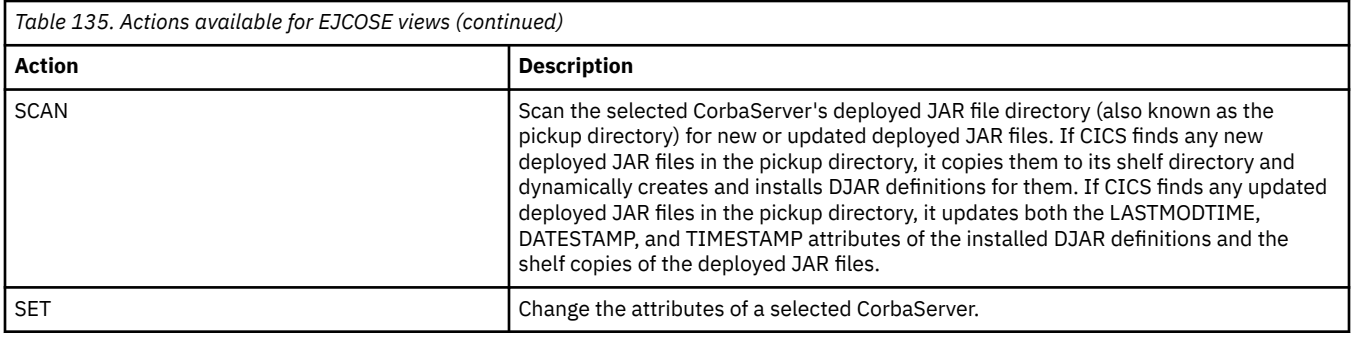

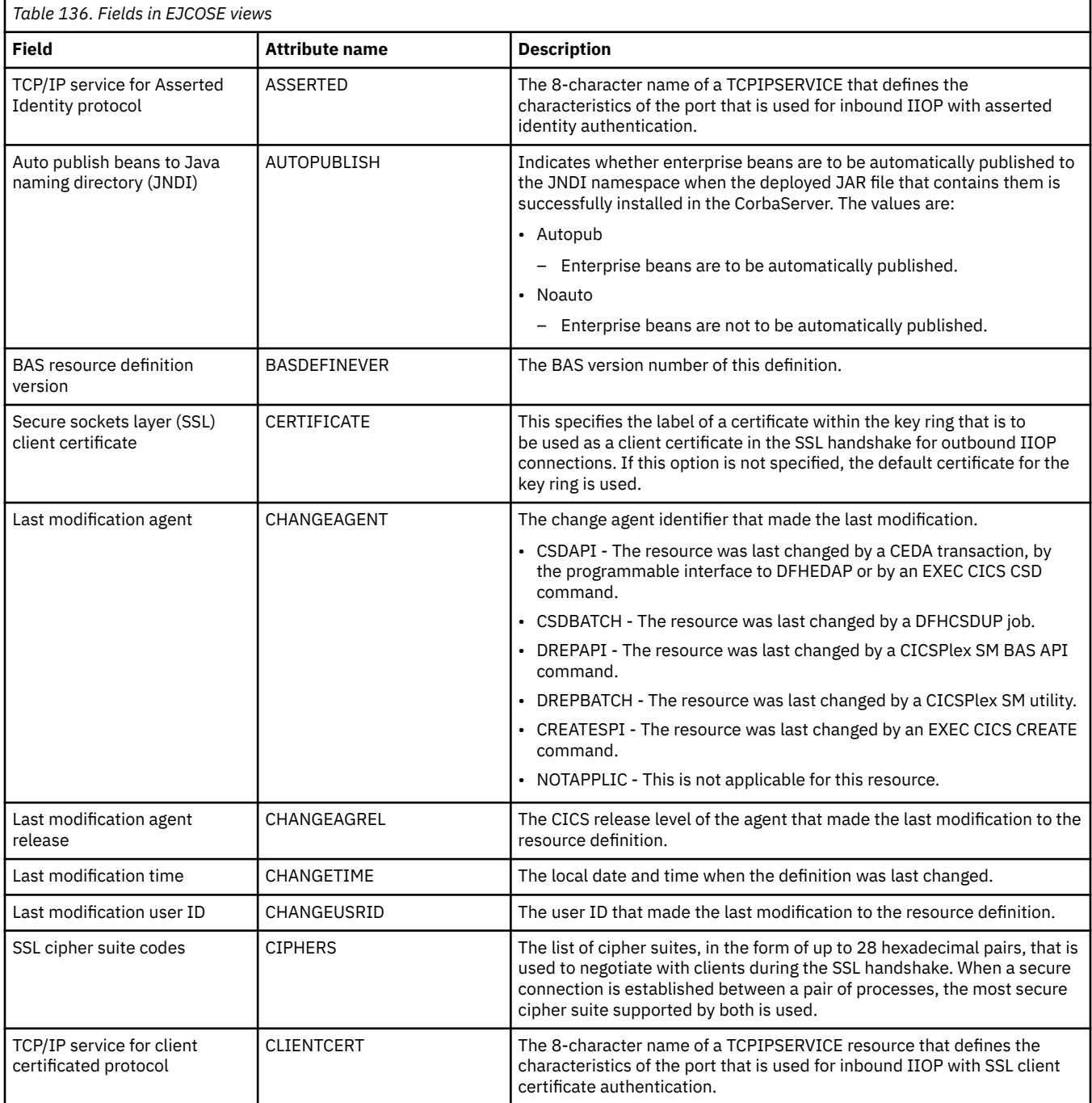

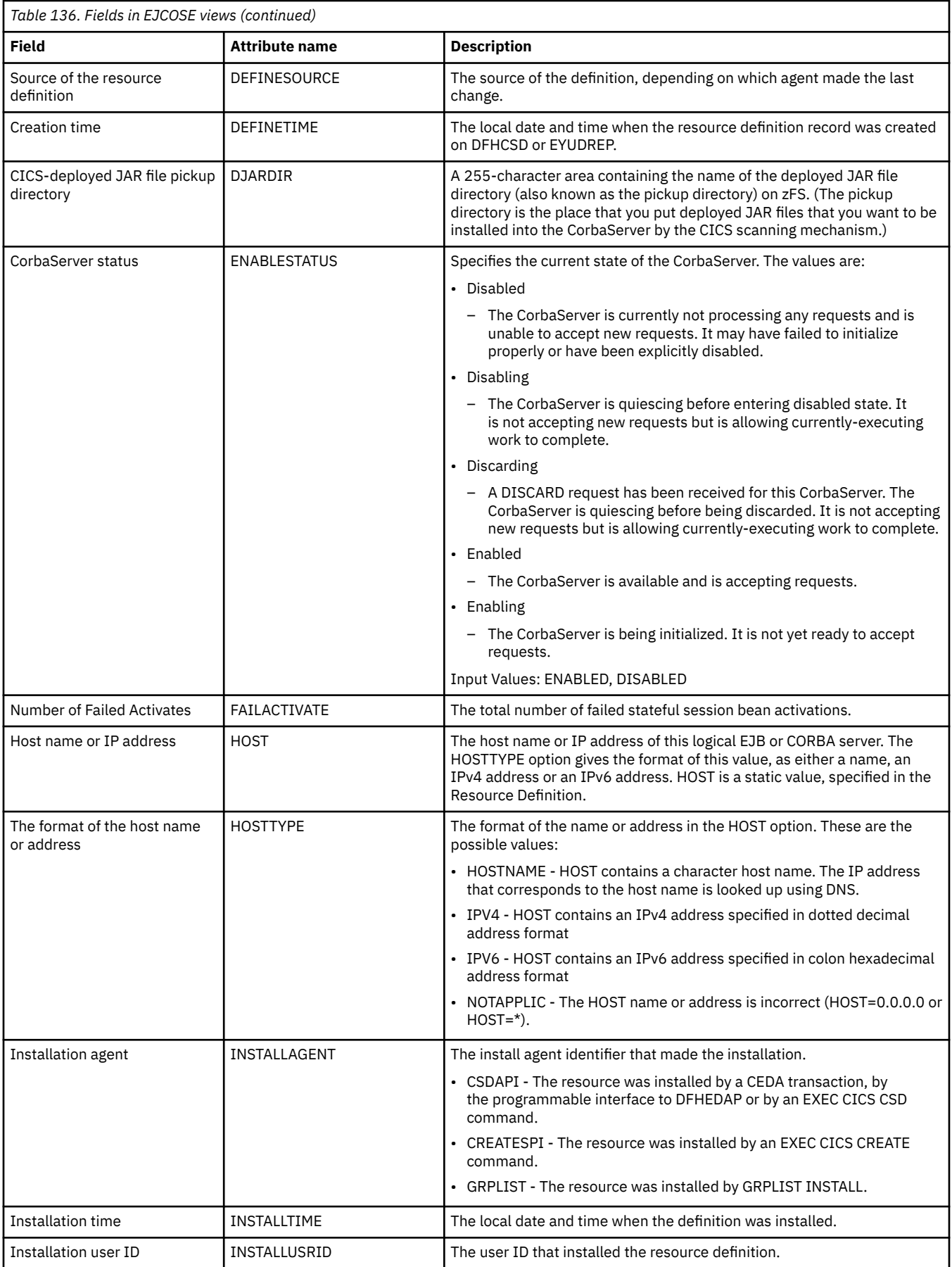

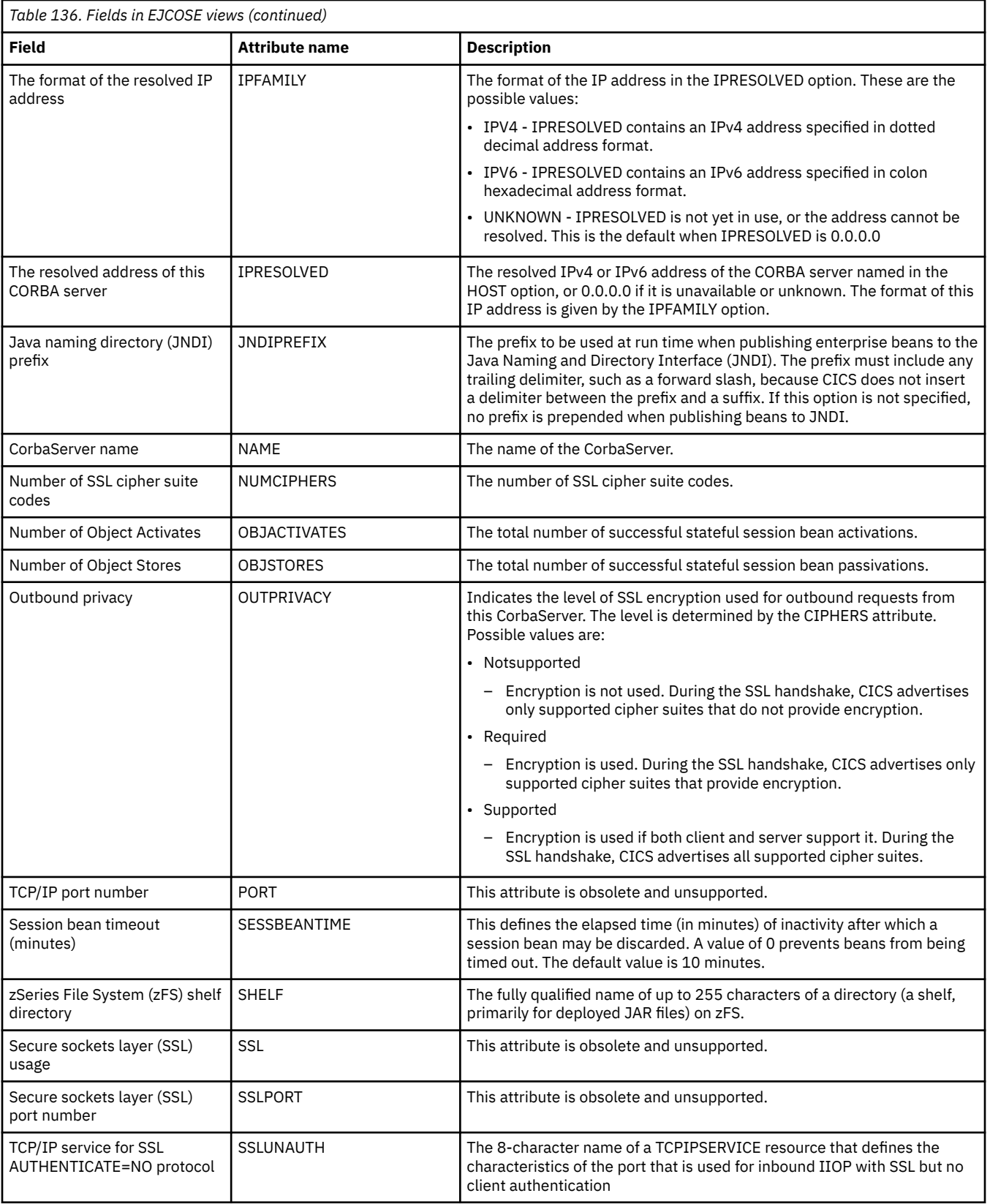

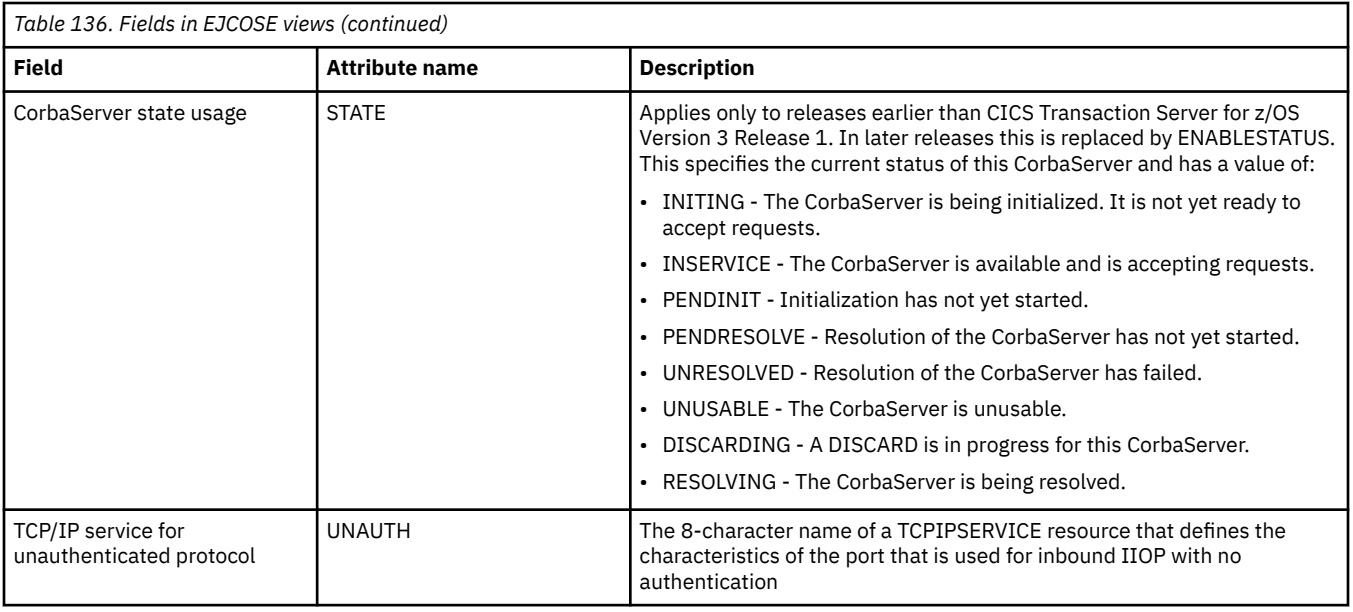

# **CICS-deployed JAR files - EJDJAR**

The **CICS-deployed JAR files** (EJDJAR) views display information about CICS-deployed JAR files being managed by CICSPlex SM.

### **Supplied views**

To access from the main menu, click:

#### **CICS operations views** > **Enterprise Java component operations views** > **CICS-deployed JAR files**

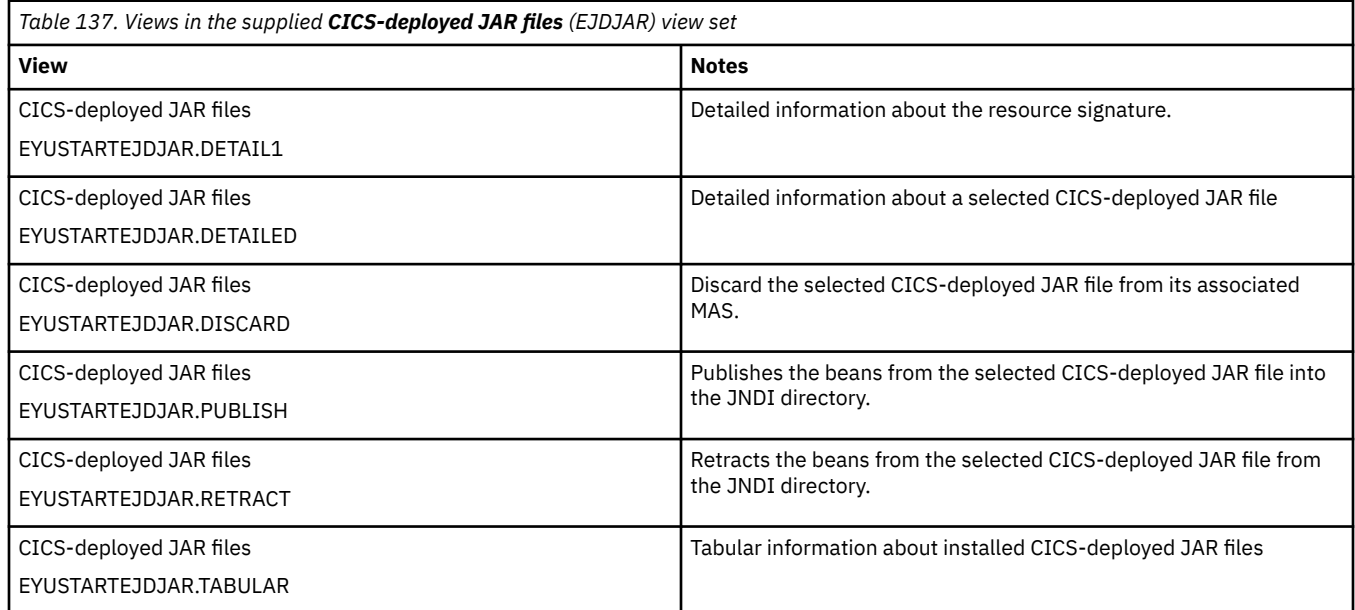

### **Actions**

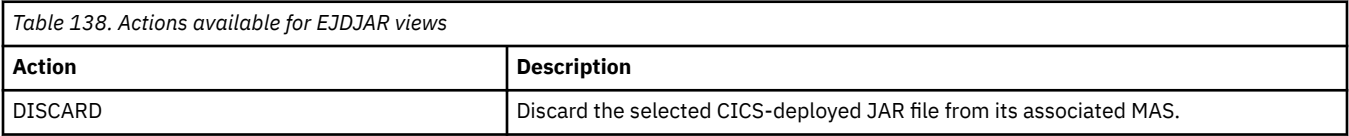

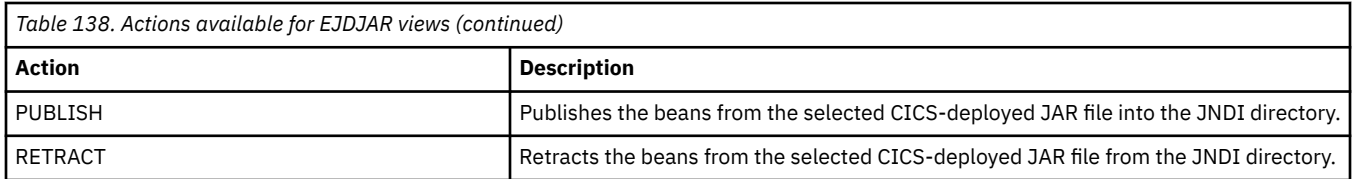

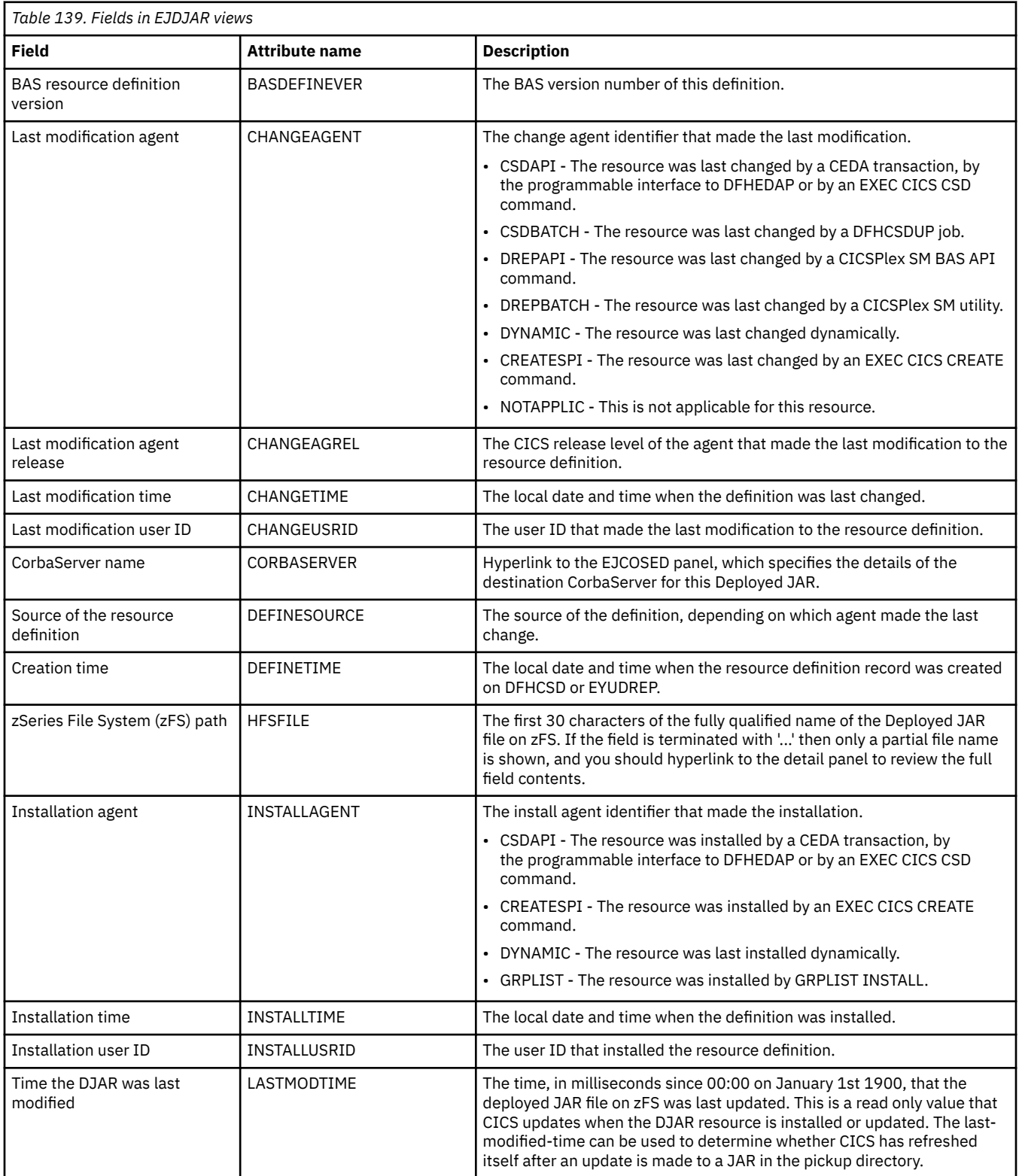

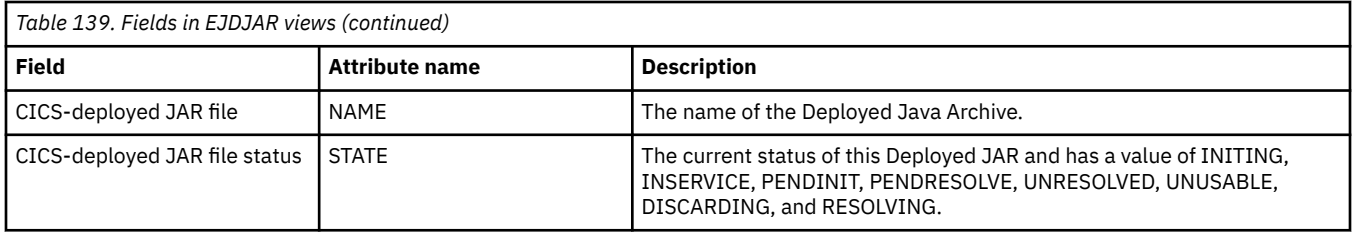

# **Enterprise beans in CICS-deployed JAR files - EJDJBEAN**

The **enterprise beans in CICS-deployed JAR file** (EJDJBEAN) views display general information about enterprise beans within a CICS-deployed JAR file.

### **Supplied views**

To access from the main menu, click:

#### **CICS operations views** > **Enterprise Java component operations views** > **Enterprise beans in CICSdeployed JAR files**

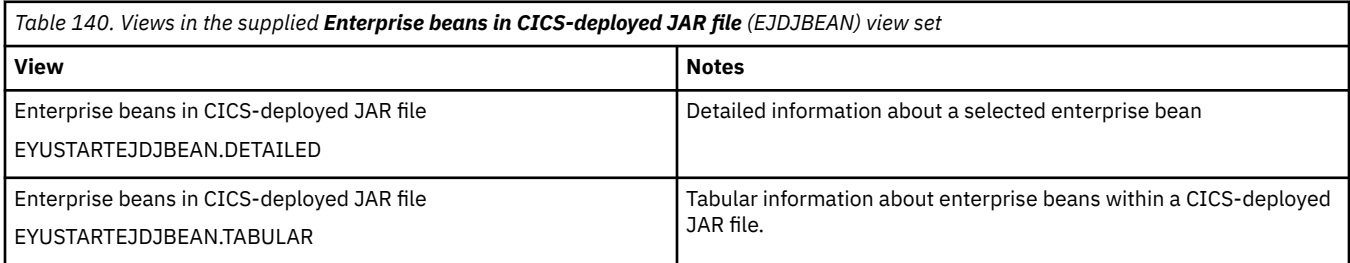

### **Actions**

None.

#### **Fields**

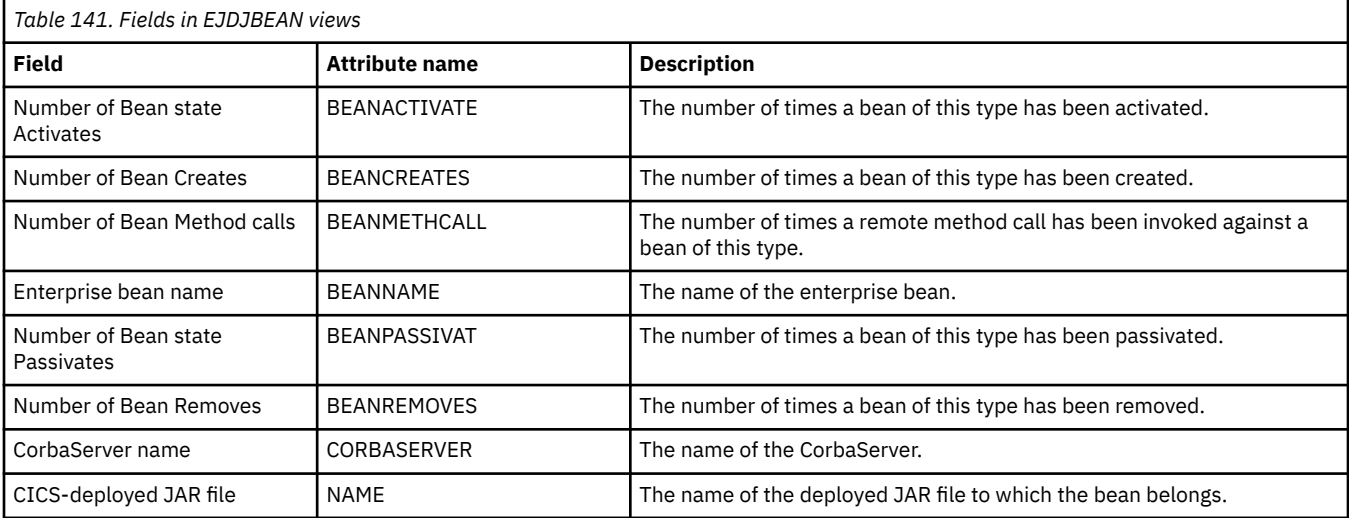

# **JVM pool - JVMPOOL**

The **Java virtual machine (JVM) pool** (JVMPOOL) views display information about the pool of JVMs in the CICS address space.
## **Supplied views**

To access from the main menu, click:

### **CICS operations views** > **Enterprise Java component operations views** > **JVM pool**

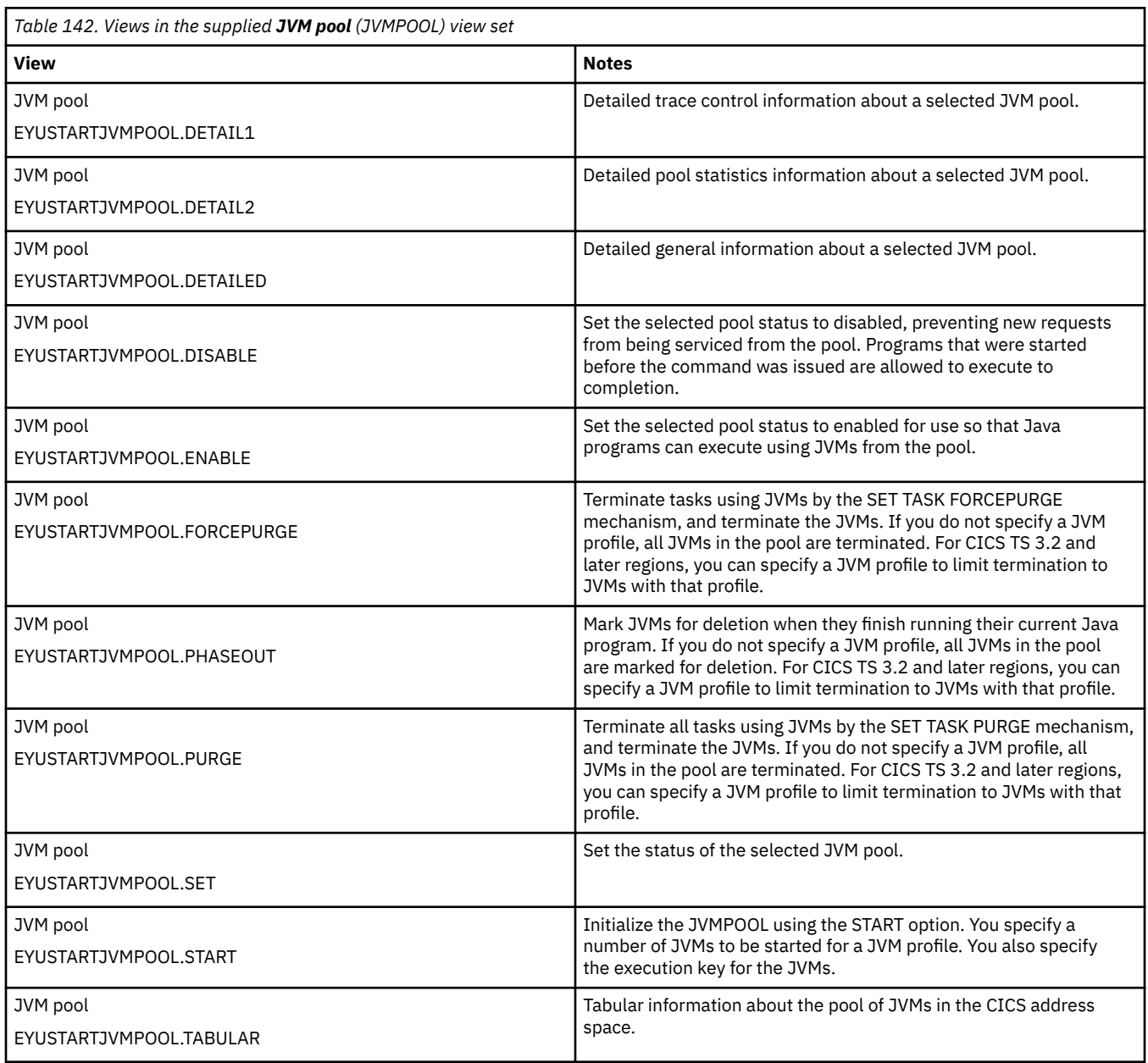

### **Actions**

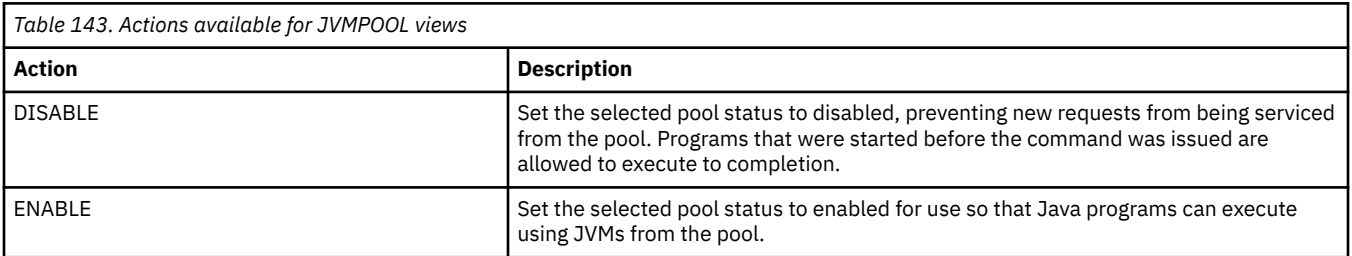

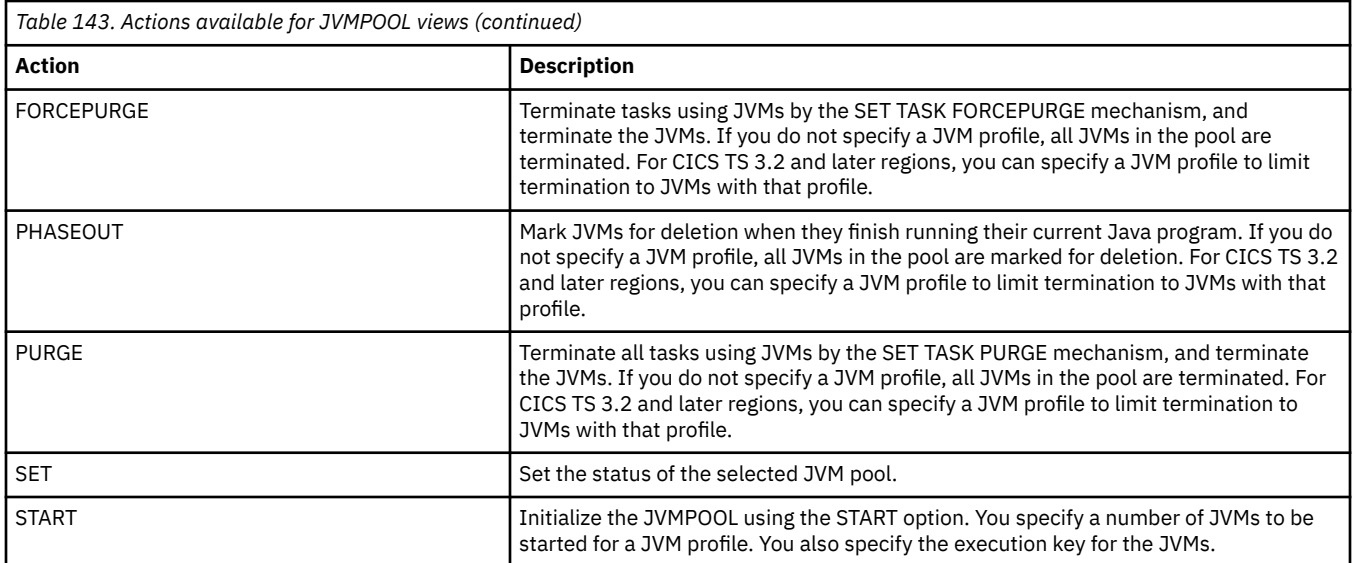

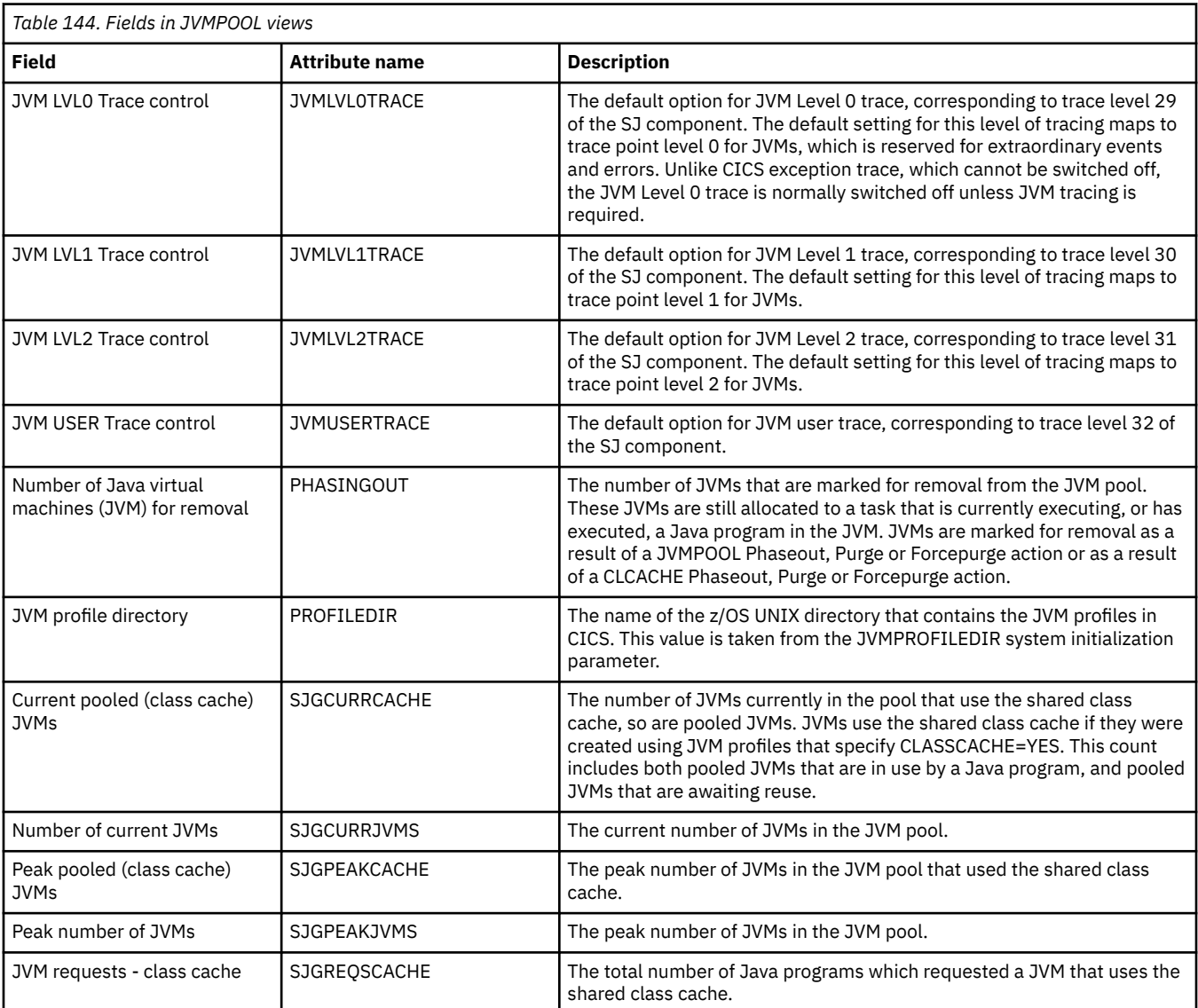

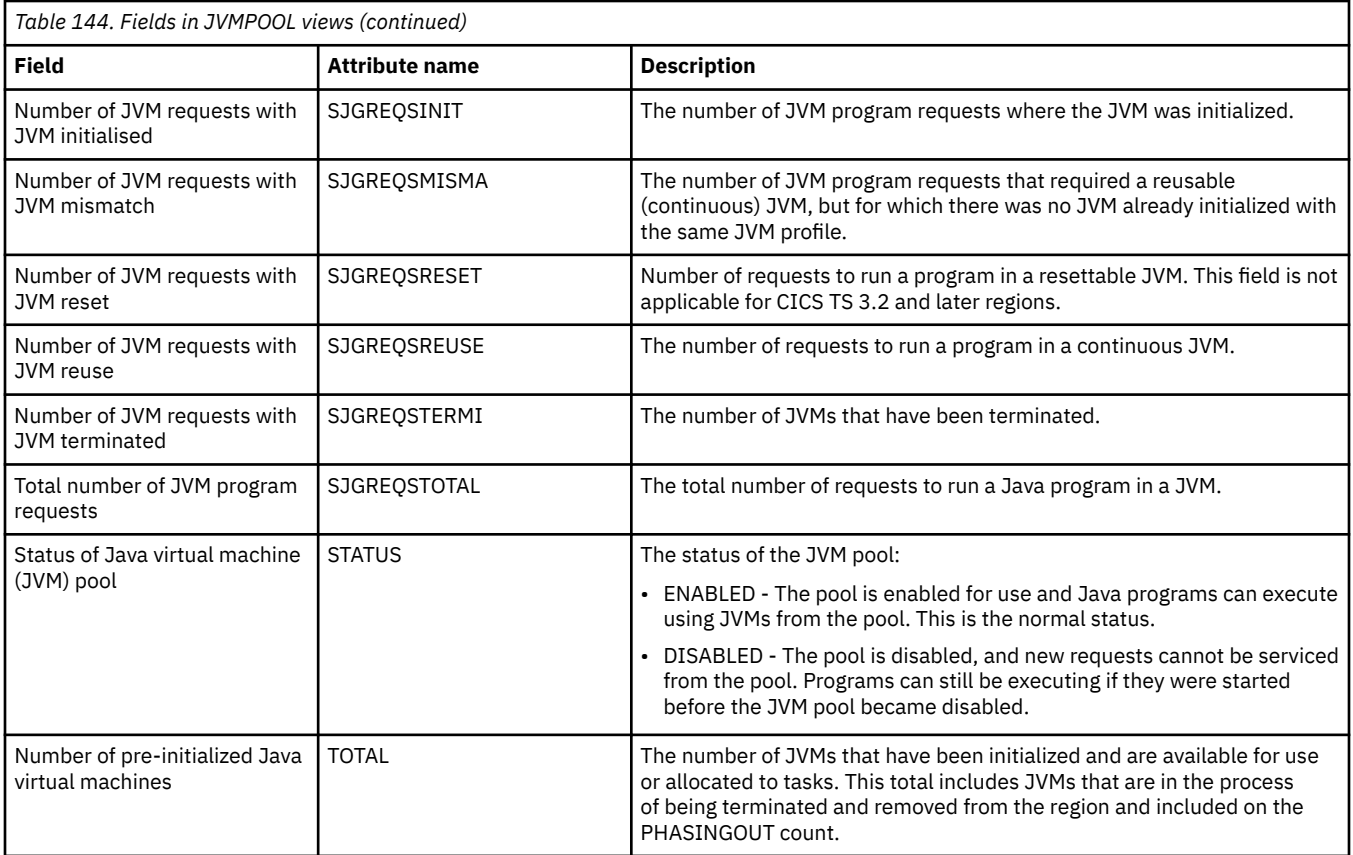

# **JVM profile - JVMPROF**

The **JVM profiles** (JVMPROF) views display information about JVM profiles for pooled JVMs in the CICS address space.

#### **Supplied views**

To access from the main menu, click:

#### **CICS operations views** > **Enterprise Java component operations views** > **JVM profile**

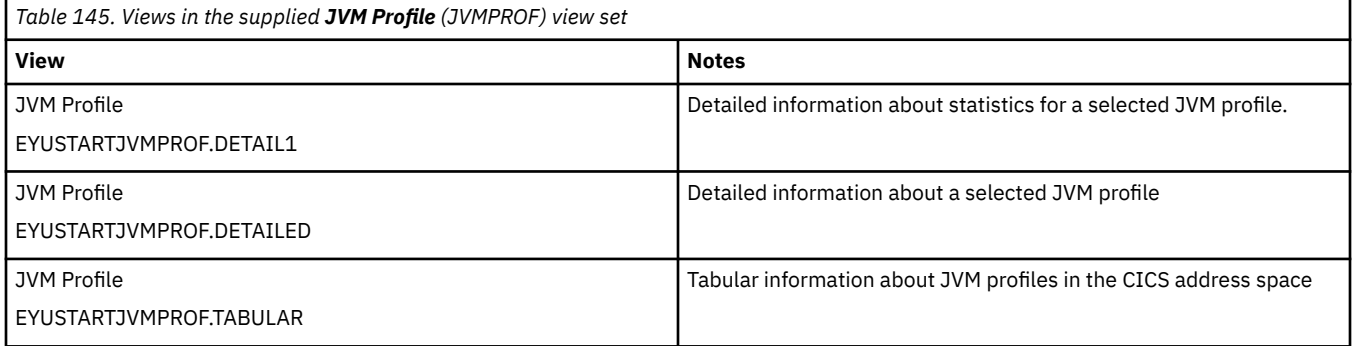

#### **Actions**

None.

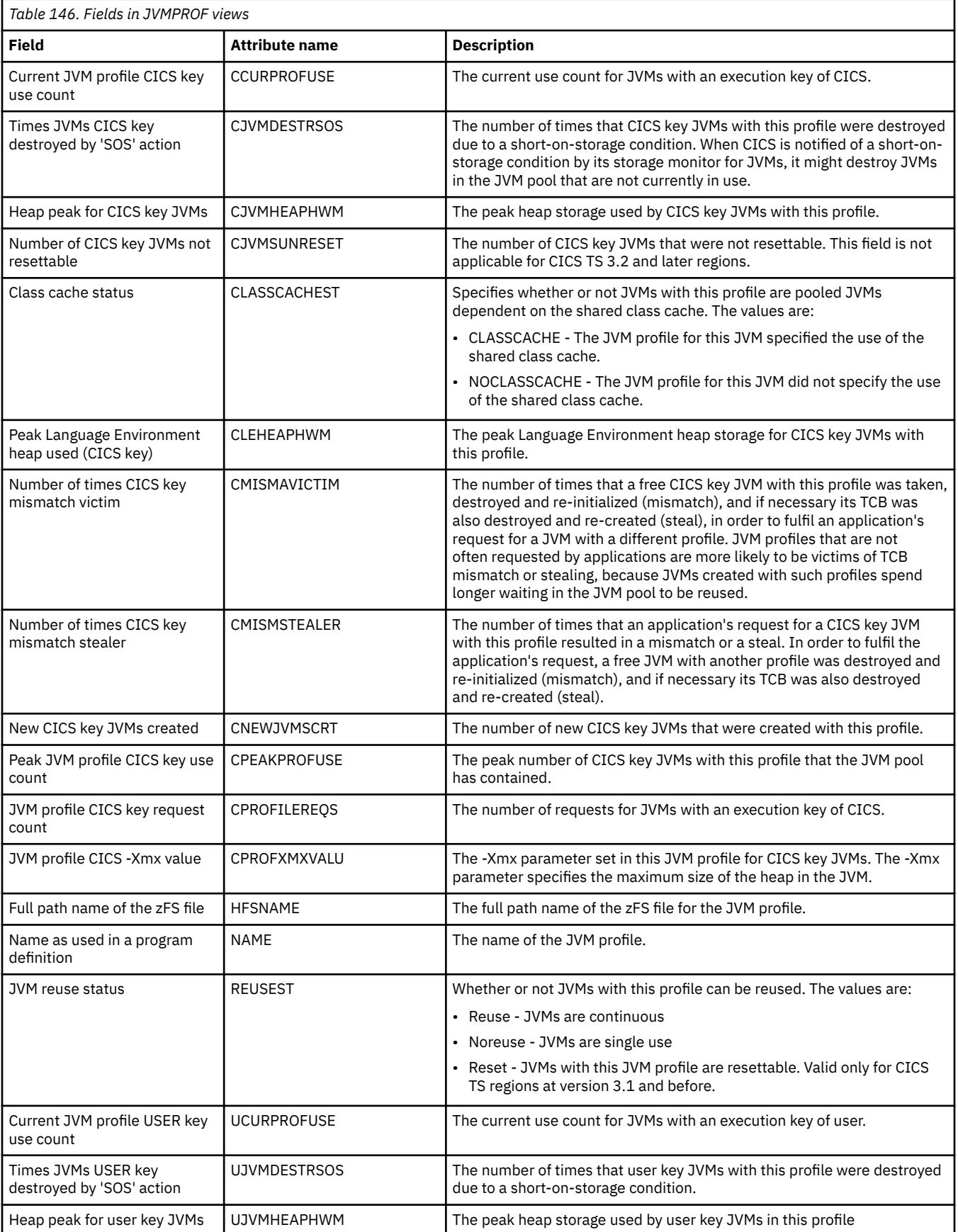

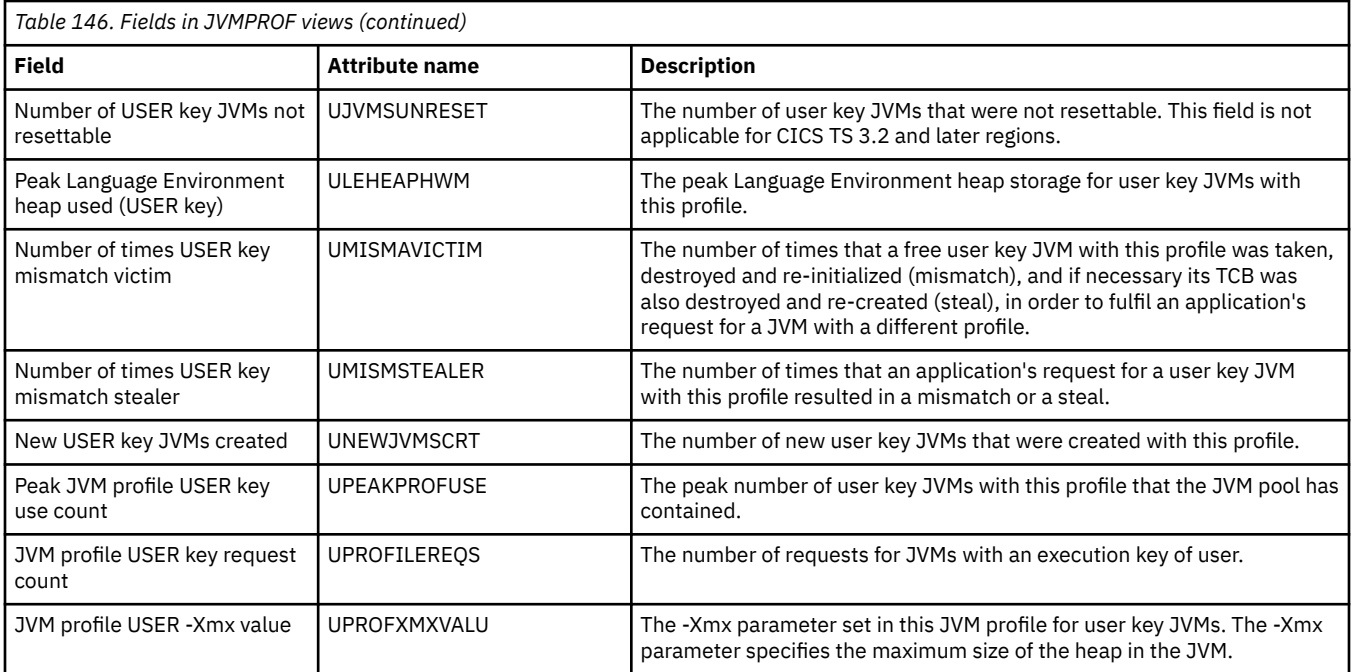

## **JVM server - JVMSERV**

The **JVM servers** (JVMSERV) views display information about JVM servers in the CICS address space. The JVM requires a Language Environment enclave and a pool of T8 TCBs. Each task uses a T8 TCB to run as a pthread in the JVM. The runtime environment is represented in CICS by a resource called JVMSERVER. The JVMSERVER resource defines the runtime options for the JVM, including the location of the JVM profile and the maximum number of threads that the JVM supports.

### **Supplied views**

To access from the main menu, click:

#### **CICS operations views** > **Enterprise Java component operations views** > **JVM server**

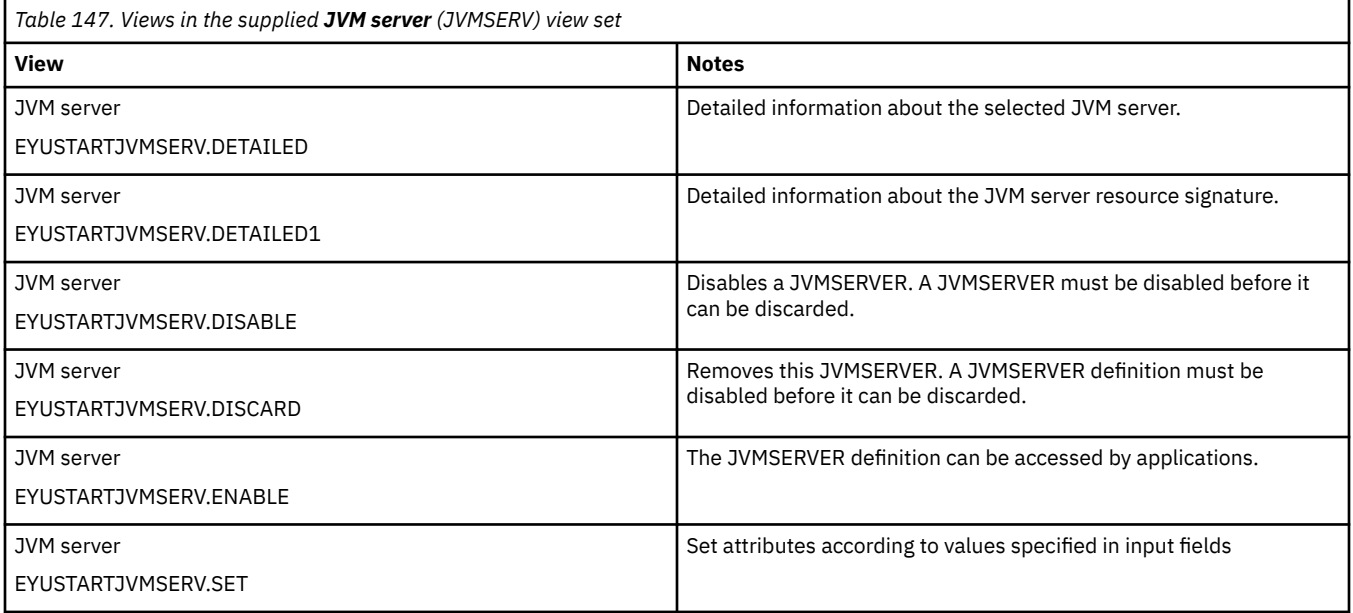

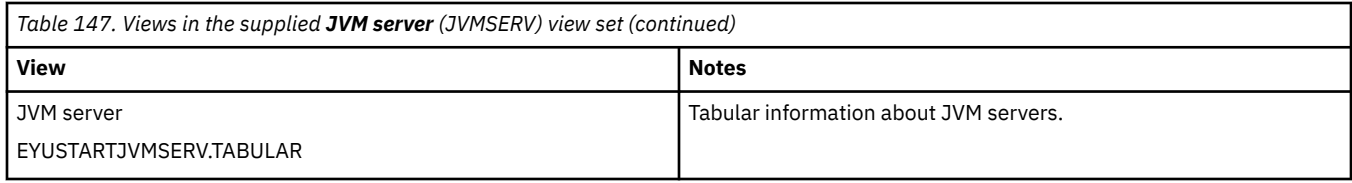

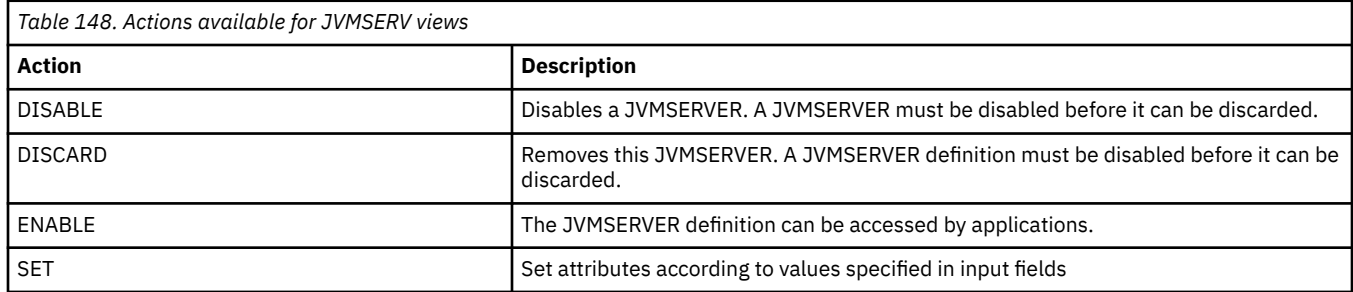

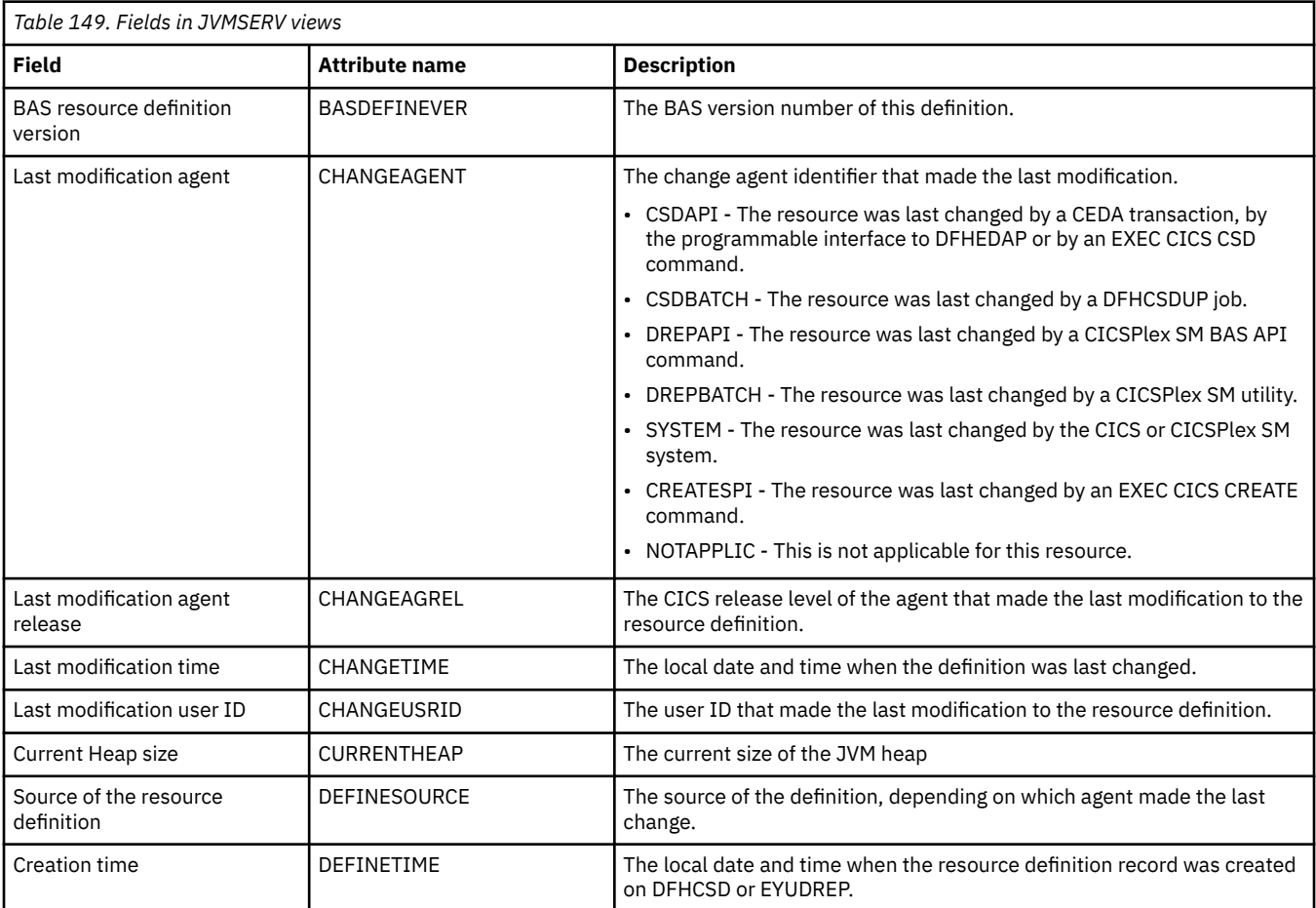

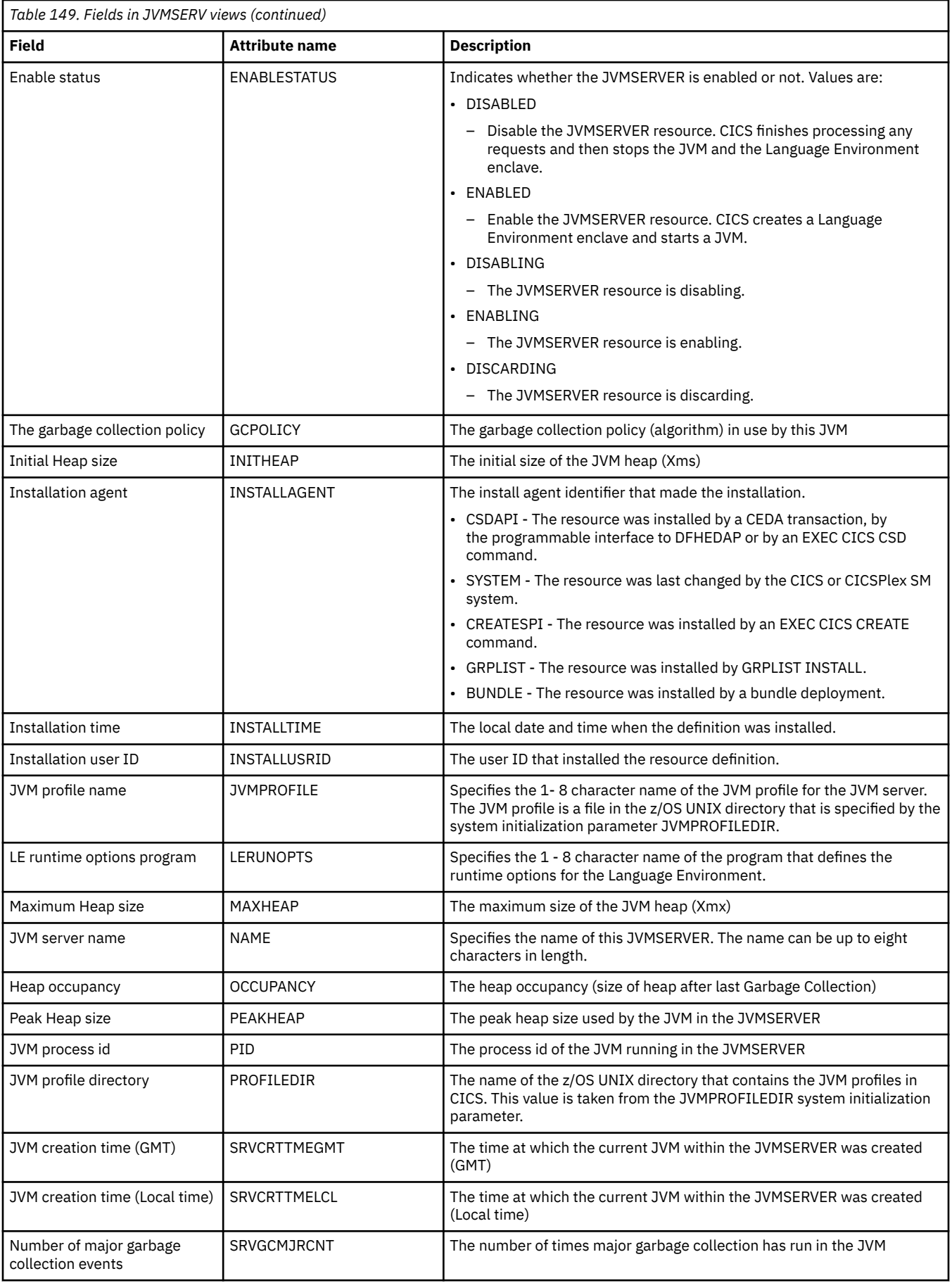

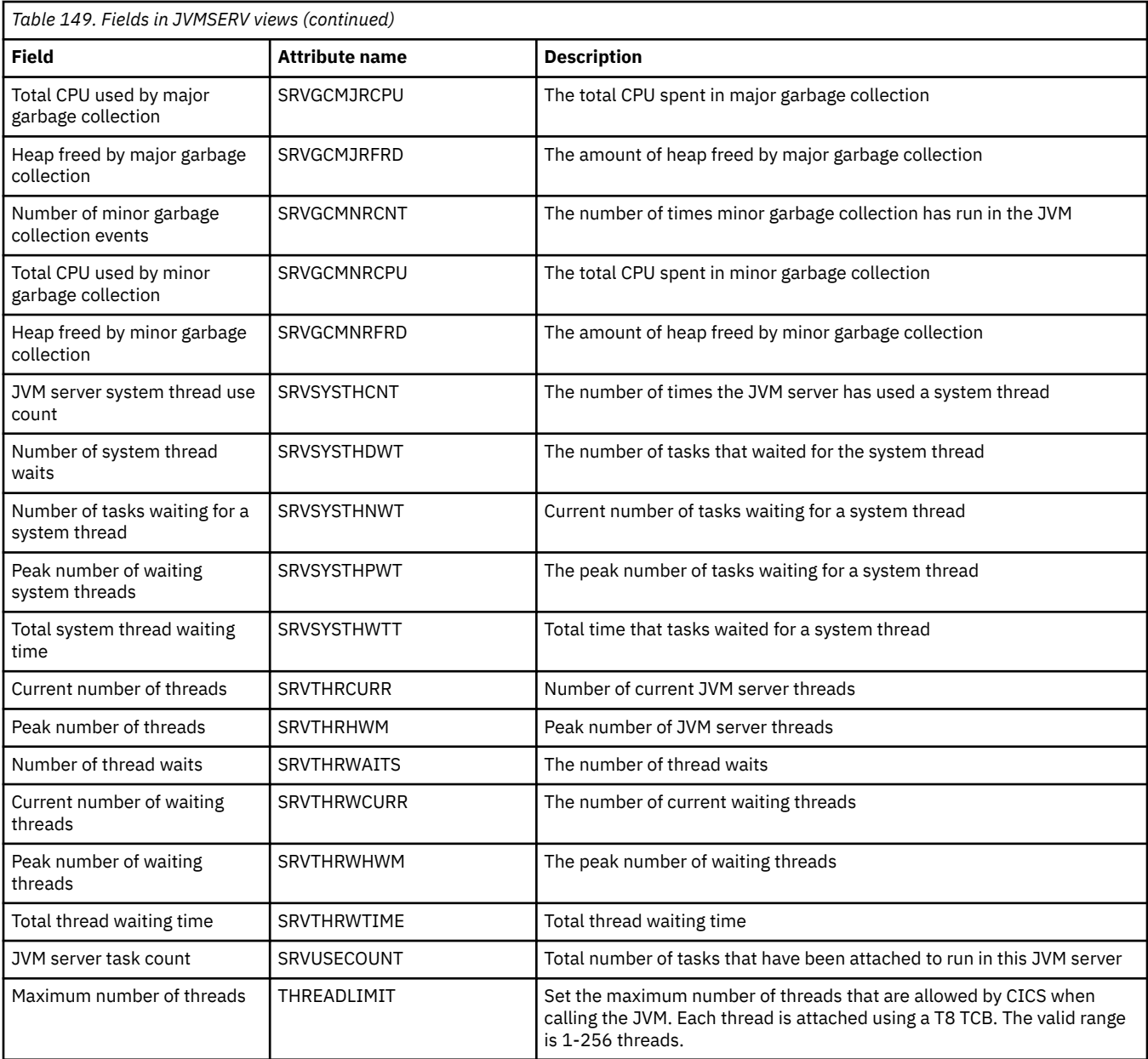

## **JVM class cache - CLCACHE**

The **JVM class cache** (CLCACHE) views display information about shared class caches for pooled JVMs in the CICS address space.

#### **Supplied views**

To access from the main menu, click:

#### **CICS operations views** > **Enterprise Java component operations views** > **JVM class cache**

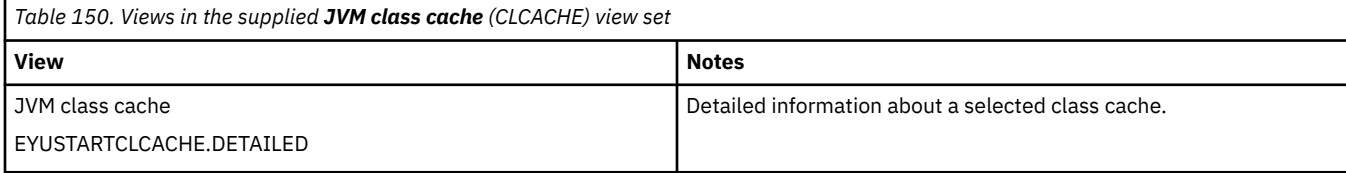

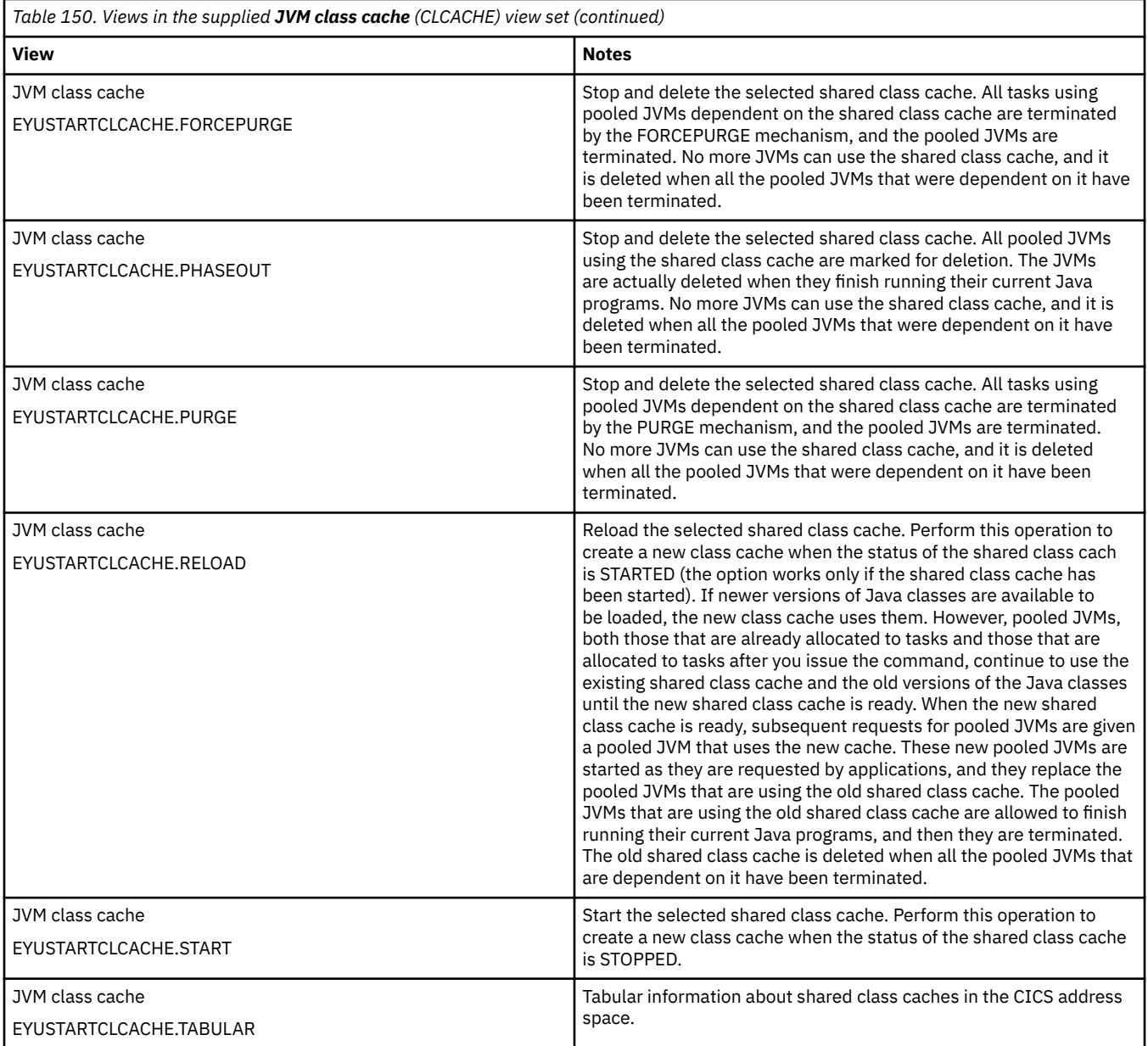

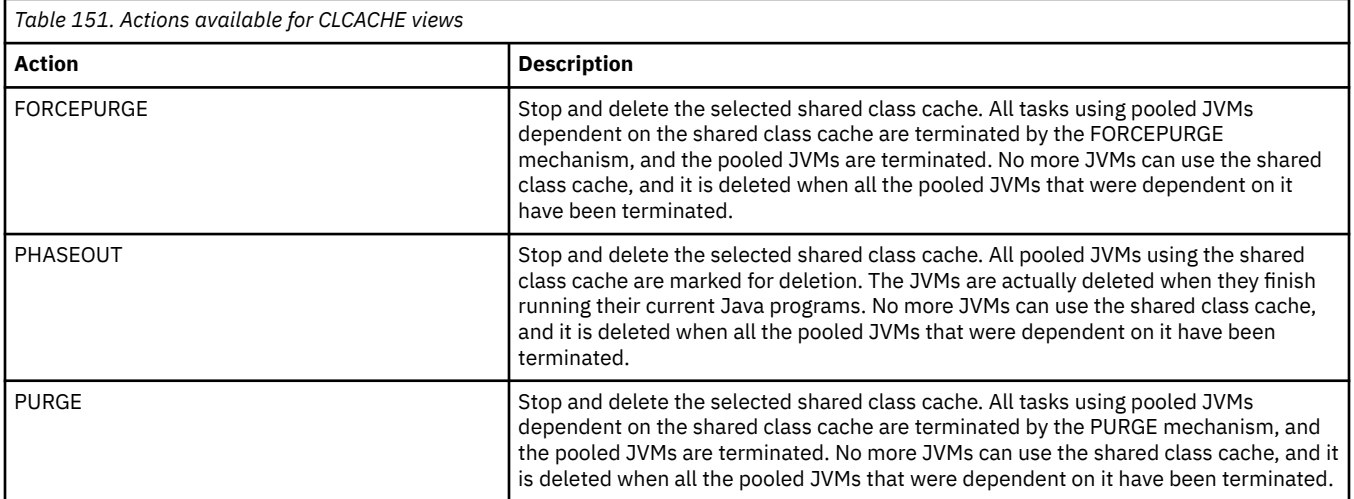

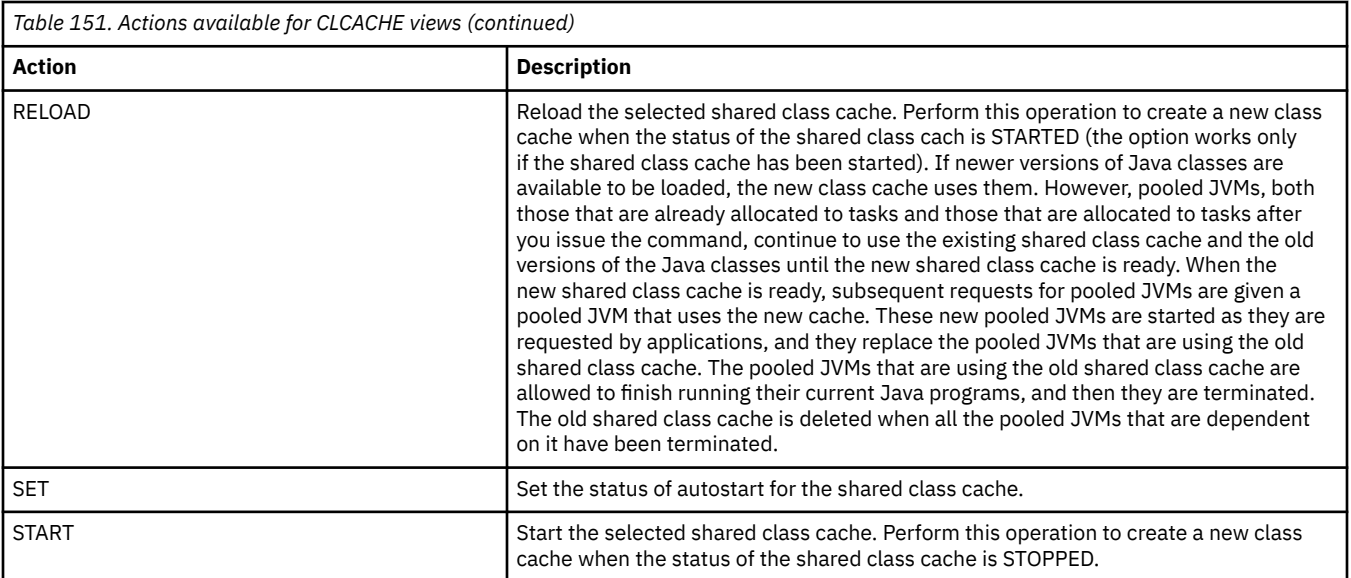

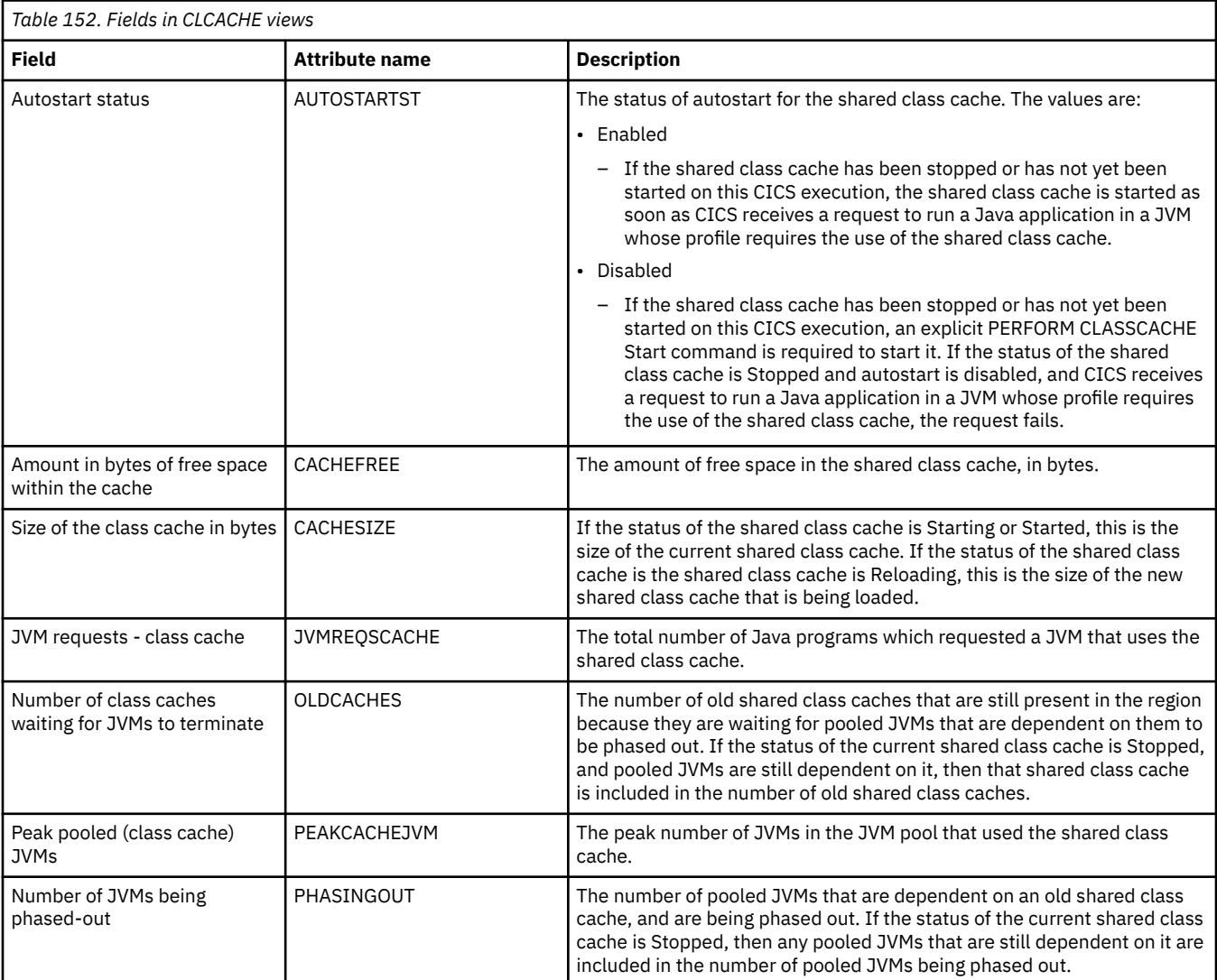

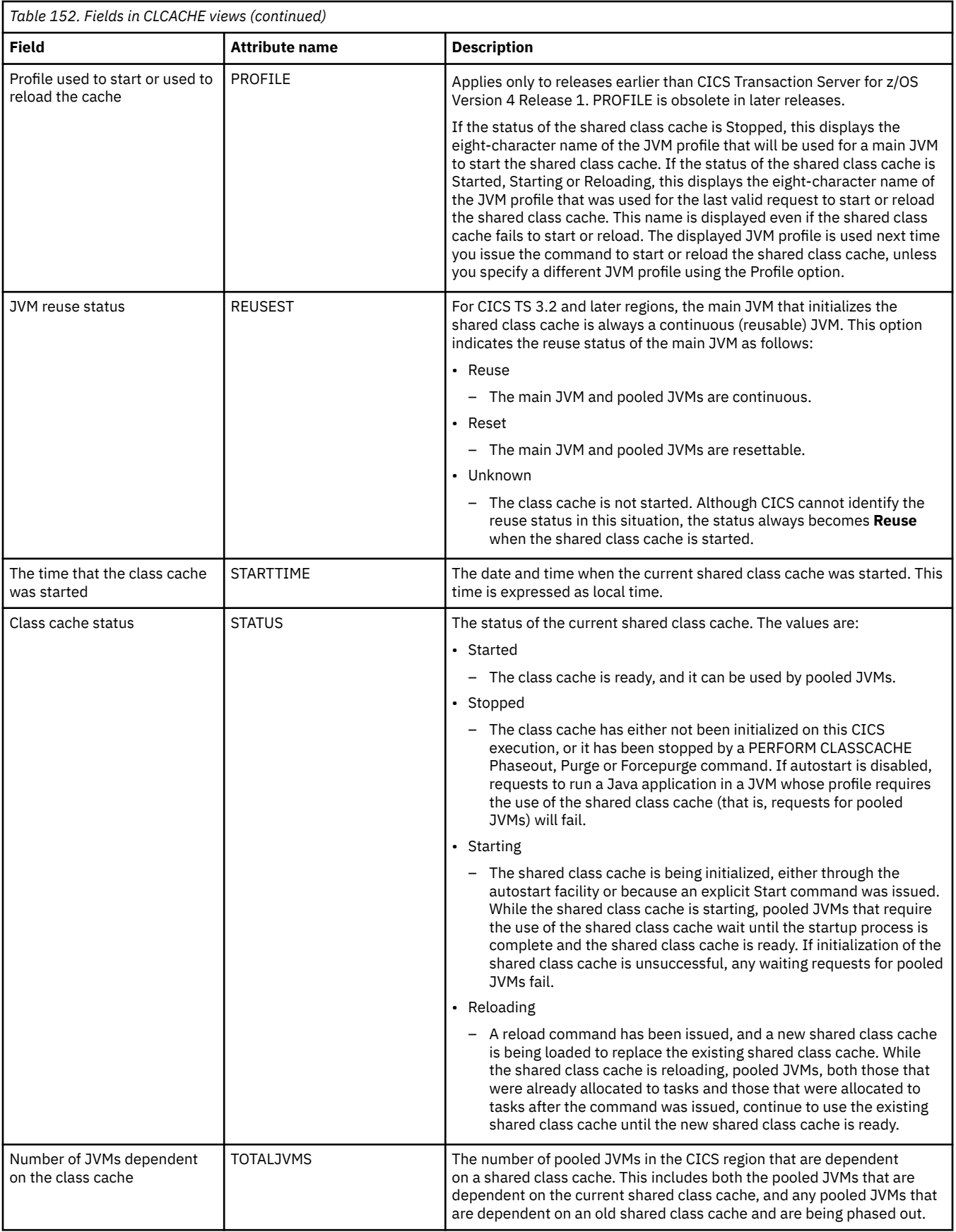

### **JVM status - JVM**

The **JVM status** (JVM) views display information about pooled JVMs in the CICS address space.

### **Supplied views**

To access from the main menu, click:

#### **CICS operations views** > **Enterprise Java component operations views** > **JVM status**

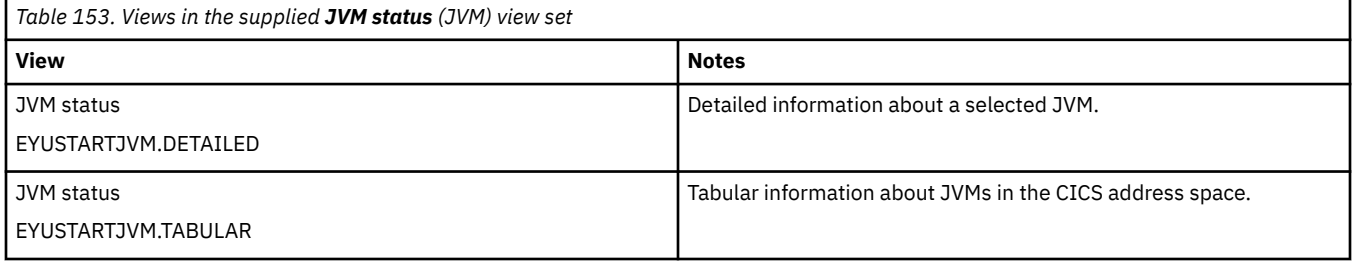

#### **Actions**

None.

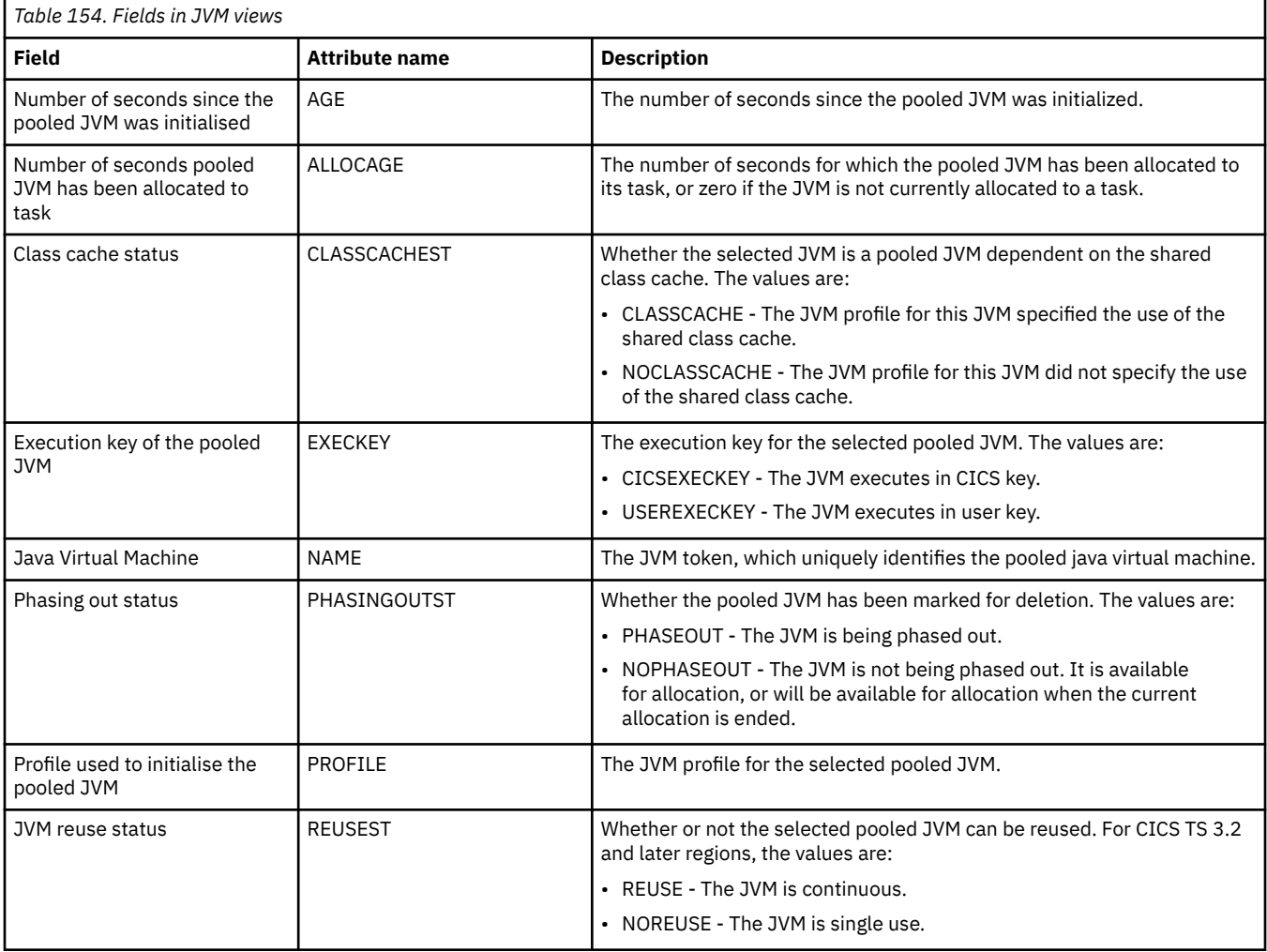

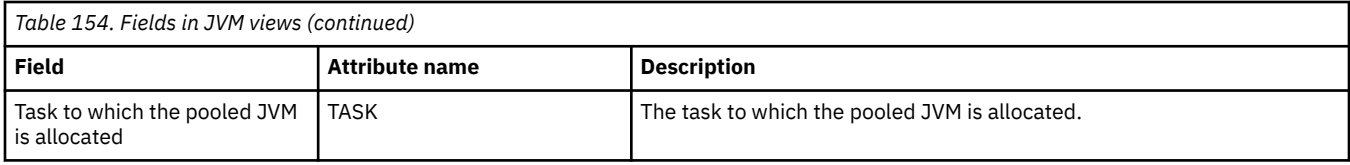

# **Exit operations views**

The exit operations views show information about global and task-related user exits within the current context and scope.

## **Global user exits - EXITGLUE**

The **Global user exits** (EXITGLUE) view shows information about installed CICS TS global user exits.

#### **Supplied views**

To access from the main menu, click:

#### **CICS operations views** > **Exit operations views** > **Global user exits**

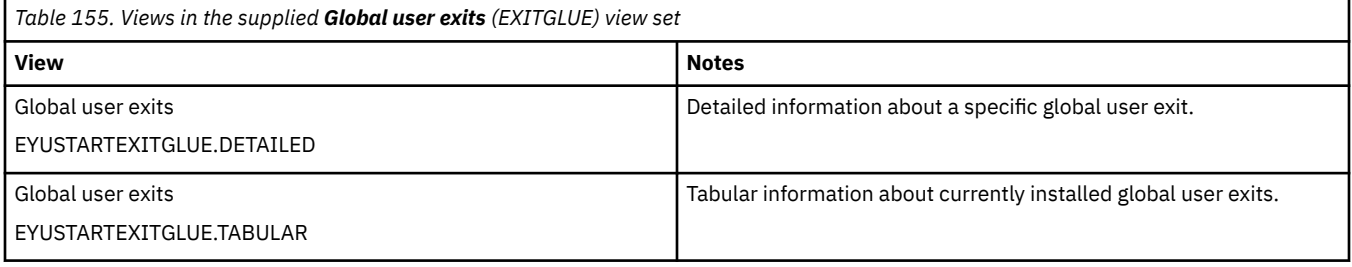

#### **Actions**

None.

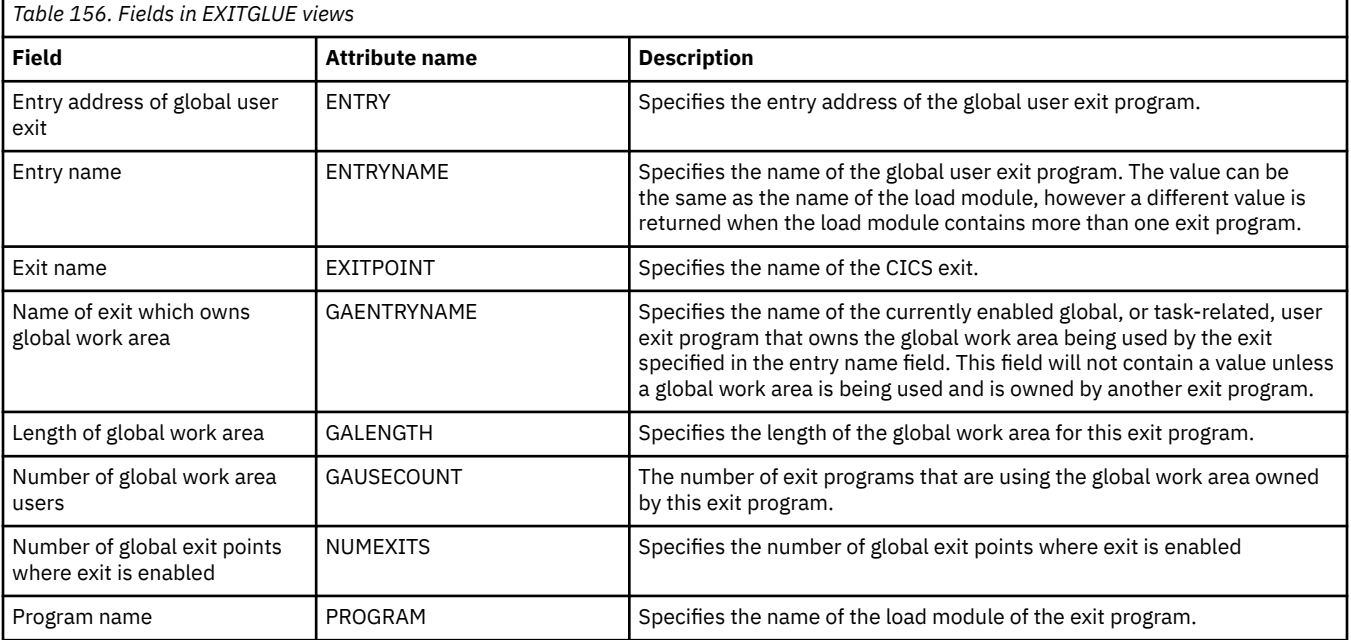

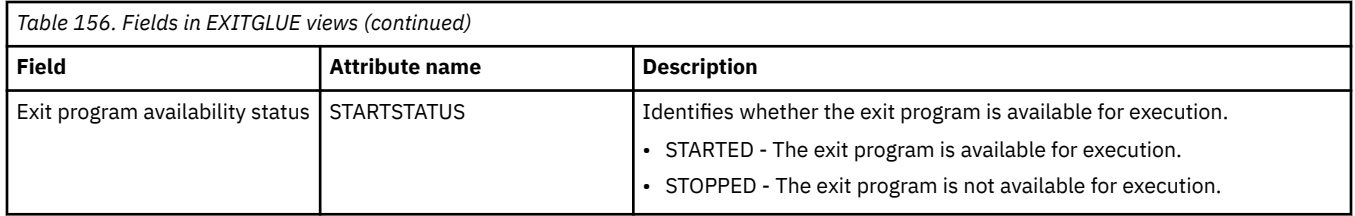

# **FEPI operations views**

The front-end programming interface (FEPI) views show information about FEPI connections, nodes, pools, property sets and targets within the current context and scope.

## **Connections - FEPICONN**

The **FEPI connections** (FEPICONN) views display information about installed FEPI connections.

#### **Supplied views**

To access from the main menu, click:

#### **CICS operations views** > **FEPI operations views** > **Connections**

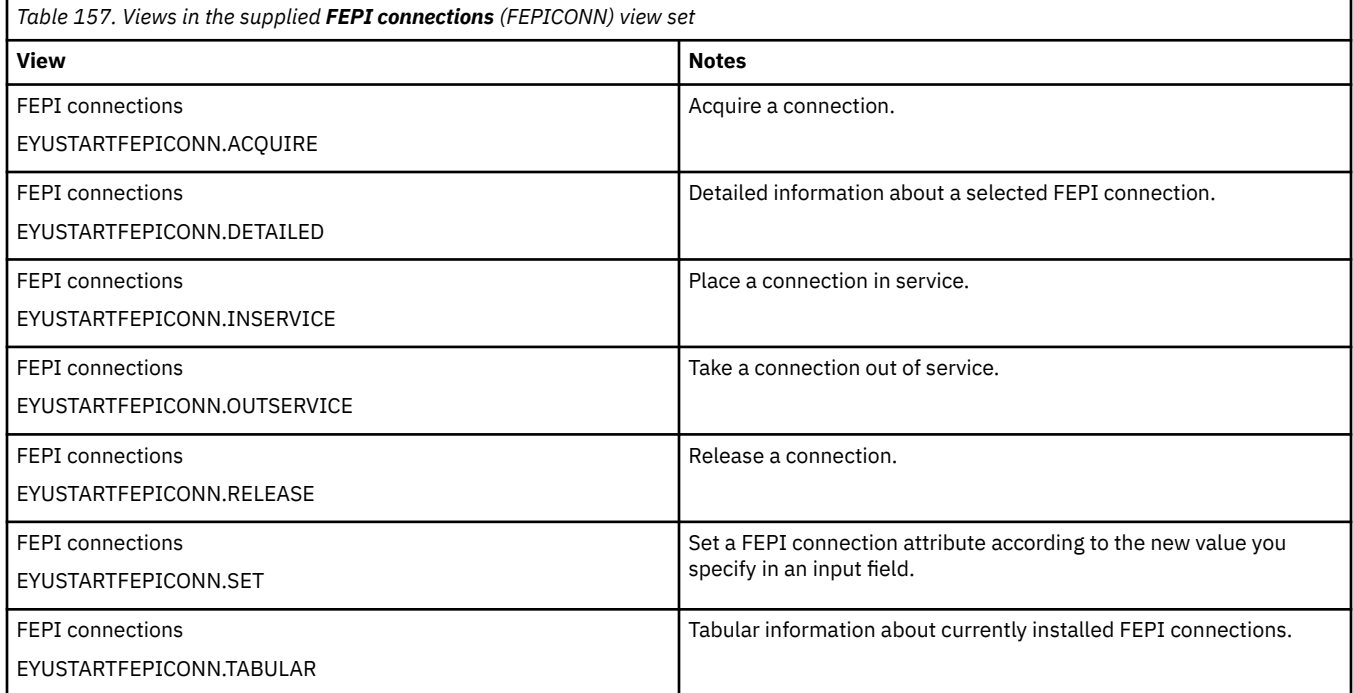

### **Actions**

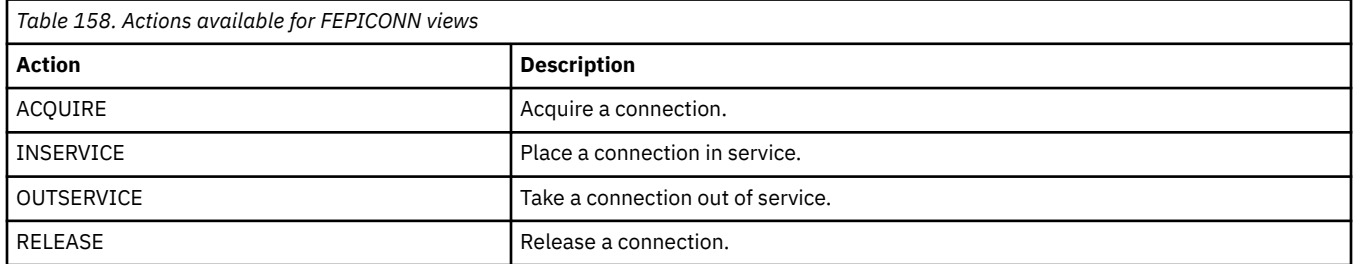

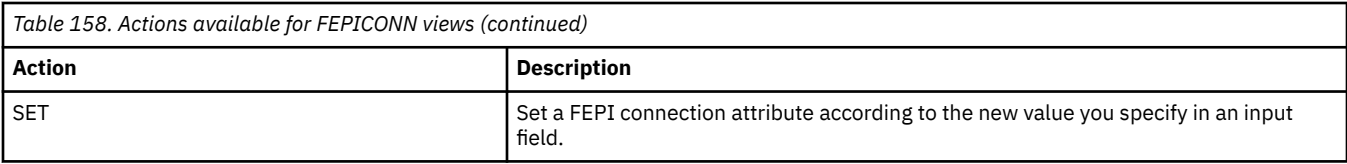

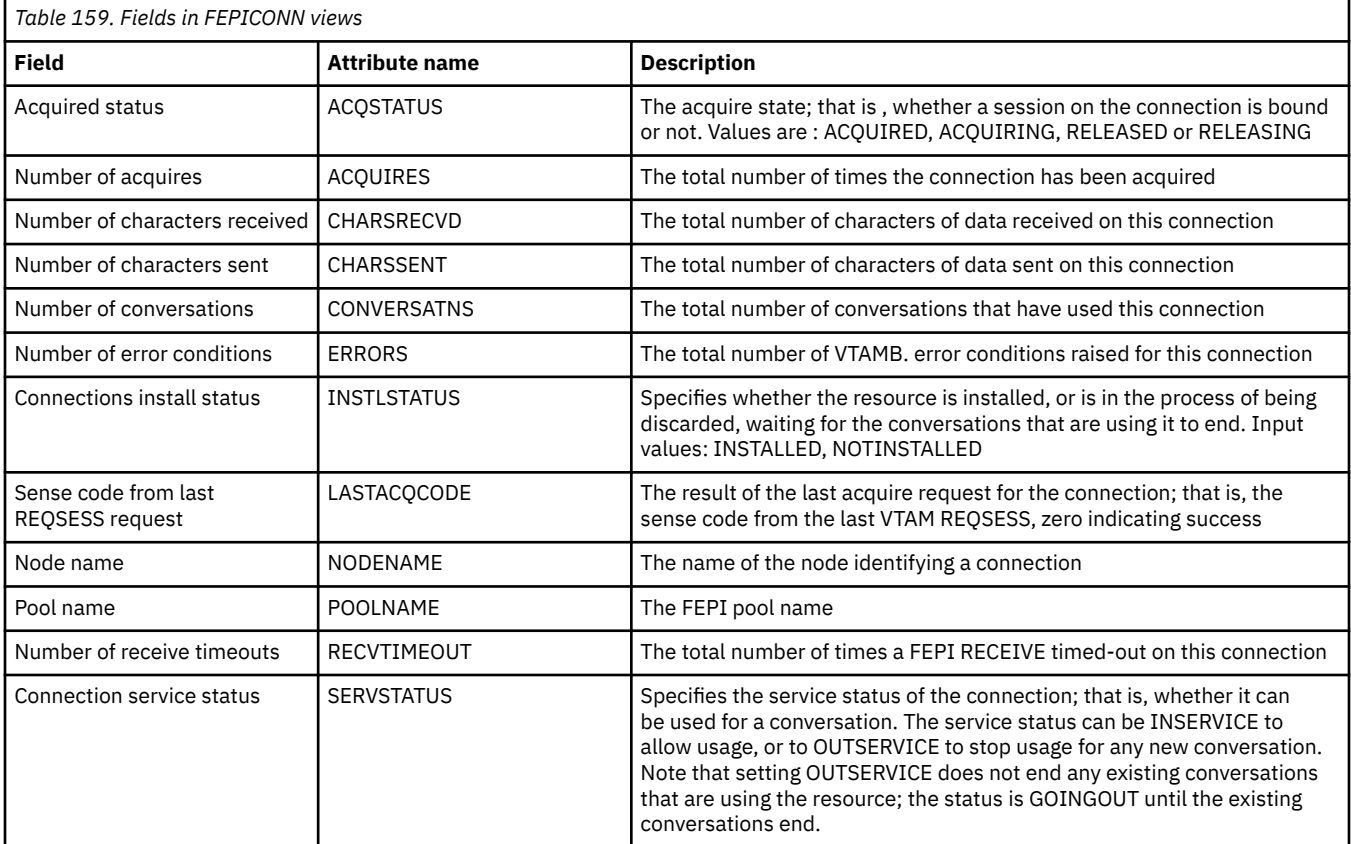

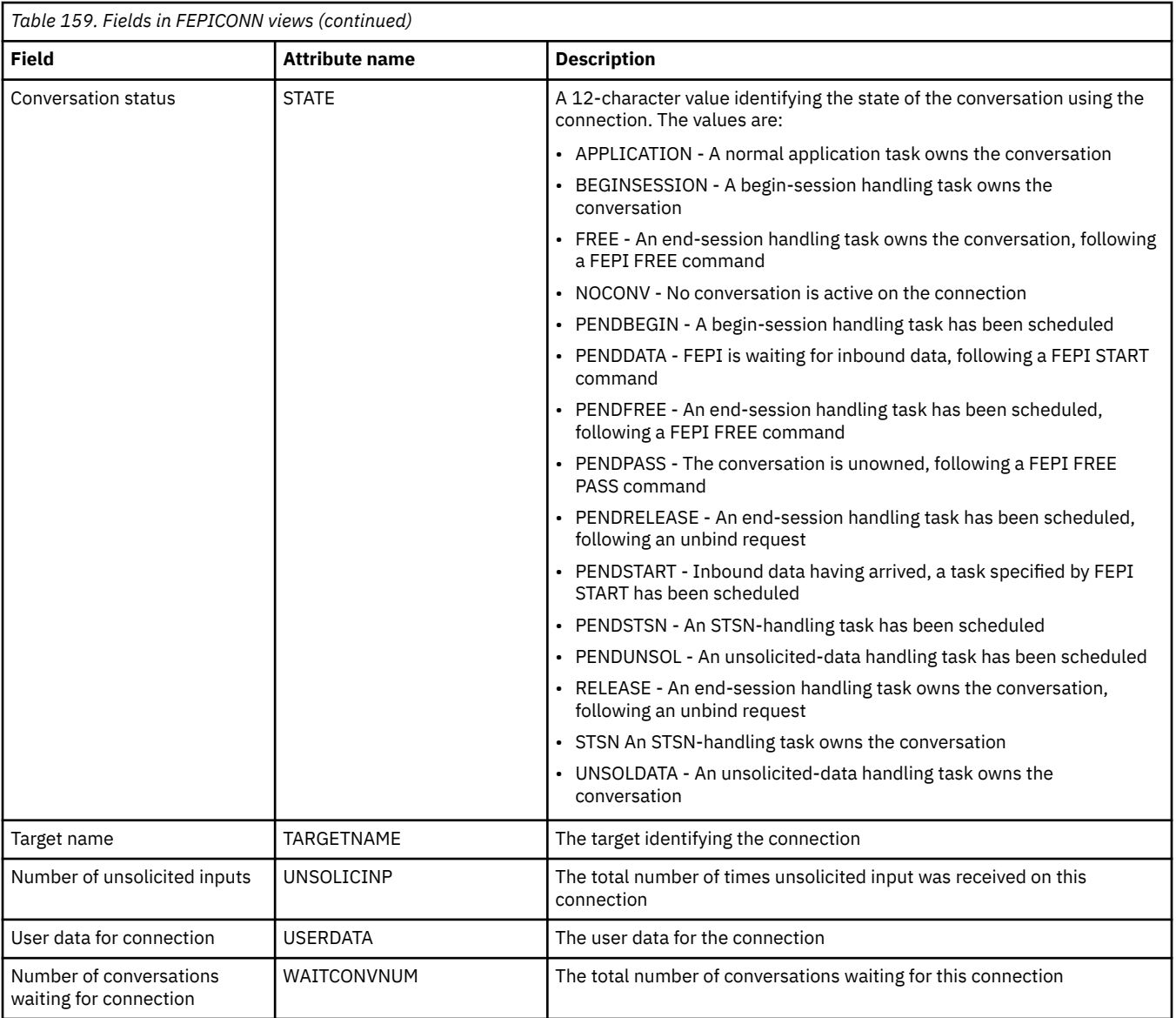

## **Nodes - FEPINODE**

The **FEPI nodes** (FEPINODE) views display information about installed FEPI nodes.

### **Supplied views**

To access from the main menu, click:

### **CICS operations views** > **FEPI operations views** > **Nodes**

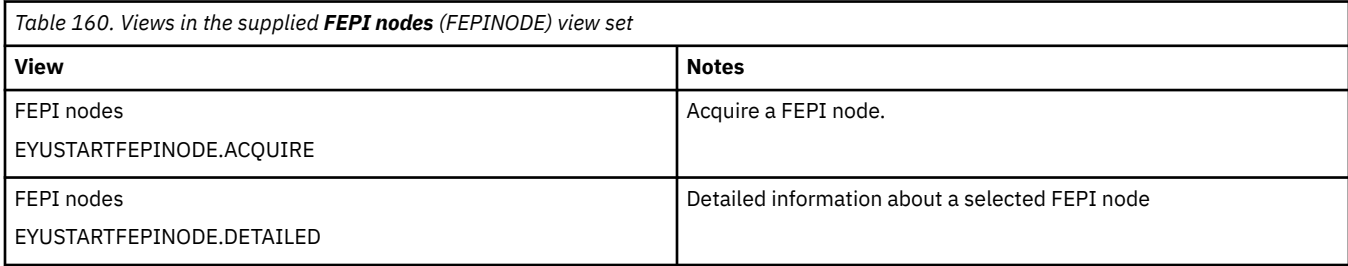

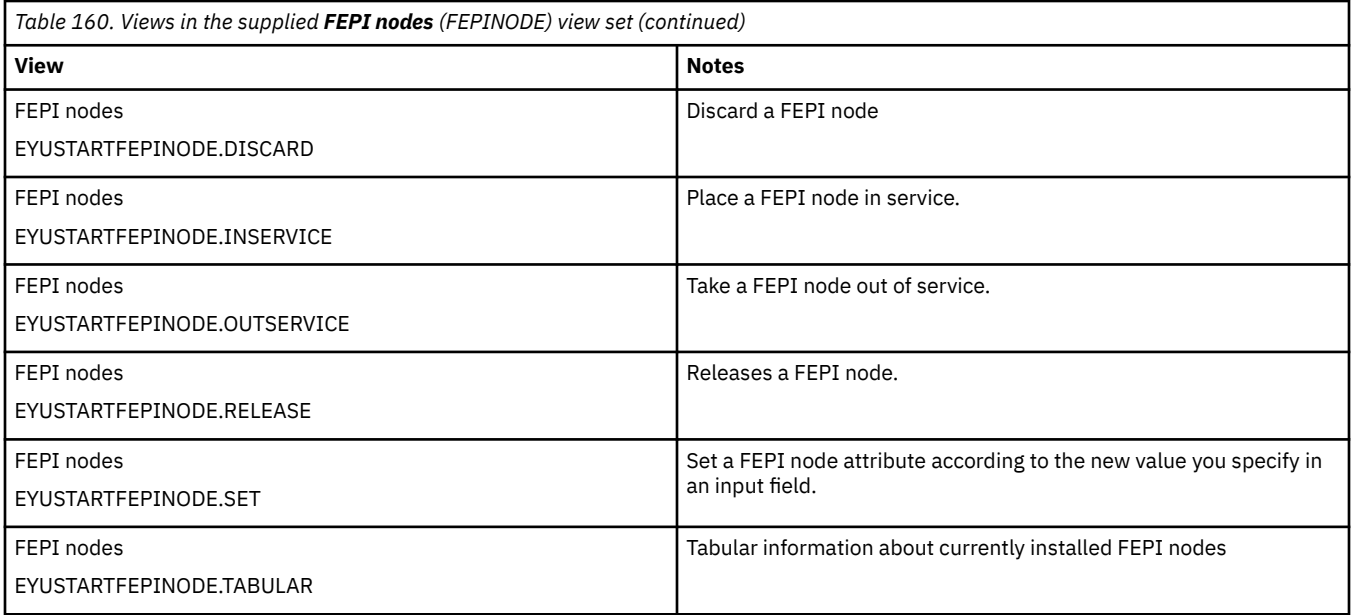

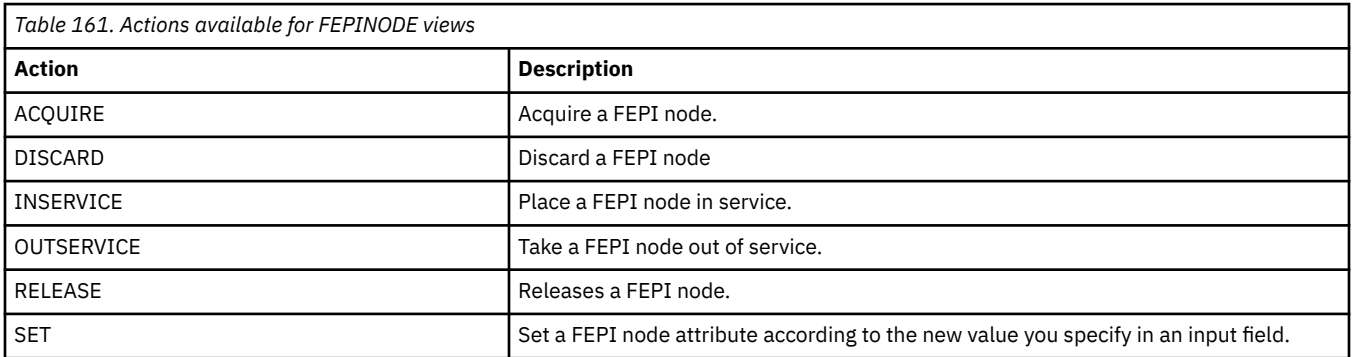

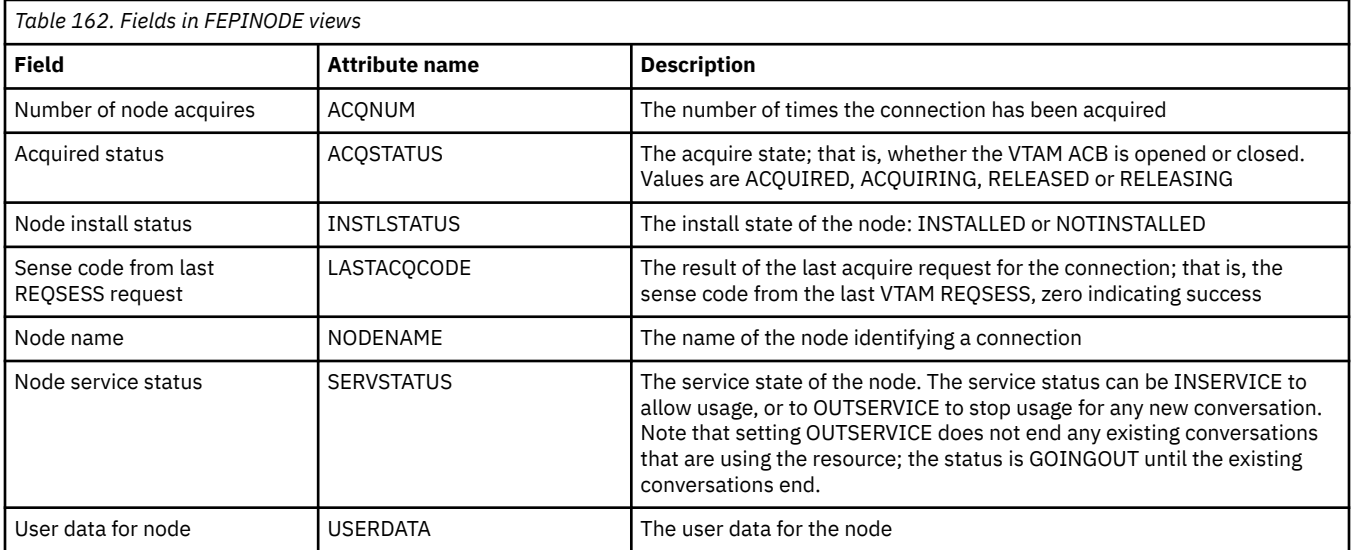

## **Pools - FEPIPOOL**

The **FEPI pools** (FEPIPOOL) views display information about installed FEPI pools.

### **Supplied views**

To access from the main menu, click:

#### **CICS operations views** > **FEPI operations views** > **Pools**

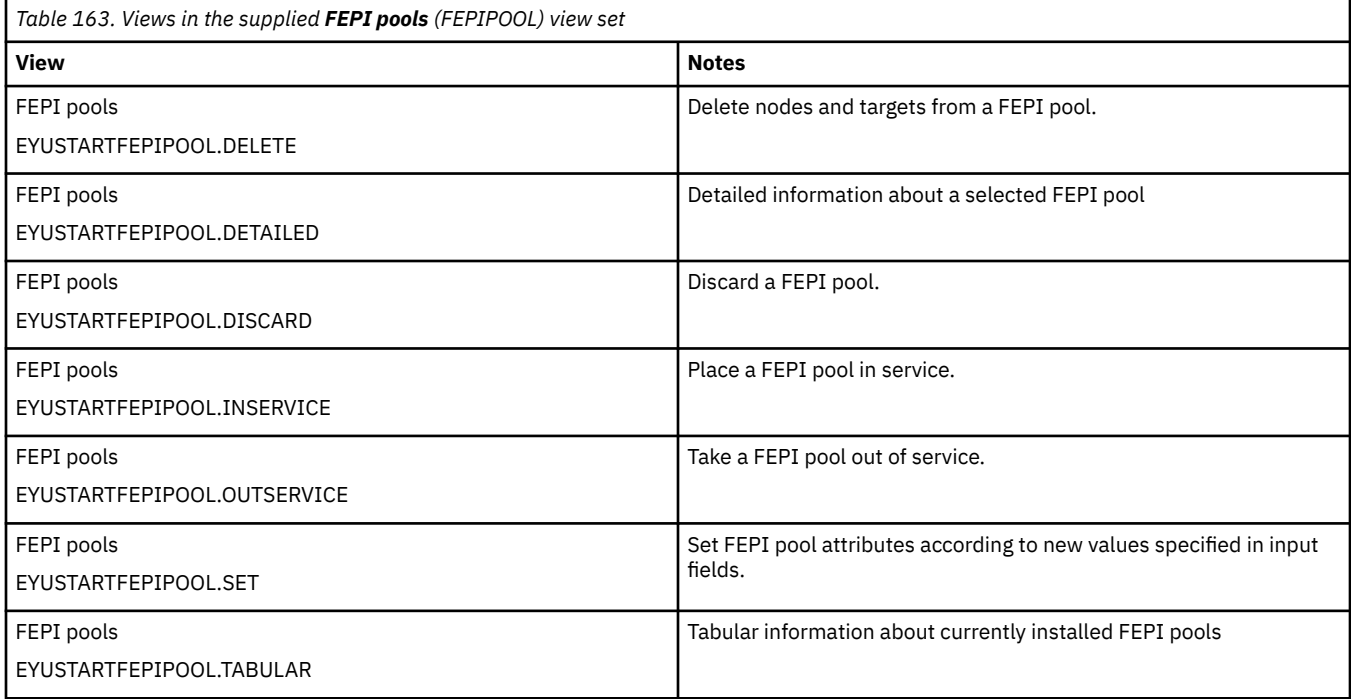

#### **Actions**

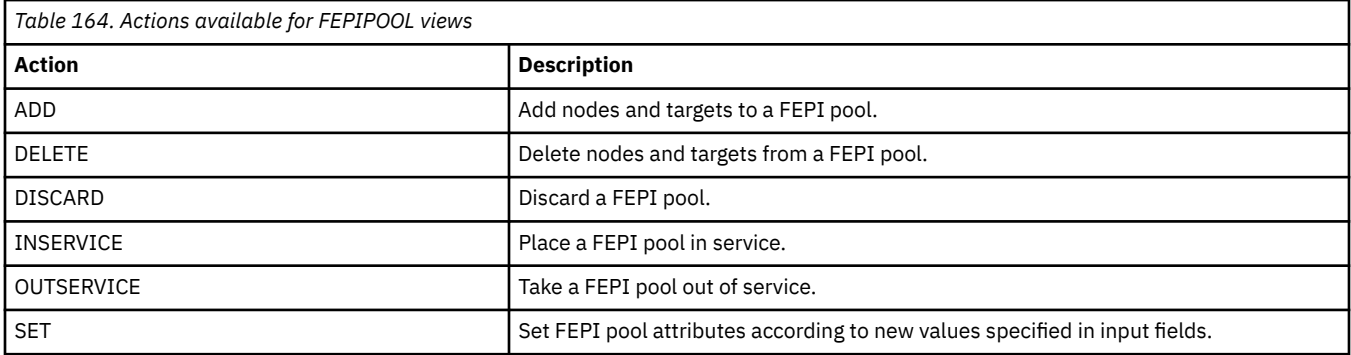

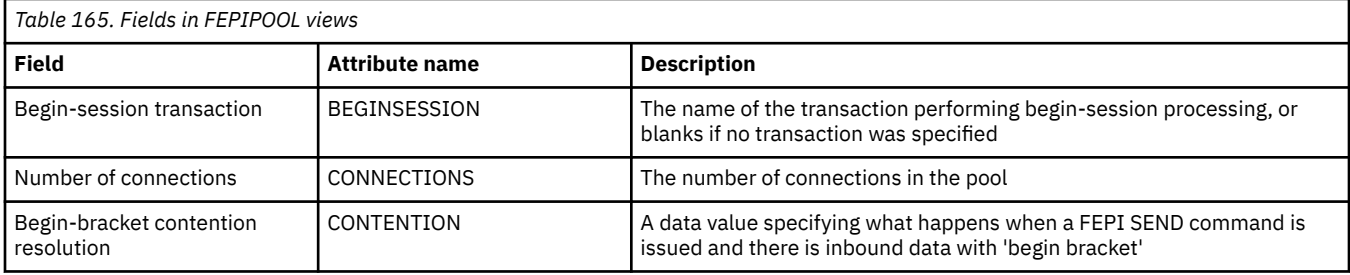

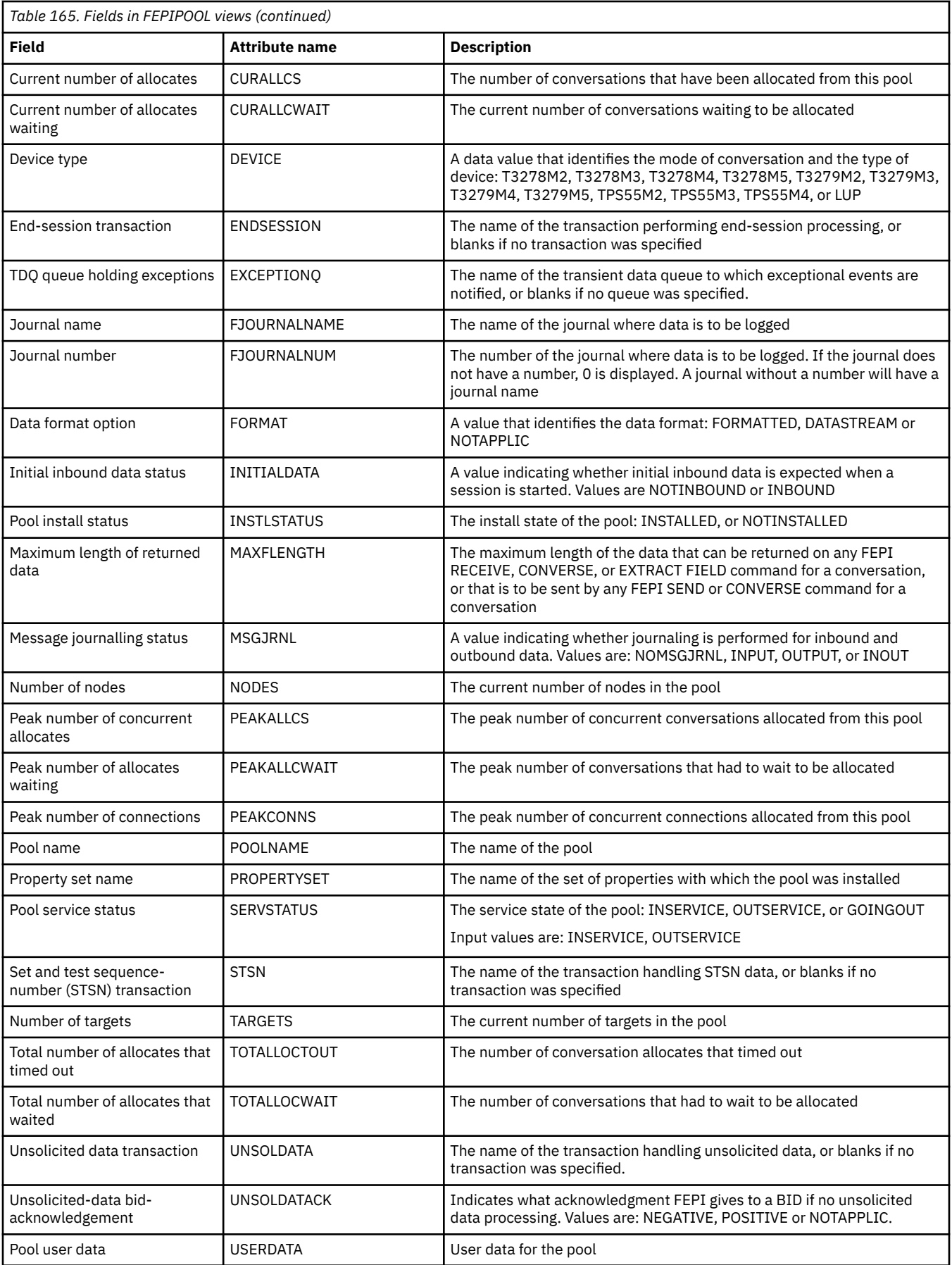

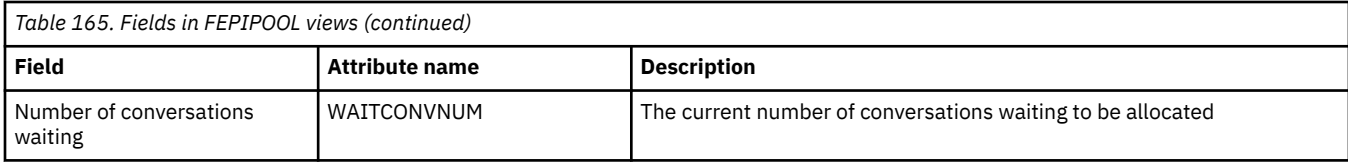

## **Property sets - FEPIPROP**

The **FEPI property sets** (FEPIPROP) views display information about installed FEPI property sets.

### **Supplied views**

To access from the main menu, click:

#### **CICS operations views** > **FEPI operations views** > **Property sets**

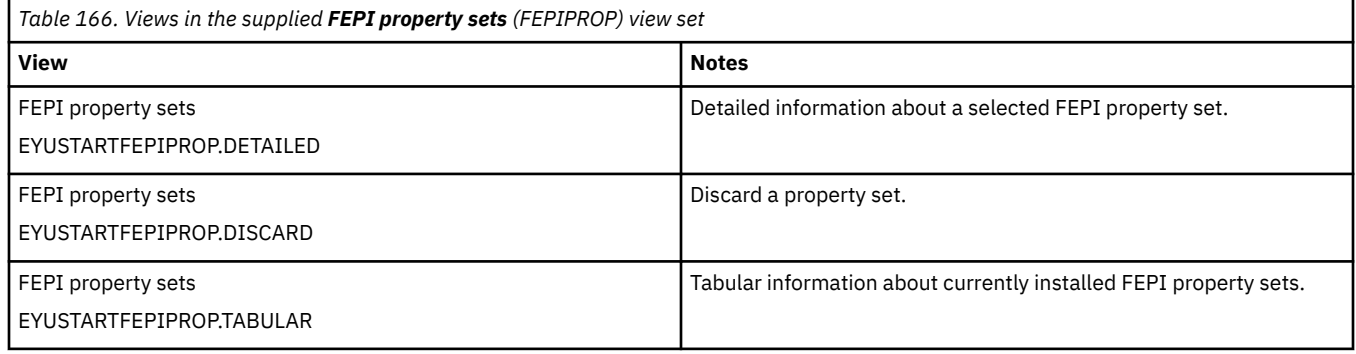

#### **Actions**

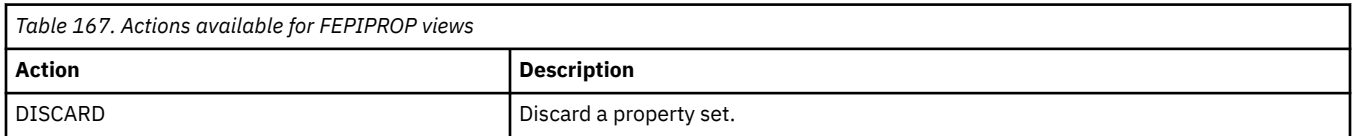

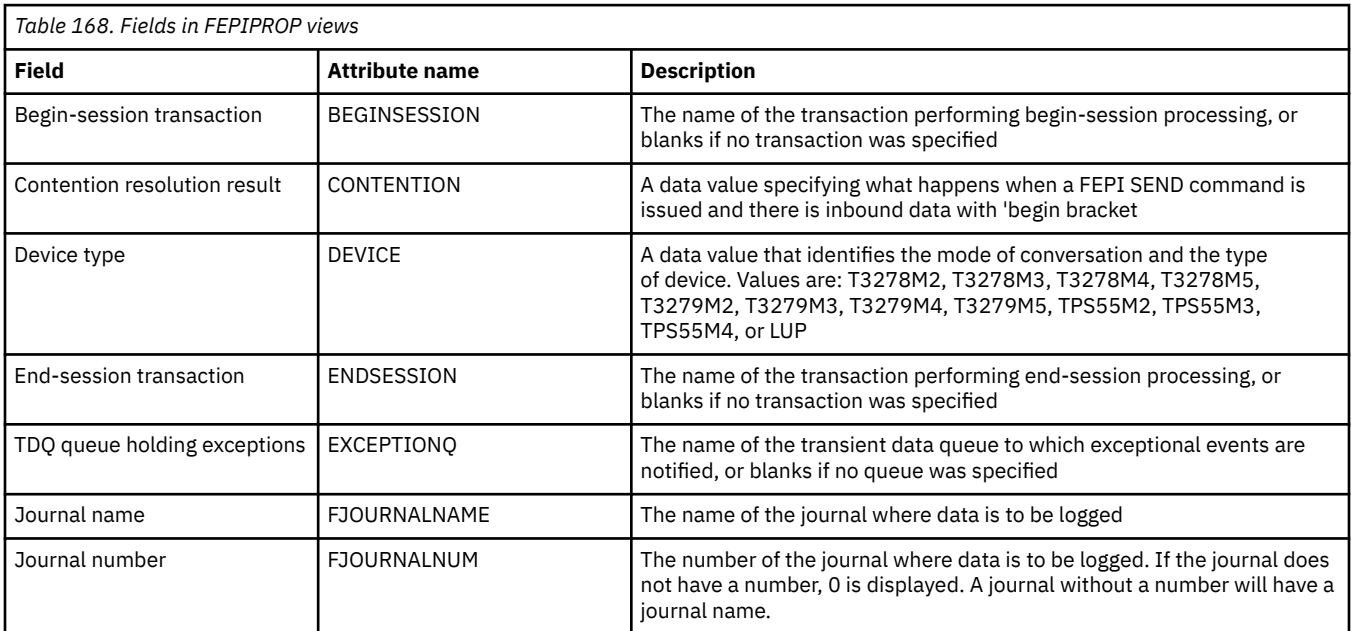

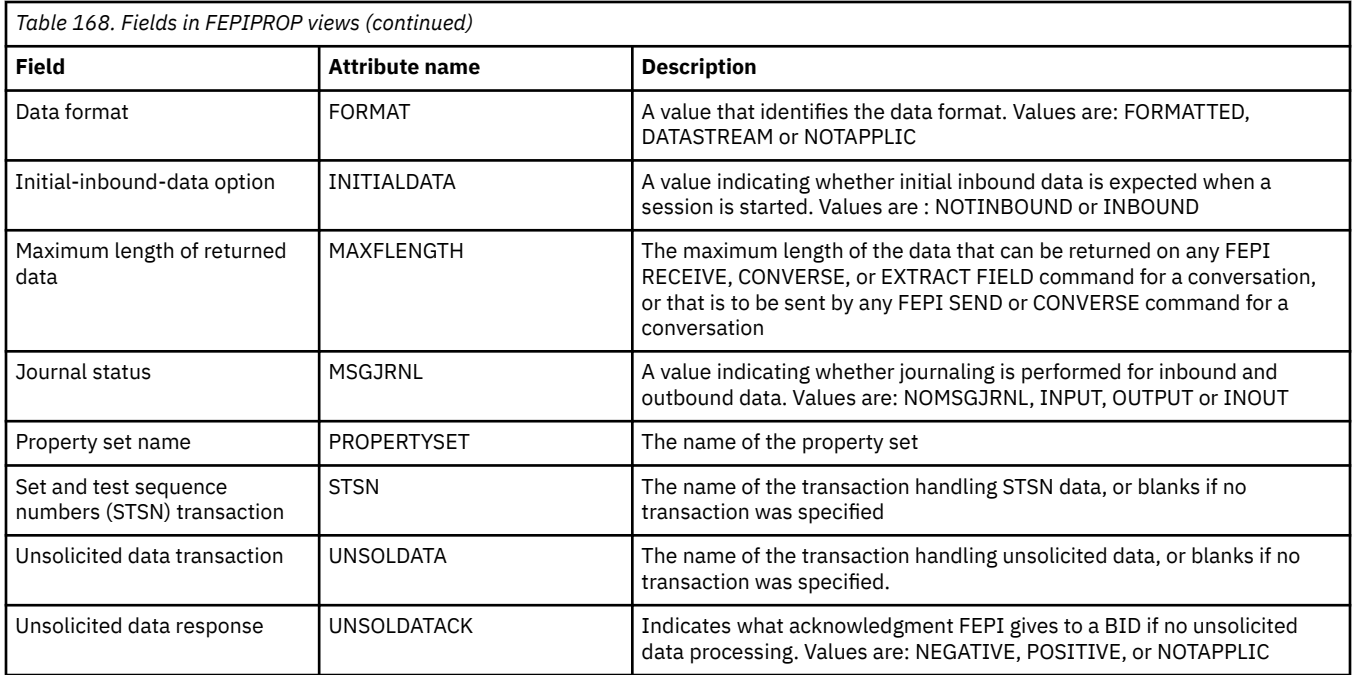

## **Targets - FEPITRGT**

The **FEPI targets** (FEPITRGT) views displays information about installed FEPI targets.

### **Supplied views**

To access from the main menu, click:

#### **CICS operations views** > **FEPI operations views** > **Targets**

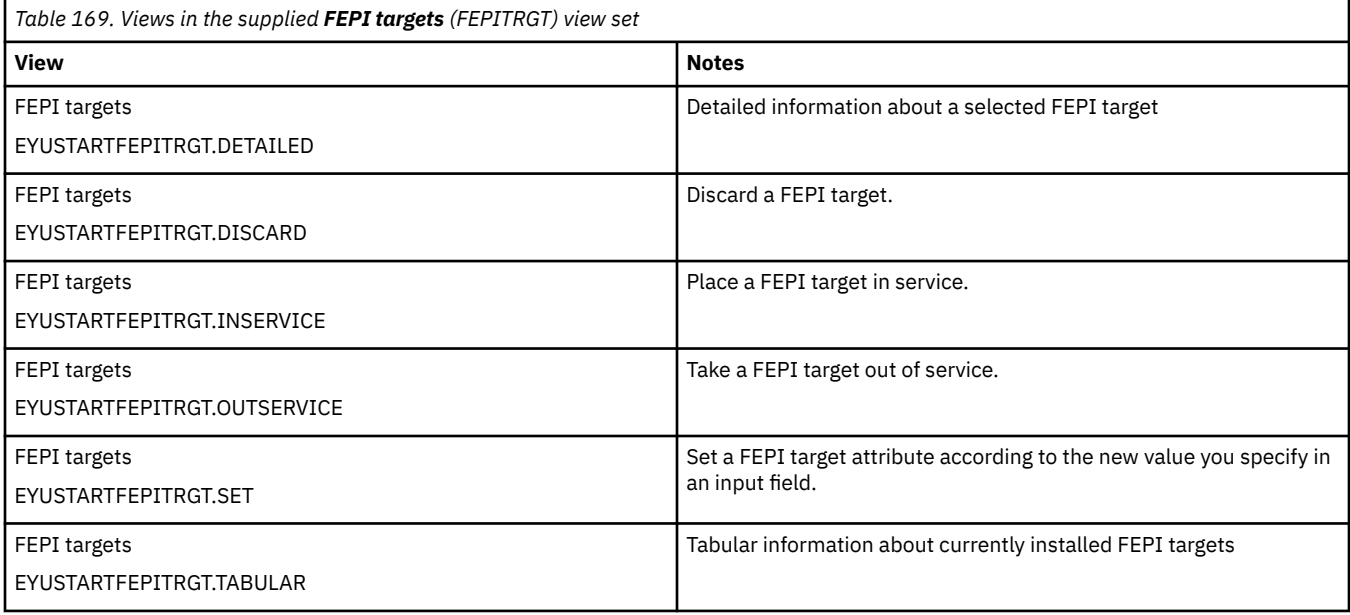

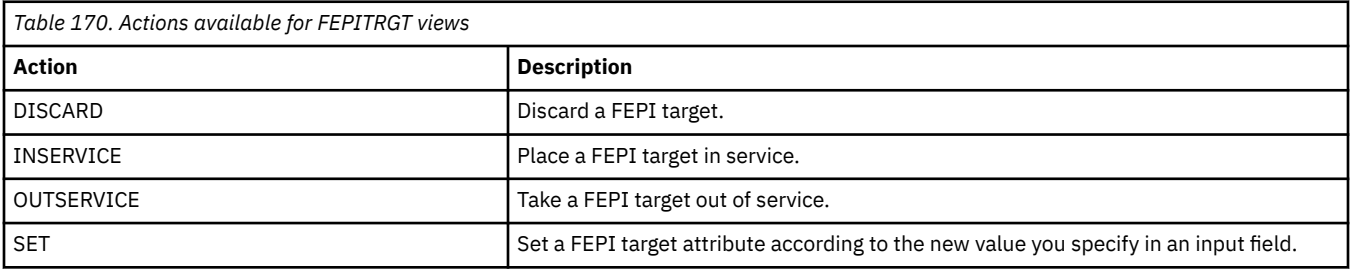

### **Fields**

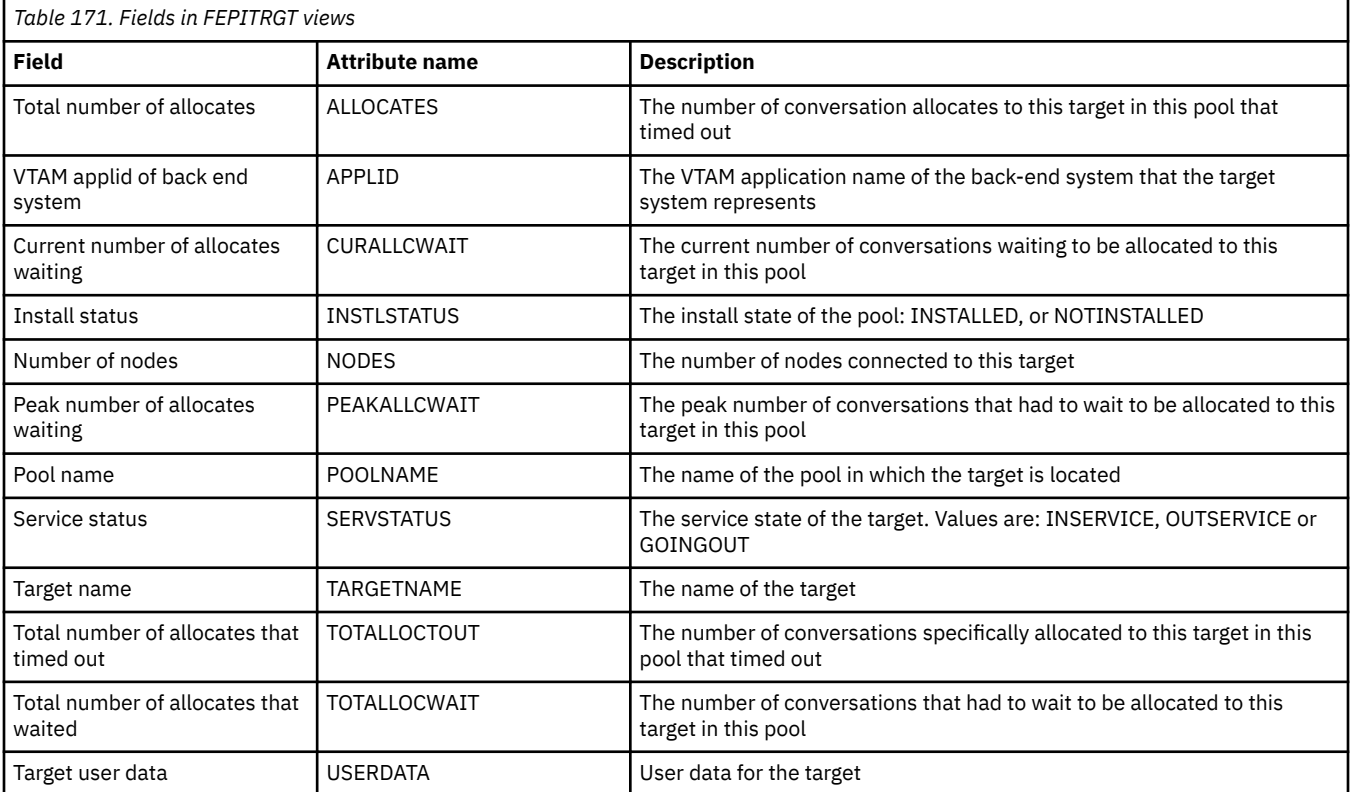

# **File operations views**

The file operations views display information about CICS files and data tables within the current context and scope. Information is available about local shared resource (LSR) pools, and for all types of CICS files, including local and remote files, and files that have CICS- or user-maintained data tables associated with them. The information provided in file views can vary depending on when you issue the view command. If a file is closed, for example, much of the information reflects the state the file will be in the next time it is opened. If a file has never been opened, some information is not available, so you receive default or null values; these values may change once the file is opened. The term data table file means a file that has a CICS- or user-maintained data table associated with it. Data set name fields such as DSNAME, and file name fields such as LOCFILE and REMFILE are case-sensitive. When entering data set and file names into the CICSPlex SM interfaces (API and WUI), ensure that you enter the data in the correct case. In releases prior to CICS TS 3.2, the data set names and file names are automatically converted to upper case.

## **Coupling facility data table pools - CFDTPOOL**

The **Coupling facility data tables pools** (CFDTPOOL) views display information about coupling facility data table pools.

#### **Supplied views**

To access from the main menu, click:

#### **CICS operations views** > **File operations views** > **Coupling facility data table pools**

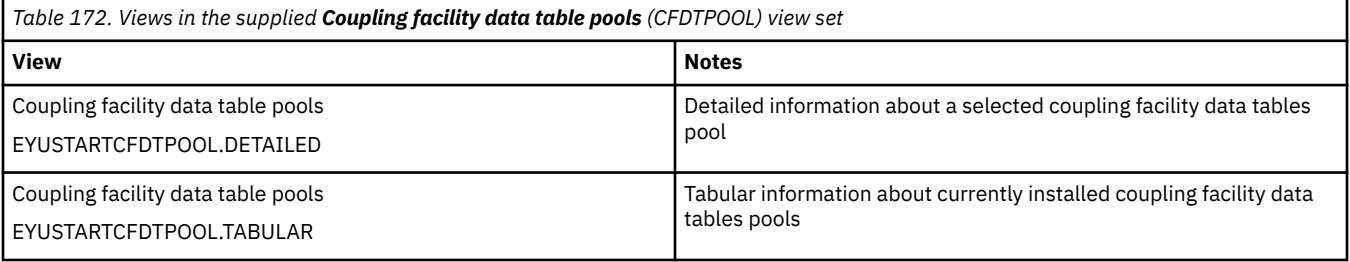

#### **Actions**

None.

### **Fields**

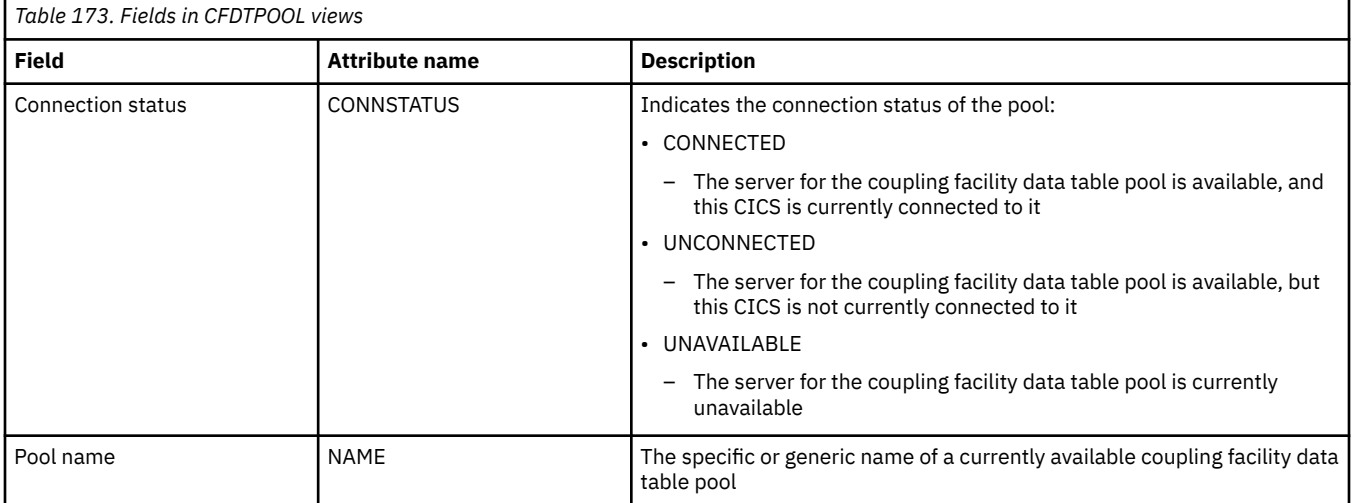

## **Managed data tables - CMDT**

The **Managed data tables** (CMDT) views display information about files that have CICS or usermaintained data tables, or coupling facility data tables, associated with them. The data presented is from the perspective of the file associated with the data table.

#### **Supplied views**

To access from the main menu, click:

#### **CICS operations views** > **File operations views** > **Managed data tables**

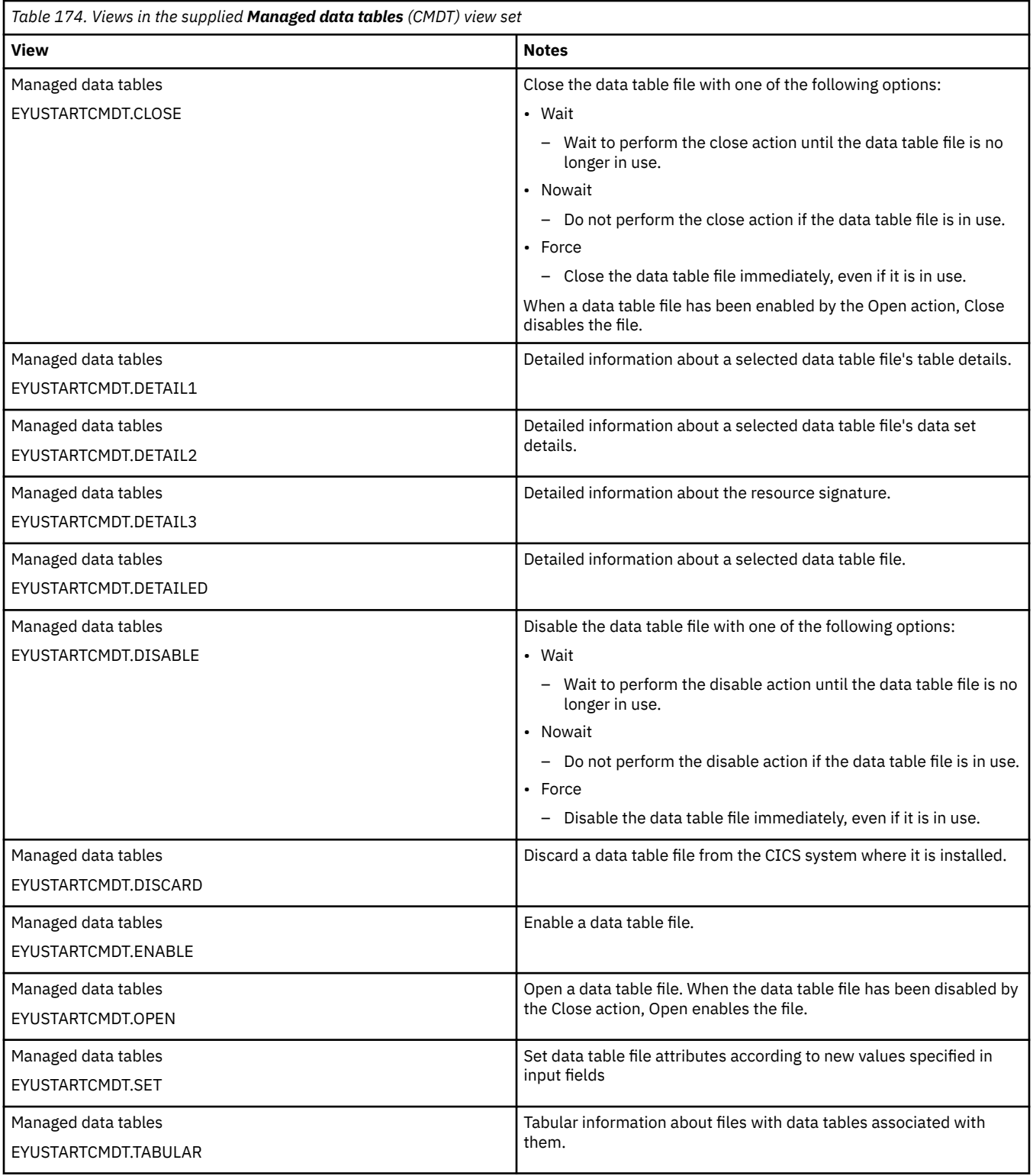

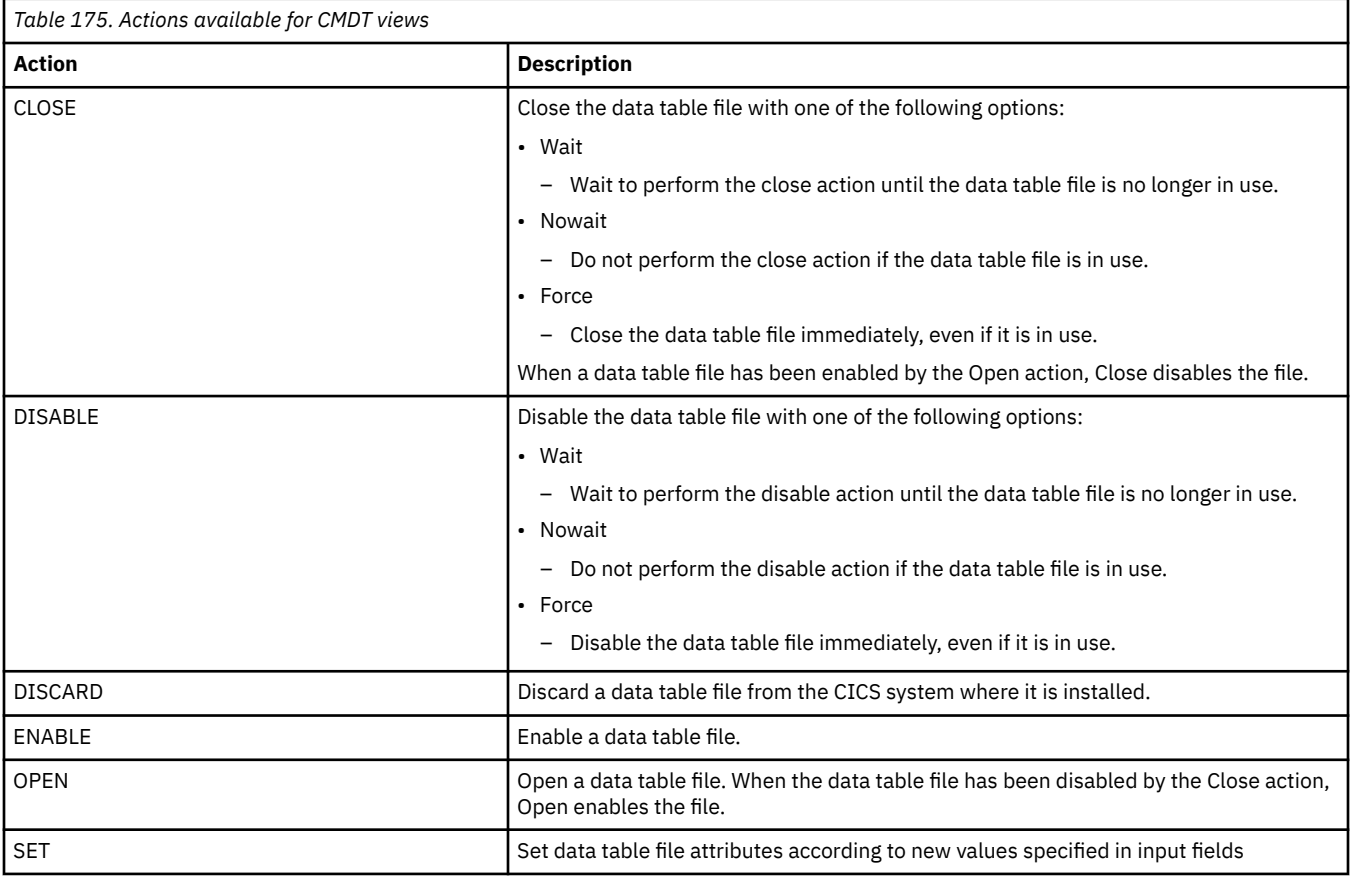

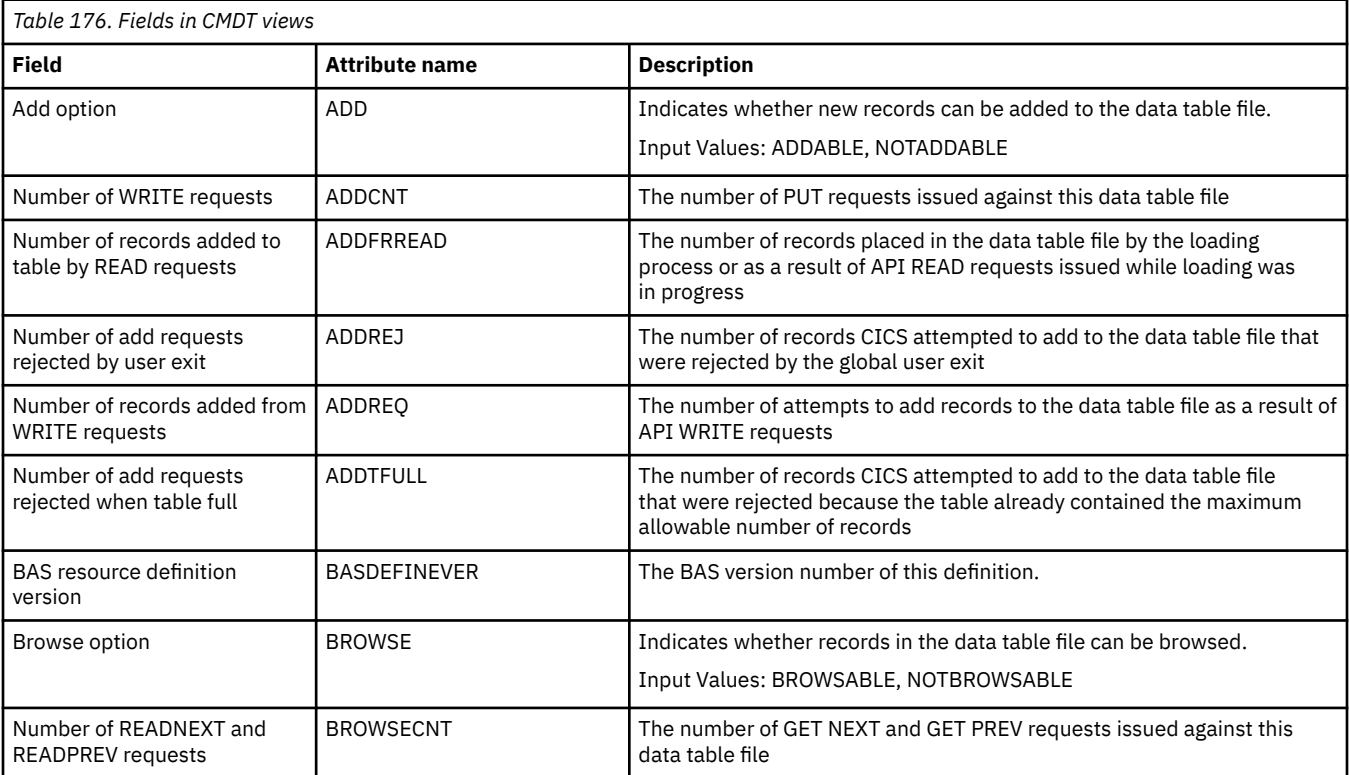

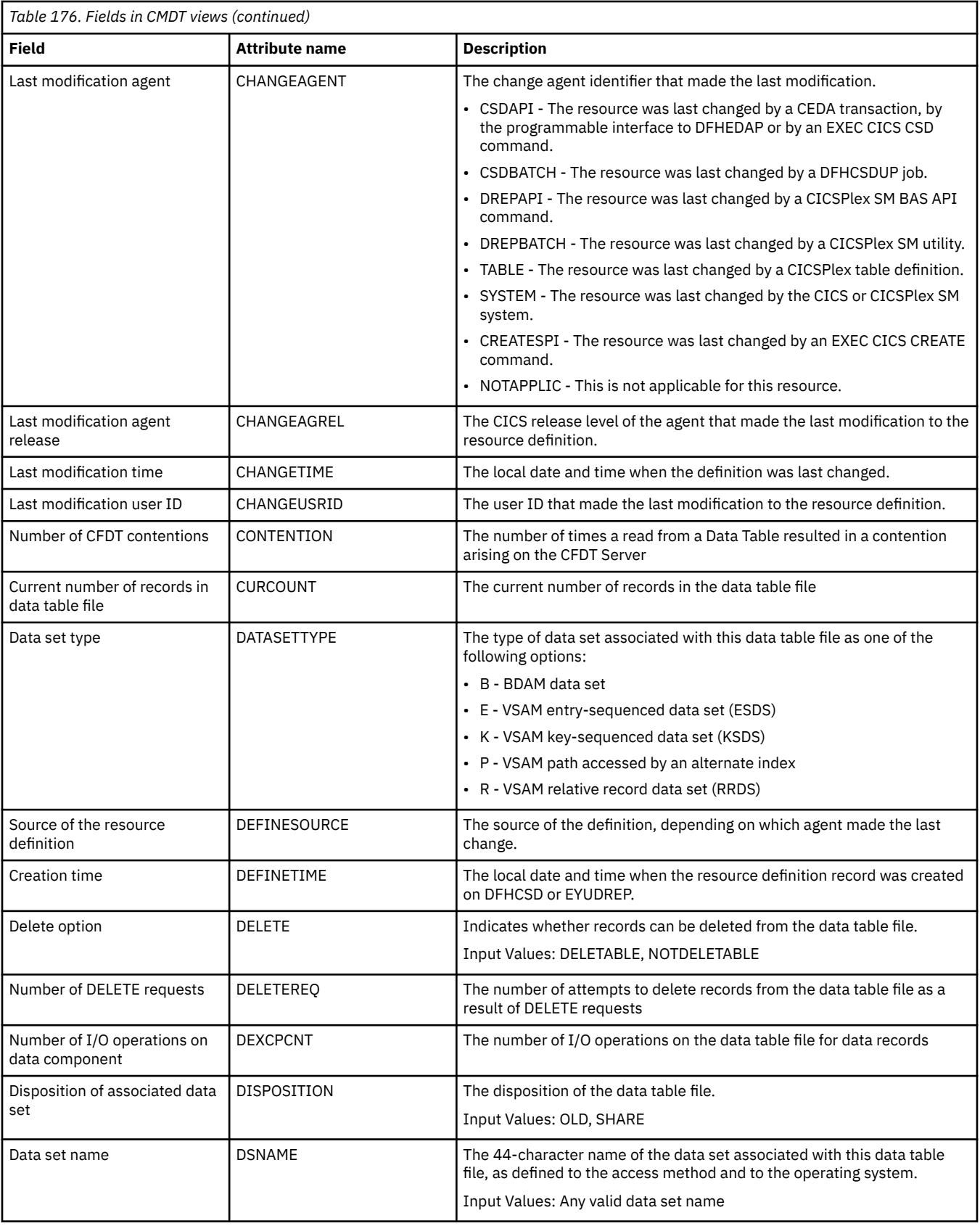

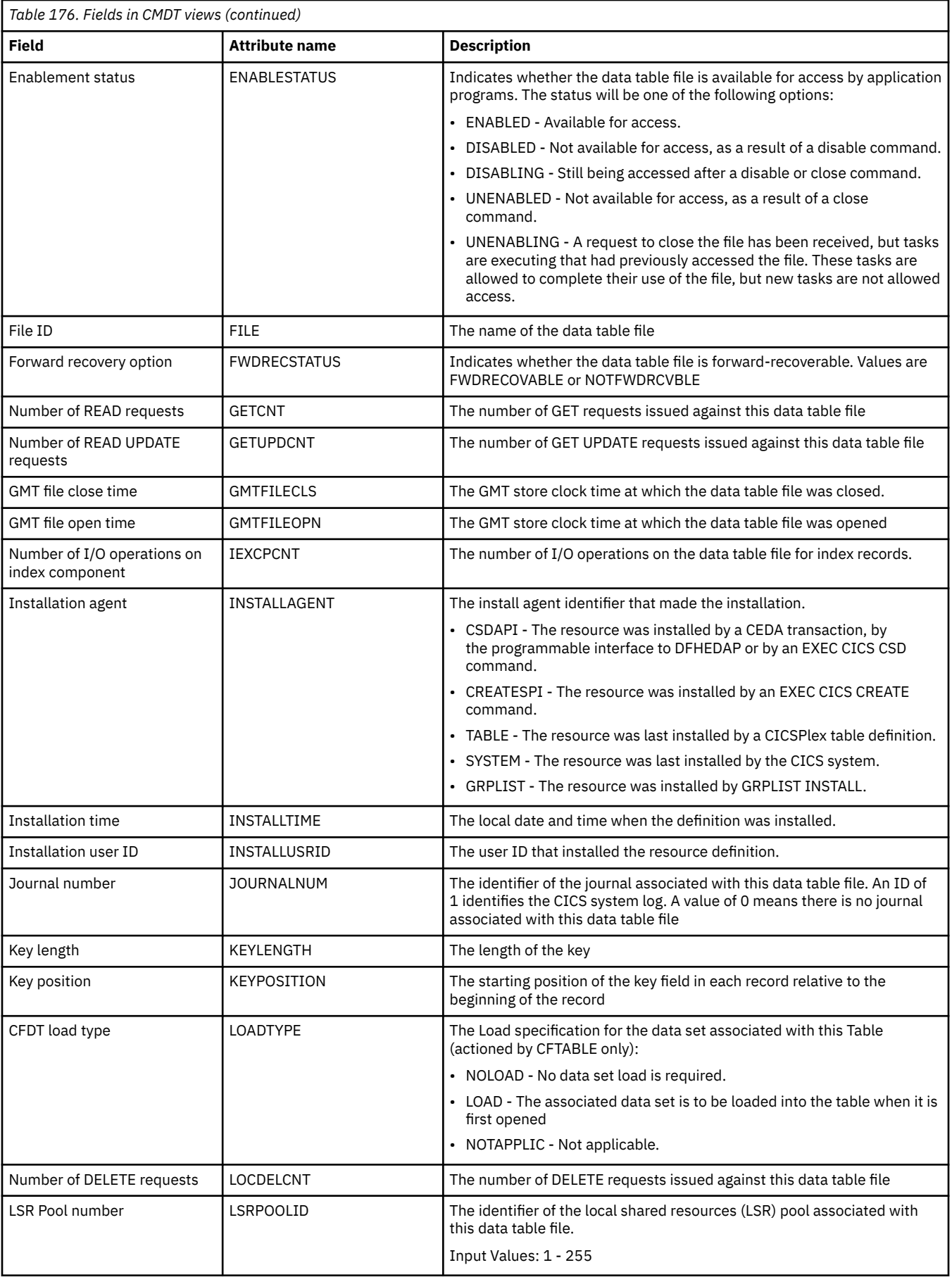

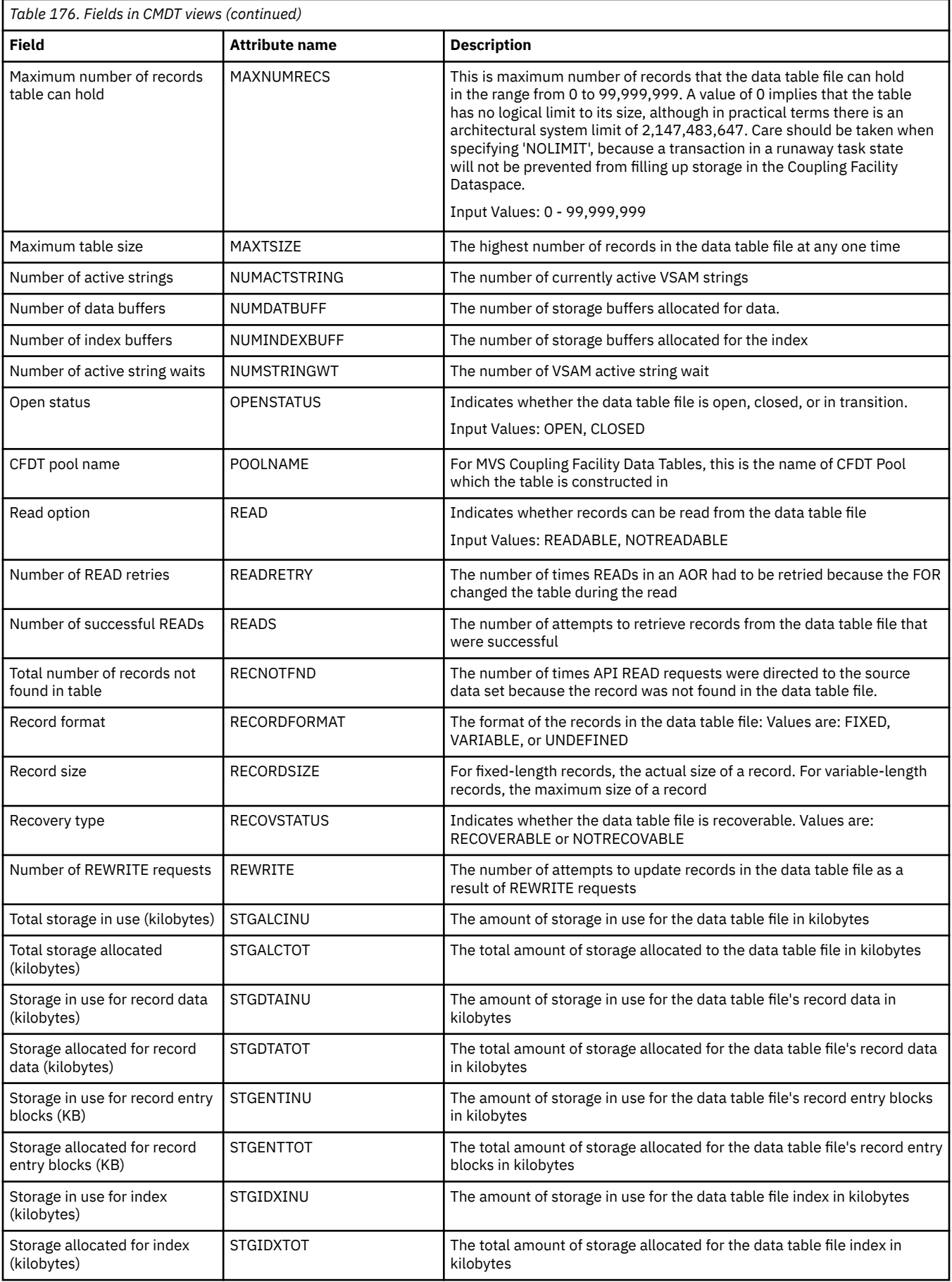

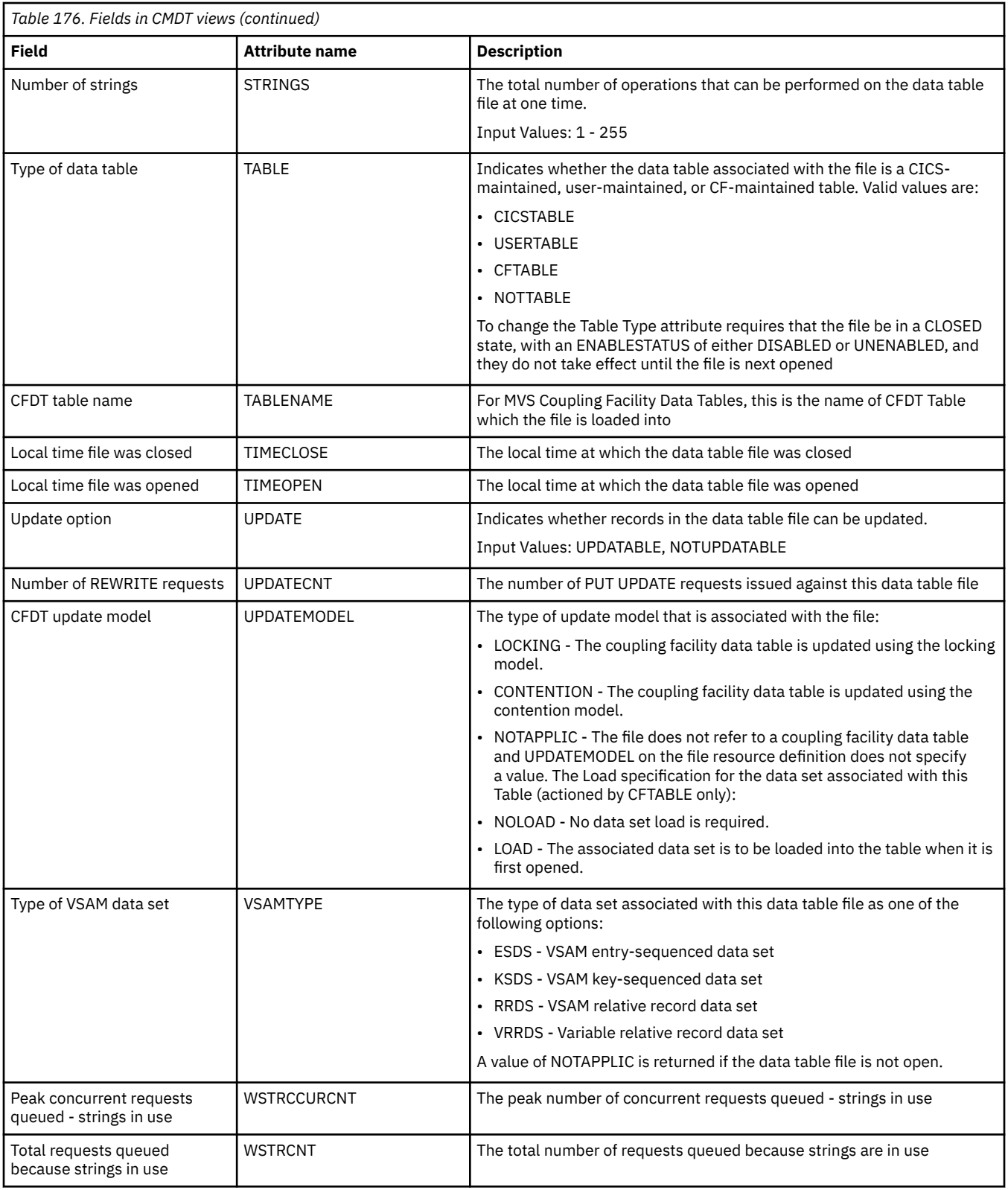

# **Physical data sets for files - DSNAME**

The **Physical data sets for files** (DSNAME) views display information about data sets associated with installed CICS files.

## **Supplied views**

To access from the main menu, click:

### **CICS operations views** > **File operations views** > **Physical data sets for files**

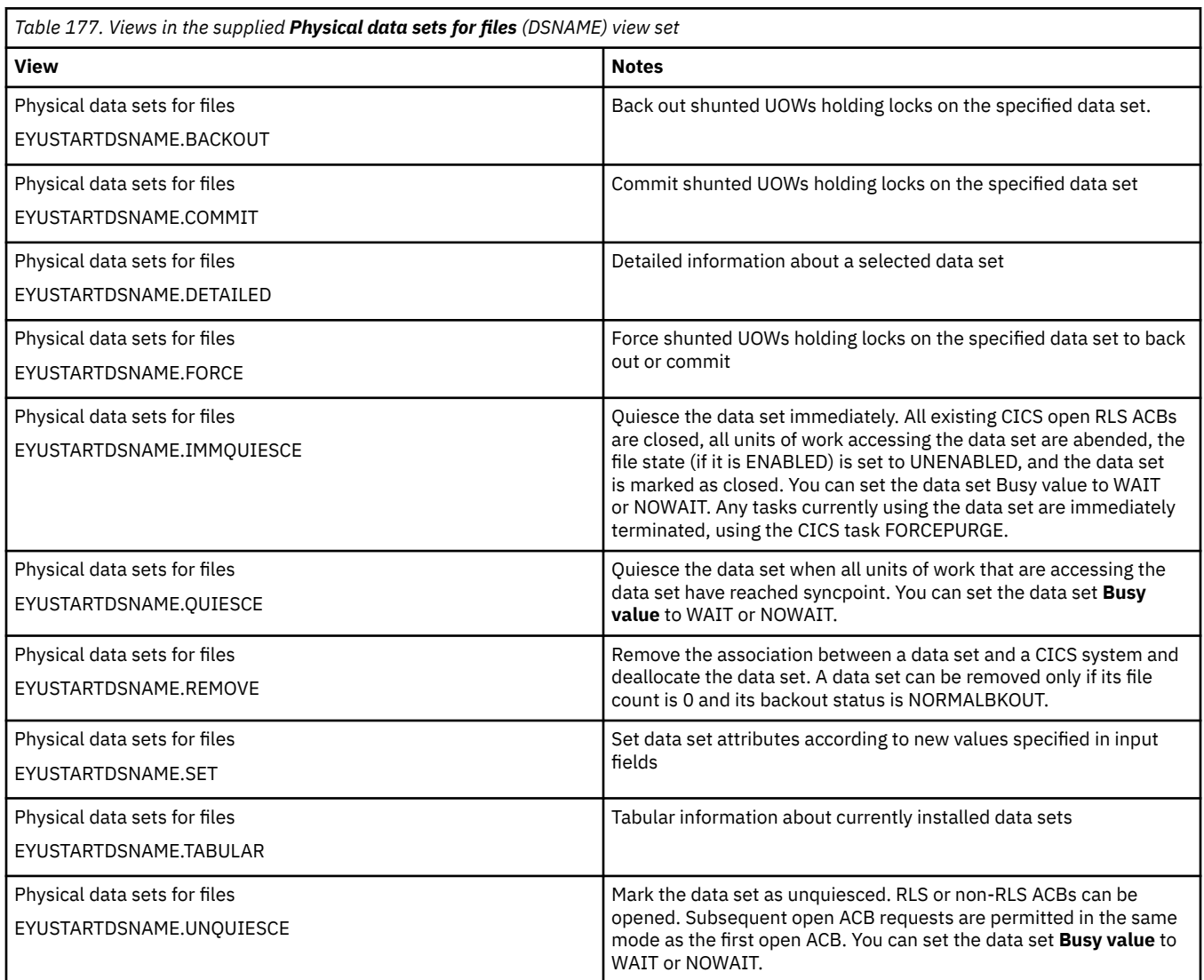

## **Actions**

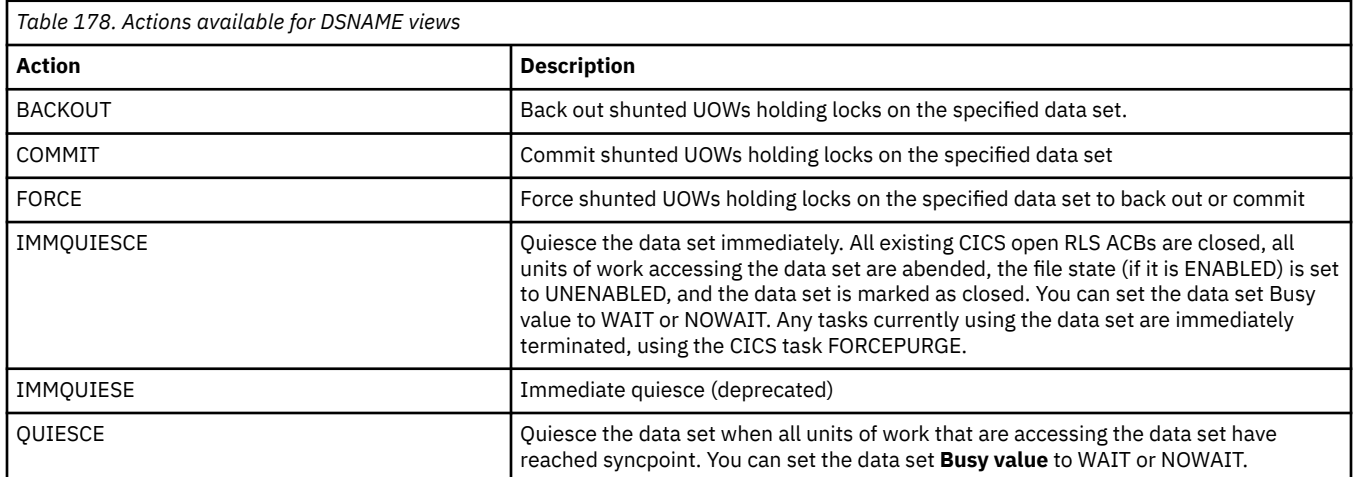

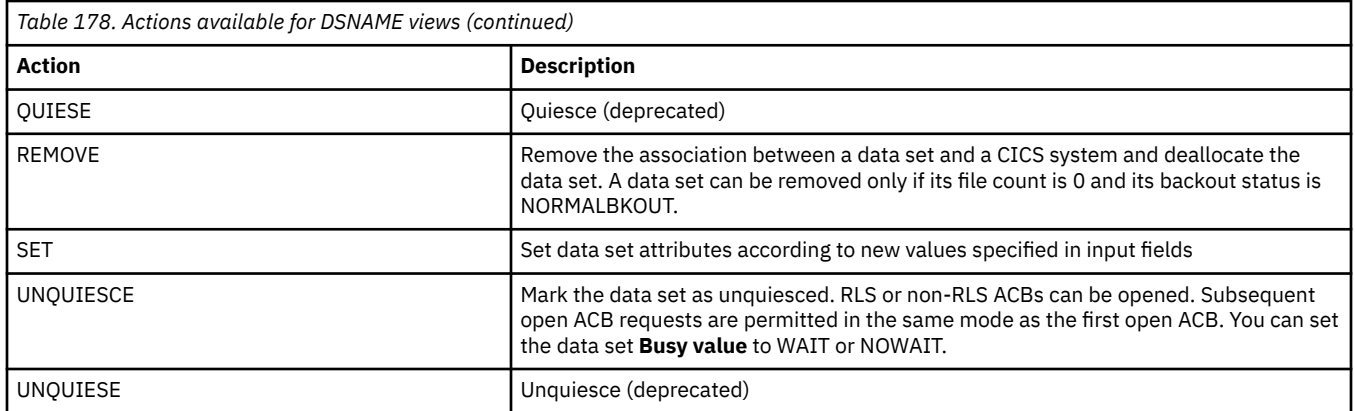

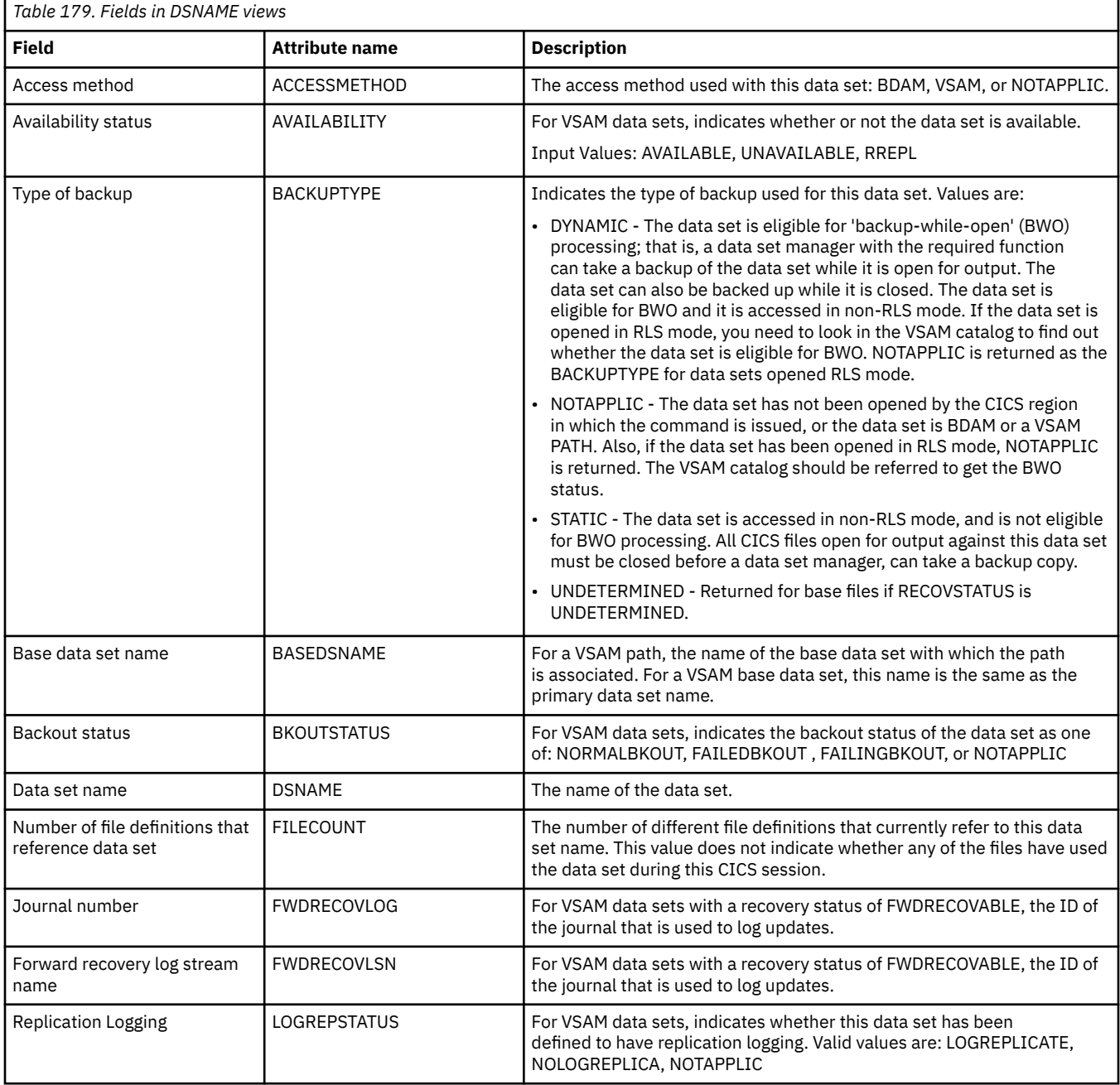

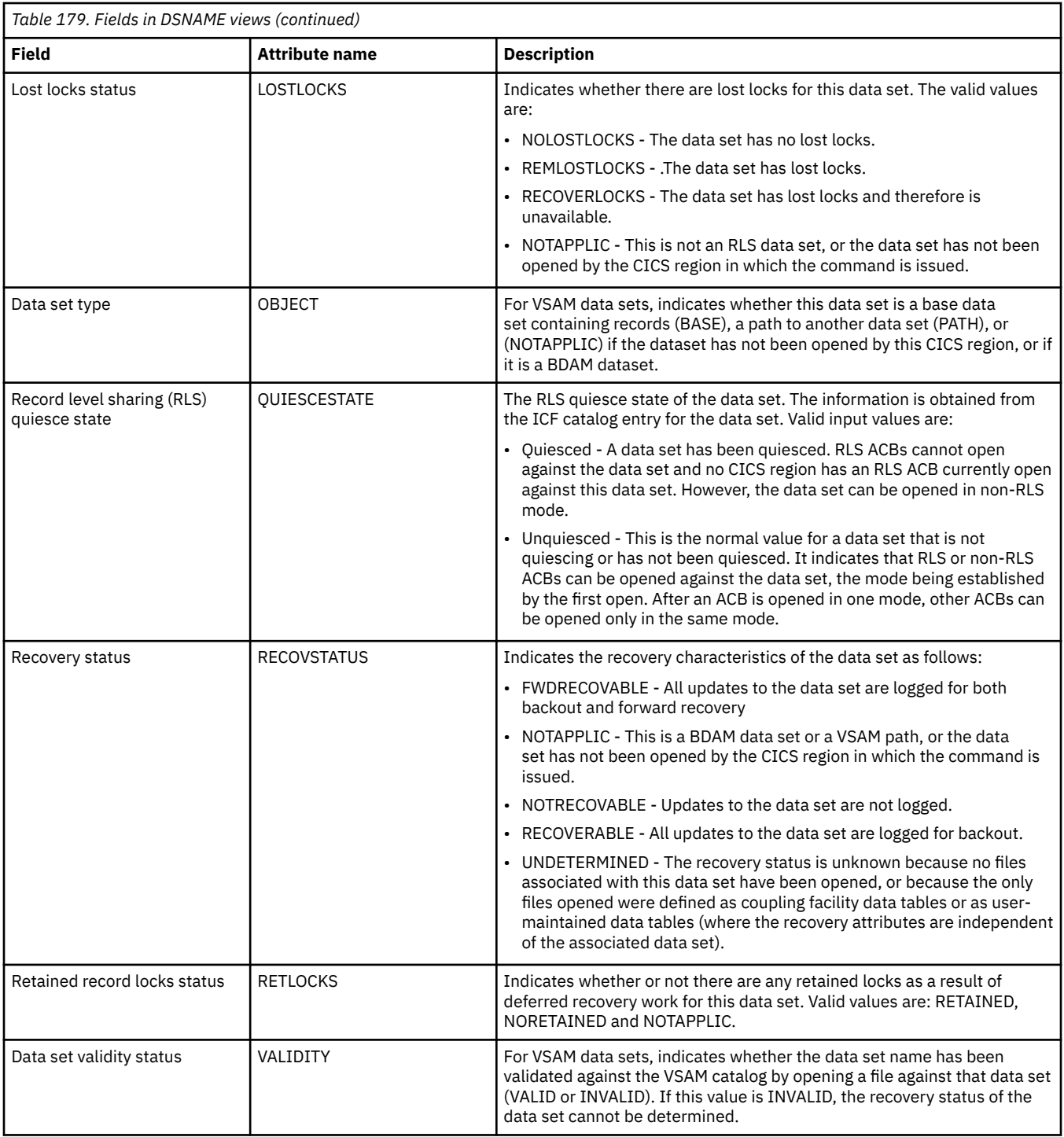

## **Local files - LOCFILE**

The **local files** (LOCFILE) views display information about local files in active CICS systems being managed by CICSPlex SM.

### **Supplied views**

To access from the main menu, click:

**CICS operations views** > **File operations views** > **Local files**

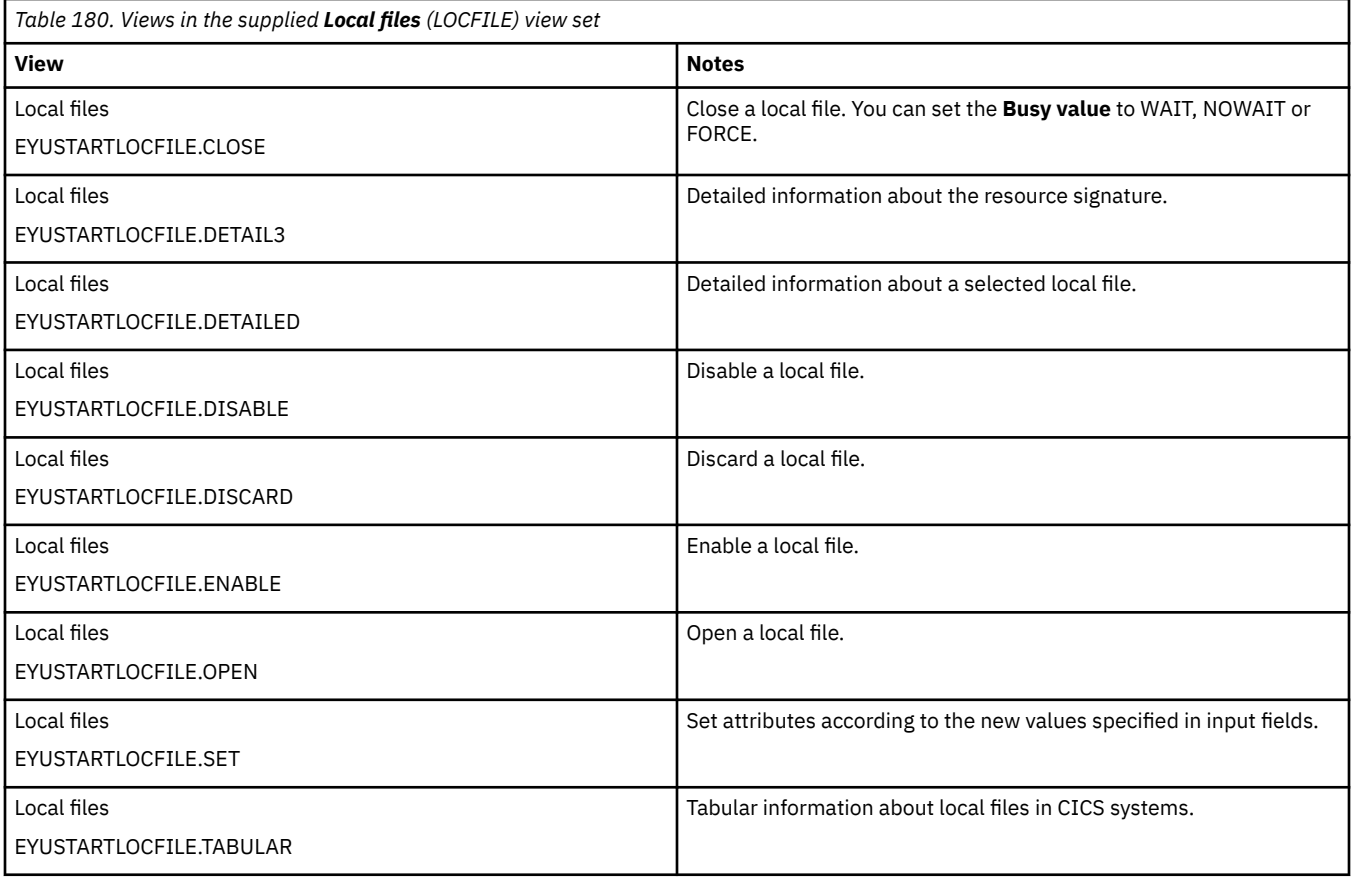

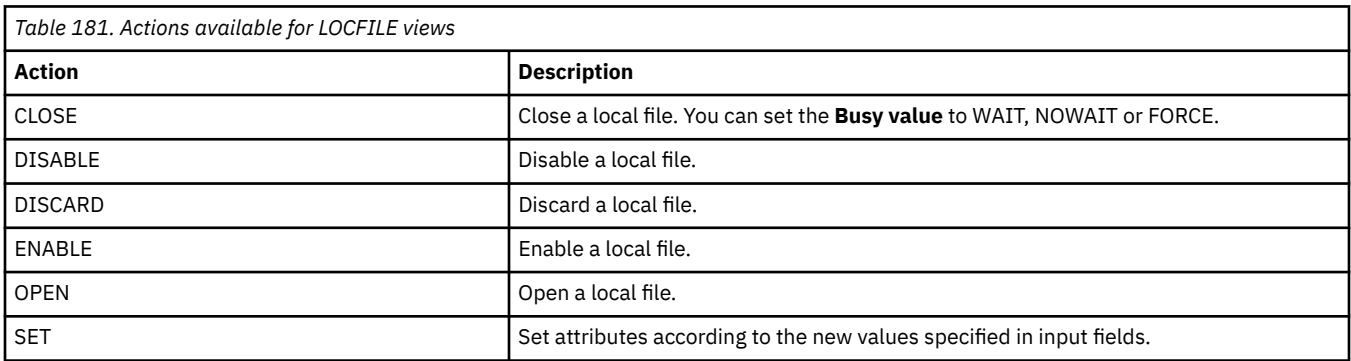

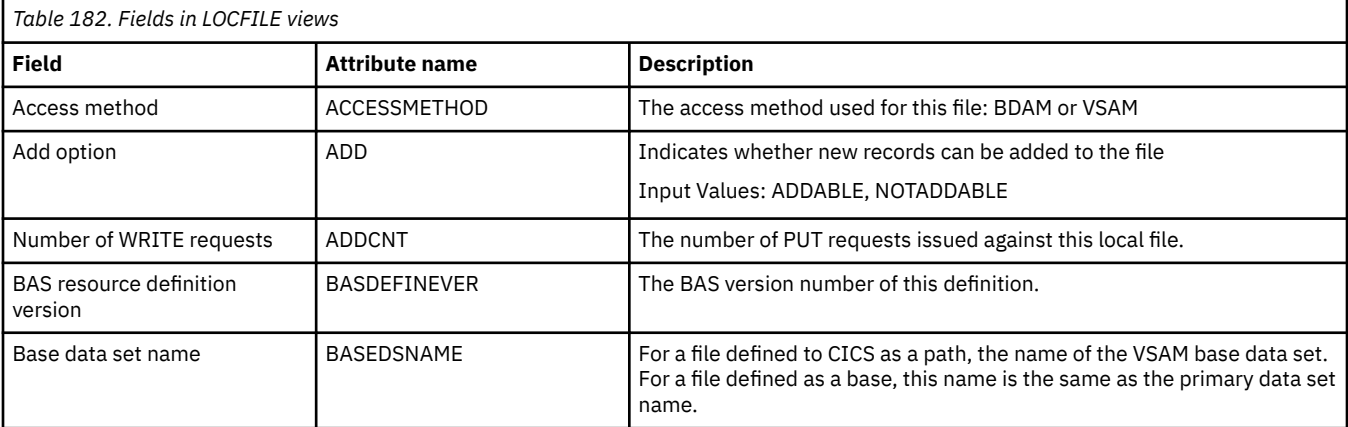

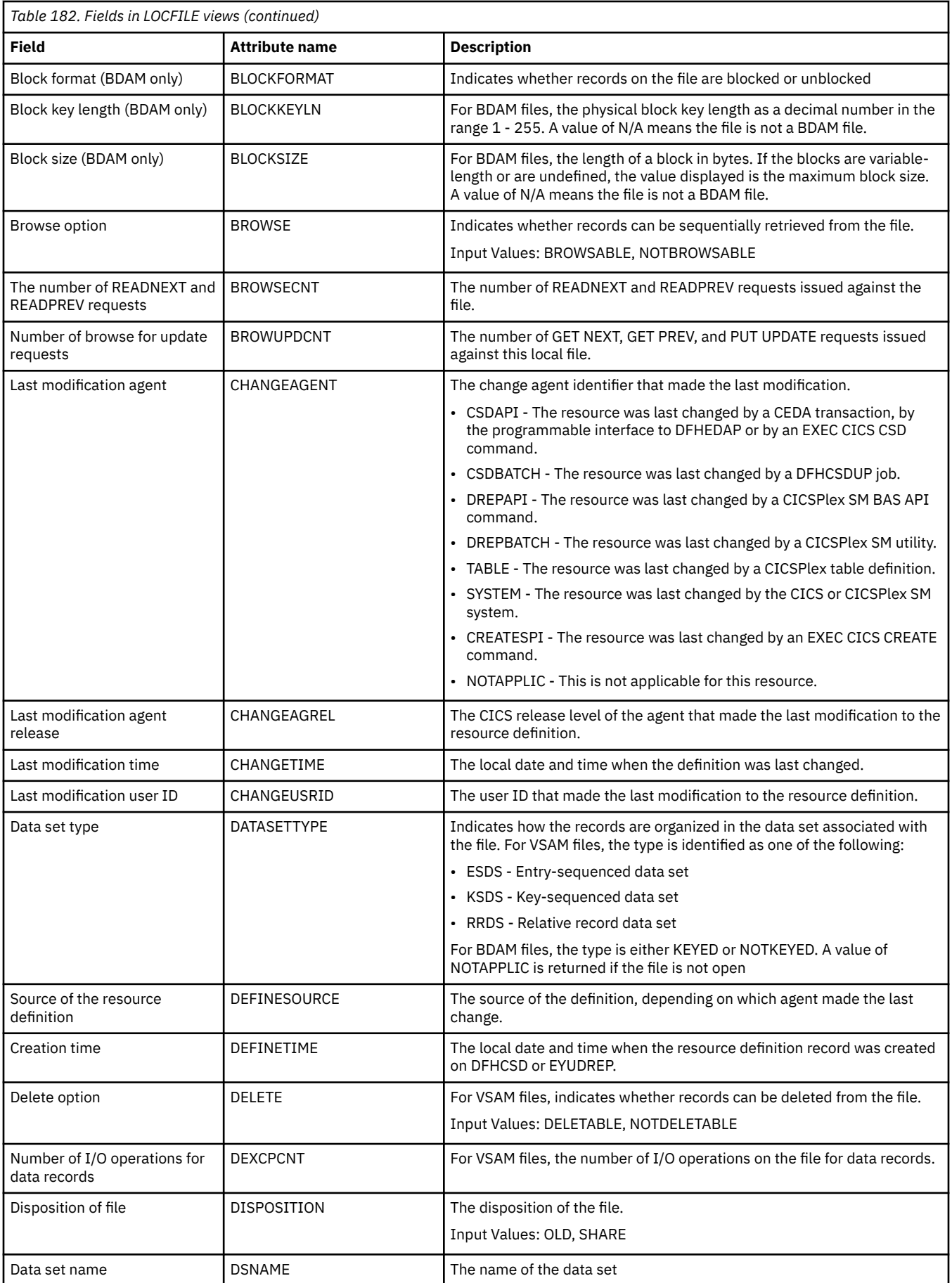

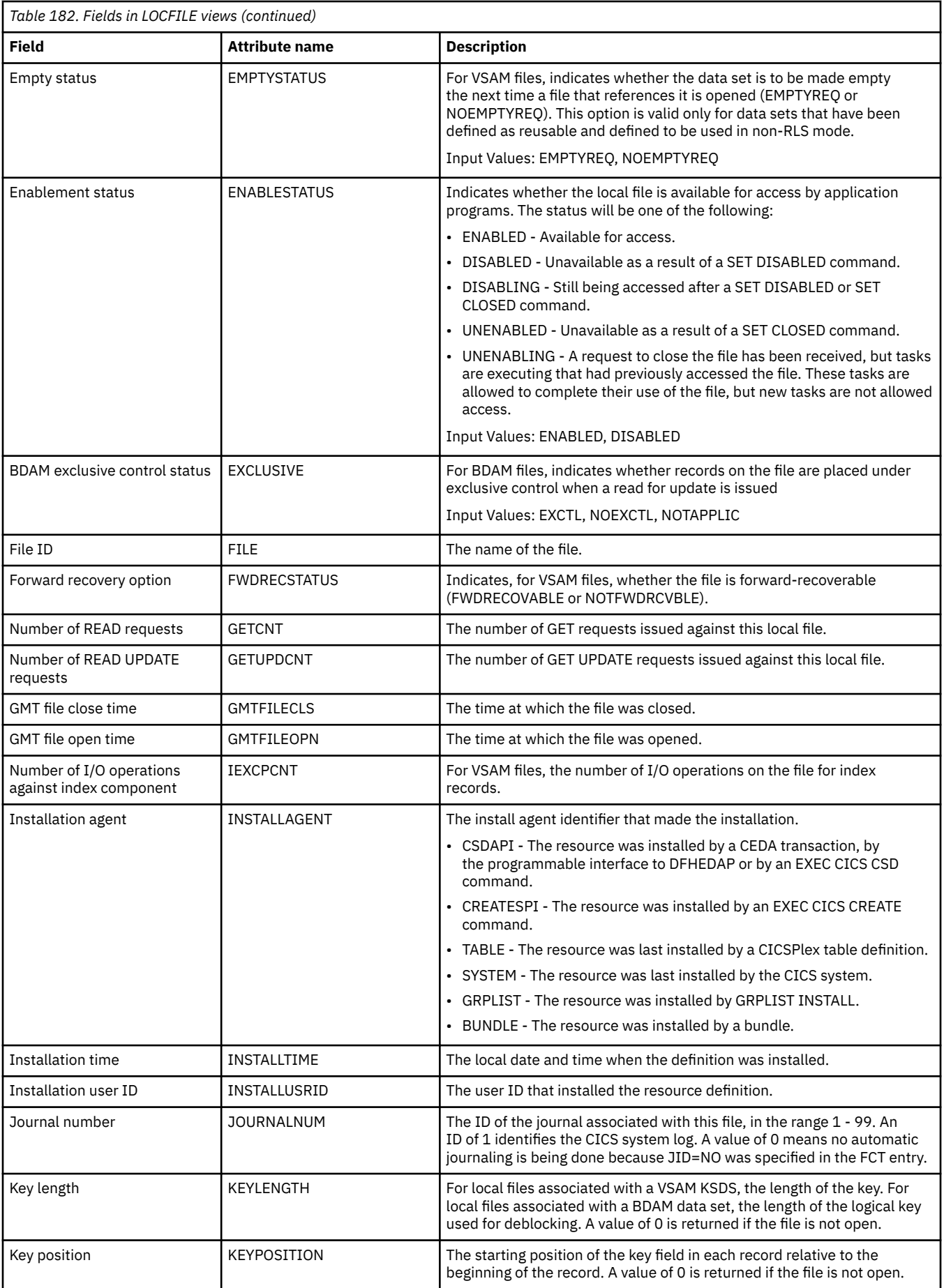

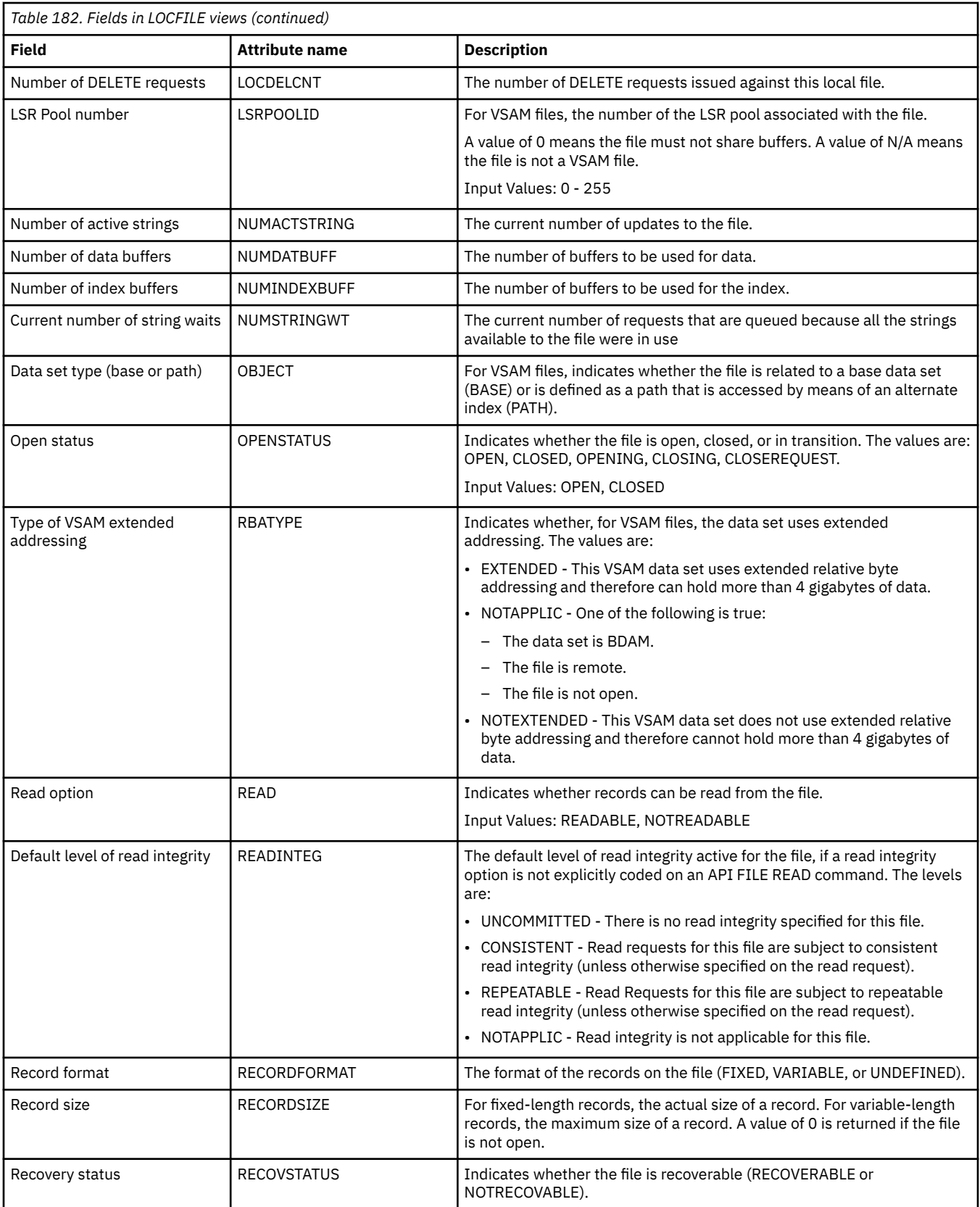
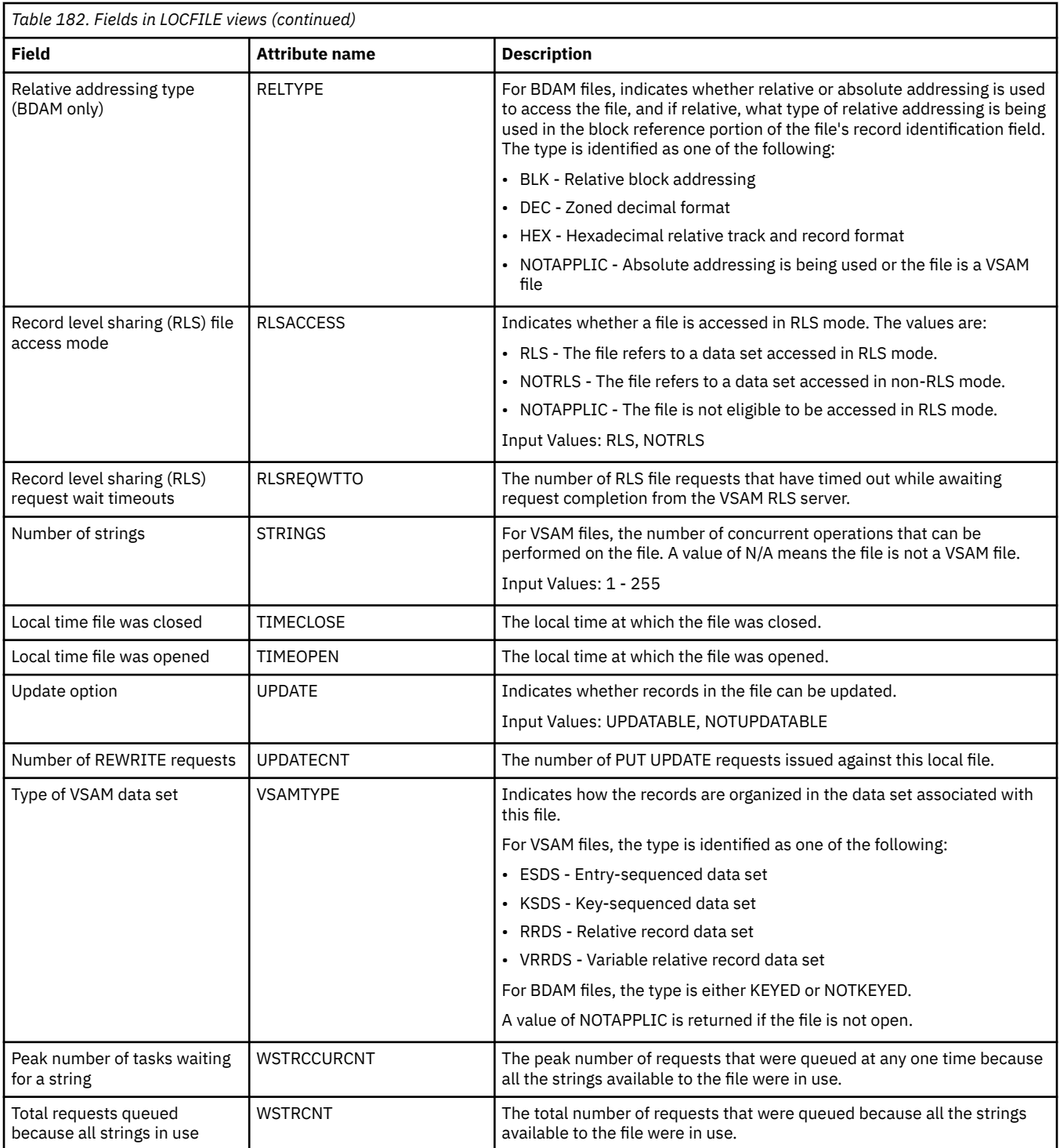

## **VSAM LSR pool buffers - LSRPBUF**

The **VSAM LSR pool buffers** (LSRPBUF) views display information about buffer usage for VSAM local shared resource (LSR) pools.

### **Supplied views**

To access from the main menu, click:

**CICS operations views** > **File operations views** > **VSAM LSR pool buffers**

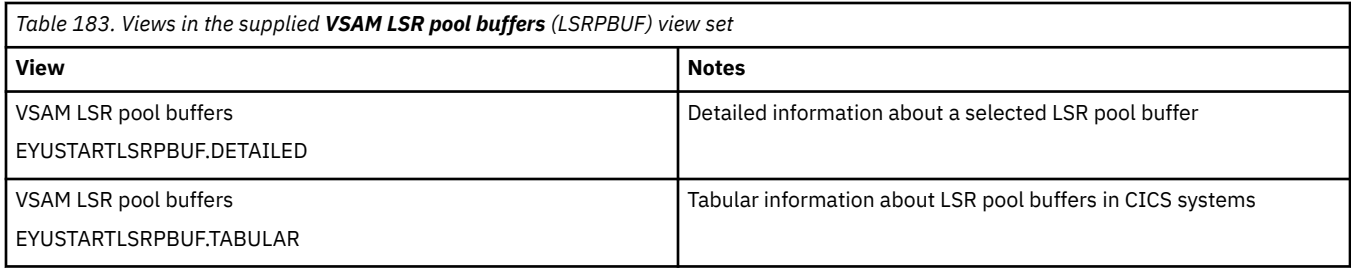

None.

### **Fields**

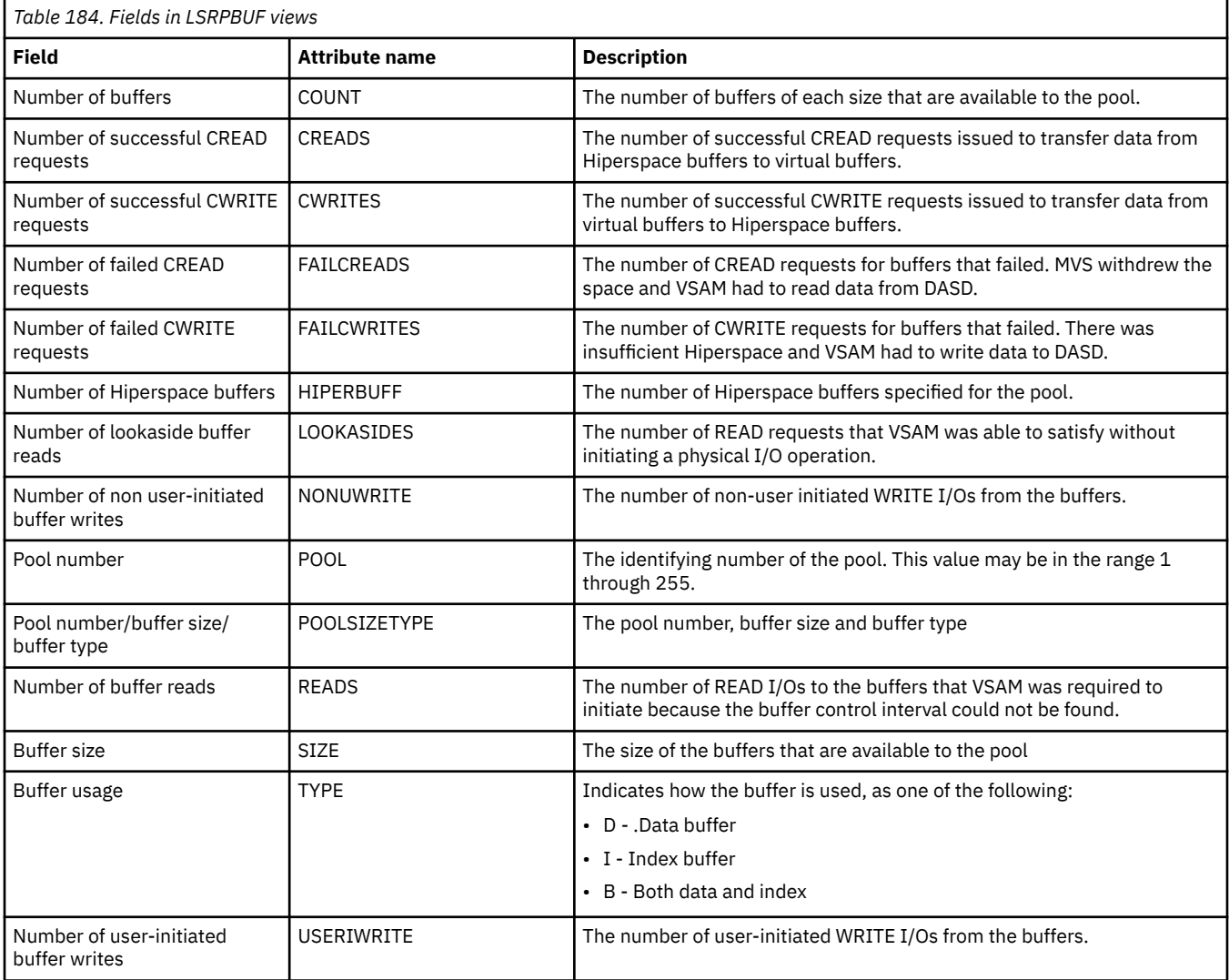

## **VSAM LSR pools - LSRPOOL**

The **VSAM LSR pools** (LSRPOOL) views display information about VSAM local shared resource (LSR) pools.

## **Supplied views**

To access from the main menu, click:

### **CICS operations views** > **File operations views** > **VSAM LSR pools**

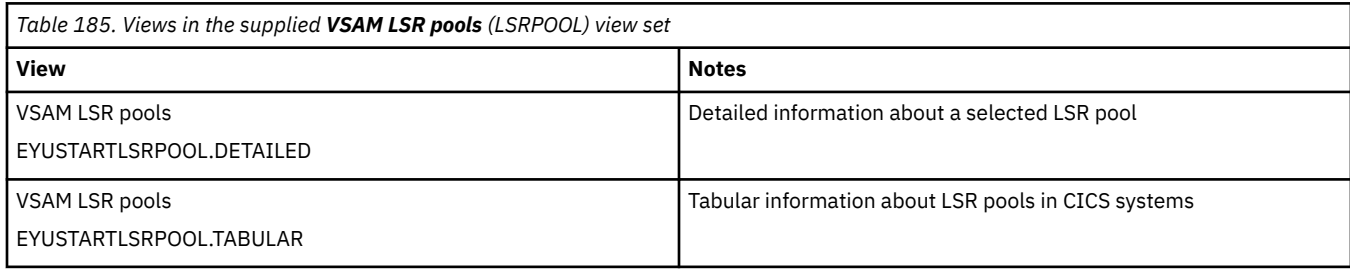

## **Actions**

None.

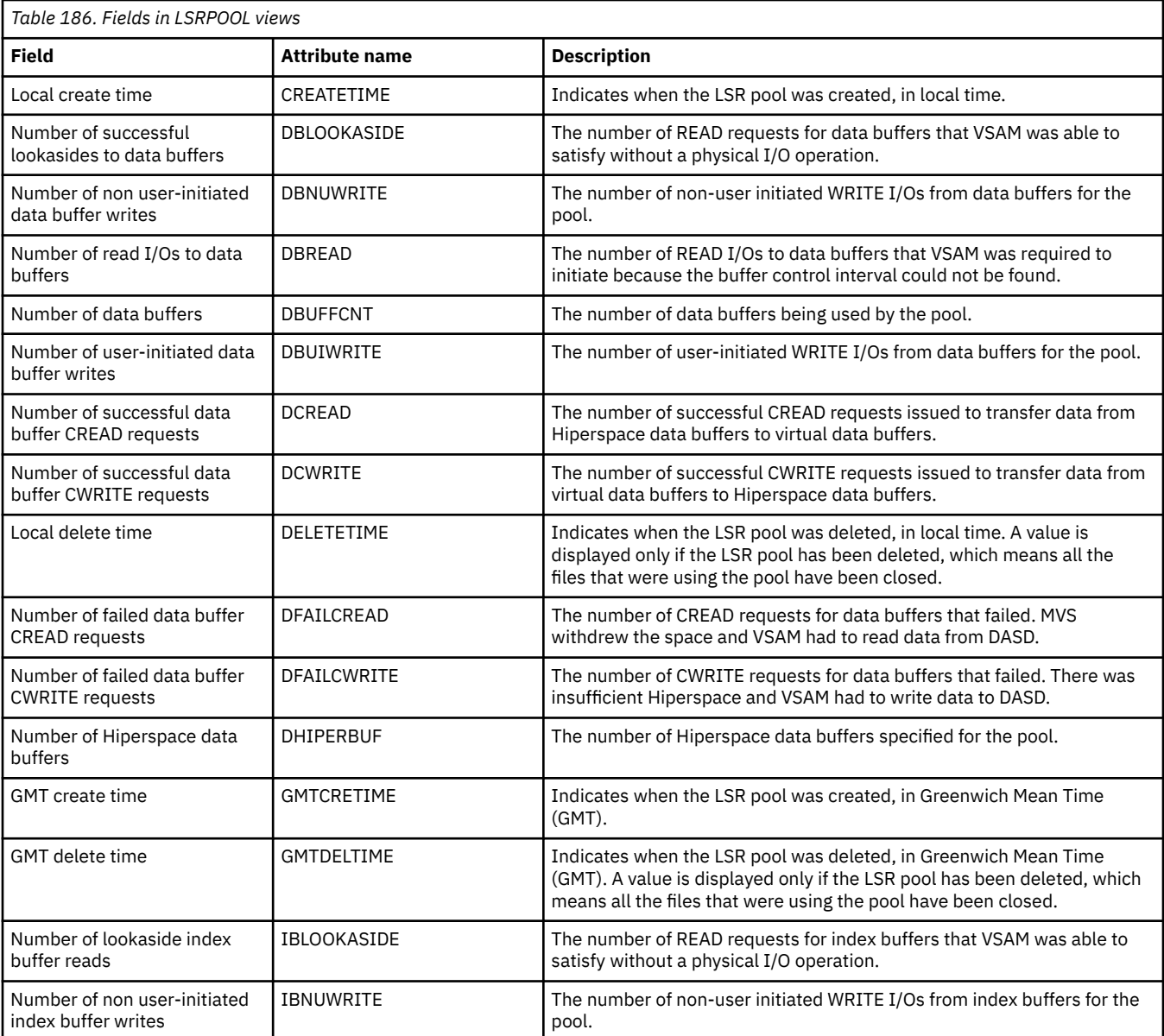

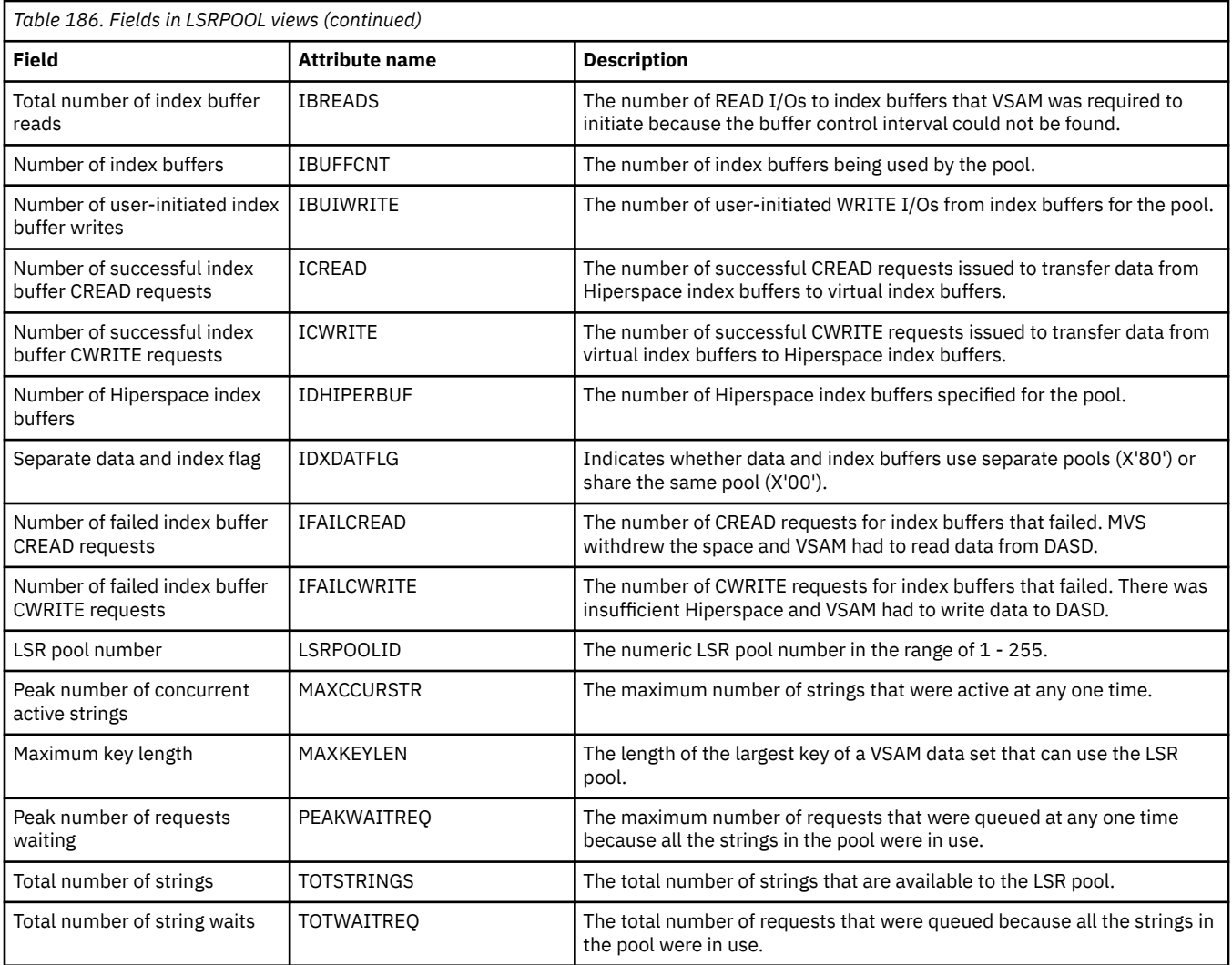

## **Remote files - REMFILE**

The **Remote files** (REMFILE) views display information about remote CICS files. Remote files are files that are defined to the local CICS system, but reside in another CICS system.

### **Supplied views**

To access from the main menu, click:

## **CICS operations views** > **File operations views** > **Remote files**

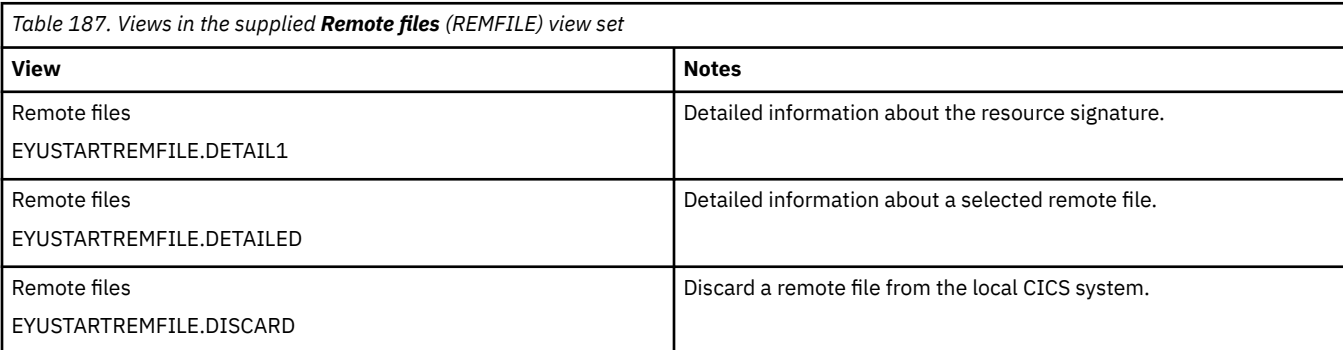

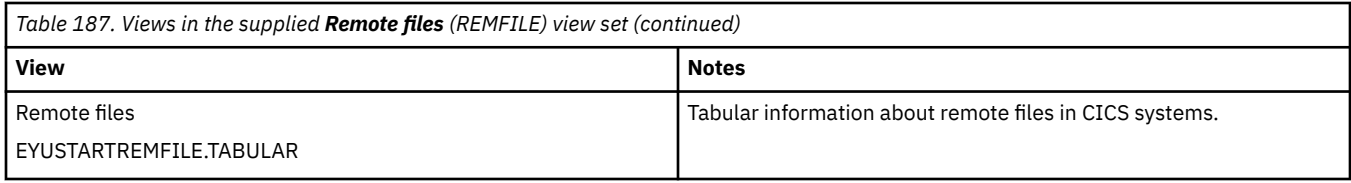

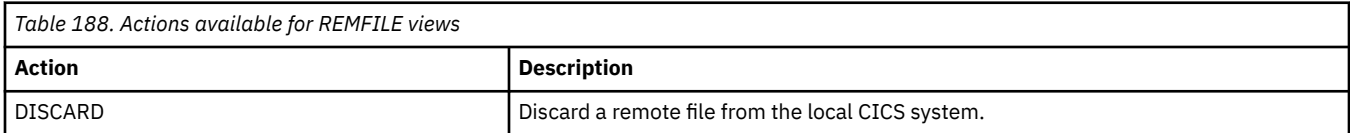

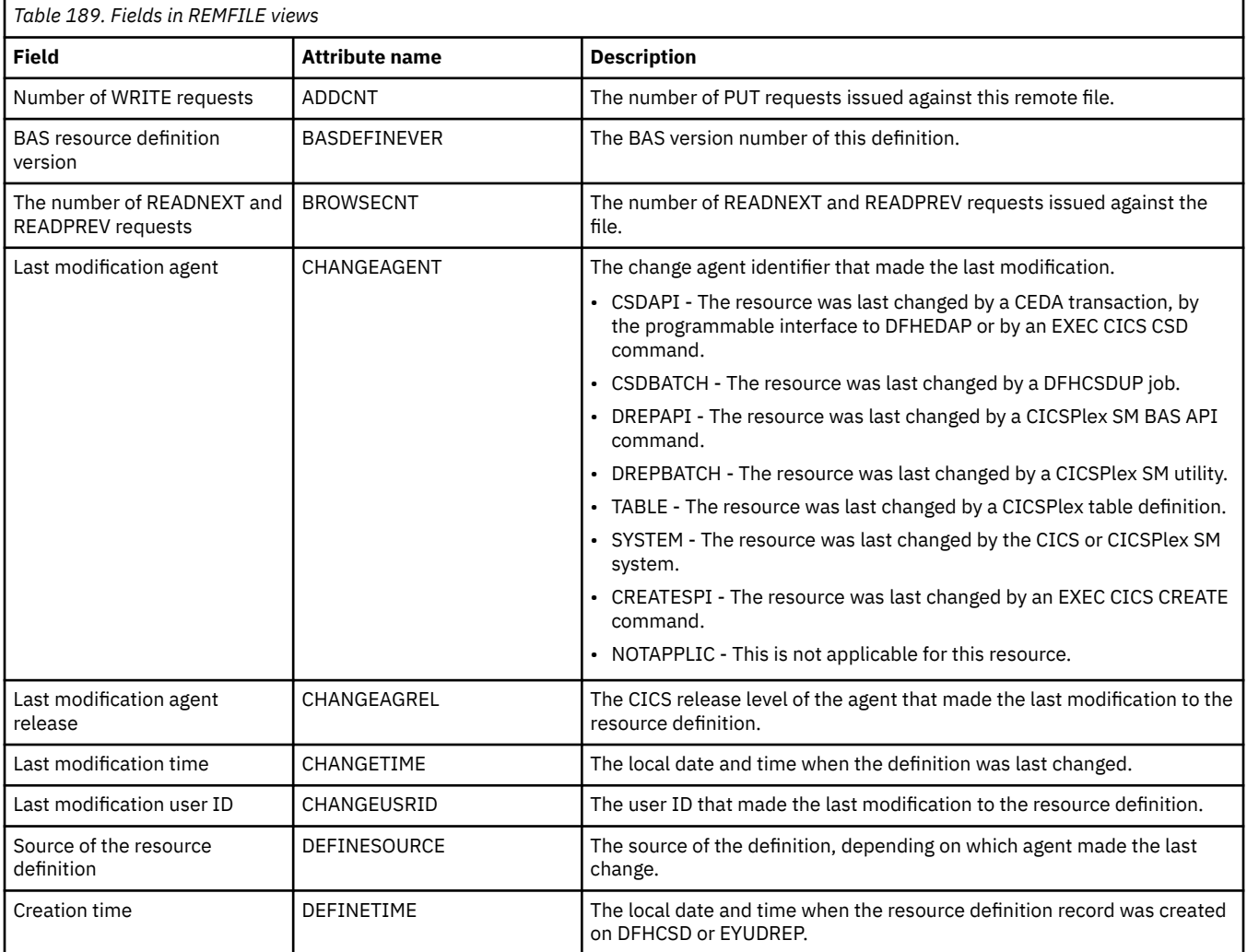

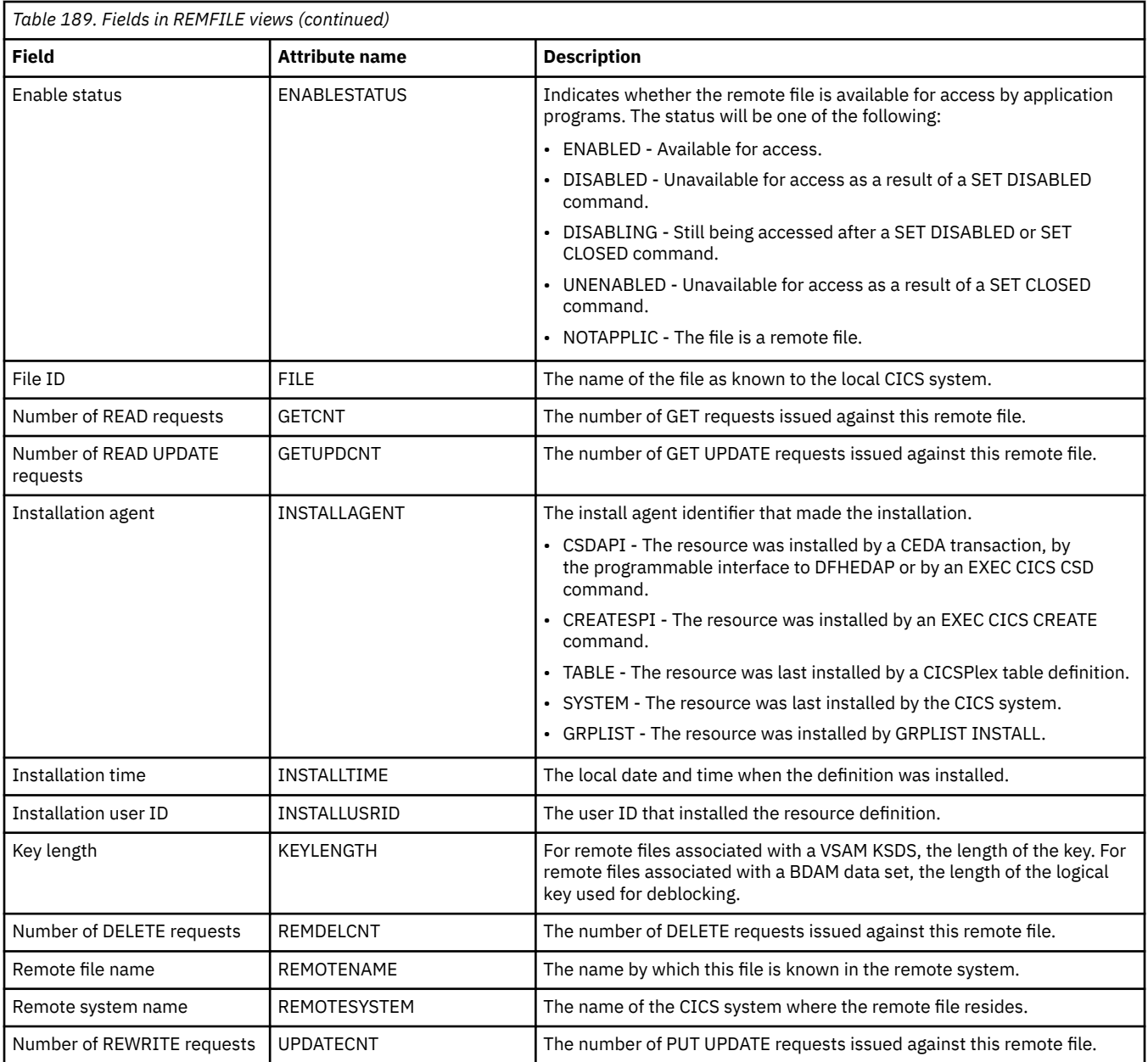

## **Topology data for file - CRESFILE**

The **Topology data for file** (CRESFILE) views display topology information about an instance of a file within a CICS system.

### **Supplied views**

To access from the main menu, click:

#### **CICS operations views** > **File operations views** > **Topology data for file**

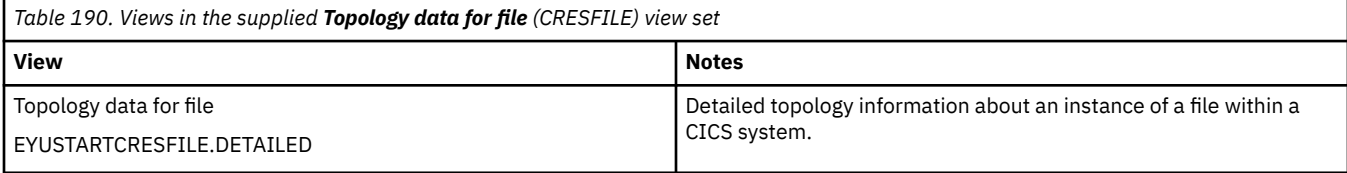

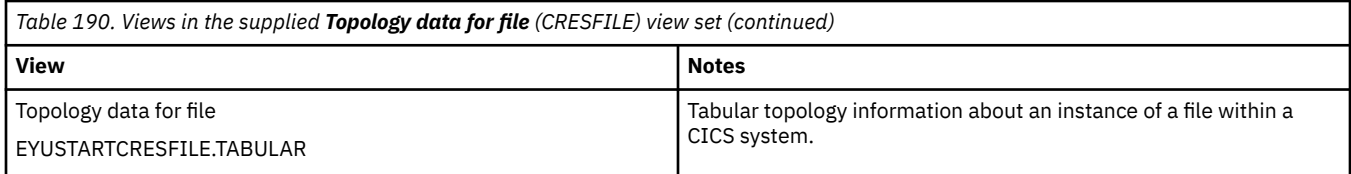

None.

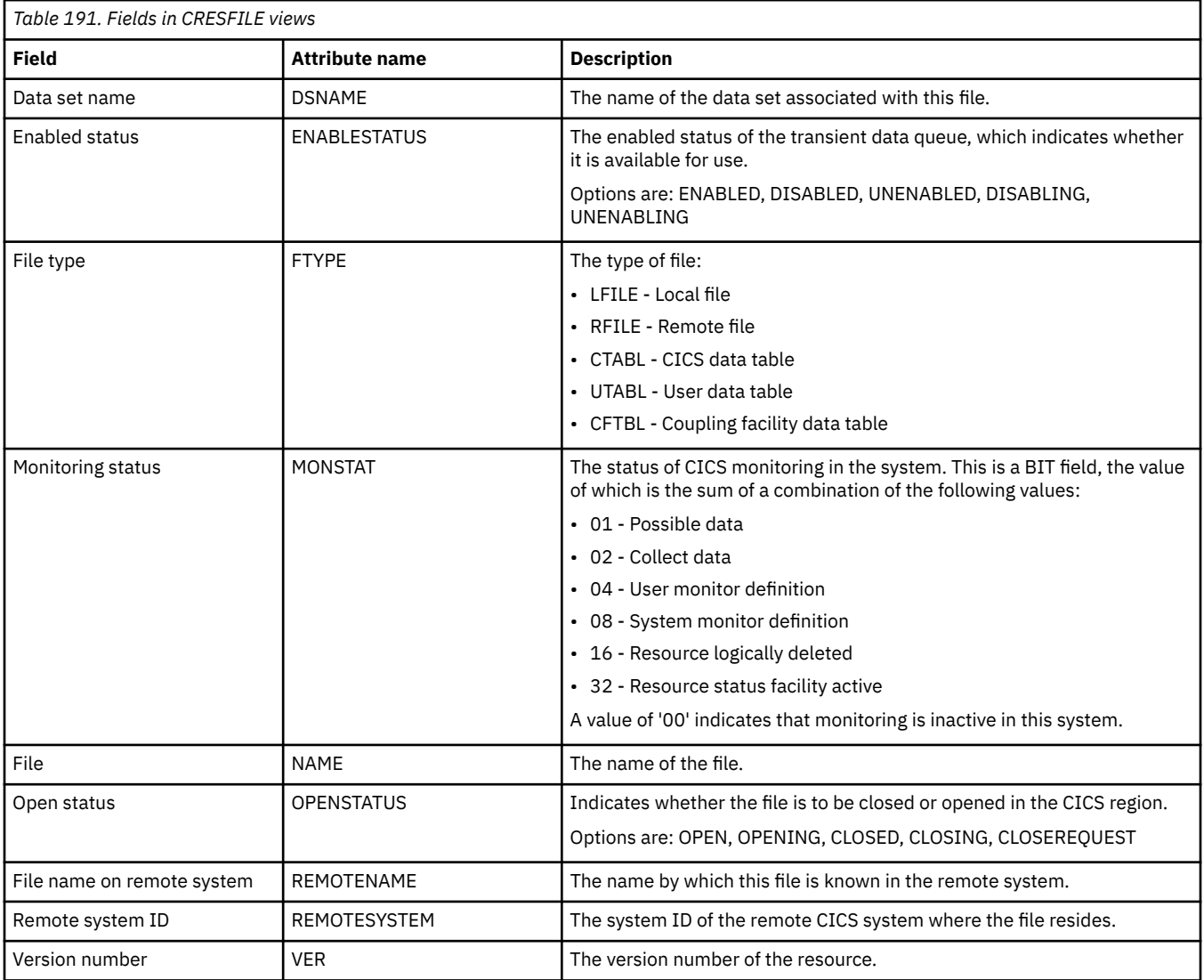

# **Journal operations views**

The journal operations views show information about journal models, system and general logs, and log streams within the current context and scope.

## **Models - JRNLMODL**

The **Journal models** (JRNLMODL) views display information about installed journal models and corresponding log stream names.

### **Supplied views**

To access from the main menu, click:

#### **CICS operations views** > **Journal operations views** > **Models**

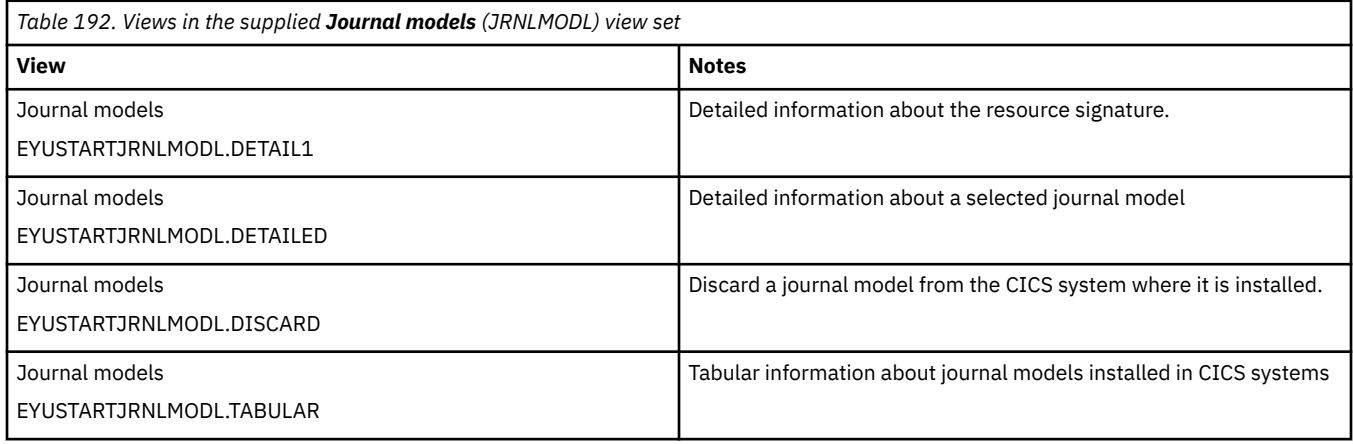

### **Actions**

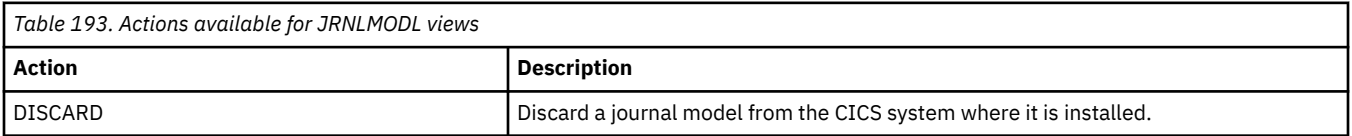

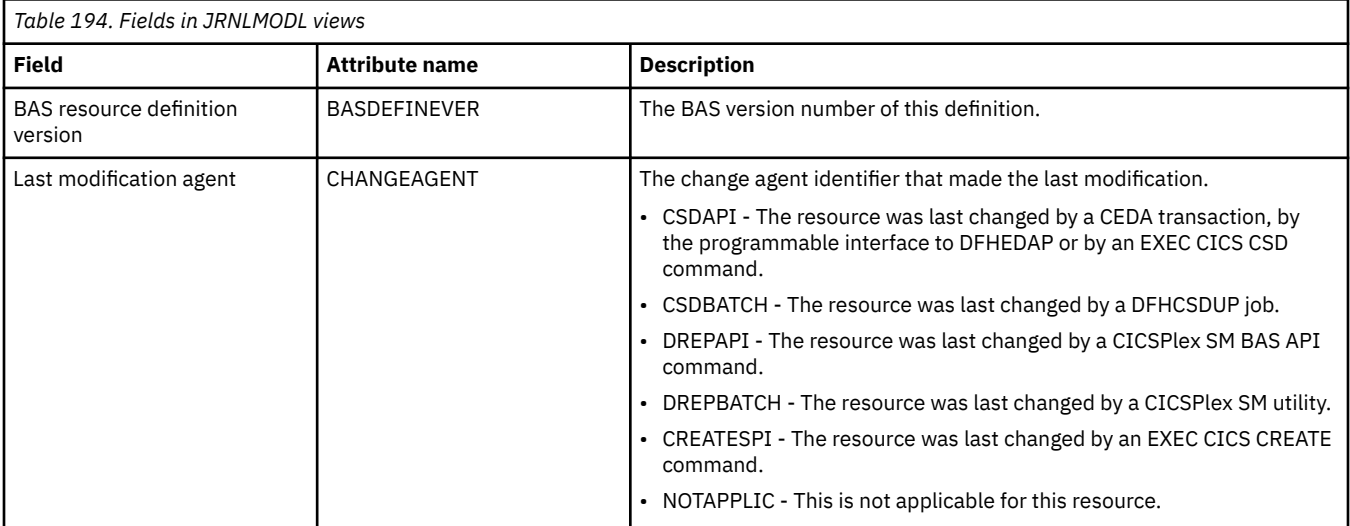

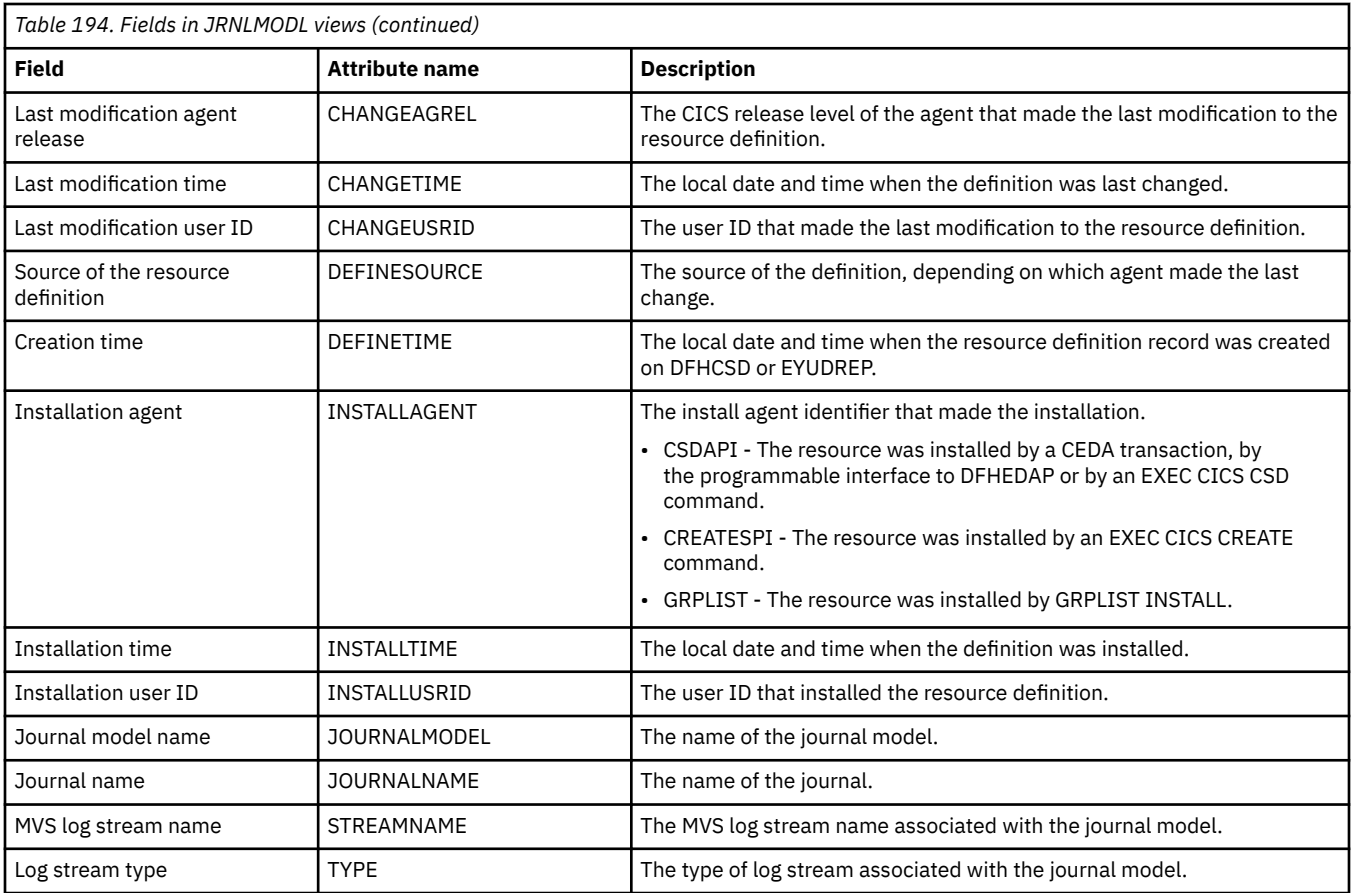

## **Names - JRNLNAME**

The **Journal names** (JRNLNAME) views display information about the system log and general logs.

### **Supplied views**

To access from the main menu, click:

### **CICS operations views** > **Journal operations views** > **Names**

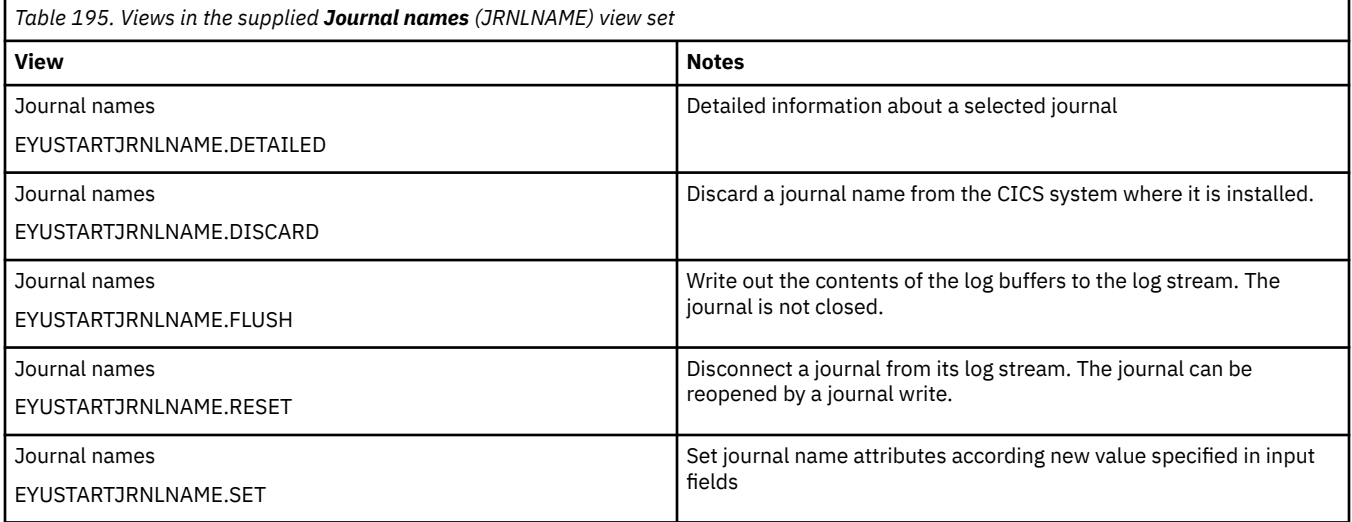

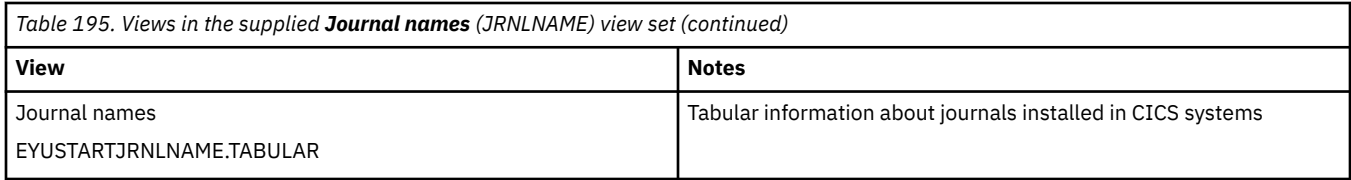

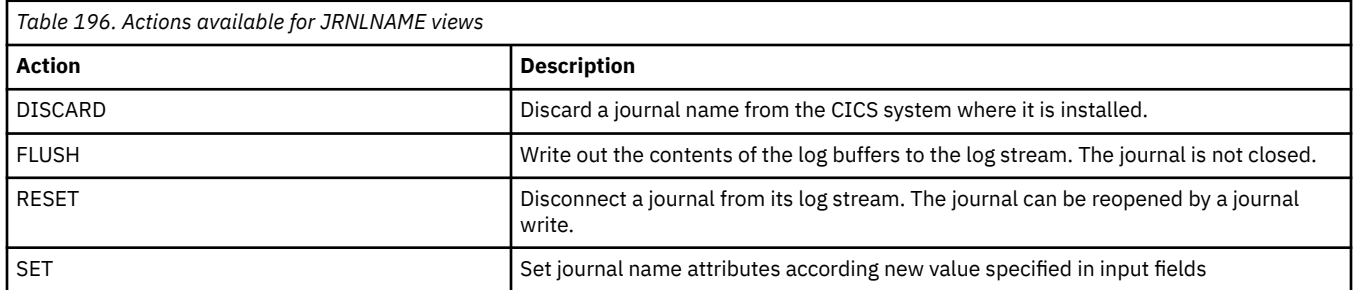

### **Fields**

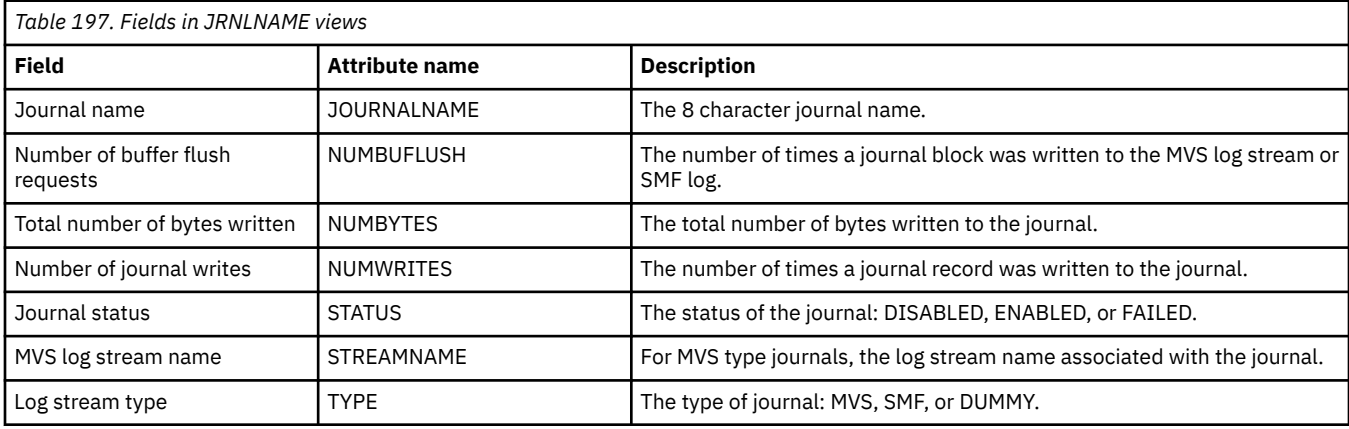

## **MVS log stream names - STREAMNM**

The **MVS log streams** (STREAMNM) views display information about currently connected MVS log streams.

### **Supplied views**

To access from the main menu, click:

### **CICS operations views** > **Journal operations views** > **MVS log stream names**

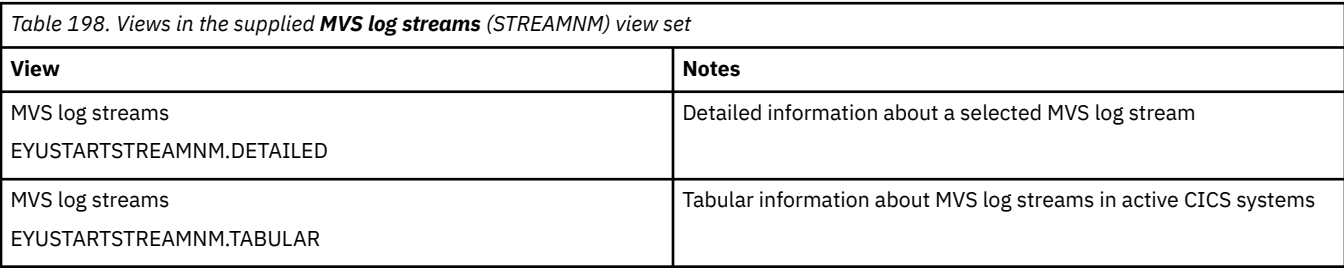

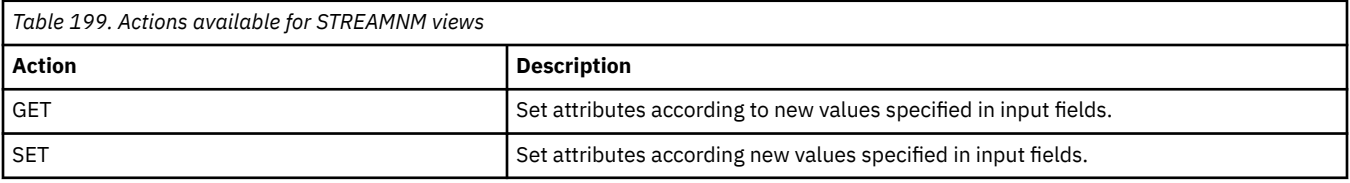

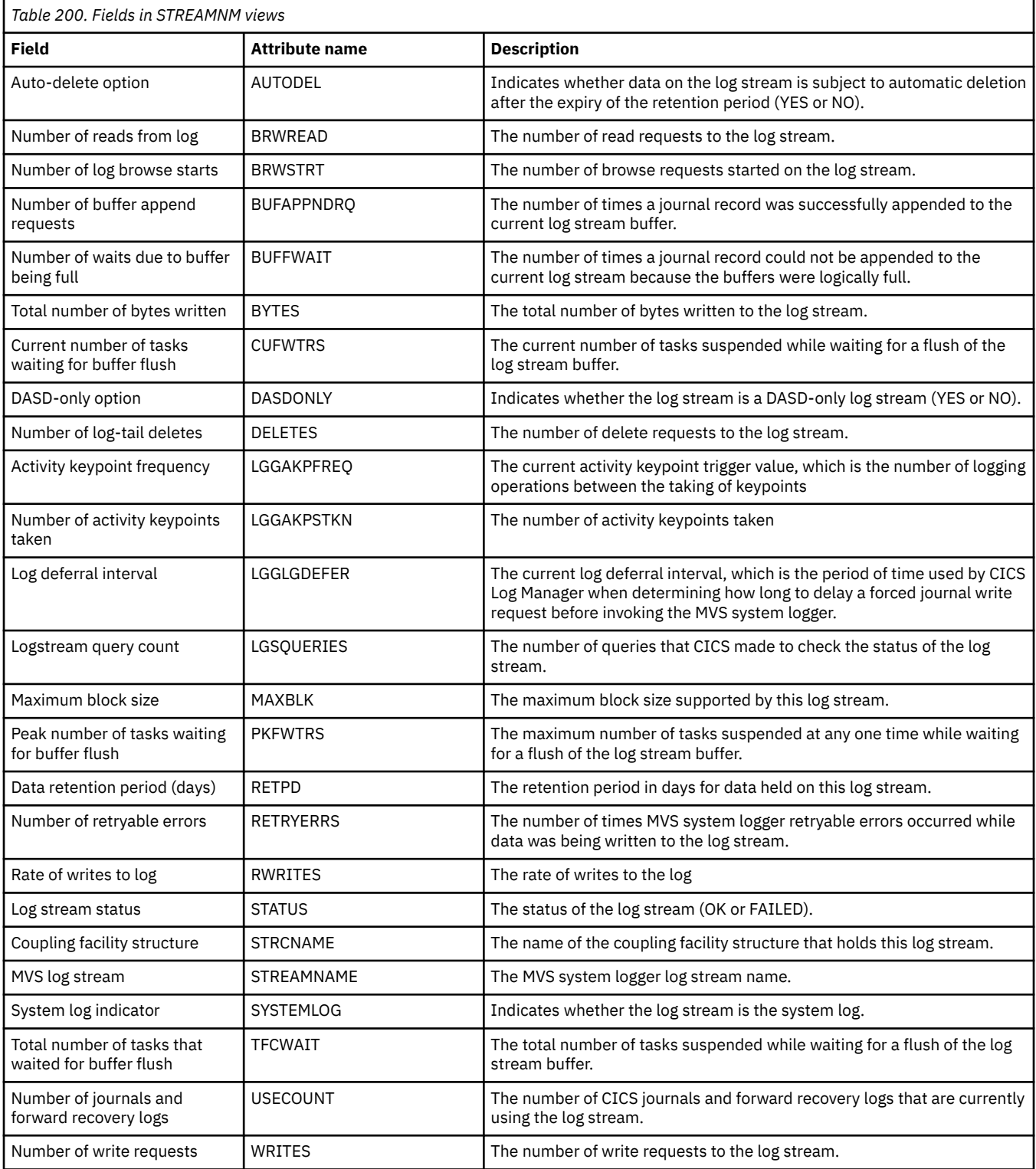

# **Program operations views**

The program operations views show information about programs and the data set being used (both static DFHRPL and dynamic LIBRARY data sets) within the current context and scope.

## **Programs - PROGRAM**

The **Programs** (PROGRAM) views display information about currently installed programs.

### **Supplied views**

To access from the main menu, click:

#### **CICS operations views** > **Program operations views** > **Programs**

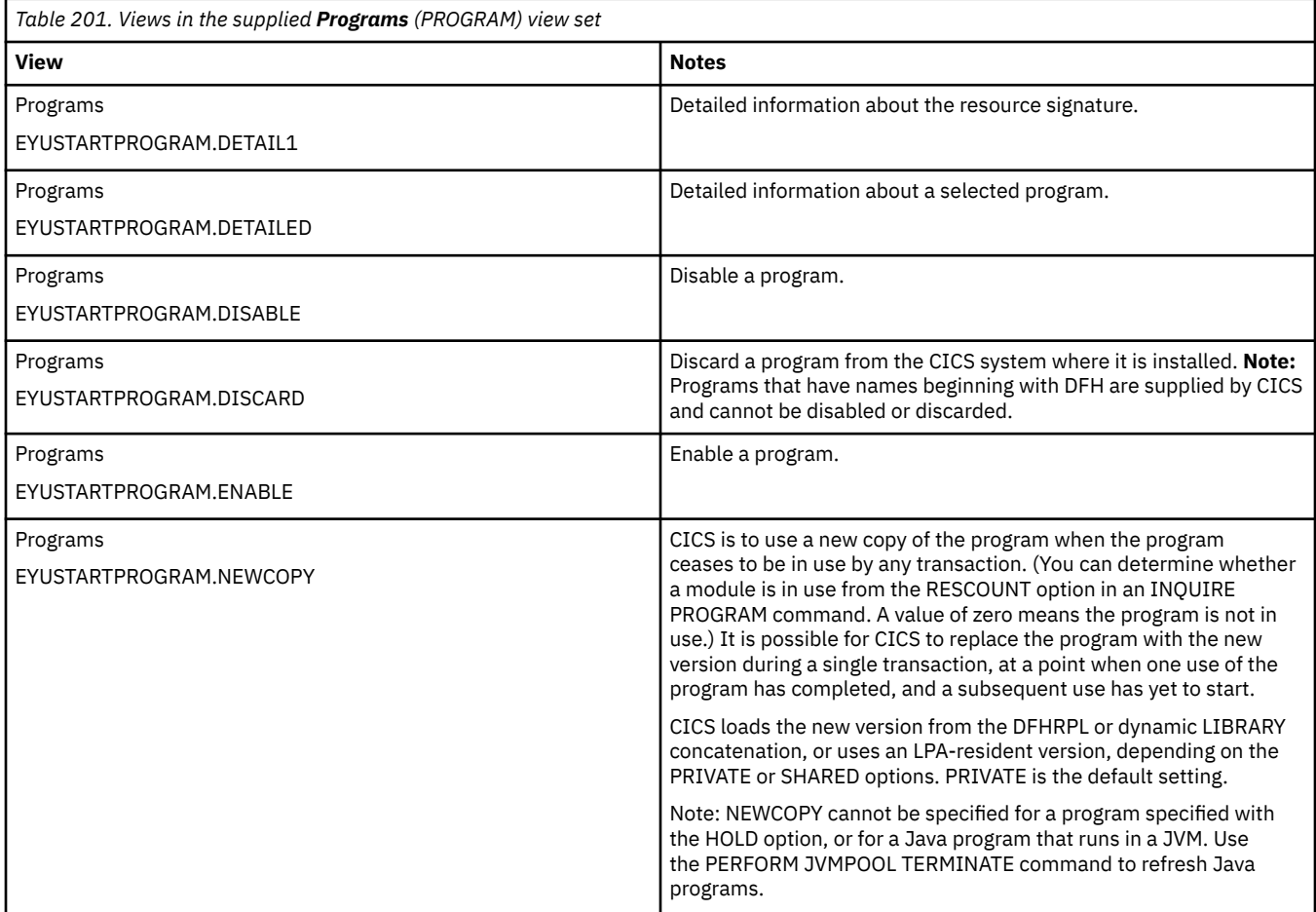

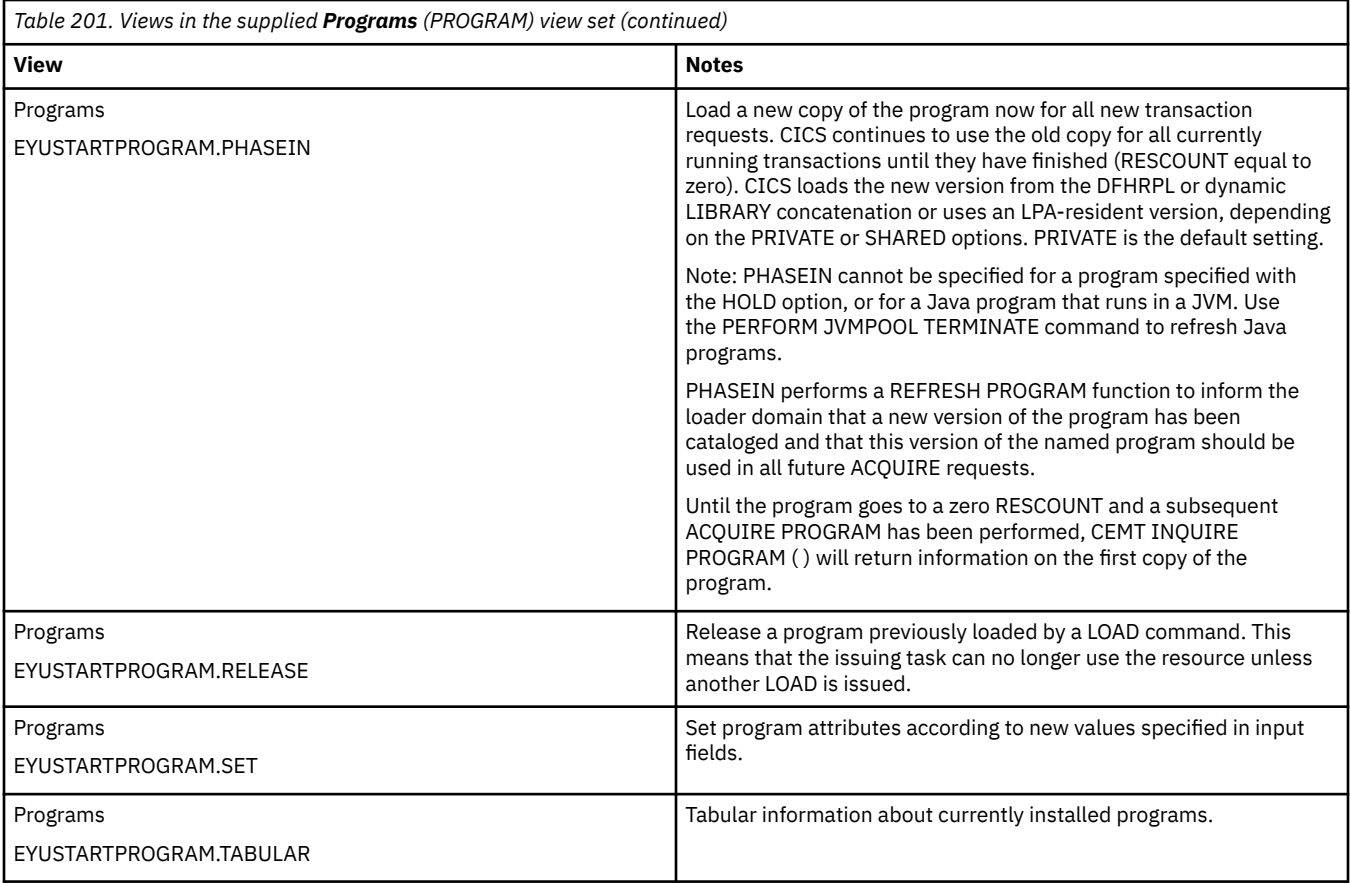

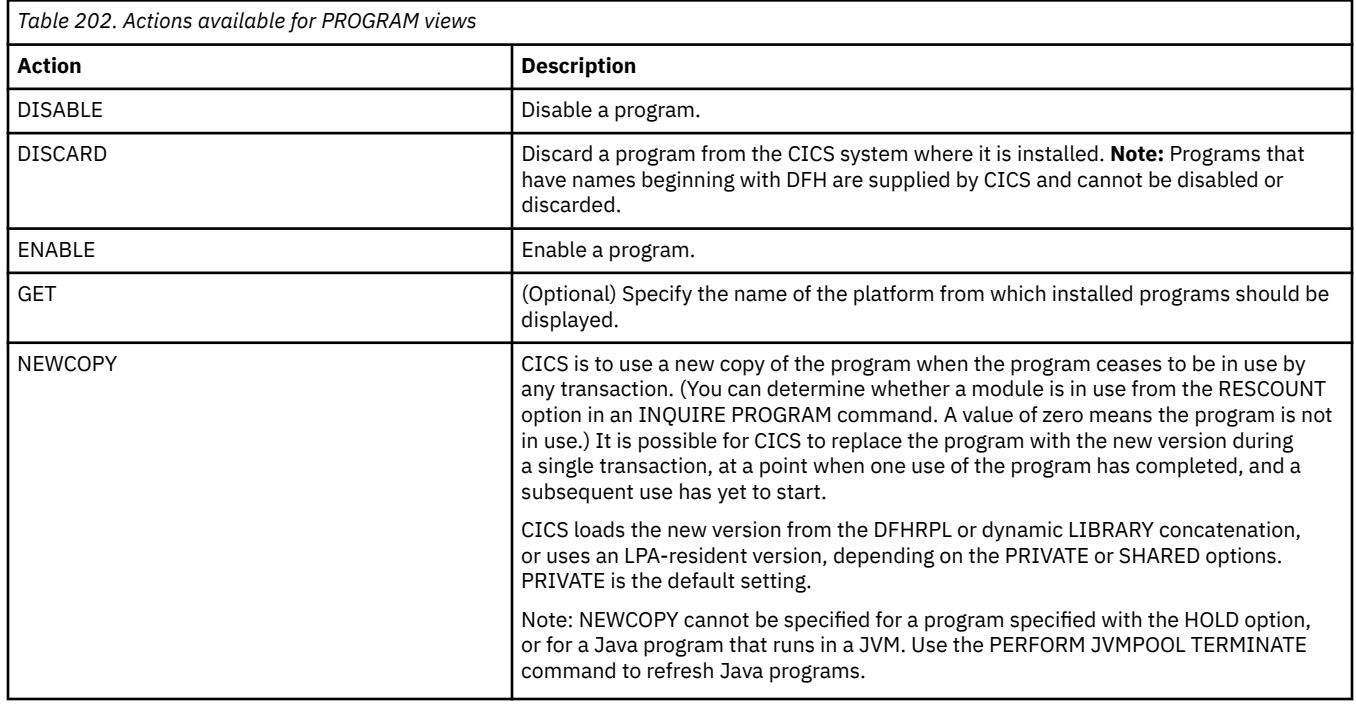

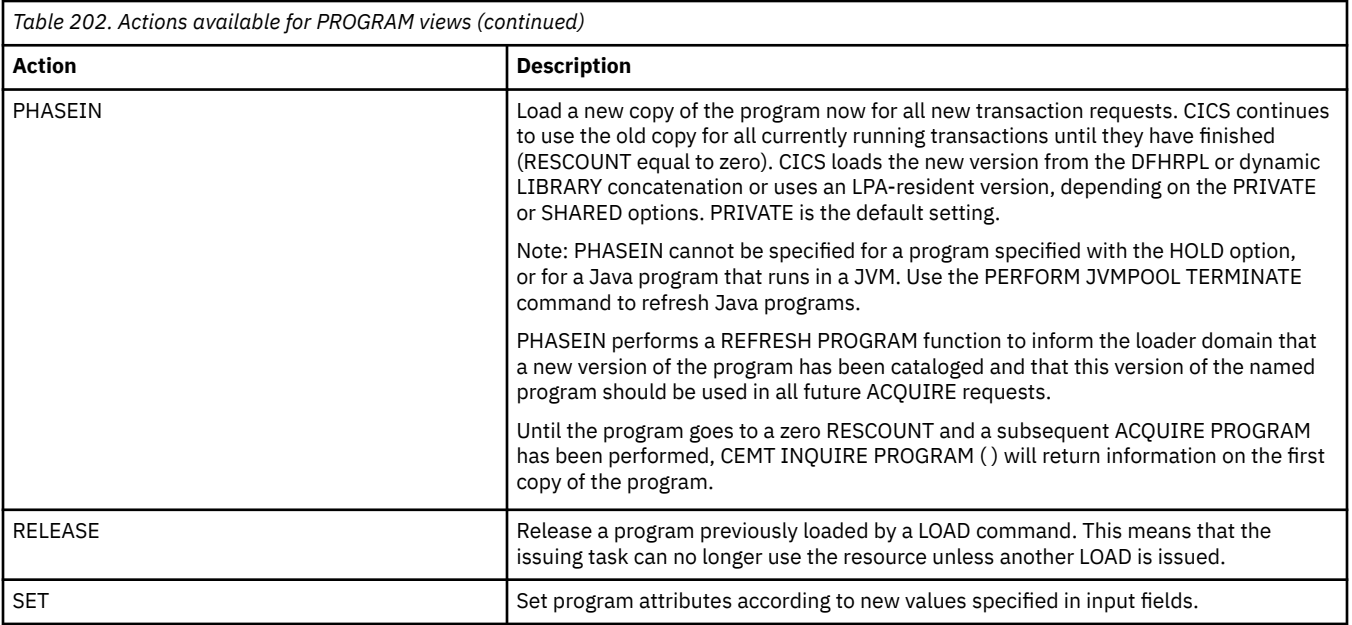

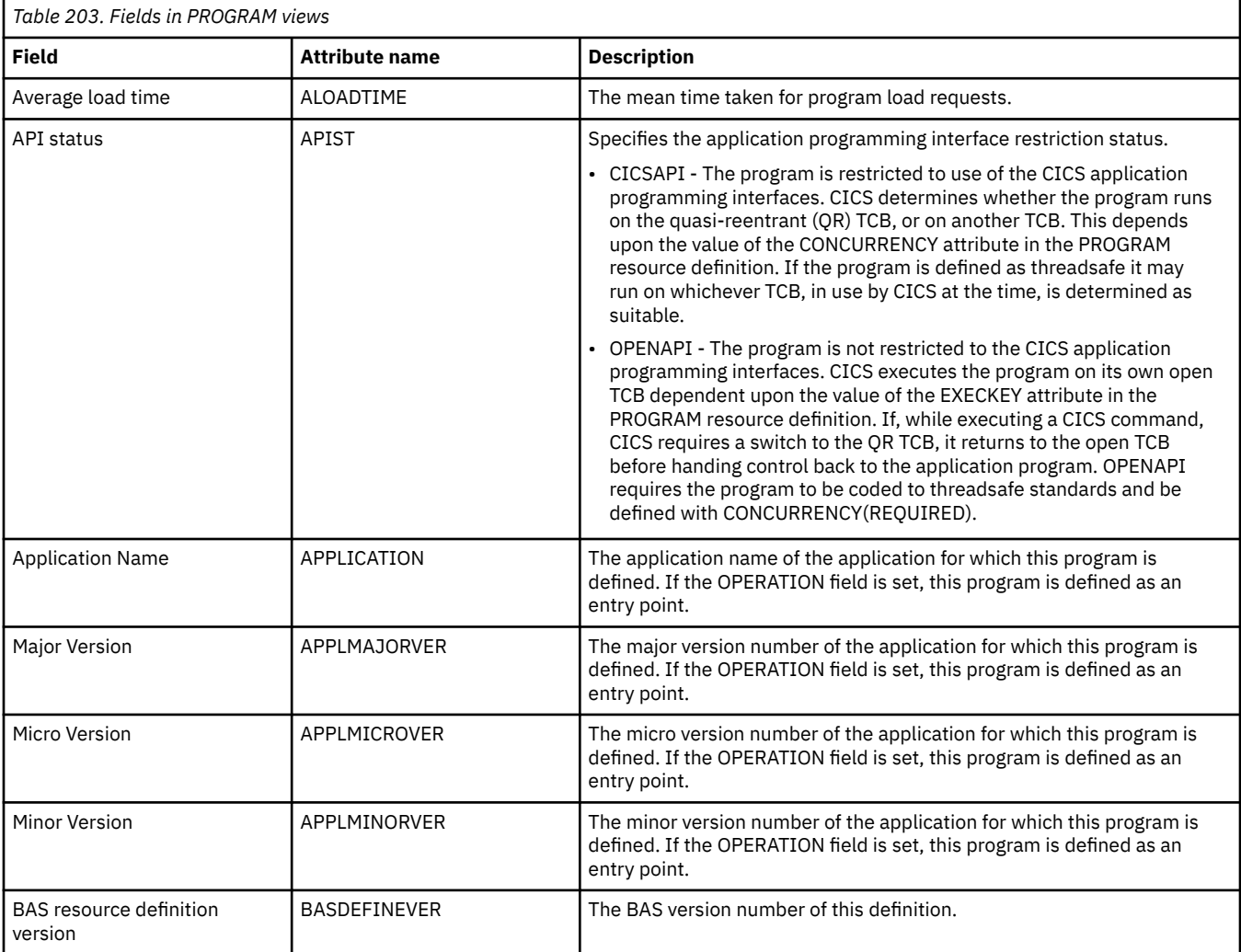

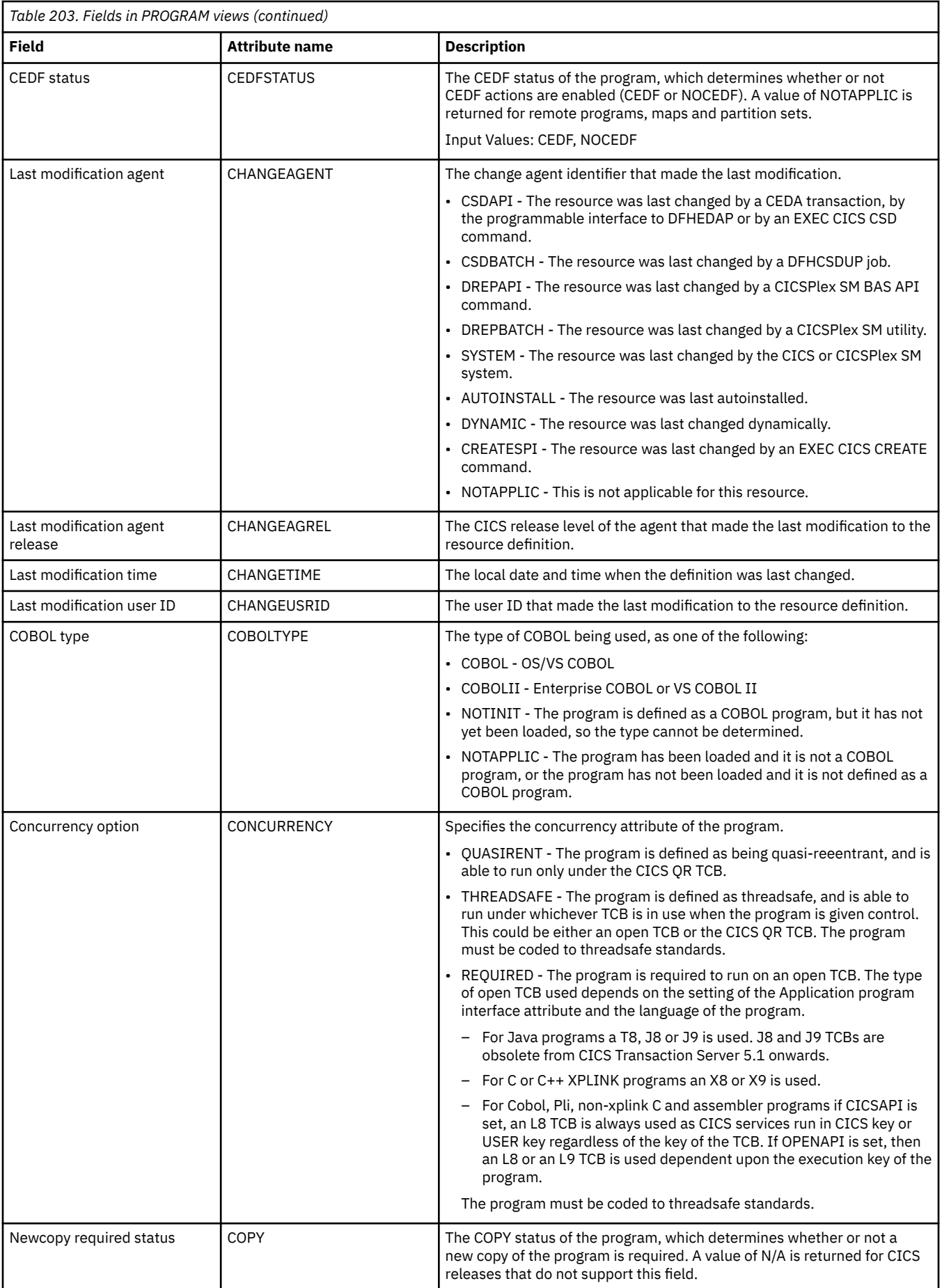

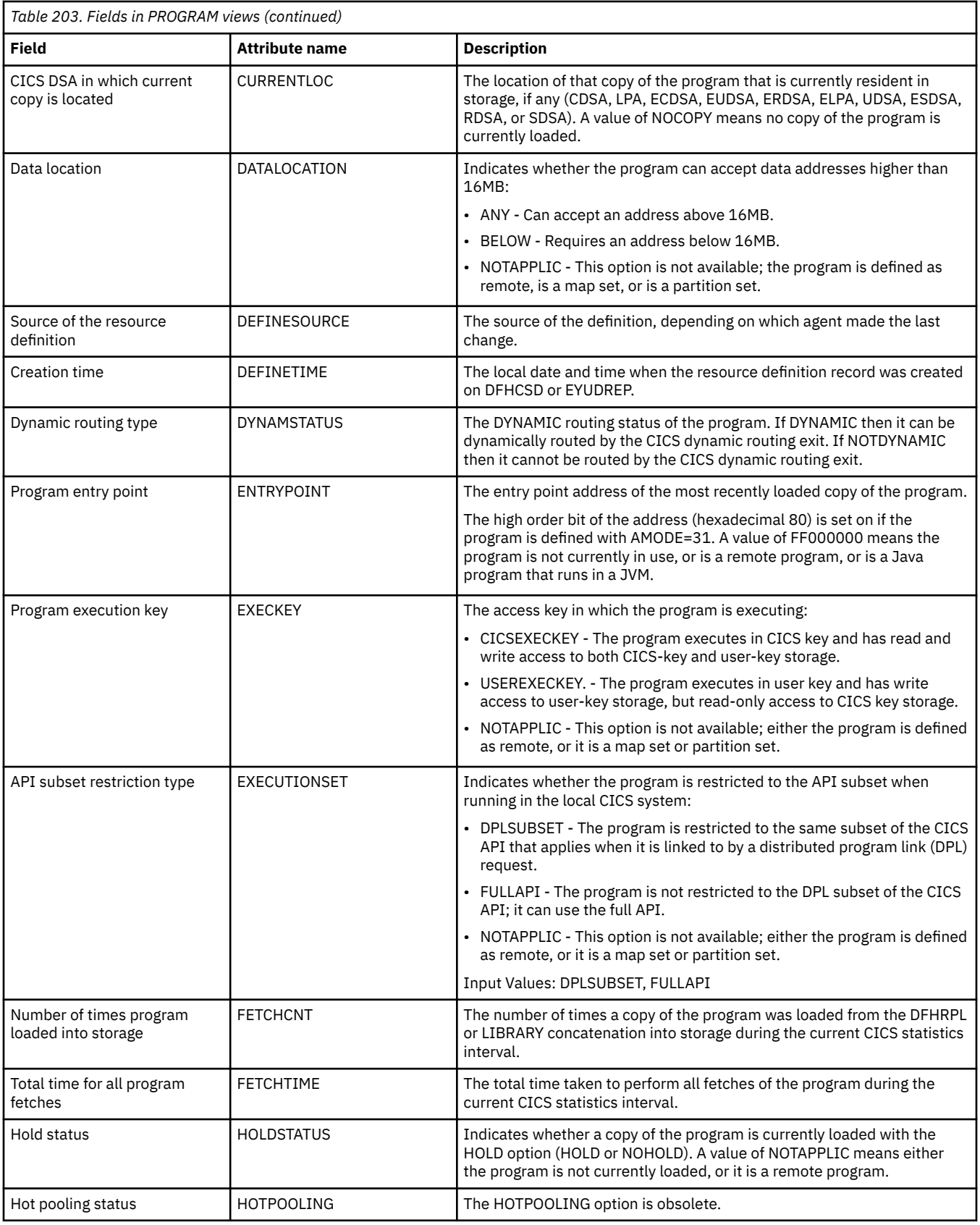

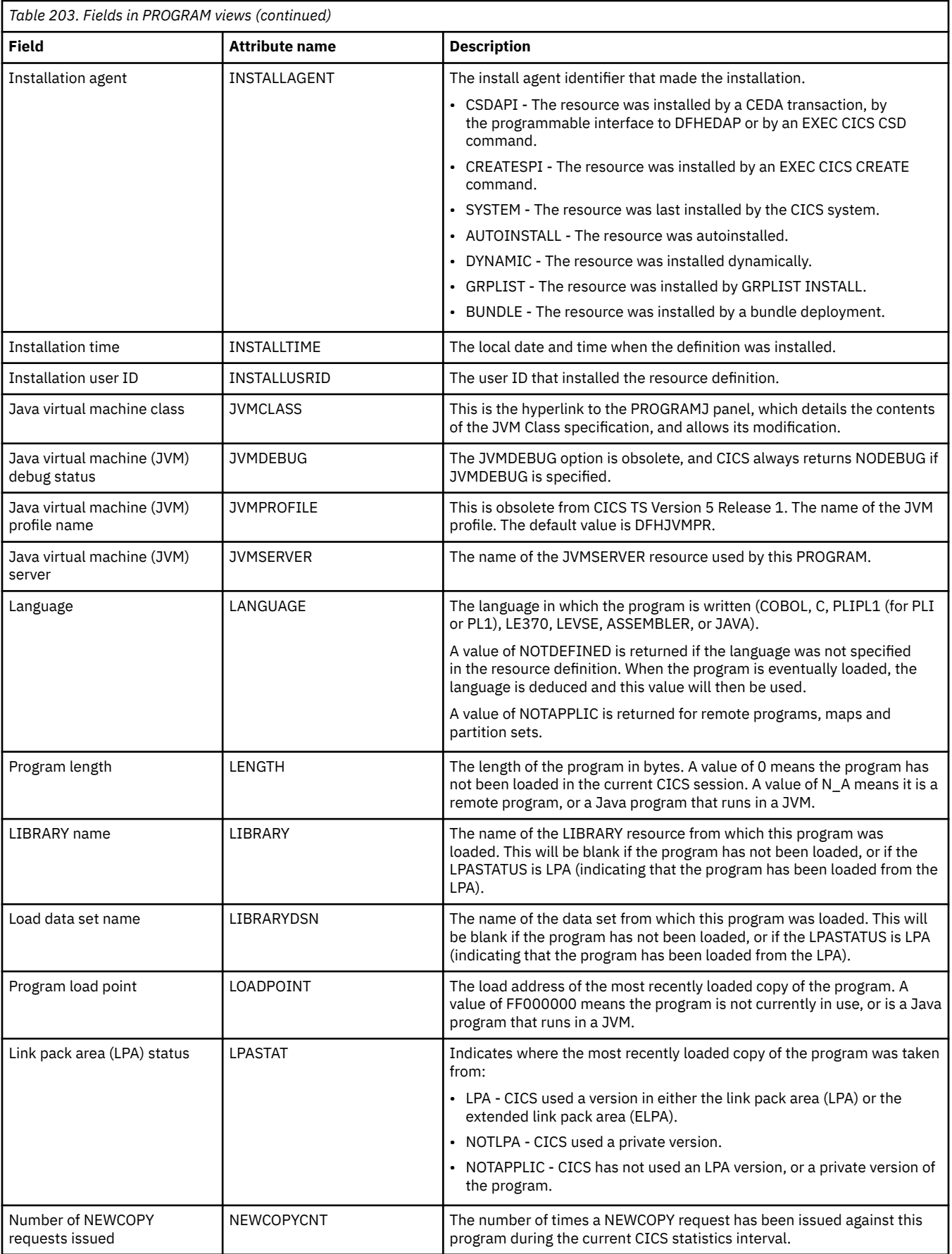

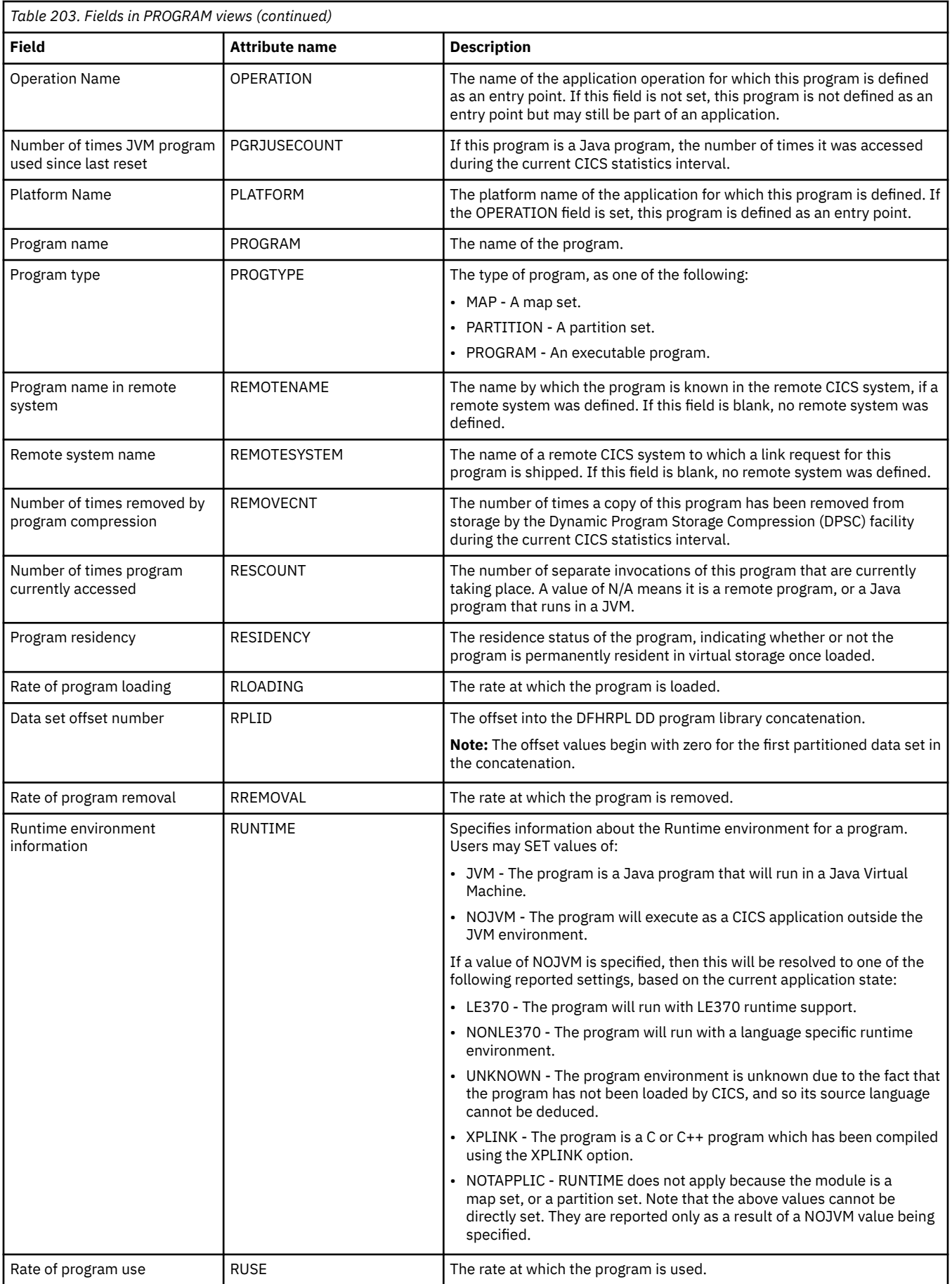

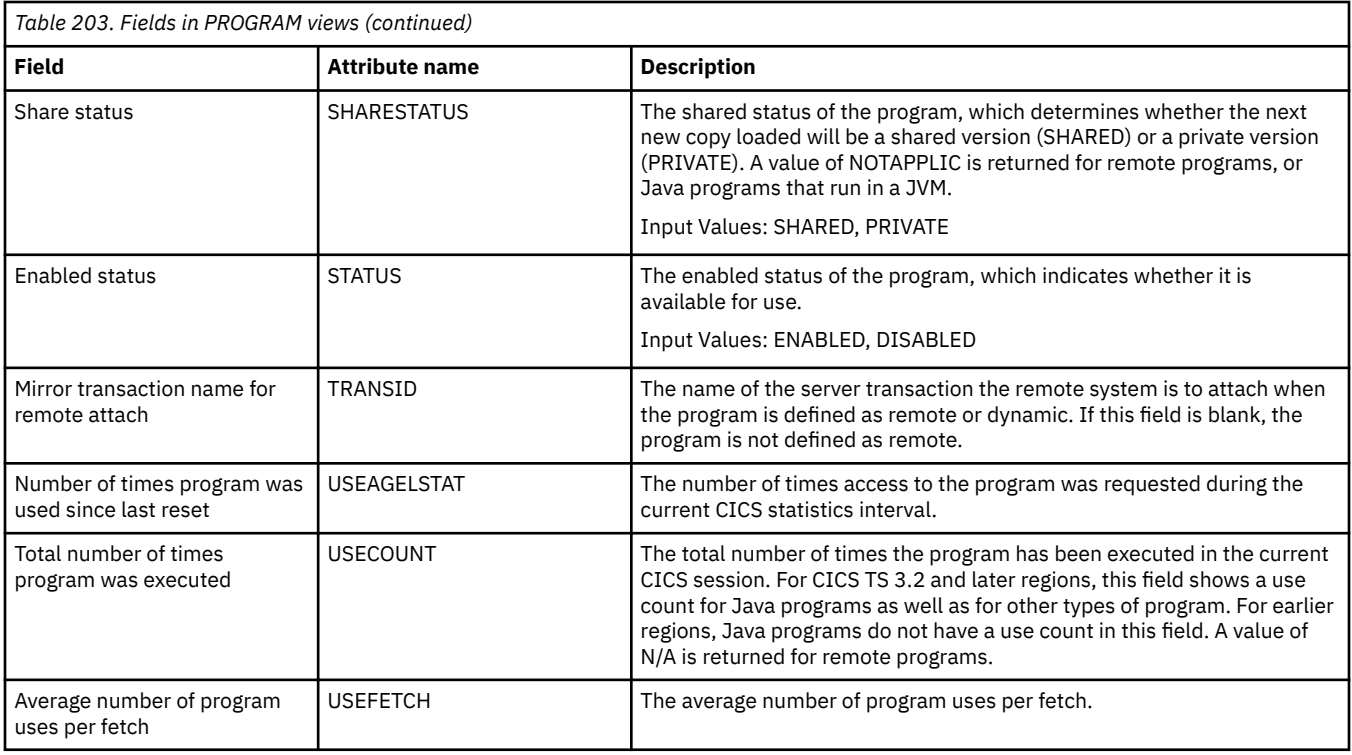

# **LIBRARYs, including DFHRPL - LIBRARY**

The **LIBRARY** (LIBRARY) views display information about currently installed LIBRARYs. A LIBRARY represents a PDS/PDSE or sequence of concatenated PDS/PDSEs containing program entities that make up an application or group of applications, although the actual contents are determined by the systems programmer. DFHRPL is a special example of a LIBRARY that cannot be altered in a running CICS system.

## **Supplied views**

To access from the main menu, click:

#### **CICS operations views** > **Program operations views** > **LIBRARYs, including DFHRPL**

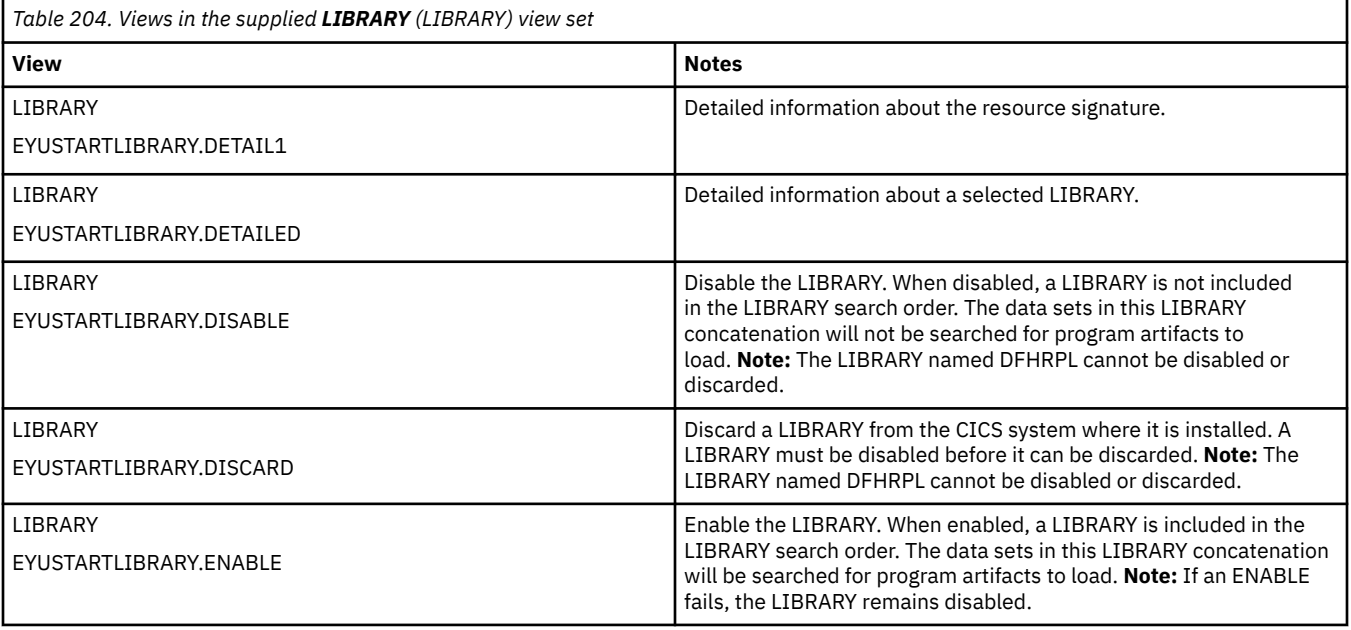

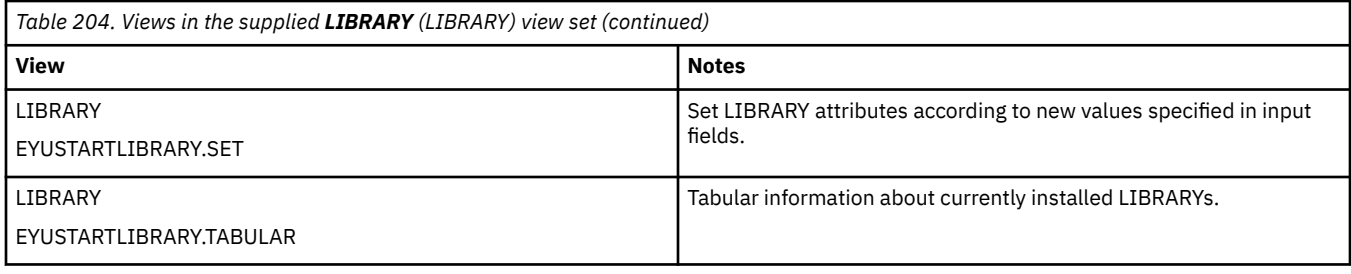

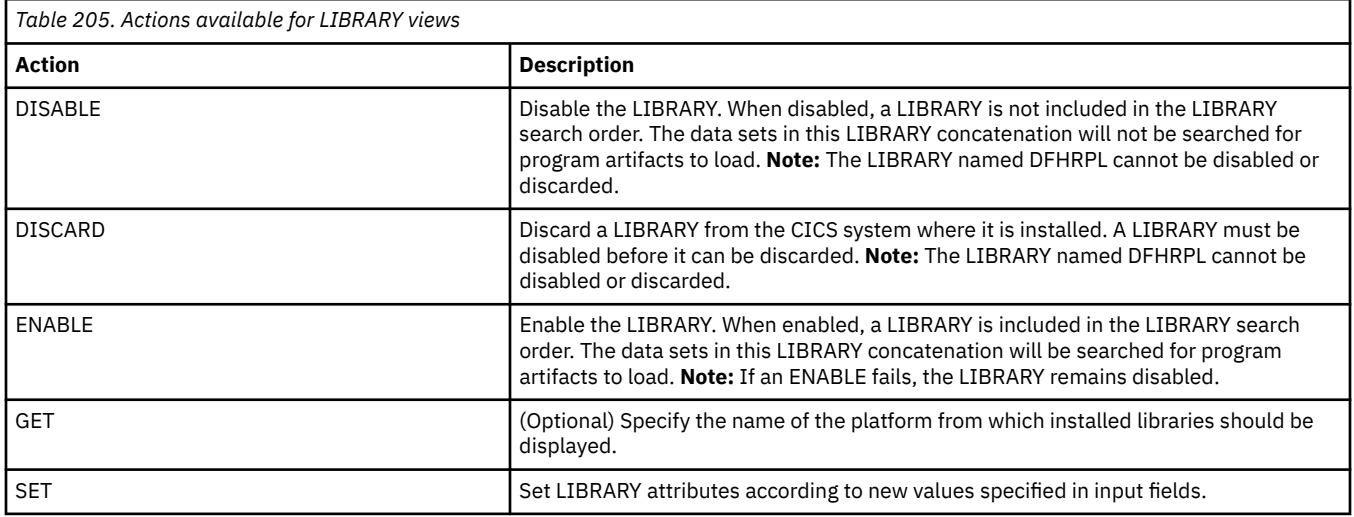

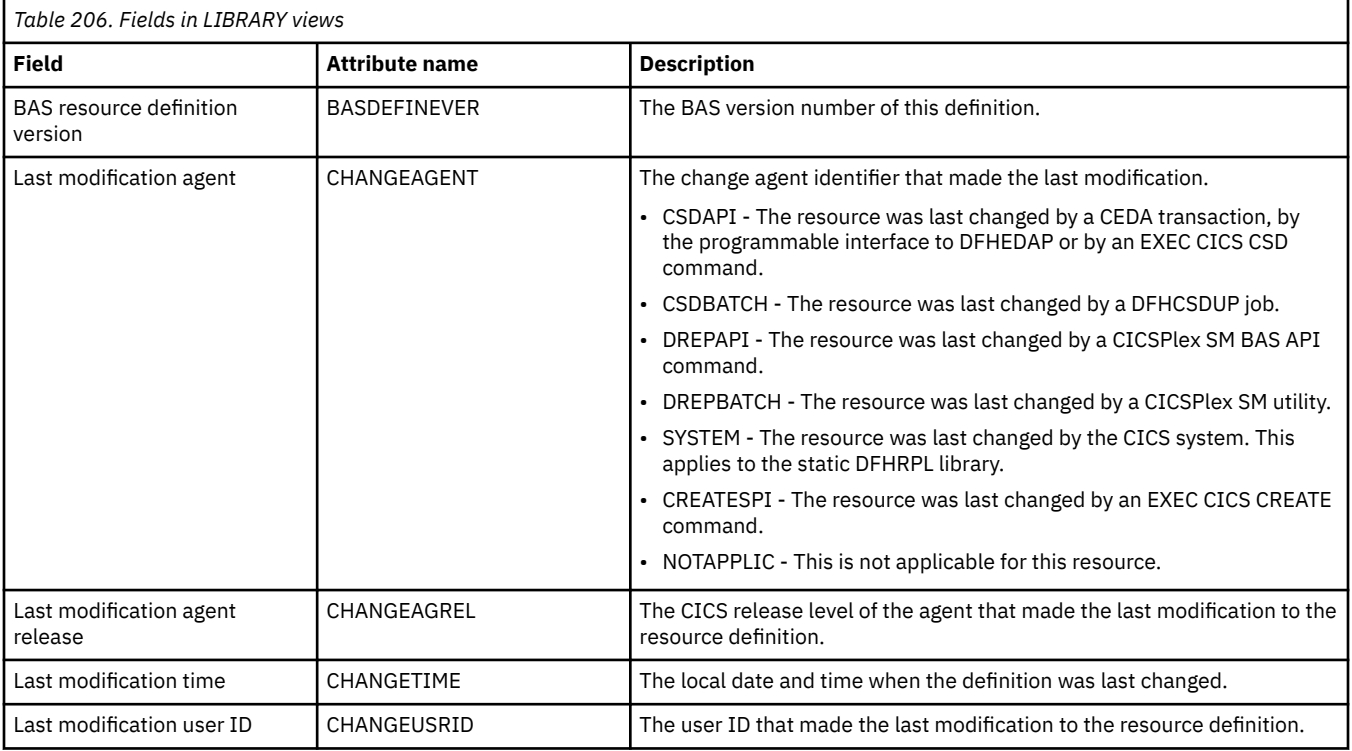

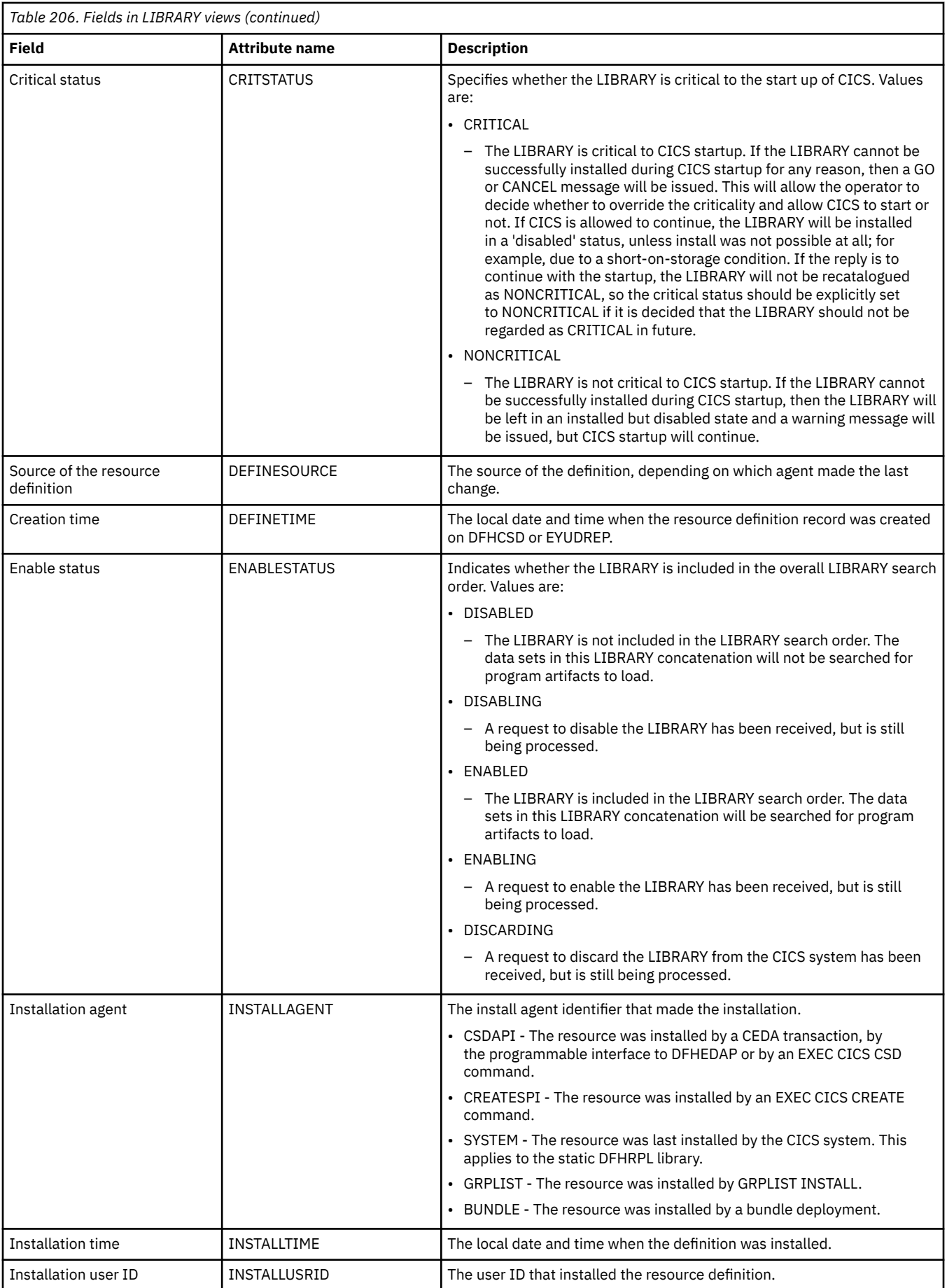

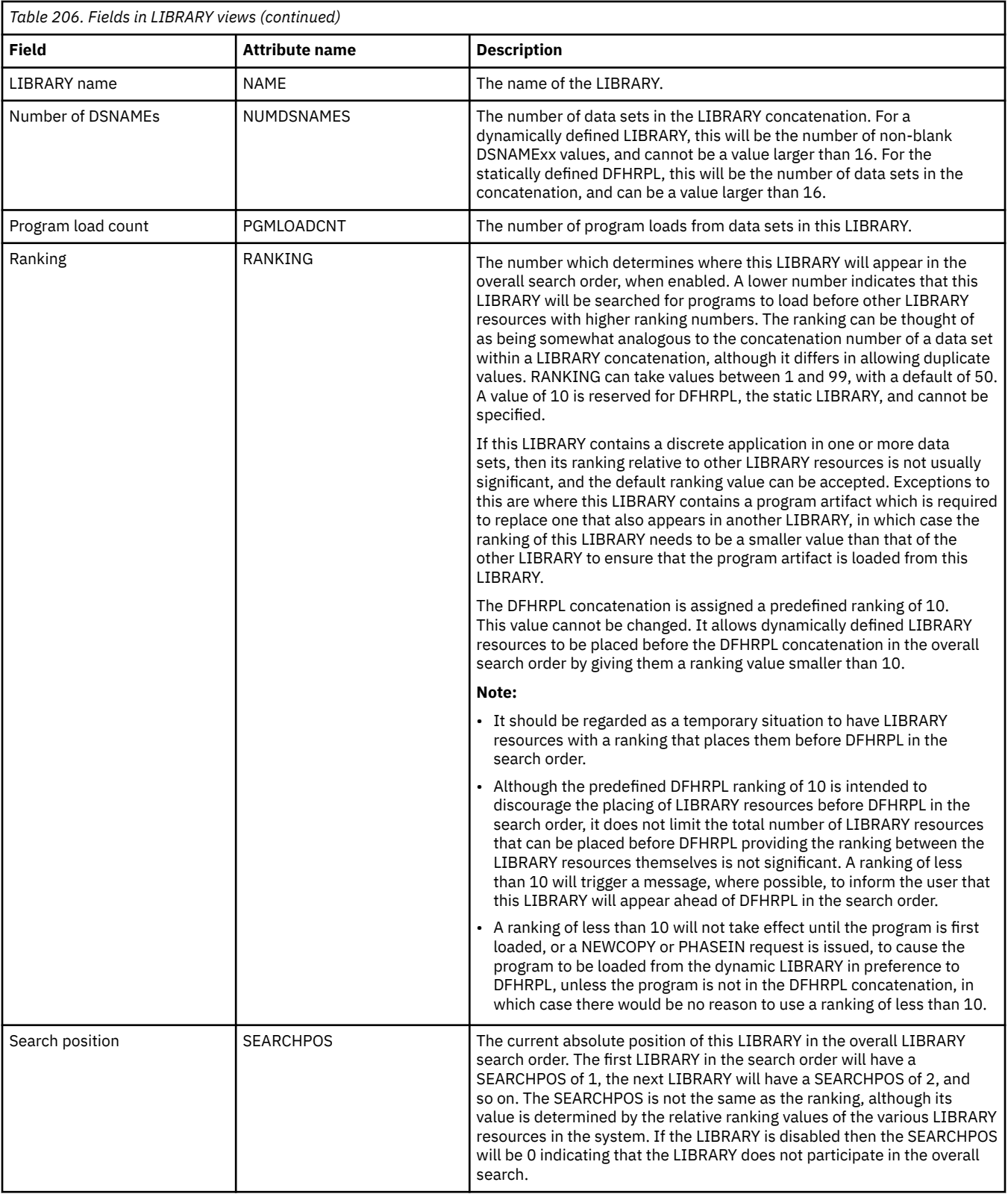

## **LIBRARY data set names - LIBDSN**

The **LIBRARY data set names** (LIBDSN) views show information about the data sets contained in the currently installed LIBRARY resources.

### **Supplied views**

To access from the main menu, click:

### **CICS operations views** > **Program operations views** > **LIBRARY data set names**

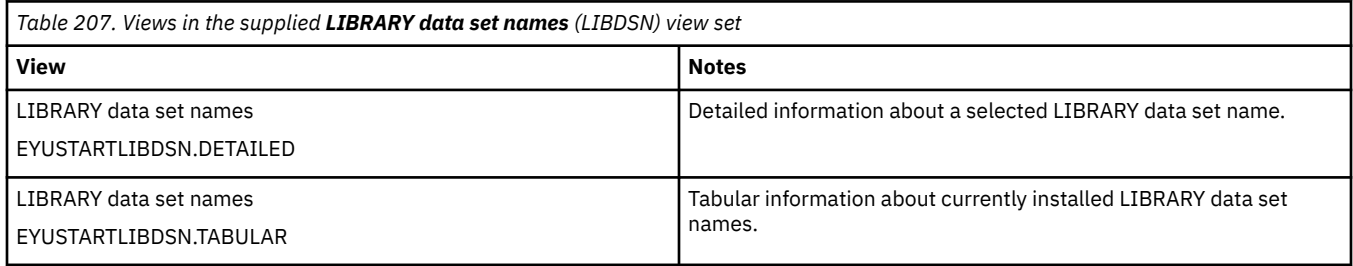

## **Actions**

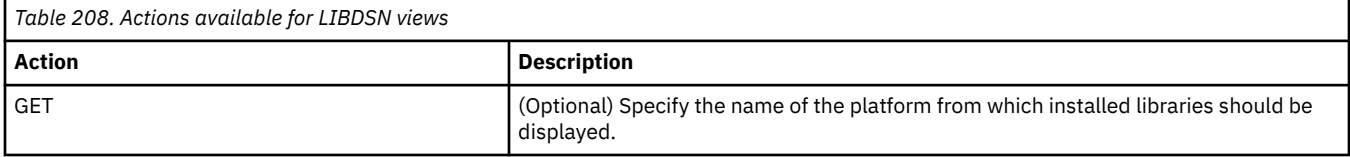

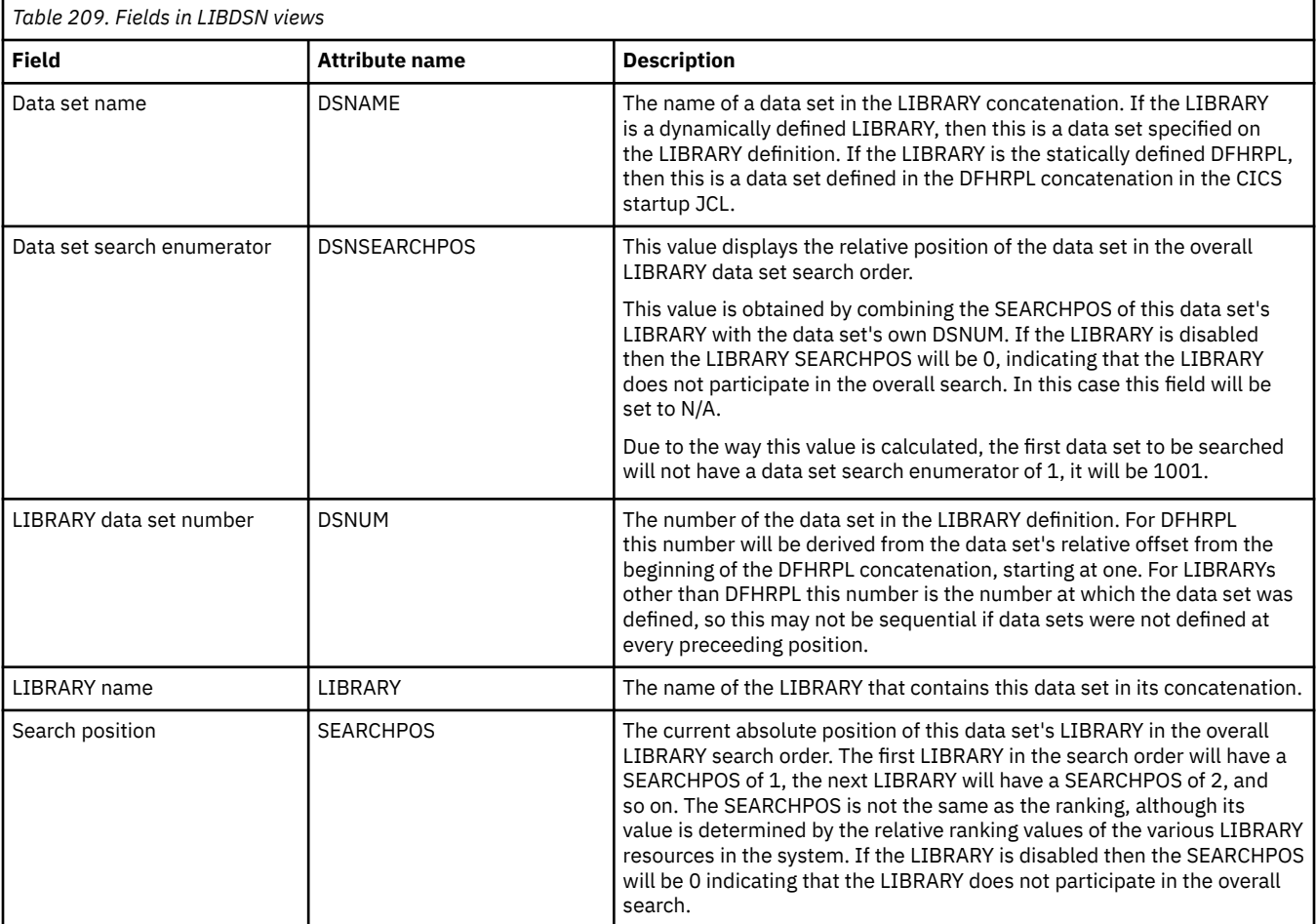

## **Static DFHRPL data set names - RPLLIST**

The **static DFHRPL data sets** (RPLLIST) views display information about the relocatable program library data sets concatenated to the DFHRPL DDNAME for each CICS system in the startup JCL. The data sets are listed in the order in which they appear in the DFHRPL DDNAME.

Using RPLLIST views, you can determine the source data set of a loaded program if it is in the static DFHRPL concatenation in the CICS startup JCL. If LIBRARY resources are being used to dynamically define load libraries, then the program may not be in the DFHRPL. In this case, use the LIBRARY or PROGRAM views to determine the source data set of a loaded program.

### **Supplied views**

To access from the main menu, click:

#### **CICS operations views** > **Program operations views** > **Static DFHRPL data set names**

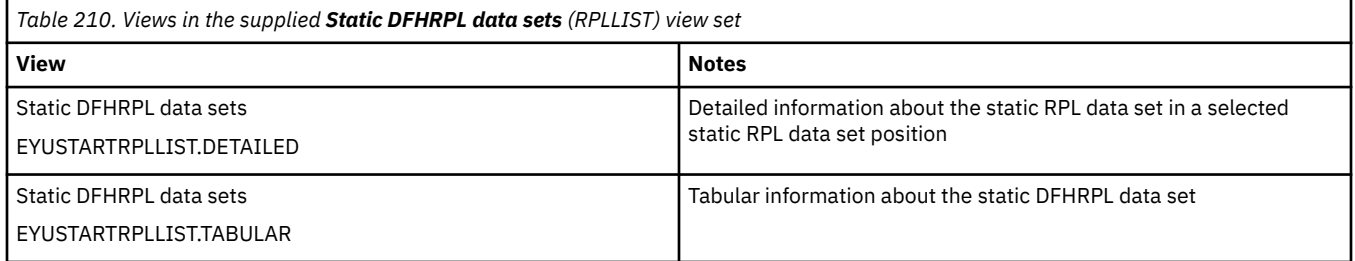

### **Actions**

None.

### **Fields**

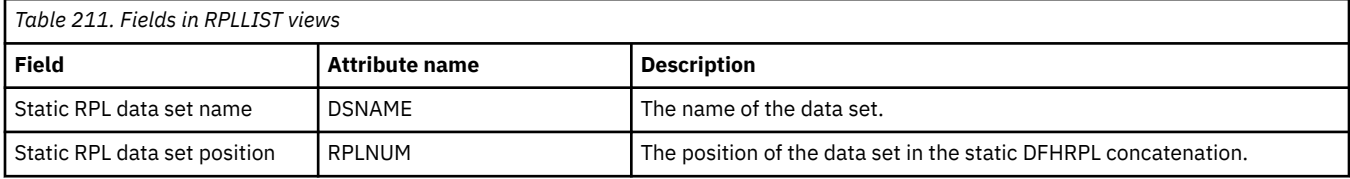

# **Task operations views**

The task operations views show information about tasks that are executing within the current context and scope.

## **Active tasks - TASK**

The **Active tasks** (TASK) views display information about currently executing tasks.

### **Supplied views**

To access from the main menu, click:

**CICS operations views** > **Task operations views** > **Active tasks**

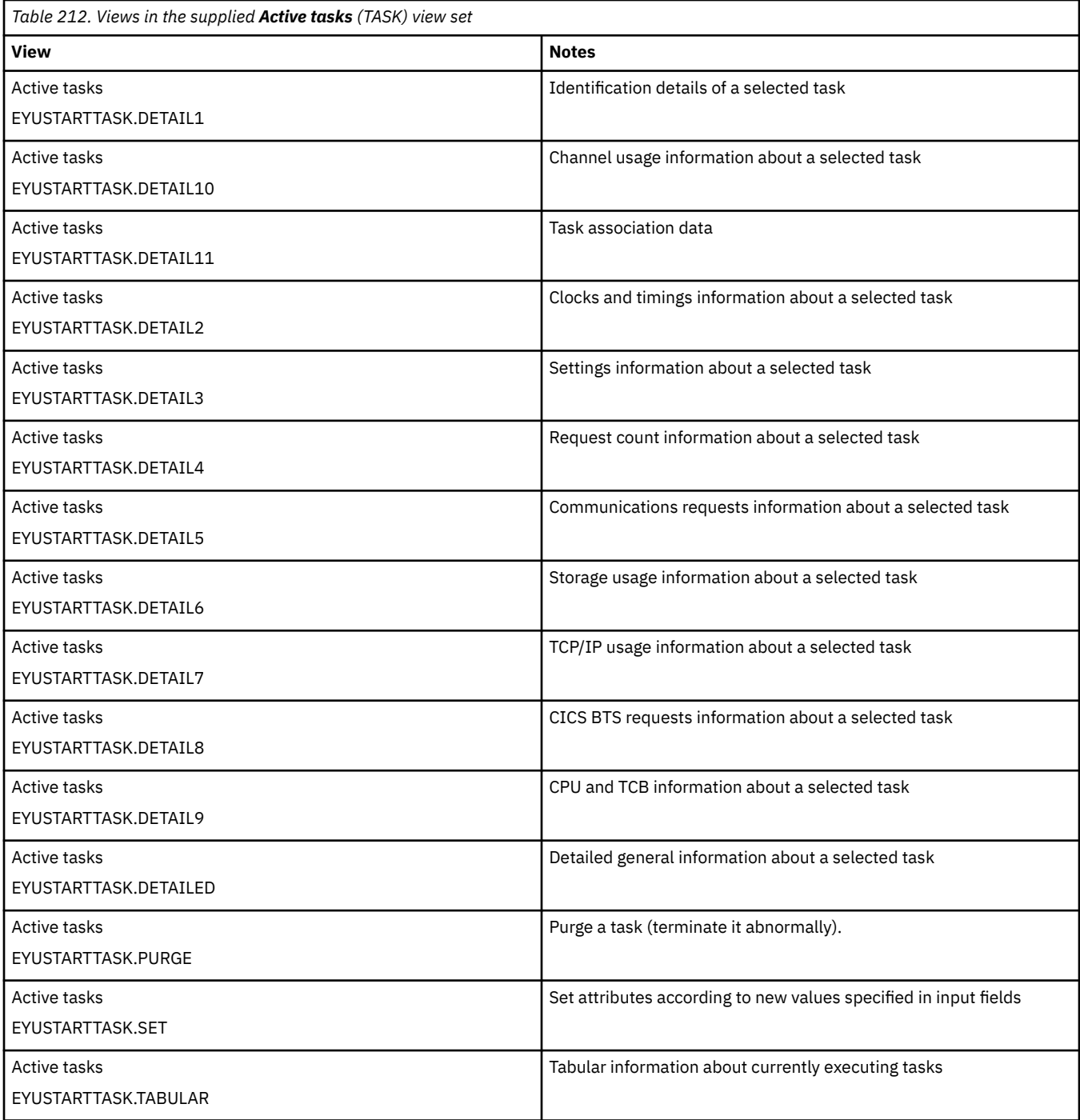

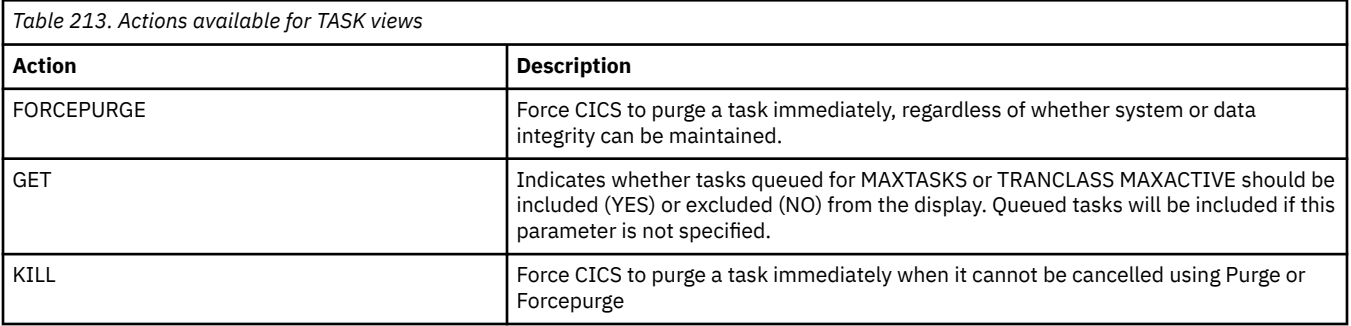

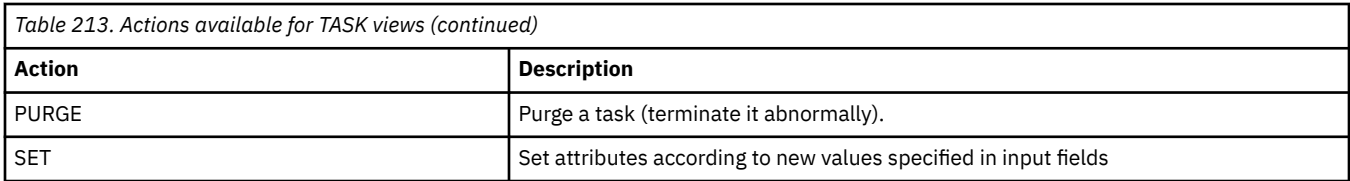

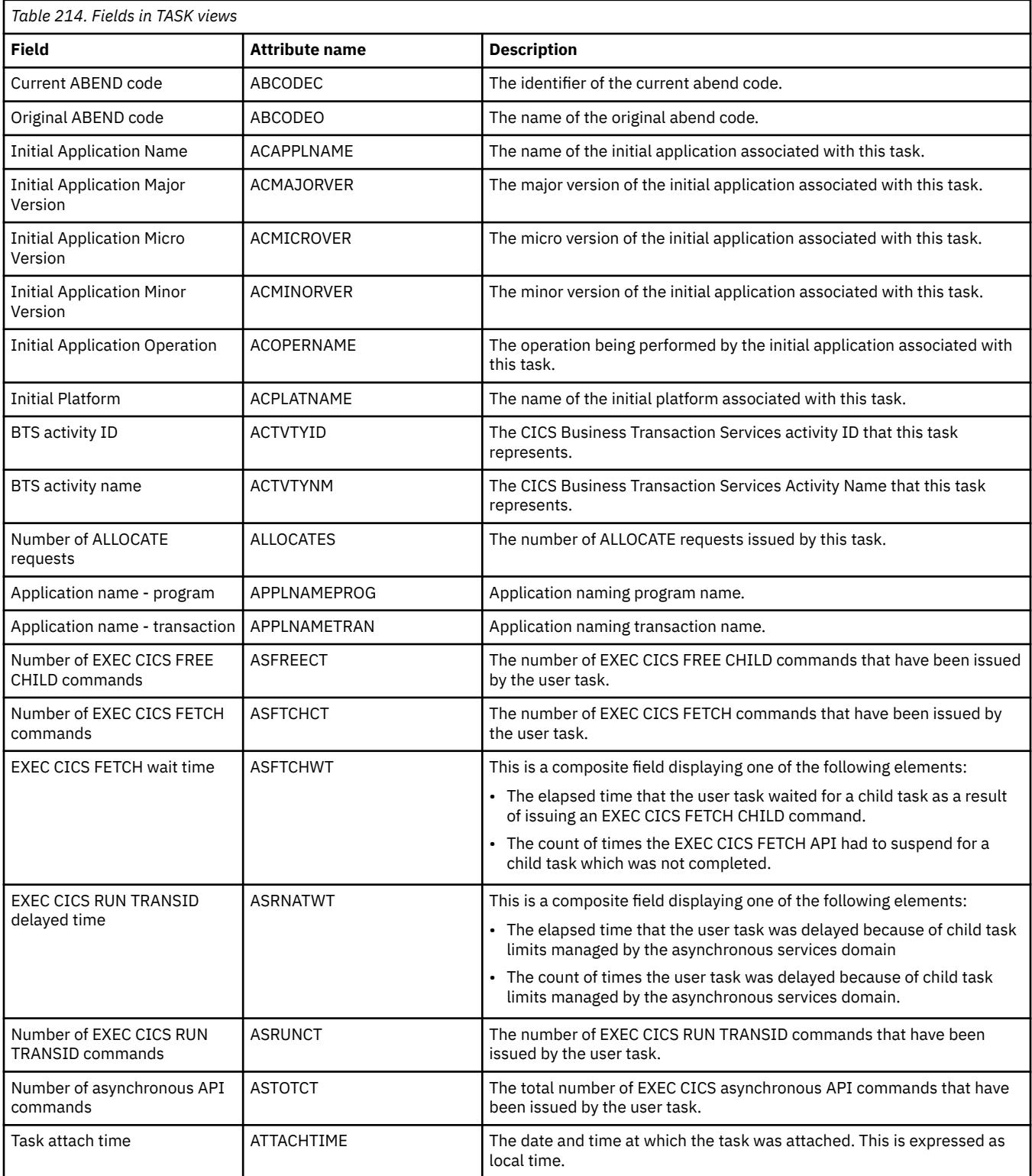

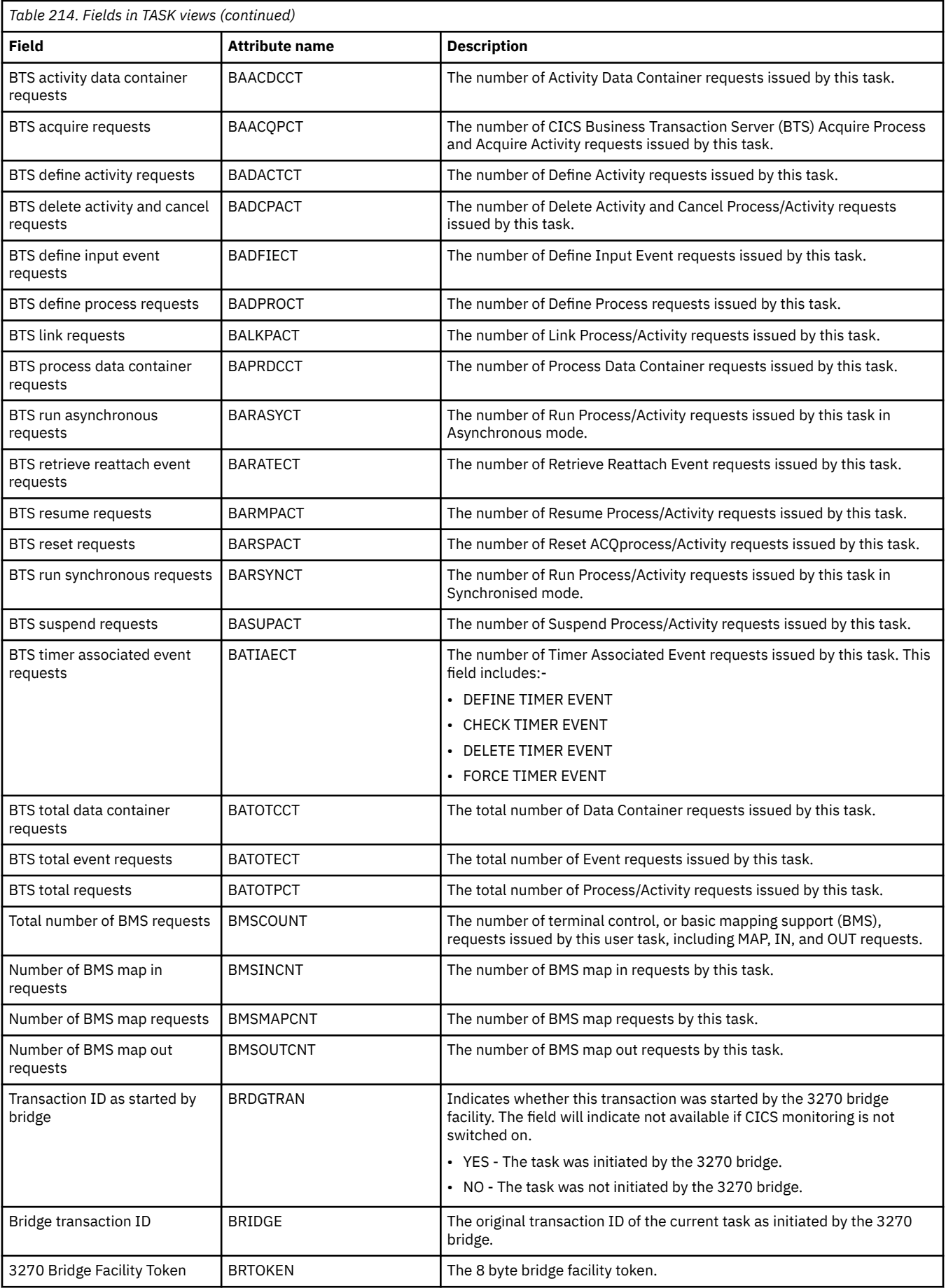

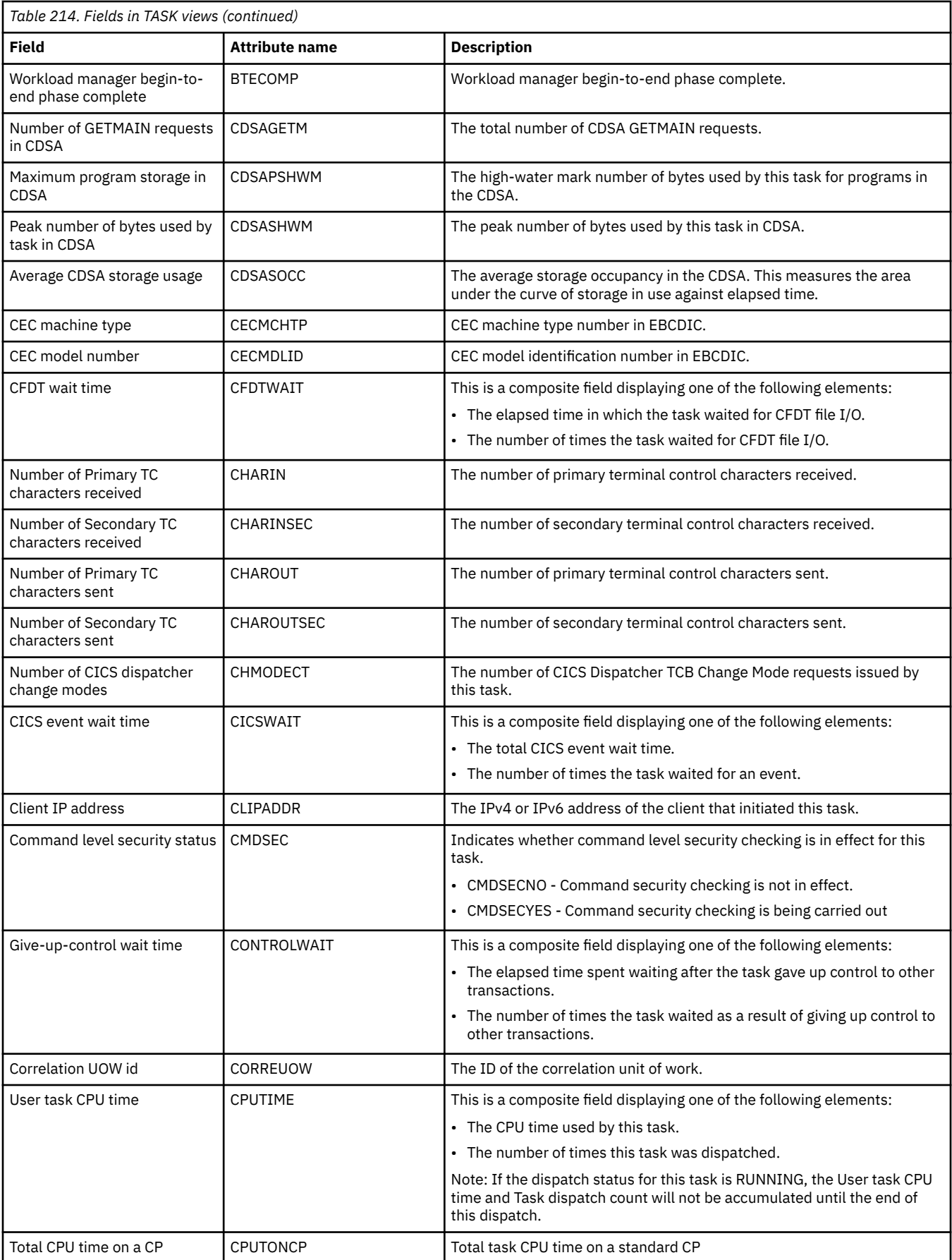

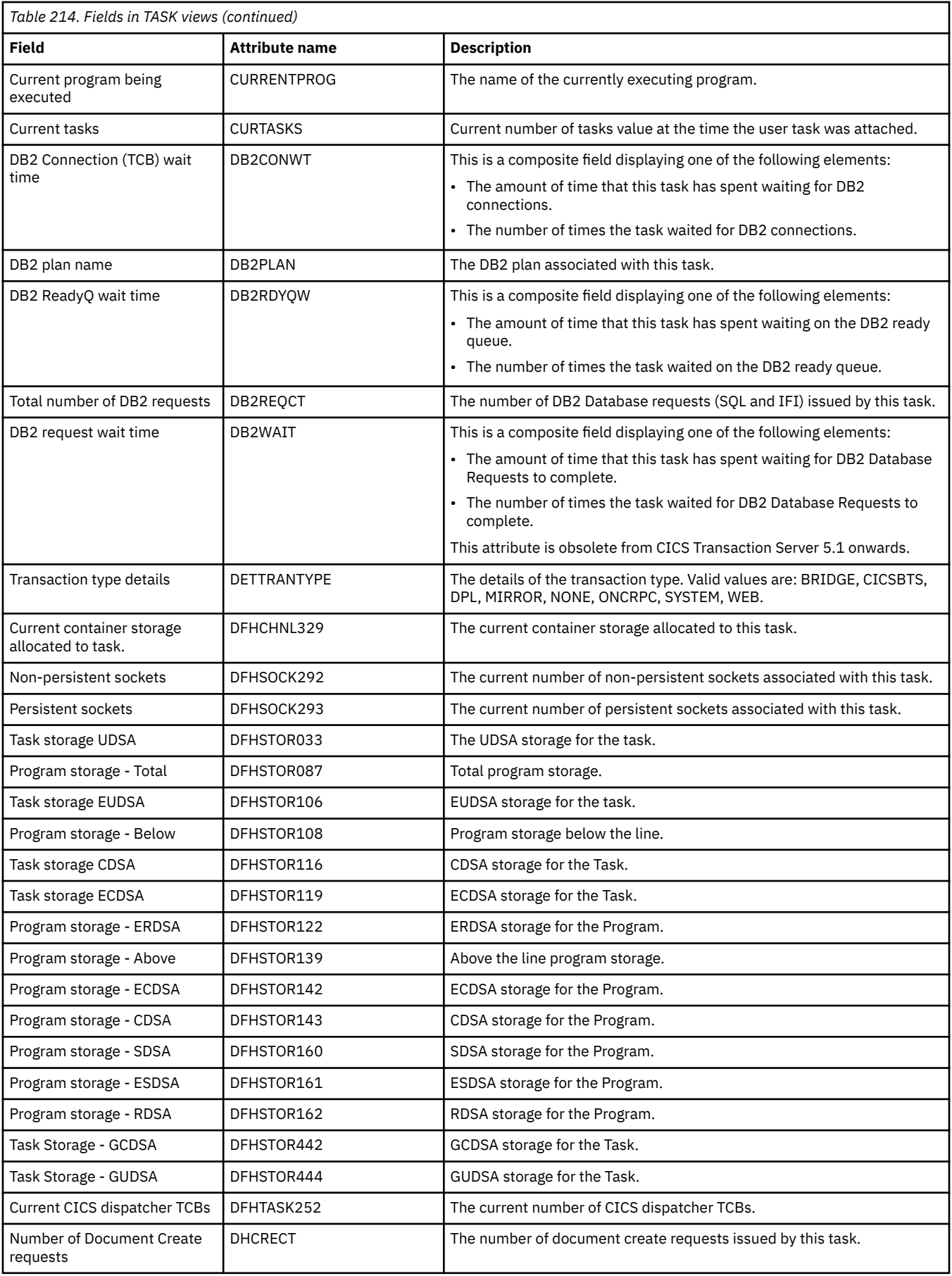

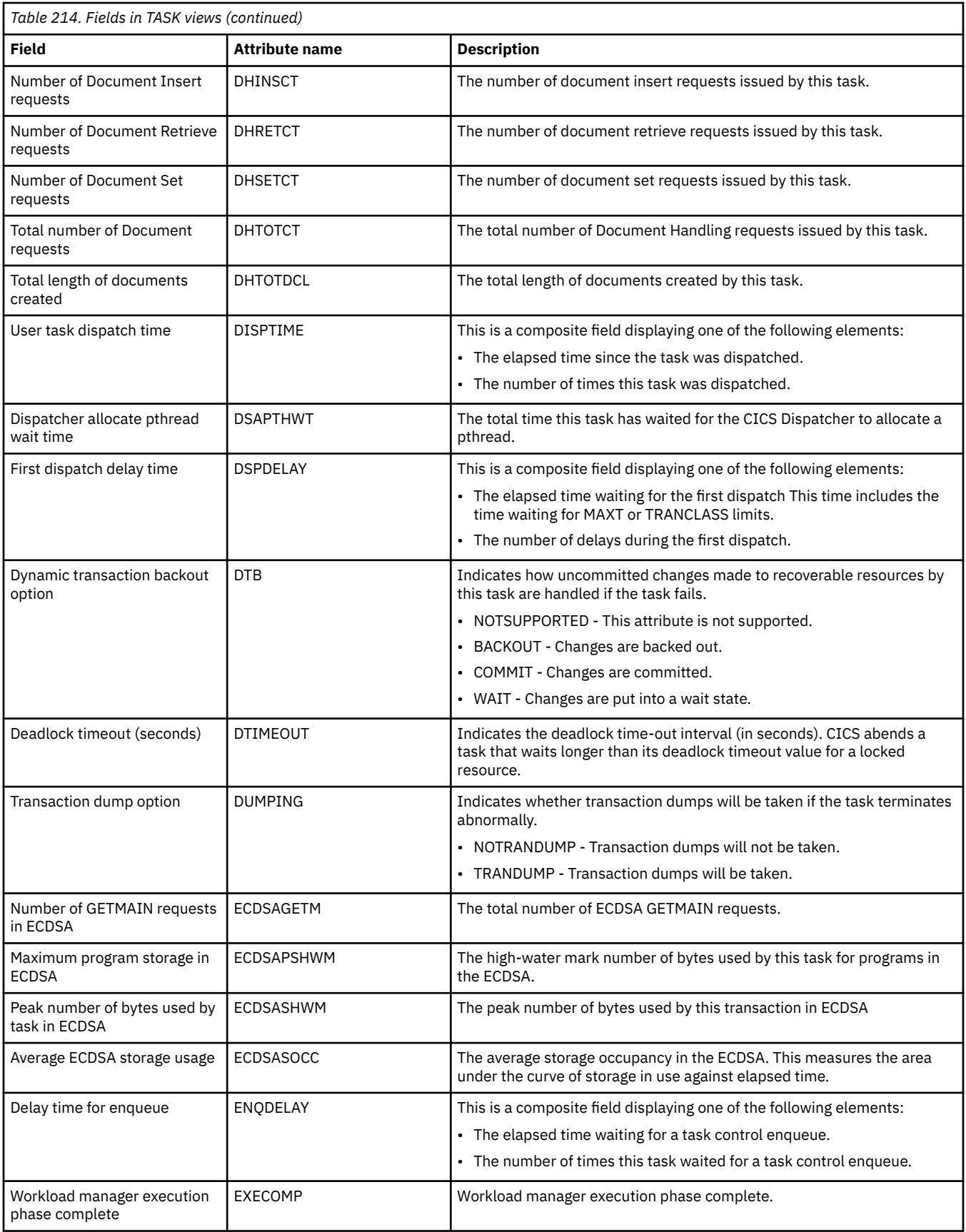

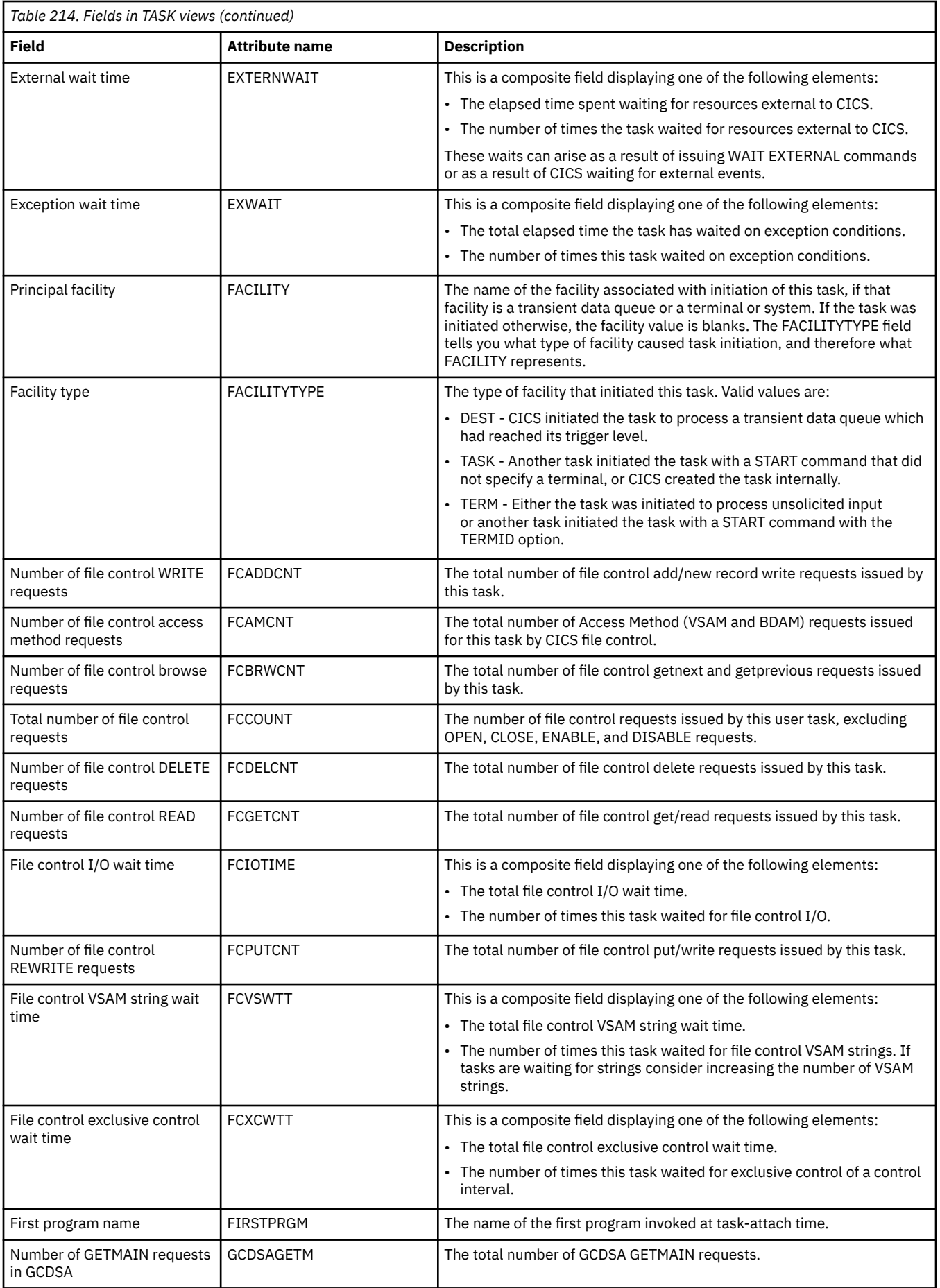

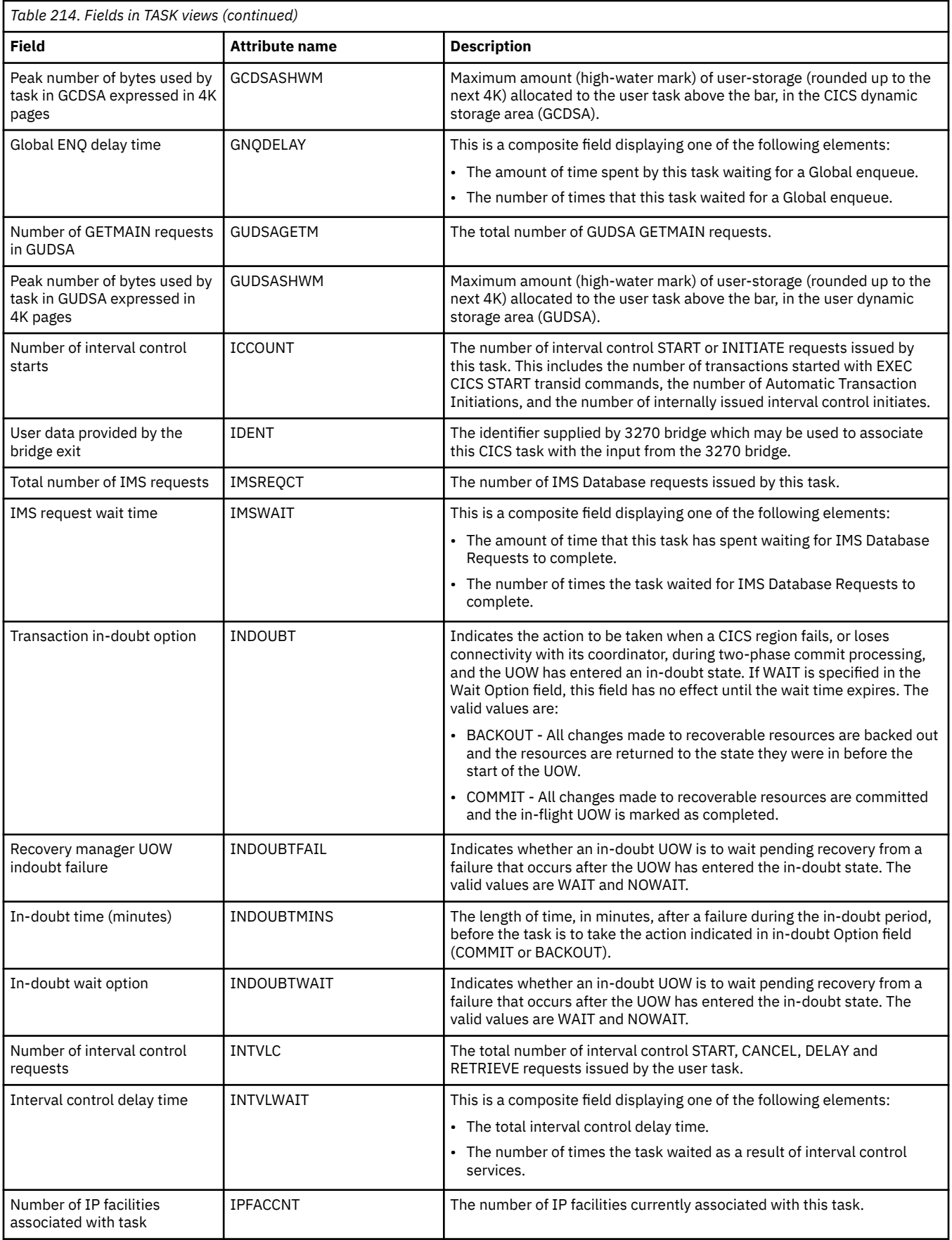

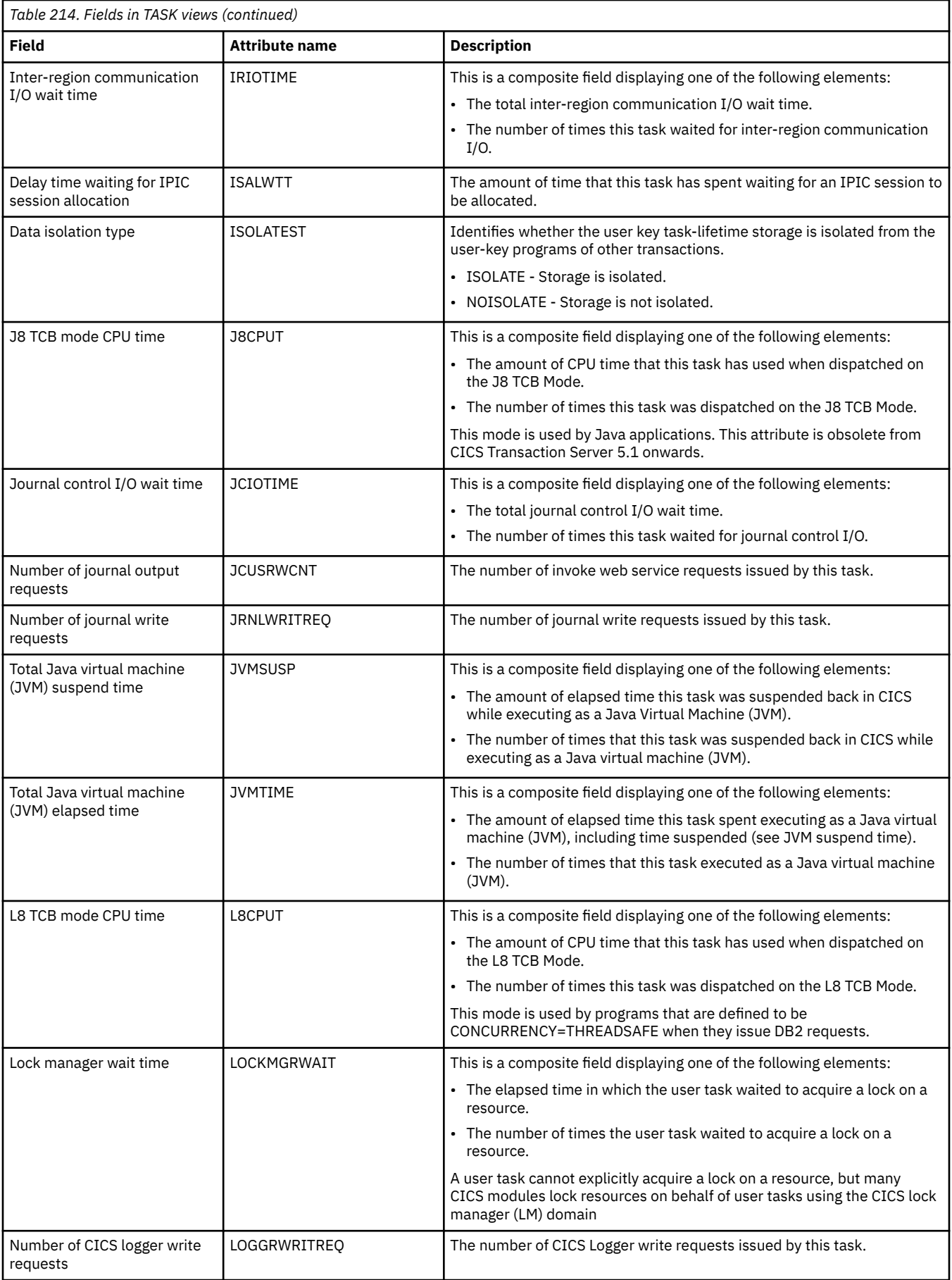

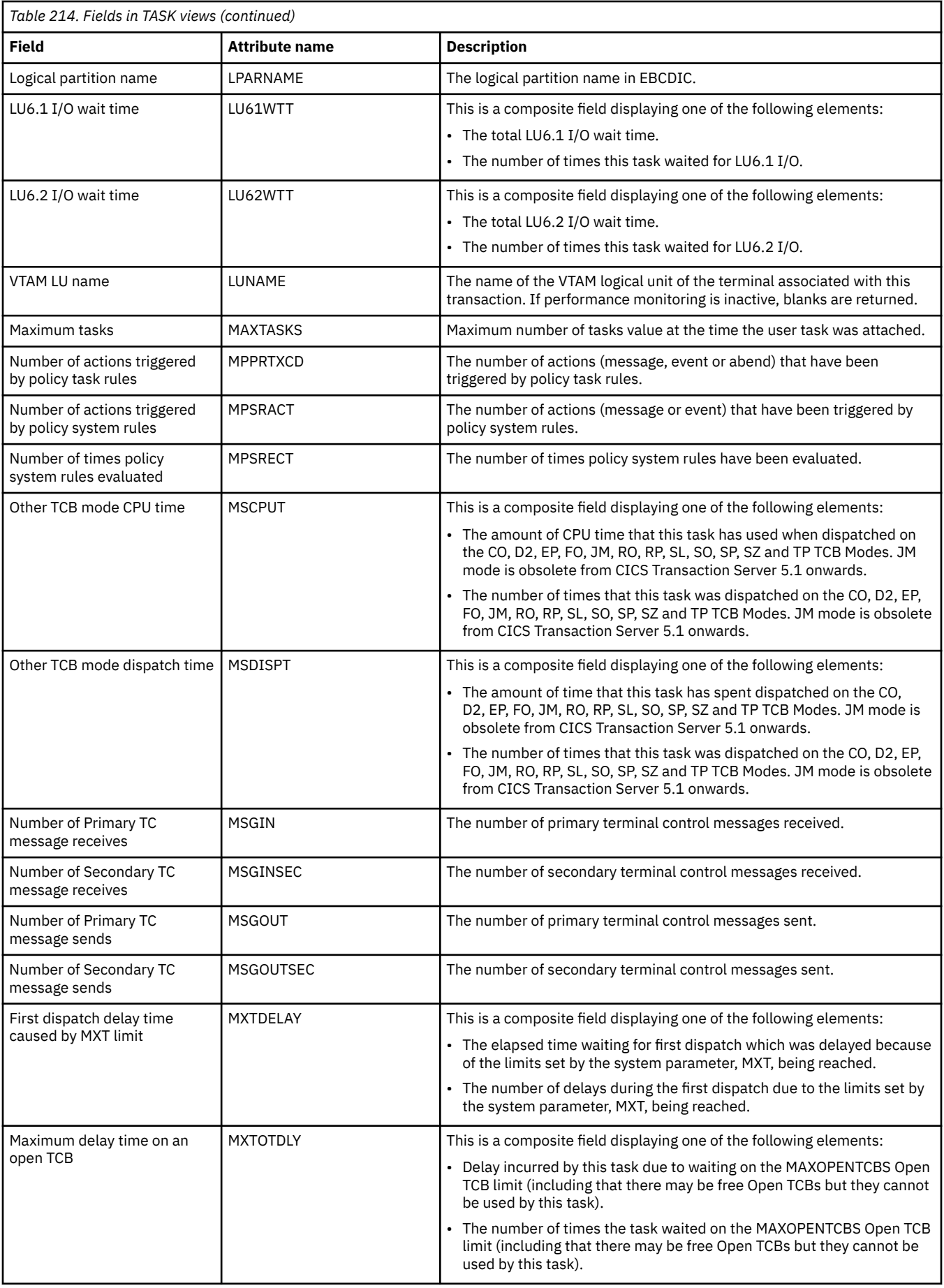

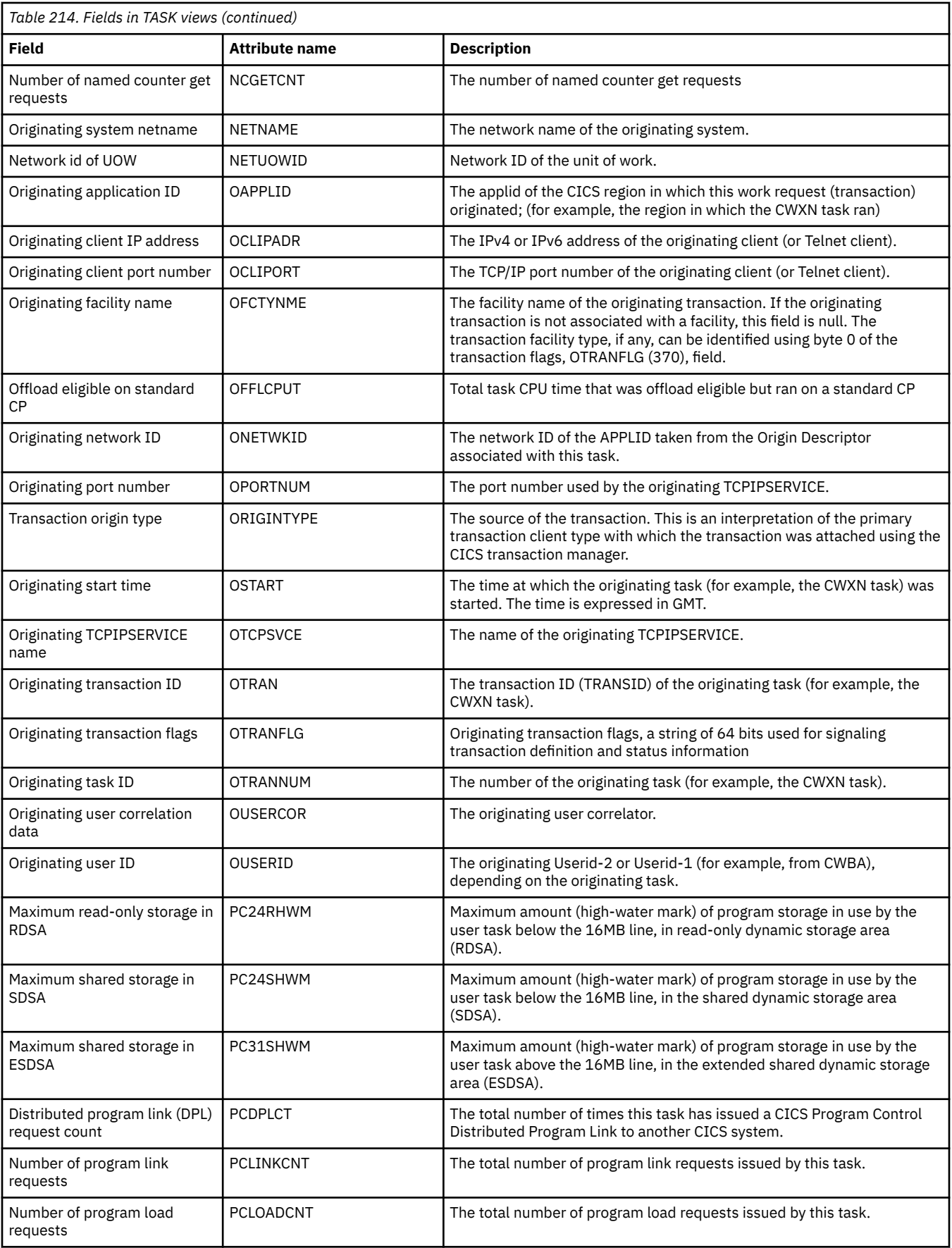

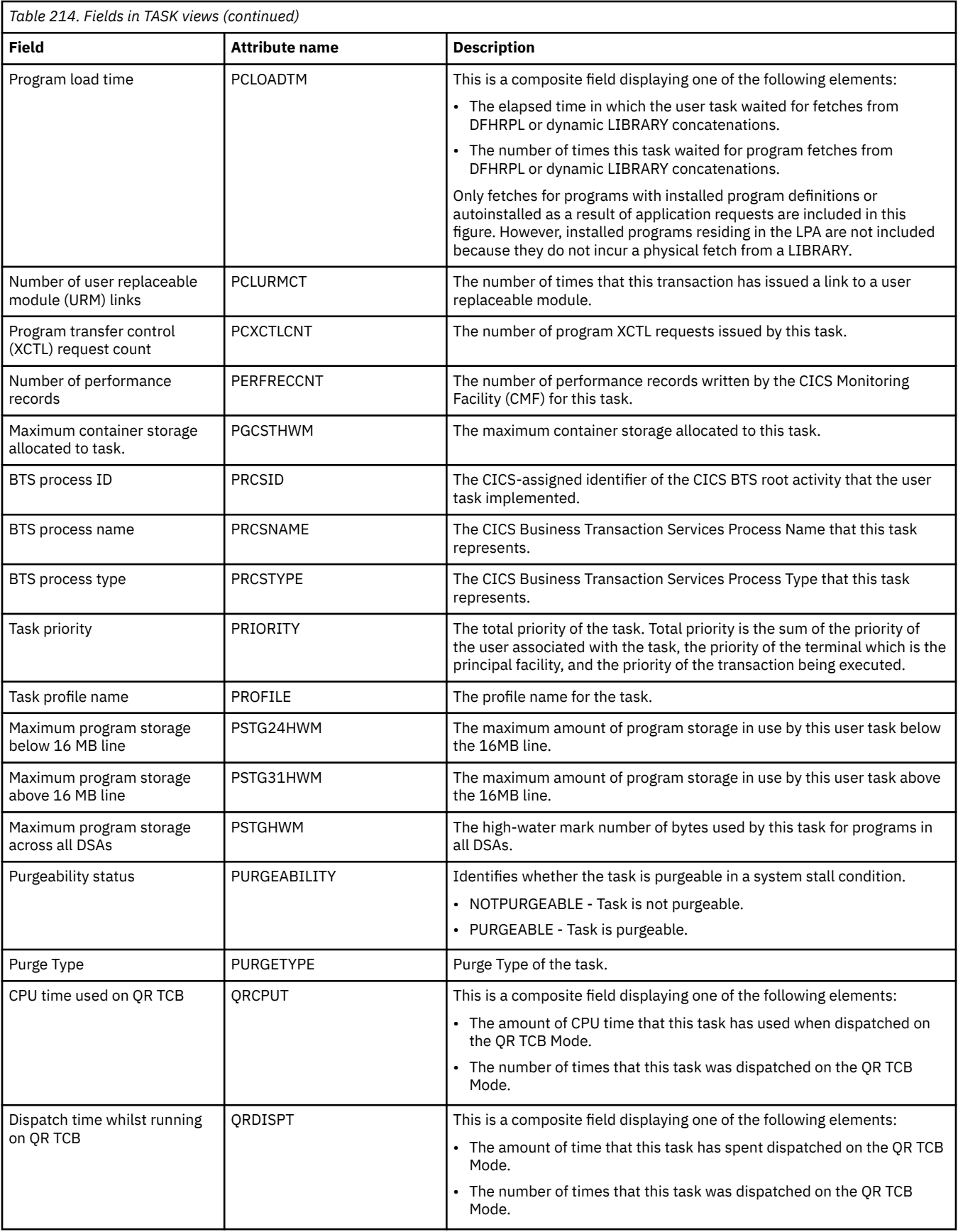
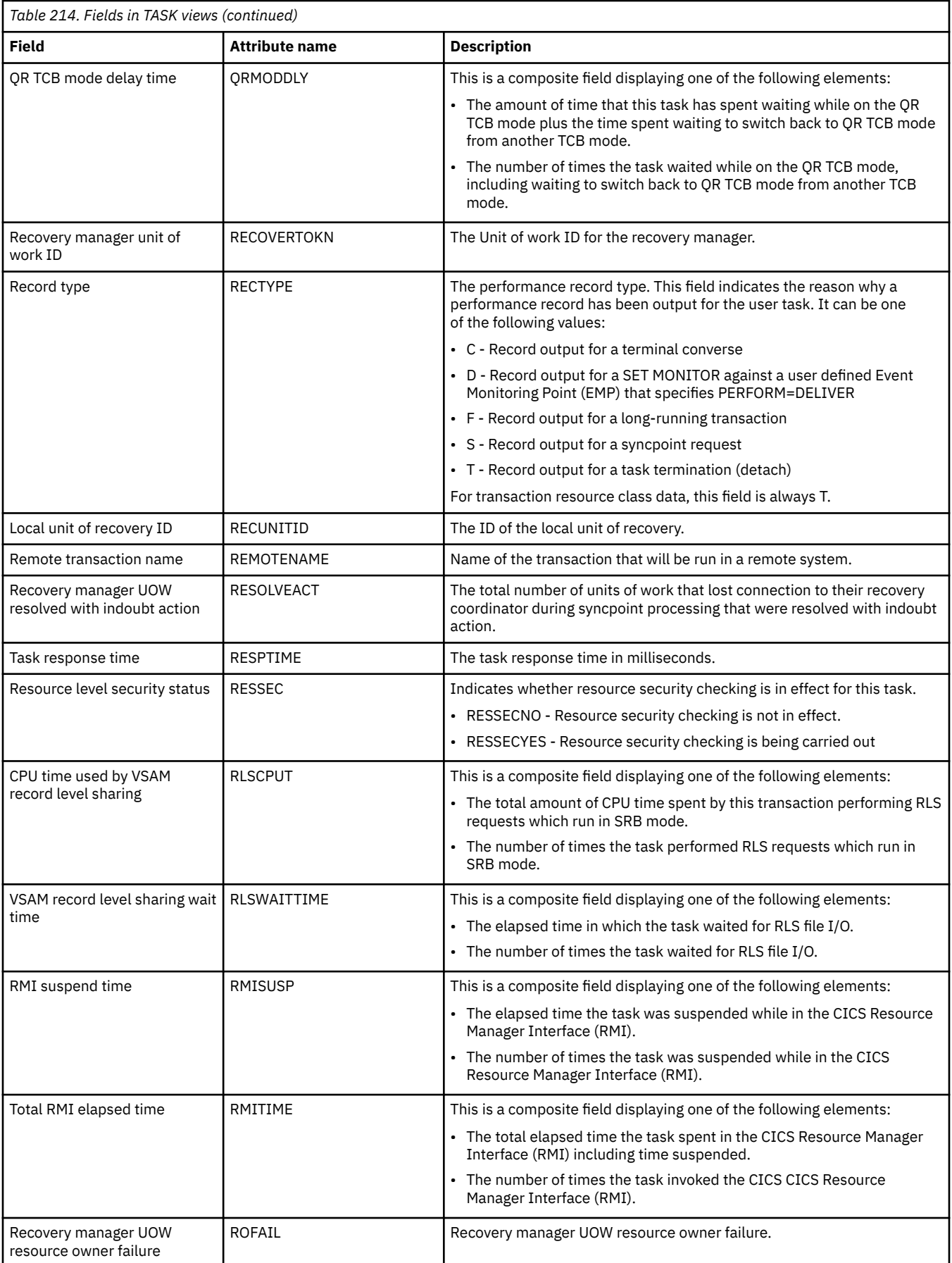

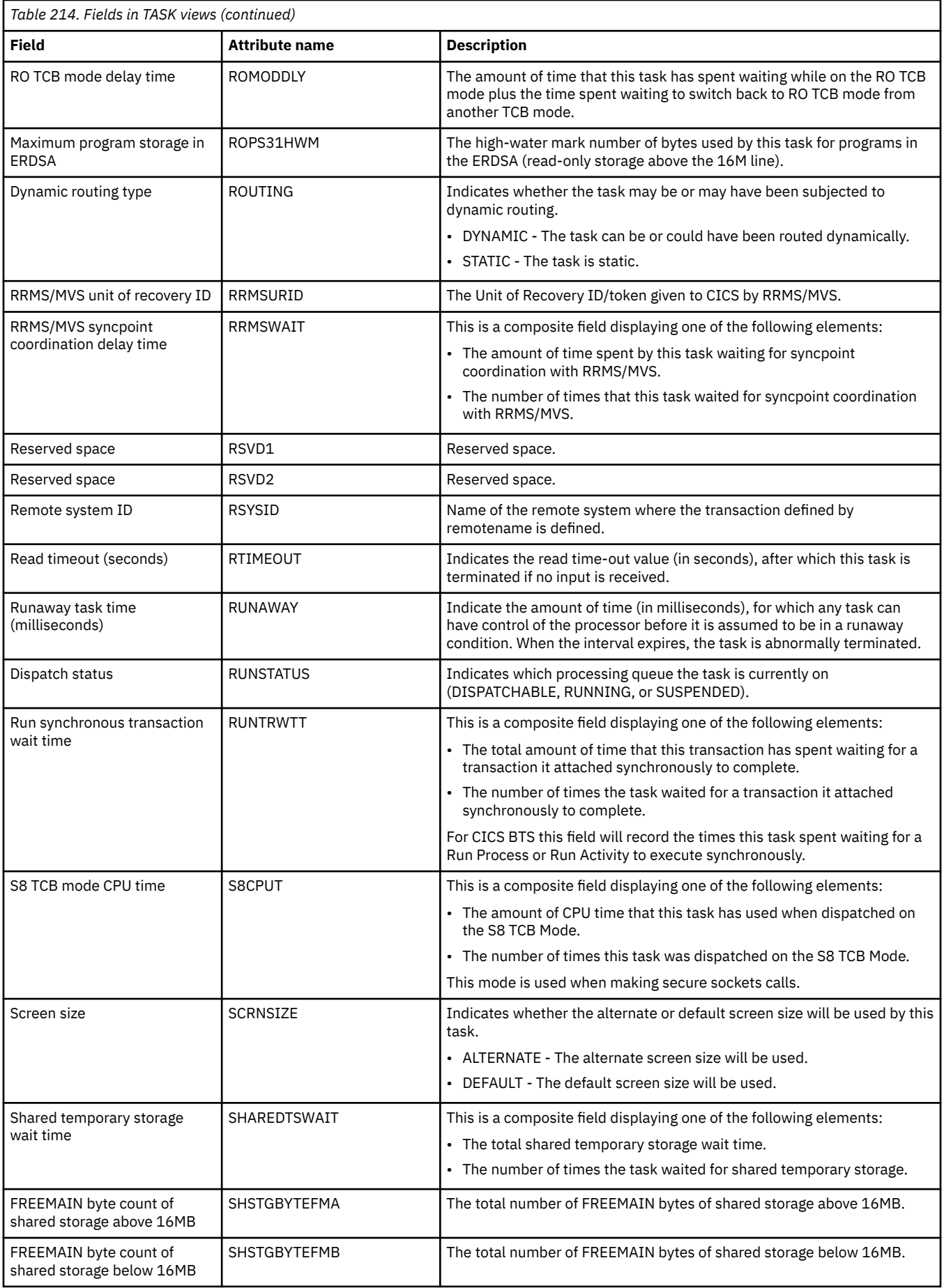

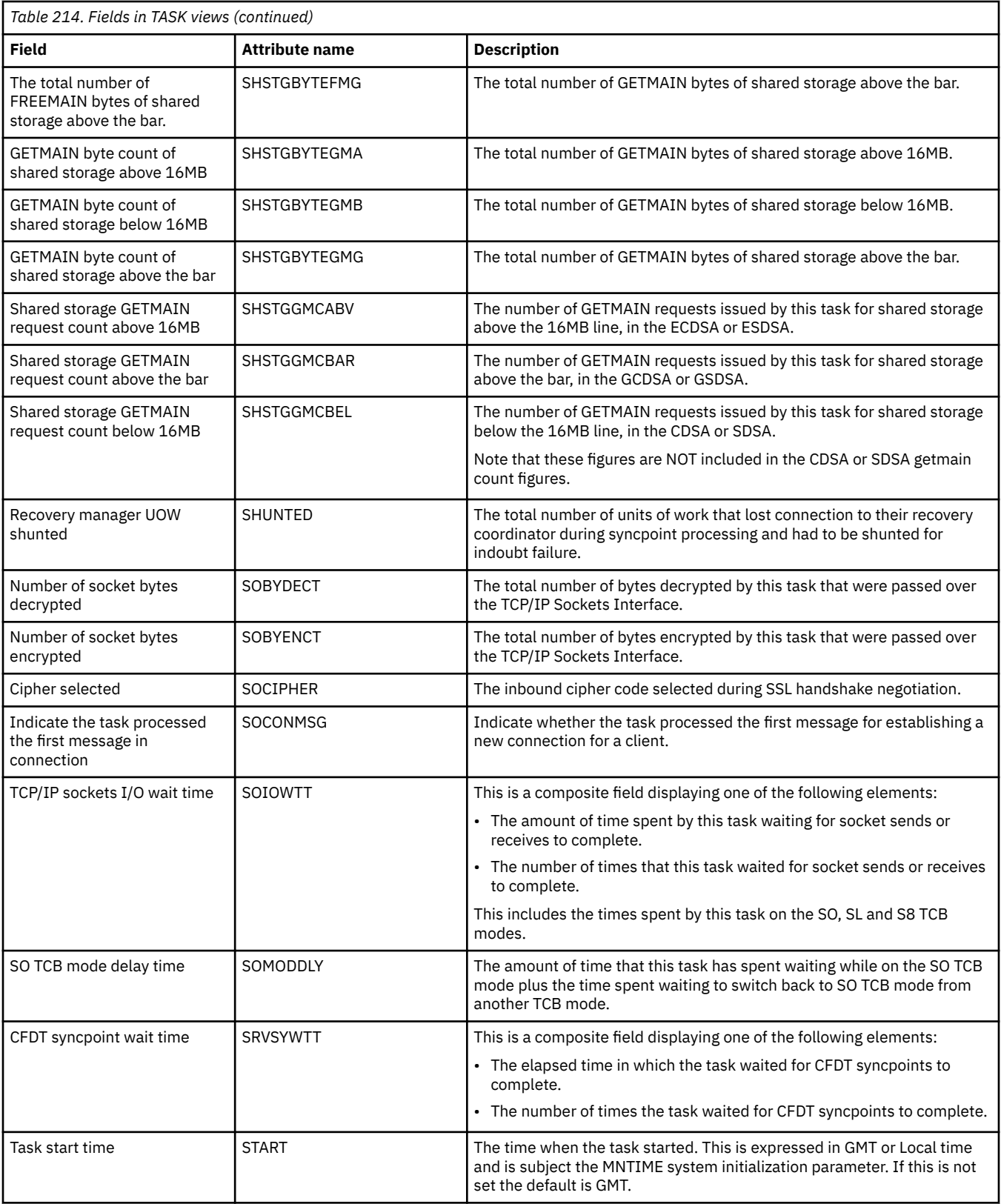

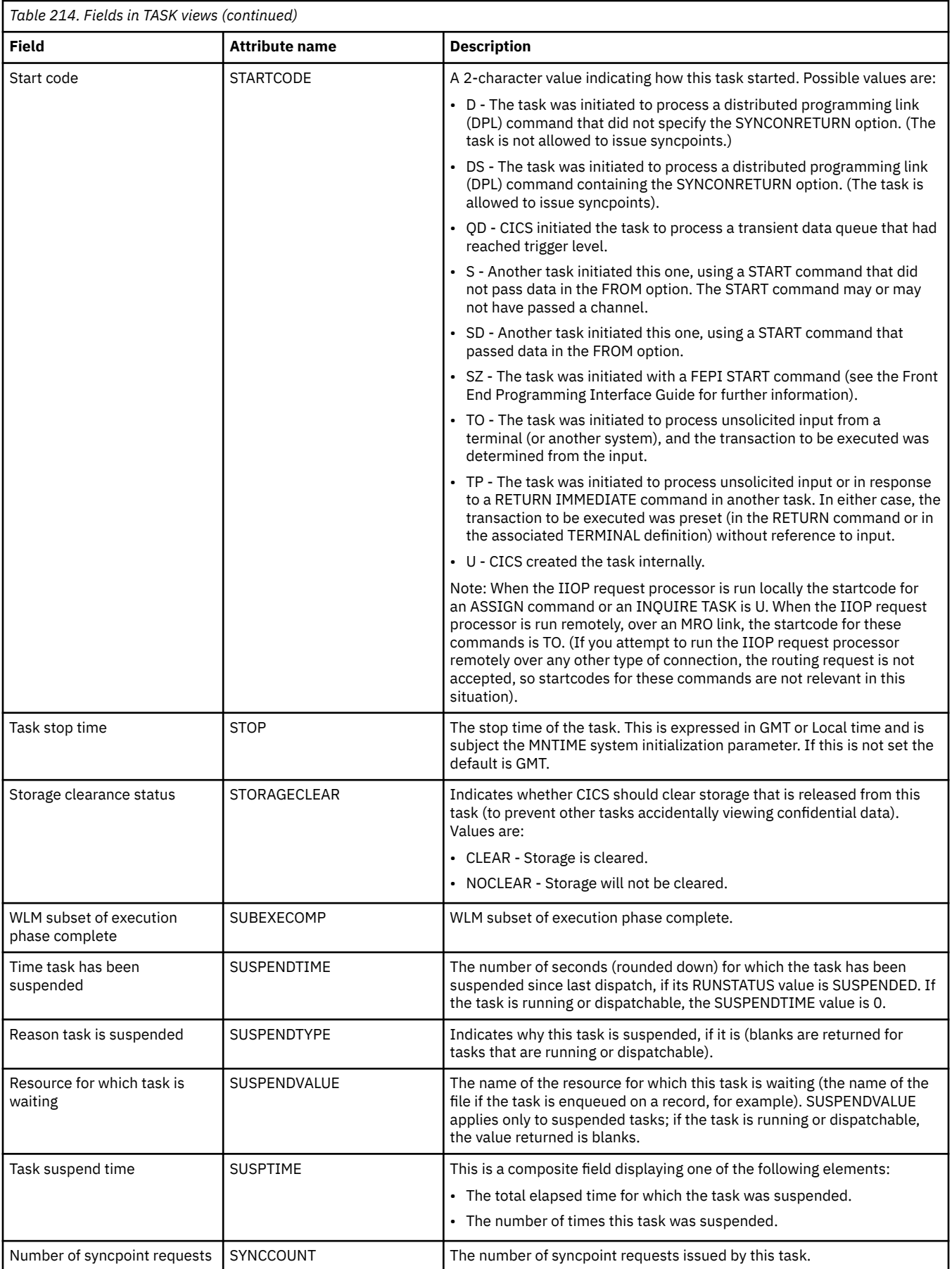

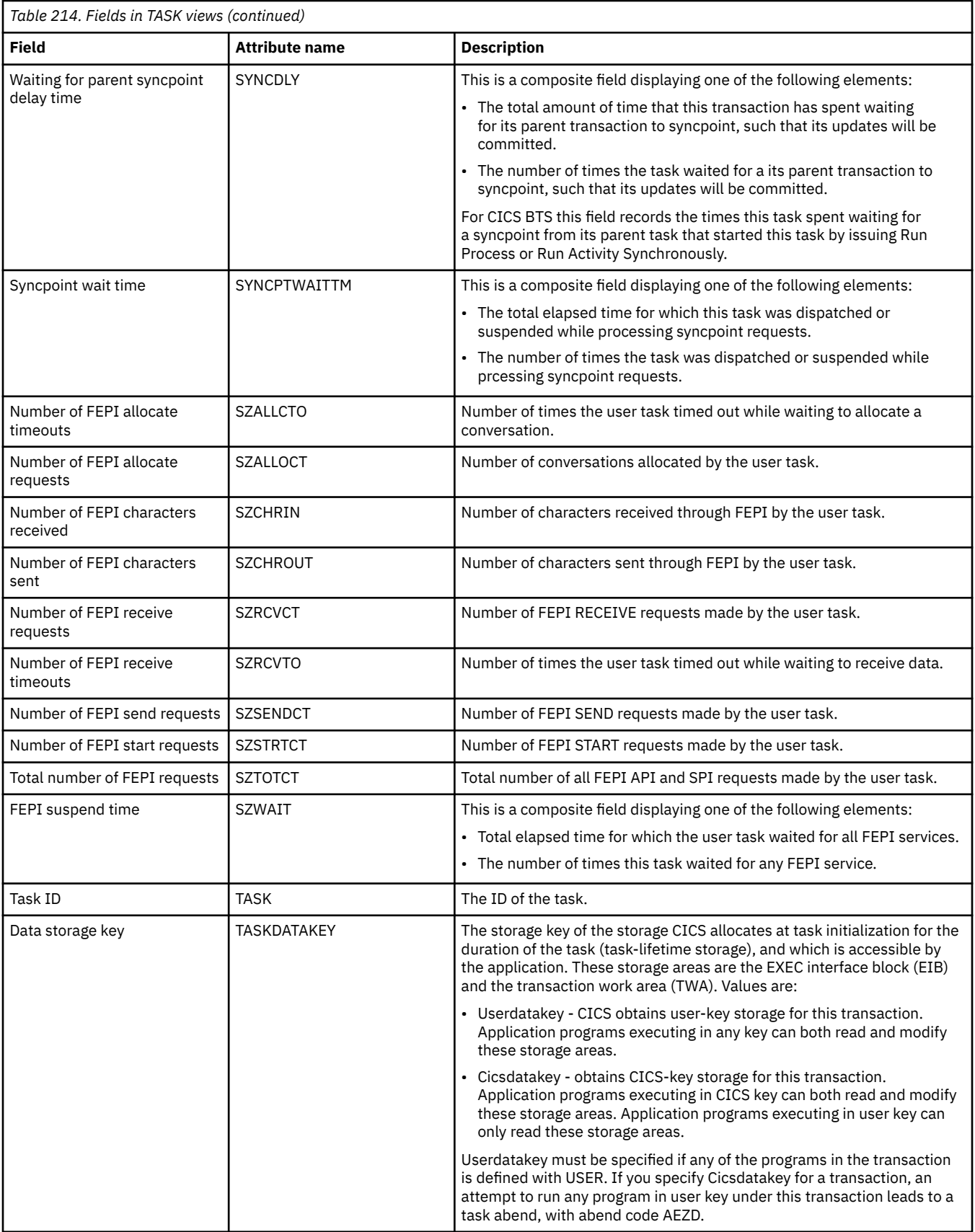

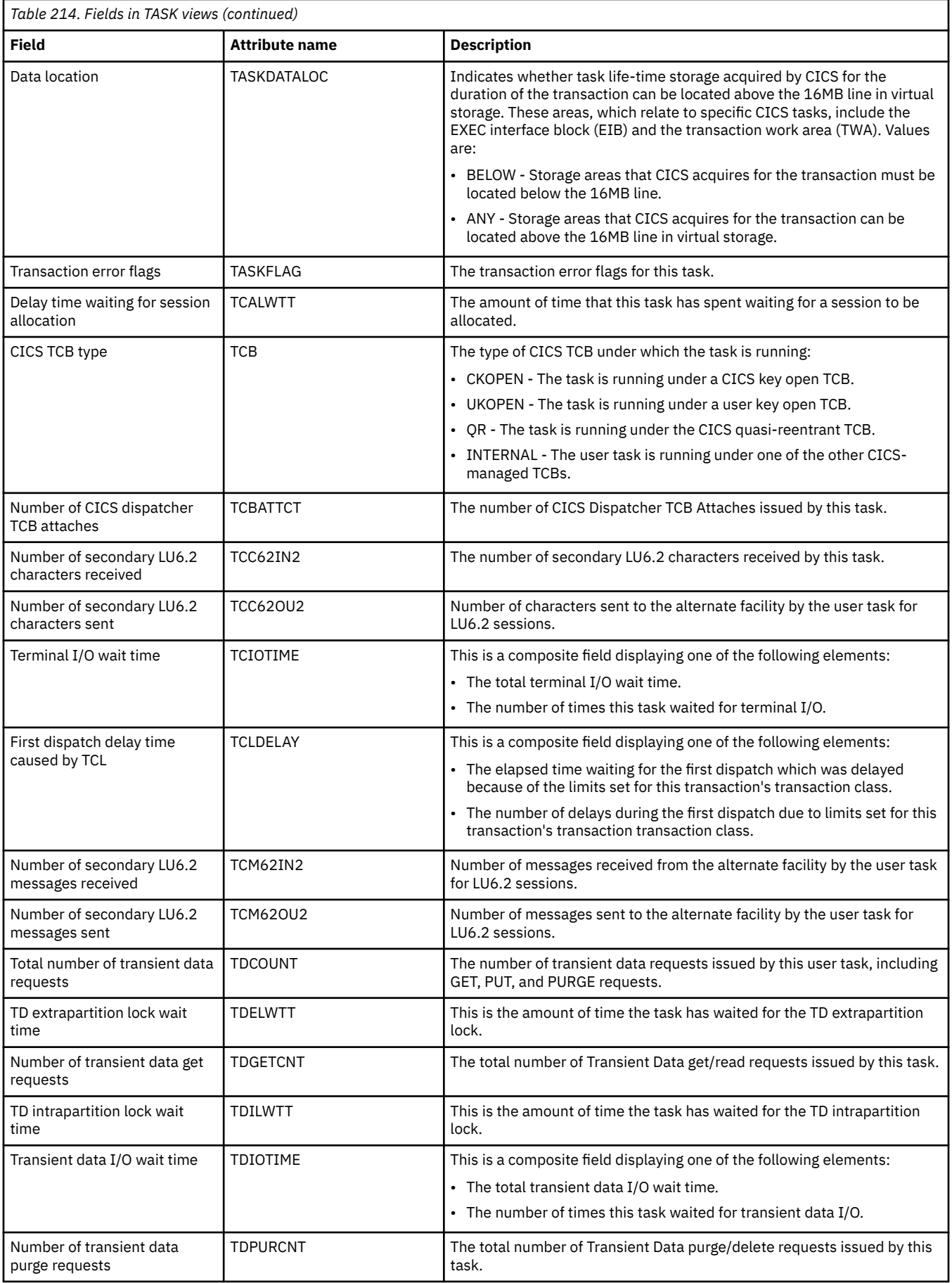

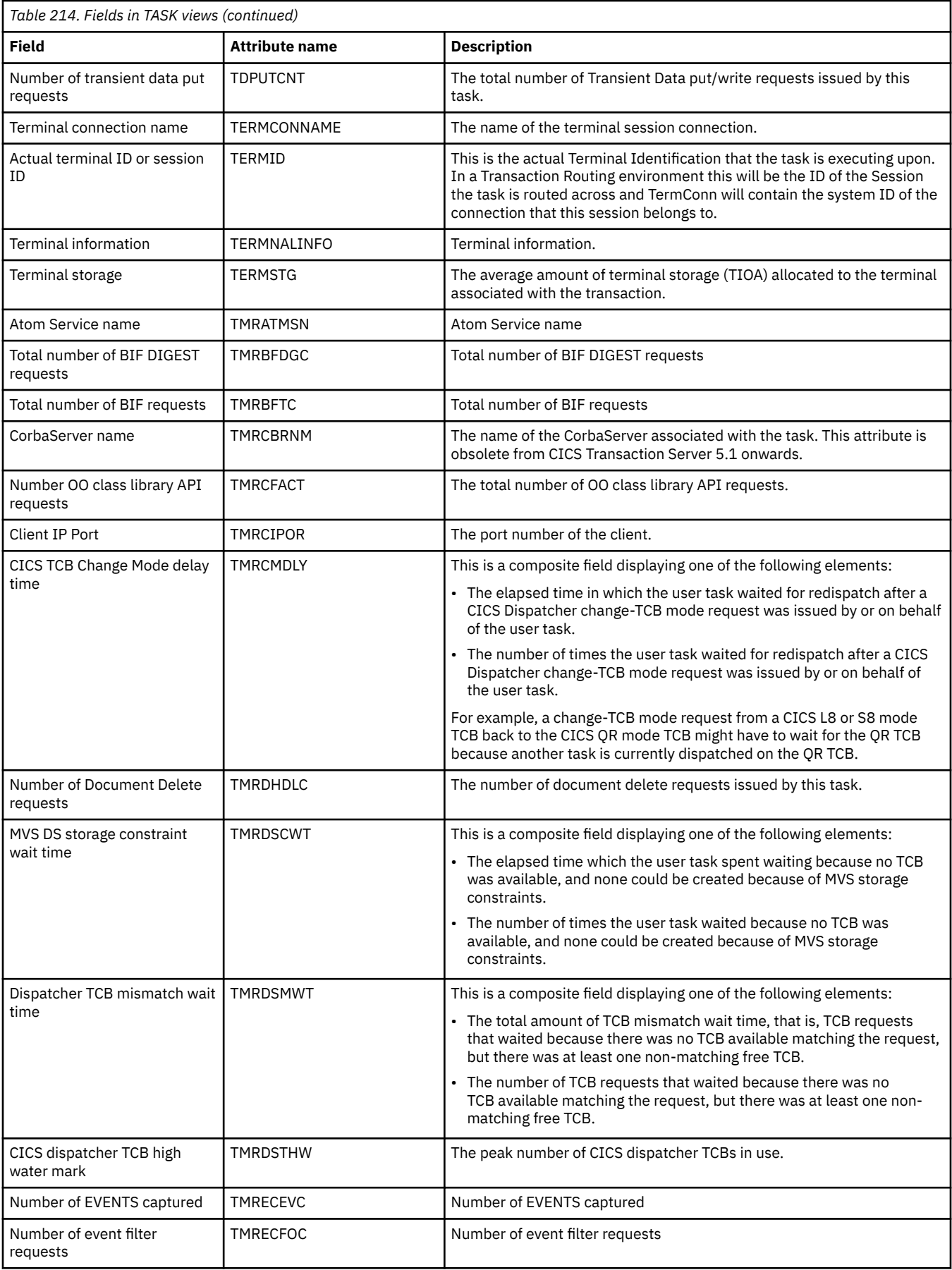

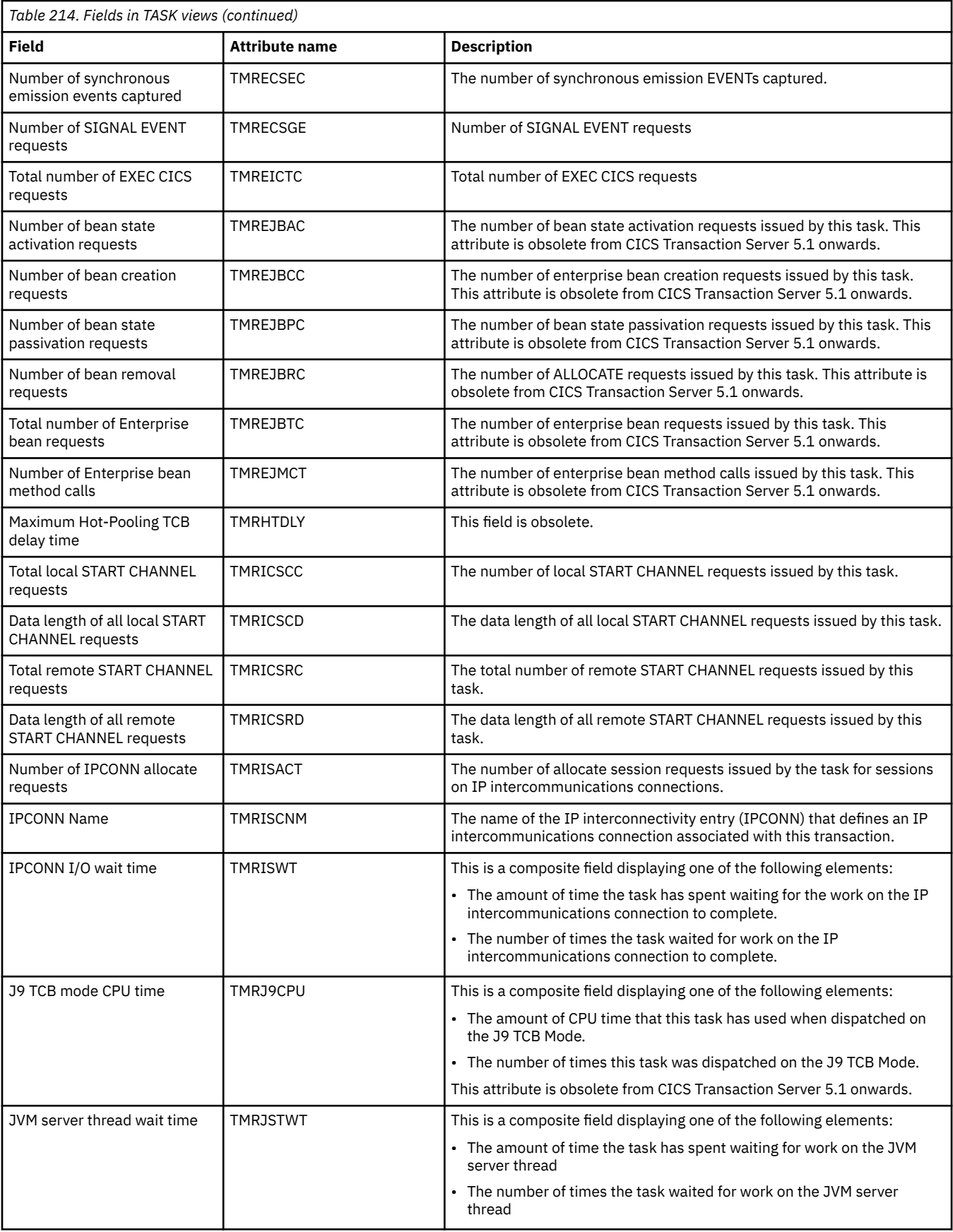

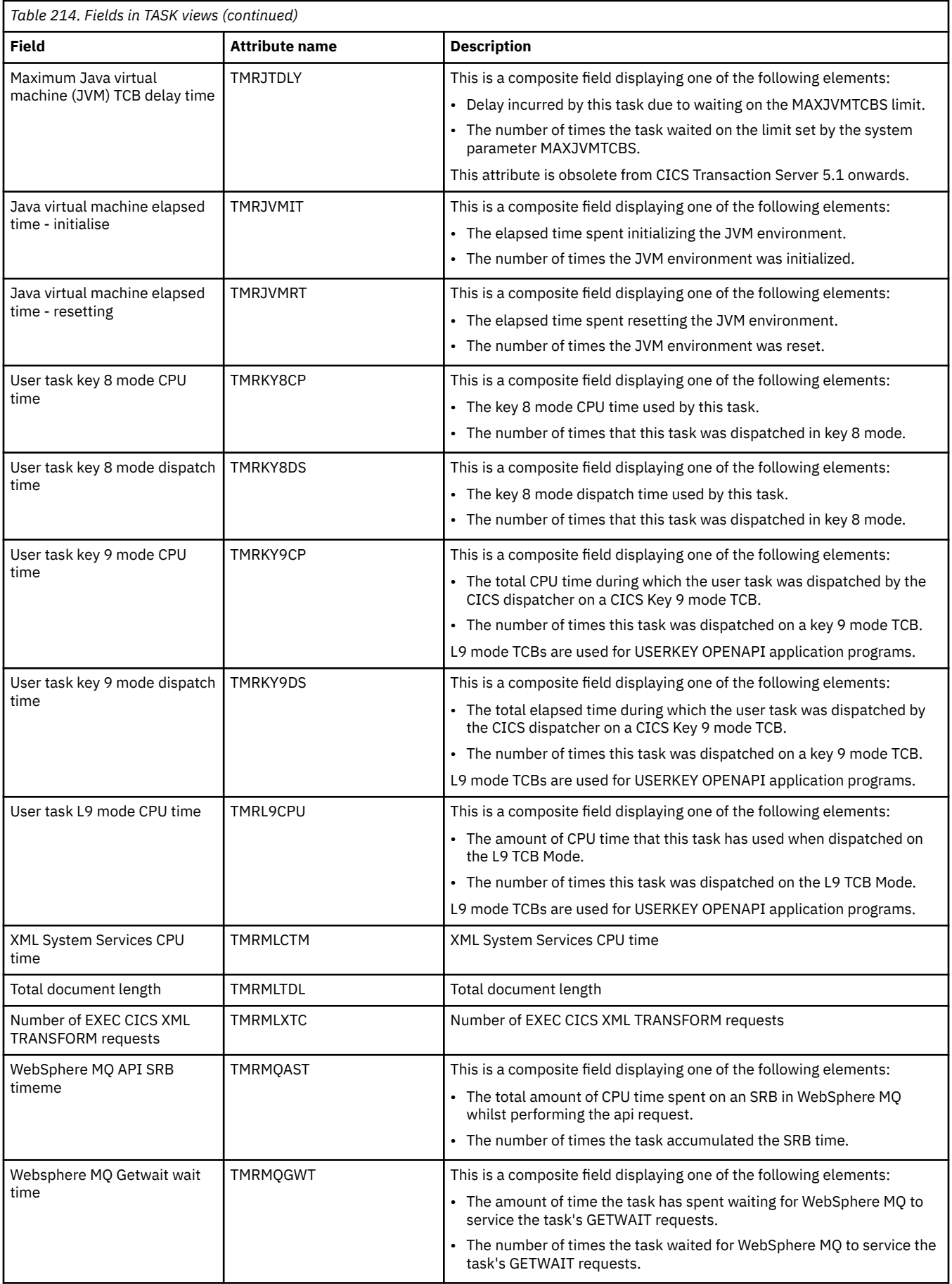

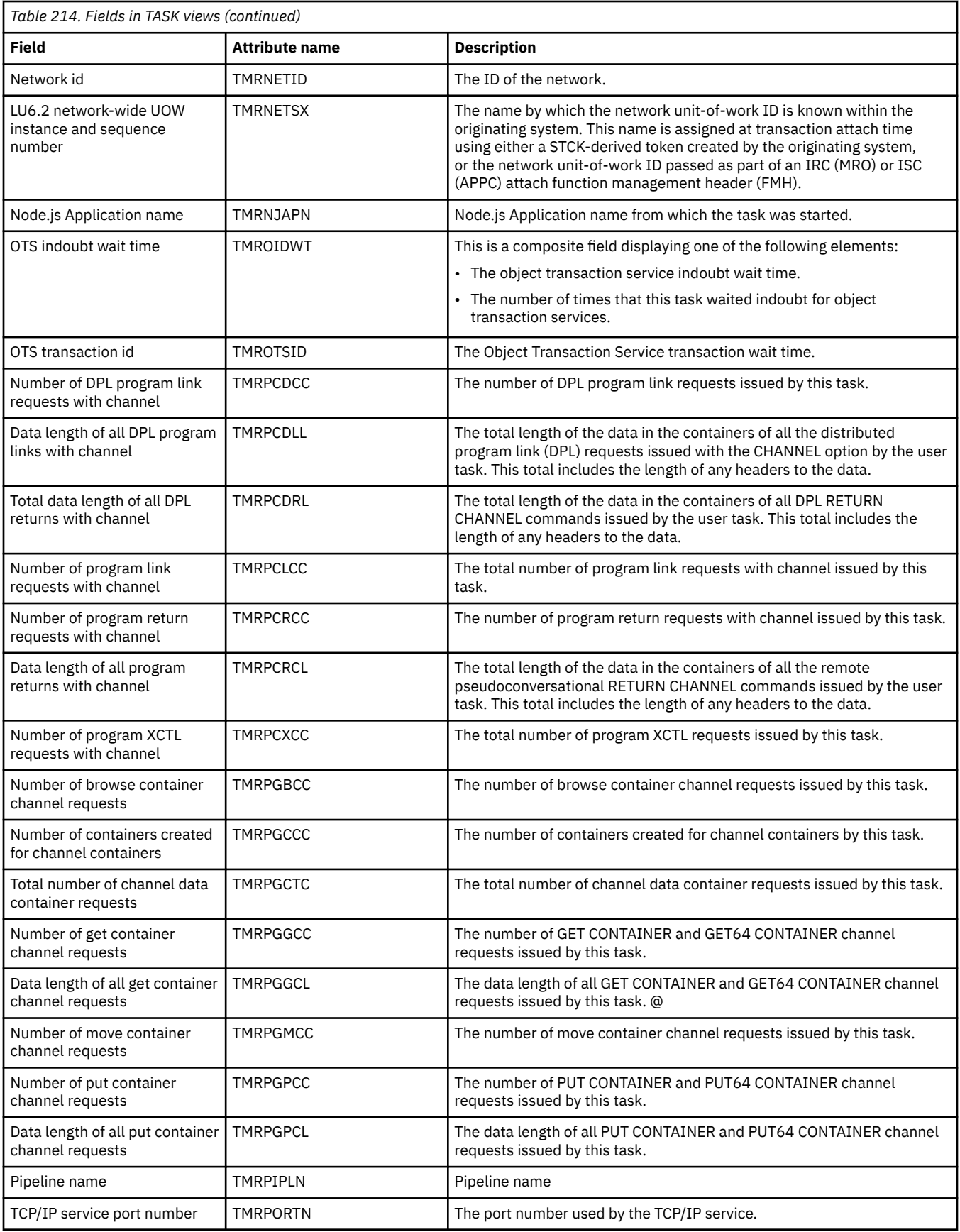

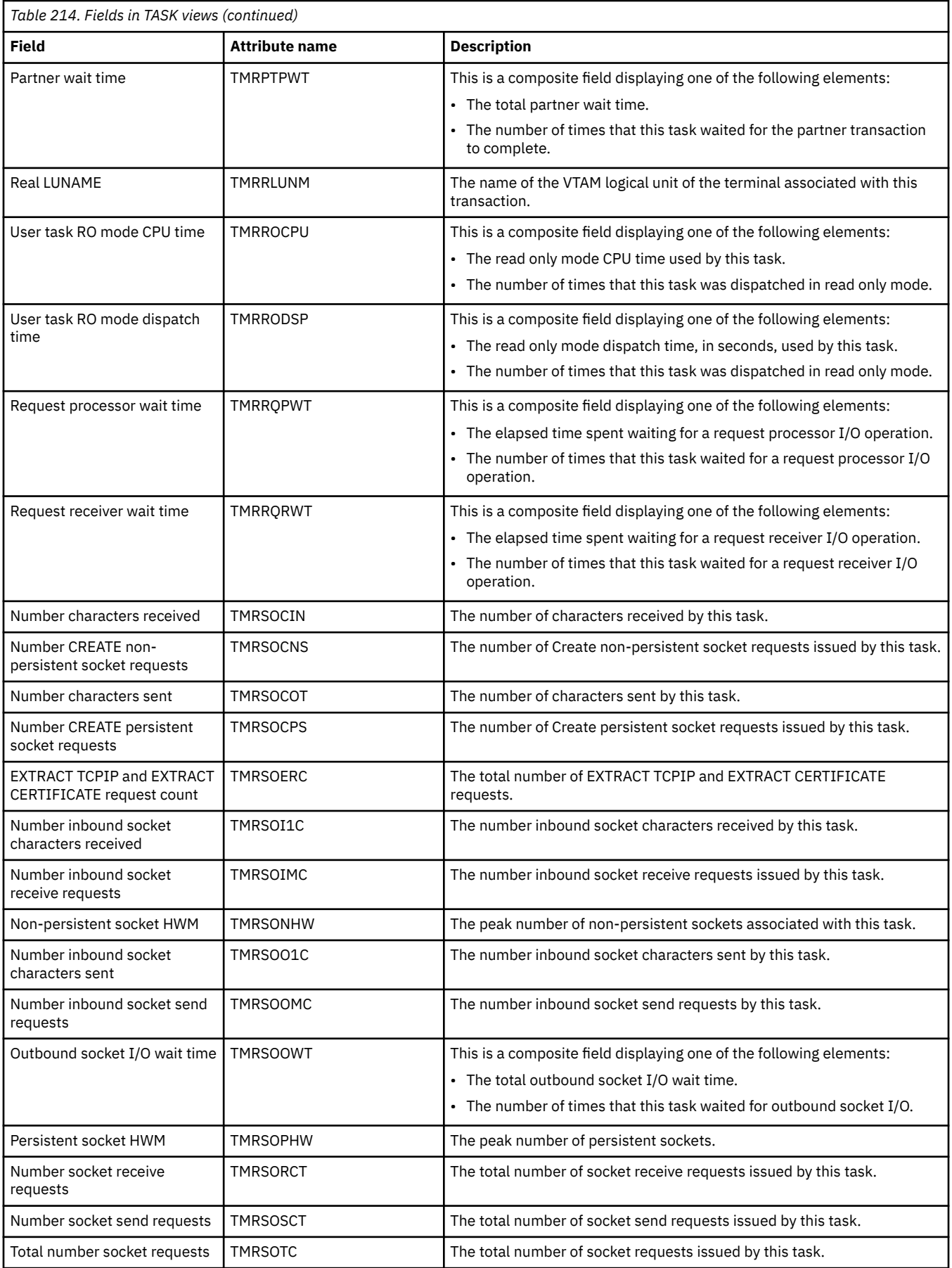

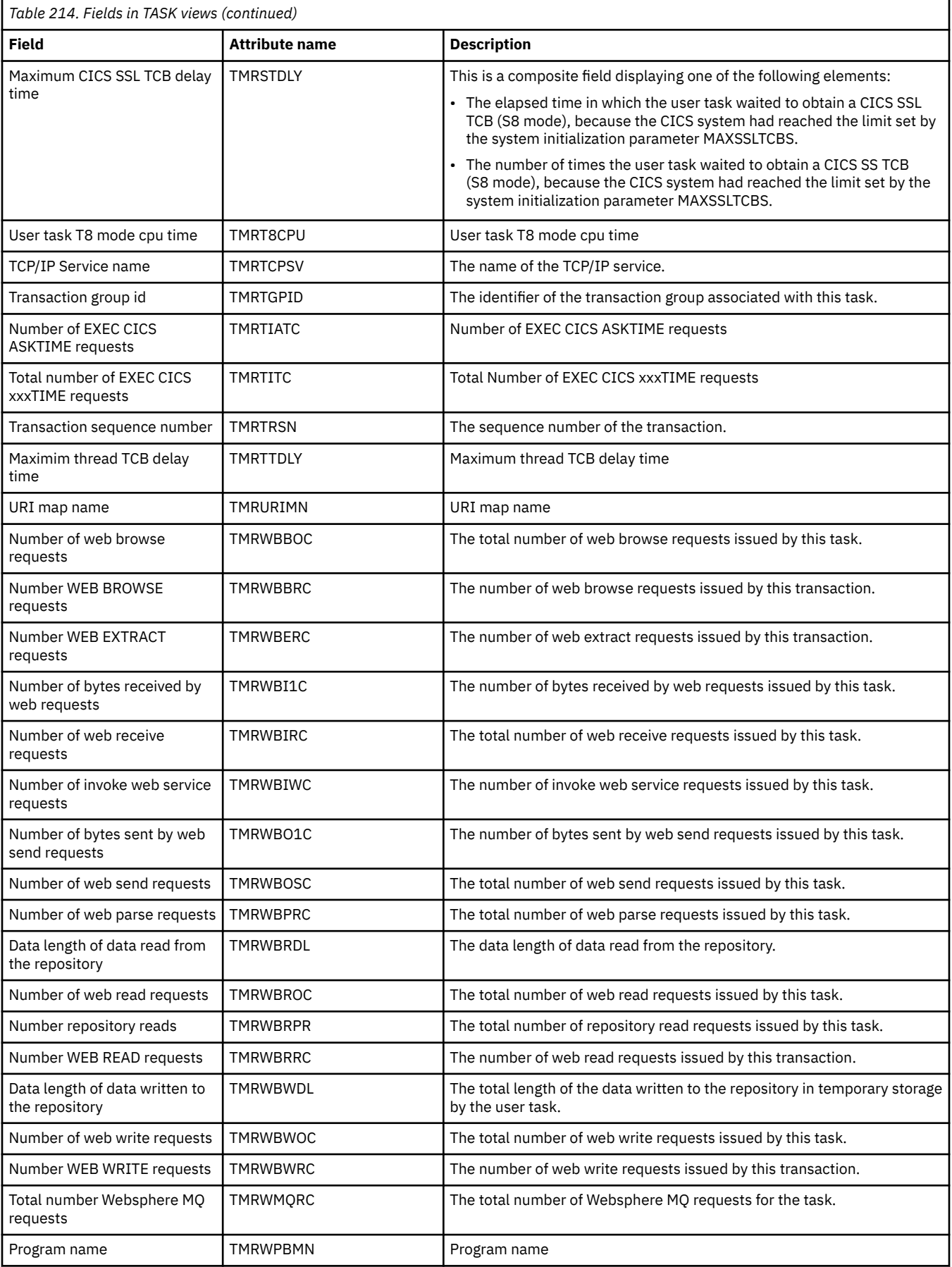

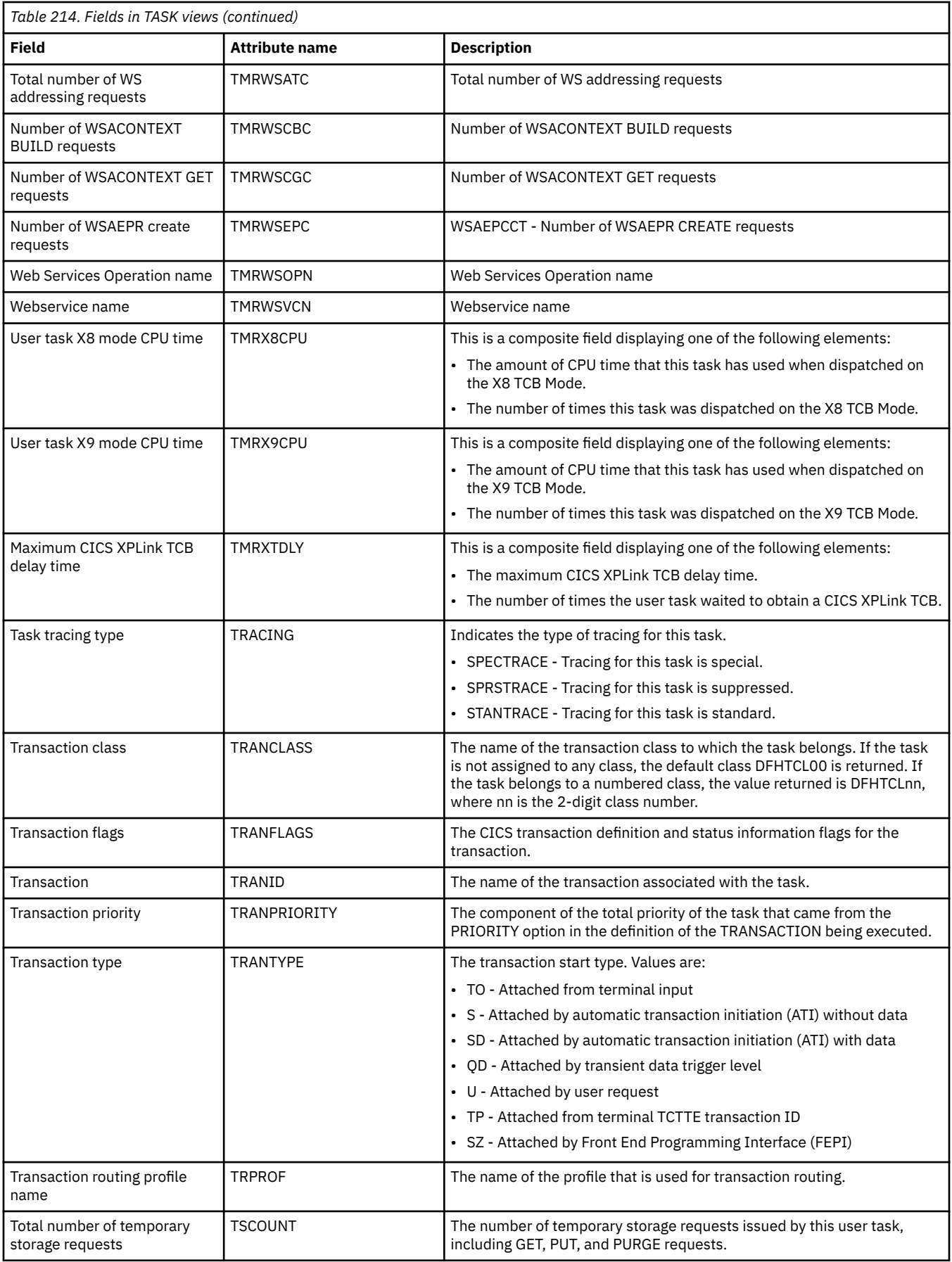

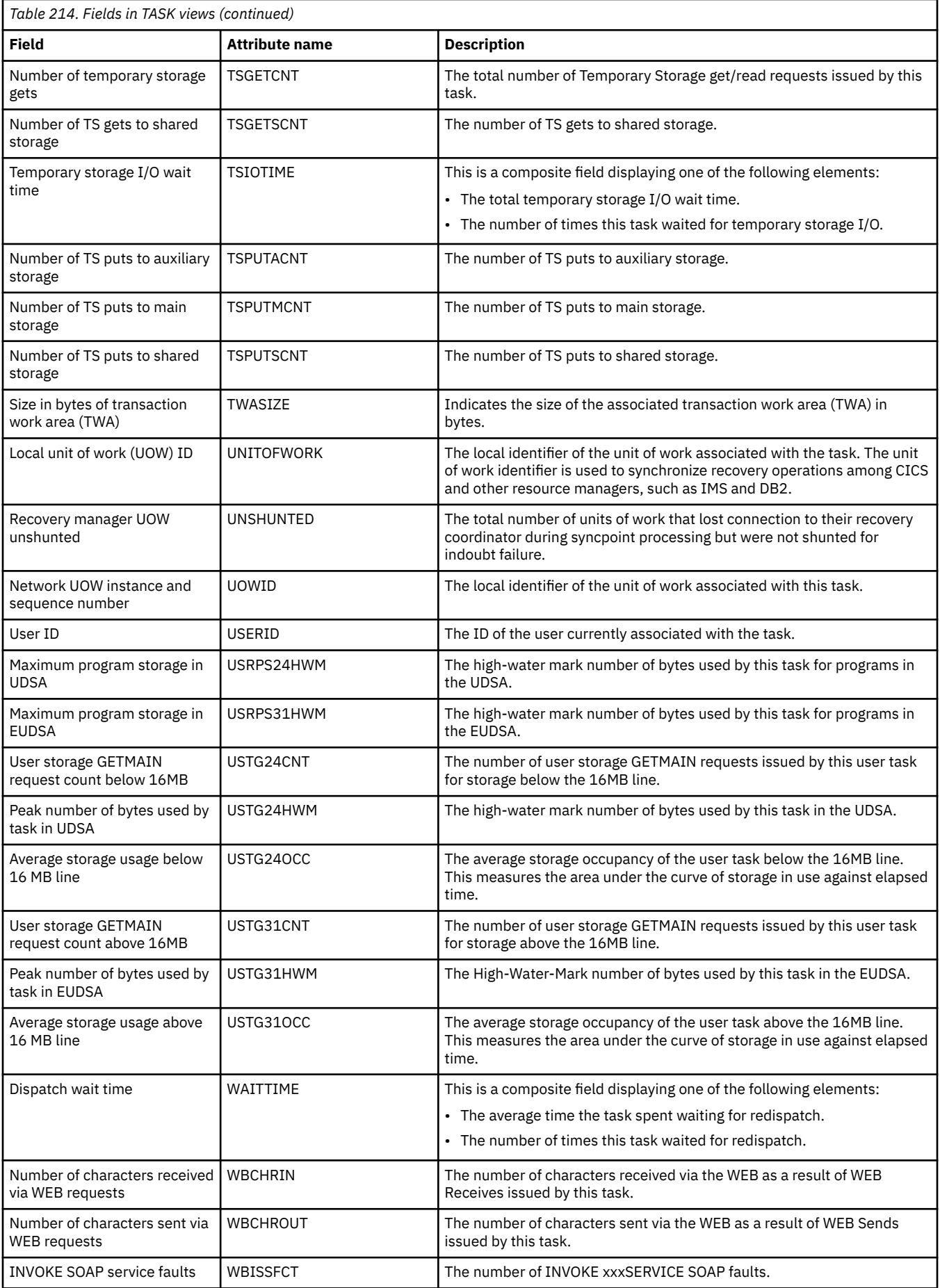

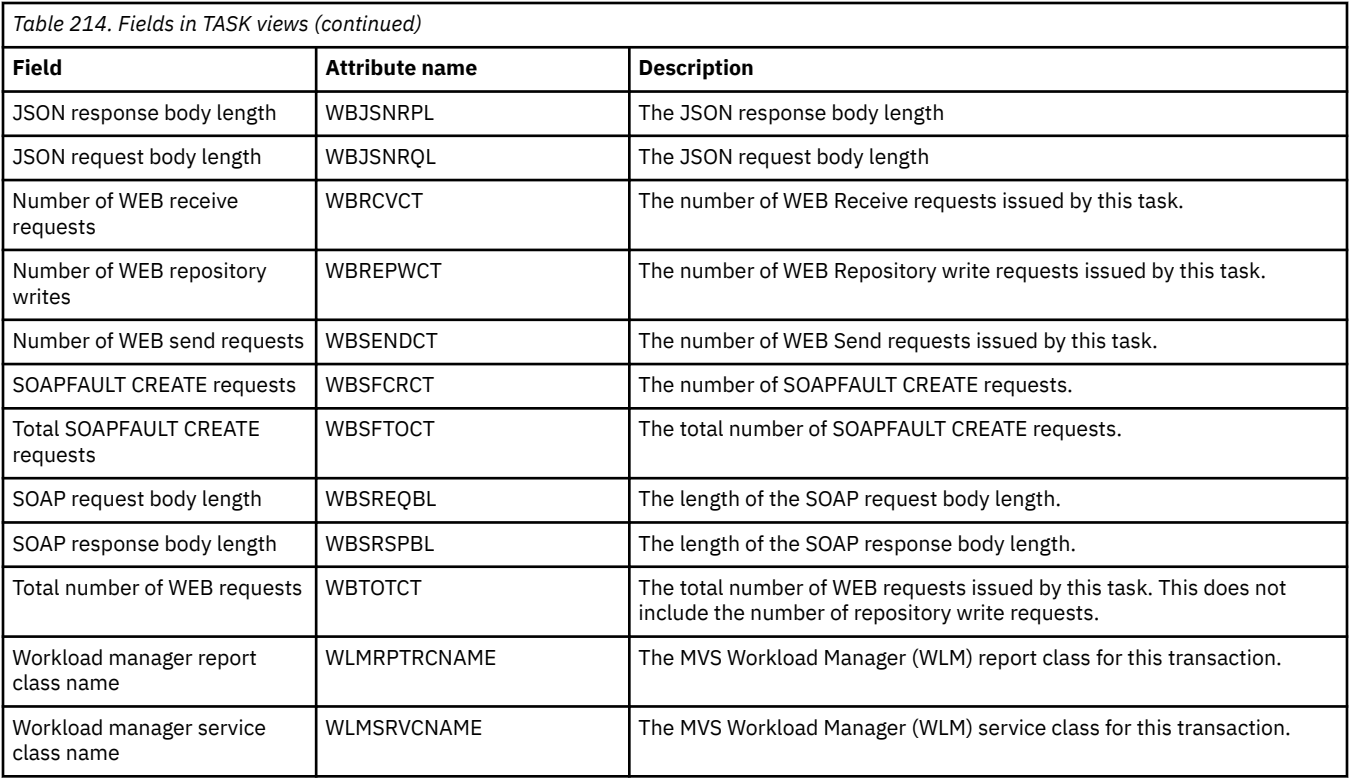

# **Completed tasks - HTASK**

The **completed tasks (history)** (HTASK) views display information about completed tasks; that is tasks that previously ran in a system managed by CICSPlex SM, but have now been completed. Once a task completes, information can be obtained by the HTASK resource, provided CICSPlex SM history recording has been activated for that task.

## **Supplied views**

To access from the main menu, click:

#### **CICS operations views** > **Task operations views** > **Completed tasks**

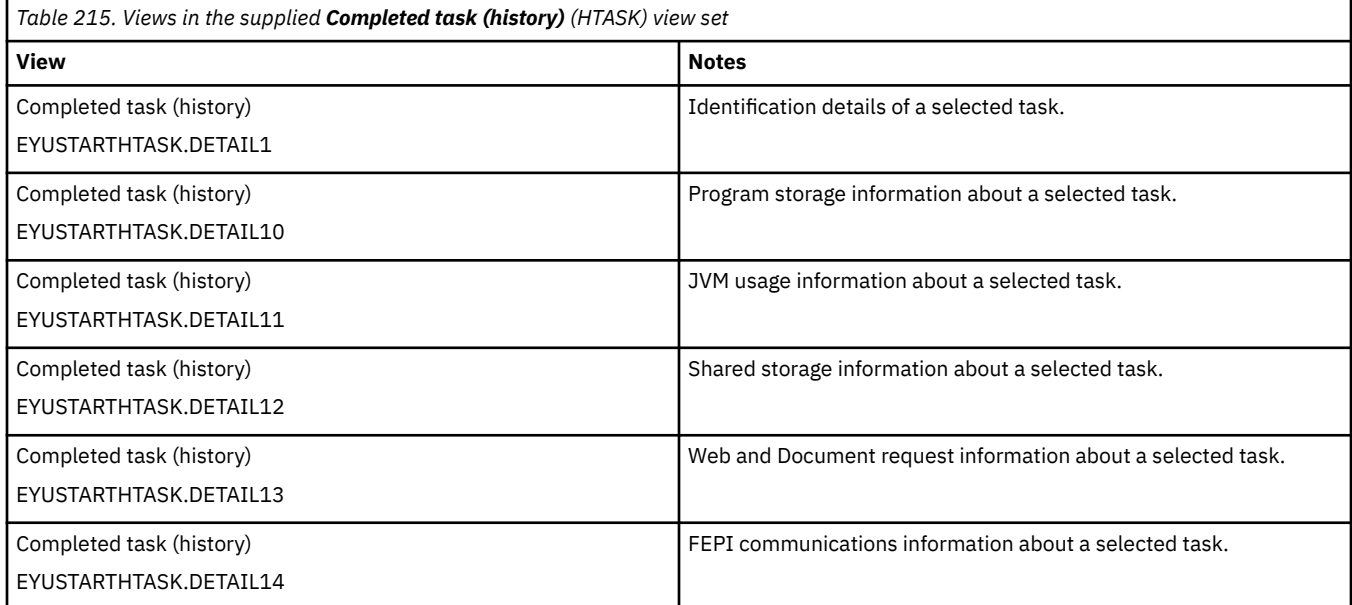

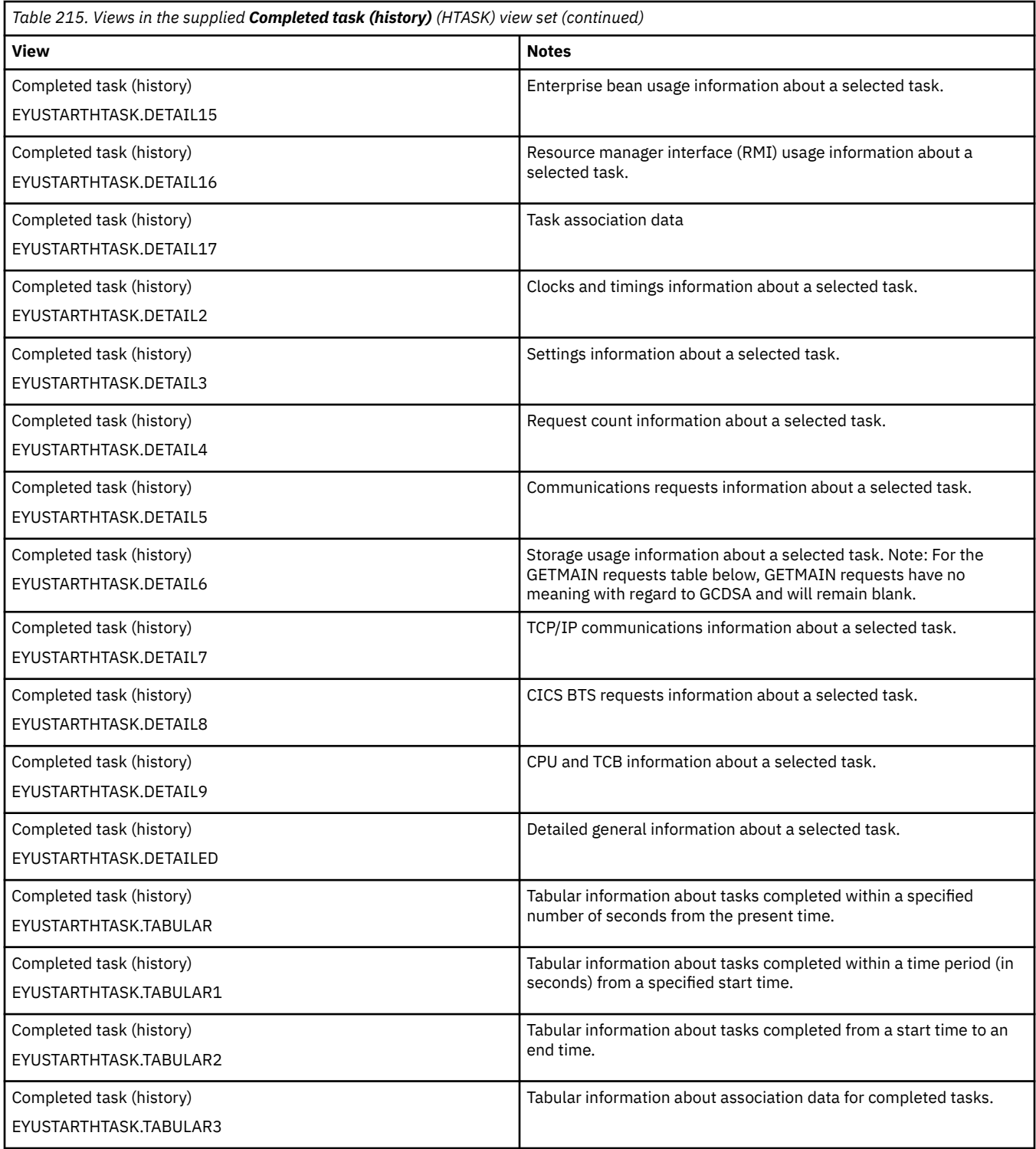

## **Actions**

None.

### **Fields**

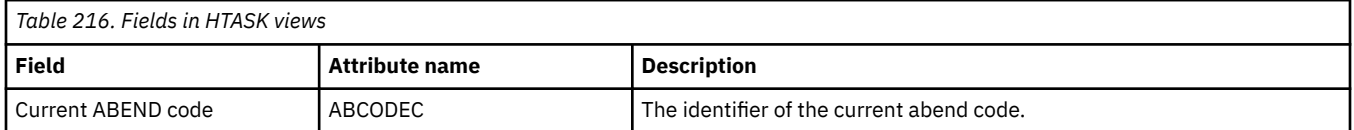

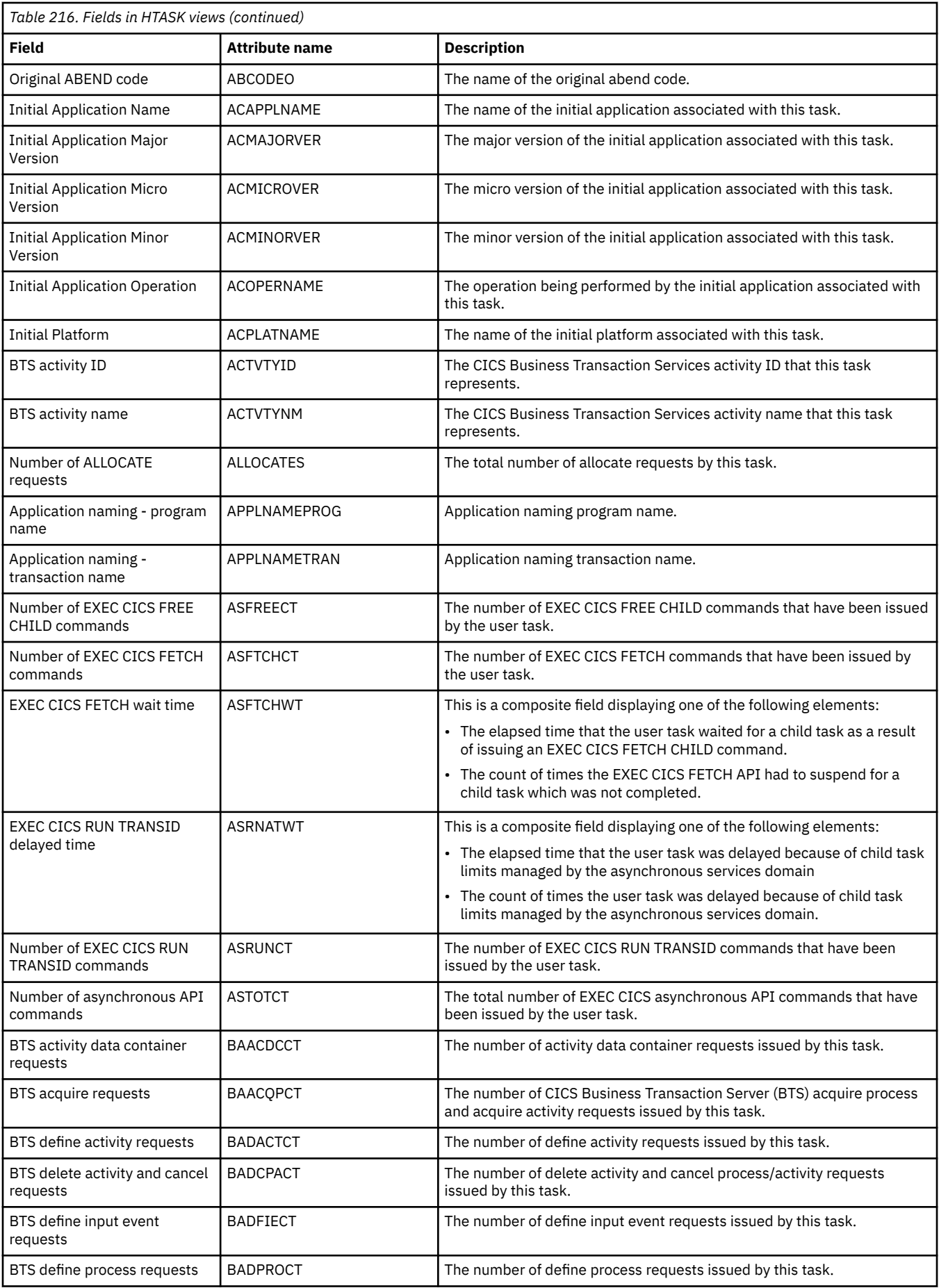

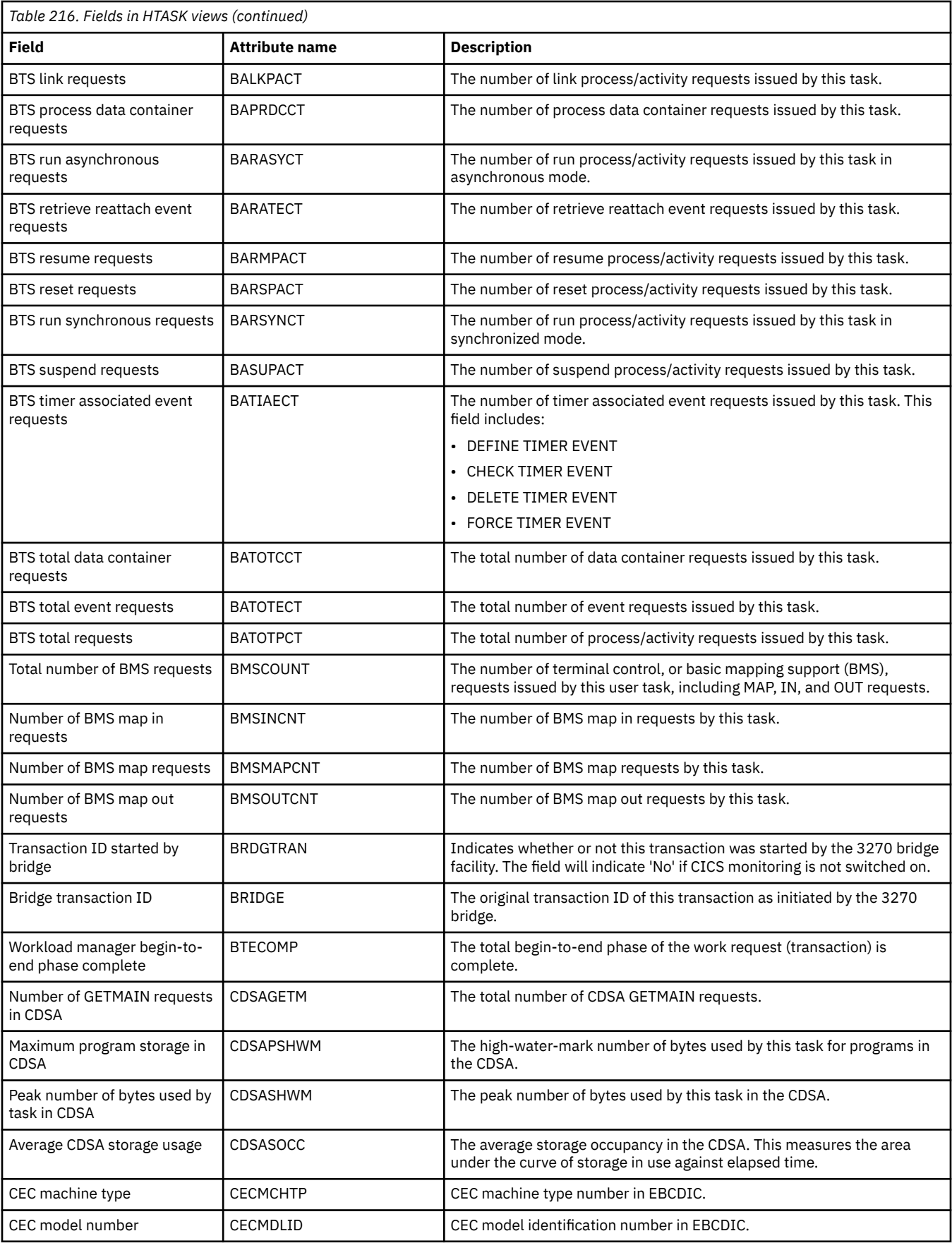

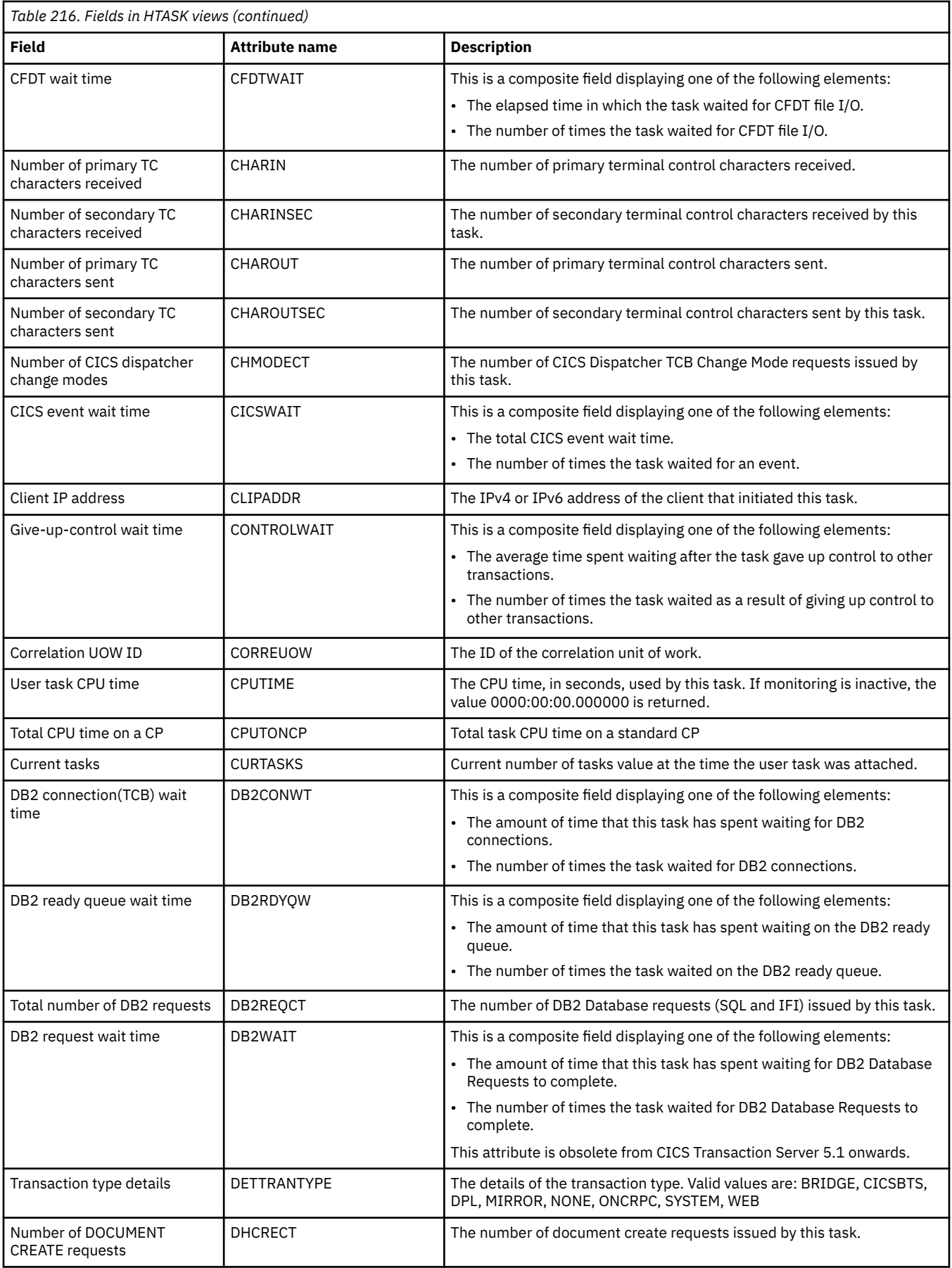

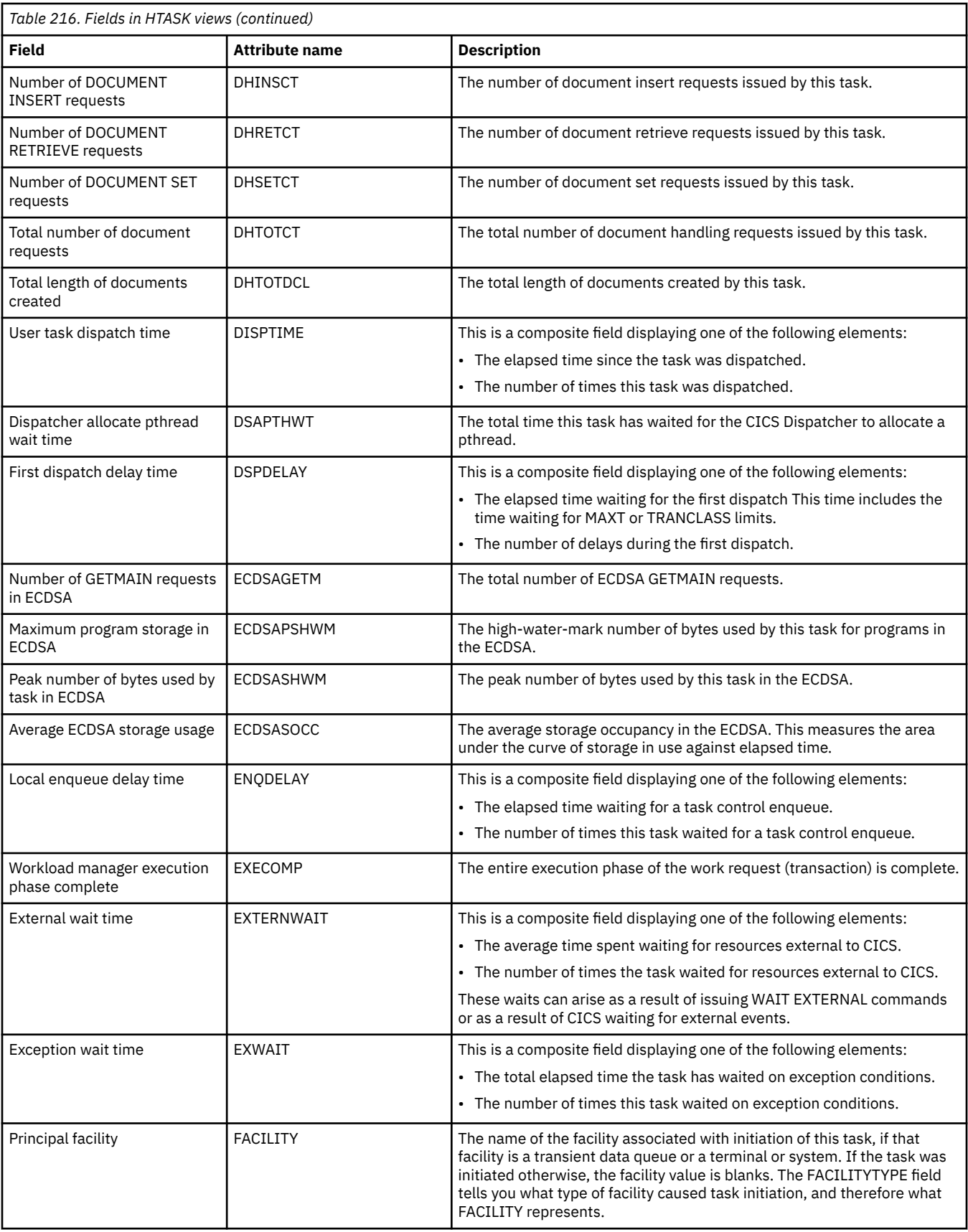

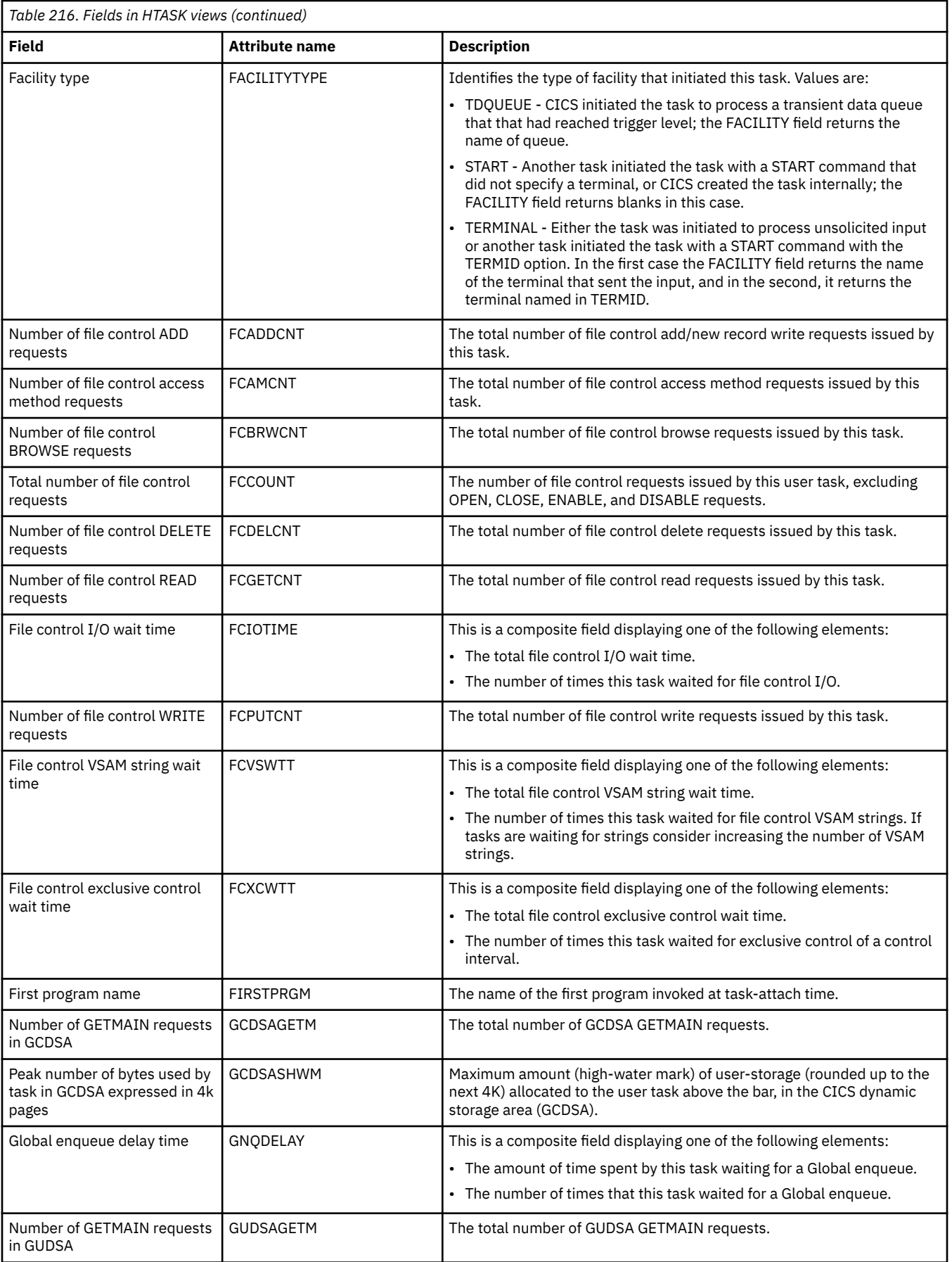

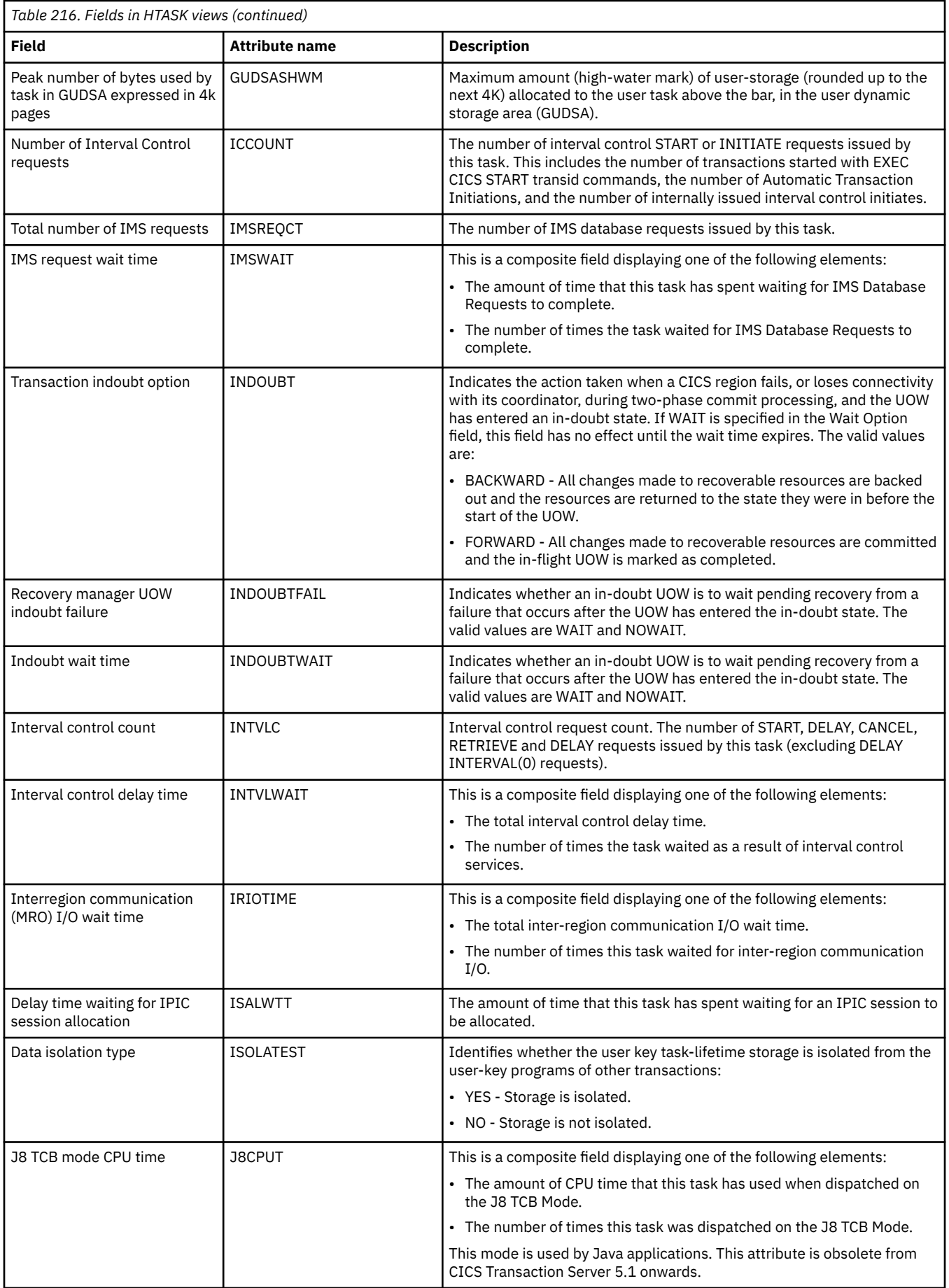

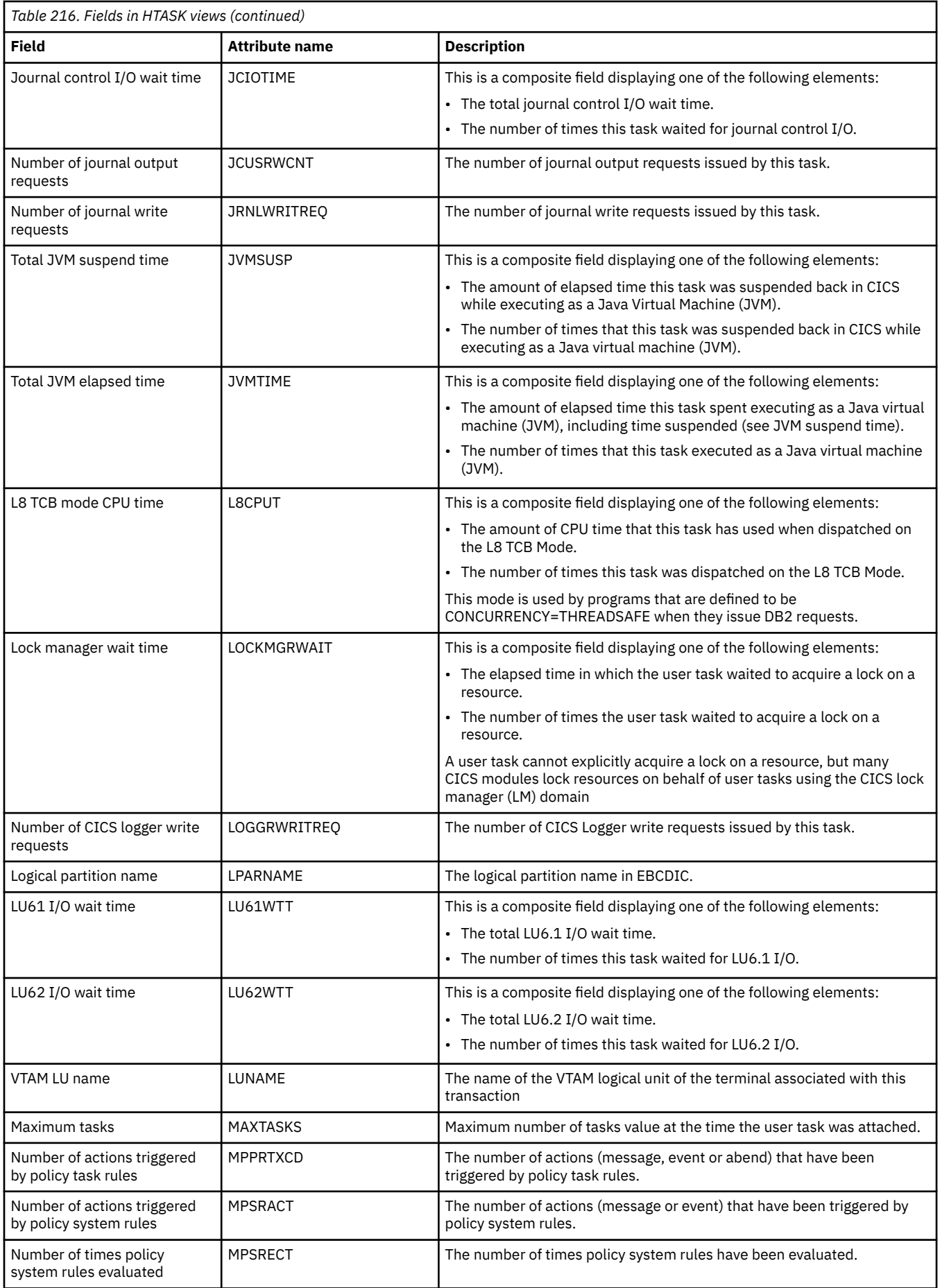

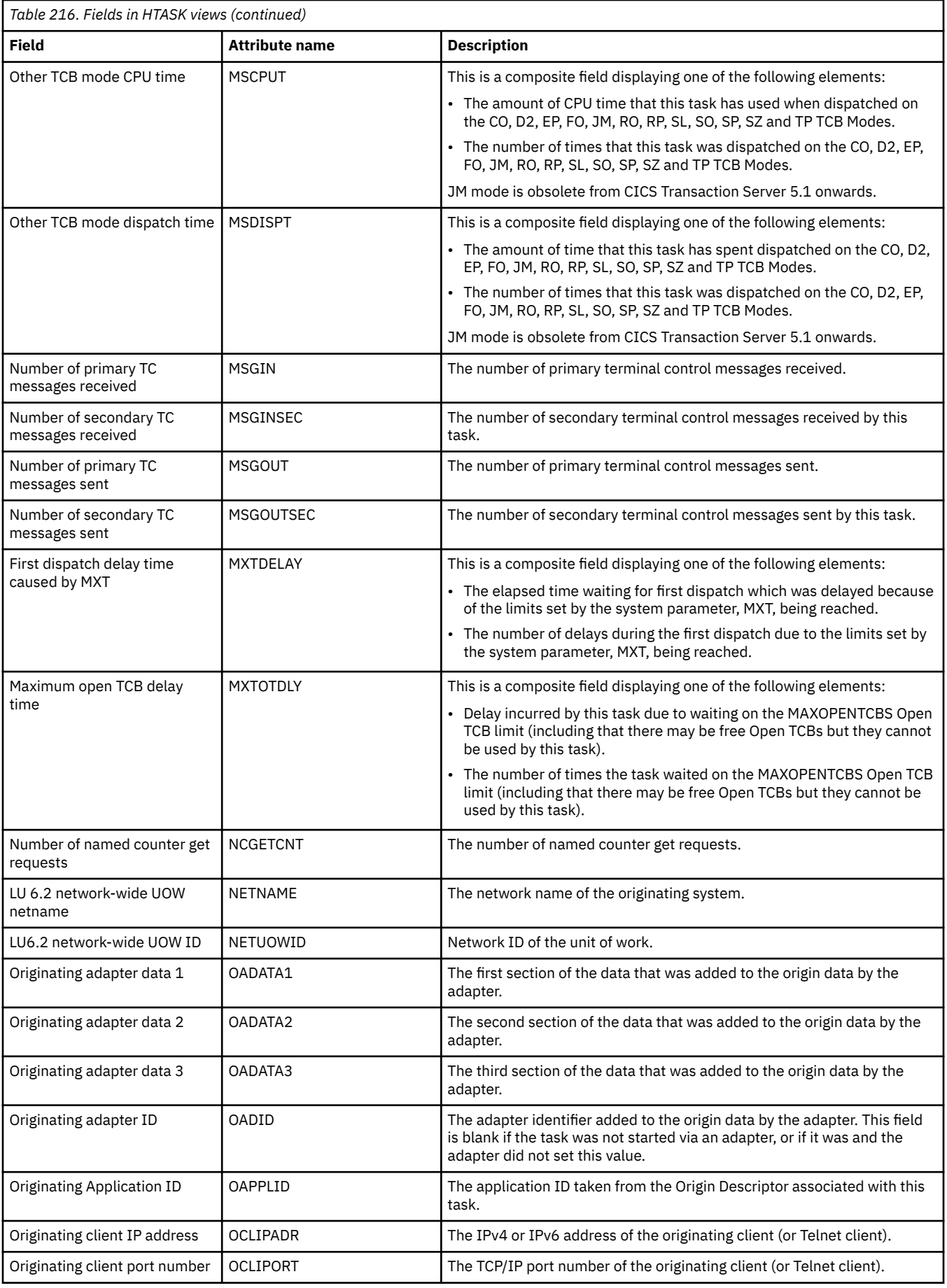

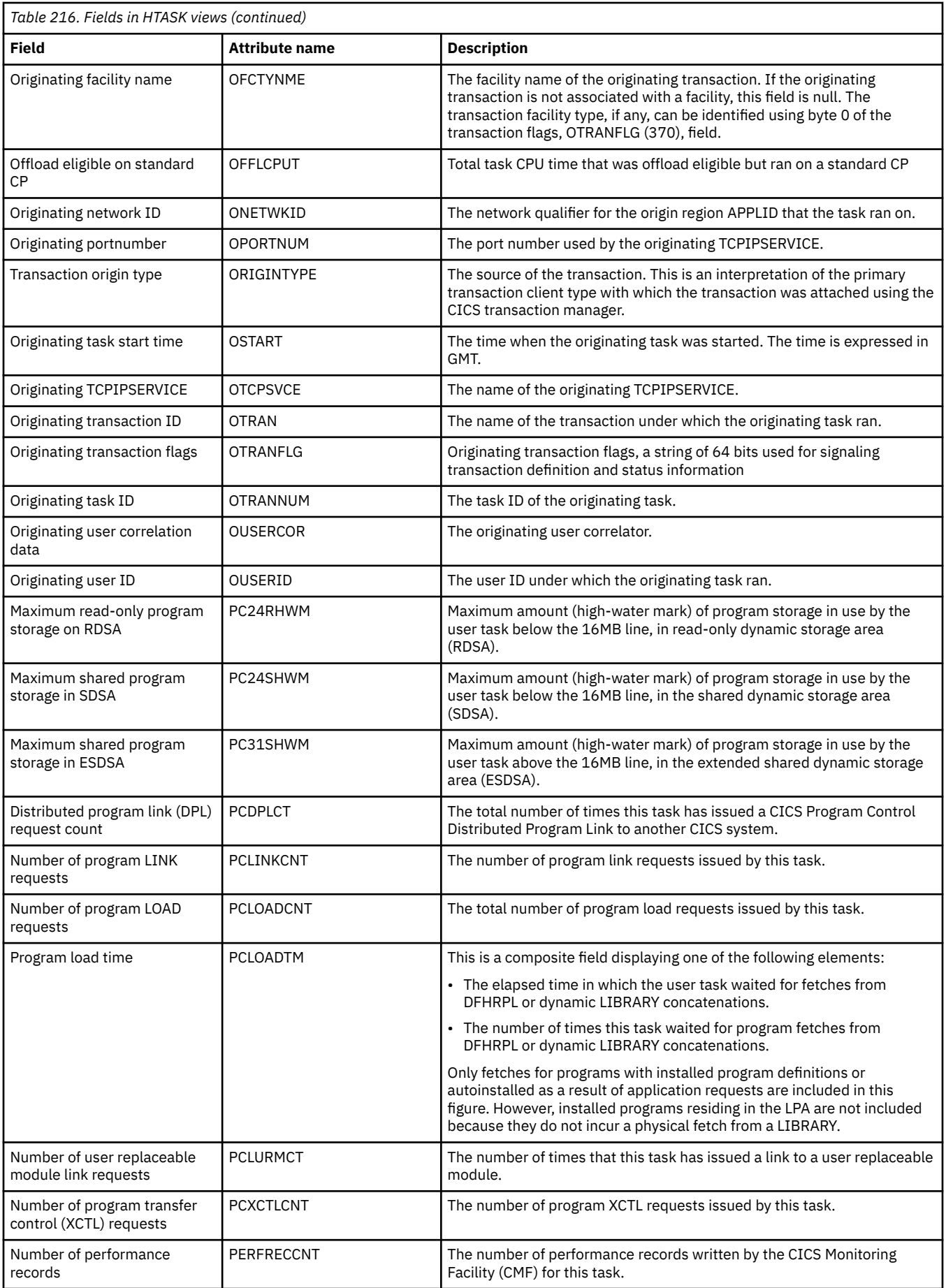

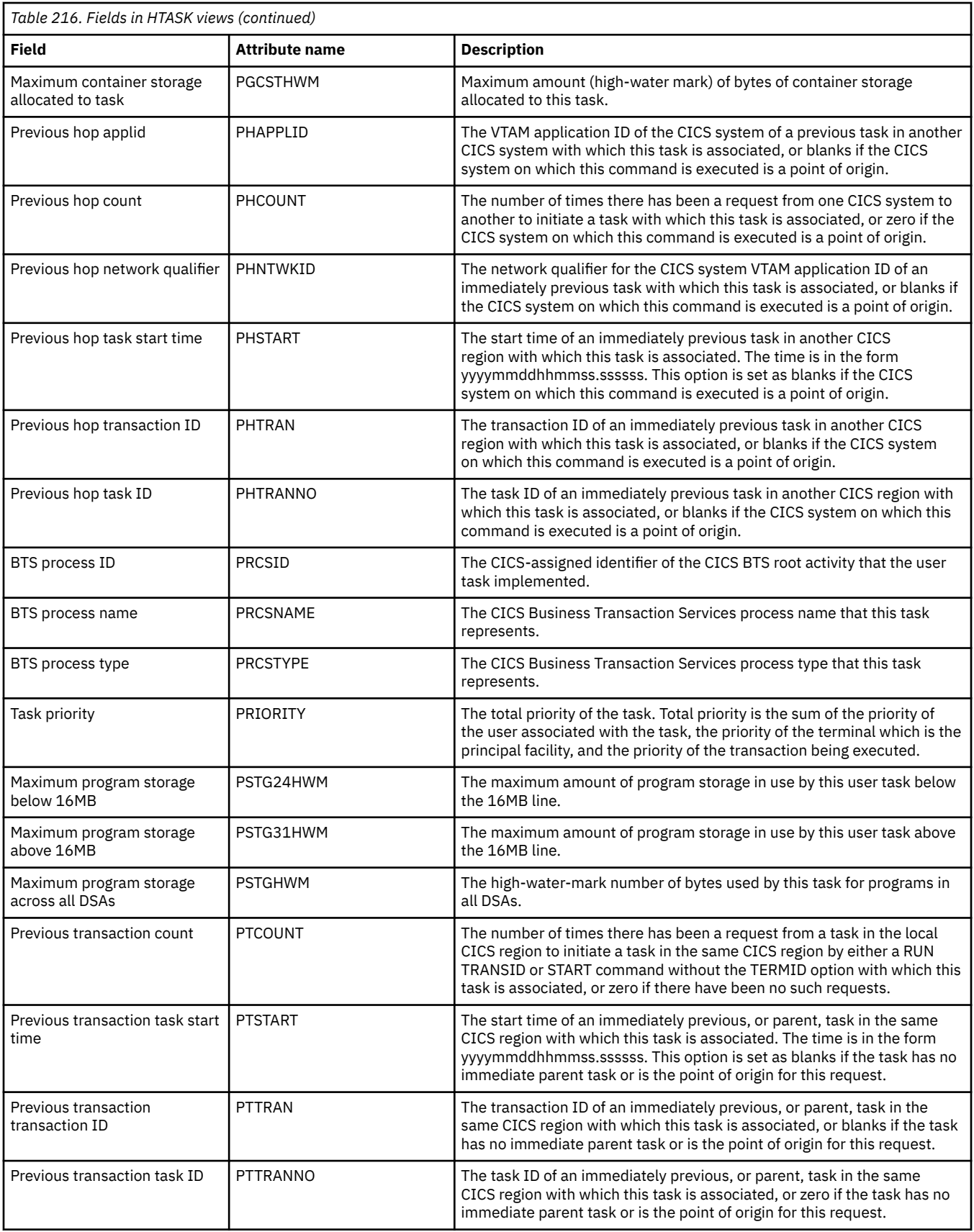

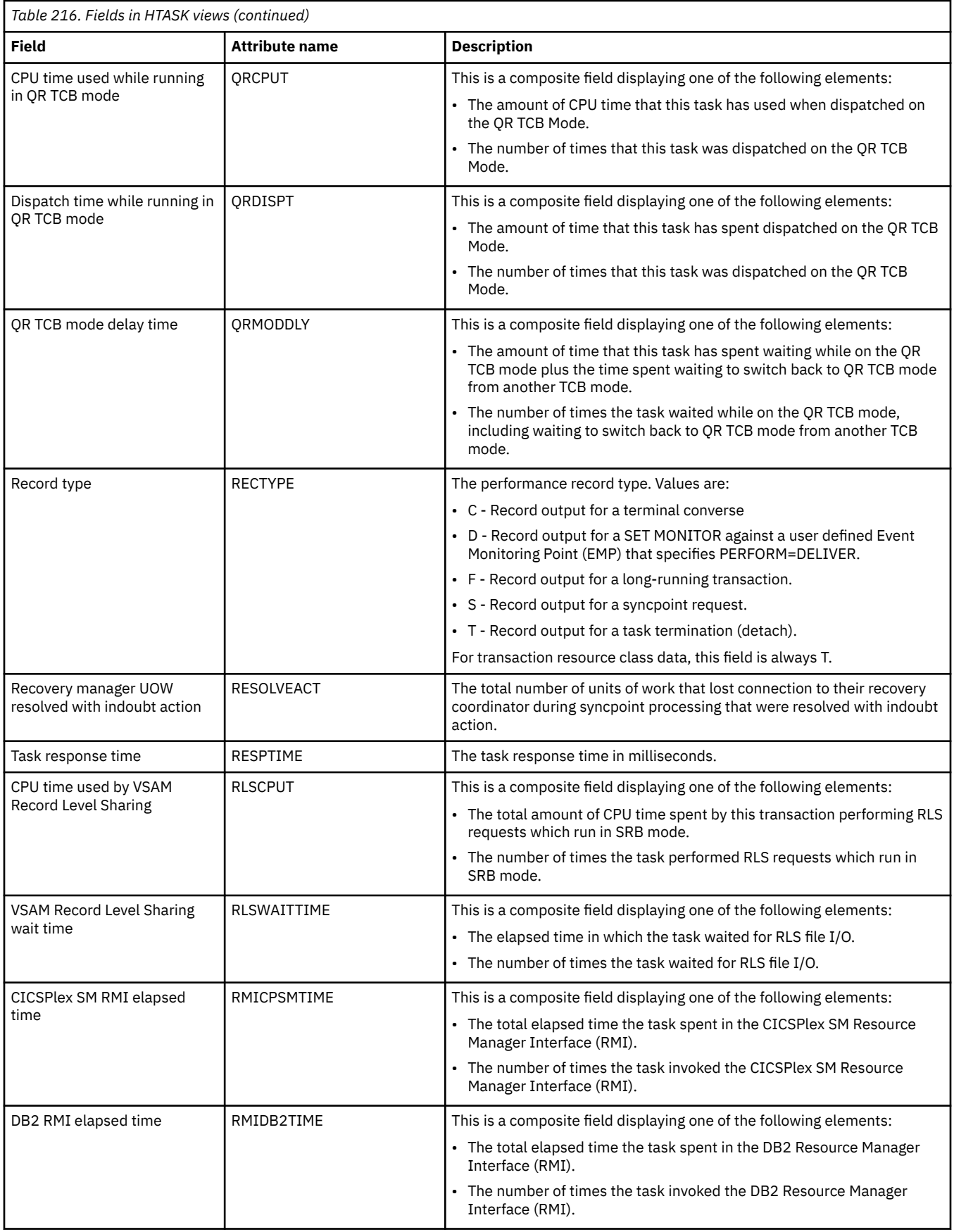

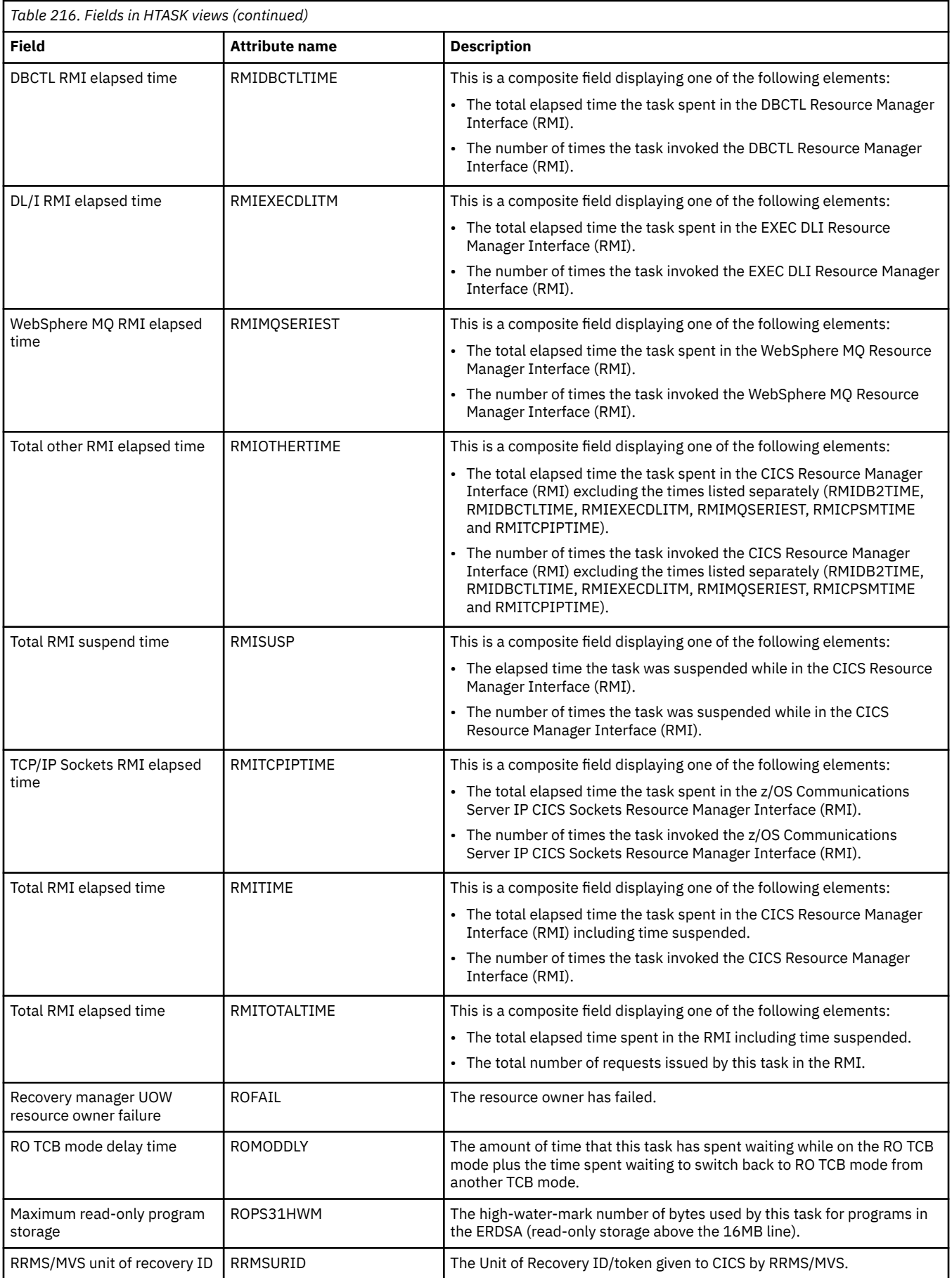

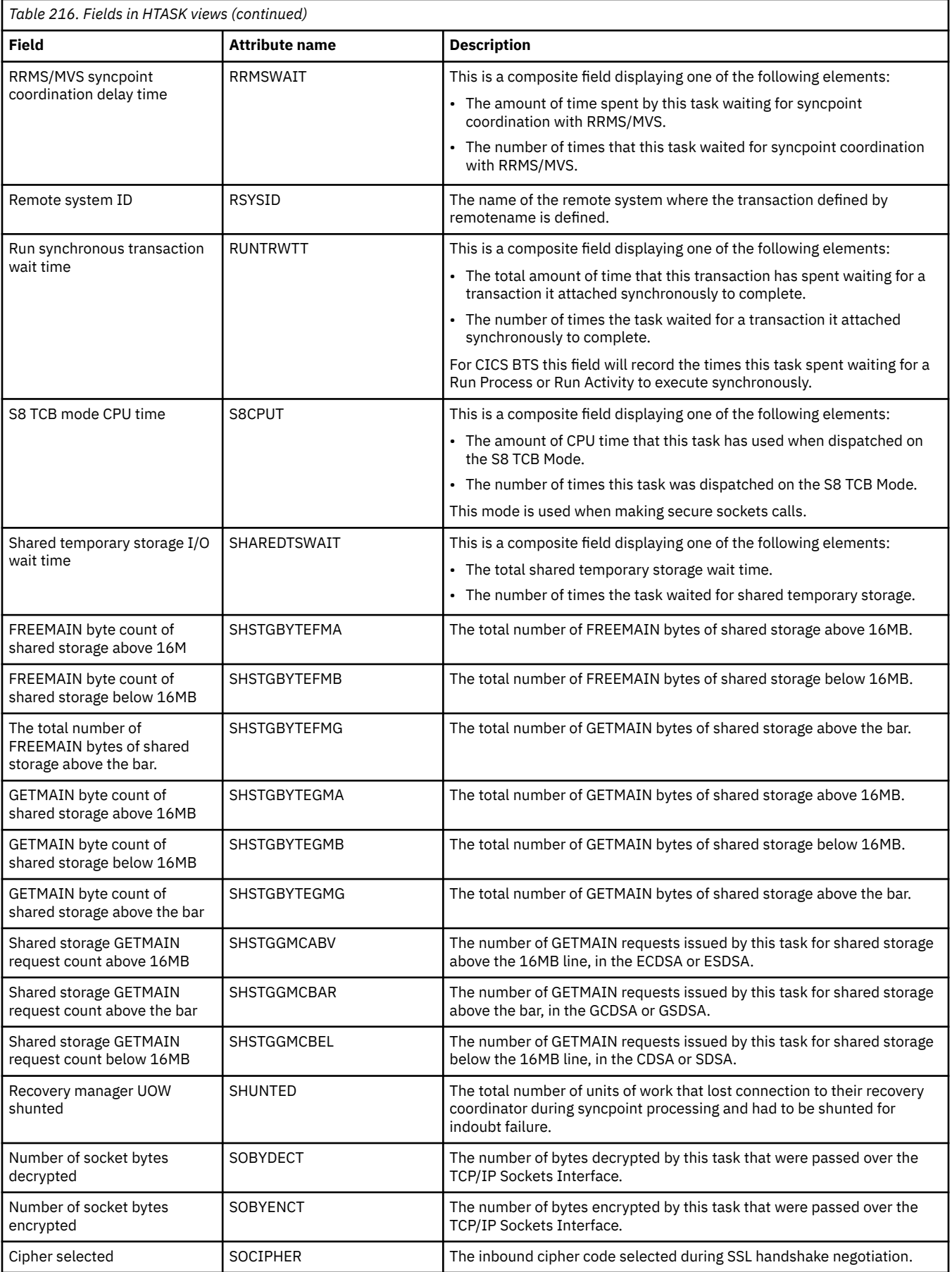

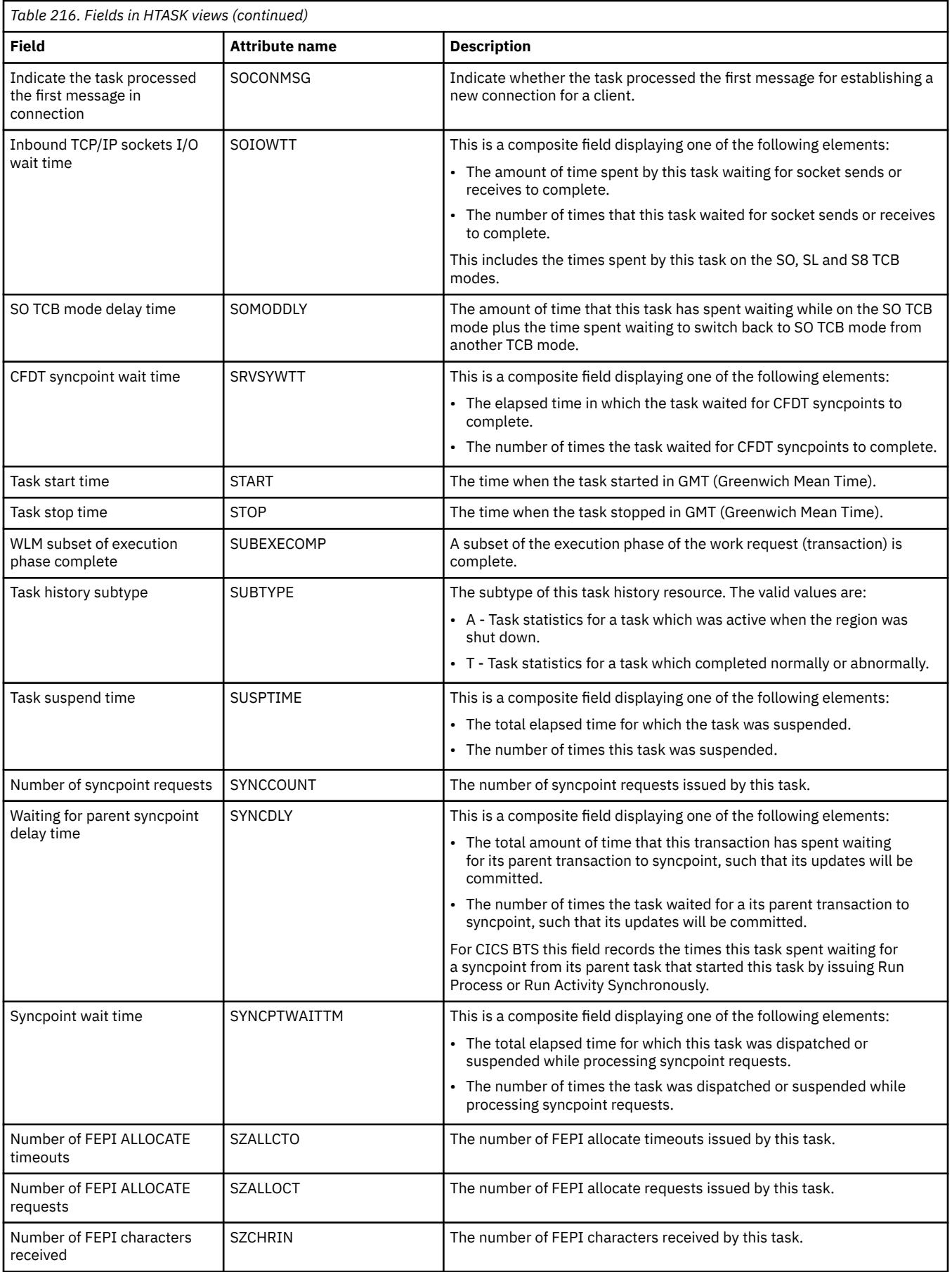

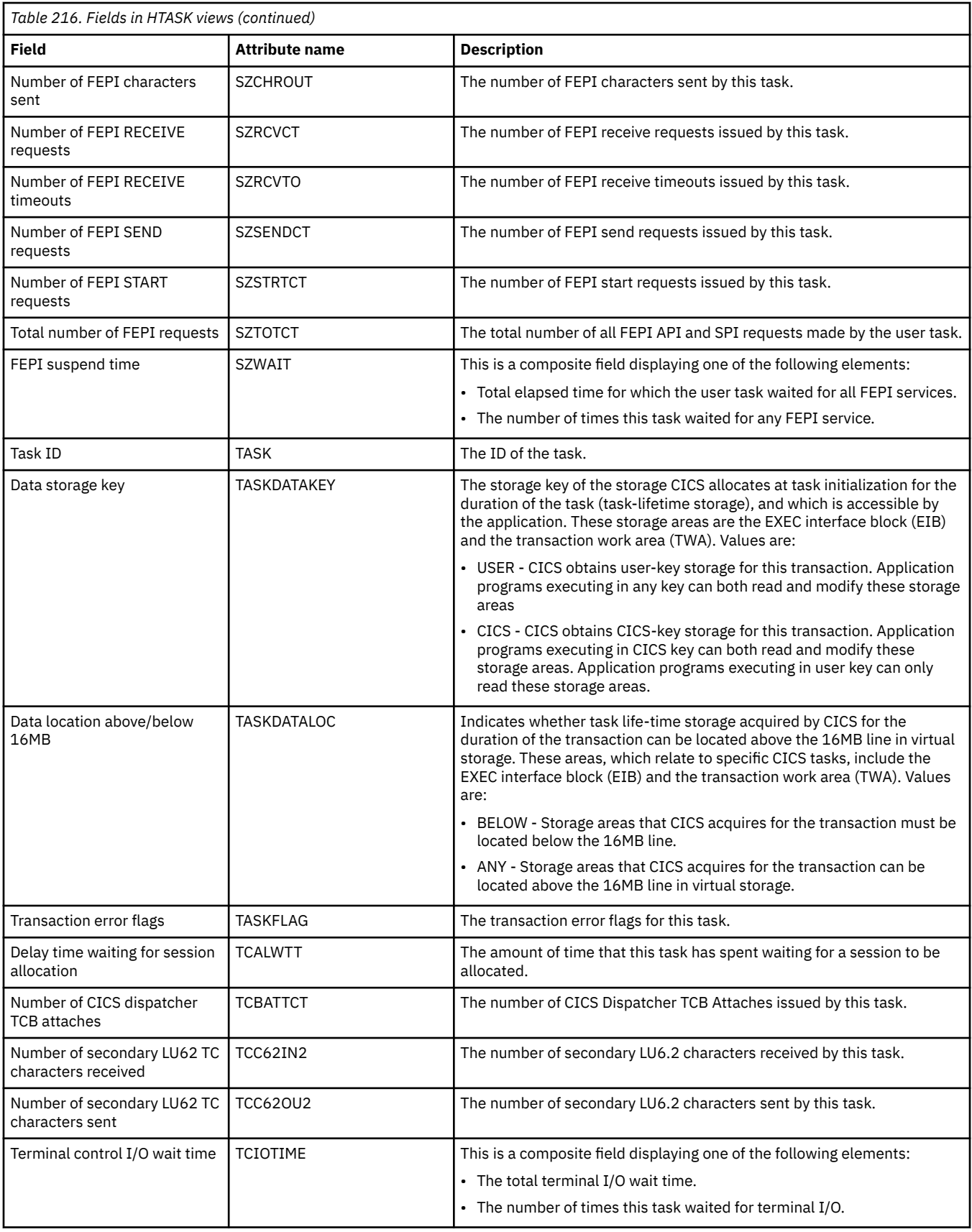

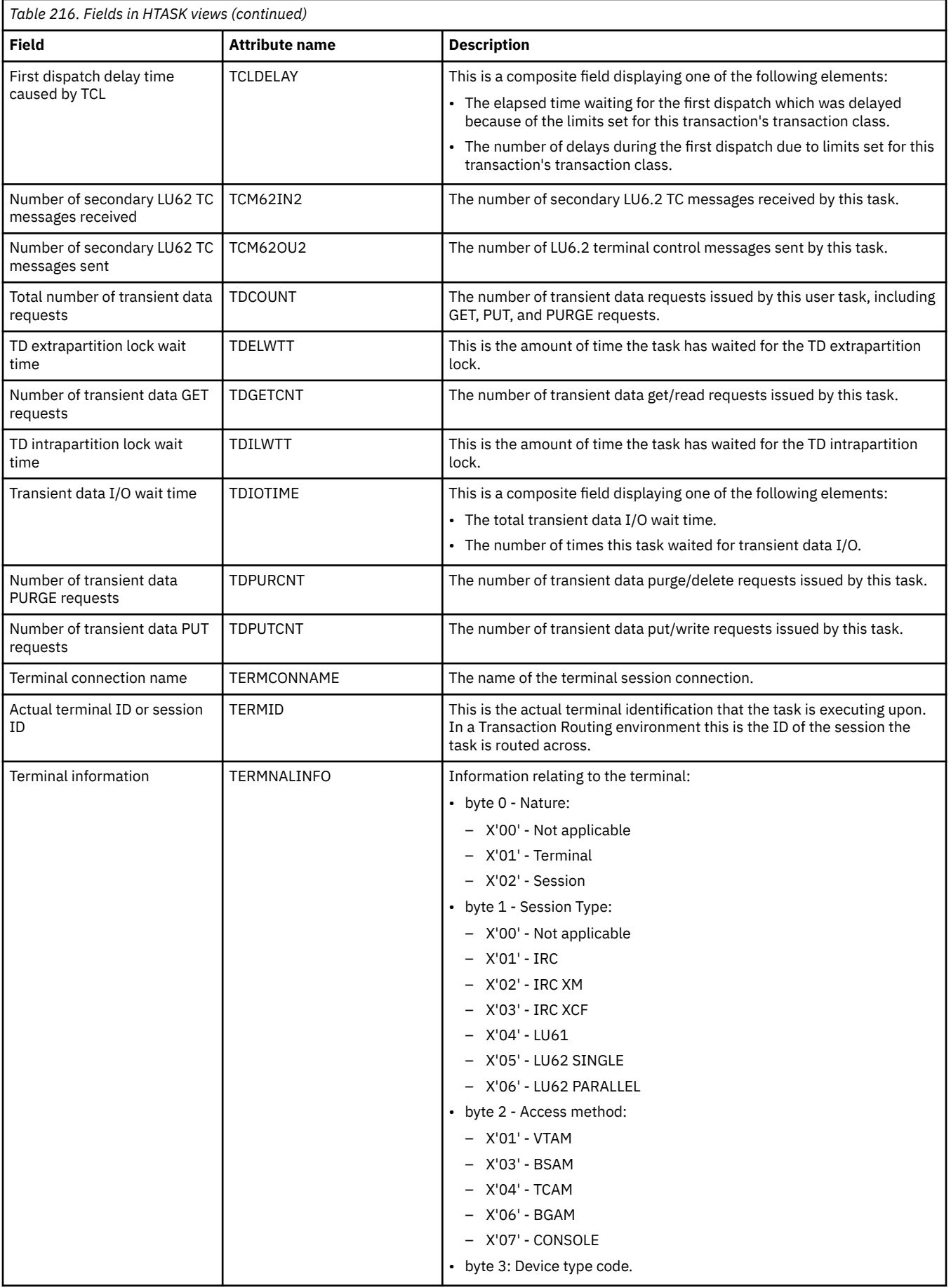

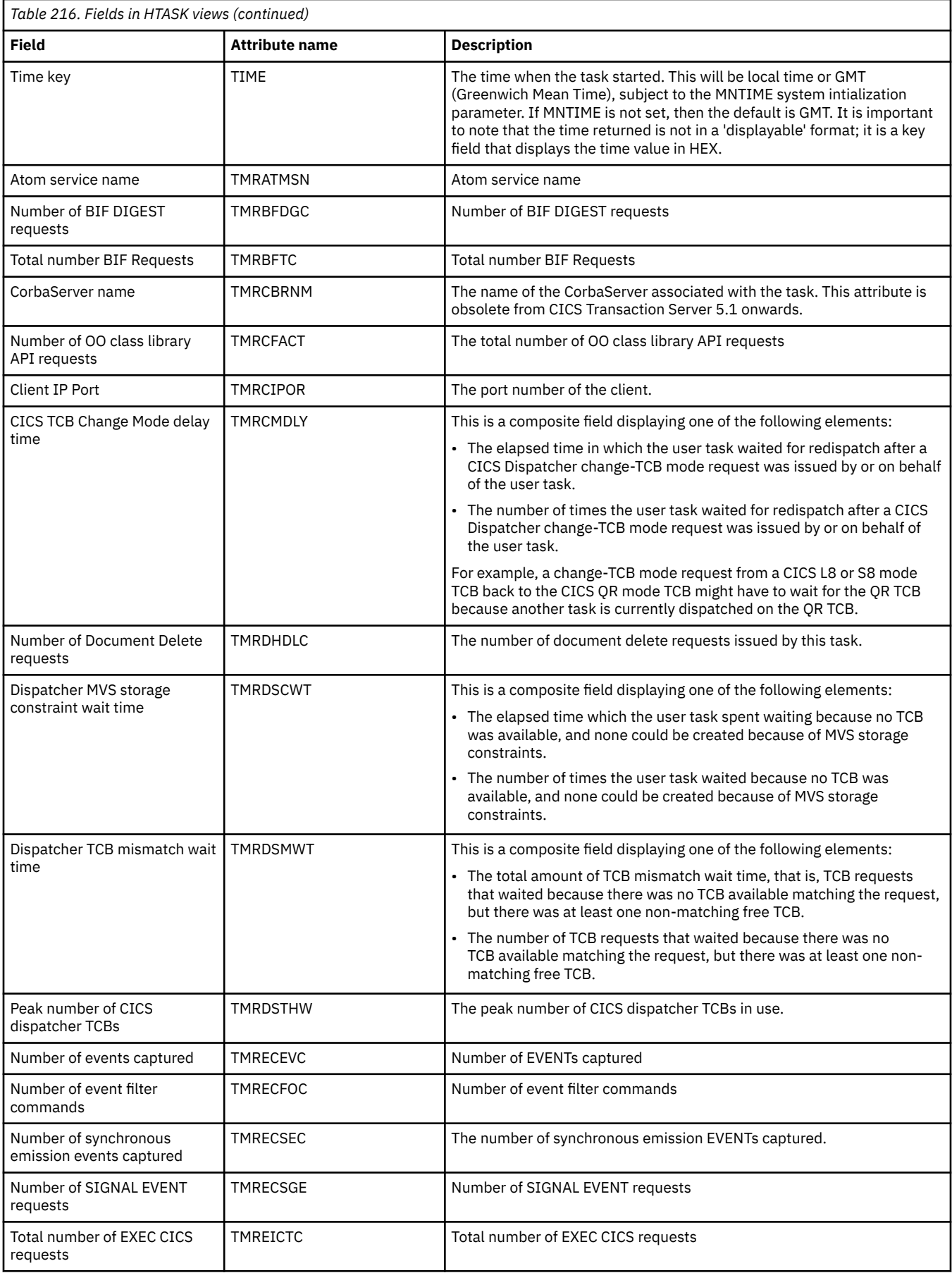

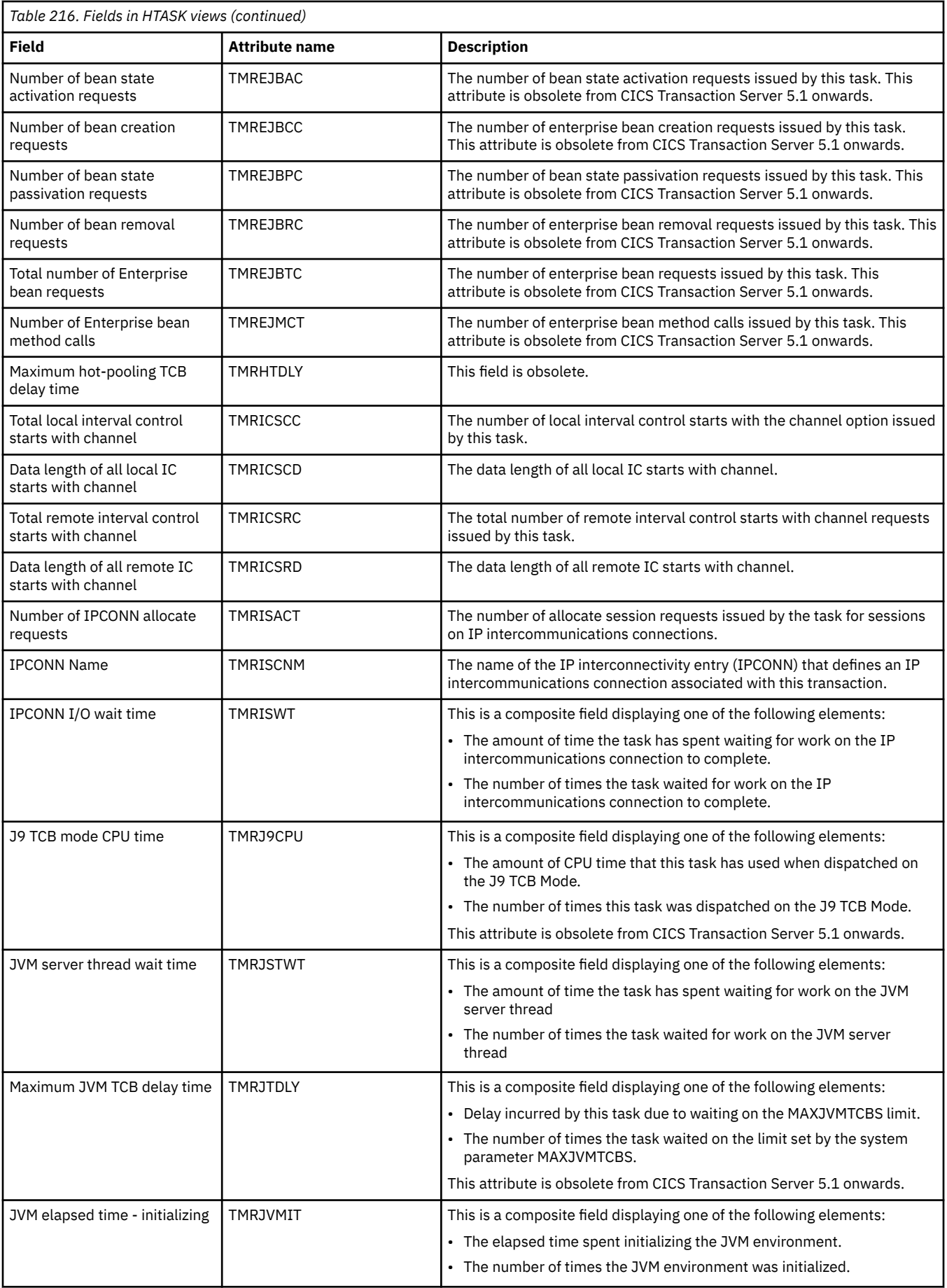

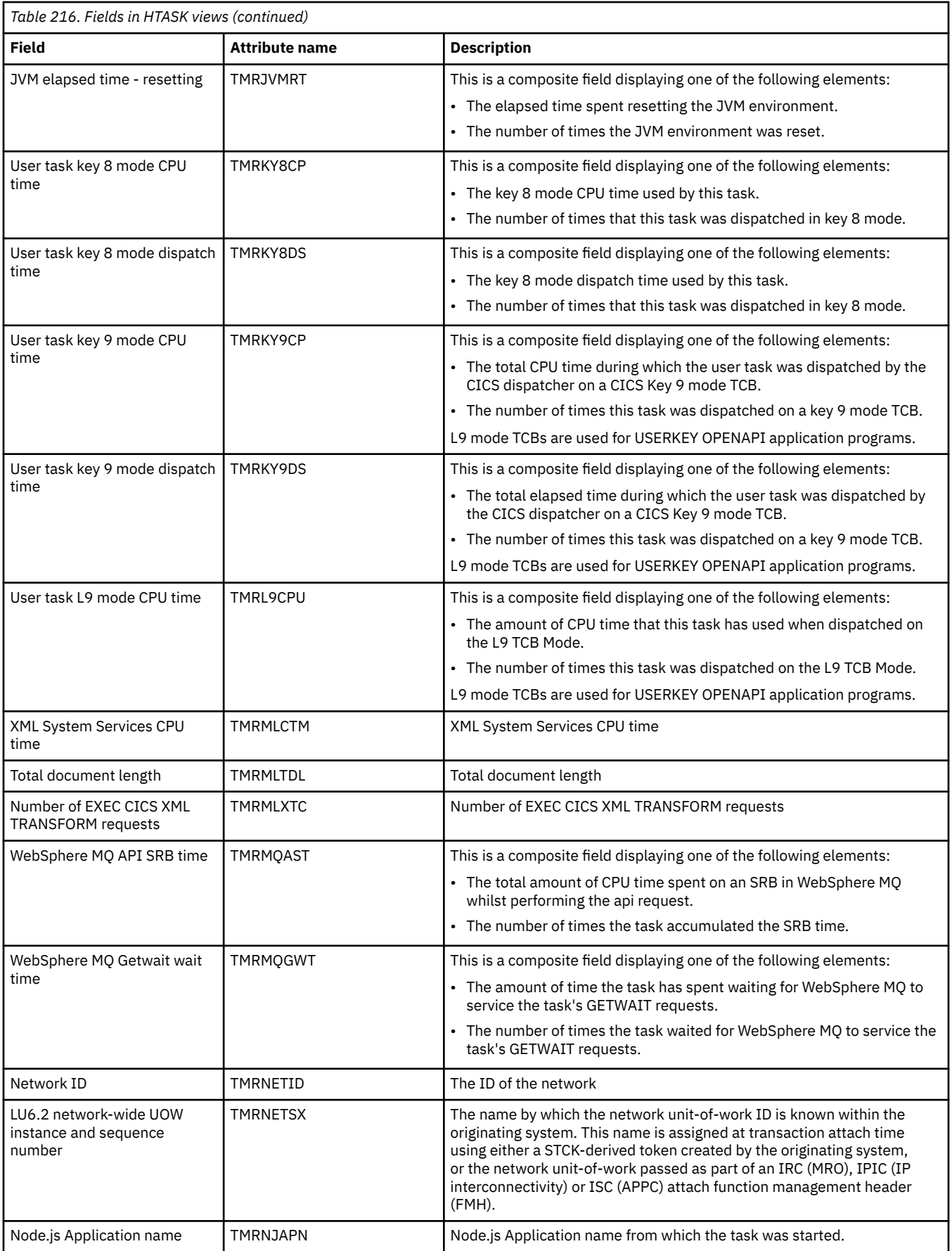

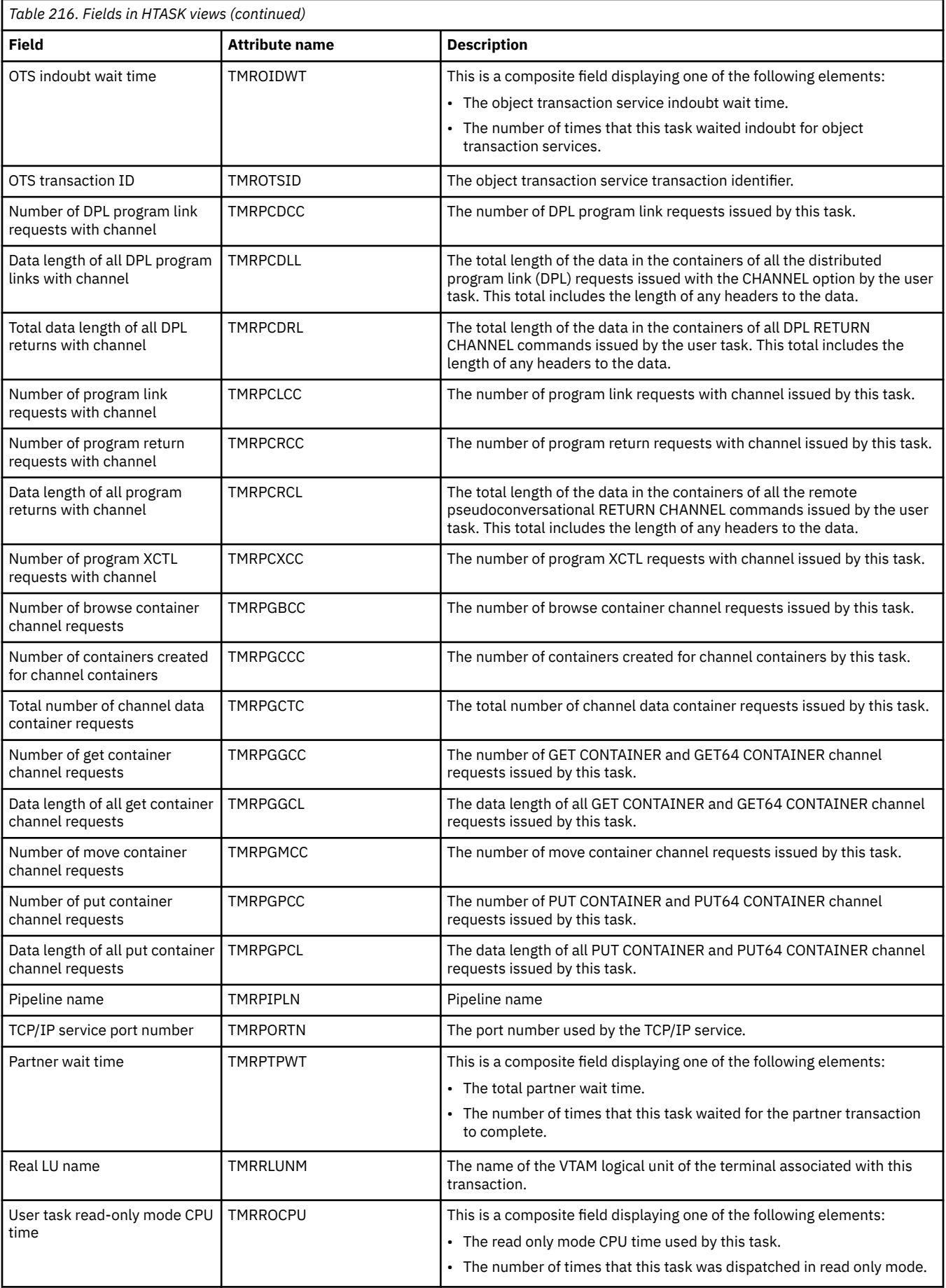
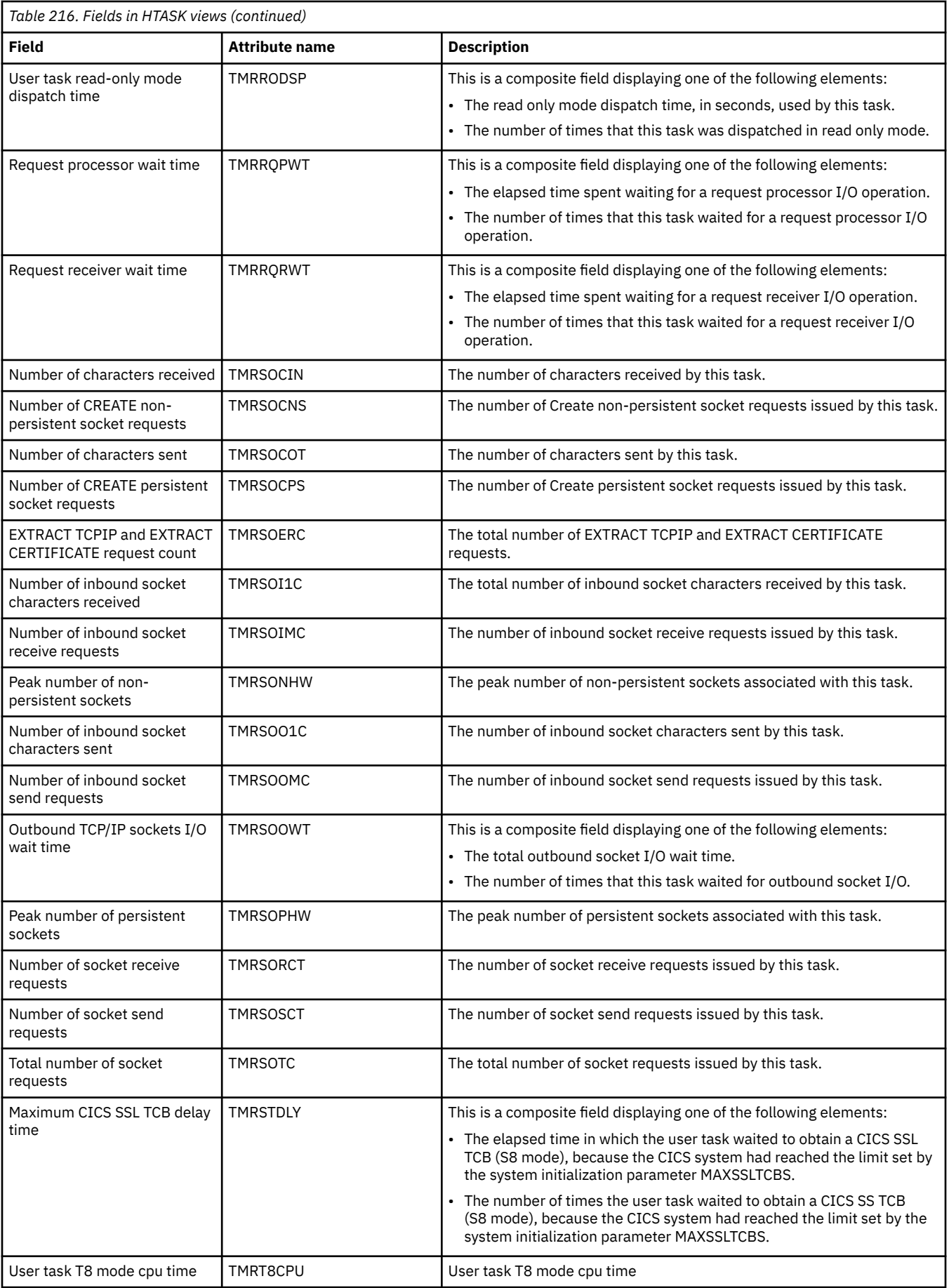

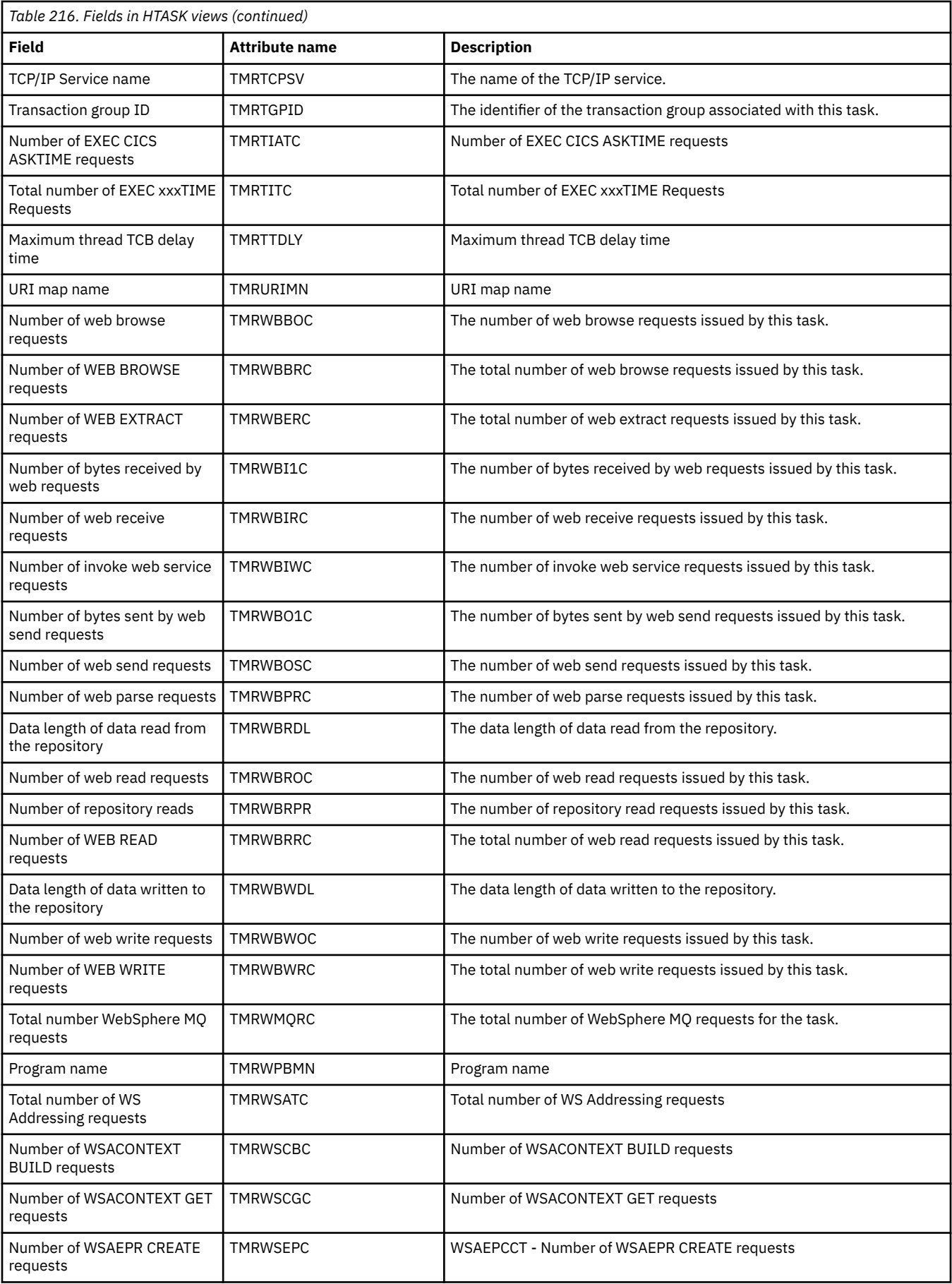

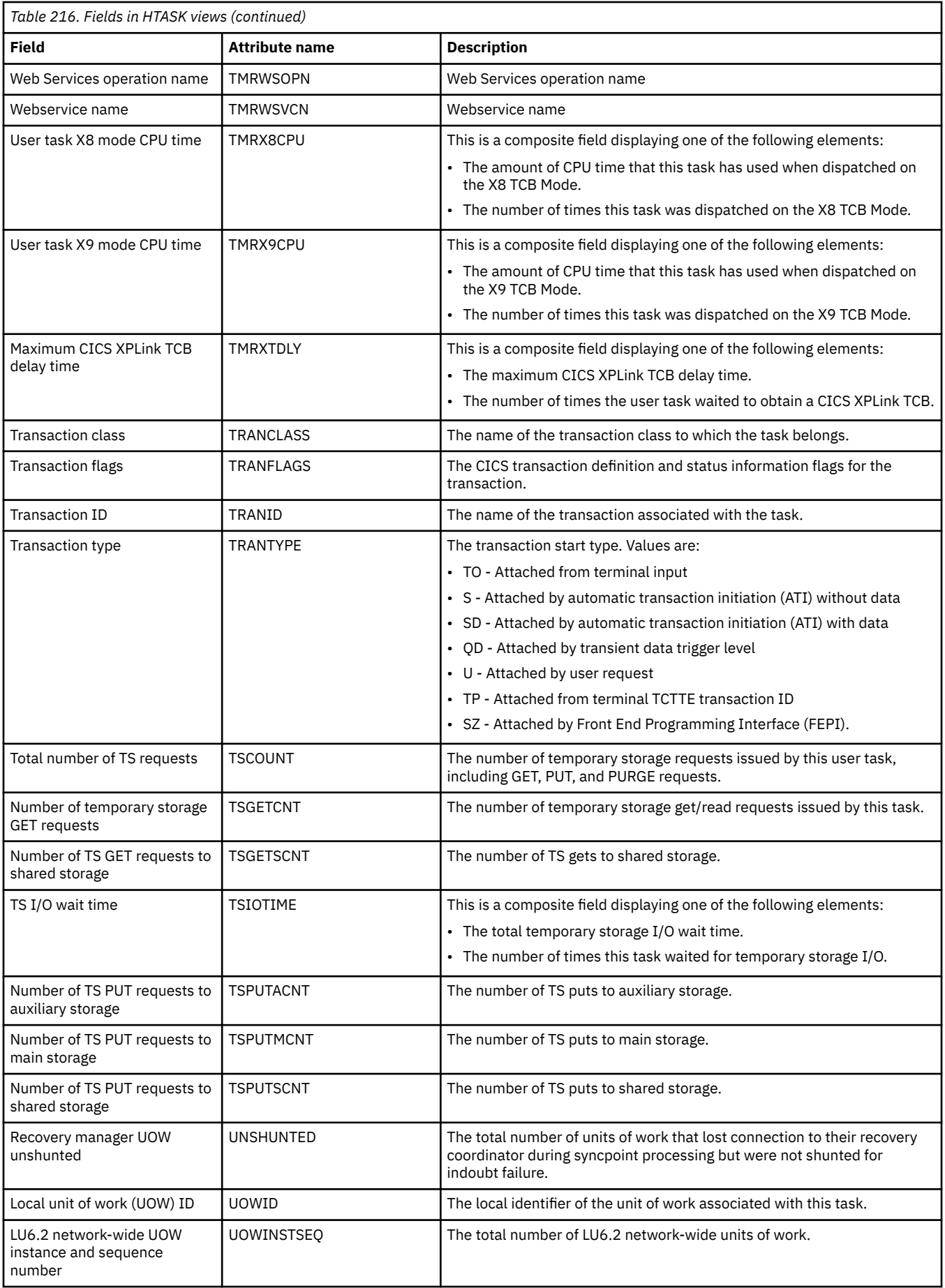

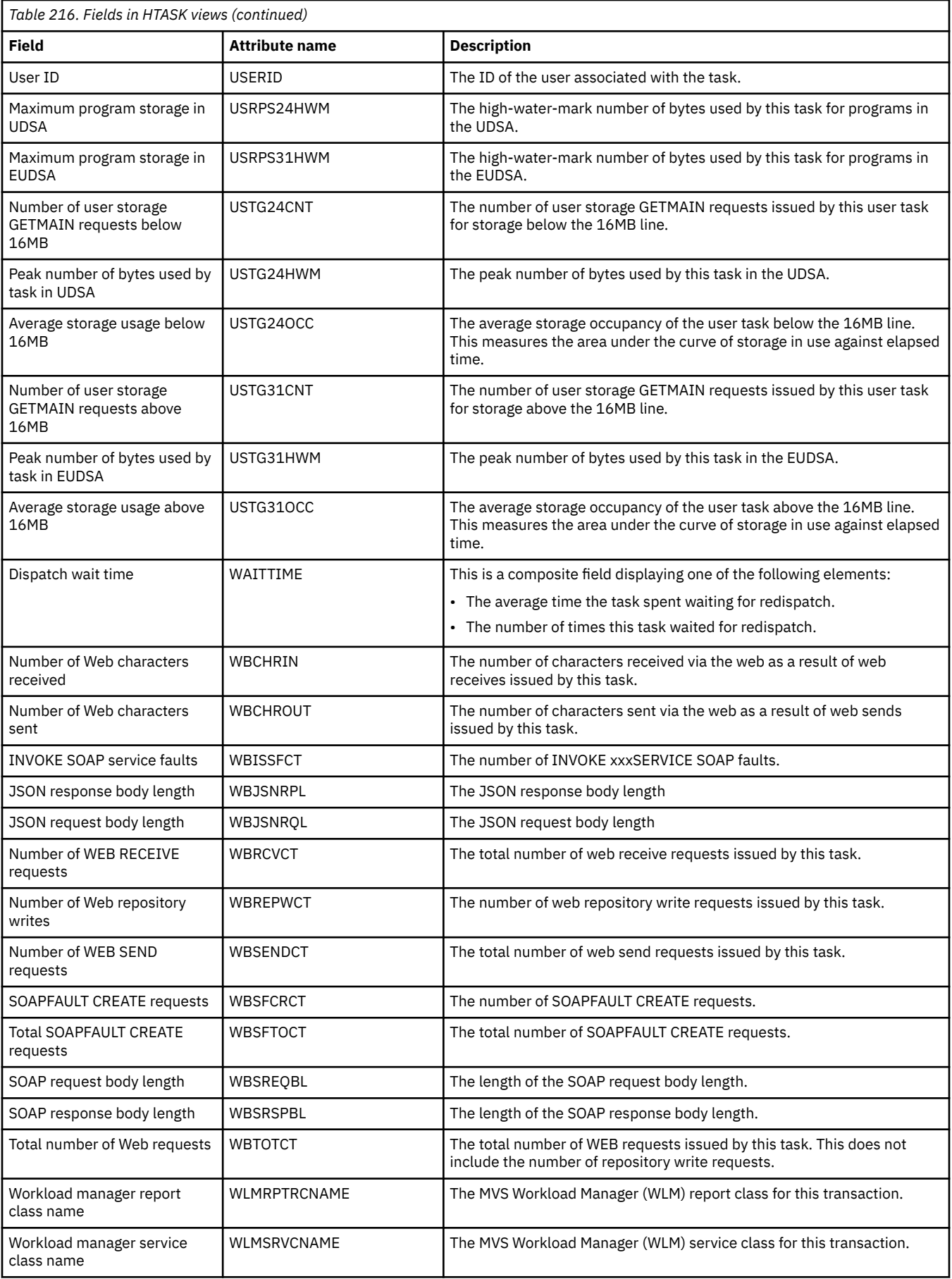

# **EXCI requests - EXCI**

The **EXCI request** (EXCI) views display information about tasks that originated from client programs using the CICS External CICS Interface API.

#### **Supplied views**

To access from the main menu, click:

#### **CICS operations views** > **Task operations views** > **EXCI requests**

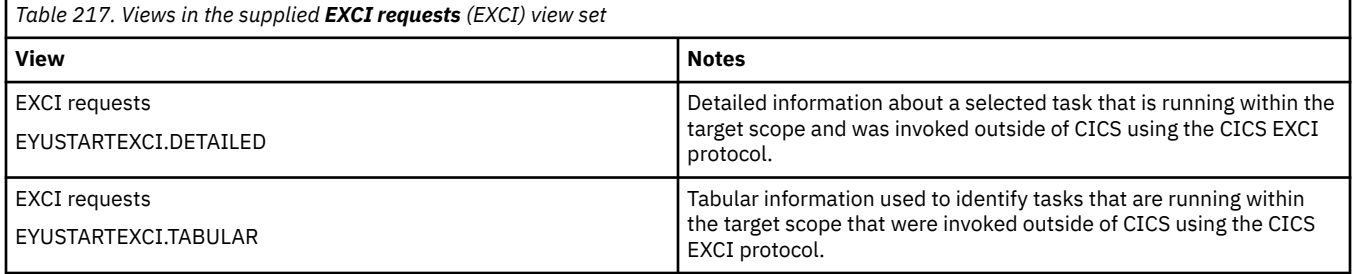

#### **Actions**

None.

#### **Fields**

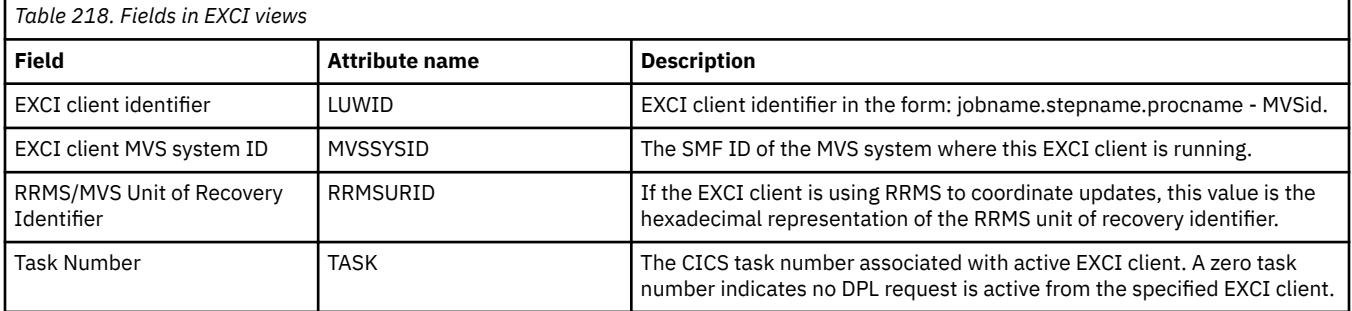

## **Interval control requests - REQID**

The **interval control elements** (REQID) views display information about outstanding interval control requests in active CICS systems.

### **Supplied views**

To access from the main menu, click:

#### **CICS operations views** > **Task operations views** > **Interval control requests**

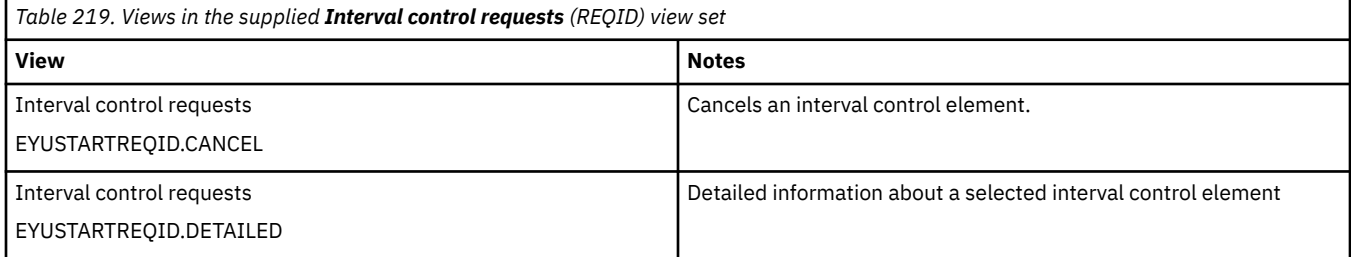

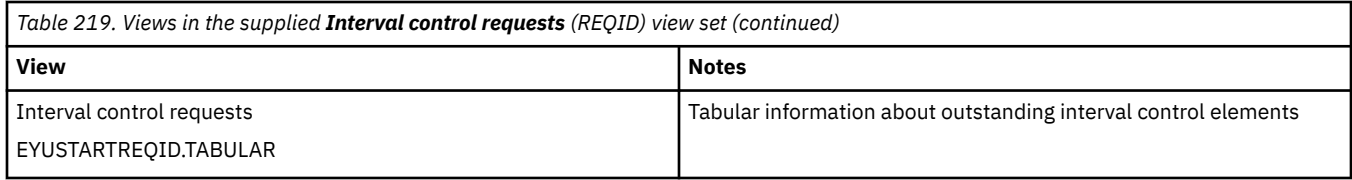

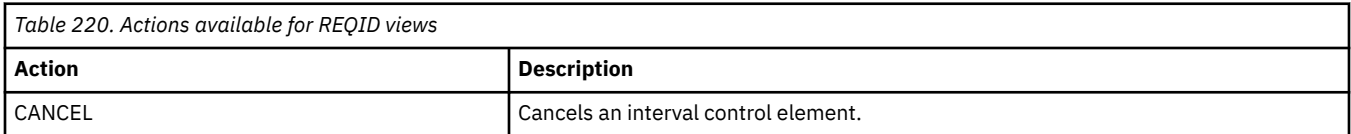

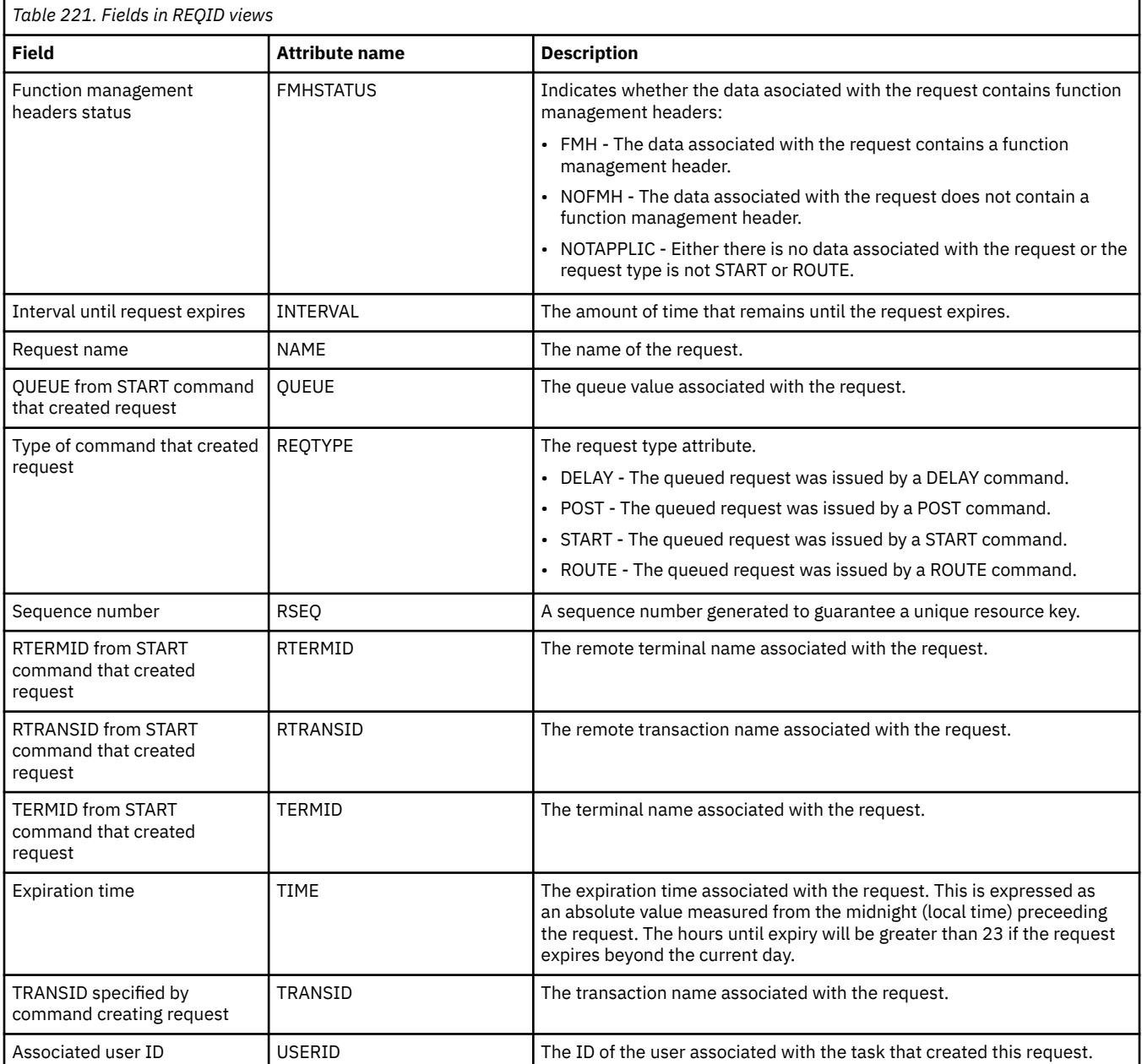

# **3270 bridge facilities - BRFACIL**

The **3270 bridge facilities** (BRFACIL) views show virtual terminals (bridge facility) used by the 3270 bridge mechanism to simulate a real 3270 when running a CICS 3270 application in a bridged environment.

### **Supplied views**

To access from the main menu, click:

#### **CICS operations views** > **Terminal operations views** > **3270 bridge facilities**

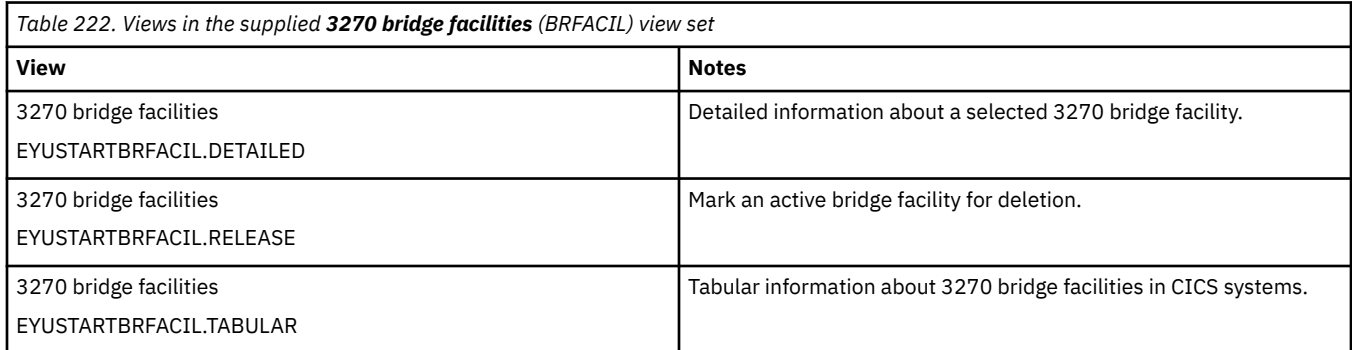

### **Actions**

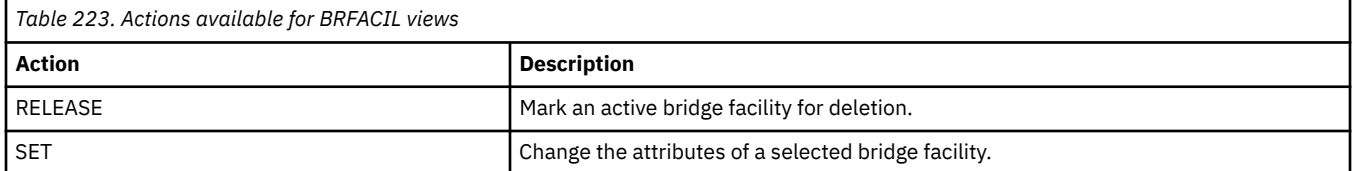

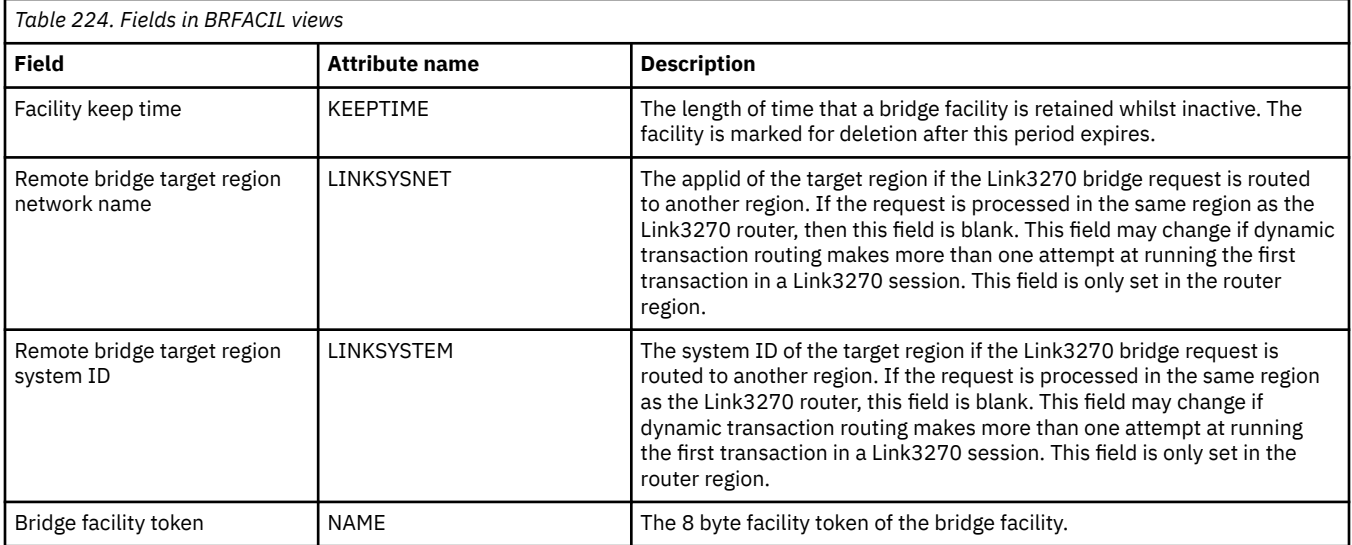

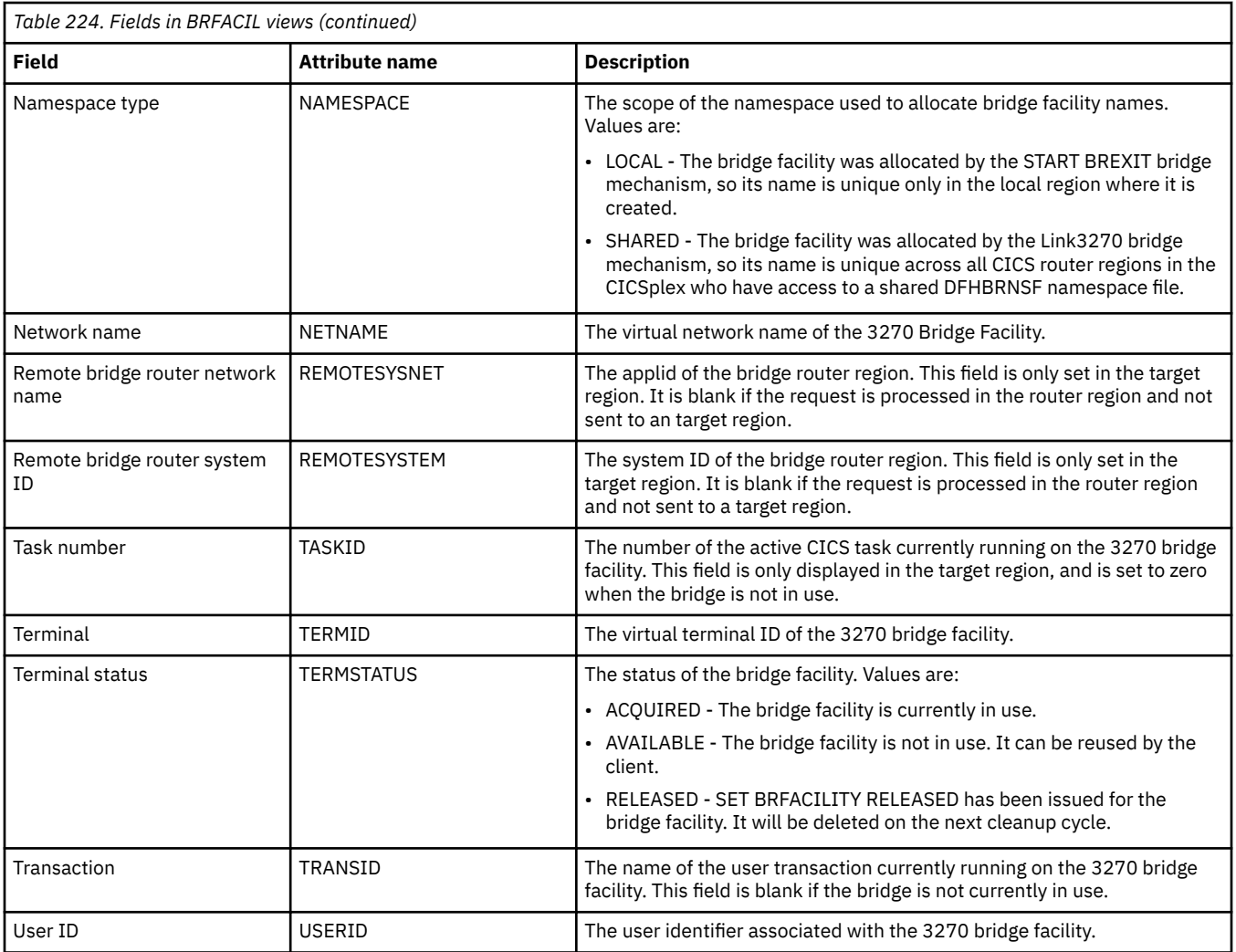

# **Work requests - WORKREQ**

The **Work requests** (WORKREQ) views display information about EJB work requests and the transactions associated with them.

### **Supplied views**

To access from the main menu, click:

#### **CICS operations views** > **Task operations views** > **Work requests**

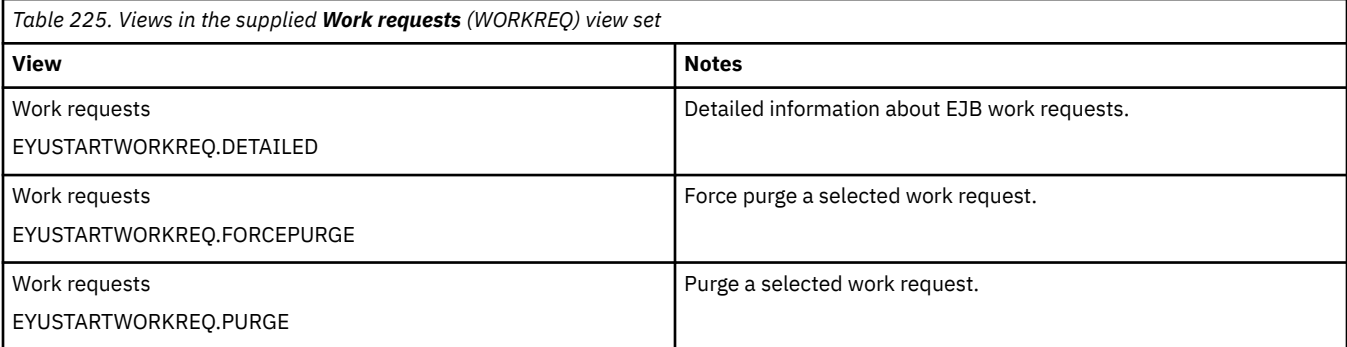

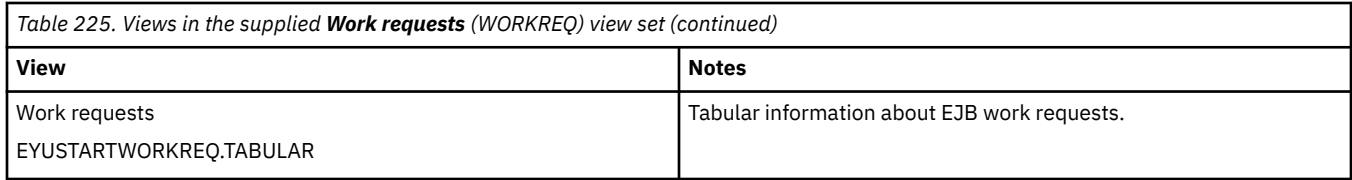

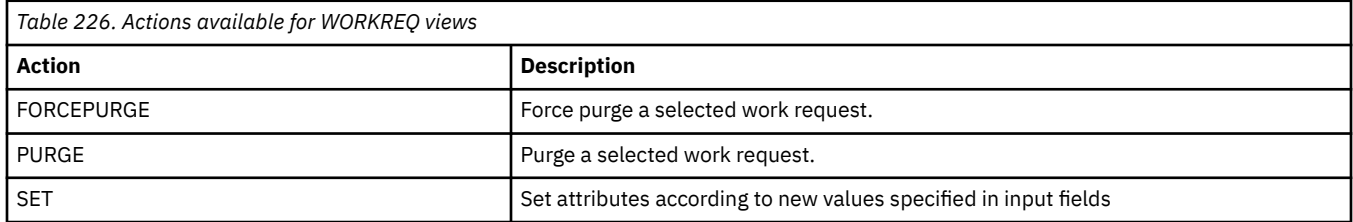

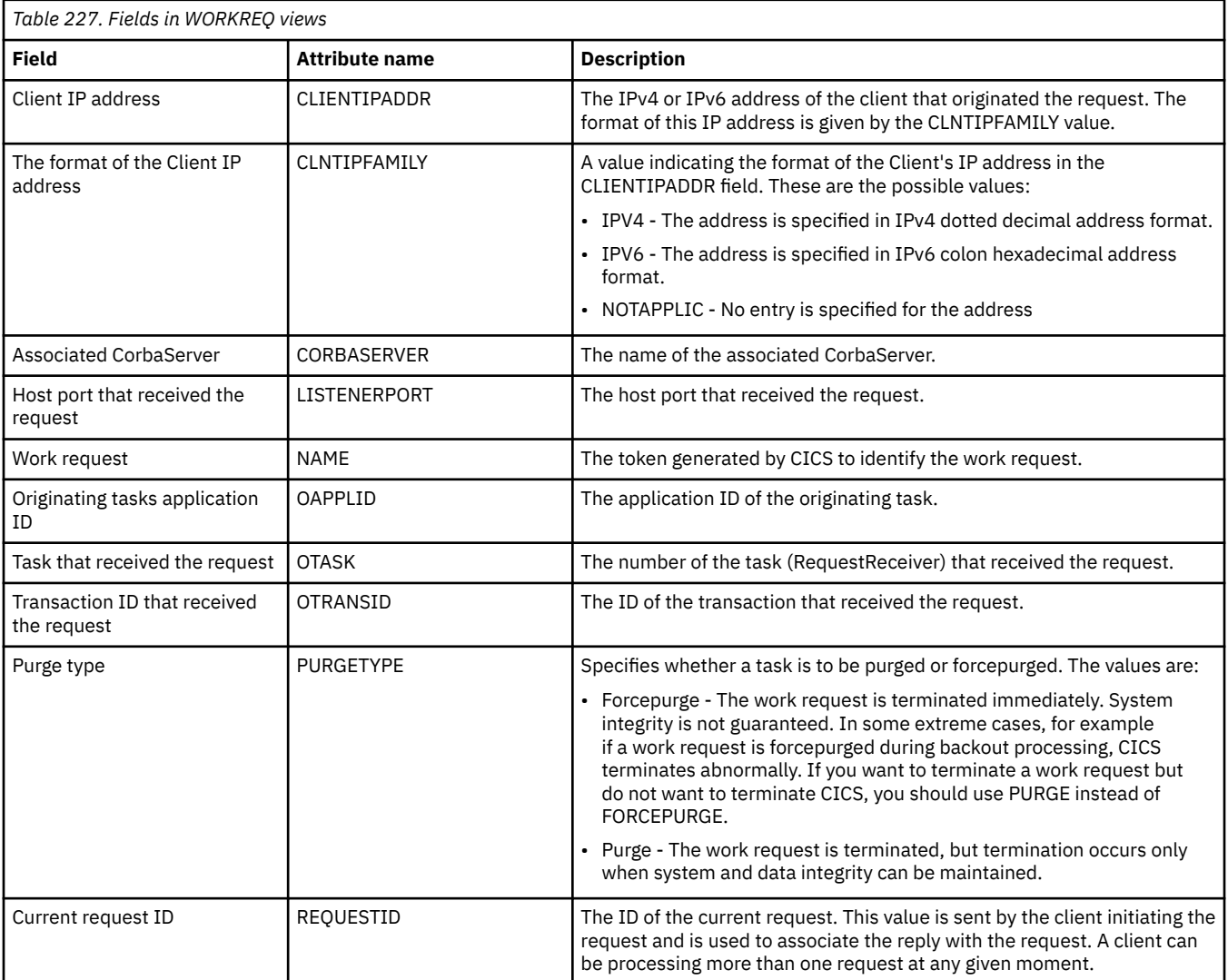

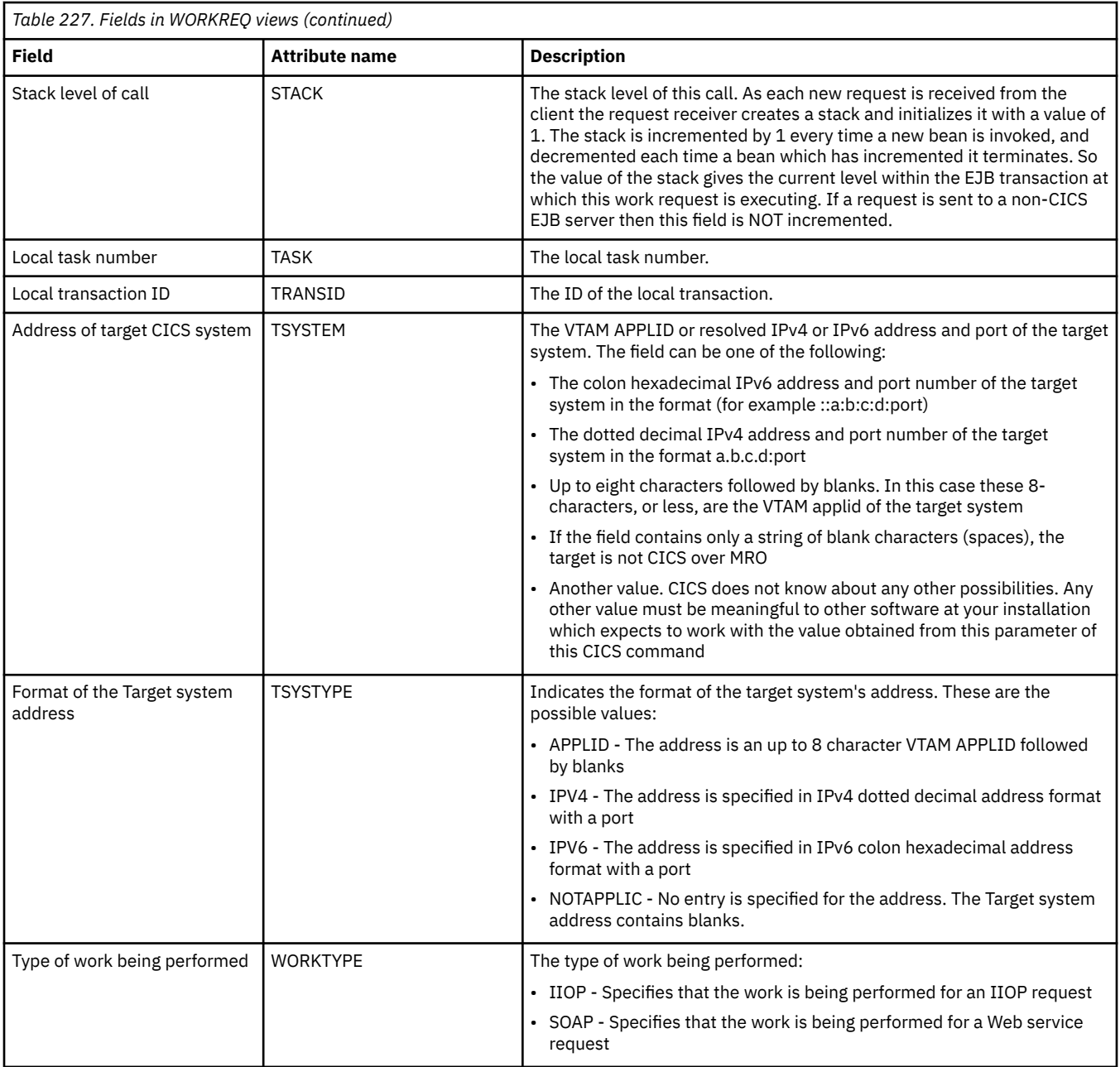

# **Storage element by task - TASKESTG**

The **storage element by task** (TASKESTG) views list the CICS storage elements that are associated with a task.

### **Supplied views**

To access from the main menu, click:

#### **CICS operations views** > **Task operations views** > **Storage element by task**

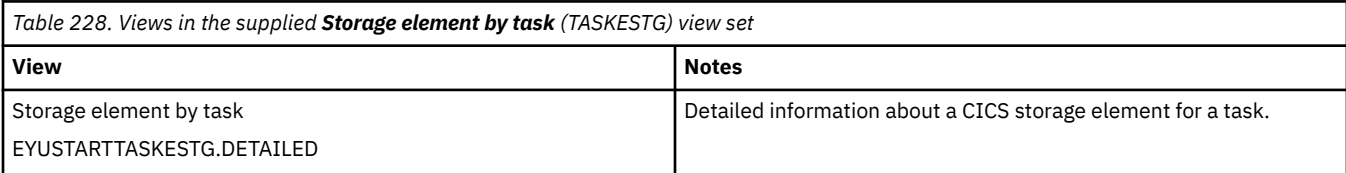

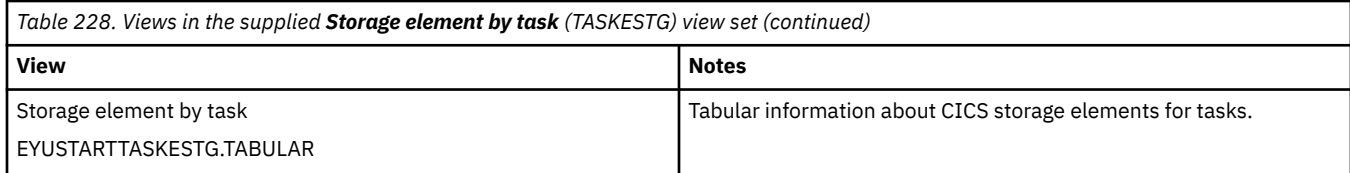

None.

#### **Fields**

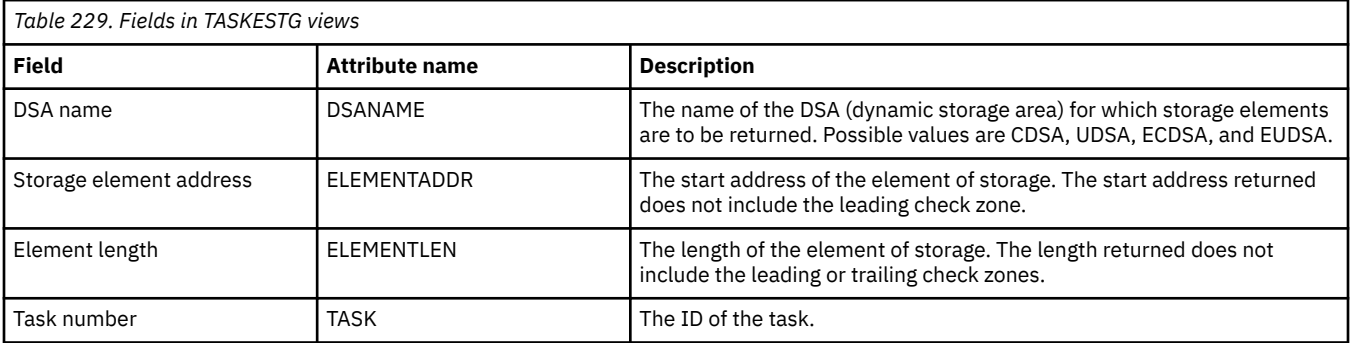

# **File usage by task - TASKFILE**

The **Task element storage** (TASKFILE) views display information about tasks and the CICS files they have used in active systems being managed by CICSPlex SM. CICS Resource monitoring must be active before any data can be obtained.

### **Supplied views**

To access from the main menu, click:

#### **CICS operations views** > **Task operations views** > **File usage by task**

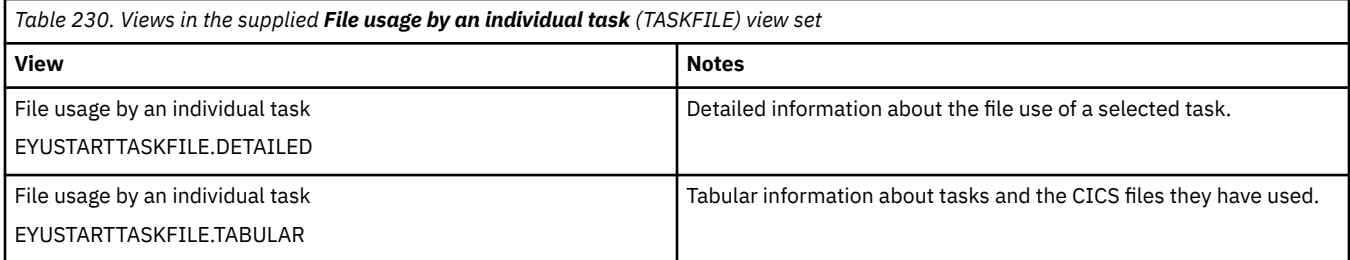

### **Actions**

None.

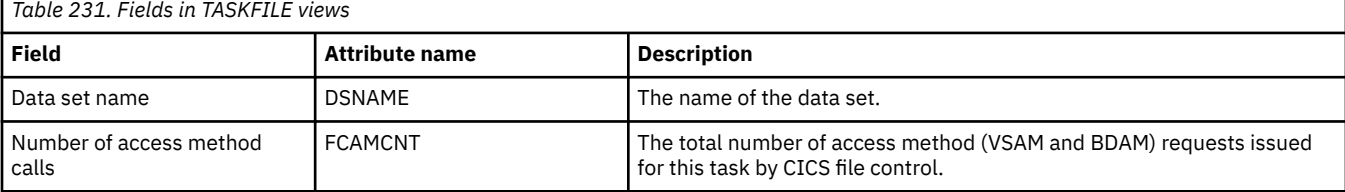

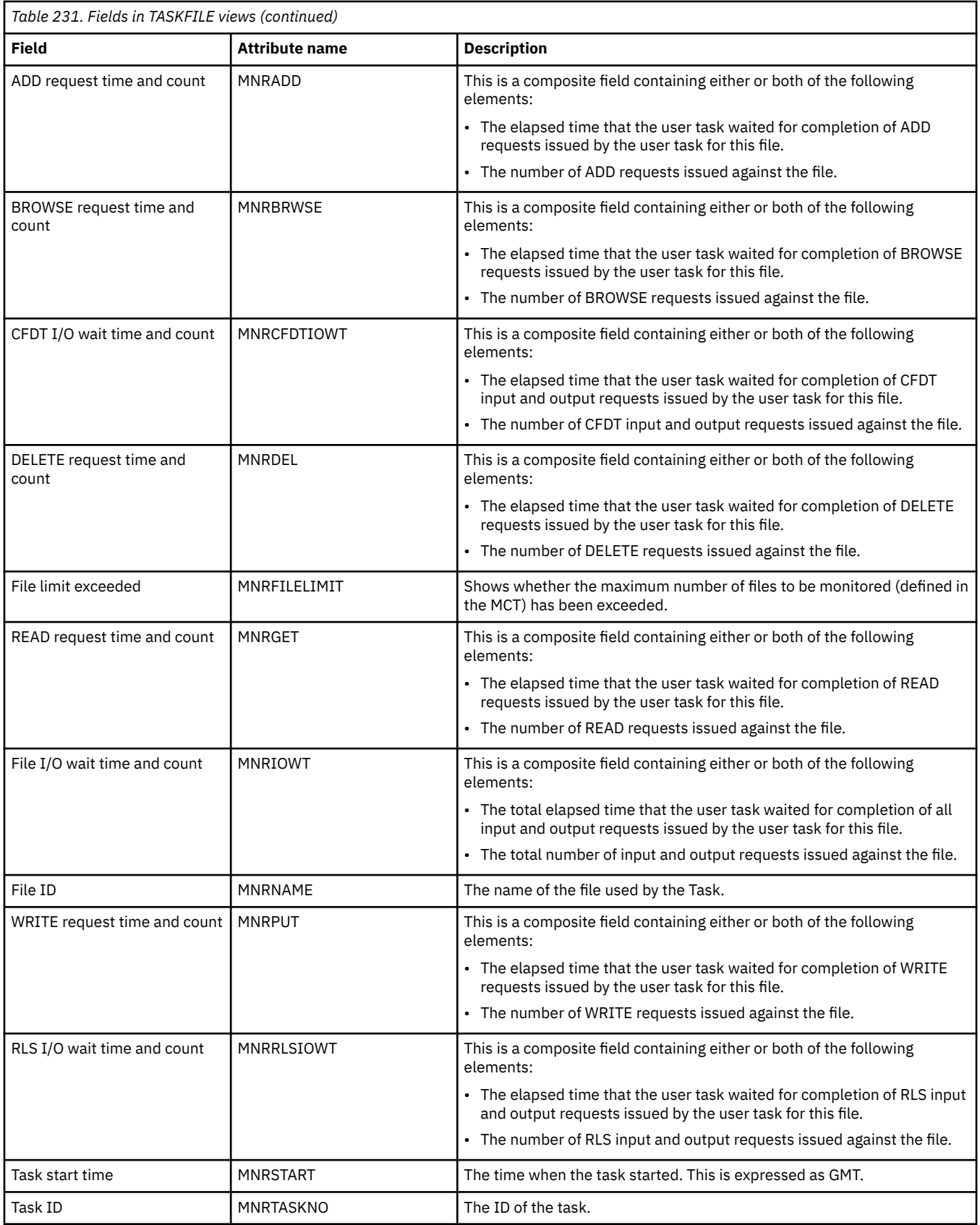

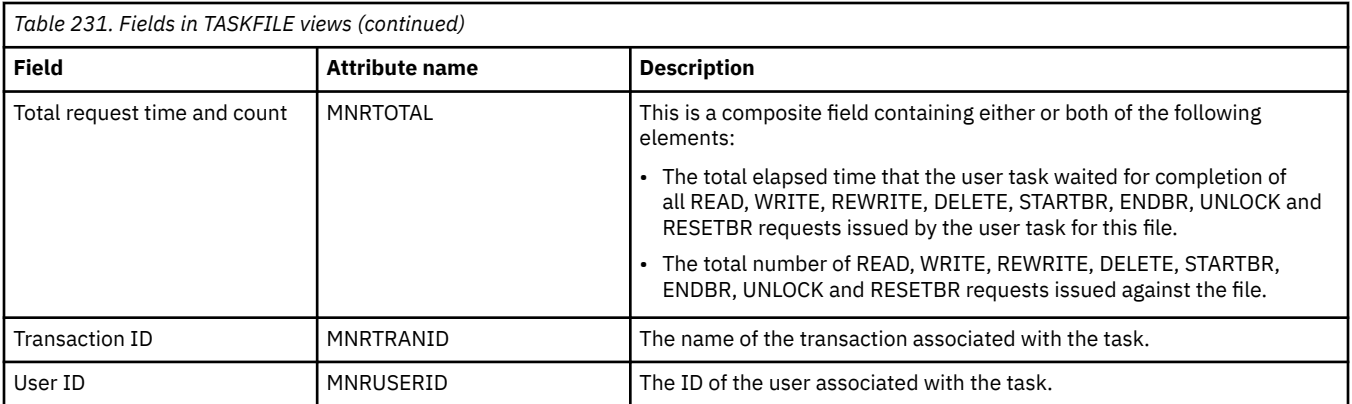

# **TS queue usage by task - TASKTSQ**

The **TS queue usage by task** (TASKTSQ) views display information about tasks and the CICS temporary storage queues they have used in active systems being managed by CICSPlex SM.

### **Supplied views**

To access from the main menu, click:

#### **CICS operations views** > **Task operations views** > **TS queue usage by task**

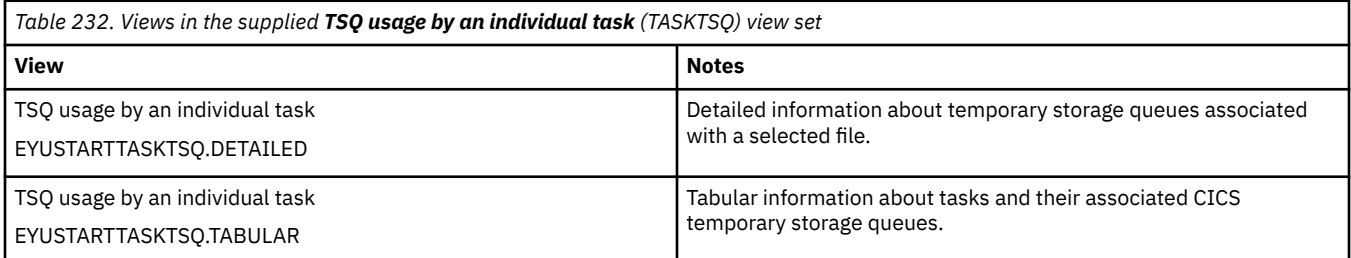

### **Actions**

None.

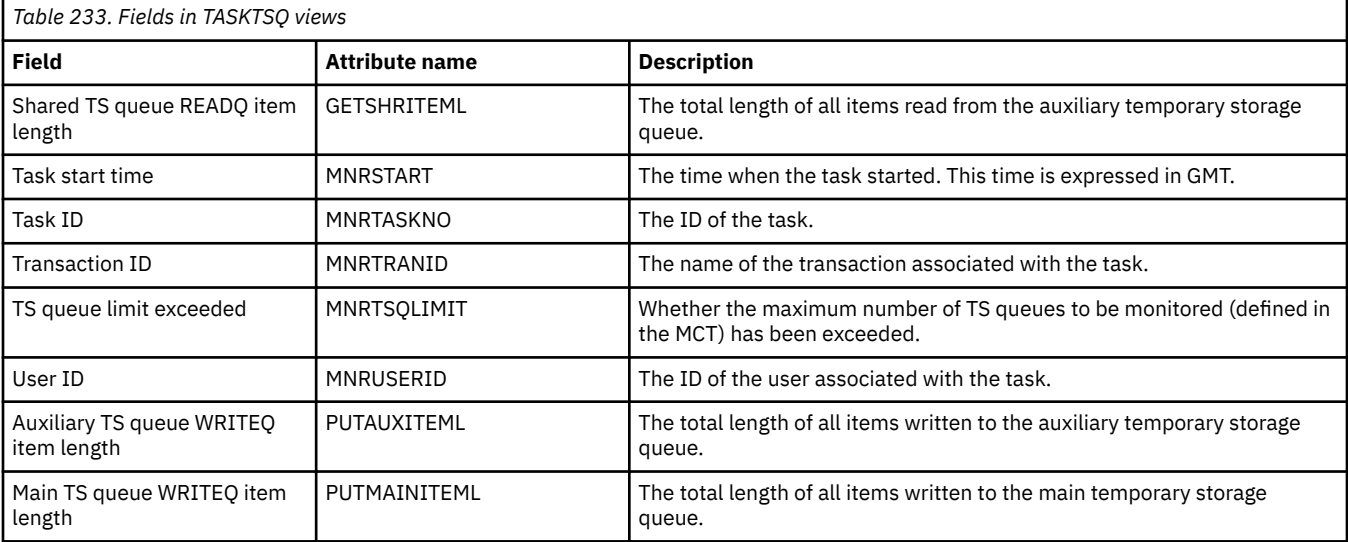

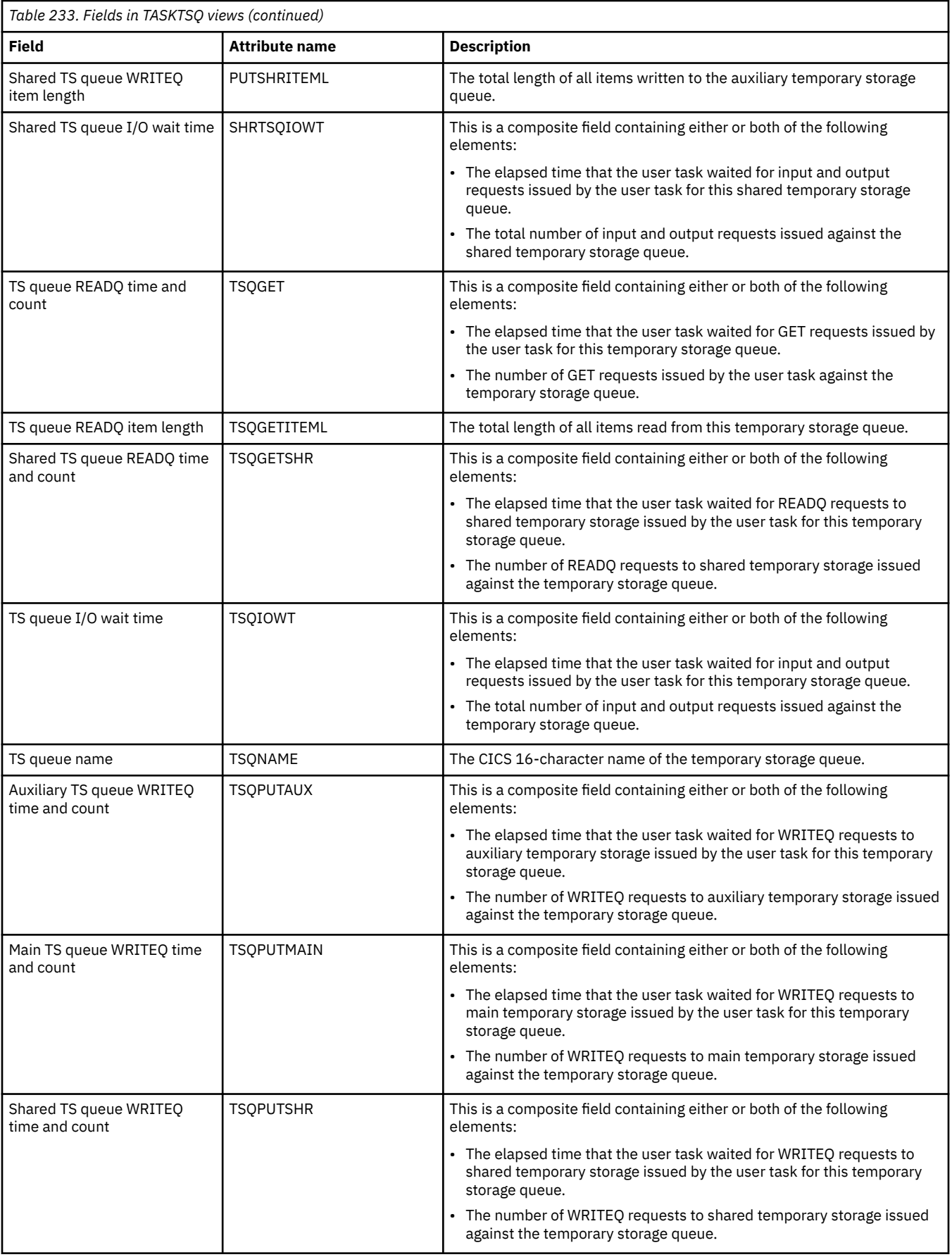

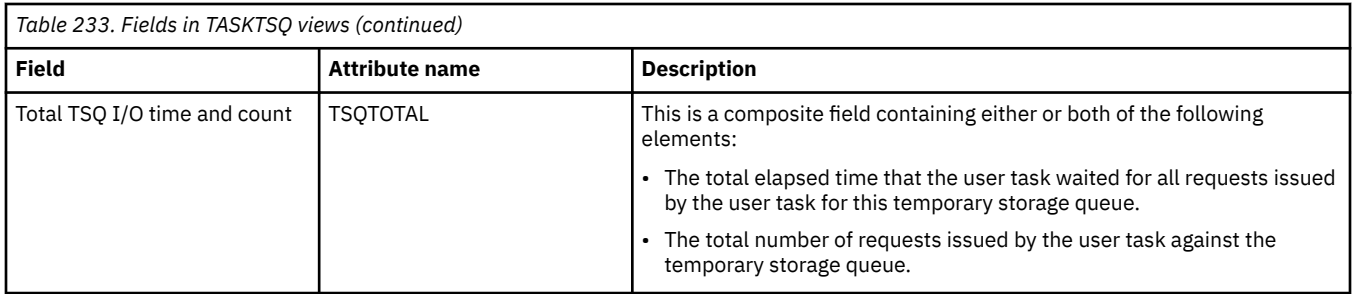

# **RMI usage by task - TASKRMI**

The **RMI usage by an individual task** (TASKRMI) views display information about the use tasks have made of the CICS Resource Manager Interface (RMI).

### **Supplied views**

To access from the main menu, click:

#### **CICS operations views** > **Task operations views** > **RMI usage by task**

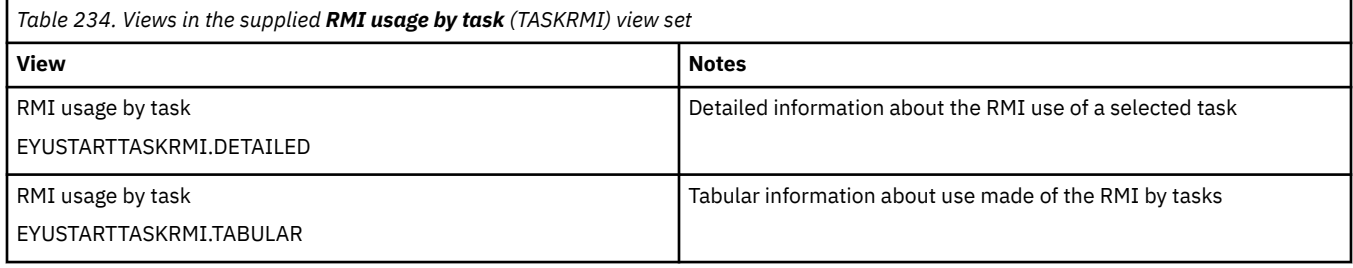

#### **Actions**

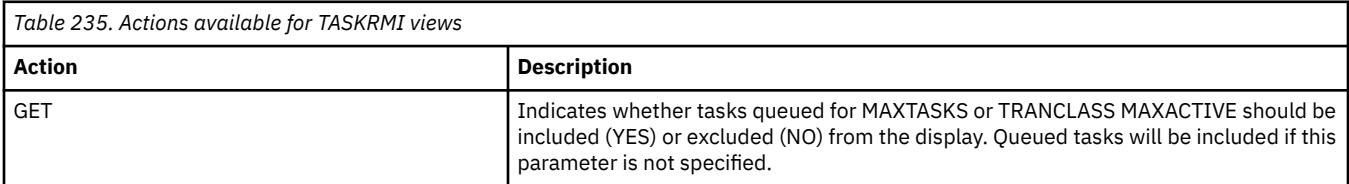

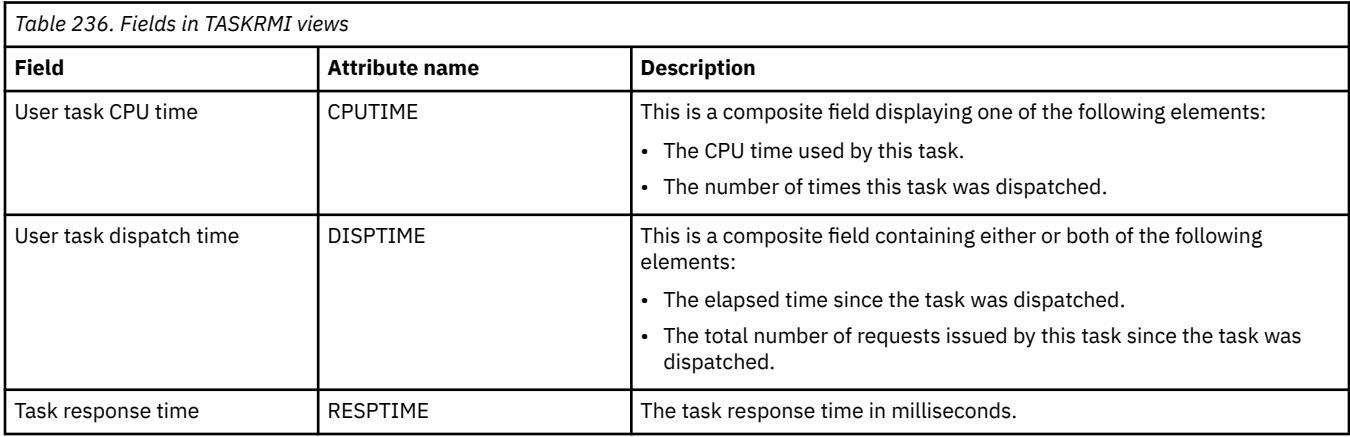

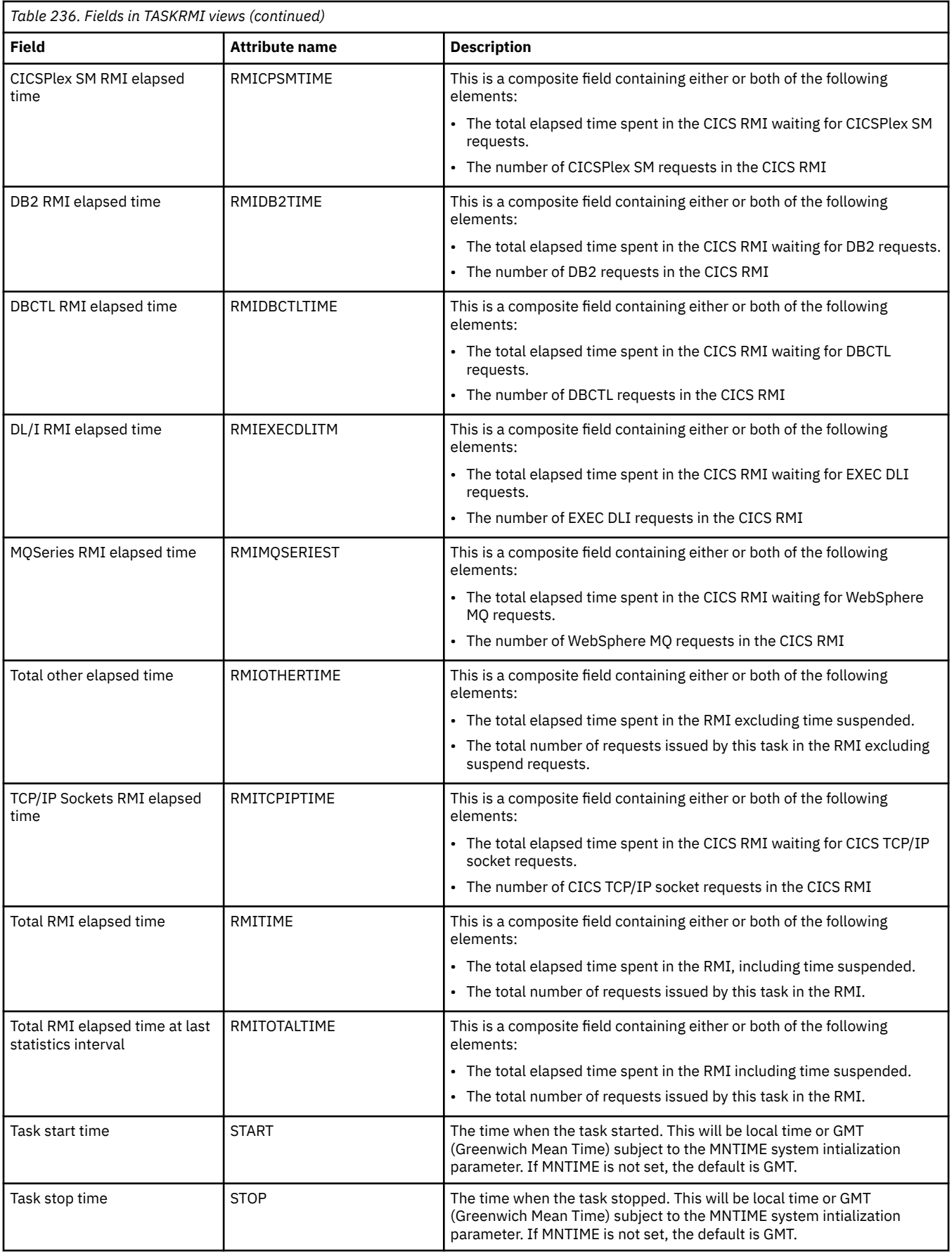

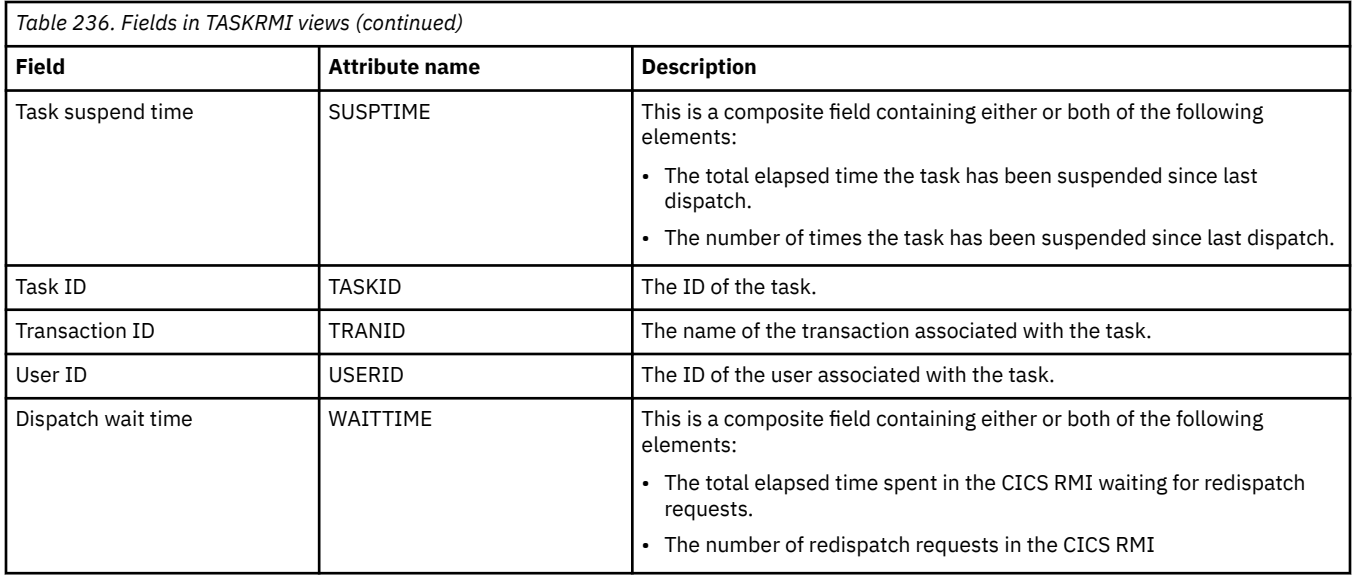

# **IP facilities - IPFACIL**

The **IP facilities** (IPFACIL) views show the associations between active CICS tasks and the IP connections in use by those tasks.

### **Supplied views**

To access from the main menu, click:

#### **CICS operations views** > **TCP/IP service operations views** > **IP facilities**

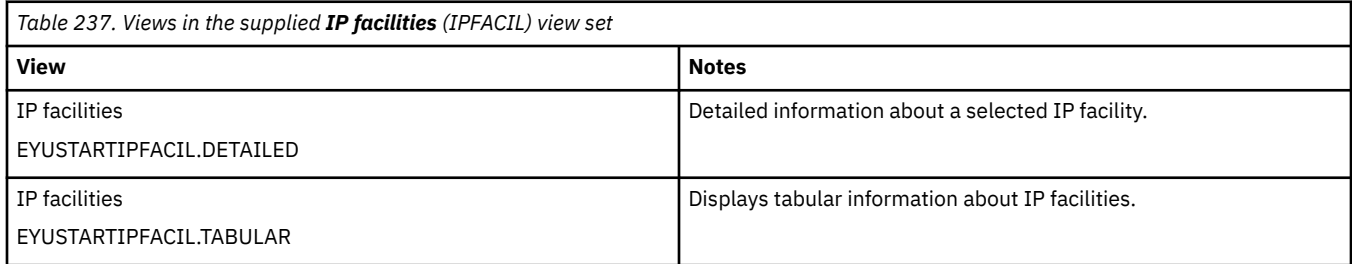

#### **Actions**

None.

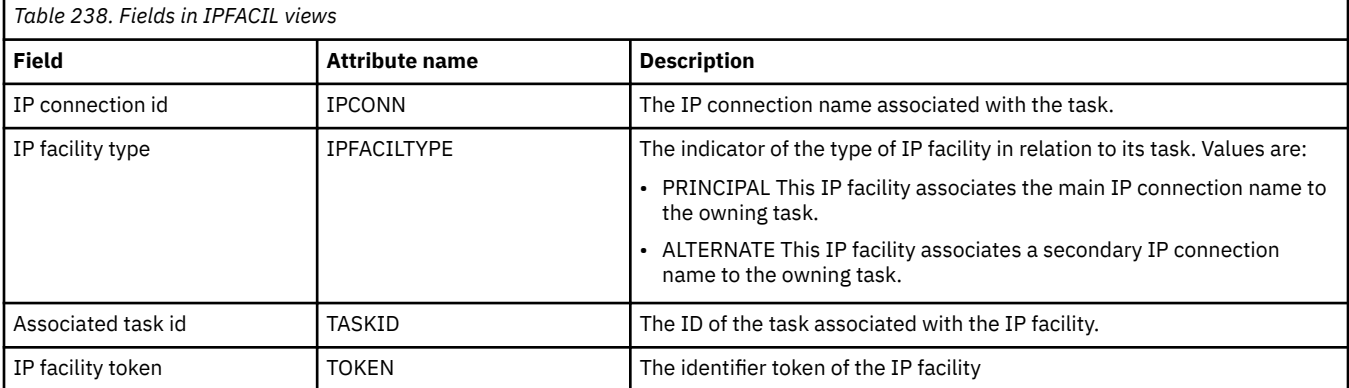

# **Task association information - TASKASSC**

The **Task association information** (TASKASSC) views show information associated to active tasks.

### **Supplied views**

To access from the main menu, click:

#### **CICS operations views** > **Task operations views** > **Task association information**

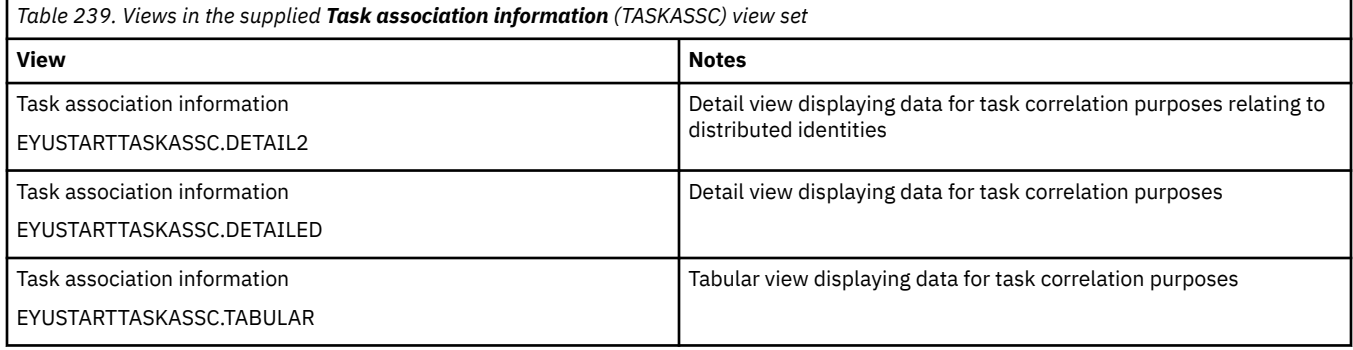

#### **Actions**

None.

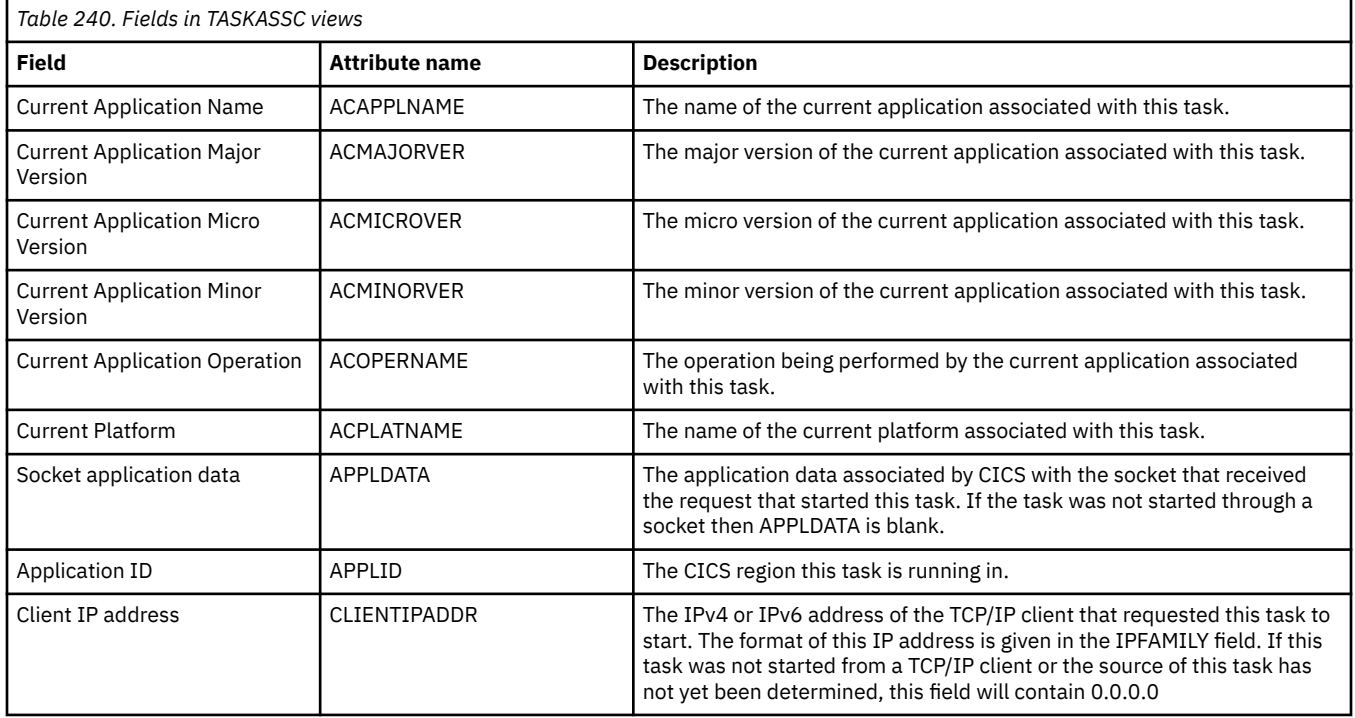

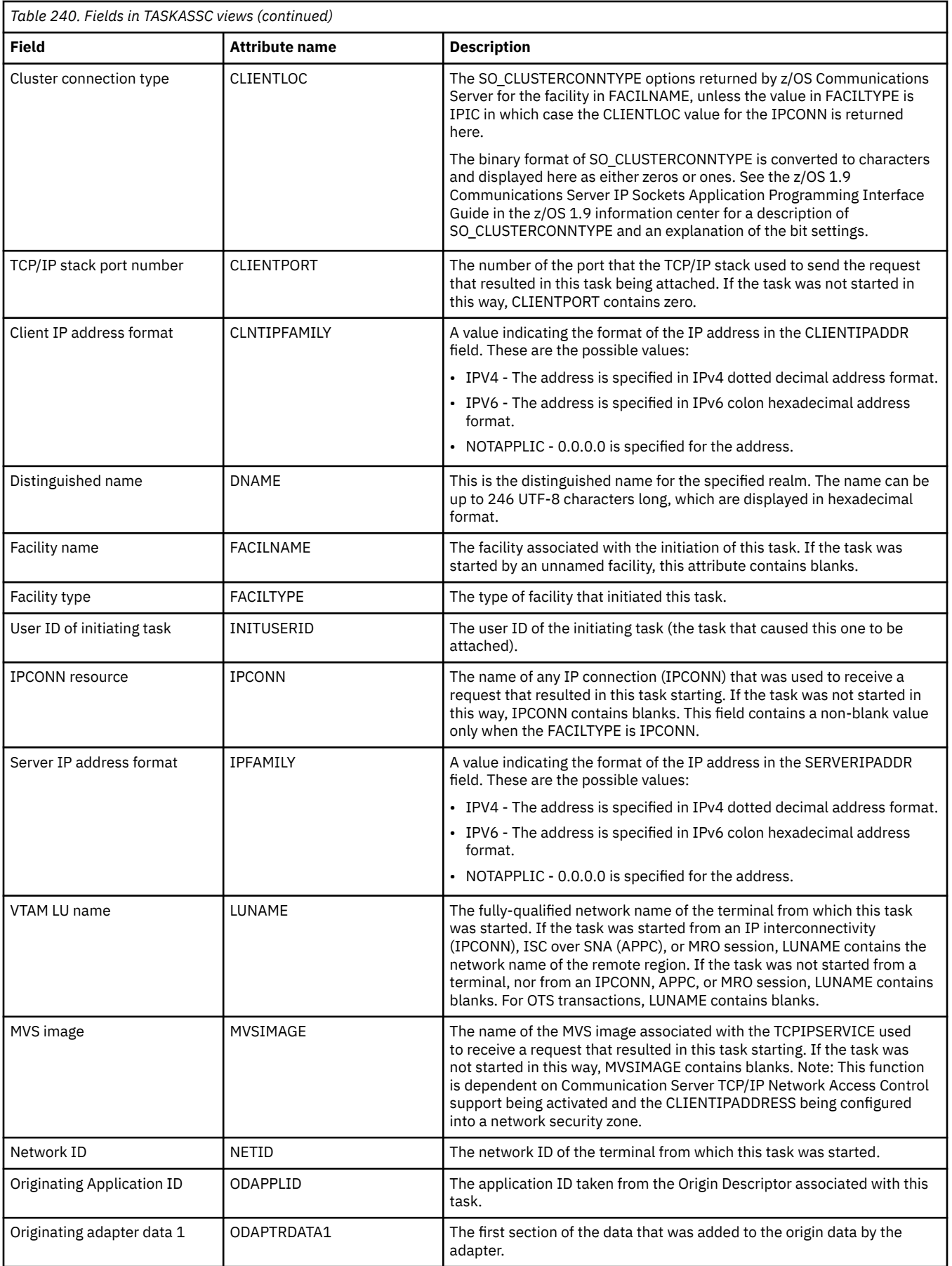

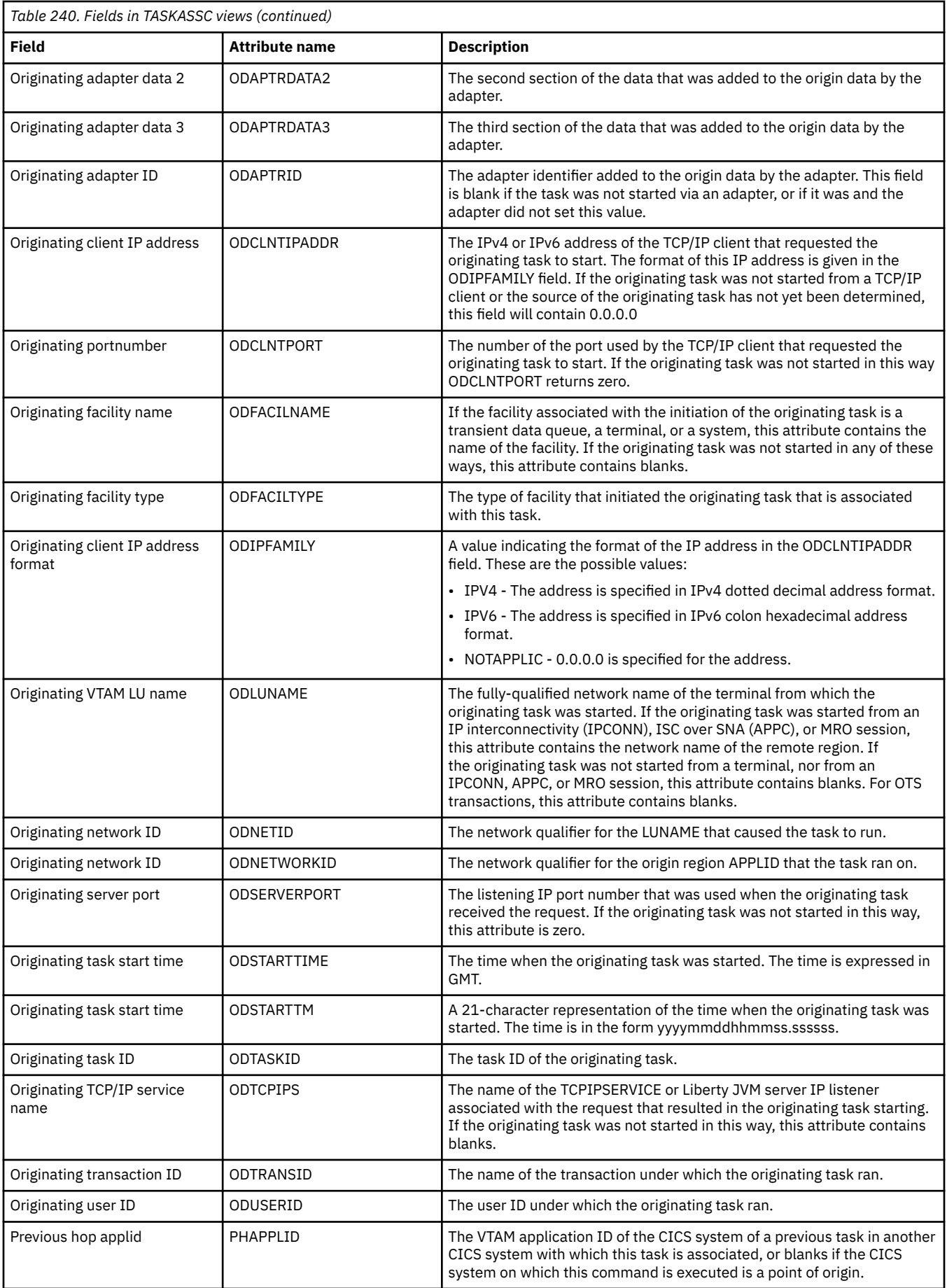

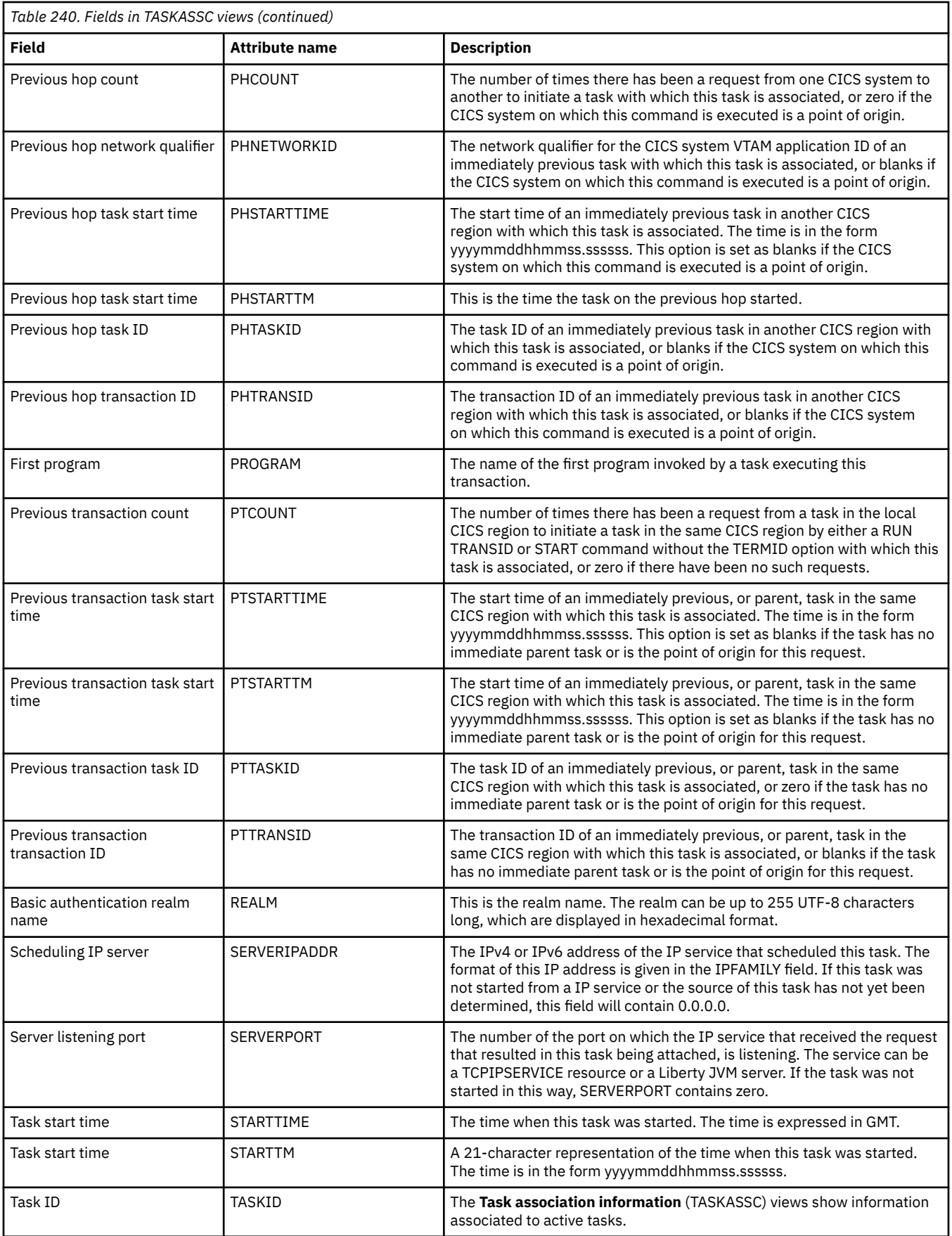

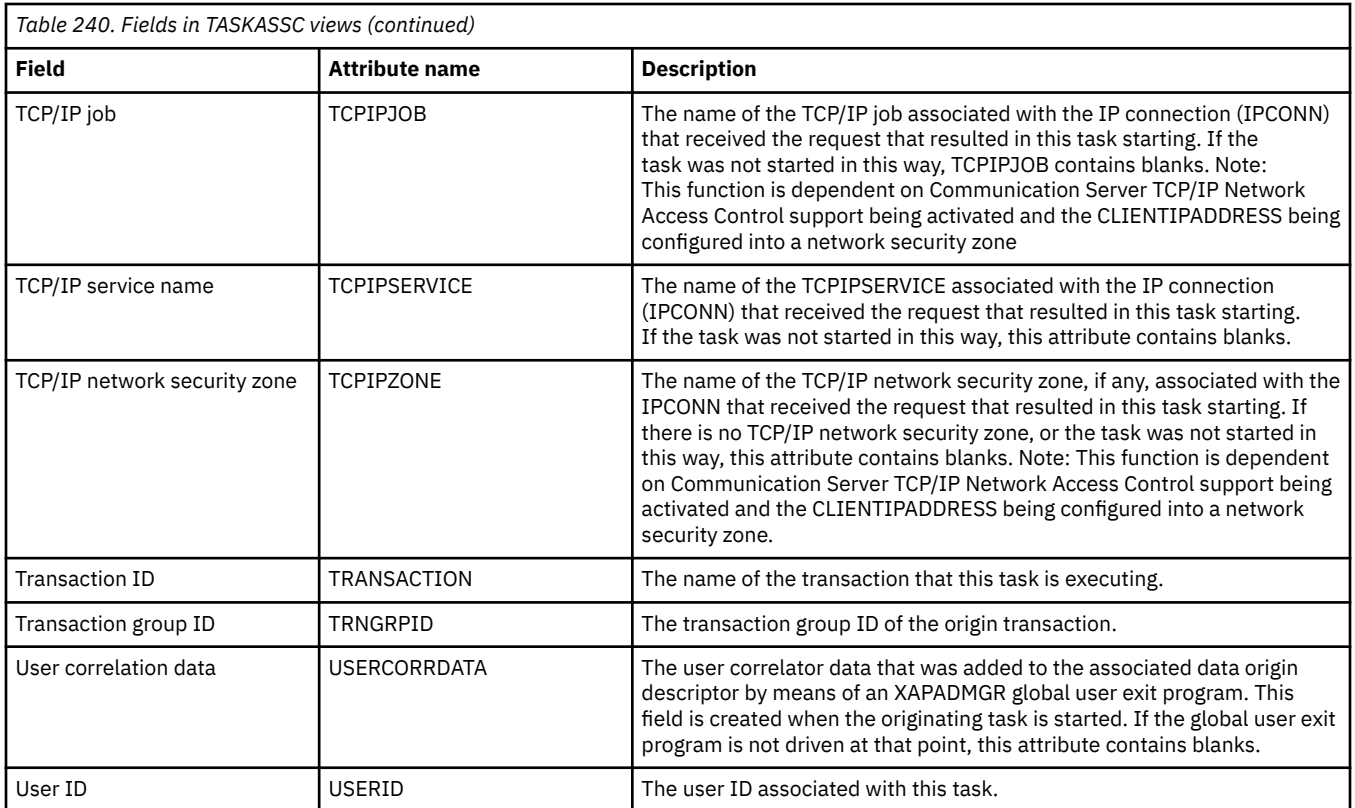

# **TCP/IP service operations views**

The TCP/IP services operations views show information about TCP/IP services within the current context and scope.

## **TCP/IP services - TCPIPS**

The **TCP/IP service name** (TCPIPS) views display information about CICS internal sockets support.

### **Supplied views**

To access from the main menu, click:

#### **CICS operations views** > **TCP/IP service operations views** > **TCP/IP services**

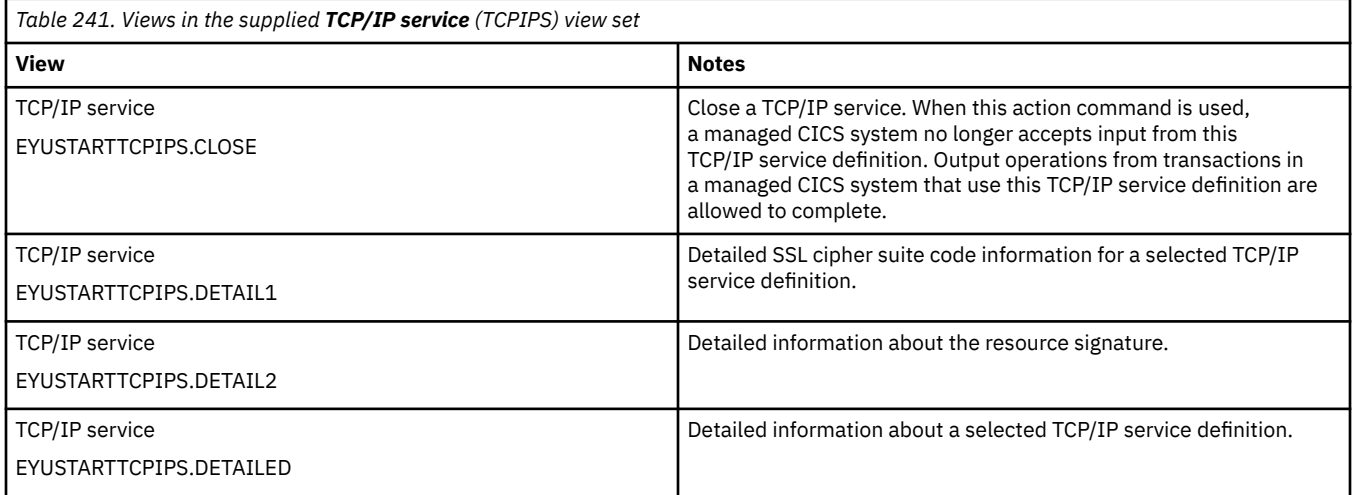

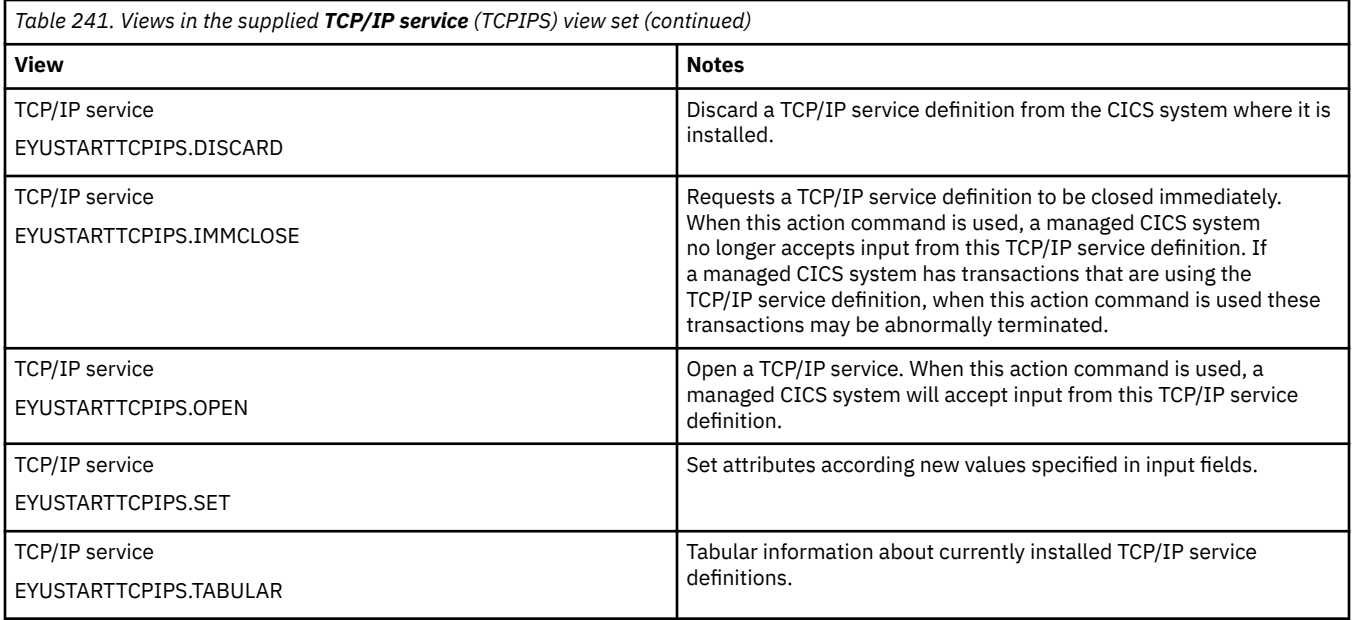

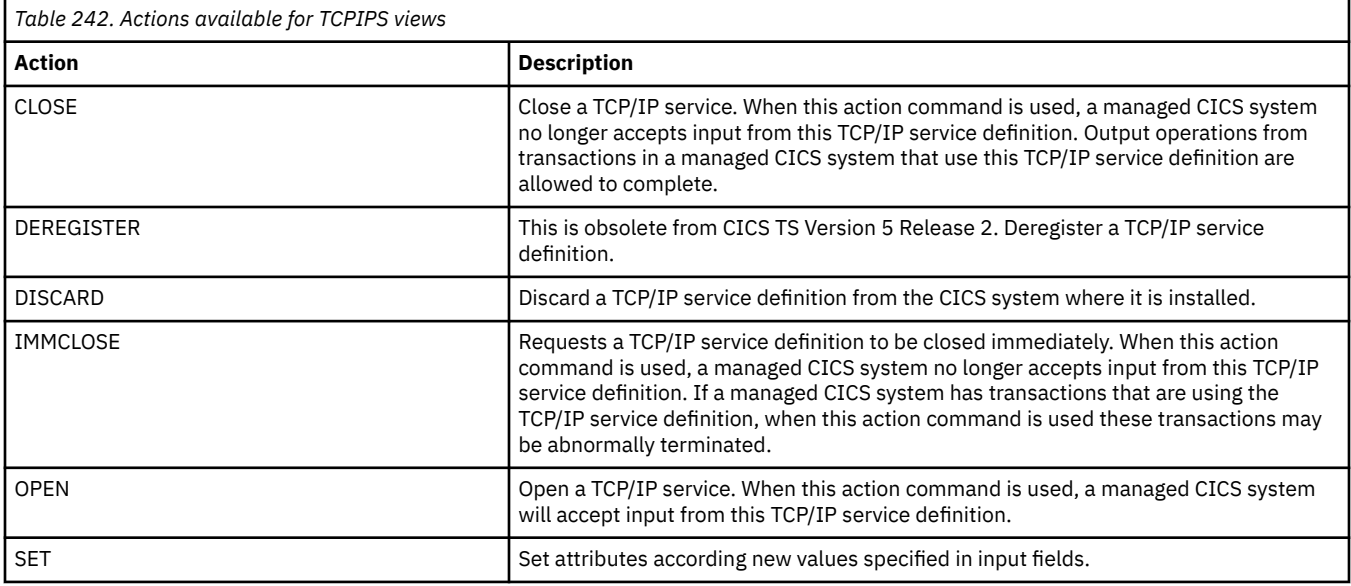

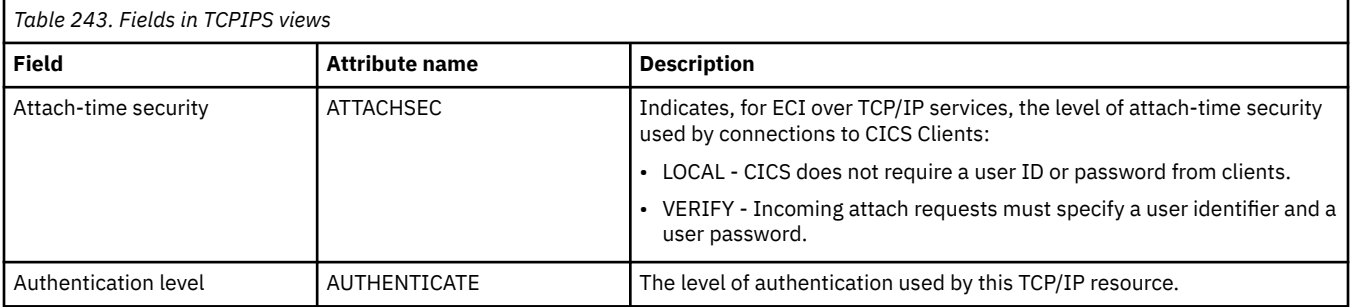

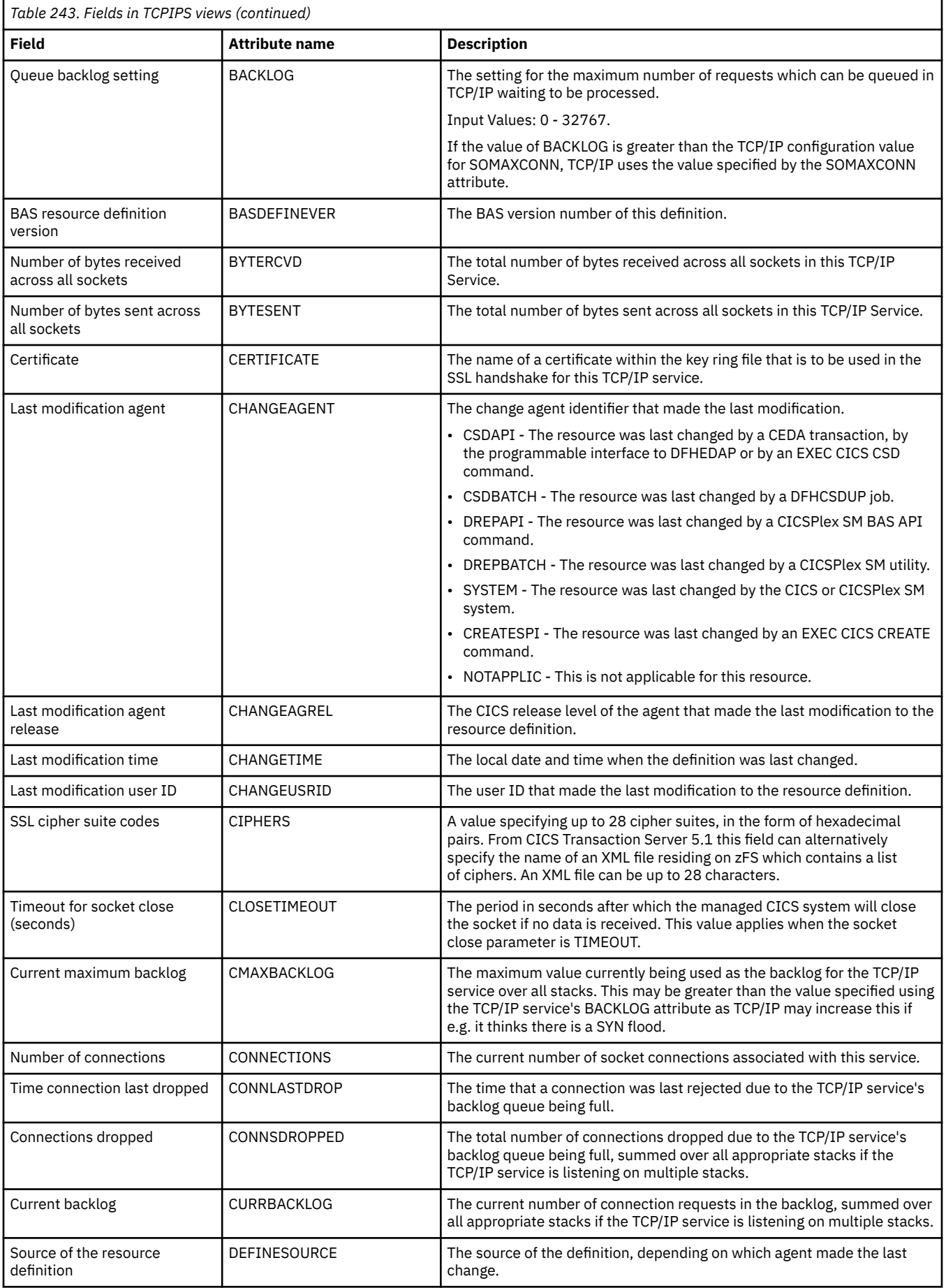

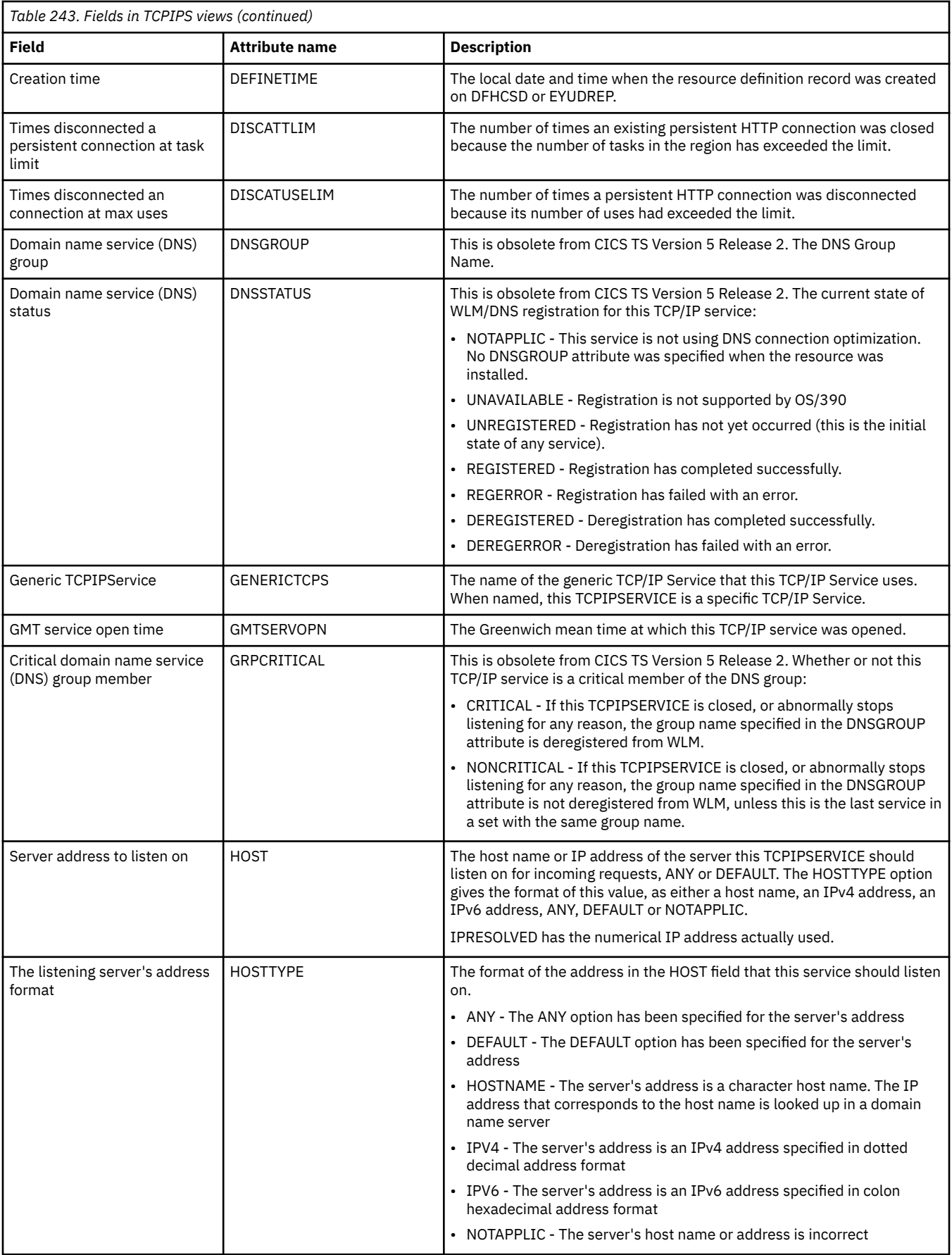

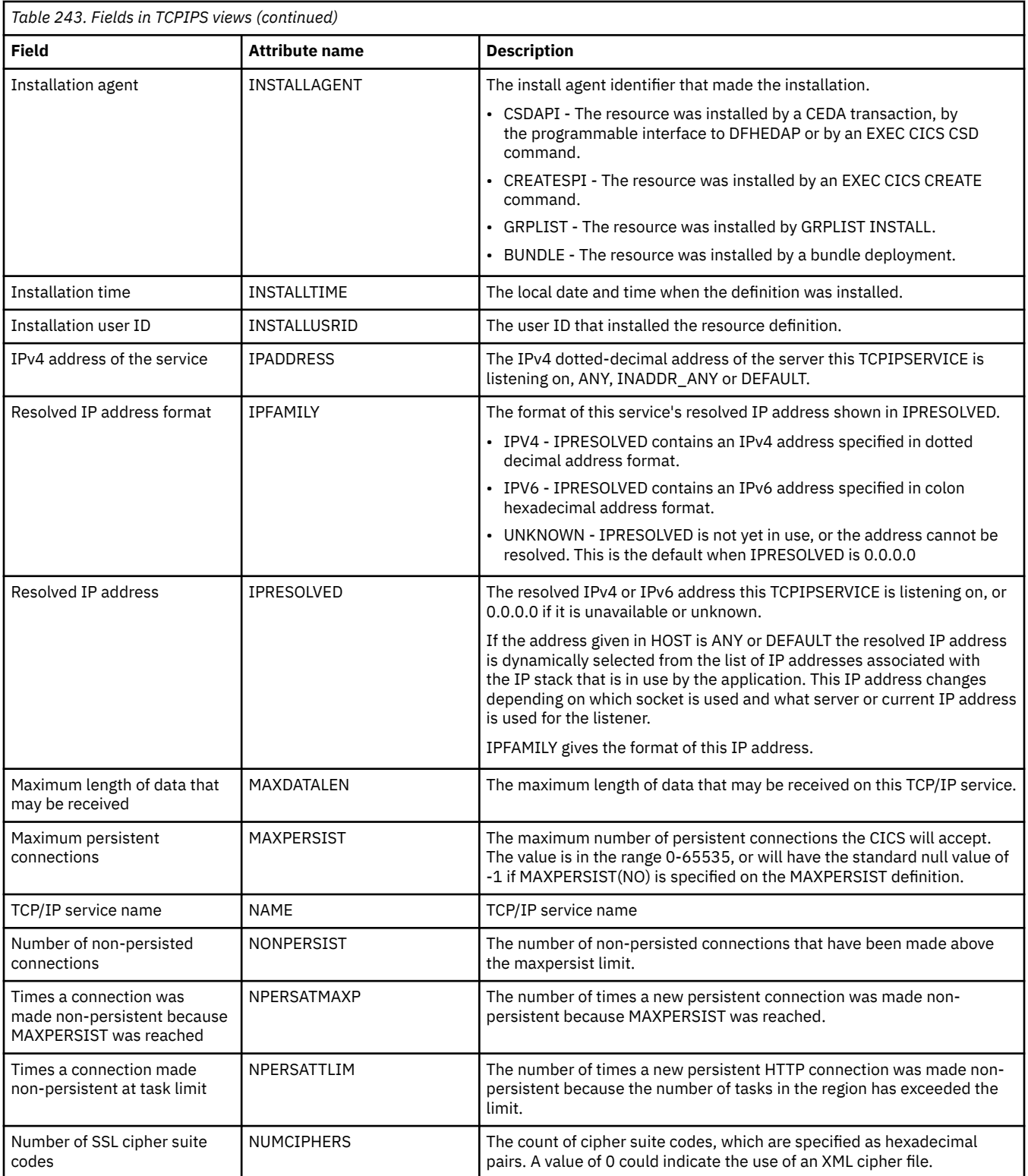

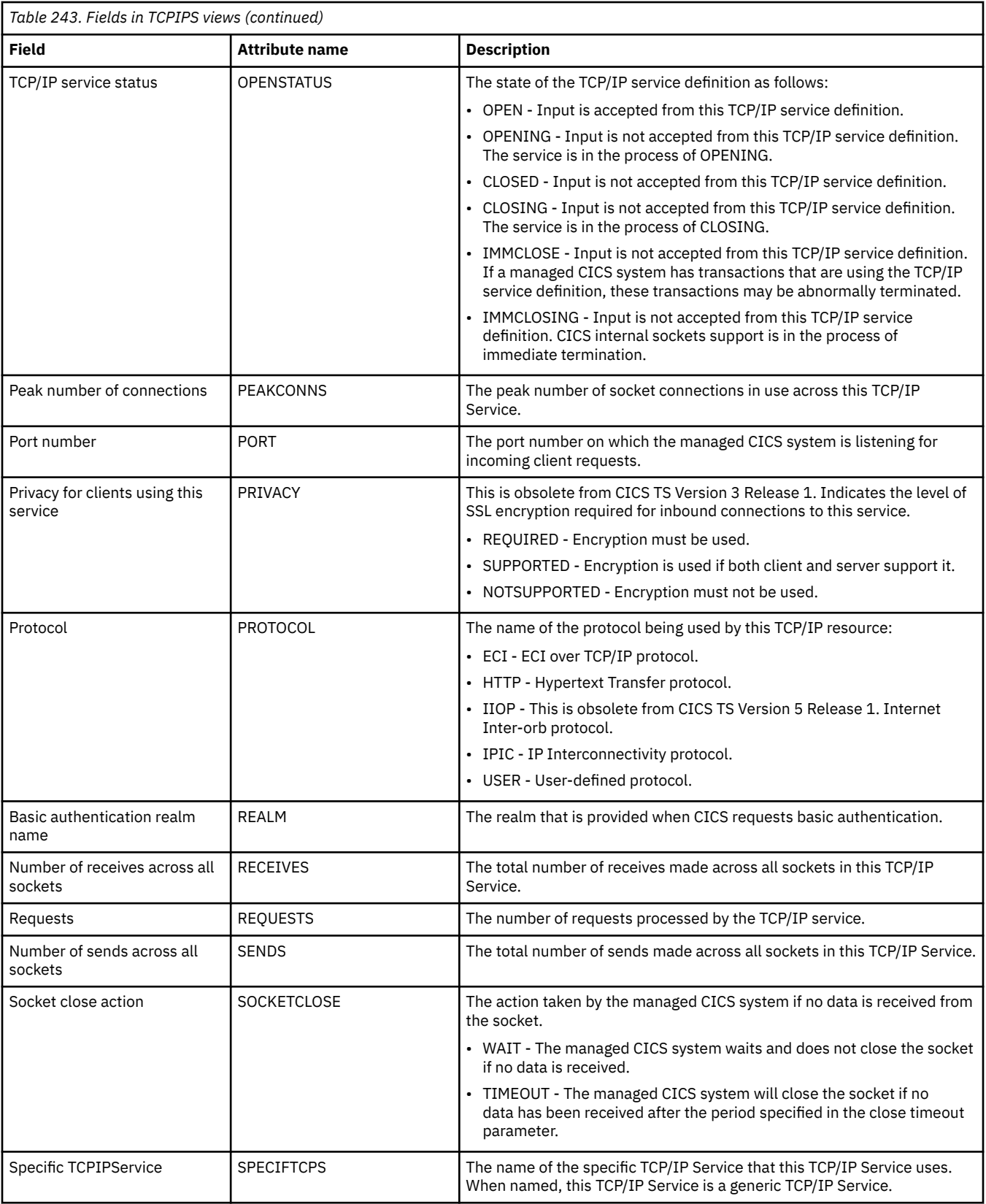

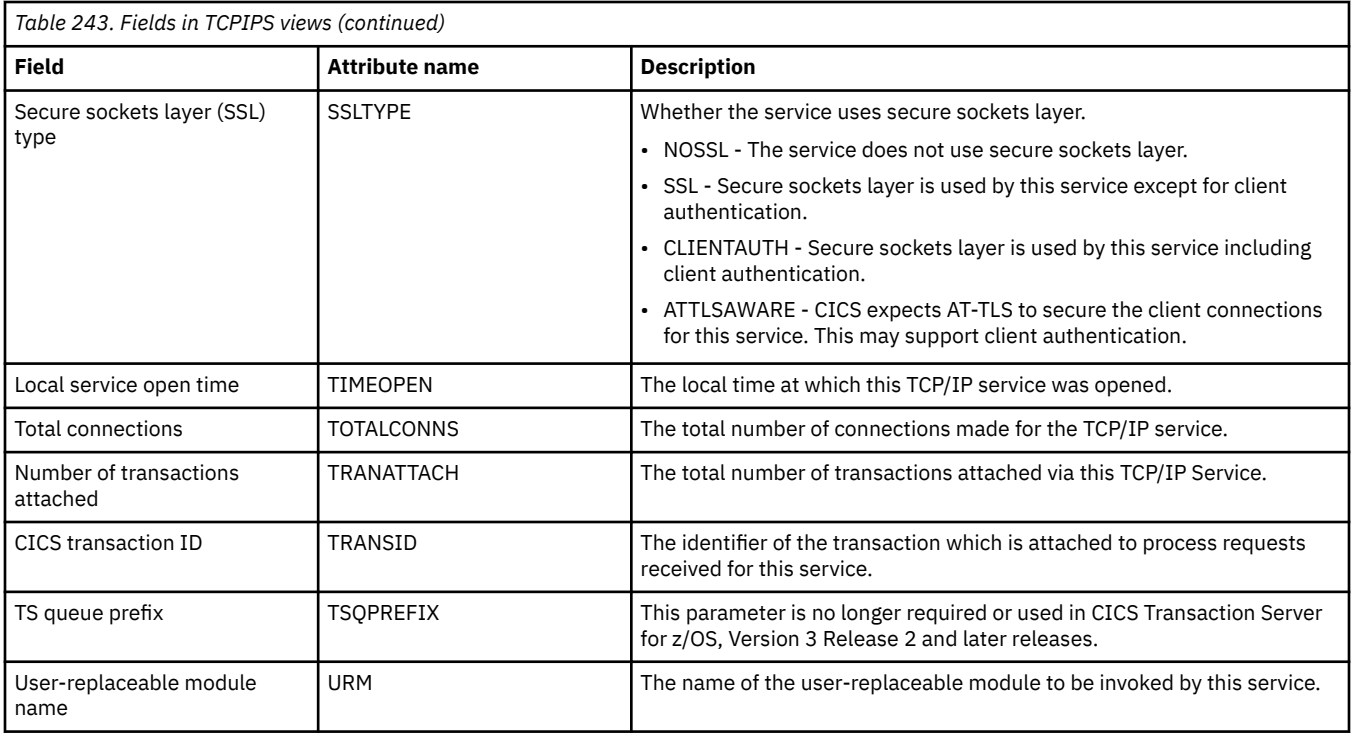

# **Global TCP/IP statistics - TCPIPGBL**

The **TCP/IP global statistics** (TCPIPGBL) views display information about CICS internal TCP/IP sockets support.

### **Supplied views**

To access from the main menu, click:

#### **CICS operations views** > **TCP/IP service operations views** > **Global TCP/IP statistics**

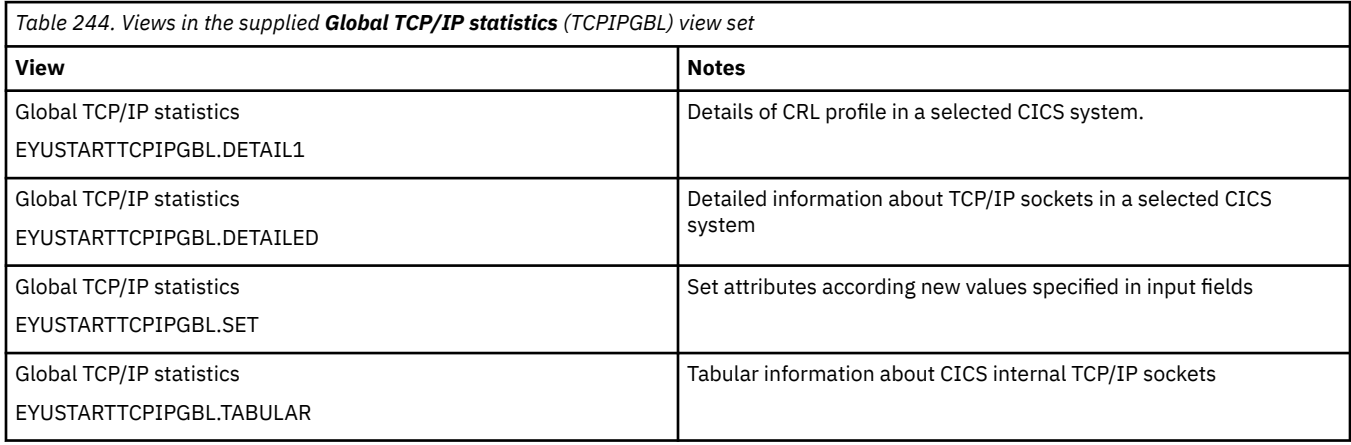

#### **Actions**

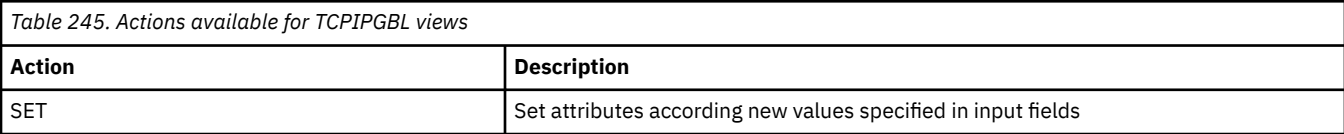

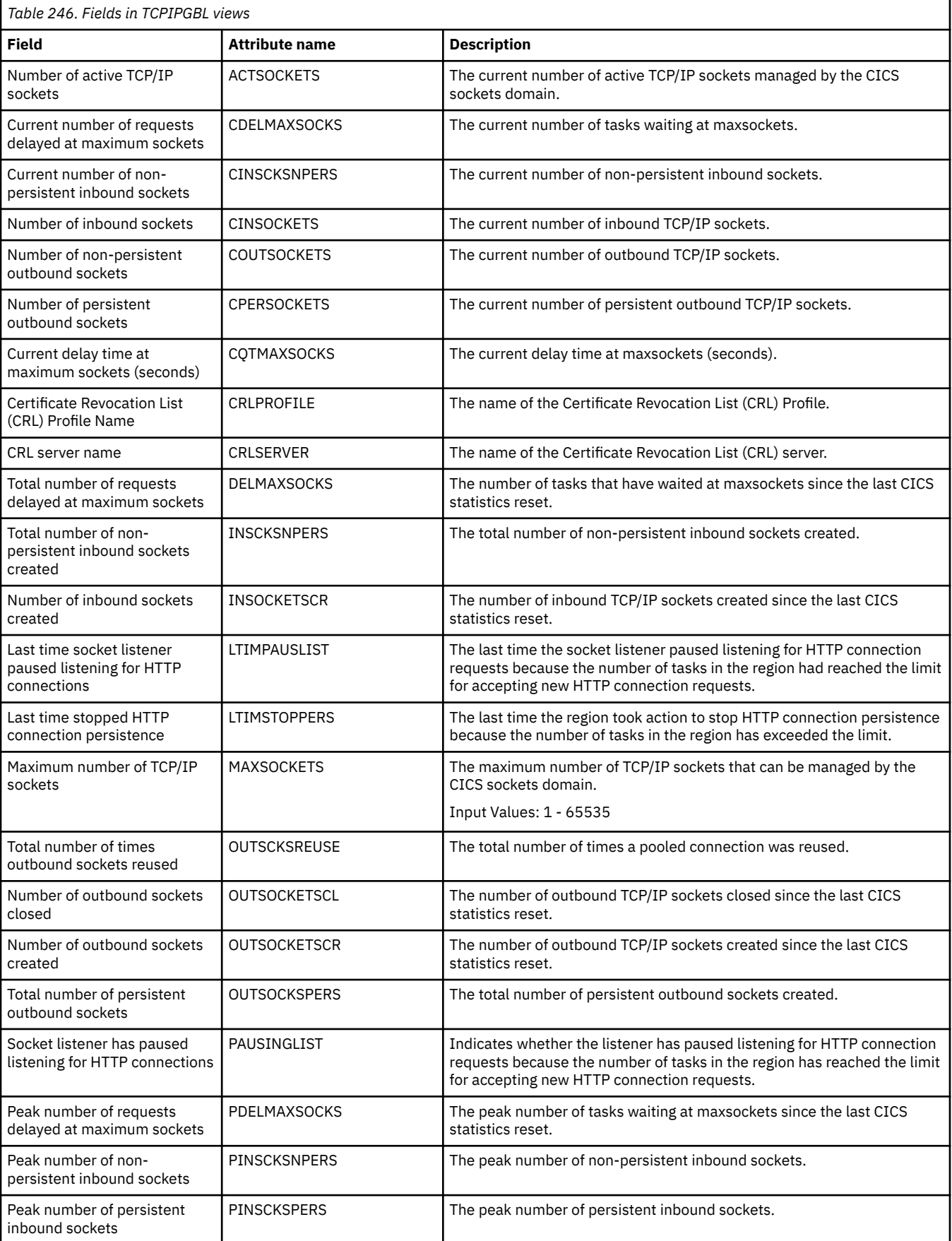

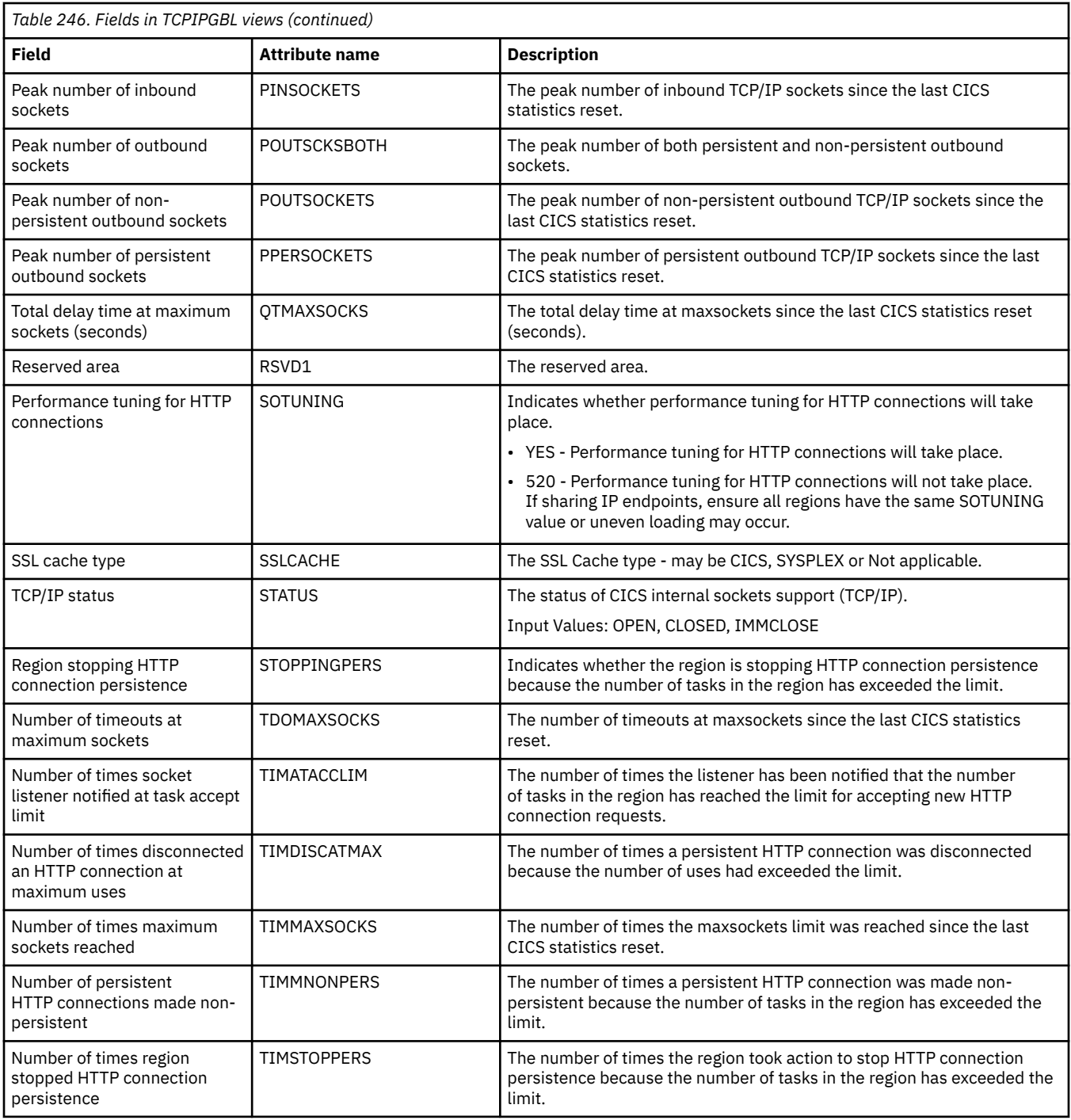

# **IPIC connections - IPCONN**

In a TCP/IP network, **IPIC connection** (IPCONN) views display the state of currently-installed IP intercommunications connections (also known as "*IPIC* connections").

### **Supplied views**

To access from the main menu, click:

#### **CICS operations views** > **TCP/IP service operations views** > **IPIC connections**

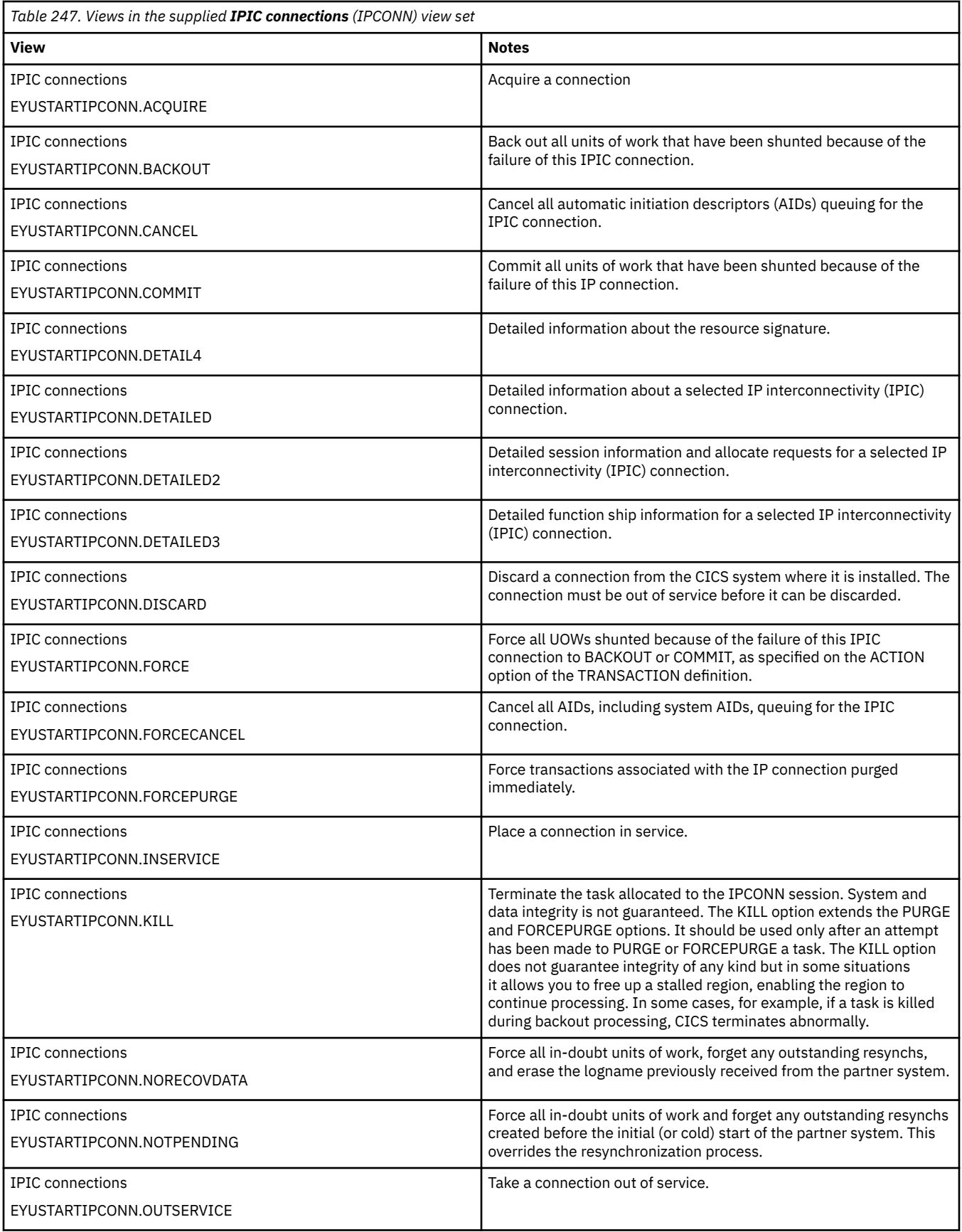

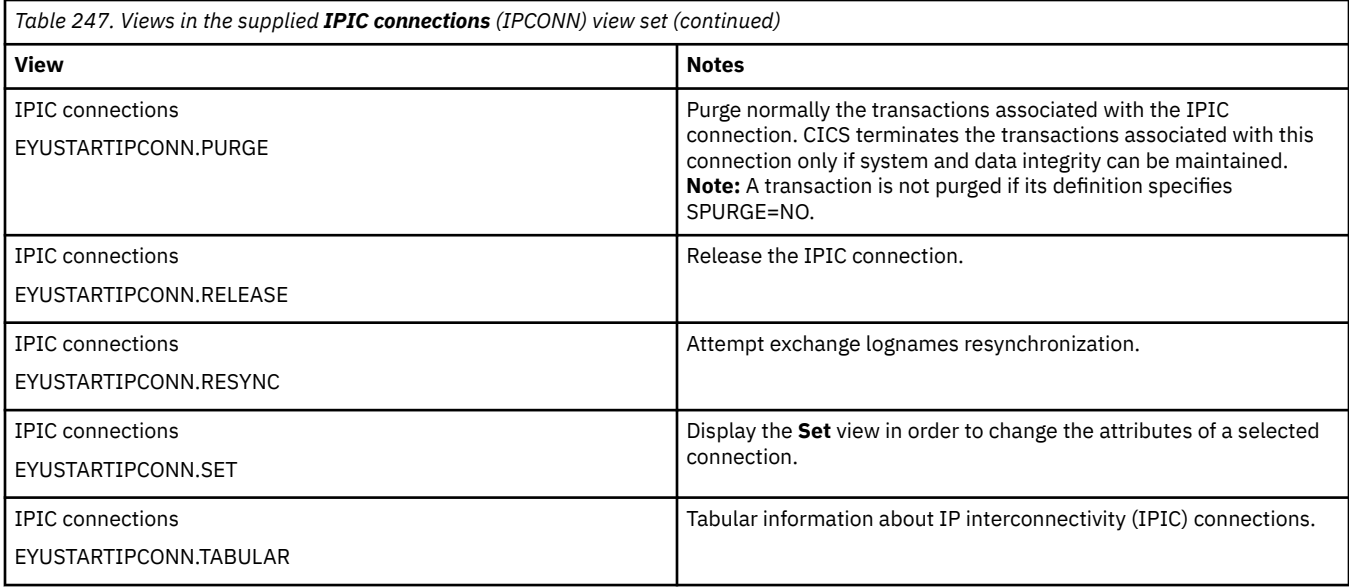

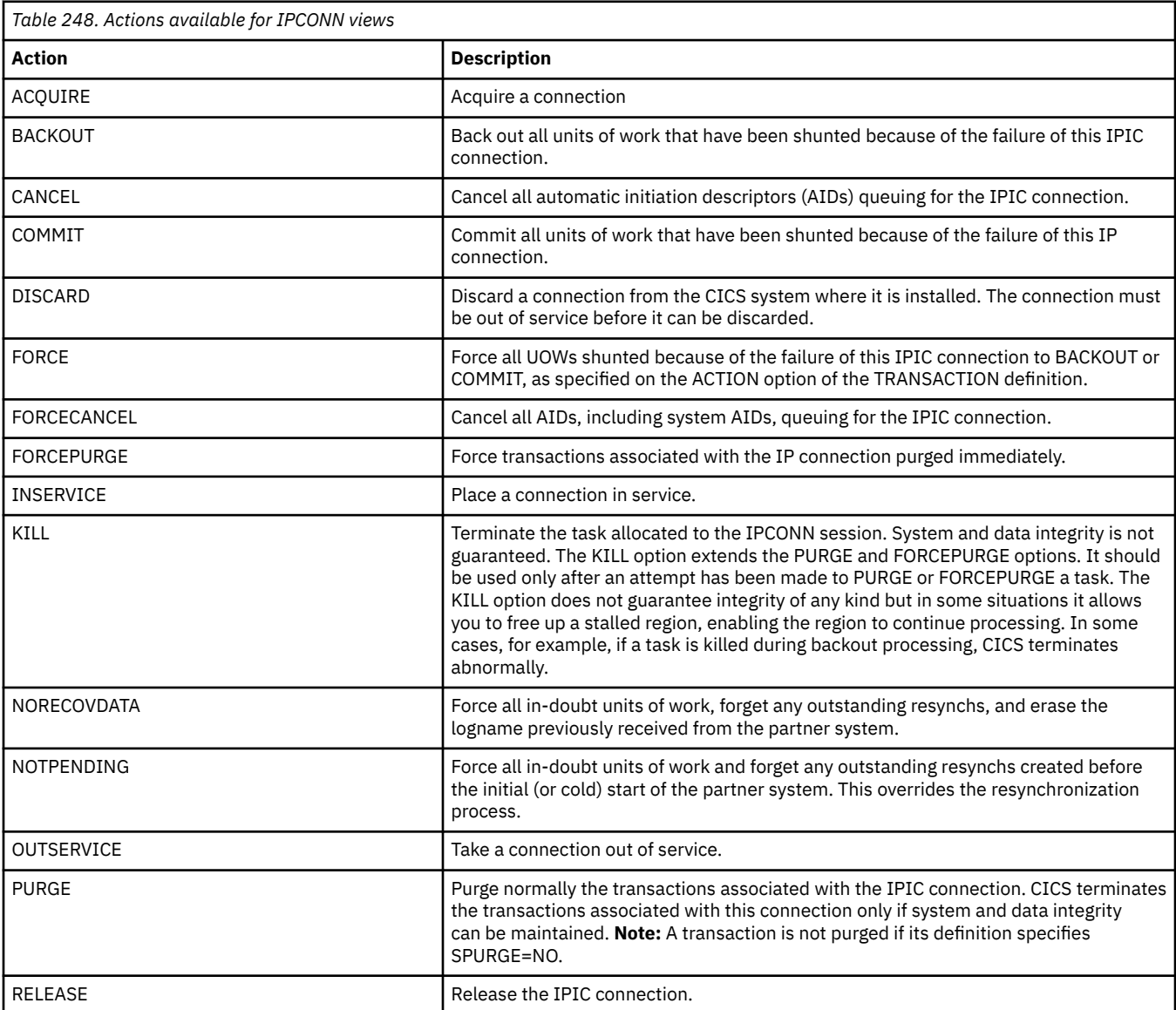

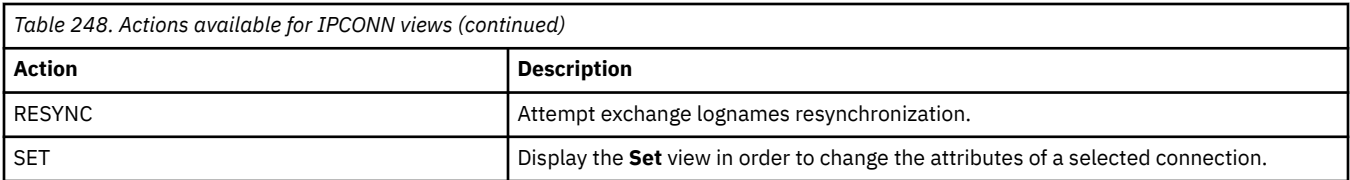

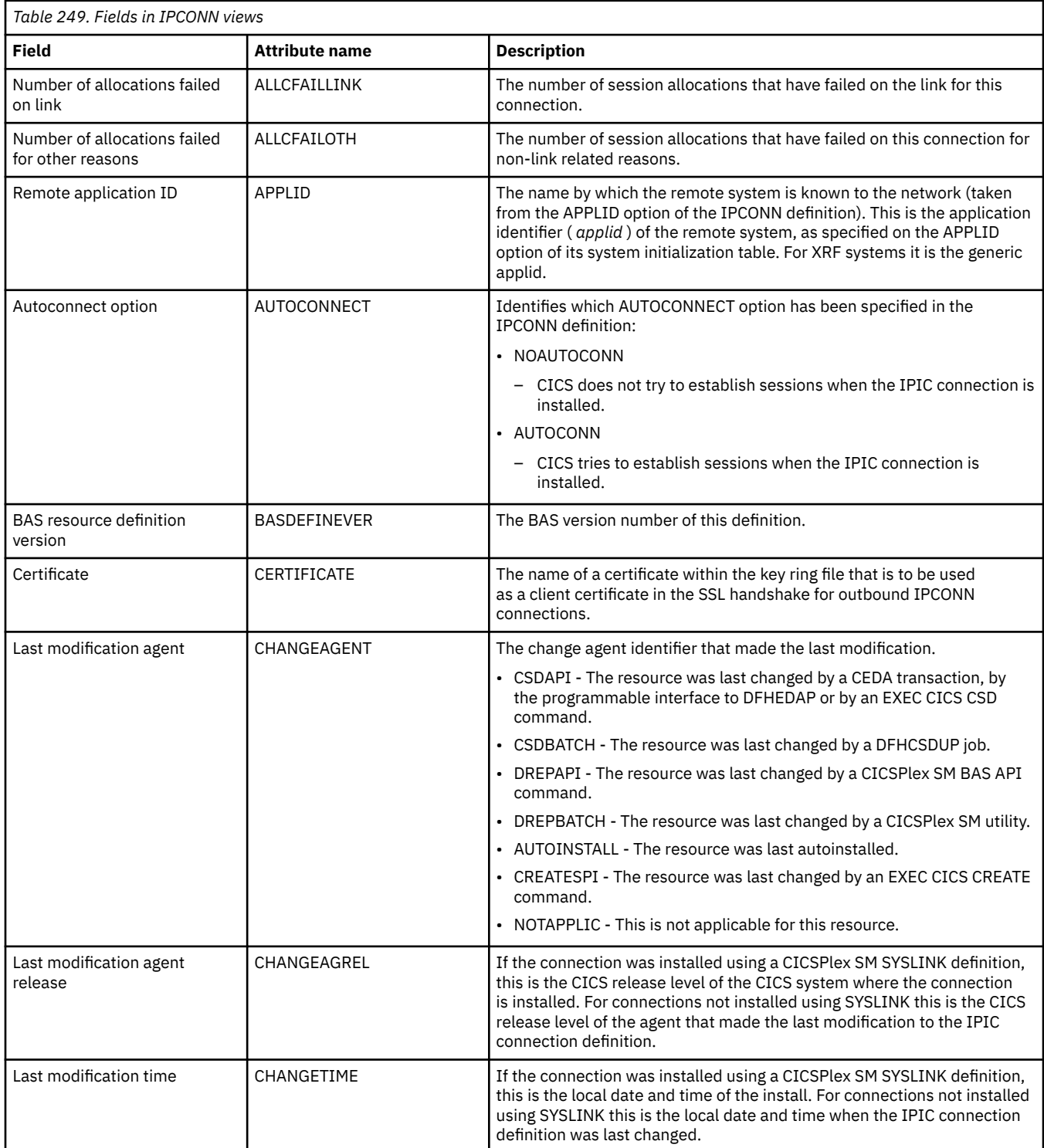

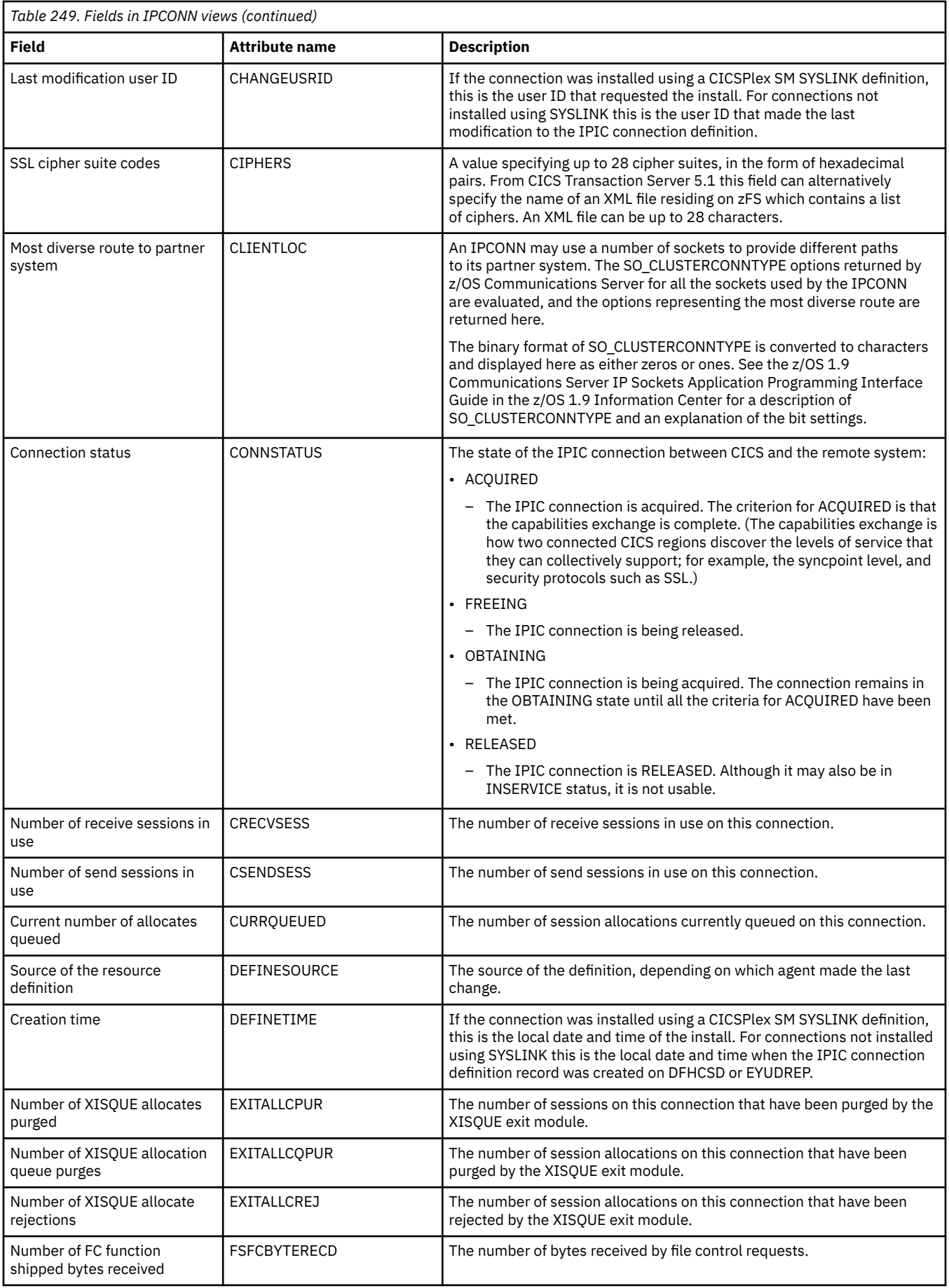

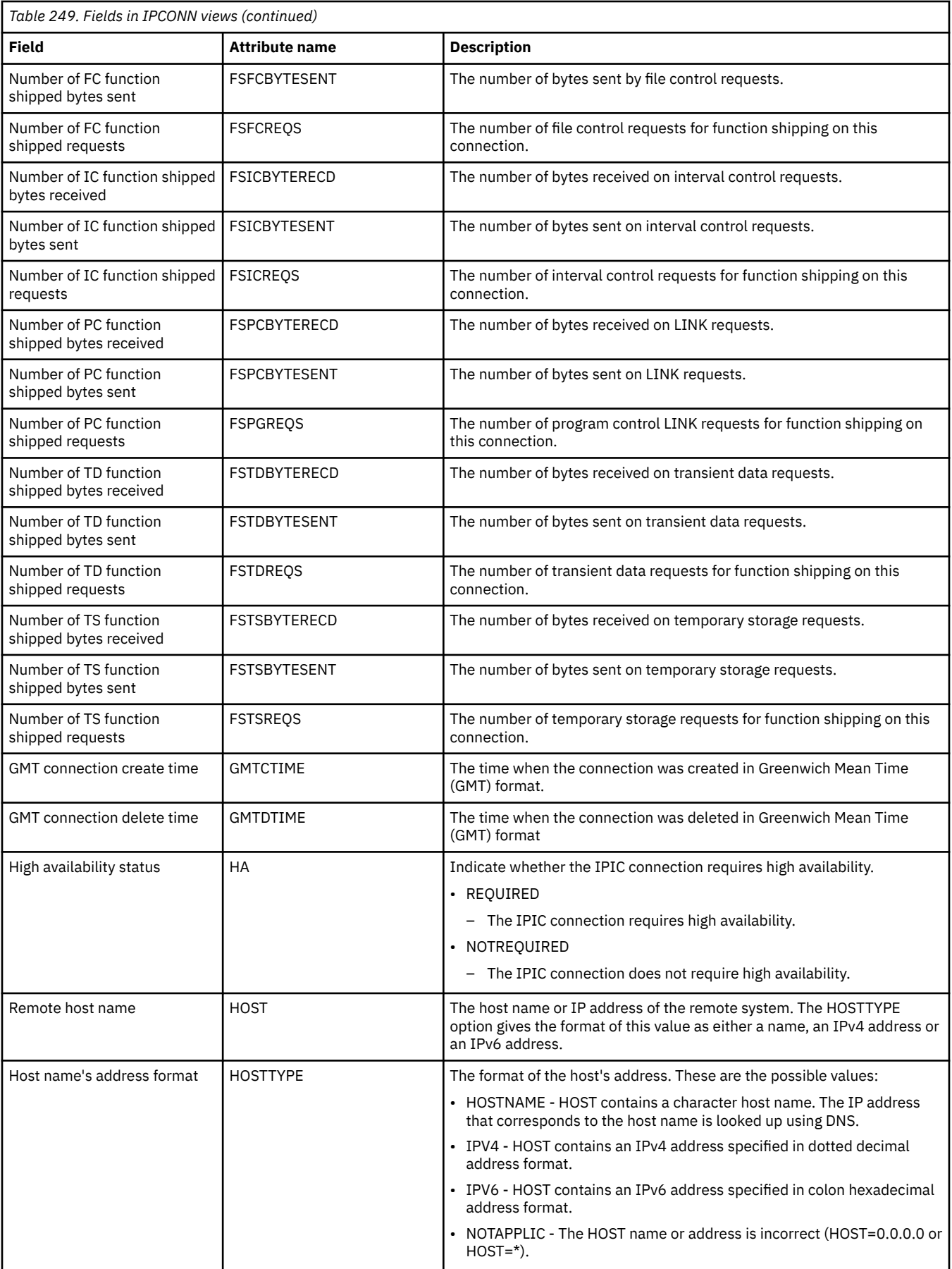

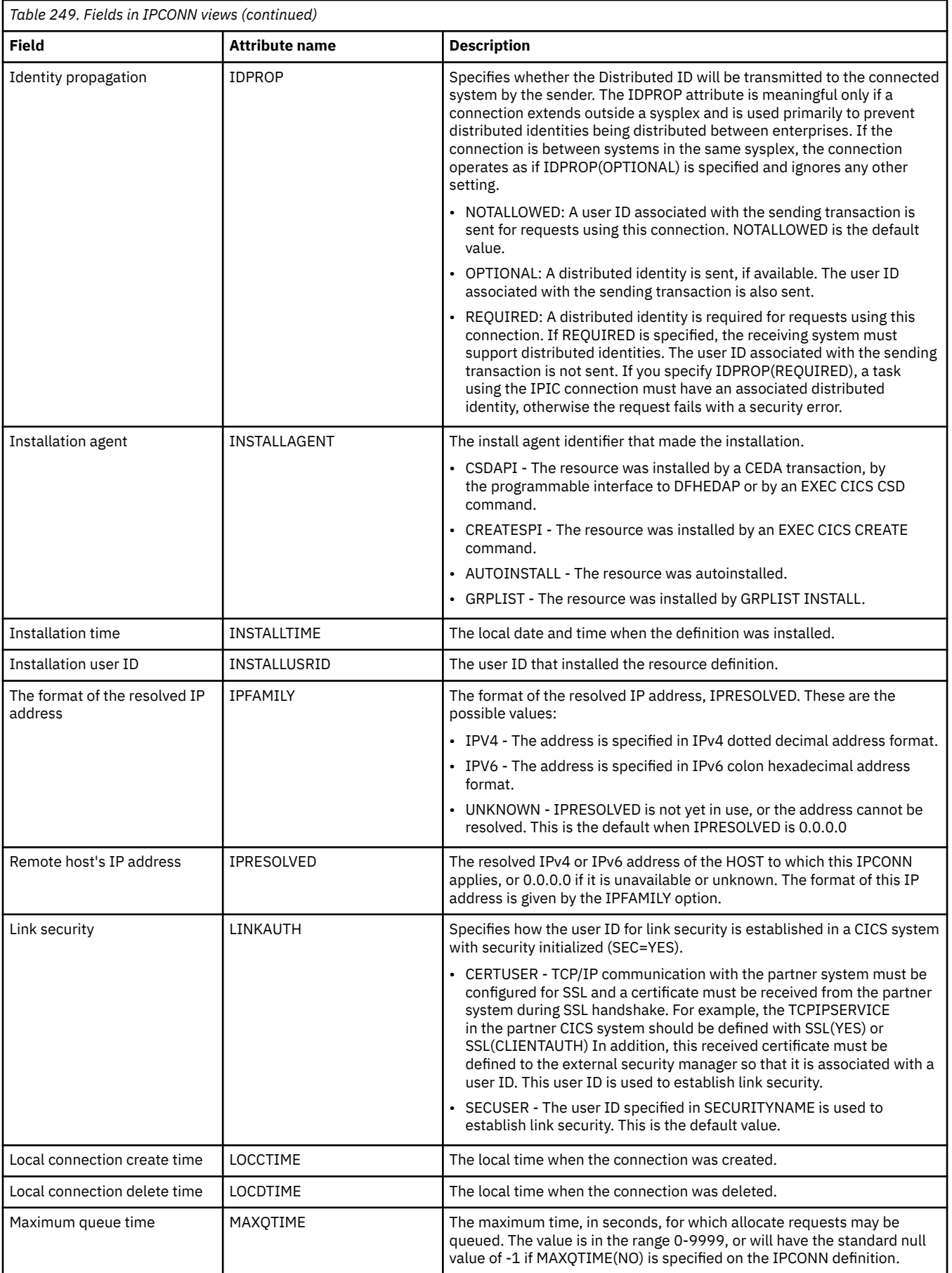
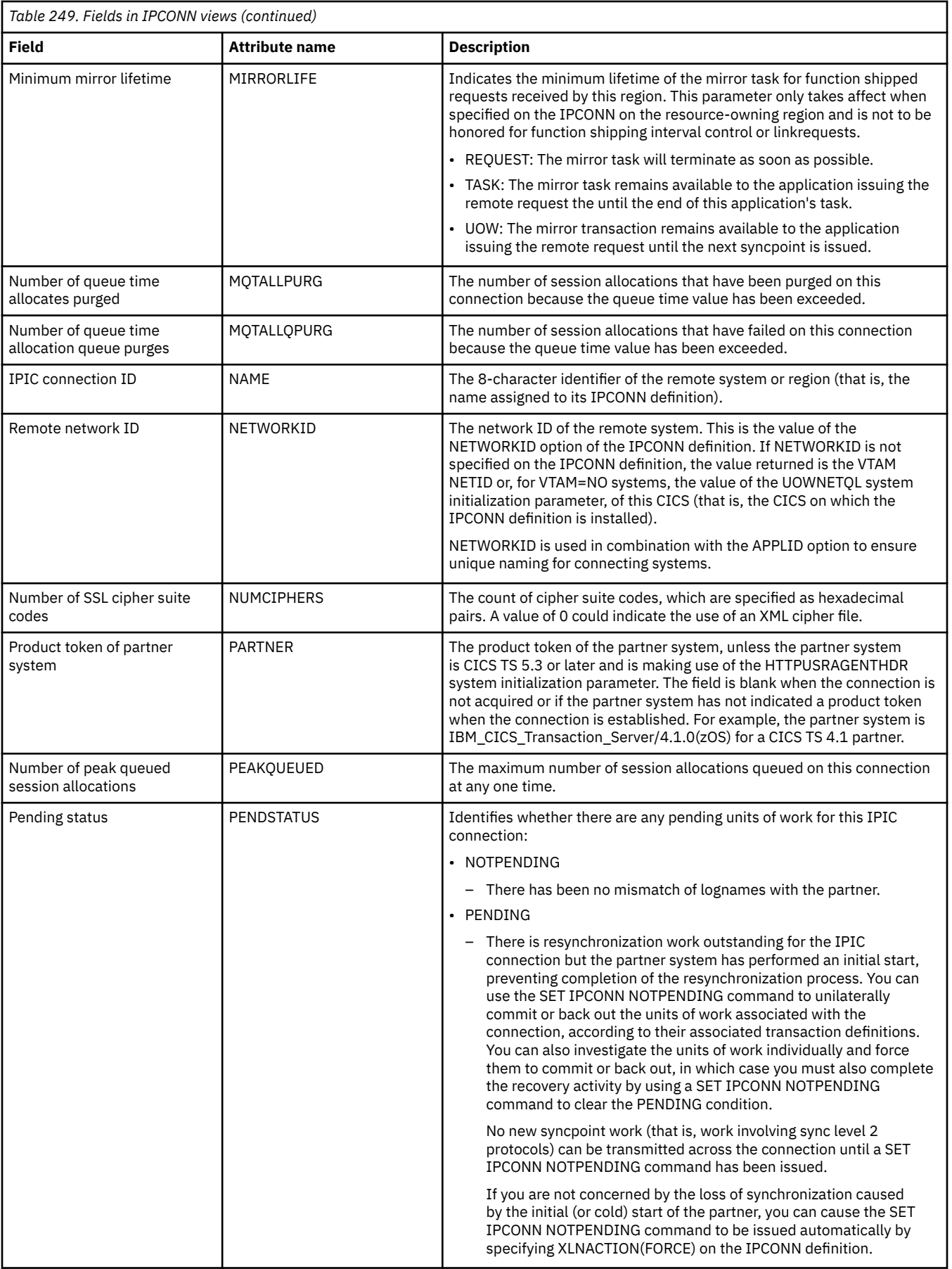

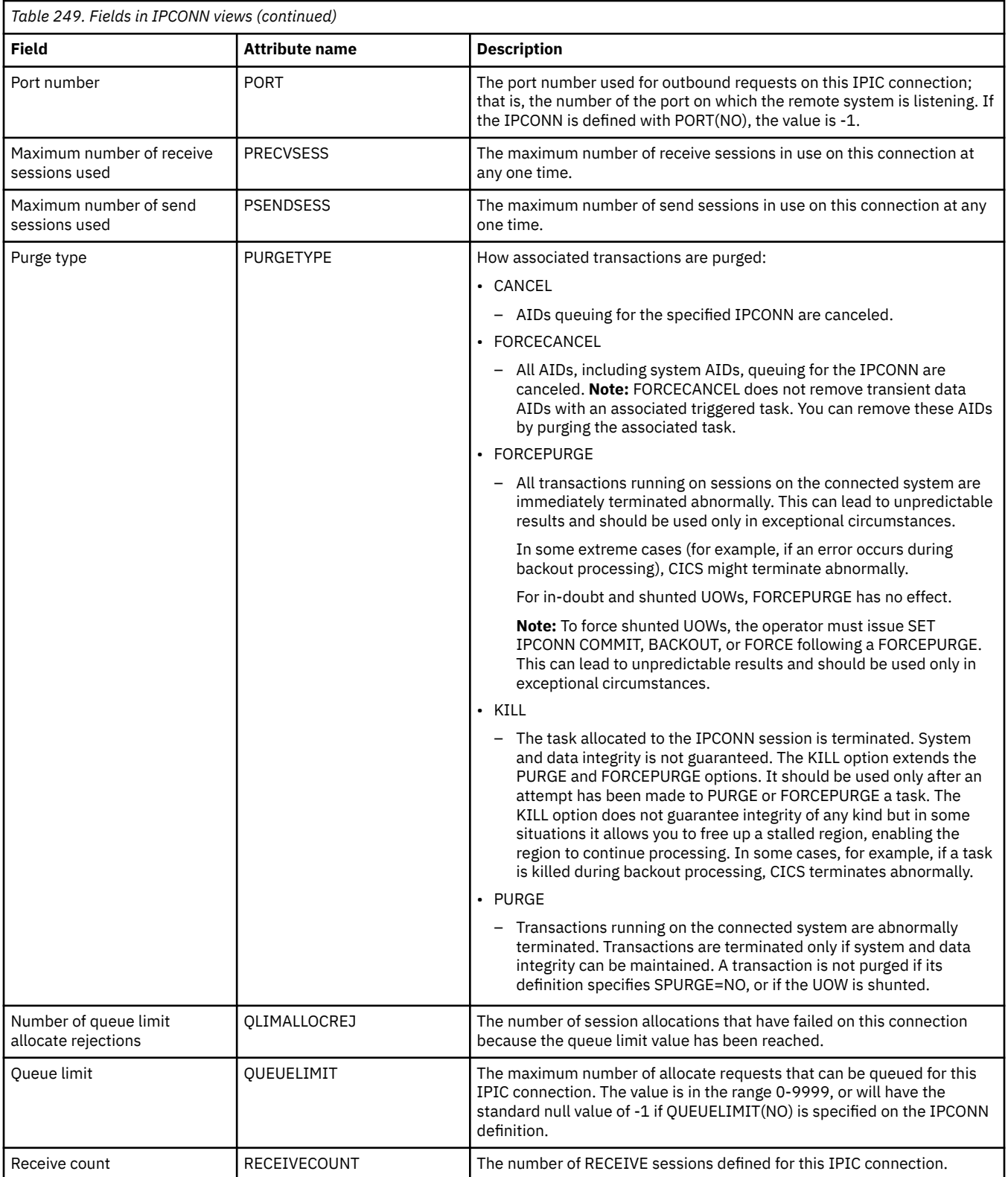

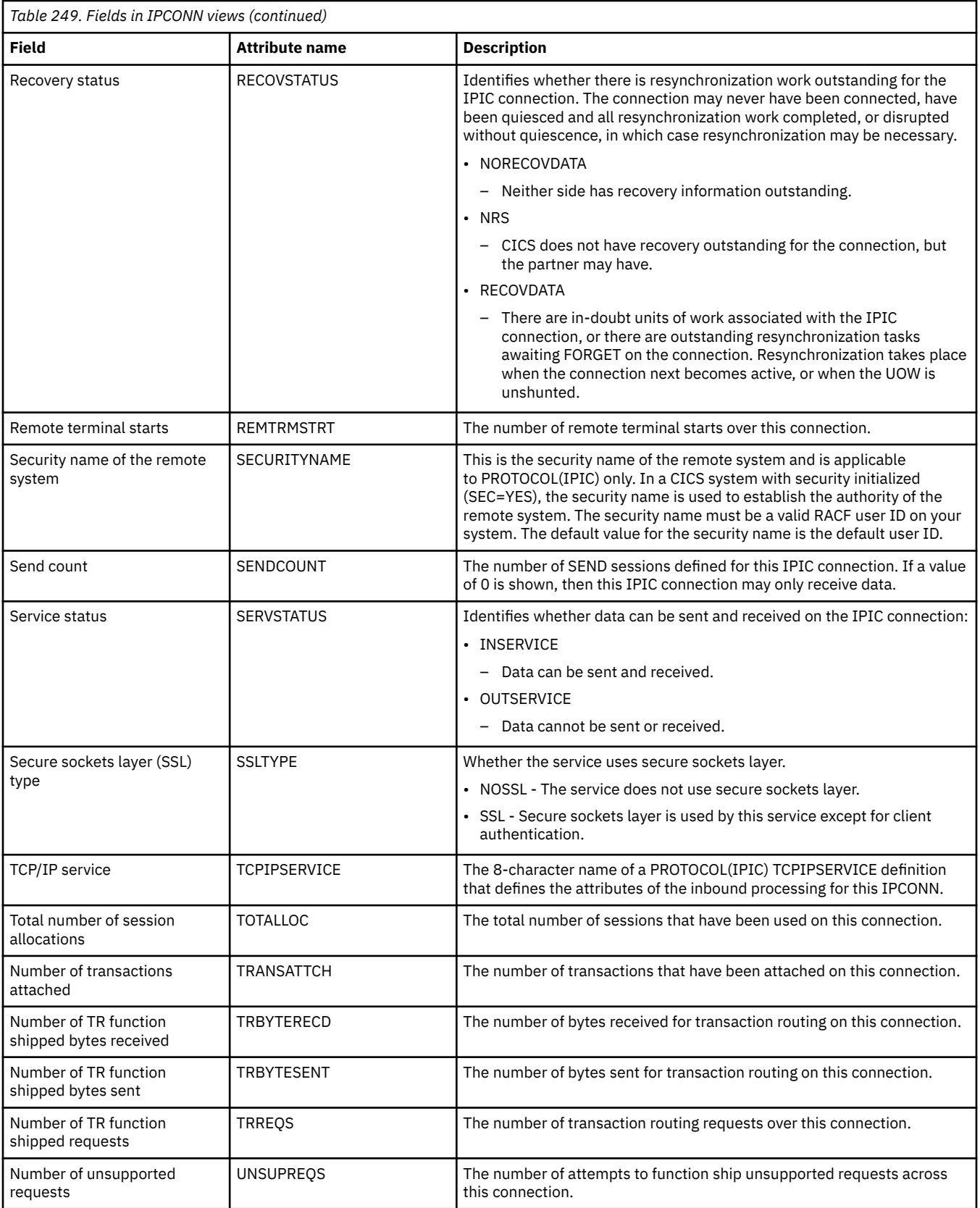

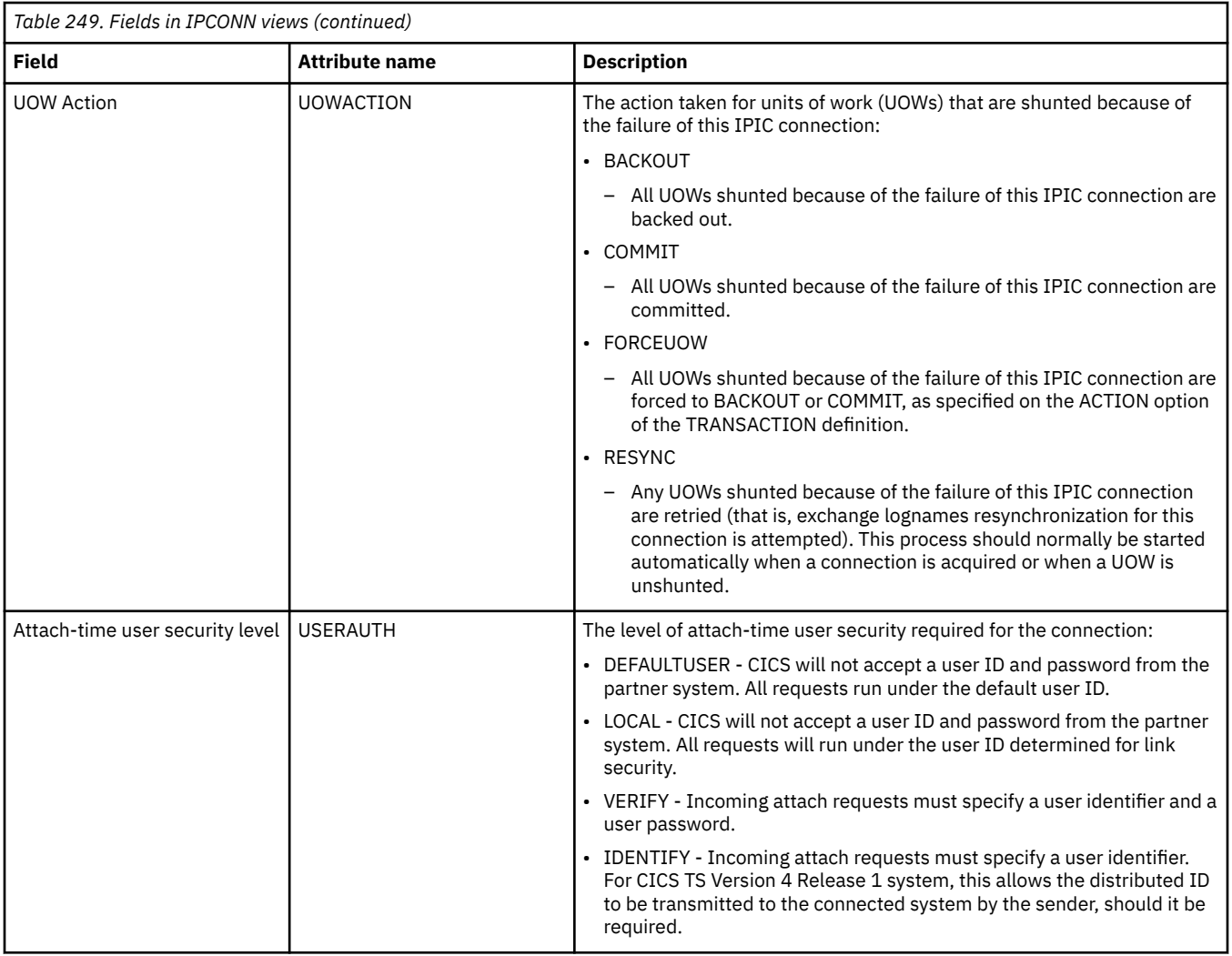

## **IP facilities - IPFACIL**

The **IP facilities** (IPFACIL) views show the associations between active CICS tasks and the IP connections in use by those tasks.

## **Supplied views**

To access from the main menu, click:

### **CICS operations views** > **TCP/IP service operations views** > **IP facilities**

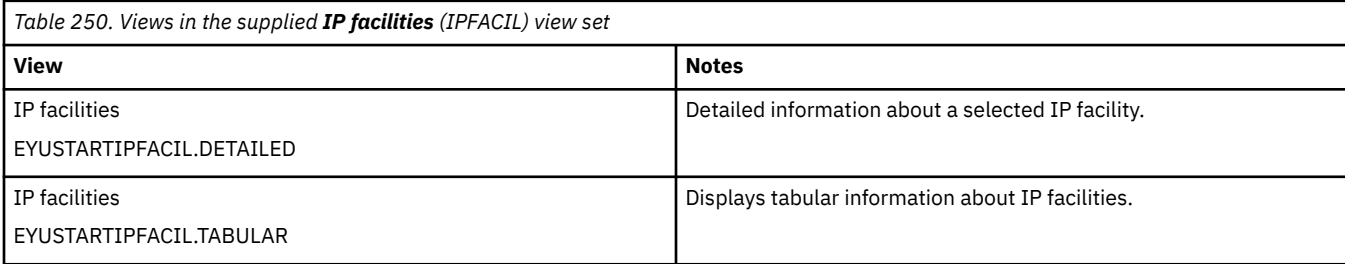

## **Actions**

None.

## **Fields**

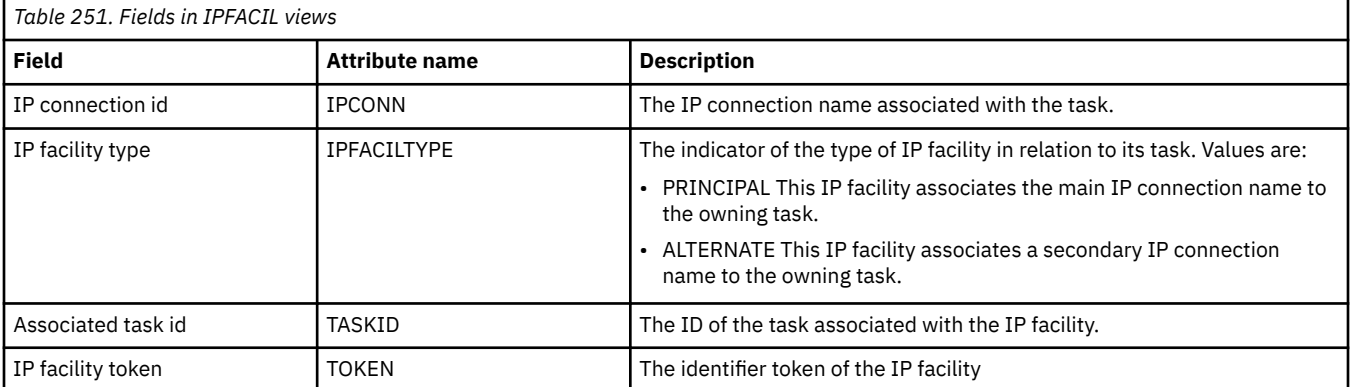

## **URI maps - URIMAP**

The **URI map** (URIMAP) views display information about the universal resource identifier (URI) of requests from web clients or requests to a remote server.

### **Supplied views**

To access from the main menu, click:

#### **CICS operations views** > **TCP/IP service operations views** > **URI maps**

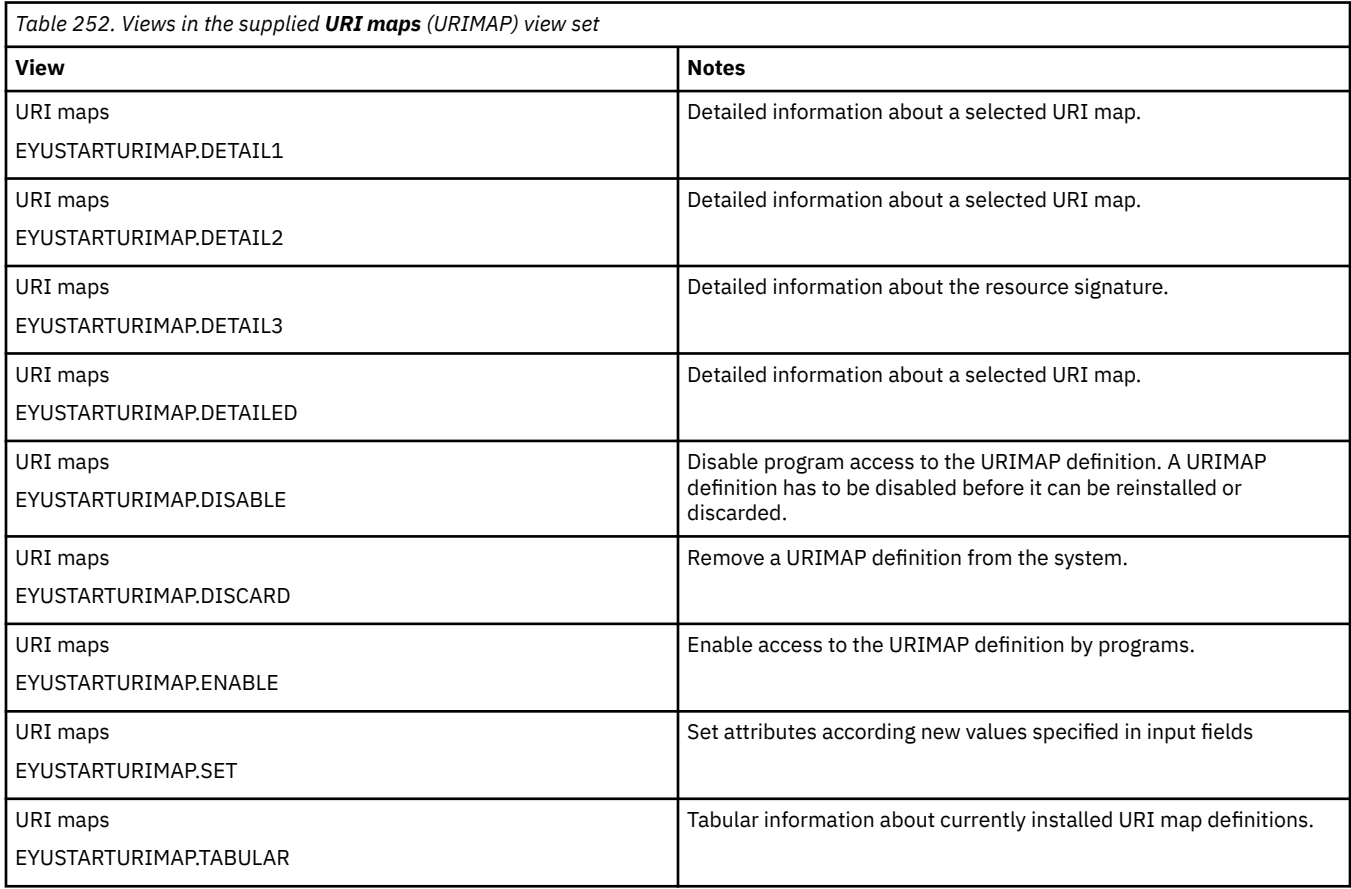

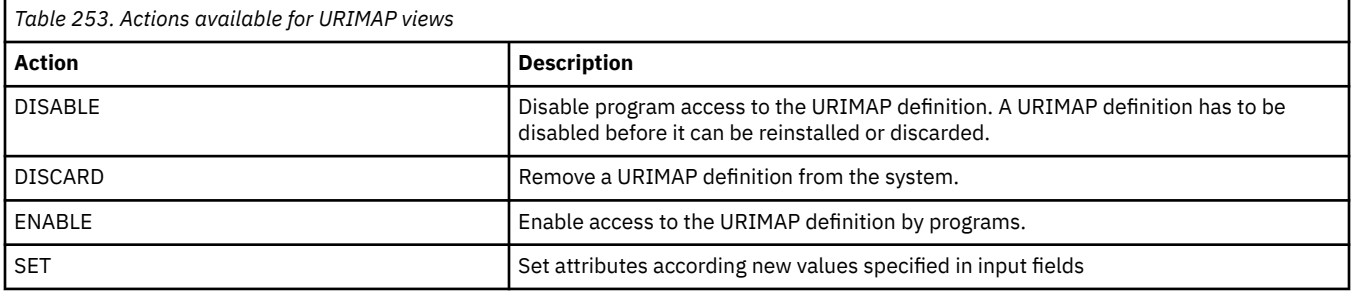

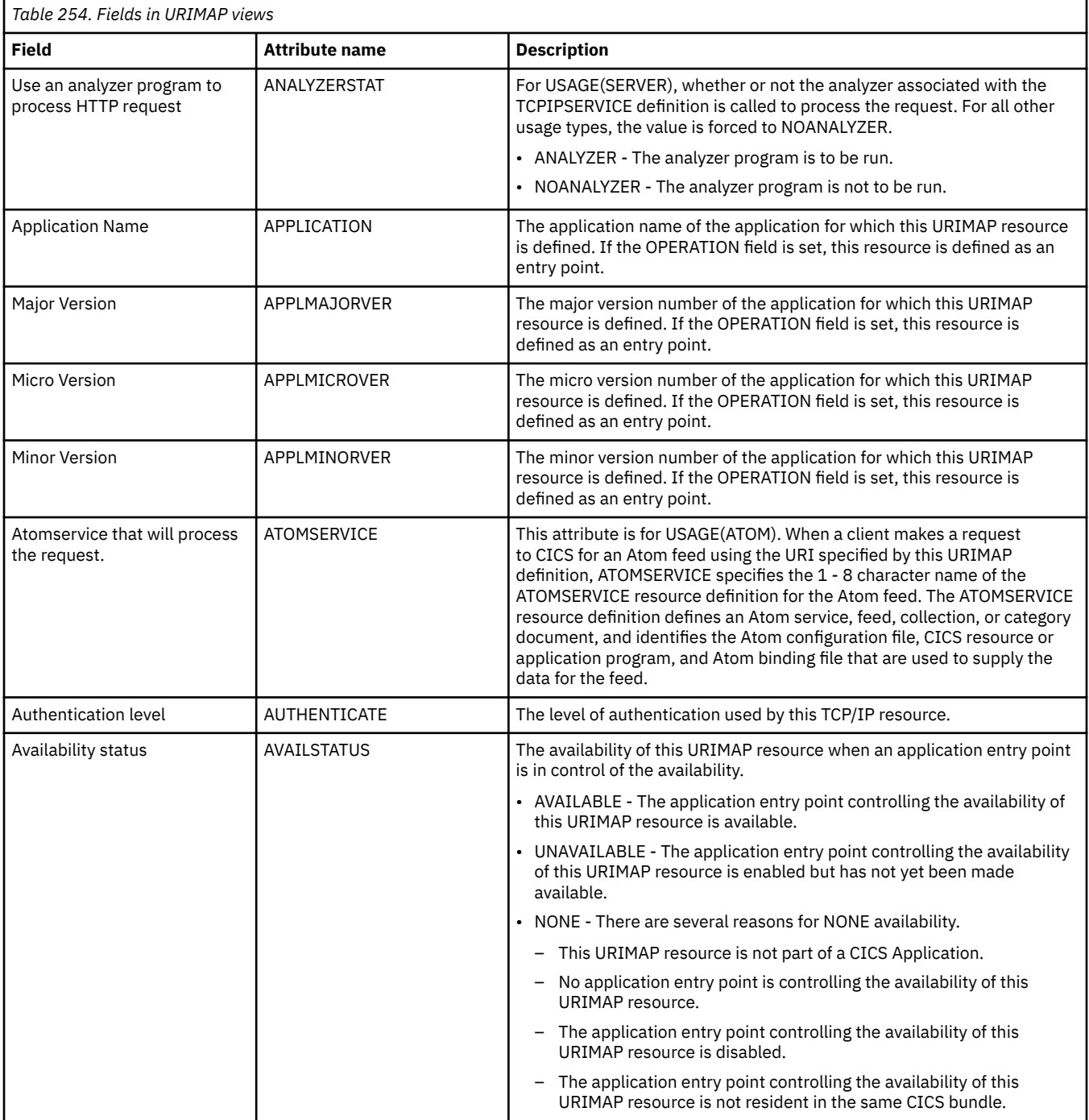

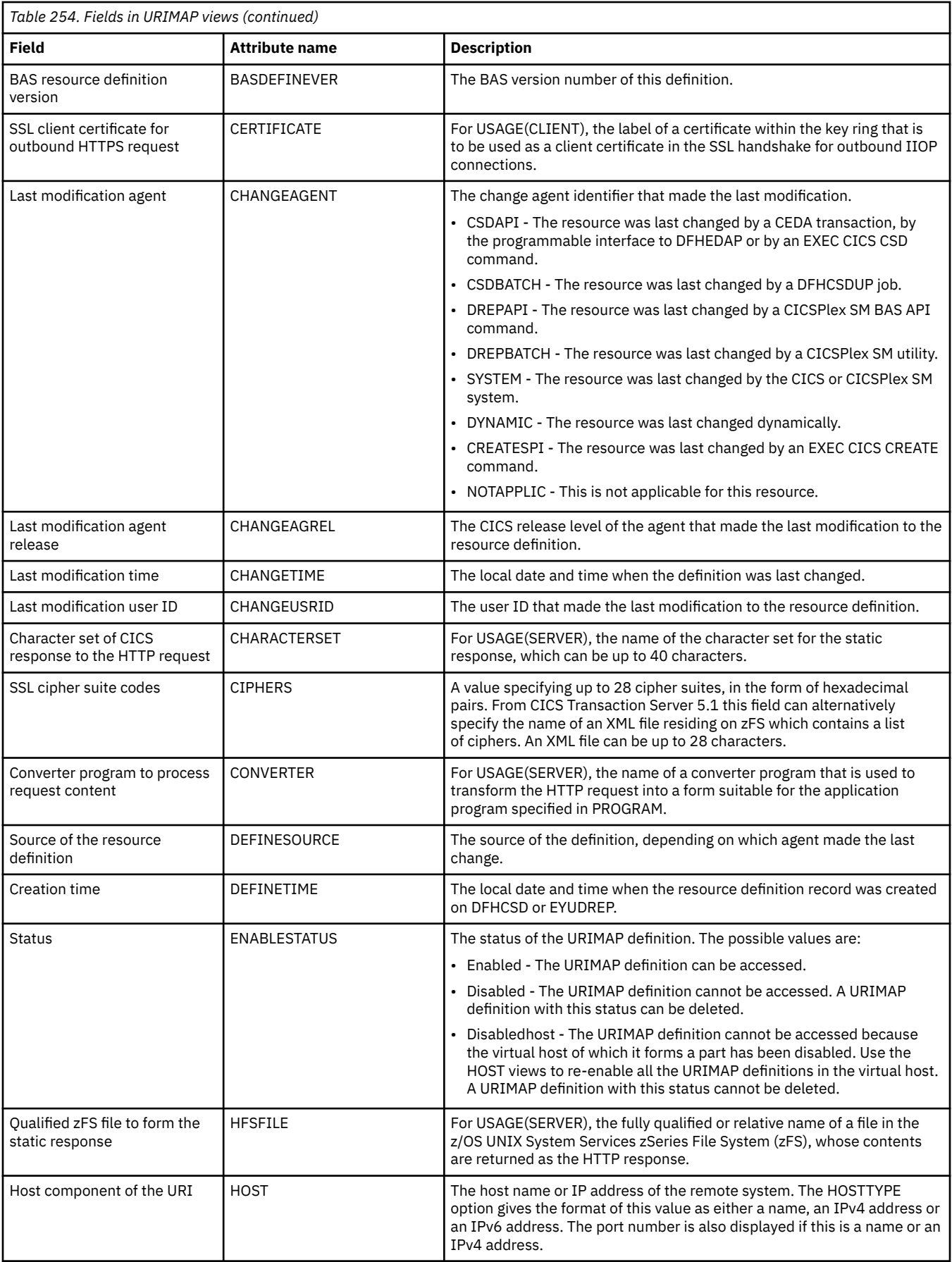

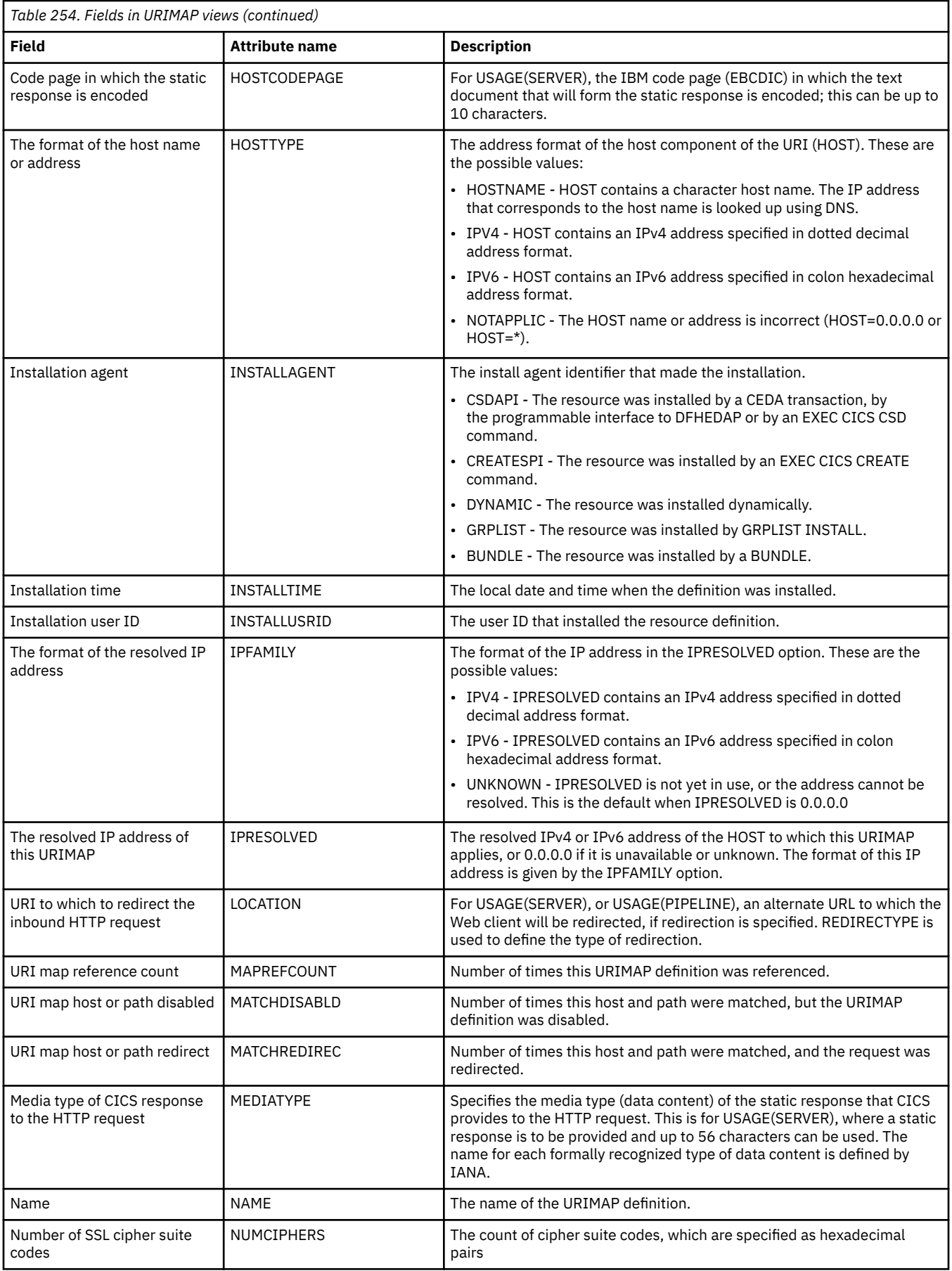

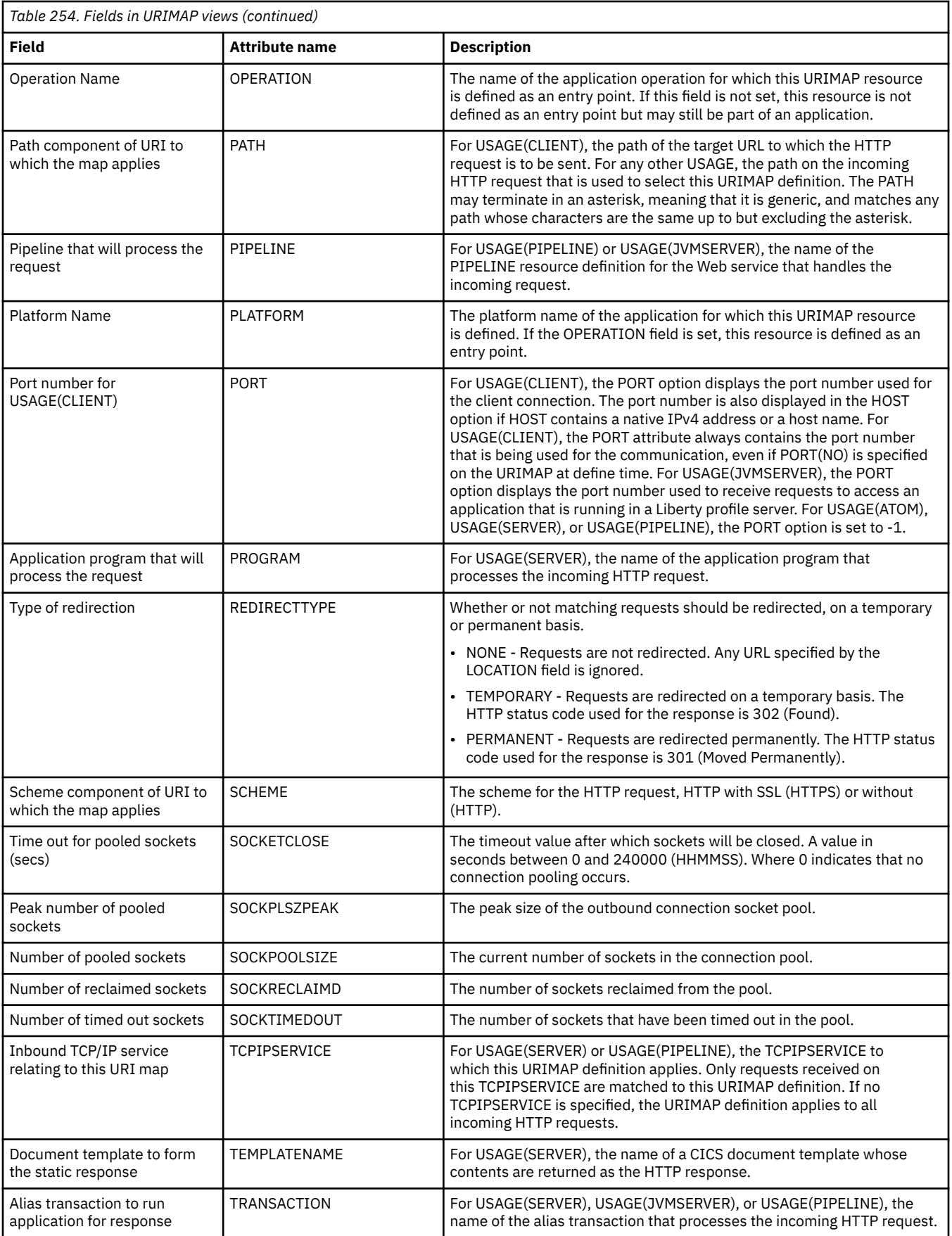

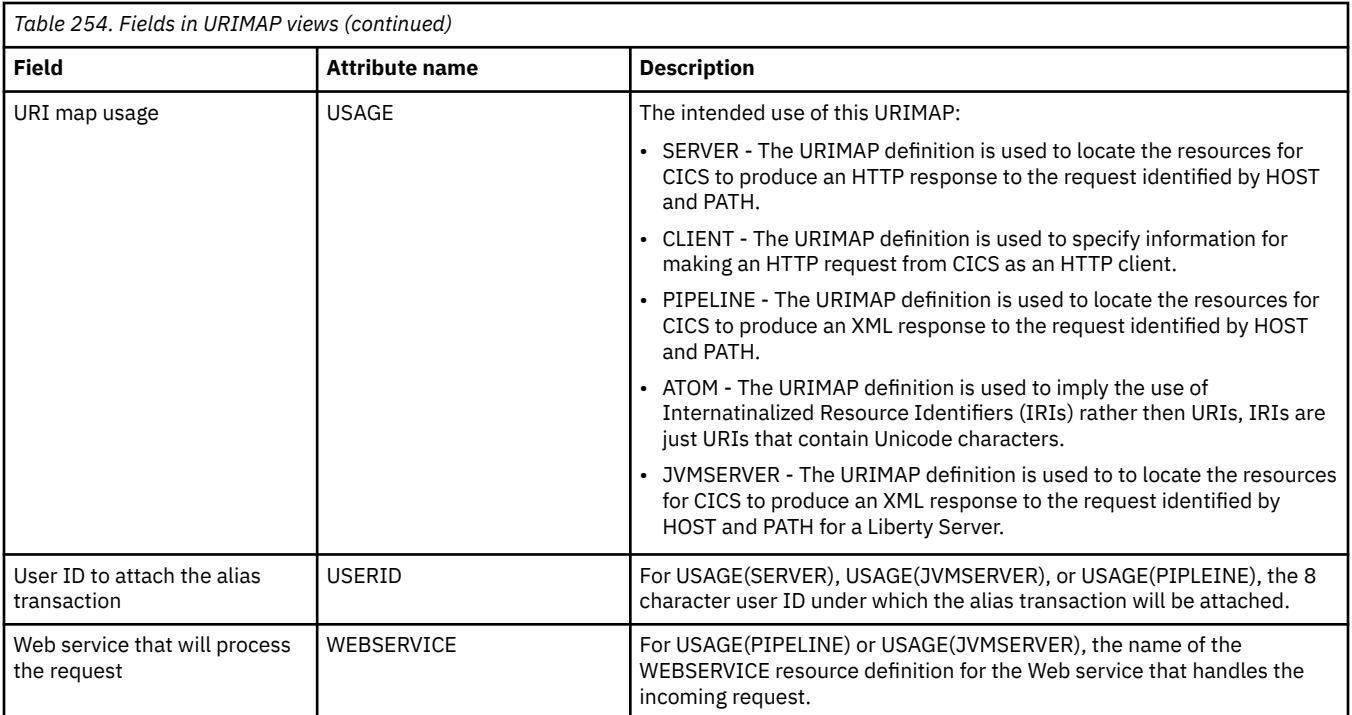

## **Global URI map statistics - URIMPGBL**

The **Global URI map statistics** (URIMPGBL) views display the global statistics returned by CICS extract statistics for URIMAP resources.

## **Supplied views**

To access from the main menu, click:

#### **CICS operations views** > **TCP/IP service operations views** > **Global URI map statistics**

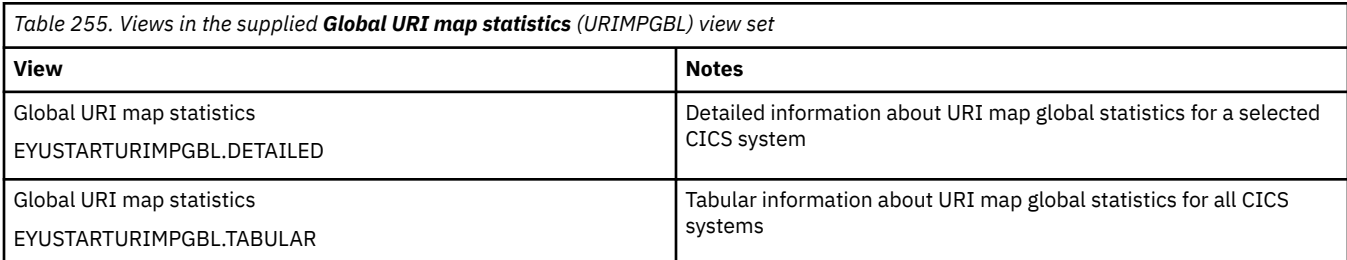

### **Actions**

None.

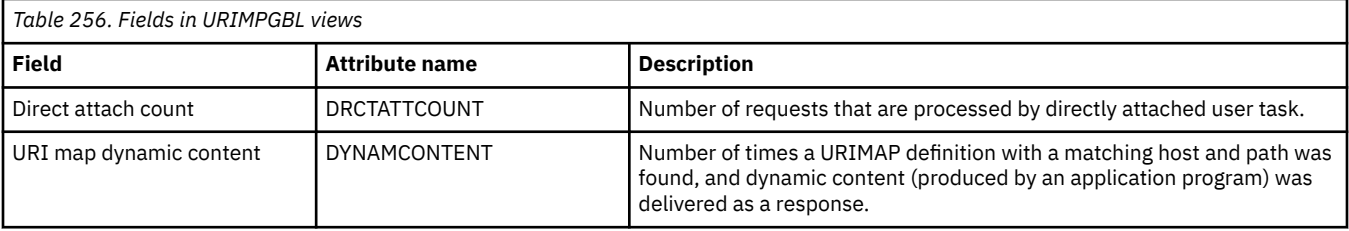

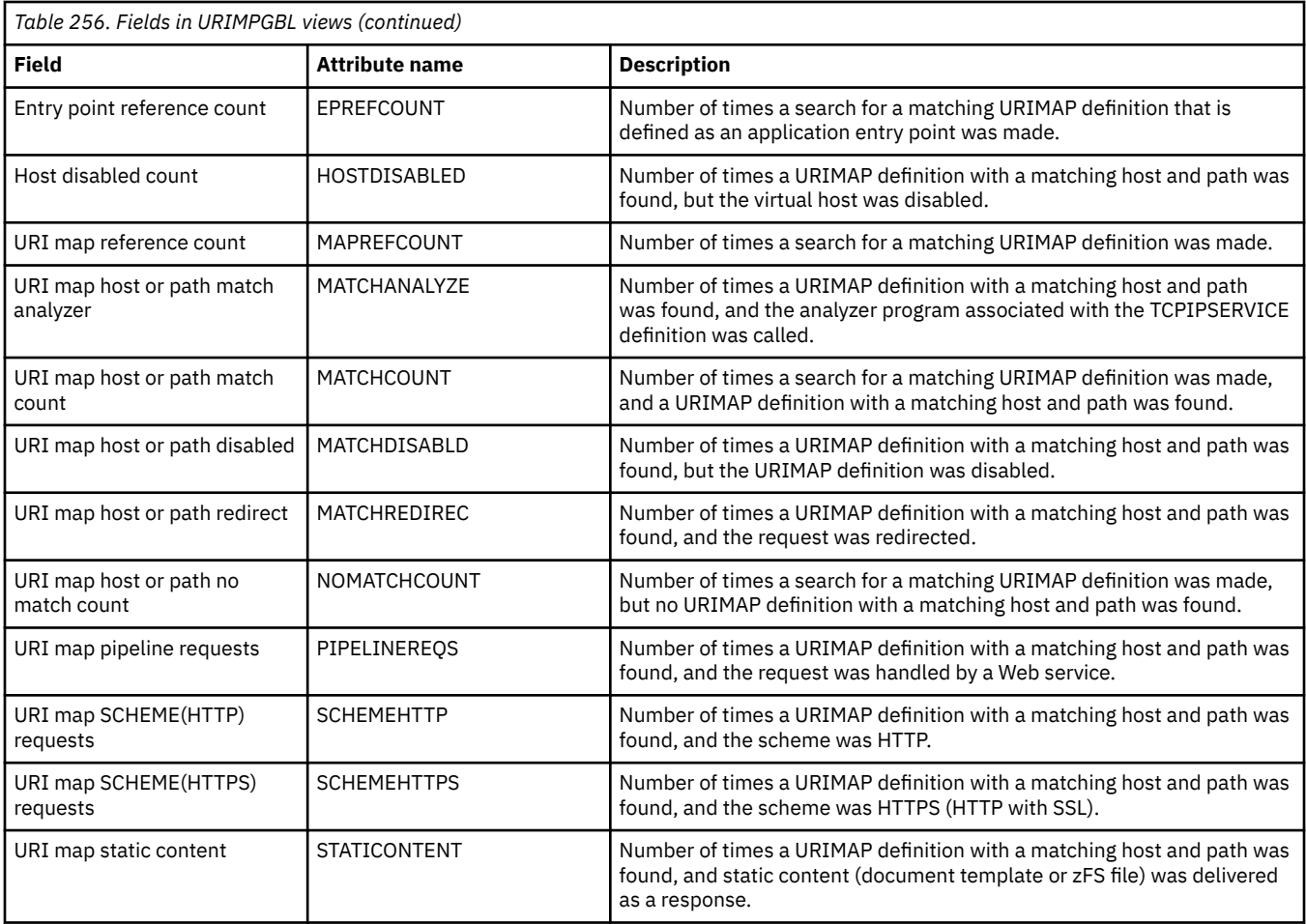

## **URI hosts - HOST**

The **URI host** (HOST) views display information about virtual hosts in the local system.

## **Supplied views**

To access from the main menu, click:

### **CICS operations views** > **TCP/IP service operations views** > **URI hosts**

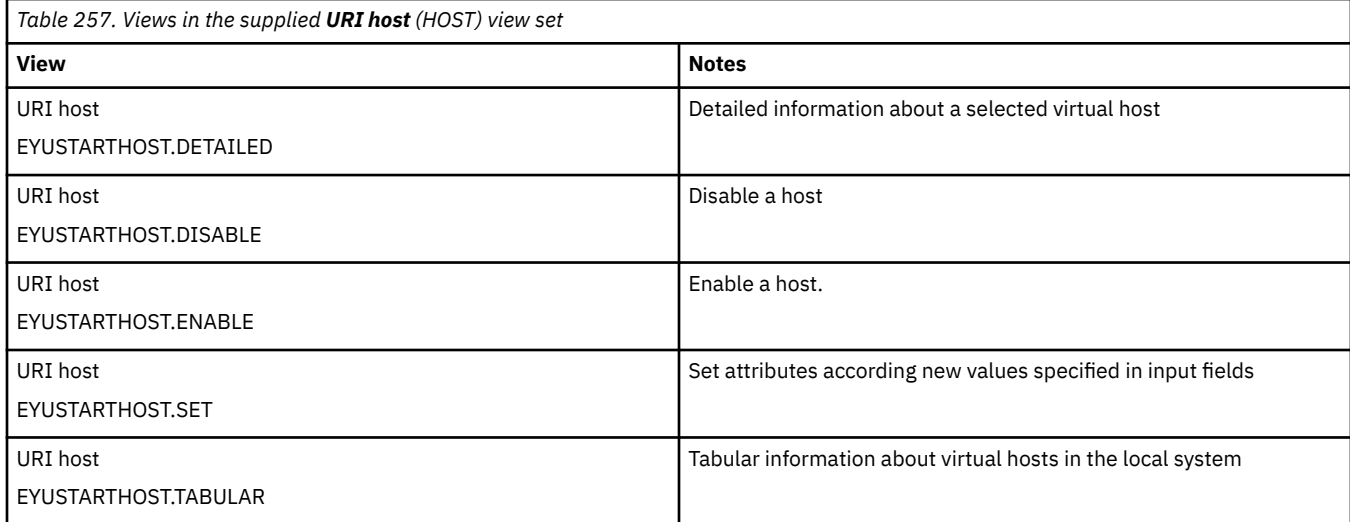

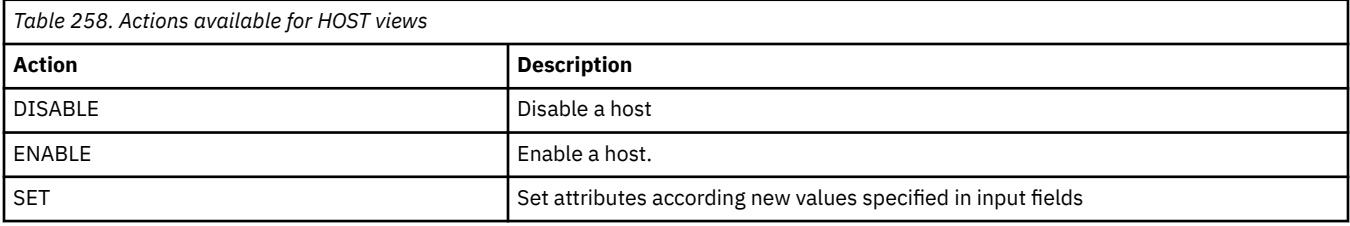

## **Fields**

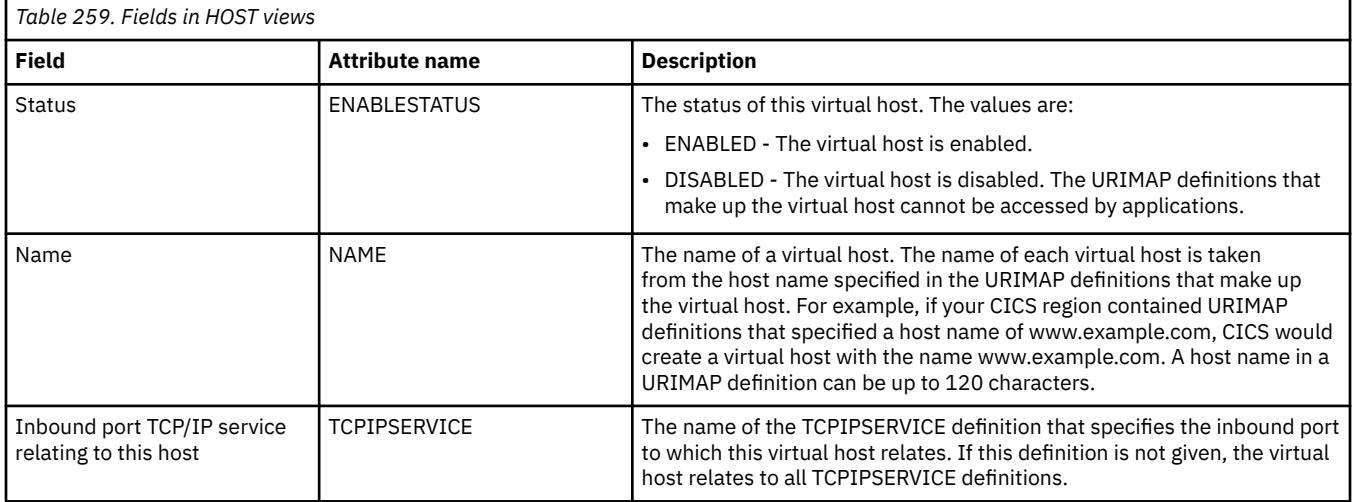

## **Web services - WEBSERV**

The **WEBSERVICE** (WEBSERV) views display information about the runtime environment for a CICS application programs deployed in a Web services setting, where the mapping between application data structure and SOAP messages has been generated using CICS-supplied tools.

## **Supplied views**

To access from the main menu, click:

#### **CICS operations views** > **TCP/IP service operations views** > **Web services**

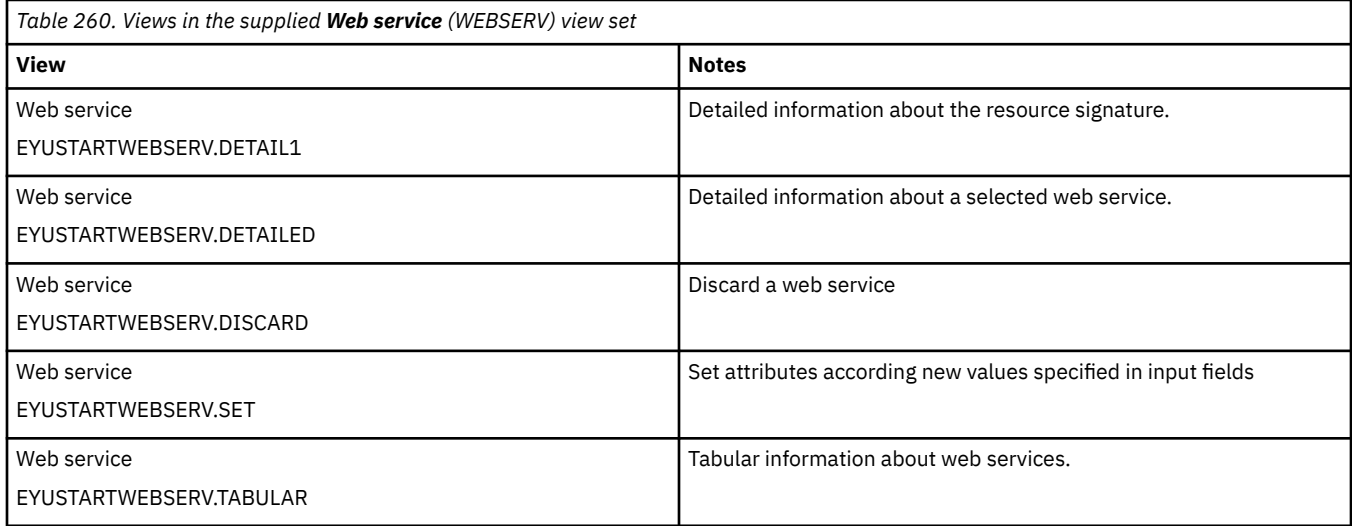

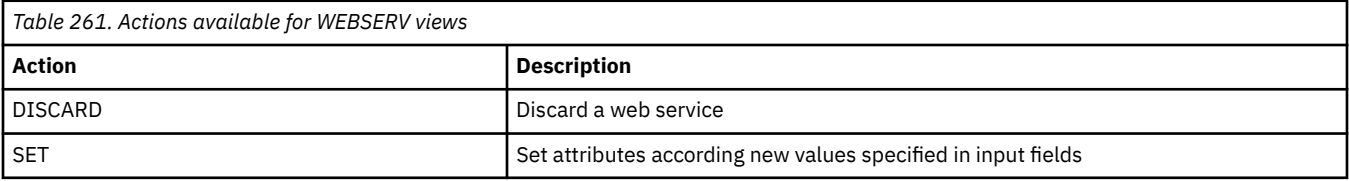

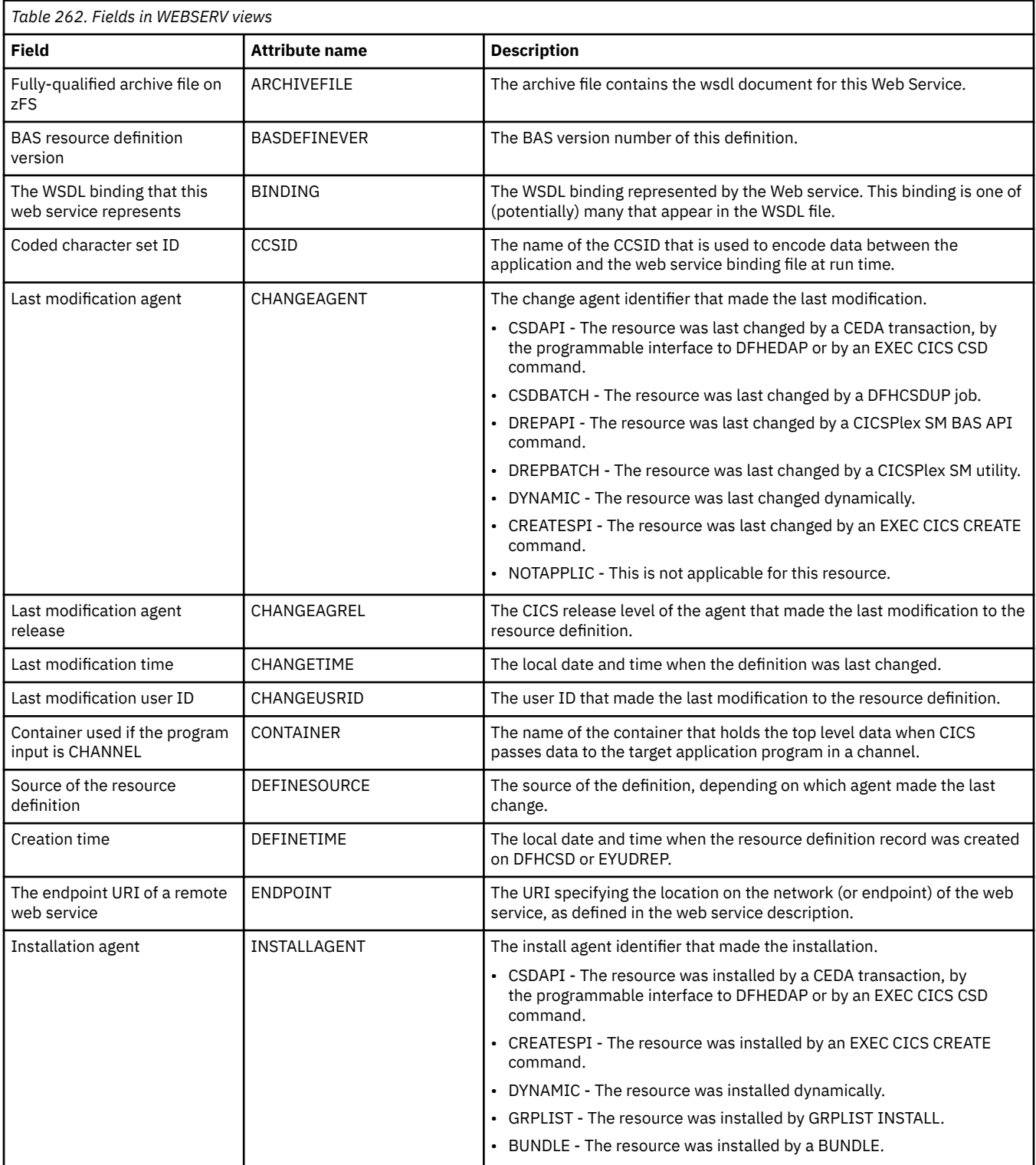

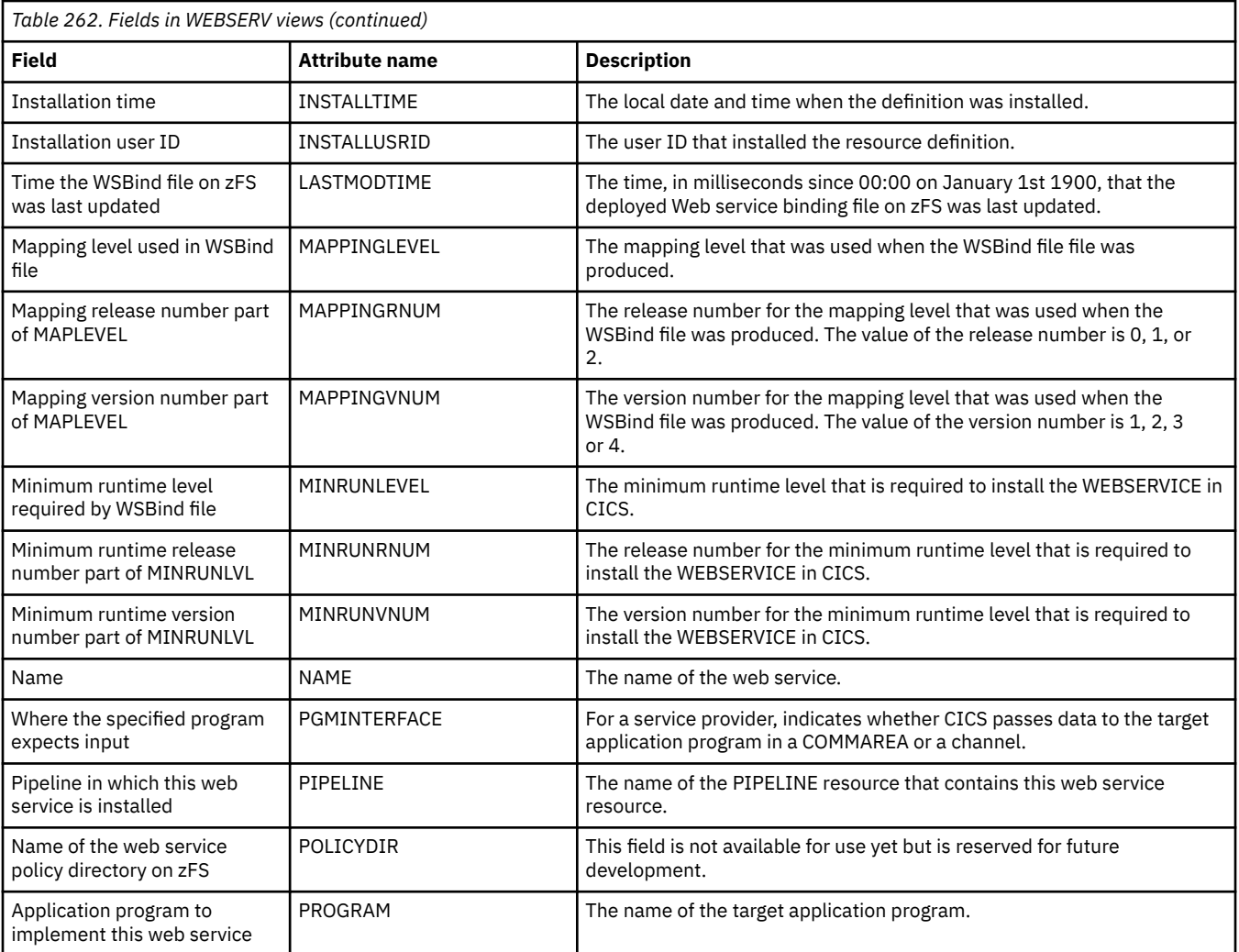

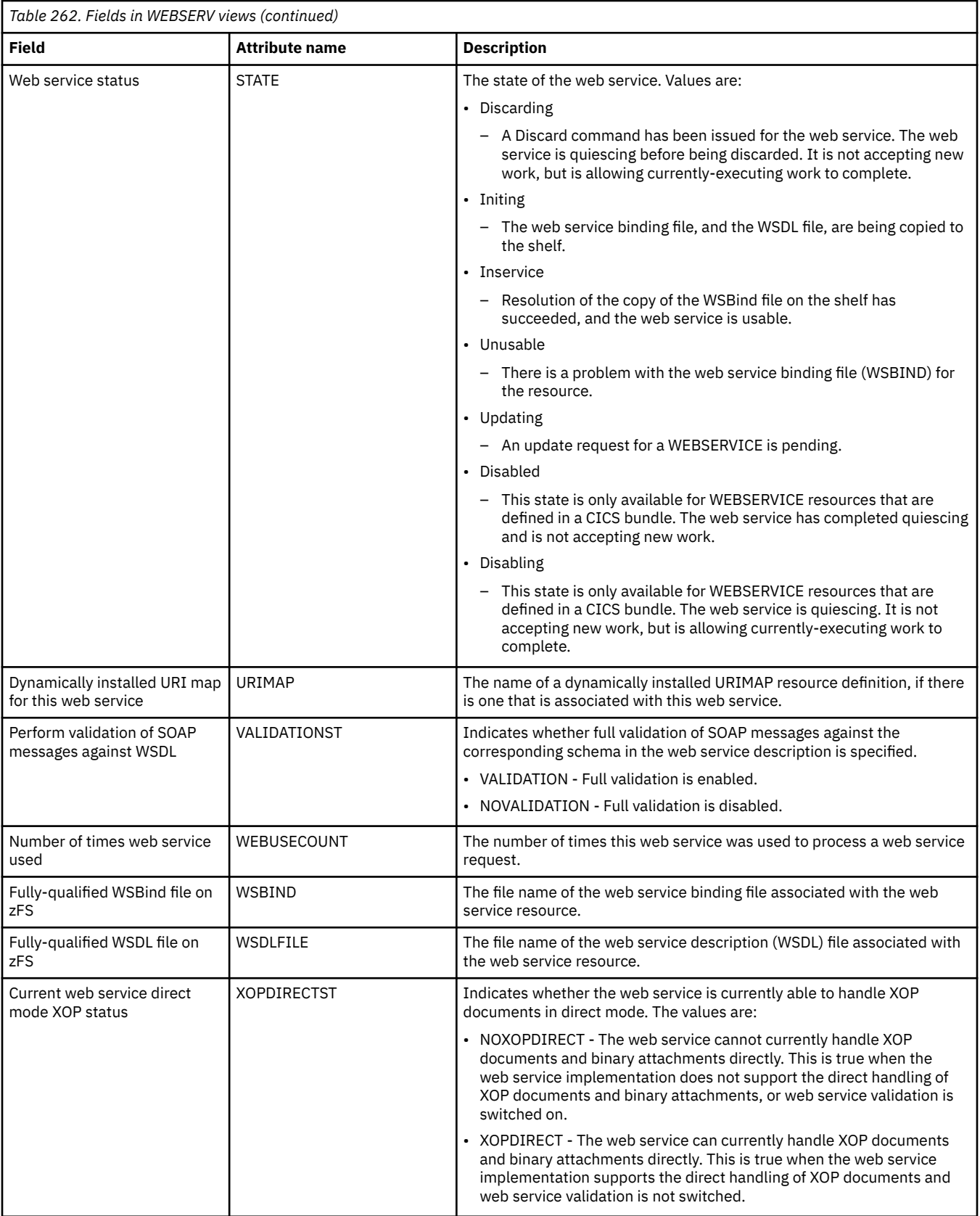

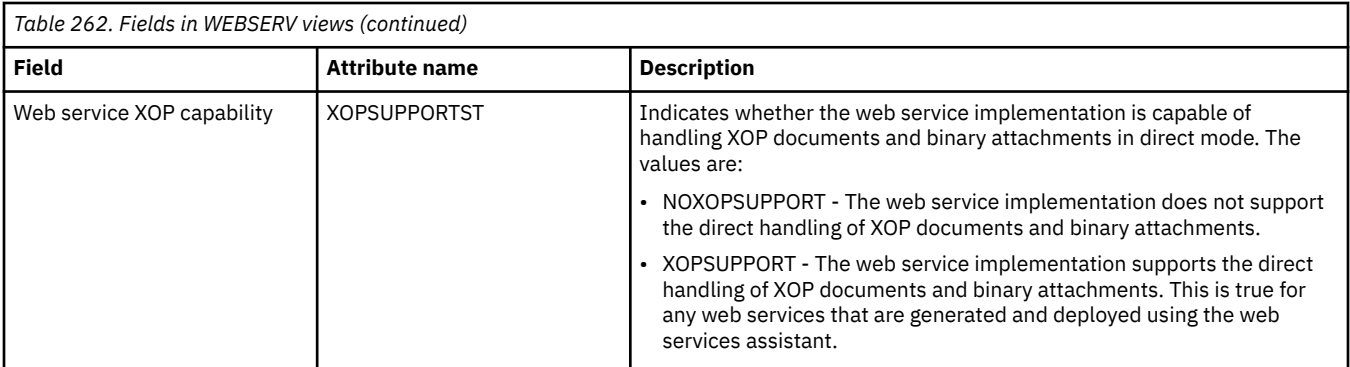

## **Pipelines - PIPELINE**

The **Pipeline** (PIPELINE) views display information about the processing nodes that will act on a service request and on the response to it when a CICS application acts in the role of a web service provider or requester.

## **Supplied views**

To access from the main menu, click:

#### **CICS operations views** > **TCP/IP service operations views** > **Pipelines**

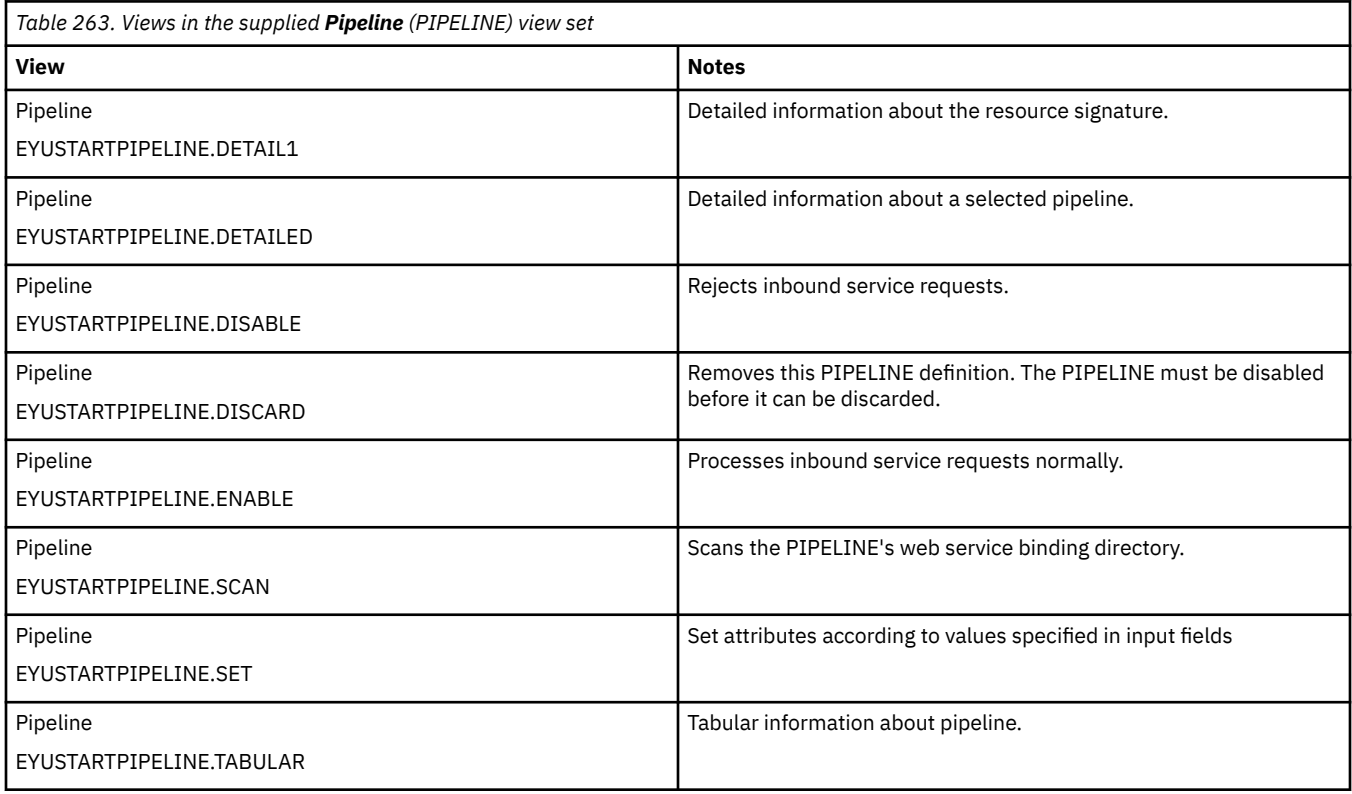

## **Actions**

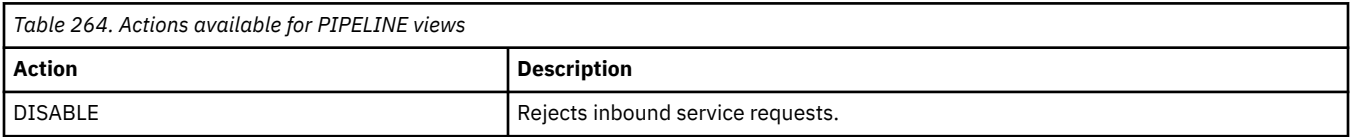

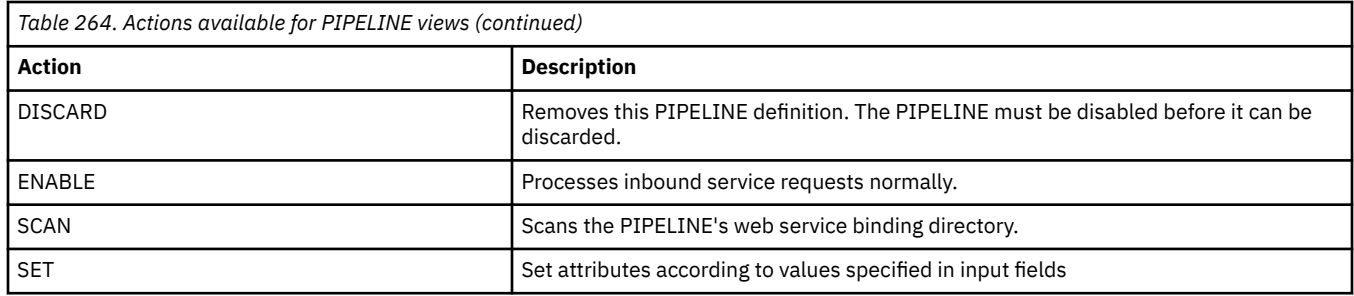

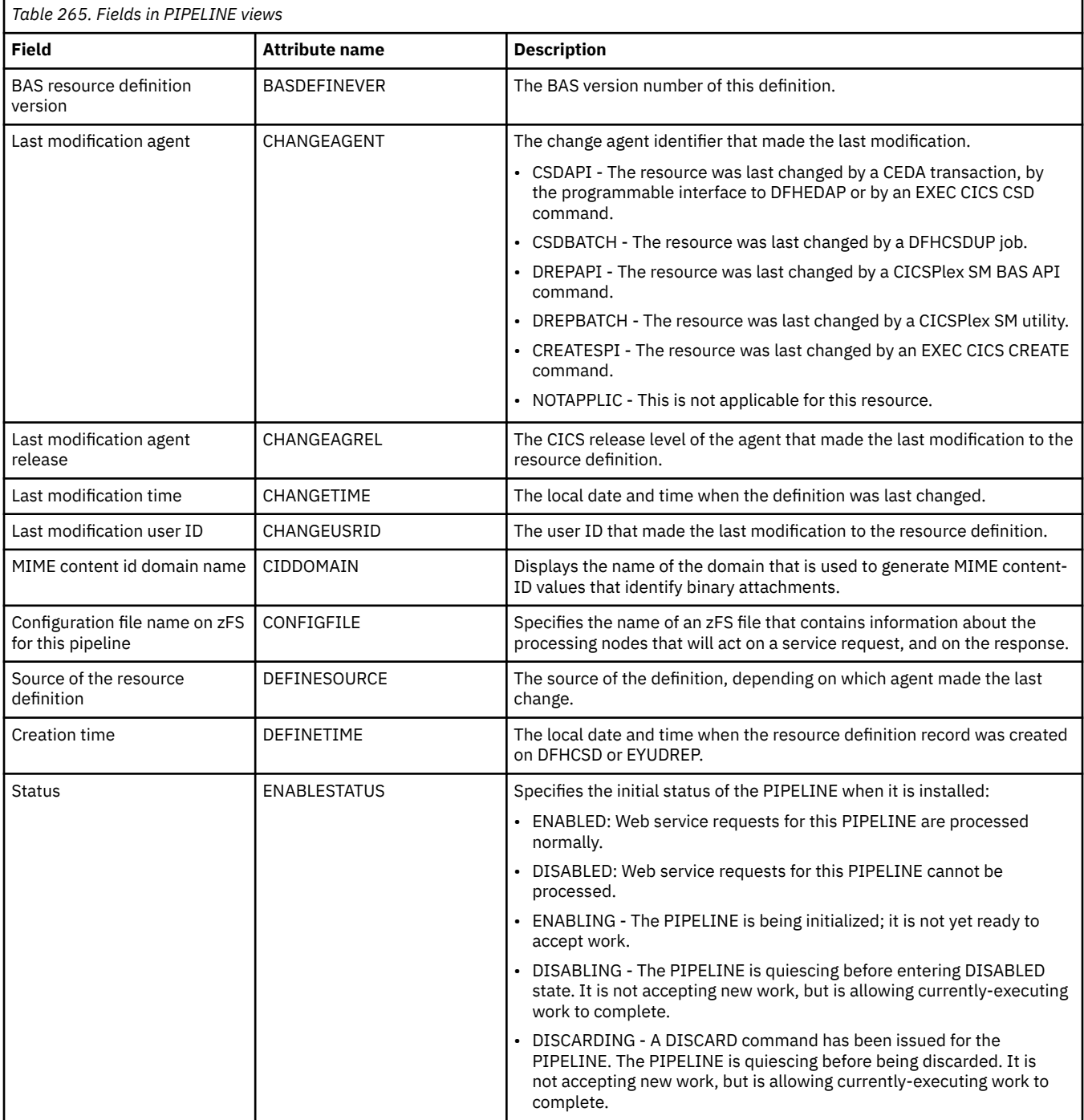

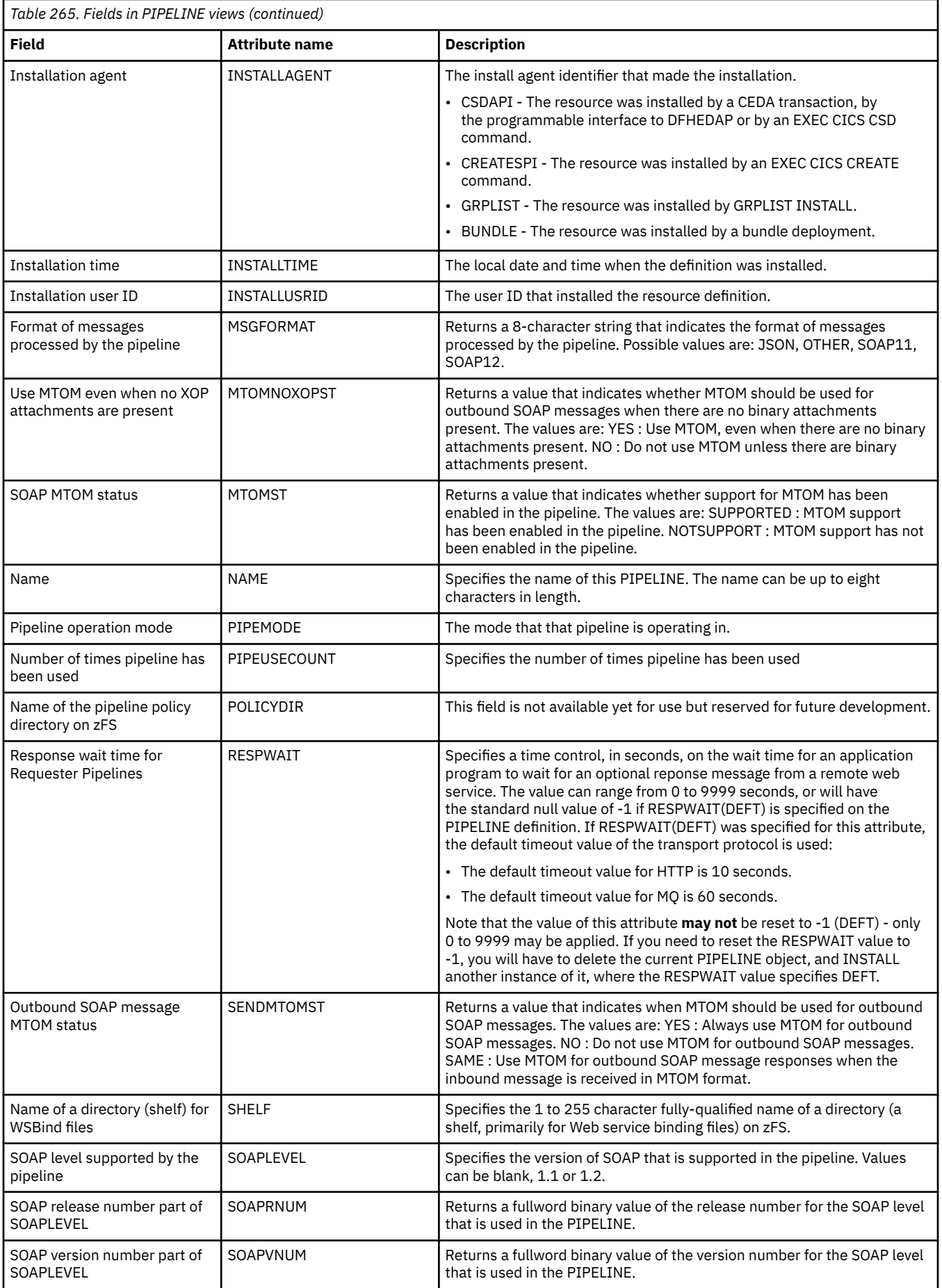

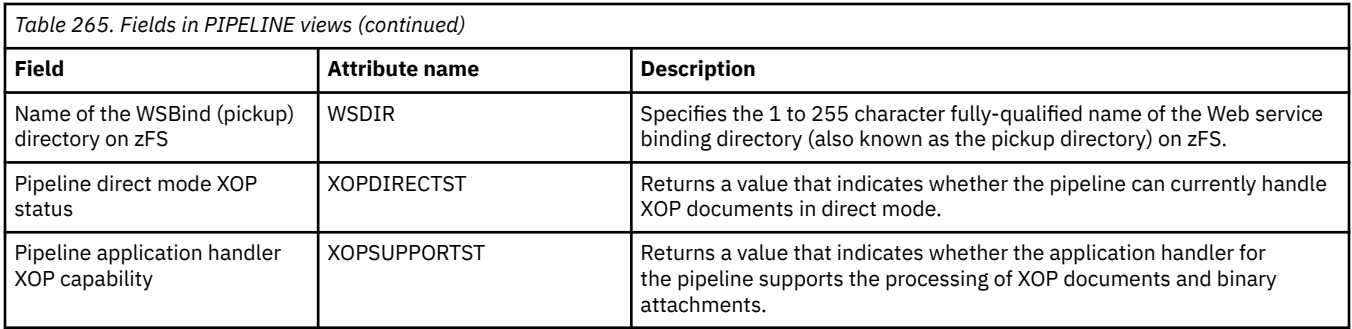

## **Atomservices - ATOMSERV**

The **ATOMSERVICE** (ATOMSERV) views display information about Atom service documents. An Atom service document is an XML document that describes the workspaces, collections and categories that exist on a server.

## **Supplied views**

To access from the main menu, click:

## **CICS operations views** > **TCP/IP service operations views** > **Atomservices**

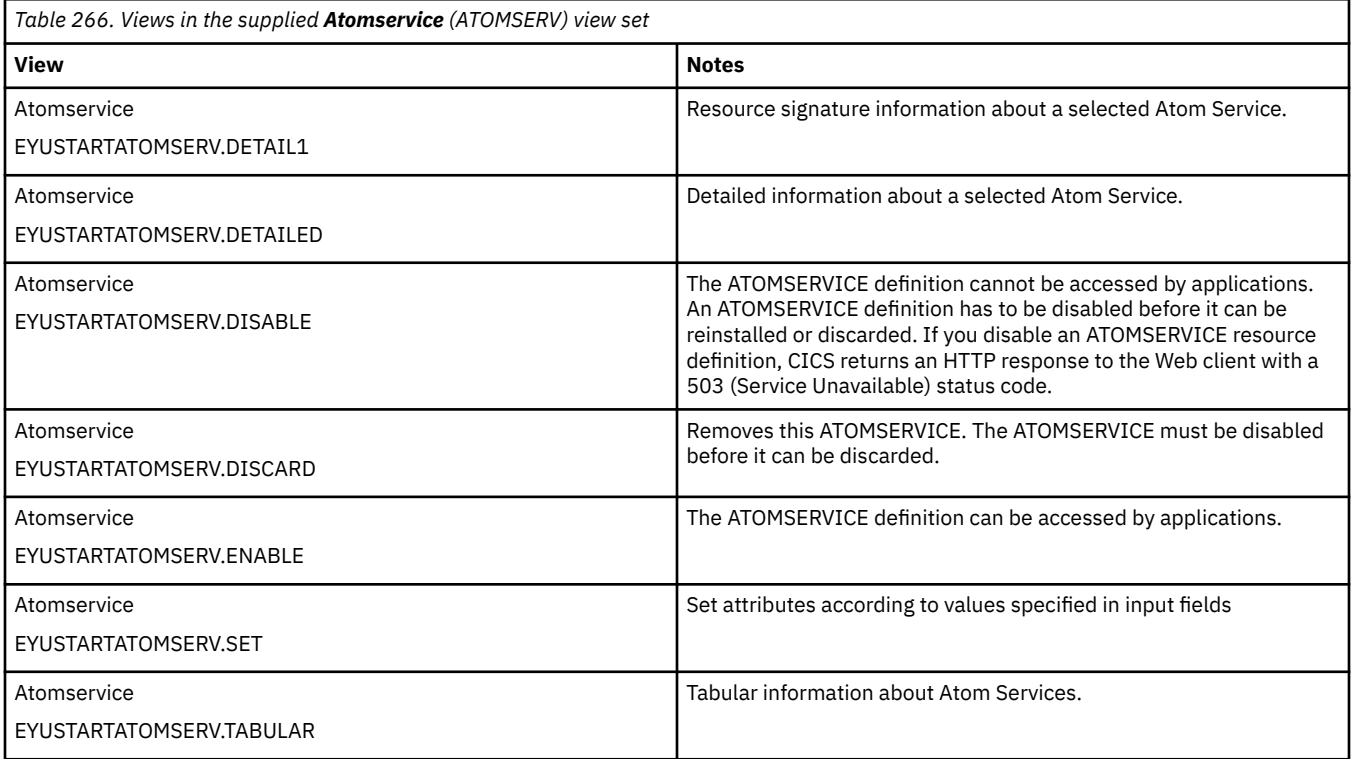

### **Actions**

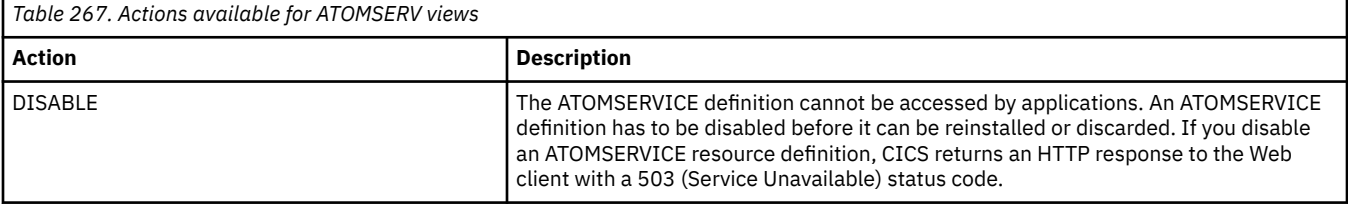

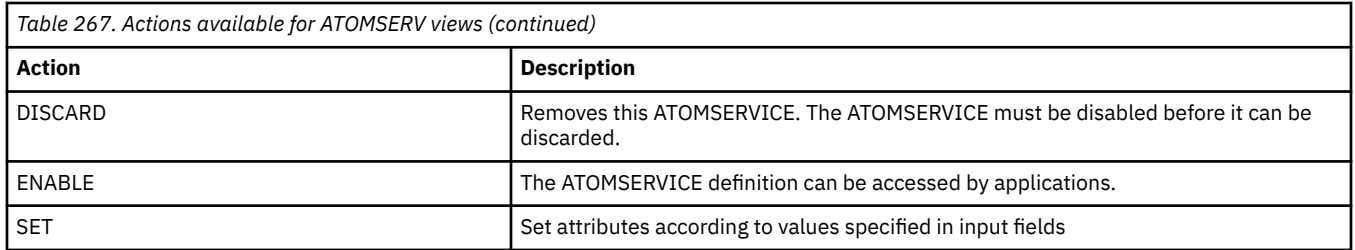

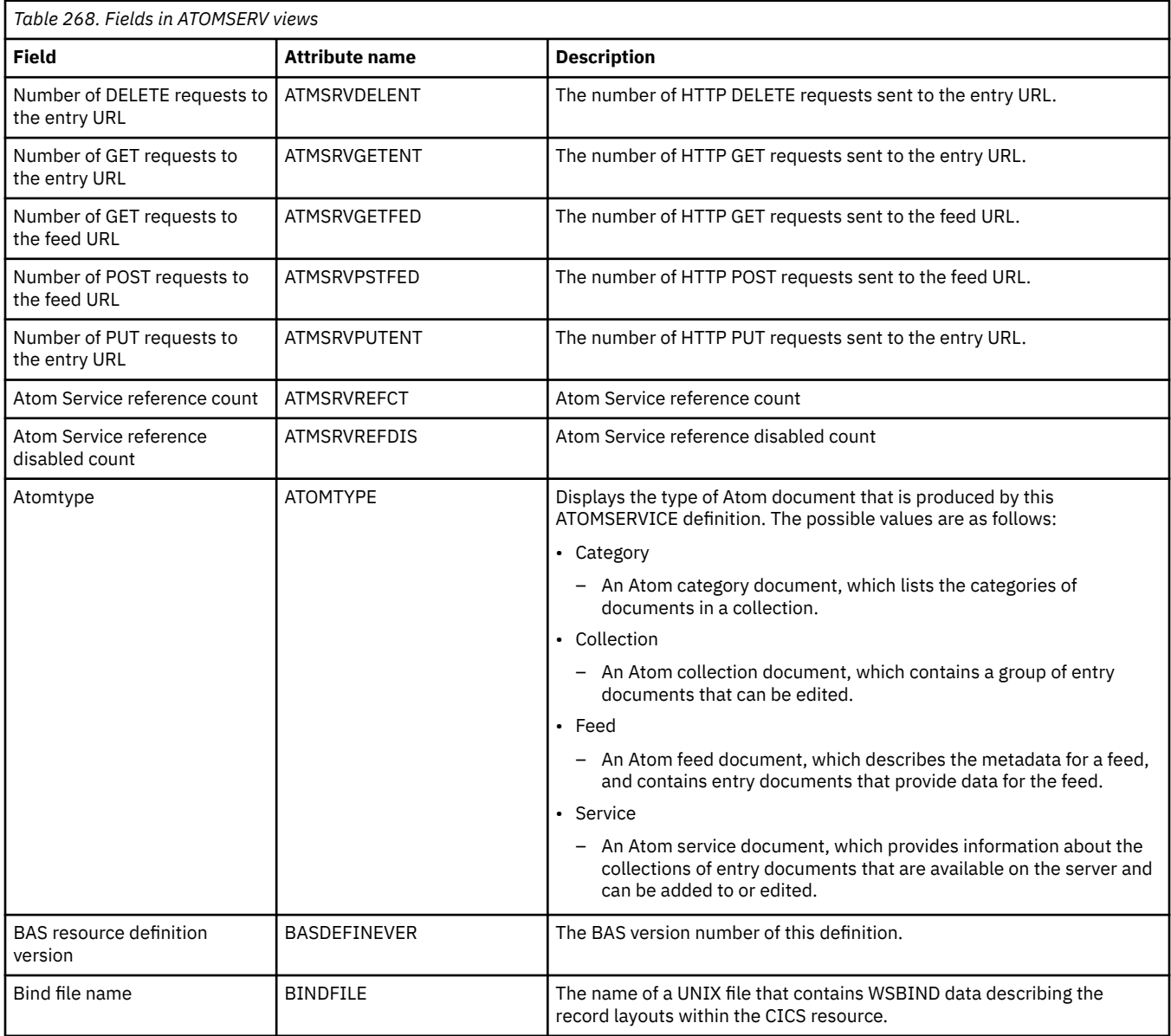

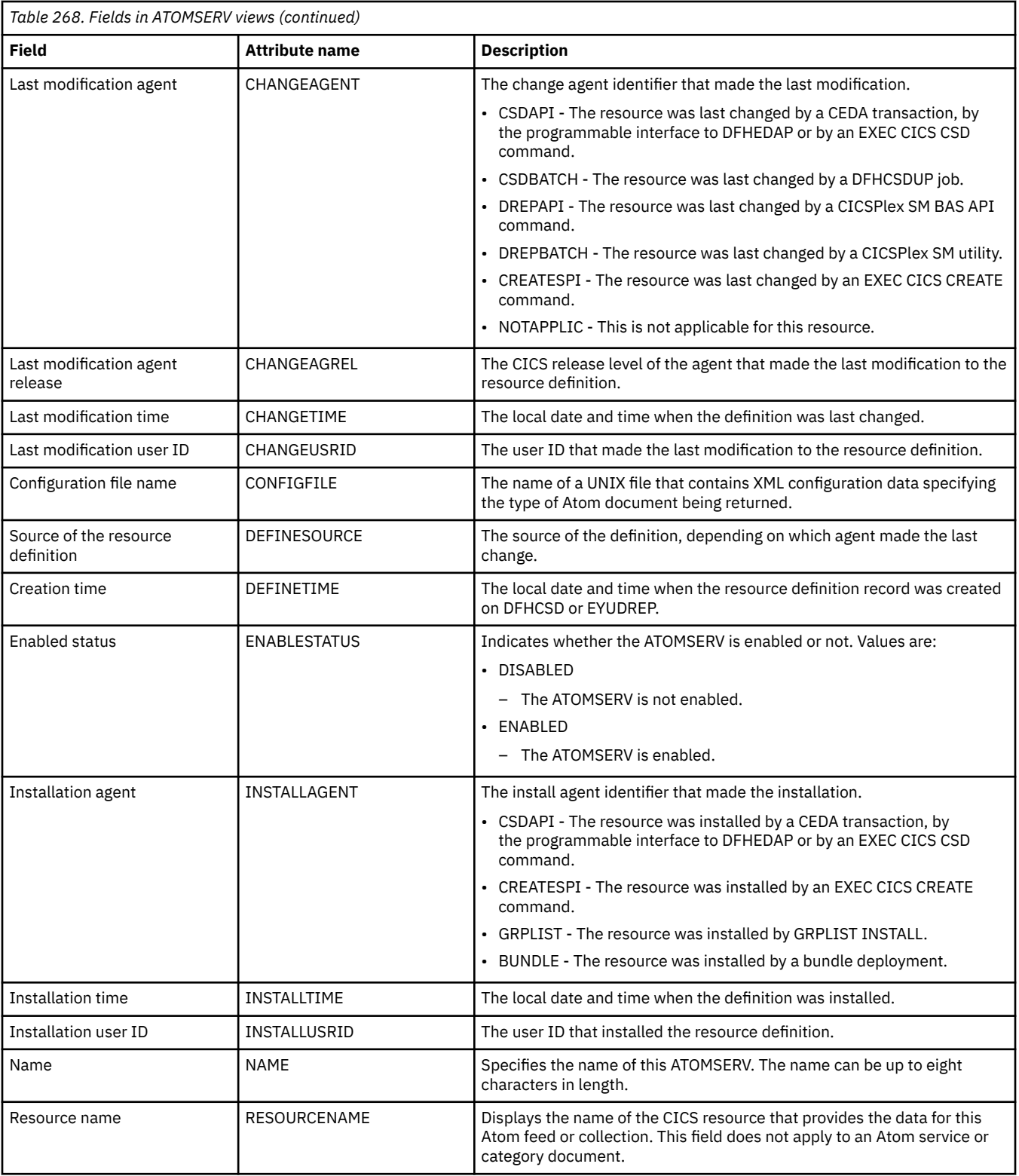

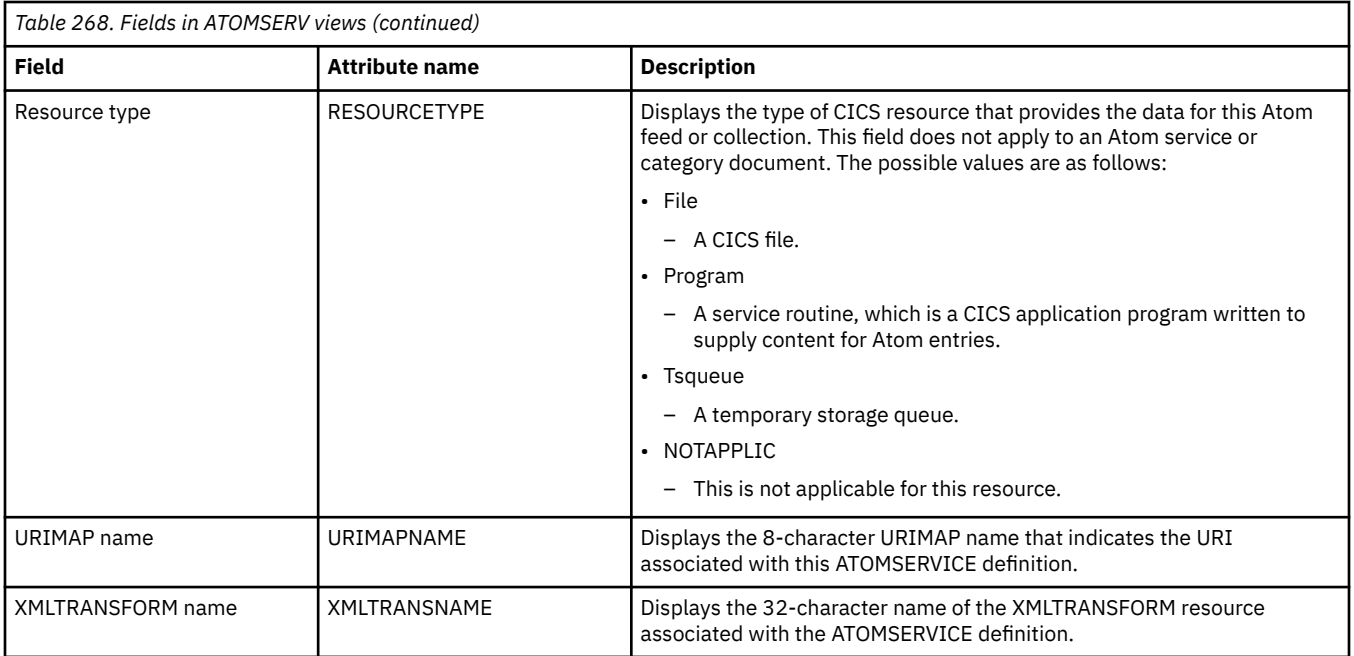

# **Temporary storage queue (TSQ) operations views**

The temporary storage queue (TSQ) operations views show information about temporary storage usage and temporary storage queues within the current context and scope.

## **Models - TSMODEL**

The **Temporary storage models** (TSMODEL) views display information about installed temporary storage models.

## **Supplied views**

To access from the main menu, click:

#### **CICS operations views** > **Temporary storage queue (TSQ) operations views** > **Models**

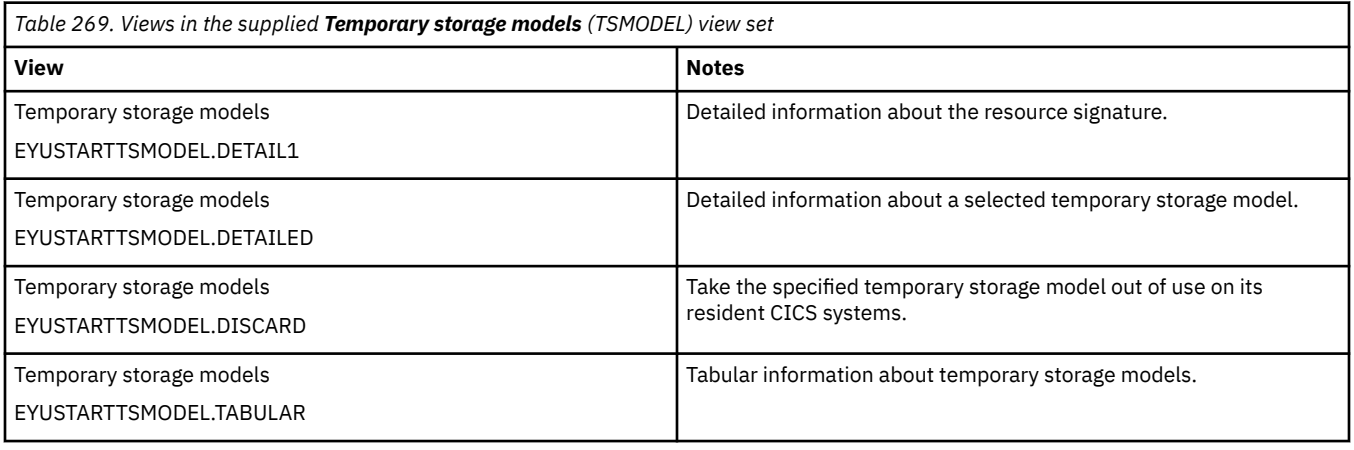

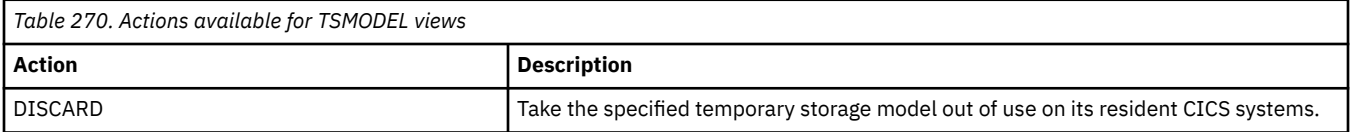

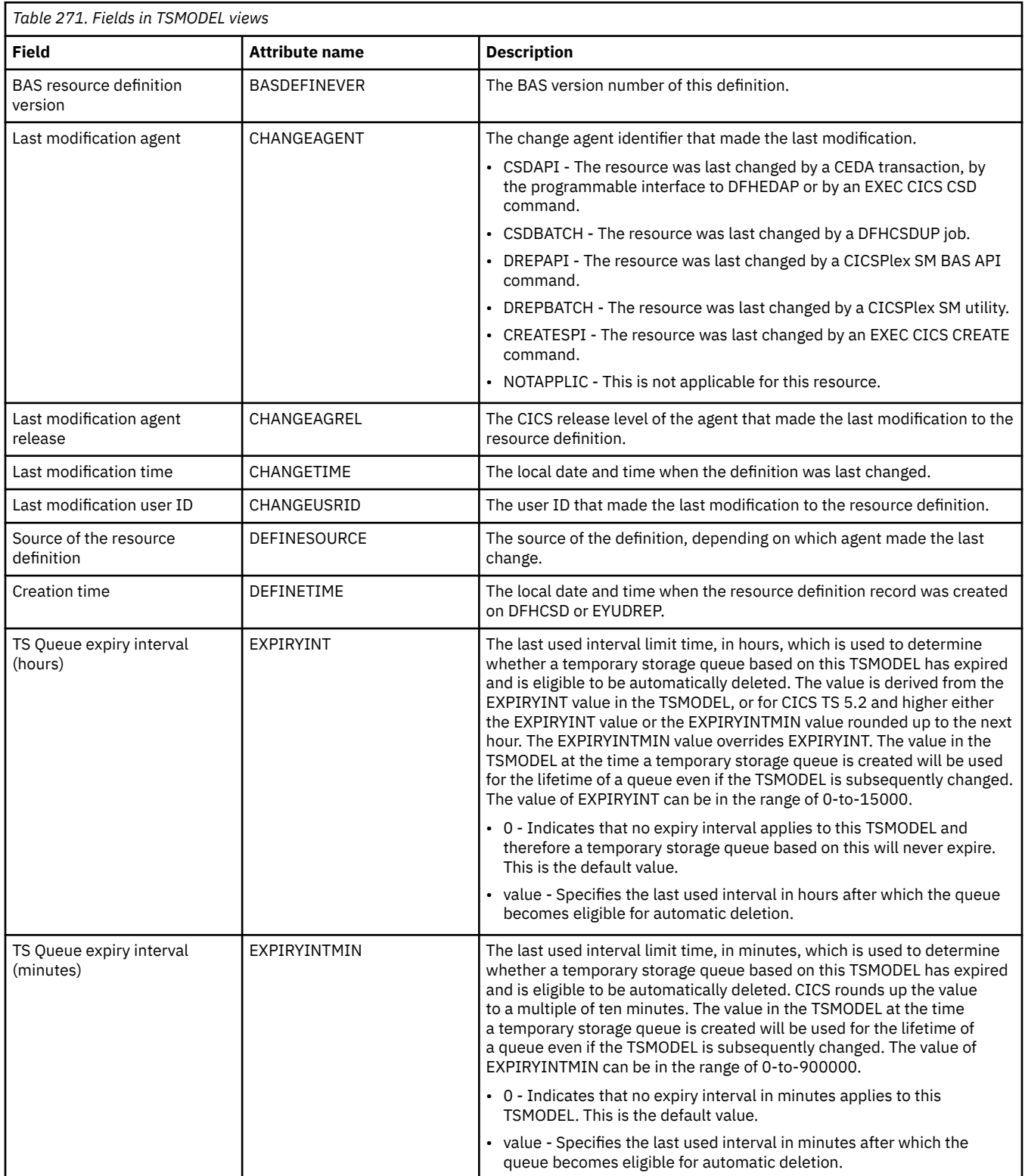

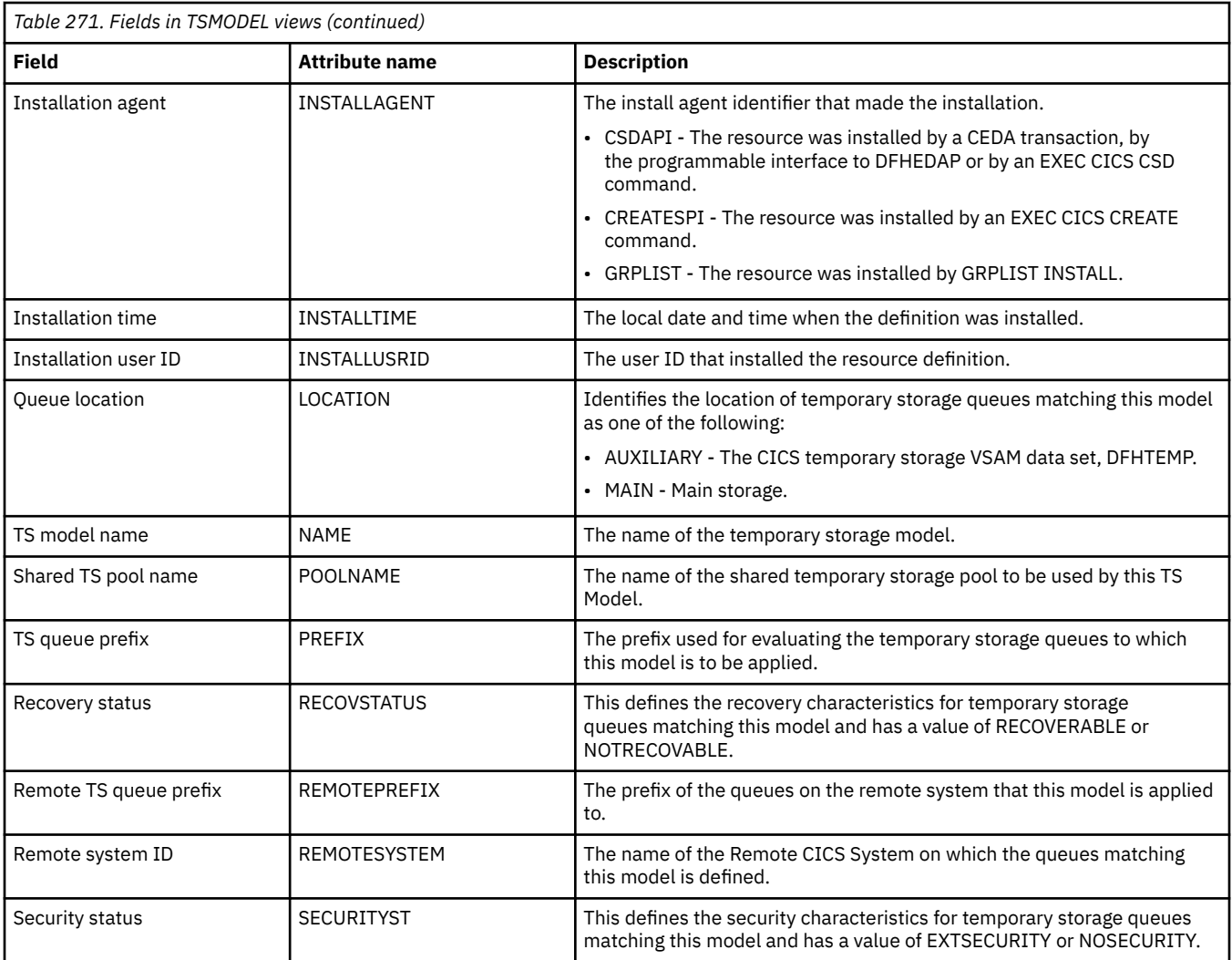

## **Pools - TSPOOL**

The **Temporary storage pools** (TSPOOL) views display information about temporary storage pools.

### **Supplied views**

To access from the main menu, click:

#### **CICS operations views** > **Temporary storage queue (TSQ) operations views** > **Pools**

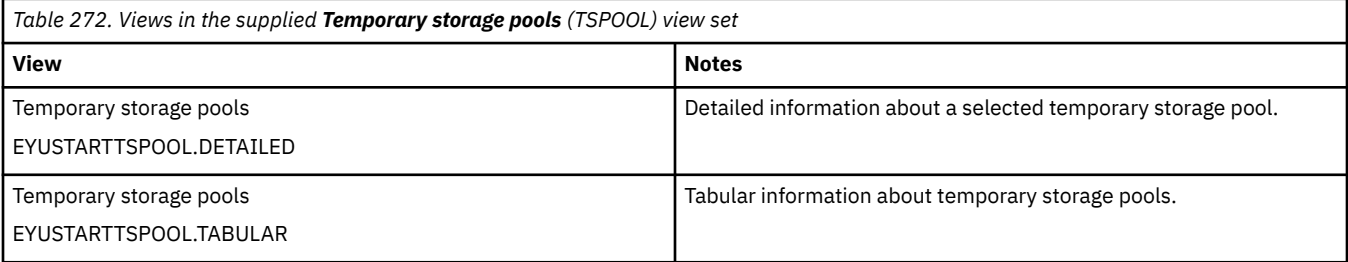

#### **Actions**

None.

### **Fields**

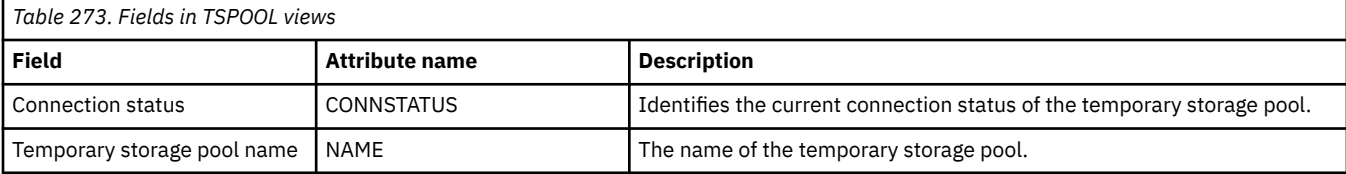

## **Global temporary storage statistics - TSQGBL**

The **Global temporary storage queues** (TSQGBL) views display information about temporary storage queue usage.

### **Supplied views**

To access from the main menu, click:

#### **CICS operations views** > **Temporary storage queue (TSQ) operations views** > **Global temporary storage statistics**

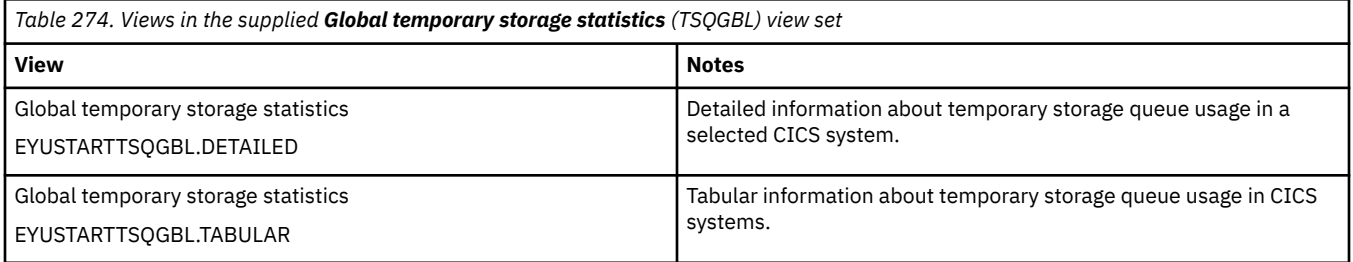

### **Actions**

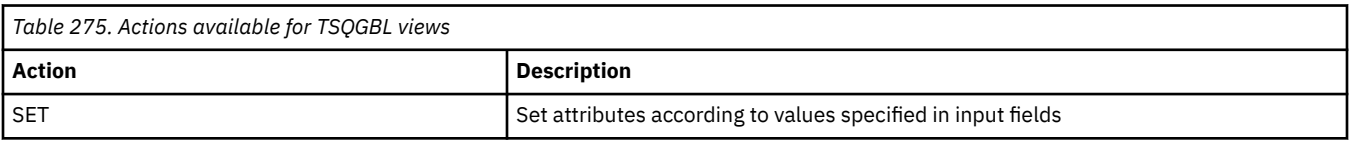

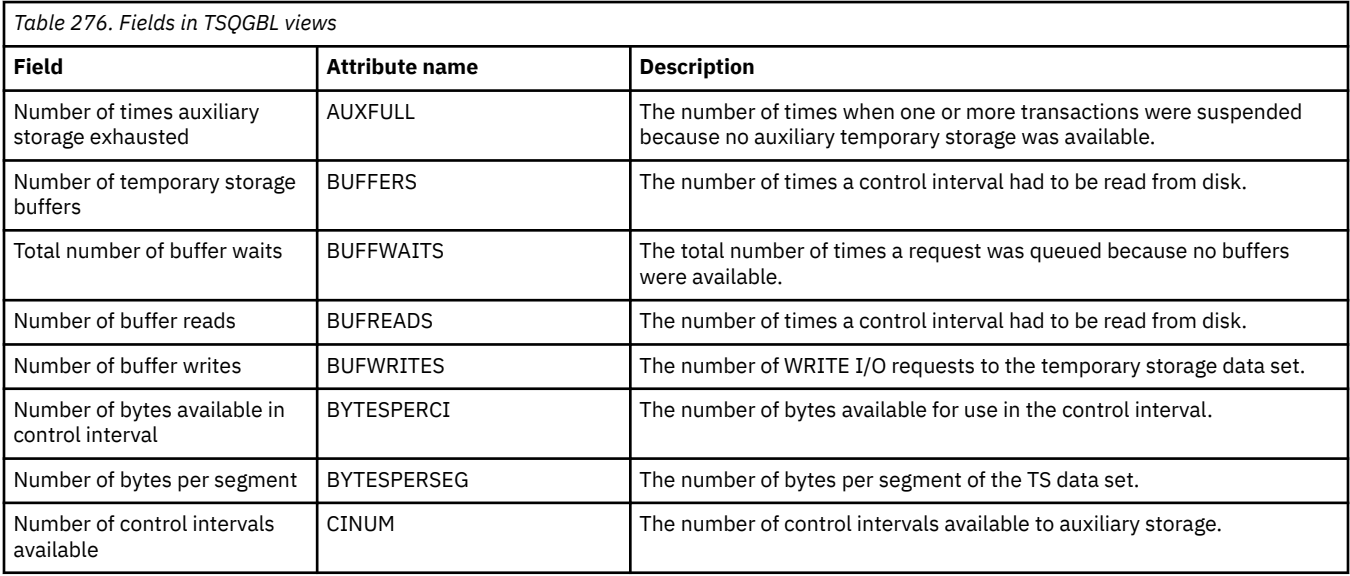

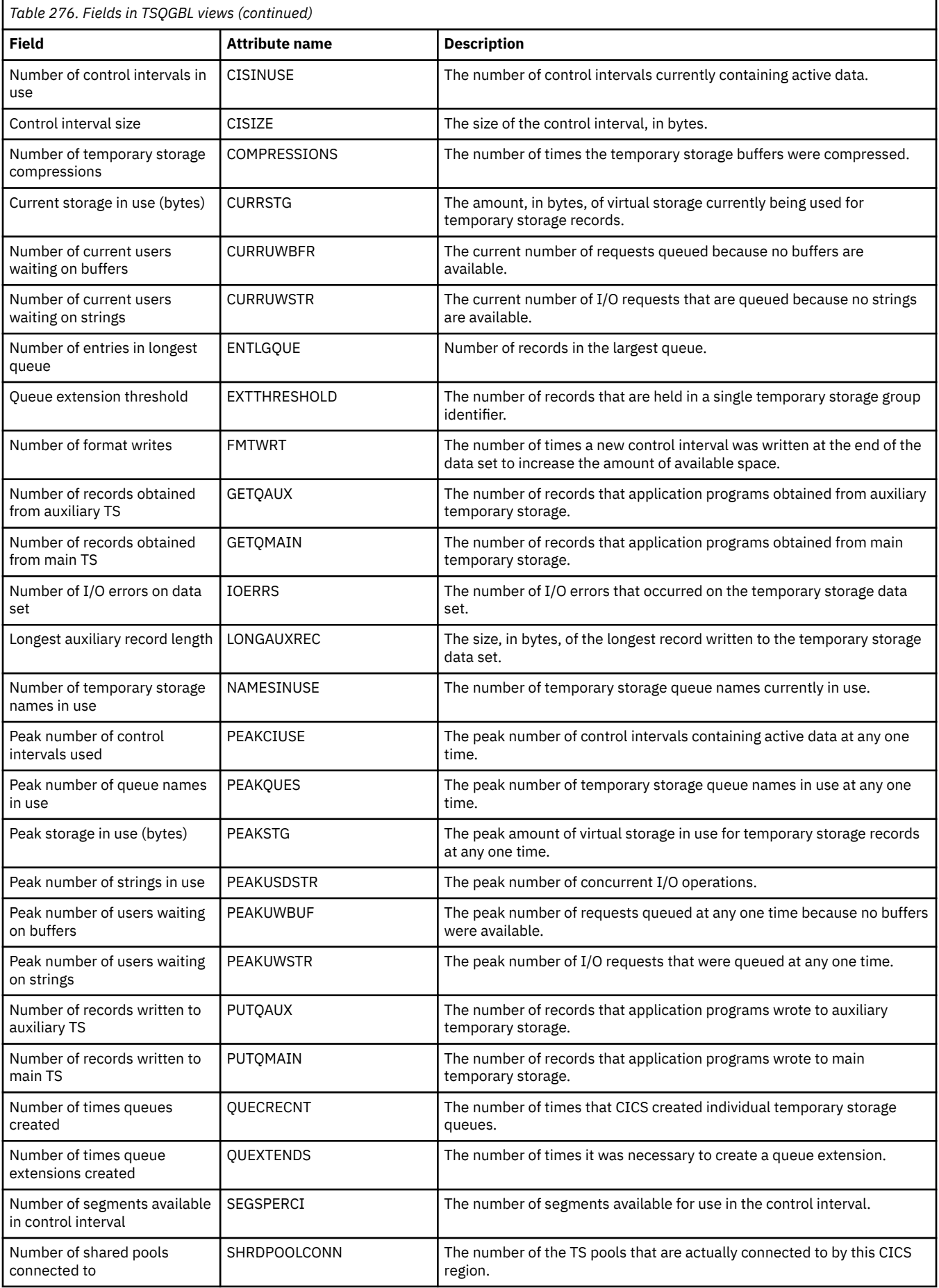

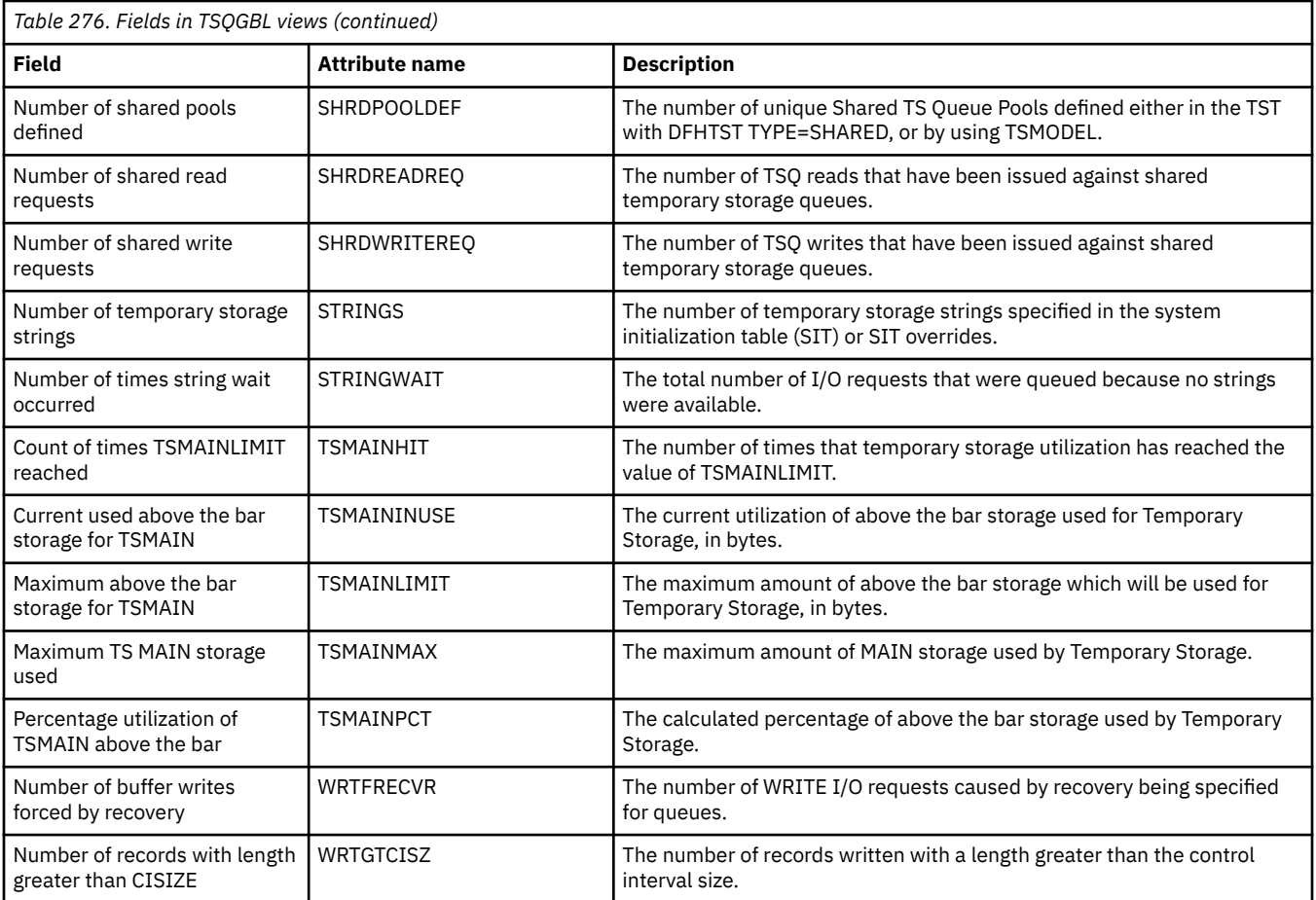

# **Temporary storage queues - TSQNAME**

The **Temporary storage queues** (TSQNAME) views display information about all non-shared temporary storage queues.

## **Supplied views**

To access from the main menu, click:

#### **CICS operations views** > **Temporary storage queue (TSQ) operations views** > **Temporary storage queues**

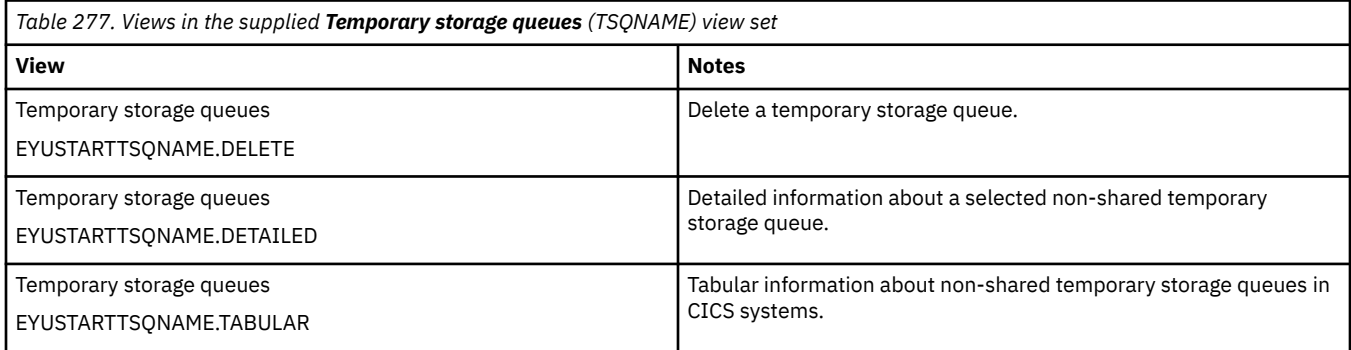

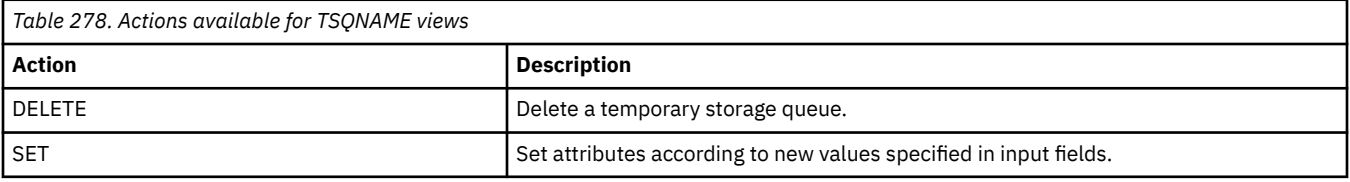

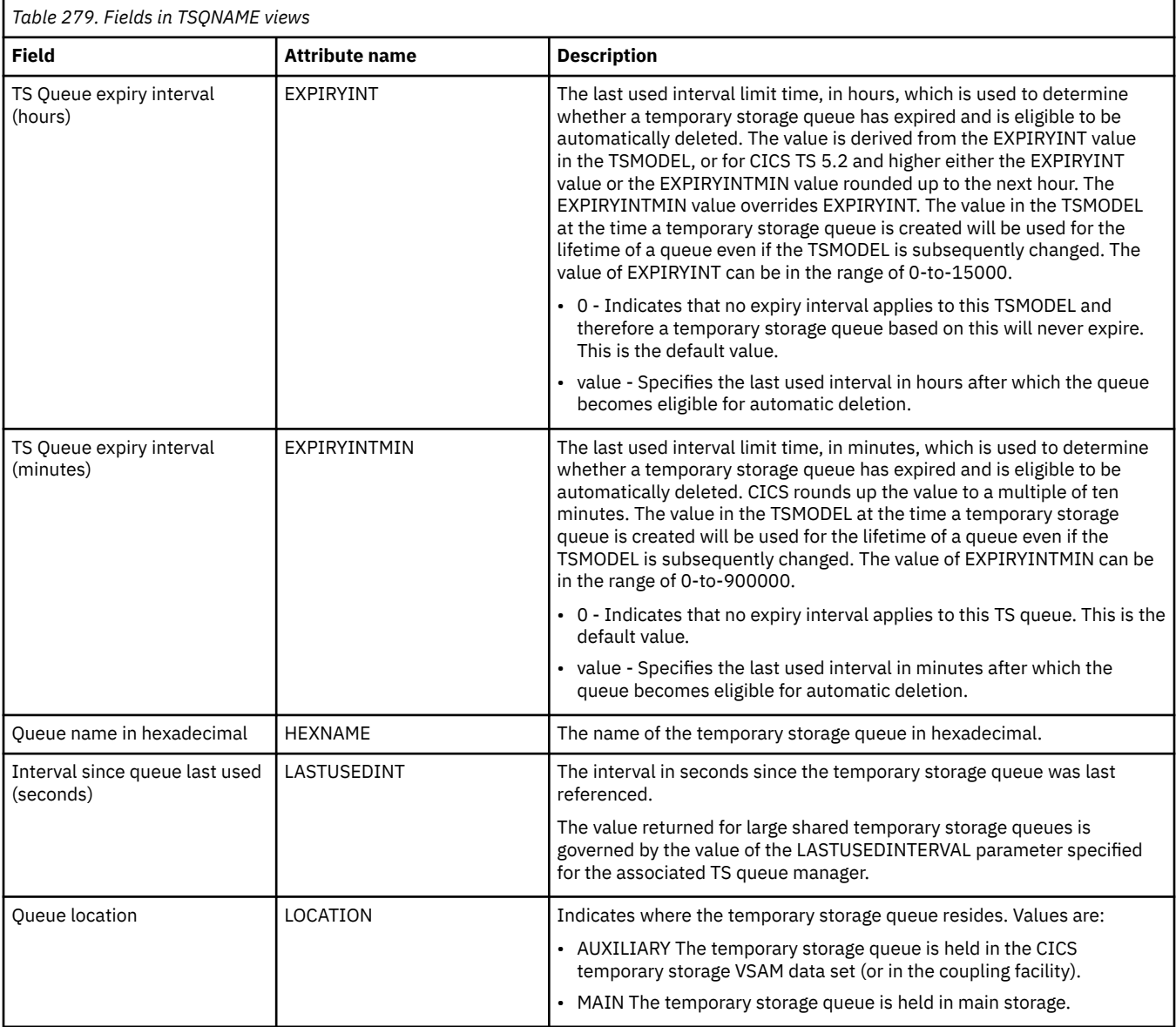

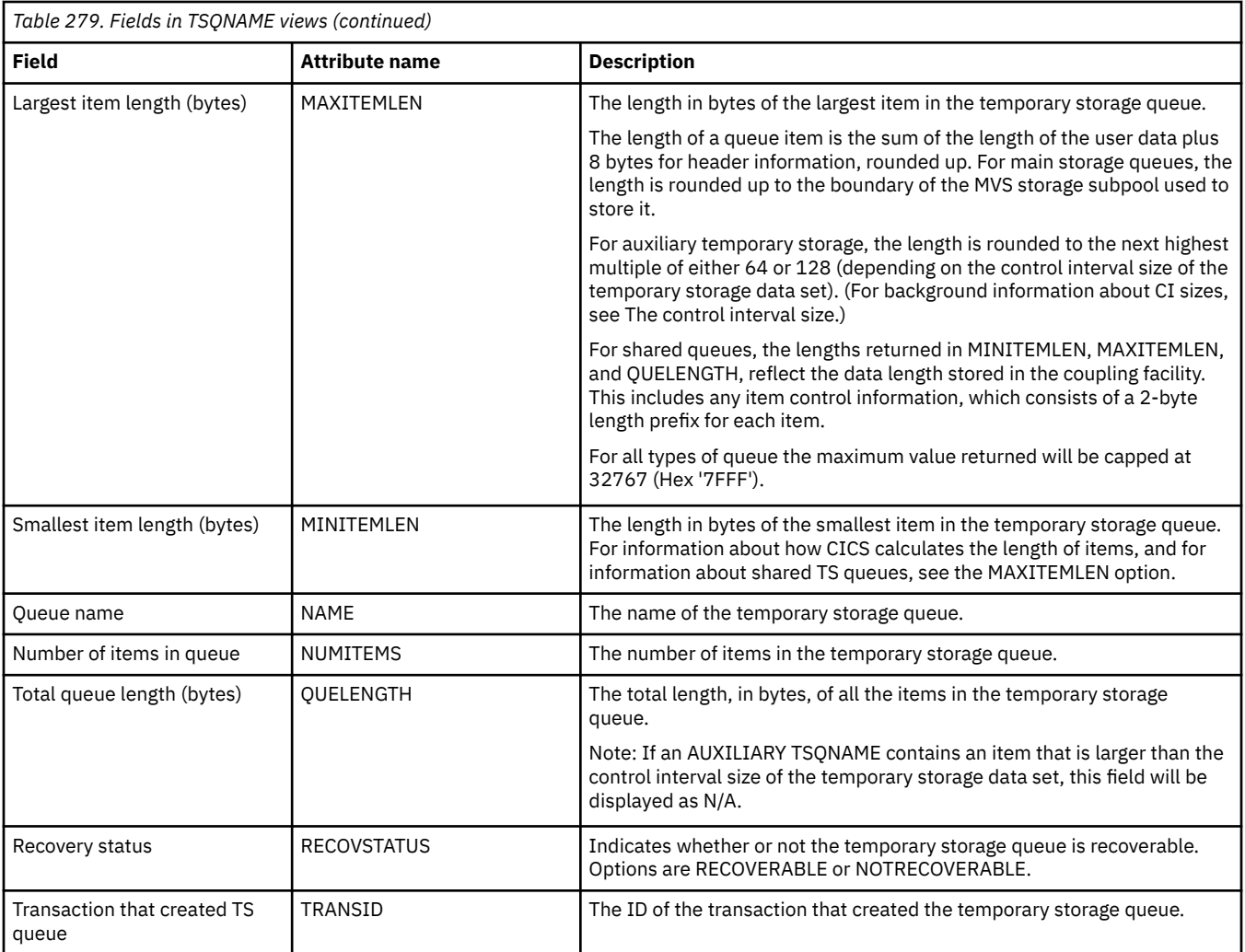

# **Shared queues - TSQSHR**

The **Shared temporary storage queues** (TSQSHR) views display information about shared temporary storage queues.

### **Supplied views**

To access from the main menu, click:

#### **CICS operations views** > **Temporary storage queue (TSQ) operations views** > **Shared queues**

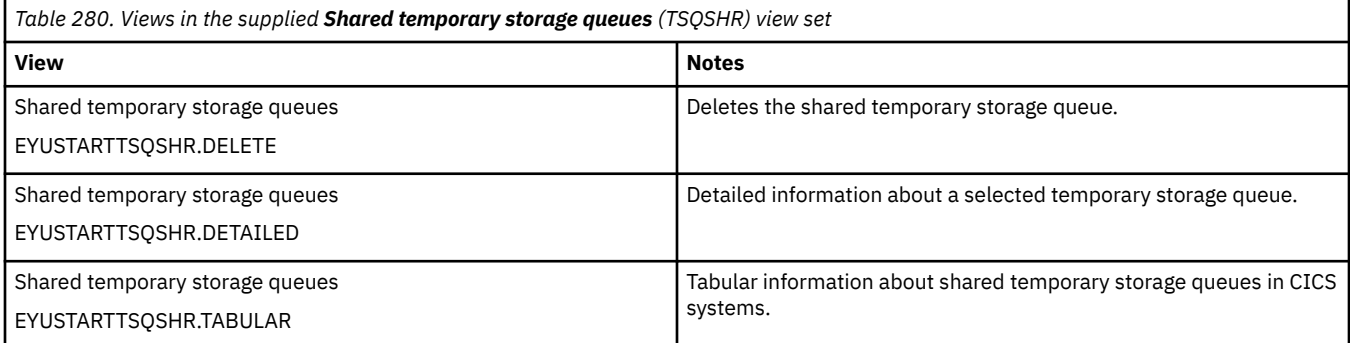

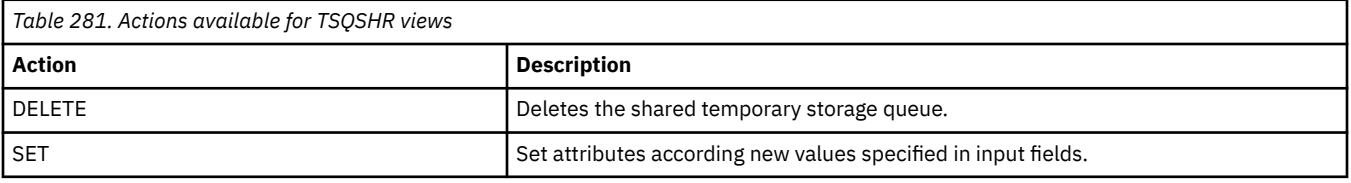

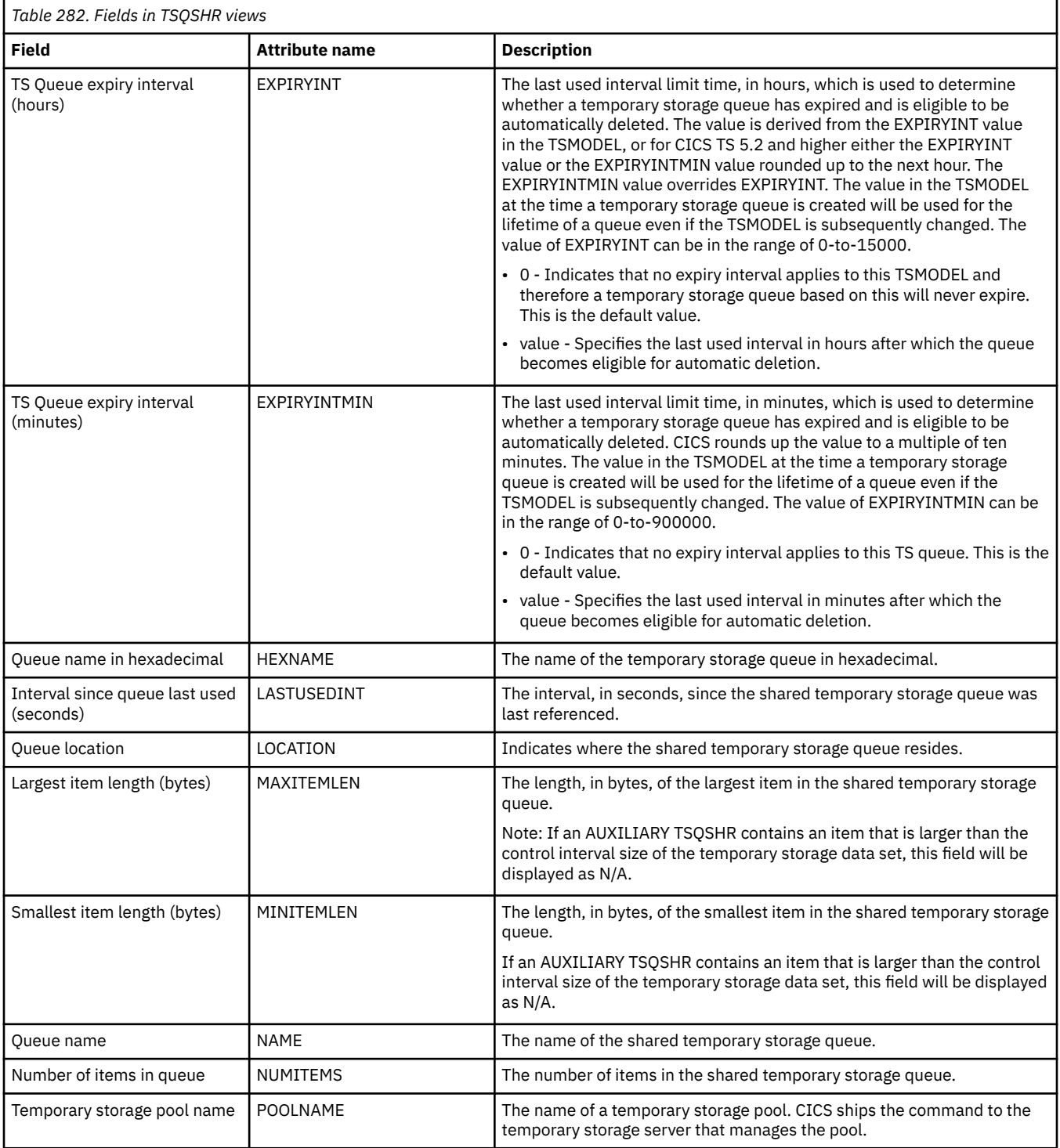

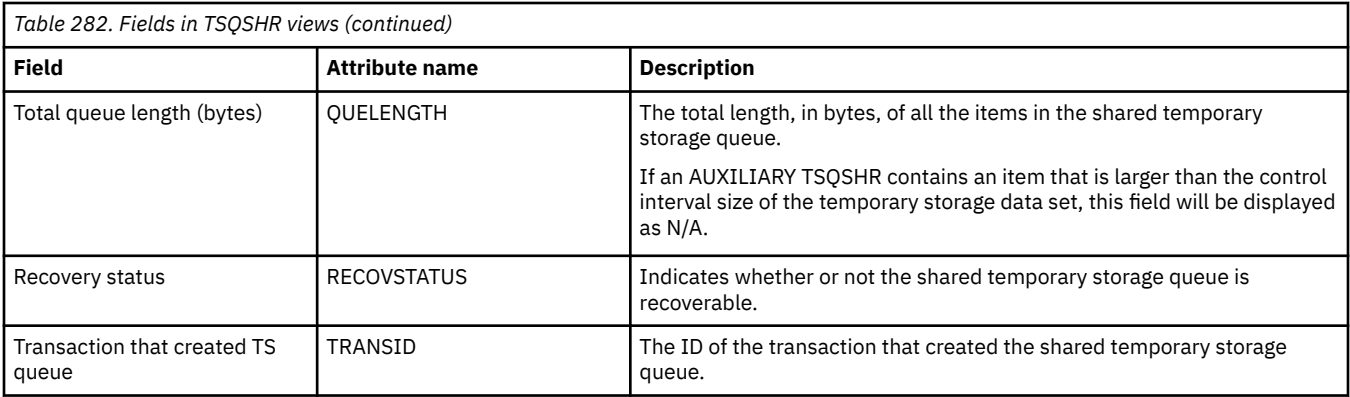

## **All task subpools - TSKSPOLS**

The **Task Subpools** (TSKSPOLS) views display information about CICS task storage subpools in an active system being managed by CICSPlex SM.

## **Supplied views**

To access from the main menu, click:

#### **CICS operations views** > **Temporary storage queue (TSQ) operations views** > **All task subpools**

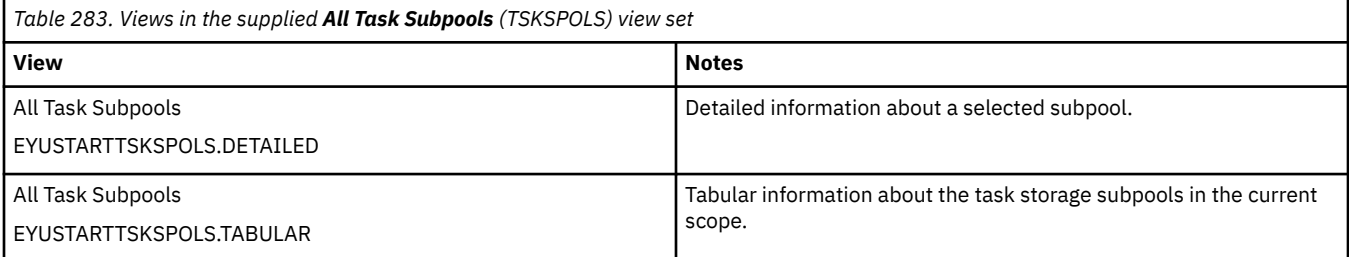

### **Actions**

None.

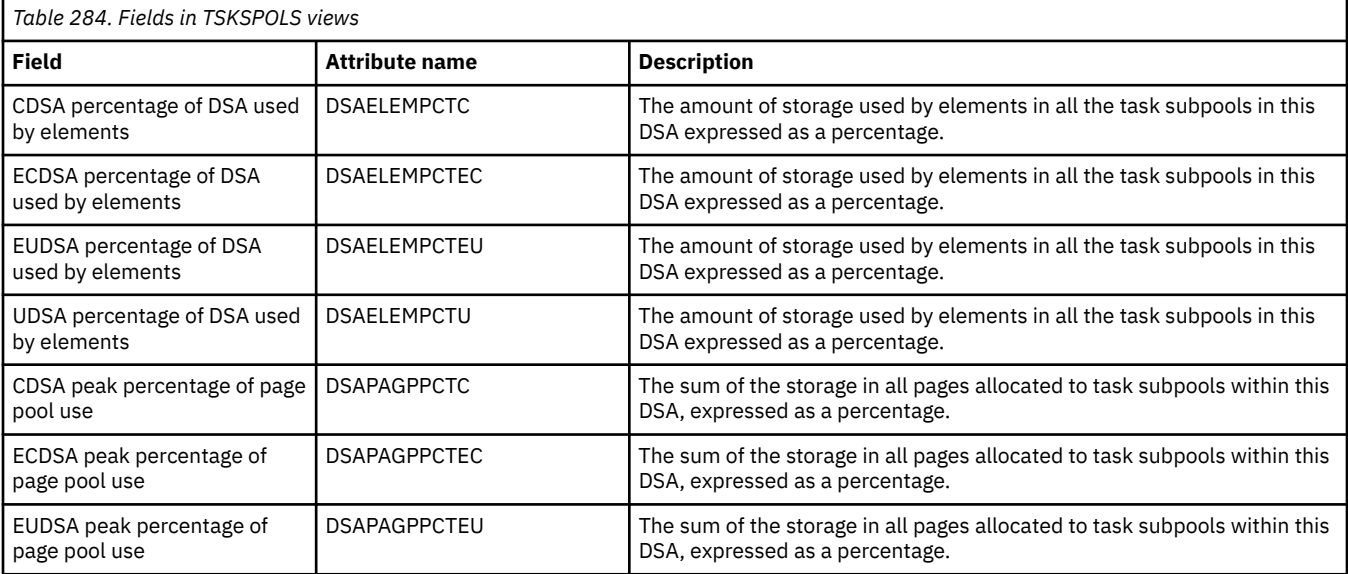

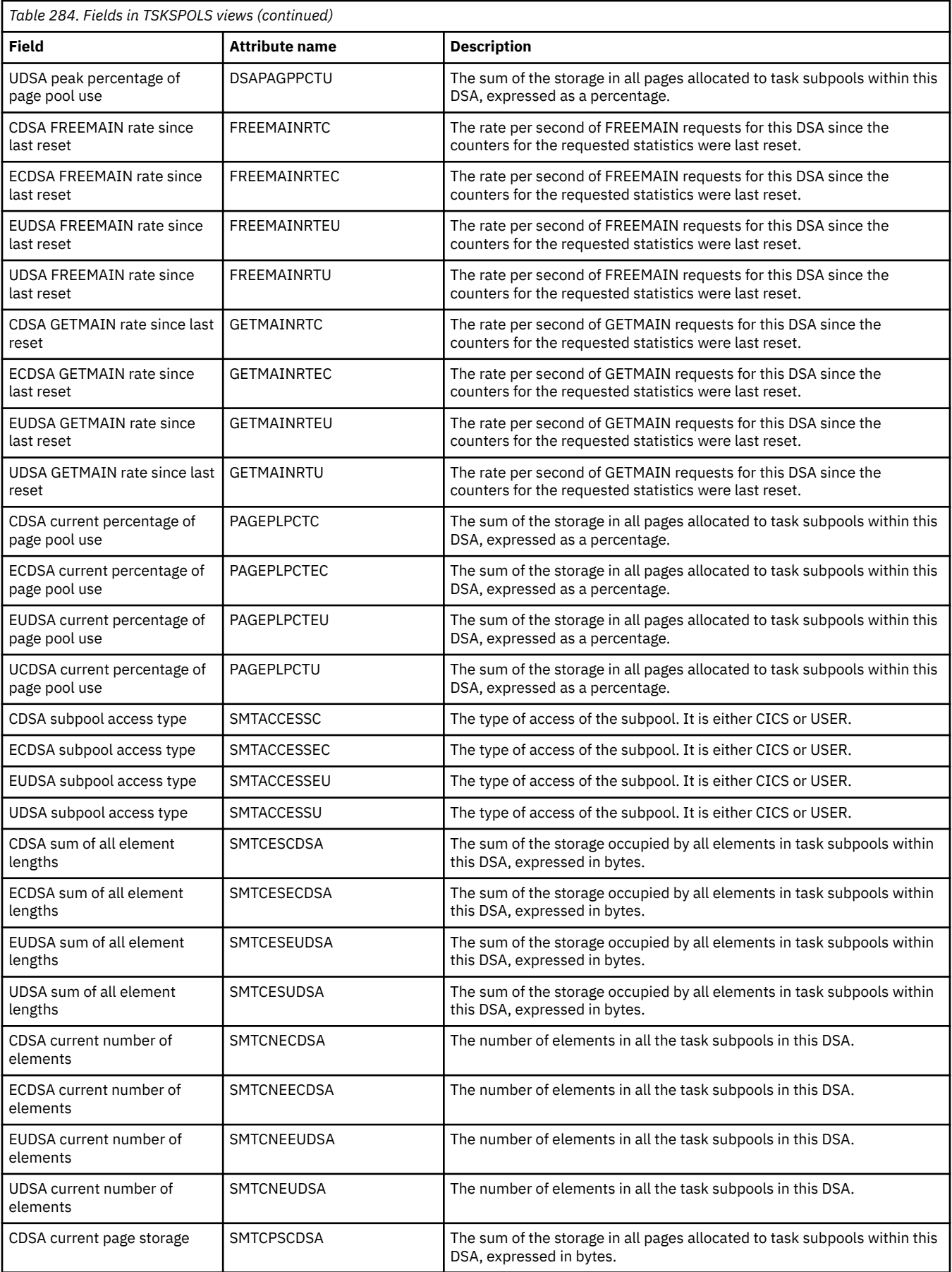

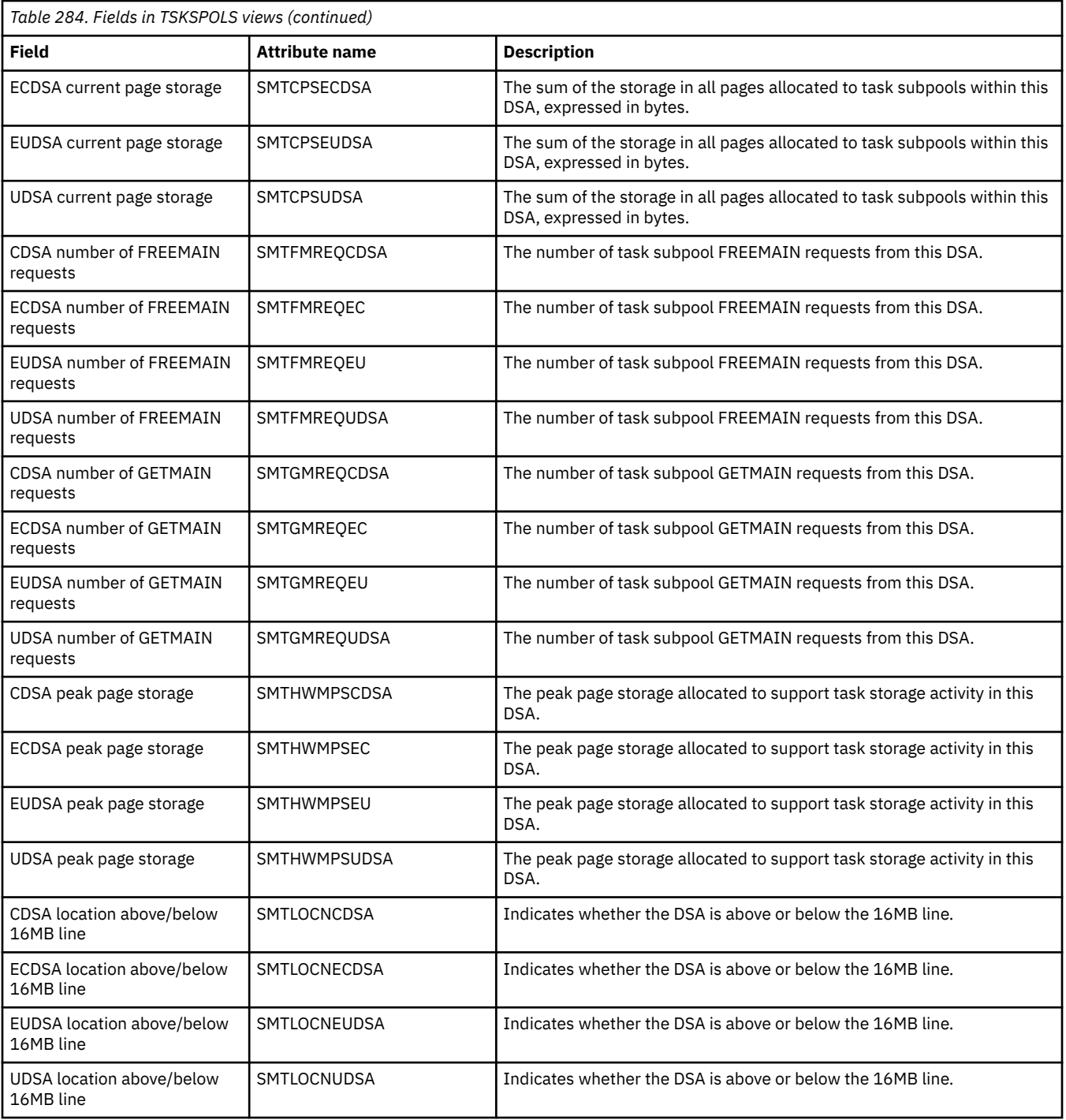

# **Terminal operations views**

The terminal operations views show information about the terminals within the current context and scope. Note: The terminal views do not show information about, or let you issue commands against, LU 6.2 connections or mode names. For information on LU 6.2 connections or mode names, use the connection views.

## **3270 bridge facilities - BRFACIL**

The **3270 bridge facilities** (BRFACIL) views show virtual terminals (bridge facility) used by the 3270 bridge mechanism to simulate a real 3270 when running a CICS 3270 application in a bridged environment.

### **Supplied views**

To access from the main menu, click:

#### **CICS operations views** > **Terminal operations views** > **3270 bridge facilities**

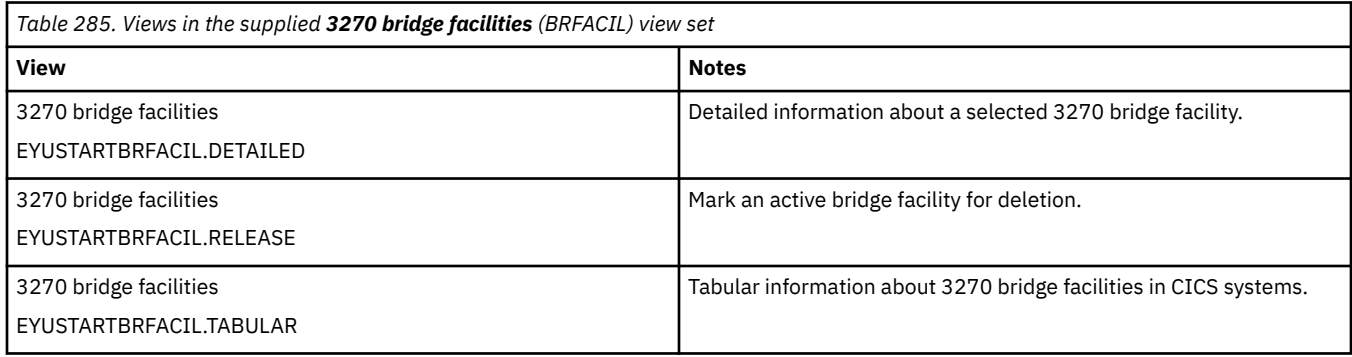

### **Actions**

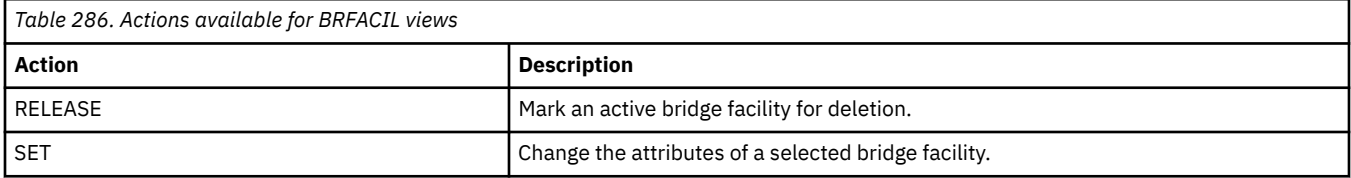

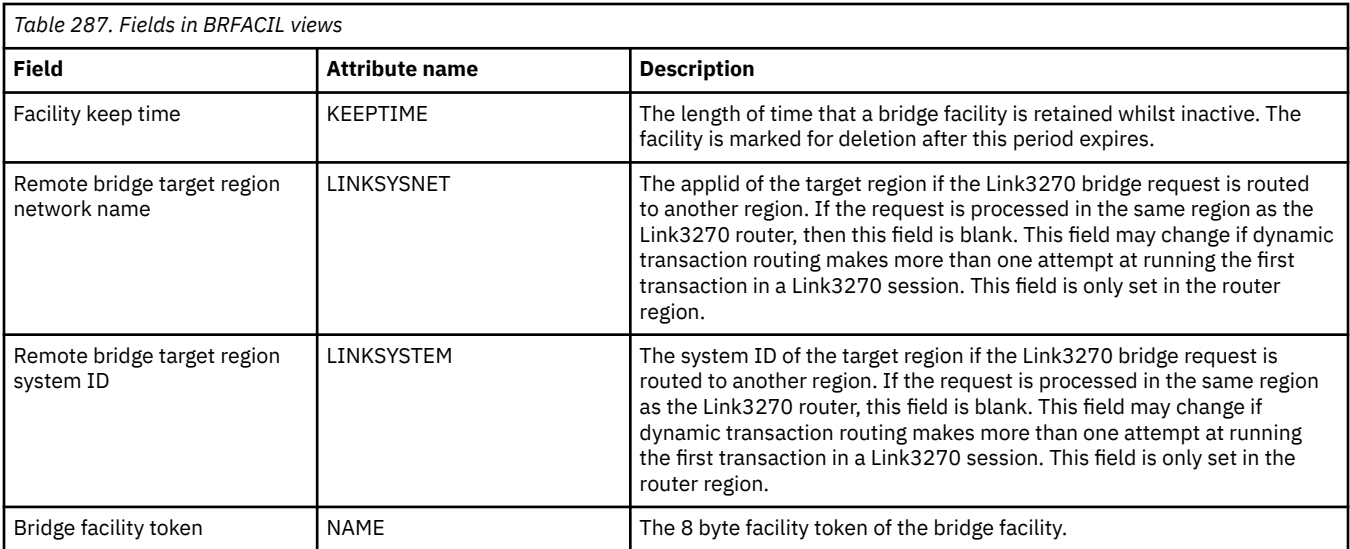

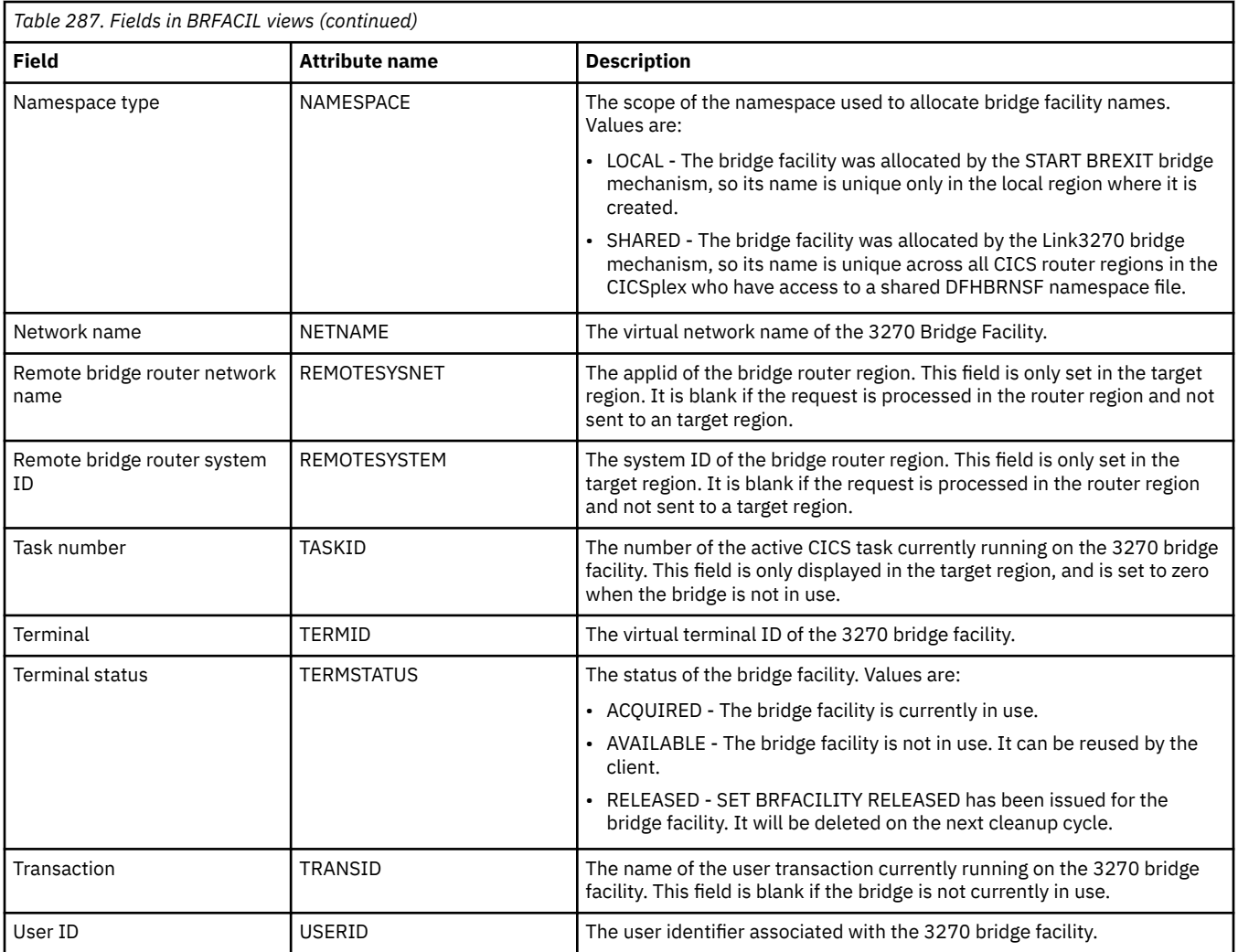

## **Auto install models - AIMODEL**

The **Auto install models** (AIMODEL) views display information about the autoinstall terminal models.

## **Supplied views**

To access from the main menu, click:

#### **CICS operations views** > **Terminal operations views** > **Auto install models**

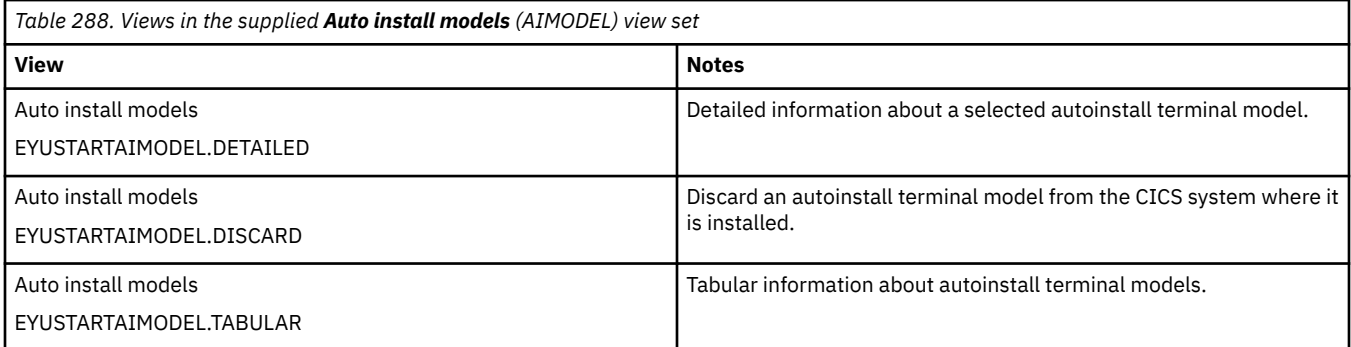

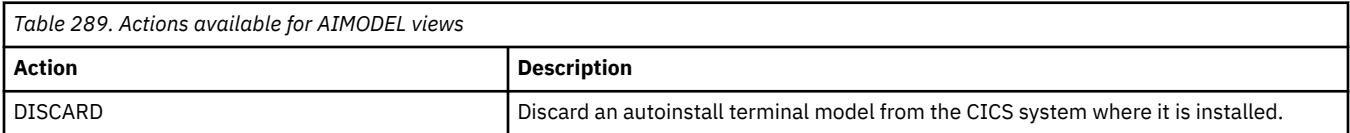

## **Fields**

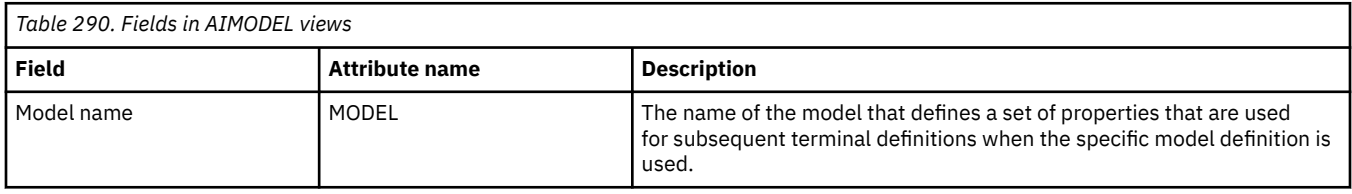

## **Terminals - TERMNL**

The **Terminals** (TERMNL) views display information about currently installed terminals.

## **Supplied views**

To access from the main menu, click:

### **CICS operations views** > **Terminal operations views** > **Terminals**

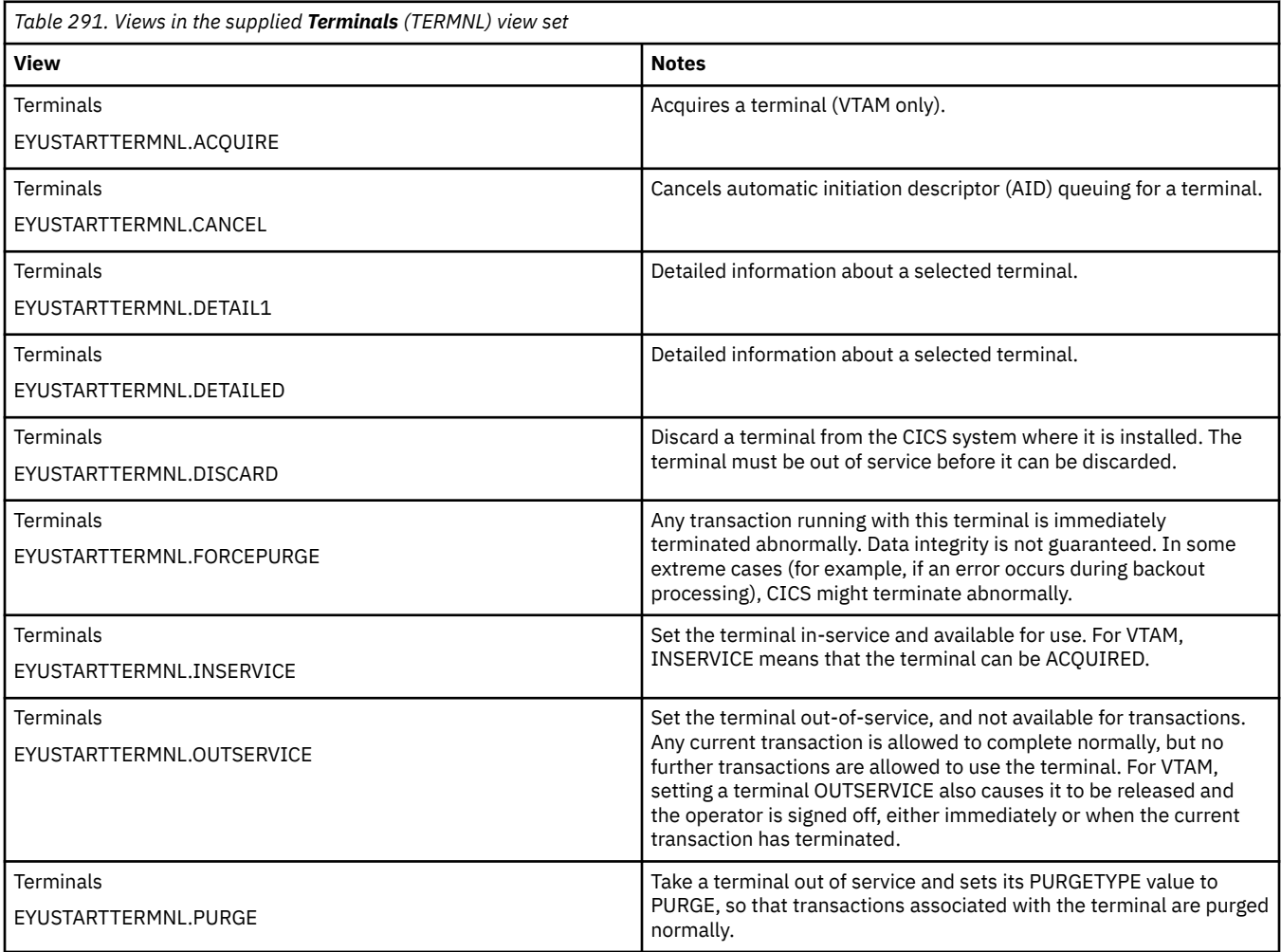
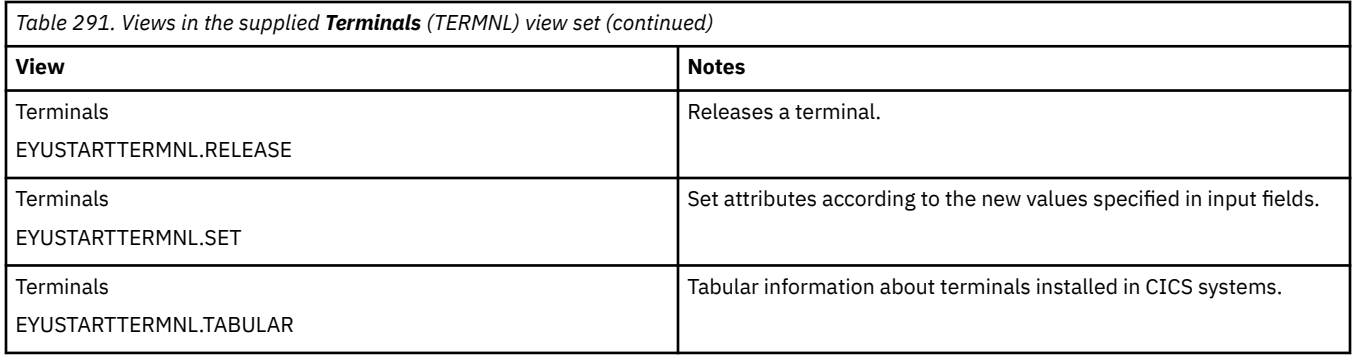

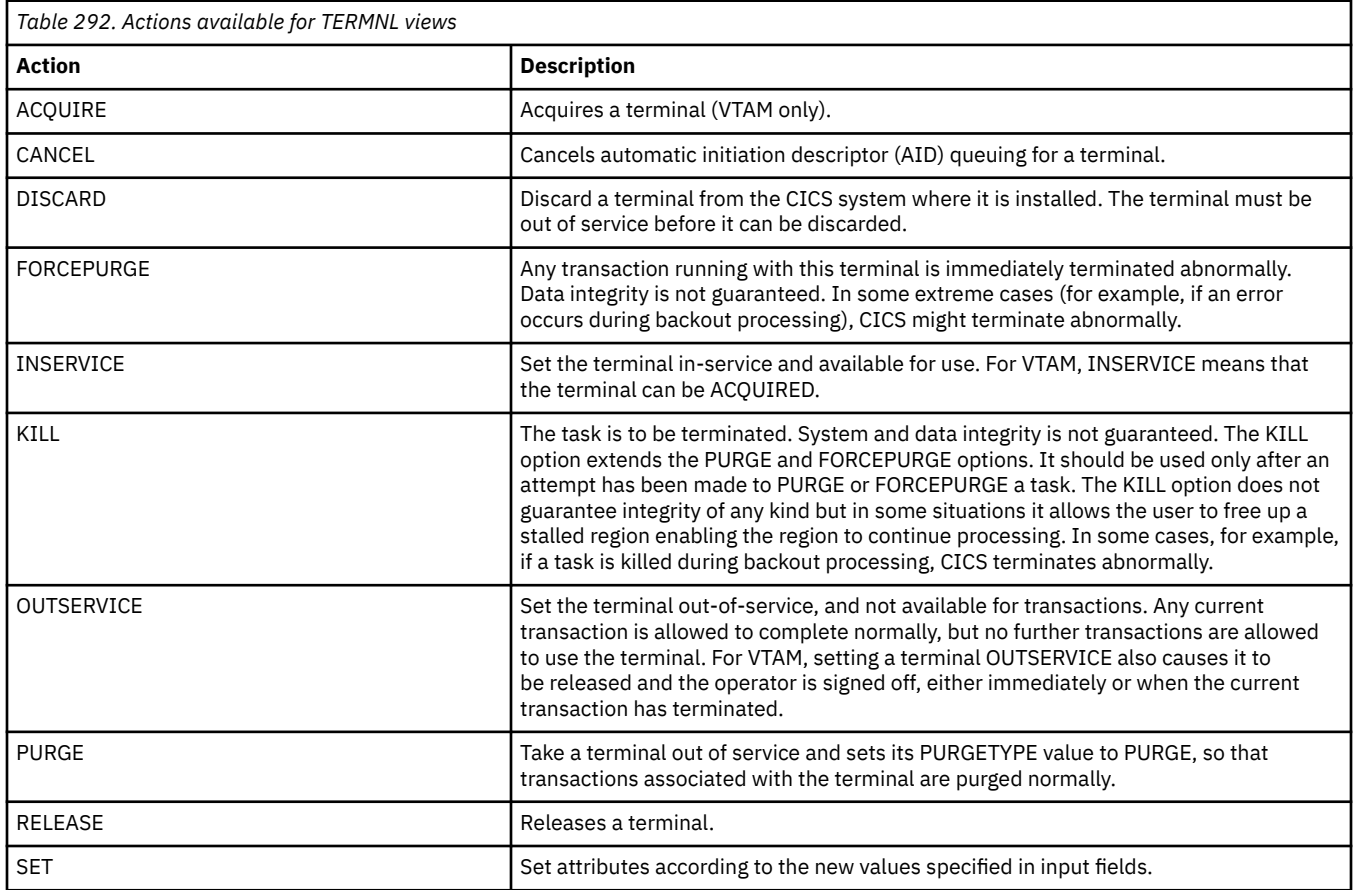

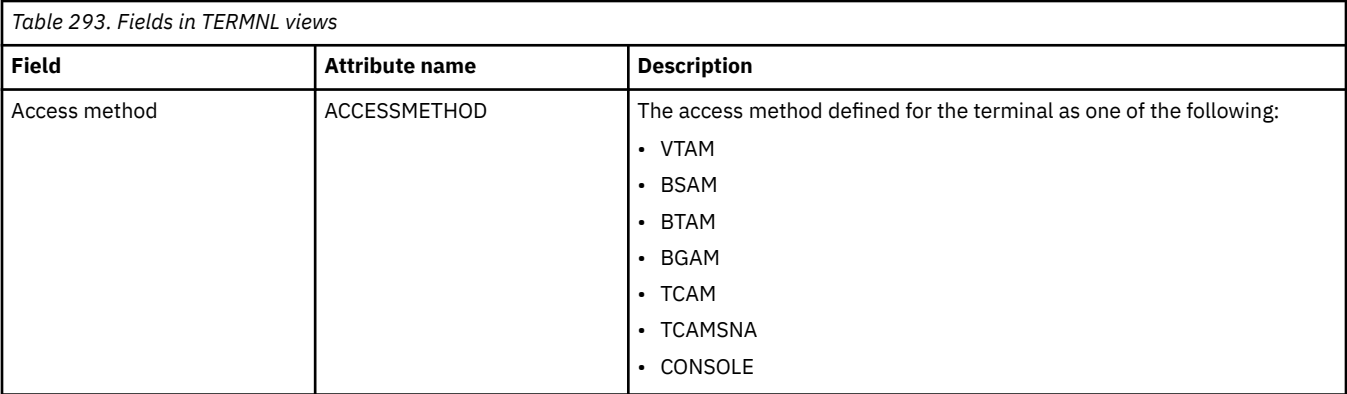

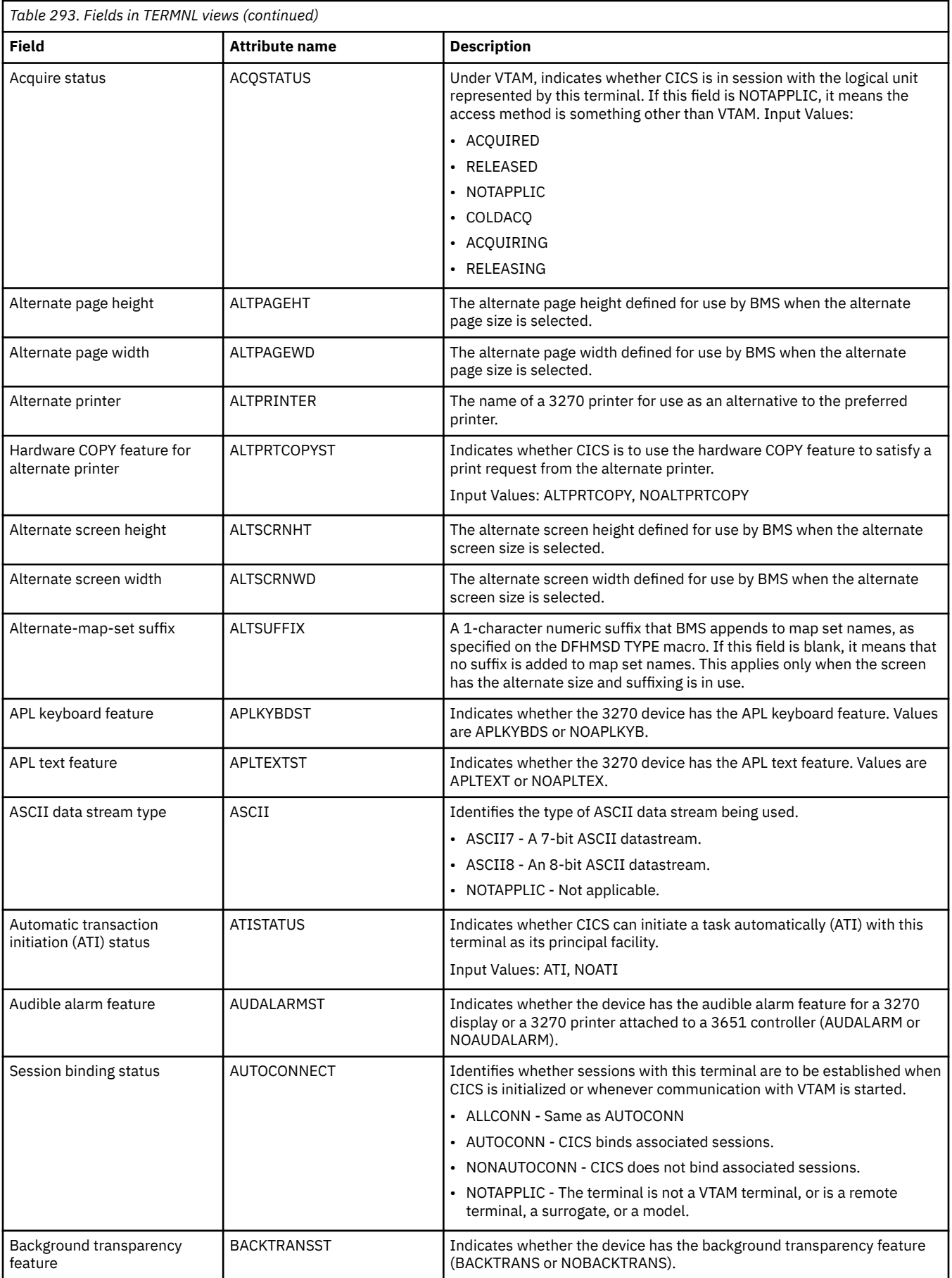

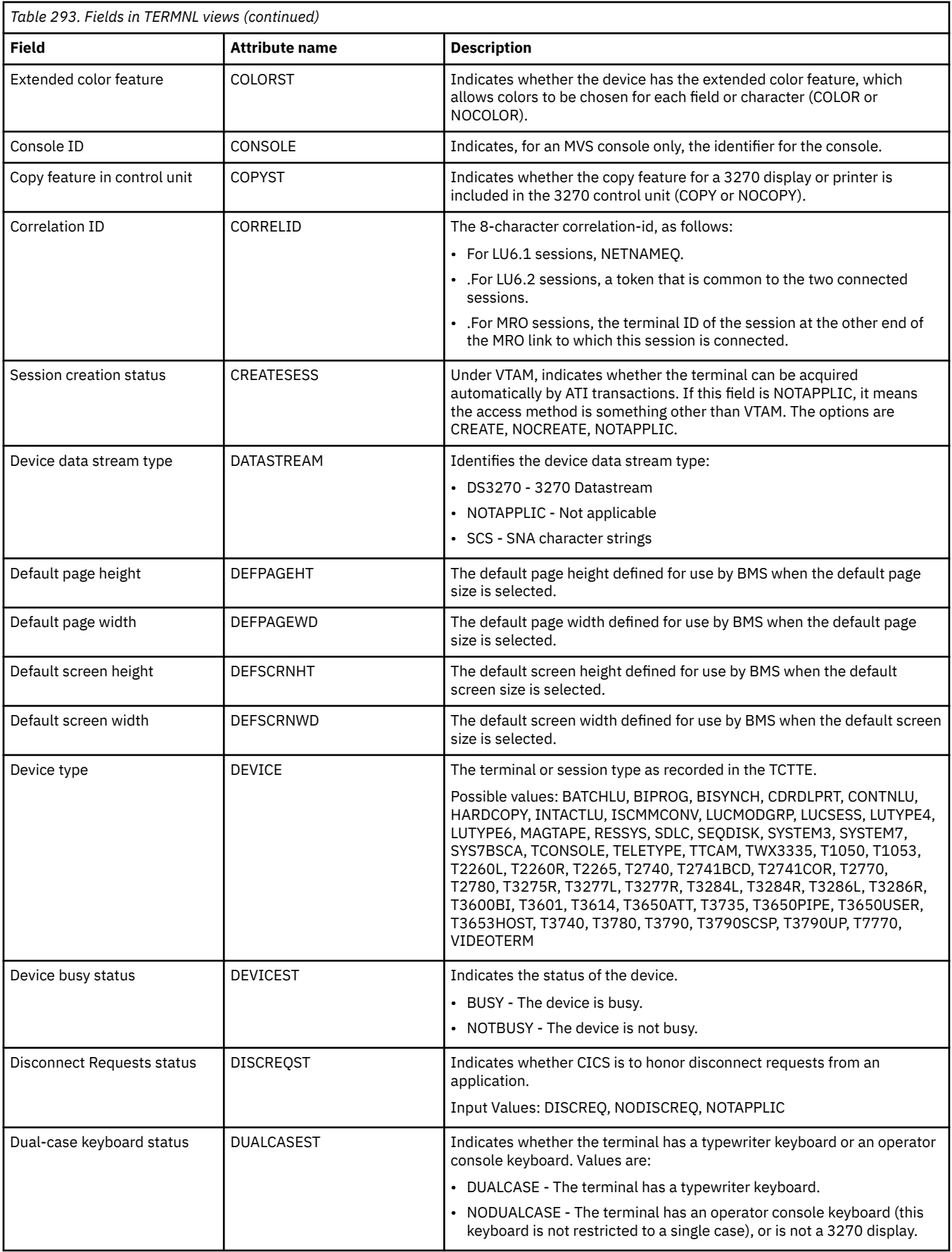

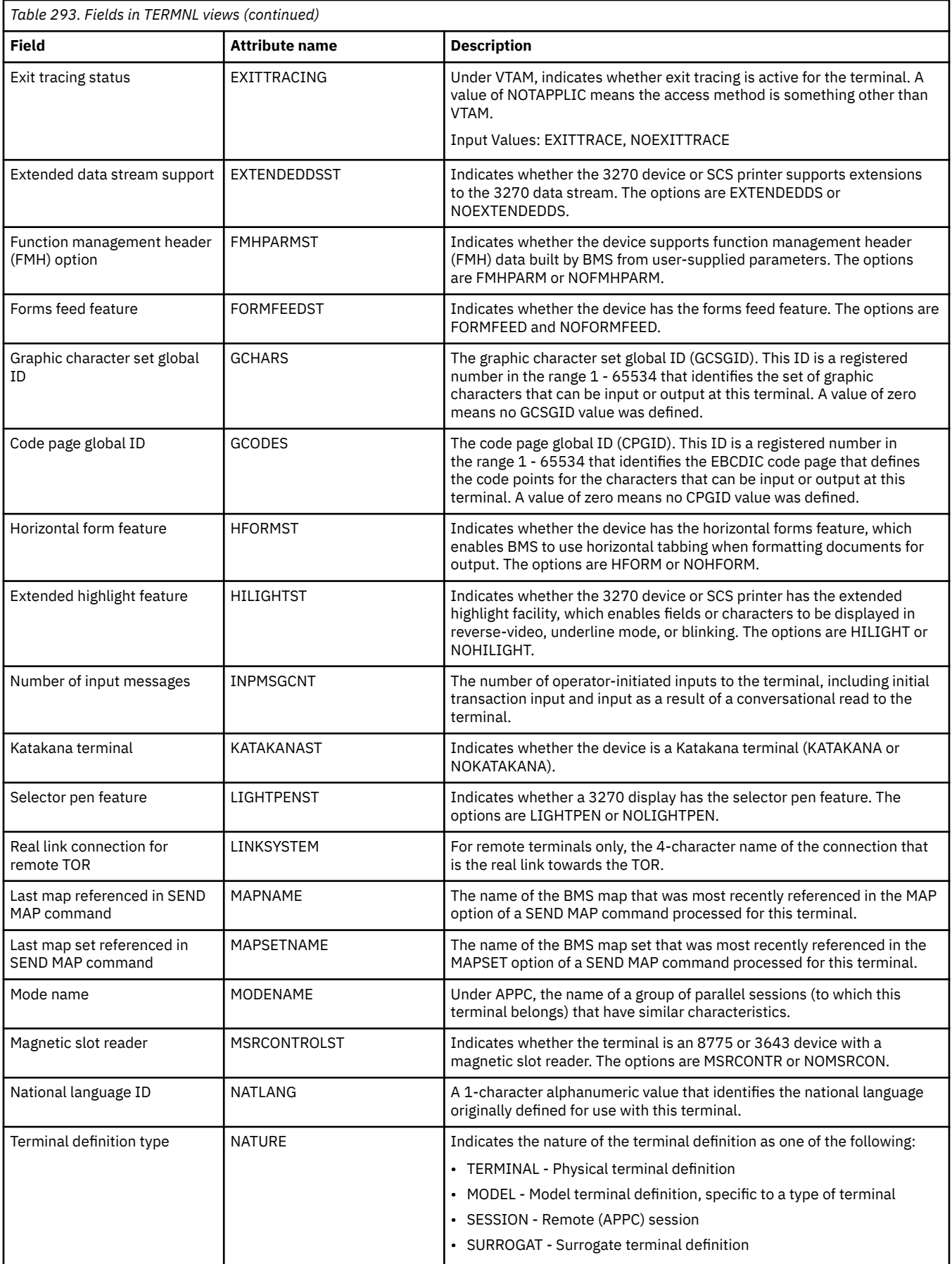

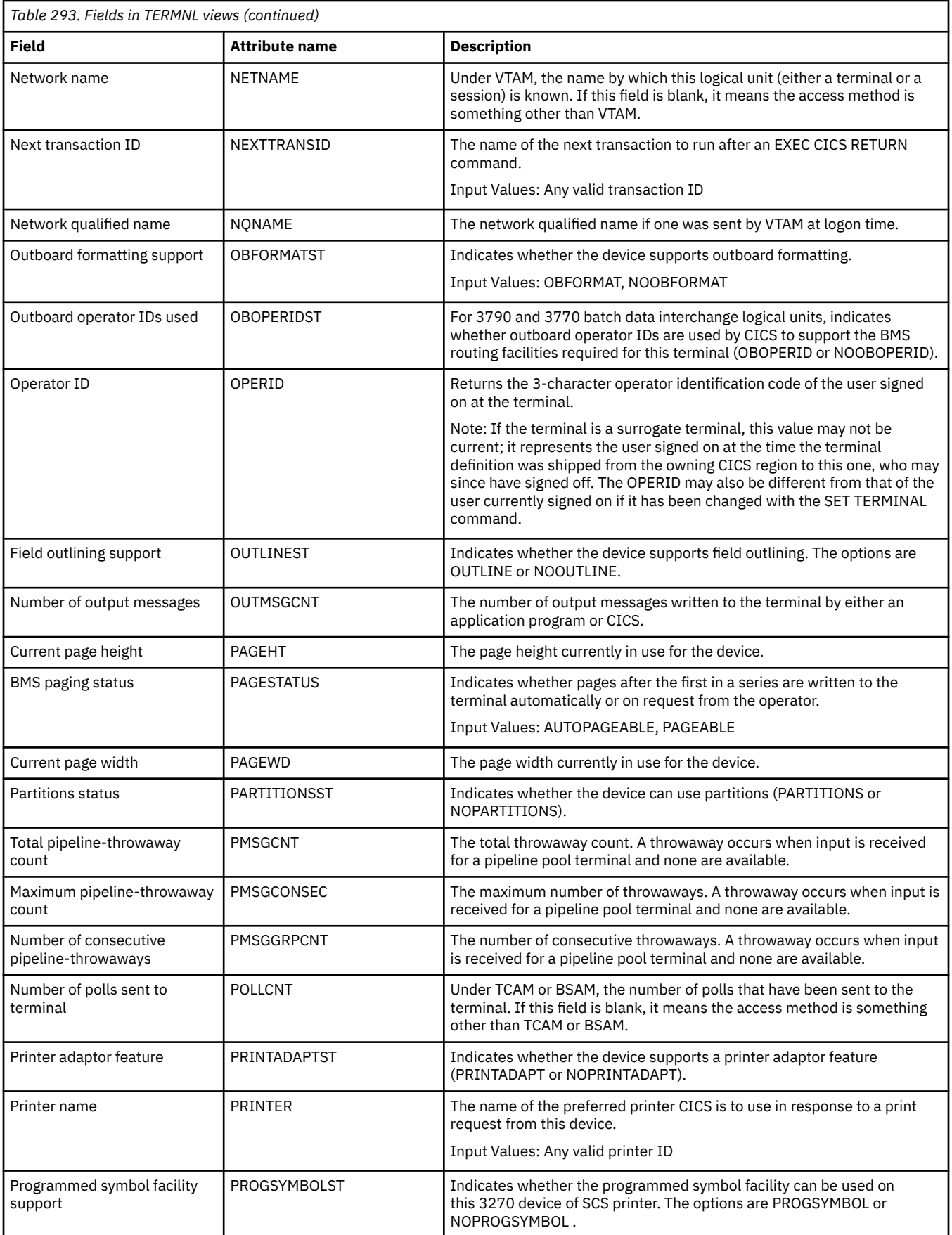

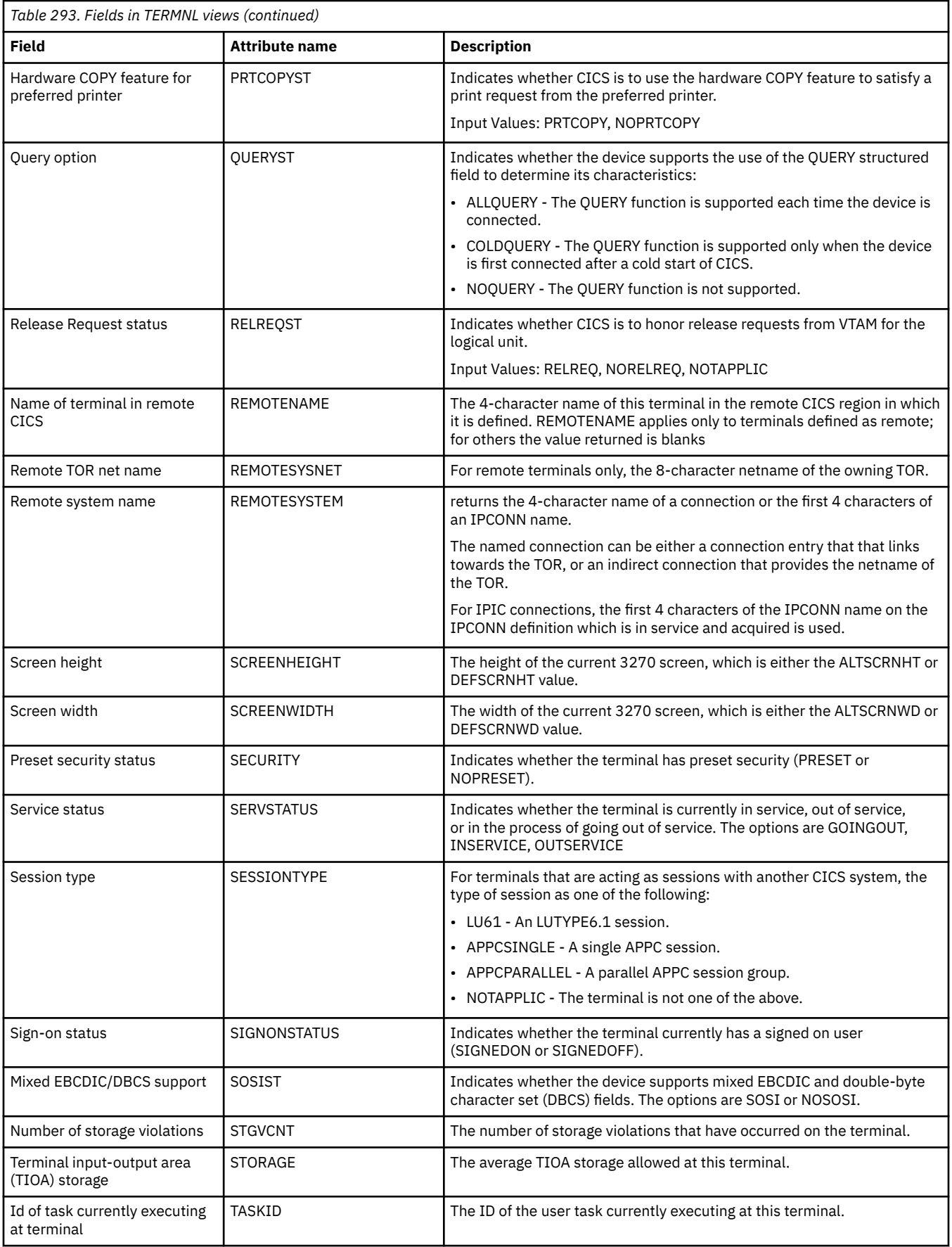

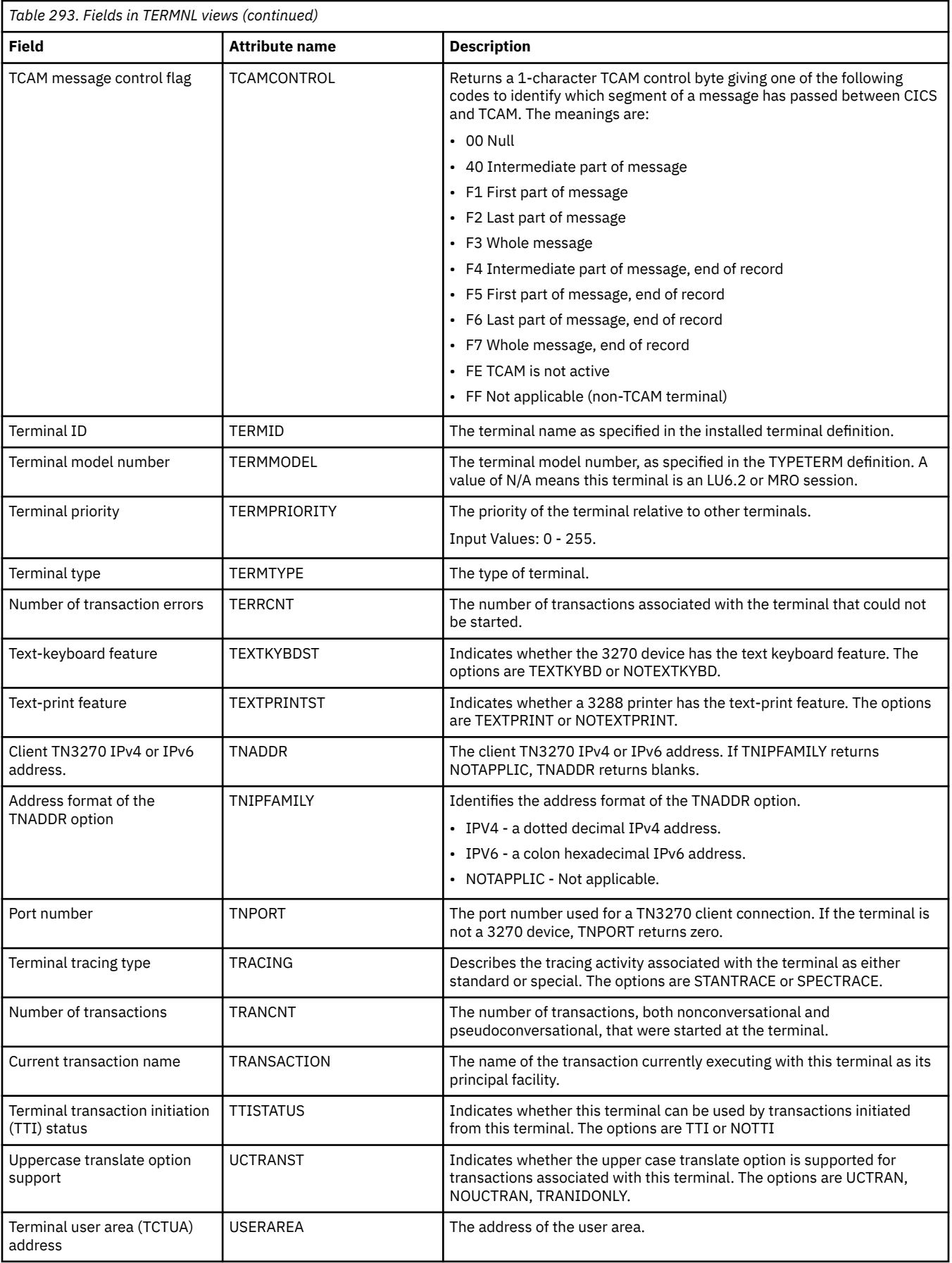

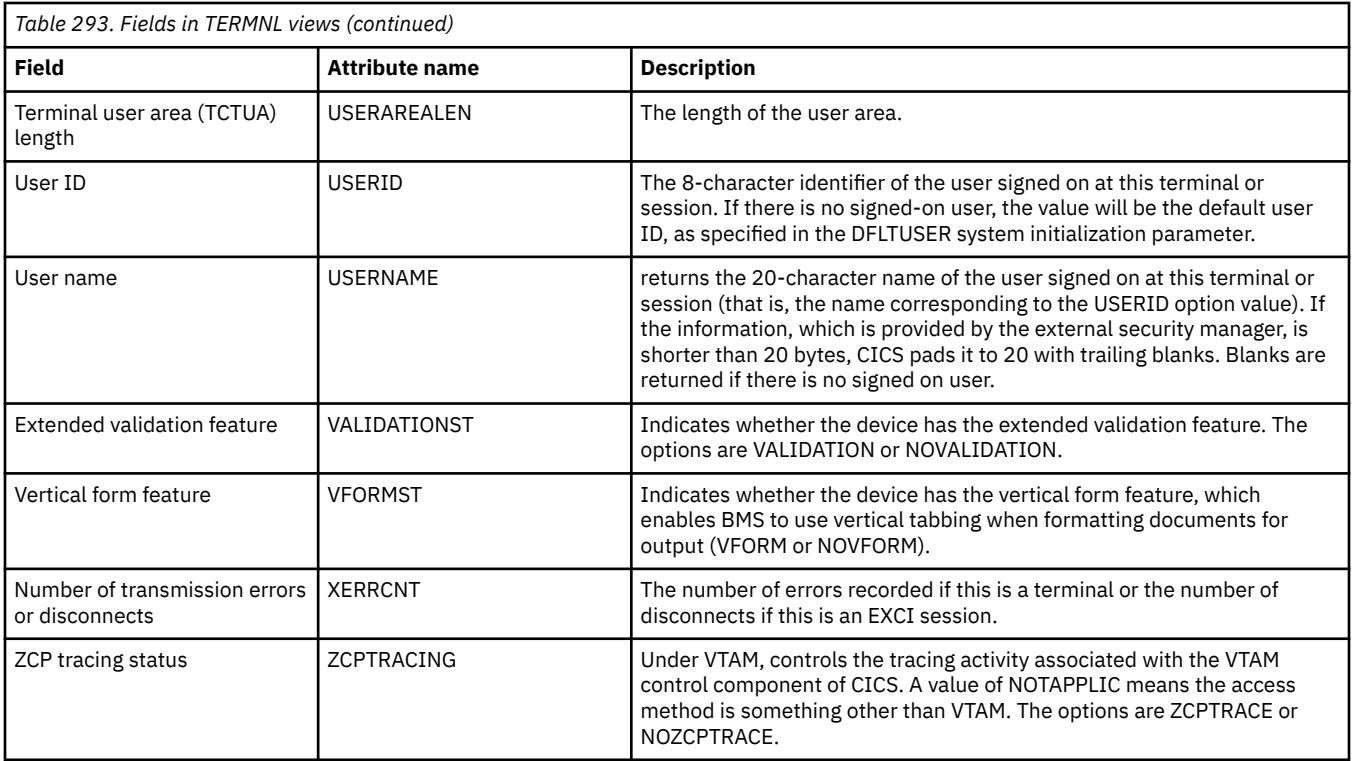

# **Transient data queue (TDQ) operations views**

The transient data queue (TDQ) operations views show information about extrapartition, intrapartition, indirect, and remote transient data queues within the current context and scope.

## **Extrapartition - EXTRATDQ**

The **Extrapartition transient data queues** (EXTRATDQ) views display information about currently installed extrapartition transient data queues.

### **Supplied views**

To access from the main menu, click:

#### **CICS operations views** > **Transient data queue (TDQ) operations views** > **Extrapartition**

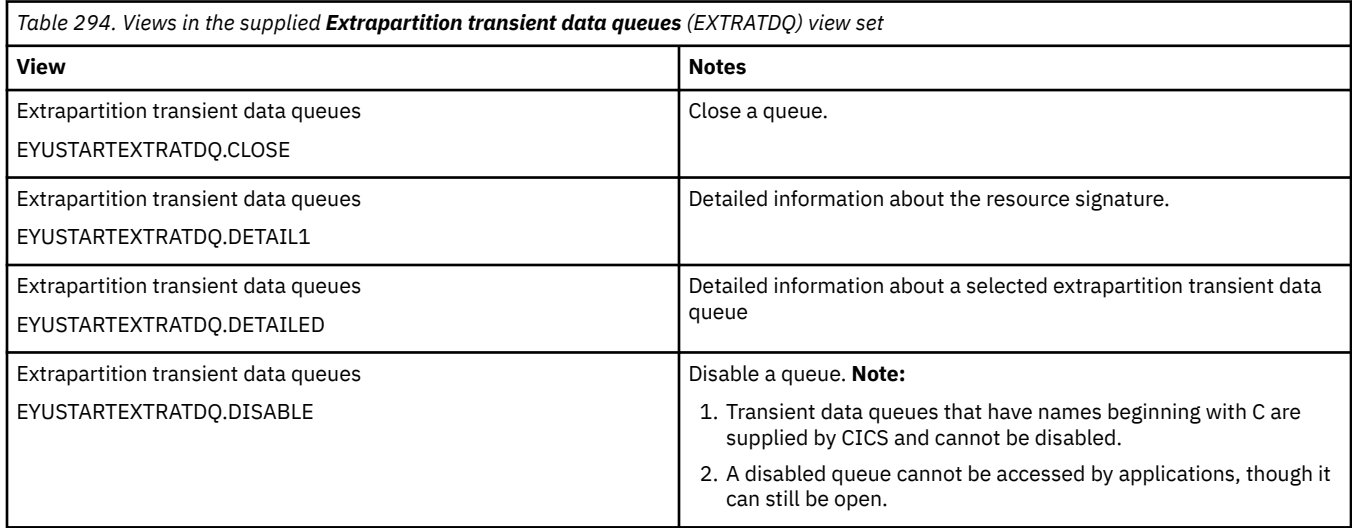

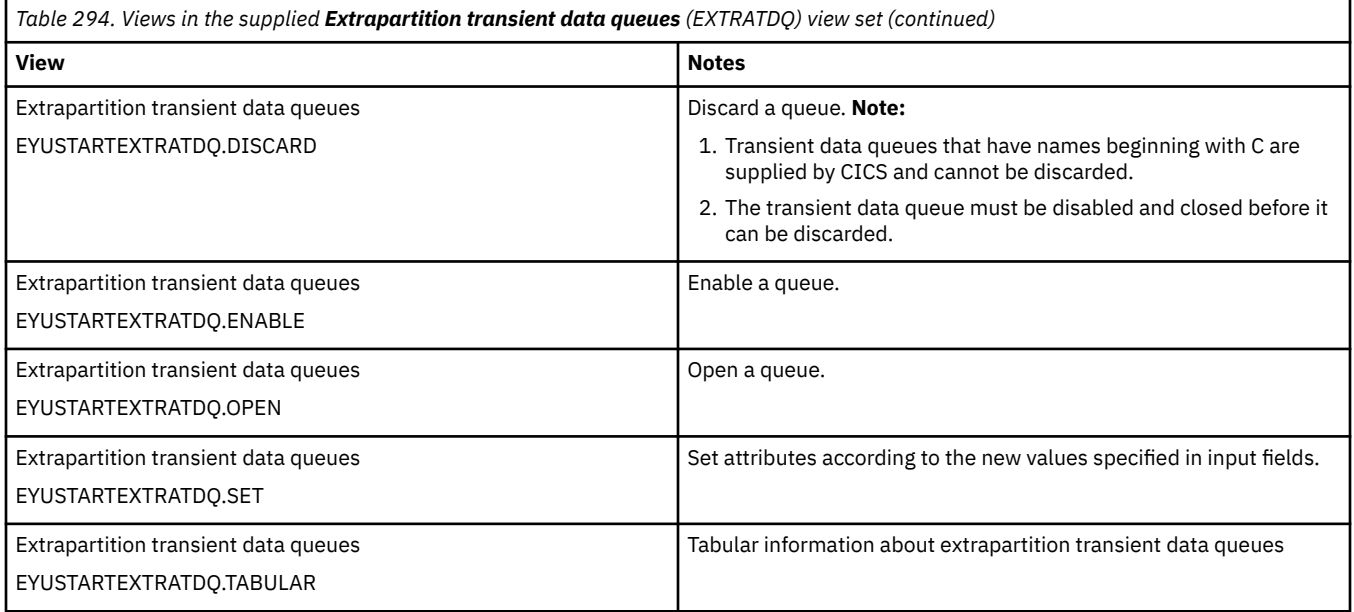

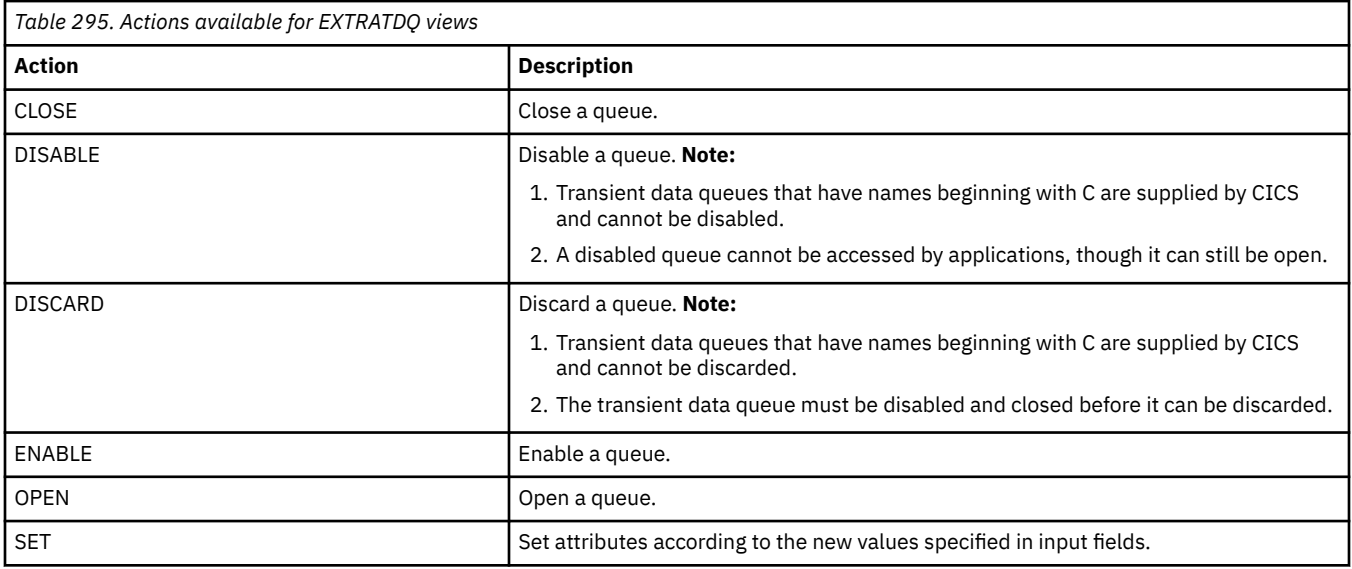

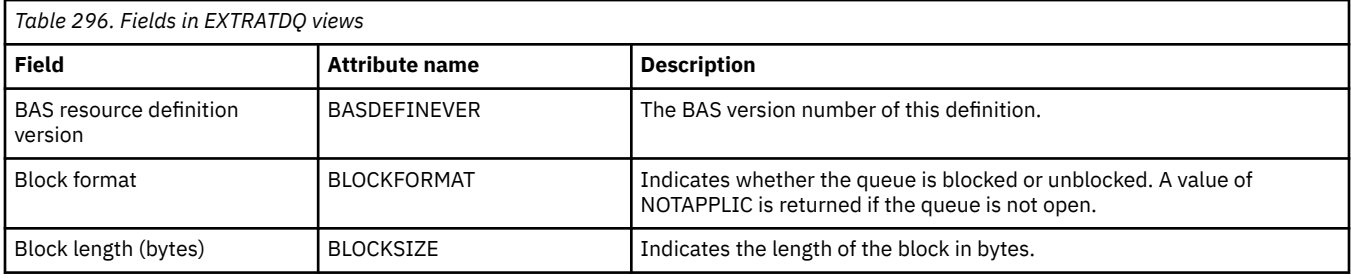

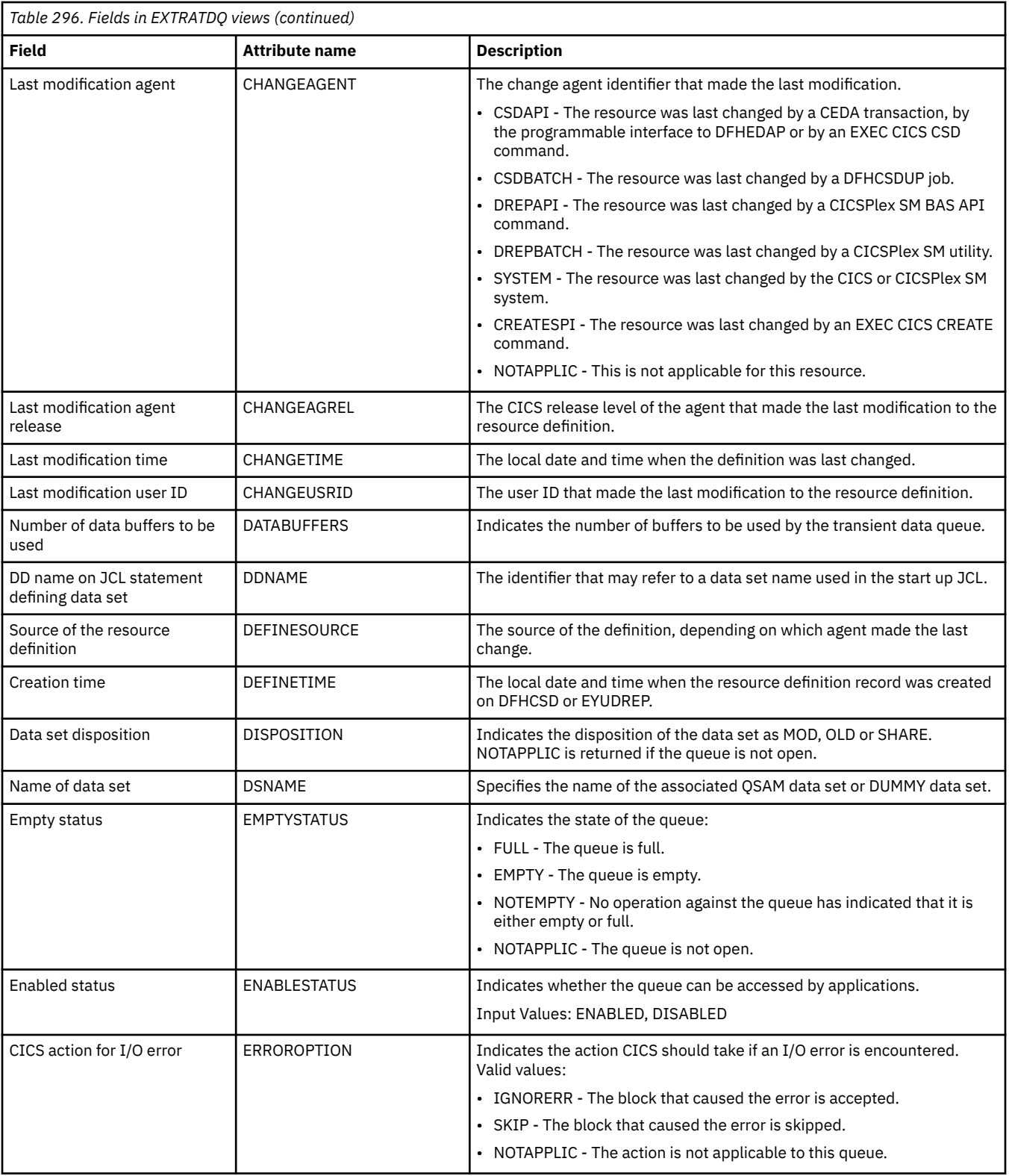

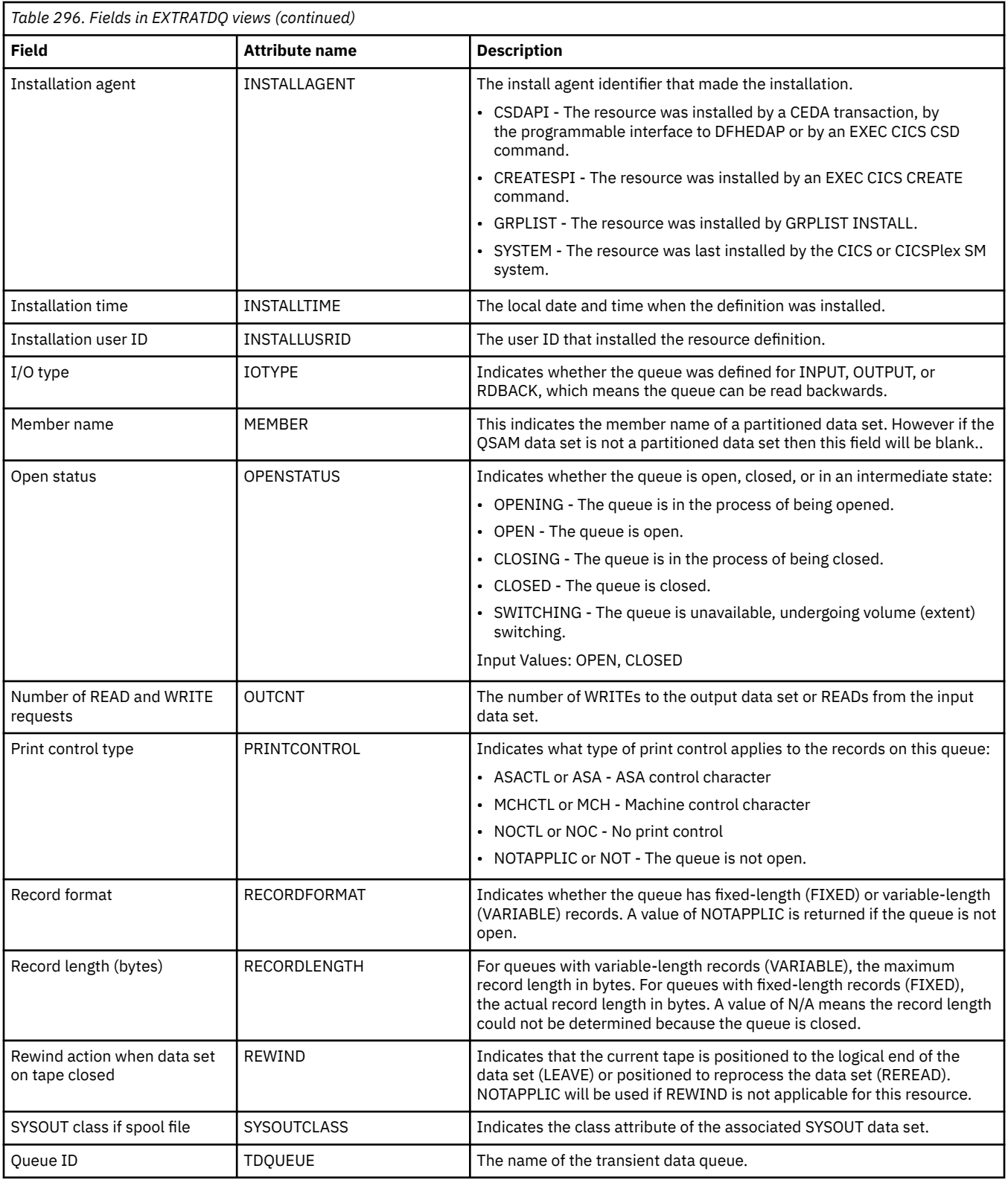

## **Indirect - INDTDQ**

The **Indirect transient queues** (INDTDQ) views display information about currently installed indirect transient data queues. The name and type of the target queue associated with each indirect queue are listed.

### **Supplied views**

To access from the main menu, click:

### **CICS operations views** > **Transient data queue (TDQ) operations views** > **Indirect**

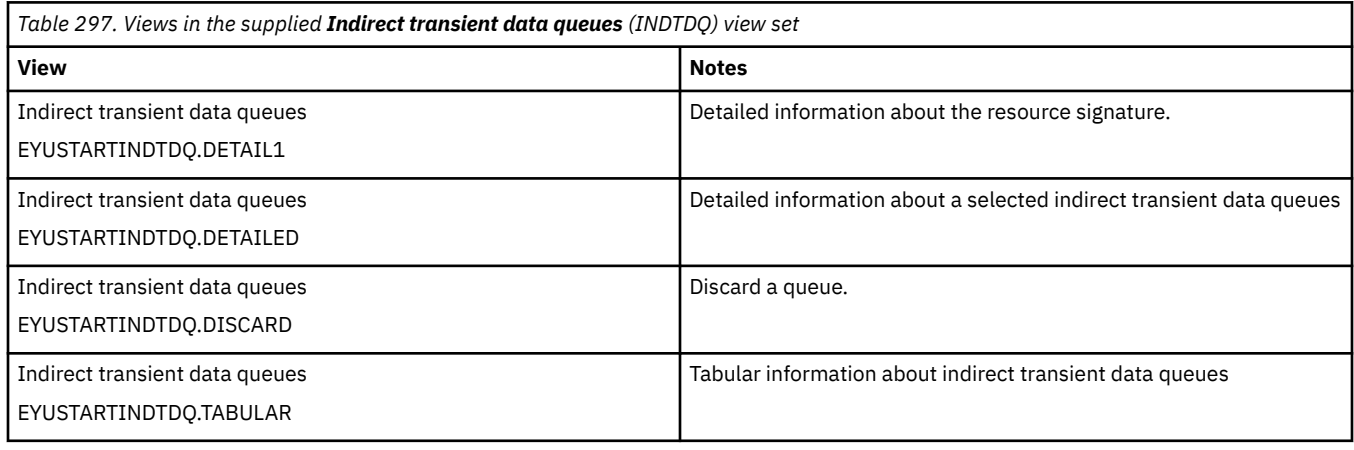

## **Actions**

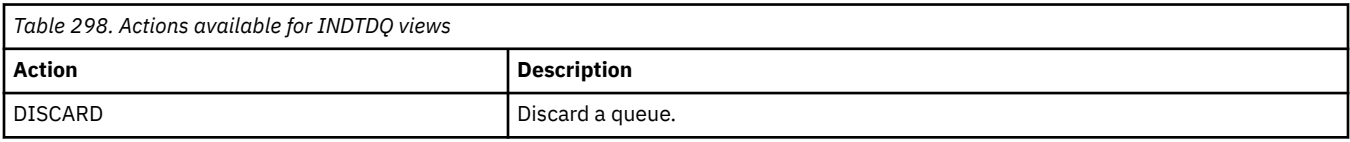

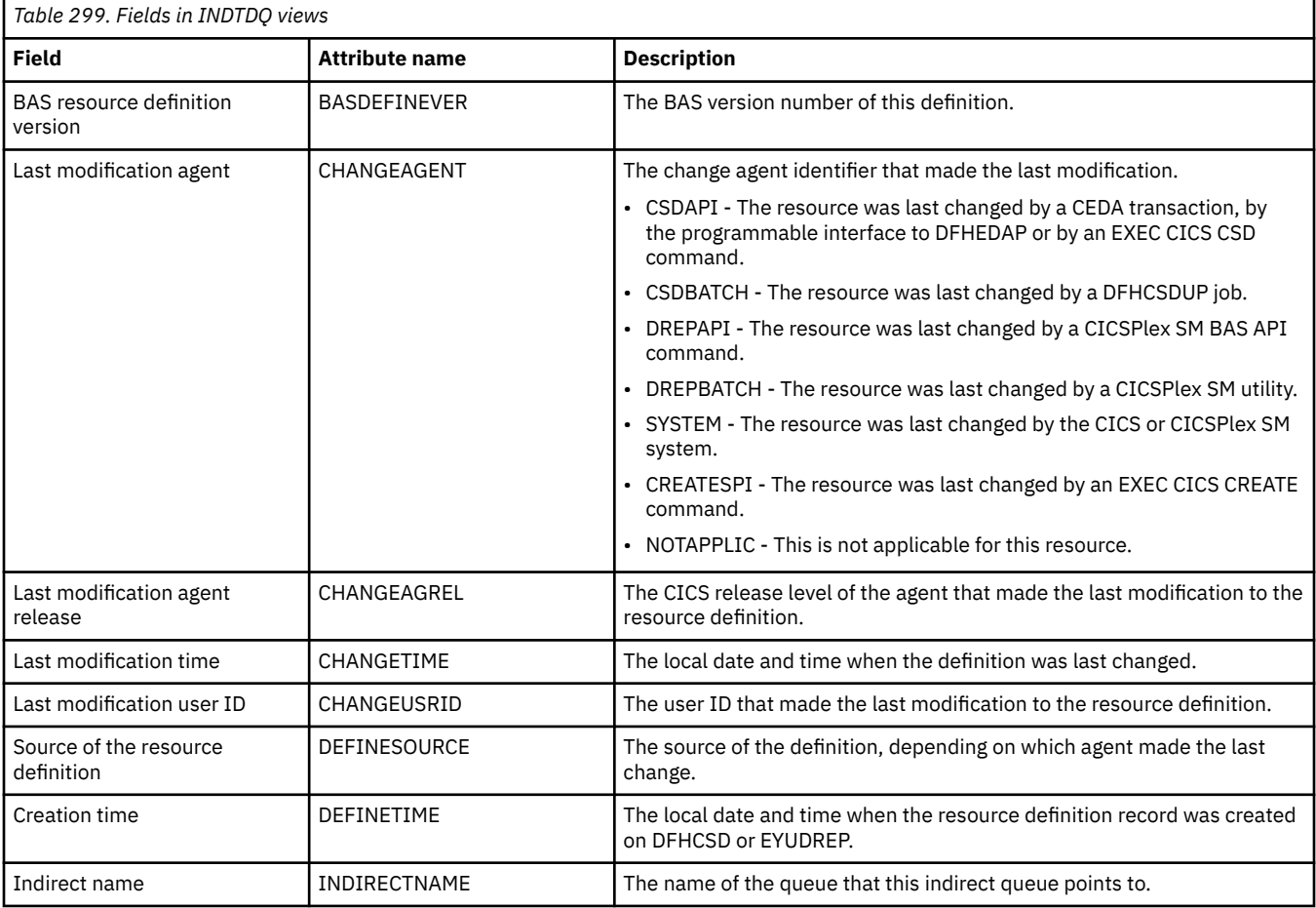

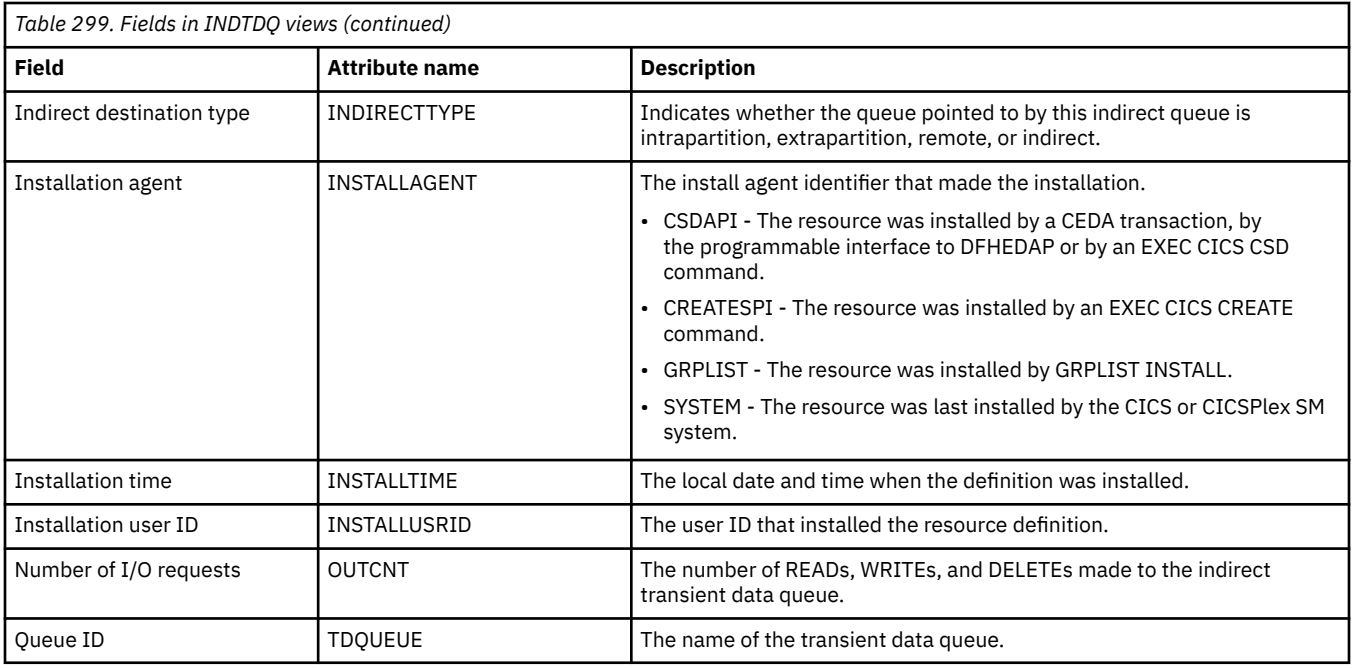

## **Intrapartition - INTRATDQ**

The **Intrapartition transient data queues** (INTRATDQ) views display information about currently installed intrapartition transient data queues.

### **Supplied views**

To access from the main menu, click:

### **CICS operations views** > **Transient data queue (TDQ) operations views** > **Intrapartition**

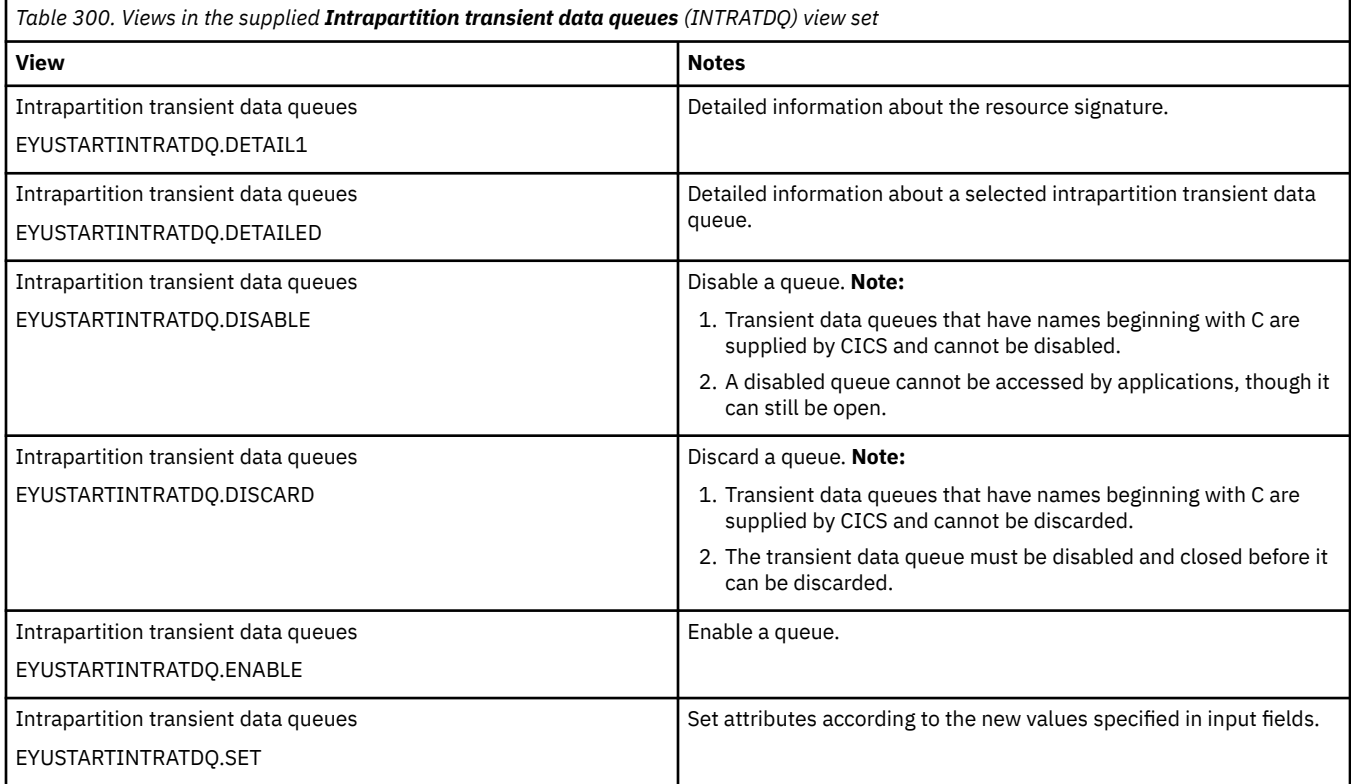

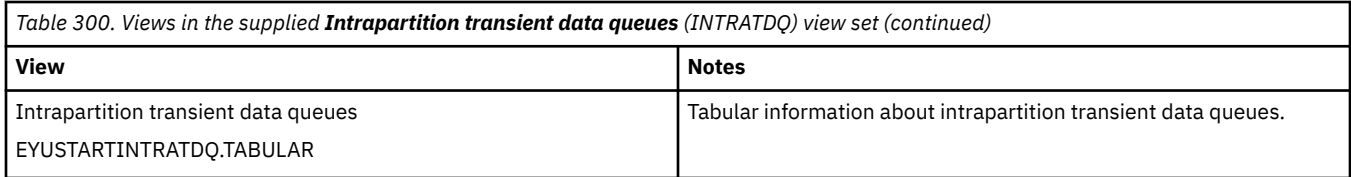

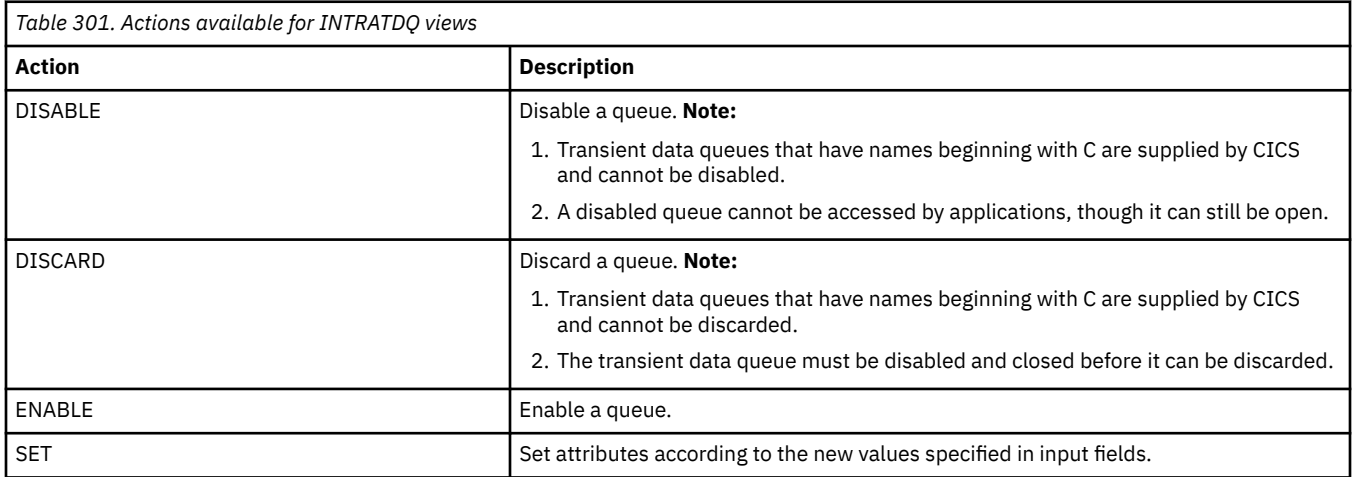

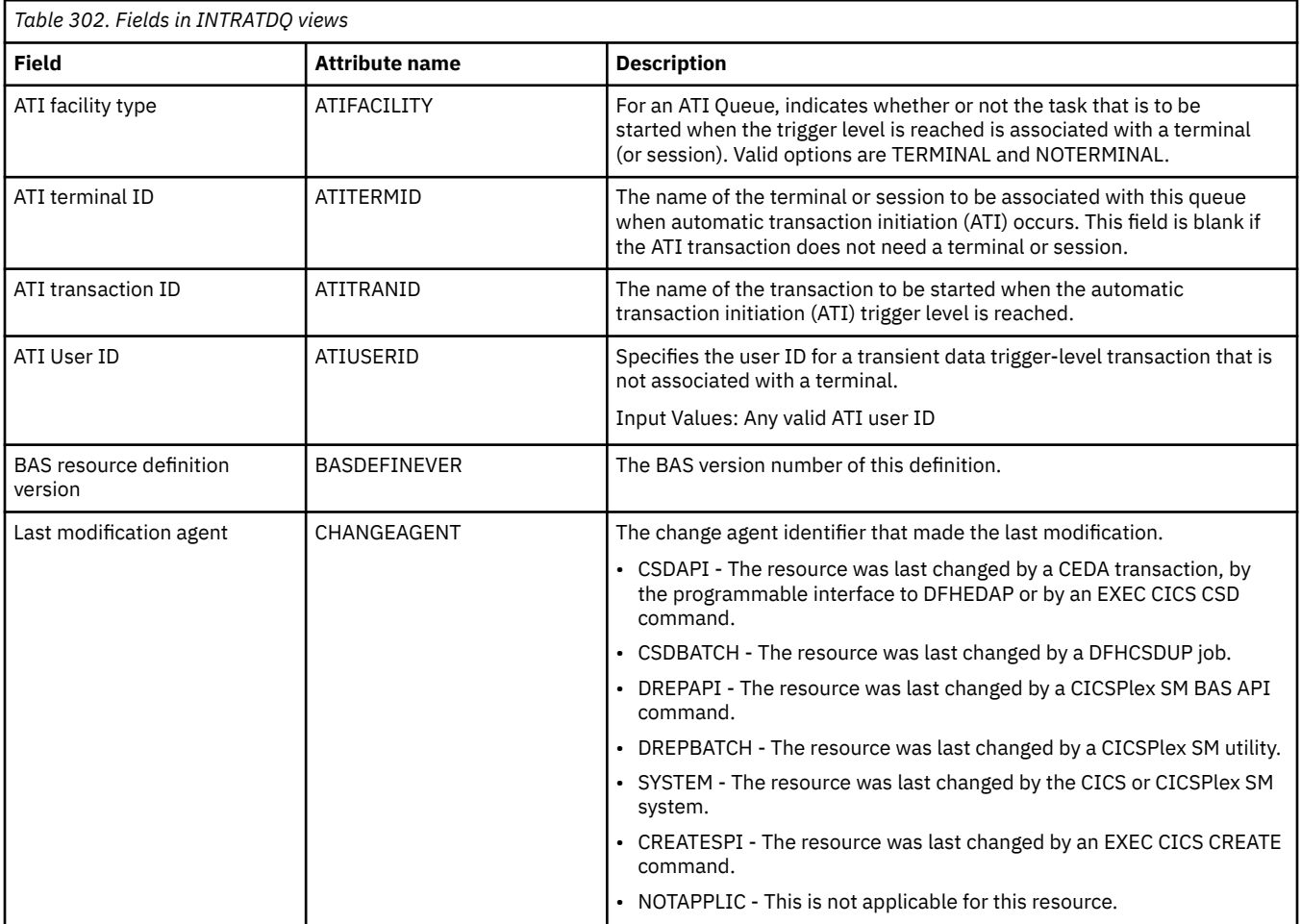

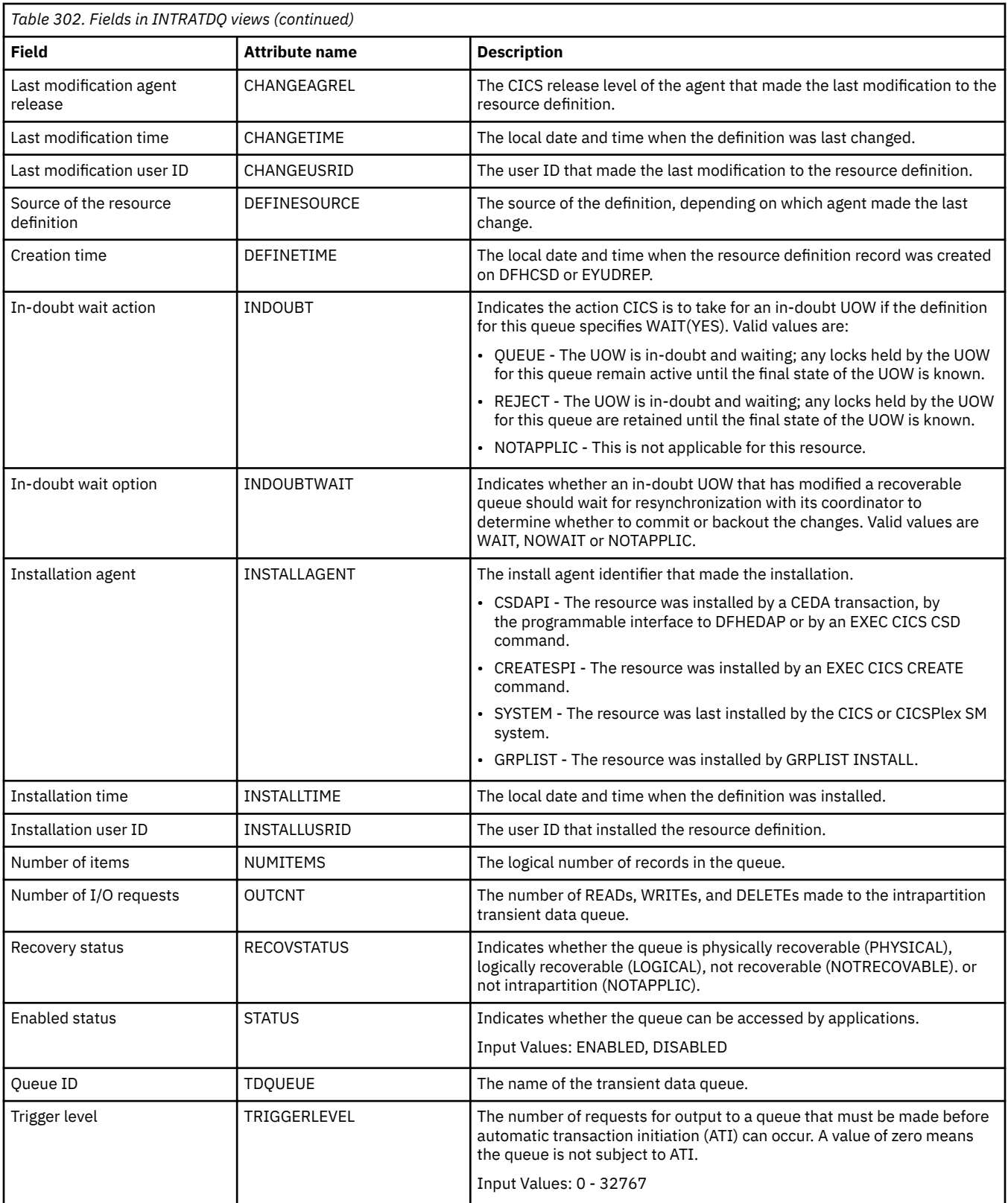

## **Remote - REMTDQ**

The **Remote transient data queues** (REMTDQ) views display information about currently installed remote transient data queues. Remote transient data queues are queues that are defined to the local CICS system, but reside in another CICS system.

### **Supplied views**

To access from the main menu, click:

### **CICS operations views** > **Transient data queue (TDQ) operations views** > **Remote**

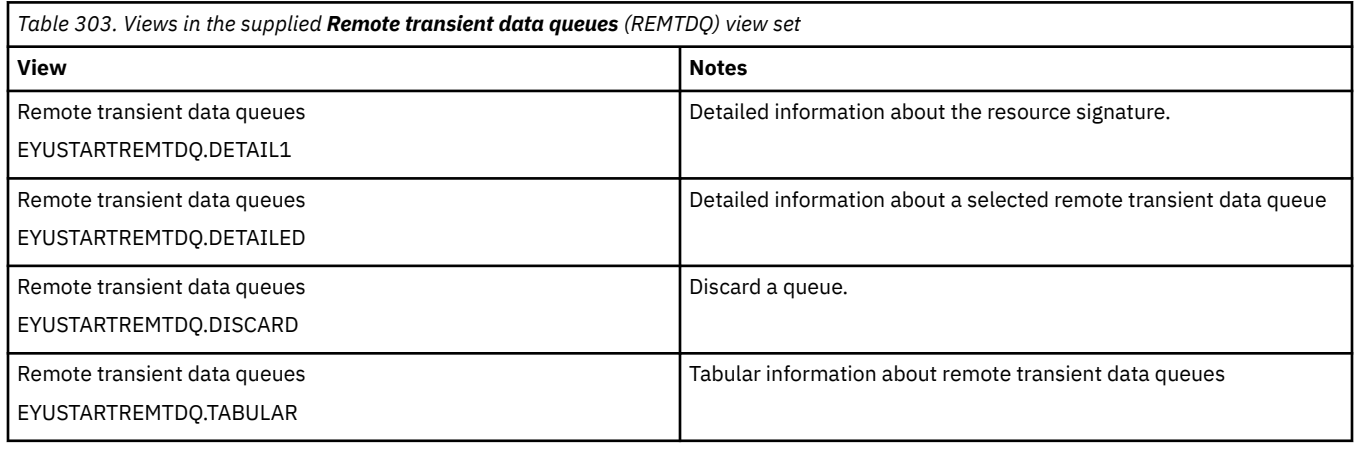

## **Actions**

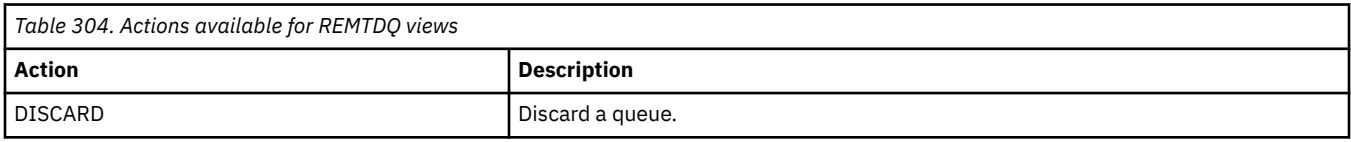

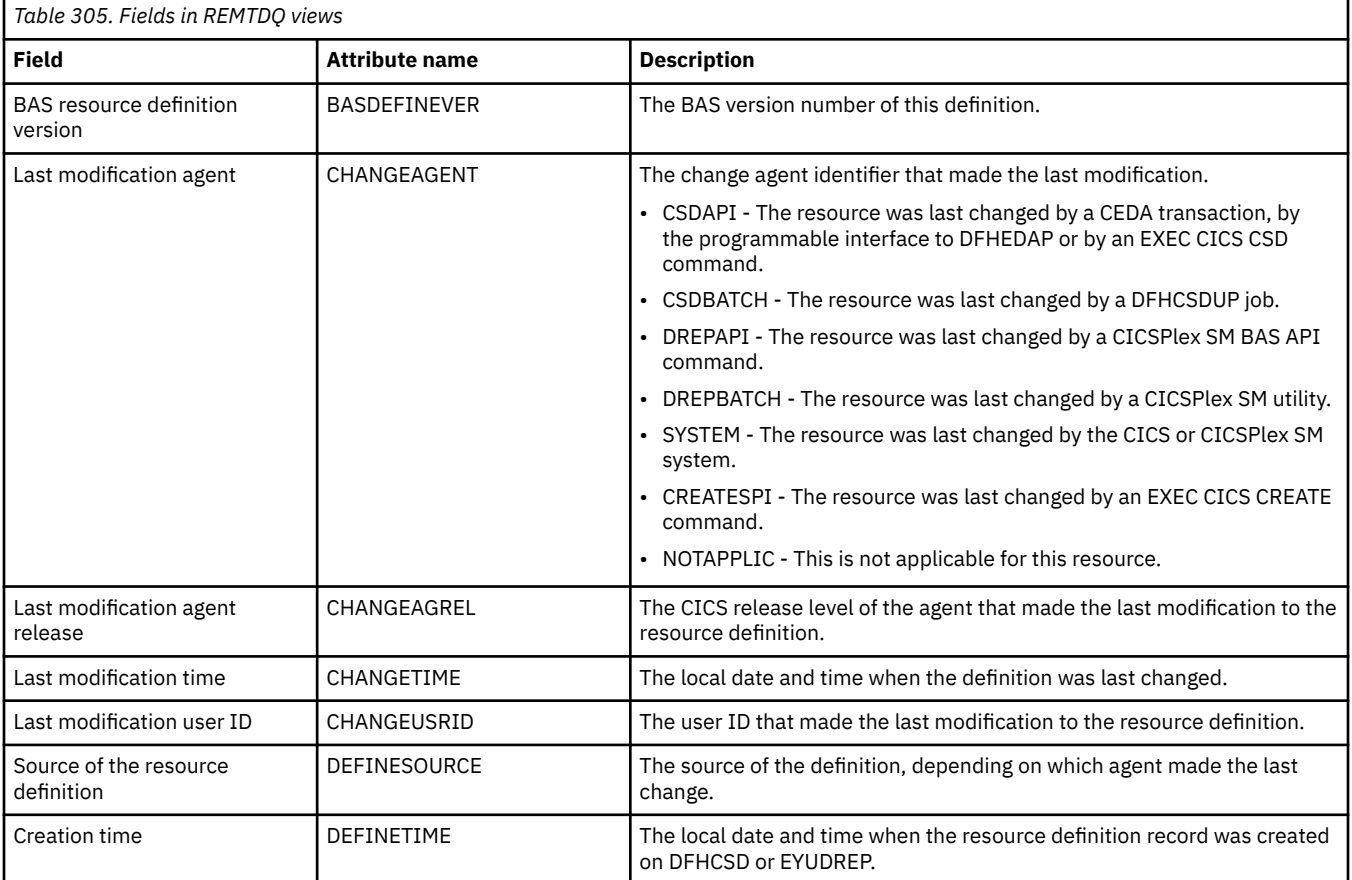

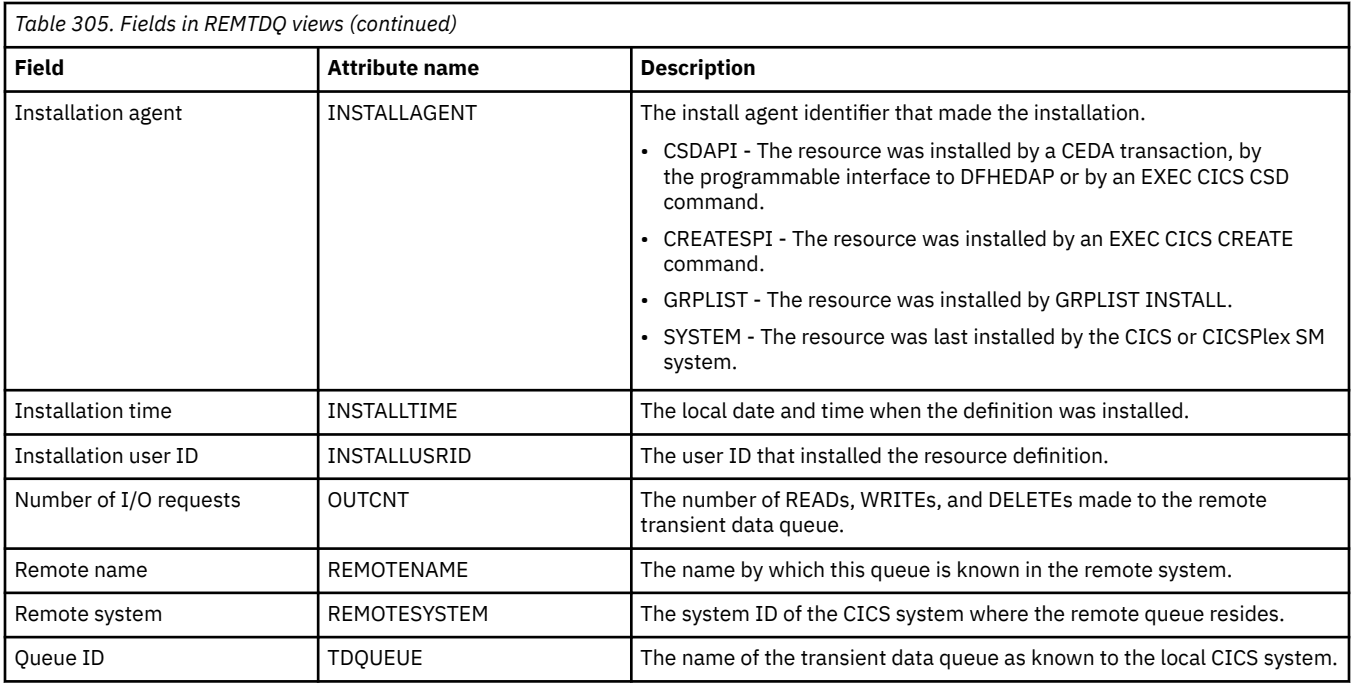

## **Global transient data queue attributes - TDQGBL**

The **Global transient data queues** (TDQGBL) views display information about intrapartition transient data queue usage.

### **Supplied views**

To access from the main menu, click:

#### **CICS operations views** > **Transient data queue (TDQ) operations views** > **Global transient data queue attributes**

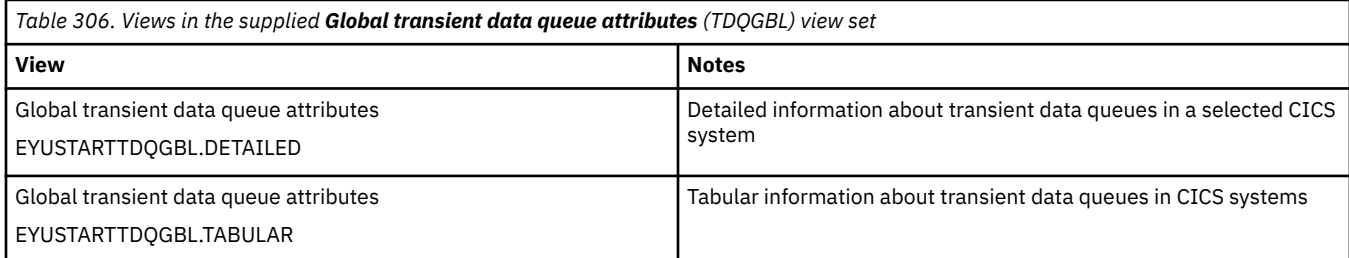

### **Actions**

None.

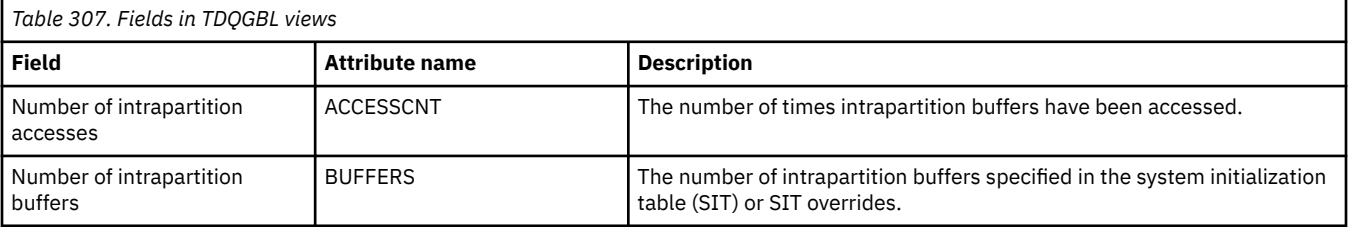

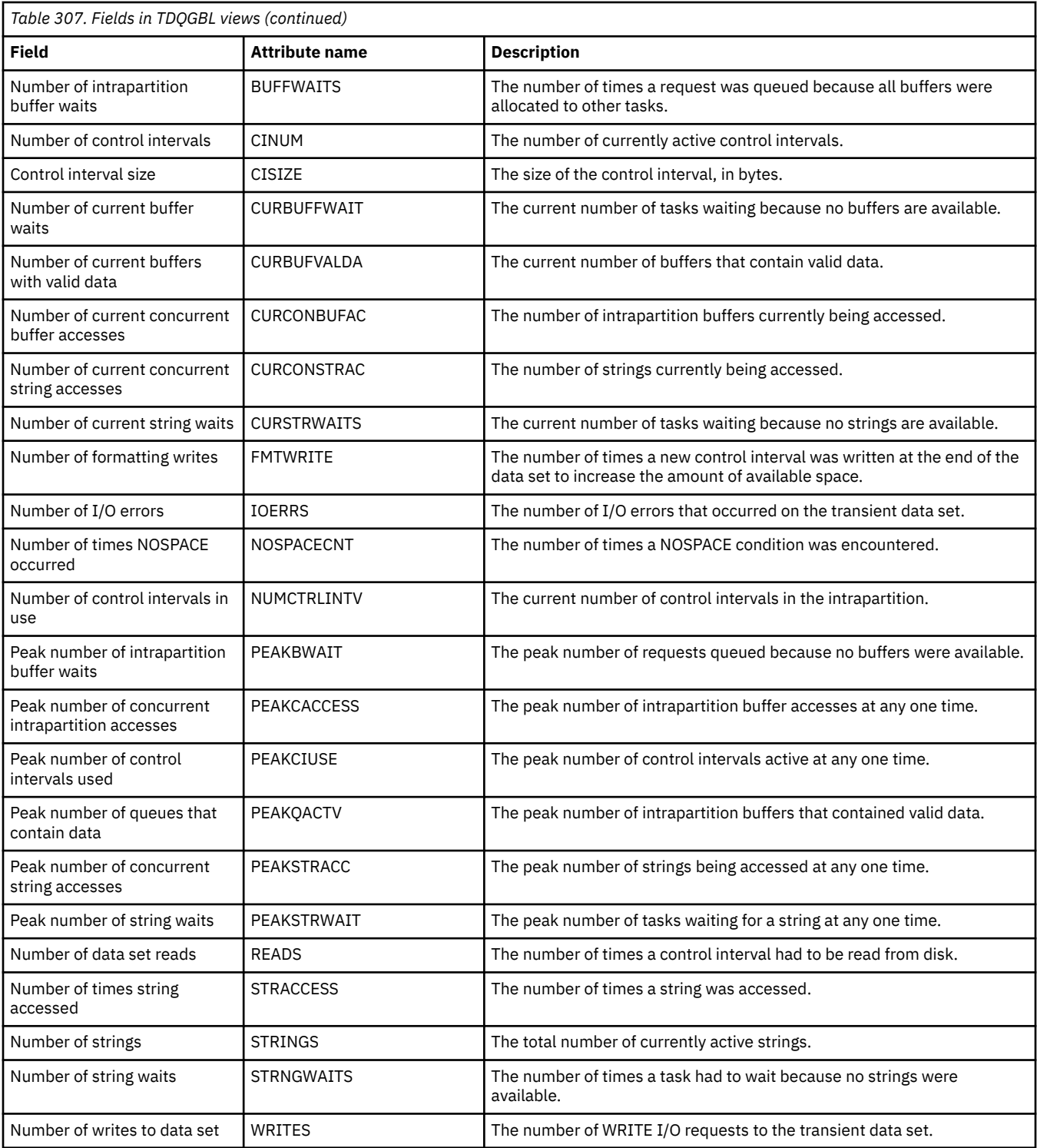

## **Topology data for transient data queue - CRESTDQ**

The **topology data for transient data queues** (CRESTDQ) view displays information about all of the intrapartition, extrapartition, remote and indirect transient data queues within the current context and scope.

### **Supplied views**

To access from the main menu, click:

#### **CICS operations views** > **Transient data queue (TDQ) operations views** > **Topology data for transient data queue**

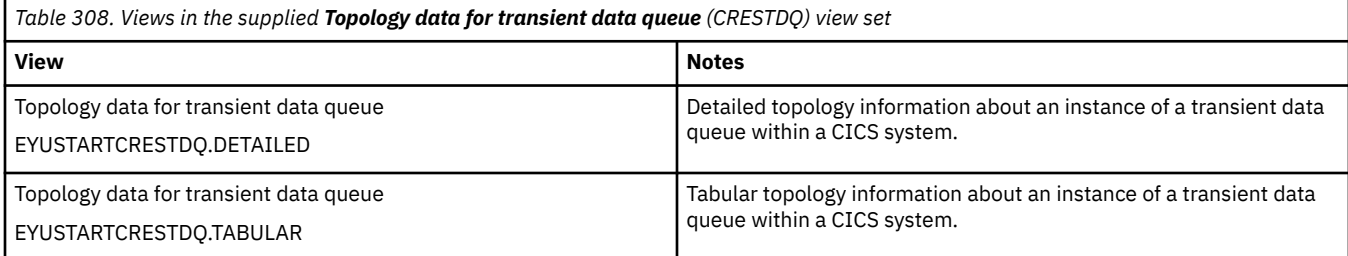

### **Actions**

None.

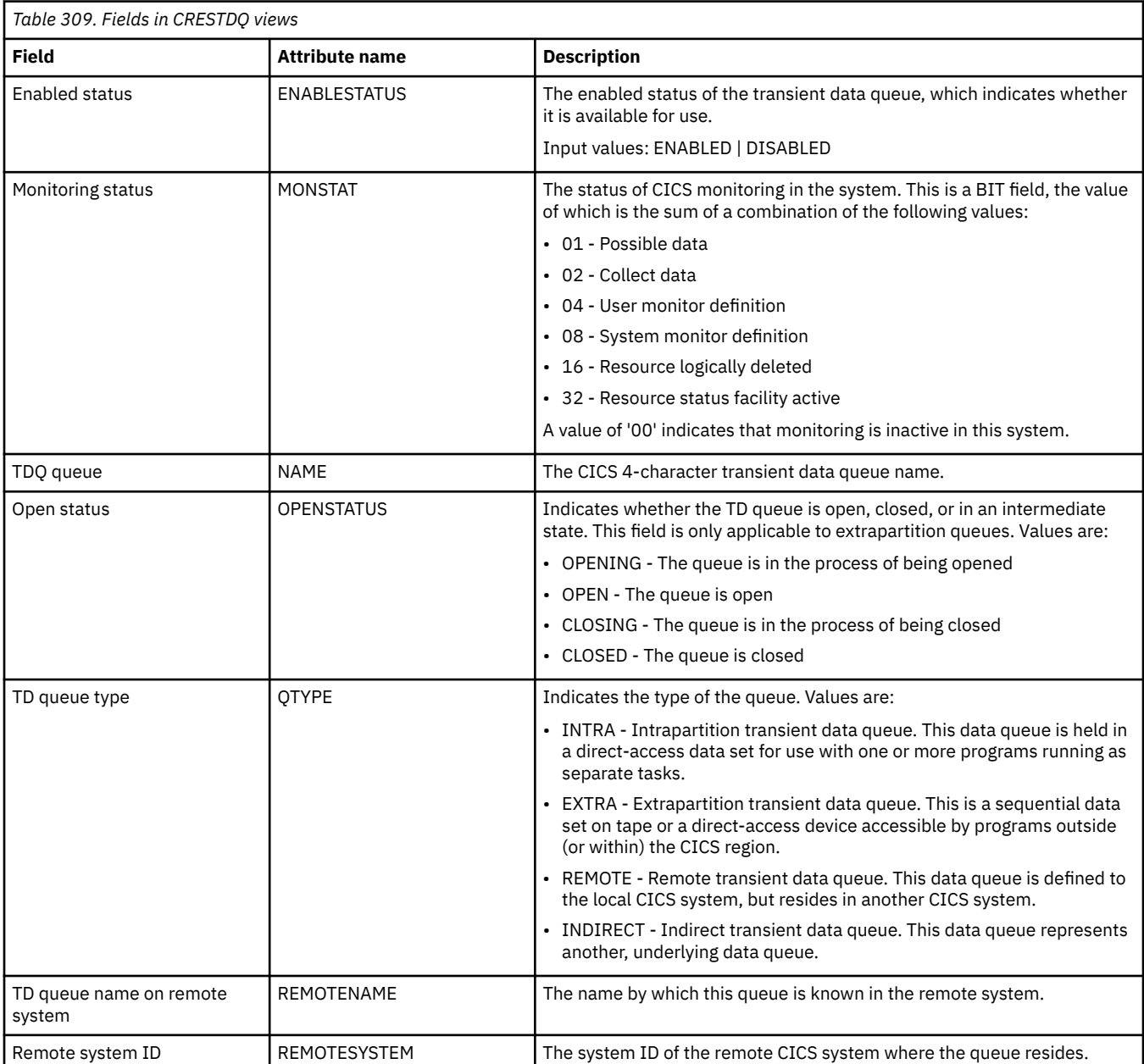

# **Transaction operations views**

The transaction operations views show information about CICS and user-defined transactions within the current context and scope.

## **Local or dynamic - LOCTRAN**

The **Local or dynamic transactions** (LOCTRAN) views display information about currently installed local transactions. Information about dynamic transactions that are running locally is also included in the view.

#### **Supplied views**

To access from the main menu, click:

#### **CICS operations views** > **Transaction operations views** > **Local or dynamic**

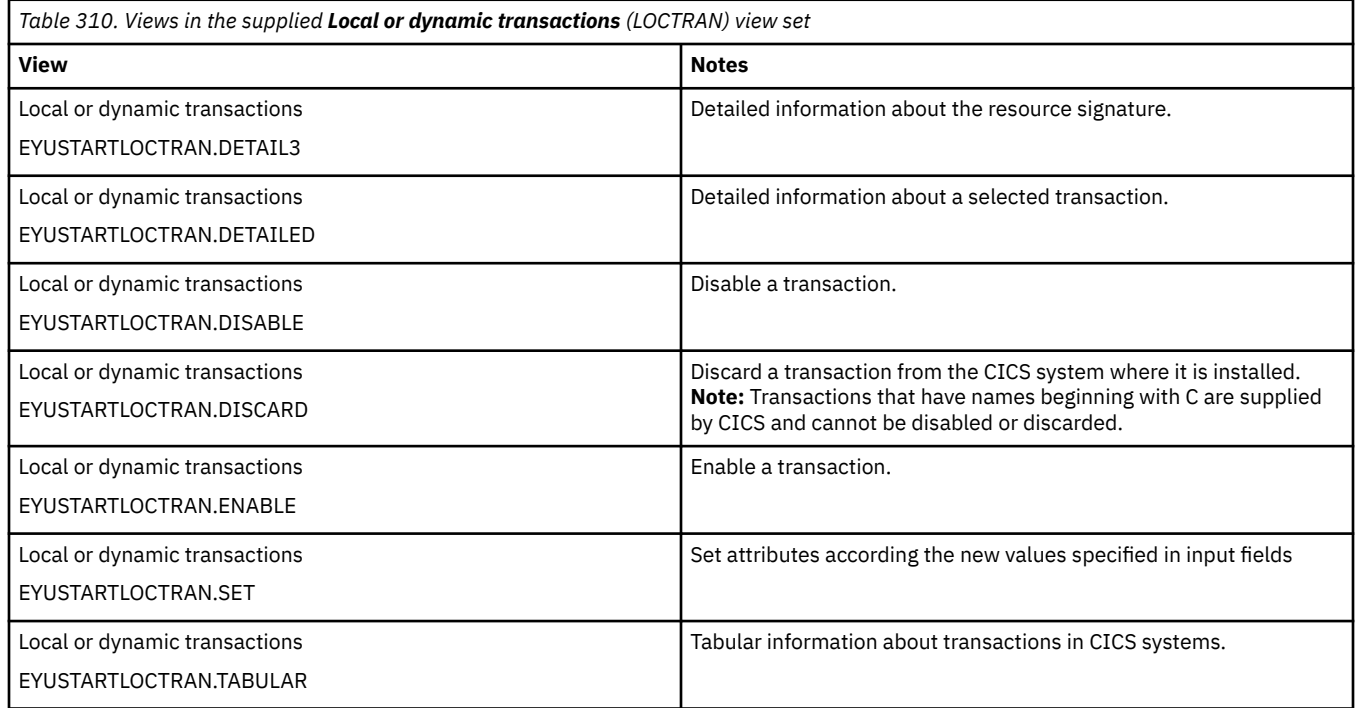

### **Actions**

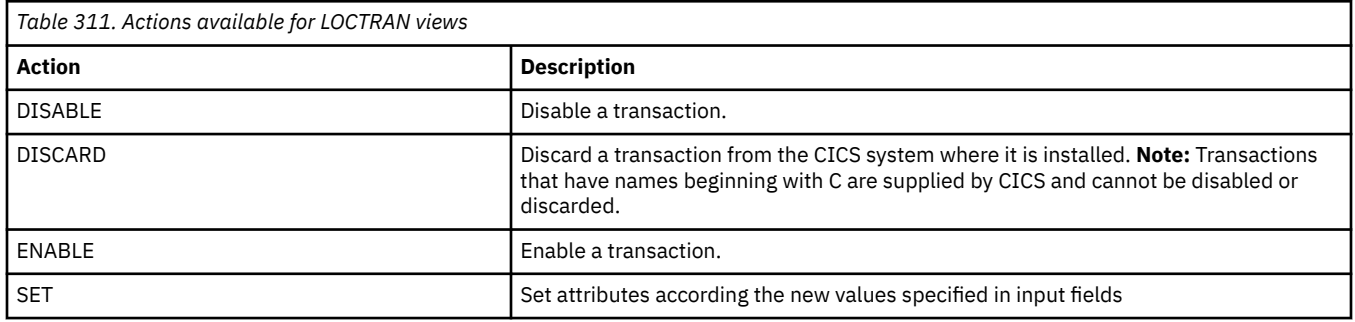

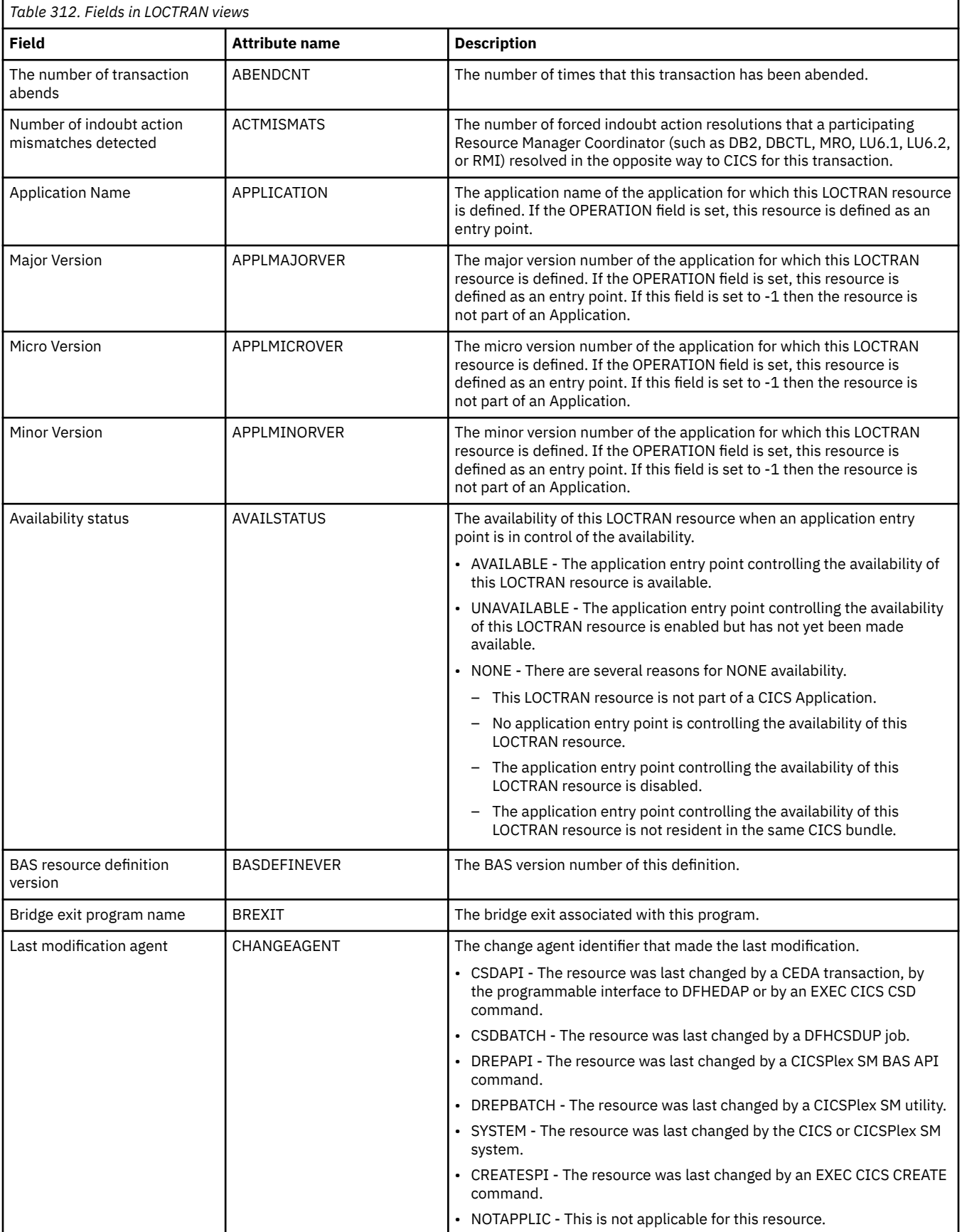

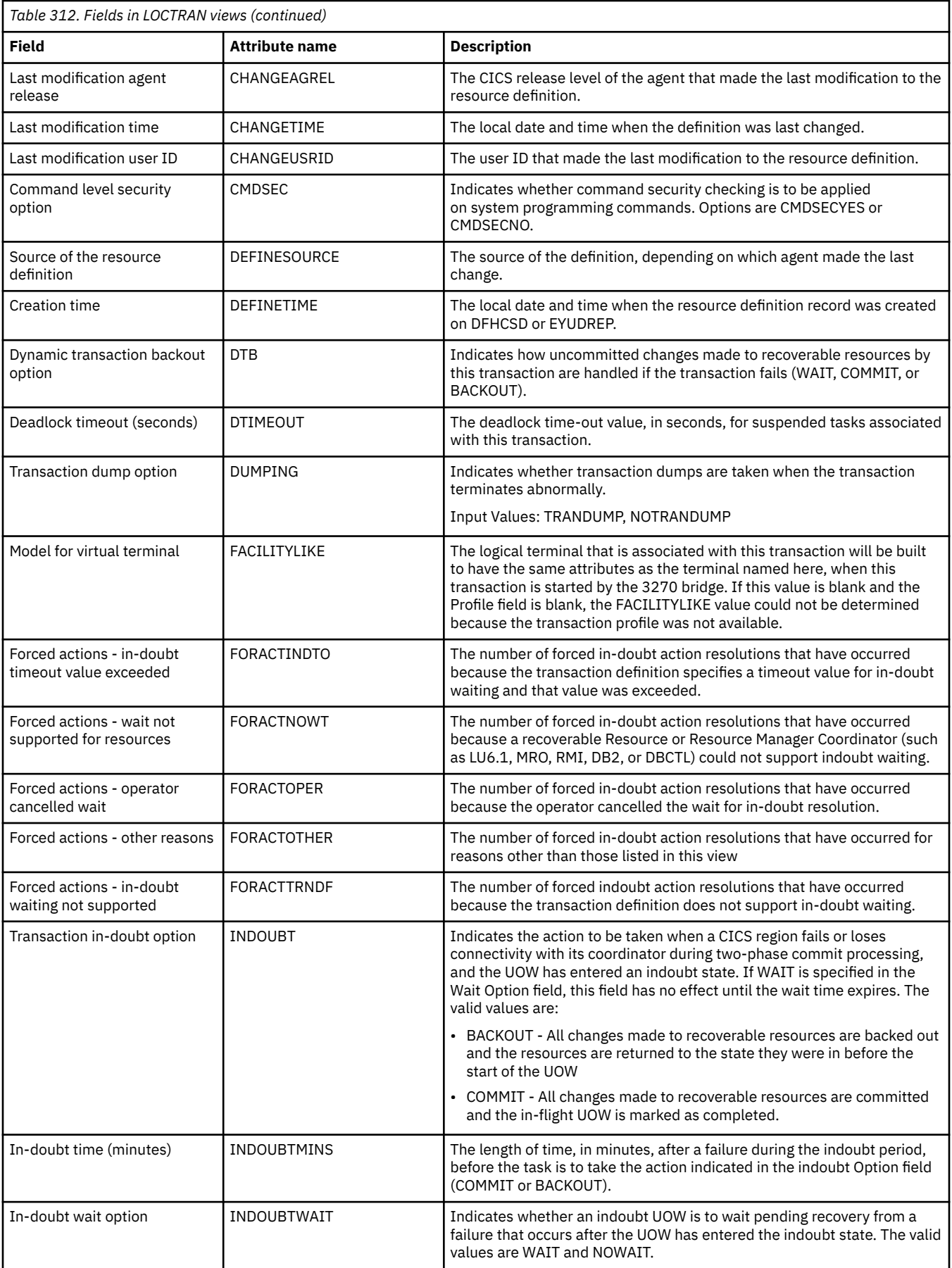

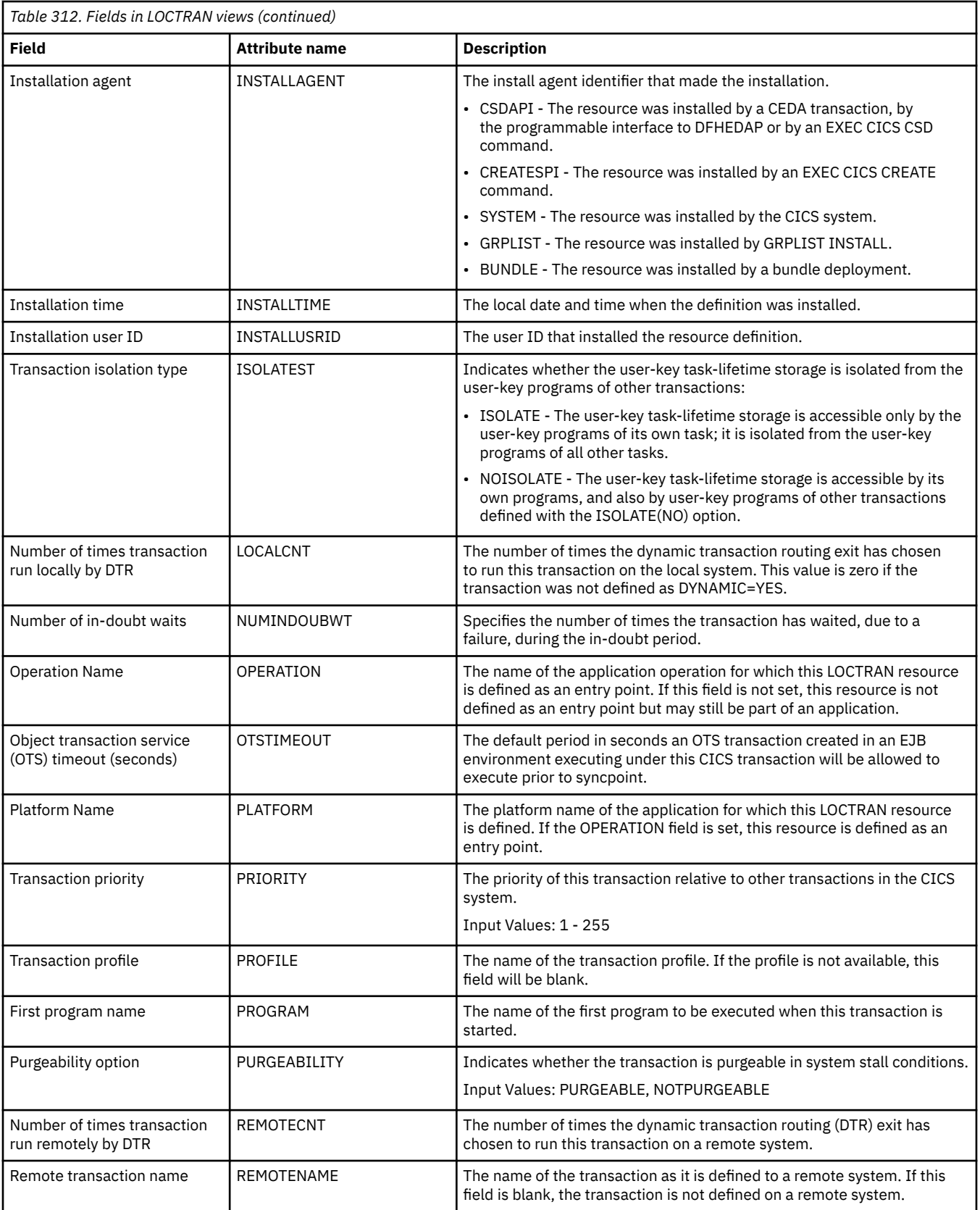

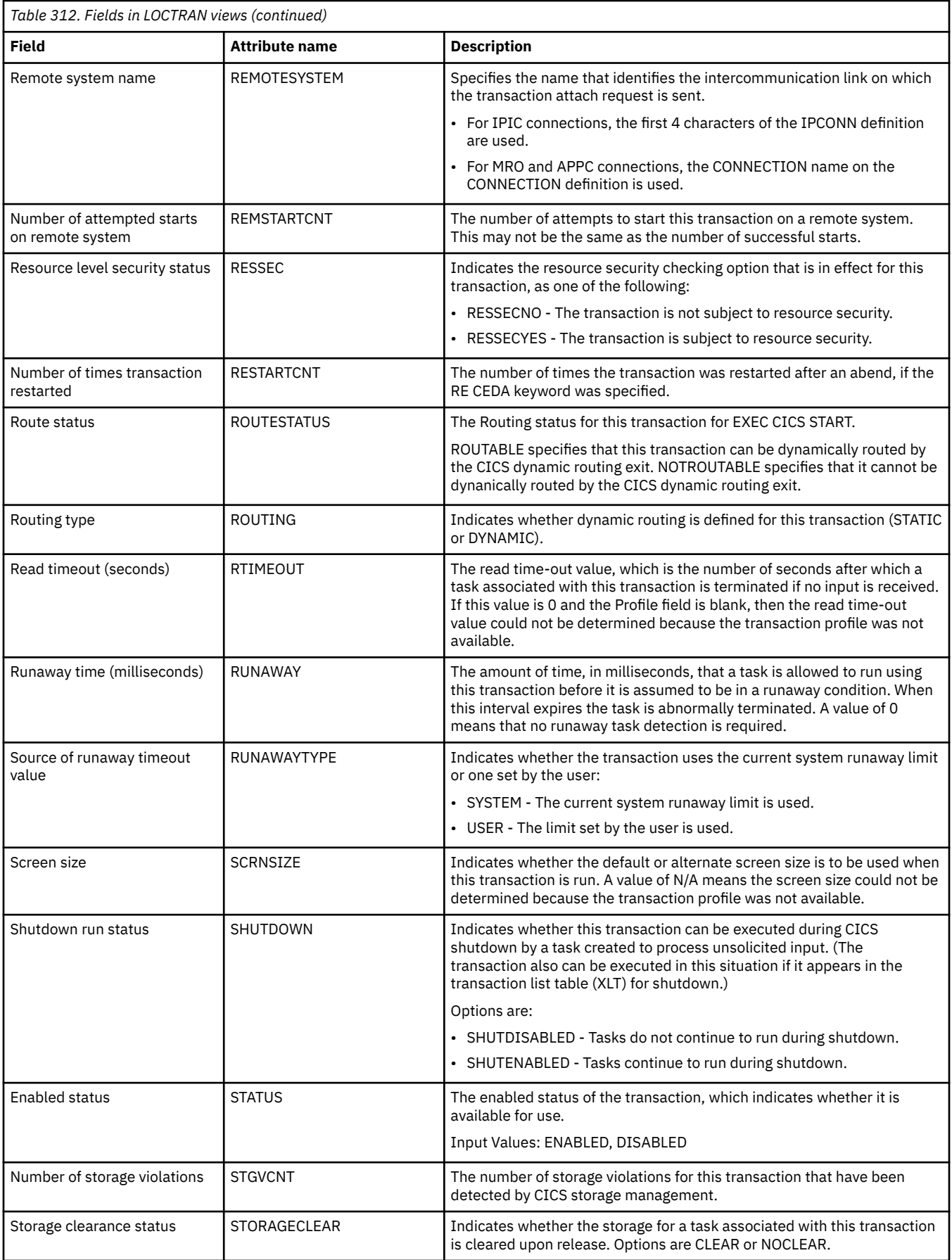

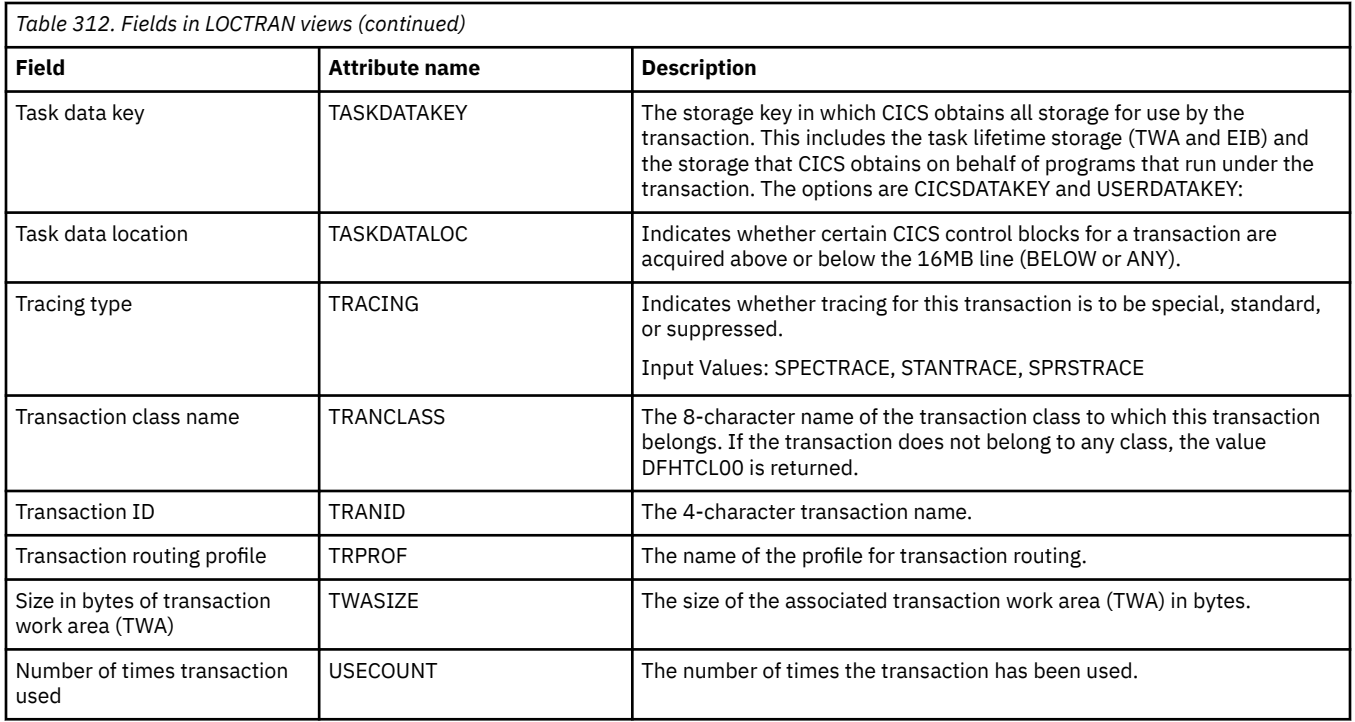

### **Remote - REMTRAN**

The **Remote transactions** (REMTRAN) views display information about currently installed remote transactions. Remote transactions are transactions that are defined to the local CICS system, but reside in another CICS system.

### **Supplied views**

To access from the main menu, click:

#### **CICS operations views** > **Transaction operations views** > **Remote**

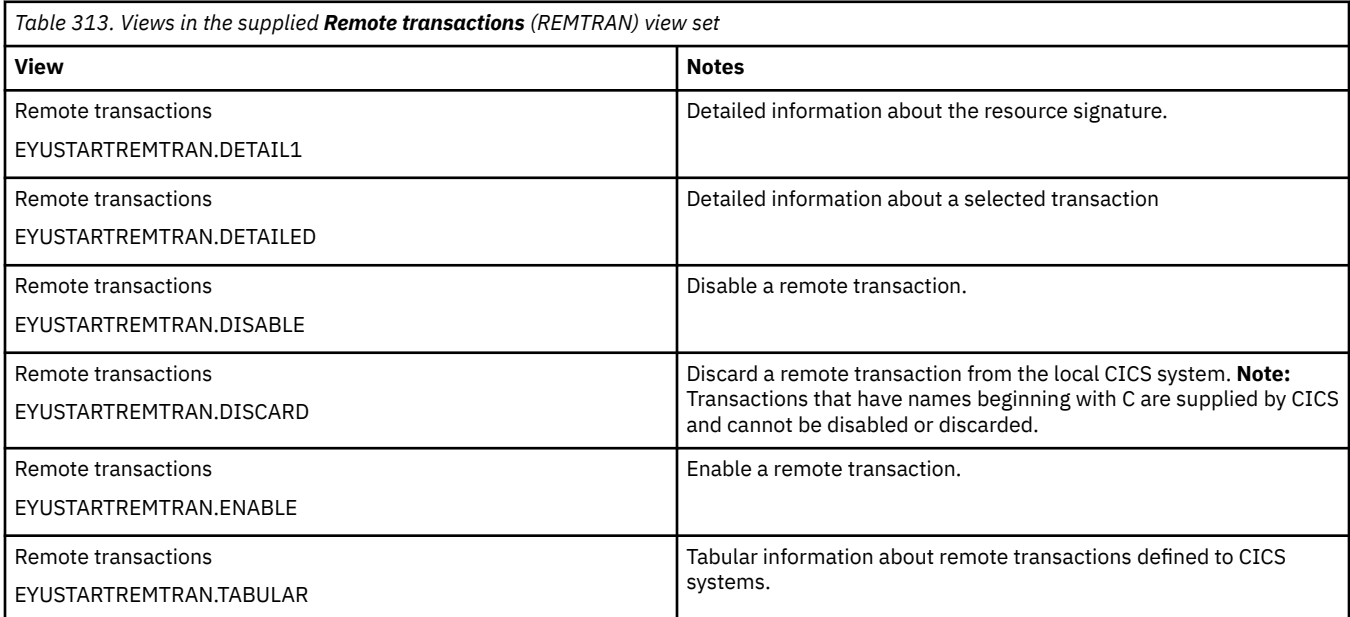

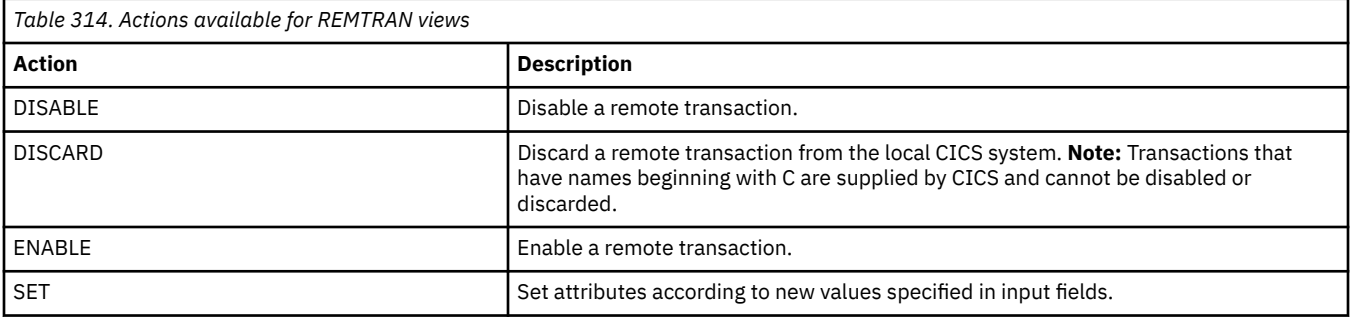

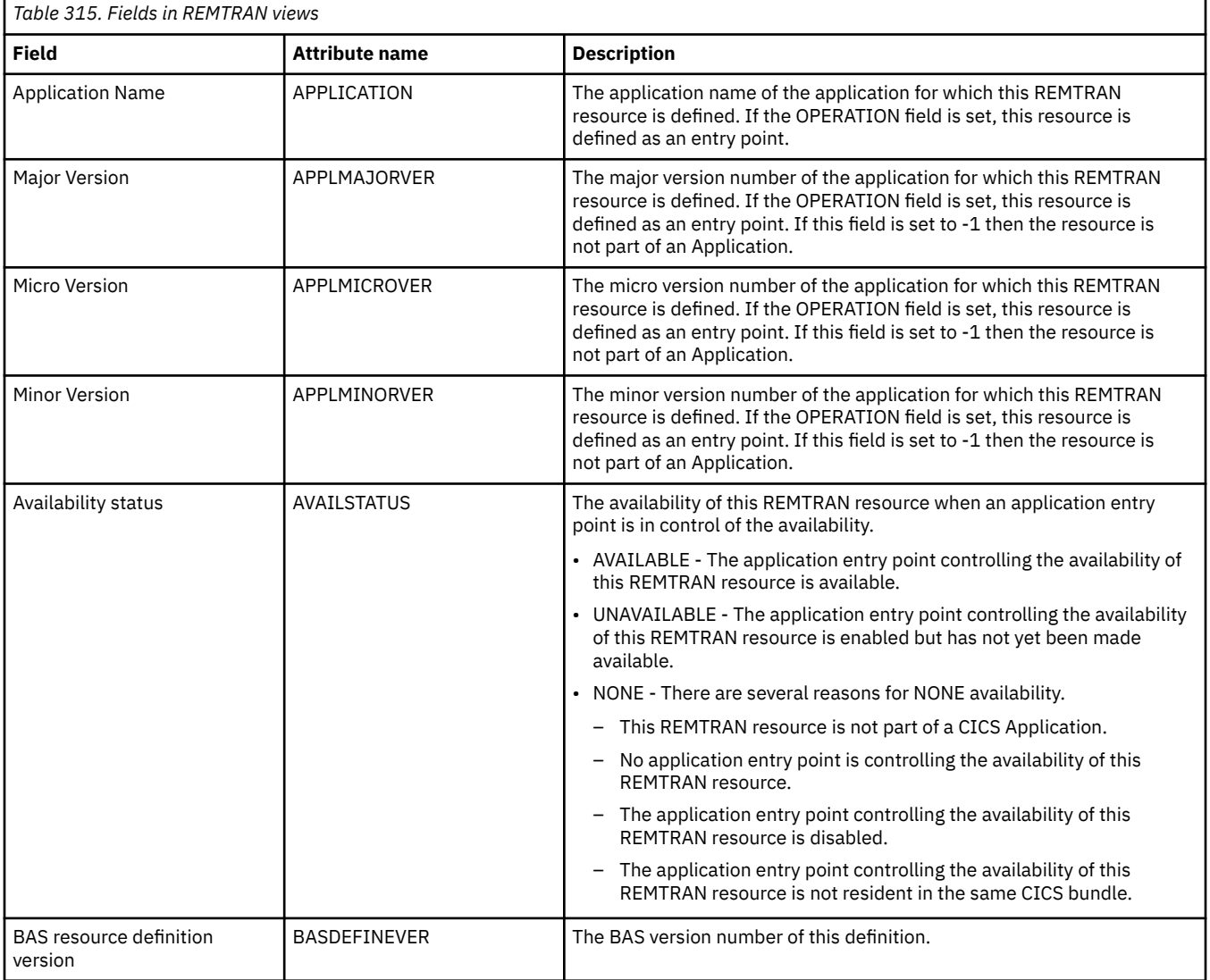

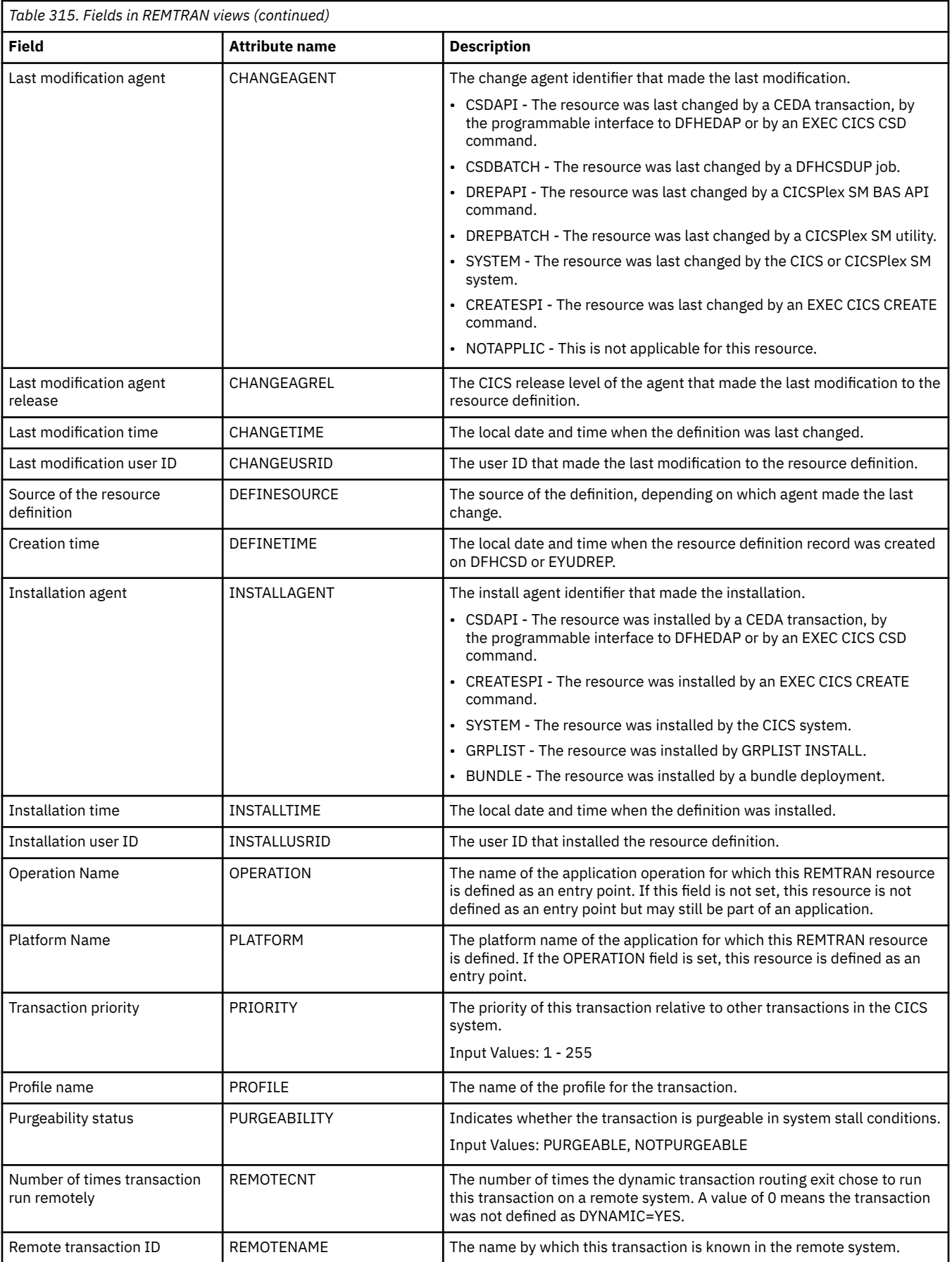

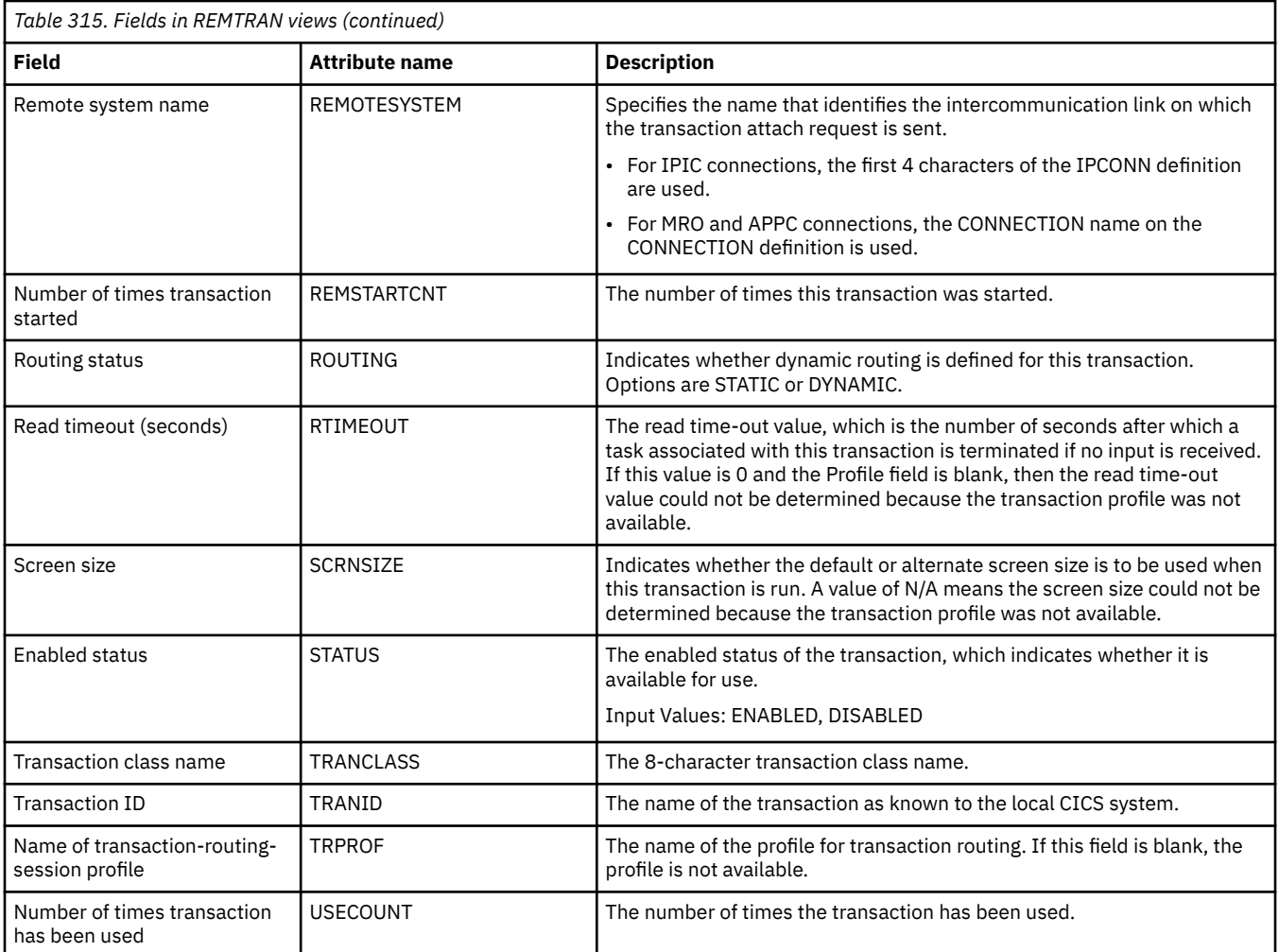

## **Request model - RQMODEL**

The **Request models** (RQMODEL) views display information about currently installed request models, which associate inbound IIOP requests with a set of execution characteristics, such as security or priority, and with monitoring and accounting data.

### **Supplied views**

To access from the main menu, click:

#### **CICS operations views** > **Transaction operations views** > **Request model**

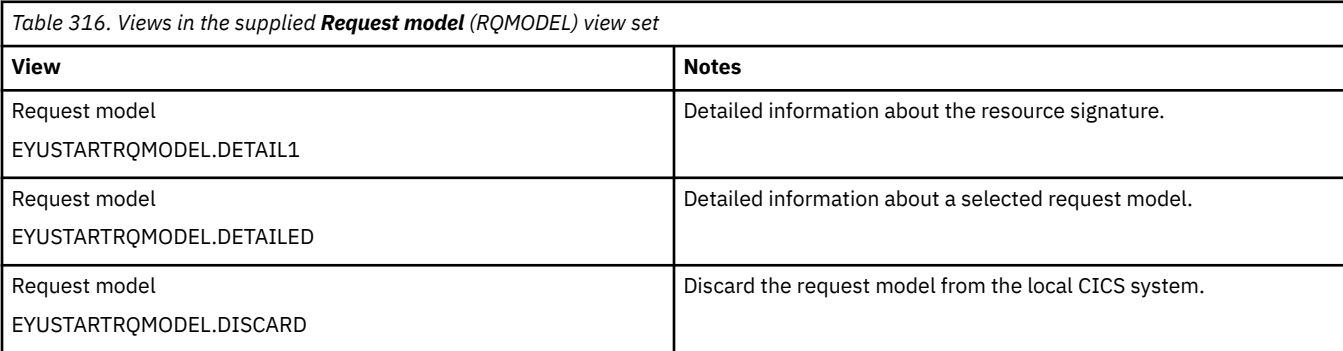

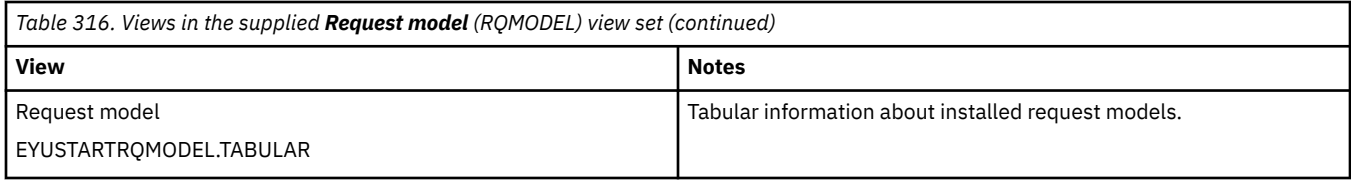

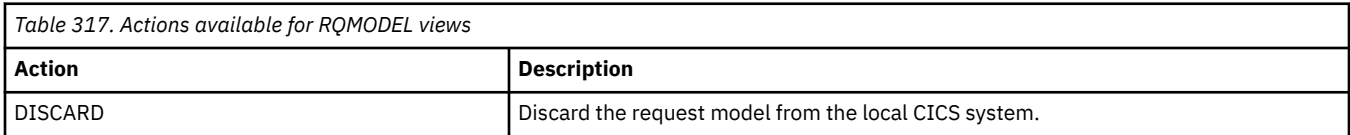

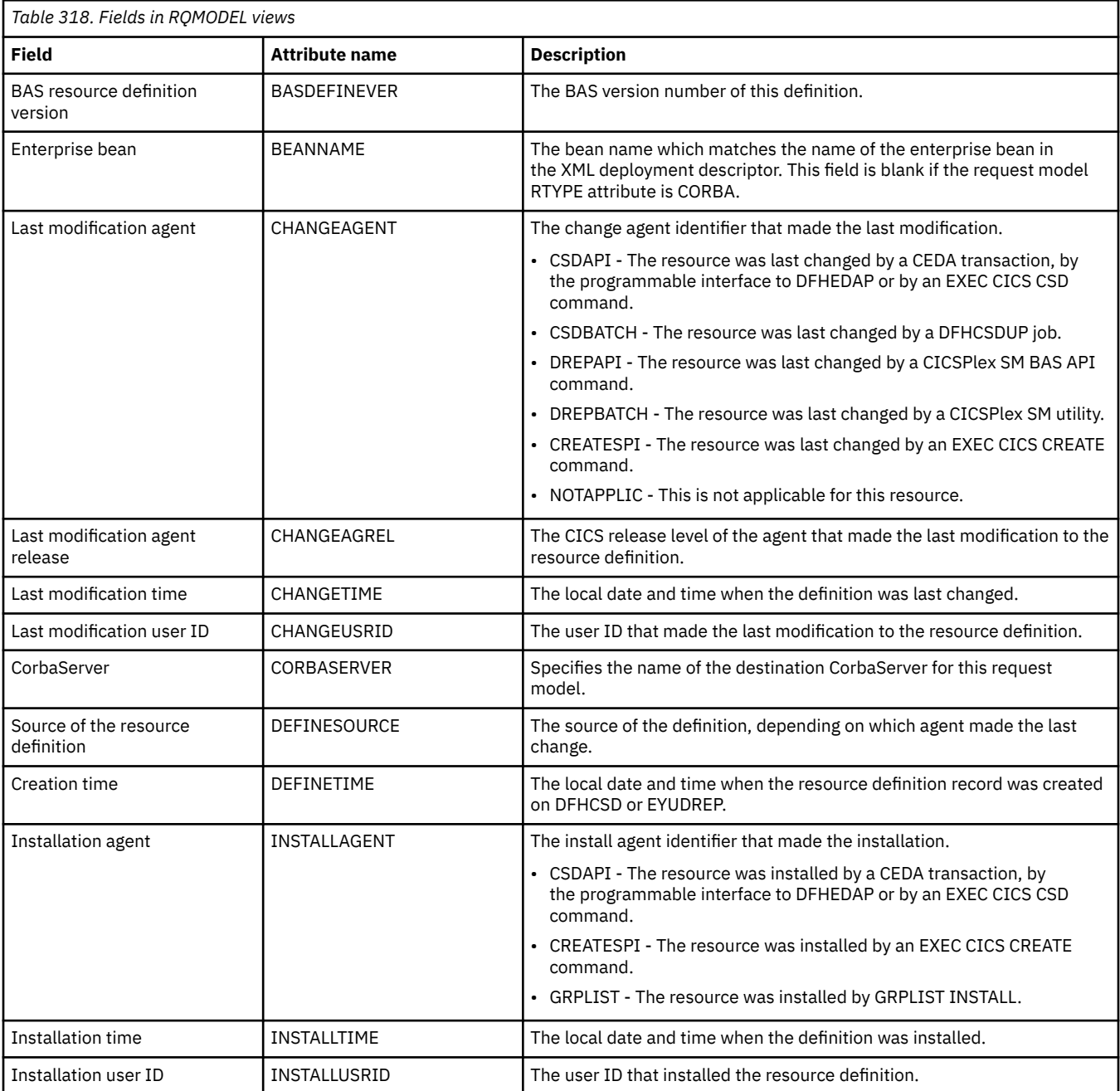

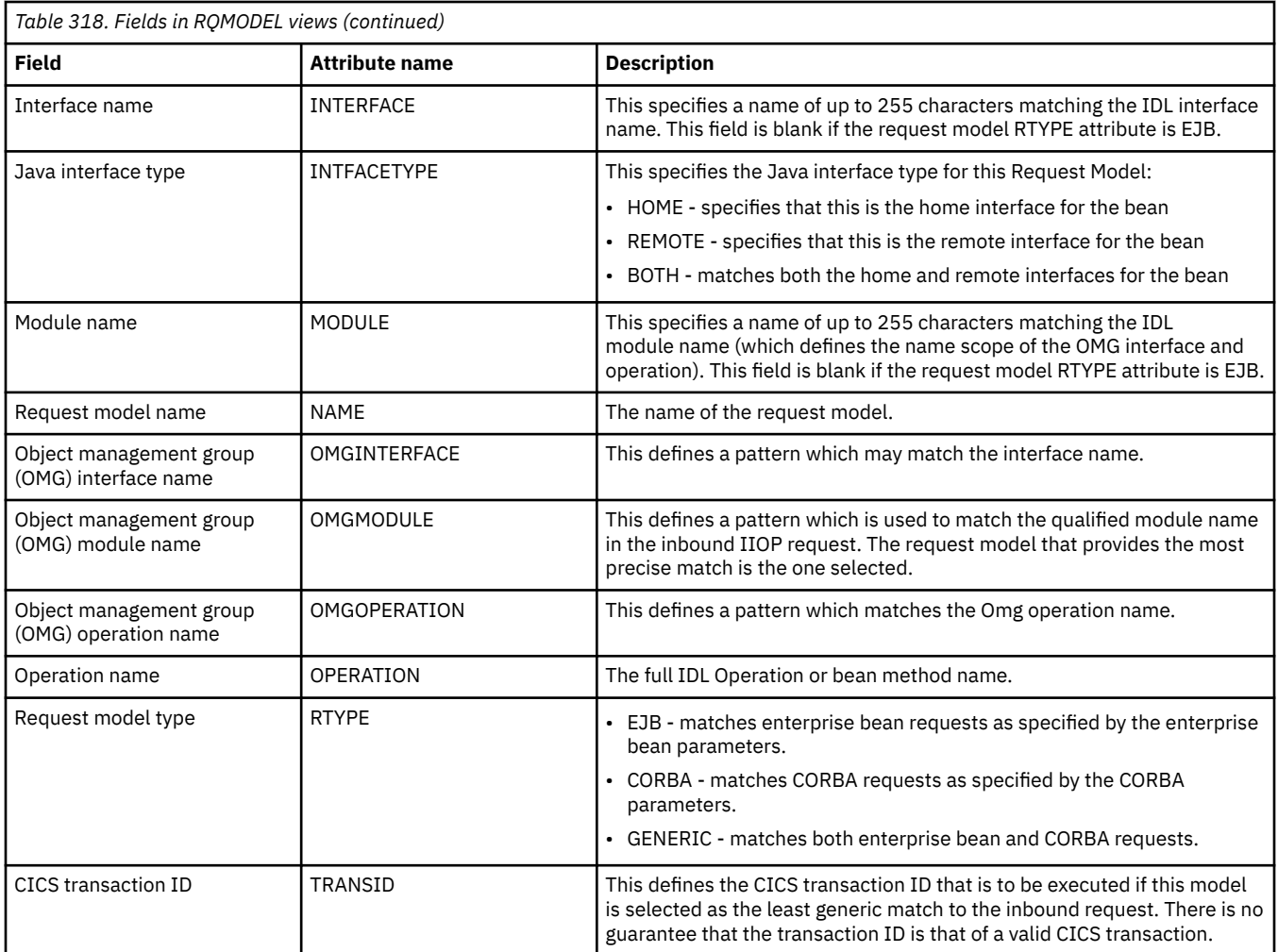

## **Topology data - CRESTRAN**

The **Topology data for transactions** (CRESTRAN) views display topology information about currently installed local and remote transactions.

### **Supplied views**

To access from the main menu, click:

#### **CICS operations views** > **Transaction operations views** > **Topology data**

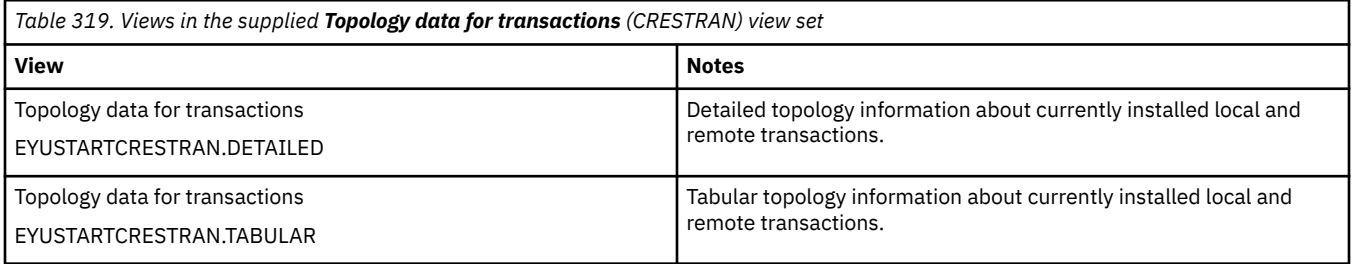

#### **Actions**

None.

### **Fields**

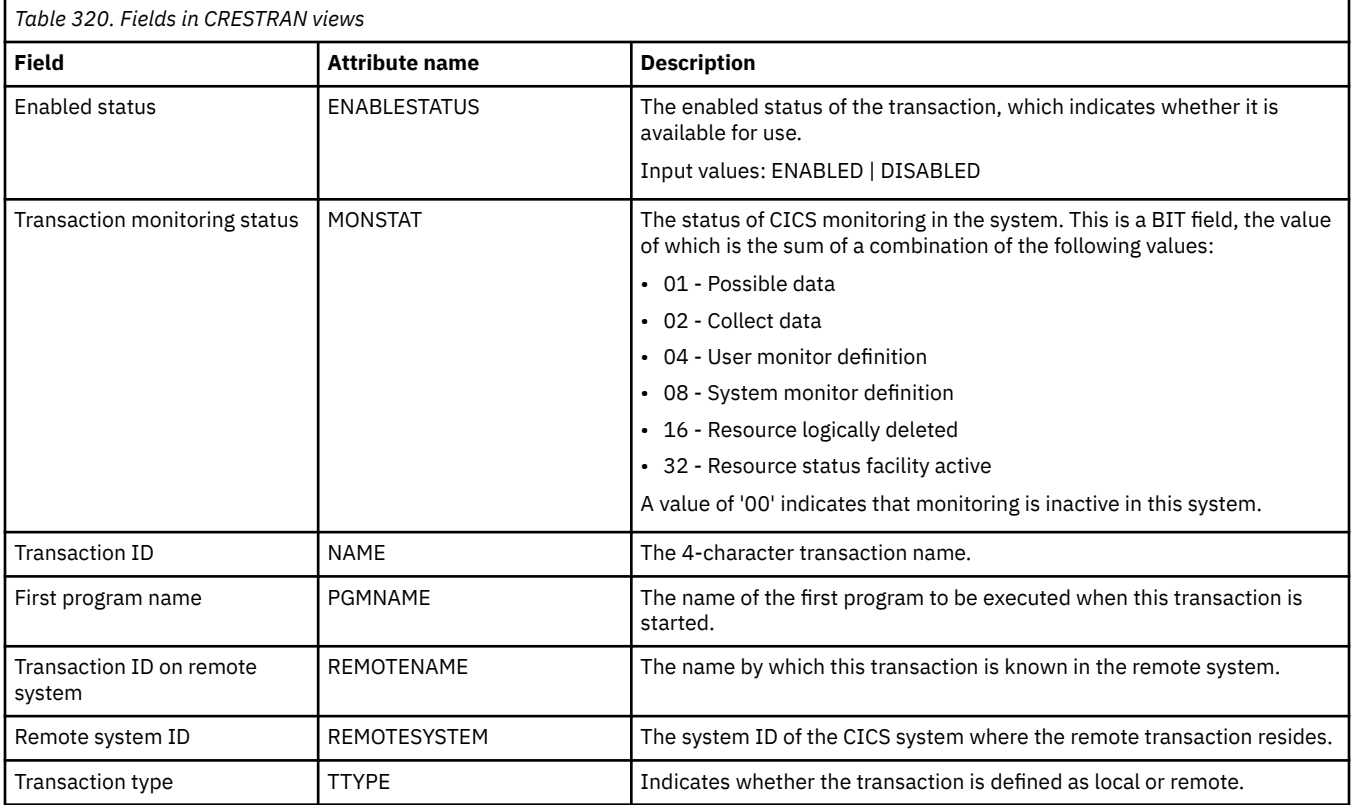

# **Unit of work (UOW) operations views**

The unit of work (UOW) operations views show information about units of work that are executing within the current context and scope.

## **Unit of work - UOW**

The **unit of work** (UOW) views display information about currently executing units of work.

### **Supplied views**

To access from the main menu, click:

#### **CICS operations views** > **Unit of work (UOW) operations views** > **Unit of work**

*Table 321. Views in the supplied Unit of work (UOW) view set*

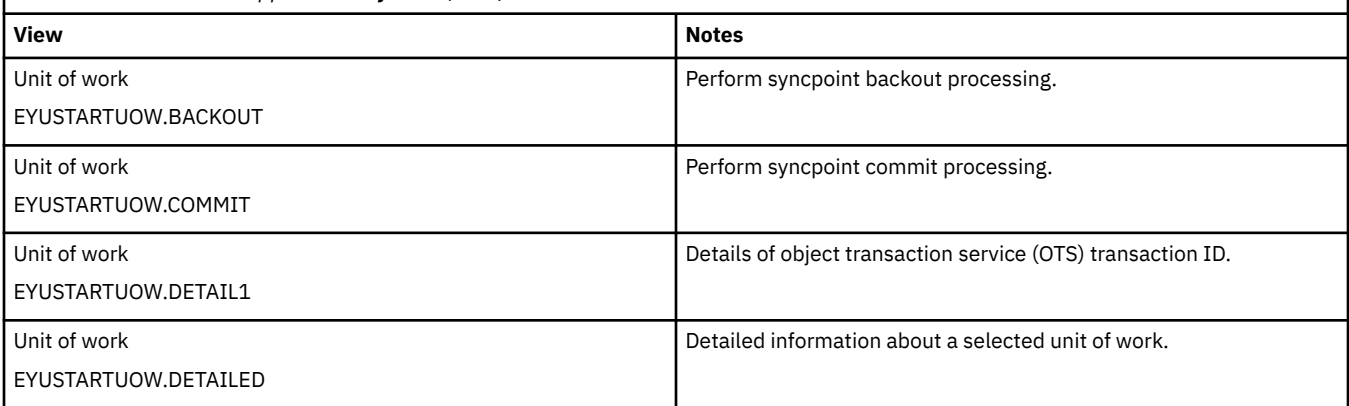

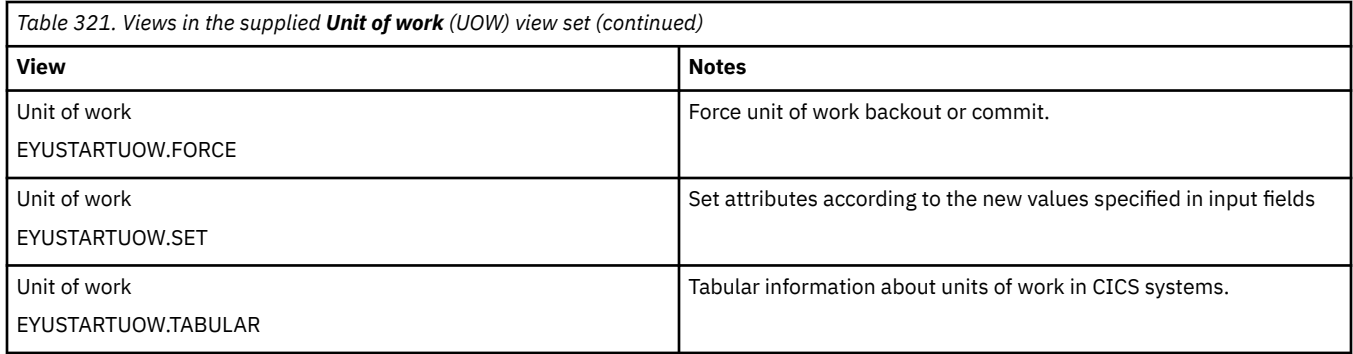

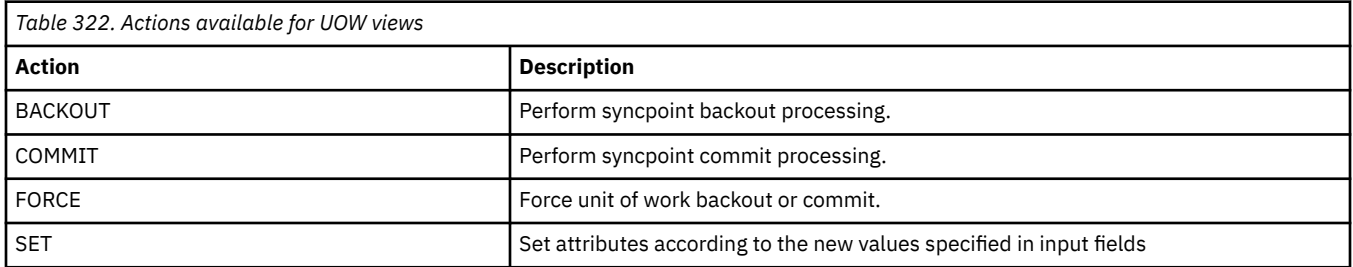

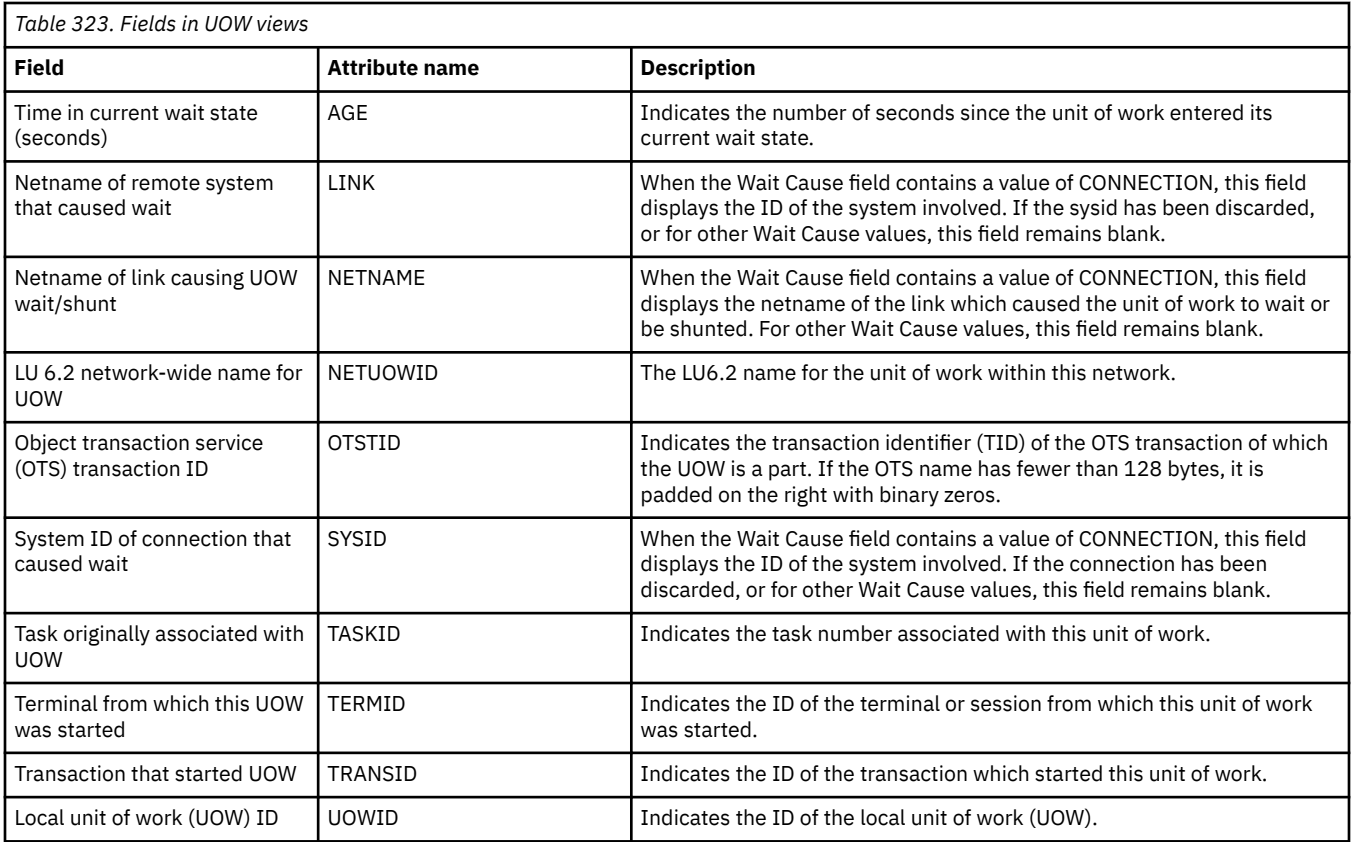

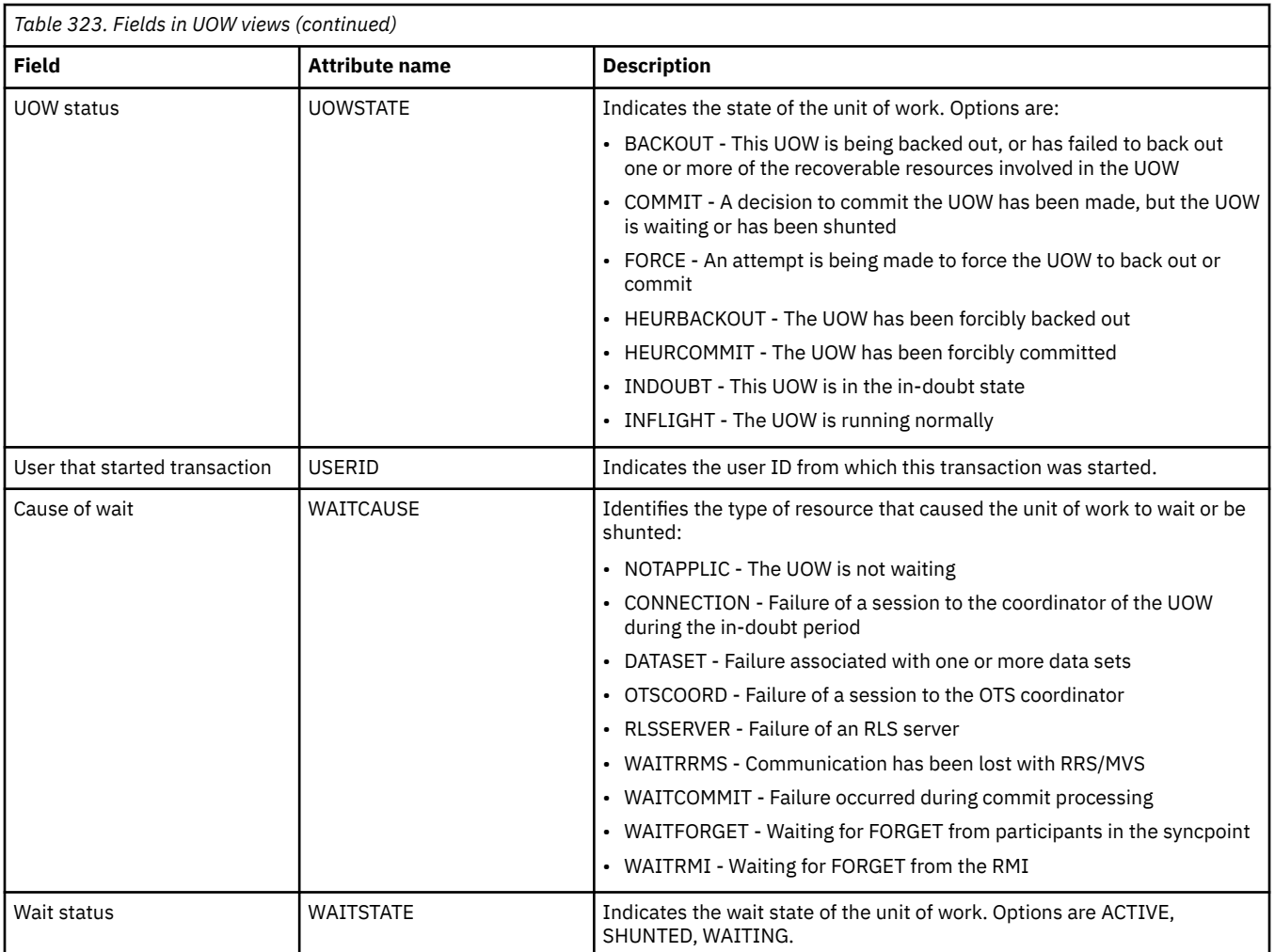

# **Unit of work shunted and holding data set locks - UOWDSNF**

The **Units of work shunted and holding data set locks** (UOWDSNF) views display information about shunted units of work.

## **Supplied views**

To access from the main menu, click:

#### **CICS operations views** > **Unit of work (UOW) operations views** > **Unit of work shunted and holding data set locks**

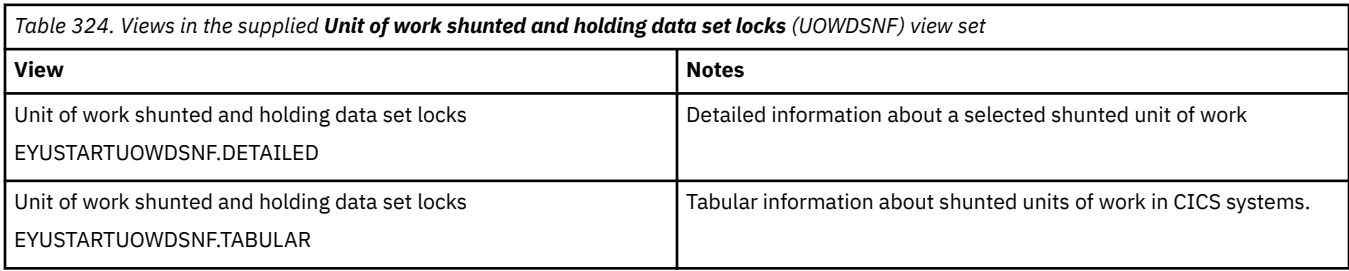

## **Actions**

None.

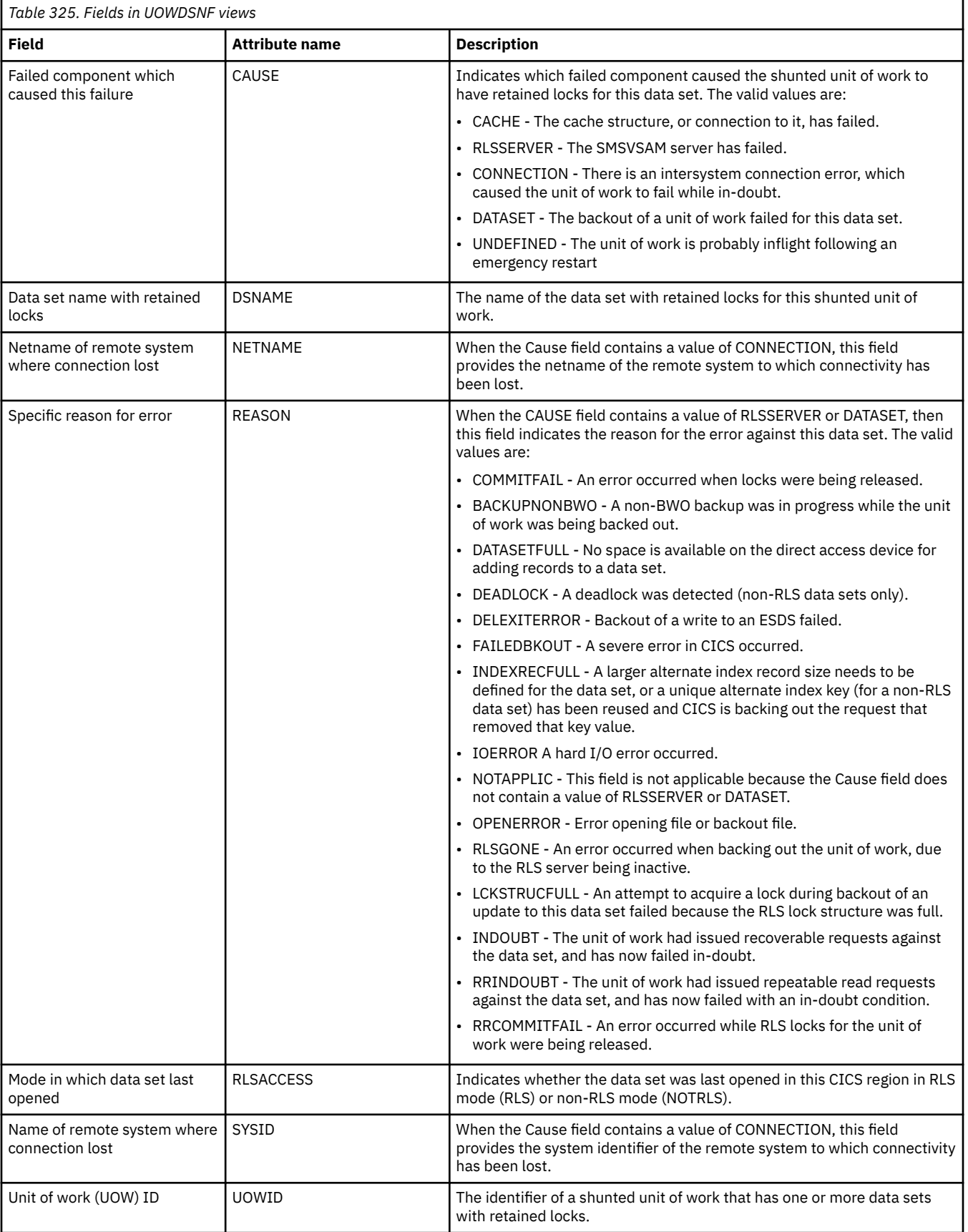

## **Unit of work enqueue - UOWENQ**

The **Units of work enqueues** (UOWENQ) views display information about active and retained enqueues held for executing units of work.

### **Supplied views**

To access from the main menu, click:

#### **CICS operations views** > **Unit of work (UOW) operations views** > **Unit of work enqueue**

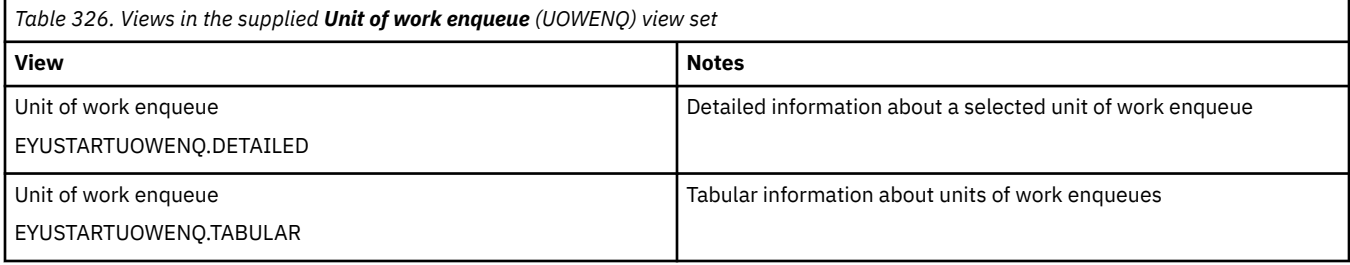

### **Actions**

None.

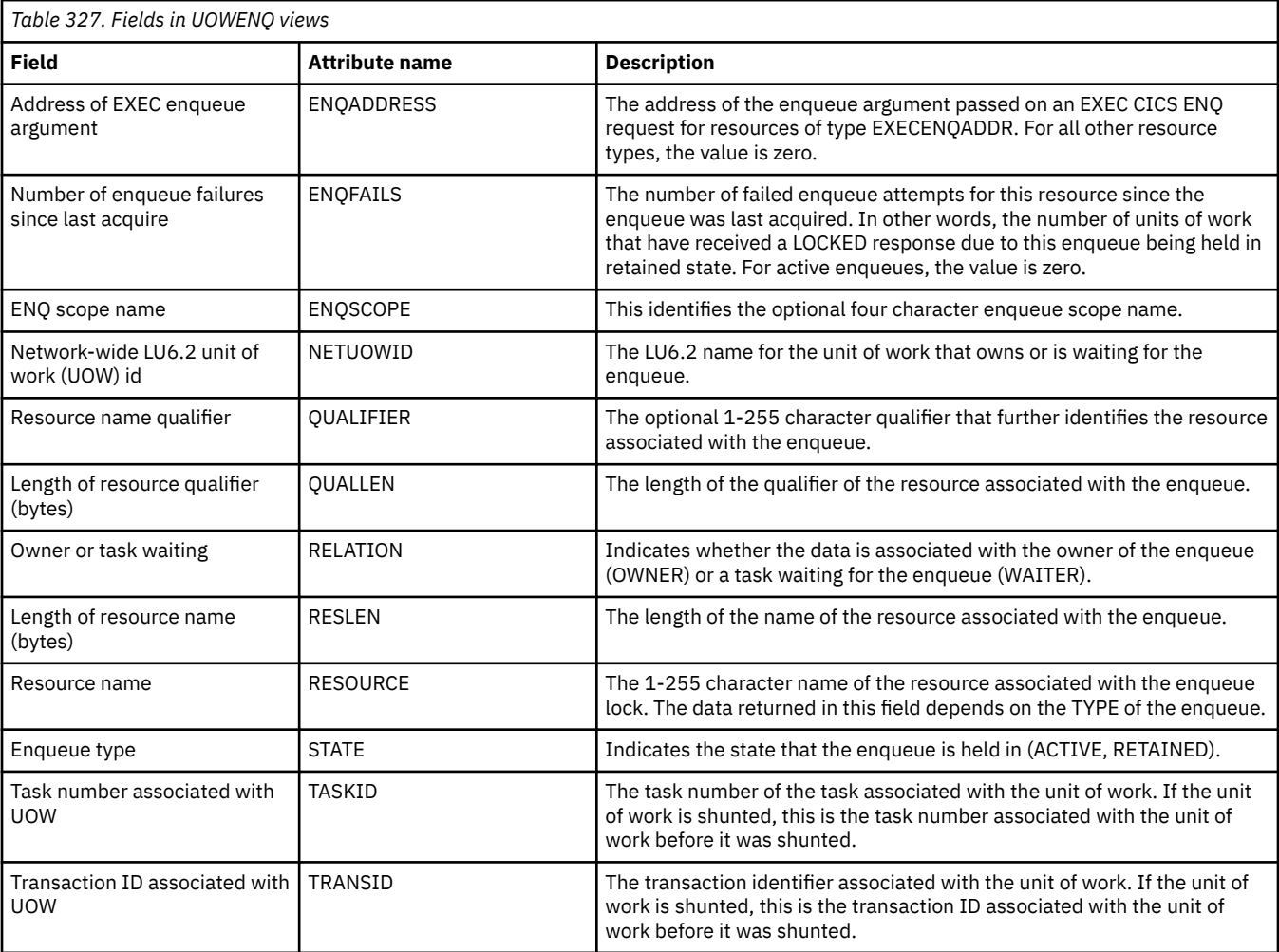

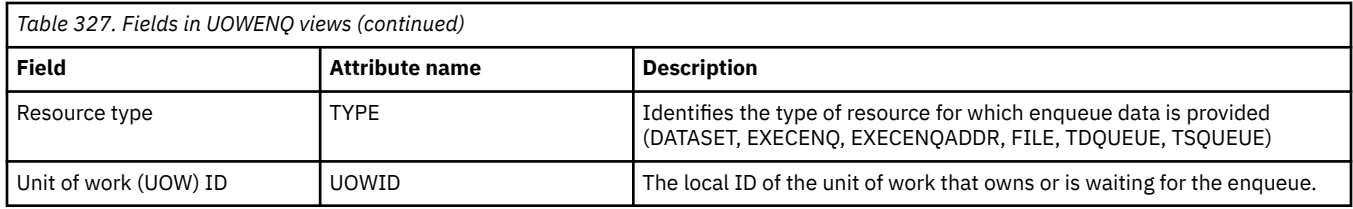

## **Unit of work link - UOWLINK**

The **Unit of work link** (UOWLINK) views display information about links between units of work and CICS systems or external resource managers.

### **Supplied views**

To access from the main menu, click:

#### **CICS operations views** > **Unit of work (UOW) operations views** > **Unit of work link**

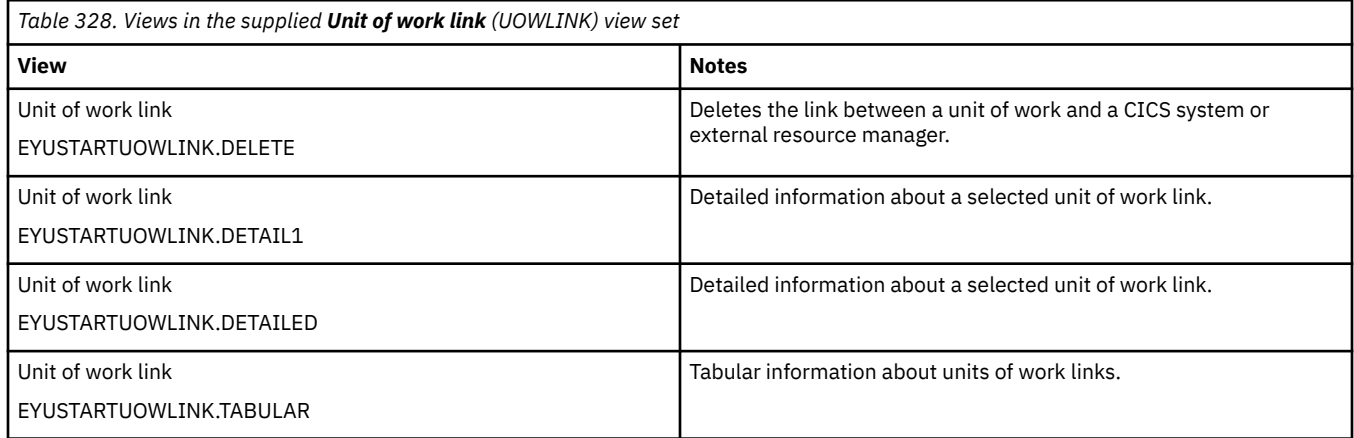

#### **Actions**

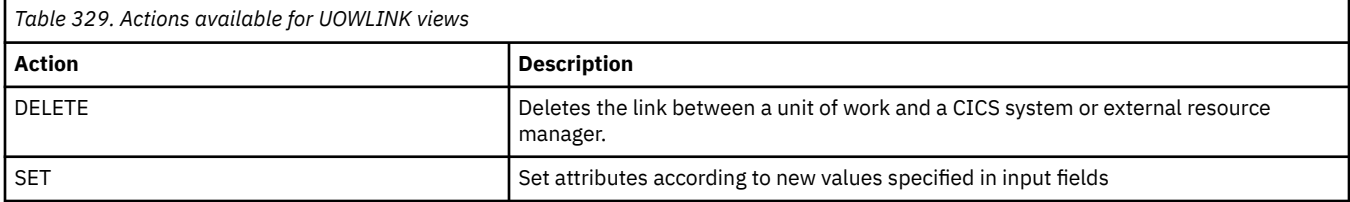

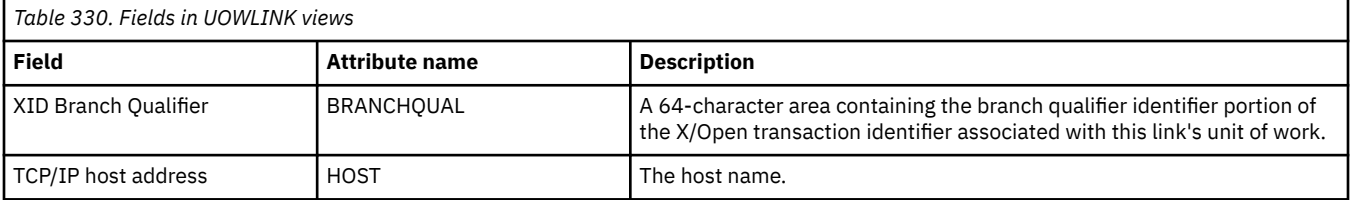
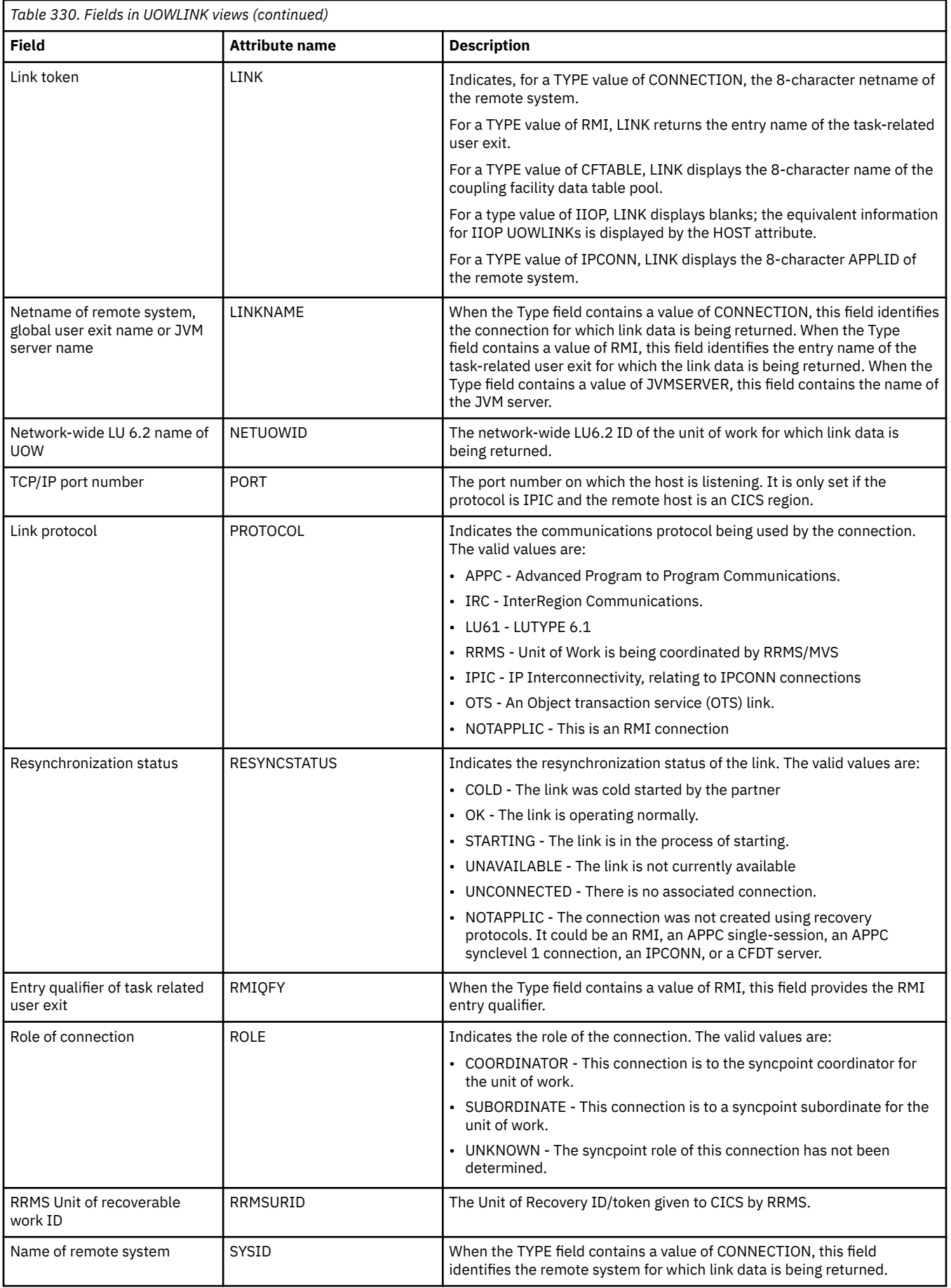

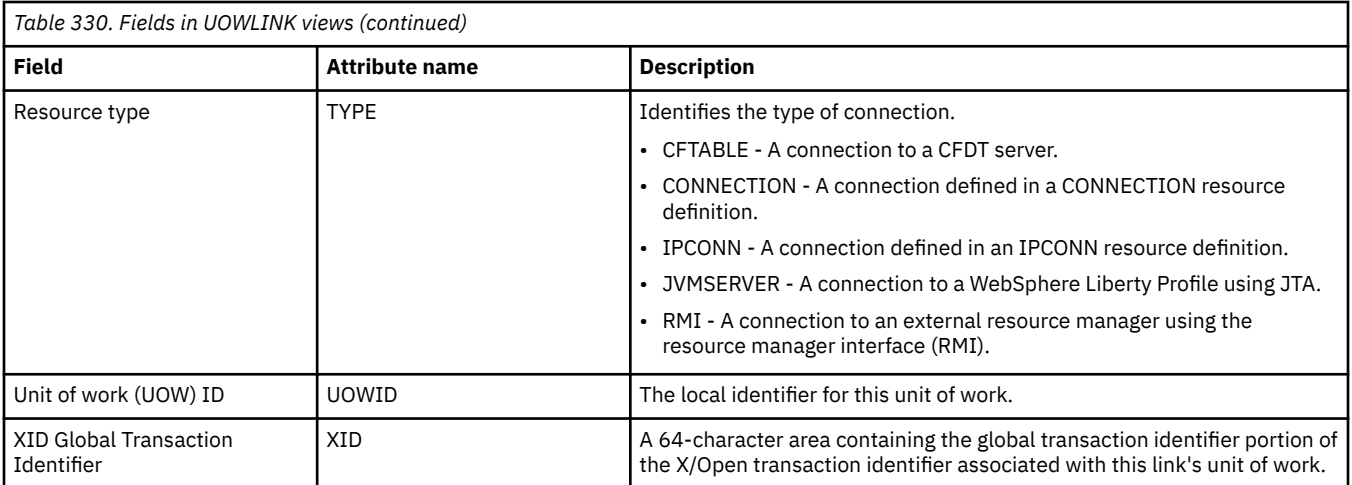

# **Notices**

This information was developed for products and services offered in the United States of America. This material might be available from IBM in other languages. However, you may be required to own a copy of the product or product version in that language in order to access it.

IBM may not offer the products, services, or features discussed in this document in other countries. Consult your local IBM representative for information on the products and services currently available in your area. Any reference to an IBM product, program, or service is not intended to state or imply that only that IBM product, program, or service may be used. Any functionally equivalent product, program, or service that does not infringe any IBM intellectual property rights may be used instead. However, it is the user's responsibility to evaluate and verify the operation of any non-IBM product, program, or service.

IBM may have patents or pending patent applications covering subject matter described in this document. The furnishing of this document does not grant you any license to these patents. You can send license inquiries, in writing, to:

*IBM Director of Licensing IBM Corporation North Castle Drive, MD-NC119 Armonk, NY 10504-1785 United States of America*

For license inquiries regarding double-byte character set (DBCS) information, contact the IBM Intellectual Property Department in your country or send inquiries, in writing, to:

*Intellectual Property Licensing Legal and Intellectual Property Law IBM Japan Ltd. 19-21, Nihonbashi-Hakozakicho, Chuo-ku Tokyo 103-8510, Japan* 

INTERNATIONAL BUSINESS MACHINES CORPORATION PROVIDES THIS PUBLICATION "AS IS" WITHOUT WARRANTY OF ANY KIND, EITHER EXPRESS OR IMPLIED, INCLUDING, BUT NOT LIMITED TO, THE IMPLIED WARRANTIES OF NON-INFRINGEMENT, MERCHANTABILITY, OR FITNESS FOR A PARTICULAR PURPOSE. Some jurisdictions do not allow disclaimer of express or implied warranties in certain transactions, therefore this statement may not apply to you.

This information could include technical inaccuracies or typographical errors. Changes are periodically made to the information herein; these changes will be incorporated in new editions of the publication. IBM may make improvements and/or changes in the product(s) and/or the program(s) described in this publication at any time without notice.

Any references in this information to non-IBM websites are provided for convenience only and do not in any manner serve as an endorsement of those websites. The materials at those websites are not part of the materials for this IBM product and use of those websites is at your own risk.

IBM may use or distribute any of the information you supply in any way it believes appropriate without incurring any obligation to you.

Licensees of this program who want to have information about it for the purpose of enabling: (i) the exchange of information between independently created programs and other programs (including this one) and (ii) the mutual use of the information which has been exchanged, should contact

*IBM Director of Licensing IBM Corporation North Castle Drive, MD-NC119 Armonk, NY 10504-1785 United States of America*

Such information may be available, subject to appropriate terms and conditions, including in some cases, payment of a fee.

The licensed program described in this document and all licensed material available for it are provided by IBM under terms of the IBM Client Relationship Agreement, IBM International Programming License Agreement, or any equivalent agreement between us.

The performance data discussed herein is presented as derived under specific operating conditions. Actual results may vary.

Information concerning non-IBM products was obtained from the suppliers of those products, their published announcements or other publicly available sources. IBM has not tested those products and cannot confirm the accuracy of performance, compatibility or any other claims related to non-IBM products. Questions on the capabilities of non-IBM products should be addressed to the suppliers of those products.

This information contains examples of data and reports used in daily business operations. To illustrate them as completely as possible, the examples include the names of individuals, companies, brands, and products. All of these names are fictitious and any similarity to actual people or business enterprises is entirely coincidental.

### COPYRIGHT LICENSE:

This information contains sample application programs in source language, which illustrate programming techniques on various operating platforms. You may copy, modify, and distribute these sample programs in any form without payment to IBM, for the purposes of developing, using, marketing or distributing application programs conforming to the application programming interface for the operating platform for which the sample programs are written. These examples have not been thoroughly tested under all conditions. IBM, therefore, cannot guarantee or imply reliability, serviceability, or function of these programs. The sample programs are provided "AS IS", without warranty of any kind. IBM shall not be liable for any damages arising out of your use of the sample programs.

# **Programming interface information**

IBM CICS supplies some documentation that can be considered to be Programming Interfaces, and some documentation that cannot be considered to be a Programming Interface.

Programming Interfaces that allow the customer to write programs to obtain the services of CICS Transaction Server for z/OS, Version 5 Release 5 (CICS TS 5.5) are included in the following sections of the online product documentation:

- • [Developing applications](https://www.ibm.com/support/knowledgecenter/SSGMCP_5.5.0/applications/developing.html)
- • [Developing system programs](https://www.ibm.com/support/knowledgecenter/SSGMCP_5.5.0/system-programming/developing_sysprogs.html)
- • [CICS security](https://www.ibm.com/support/knowledgecenter/SSGMCP_5.5.0/security/security.html)
- • [Developing for external interfaces](https://www.ibm.com/support/knowledgecenter/SSGMCP_5.5.0/applications/developing/interfaces/externalInterfaces.html)
- • [Reference: application development](https://www.ibm.com/support/knowledgecenter/SSGMCP_5.5.0/reference/reference-programming.html)
- • [Reference: system programming](https://www.ibm.com/support/knowledgecenter/SSGMCP_5.5.0/reference/reference-systemprogramming.html)
- • [Reference: connectivity](https://www.ibm.com/support/knowledgecenter/SSGMCP_5.5.0/reference/reference-connections.html)

Information that is NOT intended to be used as a Programming Interface of CICS TS 5.5, but that might be misconstrued as Programming Interfaces, is included in the following sections of the online product documentation:

- • [Troubleshooting and support](https://www.ibm.com/support/knowledgecenter/SSGMCP_5.5.0/troubleshooting/troubleshooting.html)
- • [Reference: diagnostics](https://www.ibm.com/support/knowledgecenter/SSGMCP_5.5.0/reference/reference-diagnostics.html)

If you access the CICS documentation in manuals in PDF format, Programming Interfaces that allow the customer to write programs to obtain the services of CICS TS 5.5 are included in the following manuals:

- Application Programming Guide and Application Programming Reference
- Business Transaction Services
- Customization Guide
- C++ OO Class Libraries
- Debugging Tools Interfaces Reference
- Distributed Transaction Programming Guide
- External Interfaces Guide
- Front End Programming Interface Guide
- IMS Database Control Guide
- Installation Guide
- Security Guide
- CICS Transactions
- CICSPlex System Manager (CICSPlex SM) Managing Workloads
- CICSPlex SM Managing Resource Usage
- CICSPlex SM Application Programming Guide and Application Programming Reference
- Java™ Applications in CICS

If you access the CICS documentation in manuals in PDF format, information that is NOT intended to be used as a Programming Interface of CICS TS 5.5, but that might be misconstrued as Programming Interfaces, is included in the following manuals:

- Data Areas
- Diagnosis Reference
- Problem Determination Guide
- CICSPlex SM Problem Determination Guide

# **Trademarks**

IBM, the IBM logo, and ibm.com® are trademarks or registered trademarks of International Business Machines Corp., registered in many jurisdictions worldwide. Other product and service names might be trademarks of IBM or other companies. A current list of IBM trademarks is available on the Web at [Copyright and trademark information](https://www.ibm.com/legal/copytrade.shtml) at www.ibm.com/legal/copytrade.shtml.

Adobe, the Adobe logo, PostScript, and the PostScript logo are either registered trademarks or trademarks of Adobe Systems Incorporated in the United States, and/or other countries.

Apache, Apache Axis2, Apache Maven, Apache Ivy, the Apache Software Foundation (ASF) logo, and the ASF feather logo are trademarks of Apache Software Foundation.

Gradle and the Gradlephant logo are registered trademark of Gradle, Inc. and its subsidiaries in the United States and/or other countries.

Intel, Intel logo, Intel Inside, Intel Inside logo, Intel Centrino, Intel Centrino logo, Celeron, Intel Xeon, Intel SpeedStep, Itanium, and Pentium are trademarks or registered trademarks of Intel Corporation or its subsidiaries in the United States and other countries.

Java and all Java-based trademarks and logos are trademarks or registered trademarks of Oracle and/or its affiliates.

The registered trademark Linux<sup>®</sup> is used pursuant to a sublicense from the Linux Foundation, the exclusive licensee of Linus Torvalds, owner of the mark on a worldwide basis.

Microsoft, Windows, Windows NT, and the Windows logo are trademarks of Microsoft Corporation in the United States, other countries, or both.

Red Hat®, and Hibernate® are trademarks or registered trademarks of Red Hat, Inc. or its subsidiaries in the United States and other countries.

Spring Boot is a trademark of Pivotal Software, Inc. in the United States and other countries.

UNIX is a registered trademark of The Open Group in the United States and other countries.

Zowe™, the Zowe logo and the Open Mainframe Project™ are trademarks of The Linux Foundation.

The Stack Exchange name and logos are trademarks of Stack Exchange Inc.

## **Terms and conditions for product documentation**

Permissions for the use of these publications are granted subject to the following terms and conditions.

#### **Applicability**

These terms and conditions are in addition to any terms of use for the IBM website.

#### **Personal use**

You may reproduce these publications for your personal, noncommercial use provided that all proprietary notices are preserved. You may not distribute, display or make derivative work of these publications, or any portion thereof, without the express consent of IBM.

#### **Commercial use**

You may reproduce, distribute and display these publications solely within your enterprise provided that all proprietary notices are preserved. You may not make derivative works of these publications, or reproduce, distribute or display these publications or any portion thereof outside your enterprise, without the express consent of IBM.

#### **Rights**

Except as expressly granted in this permission, no other permissions, licenses or rights are granted, either express or implied, to the publications or any information, data, software or other intellectual property contained therein.

IBM reserves the right to withdraw the permissions granted herein whenever, in its discretion, the use of the publications is detrimental to its interest or, as determined by IBM, the above instructions are not being properly followed.

You may not download, export or re-export this information except in full compliance with all applicable laws and regulations, including all United States export laws and regulations.

IBM MAKES NO GUARANTEE ABOUT THE CONTENT OF THESE PUBLICATIONS. THE PUBLICATIONS ARE PROVIDED "AS-IS" AND WITHOUT WARRANTY OF ANY KIND, EITHER EXPRESSED OR IMPLIED, INCLUDING BUT NOT LIMITED TO IMPLIED WARRANTIES OF MERCHANTABILITY, NON-INFRINGEMENT, AND FITNESS FOR A PARTICULAR PURPOSE.

### **IBM online privacy statement**

IBM Software products, including software as a service solutions, (*Software Offerings*) may use cookies or other technologies to collect product usage information, to help improve the end user experience, to tailor interactions with the end user or for other purposes. In many cases no personally identifiable information (PII) is collected by the Software Offerings. Some of our Software Offerings can help enable you to collect PII. If this Software Offering uses cookies to collect PII, specific information about this offering's use of cookies is set forth below:

#### **For the CICSPlex SM Web User Interface (main interface):**

Depending upon the configurations deployed, this Software Offering may use session and persistent cookies that collect each user's user name and other PII for purposes of session management, authentication, enhanced user usability, or other usage tracking or functional purposes. These cookies cannot be disabled.

#### **For the CICSPlex SM Web User Interface (data interface):**

Depending upon the configurations deployed, this Software Offering may use session cookies that collect each user's user name and other PII for purposes of session management, authentication, or other usage tracking or functional purposes. These cookies cannot be disabled.

#### **For the CICSPlex SM Web User Interface ("hello world" page):**

Depending upon the configurations deployed, this Software Offering may use session cookies that do not collect PII. These cookies cannot be disabled.

#### **For CICS Explorer®:**

Depending upon the configurations deployed, this Software Offering may use session and persistent preferences that collect each user's user name and password, for purposes of session management, authentication, and single sign-on configuration. These preferences cannot be disabled, although storing a user's password on disk in encrypted form can only be enabled by the user's explicit action to check a check box during sign-on.

If the configurations deployed for this Software Offering provide you, as customer, the ability to collect PII from end users via cookies and other technologies, you should seek your own legal advice about any laws applicable to such data collection, including any requirements for notice and consent.

For more information about the use of various technologies, including cookies, for these purposes, see [IBM Privacy Policy](https://www.ibm.com/privacy) and [IBM Online Privacy Statement](https://www.ibm.com/privacy/details), the section entitled *Cookies, Web Beacons and Other Technologies* and the [IBM Software Products and Software-as-a-Service Privacy Statement](https://www.ibm.com/software/info/product-privacy).

CICS TS for z/OS: CICSPlex SM Operations Views Reference

# **Index**

# **Numerics**

3270 bridge facilities views general (BRFACIL) [287](#page-294-0), [350](#page-357-0)

# **A**

Active tasks views general (TASK) [232](#page-239-0) AIMODEL view [351](#page-358-0) All Task Subpools views general (TSKSPOLS) [347](#page-354-0) ATOMSERV view [335](#page-342-0) Atomservice views general (ATOMSERV) [335](#page-342-0) Auto install models views general (AIMODEL) [351](#page-358-0)

# **B**

BRFACIL view [287,](#page-294-0) [350](#page-357-0) BUNDLE view [7](#page-14-0) Bundle views general (BUNDLE) [7](#page-14-0)

# **C**

CFDTPOOL view [195](#page-202-0) CICS region views general (CICSRGN) [33](#page-40-0) CICS system dump codes views general (SYSDUMP) [81](#page-88-0) CICS-deployed JAR files views general (EJDJAR) [170](#page-177-0) CICSDSA view [47](#page-54-0) CICSRGN view [33](#page-40-0) CICSSTOR view [50](#page-57-0) CLCACHE view [180](#page-187-0) CMDT view [195](#page-202-0) Completed task (history) views general (HTASK) [259](#page-266-0) CONNECT view [101](#page-108-0) CorbaServers views general (EJCOSE) [165](#page-172-0) Coupling facility data table pools views general (CFDTPOOL) [195](#page-202-0) CRESFILE view [214](#page-221-0) CRESTDQ view [370](#page-377-0) CRESTRAN view [382](#page-389-0)

# **D**

DB2 connections views general (DB2CONN) [131](#page-138-0) DB2 entries views general (DB2ENTRY) [138](#page-145-0)

DB2 entry associated transactions views general (DB2TRN) [146](#page-153-0) DB2 subsystems in a CICS region views general (DB2SS) [142](#page-149-0) DB2 thread associated transactions views general (DB2TRAN) [145](#page-152-0) DB2 threads in a CICS region views general (DB2THRD) [143](#page-150-0) DB2CONN view [131](#page-138-0) DB2ENTRY view [138](#page-145-0) DB2SS view [142](#page-149-0) DB2THRD view [143](#page-150-0) DB2TRAN view [145](#page-152-0) DB2TRN view [146](#page-153-0) DBCTL subsystem in use views general (DBCTLSS) [147](#page-154-0) DBCTLSS view [147](#page-154-0) deactivate a workload definition, example task [6](#page-13-0) Dispatcher TCB modes views general (DSPMODE) [87](#page-94-0) Dispatcher TCB pools views general (DSPPOOL) [88](#page-95-0) DOCTEMP view [159](#page-166-0) Document template views general (DOCTEMP) [159](#page-166-0) Domain Subpool views general (DOMSPOOL) [71](#page-78-0) DOMSPOOL view [71](#page-78-0) DSNAME view [201](#page-208-0) DSPGBL view [85](#page-92-0) DSPMODE view [87](#page-94-0) DSPPOOL view [88](#page-95-0) Dynamic storage area global views general (CICSSTOR) [50](#page-57-0) Dynamic storage areas views general (CICSDSA) [47](#page-54-0)

# **E**

EJCOBEAN view [164](#page-171-0) EJCOSE view [165](#page-172-0) EJDJAR view [170](#page-177-0) EJDJBEAN view [172](#page-179-0) ENQMODEL view [162](#page-169-0) Enqueue manager views general (ENQUEUE) [90](#page-97-0) Enqueue model views general (ENQMODEL) [162](#page-169-0) ENQUEUE view [90](#page-97-0) Enterprise beans in CICS-deployed JAR file views general (EJDJBEAN) [172](#page-179-0) Enterprise beans in CorbaServer views general (EJCOBEAN) [164](#page-171-0) EPADAPT view [25](#page-32-0) EVCSDATA view [17](#page-24-0) EVCSINFO view [19](#page-26-0) EVCSOPT view [20](#page-27-0)

EVCSPEC view [11](#page-18-0) Event binding views general (EVNTBIND) [10](#page-17-0) Event Capture Specification Data Predicate views general (EVCSDATA) [17](#page-24-0) Event capture specification information sources views general (EVCSINFO) [19](#page-26-0) Event capture specification option predicates views general (EVCSOPT) [20](#page-27-0) Event capture specification views general (EVCSPEC) [11](#page-18-0) Event processing adapter views general (EPADAPT) [25](#page-32-0) Event processing views general (EVNTGBL) [22](#page-29-0) EVNTBIND view [10](#page-17-0) EVNTGBL view [22](#page-29-0) example tasks check status of communications link [3](#page-10-0) check status of terminal [3](#page-10-0) correlate local and remote file names [3](#page-10-0) deactivate a workload definition [6](#page-13-0) description [1](#page-8-0) disable transaction globally [5](#page-12-0) disable transaction in single CICS system [5](#page-12-0) discard an active transaction from a workload [6](#page-13-0) how many tasks associated with transaction [2](#page-9-0) identify tasks associated with transaction [2](#page-9-0) relate tasks to user ID [2](#page-9-0) resource monitoring which resources being monitored in a CICS system [6](#page-13-0) which CICS systems file available to [3](#page-10-0) which data set program came from [4](#page-11-0) EXCI requests views general (EXCI) [285](#page-292-0) EXCI view [285](#page-292-0) EXITGLUE view [185](#page-192-0) EXITTRUE view [93](#page-100-0) EXTGLORD view [92](#page-99-0) Extrapartition transient data queues views general (EXTRATDQ) [360](#page-367-0) EXTRATDQ view [360](#page-367-0)

## **F**

FEPI connections views general (FEPICONN) [186](#page-193-0) FEPI nodes views general (FEPINODE) [188](#page-195-0) FEPI pools views general (FEPIPOOL) [190](#page-197-0) FEPI property sets views general (FEPIPROP) [192](#page-199-0) FEPI targets views general (FEPITRGT) [193](#page-200-0) FEPICONN view [186](#page-193-0) FEPINODE view [188](#page-195-0) FEPIPOOL view [190](#page-197-0) FEPIPROP view [192](#page-199-0) FEPITRGT view [193](#page-200-0) File usage by an individual task views general (TASKFILE) [291](#page-298-0)

## **G**

Global dispatcher information views general (DSPGBL) [85](#page-92-0) Global MVS TCB information views general (MVSTCBGL) [95](#page-102-0) Global TCP/IP statistics views general (TCPIPGBL) [308](#page-315-0) Global temporary storage statistics views general (TSQGBL) [341](#page-348-0) Global transient data queue attributes views general (TDQGBL) [369](#page-376-0) Global URI map statistics views general (URIMPGBL) [326](#page-333-0) Global user exit views general (EXTGLORD) [92](#page-99-0) Global user exits views general (EXITGLUE) [185](#page-192-0)

### **H**

HOST view [327](#page-334-0) HTASK view [259](#page-266-0)

## **I**

Indirect transient data queues views general (INDTDQ) [363](#page-370-0) INDTDQ view [363](#page-370-0) Interval control requests views general (REQID) [285](#page-292-0) Intrapartition transient data queues views general (INTRATDQ) [365](#page-372-0) INTRATDQ view [365](#page-372-0) IP facilities views general (IPFACIL) [130,](#page-137-0) [297](#page-304-0), [320](#page-327-0) IPCONN view [111,](#page-118-0) [310](#page-317-0) IPFACIL view [130,](#page-137-0) [297,](#page-304-0) [320](#page-327-0) IPIC connections views general (IPCONN) [111](#page-118-0), [310](#page-317-0) ISC/MRO connections views general (CONNECT) [101](#page-108-0)

# **J**

Journal models views general (JRNLMODL) [216](#page-223-0) Journal names views general (JRNLNAME) [217](#page-224-0) JRNLMODL view [216](#page-223-0) JRNLNAME view [217](#page-224-0) JVM class cache views general (CLCACHE) [180](#page-187-0) JVM pool views general (JVMPOOL) [172](#page-179-0) JVM Profile views general (JVMPROF) [175](#page-182-0) JVM server views general (JVMSERV) [177](#page-184-0) JVM status views general (JVM) [184](#page-191-0) JVM view [184](#page-191-0) JVMPOOL view [172](#page-179-0)

JVMPROF view [175](#page-182-0) JVMSERV view [177](#page-184-0)

## **L**

LIBDSN view [230](#page-237-0) LIBRARY data set names views general (LIBDSN) [230](#page-237-0) LIBRARY view [227](#page-234-0) LIBRARY views general (LIBRARY) [227](#page-234-0) LOADACT view [77](#page-84-0) Loader by dynamic storage area views general (LOADACT) [77](#page-84-0) Loader global views general (LOADER) [74](#page-81-0) LOADER view [74](#page-81-0) Local files views general (LOCFILE) [204](#page-211-0) Local or dynamic transactions views general (LOCTRAN) [372](#page-379-0) LOCFILE view [204](#page-211-0) LOCTRAN view [372](#page-379-0) LSRPBUF view [209](#page-216-0) LSRPOOL view [210](#page-217-0) LU6.2 mode names views general (MODENAME) [121](#page-128-0)

## **M**

Managed data tables views general (CMDT) [195](#page-202-0) MODENAME view [121](#page-128-0) monitoring resources example tasks which resources being monitored in a CICS system [6](#page-13-0) MQCON view [151](#page-158-0) MQCONN view [149](#page-156-0) MQINI view [155](#page-162-0) MQMON view [156](#page-163-0) MVS log streams views general (STREAMNM) [218](#page-225-0) MVS storage areas views general (MVSESTG) [70](#page-77-0) MVS TCBs views general (MVSTCB) [96](#page-103-0) MVS workload management views general (MVSWLM) [97](#page-104-0) MVSESTG view [70](#page-77-0) MVSTCB view [96](#page-103-0) MVSTCBGL view [95](#page-102-0) MVSWLM view [97](#page-104-0)

# **P**

PARTNER view [122](#page-129-0) Partners views general (PARTNER) [122](#page-129-0) Physical data sets for files views general (DSNAME) [201](#page-208-0) PIPELINE view [332](#page-339-0) Pipeline views

Pipeline views *(continued)* general (PIPELINE) [332](#page-339-0) Process type views general (PROCTYP) [31](#page-38-0) PROCTYP view [31](#page-38-0) PROFILE view [123](#page-130-0) Profiles views general (PROFILE) [123](#page-130-0) PROGRAM view [220](#page-227-0) Programs views general (PROGRAM) [220](#page-227-0)

# **R**

REMFILE view [212](#page-219-0) Remote files views general (REMFILE) [212](#page-219-0) Remote transactions views general (REMTRAN) [377](#page-384-0) Remote transient data queues views general (REMTDQ) [367](#page-374-0) REMTDQ view [367](#page-374-0) REMTRAN view [377](#page-384-0) REQID view [285](#page-292-0) Request model views general (RQMODEL) [380](#page-387-0) resource monitoring example tasks which resources being monitored in a CICS system [6](#page-13-0) RMI usage by task views general (TASKRMI) [295](#page-302-0) RPLLIST view [232](#page-239-0) RQMODEL view [380](#page-387-0)

# **S**

Shared temporary storage queues views general (TSQSHR) [345](#page-352-0) Static DFHRPL data sets views general (RPLLIST) [232](#page-239-0) Storage element by task views general (TASKESTG) [290](#page-297-0) STREAMNM view [218](#page-225-0) SYSDUMP view [81](#page-88-0) SYSPARM view [46](#page-53-0) System Parameters views general (SYSPARM) [46](#page-53-0)

# **T**

Task association information views general (TASKASSC) [298](#page-305-0) Task related user exits views general (EXITTRUE) [93](#page-100-0) Task subpool views general (TSKSPOOL) [73](#page-80-0) TASK view [232](#page-239-0) TASKASSC view [298](#page-305-0) TASKESTG view [290](#page-297-0) TASKFILE view [291](#page-298-0) TASKRMI view [295](#page-302-0) tasks, example

tasks, example *(continued)* check status of communications link [3](#page-10-0) check status of terminal [3](#page-10-0) correlate local and remote file names [3](#page-10-0) deactivate a workload definition [6](#page-13-0) description [1](#page-8-0) disable transaction globally [5](#page-12-0) disable transaction in single CICS system [5](#page-12-0) discard an active transaction from a workload [6](#page-13-0) how many tasks associated with transaction [2](#page-9-0) identify tasks associated with transaction [2](#page-9-0) relate tasks to user ID [2](#page-9-0) resource monitoring which resources being monitored in a CICS system [6](#page-13-0) which CICS systems file available to [3](#page-10-0) which data set program came from [4](#page-11-0) TASKTSQ view [293](#page-300-0) TCP/IP service views general (TCPIPS) [124](#page-131-0), [302](#page-309-0) TCPIPGBL view [308](#page-315-0) TCPIPS view [124](#page-131-0), [302](#page-309-0) TDQGBL view [369](#page-376-0) Temporary storage models views general (TSMODEL) [338](#page-345-0) Temporary storage pools views general (TSPOOL) [340](#page-347-0) Temporary storage queues views general (TSQNAME) [343](#page-350-0) Terminals views general (TERMNL) [352](#page-359-0) TERMNL view [352](#page-359-0) Topology data for file views general (CRESFILE) [214](#page-221-0) Topology data for transactions views general (CRESTRAN) [382](#page-389-0) Topology data for transient data queue views general (CRESTDQ) [370](#page-377-0) TRANCLAS view [79](#page-86-0) TRANDUMP view [83](#page-90-0) Transaction classes views general (TRANCLAS) [79](#page-86-0) Transaction dump codes views general (TRANDUMP) [83](#page-90-0) TSKSPOLS view [347](#page-354-0) TSKSPOOL view [73](#page-80-0) TSMODEL view [338](#page-345-0) TSPOOL view [340](#page-347-0) TSQ usage by an individual task views general (TASKTSQ) [293](#page-300-0) TSQGBL view [341](#page-348-0) TSQNAME view [343](#page-350-0) TSQSHR view [345](#page-352-0)

# **U**

Unit of work enqueue views general (UOWENQ) [387](#page-394-0) Unit of work link views general (UOWLINK) [388](#page-395-0) Unit of work shunted and holding data set locks views general (UOWDSNF) [385](#page-392-0) Unit of work views general (UOW) [383](#page-390-0)

UOW view [383](#page-390-0) UOWDSNF view [385](#page-392-0) UOWENQ view [387](#page-394-0) UOWLINK view [388](#page-395-0) URI host views general (HOST) [327](#page-334-0) URI maps views general (URIMAP) [321](#page-328-0) URIMAP view [321](#page-328-0) URIMPGBL view [326](#page-333-0)

# **V**

```
view
    understanding names 7
view names 7
view sets 7
VSAM LSR pool buffers views
    general (LSRPBUF) 209
VSAM LSR pools views
    general (LSRPOOL) 210
```
# **W**

Web service views general (WEBSERV) [328](#page-335-0) Web User Interface [vii](#page-6-0), [7](#page-14-0) WEBSERV view [328](#page-335-0) WebSphere MQ connection statistics views general (MQCONN) [149](#page-156-0) WebSphere MQ connection views general (MQCON) [151](#page-158-0) WebSphere MQ initiation queue views general (MQINI) [155](#page-162-0) WebSphere MQ monitor views general (MQMON) [156](#page-163-0) Work requests views general (WORKREQ) [288](#page-295-0) WORKREQ view [288](#page-295-0)

# **X**

XML transform views general (XMLTRANS) [29](#page-36-0) XMLTRANS view [29](#page-36-0)

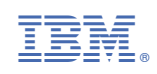